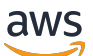

Guida per gli sviluppatori

Amazon Keyspaces (per Apache Cassandra)

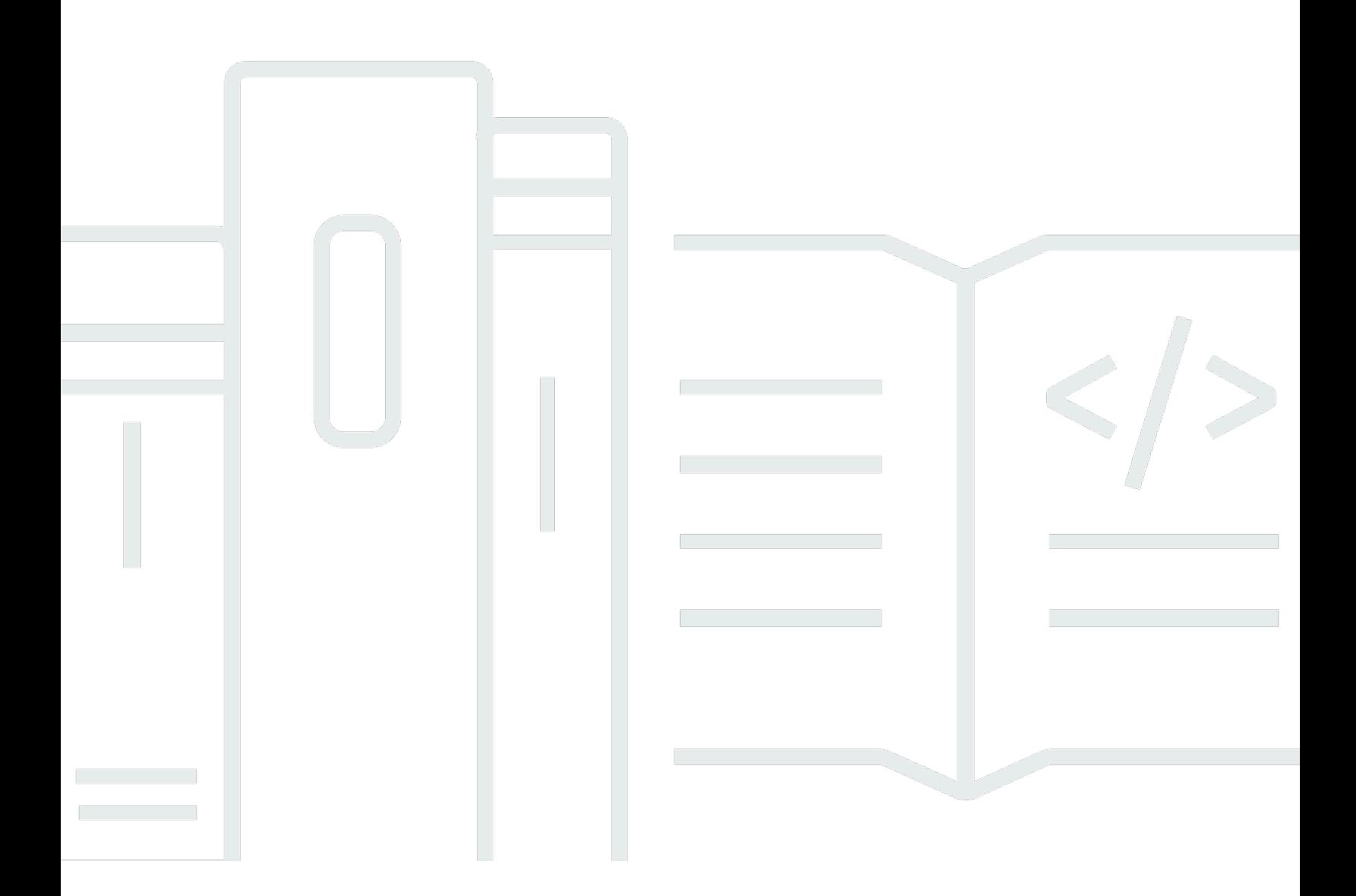

Copyright © 2024 Amazon Web Services, Inc. and/or its affiliates. All rights reserved.

## Amazon Keyspaces (per Apache Cassandra): Guida per gli sviluppatori

Copyright © 2024 Amazon Web Services, Inc. and/or its affiliates. All rights reserved.

I marchi e l'immagine commerciale di Amazon non possono essere utilizzati in relazione a prodotti o servizi che non siano di Amazon, in una qualsiasi modalità che possa causare confusione tra i clienti o in una qualsiasi modalità che denigri o discrediti Amazon. Tutti gli altri marchi non di proprietà di Amazon sono di proprietà delle rispettive aziende, che possono o meno essere associate, collegate o sponsorizzate da Amazon.

# **Table of Contents**

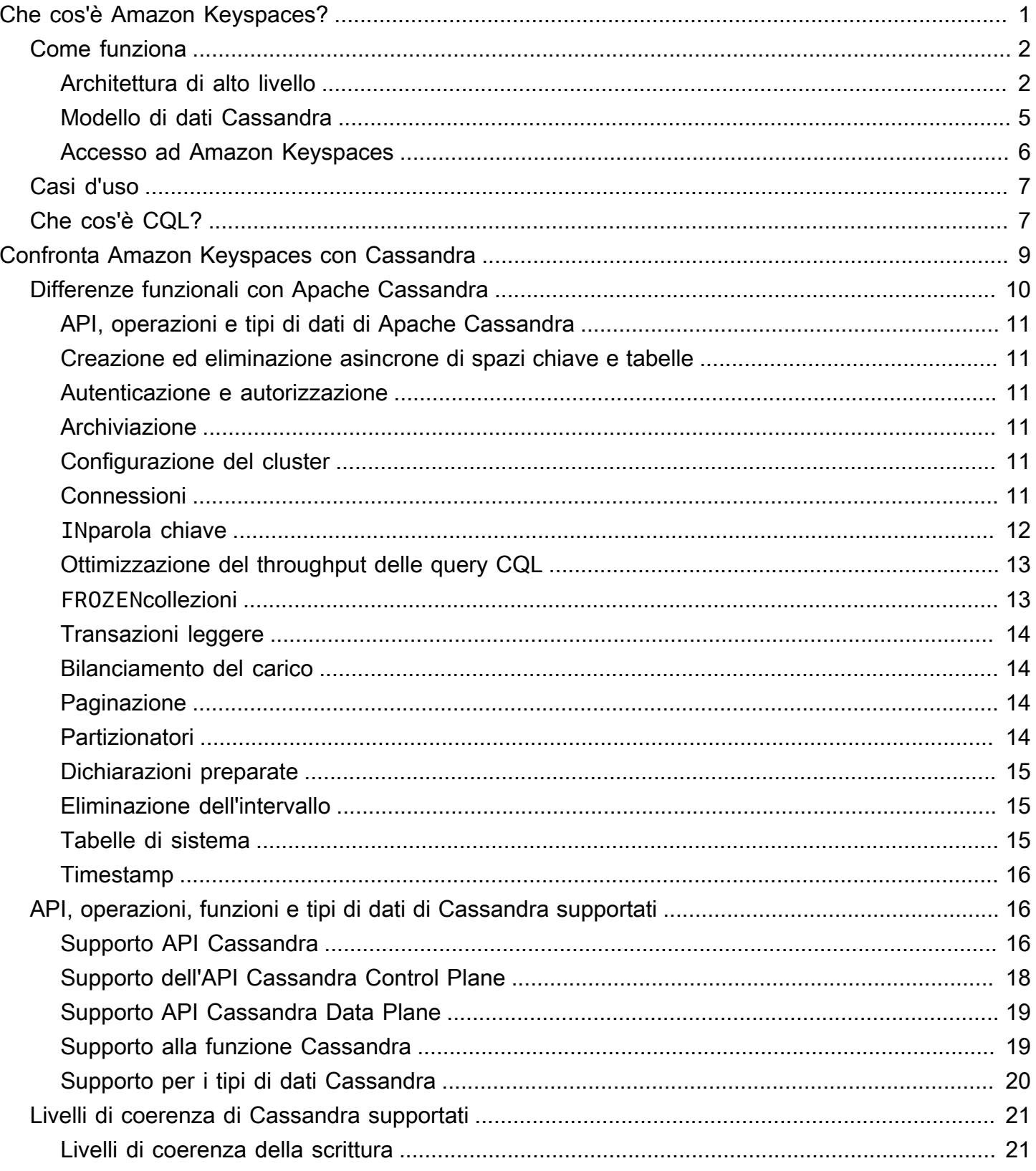

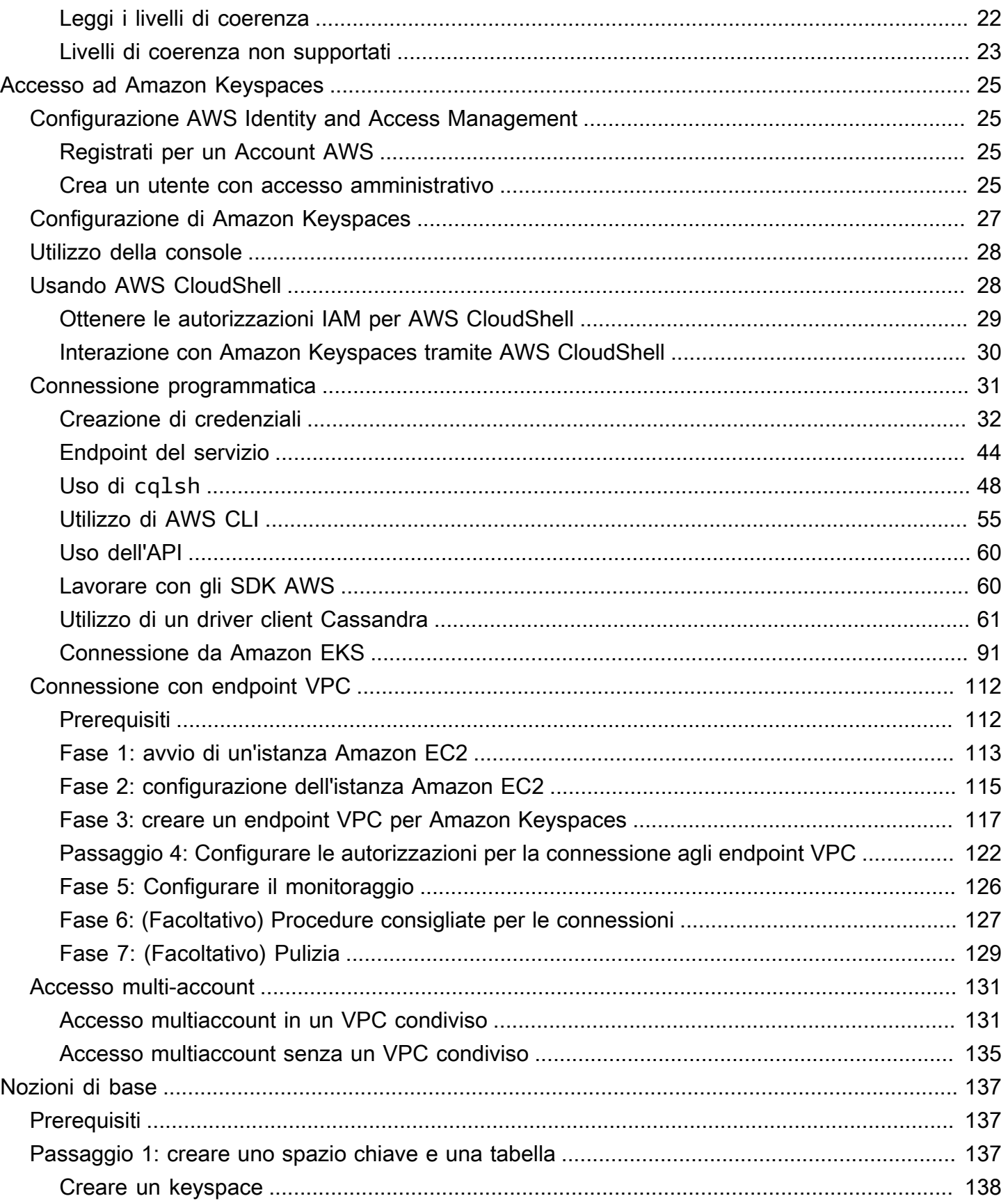

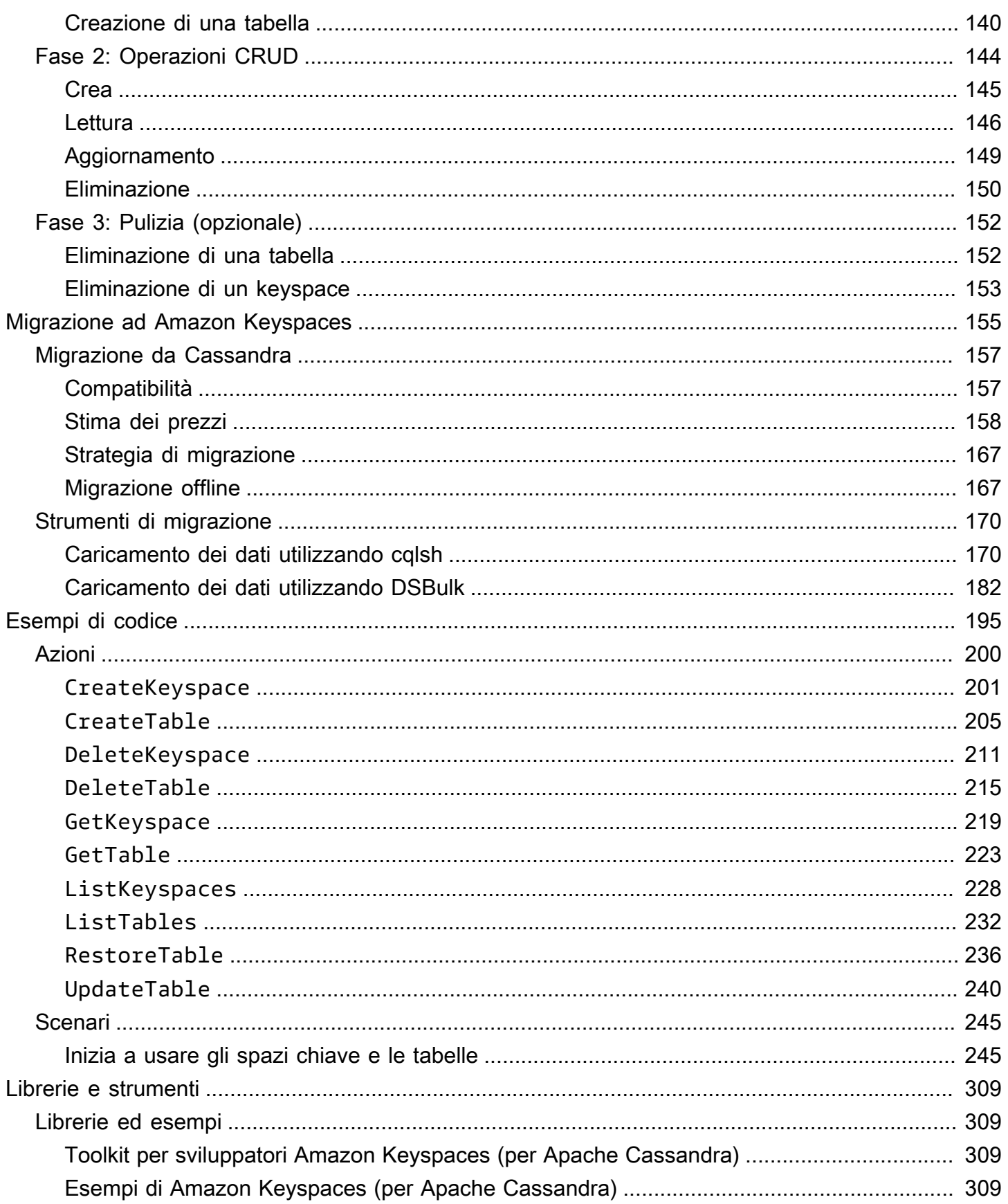

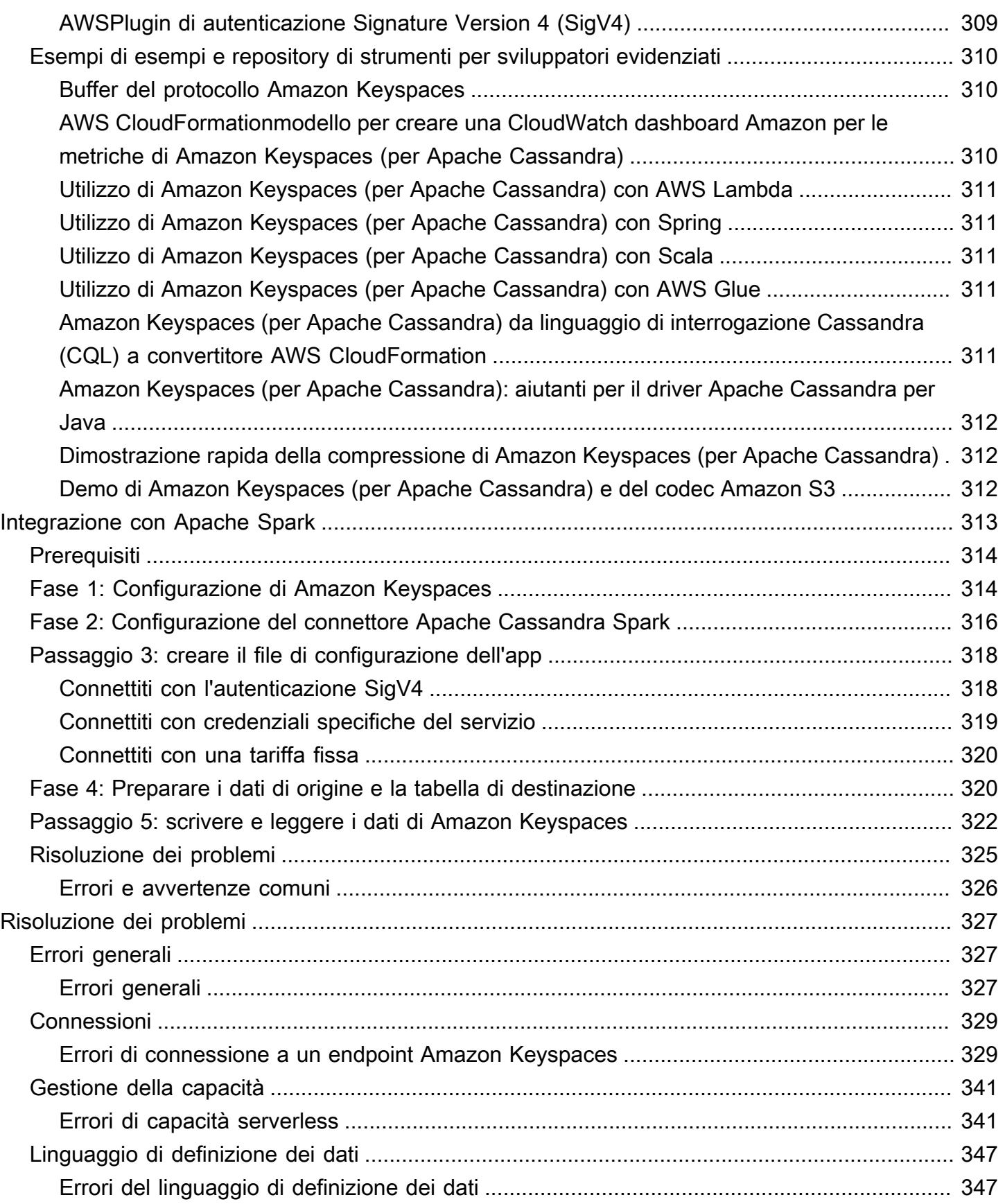

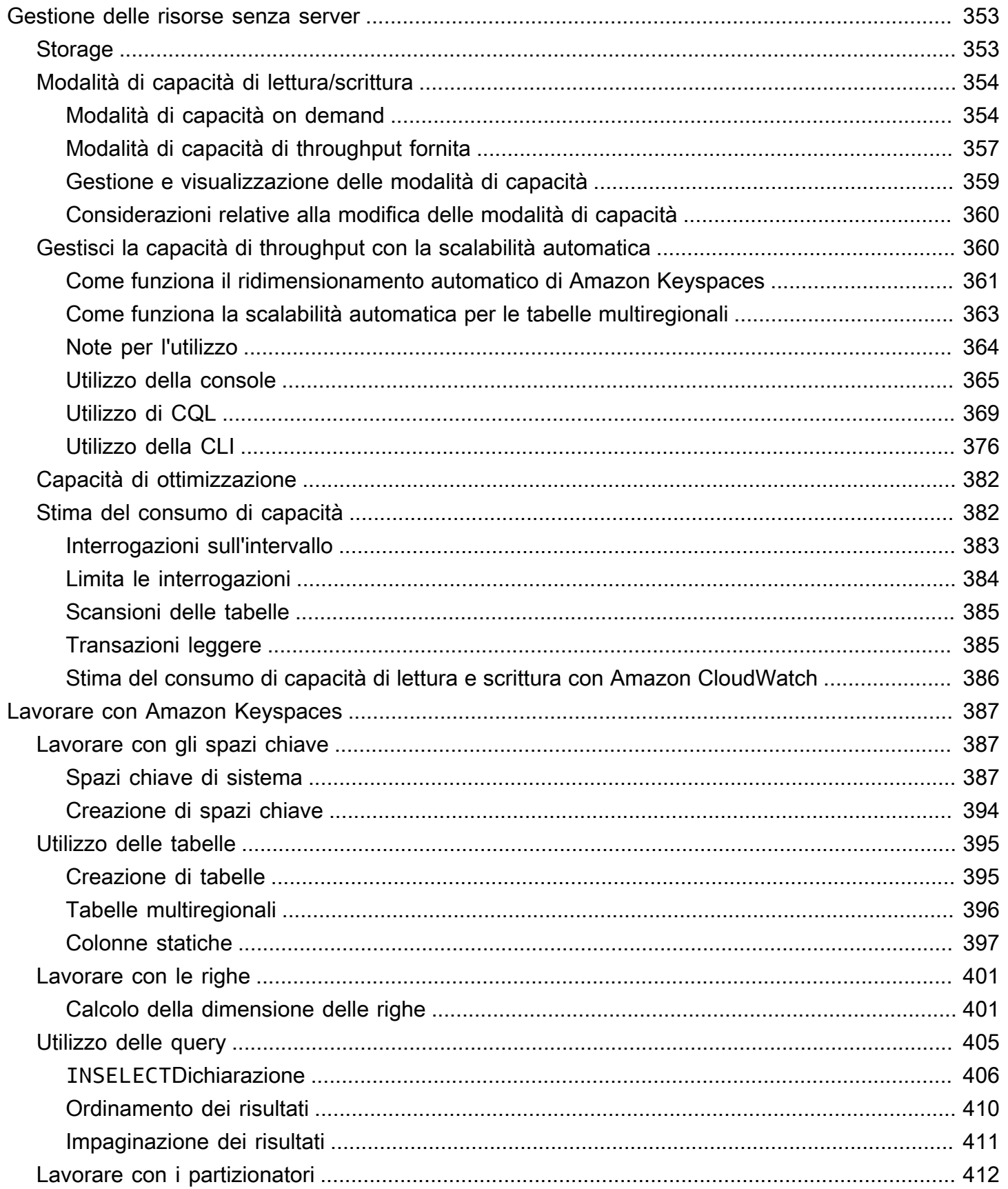

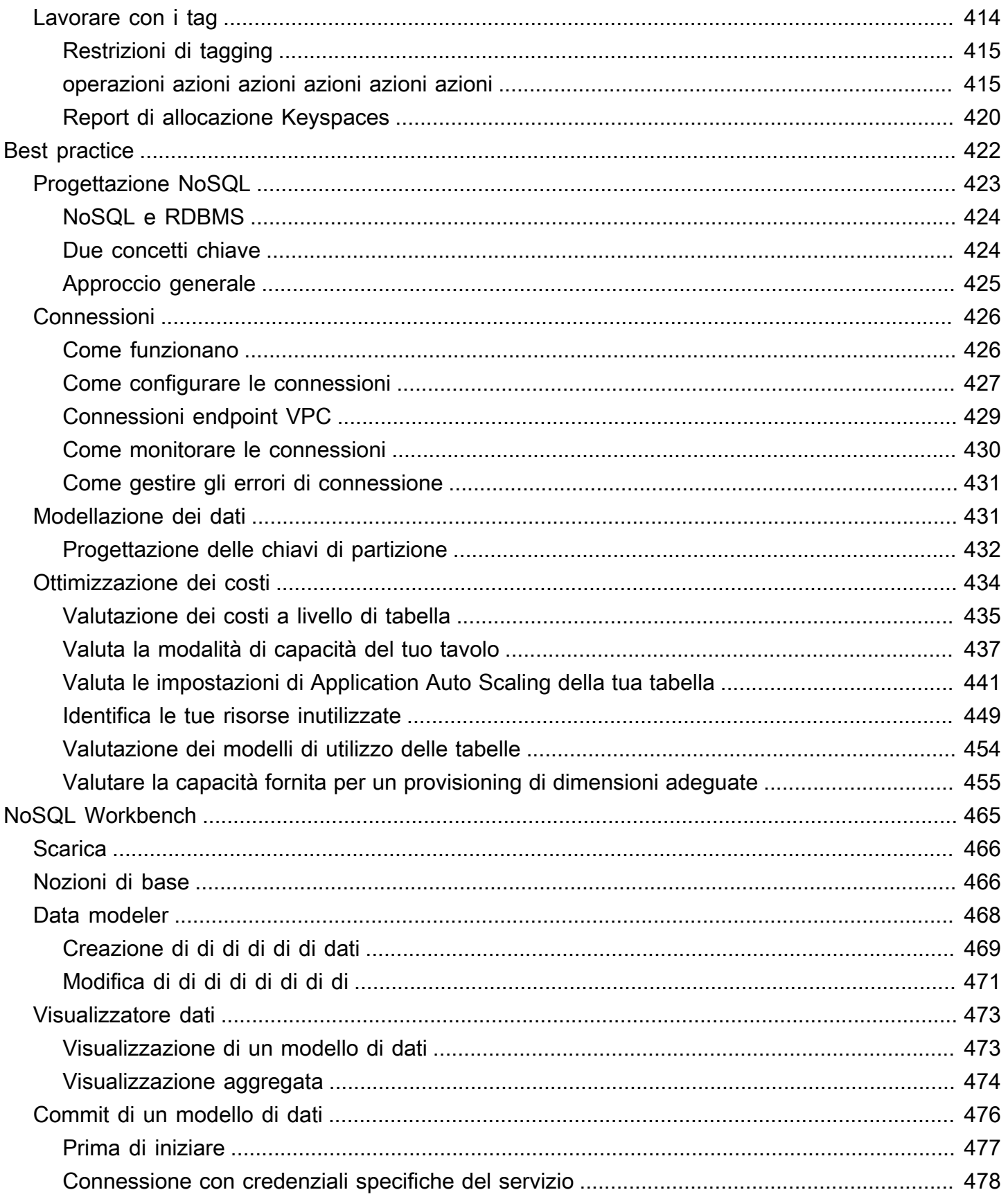

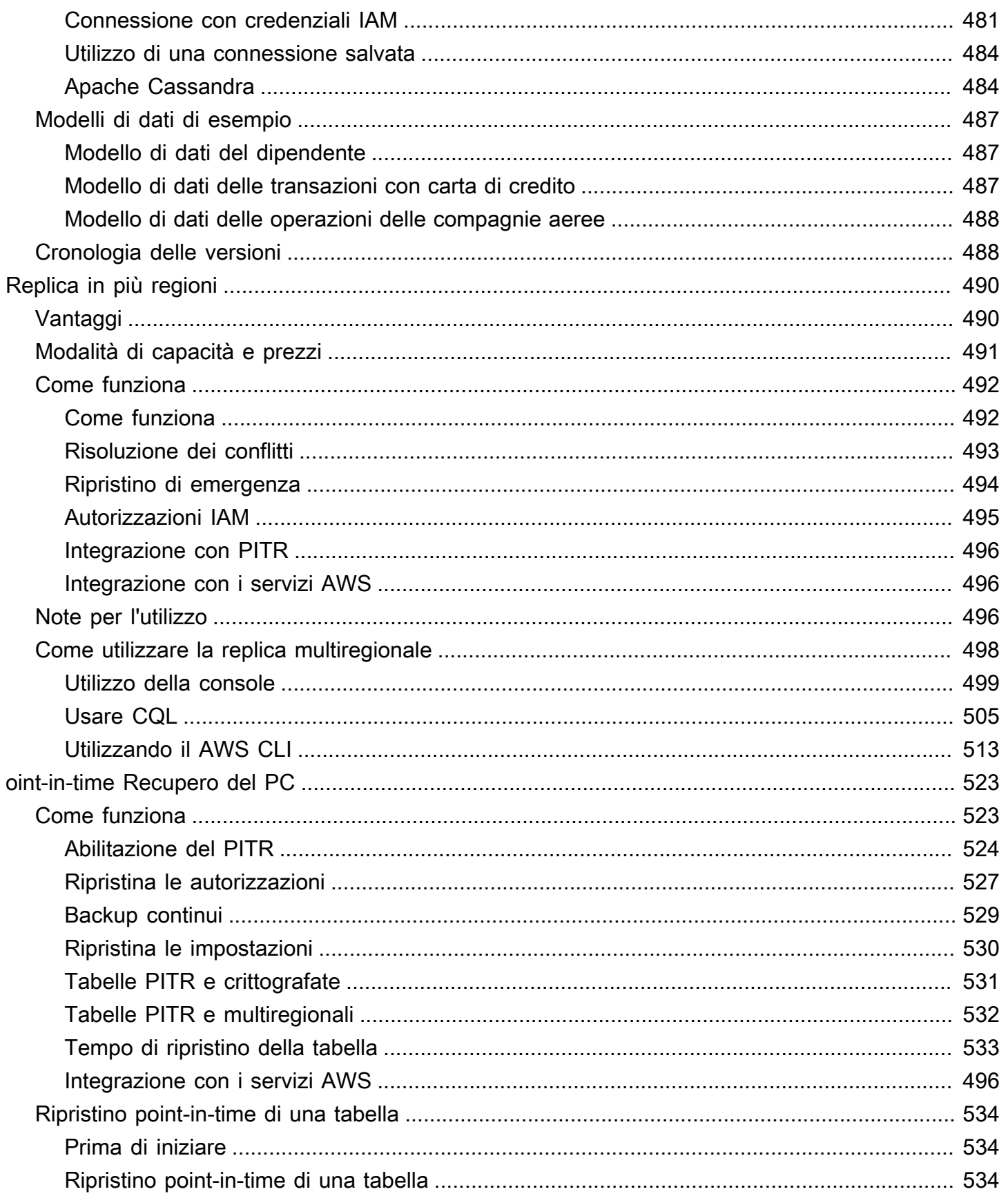

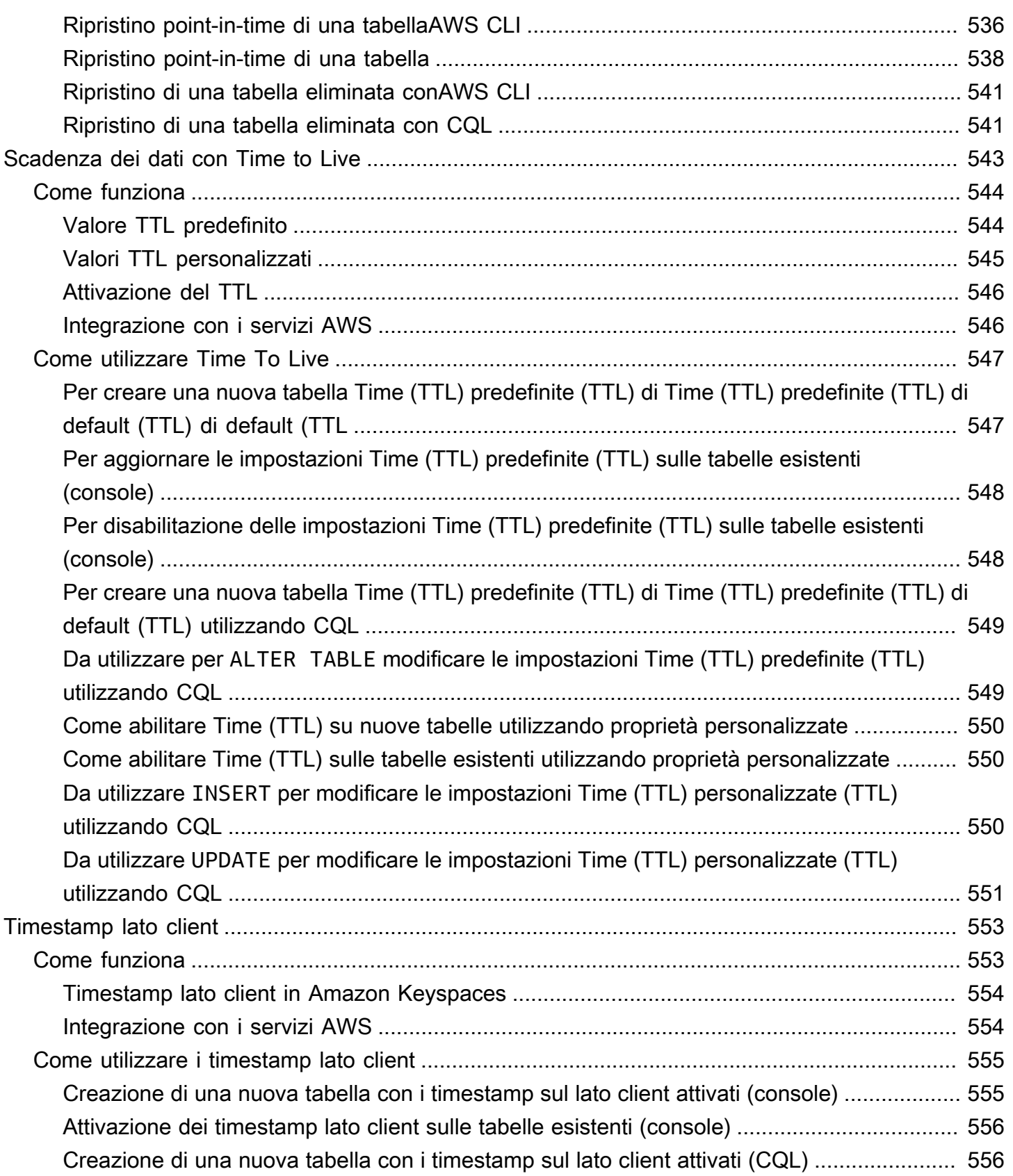

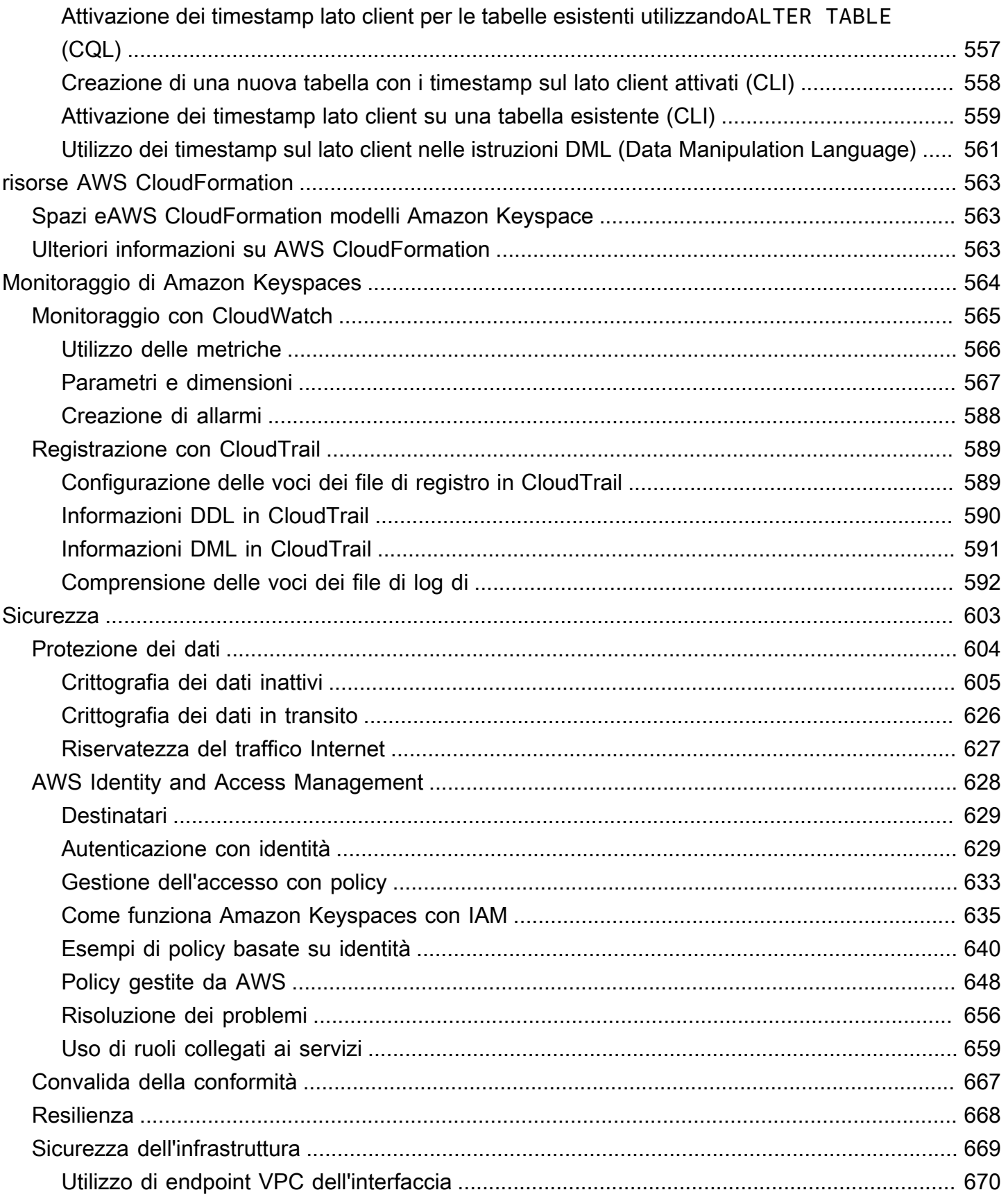

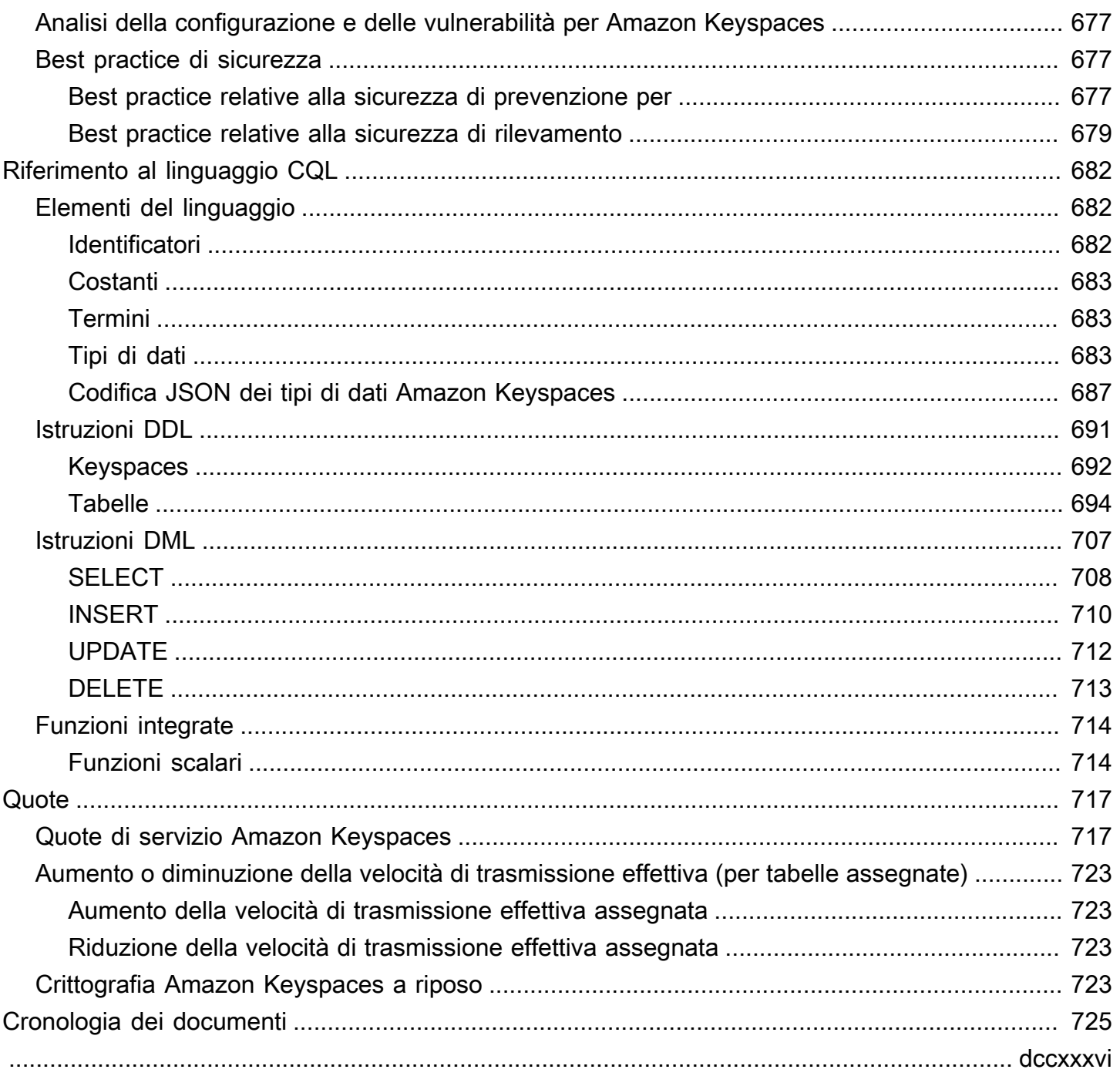

# <span id="page-12-0"></span>Che cos'è Amazon Keyspaces (per Apache Cassandra)?

Amazon Keyspaces (per Apache Cassandra) è un servizio di database scalabile, altamente disponibile e gestito compatibile con Apache Cassandra. Con Amazon Keyspaces, non è necessario effettuare il provisioning, applicare patch o gestire server e non è necessario installare, mantenere o utilizzare software.

Amazon Keyspaces è serverless, quindi paghi solo per le risorse che usi e il servizio ridimensiona automaticamente le tabelle verso l'alto e verso il basso in risposta al traffico delle applicazioni. Puoi creare applicazioni che soddisfano migliaia di richieste al secondo con throughput e storage praticamente illimitati.

#### **a** Note

Apache Cassandra è un datastore open source a colonne larghe progettato per gestire grandi quantità di dati. [Per ulteriori informazioni, consulta Apache Cassandra.](http://cassandra.apache.org/)

Amazon Keyspaces semplifica la migrazione, l'esecuzione e la scalabilità dei carichi di lavoro di Cassandra in. Cloud AWS Con pochi clic sulla console di AWS gestione o poche righe di codice, puoi creare keyspace e tabelle in Amazon Keyspaces, senza distribuire alcuna infrastruttura o installare software.

Con Amazon Keyspaces, puoi eseguire i carichi di lavoro Cassandra esistenti AWS utilizzando lo stesso codice applicativo Cassandra e gli stessi strumenti di sviluppo che usi oggi.

Per un elenco degli endpoint Regioni AWS e degli endpoint disponibili, consulta [Service endpoints for](https://docs.aws.amazon.com/keyspaces/latest/devguide/programmatic.endpoints.html)  [Amazon Keyspaces](https://docs.aws.amazon.com/keyspaces/latest/devguide/programmatic.endpoints.html).

Ti consigliamo di iniziare leggendo le seguenti sezioni:

#### Argomenti

- [Amazon Keyspaces: come funziona](#page-13-0)
- [Casi d'uso di Amazon Keyspaces](#page-18-0)
- [Cos'è Cassandra Query Language \(CQL\)?](#page-18-1)

# <span id="page-13-0"></span>Amazon Keyspaces: come funziona

Amazon Keyspaces rimuove il sovraccarico amministrativo legato alla gestione di Cassandra. Per capire perché, è utile iniziare con l'architettura Cassandra e poi confrontarla con Amazon Keyspaces.

#### Argomenti

- [Architettura di alto livello: Apache Cassandra vs. Amazon Keyspaces](#page-13-1)
- [Modello di dati Cassandra](#page-16-0)
- [Accesso ad Amazon Keyspaces da un'applicazione](#page-17-0)

#### <span id="page-13-1"></span>Architettura di alto livello: Apache Cassandra vs. Amazon Keyspaces

Apache Cassandra tradizionale viene distribuito in un cluster composto da uno o più nodi. Sei responsabile della gestione di ogni nodo e dell'aggiunta e rimozione dei nodi man mano che il cluster cresce.

Un programma client accede a Cassandra connettendosi a uno dei nodi ed emettendo istruzioni Cassandra Query Language (CQL). CQL è simile a SQL, il linguaggio popolare utilizzato nei database relazionali. Anche se Cassandra non è un database relazionale, CQL fornisce un'interfaccia familiare per interrogare e manipolare i dati in Cassandra.

Il diagramma seguente mostra un semplice cluster Apache Cassandra, composto da quattro nodi.

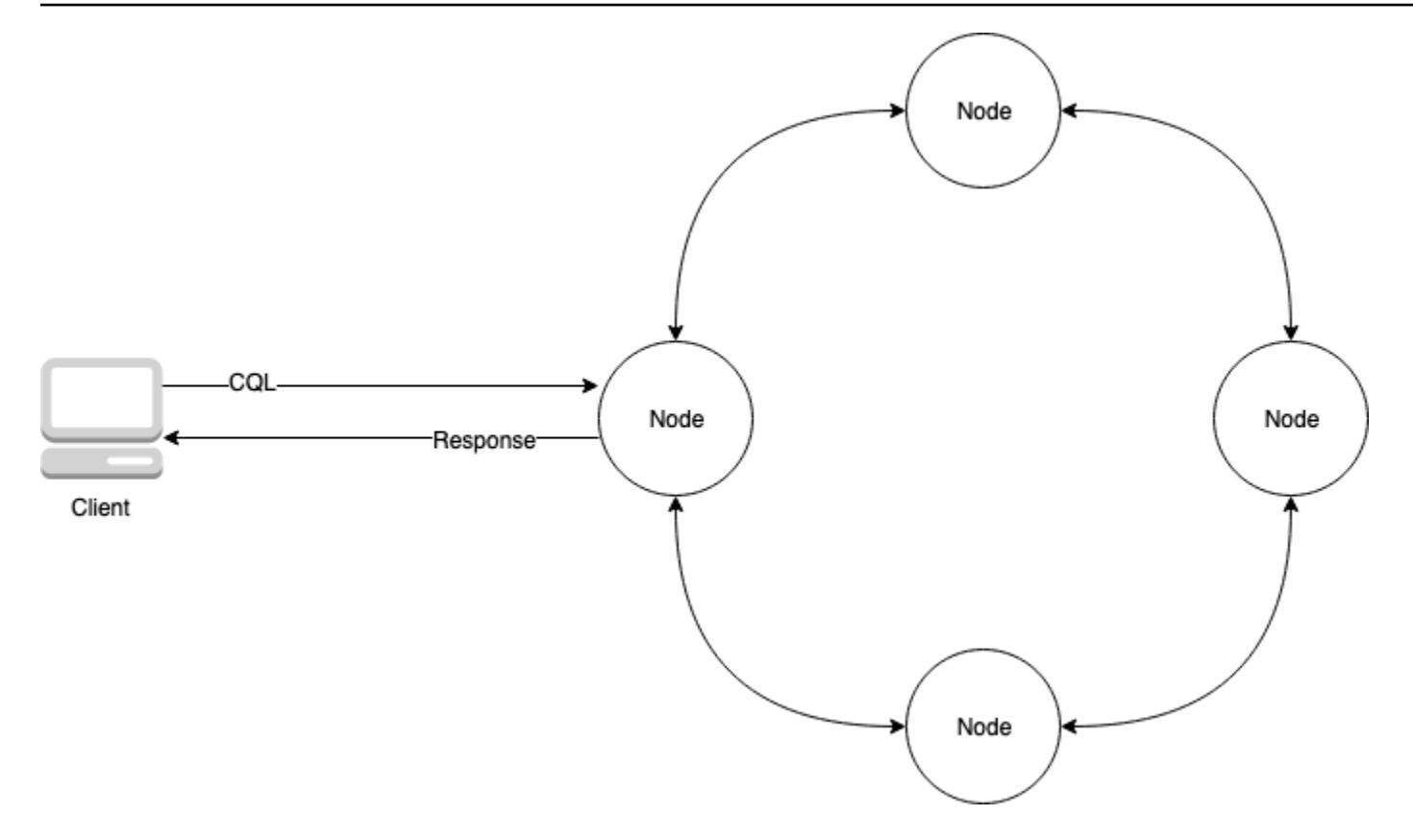

Un'implementazione di Cassandra di produzione potrebbe consistere in centinaia di nodi, in esecuzione su centinaia di computer fisici in uno o più data center fisici. Ciò può comportare un onere operativo per gli sviluppatori di applicazioni che devono fornire, applicare patch e gestire i server oltre all'installazione, alla manutenzione e al funzionamento del software.

Con Amazon Keyspaces (per Apache Cassandra), non è necessario effettuare il provisioning, applicare patch o gestire i server, quindi puoi concentrarti sulla creazione di applicazioni migliori. Amazon Keyspaces offre due modalità di capacità di throughput per le letture e le scritture: ondemand e provisioned. Puoi scegliere la modalità di capacità di throughput della tabella per ottimizzare il prezzo delle letture e delle scritture in base alla prevedibilità e alla variabilità del carico di lavoro.

Con la modalità on-demand, paghi solo per le letture e le scritture effettivamente eseguite dall'applicazione. Non è necessario specificare in anticipo la capacità di throughput della tabella. Amazon Keyspaces gestisce il traffico delle applicazioni quasi istantaneamente man mano che aumenta o diminuisce, rendendolo una buona opzione per le applicazioni con traffico imprevedibile.

La modalità di capacità fornita ti aiuta a ottimizzare il prezzo del throughput se disponi di un traffico applicativo prevedibile e puoi prevedere in anticipo i requisiti di capacità della tua tabella. Con la modalità di capacità fornita, è possibile specificare il numero di letture e scritture al secondo che si

prevede che l'applicazione esegua. [È possibile aumentare e diminuire automaticamente la capacità](https://docs.aws.amazon.com/keyspaces/latest/devguide/autoscaling.html)  [assegnata per la tabella abilitando il ridimensionamento automatico.](https://docs.aws.amazon.com/keyspaces/latest/devguide/autoscaling.html)

Puoi modificare la modalità di capacità della tabella una volta al giorno man mano che acquisisci ulteriori informazioni sui modelli di traffico del tuo carico di lavoro o se prevedi che si verifichi un forte aumento di traffico, ad esempio a causa di un evento importante che prevedi genererà molto traffico sulle tabelle. Per ulteriori informazioni sul provisioning della capacità di lettura e scrittura, consulta. [the section called "Modalità di capacità di lettura/scrittura"](#page-365-0)

Amazon Keyspaces (per Apache Cassandra) archivia tre copie dei dati in più [zone di disponibilità](https://aws.amazon.com/about-aws/global-infrastructure/regions_az/)  [per garantire durabilità e disponibilità](https://aws.amazon.com/about-aws/global-infrastructure/regions_az/) elevata. Inoltre, puoi beneficiare di un data center e di un'architettura di rete progettati per soddisfare i requisiti delle organizzazioni più sensibili alla sicurezza. La crittografia a riposo viene abilitata automaticamente quando crei una nuova tabella Amazon Keyspaces e tutte le connessioni client richiedono Transport Layer Security (TLS). Le funzionalità AWS di sicurezza aggiuntive includono [il monitoraggio](https://docs.aws.amazon.com/keyspaces/latest/devguide/monitoring.html) e [AWS Identity and Access](https://docs.aws.amazon.com/keyspaces/latest/devguide/security_iam_service-with-iam.html)  [Management](https://docs.aws.amazon.com/keyspaces/latest/devguide/security_iam_service-with-iam.html)gli [endpoint del cloud privato virtuale \(VPC\).](https://docs.aws.amazon.com/keyspaces/latest/devguide/vpc-endpoints.html) Per una panoramica di tutte le funzionalità di sicurezza disponibili, consulta. [Sicurezza](#page-614-0)

Il diagramma seguente mostra l'architettura di Amazon Keyspaces.

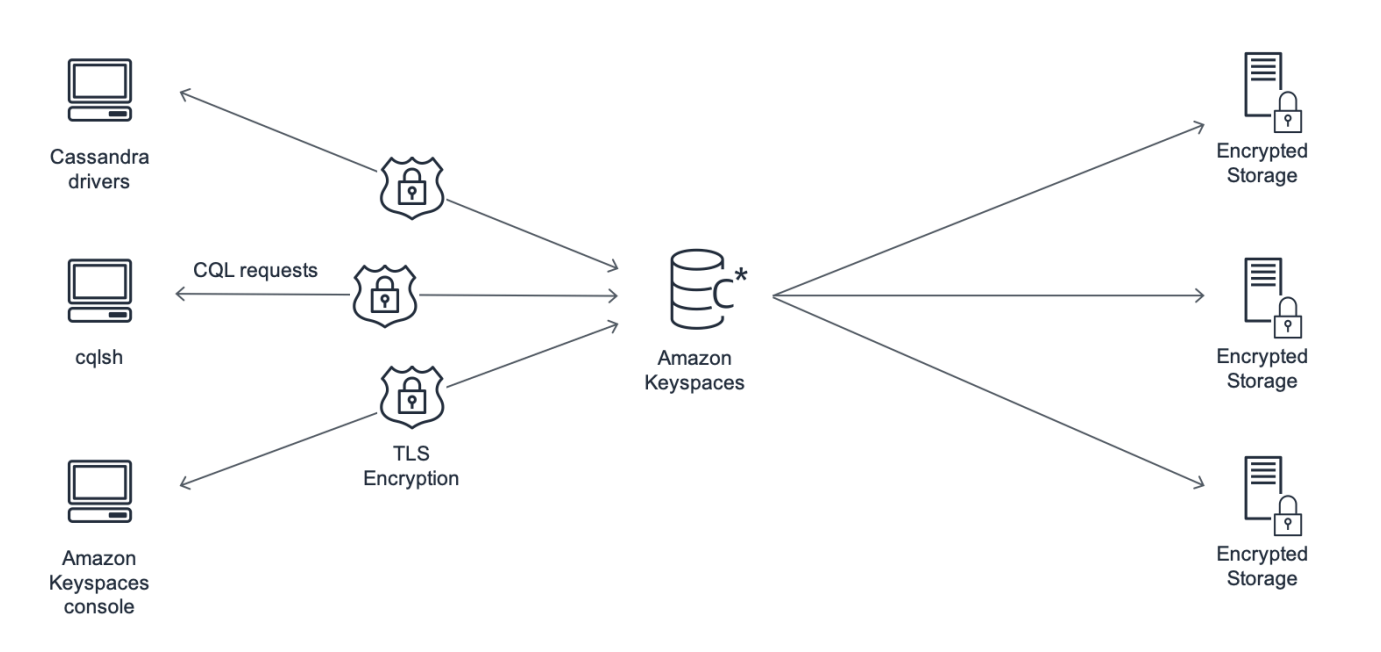

Un programma client accede ad Amazon Keyspaces connettendosi a un endpoint predeterminato (nome host e numero di porta) ed emettendo istruzioni CQL. Per un elenco degli endpoint disponibili, consulta. [the section called "Endpoint del servizio"](#page-55-0)

### <span id="page-16-0"></span>Modello di dati Cassandra

Il modo in cui modelli i dati per il tuo business case è fondamentale per ottenere prestazioni ottimali da Amazon Keyspaces. Un modello di dati scadente può ridurre in modo significativo le prestazioni.

Anche se CQL è simile a SQL, i backend di Cassandra e i database relazionali sono molto diversi e devono essere affrontati in modo diverso. Di seguito sono riportate alcune delle questioni più importanti da considerare:

#### Storage

È possibile visualizzare i dati di Cassandra in tabelle, in cui ogni riga rappresenta un record e ogni colonna un campo all'interno di quel record.

#### Progettazione della tabella: interroga prima

Non ci sono messaggi in JOIN CQL. Pertanto, è necessario progettare le tabelle in base alla forma dei dati e al modo in cui è necessario accedervi per i casi d'uso aziendali. Ciò potrebbe comportare una denormalizzazione con dati duplicati. È necessario progettare ciascuna tabella in modo specifico per un particolare modello di accesso.

#### Partizioni

I dati vengono archiviati in partizioni su disco. Il numero di partizioni in cui sono archiviati i dati e il modo in cui vengono distribuiti tra le partizioni sono determinati dalla chiave di partizione. Il modo in cui si definisce la chiave di partizione può avere un impatto significativo sulle prestazioni delle query. Per le best practice, consulta [the section called "Progettazione delle chiavi di partizione".](#page-443-0)

#### Chiave primaria

In Cassandra, i dati vengono archiviati come coppia chiave-valore. A tal fine, ogni tabella Cassandra deve avere una chiave primaria, che è la chiave di ogni riga della tabella. La chiave primaria è composta da una chiave di partizione richiesta e da colonne di clustering opzionali. I dati che compongono la chiave primaria devono essere univoci in tutti i record di una tabella.

• Chiave di partizione: la parte relativa alla chiave di partizione della chiave primaria è obbligatoria e determina in quale partizione del cluster sono archiviati i dati. La chiave di partizione può essere una singola colonna o un valore composto da due o più colonne. È consigliabile utilizzare una chiave di partizione composta se una chiave di partizione a colonna singola comporta che una singola partizione o pochissime partizioni contengano la maggior parte dei dati e quindi supportino la maggior parte delle operazioni di I/O del disco.

• Colonna di clustering: la colonna di clustering opzionale della chiave primaria determina il modo in cui i dati vengono raggruppati e ordinati all'interno di ciascuna partizione. Se includi una colonna di clustering nella chiave primaria, la colonna di clustering può avere una o più colonne. Se nella colonna di raggruppamento sono presenti più colonne, l'ordinamento è determinato dall'ordine in cui le colonne sono elencate nella colonna di raggruppamento, da sinistra a destra.

Per ulteriori informazioni sulla progettazione NoSQL e Amazon Keyspaces, consulta. [the section](#page-434-0) [called "Progettazione NoSQL"](#page-434-0) Per ulteriori informazioni su Amazon Keyspaces e sulla modellazione dei dati, consulta. [the section called "Modellazione dei dati"](#page-442-1)

#### <span id="page-17-0"></span>Accesso ad Amazon Keyspaces da un'applicazione

Amazon Keyspaces (per Apache Cassandra) implementa l'API Apache Cassandra Query Language (CQL), in modo da poter utilizzare i driver CQL e Cassandra che già utilizzi. Aggiornare l'applicazione è semplice: basta aggiornare il driver o la cqlsh configurazione Cassandra in modo che punti all'endpoint del servizio Amazon Keyspaces. Per ulteriori informazioni sulle credenziali richieste, consulta. [the section called "Credenziali IAM per l'autenticazione AWS "](#page-46-0)

**a** Note

Per aiutarti a iniziare, puoi trovare esempi di end-to-end codice per la connessione ad Amazon Keyspaces utilizzando vari driver client Cassandra nell'archivio di esempi di codice Amazon Keyspaces su. [GitHub](https://github.com/aws-samples/amazon-keyspaces-examples)

Considerate il seguente programma Python, che si connette a un cluster Cassandra e interroga una tabella.

```
from cassandra.cluster import Cluster
#TLS/SSL configuration goes here
ksp = 'MyKeyspace'
tbl = 'WeatherData'
cluster = Cluster(['NNN.NNN.NNN.NNN'], port=NNNN)
session = cluster.connect(ksp)
session.execute('USE ' + ksp)
```

```
rows = session.execute('SELECT * FROM ' + tbl)
for row in rows: 
     print(row)
```
Per eseguire lo stesso programma su Amazon Keyspaces, devi:

- Aggiungere l'endpoint e la porta del cluster: ad esempio, l'host può essere sostituito con un endpoint di servizio, ad esempio cassandra.us-east-2.amazonaws.com e il numero di porta con:. 9142
- Aggiungere la configurazione TLS/SSL: per ulteriori informazioni sull'aggiunta della configurazione TLS/SSL per connettersi ad Amazon Keyspaces utilizzando un driver Python del client Cassandra, consulta. [Utilizzo di un driver client Cassandra Python per accedere ad Amazon Keyspaces a](#page-86-0) [livello di codice](#page-86-0)

## <span id="page-18-0"></span>Casi d'uso di Amazon Keyspaces

Di seguito sono riportati solo alcuni dei modi in cui è possibile utilizzare Amazon Keyspaces:

- Crea applicazioni che richiedono una bassa latenza: elabora i dati ad alta velocità per applicazioni che richiedono single-digit-millisecond latenza, come la manutenzione delle apparecchiature industriali, il monitoraggio del commercio, la gestione della flotta e l'ottimizzazione dei percorsi.
- Crea applicazioni utilizzando tecnologie open source: crea applicazioni AWS utilizzando API e driver Cassandra open source disponibili per un'ampia gamma di linguaggi di programmazione, come Java, Python, Ruby, Microsoft .NET, Node.js, PHP, C++, Perl e Go. Per alcuni esempi di codice, consulta [Librerie e strumenti.](#page-320-0)
- Sposta i carichi di lavoro di Cassandra sul cloud: la gestione autonoma delle tabelle Cassandra è dispendiosa in termini di tempo e denaro. Con Amazon Keyspaces, puoi configurare, proteggere e scalare le tabelle Cassandra Cloud AWS senza dover gestire l'infrastruttura. Per ulteriori informazioni, consulta [Gestione delle risorse senza server](#page-364-0).

# <span id="page-18-1"></span>Cos'è Cassandra Query Language (CQL)?

Cassandra Query Language (CQL) è il linguaggio principale per comunicare con Apache Cassandra. Amazon Keyspaces (per Apache Cassandra) è compatibile con l'API CQL 3.x (retrocompatibile con la versione 2.x).

Per eseguire query CQL, puoi effettuare una delle seguenti operazioni:

- Utilizzate l'editor CQL su. AWS Management Console
- Use AWS CloudShell e l'espansione [cqlsh](#page-60-0).
- Eseguili sul client. cqlsh
- Eseguili a livello di codice utilizzando un driver client Cassandra con licenza Apache 2.0.

Inoltre, puoi accedere ad Amazon Keyspaces utilizzando l' AWS SDK e il. AWS Command Line Interface

Per ulteriori informazioni sull'utilizzo di questi metodi per accedere ad Amazon Keyspaces, consulta. [Accesso ad Amazon Keyspaces \(per Apache Cassandra\)](#page-36-0)

Per ulteriori informazioni su CQL, consulta. [Riferimento al linguaggio CQL per Amazon Keyspaces](#page-693-0) [\(per Apache Cassandra\)](#page-693-0)

# <span id="page-20-0"></span>Qual è la differenza tra Amazon Keyspaces (per Apache Cassandra) e Apache Cassandra?

[Per stabilire una connessione ad Amazon Keyspaces, puoi utilizzare un endpoint di](https://docs.aws.amazon.com/vpc/latest/userguide/) [AWS servizio](https://docs.aws.amazon.com/general/latest/gr/rande.html)  [pubblico o un endpoint](https://docs.aws.amazon.com/general/latest/gr/rande.html) [privato utilizzando Interface](https://docs.aws.amazon.com/vpc/latest/userguide/) [VPC endpoints \(\) in Amazon AWS PrivateLink](https://docs.aws.amazon.com/vpc/latest/privatelink/vpce-interface.html)  [Virtual](https://docs.aws.amazon.com/vpc/latest/privatelink/vpce-interface.html) [Private Cloud.](https://docs.aws.amazon.com/vpc/latest/userguide/) A seconda dell'endpoint utilizzato, Amazon Keyspaces può apparire al client in uno dei seguenti modi.

AWS connessione all'endpoint del servizio

Si tratta di una connessione stabilita su qualsiasi [endpoint pubblico](#page-55-1). In questo caso, Amazon Keyspaces appare al client come un cluster Apache Cassandra 3.11.2 a nove nodi.

Interfaccia: connessione endpoint VPC

Si tratta di una connessione privata stabilita utilizzando un endpoint [VPC di interfaccia.](#page-681-0) In questo caso, Amazon Keyspaces appare al client come un cluster Apache Cassandra 3.11.2 a tre nodi.

Indipendentemente dal tipo di connessione e dal numero di nodi visibili al client, Amazon Keyspaces offre throughput e storage praticamente illimitati. A tale scopo, Amazon Keyspaces mappa i nodi su sistemi di bilanciamento del carico che indirizzano le query verso una delle tante partizioni di storage sottostanti. Per ulteriori informazioni sulle connessioni, consulta [the section called "Come](#page-437-1) [funzionano".](#page-437-1)

Amazon Keyspaces archivia i dati in partizioni. Una partizione è un'allocazione di storage per una tabella, supportata da unità a stato solido (SSD). Amazon Keyspaces replica automaticamente i dati su più [zone di disponibilità](https://aws.amazon.com/about-aws/global-infrastructure/regions_az/) all'interno di una rete Regione AWS per garantire durabilità e disponibilità elevata. Man mano che le tue esigenze di throughput o storage aumentano, Amazon Keyspaces gestisce per te la gestione delle partizioni ed effettua automaticamente il provisioning delle partizioni aggiuntive necessarie. Per ulteriori informazioni, consulta [the section called "Storage".](#page-364-1)

Amazon Keyspaces supporta tutte le operazioni sul piano dati Cassandra di uso comune, come la creazione di keyspace e tabelle, la lettura e la scrittura di dati. Amazon Keyspaces è [serverless,](#page-364-0) quindi non è necessario effettuare il provisioning, applicare patch o gestire i server. Inoltre, non è necessario installare, mantenere o utilizzare software. Di conseguenza, in Amazon Keyspaces non è necessario utilizzare le operazioni dell'API del piano di controllo Cassandra per gestire le impostazioni di cluster e nodi.

Amazon Keyspaces configura automaticamente impostazioni come il fattore di replica e il livello di coerenza per offrirti disponibilità, durabilità e prestazioni elevate. single-digit-millisecond [Per una](#page-501-0)  [resilienza ancora maggiore e letture locali a bassa latenza, Amazon Keyspaces offre la replica in più](#page-501-0)  [regioni.](#page-501-0)

#### Argomenti

- [Differenze funzionali: Amazon Keyspaces e Apache Cassandra](#page-21-0)
- [API, operazioni, funzioni e tipi di dati di Cassandra supportati in Amazon Keyspaces](#page-27-1)
- [Livelli di coerenza di Apache Cassandra supportati in Amazon Keyspaces](#page-32-0)

# <span id="page-21-0"></span>Differenze funzionali: Amazon Keyspaces e Apache Cassandra

Di seguito sono riportate le differenze funzionali tra Amazon Keyspaces e Apache Cassandra.

#### Argomenti

- [API, operazioni e tipi di dati di Apache Cassandra](#page-22-0)
- [Creazione ed eliminazione asincrone di spazi chiave e tabelle](#page-22-1)
- [Autenticazione e autorizzazione](#page-22-2)
- **[Archiviazione](#page-22-3)**
- [Configurazione del cluster](#page-22-4)
- **[Connessioni](#page-22-5)**
- [INparola chiave](#page-23-0)
- [Ottimizzazione del throughput delle query CQL](#page-24-0)
- [FROZENcollezioni](#page-24-1)
- [Transazioni leggere](#page-25-0)
- [Bilanciamento del carico](#page-25-1)
- **[Paginazione](#page-25-2)**
- **[Partizionatori](#page-25-3)**
- [Dichiarazioni preparate](#page-26-0)
- [Eliminazione dell'intervallo](#page-26-1)
- [Tabelle di sistema](#page-26-2)
- [Timestamp](#page-27-0)

## <span id="page-22-0"></span>API, operazioni e tipi di dati di Apache Cassandra

Amazon Keyspaces supporta tutte le operazioni sul piano dati Cassandra di uso comune, come la creazione di keyspace e tabelle, la lettura e la scrittura di dati. Per vedere cosa è attualmente supportato, consulta [API, operazioni, funzioni e tipi di dati di Cassandra supportati in Amazon](#page-27-1)  [Keyspaces.](#page-27-1)

### <span id="page-22-1"></span>Creazione ed eliminazione asincrone di spazi chiave e tabelle

Amazon Keyspaces esegue operazioni DDL (Data Definition Language), come la creazione e l'eliminazione di keyspace e tabelle, in modo asincrono. Per scoprire come monitorare lo stato di creazione delle risorse, consulta e. [the section called "Creazione di spazi chiave"](#page-405-0) [the section called](#page-406-1)  ["Creazione di tabelle"](#page-406-1) Per un elenco delle istruzioni DDL nel riferimento al linguaggio CQL, vedere. [the section called "Istruzioni DDL"](#page-702-0)

#### <span id="page-22-2"></span>Autenticazione e autorizzazione

Amazon Keyspaces (per Apache Cassandra) utilizza AWS Identity and Access Management (IAM) per l'autenticazione e l'autorizzazione degli utenti e supporta le politiche di autorizzazione equivalenti a quelle di Apache Cassandra. Pertanto, Amazon Keyspaces non supporta i comandi di configurazione di sicurezza di Apache Cassandra.

#### <span id="page-22-3"></span>Archiviazione

Amazon Keyspaces supporta comandi batch non registrati con un massimo di 30 comandi per batch. In un batch sono consentiti solo DELETE comandi o INSERT incondizionati. UPDATE I batch registrati non sono supportati.

### <span id="page-22-4"></span>Configurazione del cluster

Amazon Keyspaces è serverless, quindi non ci sono cluster, host o macchine virtuali Java (JVM) da configurare. Le impostazioni di Cassandra per la compattazione, la compressione, la memorizzazione nella cache, la raccolta dei rifiuti e il filtro bloom non sono applicabili ad Amazon Keyspaces e vengono ignorate se specificate.

### <span id="page-22-5"></span>Connessioni

Puoi utilizzare i driver Cassandra esistenti per comunicare con Amazon Keyspaces, ma devi configurare i driver in modo diverso. Amazon Keyspaces supporta fino a 3.000 query CQL per connessione TCP al secondo, ma non c'è limite al numero di connessioni che un driver può stabilire. La maggior parte dei driver Cassandra open source stabilisce un pool di connessioni con Cassandra e bilancia il carico delle query su quel pool di connessioni. Amazon Keyspaces espone 9 indirizzi IP peer ai driver e il comportamento predefinito della maggior parte dei driver consiste nello stabilire una singola connessione a ciascun indirizzo IP peer. Pertanto, la velocità massima di trasmissione delle query CQL di un driver che utilizza le impostazioni predefinite è di 27.000 query CQL al secondo.

Per aumentare questo numero, si consiglia di aumentare il numero di connessioni per indirizzo IP che il driver mantiene nel proprio pool di connessioni. Ad esempio, impostando il numero massimo di connessioni per indirizzo IP su 2, la velocità effettiva massima del driver viene raddoppiata, portandola a 54.000 query CQL al secondo.

Come procedura ottimale, consigliamo di configurare i driver in modo che utilizzino 500 query CQL al secondo per connessione per ridurre il sovraccarico e migliorare la distribuzione. In questo scenario, la pianificazione di 18.000 query CQL al secondo richiede 36 connessioni. La configurazione del driver per 4 connessioni su 9 endpoint prevede 36 connessioni che eseguono 500 richieste al secondo. Per ulteriori informazioni sulle best practice per le connessioni, vedere. [the section called](#page-437-0) ["Connessioni"](#page-437-0)

Quando ci si connette con gli endpoint VPC, potrebbero esserci meno endpoint disponibili. Ciò significa che è necessario aumentare il numero di connessioni nella configurazione del driver. Per ulteriori informazioni sulle best practice per le connessioni VPC, vedere. [the section called](#page-440-0) ["Connessioni endpoint VPC"](#page-440-0)

### <span id="page-23-0"></span>**IN**parola chiave

Amazon Keyspaces supporta la IN parola chiave nella SELECT dichiarazione. INnon è supportato con UPDATE andDELETE. Quando si utilizza la IN parola chiave nell'SELECTistruzione, i risultati della query vengono restituiti nell'ordine in cui le chiavi sono presentate nell'SELECTistruzione. In Cassandra, i risultati sono ordinati lessicograficamente.

Quando si utilizza ORDER BY, il riordino completo con impaginazione disabilitata non è supportato e i risultati vengono ordinati all'interno di una pagina. Le query Slice non sono supportate con la parola chiave. IN TOKENSnon sono supportate con la parola chiave. IN Amazon Keyspaces elabora le query con la IN parola chiave creando sottoquery. Ogni sottoquery conta come connessione verso il limite di 3.000 query CQL per connessione TCP al secondo. Per ulteriori informazioni, consulta [the](#page-417-0) [section called "](#page-417-0)INSELECTDichiarazione".

### <span id="page-24-0"></span>Ottimizzazione del throughput delle query CQL

Amazon Keyspaces supporta fino a 3.000 query CQL per connessione TCP al secondo, ma non c'è limite al numero di connessioni che un driver può stabilire.

La maggior parte dei driver Cassandra open source stabilisce un pool di connessioni con Cassandra e bilancia il carico delle query su quel pool di connessioni. Amazon Keyspaces espone 9 indirizzi IP peer ai driver e il comportamento predefinito della maggior parte dei driver consiste nello stabilire una singola connessione a ciascun indirizzo IP peer. Pertanto, la velocità massima di trasmissione delle query CQL di un driver che utilizza le impostazioni predefinite sarà di 27.000 query CQL al secondo.

Per aumentare questo numero, si consiglia di aumentare il numero di connessioni per indirizzo IP che il driver mantiene nel proprio pool di connessioni. Ad esempio, impostando il numero massimo di connessioni per indirizzo IP su 2, la velocità effettiva massima del driver raddoppierà fino a 54.000 query CQL al secondo.

Per ulteriori informazioni sulle procedure consigliate per le connessioni, vedere. [the section called](#page-437-0) ["Connessioni"](#page-437-0)

Quando ci si connette con endpoint VPC, sono disponibili meno endpoint. Ciò significa che è necessario aumentare il numero di connessioni nella configurazione del driver. Per ulteriori informazioni sulle best practice per le connessioni degli endpoint VPC, consulta. [the section called](#page-440-0)  ["Connessioni endpoint VPC"](#page-440-0)

### <span id="page-24-1"></span>**FROZEN**collezioni

La FROZEN parola chiave in Cassandra serializza più componenti di un tipo di dati di raccolta in un unico valore immutabile che viene trattato come un. BLOB INSERTe le UPDATE istruzioni sovrascrivono l'intera raccolta.

Amazon Keyspaces supporta per impostazione predefinita fino a cinque livelli di nidificazione per raccolte congelate. Per ulteriori informazioni, consulta [the section called "Quote di servizio Amazon](#page-728-1)  [Keyspaces".](#page-728-1)

Amazon Keyspaces non supporta confronti di disuguaglianze che utilizzano l'intera raccolta congelata in un condizionale o in una dichiarazione. UPDATE SELECT Il comportamento delle raccolte e delle raccolte congelate è lo stesso in Amazon Keyspaces.

Quando utilizzi raccolte congelate con timestamp lato client, nel caso in cui il timestamp di un'operazione di scrittura sia lo stesso del timestamp di una colonna esistente che non è scaduta o non è stata salvata, Amazon Keyspaces non esegue confronti. Al contrario, consente al server di determinare l'autore più recente e l'autore più recente vince.

Per ulteriori informazioni sulle raccolte congelate, consult[athe section called "Tipi di raccolta".](#page-697-0)

#### <span id="page-25-0"></span>Transazioni leggere

Amazon Keyspaces (per Apache Cassandra) supporta completamente le funzionalità di confronto e impostazione su e DELETE comandi INSERTUPDATE, noti come transazioni leggere (LWT) in Apache Cassandra. Essendo un'offerta serverless, Amazon Keyspaces (per Apache Cassandra) offre prestazioni costanti su qualsiasi scala, anche per transazioni leggere. Con Amazon Keyspaces, non vi è alcuna riduzione delle prestazioni per l'utilizzo di transazioni leggere.

#### <span id="page-25-1"></span>Bilanciamento del carico

Le voci della system.peers tabella corrispondono ai sistemi di bilanciamento del carico di Amazon Keyspaces. Per ottenere risultati ottimali, consigliamo di utilizzare una politica di bilanciamento del carico round robin e di ottimizzare il numero di connessioni per IP in base alle esigenze dell'applicazione.

#### <span id="page-25-2"></span>Paginazione

Amazon Keyspaces impagina i risultati in base al numero di righe lette per elaborare una richiesta, non al numero di righe restituite nel set di risultati. Di conseguenza, alcune pagine potrebbero contenere un numero di righe inferiore a quello specificato in PAGE SIZE per le query filtrate. Inoltre, Amazon Keyspaces impagina automaticamente i risultati dopo aver letto 1 MB di dati per fornire ai clienti prestazioni di lettura coerenti a una cifra in millisecondi. Per ulteriori informazioni, consulta [the](#page-422-0)  [section called "Impaginazione dei risultati".](#page-422-0)

### <span id="page-25-3"></span>Partizionatori

Il partizionatore predefinito in Amazon Keyspaces è compatibile con Cassandra. Murmur3Partitioner Inoltre, puoi scegliere di utilizzare Amazon Keyspaces DefaultPartitioner o la versione compatibile con Cassandra. RandomPartitioner

Con Amazon Keyspaces, puoi modificare in sicurezza il partizionatore del tuo account senza dover ricaricare i dati di Amazon Keyspaces. Una volta completata la modifica della configurazione, che richiede circa 10 minuti, i client vedranno automaticamente la nuova impostazione del partizionatore alla successiva connessione. Per ulteriori informazioni, consulta [the section called "Lavorare con i](#page-423-0)  [partizionatori".](#page-423-0)

### <span id="page-26-0"></span>Dichiarazioni preparate

Amazon Keyspaces supporta l'uso di istruzioni preparate per operazioni DML (Data Manipulation Language), come la lettura e la scrittura di dati. Amazon Keyspaces attualmente non supporta l'uso di istruzioni preparate per operazioni DDL (Data Definition Language), come la creazione di tabelle e keyspace. Le operazioni DDL devono essere eseguite al di fuori delle istruzioni preparate.

### <span id="page-26-1"></span>Eliminazione dell'intervallo

Amazon Keyspaces supporta l'eliminazione di righe nell'intervallo. Un intervallo è un insieme contiguo di righe all'interno di una partizione. Si specifica un intervallo in un'operazione DELETE utilizzando una clausola WHERE. È possibile specificare che l'intervallo sia un'intera partizione.

Inoltre, è possibile specificare un intervallo come sottoinsieme di righe contigue all'interno di una partizione utilizzando operatori relazionali (ad esempio, '>', '<') oppure includendo la chiave di partizione e omettendo una o più colonne di clustering. Con Amazon Keyspaces, puoi eliminare fino a 1.000 righe all'interno di un intervallo in un'unica operazione. Inoltre, le eliminazioni degli intervalli sono atomiche, ma non isolate.

### <span id="page-26-2"></span>Tabelle di sistema

Amazon Keyspaces popola le tabelle di sistema richieste dai driver Cassandra open source Apache 2.0. Le tabelle di sistema visibili a un client contengono informazioni esclusive per l'utente autenticato. Le tabelle di sistema sono completamente controllate da Amazon Keyspaces e sono di sola lettura.

È richiesto l'accesso in sola lettura alle tabelle di sistema ed è possibile controllarlo con le policy di accesso IAM. Per ulteriori informazioni, consulta [the section called "Gestione dell'accesso con](#page-644-0)  [policy".](#page-644-0) È necessario definire le politiche di controllo degli accessi basate su tag per le tabelle di sistema in modo diverso a seconda che si utilizzino le chiamate API AWS SDK o Cassandra Query Language (CQL) tramite i driver e gli strumenti di sviluppo di Cassandra. Per ulteriori informazioni sul controllo degli accessi basato su tag per le tabelle di sistema, consulta. [the section called " Accesso](#page-657-0)  [alle risorse Amazon Keyspaces basato su tag"](#page-657-0)

Se accedi ad Amazon Keyspaces utilizzando gli endpoint Amazon [VPC, nella tabella vengono](#page-681-0)  [visualizzate le voci relative a](#page-681-0) system.peers ogni endpoint Amazon VPC per il quale Amazon Keyspaces dispone delle autorizzazioni necessarie. Di conseguenza, il driver Cassandra potrebbe emettere un [messaggio di avviso relativo al nodo di controllo](#page-687-0) stesso nella tabella. system.peers Puoi tranquillamente ignorare questo avviso.

### <span id="page-27-0"></span>**Timestamp**

In Amazon Keyspaces, i timestamp a livello di cella compatibili con i timestamp predefiniti in Apache Cassandra sono una funzionalità opzionale.

La USING TIMESTAMP clausola e la WRITETIME funzione sono disponibili solo quando i timestamp lato client sono attivati per una tabella. Per ulteriori informazioni sui timestamp lato client in Amazon Keyspaces, consulta. [Timestamp lato client](#page-564-0)

# <span id="page-27-1"></span>API, operazioni, funzioni e tipi di dati di Cassandra supportati in Amazon Keyspaces

Amazon Keyspaces (per Apache Cassandra) è compatibile con l'API Cassandra Query Language (CQL) 3.11 (retrocompatibile con la versione 2.x).

Amazon Keyspaces supporta tutte le operazioni sul piano dati Cassandra di uso comune, come la creazione di keyspace e tabelle, la lettura e la scrittura di dati.

Le seguenti sezioni elencano le funzionalità supportate.

#### Argomenti

- [Supporto API Cassandra](#page-27-2)
- [Supporto dell'API Cassandra Control Plane](#page-29-0)
- [Supporto API Cassandra Data Plane](#page-30-0)
- [Supporto alla funzione Cassandra](#page-30-1)
- [Supporto per i tipi di dati Cassandra](#page-31-0)

### <span id="page-27-2"></span>Supporto API Cassandra

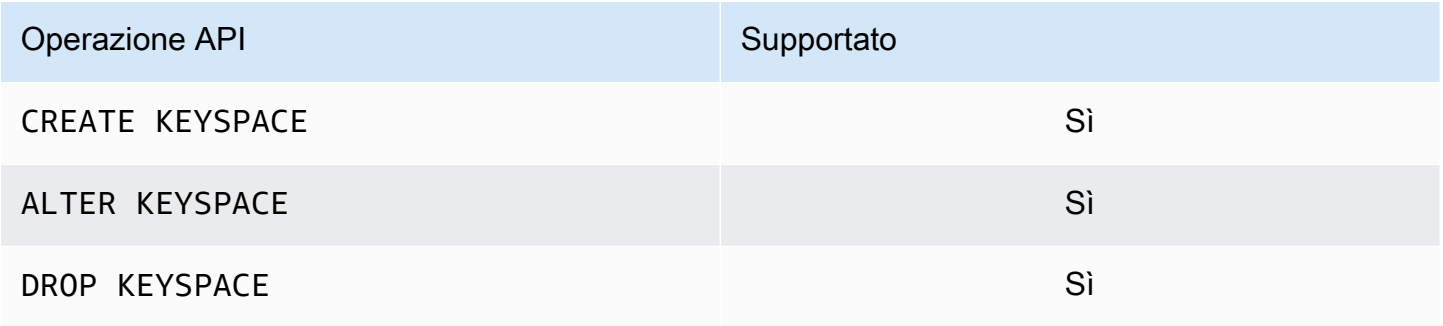

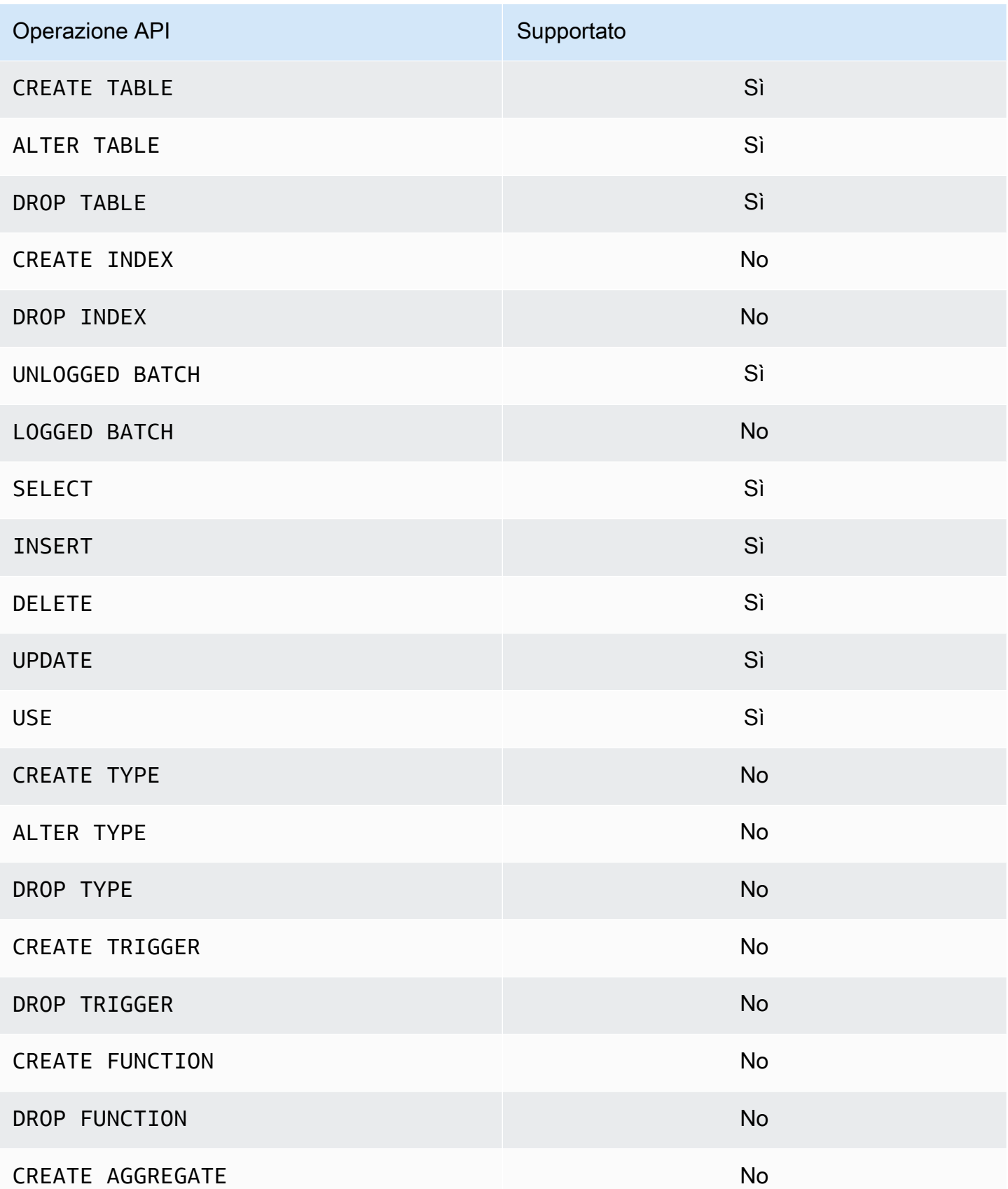

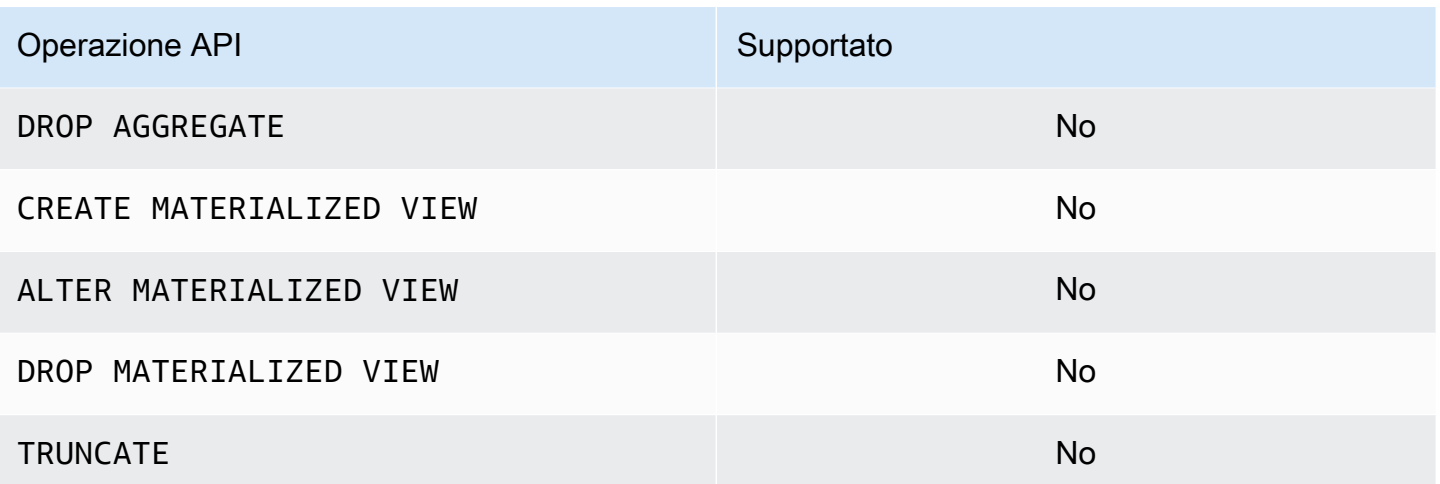

### <span id="page-29-0"></span>Supporto dell'API Cassandra Control Plane

Poiché Amazon Keyspaces è gestito, non sono necessarie le operazioni dell'API del piano di controllo Cassandra per gestire le impostazioni di cluster e nodi. Di conseguenza, le seguenti funzionalità di Cassandra non sono applicabili.

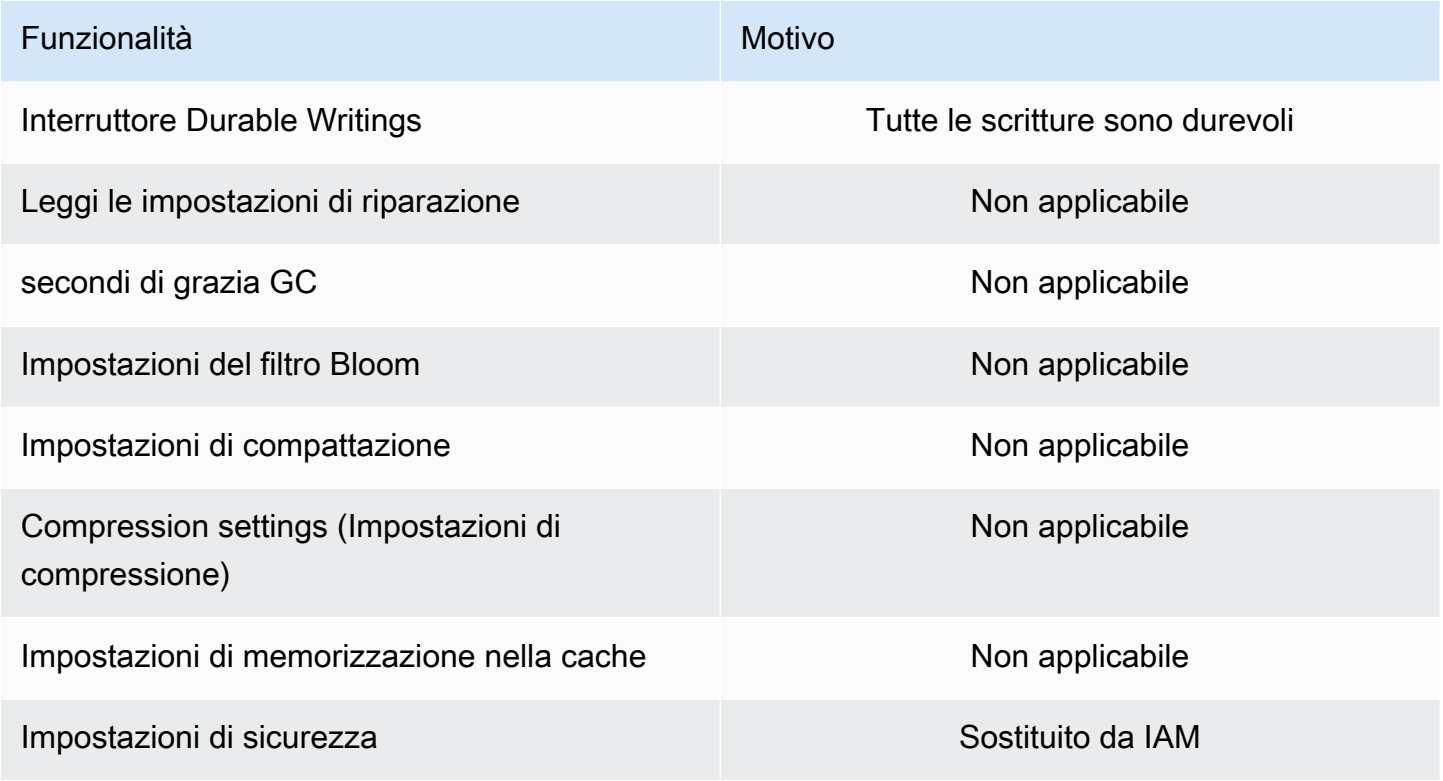

## <span id="page-30-0"></span>Supporto API Cassandra Data Plane

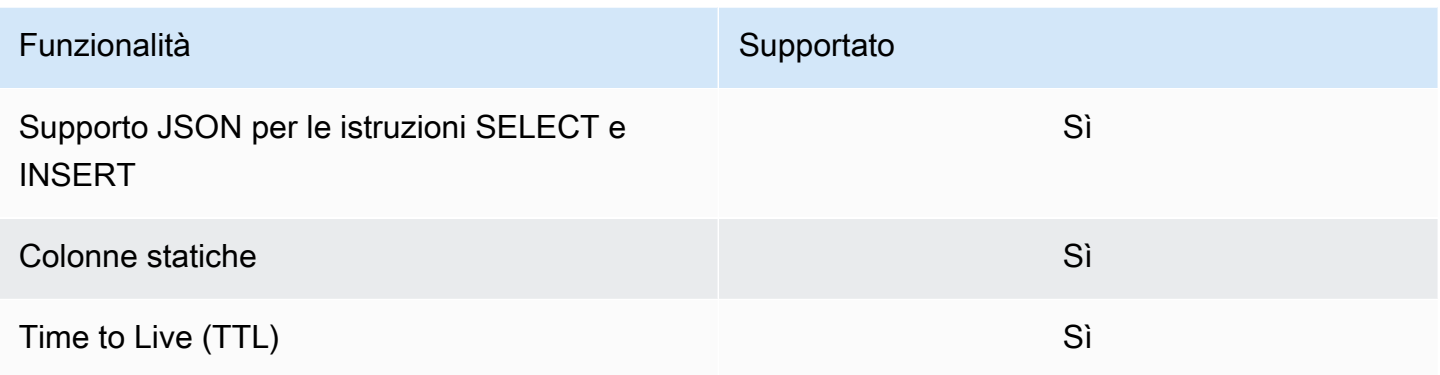

# <span id="page-30-1"></span>Supporto alla funzione Cassandra

Per ulteriori informazioni sulle funzioni supportate, veder[ethe section called "Funzioni integrate".](#page-725-0)

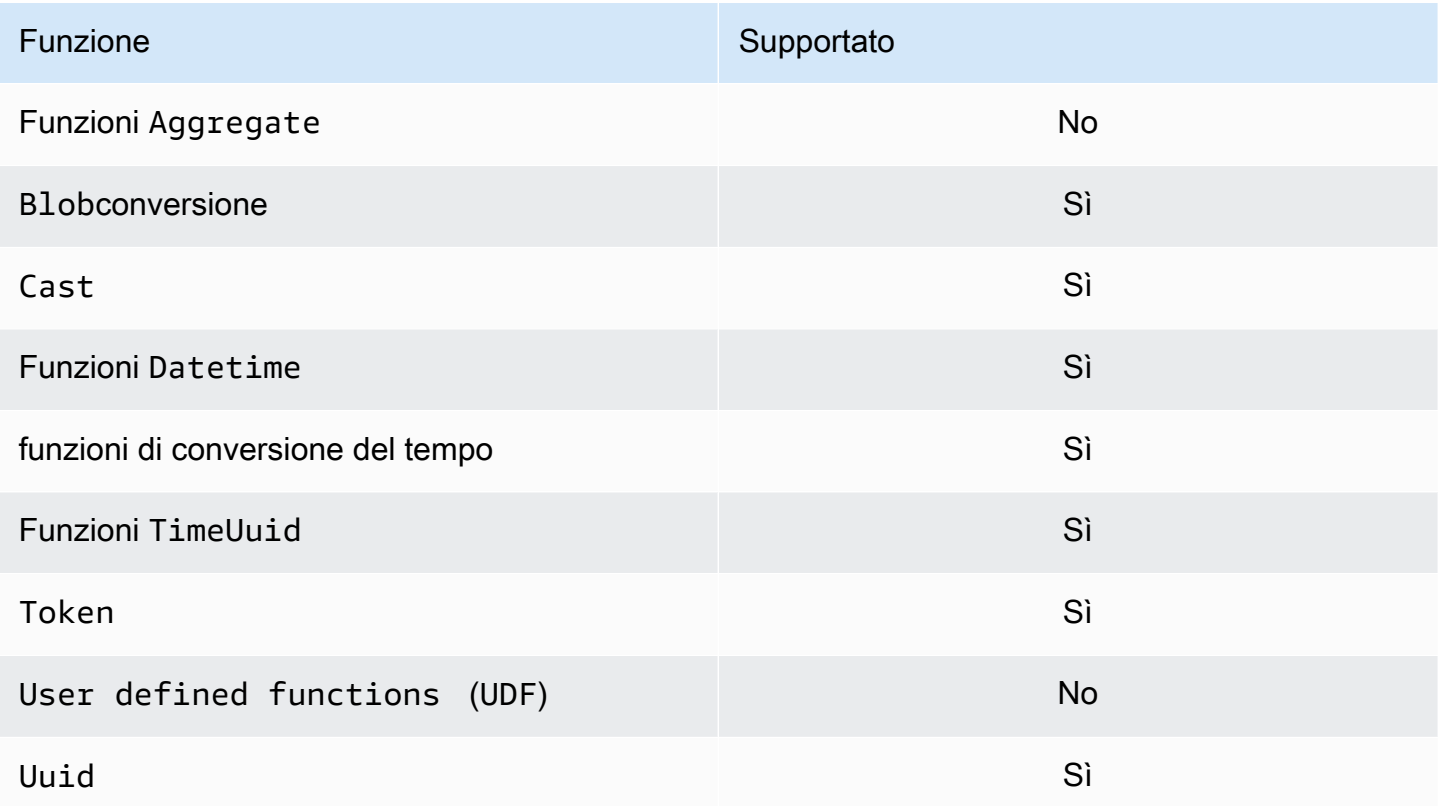

# <span id="page-31-0"></span>Supporto per i tipi di dati Cassandra

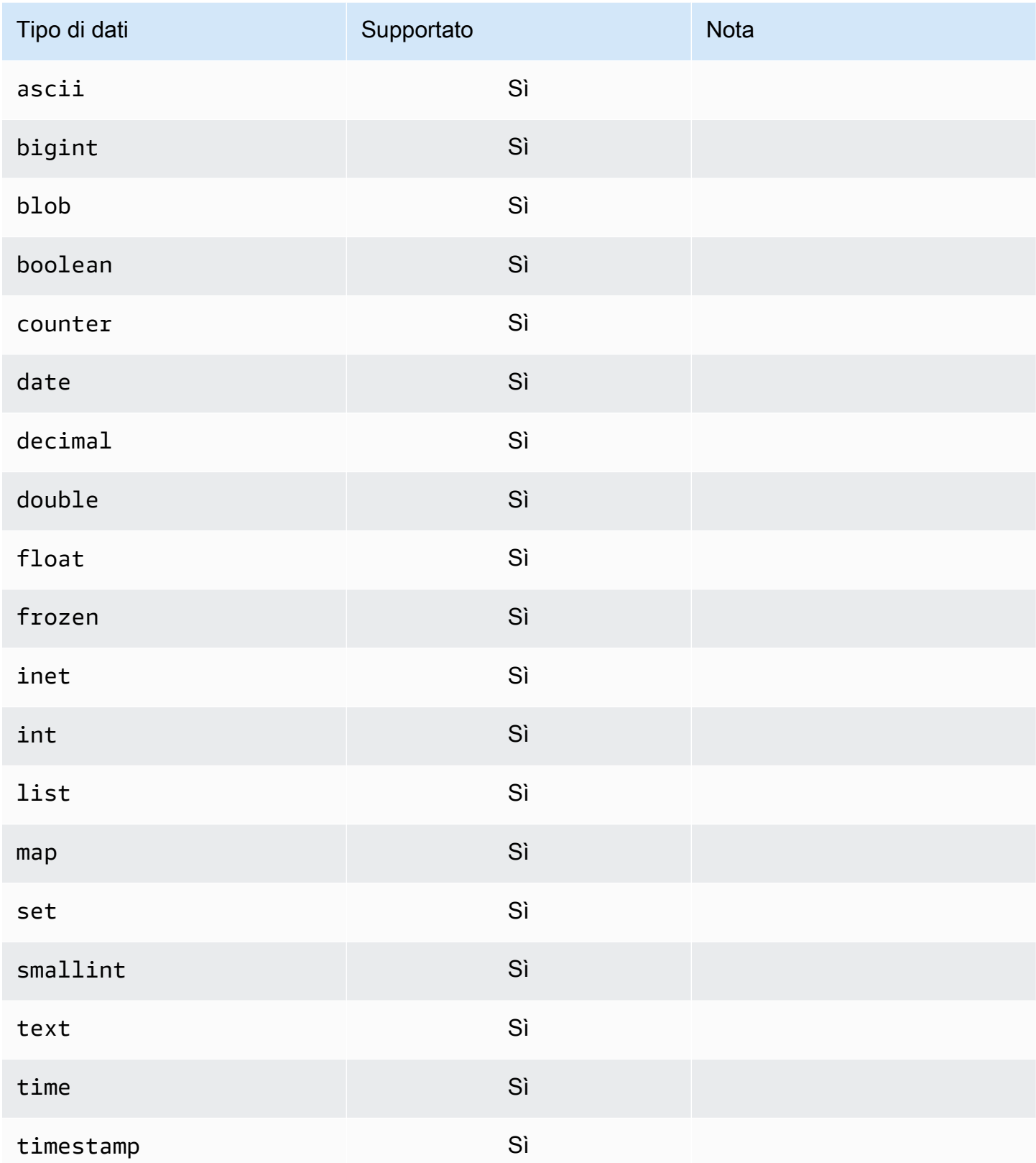

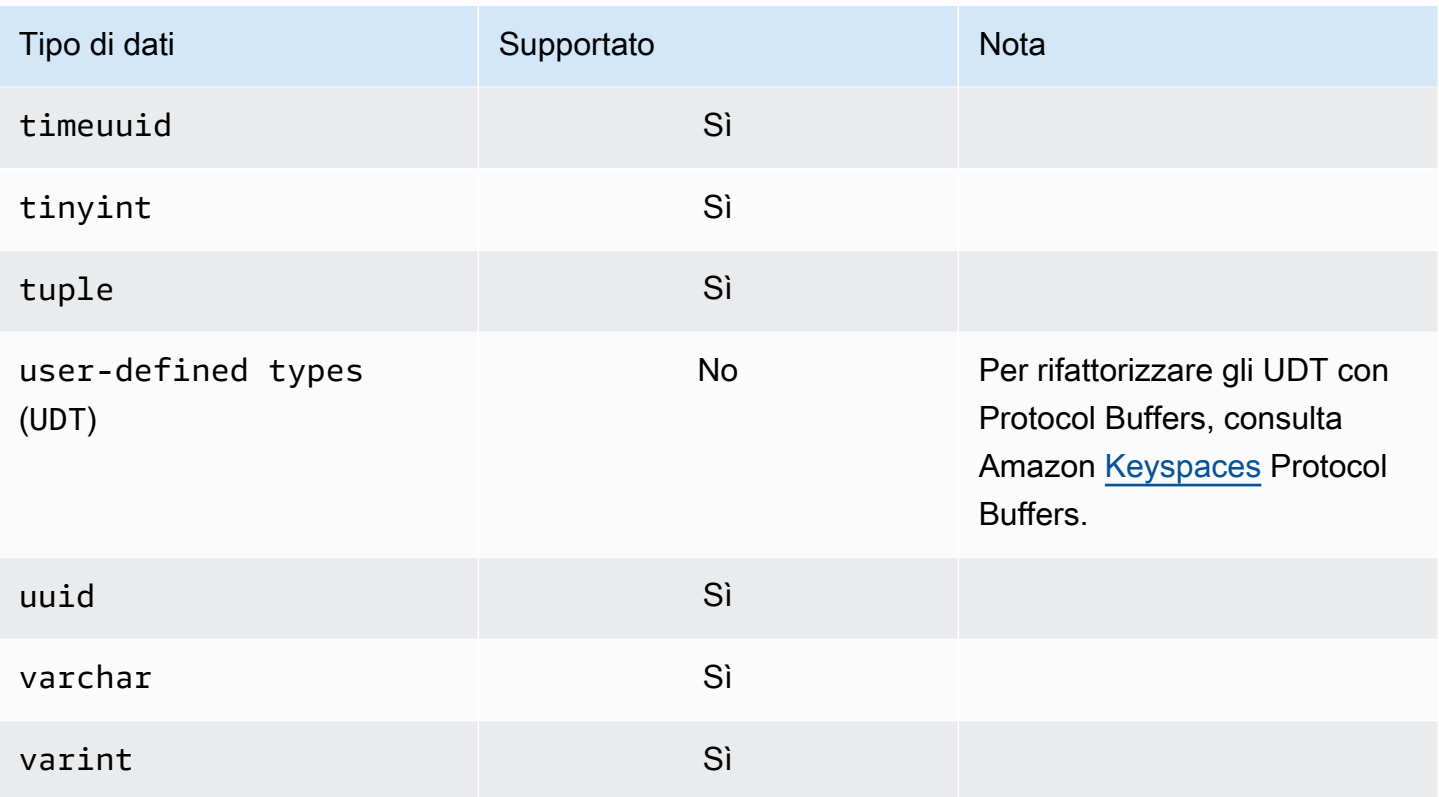

# <span id="page-32-0"></span>Livelli di coerenza di Apache Cassandra supportati in Amazon Keyspaces

Gli argomenti di questa sezione descrivono i livelli di coerenza di Apache Cassandra supportati per le operazioni di lettura e scrittura in Amazon Keyspaces (per Apache Cassandra).

#### Argomenti

- [Livelli di coerenza della scrittura](#page-32-1)
- [Leggi i livelli di coerenza](#page-33-0)
- [Livelli di coerenza non supportati](#page-34-0)

### <span id="page-32-1"></span>Livelli di coerenza della scrittura

Amazon Keyspaces replica tutte le operazioni di scrittura tre volte su più zone di disponibilità per garantire durata e disponibilità elevata. Le scritture vengono archiviate in modo duraturo prima di essere confermate utilizzando ilLOCAL\_QUORUMlivello di consistenza. Per ogni scrittura da 1 KB, viene fatturata 1 unità di capacità di scrittura (WCU) per le tabelle che utilizzano la modalità di

capacità fornita o 1 unità di richiesta di scrittura (WRU) per le tabelle che utilizzano la modalità su richiesta.

Puoi usarecqlshper impostare la coerenza per tutte le interrogazioni nella sessione corrente suLOCAL\_QUORUMutilizzando il codice seguente.

```
CONSISTENCY LOCAL_QUORUM;
```
Per configurare il livello di coerenza a livello di programmazione, è possibile impostare la coerenza con i driver client Cassandra appropriati. Ad esempio, i driver Java della versione 4.x consentono di impostare il livello di coerenza inapp configfile come illustrato di seguito.

basic.request.consistency = LOCAL\_QUORUM

Se stai utilizzando un driver Java Cassandra versione 3.x, puoi specificare il livello di coerenza per la sessione aggiungendo.withQueryOptions(new QueryOptions().setConsistencyLevel(ConsistencyLevel.LOCAL\_QUORUM)come illustrato nel seguente esempio di codice.

```
Session session = Cluster.builder() 
                         .addContactPoint(endPoint) 
                         .withPort(portNumber) 
                         .withAuthProvider(new SigV4AuthProvider("us-east-2")) 
                         .withSSL() 
                         .withQueryOptions(new 
  QueryOptions().setConsistencyLevel(ConsistencyLevel.LOCAL_QUORUM) 
                         .build() 
                         .connect();
```
Per configurare il livello di coerenza per operazioni di scrittura specifiche, puoi definire la coerenza quando chiamiQueryBuilder.insertIntocon unsetConsistencyLevelargomento quando si utilizza il driver Java.

#### <span id="page-33-0"></span>Leggi i livelli di coerenza

Amazon Keyspaces supporta tre livelli di coerenza di lettura:ONE,LOCAL\_ONE, eLOCAL\_QUORUM. Durante unLOCAL\_QUORUMleggi, Amazon Keyspaces restituisce una risposta che riflette gli aggiornamenti più recenti di tutte le precedenti operazioni di scrittura riuscite. Utilizzo del livello di consistenzaONEoLOCAL\_ONEpuò migliorare le prestazioni e la disponibilità delle richieste di lettura, ma la risposta potrebbe non riflettere i risultati di una scrittura completata di recente.

Per ogni 4 KB letti utilizzandoONEoLOCAL\_ONEcoerenza, vengono fatturate 0,5 unità di capacità di lettura (RCU) per le tabelle che utilizzano la modalità di capacità fornita o 0,5 unità di richiesta di lettura (RRU) per le tabelle che utilizzano la modalità su richiesta. Per ogni 4 KB letti utilizzandoLOCAL\_QUORUMcoerenza, ti viene fatturata 1 unità di capacità di lettura (RCU) per le tabelle che utilizzano la modalità di capacità fornita o 1 unità di richiesta di lettura (RRU) per le tabelle che utilizzano la modalità su richiesta.

Fatturazione basata sulla coerenza della lettura e sulla modalità di trasmissione della capacità di lettura per tabella per ogni 4 KB di letture

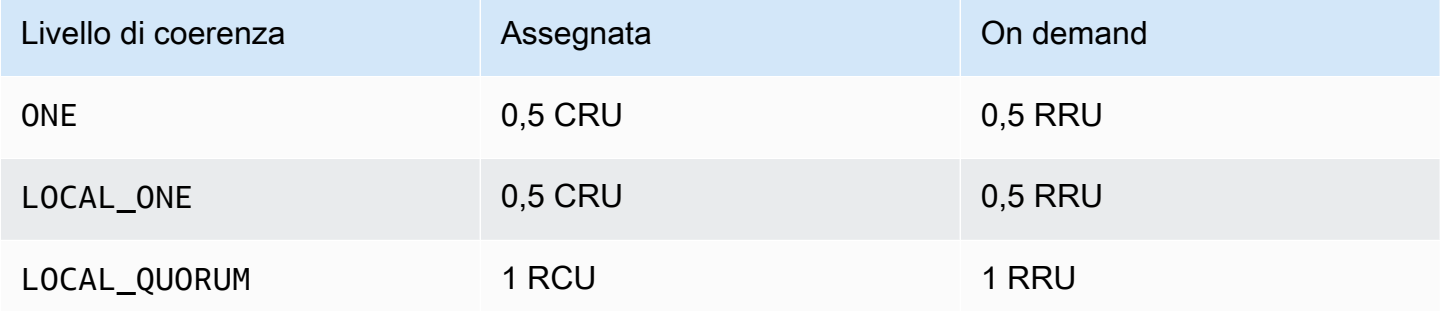

Per specificare una consistenza diversa per le operazioni di lettura, chiamaQueryBuilder.selectcon unsetConsistencyLevelargomento quando si utilizza il driver Java.

### <span id="page-34-0"></span>Livelli di coerenza non supportati

I seguenti livelli di coerenza non sono supportati da Amazon Keyspaces e comporteranno eccezioni.

Livelli di coerenza non supportati

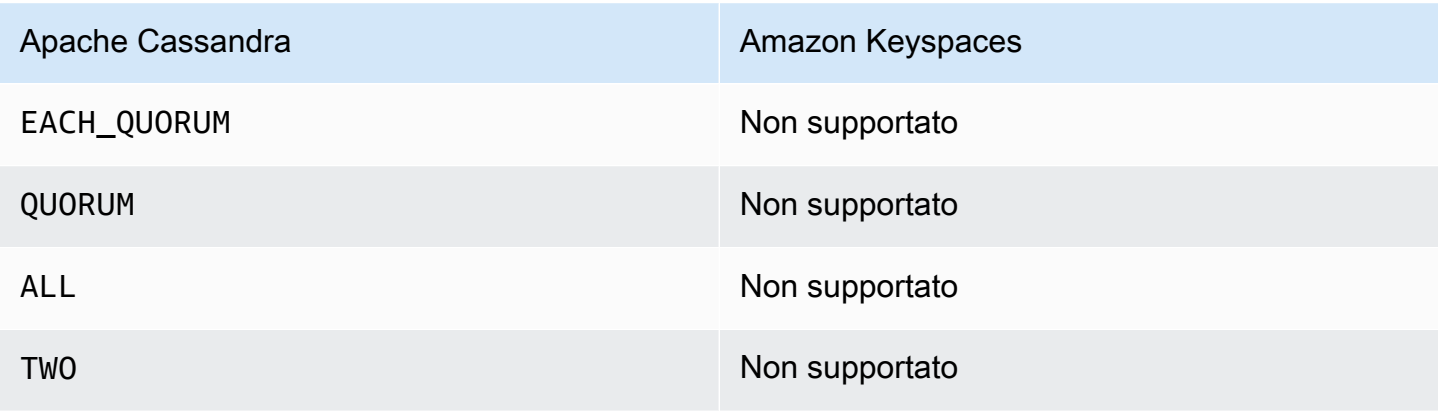

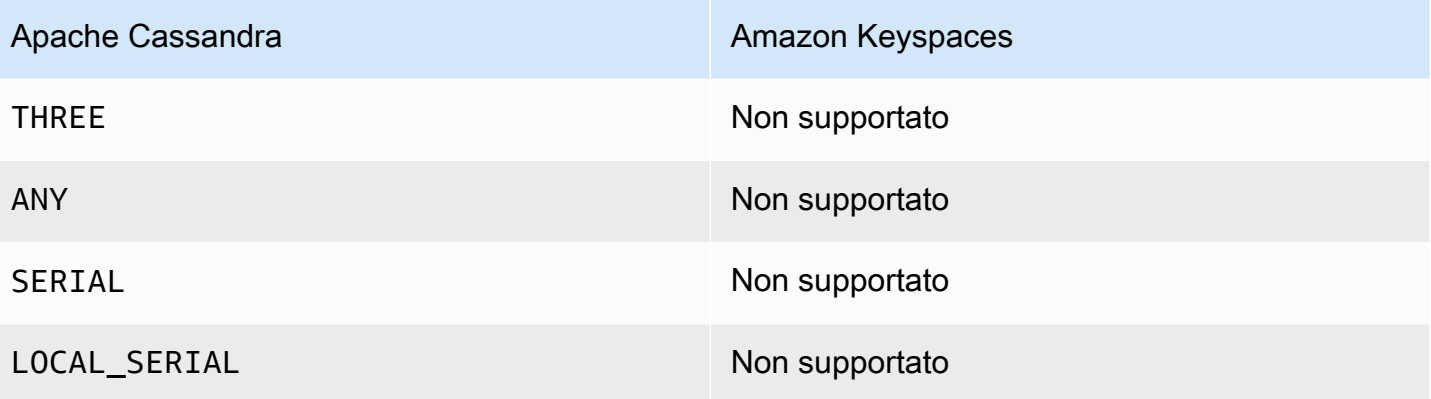
# <span id="page-36-0"></span>Accesso ad Amazon Keyspaces (per Apache Cassandra)

Puoi accedere ad Amazon Keyspaces utilizzando la console AWS CloudShell, a livello di codice eseguendo un cqlsh client, l' AWS SDK o utilizzando un driver Cassandra con licenza Apache 2.0. Amazon Keyspaces supporta driver e client compatibili con Apache Cassandra 3.11.2. Prima di accedere ad Amazon Keyspaces, devi completare la configurazione AWS Identity and Access Management e quindi concedere le autorizzazioni di accesso all'identità IAM ad Amazon Keyspaces.

# Configurazione AWS Identity and Access Management

## Registrati per un Account AWS

Se non ne hai uno Account AWS, completa i seguenti passaggi per crearne uno.

Per iscriverti a un Account AWS

- 1. Apri la pagina all'indirizzo [https://portal.aws.amazon.com/billing/signup.](https://portal.aws.amazon.com/billing/signup)
- 2. Segui le istruzioni online.

Nel corso della procedura di registrazione riceverai una telefonata, durante la quale sarà necessario inserire un codice di verifica attraverso la tastiera del telefono.

Quando ti iscrivi a un Account AWS, Utente root dell'account AWSviene creato un. L'utente root dispone dell'accesso a tutte le risorse e tutti i Servizi AWS nell'account. Come procedura consigliata in materia di sicurezza, assegnate l'accesso amministrativo a un utente e utilizzate solo l'utente root per eseguire [attività che richiedono l'accesso da parte dell'utente root](https://docs.aws.amazon.com/accounts/latest/reference/root-user-tasks.html).

AWS ti invia un'e-mail di conferma dopo il completamento della procedura di registrazione. È possibile visualizzare l'attività corrente dell'account e gestire l'account in qualsiasi momento accedendo all'indirizzo <https://aws.amazon.com/> e selezionando Il mio account.

## Crea un utente con accesso amministrativo

Dopo esserti registrato Account AWS, proteggi Utente root dell'account AWS AWS IAM Identity Center, abilita e crea un utente amministrativo in modo da non utilizzare l'utente root per le attività quotidiane.

Proteggi i tuoi Utente root dell'account AWS

1. Accedi [AWS Management Console](https://console.aws.amazon.com/)come proprietario dell'account scegliendo Utente root e inserendo il tuo indirizzo Account AWS email. Nella pagina successiva, inserisci la password.

Per informazioni sull'accesso utilizzando un utente root, consulta la pagina [Signing in as the root](https://docs.aws.amazon.com/signin/latest/userguide/console-sign-in-tutorials.html#introduction-to-root-user-sign-in-tutorial)  [user](https://docs.aws.amazon.com/signin/latest/userguide/console-sign-in-tutorials.html#introduction-to-root-user-sign-in-tutorial) della Guida per l'utente di Accedi ad AWS .

2. Abilita l'autenticazione a più fattori (MFA) per l'utente root.

Per istruzioni, consulta [Abilitare un dispositivo MFA virtuale per l'utente Account AWS root](https://docs.aws.amazon.com/IAM/latest/UserGuide/enable-virt-mfa-for-root.html) [\(console\)](https://docs.aws.amazon.com/IAM/latest/UserGuide/enable-virt-mfa-for-root.html) nella Guida per l'utente IAM.

Crea un utente con accesso amministrativo

1. Abilita Centro identità IAM.

Per istruzioni, consulta [Abilitazione di AWS IAM Identity Center](https://docs.aws.amazon.com/singlesignon/latest/userguide/get-set-up-for-idc.html) nella Guida per l'utente di AWS IAM Identity Center .

2. In IAM Identity Center, concedi l'accesso amministrativo a un utente.

Per un tutorial sull'utilizzo di IAM Identity Center directory come fonte di identità, consulta [Configurare l'accesso utente con le impostazioni predefinite IAM Identity Center directory](https://docs.aws.amazon.com/singlesignon/latest/userguide/quick-start-default-idc.html) nella Guida per l'AWS IAM Identity Center utente.

Accedi come utente con accesso amministrativo

• Per accedere con l'utente IAM Identity Center, utilizza l'URL di accesso che è stato inviato al tuo indirizzo e-mail quando hai creato l'utente IAM Identity Center.

Per informazioni sull'accesso utilizzando un utente IAM Identity Center, consulta [AWS Accedere](https://docs.aws.amazon.com/signin/latest/userguide/iam-id-center-sign-in-tutorial.html) [al portale di accesso](https://docs.aws.amazon.com/signin/latest/userguide/iam-id-center-sign-in-tutorial.html) nella Guida per l'Accedi ad AWS utente.

#### Assegna l'accesso ad altri utenti

1. In IAM Identity Center, crea un set di autorizzazioni che segua la migliore pratica di applicazione delle autorizzazioni con privilegi minimi.

Per istruzioni, consulta [Creare un set di autorizzazioni](https://docs.aws.amazon.com/singlesignon/latest/userguide/get-started-create-a-permission-set.html) nella Guida per l'utente.AWS IAM Identity **Center** 

2. Assegna gli utenti a un gruppo, quindi assegna l'accesso Single Sign-On al gruppo.

Per istruzioni, consulta [Aggiungere gruppi](https://docs.aws.amazon.com/singlesignon/latest/userguide/addgroups.html) nella Guida per l'utente.AWS IAM Identity Center

# Configurazione di Amazon Keyspaces

[L'accesso alle risorse di Amazon Keyspaces è gestito tramite IAM.](https://docs.aws.amazon.com/IAM/latest/UserGuide/introduction.html) Utilizzando IAM, puoi associare policy a utenti, ruoli e identità federate IAM che concedono autorizzazioni di lettura e scrittura a risorse specifiche in Amazon Keyspaces.

Per iniziare a concedere le autorizzazioni a un'identità IAM, puoi utilizzare una delle policy AWS gestite per Amazon Keyspaces:

- [AmazonKeyspacesFullAccess—](https://docs.aws.amazon.com/aws-managed-policy/latest/reference/AmazonKeyspacesFullAccess.html) questa politica concede le autorizzazioni per accedere a tutte le risorse in Amazon Keyspaces con accesso completo a tutte le funzionalità.
- [AmazonKeyspacesReadOnlyAccess\\_v2](https://docs.aws.amazon.com/aws-managed-policy/latest/reference/AmazonKeyspacesReadOnlyAccess_v2.html): questa politica concede autorizzazioni di sola lettura ad Amazon Keyspaces.

Per una spiegazione dettagliata delle azioni definite nelle politiche gestite, consulta. [the section called](#page-659-0)  ["Policy gestite da AWS"](#page-659-0)

Per limitare l'ambito delle azioni che un'identità IAM può eseguire o limitare le risorse a cui l'identità può accedere, puoi creare una policy personalizzata che utilizzi la policy AmazonKeyspacesFullAccess gestita come modello e rimuovere tutte le autorizzazioni non necessarie. Puoi anche limitare l'accesso a spazi chiave o tabelle specifici. Per ulteriori informazioni su come limitare le azioni o limitare l'accesso a risorse specifiche in Amazon Keyspaces, consulta. [the section called "Come funziona Amazon Keyspaces con IAM"](#page-646-0)

Per accedere ad Amazon Keyspaces dopo aver creato Account AWS e creato una policy che concede un accesso tramite identità IAM ad Amazon Keyspaces, continua con una delle seguenti sezioni:

- [Utilizzo della console](#page-39-0)
- [Usando AWS CloudShell](#page-39-1)

• [Connessione programmatica](#page-42-0)

# <span id="page-39-0"></span>Accesso ad Amazon Keyspaces tramite la console

Puoi accedere alla console per Amazon Keyspaces all'indirizzo. [https://console.aws.amazon.com/](https://console.aws.amazon.com/keyspaces/home)  [keyspaces/home](https://console.aws.amazon.com/keyspaces/home) Per ulteriori informazioni sull' AWS Management Console accesso, consulta [Controlling IAM users access to AWS Management Console nella](https://docs.aws.amazon.com/IAM/latest/UserGuide/console_controlling-access.html) IAM User Guide.

Puoi utilizzare la console per eseguire le seguenti operazioni in Amazon Keyspaces:

- Crea, elimina e gestisci spazi chiave e tabelle.
- Monitora le metriche importanti della tabella nella scheda Monitor di una tabella:
	- Dimensioni fatturabili della tabella (byte)
	- Metriche della capacità
- Esegui query utilizzando l'editor CQL, ad esempio inserisci, aggiorna ed elimina dati.
- Modifica la configurazione del partizionatore dell'account.
- Visualizza le metriche relative alle prestazioni e agli errori per l'account sulla dashboard.

Per informazioni su come creare uno spazio di chiavi e una tabella Amazon Keyspaces e configurarlo con dati applicativi di esempio, consulta. [Guida introduttiva ad Amazon Keyspaces \(per Apache](#page-148-0)  [Cassandra\)](#page-148-0)

# <span id="page-39-1"></span>Utilizzo AWS CloudShell per accedere ad Amazon Keyspaces

AWS CloudShell è una shell preautenticata basata su browser che è possibile avviare direttamente da. AWS Management ConsoleÈ possibile eseguire AWS CLI comandi contro i AWS servizi utilizzando la shell preferita (Bash o Z shell). PowerShell Per utilizzare Amazon Keyspaces utilizzandocqlsh, devi installare il. cqlsh-expansion Per le istruzioni cqlsh-expansion di installazione, consult[athe section called "Utilizzo di](#page-60-0) cqlsh-expansion".

Si [avvia AWS CloudShell da AWS Management Console,](https://docs.aws.amazon.com/cloudshell/latest/userguide/working-with-cloudshell.html#launch-options) e AWS le credenziali utilizzate per accedere alla console sono automaticamente disponibili in una nuova sessione di shell. Questa preautenticazione degli AWS CloudShell utenti consente di saltare la configurazione delle credenziali quando si interagisce con servizi AWS come Amazon Keyspaces utilizzando cqlsh o la AWS CLI versione 2 (preinstallata nell'ambiente di calcolo della shell).

## Ottenere le autorizzazioni IAM per AWS CloudShell

Utilizzando le risorse di gestione degli accessi fornite da AWS Identity and Access Management, gli amministratori possono concedere le autorizzazioni agli utenti IAM in modo che possano accedere AWS CloudShell e utilizzare le funzionalità dell'ambiente.

Il modo più rapido per un amministratore di concedere l'accesso agli utenti è tramite una AWS policy gestita. Una [policy gestita da AWS](https://docs.aws.amazon.com/IAM/latest/UserGuide/access_policies_managed-vs-inline.html#aws-managed-policies) è una policy autonoma che viene creata e amministrata da AWS. La seguente policy AWS gestita per CloudShell può essere allegata alle identità IAM:

• AWSCloudShellFullAccess: concede l'autorizzazione all'uso AWS CloudShell con accesso completo a tutte le funzionalità.

Se desideri limitare l'ambito di azioni che un utente IAM può eseguire AWS CloudShell, puoi creare una policy personalizzata che utilizzi la policy AWSCloudShellFullAccess gestita come modello. Per ulteriori informazioni sulla limitazione delle azioni disponibili per gli utenti in CloudShell, consulta [Gestire AWS CloudShell l'accesso e l'utilizzo con le politiche IAM](https://docs.aws.amazon.com/cloudshell/latest/userguide/sec-auth-with-identities.html) nella Guida per l'AWS CloudShell utente.

#### **a** Note

La tua identità IAM richiede anche una policy che conceda l'autorizzazione a effettuare chiamate verso Amazon Keyspaces.

Puoi utilizzare una policy AWS gestita per consentire alla tua identità IAM di accedere ad Amazon Keyspaces oppure iniziare con la policy gestita come modello e rimuovere le autorizzazioni che non ti servono. Puoi anche limitare l'accesso a spazi chiave e tabelle specifici per creare una policy personalizzata. La seguente policy gestita per Amazon Keyspaces può essere allegata alle identità IAM:

• [AmazonKeyspacesFullAccess—](https://docs.aws.amazon.com/aws-managed-policy/latest/reference/AmazonKeyspacesFullAccess.html) Questa politica concede l'autorizzazione a utilizzare Amazon Keyspaces con accesso completo a tutte le funzionalità.

Per una spiegazione dettagliata delle azioni definite nella politica gestita, consulta. [the section called](#page-659-0)  ["Policy gestite da AWS"](#page-659-0)

Per ulteriori informazioni su come limitare le azioni o limitare l'accesso a risorse specifiche in Amazon Keyspaces, consulta. [the section called "Come funziona Amazon Keyspaces con IAM"](#page-646-0)

### Interazione con Amazon Keyspaces tramite AWS CloudShell

Dopo l'avvio AWS CloudShell da AWS Management Console, puoi iniziare immediatamente a interagire con Amazon Keyspaces utilizzando cqlsh o l'interfaccia a riga di comando. Se non l'hai ancora installatocqlsh-expansion, consulta [the section called "Utilizzo di](#page-60-0) cqlsh-expansion" la procedura dettagliata.

#### **a** Note

Quando usi l'cqlsh-expansionin AWS CloudShell, non è necessario configurare le credenziali prima di effettuare chiamate, perché sei già autenticato all'interno della shell.

Connettiti ad Amazon Keyspaces e crea un nuovo keyspace. Quindi leggi da una tabella di sistema per confermare che il keyspace è stato creato utilizzando AWS CloudShell

- 1. Da AWS Management Console, puoi avviarlo CloudShell scegliendo le seguenti opzioni disponibili nella barra di navigazione:
	- Scegli l' CloudShell icona.
	- Inizia a digitare «cloudshell» nella casella di ricerca, quindi scegli l'opzione. CloudShell
- 2. Puoi stabilire una connessione ad Amazon Keyspaces utilizzando il seguente comando. Assicurati di sostituire *cassandra.us-east-1.amazonaws.com* con l'endpoint corretto per la tua regione.

**cqlsh-expansion** *cassandra.us-east-1.amazonaws.com* **9142 --ssl**

Se la connessione è riuscita, dovresti vedere un output simile a quello dell'esempio seguente.

Connected to Amazon Keyspaces at cassandra.us-east-1.amazonaws.com:9142 [cqlsh 6.1.0 | Cassandra 3.11.2 | CQL spec 3.4.4 | Native protocol v4] Use HELP for help. cqlsh current consistency level is ONE. cqlsh>

3. Crea un nuovo keyspace con il nomemykeyspace. È possibile utilizzare il seguente comando per farlo.

```
CREATE KEYSPACE mykeyspace WITH REPLICATION = {'class': 'SingleRegionStrategy'};
```
4. Per confermare che il keyspace è stato creato, potete leggere da una tabella di sistema usando il seguente comando.

SELECT \* FROM system\_schema\_mcs.keyspaces WHERE keyspace\_name = 'mykeyspace';

Se la chiamata ha esito positivo, la riga di comando visualizza una risposta del servizio simile al seguente output:

```
 keyspace_name | durable_writes | replication
       ----------------+----------------
+------------------------------------------------------------------------------------- 
 mykeyspace | True | {'class': 
 'org.apache.cassandra.locator.SimpleStrategy', 'replication_factor': '3'}
(1 rows)
```
## <span id="page-42-0"></span>Connessione programmatica ad Amazon Keyspaces

Questo argomento descrive i passaggi necessari per connettersi ad Amazon Keyspaces in modo programmatico. Ti guida nella creazione delle credenziali IAM ed elenca gli endpoint di servizio disponibili. AWS L'ultima sezione mostra come connettersi ad Amazon Keyspaces utilizzando cqlsh. Per step-by-step i tutorial su come connettersi ad Amazon Keyspaces utilizzando diversi driver Apache Cassandra, consulta. [the section called "Utilizzo di un driver client Cassandra"](#page-72-0) Per un stepby-step tutorial che mostra come connettersi ad Amazon Keyspaces da un endpoint Amazon VPC, consulta. [the section called "Connessione con endpoint VPC"](#page-123-0)

#### **a** Note

Per aiutarti a iniziare, puoi trovare esempi di end-to-end codice per la connessione ad Amazon Keyspaces utilizzando vari driver client Cassandra nell'archivio di esempi di codice Amazon Keyspaces su. [GitHub](https://github.com/aws-samples/amazon-keyspaces-examples)

Amazon Keyspaces supporta driver e client compatibili con Apache Cassandra 3.11.2. Si presuppone che tu abbia già completato le istruzioni di configurazione in. AWS [Accesso ad Amazon Keyspaces](#page-36-0)

Se ne hai già uno Account AWS, consulta i seguenti argomenti per imparare ad accedere ad Amazon Keyspaces usando cqlsh a livello di codice:

Argomenti

- [Creazione di credenziali per accedere ad Amazon Keyspaces a livello di codice](#page-43-0)
- [Endpoint di servizio per Amazon Keyspaces](#page-55-0)
- [Utilizzo cqlsh per connettersi ad Amazon Keyspaces](#page-59-0)
- [Utilizzo di AWS CLI](#page-66-0)
- [Uso dell'API](#page-71-0)
- [Utilizzo di Amazon Keyspaces con un SDK AWS](#page-71-1)
- [Utilizzo di un driver client Cassandra per accedere ad Amazon Keyspaces a livello di codice](#page-72-0)
- [Tutorial: Connessione ad Amazon Keyspaces da Amazon Elastic Kubernetes Service](#page-102-0)

# <span id="page-43-0"></span>Creazione di credenziali per accedere ad Amazon Keyspaces a livello di codice

Per fornire agli utenti e alle applicazioni le credenziali per l'accesso programmatico alle risorse di Amazon Keyspaces, puoi effettuare una delle seguenti operazioni:

• Crea credenziali specifiche per il servizio simili al nome utente e alla password tradizionali utilizzati da Cassandra per l'autenticazione e la gestione degli accessi. AWS Le credenziali specifiche del servizio sono associate a un utente specifico AWS Identity and Access Management (IAM) e possono essere utilizzate solo per il servizio per cui sono state create. Per ulteriori informazioni, consulta [Using IAM with Amazon Keyspaces \(per Apache Cassandra\)](https://docs.aws.amazon.com/IAM/latest/UserGuide/id_credentials_keyspaces.html) nella IAM User Guide.

#### **A** Warning

Gli utenti IAM dispongono di credenziali a lungo termine, il che rappresenta un rischio per la sicurezza. Per contribuire a mitigare questo rischio, ti consigliamo di fornire a questi utenti solo le autorizzazioni necessarie per eseguire l'attività e di rimuoverli quando non sono più necessari.

• Per una maggiore sicurezza, consigliamo di creare identità IAM da utilizzare in tutti i AWS servizi e di utilizzare credenziali temporanee. Il plug-in di autenticazione Amazon Keyspaces SigV4 per i driver client Cassandra consente di autenticare le chiamate ad Amazon Keyspaces utilizzando chiavi di accesso IAM anziché nome utente e password. [Per ulteriori informazioni su come il plug](https://docs.aws.amazon.com/general/latest/gr/signature-version-4.html)[in Amazon Keyspaces SigV4 consente](https://docs.aws.amazon.com/general/latest/gr/signature-version-4.html) [agli utenti, ai ruoli e alle identità federate IAM di autenticarsi](https://docs.aws.amazon.com/IAM/latest/UserGuide/id_roles.html)  [nelle richieste API di Amazon Keyspaces](https://docs.aws.amazon.com/IAM/latest/UserGuide/id_roles.html)[, consulta il processo Signature Version 4 \(SigV4\).AWS](https://docs.aws.amazon.com/general/latest/gr/signature-version-4.html)

Puoi scaricare i plugin SigV4 dalle seguenti posizioni.

- Java:.<https://github.com/aws/aws-sigv4-auth-cassandra-java-driver-plugin>
- Node.js:[https://github.com/aws/aws-sigv4-auth-cassandra-nodejs-driver-plugin.](https://github.com/aws/aws-sigv4-auth-cassandra-nodejs-driver-plugin)
- Python: [https://github.com/aws/aws-sigv4-auth-cassandra-python-driver-plugin.](https://github.com/aws/aws-sigv4-auth-cassandra-python-driver-plugin)
- Vai:[https://github.com/aws/aws-sigv4-auth-cassandra-gocql-driver-plugin.](https://github.com/aws/aws-sigv4-auth-cassandra-gocql-driver-plugin)

Per esempi di codice che mostrano come stabilire connessioni utilizzando il plug-in di autenticazione SigV4, vedi. [the section called "Utilizzo di un driver client Cassandra"](#page-72-0)

#### Argomenti

- [Genera credenziali specifiche per il servizio](#page-44-0)
- [Come creare e configurare AWS credenziali per Amazon Keyspaces](#page-46-0)

### <span id="page-44-0"></span>Genera credenziali specifiche per il servizio

Le credenziali specifiche del servizio sono simili al nome utente e alla password tradizionali utilizzati da Cassandra per l'autenticazione e la gestione degli accessi. Le credenziali specifiche del servizio consentono agli utenti IAM di accedere a un servizio specifico. AWS Queste credenziali a lungo termine non possono essere utilizzate per accedere ad altri servizi. AWS Sono associate a un utente IAM specifico e non possono essere utilizzate da altri utenti IAM.

#### **A** Important

Le credenziali specifiche del servizio sono credenziali a lungo termine associate a uno specifico utente IAM e possono essere utilizzate solo per il servizio per cui sono state create. Per concedere ai ruoli IAM o alle identità federate le autorizzazioni per accedere a tutte le tue AWS risorse utilizzando credenziali temporanee, devi utilizzare [AWS l'autenticazione con il](#page-46-0)  [plug-in di autenticazione SigV4](#page-46-0) per Amazon Keyspaces.

Utilizza una delle seguenti procedure per generare credenziali specifiche del servizio.

Genera credenziali specifiche del servizio utilizzando la console

Per generare credenziali specifiche del servizio utilizzando la console

- 1. Accedi a AWS Management Console e apri la console all' AWS Identity and Access Management indirizzo. <https://console.aws.amazon.com/iam/home>
- 2. Nel pannello di navigazione, scegli Utenti, quindi scegli l'utente che hai creato in precedenza che dispone delle autorizzazioni Amazon Keyspaces (policy allegata).
- 3. Seleziona Security Credentials (Credenziali di sicurezza). In Credenziali per Amazon Keyspaces, scegli Genera credenziali per generare le credenziali specifiche del servizio.

Le credenziali specifiche del servizio sono ora disponibili. Questa è l'unica volta che puoi scaricare o visualizzare la password. Non puoi recuperarla successivamente. Tuttavia, è possibile reimpostare la password in qualsiasi momento. Salva l'utente e la password in una posizione sicura, perché ne avrai bisogno in un secondo momento.

Genera credenziali specifiche del servizio utilizzando il AWS CLI

Per generare credenziali specifiche del servizio utilizzando AWS CLI

Prima di generare credenziali specifiche per il servizio, è necessario scaricare, installare e configurare (): AWS Command Line Interface AWS CLI

1. [Scaricatele all' AWS CLI indirizzo http://aws.amazon.com/cli.](https://aws.amazon.com/cli)

**a** Note AWS CLI Funziona su Windows, macOS o Linux.

- 2. Segui le istruzioni per l'[installazione della AWS CLI](https://docs.aws.amazon.com/cli/latest/userguide/installing.html) e la [configurazione della AWS CLI nella](https://docs.aws.amazon.com/cli/latest/userguide/cli-chap-getting-started.html) [Guida](https://docs.aws.amazon.com/cli/latest/userguide/cli-chap-getting-started.html) per l'utente.AWS Command Line Interface
- 3. Utilizzando AWS CLI, esegui il comando seguente per generare credenziali specifiche del servizio per l'utentealice, in modo che possa accedere ad Amazon Keyspaces.

```
aws iam create-service-specific-credential \ 
     --user-name alice \ 
     --service-name cassandra.amazonaws.com
```
#### L'output sarà simile al seguente.

```
{ 
     "ServiceSpecificCredential": { 
         "CreateDate": "2019-10-09T16:12:04Z", 
         "ServiceName": "cassandra.amazonaws.com", 
         "ServiceUserName": "alice-at-111122223333", 
         "ServicePassword": "wJalrXUtnFEMI/K7MDENG/bPxRfiCYEXAMPLEKEY", 
         "ServiceSpecificCredentialId": "ACCAYFI33SINPGJEBYESF", 
         "UserName": "alice", 
         "Status": "Active" 
     }
}
```
Nell'output, annota i valori per e. ServiceUserName ServicePassword Salva questi valori in un luogo sicuro, perché ti serviranno in seguito.

#### **A** Important

Questa è l'unica volta che ServicePassword saranno disponibili per te.

#### <span id="page-46-0"></span>Come creare e configurare AWS credenziali per Amazon Keyspaces

Per accedere ad Amazon Keyspaces in modo programmatico con AWS CLI, l' AWS SDK o con i driver client Cassandra e il plug-in SigV4, è necessario un utente o un ruolo IAM con chiavi di accesso. Quando utilizzi in modo AWS programmatico, fornisci le chiavi di AWS accesso in modo da poter verificare la tua identità nelle chiamate programmatiche. AWS Le chiavi di accesso sono costituite da un ID chiave di accesso (ad esempio, AKIAIOSFODNN7EXAMPLE) e da una chiave di accesso segreta (ad esempio, wjalrxutnfemi/k7mdEng/ CYEXAMPLEKEY). bPxRfi Questo argomento illustra i passaggi necessari di questo processo.

Le best practice di sicurezza consigliano di creare utenti IAM con autorizzazioni limitate e di associare invece i ruoli IAM alle autorizzazioni necessarie per eseguire attività specifiche. Gli utenti IAM possono quindi assumere temporaneamente ruoli IAM per eseguire le attività richieste. Ad esempio, gli utenti IAM del tuo account che utilizzano la console Amazon Keyspaces possono passare a un ruolo per utilizzare temporaneamente le autorizzazioni del ruolo nella console. Gli utenti abbandonano le loro autorizzazioni originali e assumono le autorizzazioni assegnate al ruolo. Quando gli utenti escono dal ruolo, le autorizzazioni originali vengono ripristinate. Le credenziali utilizzate dagli utenti per assumere il ruolo sono temporanee. Al contrario, gli utenti IAM dispongono

di credenziali a lungo termine, il che rappresenta un rischio per la sicurezza se, invece di assumere ruoli, dispongono di autorizzazioni assegnate loro direttamente. Per contribuire a mitigare questo rischio, ti consigliamo di fornire a questi utenti solo le autorizzazioni necessarie per eseguire l'attività e di rimuoverli quando non sono più necessari. Per ulteriori informazioni sui ruoli, consulta [Scenari](https://docs.aws.amazon.com/IAM/latest/UserGuide/id_roles_common-scenarios.html)  [comuni per i ruoli: utenti, applicazioni e servizi](https://docs.aws.amazon.com/IAM/latest/UserGuide/id_roles_common-scenarios.html) nella IAM User Guide.

#### Argomenti

- [Credenziali richieste dal AWS CLI, dall' AWS SDK o dal plug-in Amazon Keyspaces SigV4 per i](#page-47-0) [driver client Cassandra](#page-47-0)
- [Creazione di un utente IAM per l'accesso programmatico ad Amazon Keyspaces nel tuo account](#page-48-0) [AWS](#page-48-0)
- [Creazione di nuove chiavi di accesso per un utente IAM](#page-51-0)
- [Come gestire le chiavi di accesso per gli utenti IAM](#page-52-0)
- [Utilizzo di credenziali temporanee per connettersi ad Amazon Keyspaces utilizzando un ruolo IAM](#page-53-0) [e il plug-in SigV4](#page-53-0)

<span id="page-47-0"></span>Credenziali richieste dal AWS CLI, dall' AWS SDK o dal plug-in Amazon Keyspaces SigV4 per i driver client Cassandra

Le seguenti credenziali sono necessarie per autenticare l'utente o il ruolo IAM:

#### AWS\_ACCESS\_KEY\_ID

Specifica una chiave di AWS accesso associata a un utente o ruolo IAM.

La chiave di accesso aws\_access\_key\_id è necessaria per connettersi ad Amazon Keyspaces in modo programmatico.

#### AWS\_SECRET\_ACCESS\_KEY

Specifica la chiave segreta associata alla chiave di accesso. Si tratta essenzialmente della "password" per la chiave di accesso.

aws\_secret\_access\_keyÈ necessario per connettersi ad Amazon Keyspaces a livello di codice.

AWS\_SESSION\_TOKEN— Facoltativo

Specifica il valore del token di sessione richiesto se si utilizzano credenziali di sicurezza temporanee recuperate direttamente dalle operazioni AWS Security Token Service . Per ulteriori informazioni, consulta [the section called "Utilizzo di credenziali temporanee per la connessione ad](#page-53-0) [Amazon Keyspaces"](#page-53-0).

Se ti connetti con un utente IAM, non aws\_session\_token è necessario.

<span id="page-48-0"></span>Creazione di un utente IAM per l'accesso programmatico ad Amazon Keyspaces nel tuo account AWS

Per ottenere le credenziali per l'accesso programmatico ad Amazon Keyspaces con AWS CLI, l' AWS SDK o il plug-in SigV4, devi prima creare un utente o un ruolo IAM. Il processo di creazione di un utente IAM e di configurazione di tale utente IAM per l'accesso programmatico ad Amazon Keyspaces è illustrato nei seguenti passaggi:

- 1. Crea l'utente negli AWS Management Console strumenti per Windows PowerShell o utilizzando un' AWS operazione API. AWS CLI Se si crea l'utente in AWS Management Console, le credenziali vengono create automaticamente.
- 2. Se si crea l'utente a livello di codice, è necessario creare una chiave di accesso (ID chiave di accesso e chiave di accesso segreta) per quell'utente in un passaggio aggiuntivo.
- 3. Concedi all'utente le autorizzazioni per accedere ad Amazon Keyspaces.

Per informazioni sulle autorizzazioni necessarie per creare un utente, consulta [Autorizzazioni](https://docs.aws.amazon.com/IAM/latest/UserGuide/access_permissions-required.html) [necessarie per accedere alle](https://docs.aws.amazon.com/IAM/latest/UserGuide/access_permissions-required.html) risorse IAM.

Creazione di utenti IAM (console)

Puoi utilizzare il AWS Management Console per creare utenti IAM.

Per creare un utente IAM con accesso programmatico (console)

- 1. Accedi AWS Management Console e apri la console IAM all'[indirizzo https://](https://console.aws.amazon.com/iam/) [console.aws.amazon.com/iam/.](https://console.aws.amazon.com/iam/)
- 2. Nel pannello di navigazione seleziona Utenti, quindi seleziona Aggiungi utenti.
- 3. Digita un nome utente per il nuovo utente. Questo è il nome di accesso per AWS.

#### **a** Note

I nomi utente possono essere una combinazione di un massimo di 64 lettere, cifre e i seguenti caratteri: più (+), uguale (=), virgola (,), punto (.), chiocciola (@), trattino

basso (\_) e trattino (-). I nomi devono essere univoci nell'account. Non fanno distinzione tra maiuscole e minuscole. Ad esempio, non è possibile creare due utenti chiamati TESTUSER e testuser.

4. Seleziona Chiave di accesso - Accesso programmatico per creare una chiave di accesso per il nuovo utente. Puoi visualizzare o scaricare la chiave di accesso quando arrivi alla pagina finale.

Scegli Successivo: Autorizzazioni.

5. Nella pagina Imposta autorizzazioni, scegli Allega direttamente le politiche esistenti per assegnare le autorizzazioni al nuovo utente.

Questa opzione mostra l'elenco delle politiche AWS gestite e gestite dai clienti disponibili nel tuo account. Puoi keyspaces accedere al campo di ricerca per visualizzare solo le politiche relative ad Amazon Keyspaces.

Per Amazon Keyspaces, le policy gestite disponibili sono AmazonKeyspacesFullAccess e. AmazonKeyspacesReadOnlyAccess Per ulteriori informazioni su ciascuna politica, consulta[the section called "Policy gestite da AWS".](#page-659-0)

A scopo di test e per seguire i tutorial di connessione, seleziona la

AmazonKeyspacesReadOnlyAccess policy per il nuovo utente IAM. Nota: come best practice, ti consigliamo di seguire il principio del privilegio minimo e di creare politiche personalizzate che limitino l'accesso a risorse specifiche e consentano solo le azioni richieste. Per ulteriori informazioni sulle policy IAM e per visualizzare esempi di policy per Amazon Keyspaces, consulta. [the section called "Politiche basate sull'identità di Amazon Keyspaces"](#page-646-1) Dopo aver creato politiche di autorizzazione personalizzate, associa le politiche ai ruoli e consenti agli utenti di assumere temporaneamente i ruoli appropriati.

Scegli Successivo: Tag.

- 6. Nella pagina Aggiungi tag (opzionale) puoi aggiungere tag per l'utente oppure scegliere Avanti: revisione.
- 7. Nella pagina Revisione puoi vedere tutte le scelte che hai fatto fino a questo punto. Quando sei pronto per procedere, scegli Crea utente.
- 8. Per visualizzare le chiavi di accesso dell'utente (ID chiave di accesso e chiavi di accesso segrete), scegliere Mostra accanto alla password e alla chiave di accesso. Per salvare le chiavi di accesso, scegliere Download .csv (Scarica .csv) e quindi salvare il file in una posizione sicura.

### **A** Important

Questa è la tua unica opportunità per visualizzare o scaricare le chiavi di accesso segrete e hai bisogno di queste informazioni prima che possano utilizzare il plugin SigV4. Salva i nuovi ID chiave di accesso e Secret Access Key dell'utente in un luogo sicuro. Successivamente a questa fase non sarà più possibile accedere alle chiavi segrete.

Creazione di utenti IAM (AWS CLI)

Puoi usare il AWS CLI per creare un utente IAM.

Per creare un utente IAM con accesso programmatico ()AWS CLI

- 1. Crea un utente con il AWS CLI codice seguente.
	- [aws iam create-user](https://docs.aws.amazon.com/cli/latest/reference/iam/create-user.html)
- 2. Concedi all'utente l'accesso programmatico. Ciò richiede chiavi di accesso, che possono essere generate nei seguenti modi.
	- AWS CLI: [aws iam create-access-key](https://docs.aws.amazon.com/cli/latest/reference/iam/create-access-key.html)
	- Strumenti per Windows PowerShell: [New-IAMAccessKey](https://docs.aws.amazon.com/powershell/latest/reference/Index.html?page=New-IAMAccessKey.html&tocid=New-IAMAccessKey)
	- API IAM: [CreateAccessKey](https://docs.aws.amazon.com/IAM/latest/APIReference/API_CreateAccessKey.html)

#### **A** Important

Questa è la tua unica opportunità per visualizzare o scaricare le chiavi di accesso segrete e hai bisogno di queste informazioni prima che possano utilizzare il plugin SigV4. Salva i nuovi ID chiave di accesso e Secret Access Key dell'utente in un luogo sicuro. Successivamente a questa fase non sarà più possibile accedere alle chiavi segrete.

3. Allega la AmazonKeyspacesReadOnlyAccess policy all'utente che definisce le autorizzazioni dell'utente. Nota: come procedura consigliata, si consiglia di gestire le autorizzazioni degli utenti aggiungendo l'utente a un gruppo e allegando una politica al gruppo anziché allegarla direttamente a un utente.

• AWS CLI: [aws iam attach-user-policy](https://docs.aws.amazon.com/cli/latest/reference/iam/attach-user-policy.html)

<span id="page-51-0"></span>Creazione di nuove chiavi di accesso per un utente IAM

Se hai già un utente IAM, puoi creare nuove chiavi di accesso in qualsiasi momento. Per ulteriori informazioni sulla gestione delle chiavi, ad esempio su come ruotare le chiavi di accesso, consulta [Managing access keys for IAM users.](IAM%20User%20Guideid_credentials_access-keys.html)

Per creare chiavi di accesso per un utente IAM (console)

- 1. Accedi AWS Management Console e apri la console IAM all'[indirizzo https://](https://console.aws.amazon.com/iam/) [console.aws.amazon.com/iam/.](https://console.aws.amazon.com/iam/)
- 2. Nel pannello di navigazione, seleziona Utenti.
- 3. Scegli il nome dell'utente di cui desideri creare le chiavi di accesso.
- 4. Nella pagina di riepilogo dell'utente, scegli la scheda Credenziali di sicurezza.
- 5. Nella sezione Chiavi di accesso, scegliere Crea chiave di accesso.

Per visualizzare la nuova chiave di accesso, seleziona Mostra. Le credenziali saranno simili a quanto segue:

- ID chiave di accesso: AKIAIOSFODNN7FXAMPLF
- Chiave di accesso segreta: bPxRfi WJALRXUTNFEMI/K7MDENG/CYEXAMPLEKEY

#### **a** Note

Non sarà possibile accedere nuovamente alla chiave di accesso segreta dopo la chiusura di questa finestra di dialogo.

- 6. Per fare il download della coppia di chiavi, scegliere Download .csv file. Conserva le chiavi in un posto sicuro.
- 7. Dopo avere scaricato il file .csv, scegli Chiudi.

Quando si crea una chiave di accesso, la coppia di chiavi è attiva per impostazione predefinita ed è possibile utilizzarla immediatamente.

<span id="page-52-0"></span>Come gestire le chiavi di accesso per gli utenti IAM

Come procedura consigliata, ti consigliamo di non incorporare le chiavi di accesso direttamente nel codice. Gli AWS SDK e gli strumenti a riga di AWS comando consentono di inserire le chiavi di accesso in posizioni note in modo da non doverle conservare nel codice. Colloca le chiavi di accesso in una delle posizioni seguenti:

- Variabili di ambiente: in un sistema multitenant, scegli le variabili di ambiente utente, non le variabili di ambiente di sistema.
- File delle credenziali CLI: il **config** file credentials and viene aggiornato quando si esegue il comando. aws configure Il credentials file si trova ~/.aws/credentials in Linux, macOS o Unix o in C:\Users\*USERNAME*\.aws\credentials Windows. Questo file può contenere i dettagli delle credenziali per il profilo default ed eventuali profili denominati.
- File di configurazione CLI: il config file credentials and viene aggiornato quando si esegue il comando. aws configure Il config file si trova  $\sim$ /. aws/config in Linux, macOS o Unix o in C:\Users\*USERNAME*\.aws\config Windows. Questo file contiene le impostazioni di configurazione per il profilo predefinito e gli eventuali profili denominati.

La memorizzazione delle chiavi di accesso come variabili di ambiente è un prerequisito per. [the](#page-80-0) [section called "Plugin di autenticazione per Java 4.x"](#page-80-0) Il client cerca le credenziali utilizzando la catena di provider di credenziali predefinita e le chiavi di accesso memorizzate come variabili di ambiente hanno la precedenza su tutte le altre posizioni, ad esempio i file di configurazione. Per ulteriori informazioni, consulta Impostazioni e priorità di [configurazione.](https://docs.aws.amazon.com/cli/latest/userguide/cli-configure-quickstart.html#cli-configure-quickstart-precedence)

L'esempio seguente mostra come configurare le variabili di ambiente per l'utente predefinito.

Linux, macOS, or Unix

- \$ **export AWS\_ACCESS\_KEY\_ID=***AKIAIOSFODNN7EXAMPLE*
- \$ **export AWS\_SECRET\_ACCESS\_KEY=***wJalrXUtnFEMI/K7MDENG/bPxRfiCYEXAMPLEKEY*
- \$ **export AWS\_SESSION\_TOKEN=***AQoDYXdzEJr...<remainder of security token>*

L'impostazione della variabile di ambiente modifica il valore utilizzato fino al termine della sessione della shell o finché non imposti la variabile su un valore diverso. Puoi rendere le variabili persistenti per le sessioni future impostandole nello script di avvio della shell.

Windows Command Prompt

C:\> **setx AWS\_ACCESS\_KEY\_ID** *AKIAIOSFODNN7EXAMPLE*

#### C:\> **setx AWS\_SECRET\_ACCESS\_KEY** *wJalrXUtnFEMI/K7MDENG/bPxRfiCYEXAMPLEKEY* C:\> **setx AWS\_SESSION\_TOKEN** *AQoDYXdzEJr...<remainder of security token>*

Se si utilizza [set](https://docs.microsoft.com/en-us/windows-server/administration/windows-commands/set_1) per impostare una variabile di ambiente, il valore utilizzato viene modificato fino al termine della sessione del prompt dei comandi corrente o finché non imposti la variabile su un valore diverso. Se si utilizza [setx](https://docs.microsoft.com/en-us/windows-server/administration/windows-commands/setx) per impostare una variabile di ambiente, il valore utilizzato viene modificato nella sessione del prompt dei comandi corrente e in tutte le sessioni del prompt dei comandi create dopo l'esecuzione del comando. Ciò non ha alcun impatto su altre shell di comando già in esecuzione quando esegui il comando.

PowerShell

```
PS C:\> $Env:AWS_ACCESS_KEY_ID="AKIAIOSFODNN7EXAMPLE"
PS C:\> $Env:AWS_SECRET_ACCESS_KEY="wJalrXUtnFEMI/K7MDENG/bPxRfiCYEXAMPLEKEY"
PS C:\> $Env:AWS_SESSION_TOKEN="AQoDYXdzEJr...<remainder of security token>"
```
Se impostate una variabile di ambiente al PowerShell prompt, come mostrato negli esempi precedenti, il valore viene salvato solo per la durata della sessione corrente. Per rendere persistente l'impostazione della variabile di ambiente in tutte PowerShell le sessioni del prompt dei comandi, memorizzatela utilizzando l'applicazione System nel Pannello di controllo. In alternativa, puoi impostare la variabile per tutte le PowerShell sessioni future aggiungendola al tuo PowerShell profilo. Consulta la [PowerShell documentazione](https://docs.microsoft.com/powershell/module/microsoft.powershell.core/about/about_environment_variables) per ulteriori informazioni sulla memorizzazione delle variabili di ambiente o sulla loro persistenza tra le sessioni.

<span id="page-53-0"></span>Utilizzo di credenziali temporanee per connettersi ad Amazon Keyspaces utilizzando un ruolo IAM e il plug-in SigV4

Per una maggiore sicurezza, puoi utilizzare [credenziali temporanee](https://docs.aws.amazon.com/IAM/latest/UserGuide/id_credentials_temp_use-resources.html) per l'autenticazione con il plug-in SigV4. In molti scenari, non è necessaria una chiave di accesso a lungo termine a validità illimitata (come accade invece per gli utenti IAM). È invece possibile creare un ruolo IAM e generare credenziali di sicurezza temporanee. Tali credenziali sono composte dall'ID della chiave di accesso e dalla chiave di accesso segreta, ma includono anche un token di sicurezza che ne indica la scadenza. Per ulteriori informazioni su come utilizzare i ruoli IAM anziché le chiavi di accesso a lungo termine, consulta [Switching to an IAM role \(AWS API\)](https://docs.aws.amazon.com/IAM/latest/UserGuide/id_roles_use_switch-role-api.html).

Per iniziare con le credenziali temporanee, devi prima creare un ruolo IAM.

#### Crea un ruolo IAM che garantisca l'accesso in sola lettura ad Amazon Keyspaces

- 1. [Accedi AWS Management Console e apri la console IAM all'indirizzo https://](https://console.aws.amazon.com/iam/) [console.aws.amazon.com/iam/.](https://console.aws.amazon.com/iam/)
- 2. Nel pannello di navigazione, scegli Ruoli, quindi Crea ruolo.
- 3. Nella pagina Crea ruolo, in Seleziona il tipo di entità affidabile, scegli AWS servizio. In Scegli un caso d'uso, scegli Amazon EC2, quindi scegli Avanti.
- 4. Nella pagina Aggiungi autorizzazioni, in Politiche di autorizzazione, scegli Amazon Keyspaces Read Only Access dall'elenco delle policy, quindi scegli Avanti.
- 5. Nella pagina Nome, rivedi e crea, inserisci un nome per il ruolo e consulta le sezioni Seleziona entità affidabili e Aggiungi autorizzazioni. In questa pagina puoi anche aggiungere tag opzionali per il ruolo. Al termine, seleziona Crea ruolo. Ricorda questo nome perché ti servirà quando lancerai la tua istanza Amazon EC2.

Per utilizzare credenziali di sicurezza temporanee nel codice, richiami a livello di codice un' AWS Security Token Service API simile a un'API AssumeRole ed estrai le credenziali e il token di sessione risultanti dal tuo ruolo IAM creato nel passaggio precedente. Questi valori vengono quindi utilizzati come credenziali per le chiamate successive a. AWS L'esempio seguente mostra lo pseudocodice su come utilizzare le credenziali di sicurezza temporanee:

```
assumeRoleResult = AssumeRole(role-arn);
tempCredentials = new SessionAWSCredentials( 
    assumeRoleResult.AccessKeyId, 
    assumeRoleResult.SecretAccessKey, 
    assumeRoleResult.SessionToken);
cassandraRequest = CreateAmazoncassandraClient(tempCredentials);
```
Per un esempio che implementa credenziali temporanee utilizzando il driver Python per accedere ad Amazon Keyspaces, consulta. [???](#page-88-0)

Per dettagli su come richiamare AssumeRole, GetFederationToken e altre operazioni API, consulta la [Documentazione di riferimento delle API AWS Security Token Service.](https://docs.aws.amazon.com/STS/latest/APIReference/) Per informazioni su come ottenere le credenziali di sicurezza provvisorie e il token di sessione dal risultato, consulta la documentazione dell'SDK in uso. Puoi trovare la documentazione per tutti gli AWS SDK nella [pagina](https://aws.amazon.com/documentation)  [di AWS documentazione](https://aws.amazon.com/documentation) principale, nella sezione SDK e Toolkit.

# <span id="page-55-0"></span>Endpoint di servizio per Amazon Keyspaces

#### Argomenti

- [Porte e protocolli](#page-55-1)
- [Endpoint globali](#page-55-2)
- [Endpoint FIPS AWS GovCloud \(US\) Region](#page-58-0)
- [Endpoint delle regioni cinesi](#page-59-1)

### <span id="page-55-1"></span>Porte e protocolli

Puoi accedere ad Amazon Keyspaces a livello di codice eseguendo un cqlsh client, con un driver Cassandra con licenza Apache 2.0 o utilizzando e l'SDK. AWS CLI AWS

La tabella seguente mostra le porte e i protocolli per i diversi meccanismi di accesso.

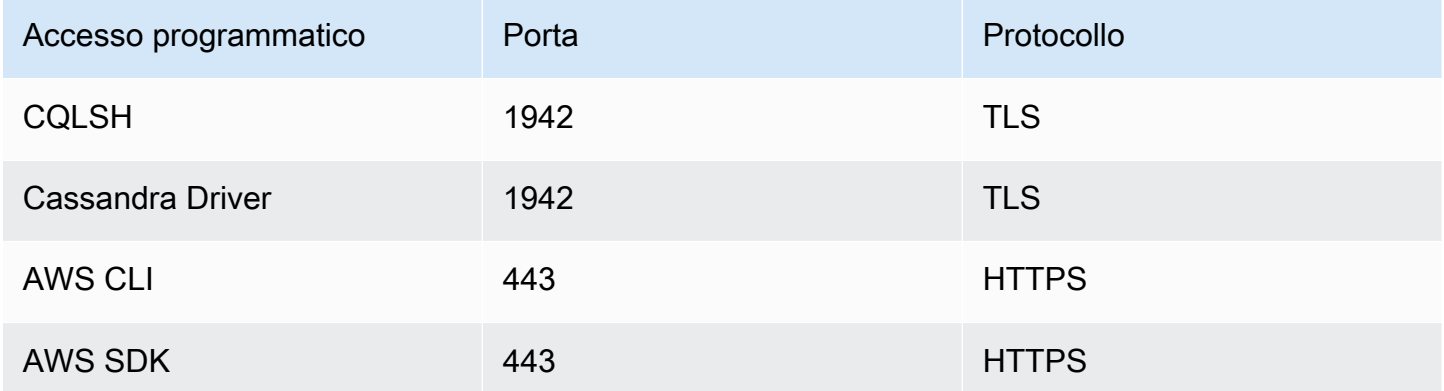

Per le connessioni TLS, Amazon Keyspaces utilizza Starfield CA per l'autenticazione sul server. Per ulteriori informazioni, consulta [the section called "Come configurare manualmente le](#page-65-0) cqlsh [connessioni per TLS"](#page-65-0) la sezione [Prima di iniziare](#page-75-0) del capitolo relativa al driver. [the section called](#page-72-0)  ["Utilizzo di un driver client Cassandra"](#page-72-0)

### <span id="page-55-2"></span>Endpoint globali

Amazon Keyspaces è disponibile nei seguenti paesi. Regioni AWS Questa tabella mostra l'endpoint di servizio disponibile per ogni regione.

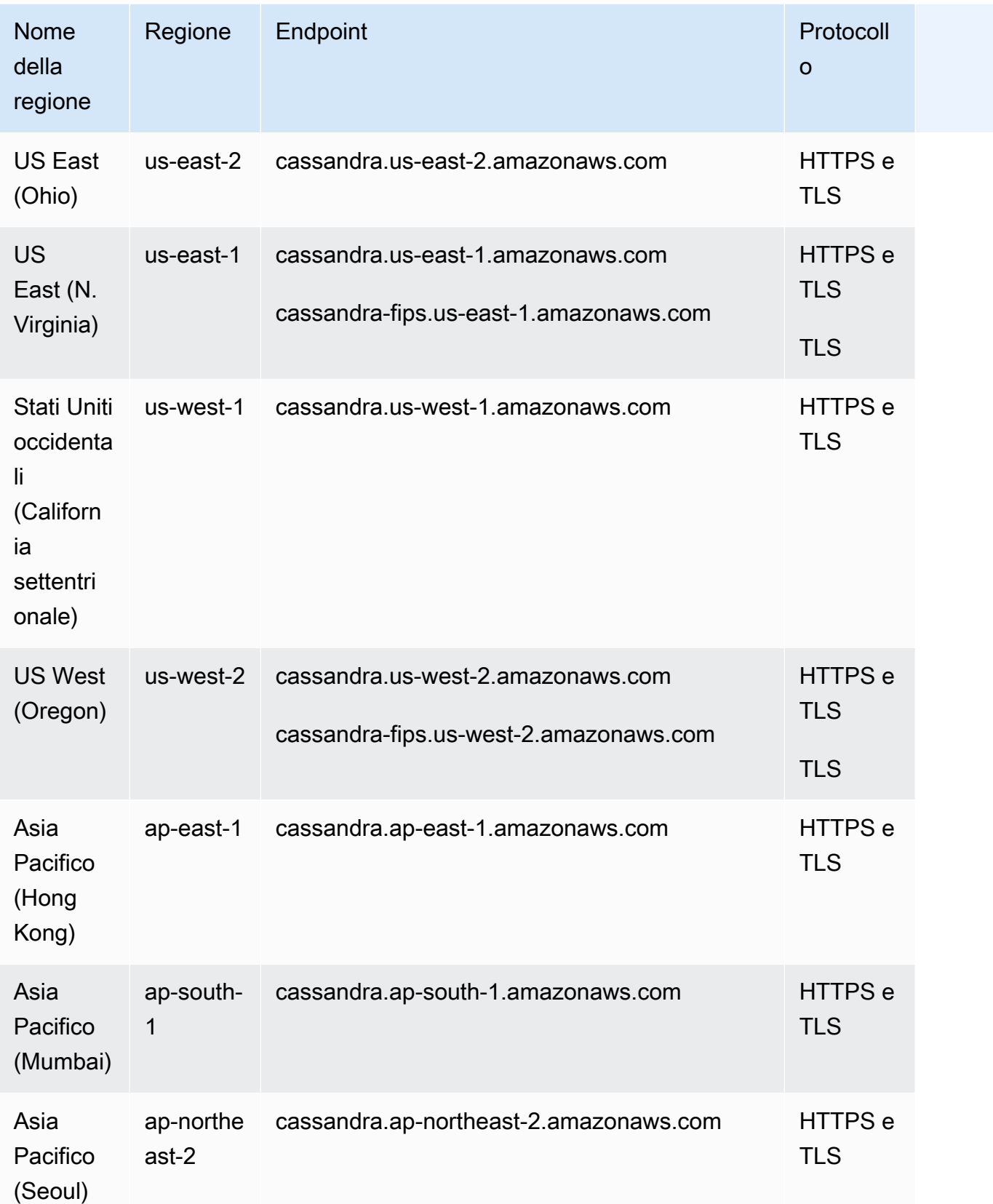

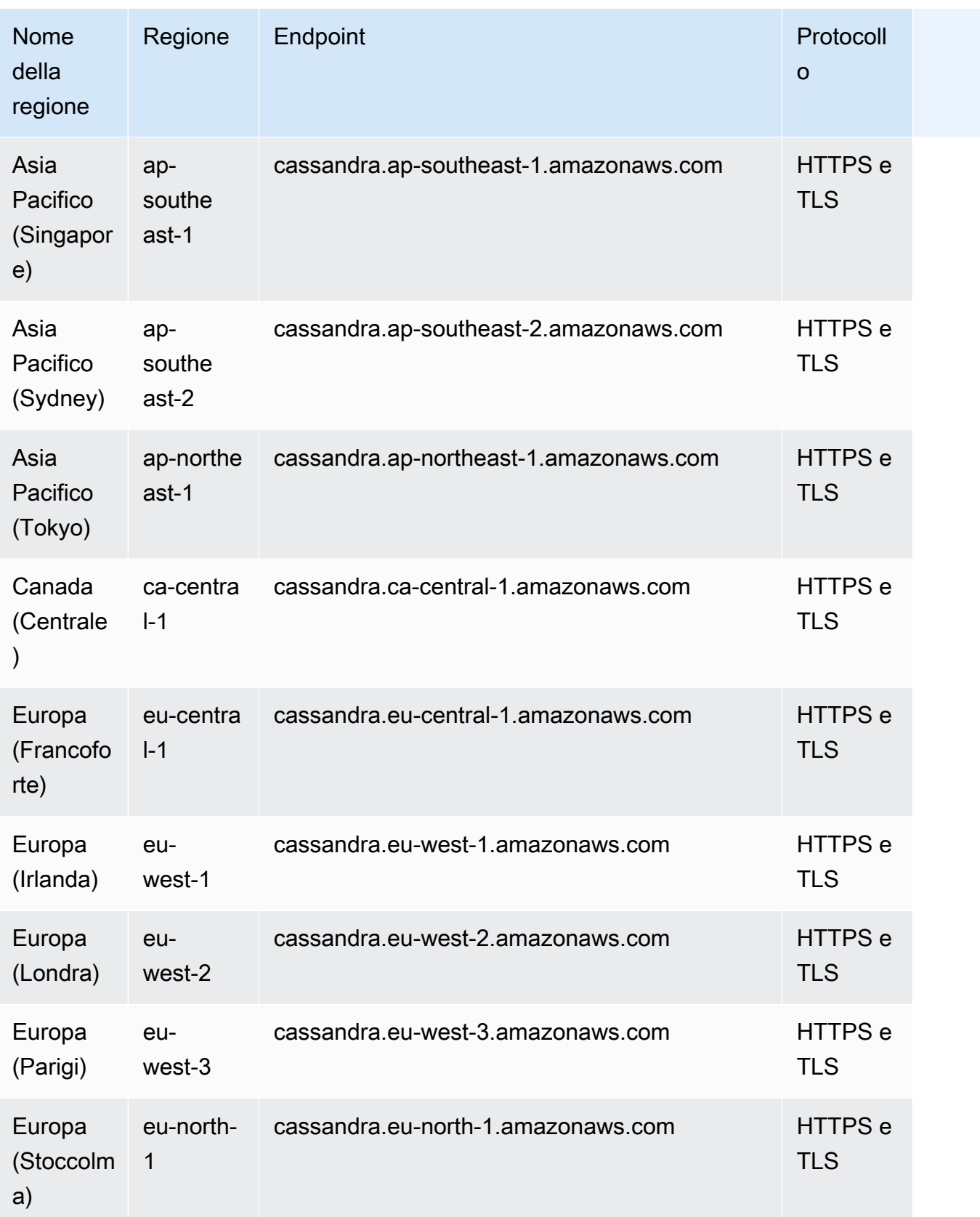

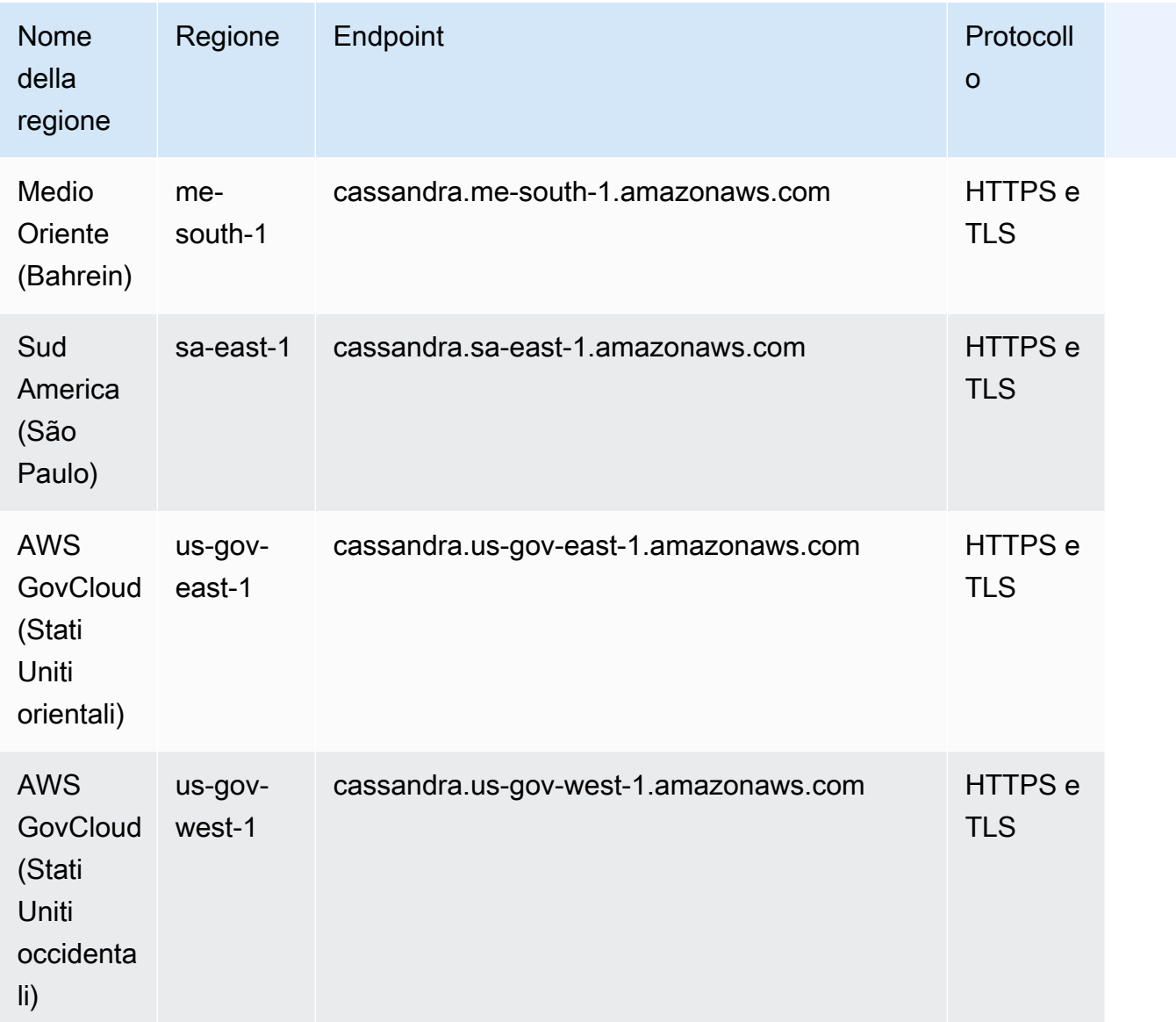

## <span id="page-58-0"></span>Endpoint FIPS AWS GovCloud (US) Region

Endpoint FIPS disponibili in. AWS GovCloud (US) Region Per ulteriori informazioni, consulta [Amazon](https://docs.aws.amazon.com/govcloud-us/latest/UserGuide/govcloud-keyspaces.html) [Keyspaces nella Guida per l'AWS GovCloud \(US\)utente.](https://docs.aws.amazon.com/govcloud-us/latest/UserGuide/govcloud-keyspaces.html)

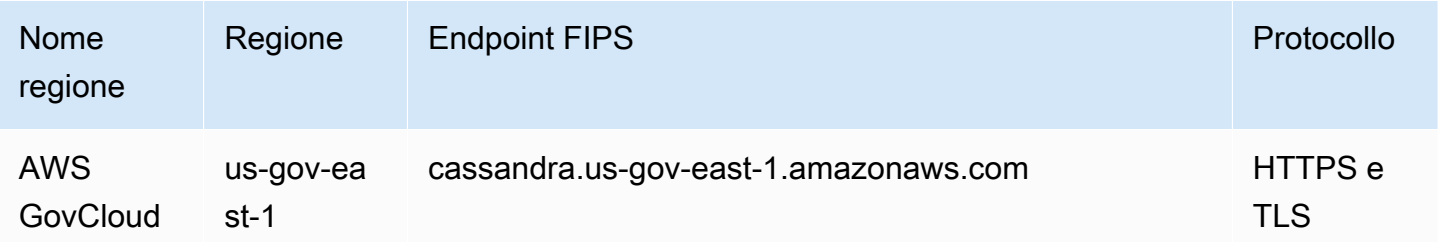

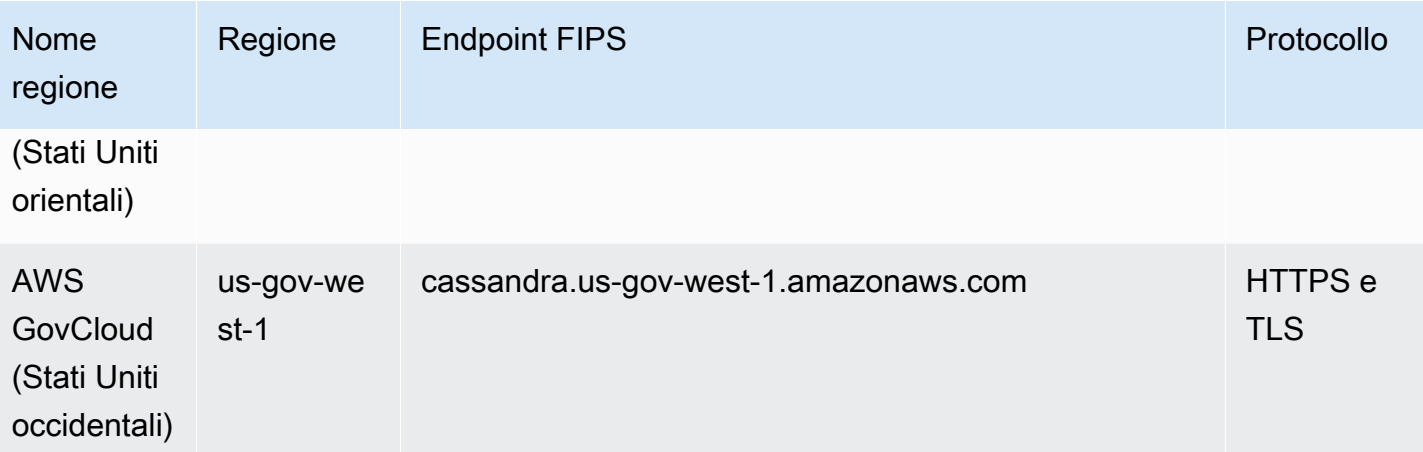

<span id="page-59-1"></span>Endpoint delle regioni cinesi

I seguenti endpoint Amazon Keyspaces sono disponibili nelle regioni della AWS Cina.

Per accedere a questi endpoint, devi registrarti per ottenere un set separato di credenziali di account uniche per le regioni cinesi. Per ulteriori informazioni, consulta [Registrazione, account e credenziali in](https://docs.amazonaws.cn/en_us/aws/latest/userguide/accounts-and-credentials.html)  [Cina.](https://docs.amazonaws.cn/en_us/aws/latest/userguide/accounts-and-credentials.html)

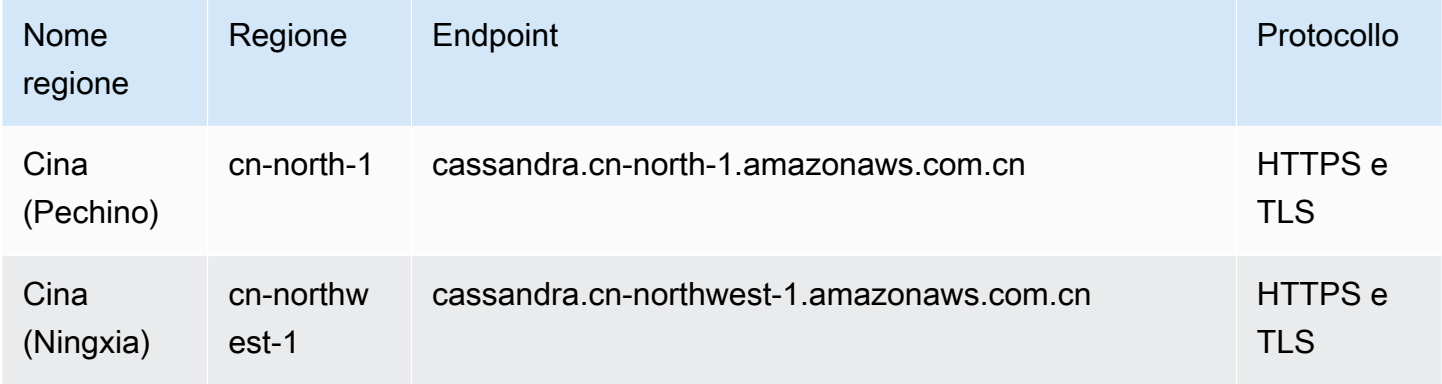

## <span id="page-59-0"></span>Utilizzo **cqlsh** per connettersi ad Amazon Keyspaces

Per connetterti ad Amazon Keyspaces utilizzandocqlsh, puoi utilizzare il. cqlsh-expansion Si tratta di un toolkit che contiene strumenti comuni come Apache Cassandra cqlsh e helper preconfigurati per Amazon Keyspaces, pur mantenendo la piena compatibilità con Apache Cassandra. cqlsh-expansionIntegra il plug-in di autenticazione SigV4 e consente di connettersi utilizzando le chiavi di accesso IAM anziché il nome utente e la password. Devi solo installare cqlsh gli script per stabilire una connessione e non la distribuzione completa di Apache Cassandra, perché Amazon Keyspaces è serverless. Questo pacchetto di installazione leggero include cqlshexpansion cqlsh gli script classici che puoi installare su qualsiasi piattaforma che supporti Python.

Per informazioni generali sucqlsh, vedere cqlsh[: la shell CQL](http://cassandra.apache.org/doc/latest/tools/cqlsh.html).

#### Argomenti

- [Utilizzo di cqlsh-expansion per connettersi ad Amazon Keyspaces](#page-60-0)
- [Come configurare manualmente le cqlsh connessioni per TLS](#page-65-0)

### <span id="page-60-0"></span>Utilizzo di **cqlsh-expansion** per connettersi ad Amazon Keyspaces

Installazione e configurazione di **cqlsh-expansion**

1. Per installare il pacchetto cqlsh-expansion Python, puoi eseguire un pip comando. Questo installa cqlsh-expansion gli script sulla tua macchina usando un'installazione pip insieme a un file contenente un elenco di dipendenze. Le --user flag istruzioni pip per usare la directory di installazione degli utenti Python per la tua piattaforma. Su un sistema basato su Unix, quella dovrebbe essere la ~/.local/ directory.

Hai bisogno di Python 3 per installarecqlsh-expansion, per scoprire la tua versione di Python, usa. Python --version Per installarlo, puoi eseguire il seguente comando.

**python3 -m pip install --user cqlsh-expansion**

L'output dovrebbe essere simile a questo.

```
Collecting cqlsh-expansion 
   Downloading cqlsh_expansion-0.9.6-py3-none-any.whl (153 kB) 
      ######################################## 153.7/153.7 KB 3.3 MB/s eta 0:00:00
Collecting cassandra-driver 
   Downloading cassandra_driver-3.28.0-cp310-cp310-
manylinux_2_17_x86_64.manylinux2014_x86_64.whl (19.1 MB) 
      ######################################## 19.1/19.1 MB 44.5 MB/s eta 0:00:00
Requirement already satisfied: six>=1.12.0 in /usr/lib/python3/dist-packages (from 
 cqlsh-expansion) (1.16.0)
Collecting boto3 
   Downloading boto3-1.29.2-py3-none-any.whl (135 kB) 
      ######################################## 135.8/135.8 KB 17.2 MB/s eta 0:00:00
Collecting cassandra-sigv4>=4.0.2 
   Downloading cassandra_sigv4-4.0.2-py2.py3-none-any.whl (9.8 kB)
```

```
Collecting botocore<1.33.0,>=1.32.2 
   Downloading botocore-1.32.2-py3-none-any.whl (11.4 MB) 
      ######################################## 11.4/11.4 MB 60.9 MB/s eta 0:00:00
Collecting s3transfer<0.8.0,>=0.7.0 
   Downloading s3transfer-0.7.0-py3-none-any.whl (79 kB) 
      ######################################## 79.8/79.8 KB 13.1 MB/s eta 0:00:00
Collecting jmespath<2.0.0,>=0.7.1 
   Downloading jmespath-1.0.1-py3-none-any.whl (20 kB)
Collecting geomet<0.3,>=0.1 
   Downloading geomet-0.2.1.post1-py3-none-any.whl (18 kB)
Collecting python-dateutil<3.0.0,>=2.1 
   Downloading python_dateutil-2.8.2-py2.py3-none-any.whl (247 kB) 
      ######################################## 247.7/247.7 KB 33.1 MB/s eta 0:00:00
Requirement already satisfied: urllib3<2.1,>=1.25.4 in /usr/lib/python3/dist-
packages (from botocore<1.33.0,>=1.32.2->boto3->cqlsh-expansion) (1.26.5)
Requirement already satisfied: click in /usr/lib/python3/dist-packages (from 
 geomet<0.3,>=0.1->cassandra-driver->cqlsh-expansion) (8.0.3)
Installing collected packages: python-dateutil, jmespath, geomet, cassandra-driver, 
  botocore, s3transfer, boto3, cassandra-sigv4, cqlsh-expansion 
  WARNING: The script geomet is installed in '/home/ubuntu/.local/bin' which is not 
 on PATH. 
  Consider adding this directory to PATH or, if you prefer to suppress this 
 warning, use --no-warn-script-location. 
  WARNING: The scripts cqlsh, cqlsh-expansion and cqlsh-expansion.init are 
 installed in '/home/ubuntu/.local/bin' which is not on PATH. 
  Consider adding this directory to PATH or, if you prefer to suppress this 
 warning, use --no-warn-script-location.
Successfully installed boto3-1.29.2 botocore-1.32.2 cassandra-driver-3.28.0 
 cassandra-sigv4-4.0.2 cqlsh-expansion-0.9.6 geomet-0.2.1.post1 jmespath-1.0.1 
  python-dateutil-2.8.2 s3transfer-0.7.0
```
Se la directory di installazione non si trova inPATH, è necessario aggiungerla seguendo le istruzioni del sistema operativo. Di seguito è riportato un esempio per Ubuntu Linux.

export PATH="\$PATH:/home/ubuntu/.local/bin"

Per confermare che il pacchetto è installato, puoi eseguire il seguente comando.

cqlsh-expansion --version

L'output dovrebbe essere simile a questo.

cqlsh 6.1.0

- 2. Per configurarecqlsh-expansion, puoi eseguire uno script di post-installazione per completare automaticamente i seguenti passaggi:
	- 1. Crea la .cassandra directory nella home directory dell'utente se non esiste già.
	- 2. Copia un file di cqlshrc configurazione preconfigurato nella .cassandra directory.
	- 3. Copia il certificato digitale Starfield nella .cassandra directory. Amazon Keyspaces utilizza questo certificato per configurare la connessione sicura con Transport Layer Security (TLS). La crittografia in transito fornisce un ulteriore livello di protezione dei dati crittografando i dati mentre viaggiano da e verso Amazon Keyspaces.

Per esaminare prima lo script, puoi accedervi dal repository Github all'indirizzo. [post\\_install.py](https://github.com/aws-samples/amazon-keyspaces-toolkit/blob/master/cqlsh-expansion/cqlsh_expansion/post_install.py)

Per utilizzare lo script, puoi eseguire il comando seguente.

**cqlsh-expansion.init**

**a** Note

La directory e il file creati dallo script di post-installazione non vengono rimossi quando si disinstalla l'cqlsh-expansionutilizzo pip uninstall e devono essere eliminati manualmente.

Connessione ad Amazon Keyspaces tramite **cqlsh-expansion**

1. Configura la tua Regione AWS e aggiungila come variabile di ambiente utente.

Per aggiungere la tua regione predefinita come variabile di ambiente su un sistema basato su Unix, puoi eseguire il seguente comando. Per questo esempio, utilizziamo US East (Virginia settentrionale).

```
export AWS_DEFAULT_REGION=us-east-1
```
Per ulteriori informazioni su come impostare le variabili di ambiente, anche per altre piattaforme, vedi [Come impostare le variabili di ambiente](https://docs.aws.amazon.com/cli/latest/userguide/cli-configure-envvars.html#envvars-set).

2. Trova il tuo endpoint di servizio.

Scegli l'endpoint di servizio appropriato per la tua regione. Per esaminare gli endpoint disponibili per Amazon Keyspaces, consulta. [the section called "Endpoint del servizio"](#page-55-0) Per questo esempio, utilizziamo l'endpoint. cassandra.us-east-1.amazonaws.com

3. Configura il metodo di autenticazione.

La connessione con le chiavi di accesso IAM (utenti, ruoli e identità federate IAM) è il metodo consigliato per una maggiore sicurezza.

Prima di poterti connettere con le chiavi di accesso IAM, devi completare i seguenti passaggi:

- a. Crea un utente IAM o segui le best practice e crea un ruolo IAM che gli utenti IAM possono assumere. Per ulteriori informazioni su come creare chiavi di accesso IAM, consulta[the](#page-46-0) [section called "Credenziali IAM per l'autenticazione AWS ".](#page-46-0)
- b. Crea una policy IAM che conceda al ruolo (o all'utente IAM) almeno l'accesso in sola lettura ad Amazon Keyspaces. Per ulteriori informazioni sulle autorizzazioni richieste all'utente o al ruolo IAM per connettersi ad Amazon Keyspaces, consulta. [the section called "Accesso alle](#page-655-0) [tabelle Amazon Keyspaces"](#page-655-0)
- c. Aggiungi le chiavi di accesso dell'utente IAM alle variabili di ambiente dell'utente come mostrato nell'esempio seguente.

```
export AWS_ACCESS_KEY_ID=AKIAIOSFODNN7EXAMPLE
export AWS_SECRET_ACCESS_KEY=wJalrXUtnFEMI/K7MDENG/bPxRfiCYEXAMPLEKEY
```
Per ulteriori informazioni su come impostare le variabili di ambiente, anche per altre piattaforme, vedi [Come impostare le variabili di ambiente.](https://docs.aws.amazon.com/cli/latest/userguide/cli-configure-envvars.html#envvars-set)

#### **a** Note

Se ti connetti da un'istanza Amazon EC2, devi anche configurare una regola in uscita nel gruppo di sicurezza che consenta il traffico dall'istanza ad Amazon Keyspaces. Per ulteriori informazioni su come visualizzare e modificare le regole in uscita EC2, consulta [Add rules to a security group nella Amazon EC2](https://docs.aws.amazon.com/AWSEC2/latest/UserGuide/working-with-security-groups.html#adding-security-group-rule) User Guide.

4. Connect ad Amazon Keyspaces utilizzando l'autenticazione cqlsh-expansion e SigV4.

Per connetterti ad Amazon Keyspaces concqlsh-expansion, puoi usare il seguente comando. Assicurati di sostituire l'endpoint di servizio con l'endpoint corretto per la tua regione.

```
cqlsh-expansion cassandra.us-east-1.amazonaws.com 9142 --ssl
```
Se la connessione è riuscita, dovresti vedere un output simile a quello dell'esempio seguente.

```
Connected to Amazon Keyspaces at cassandra.us-east-1.amazonaws.com:9142
[cqlsh 6.1.0 | Cassandra 3.11.2 | CQL spec 3.4.4 | Native protocol v4]
Use HELP for help.
cqlsh current consistency level is ONE.
cqlsh>
```
Se si verifica un errore di connessione, consulta la sezione [the section called "Errori di](#page-340-0) [connessione Cqlsh"](#page-340-0) per informazioni sulla risoluzione dei problemi.

• Connect ad Amazon Keyspaces con credenziali specifiche del servizio.

Per connetterti con la combinazione tradizionale di nome utente e password utilizzata da Cassandra per l'autenticazione, devi prima creare credenziali specifiche del servizio per Amazon Keyspaces come descritto in. [the section called "Credenziali specifiche del](#page-44-0) [servizio"](#page-44-0) È inoltre necessario concedere all'utente le autorizzazioni per accedere ad Amazon Keyspaces, per ulteriori informazioni, consulta. [the section called "Accesso alle tabelle](#page-655-0) [Amazon Keyspaces"](#page-655-0)

Dopo aver creato le credenziali e le autorizzazioni specifiche del servizio per l'utente, devi aggiornare il cqlshrc file, che in genere si trova nel percorso della directory utente. ~/.cassandra/ Nel cqlshrc file, vai alla [authentication] sezione Cassandra e commenta il modulo SigV4 e la classe sotto [auth\_provider] usando il carattere «;», come mostrato nell'esempio seguente.

```
[auth_provider]
; module = cassandra_sigv4.auth
; classname = SigV4AuthProvider
```
Dopo aver aggiornato il cqlshrc file, puoi connetterti ad Amazon Keyspaces con credenziali specifiche del servizio utilizzando il seguente comando.

```
cqlsh-expansion cassandra.us-east-1.amazonaws.com 9142 -u myUserName -
p myPassword --ssl
```
#### Rimozione

• Per rimuovere il cqlsh-expansion pacchetto puoi usare il comando. pip uninstall

#### **pip3 uninstall cqlsh-expansion**

Il pip3 uninstall comando non rimuove la directory e i file correlati creati dallo script di postinstallazione. Per rimuovere la cartella e i file creati dallo script di post-installazione, è possibile eliminare la .cassandra directory.

### <span id="page-65-0"></span>Come configurare manualmente le **cqlsh** connessioni per TLS

Amazon Keyspaces accetta solo connessioni sicure tramite Transport Layer Security (TLS). Puoi utilizzare l'cqlsh-expansionutilità che scarica automaticamente il certificato e installa un file di configurazione cqlshrc preconfigurato. Per ulteriori informazioni, consulta questa [the section called](#page-60-0) "Utilizzo di [cqlsh-expansion](#page-60-0)" pagina.

Se desideri scaricare il certificato e configurare la connessione manualmente, puoi farlo utilizzando i seguenti passaggi.

1. Scaricate il certificato digitale Starfield utilizzando il seguente comando e salvatelo sf-class2 root.crt localmente o nella vostra home directory.

curl https://certs.secureserver.net/repository/sf-class2-root.crt -O

#### **a** Note

Puoi anche utilizzare il certificato digitale Amazon per connetterti ad Amazon Keyspaces e puoi continuare a farlo se il tuo client si connette ad Amazon Keyspaces con successo. Il

certificato Starfield offre un'ulteriore compatibilità con le versioni precedenti per i client che utilizzano autorità di certificazione precedenti.

2. Apri il file cqlshrc di configurazione nella home directory di Cassandra, ad esempio, \${HOME}/.cassandra/cqlshrc e aggiungi le seguenti righe.

```
[connection]
port = 9142
factory = cqlshlib.ssl.ssl_transport_factory
[ss]validate = true
certfile = path_to_file/sf-class2-root.crt
```
# <span id="page-66-0"></span>Utilizzo di AWS CLI

È possibile utilizzare AWS Command Line Interface (AWS CLI) per controllare più servizi AWS dalla riga di comando e automatizzarli tramite script. Con Amazon Keyspaces puoi utilizzare le operazioni DDL (AWS CLIfor Data Definition Language), come la creazione di una tabella. Inoltre, puoi utilizzare l'infrastruttura come servizi e strumenti (IaC) di codice qualiAWS CloudFormation Terraform.

Prima di poter utilizzare laAWS CLI con Amazon Keyspaces, è necessario ottenere un ID chiave di accesso e una chiave di accesso segreta. Per ulteriori informazioni, consulta [the section called](#page-46-0)  ["Credenziali IAM per l'autenticazione AWS ".](#page-46-0)

Per l'elenco completo di tutti i comandi disponibili per Amazon Keyspaces nellaAWS CLI, consulta [Riferimento aiAWS CLI comandi di codice.](https://awscli.amazonaws.com/v2/documentation/api/latest/reference/keyspaces/index.html)

#### Argomenti

- [Download e configurazione della AWS CLI](#page-66-1)
- [Utilizzo dellaAWS CLI con Amazon Keyspaces](#page-67-0)

### <span id="page-66-1"></span>Download e configurazione della AWS CLI

AWS CLIÈ disponibile all'indirizzo[https://aws.amazon.com/cli.](https://aws.amazon.com/cli) Viene eseguita su Windows, macOS o Linux. Dopo aver scaricato laAWS CLI, segui le fasi per installarla e configurarla:

1. Vai alla [Guida per l'AWS Command Line Interfaceutente](https://docs.aws.amazon.com/cli/latest/userguide/cli-chap-welcome.html)

2. Segui le istruzioni per [l'installazioneAWS CLI](https://docs.aws.amazon.com/cli/latest/userguide/cli-chap-getting-started.html) e [la configurazione diAWS CLI](https://docs.aws.amazon.com/cli/latest/userguide/cli-chap-configure.html)

### <span id="page-67-0"></span>Utilizzo dellaAWS CLI con Amazon Keyspaces

Il formato della riga di comando è costituito dal nome dell'operazione Amazon Keyspaces seguito dai parametri per l'operazione. AWS CLI supporta una sintassi abbreviata per i valori dei parametri, oltre a JSON. I seguenti esempi di Amazon Keyspaces utilizzano una sintassiAWS CLI abbreviata. Per ulteriori informazioni, consulta la sezione relativa all'[utilizzo della sintassi abbreviata con laAWS CLI](https://docs.aws.amazon.com/cli/latest/userguide/cli-usage-shorthand.html).

Il comando seguente crea un keyspace con il nome catalog.

```
aws keyspaces create-keyspace --keyspace-name 'catalog'
```
Il comando restituisce la risorsa Amazon Resource Name (ARN) nell'output.

```
{ 
     "resourceArn": "arn:aws:cassandra:us-east-1:111222333444:/keyspace/catalog/"
}
```
Per confermare l'esistenza del catalogo Keyspace, puoi utilizzare il comando seguente.

```
aws keyspaces get-keyspace --keyspace-name 'catalog'
```
L'output del comando restituisce l'output del comando restituisce i seguenti valori.

```
{ 
     "keyspaceName": "catalog", 
     "resourceArn": "arn:aws:cassandra:us-east-1:111222333444:/keyspace/catalog/"
}
```
Il comando seguente crea una tabella con il nome book\_awards. La chiave di partizione della tabella è composta dalle colonneyearaward e la chiave di raggruppamento è composta dalle colonnecategory edrank entrambe le colonne di raggruppamento utilizzano l'ordinamento crescente. Per facilitare la leggibilità, in questa sezione i comandi lunghi sono suddivisi su righe separate.

```
aws keyspaces create-table --keyspace-name 'catalog' --table-name 'book_awards' 
             --schema-definition 'allColumns=[{name=year,type=int},
{name=award,type=text},{name=rank,type=int},
```

```
 {name=category,type=text}, {name=author,type=text},
{name=book_title,type=text},{name=publisher,type=text}], 
             partitionKeys=[{name=year},
{name=award}],clusteringKeys=[{name=category,orderBy=ASC},{name=rank,orderBy=ASC}]'
```
Questo comando restituisce i risultati del comando restituisce risultati.

```
{ 
     "resourceArn": "arn:aws:cassandra:us-east-1:111222333444:/keyspace/catalog/table/
book_awards"
}
```
Per confermare i metadati e le proprietà della tabella, è possibile utilizzare il seguente comando.

```
aws keyspaces get-table --keyspace-name 'catalog' --table-name 'book_awards'
```
Questo comando restituisce il seguente output.

```
{ 
     "keyspaceName": "catalog", 
     "tableName": "book_awards", 
     "resourceArn": "arn:aws:cassandra:us-east-1:111222333444:/keyspace/catalog/table/
book_awards", 
     "creationTimestamp": 1645564368.628, 
     "status": "ACTIVE", 
     "schemaDefinition": { 
          "allColumns": [ 
              { 
                   "name": "year", 
                   "type": "int" 
              }, 
\{\hspace{.1cm} \} "name": "award", 
                   "type": "text" 
              }, 
               { 
                   "name": "category", 
                   "type": "text" 
              }, 
               { 
                   "name": "rank", 
                   "type": "int"
```
},

```
 { 
                   "name": "author", 
                   "type": "text" 
              }, 
              { 
                   "name": "book_title", 
                   "type": "text" 
              }, 
              { 
                   "name": "publisher", 
                   "type": "text" 
              } 
          ], 
          "partitionKeys": [ 
              { 
                   "name": "year" 
              }, 
              { 
                   "name": "award" 
 } 
          ], 
          "clusteringKeys": [ 
              { 
                   "name": "category", 
                   "orderBy": "ASC" 
              }, 
\{\hspace{.1cm} \} "name": "rank", 
                   "orderBy": "ASC" 
              } 
          ], 
          "staticColumns": [] 
     }, 
     "capacitySpecification": { 
          "throughputMode": "PAY_PER_REQUEST", 
          "lastUpdateToPayPerRequestTimestamp": 1645564368.628 
     }, 
     "encryptionSpecification": { 
          "type": "AWS_OWNED_KMS_KEY" 
     }, 
     "pointInTimeRecovery": { 
          "status": "DISABLED" 
     },
```

```
 "ttl": { 
          "status": "ENABLED" 
      }, 
      "defaultTimeToLive": 0, 
      "comment": { 
          "message": "" 
     }
}
```
Quando si creano tabelle con schemi complessi, può essere utile caricare la definizione dello schema della tabella da un file JSON. Di seguito è illustrato un esempio di questo esempio. Scarica il file JSON di esempio di definizione dello schema da [schema\\_definition.zip](samples/schema_definition.zip) ed estraischema\_definition.json, prendendo nota del percorso del file. In questo esempio, il file JSON di definizione dello schema si trova nella directory corrente. Per diverse opzioni relative al percorso del file, consulta [Come caricare i parametri da un file](https://docs.aws.amazon.com/cli/latest/userguide/cli-usage-parameters-file.html#cli-usage-parameters-file-how).

```
aws keyspaces create-table --keyspace-name 'catalog' 
             --table-name 'book_awards' --schema-definition 'file://
schema_definition.json'
```
Gli esempi seguenti mostrano come creare una tabella semplice con il nome myTable con opzioni aggiuntive. Nota che i comandi sono suddivisi in righe separate per migliorare la leggibilità. Questo comando mostra come creare una tabella e:

- imposta la modalità di capacità della tabella
- abilitaoint-in-time il ripristino P per la tabella
- imposta il valore Time to Live (TTL) di codice Time to Live (TTL) per la tabella a un anno
- aggiungere due tag per la tabella

```
aws keyspaces create-table --keyspace-name 'catalog' --table-name 'myTable' 
             --schema-definition 'allColumns=[{name=id,type=int},{name=name,type=text},
{name=date,type=timestamp}],partitionKeys=[{name=id}]' 
             --capacity-specification 
  'throughputMode=PROVISIONED,readCapacityUnits=5,writeCapacityUnits=5' 
             --point-in-time-recovery 'status=ENABLED' 
             --default-time-to-live '31536000' 
             --tags 'key=env,value=test' 'key=dpt,value=sec'
```
Questo esempio mostra come creare una nuova tabella che utilizza una chiave gestita dal cliente per la crittografia e ha il TTL abilitato per consentire di impostare le date di scadenza per colonne e righe. Per eseguire questo esempio, devi sostituire l'ARN della risorsa per laAWS KMS chiave gestita dal cliente con la tua chiave e assicurarti che Amazon Keyspaces vi abbia accesso.

```
aws keyspaces create-table --keyspace-name 'catalog' --table-name 'myTable' 
            --schema-definition 'allColumns=[{name=id,type=int},{name=name,type=text},
{name=date,type=timestamp}],partitionKeys=[{name=id}]' 
             --encryption-specification 
  'type=CUSTOMER_MANAGED_KMS_KEY,kmsKeyIdentifier=arn:aws:kms:us-
east-1:111222333444:key/11111111-2222-3333-4444-555555555555' 
             --ttl 'status=ENABLED'
```
## <span id="page-71-0"></span>Uso dell'API

Puoi utilizzare l'AWSSDK e il AWS Command Line Interface (AWS CLI) per lavorare in modo interattivo con Amazon Keyspaces. Puoi utilizzare l'API per operazioni di definizione del linguaggio dei dati (DDL), come la creazione di un keyspace o di una tabella. Inoltre, puoi utilizzare servizi e strumenti di Infrastructure as code (IaC) come AWS CloudFormation e Terraform.

Prima di poterlo utilizzare AWS CLI con Amazon Keyspaces, devi ottenere un ID chiave di accesso e una chiave di accesso segreta. Per ulteriori informazioni, consulta [the section called "Credenziali IAM](#page-46-0)  [per l'autenticazione AWS ".](#page-46-0)

Per un elenco completo di tutte le operazioni disponibili per Amazon Keyspaces nell'API, consulta [Amazon Keyspaces API](https://docs.aws.amazon.com/keyspaces/latest/APIReference/Welcome.html) Reference.

## <span id="page-71-1"></span>Utilizzo di Amazon Keyspaces con un SDK AWS

AWS I kit di sviluppo software (SDK) sono disponibili per molti linguaggi di programmazione più diffusi. Ogni SDK fornisce un'API, esempi di codice, e documentazione che facilitano agli sviluppatori la creazione di applicazioni nel loro linguaggio preferito.

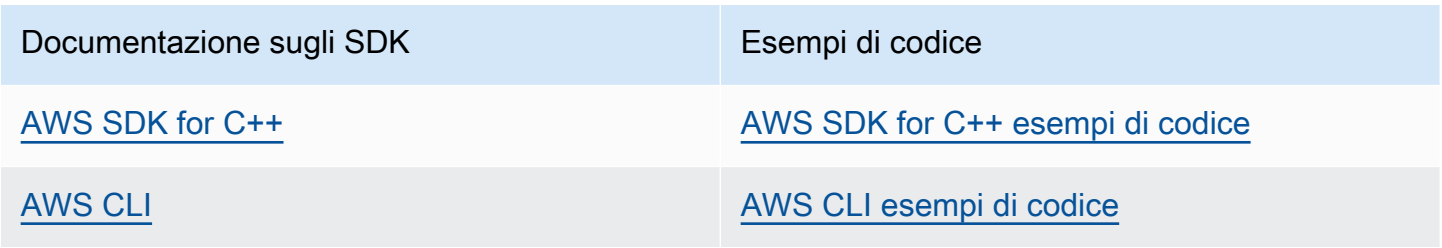
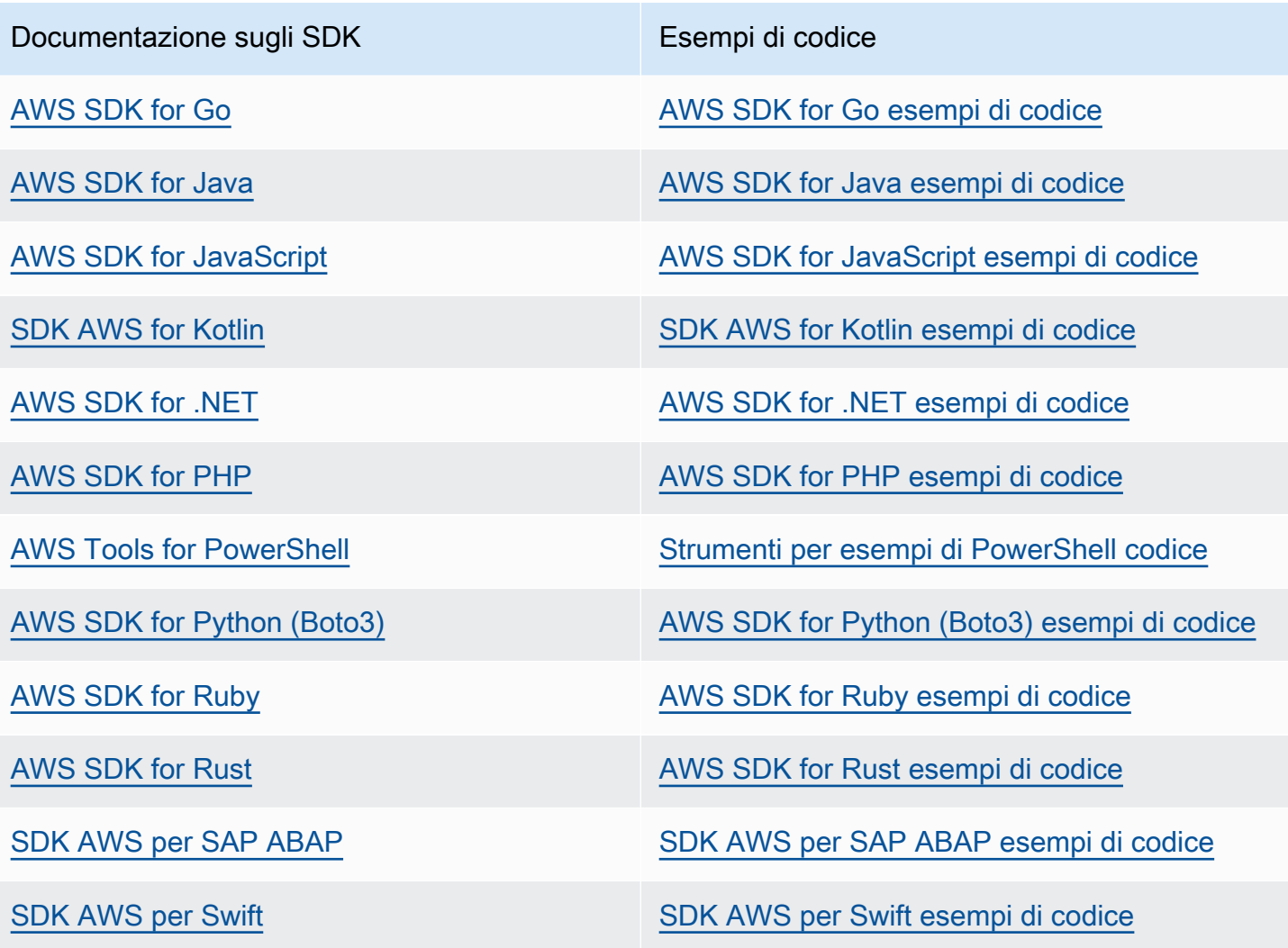

## **G** Esempio di disponibilità

Non riesci a trovare quello che ti serve? Richiedi un esempio di codice utilizzando il link Provide feedback (Fornisci un feedback) nella parte inferiore di questa pagina.

# Utilizzo di un driver client Cassandra per accedere ad Amazon Keyspaces a livello di codice

Puoi utilizzare molti driver Cassandra open source di terze parti per connetterti ad Amazon Keyspaces. Amazon Keyspaces è compatibile con i driver Cassandra che supportano la versione 3.11.2 di Apache Cassandra. Questi sono i driver e le versioni più recenti che abbiamo testato e che consigliamo di utilizzare con Amazon Keyspaces:

- Java v3.3
- Java v4.17
- Python Cassandra-driver 3.29.1
- Node.js cassandra driver -v 4.7.2
- GO using GOCQL v1.6
- .NET CassandraCSharpDriver -v 3.20.1

Per ulteriori informazioni sui driver Cassandra, consulta i driver del client [Apache Cassandra](http://cassandra.apache.org/doc/latest/getting_started/drivers.html).

## **a** Note

Per aiutarti a iniziare, puoi visualizzare e scaricare esempi di end-to-end codice che stabiliscono connessioni ad Amazon Keyspaces con i driver più diffusi. Guarda gli [esempi di](https://github.com/aws-samples/amazon-keyspaces-examples)  [Amazon Keyspaces](https://github.com/aws-samples/amazon-keyspaces-examples) su. GitHub

I tutorial in questo capitolo includono una semplice query CQL per confermare che la connessione ad Amazon Keyspaces è stata stabilita correttamente. Per informazioni su come utilizzare keyspace e tabelle dopo la connessione a un endpoint Amazon Keyspaces, consulta. [Riferimento al linguaggio](#page-693-0) [CQL](#page-693-0) Per un step-by-step tutorial che mostra come connettersi ad Amazon Keyspaces da un endpoint Amazon VPC, consulta. [the section called "Connessione con endpoint VPC"](#page-123-0)

## Argomenti

- [Utilizzo di un driver client Java Cassandra per accedere ad Amazon Keyspaces a livello di](#page-74-0)  [programmazione](#page-74-0)
- [Utilizzo di un driver client Cassandra Python per accedere ad Amazon Keyspaces a livello di codice](#page-86-0)
- [Utilizzo di un driver client Cassandra Node.js per accedere ad Amazon Keyspaces a livello di](#page-90-0) [codice](#page-90-0)
- [Utilizzo di un driver client Cassandra.NET Core per accedere ad Amazon Keyspaces a livello di](#page-94-0)  [codice](#page-94-0)
- [Utilizzo di un driver client Cassandra Go per accedere ad Amazon Keyspaces a livello di codice](#page-96-0)
- [Utilizzo di un driver client Cassandra Perl per accedere ad Amazon Keyspaces a livello di codice](#page-101-0)

# <span id="page-74-0"></span>Utilizzo di un driver client Java Cassandra per accedere ad Amazon Keyspaces a livello di programmazione

Questa sezione mostra come connettersi ad Amazon Keyspaces utilizzando un driver client Java.

# **a** Note

Java 17 e DataStax Java Driver 4.17 sono attualmente supportati solo in versione beta. Per ulteriori informazioni, consulta [https://docs.datastax.com/en/developer/java-driver/4.17/](https://docs.datastax.com/en/developer/java-driver/4.17/upgrade_guide/)  [upgrade\\_guide/.](https://docs.datastax.com/en/developer/java-driver/4.17/upgrade_guide/)

Per fornire agli utenti e alle applicazioni le credenziali per l'accesso programmatico alle risorse di Amazon Keyspaces, puoi effettuare una delle seguenti operazioni:

- Crea credenziali specifiche del servizio associate a un utente specifico (IAM). AWS Identity and Access Management
- Per una maggiore sicurezza, consigliamo di creare chiavi di accesso IAM per le identità IAM utilizzate in tutti i servizi. AWS Il plug-in di autenticazione Amazon Keyspaces SigV4 per i driver client Cassandra consente di autenticare le chiamate ad Amazon Keyspaces utilizzando chiavi di accesso IAM anziché nome utente e password. Per ulteriori informazioni, consulta [the section](#page-46-0) [called "Credenziali IAM per l'autenticazione AWS ".](#page-46-0)

## **a** Note

Per un esempio di come usare Amazon Keyspaces con Spring Boot, vedi. [https://github.com/](https://github.com/aws-samples/amazon-keyspaces-examples/tree/main/java/datastax-v4/spring)  [aws-samples/amazon-keyspaces-examples/tree/main/java/datastax-v4/spring](https://github.com/aws-samples/amazon-keyspaces-examples/tree/main/java/datastax-v4/spring)

# Argomenti

- [Prima di iniziare](#page-75-0)
- [Un tep-by-step tutorial per connettersi ad Amazon Keyspaces utilizzando il driver DataStax Java](#page-77-0)  [per Apache Cassandra utilizzando credenziali specifiche del servizio](#page-77-0)
- [Un tep-by-step tutorial per connettersi ad Amazon Keyspaces utilizzando il driver DataStax Java](#page-80-0)  [4.x per Apache Cassandra e il plug-in di autenticazione SigV4](#page-80-0)

• [Connect ad Amazon Keyspaces utilizzando il driver DataStax Java 3.x per Apache Cassandra e il](#page-84-0)  [plug-in di autenticazione SigV4](#page-84-0)

<span id="page-75-0"></span>Prima di iniziare

Per connetterti ad Amazon Keyspaces, devi completare le seguenti attività prima di iniziare.

- 1. Amazon Keyspaces richiede l'uso di Transport Layer Security (TLS) per proteggere le connessioni con i client.
	- a. Scarica il certificato digitale Starfield utilizzando il seguente comando e salvalo sf-class2 root.crt localmente o nella tua home directory.

curl https://certs.secureserver.net/repository/sf-class2-root.crt -O

**a** Note

Puoi anche utilizzare il certificato digitale Amazon per connetterti ad Amazon Keyspaces e puoi continuare a farlo se il tuo client si connette ad Amazon Keyspaces con successo. Il certificato Starfield offre un'ulteriore compatibilità con le versioni precedenti per i client che utilizzano autorità di certificazione precedenti.

b. Converti il certificato digitale Starfield in un file TrustStore.

```
openssl x509 -outform der -in sf-class2-root.crt -out temp_file.der
keytool -import -alias cassandra -keystore cassandra_truststore.jks -file 
  temp_file.der
```
In questo passaggio, è necessario creare una password per il keystore e considerare attendibile questo certificato. Il comando interattivo ha il seguente aspetto.

```
Enter keystore password:
Re-enter new password:
Owner: OU=Starfield Class 2 Certification Authority, O="Starfield Technologies, 
 Inc.", C=US
Issuer: OU=Starfield Class 2 Certification Authority, O="Starfield 
 Technologies, Inc.", C=US
Serial number: 0
Valid from: Tue Jun 29 17:39:16 UTC 2004 until: Thu Jun 29 17:39:16 UTC 2034
```

```
Certificate fingerprints: 
   MD5: 32:4A:4B:BB:C8:63:69:9B:BE:74:9A:C6:DD:1D:46:24 
   SHA1: AD:7E:1C:28:B0:64:EF:8F:60:03:40:20:14:C3:D0:E3:37:0E:B5:8A 
   SHA256: 
 14:65:FA:20:53:97:B8:76:FA:A6:F0:A9:95:8E:55:90:E4:0F:CC:7F:AA:4F:B7:C2:C8:67:75:21:FB:5F:B6:58
Signature algorithm name: SHA1withRSA
Subject Public Key Algorithm: 2048-bit RSA key
Version: 3
Extensions:
#1: ObjectId: 2.5.29.35 Criticality=false
AuthorityKeyIdentifier [
KeyIdentifier [
0000: BF 5F B7 D1 CE DD 1F 86  F4 5B 55 AC DC D7 10 C2 . .......[U.....
0010: 0E A9 88 E7 ....
]
[OU=Starfield Class 2 Certification Authority, O="Starfield Technologies, 
 Inc.", C=US]
SerialNumber: [ 00]
]
#2: ObjectId: 2.5.29.19 Criticality=false
BasicConstraints:[ 
  CA:true 
   PathLen:2147483647
]
#3: ObjectId: 2.5.29.14 Criticality=false
SubjectKeyIdentifier [
KeyIdentifier [
0000: BF 5F B7 D1 CE DD 1F 86  F4 5B 55 AC DC D7 10 C2 . .......[U.....
0010: 0E A9 88 E7 ....
]
]
Trust this certificate? [no]: y
```
2. Allega il file TrustStore negli argomenti JVM:

```
-Djavax.net.ssl.trustStore=path_to_file/cassandra_truststore.jks 
-Djavax.net.ssl.trustStorePassword=my_password
```
<span id="page-77-0"></span>Un tep-by-step tutorial per connettersi ad Amazon Keyspaces utilizzando il driver DataStax Java per Apache Cassandra utilizzando credenziali specifiche del servizio

Il seguente step-by-step tutorial illustra come connettersi ad Amazon Keyspaces utilizzando un driver Java per Cassandra utilizzando credenziali specifiche del servizio. In particolare, utilizzerai la versione 4.0 del driver DataStax Java per Apache Cassandra.

Argomenti

- [Fase 1: prerequisiti](#page-77-1)
- [Fase 2: Configurare il driver](#page-77-2)
- [Fase 3: Esegui l'applicazione di esempio](#page-79-0)

## <span id="page-77-1"></span>Fase 1: prerequisiti

Per seguire questo tutorial, è necessario generare credenziali specifiche del servizio e aggiungere il driver DataStax Java per Apache Cassandra al progetto Java.

- Genera credenziali specifiche del servizio per il tuo utente IAM di Amazon Keyspaces completando i passaggi indicati in. [the section called "Credenziali specifiche del servizio"](#page-44-0) Se preferisci utilizzare le chiavi di accesso IAM per l'autenticazione, consulta. [the section called "Plugin di autenticazione](#page-80-0)  [per Java 4.x"](#page-80-0)
- Aggiungi il driver DataStax Java per Apache Cassandra al tuo progetto Java. Assicurati di utilizzare una versione del driver che supporti Apache Cassandra 3.11.2. Per ulteriori informazioni, consulta la documentazione del [driver DataStax Java per](https://github.com/datastax/java-driver) Apache Cassandra.

## <span id="page-77-2"></span>Fase 2: Configurare il driver

È possibile specificare le impostazioni per il driver DataStax Java Cassandra creando un file di configurazione per l'applicazione. Questo file di configurazione sostituisce le impostazioni predefinite e indica al driver di connettersi all'endpoint del servizio Amazon Keyspaces utilizzando la porta 9142. Per un elenco degli endpoint di servizio disponibili, consulta. [the section called "Endpoint del servizio"](#page-55-0)

Create un file di configurazione e salvatelo nella cartella delle risorse dell'applicazione, ad esempio. src/main/resources/application.conf Apri application.conf e aggiungi le seguenti impostazioni di configurazione.

1. Provider di autenticazione: crea il provider di autenticazione con la PlainTextAuthProvider classe. *ServiceUserIl nome* e la password *ServicePassword*devono corrispondere al

nome utente e alla password ottenuti al momento della generazione delle credenziali specifiche del servizio seguendo la procedura riportata di seguito. [Genera credenziali specifiche per il](#page-44-0) [servizio](#page-44-0)

# **a** Note

È possibile utilizzare credenziali a breve termine utilizzando il plug-in di autenticazione per il driver DataStax Java per Apache Cassandra anziché codificare le credenziali nel file di configurazione del driver. Per ulteriori informazioni, segui le istruzioni per. [the](#page-80-0)  [section called "Plugin di autenticazione per Java 4.x"](#page-80-0)

- 2. Data center locale: imposta il valore per la regione local-datacenter a cui ti stai connettendo. Ad esempio, se l'applicazione si connette acassandra.useast-2.amazonaws.com, imposta il data center locale suus-east-2. Per tutte le opzioni disponibili Regioni AWS, vedi[???.](#page-55-0) Impostato slow-replica-avoidance = false per bilanciare il carico su un minor numero di nodi.
- 3. SSL/TLS: inizializza l'SSL EngineFactory aggiungendo una sezione nel file di configurazione con una sola riga che specifica la classe con. class = DefaultSslEngineFactory Fornisci il percorso del file TrustStore e la password che hai creato in precedenza. Amazon Keyspaces non supporta hostname-validation i peer, quindi imposta questa opzione su false.

```
datastax-java-driver { 
     basic.contact-points = [ "cassandra.us-east-2.amazonaws.com:9142"] 
     advanced.auth-provider{ 
         class = PlainTextAuthProvider 
         username = "ServiceUserName"
         password = "ServicePassword"
     } 
     basic.load-balancing-policy { 
         local-datacenter = "us-east-2"
         slow-replica-avoidance = false 
     } 
     advanced.ssl-engine-factory { 
         class = DefaultSslEngineFactory 
         truststore-path = "./src/main/resources/cassandra_truststore.jks"
         truststore-password = "my_password"
         hostname-validation = false
```

```
}
```
}

Invece di aggiungere il percorso al TrustStore nel file di configurazione, puoi anche aggiungere il percorso TrustStore direttamente nel codice dell'applicazione oppure puoi aggiungere il percorso al TrustStore agli argomenti JVM.

#### <span id="page-79-0"></span>Fase 3: Esegui l'applicazione di esempio

Questo esempio di codice mostra una semplice applicazione a riga di comando che crea un pool di connessioni ad Amazon Keyspaces utilizzando il file di configurazione creato in precedenza. Conferma che la connessione è stata stabilita eseguendo una semplice query.

```
package <your package>;
// add the following imports to your project
import com.datastax.oss.driver.api.core.CqlSession;
import com.datastax.oss.driver.api.core.config.DriverConfigLoader;
import com.datastax.oss.driver.api.core.cql.ResultSet;
import com.datastax.oss.driver.api.core.cql.Row;
public class App 
{ 
     public static void main( String[] args ) 
     { 
         //Use DriverConfigLoader to load your configuration file 
         DriverConfigLoader loader = 
  DriverConfigLoader.fromClasspath("application.conf"); 
         try (CqlSession session = CqlSession.builder() 
                  .withConfigLoader(loader) 
                  .build()) { 
             ResultSet rs = session.execute("select * from system_schema.keyspaces"); 
            Row row = rs.one();
             System.out.println(row.getString("keyspace_name")); 
         } 
     }
}
```
## **a** Note

Usa un try blocco per stabilire la connessione per assicurarti che sia sempre chiusa. Se non usi un try blocco, ricordati di chiudere la connessione per evitare perdite di risorse.

<span id="page-80-0"></span>Un tep-by-step tutorial per connettersi ad Amazon Keyspaces utilizzando il driver DataStax Java 4.x per Apache Cassandra e il plug-in di autenticazione SigV4

La sezione seguente descrive come utilizzare il plug-in di autenticazione SigV4 per il driver DataStax Java 4.x open source per Apache Cassandra per accedere ad Amazon Keyspaces (per Apache Cassandra). [Il plugin è disponibile nel repository. GitHub](https://github.com/aws/aws-sigv4-auth-cassandra-java-driver-plugin)

Il plug-in di autenticazione SigV4 consente di utilizzare le credenziali IAM per utenti o ruoli durante la connessione ad Amazon Keyspaces. Invece di richiedere un nome utente e una password, questo plugin firma le richieste API utilizzando le chiavi di accesso. Per ulteriori informazioni, consulta [the](#page-46-0) [section called "Credenziali IAM per l'autenticazione AWS ".](#page-46-0)

## Fase 1: prerequisiti

Per seguire questo tutorial, devi completare le seguenti attività.

- Se non l'hai già fatto, crea le credenziali per il tuo utente o ruolo IAM seguendo la procedura riportata qui. [the section called "Credenziali IAM per l'autenticazione AWS "](#page-46-0) Questo tutorial presuppone che le chiavi di accesso siano memorizzate come variabili di ambiente. Per ulteriori informazioni, consulta [the section called "Come gestire le chiavi di accesso"](#page-52-0).
- Aggiungi il driver DataStax Java per Apache Cassandra al tuo progetto Java. Assicurati di utilizzare una versione del driver che supporti Apache Cassandra 3.11.2. Per ulteriori informazioni, consulta la documentazione del [driver DataStax Java per](https://github.com/datastax/java-driver) Apache Cassandra.
- Aggiungi il plugin di autenticazione alla tua applicazione. Il plugin di autenticazione supporta la versione 4.x del driver DataStax Java per Apache Cassandra. Se utilizzi Apache Maven o un sistema di compilazione in grado di utilizzare le dipendenze Maven, aggiungi le seguenti dipendenze al tuo file. pom. xml

## **A** Important

[Sostituisci la versione del plugin con la versione più recente, come mostrato nel repository.](https://github.com/aws/aws-sigv4-auth-cassandra-java-driver-plugin#add-the-authentication-plugin-to-the-application) **[GitHub](https://github.com/aws/aws-sigv4-auth-cassandra-java-driver-plugin#add-the-authentication-plugin-to-the-application)** 

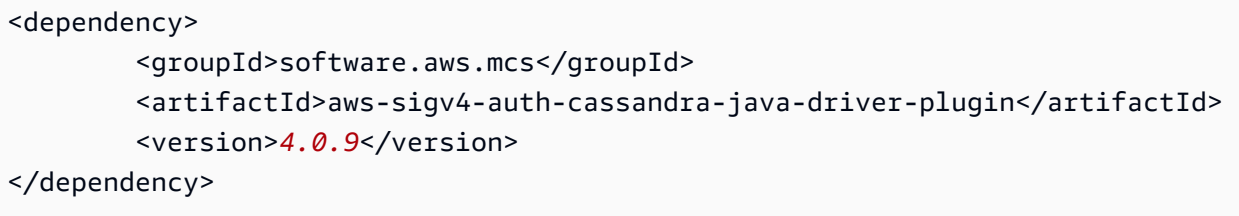

# Fase 2: Configurare il driver

È possibile specificare le impostazioni per il driver DataStax Java Cassandra creando un file di configurazione per l'applicazione. Questo file di configurazione sostituisce le impostazioni predefinite e indica al driver di connettersi all'endpoint del servizio Amazon Keyspaces utilizzando la porta 9142. Per un elenco degli endpoint di servizio disponibili, consulta. [the section called "Endpoint del servizio"](#page-55-0)

Create un file di configurazione e salvatelo nella cartella delle risorse dell'applicazione, ad esempio. src/main/resources/application.conf Apri application.conf e aggiungi le seguenti impostazioni di configurazione.

- 1. Provider di autenticazione: imposta una nuova istanza disoftware.aws.mcs.auth.SigV4AuthProvider. advanced.auth-provider.class SigV4 AuthProvider è il gestore di autenticazione fornito dal plugin per eseguire l'autenticazione SigV4.
- 2. Data center locale: imposta il valore per la regione local-datacenter a cui ti stai connettendo. Ad esempio, se l'applicazione si connette acassandra.useast-2.amazonaws.com, imposta il data center locale suus-east-2. Per tutte le opzioni disponibili Regioni AWS, vedi[???.](#page-55-0) Impostato slow-replica-avoidance = false per bilanciare il carico rispetto a tutti i nodi disponibili.
- 3. Idempotenza: imposta l'impostazione predefinita idempotence per l'applicazione in modo da configurare il driver in modo che riprovi sempre le true richieste di lettura/scrittura/preparazione/ esecuzione non riuscite. Si tratta di una procedura ottimale per le applicazioni distribuite che consente di gestire gli errori temporanei riprovando le richieste non riuscite.
- 4. SSL/TLS: inizializza l'SSL EngineFactory aggiungendo una sezione nel file di configurazione con una sola riga che specifica la classe con. class = DefaultSslEngineFactory Fornisci il percorso del file TrustStore e la password che hai creato in precedenza. Amazon Keyspaces non supporta hostname-validation i peer, quindi imposta questa opzione su false.
- 5. Connessioni: crea almeno 3 connessioni locali per endpoint impostando. local.size = 3 Si tratta di una best practice che aiuta l'applicazione a gestire i sovraccarichi e i picchi di traffico. Per ulteriori informazioni su come calcolare il numero di connessioni locali per endpoint necessarie all'applicazione in base ai modelli di traffico previsti, consulta. [the section called](#page-438-0) ["Come configurare le connessioni"](#page-438-0)
- 6. Politica di riprova: la AmazonKeyspacesExponentialRetryPolicy politica di riprova di Amazon Keyspaces è un'alternativa a quella fornita con DefaultRetryPolicy il driver Cassandra. La differenza principale tra le due politiche di nuovi tentativi è che puoi configurare il numero di tentativi di nuovo tentativo in base alle tue esigenze. AmazonKeyspacesExponentialRetryPolicy Per impostazione predefinita, il numero di tentativi di nuovo tentativo AmazonKeyspacesExponentialRetryPolicy è impostato su 3. Inoltre, la politica di riprova di Amazon Keyspaces non restituisce il codice generico. NoHostAvailableException Al contrario, la politica di riprova di Amazon Keyspaces restituisce l'eccezione originale restituita dal servizio. Per altri esempi di codice che implementano le politiche di ripetizione dei tentativi, consulta le politiche di [riprova di Amazon](https://github.com/aws-samples/amazon-keyspaces-java-driver-helpers/tree/main/src/main/java/com/aws/ssa/keyspaces/retry)  [Keyspaces su](https://github.com/aws-samples/amazon-keyspaces-java-driver-helpers/tree/main/src/main/java/com/aws/ssa/keyspaces/retry) Github.
- 7. Dichiarazioni preparate: imposta su false prepare-on-all-nodes per ottimizzare l'utilizzo della rete.

```
datastax-java-driver { 
     basic { 
         contact-points = [ "cassandra.us-east-2.amazonaws.com:9142"] 
         request { 
              timeout = 2 seconds 
              consistency = LOCAL_QUORUM 
              page-size = 1024 
              default-idempotence = true 
         } 
         load-balancing-policy { 
              local-datacenter = "us-east-2" 
              class = DefaultLoadBalancingPolicy 
              slow-replica-avoidance = false 
         } 
     } 
     advanced { 
         auth-provider { 
              class = software.aws.mcs.auth.SigV4AuthProvider 
              aws-region = us-east-2
         }
```

```
 ssl-engine-factory { 
              class = DefaultSslEngineFactory 
              truststore-path = "./src/main/resources/cassandra_truststore.jks" 
              truststore-password = "my_password" 
              hostname-validation = false 
         } 
         connection { 
       connect-timeout = 5 seconds 
       max-requests-per-connection = 512 
       pool { 
                  local.size = 3 
       } 
 } 
        retry-policy { 
             class = com.aws.ssa.keyspaces.retry.AmazonKeyspacesExponentialRetryPolicy 
     max-attention = 3
     min-wait = 10 mills
     max-wait = 100 mills
        } 
        prepared-statements { 
      prepare-on-all-nodes = false 
        } 
     }
}
```
#### **a** Note

Invece di aggiungere il percorso al TrustStore nel file di configurazione, puoi anche aggiungere il percorso TrustStore direttamente nel codice dell'applicazione oppure puoi aggiungere il percorso al TrustStore agli argomenti JVM.

#### Passaggio 3: Esegui l'applicazione

Questo esempio di codice mostra una semplice applicazione a riga di comando che crea un pool di connessioni ad Amazon Keyspaces utilizzando il file di configurazione creato in precedenza. Conferma che la connessione è stata stabilita eseguendo una semplice query.

```
package <your package>;
// add the following imports to your project
import com.datastax.oss.driver.api.core.CqlSession;
import com.datastax.oss.driver.api.core.config.DriverConfigLoader;
```

```
import com.datastax.oss.driver.api.core.cql.ResultSet;
import com.datastax.oss.driver.api.core.cql.Row;
public class App 
{ 
     public static void main( String[] args ) 
    \mathcal{L} //Use DriverConfigLoader to load your configuration file 
         DriverConfigLoader loader = 
  DriverConfigLoader.fromClasspath("application.conf"); 
         try (CqlSession session = CqlSession.builder() 
                  .withConfigLoader(loader) 
                 .build() {
             ResultSet rs = session.execute("select * from system_schema.keyspaces"); 
            Row row = rs.one();
              System.out.println(row.getString("keyspace_name")); 
         } 
     }
}
```
#### **a** Note

Usa un try blocco per stabilire la connessione per assicurarti che sia sempre chiusa. Se non usi un try blocco, ricordati di chiudere la connessione per evitare perdite di risorse.

<span id="page-84-0"></span>Connect ad Amazon Keyspaces utilizzando il driver DataStax Java 3.x per Apache Cassandra e il plug-in di autenticazione SigV4

La sezione seguente descrive come utilizzare il plug-in di autenticazione SigV4 per il driver DataStax Java open source 3.x per Apache Cassandra per accedere ad Amazon Keyspaces. [Il plugin è](https://github.com/aws/aws-sigv4-auth-cassandra-java-driver-plugin/tree/3.x-Driver-Compatible) [disponibile nel repository. GitHub](https://github.com/aws/aws-sigv4-auth-cassandra-java-driver-plugin/tree/3.x-Driver-Compatible)

Il plug-in di autenticazione SigV4 consente di utilizzare le credenziali IAM per utenti e ruoli durante la connessione ad Amazon Keyspaces. Invece di richiedere un nome utente e una password, questo plugin firma le richieste API utilizzando le chiavi di accesso. Per ulteriori informazioni, consulta [the](#page-46-0) [section called "Credenziali IAM per l'autenticazione AWS ".](#page-46-0)

#### Fase 1: prerequisiti

Per eseguire questo esempio di codice, è necessario innanzitutto completare le seguenti attività.

- Crea le credenziali per il tuo utente o ruolo IAM seguendo la procedura descritta i[nthe section](#page-46-0) [called "Credenziali IAM per l'autenticazione AWS ".](#page-46-0) Questo tutorial presuppone che le chiavi di accesso siano memorizzate come variabili di ambiente. Per ulteriori informazioni, consulta [the](#page-52-0) [section called "Come gestire le chiavi di accesso".](#page-52-0)
- Segui i passaggi indicati [the section called "Prima di iniziare"](#page-75-0) per scaricare il certificato digitale Starfield, convertirlo in un file TrustStore e allegare il file TrustStore negli argomenti JVM all'applicazione.
- Aggiungi il driver DataStax Java per Apache Cassandra al tuo progetto Java. Assicurati di utilizzare una versione del driver che supporti Apache Cassandra 3.11.2. Per ulteriori informazioni, consulta la documentazione del [driver DataStax Java per](https://github.com/datastax/java-driver) Apache Cassandra.
- Aggiungi il plugin di autenticazione alla tua applicazione. Il plugin di autenticazione supporta la versione 3.x del driver DataStax Java per Apache Cassandra. Se utilizzi Apache Maven o un sistema di compilazione in grado di utilizzare le dipendenze Maven, aggiungi le seguenti dipendenze al tuo file. pom.xml [Sostituisci la versione del plugin con la versione più recente, come](https://github.com/aws/aws-sigv4-auth-cassandra-java-driver-plugin/tree/3.x-Driver-Compatible) [mostrato nel repository. GitHub](https://github.com/aws/aws-sigv4-auth-cassandra-java-driver-plugin/tree/3.x-Driver-Compatible)

```
<dependency> 
         <groupId>software.aws.mcs</groupId> 
         <artifactId>aws-sigv4-auth-cassandra-java-driver-plugin_3</artifactId> 
         <version>3.0.3</version>
</dependency>
```
#### Fase 2: Esegui l'applicazione

Questo esempio di codice mostra una semplice applicazione a riga di comando che crea un pool di connessioni ad Amazon Keyspaces. Conferma che la connessione è stata stabilita eseguendo una semplice query.

```
package <your package>;
// add the following imports to your project
import software.aws.mcs.auth.SigV4AuthProvider; 
import com.datastax.driver.core.Cluster; 
import com.datastax.driver.core.ResultSet;
```

```
import com.datastax.driver.core.Row; 
import com.datastax.driver.core.Session;
public class App 
{ 
     public static void main( String[] args ) 
    \mathcal{L} String endPoint = "cassandra.us-east-2.amazonaws.com"; 
         int portNumber = 9142; 
        Session session = Cluster.builder()
                                      .addContactPoint(endPoint) 
                                      .withPort(portNumber) 
                                      .withAuthProvider(new SigV4AuthProvider("us-east-2")) 
                                      .withSSL() 
                                      .build() 
                                      .connect(); 
         ResultSet rs = session.execute("select * from system_schema.keyspaces"); 
        Row row = rs.one();
         System.out.println(row.getString("keyspace_name")); 
     }
}
```
Note d'uso:

Per un elenco degli endpoint disponibili, veder[ethe section called "Endpoint del servizio".](#page-55-0)

Consulta il seguente repository per utili politiche, esempi e best practice dei driver Java per l'utilizzo del driver Java con Amazon<https://github.com/aws-samples/amazon-keyspaces-java-driver-helpers> Keyspaces:.

<span id="page-86-0"></span>Utilizzo di un driver client Cassandra Python per accedere ad Amazon Keyspaces a livello di codice

In questa sezione, ti mostriamo come connetterti ad Amazon Keyspaces usando un driver client Python. Per fornire agli utenti e alle applicazioni le credenziali per l'accesso programmatico alle risorse di Amazon Keyspaces, puoi effettuare una delle seguenti operazioni:

• Crea credenziali specifiche del servizio associate a un utente specifico (IAM). AWS Identity and Access Management

• Per una maggiore sicurezza, consigliamo di creare chiavi di accesso IAM per utenti o ruoli IAM utilizzati in tutti i servizi. AWS Il plug-in di autenticazione Amazon Keyspaces SigV4 per i driver client Cassandra consente di autenticare le chiamate ad Amazon Keyspaces utilizzando chiavi di accesso IAM anziché nome utente e password. Per ulteriori informazioni, consulta [the section](#page-46-0) [called "Credenziali IAM per l'autenticazione AWS ".](#page-46-0)

## Argomenti

- [Prima di iniziare](#page-87-0)
- [Connect ad Amazon Keyspaces utilizzando il driver Python per Apache Cassandra e le credenziali](#page-88-0)  [specifiche del servizio](#page-88-0)
- [Connect ad Amazon Keyspaces utilizzando il driver DataStax Python per Apache Cassandra e il](#page-88-1)  [plug-in di autenticazione SigV4](#page-88-1)

# <span id="page-87-0"></span>Prima di iniziare

È necessario completare la seguente attività prima di iniziare.

Amazon Keyspaces richiede l'uso di Transport Layer Security (TLS) per proteggere le connessioni con i client. Per connetterti ad Amazon Keyspaces tramite TLS, devi scaricare un certificato digitale Amazon e configurare il driver Python per utilizzare TLS.

Scarica il certificato digitale Starfield utilizzando il seguente comando e salvalo sf-class2 root.crt localmente o nella tua home directory.

```
curl https://certs.secureserver.net/repository/sf-class2-root.crt -O
```
# **a** Note

Puoi anche utilizzare il certificato digitale Amazon per connetterti ad Amazon Keyspaces e puoi continuare a farlo se il tuo client si connette ad Amazon Keyspaces con successo. Il certificato Starfield offre un'ulteriore compatibilità con le versioni precedenti per i client che utilizzano autorità di certificazione precedenti.

curl https://certs.secureserver.net/repository/sf-class2-root.crt -O

<span id="page-88-0"></span>Connect ad Amazon Keyspaces utilizzando il driver Python per Apache Cassandra e le credenziali specifiche del servizio

Il seguente esempio di codice mostra come connettersi ad Amazon Keyspaces con un driver client Python e credenziali specifiche del servizio.

```
from cassandra.cluster import Cluster
from ssl import SSLContext, PROTOCOL_TLSv1_2 , CERT_REQUIRED
from cassandra.auth import PlainTextAuthProvider
ssl_context = SSLContext(PROTOCOL_TLSv1_2 )
ssl_context.load_verify_locations('path_to_file/sf-class2-root.crt')
ssl_context.verify_mode = CERT_REQUIRED
auth_provider = PlainTextAuthProvider(username='ServiceUserName', 
  password='ServicePassword')
cluster = Cluster(['cassandra.us-east-2.amazonaws.com'], ssl_context=ssl_context, 
  auth_provider=auth_provider, port=9142)
session = cluster.connect()
r = session.execute('select * from system_schema.keyspaces')
print(r.current_rows)
```
Note sull'utilizzo:

- 1. Sostituisci "*path\_to\_file*/sf-class2-root.crt" con il percorso del certificato salvato nel primo passaggio.
- 2. Assicurati che il *ServiceUsernome* e la password *ServicePassword*corrispondano al nome utente e alla password che hai ottenuto quando hai generato le credenziali specifiche del servizio seguendo i passaggi da. [Genera credenziali specifiche per il servizio](#page-44-0)
- 3. Per un elenco degli endpoint disponibili, consulta. [the section called "Endpoint del servizio"](#page-55-0)

<span id="page-88-1"></span>Connect ad Amazon Keyspaces utilizzando il driver DataStax Python per Apache Cassandra e il plug-in di autenticazione SigV4

La sezione seguente mostra come utilizzare il plug-in di autenticazione SigV4 per il driver DataStax Python open source per Apache Cassandra per accedere ad Amazon Keyspaces (per Apache Cassandra).

Se non l'hai già fatto, inizia a creare le credenziali per il tuo ruolo IAM seguendo i passaggi riportati di seguito. [the section called "Credenziali IAM per l'autenticazione AWS "](#page-46-0) Questo tutorial utilizza credenziali temporanee, che richiedono un ruolo IAM. Per ulteriori informazioni sulle credenziali

temporanee, consulta. [the section called "Utilizzo di credenziali temporanee per la connessione ad](#page-53-0)  [Amazon Keyspaces"](#page-53-0)

[Quindi, aggiungi il plug-in di autenticazione Python SigV4 al tuo ambiente dal repository. GitHub](https://github.com/aws/aws-sigv4-auth-cassandra-python-driver-plugin)

```
pip install cassandra-sigv4
```
Il seguente esempio di codice mostra come connettersi ad Amazon Keyspaces utilizzando il driver DataStax Python open source per Cassandra e il plug-in di autenticazione SigV4. Il plugin dipende dall' AWS SDK per Python (Boto3). Viene utilizzato per boto3.session ottenere credenziali temporanee.

```
from cassandra.cluster import Cluster
from ssl import SSLContext, PROTOCOL_TLSv1_2 , CERT_REQUIRED
from cassandra.auth import PlainTextAuthProvider
import boto3
from cassandra_sigv4.auth import SigV4AuthProvider
ssl_context = SSLContext(PROTOCOL_TLSv1_2)
ssl_context.load_verify_locations('path_to_file/sf-class2-root.crt')
ssl_context.verify_mode = CERT_REQUIRED
# use this if you want to use Boto to set the session parameters.
boto_session = boto3.Session(aws_access_key_id="AKIAIOSFODNN7EXAMPLE", 
                              aws_secret_access_key="wJalrXUtnFEMI/K7MDENG/
bPxRfiCYEXAMPLEKEY", 
                              aws_session_token="AQoDYXdzEJr...<remainder of token>", 
                              region_name="us-east-2")
auth_provider = SigV4AuthProvider(boto_session)
# Use this instead of the above line if you want to use the Default Credentials and not 
  bother with a session.
# auth_provider = SigV4AuthProvider()
cluster = Cluster(['cassandra.us-east-2.amazonaws.com'], ssl_context=ssl_context, 
  auth_provider=auth_provider, 
                   port=9142)
session = cluster.connect()
r = session.execute('select * from system_schema.keyspaces')
print(r.current_rows)
```
Note d'uso:

- 1. Sostituisci "*path\_to\_file*/sf-class2-root.crt" con il percorso del certificato salvato nel primo passaggio.
- 2. *Assicurati che aws\_access\_key\_id, aws\_secret\_access\_key e aws\_session\_token corrispondano a, e hai ottenuto utilizzando.* Access Key Secret Access Key Session Token boto3.session Per ulteriori informazioni, consulta [Credentials](https://boto3.amazonaws.com/v1/documentation/api/latest/guide/credentials.html) nella AWS SDK for Python (Boto3).
- 3. Per un elenco degli endpoint disponibili, consulta. [the section called "Endpoint del servizio"](#page-55-0)

<span id="page-90-0"></span>Utilizzo di un driver client Cassandra Node.js per accedere ad Amazon Keyspaces a livello di codice

Questa sezione mostra come connettersi ad Amazon Keyspaces utilizzando un driver client Node.js. Per fornire agli utenti e alle applicazioni le credenziali per l'accesso programmatico alle risorse di Amazon Keyspaces, puoi effettuare una delle seguenti operazioni:

- Crea credenziali specifiche del servizio associate a un utente specifico (IAM). AWS Identity and Access Management
- Per una maggiore sicurezza, consigliamo di creare chiavi di accesso IAM per utenti o ruoli IAM utilizzati in tutti i servizi. AWS Il plug-in di autenticazione Amazon Keyspaces SigV4 per i driver client Cassandra consente di autenticare le chiamate ad Amazon Keyspaces utilizzando chiavi di accesso IAM anziché nome utente e password. Per ulteriori informazioni, consulta [the section](#page-46-0) [called "Credenziali IAM per l'autenticazione AWS ".](#page-46-0)

# Argomenti

- [Prima di iniziare](#page-90-1)
- [Connect ad Amazon Keyspaces utilizzando il DataStax driver Node.js per Apache Cassandra e le](#page-91-0)  [credenziali specifiche del servizio](#page-91-0)
- [Connect ad Amazon Keyspaces utilizzando il driver DataStax Node.js per Apache Cassandra e il](#page-92-0)  [plug-in di autenticazione SigV4](#page-92-0)

# <span id="page-90-1"></span>Prima di iniziare

È necessario completare la seguente attività prima di iniziare.

Amazon Keyspaces richiede l'uso di Transport Layer Security (TLS) per proteggere le connessioni con i client. Per connetterti ad Amazon Keyspaces tramite TLS, devi scaricare un certificato digitale Amazon e configurare il driver Python per utilizzare TLS.

Scarica il certificato digitale Starfield utilizzando il seguente comando e salvalo sf-class2 root.crt localmente o nella tua home directory.

curl https://certs.secureserver.net/repository/sf-class2-root.crt -O

#### **a** Note

Puoi anche utilizzare il certificato digitale Amazon per connetterti ad Amazon Keyspaces e puoi continuare a farlo se il tuo client si connette ad Amazon Keyspaces con successo. Il certificato Starfield offre un'ulteriore compatibilità con le versioni precedenti per i client che utilizzano autorità di certificazione precedenti.

curl https://certs.secureserver.net/repository/sf-class2-root.crt -O

<span id="page-91-0"></span>Connect ad Amazon Keyspaces utilizzando il DataStax driver Node.js per Apache Cassandra e le credenziali specifiche del servizio

Configura il tuo driver per utilizzare il certificato digitale Starfield per TLS e l'autenticazione utilizzando credenziali specifiche del servizio. Per esempio:

```
const cassandra = require('cassandra-driver');
const fs = require('fs');const auth = new cassandra.auth.PlainTextAuthProvider('ServiceUserName', 
  'ServicePassword');
const sslOptions1 = { 
          ca: [ 
                      fs.readFileSync('path_to_file/sf-class2-root.crt', 'utf-8')], 
                      host: 'cassandra.us-west-2.amazonaws.com', 
                      rejectUnauthorized: true 
         };
const client = new cassandra.Client({ 
                     contactPoints: ['cassandra.us-west-2.amazonaws.com'], 
                     localDataCenter: 'us-west-2', 
                     authProvider: auth, 
                     sslOptions: sslOptions1,
```

```
 protocolOptions: { port: 9142 } 
          });
const query = 'SELECT * FROM system_schema.keyspaces'; 
client.execute(query) 
                        .then( result => console.log('Row from Keyspaces %s', 
  result.rows[0])) 
                       . \text{catch}() \text{ e=> console.log('$(e)')};
```
Note sull'utilizzo:

- 1. Sostituisci "*path\_to\_file*/sf-class2-root.crt" con il percorso del certificato salvato nel primo passaggio.
- 2. Assicurati che il *ServiceUsernome* e la password *ServicePassword*corrispondano al nome utente e alla password che hai ottenuto quando hai generato le credenziali specifiche del servizio seguendo i passaggi da. [Genera credenziali specifiche per il servizio](#page-44-0)
- 3. Per un elenco degli endpoint disponibili, consulta. [the section called "Endpoint del servizio"](#page-55-0)

<span id="page-92-0"></span>Connect ad Amazon Keyspaces utilizzando il driver DataStax Node.js per Apache Cassandra e il plug-in di autenticazione SigV4

La sezione seguente mostra come utilizzare il plug-in di autenticazione SigV4 per il driver open source DataStax Node.js per Apache Cassandra per accedere ad Amazon Keyspaces (per Apache Cassandra).

Se non l'hai già fatto, crea le credenziali per il tuo utente o ruolo IAM seguendo la procedura descritta qui. [the section called "Credenziali IAM per l'autenticazione AWS "](#page-46-0)

[Aggiungi il plug-in di autenticazione SigV4 Node.js all'applicazione dal repository. GitHub](https://github.com/aws/aws-sigv4-auth-cassandra-nodejs-driver-plugin) Il plugin supporta la versione 4.x del driver DataStax Node.js per Cassandra e dipende dall'SDK per Node.js. AWS Viene utilizzato per AWSCredentialsProvider ottenere le credenziali.

```
$ npm install aws-sigv4-auth-cassandra-plugin --save
```
Questo esempio di codice mostra come impostare un'istanza specifica della regione SigV4AuthProvider come provider di autenticazione.

```
const cassandra = require('cassandra-driver');
const fs = require('fs');
```

```
const sigV4 = require('aws-sigv4-auth-cassandra-plugin');
const auth = new sigV4.SigV4AuthProvider({ 
     region: 'us-west-2', 
     accessKeyId:'AKIAIOSFODNN7EXAMPLE', 
     secretAccessKey: 'wJalrXUtnFEMI/K7MDENG/bPxRfiCYEXAMPLEKEY'});
const sslOptions1 = { 
   ca: [ 
       fs.readFileSync('path_to_filecassandra/sf-class2-root.crt', 'utf-8')], 
   host: 'cassandra.us-west-2.amazonaws.com', 
   rejectUnauthorized: true
};
const client = new cassandra.Client({ 
   contactPoints: ['cassandra.us-west-2.amazonaws.com'], 
   localDataCenter: 'us-west-2', 
   authProvider: auth, 
   sslOptions: sslOptions1, 
   protocolOptions: { port: 9142 }
});
const query = 'SELECT * FROM system_schema.keyspaces';
client.execute(query).then( 
     result => console.log('Row from Keyspaces %s', result.rows[0])) 
    . \text{catch}() \text{ e=> console.log('$(e)')};
```
Note sull'utilizzo:

- 1. Sostituisci "*path\_to\_file*/sf-class2-root.crt" con il percorso del certificato salvato nel primo passaggio.
- 2. Assicurati che l'*accesso KeyId* e il *segreto AccessKey* corrispondano alla chiave di accesso e alla chiave di accesso segreta che hai ottenuto utilizzandoAWSCredentialsProvider. Per ulteriori informazioni, consulta [Impostazione delle credenziali in Node.js](https://docs.aws.amazon.com/sdk-for-javascript/v2/developer-guide/setting-credentials-node.html) nell'AWS SDK per JavaScript in Node.js.
- 3. Per archiviare le chiavi di accesso al di fuori del codice, consulta le best practice all'indirizzo. [the](#page-52-0)  [section called "Come gestire le chiavi di accesso"](#page-52-0)
- 4. Per un elenco degli endpoint disponibili, consulta[the section called "Endpoint del servizio"](#page-55-0).

# <span id="page-94-0"></span>Utilizzo di un driver client Cassandra.NET Core per accedere ad Amazon Keyspaces a livello di codice

Questa sezione mostra come connettersi ad Amazon Keyspaces utilizzando un driver client.NET Core. I passaggi di configurazione variano a seconda dell'ambiente e del sistema operativo, potrebbe essere necessario modificarli di conseguenza. Amazon Keyspaces richiede l'uso di Transport Layer Security (TLS) per proteggere le connessioni con i client. Per connetterti ad Amazon Keyspaces tramite TLS, devi scaricare un certificato digitale Starfield e configurare il driver per utilizzare TLS.

1. Scarica il certificato Starfield e salvalo in una directory locale, prendendo nota del percorso. Di seguito è riportato un esempio di utilizzo PowerShell.

```
$client = new-object System.Net.WebClient
$client.DownloadFile("https://certs.secureserver.net/repository/sf-class2-
root.crt","path_to_file\sf-class2-root.crt")
```
2. Installa CassandraC SharpDriver tramite nuget, usando la console nuget.

PM> Install-Package CassandraCSharpDriver

3. L'esempio seguente utilizza un progetto console.NET Core C# per connettersi ad Amazon Keyspaces ed eseguire una query.

```
using Cassandra;
using System;
using System.Collections.Generic;
using System.Linq;
using System.Net.Security;
using System.Runtime.ConstrainedExecution;
using System.Security.Cryptography.X509Certificates;
using System.Text;
using System.Threading.Tasks;
namespace CSharpKeyspacesExample
{ 
     class Program 
     { 
         public Program(){} 
         static void Main(string[] args) 
\overline{\mathcal{L}}
```

```
 X509Certificate2Collection certCollection = new 
  X509Certificate2Collection(); 
             X509Certificate2 amazoncert = new X509Certificate2(@"path_to_file\sf-
class2-root.crt"); 
             var userName = "ServiceUserName"; 
             var pwd = "ServicePassword"; 
             certCollection.Add(amazoncert); 
             var awsEndpoint = "cassandra.us-east-2.amazonaws.com" ; 
             var cluster = Cluster.Builder() 
                       .AddContactPoints(awsEndpoint) 
                       .WithPort(9142) 
                       .WithAuthProvider(new PlainTextAuthProvider(userName, pwd)) 
                       .WithSSL(new 
  SSLOptions().SetCertificateCollection(certCollection)) 
                       .Build(); 
             var session = cluster.Connect(); 
             var rs = session.Execute("SELECT * FROM system_schema.tables;"); 
             foreach (var row in rs) 
\overline{a} var name = row.GetValue<String>("keyspace_name"); 
                 Console.WriteLine(name); 
 } 
         } 
     }
}
```
Note sull'utilizzo:

- a. Sostituisci "*path\_to\_file*/sf-class2-root.crt" con il percorso del certificato salvato nel primo passaggio.
- b. Assicurati che il *ServiceUsernome* e la password *ServicePassword*corrispondano al nome utente e alla password che hai ottenuto quando hai generato le credenziali specifiche del servizio seguendo i passaggi da. [Genera credenziali specifiche per il servizio](#page-44-0)
- c. Per un elenco degli endpoint disponibili, consulta. [the section called "Endpoint del servizio"](#page-55-0)

# <span id="page-96-0"></span>Utilizzo di un driver client Cassandra Go per accedere ad Amazon Keyspaces a livello di codice

Questa sezione mostra come connettersi ad Amazon Keyspaces utilizzando un driver client Go. Per fornire agli utenti e alle applicazioni le credenziali per l'accesso programmatico alle risorse di Amazon Keyspaces, puoi effettuare una delle seguenti operazioni:

- Crea credenziali specifiche del servizio associate a un utente specifico (IAM). AWS Identity and Access Management
- Per una maggiore sicurezza, consigliamo di creare chiavi di accesso IAM per utenti e ruoli IAM che vengono utilizzati in tutti i servizi. AWS Il plug-in di autenticazione Amazon Keyspaces SigV4 per i driver client Cassandra consente di autenticare le chiamate ad Amazon Keyspaces utilizzando chiavi di accesso IAM anziché nome utente e password. Per ulteriori informazioni, consulta [the](#page-46-0)  [section called "Credenziali IAM per l'autenticazione AWS ".](#page-46-0)

# Argomenti

- [Prima di iniziare](#page-96-1)
- [Connect ad Amazon Keyspaces utilizzando il driver Gocql per Apache Cassandra e le credenziali](#page-97-0)  [specifiche del servizio](#page-97-0)
- [Connect ad Amazon Keyspaces utilizzando il driver Go per Apache Cassandra e il plug-in di](#page-99-0)  [autenticazione SigV4](#page-99-0)

# <span id="page-96-1"></span>Prima di iniziare

È necessario completare la seguente attività prima di iniziare.

Amazon Keyspaces richiede l'uso di Transport Layer Security (TLS) per proteggere le connessioni con i client. Per connetterti ad Amazon Keyspaces tramite TLS, devi scaricare un certificato digitale Amazon e configurare il driver Python per utilizzare TLS.

Scarica il certificato digitale Starfield utilizzando il seguente comando e salvalo sf-class2 root.crt localmente o nella tua home directory.

```
curl https://certs.secureserver.net/repository/sf-class2-root.crt -O
```
#### **a** Note

Puoi anche utilizzare il certificato digitale Amazon per connetterti ad Amazon Keyspaces e puoi continuare a farlo se il tuo client si connette ad Amazon Keyspaces con successo. Il certificato Starfield offre un'ulteriore compatibilità con le versioni precedenti per i client che utilizzano autorità di certificazione precedenti.

```
curl https://certs.secureserver.net/repository/sf-class2-root.crt -O
```
<span id="page-97-0"></span>Connect ad Amazon Keyspaces utilizzando il driver Gocql per Apache Cassandra e le credenziali specifiche del servizio

1. Crea una directory per l'applicazione.

mkdir ./gocqlexample

2. Accedere alla nuova directory.

cd gocqlexample

3. Crea un file per la tua applicazione.

touch cqlapp.go

4. Scarica il driver Go.

go get github.com/gocql/gocql

5. Aggiungi il seguente codice di esempio al file cqlapp.go.

```
package main
import ( 
       "fmt" 
       "github.com/gocql/gocql" 
       "log"
)
func main() {
```

```
 // add the Amazon Keyspaces service endpoint 
 cluster := gocql.NewCluster("cassandra.us-east-2.amazonaws.com") 
 cluster.Port=9142 
 // add your service specific credentials 
 cluster.Authenticator = gocql.PasswordAuthenticator{ 
         Username: "ServiceUserName", 
         Password: "ServicePassword"} 
 // provide the path to the sf-class2-root.crt 
 cluster.SslOpts = &gocql.SslOptions{ 
         CaPath: "path_to_file/sf-class2-root.crt", 
         EnableHostVerification: false, 
  } 
 // Override default Consistency to LocalQuorum 
  cluster.Consistency = gocql.LocalQuorum 
  cluster.DisableInitialHostLookup = false 
 session, err := cluster.CreateSession()
  if err != nil { 
         fmt.Println("err>", err) 
  } 
  defer session.Close() 
 // run a sample query from the system keyspace 
  var text string 
  iter := session.Query("SELECT keyspace_name FROM system_schema.tables;").Iter() 
  for iter.Scan(&text) { 
         fmt.Println("keyspace_name:", text) 
  } 
  if err := iter.Close(); err != nil { 
         log.Fatal(err) 
  } 
  session.Close()
```
Note sull'utilizzo:

}

- a. Sostituisci "*path\_to\_file*/sf-class2-root.crt" con il percorso del certificato salvato nel primo passaggio.
- b. Assicurati che il *ServiceUsernome* e la password *ServicePassword*corrispondano al nome utente e alla password che hai ottenuto quando hai generato le credenziali specifiche del servizio seguendo i passaggi da. [Genera credenziali specifiche per il servizio](#page-44-0)

c. Per un elenco degli endpoint disponibili, consulta. [the section called "Endpoint del servizio"](#page-55-0)

6. Crea il programma.

go build cqlapp.go

7. Esegui il programma.

./cqlapp

<span id="page-99-0"></span>Connect ad Amazon Keyspaces utilizzando il driver Go per Apache Cassandra e il plug-in di autenticazione SigV4

Il seguente esempio di codice mostra come utilizzare il plug-in di autenticazione SigV4 per il driver open source Go per accedere ad Amazon Keyspaces (per Apache Cassandra).

Se non l'hai già fatto, crea le credenziali per il tuo utente o ruolo IAM seguendo la procedura riportata qui. [the section called "Credenziali IAM per l'autenticazione AWS "](#page-46-0)

[Aggiungi il plug-in di autenticazione Go SigV4 all'applicazione dal repository. GitHub](https://github.com/aws/aws-sigv4-auth-cassandra-gocql-driver-plugin) Il plugin supporta la versione 1.2.x del driver open source Go per Cassandra e dipende dall'SDK for AWS Go.

```
$ go mod init
$ go get github.com/aws/aws-sigv4-auth-cassandra-gocql-driver-plugin
```
In questo esempio di codice, l'endpoint Amazon Keyspaces è rappresentato dalla classe. Cluster Utilizza la proprietà AwsAuthenticator for the authenticator del cluster per ottenere le credenziali.

```
package main
import ( 
         "fmt" 
         "github.com/aws/aws-sigv4-auth-cassandra-gocql-driver-plugin/sigv4" 
         "github.com/gocql/gocql" 
         "log"
)
func main() { 
     // configuring the cluster options 
     cluster := gocql.NewCluster("cassandra.us-west-2.amazonaws.com")
```

```
 cluster.Port=9142 
 var auth sigv4.AwsAuthenticator = sigv4.NewAwsAuthenticator() 
 auth.Region = "us-west-2" 
 auth.AccessKeyId = "AKIAIOSFODNN7EXAMPLE" 
 auth.SecretAccessKey = "wJalrXUtnFEMI/K7MDENG/bPxRfiCYEXAMPLEKEY" 
 cluster.Authenticator = auth 
 cluster.SslOpts = &gocql.SslOptions{ 
         CaPath: "path_to_file/sf-class2-root.crt", 
         EnableHostVerification: false, 
 } 
 cluster.Consistency = gocql.LocalQuorum 
 cluster.DisableInitialHostLookup = false 
session, err := cluster.CreateSession()
 if err != nil { 
  fmt.Println("err>", err) 
  return 
 } 
 defer session.Close() 
 // doing the query 
 var text string 
 iter := session.Query("SELECT keyspace_name FROM system_schema.tables;").Iter() 
 for iter.Scan(&text) { 
 fmt.Println("keyspace_name:", text) 
 } 
 if err := iter.Close(); err != nil { 
  log.Fatal(err) 
 }
```
Note sull'utilizzo:

}

- 1. Sostituisci "*path\_to\_file*/sf-class2-root.crt" con il percorso del certificato salvato nel primo passaggio.
- 2. Assicurati che l'*AccessKeyID* e la *SecretAccesschiave* corrispondano alla chiave di accesso e alla chiave di accesso segreta che hai ottenuto utilizzandoAwsAuthenticator. Per ulteriori informazioni, consulta [Configurazione dell' AWS SDK for](https://docs.aws.amazon.com/sdk-for-go/v1/developer-guide/configuring-sdk.html) Go in. AWS SDK for Go
- 3. Per archiviare le chiavi di accesso al di fuori del codice, consulta le best practice all'indirizzo. [the](#page-52-0)  [section called "Come gestire le chiavi di accesso"](#page-52-0)

4. Per un elenco degli endpoint disponibili, consulta[the section called "Endpoint del servizio"](#page-55-0).

<span id="page-101-0"></span>Utilizzo di un driver client Cassandra Perl per accedere ad Amazon Keyspaces a livello di codice

Questa sezione mostra come connettersi ad Amazon Keyspaces utilizzando un driver client Perl. Per questo esempio di codice, abbiamo usato Perl 5. Amazon Keyspaces richiede l'uso di Transport Layer Security (TLS) per proteggere le connessioni con i client.

**A** Important

Per creare una connessione sicura, i nostri esempi di codice utilizzano il certificato digitale Starfield per autenticare il server prima di stabilire la connessione TLS. Il driver Perl non convalida il certificato Amazon SSL del server, il che significa che non puoi confermare che ti stai connettendo ad Amazon Keyspaces. Il secondo passaggio, configurare il driver per utilizzare TLS durante la connessione ad Amazon Keyspaces, è ancora necessario e garantisce che i dati trasferiti tra il client e il server siano crittografati.

1. Scarica il driver Cassandra DBI da<https://metacpan.org/pod/DBD::Cassandra>e installalo nel tuo ambiente Perl. I passaggi esatti dipendono dall'ambiente. Di seguito è riportato un esempio comune.

```
cpanm DBD::Cassandra
```
2. Crea un file per la tua applicazione.

```
touch cqlapp.pl
```
3. Aggiungi il seguente codice di esempio al file cqlapp.pl.

```
use DBI;
my $user = "ServiceUserName";
my $password = "ServicePassword";
my $db = DBI->connect("dbi:Cassandra:host=cassandra.us-
east-2.amazonaws.com;port=9142;tls=1;", 
$user, $password);
my $rows = $db->selectall_arrayref("select * from system_schema.keyspaces");
```

```
print "Found the following Keyspaces...\n";
for my $row (@$rows) { 
       print join(" ",@$row['keyspace_name']),"\n"; 
}
```
\$db->disconnect;

# **A** Important

Assicurati che il *ServiceUsernome* e la password *ServicePassword*corrispondano al nome utente e alla password che hai ottenuto quando hai generato le credenziali specifiche del servizio seguendo i passaggi per. [Genera credenziali specifiche per il](#page-44-0) [servizio](#page-44-0)

## **a** Note

Per un elenco degli endpoint disponibili, consulta. [the section called "Endpoint del servizio"](#page-55-0)

# 4. Esegui l'applicazione.

perl cqlapp.pl

# Tutorial: Connessione ad Amazon Keyspaces da Amazon Elastic Kubernetes Service

Questo tutorial illustra i passaggi necessari per configurare un cluster Amazon Elastic Kubernetes Service (Amazon EKS) per ospitare un'applicazione containerizzata che si connette ad Amazon Keyspaces utilizzando l'autenticazione SigV4.

Amazon EKS è un servizio gestito che elimina la necessità di installare, utilizzare e mantenere il proprio piano di controllo Kubernetes. [Kubernetes](https://kubernetes.io/docs/concepts/overview/) è un sistema open source che consente di automatizzare la gestione, il dimensionamento e l'implementazione di applicazioni distribuite in container.

Il tutorial fornisce step-by-step indicazioni per configurare, creare e distribuire un'applicazione Java containerizzata su Amazon EKS. Nell'ultimo passaggio esegui l'applicazione per scrivere dati su una tabella Amazon Keyspaces.

### Argomenti

- [Prerequisiti dei tutorial](#page-103-0)
- [Fase 1: configurare il cluster Amazon EKS e configurare le autorizzazioni IAM](#page-105-0)
- [Passaggio 2: configura l'applicazione](#page-110-0)
- [Passaggio 3: crea l'immagine dell'applicazione e carica il file Docker nel tuo repository Amazon](#page-113-0)  **[ECR](#page-113-0)**
- [Fase 4: distribuire l'applicazione su Amazon EKS e scrivere dati nella tabella Amazon Keyspaces](#page-115-0)
- [Fase 5: Pulizia \(facoltativa\)](#page-120-0)

# <span id="page-103-0"></span>Prerequisiti dei tutorial

Crea le seguenti AWS risorse prima di iniziare con il tutorial

- 1. Prima di iniziare questo tutorial, segui le istruzioni di AWS configurazione contenute in[Accesso](#page-36-0) [ad Amazon Keyspaces \(per Apache Cassandra\).](#page-36-0) Questi passaggi includono la registrazione AWS e la creazione di un principale AWS Identity and Access Management (IAM) con accesso ad Amazon Keyspaces.
- 2. Crea uno spazio di chiavi Amazon Keyspaces con il nome aws e una tabella con il nome su user cui scrivere dall'applicazione containerizzata in esecuzione in Amazon EKS più avanti in questo tutorial. Puoi farlo con o utilizzando. AWS CLI cqlsh

AWS CLI

aws keyspaces create-keyspace --keyspace-name '*aws*'

Per confermare che il keyspace è stato creato, puoi usare il seguente comando.

aws keyspaces list-keyspaces

Per creare la tabella, puoi usare il seguente comando.

```
aws keyspaces create-table --keyspace-name 'aws' --table-name 'user' --schema-
definition 'allColumns=[ 
             {name=username,type=text}, {name=fname,type=text},
{name=last_update_date,type=timestamp},{name=lname,type=text}], 
             partitionKeys=[{name=username}]'
```
Per confermare che la tabella è stata creata, è possibile utilizzare il seguente comando.

```
aws keyspaces list-tables --keyspace-name 'aws'
```
Per ulteriori informazioni, consulta [creare keyspace](https://awscli.amazonaws.com/v2/documentation/api/latest/reference/keyspaces/create-keyspace.html) e [creare tabella](https://awscli.amazonaws.com/v2/documentation/api/latest/reference/keyspaces/create-table.html) nel AWS CLI Command Reference.

cqlsh

```
CREATE KEYSPACE aws WITH replication = {'class': 'SimpleStrategy', 
  'replication_factor': '3'} AND durable_writes = true;
CREATE TABLE aws.user ( 
     username text PRIMARY KEY, 
     fname text, 
     last_update_date timestamp, 
     lname text
);
```
Per verificare che la tabella sia stata creata, è possibile utilizzare la seguente dichiarazione.

SELECT \* FROM system\_schema.tables WHERE keyspace\_name = "*aws*";

La tua tabella dovrebbe essere elencata nell'output di questa dichiarazione. Nota che può esserci un ritardo nella creazione della tabella. Per ulteriori informazioni, consulta [the section](#page-706-0)  [called "CREATE TABLE".](#page-706-0)

3. Crea un cluster Amazon EKS con un tipo di nodo Fargate - Linux. Fargate è un motore di elaborazione serverless che consente di distribuire Kubernetes Pods senza gestire istanze Amazon Amazon EC2. Per seguire questo tutorial senza dover aggiornare il nome del cluster in tutti i comandi di esempio, crea un cluster con lo stesso nome my-eks-cluster seguendo le istruzioni in [Getting started with Amazon EKS](https://docs.aws.amazon.com/eks/latest/userguide/getting-started-eksctl.html), eksctl nella Amazon EKS User Guide. Una volta creato il cluster, verifica che i nodi e i due Pod predefiniti siano funzionanti e integri. Puoi farlo con il seguente comando.

kubectl get pods -A -o wide

Dovresti vedere qualcosa di simile a questo risultato.

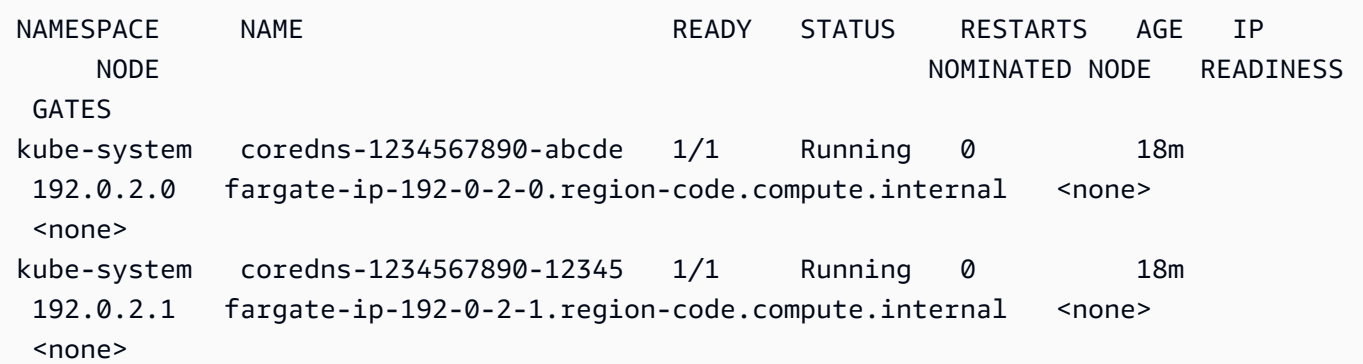

4. Installazione di Docker. Per istruzioni su come installare Docker su un'istanza Amazon EC2, [consulta Install](https://docs.aws.amazon.com/AmazonECR/latest/userguide/getting-started-cli.html#getting-started-cli-prereqs) Docker nella Amazon Elastic Container Registry User Guide.

Docker è disponibile per diversi sistemi operativi, compresa la maggior parte delle distribuzioni Linux, ad esempio Ubuntu, e persino per macOS e Windows. Per ulteriori informazioni sull'installazione di Docker sul tuo specifico sistema operativo, consulta la [guida all'installazione](https://docs.docker.com/engine/install/#installation)  [di Docker.](https://docs.docker.com/engine/install/#installation)

5. Crea un repository Amazon ECR. Amazon ECR è un servizio di registro delle immagini dei container AWS gestito che puoi utilizzare con la tua CLI preferita per inviare, estrarre e gestire immagini Docker. Per ulteriori informazioni sui repository Amazon ECR, consulta la [Amazon](https://docs.aws.amazon.com/AmazonECR/latest/userguide/) [Elastic Container Registry User Guide.](https://docs.aws.amazon.com/AmazonECR/latest/userguide/) Puoi utilizzare il seguente comando per creare un repository con il nome. my-ecr-repository

```
aws ecr create-repository --repository-name my-ecr-repository
```
Dopo aver completato i passaggi preliminari, procedere a. [the section called "Fase 1: configurare il](#page-105-0)  [cluster Amazon EKS"](#page-105-0)

<span id="page-105-0"></span>Fase 1: configurare il cluster Amazon EKS e configurare le autorizzazioni IAM

Configura il cluster Amazon EKS e crea le risorse IAM necessarie per consentire a un account di servizio Amazon EKS di connettersi alla tabella Amazon Keyspaces.

1. Crea un provider Open ID Connect (OIDC) per il cluster Amazon EKS. Ciò è necessario per utilizzare i ruoli IAM per gli account di servizio. Per ulteriori informazioni sui provider OIDC e su come crearli, consulta [Creating an IAM OIDC provider for your cluster nella](https://docs.aws.amazon.com/eks/latest/userguide/enable-iam-roles-for-service-accounts.html) Amazon EKS User Guide.

a. Creare un provider di identità OIDC IAM per il cluster con il comando seguente. Questo esempio presuppone che il nome del cluster sia. my-eks-cluster Se hai un cluster con un nome diverso, ricordati di aggiornare il nome in tutti i comandi futuri.

eksctl utils associate-iam-oidc-provider --cluster *my-eks-cluster* --approve

b. Conferma che il provider di identità OIDC sia stato registrato con IAM con il seguente comando.

```
aws iam list-open-id-connect-providers --region aws-region
```
L'output dovrebbe essere simile a questo. Prendi nota dell'Amazon Resource Name (ARN) dell'OIDC, ne avrai bisogno nella fase successiva quando crei una policy di fiducia per l'account di servizio.

```
{ 
     "OpenIDConnectProviderList": [ 
 .. 
         { 
             "Arn": "arn:aws:iam::111122223333:oidc-provider/oidc.eks.aws-
region.amazonaws.com/id/EXAMPLED539D4633E53DE1B71EXAMPLE" 
         } 
     ]
}
```
- 2. Crea un account di servizio per il cluster Amazon EKS. Gli account di servizio forniscono un'identità per i processi eseguiti in un Pod. Un Pod è l'oggetto Kubernetes più piccolo e semplice che puoi utilizzare per distribuire un'applicazione containerizzata. Successivamente, crea un ruolo IAM che l'account di servizio possa assumere per ottenere le autorizzazioni per le risorse. Puoi accedere a qualsiasi AWS servizio da un Pod che è stato configurato per utilizzare un account di servizio che può assumere un ruolo IAM con autorizzazioni di accesso a quel servizio.
	- a. Crea un nuovo spazio dei nomi per l'account del servizio. Un namespace aiuta a isolare le risorse del cluster create per questo tutorial. È possibile creare un nuovo spazio dei nomi utilizzando il seguente comando.

kubectl create namespace *my-eks-namespace*

b. Per utilizzare uno spazio dei nomi personalizzato, è necessario associarlo a un profilo Fargate. Il codice seguente ne è un esempio.

```
eksctl create fargateprofile \ 
     --cluster my-eks-cluster \ 
     --name my-fargate-profile \ 
     --namespace my-eks-namespace \ 
     --labels *=*
```
c. Crea un account di servizio con il nome my-eks-serviceaccount nello spazio dei nomi my-eks-namespace per il tuo cluster Amazon EKS utilizzando il seguente comando.

```
cat >my-serviceaccount.yaml <<EOF
apiVersion: v1
kind: ServiceAccount
metadata: 
  name: my-eks-serviceaccount 
  namespace: my-eks-namespace
EOF
kubectl apply -f my-serviceaccount.yaml
```
- d. Esegui il comando seguente per creare un file di policy di fiducia che indichi al ruolo IAM di considerare attendibile il tuo account di servizio. Questa relazione di fiducia è necessaria prima che un preside possa assumere un ruolo. È necessario apportare le seguenti modifiche al file:
	- Per laPrincipal, inserisci l'ARN che IAM ha restituito al list-open-id-connectproviders comando. L'ARN contiene il numero di conto e la regione.
	- Nella condition dichiarazione, sostituisci l'id Regione AWS e l'ID OIDC.
	- Verificate che il nome e lo spazio dei nomi dell'account del servizio siano corretti.

È necessario allegare il file delle policy di fiducia nel passaggio successivo quando si crea il ruolo IAM.

```
cat >trust-relationship.json <<EOF
{ 
     "Version": "2012-10-17", 
     "Statement": [ 
          { 
              "Effect": "Allow",
```
```
 "Principal": { 
                 "Federated": "arn:aws:iam::111122223333:oidc-provider/
oidc.eks.aws-region.amazonaws.com/id/EXAMPLED539D4633E53DE1B71EXAMPLE" 
             }, 
             "Action": "sts:AssumeRoleWithWebIdentity", 
             "Condition": { 
                 "StringEquals": { 
                     "oidc.eks.aws-region.amazonaws.com/
id/EXAMPLED539D4633E53DE1B71EXAMPLE:sub": "system:serviceaccount:my-eks-
namespace:my-eks-serviceaccount", 
                     "oidc.eks.aws-region.amazonaws.com/
id/EXAMPLED539D4633E53DE1B71EXAMPLE:aud": "sts.amazonaws.com" 
 } 
 } 
         } 
     ]
}
EOF
```
Facoltativo: puoi anche aggiungere più voci nelle StringLike condizioni StringEquals or per consentire a più account di servizio o namespace di assumere il ruolo. Per consentire al tuo account di servizio di assumere un ruolo IAM in un altro AWS account, consulta [Autorizzazioni IAM per più account](https://docs.aws.amazon.com/eks/latest/userguide/cross-account-access.html) nella Amazon EKS User Guide.

3. Crea un ruolo IAM con il nome da assumere my-iam-role per l'account del servizio Amazon EKS. Allega al ruolo il file di policy di fiducia creato nell'ultimo passaggio. La policy di fiducia specifica l'account di servizio e il provider OIDC di cui il ruolo IAM può fidarsi.

```
aws iam create-role --role-name my-iam-role --assume-role-policy-document file://
trust-relationship.json --description "EKS service account role"
```
- 4. Assegna le autorizzazioni del ruolo IAM ad Amazon Keyspaces allegando una policy di accesso.
	- a. Allega una policy di accesso per definire le azioni che il ruolo IAM può eseguire su risorse Amazon Keyspaces specifiche. Per questo tutorial utilizziamo la policy AWS gestitaAmazonKeyspacesFullAccess, perché la nostra applicazione scriverà dati nella tua tabella Amazon Keyspaces. Come best practice, tuttavia, si consiglia di creare politiche di accesso personalizzate che implementino il principio dei privilegi minimi. Per ulteriori informazioni, consulta [the section called "Come funziona Amazon Keyspaces con IAM".](#page-646-0)

```
aws iam attach-role-policy --role-name my-iam-role --policy-
arn=arn:aws:iam::aws:policy/AmazonKeyspacesFullAccess
```
Conferma che la policy è stata associata correttamente al ruolo IAM con la seguente dichiarazione.

```
aws iam list-attached-role-policies --role-name my-iam-role
```
L'output dovrebbe essere simile a questo.

```
{ 
     "AttachedPolicies": [ 
          { 
               "PolicyName": "AmazonKeyspacesFullAccess", 
               "PolicyArn": "arn:aws:iam::aws:policy/AmazonKeyspacesFullAccess" 
          } 
    \mathbf{I}}
```
b. Annota l'account del servizio con l'Amazon Resource Name (ARN) del ruolo IAM che può assumere. Assicurati di aggiornare l'ARN del ruolo con l'ID del tuo account.

```
kubectl annotate serviceaccount -n my-eks-namespace my-eks-serviceaccount
  eks.amazonaws.com/role-arn=arn:aws:iam::111122223333:role/my-iam-role
```
- 5. Verifica che il ruolo IAM e l'account di servizio siano configurati correttamente.
	- a. Verifica che la policy di fiducia del ruolo IAM sia configurata correttamente con la seguente dichiarazione.

aws iam get-role --role-name *my-iam-role* --query Role.AssumeRolePolicyDocument

L'output dovrebbe essere simile a questo.

```
{ 
     "Version": "2012-10-17", 
      "Statement": [ 
          { 
               "Effect": "Allow",
```

```
 "Principal": { 
                 "Federated": "arn:aws:iam::111122223333:oidc-provider/
oidc.eks.aws-region.amazonaws.com/id/EXAMPLED539D4633E53DE1B71EXAMPLE" 
            }, 
             "Action": "sts:AssumeRoleWithWebIdentity", 
            "Condition": { 
                 "StringEquals": { 
                     "oidc.eks.aws-region/id/
EXAMPLED539D4633E53DE1B71EXAMPLE:aud": "sts.amazonaws.com", 
                     "oidc.eks.aws-region.amazonaws.com/id/
EXAMPLED539D4633E53DE1B71EXAMPLE:sub": "system:serviceaccount:my-eks-
namespace:my-eks-serviceaccount" 
 } 
 } 
        } 
    ]
}
```
b. Verifica che l'account del servizio Amazon EKS sia annotato con il ruolo IAM.

kubectl describe serviceaccount *my-eks-serviceaccount* -n *my-eks-namespace*

L'output dovrebbe essere simile a questo.

```
Name: my-eks-serviceaccount 
Namespace:my-eks-namespace
Labels: <none>
Annotations: eks.amazonaws.com/role-arn: arn:aws:iam::111122223333:role/my-iam-
role 
Image pull secrets: <none> 
Mountable secrets: <none> 
Tokens: <none> 
[...]
```
Dopo aver creato l'account di servizio Amazon EKS, il ruolo IAM e configurato le relazioni e le autorizzazioni richieste, procedi [the section called "Fase 2: Configurare l'applicazione"](#page-110-0) con.

<span id="page-110-0"></span>Passaggio 2: configura l'applicazione

In questa fase crei la tua applicazione che si connette ad Amazon Keyspaces utilizzando il plugin SigV4. [Puoi visualizzare e scaricare l'applicazione Java di esempio dal repository di codice di](https://github.com/aws-samples/amazon-keyspaces-examples/tree/main/java/datastax-v4/eks) 

[esempio Amazon Keyspaces su Github.](https://github.com/aws-samples/amazon-keyspaces-examples/tree/main/java/datastax-v4/eks) Oppure puoi continuare utilizzando la tua applicazione, assicurandoti di completare tutti i passaggi di configurazione.

Configura la tua applicazione e aggiungi le dipendenze richieste.

1. È possibile scaricare l'applicazione Java di esempio clonando il repository Github utilizzando il seguente comando.

git clone https://github.com/aws-samples/amazon-keyspaces-examples.git

- 2. Dopo aver scaricato il repository Github, decomprimi il file scaricato e vai alla directory del file. resources application.conf
	- a. Configurazione dell'applicazione

In questo passaggio si configura il plugin di autenticazione SigV4. È possibile utilizzare il seguente esempio nella propria applicazione. Se non l'avete già fatto, dovete generare le vostre chiavi di accesso IAM (un ID di chiave di accesso e una chiave di accesso segreta) e salvarle nel file di AWS configurazione o come variabili di ambiente. Per istruzioni dettagliate, vedi [the section called "Credenziali richieste per l'autenticazione](#page-47-0) [AWS ".](#page-47-0) Aggiorna la AWS regione e l'endpoint di servizio per Amazon Keyspaces in base alle esigenze. Per ulteriori endpoint di servizio, consulta. [the section called "Endpoint del](#page-55-0)  [servizio"](#page-55-0) Sostituisci la posizione del truststore, il nome del truststore e la password del truststore con i tuoi.

```
datastax-java-driver { 
   basic.contact-points = ["cassandra.aws-region.amazonaws.com:9142"] 
   basic.load-balancing-policy.local-datacenter = "aws-region" 
   advanced.auth-provider { 
     class = software.aws.mcs.auth.SigV4AuthProvider 
     aws-region = "aws-region" 
   } 
   advanced.ssl-engine-factory { 
     class = DefaultSslEngineFactory 
     truststore-path = "truststore_locationtruststore_name.jks" 
     truststore-password = "truststore_password;" 
   }
}
```
b. Aggiungi la dipendenza del modulo STS.

Ciò aggiunge la possibilità di utilizzare un WebIdentityTokenCredentialsProvider che restituisce le AWS credenziali che l'applicazione deve fornire in modo che l'account del servizio possa assumere il ruolo IAM. È possibile eseguire questa operazione in base all'esempio seguente.

```
 <dependency> 
     <groupId>com.amazonaws</groupId> 
     <artifactId>aws-java-sdk-sts</artifactId> 
     <version>1.11.717</version> 
 </dependency>
```
c. Aggiungi la dipendenza SigV4.

Questo pacchetto implementa il plug-in di autenticazione SigV4 necessario per l'autenticazione su Amazon Keyspaces.

```
 <dependency> 
             <groupId>software.aws.mcs</groupId> 
             <artifactId>aws-sigv4-auth-cassandra-java-driver-plugin</
artifactId> 
              <version>4.0.3</version> 
         </dependency>
```
3. Aggiungi una dipendenza di registrazione.

Senza registri, la risoluzione dei problemi di connessione è impossibile. In questo tutorial, utilizziamo slf4j come framework di registrazione e lo utilizziamo logback.xml per memorizzare l'output del registro. Abbiamo impostato il livello di registrazione su per debug stabilire la connessione. È possibile utilizzare l'esempio seguente per aggiungere la dipendenza.

```
 <dependency> 
     <groupId>org.slf4j</groupId> 
     <artifactId>slf4j-api</artifactId> 
     <version>2.0.5</version> 
 </dependency>
```
È possibile utilizzare il seguente frammento di codice per configurare la registrazione.

```
<configuration> 
     <appender name="STDOUT" class="ch.qos.logback.core.ConsoleAppender">
```

```
 <encoder> 
              <pattern>%d{HH:mm:ss.SSS} [%thread] %-5level %logger{36} - %msg%n</
pattern> 
         </encoder> 
     </appender> 
     <root level="debug"> 
         <appender-ref ref="STDOUT" /> 
     </rootv
</configuration>
```
#### **a** Note

Il debug livello è necessario per esaminare gli errori di connessione. Dopo esserti connesso correttamente ad Amazon Keyspaces dalla tua applicazione, puoi modificare il livello di registrazione in base alle info tue esigenze. warning

Passaggio 3: crea l'immagine dell'applicazione e carica il file Docker nel tuo repository Amazon ECR

In questo passaggio, compila l'applicazione di esempio, crea un'immagine Docker e invia l'immagine al tuo repository Amazon ECR.

Crea la tua applicazione, crea un'immagine Docker e inviala ad Amazon Elastic Container Registry

1. Imposta le variabili di ambiente per la build che definisce la tua Regione AWS. Sostituisci le regioni negli esempi con le tue.

```
export CASSANDRA_HOST=cassandra.aws-region.amazonaws.com:9142
export CASSANDRA_DC=aws-region
```
2. Compila la tua applicazione con Apache Maven versione 3.6.3 o successiva usando il seguente comando.

mvn clean install

Questo crea un JAR file con tutte le dipendenze incluse nella directory. target

3. Recupera l'URI del repository ECR necessario per il passaggio successivo con il seguente comando. Assicurati di aggiornare la regione con quella che hai utilizzato.

```
aws ecr describe-repositories --region aws-region
```
L'output dovrebbe essere simile a quello dell'esempio seguente.

```
"repositories": [ 
  { 
  "repositoryArn": "arn:aws:ecr:aws-region:111122223333:repository/my-ecr-
repository", 
  "registryId": "111122223333", 
 "repositoryName": "my-ecr-repository", 
 "repositoryUri": "111122223333.dkr.ecr.aws-region.amazonaws.com/my-ecr-
repository", 
  "createdAt": "2023-11-02T03:46:34+00:00", 
 "imageTagMutability": "MUTABLE", 
 "imageScanningConfiguration": { 
 "scanOnPush": false 
 }, 
 "encryptionConfiguration": { 
  "encryptionType": "AES256" 
 } 
  },
```
4. Dalla directory principale dell'applicazione, crea l'immagine Docker utilizzando l'URI del repository dell'ultimo passaggio. Modifica il file Docker secondo necessità. Nel comando build, assicurati di sostituire l'ID dell'account e di Regione AWS impostarlo sulla regione in cui si trova l'archivio my-ecr-repository Amazon ECR.

```
docker build -t 111122223333.dkr.ecr.aws-region.amazonaws.com/my-ecr-
repository:latest .
```
5. Recupera un token di autenticazione per inviare l'immagine Docker ad Amazon ECR. Puoi farlo con il seguente comando.

```
aws ecr get-login-password --region aws-region | docker login --username AWS --
password-stdin 111122223333.dkr.ecr.aws-region.amazonaws.com
```
6. Innanzitutto, verifica la presenza di immagini esistenti nel tuo repository Amazon ECR. Utilizzare il seguente comando.

aws ecr describe-images --repository-name *my-ecr-repository* --region *aws-region*

Quindi, invia l'immagine Docker al repository. Utilizzare il seguente comando.

docker push 111122223333.dkr.ecr.*aws-region*.amazonaws.com/*my-ecr-repository*:latest

### Fase 4: distribuire l'applicazione su Amazon EKS e scrivere dati nella tabella Amazon Keyspaces

In questa fase del tutorial, configuri la distribuzione di Amazon EKS per la tua applicazione e confermi che l'applicazione è in esecuzione e può connettersi ad Amazon Keyspaces.

Per distribuire un'applicazione su Amazon EKS, devi configurare tutte le impostazioni pertinenti in un file chiamatodeployment.yaml. Questo file viene quindi utilizzato da Amazon EKS per distribuire l'applicazione. I metadati del file devono contenere le seguenti informazioni:

- Nome dell'applicazione: il nome dell'applicazione. Per questo tutorial, usiamomy-keyspaces-app.
- Namespace Kubernetes, lo spazio dei nomi del cluster Amazon EKS. Per questo tutorial, utilizziamo. my-eks-namespace
- Account del servizio Amazon EKS: nome dell'account del servizio Amazon EKS. Per questo tutorial, utilizziamomy-eks-serviceaccount.
- image name il nome dell'immagine dell'applicazione. Per questo tutorial, usiamomy-keyspacesapp.
- URI dell'immagine: l'URI dell'immagine Docker di Amazon ECR.
- AWS ID account: l'ID del tuo AWS account.
- Ruolo IAM ARN l'ARN del ruolo IAM creato per l'account di servizio da assumere. Per questo tutorial, utilizziamo. my-iam-role
- Regione AWS del cluster Amazon EKS in Regione AWS cui hai creato il cluster Amazon EKS.

In questa fase, distribuisci ed esegui l'applicazione che si connette ad Amazon Keyspaces e scrive i dati nella tabella.

- 1. Configura il file deployment.yaml. È necessario sostituire i seguenti valori:
	- name
- namespace
- serviceAccountName
- image
- AWS\_ROLE\_ARN value
- Il Regione AWS pin CASSANDRA\_HOST
- AWS\_REGION

È possibile utilizzare il seguente file come esempio.

```
apiVersion: apps/v1
kind: Deployment
metadata: 
   name: my-keyspaces-app
   namespace: my-eks-namespace
spec: 
   replicas: 1 
   selector: 
     matchLabels: 
       app: my-keyspaces-app
   template: 
     metadata: 
       labels: 
         app: my-keyspaces-app
     spec: 
       serviceAccountName: my-eks-serviceaccount
       containers: 
       - name: my-keyspaces-app
         image: 111122223333.dkr.ecr.aws-region.amazonaws.com/my-ecr-
repository:latest
         ports: 
         - containerPort: 8080 
         env: 
         - name: CASSANDRA_HOST 
           value: "cassandra.aws-region.amazonaws.com:9142" 
         - name: CASSANDRA_DC 
           value: "aws-region" 
         - name: AWS_WEB_IDENTITY_TOKEN_FILE 
            value: /var/run/secrets/eks.amazonaws.com/serviceaccount/token 
         - name: AWS_ROLE_ARN 
            value: "arn:aws:iam::111122223333:role/my-iam-role"
```
 - name: AWS\_REGION value: "*aws-region*"

2. Implementa deployment.yaml.

kubectl apply -f deployment.yaml

L'output dovrebbe essere simile a questo.

deployment.apps/my-keyspaces-app created

3. Verifica lo stato del Pod nel tuo namespace del cluster Amazon EKS.

kubectl get pods -n my-eks-namespace

L'output dovrebbe essere simile a quello di questo esempio.

NAME READY STATUS RESTARTS AGE my-keyspaces-app-123abcde4f-g5hij 1/1 Running 0 75s

Per ulteriori dettagli, è possibile utilizzare il seguente comando.

kubectl describe pod *my-keyspaces-app-123abcde4f-g5hij* -n *my-eks-namespace*

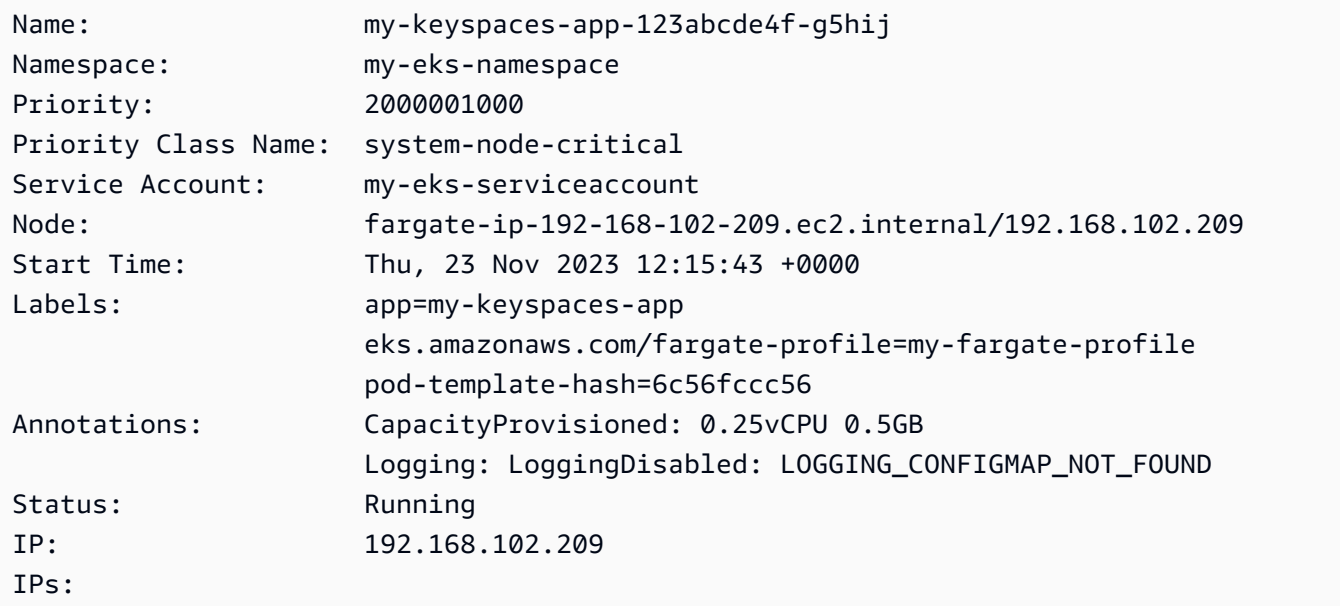

```
 IP: 192.168.102.209
Controlled By: ReplicaSet/my-keyspaces-app-6c56fccc56
Containers: 
  my-keyspaces-app: 
    Container ID: 
 containerd://41ff7811d33ae4bc398755800abcdc132335d51d74f218ba81da0700a6f8c67b 
    Image: 111122223333.dkr.ecr.aws-region.amazonaws.com/
my_eks_repository:latest 
    Image ID: 111122223333.dkr.ecr.aws-region.amazonaws.com/
my_eks_repository@sha256:fd3c6430fc5251661efce99741c72c1b4b03061474940200d0524b84a951439c 
    Port: 8080/TCP 
    Host Port: 0/TCP 
   State: Running
      Started: Thu, 23 Nov 2023 12:15:19 +0000 
      Finished: Thu, 23 Nov 2023 12:16:17 +0000 
    Ready: True 
    Restart Count: 1 
    Environment: 
      CASSANDRA_HOST: cassandra.aws-region.amazonaws.com:9142 
      CASSANDRA_DC: aws-region
     AWS WEB IDENTITY TOKEN FILE: /var/run/secrets/eks.amazonaws.com/
serviceaccount/token 
      AWS_ROLE_ARN: arn:aws:iam::111122223333:role/my-iam-role 
      AWS_REGION: aws-region
     AWS STS REGIONAL ENDPOINTS: regional
    Mounts: 
      /var/run/secrets/eks.amazonaws.com/serviceaccount from aws-iam-token (ro) 
      /var/run/secrets/kubernetes.io/serviceaccount from kube-api-access-fssbf (ro)
Conditions: 
 Type Status
  Initialized True 
  Ready True 
  ContainersReady True 
  PodScheduled True 
Volumes: 
  aws-iam-token: 
    Type: Projected (a volume that contains injected data from 
 multiple sources) 
    TokenExpirationSeconds: 86400 
  kube-api-access-fssbf: 
    Type: Projected (a volume that contains injected data from 
 multiple sources) 
    TokenExpirationSeconds: 3607 
    ConfigMapName: kube-root-ca.crt
```
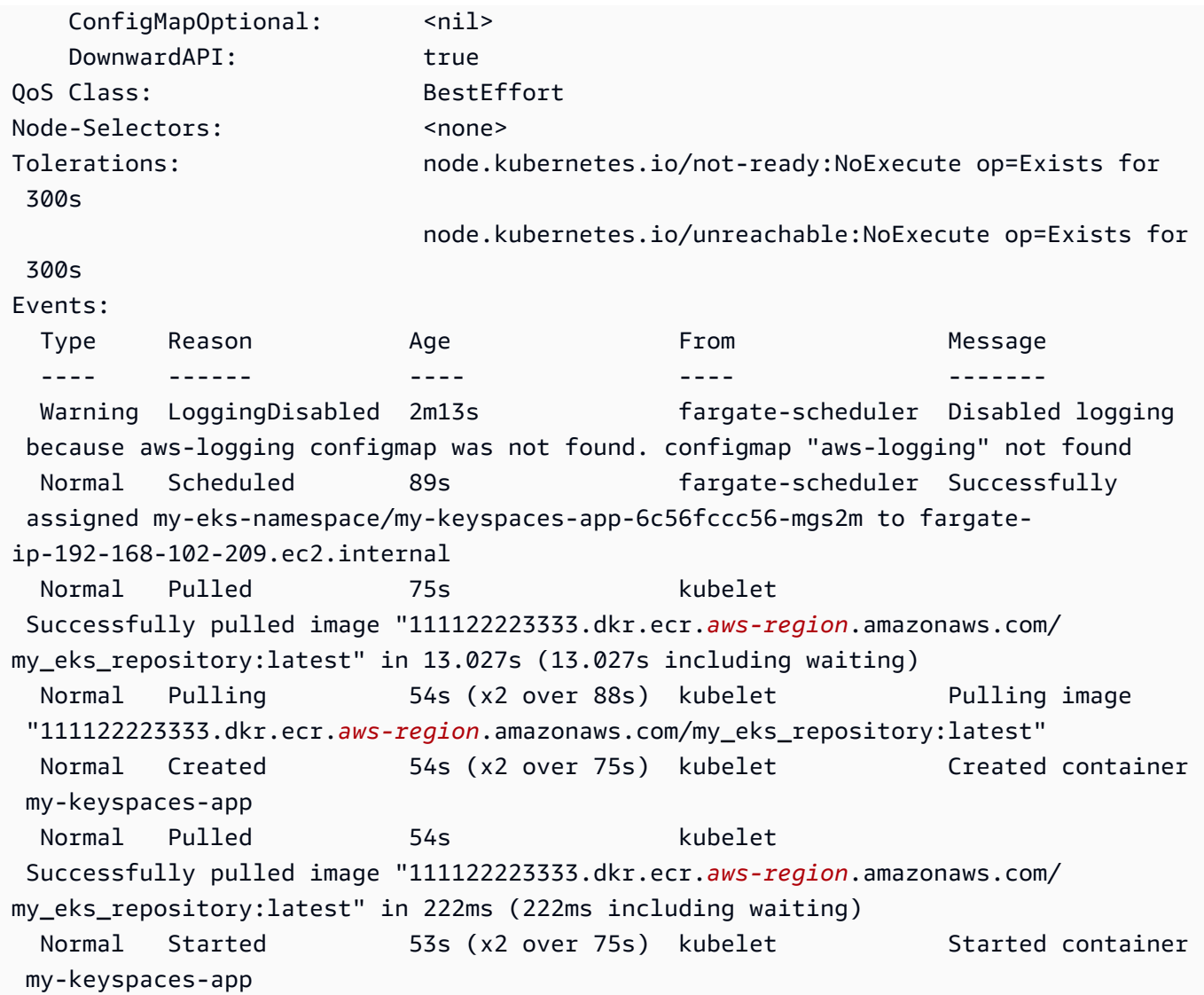

4. Controlla i log del Pod per confermare che l'applicazione è in esecuzione e può connettersi alla tabella Amazon Keyspaces. Puoi farlo con il seguente comando. Assicurati di sostituire il nome della tua distribuzione.

kubectl logs -f *my-keyspaces-app-123abcde4f-g5hij* -n *my-eks-namespace*

Dovresti essere in grado di visualizzare le voci di registro dell'applicazione che confermano la connessione ad Amazon Keyspaces come nell'esempio seguente.

```
2:47:20.553 [s0-admin-0] DEBUG c.d.o.d.i.c.metadata.MetadataManager 
  - [s0] Adding initial contact points [Node(endPoint=cassandra.aws-
region.amazonaws.com/1.222.333.44:9142, hostId=null, hashCode=e750d92)]
```
22:47:20.562 [s0-admin-1] DEBUG c.d.o.d.i.c.c.ControlConnection - [s0] Initializing with event types [SCHEMA CHANGE, STATUS CHANGE, TOPOLOGY CHANGE] 22:47:20.564 [s0-admin-1] DEBUG c.d.o.d.i.core.context.EventBus - [s0] Registering com.datastax.oss.driver.internal.core.metadata.LoadBalancingPolicyWrapper\$\$Lambda \$812/0x0000000801105e88@769afb95 for class com.datastax.oss.driver.internal.core.metadata.NodeStateEvent 22:47:20.566 [s0-admin-1] DEBUG c.d.o.d.i.c.c.ControlConnection - [s0] Trying to establish a connection to Node(endPoint=cassandra.useast-1.amazonaws.com/1.222.333.44:9142, hostId=null, hashCode=e750d92)

5. Esegui la seguente query CQL sulla tabella Amazon Keyspaces per confermare che una riga di dati sia stata scritta nella tabella:

SELECT \* from aws.user;

Verrà visualizzato l'output seguente:

fname | lname | username | last\_update\_date ----------+-------+----------+---------------------------- random | k | test | 2023-12-07 13:58:31.57+0000

### Fase 5: Pulizia (facoltativa)

Segui questi passaggi per rimuovere tutte le risorse create in questo tutorial.

Rimuovi le risorse create in questo tutorial

1. Elimina la tua distribuzione. A tale scopo, è possibile utilizzare il seguente comando.

```
kubectl delete deployment my-keyspaces-app -n my-eks-namespace
```
2. Elimina il cluster Amazon EKS e tutti i Pod in esso contenuti. Ciò elimina anche le risorse correlate come l'account di servizio e il provider di identità OIDC. A tale scopo, è possibile utilizzare il seguente comando.

```
eksctl delete cluster --name my-eks-cluster --region aws-region
```
3. Elimina il ruolo IAM utilizzato per l'account di servizio Amazon EKS con autorizzazioni di accesso ad Amazon Keyspaces. Innanzitutto, devi rimuovere la policy gestita associata al ruolo.

```
aws iam detach-role-policy --role-name my-iam-role --policy-arn 
  arn:aws:iam::aws:policy/AmazonKeyspacesFullAccess
```
È quindi possibile eliminare il ruolo utilizzando il seguente comando.

```
aws iam delete-role --role-name my-iam-role
```
Per ulteriori informazioni, consulta [Eliminazione di un ruolo IAM \(AWS CLI\)](https://docs.aws.amazon.com/IAM/latest/UserGuide/id_roles_manage_delete.html#roles-managingrole-deleting-cli) nella Guida per l'utente IAM.

4. Elimina il repository Amazon ECR, incluse tutte le immagini in esso archiviate. Puoi farlo usando il seguente comando.

```
aws ecr delete-repository \ 
       --repository-name my-ecr-repository \ 
       --force \ 
       --region aws-region
```
Nota che il force flag è necessario per eliminare un repository che contiene immagini. Per eliminare prima la tua immagine, puoi farlo usando il seguente comando.

```
aws ecr batch-delete-image \ 
       --repository-name my-ecr-repository \ 
       --image-ids imageTag=latest \ 
       --region aws-region
```
Per ulteriori informazioni, consulta [Eliminare un'immagine](https://docs.aws.amazon.com/AmazonECR/latest/userguide/getting-started-cli.html#cli-delete-image) nella Amazon Elastic Container Registry User Guide.

5. Elimina lo spazio chiave e la tabella Amazon Keyspaces. L'eliminazione dello spazio chiave elimina automaticamente tutte le tabelle in quel keyspace. A tale scopo, è possibile utilizzare una delle seguenti opzioni.

AWS CLI

aws keyspaces delete-keyspace --keyspace-name '*aws*'

Per confermare che il keyspace è stato eliminato, puoi usare il seguente comando.

aws keyspaces list-keyspaces

Per eliminare prima la tabella, puoi usare il seguente comando.

```
aws keyspaces delete-table --keyspace-name 'aws' --table-name 'user'
```
Per confermare che la tabella è stata eliminata, è possibile utilizzare il seguente comando.

```
aws keyspaces list-tables --keyspace-name 'aws'
```
Per ulteriori informazioni, consulta [delete keyspace](https://awscli.amazonaws.com/v2/documentation/api/latest/reference/keyspaces/delete-keyspace.html) ed [delete table](https://awscli.amazonaws.com/v2/documentation/api/latest/reference/keyspaces/delete-table.html) nel AWS CLI Command Reference.

cqlsh

```
DROP KEYSPACE IF EXISTS "aws";
```
Per verificare che i tuoi keyspace siano stati eliminati, puoi usare la seguente dichiarazione.

SELECT \* FROM system\_schema.keyspaces ;

Il tuo keyspace non dovrebbe essere elencato nell'output di questa istruzione. Nota che può esserci un ritardo prima che gli spazi chiave vengano eliminati. Per ulteriori informazioni, consulta [the section called "RILASCIA KEYSPACE".](#page-705-0)

Per eliminare prima la tabella, puoi usare il seguente comando.

DROP TABLE "*aws.user*"

Per confermare che la tabella è stata eliminata, è possibile utilizzare il seguente comando.

```
SELECT * FROM system_schema.tables WHERE keyspace_name = "aws";
```
La tua tabella non dovrebbe essere elencata nell'output di questa dichiarazione. Nota che può esserci un ritardo prima che la tabella venga eliminata. Per ulteriori informazioni, consulta [the section called "DROP TABLE".](#page-718-0)

# Tutorial: Connessione ad Amazon Keyspaces utilizzando un endpoint VPC di interfaccia

Questo tutorial illustra la configurazione e l'utilizzo di un endpoint VPC di interfaccia per Amazon Keyspaces.

Gli endpoint VPC di interfaccia consentono la comunicazione privata tra il tuo cloud privato virtuale (VPC) in esecuzione su Amazon VPC e Amazon Keyspaces. Gli endpoint VPC di interfaccia sono alimentati da AWS PrivateLink, un AWS servizio che consente la comunicazione privata tra VPC e servizi. AWS Per ulteriori informazioni, consulta [the section called "Utilizzo di endpoint VPC](#page-681-0)  [dell'interfaccia ".](#page-681-0)

### Argomenti

- [Prerequisiti e considerazioni del tutorial](#page-123-0)
- [Fase 1: avvio di un'istanza Amazon EC2](#page-124-0)
- [Fase 2: configurazione dell'istanza Amazon EC2](#page-126-0)
- [Fase 3: creare un endpoint VPC per Amazon Keyspaces](#page-128-0)
- [Passaggio 4: Configurare le autorizzazioni per la connessione agli endpoint VPC](#page-133-0)
- [Fase 5: configura il monitoraggio con CloudWatch](#page-137-0)
- [Passaggio 6: \(Facoltativo\) Procedure consigliate per configurare la dimensione del pool di](#page-138-0)  [connessioni per l'applicazione](#page-138-0)
- [Fase 7: \(Facoltativo\) Pulizia](#page-140-0)

### <span id="page-123-0"></span>Prerequisiti e considerazioni del tutorial

Prima di iniziare questo tutorial, segui le istruzioni di configurazione riportate in AWS . [Accesso ad](#page-36-0) [Amazon Keyspaces \(per Apache Cassandra\)](#page-36-0) Questi passaggi includono la registrazione AWS e la creazione di un principale AWS Identity and Access Management (IAM) con accesso ad Amazon Keyspaces. Prendi nota del nome dell'utente IAM e delle chiavi di accesso perché ti serviranno più avanti in questo tutorial.

Crea uno spazio chiave con il nome myKeyspace e almeno una tabella per testare la connessione utilizzando l'endpoint VPC più avanti in questo tutorial. Puoi trovare istruzioni dettagliate in. [Nozioni di](#page-148-0) [base](#page-148-0)

Dopo aver completato i passaggi relativi ai prerequisiti, procedi [aFase 1: avvio di un'istanza Amazon](#page-124-0)  [EC2](#page-124-0).

### <span id="page-124-0"></span>Fase 1: avvio di un'istanza Amazon EC2

In questa fase, viene avviata un'istanza Amazon EC2 nell'Amazon VPC predefinito. È quindi possibile creare e utilizzare un endpoint VPC per Amazon Keyspaces.

Per avviare un'istanza Amazon EC2

- 1. Apri la console Amazon EC2 all'indirizzo [https://console.aws.amazon.com/ec2/.](https://console.aws.amazon.com/ec2/)
- 2. Seleziona Avvia istanza e completa le seguenti operazioni:

Dalla dashboard della console EC2, nella casella Launch instance, scegli Launch instance, quindi scegli Launch instance tra le opzioni visualizzate.

In Nome e tag, per Nome, inserisci un nome descrittivo per l'istanza.

In Immagini dell'applicazione e del sistema operativo (Amazon Machine Image):

- Scegli Quick Start, quindi scegli Ubuntu. Questo è il sistema operativo (OS) per l'istanza.
- In Amazon Machine Image (AMI), puoi utilizzare l'immagine predefinita contrassegnata come idonea al piano gratuito. Un'Amazon Machine Image (AMI) è una configurazione di base che serve come modello per l'istanza.

In Tipo di istanza:

• Dall'elenco Tipo di istanza, scegliete il tipo di istanza t2.micro, selezionato per impostazione predefinita.

In Coppia di chiavi (login), per Nome della coppia di chiavi, scegli una delle seguenti opzioni per questo tutorial:

• Se non disponi di una coppia di chiavi Amazon EC2, scegli Crea una nuova coppia di chiavi e segui le istruzioni. Ti verrà chiesto di scaricare un file di chiave privata (file.pem). Questo file ti servirà in seguito quando accederai alla tua istanza Amazon EC2, quindi prendi nota del percorso del file.

• Se disponi già di una coppia di chiavi Amazon EC2 esistente, passa a Seleziona una coppia di chiavi e sceglie la coppia nell'elenco. Tenere presente che si dispone già del file di chiave privata (file .pem) per accedere all'istanza Amazon EC2.

In Impostazioni di rete:

- Scegli Modifica.
- Scegli Seleziona un gruppo di sicurezza esistente.
- Nell'elenco dei gruppi di sicurezza, scegli default (predefinito). Questo è il gruppo di sicurezza di default per il tuo ambiente VPC.

Continua con il riepilogo.

- Esamina un riepilogo della configurazione dell'istanza nel pannello Riepilogo. Al termine, scegli Avvia istanza.
- 3. Nella schermata di completamento della nuova istanza Amazon EC2, scegli il riquadro Connect to instance. La schermata successiva mostra le informazioni necessarie e i passaggi necessari per connettersi alla nuova istanza. Prendi nota delle seguenti informazioni:
	- Il comando di esempio per proteggere il file chiave
	- La stringa di connessione
	- Il nome DNS IPv4 pubblico

Dopo aver preso nota delle informazioni in questa pagina, puoi continuare con il passaggio successivo di questo tutorial (). [Fase 2: configurazione dell'istanza Amazon EC2](#page-126-0)

### **a** Note

L'istanza Amazon EC2 diventerà disponibile nell'arco di alcuni minuti. Prima di continuare, verificare che Stato istanza sia running e che tutti i controlli di verifica stato siano stati superati.

## <span id="page-126-0"></span>Fase 2: configurazione dell'istanza Amazon EC2

Quando l'istanza Amazon EC2 è disponibile, puoi accedervi e prepararla per il primo utilizzo.

### **a** Note

I passaggi seguenti presuppongono che ti stia connettendo alla tua istanza Amazon EC2 da un computer che esegue Linux. Per altri modi di connessione, consulta [Connect to your Linux](https://docs.aws.amazon.com/AWSEC2/latest/UserGuide/AccessingInstances.html)  [istance](https://docs.aws.amazon.com/AWSEC2/latest/UserGuide/AccessingInstances.html) nella Amazon EC2 User Guide.

Per configurare la tua istanza Amazon EC2

- 1. Devi autorizzare il traffico SSH in entrata verso la tua istanza Amazon EC2. Per fare ciò, crea un nuovo gruppo di sicurezza EC2, quindi assegna il gruppo di sicurezza alla tua istanza EC2.
	- a. Fare clic su Security Groups (Gruppi di sicurezza) nel pannello di navigazione.
	- b. Scegli Crea gruppo di sicurezza. Nella finestra Crea gruppo di sicurezza effettua le operazioni seguenti:
		- Nome del gruppo di sicurezza: inserisci un nome per il tuo gruppo di sicurezza. Ad esempio: my-ssh-access
		- Descrizione: inserisci una breve descrizione per il gruppo di sicurezza.
		- VPC: scegli il tuo VPC predefinito.
		- Nella sezione Regole in entrata, scegli Aggiungi regola e procedi come segue:
			- Tipo: scegli SSH.
			- Fonte: scegli il mio IP.
			- Scegli Aggiungi regola.

Nella parte inferiore della pagina, conferma le impostazioni di configurazione e scegli Crea gruppo di sicurezza.

- c. Nel riquadro di navigazione, seleziona Istanze.
- d. Scegli l'istanza Amazon EC2 avviata in [Fase 1: avvio di un'istanza Amazon EC2](#page-124-0).
- e. Scegli Azioni, scegli Sicurezza, quindi scegli Modifica gruppi di sicurezza.
- f. In Modifica gruppi di sicurezza, seleziona il gruppo di sicurezza creato in precedenza in questa procedura (ad esempio,my-ssh-access). Dovrebbe essere selezionato anche il

gruppo di sicurezza default esistente. Conferma le impostazioni di configurazione e scegli Assegna gruppi di sicurezza.

2. Usa il seguente comando per proteggere il tuo file di chiave privata dall'accesso. Se salti questo passaggio, la connessione fallisce.

chmod 400 *path\_to\_file*/*my-keypair.pem*

3. Utilizza il comando ssh per accedere all'istanza Amazon EC2, come nell'esempio seguente.

ssh -i *path\_to\_file*/*my-keypair.pem* ubuntu@*public-dns-name*

È necessario specificare il file di chiave privata (file.pem) e il nome DNS pubblico dell'istanza. Consulta [Fase 1: avvio di un'istanza Amazon EC2.](#page-124-0)

L'ID accesso è ubuntu. Non è richiesta una password.

Per ulteriori informazioni su come consentire le connessioni alla tua istanza Amazon EC2 e per AWS CLI istruzioni, consulta [Autorizza il traffico in entrata per le tue istanze Linux nella Guida](https://docs.aws.amazon.com/AWSEC2/latest/UserGuide/authorizing-access-to-an-instance.html) [per l'u](https://docs.aws.amazon.com/AWSEC2/latest/UserGuide/authorizing-access-to-an-instance.html)tente di Amazon EC2.

- 4. Scarica e installa la versione più recente di. AWS Command Line Interface
	- a. Installare unzip.

sudo apt install unzip

b. Scarica il zip file con AWS CLI.

```
curl "https://awscli.amazonaws.com/awscli-exe-linux-x86_64.zip" -o 
  "awscliv2.zip"
```
c. Decomprimere il file.

unzip awscliv2.zip

d. Installa il AWS CLI.

sudo ./aws/install

e. Conferma la versione dell' AWS CLI installazione.

aws --version

L'output dovrebbe essere simile al seguente:

```
aws-cli/2.9.19 Python/3.9.11 Linux/5.15.0-1028-aws exe/x86_64.ubuntu.22 prompt/
off
```
5. Configura AWS le tue credenziali, come illustrato nell'esempio seguente. Quando richiesto, inserisci AWS l'ID della chiave di accesso, la chiave segreta e il nome predefinito della regione.

```
aws configure
```

```
AWS Access Key ID [None]: AKIAIOSFODNN7EXAMPLE
AWS Secret Access Key [None]: wJalrXUtnFEMI/K7MDENG/bPxRfiCYEXAMPLEKEY
Default region name [None]: us-east-1
Default output format [None]:
```
6. È necessario utilizzare una cqlsh connessione ad Amazon Keyspaces per confermare che l'endpoint VPC sia stato configurato correttamente. Se utilizzi il tuo ambiente locale o l'editor CQL di Amazon Keyspaces in AWS Management Console, la connessione passa automaticamente attraverso l'endpoint pubblico anziché l'endpoint VPC. Da utilizzare cqlsh per testare la connessione dell'endpoint VPC in questo tutorial, completa le istruzioni di configurazione in. Utilizzo cqlsh [per connettersi ad Amazon Keyspaces](#page-59-0)

<span id="page-128-0"></span>Ora sei pronto per creare un endpoint VPC per Amazon Keyspaces.

### Fase 3: creare un endpoint VPC per Amazon Keyspaces

In questa fase, crei un endpoint VPC per Amazon Keyspaces utilizzando il. AWS CLIPer creare l'endpoint VPC utilizzando la console VPC, puoi seguire le istruzioni per la creazione di [un endpoint](https://docs.aws.amazon.com/vpc/latest/privatelink/create-interface-endpoint.html#create-interface-endpoint)  [VPC](https://docs.aws.amazon.com/vpc/latest/privatelink/create-interface-endpoint.html#create-interface-endpoint) nella Guida.AWS PrivateLink Quando filtrate per il nome del servizio, immettete. **Cassandra**

Per creare un endpoint VPC utilizzando il AWS CLI

1. Prima di iniziare, verifica di poter comunicare con Amazon Keyspaces utilizzando il suo endpoint pubblico.

```
aws keyspaces list-tables --keyspace-name 'myKeyspace'
```
L'output mostra un elenco di tabelle Amazon Keyspaces contenute nel keyspace specificato. Se non disponi di tabelle, l'elenco è vuoto.

```
{ 
     "tables": [ 
          { 
              "keyspaceName": "myKeyspace", 
              "tableName": "myTable1", 
              "resourceArn": "arn:aws:cassandra:us-east-1:111122223333:/keyspace/
catalog/table/myTable1" 
         }, 
          { 
              "keyspaceName": "myKeyspace", 
              "tableName": "myTable2", 
              "resourceArn": "arn:aws:cassandra:us-east-1:111122223333:/keyspace/
catalog/table/myTable2" 
         } 
     ]
}
```
2. Verifica che Amazon Keyspaces sia un servizio disponibile per la creazione di endpoint VPC nella regione corrente. AWS Il comando è mostrato in grassetto, seguito dall'output di esempio.

```
aws ec2 describe-vpc-endpoint-services
{ 
     "ServiceNames": [ 
         "com.amazonaws.us-east-1.cassandra", 
         "com.amazonaws.us-east-1.cassandra-fips" 
     ]
}
```
Nell'output di esempio, Amazon Keyspaces è uno dei servizi disponibili, quindi puoi procedere con la creazione di un endpoint VPC per questo.

3. Determinare l'identificatore VPC.

```
aws ec2 describe-vpcs
{ 
      "Vpcs": [ 
\overline{\mathcal{L}}
```

```
 "VpcId": "vpc-a1234bcd", 
              "InstanceTenancy": "default", 
              "State": "available", 
              "DhcpOptionsId": "dopt-8454b7e1", 
              "CidrBlock": "111.31.0.0/16", 
              "IsDefault": true 
         } 
     ]
}
```
Nell'output di esempio, l'ID VPC è vpc-a1234bcd.

4. Utilizza un filtro per raccogliere dettagli sulle sottoreti del VPC.

```
aws ec2 describe-subnets --filters "Name=vpc-id,Values=vpc-a1234bcd"
{ 
      { 
     "Subnets":[ 
        { 
            "AvailabilityZone":"us-east-1a", 
            "AvailabilityZoneId":"use2-az1", 
            "AvailableIpAddressCount":4085, 
            "CidrBlock":"111.31.0.0/20", 
            "DefaultForAz":true, 
            "MapPublicIpOnLaunch":true, 
            "MapCustomerOwnedIpOnLaunch":false, 
            "State":"available", 
            "SubnetId":"subnet-920aacf9", 
            "VpcId":"vpc-a1234bcd", 
            "OwnerId":"111122223333", 
            "AssignIpv6AddressOnCreation":false, 
            "Ipv6CidrBlockAssociationSet":[ 
            ], 
            "SubnetArn":"arn:aws:ec2:us-east-1:111122223333:subnet/subnet-920aacf9", 
            "EnableDns64":false, 
            "Ipv6Native":false, 
            "PrivateDnsNameOptionsOnLaunch":{ 
               "HostnameType":"ip-name", 
               "EnableResourceNameDnsARecord":false, 
               "EnableResourceNameDnsAAAARecord":false 
           } 
        },
```
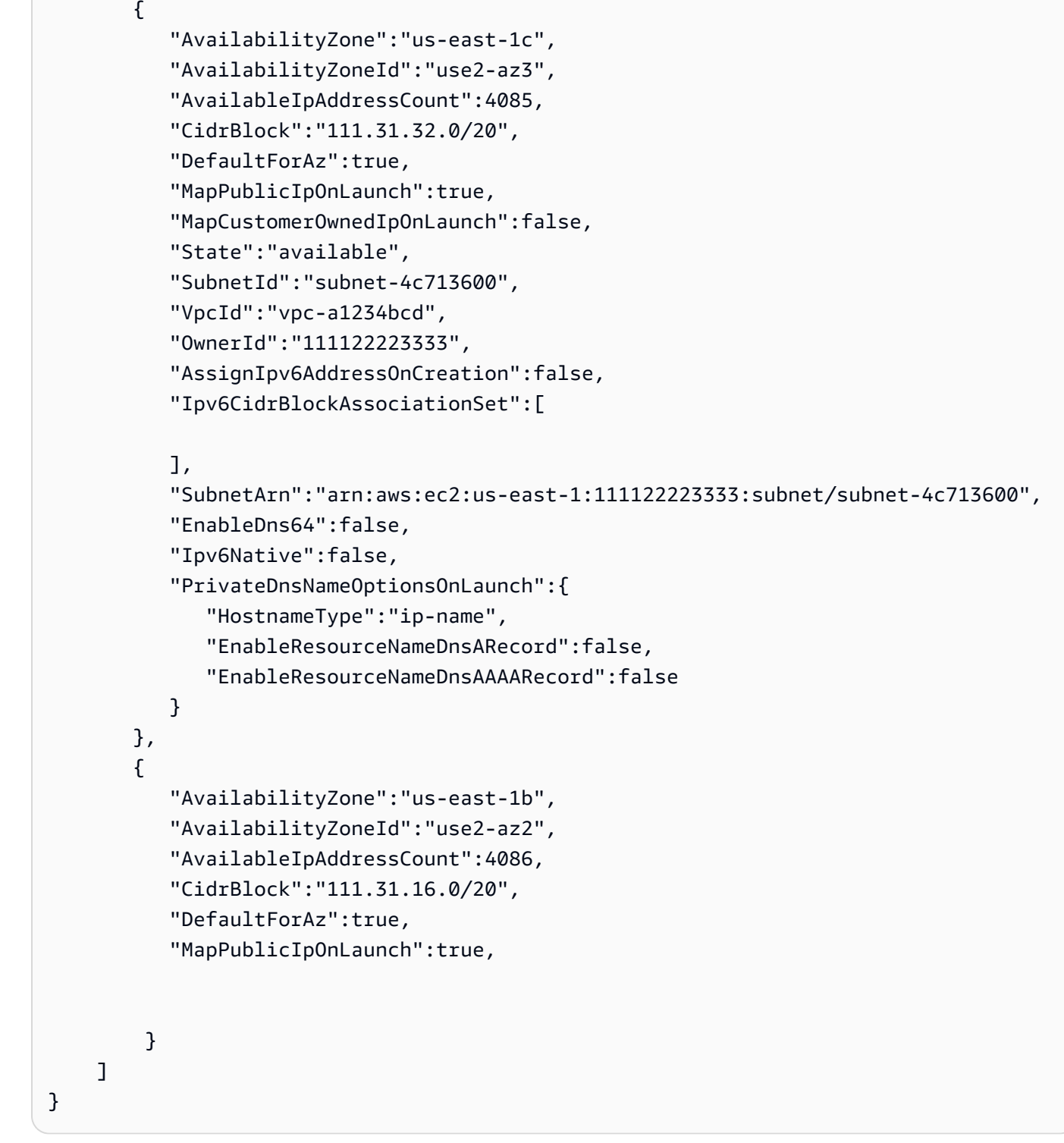

Nell'output di esempio, sono disponibili due ID di sottorete: e. subnet-920aacf9 subnet-4c713600

5. Crea l'endpoint VPC. Per il parametro --vpc-id, specificare l'ID VPC della fase precedente. Per il --subnet-id parametro, specificate gli ID di sottorete del passaggio precedente.

Utilizzate il --vpc-endpoint-type parametro per definire l'endpoint come interfaccia. Per ulteriori informazioni sul comando, vedere [create-vpc-endpoint](https://docs.aws.amazon.com/cli/latest/reference/ec2/create-vpc-endpoint.html)nella Guida ai AWS CLI comandi.

```
aws ec2 create-vpc-endpoint --vpc-endpoint-type Interface --vpc-id vpc-a1234bcd 
  --service-name com.amazonaws.us-east-1.cassandra --subnet-id subnet-920aacf9 
  subnet-4c713600
{ 
     "VpcEndpoint": { 
          "VpcEndpointId": "vpce-000ab1cdef23456789", 
          "VpcEndpointType": "Interface", 
          "VpcId": "vpc-a1234bcd", 
          "ServiceName": "com.amazonaws.us-east-1.cassandra", 
          "State": "pending", 
          "RouteTableIds": [], 
          "SubnetIds": [ 
              "subnet-920aacf9", 
              "subnet-4c713600" 
          ], 
          "Groups": [ 
              { 
                   "GroupId": "sg-ac1b0e8d", 
                   "GroupName": "default" 
              } 
          ], 
          "IpAddressType": "ipv4", 
          "DnsOptions": { 
              "DnsRecordIpType": "ipv4" 
          }, 
          "PrivateDnsEnabled": true, 
          "RequesterManaged": false, 
          "NetworkInterfaceIds": [ 
              "eni-043c30c78196ad82e", 
              "eni-06ce37e3fd878d9fa" 
          ], 
          "DnsEntries": [ 
\{\hspace{.8cm},\hspace{.8cm}\} "DnsName": "vpce-000ab1cdef23456789-m2b22rtz.cassandra.us-
east-1.vpce.amazonaws.com", 
                   "HostedZoneId": "Z7HUB22UULQXV" 
              }, 
\{\hspace{.8cm},\hspace{.8cm}\}
```

```
 "DnsName": "vpce-000ab1cdef23456789-m2b22rtz-us-
east-1a.cassandra.us-east-1.vpce.amazonaws.com", 
                  "HostedZoneId": "Z7HUB22UULQXV" 
             }, 
\{\hspace{.1cm} \} "DnsName": "vpce-000ab1cdef23456789-m2b22rtz-us-
east-1c.cassandra.us-east-1.vpce.amazonaws.com", 
                  "HostedZoneId": "Z7HUB22UULQXV" 
             }, 
\{\hspace{.1cm} \} "DnsName": "vpce-000ab1cdef23456789-m2b22rtz-us-
east-1b.cassandra.us-east-1.vpce.amazonaws.com", 
                  "HostedZoneId": "Z7HUB22UULQXV" 
             }, 
\{\hspace{.1cm} \} "DnsName": "vpce-000ab1cdef23456789-m2b22rtz-us-
east-1d.cassandra.us-east-1.vpce.amazonaws.com", 
                  "HostedZoneId": "Z7HUB22UULQXV" 
             }, 
\{\hspace{.1cm} \} "DnsName": "cassandra.us-east-1.amazonaws.com", 
                  "HostedZoneId": "ZONEIDPENDING" 
 } 
         ], 
         "CreationTimestamp": "2023-01-27T16:12:36.834000+00:00", 
         "OwnerId": "111122223333" 
     }
}
}
```
## <span id="page-133-0"></span>Passaggio 4: Configurare le autorizzazioni per la connessione agli endpoint VPC

Le procedure in questa fase mostrano come configurare regole e autorizzazioni per l'utilizzo dell'endpoint VPC con Amazon Keyspaces.

Per configurare una regola in entrata per il nuovo endpoint per consentire il traffico TCP in entrata

1. Nella console Amazon VPC, nel pannello a sinistra, scegli Endpoints e scegli l'endpoint creato nel passaggio precedente.

- 2. Scegli Gruppi di sicurezza, quindi scegli il gruppo di sicurezza associato a questo endpoint.
- 3. Scegli Regole in entrata, quindi scegli Modifica regole in entrata.
- 4. Aggiungi una regola in entrata con Digita come CQLSH/CASSANDRA. Questo imposta automaticamente l'intervallo di porte su 9142.
- 5. Per salvare la nuova regola in entrata, scegli Salva regole.

Per configurare le autorizzazioni utente IAM

- 1. Verifica che l'utente IAM utilizzato per connettersi ad Amazon Keyspaces disponga delle autorizzazioni appropriate. In AWS Identity and Access Management (IAM), puoi utilizzare la policy AWS gestita AmazonKeyspacesReadOnlyAccess per concedere all'utente IAM l'accesso in lettura ad Amazon Keyspaces.
	- a. Accedi AWS Management Console e apri la console IAM all'[indirizzo https://](https://console.aws.amazon.com/iam/) [console.aws.amazon.com/iam/.](https://console.aws.amazon.com/iam/)
	- b. Nel pannello di controllo della console IAM, seleziona Utenti, quindi scegli l'utente IAM dall'elenco.
	- c. Nella pagina Summary (Riepilogo), scegli Add permissions (Aggiungi autorizzazioni).
	- d. Scegli Attach existing policies directly (Collega direttamente le policy esistenti).
	- e. Dall'elenco delle politiche, scegli AmazonKeyspacesReadOnlyAccesso, quindi scegli Avanti: revisione.
	- f. Scegli Aggiungi autorizzazioni.
- 2. Verifica di poter accedere ad Amazon Keyspaces tramite l'endpoint VPC.

**aws keyspaces list-tables --keyspace-name '***my\_Keyspace***'**

Se lo desideri, puoi provare altri AWS CLI comandi per Amazon Keyspaces. Per ulteriori informazioni, consulta la sezione relativa alle [informazioni di riferimento ai comandi di AWS CLI.](https://docs.aws.amazon.com/cli/latest/reference/)

#### **a** Note

Le autorizzazioni minime richieste a un utente o ruolo IAM per accedere ad Amazon Keyspaces sono le autorizzazioni di lettura per la tabella di sistema, come illustrato nella seguente policy. Per ulteriori informazioni sulle autorizzazioni basate su policy, consulta. [the section called "Esempi di policy basate su identità"](#page-651-0)

```
{ 
    "Version":"2012-10-17", 
    "Statement":[ 
        { 
            "Effect":"Allow", 
            "Action":[ 
                "cassandra:Select" 
            ], 
            "Resource":[ 
               "arn:aws:cassandra:us-east-1:555555555555:/keyspace/system*" 
           \mathbb{I} } 
    ]
}
```
3. Concedi all'utente IAM l'accesso in lettura all'istanza Amazon EC2 con il VPC.

Quando utilizzi Amazon Keyspaces con endpoint VPC, devi concedere all'utente o al ruolo IAM che accede ad Amazon Keyspaces le autorizzazioni di sola lettura per l'istanza Amazon EC2 e il VPC per raccogliere i dati degli endpoint e delle interfacce di rete. Amazon Keyspaces memorizza queste informazioni nella system.peers tabella e le utilizza per gestire le connessioni.

#### **a** Note

Le policy gestite AmazonKeyspacesFullAccess includono AmazonKeyspacesReadOnlyAccess\_v2 le autorizzazioni necessarie per consentire ad Amazon Keyspaces di accedere all'istanza Amazon EC2 per leggere informazioni sugli endpoint VPC di interfaccia disponibili.

- a. [Accedi AWS Management Console e apri la console IAM all'indirizzo https://](https://console.aws.amazon.com/iam/) [console.aws.amazon.com/iam/.](https://console.aws.amazon.com/iam/)
- b. Nella dashboard della console IAM, scegli Policies.
- c. Scegli Crea policy, quindi scegli la scheda JSON.
- d. Copia la seguente politica e scegli Avanti: Tag.
	- {

```
 "Version":"2012-10-17", 
    "Statement":[ 
        { 
            "Sid":"ListVPCEndpoints", 
            "Effect":"Allow", 
            "Action":[ 
               "ec2:DescribeNetworkInterfaces", 
               "ec2:DescribeVpcEndpoints" 
            ], 
            "Resource": "*" 
        } 
   \mathbf{I}}
```
- e. Scegli Avanti: revisione, inserisci keyspacesVPCendpoint il nome della politica e scegli Crea politica.
- f. Nel pannello di controllo della console IAM, seleziona Utenti, quindi scegli l'utente IAM dall'elenco.
- g. Nella pagina Summary (Riepilogo), scegli Add permissions (Aggiungi autorizzazioni).
- h. Scegli Attach existing policies directly (Collega direttamente le policy esistenti).
- i. Dall'elenco delle politiche, scegli KeyspacesVPCEndpoint, quindi scegli Avanti: revisione.
- j. Scegli Aggiungi autorizzazioni.
- 4. Per verificare che la system.peers tabella Amazon Keyspaces venga aggiornata con le informazioni sul VPC, esegui la seguente query dalla tua istanza Amazon EC2 utilizzando. cqlsh Se non l'hai ancora installata cqlsh sulla tua istanza Amazon EC2 nella fase 2, segui le istruzioni riportate in. [the section called "Utilizzo di](#page-60-0) cqlsh-expansion"

```
SELECT peer FROM system.peers;
```
L'output restituisce nodi con indirizzi IP privati, a seconda della configurazione del VPC e della sottorete nella regione. AWS

peer --------------- 112.11.22.123 112.11.22.124 112.11.22.125

### **a** Note

È necessario utilizzare una cqlsh connessione ad Amazon Keyspaces per confermare che l'endpoint VPC sia stato configurato correttamente. Se utilizzi il tuo ambiente locale o l'editor CQL di Amazon Keyspaces in AWS Management Console, la connessione passa automaticamente attraverso l'endpoint pubblico anziché l'endpoint VPC. Se vedi nove indirizzi IP, queste sono le voci che Amazon Keyspaces scrive automaticamente nella system.peers tabella per le connessioni endpoint pubbliche.

## <span id="page-137-0"></span>Fase 5: configura il monitoraggio con CloudWatch

Questo passaggio mostra come utilizzare Amazon per CloudWatch monitorare la connessione degli endpoint VPC ad Amazon Keyspaces.

AWS PrivateLink pubblica punti dati CloudWatch sugli endpoint dell'interfaccia. Puoi utilizzare le metriche per verificare che le prestazioni del sistema siano quelle previste. Lo spazio dei AWS/PrivateLinkEndpoints nomi in CloudWatch include le metriche per gli endpoint dell'interfaccia. Per ulteriori informazioni, consulta le [CloudWatch metriche](https://docs.aws.amazon.com/vpc/latest/privatelink/privatelink-cloudwatch-metrics.html) contenute nella Guida. AWS PrivateLinkAWS PrivateLink

Per creare una CloudWatch dashboard con le metriche degli endpoint VPC

- 1. Apri la console all' CloudWatch indirizzo. <https://console.aws.amazon.com/cloudwatch/>
- 2. Nel pannello di navigazione seleziona Dashboards (Pannelli di controllo). Quindi scegli Crea dashboard. Inserisci un nome per la dashboard e scegli Crea.
- 3. In Aggiungi widget, scegli Numero.
- 4. In Metriche, scegli PrivateLinkAWS/Endpoints.
- 5. Scegli il tipo di endpoint, il nome del servizio, l'ID endpoint VPC, l'ID VPC.
- 6. Seleziona le metriche **ActiveConnections** e **NewConnections** scegli Crea widget.
- 7. Salva la dashboard.

La ActiveConnections metrica è definita come il numero di connessioni attive simultanee che l'endpoint ha ricevuto nell'ultimo periodo di un minuto. La NewConnections metrica è definita come il numero di nuove connessioni stabilite tramite l'endpoint nell'ultimo periodo di un minuto.

Per ulteriori informazioni sulla creazione di dashboard, consulta [Create dashboard](https://docs.aws.amazon.com/AmazonCloudWatch/latest/monitoring/create_dashboard.html) nella Guida per l'utente. CloudWatch

## <span id="page-138-0"></span>Passaggio 6: (Facoltativo) Procedure consigliate per configurare la dimensione del pool di connessioni per l'applicazione

In questa sezione, descriviamo come determinare la dimensione ideale del pool di connessioni in base ai requisiti di velocità di trasmissione delle query dell'applicazione.

Amazon Keyspaces consente un massimo di 3.000 query CQL al secondo per connessione TCP. Quindi non c'è praticamente alcun limite al numero di connessioni che un driver può stabilire con Amazon Keyspaces. Tuttavia, ti consigliamo di adattare la dimensione del pool di connessioni ai requisiti della tua applicazione e di considerare gli endpoint disponibili quando utilizzi Amazon Keyspaces con connessioni endpoint VPC.

La dimensione del pool di connessioni viene configurata nel driver client. Ad esempio, in base a un pool locale di 2 dimensioni e a un endpoint di interfaccia VPC creato in 3 zone di disponibilità, il driver stabilisce 6 connessioni per l'interrogazione (7 in totale, inclusa una connessione di controllo). Utilizzando queste 6 connessioni, è possibile supportare un massimo di 18.000 query CQL al secondo.

Se l'applicazione deve supportare 40.000 query CQL al secondo, procedi a ritroso partendo dal numero di query necessarie per determinare la dimensione del pool di connessioni richiesta. Per supportare 40.000 query CQL al secondo, è necessario configurare la dimensione del pool locale in modo che sia almeno 5, il che supporta un minimo di 45.000 query CQL al secondo.

È possibile monitorare se si supera la quota per il numero massimo di operazioni al secondo, per connessione utilizzando la metrica nel namespace. PerConnectionRequestRateExceeded CloudWatch AWS/Cassandra La PerConnectionRequestRateExceeded metrica mostra il numero di richieste ad Amazon Keyspaces che superano la quota per la frequenza di richieste per connessione.

Gli esempi di codice in questo passaggio mostrano come stimare e configurare il pool di connessioni quando si utilizzano gli endpoint VPC di interfaccia.

Java

È possibile configurare il numero di connessioni per pool nel driver Java. Per un esempio completo di connessione al driver di un client Java, vedere[the section called "Utilizzo di un driver](#page-74-0)  [client Java Cassandra"](#page-74-0).

All'avvio del driver client, viene stabilita innanzitutto la connessione di controllo per le attività amministrative, ad esempio le modifiche allo schema e alla topologia. Quindi vengono create le connessioni aggiuntive.

Nell'esempio seguente, la configurazione del driver delle dimensioni del pool locale è specificata come 2. Se l'endpoint VPC viene creato su 3 sottoreti all'interno del VPC, il risultato è NewConnections 7 ingressi per l'endpoint dell'interfaccia, come mostrato CloudWatch nella formula seguente.

```
NewConnections = 3 (VPC subnet endpoints created across) * 2 (pool size) + 1
  ( control connection)
```

```
datastax-java-driver { 
     basic.contact-points = [ "cassandra.us-east-1.amazonaws.com:9142"] 
     advanced.auth-provider{ 
         class = PlainTextAuthProvider 
            username = "ServiceUserName" 
            password = "ServicePassword" 
     } 
     basic.load-balancing-policy { 
         local-datacenter = "us-east-1" 
         slow-replica-avoidance = false 
     } 
     advanced.ssl-engine-factory { 
         class = DefaultSslEngineFactory 
         truststore-path = "./src/main/resources/cassandra_truststore.jks" 
         truststore-password = "my_password" 
         hostname-validation = false 
       } 
     advanced.connection { 
         pool.local.size = 2 
 }
}
```
Se il numero di connessioni attive non corrisponde alla dimensione del pool configurato (aggregazione tra sottoreti) + 1 connessione di controllo, qualcosa impedisce la creazione delle connessioni.

#### Node.js

È possibile configurare il numero di connessioni per pool nel driver Node.js. Per un esempio completo di connessione al driver client Node.js, vedere[the section called "Utilizzo di un driver](#page-90-0)  [client Cassandra Node.js"](#page-90-0).

Per il seguente esempio di codice, la configurazione del driver della dimensione del pool locale è specificata come 1. Se l'endpoint VPC viene creato su 4 sottoreti all'interno del VPC, si ottengono NewConnections 5 ingressi per l'endpoint dell'interfaccia, come mostrato CloudWatch nella formula seguente.

```
NewConnections = 4 (VPC subnet endpoints created across) * 1 (pool size) + 1
  ( control connection)
```

```
const cassandra = require('cassandra-driver');
const fs = require('fs');const types = cassandra.types;
const auth = new cassandra.auth.PlainTextAuthProvider('ServiceUserName', 
  'ServicePassword');
const sslOptions1 = \{ ca: [ 
                      fs.readFileSync('/home/ec2-user/sf-class2-root.crt', 'utf-8')], 
                      host: 'cassandra.us-east-1.amazonaws.com', 
                      rejectUnauthorized: true 
         };
const client = new cassandra.Client({ 
                     contactPoints: ['cassandra.us-east-1.amazonaws.com'], 
                     localDataCenter: 'us-east-1', 
                     pooling: { coreConnectionsPerHost: { [types.distance.local]: 
  1 } }, 
                     consistency: types.consistencies.localQuorum, 
                     queryOptions: { isIdempotent: true }, 
                     authProvider: auth, 
                     sslOptions: sslOptions1, 
                     protocolOptions: { port: 9142 } 
         });
```
## <span id="page-140-0"></span>Fase 7: (Facoltativo) Pulizia

Se desideri eliminare le risorse che hai creato in questo tutorial, segui queste procedure.

Per rimuovere l'endpoint VPC per Amazon Keyspaces

- 1. Accedi all'istanza Amazon EC2.
- 2. Determina l'ID dell'endpoint VPC utilizzato per Amazon Keyspaces. Se si omettono i grep parametri, vengono visualizzate le informazioni sugli endpoint VPC per tutti i servizi.

```
aws ec2 describe-vpc-endpoint-services | grep ServiceName | grep cassandra
{ 
     "VpcEndpoint": { 
         "PolicyDocument": "{\"Version\":\"2008-10-17\",\"Statement\":[{\"Effect\":
\"Allow\",\"Principal\":\"*\",\"Action\":\"*\",\"Resource\":\"*\"}]}", 
         "VpcId": "vpc-0bbc736e", 
         "State": "available", 
         "ServiceName": "com.amazonaws.us-east-1.cassandra", 
         "RouteTableIds": [], 
         "VpcEndpointId": "vpce-9b15e2f2", 
         "CreationTimestamp": "2017-07-26T22:00:14Z" 
     }
}
```
Nell'output di esempio, l'ID endpoint VPC è vpce-9b15e2f2.

3. Eliminare l'endpoint VPC.

```
aws ec2 delete-vpc-endpoints --vpc-endpoint-ids vpce-9b15e2f2
{ 
     "Unsuccessful": []
}
```
L'array vuoto [] indica la riuscita dell'operazione (non ci sono state richieste non riuscite).

Come terminare l'istanza Amazon EC2

- 1. Apri la console Amazon EC2 all'indirizzo [https://console.aws.amazon.com/ec2/.](https://console.aws.amazon.com/ec2/)
- 2. Nel riquadro di navigazione, seleziona Istanze.
- 3. Scegli l'istanza Amazon EC2.
- 4. Scegli Azioni, scegli Stato dell'istanza, quindi scegli Termina.

5. Nella finestra di conferma scegli Sì, termina.

## Configurazione dell'accesso multiaccount per Amazon Keyspaces

È possibile creare e utilizzare risorse separateAccount AWS per isolare le risorse e utilizzarle in ambienti diversi, ad esempio sviluppo e produzione. Questo argomento illustra l'accesso tra account per Amazon Keyspaces utilizzando gli endpoint VPC di interfaccia in unAmazon Virtual Private Cloud. Per ulteriori informazioni sulla configurazione dell'accesso multiaccount, consulta [Scenario di](https://docs.aws.amazon.com/IAM/latest/UserGuide/id_roles_common-scenarios_aws-accounts.html#id_roles_common-scenarios_aws-accounts-example) [esempio che utilizza account di sviluppo e produzione separati](https://docs.aws.amazon.com/IAM/latest/UserGuide/id_roles_common-scenarios_aws-accounts.html#id_roles_common-scenarios_aws-accounts-example) nella Guida per l'utente di IAM.

Per ulteriori informazioni su Amazon Keyspaces e sugli endpoint VPC privati, consulta[the section](#page-681-0)  [called "Utilizzo di endpoint VPC dell'interfaccia ".](#page-681-0)

### Argomenti

- [Configurazione dell'accesso multiaccount per Amazon Keyspaces in un VPC condiviso](#page-142-0)
- [Configurazione dell'accesso multiaccount per Amazon Keyspaces senza un VPC condiviso](#page-146-0)

## <span id="page-142-0"></span>Configurazione dell'accesso multiaccount per Amazon Keyspaces in un VPC condiviso

È possibile creare risorse diverseAccount AWS o separate dalle applicazioni. Ad esempio, puoi creare un account per le tabelle Amazon Keyspaces, un account diverso per le applicazioni in un ambiente di sviluppo e un altro account per le applicazioni in un ambiente di produzione. Questo argomento illustra i passaggi di configurazione necessari per configurare l'accesso tra account per Amazon Keyspaces utilizzando endpoint VPC di interfaccia in un VPC condiviso.

Per i passaggi dettagliati su come configurare un endpoint VPC per Amazon Keyspaces, consulta[the](#page-128-0)  [section called "Fase 3: creare un endpoint VPC per Amazon Keyspaces"](#page-128-0).

In questo esempio utilizziamo i seguenti tre account in un cloud privato VPC condiviso:

- Account A— Questo account contiene l'infrastruttura, inclusi gli endpoint VPC, le sottoreti VPC e le tabelle Amazon Keyspaces.
- Account B— Questo account contiene un'applicazione in un ambiente di sviluppo che deve connettersi alla tabella Amazon Keyspaces inAccount A.
- Account C— Questo account contiene un'applicazione in un ambiente di produzione che deve connettersi alla tabella Amazon Keyspaces inAccount A.

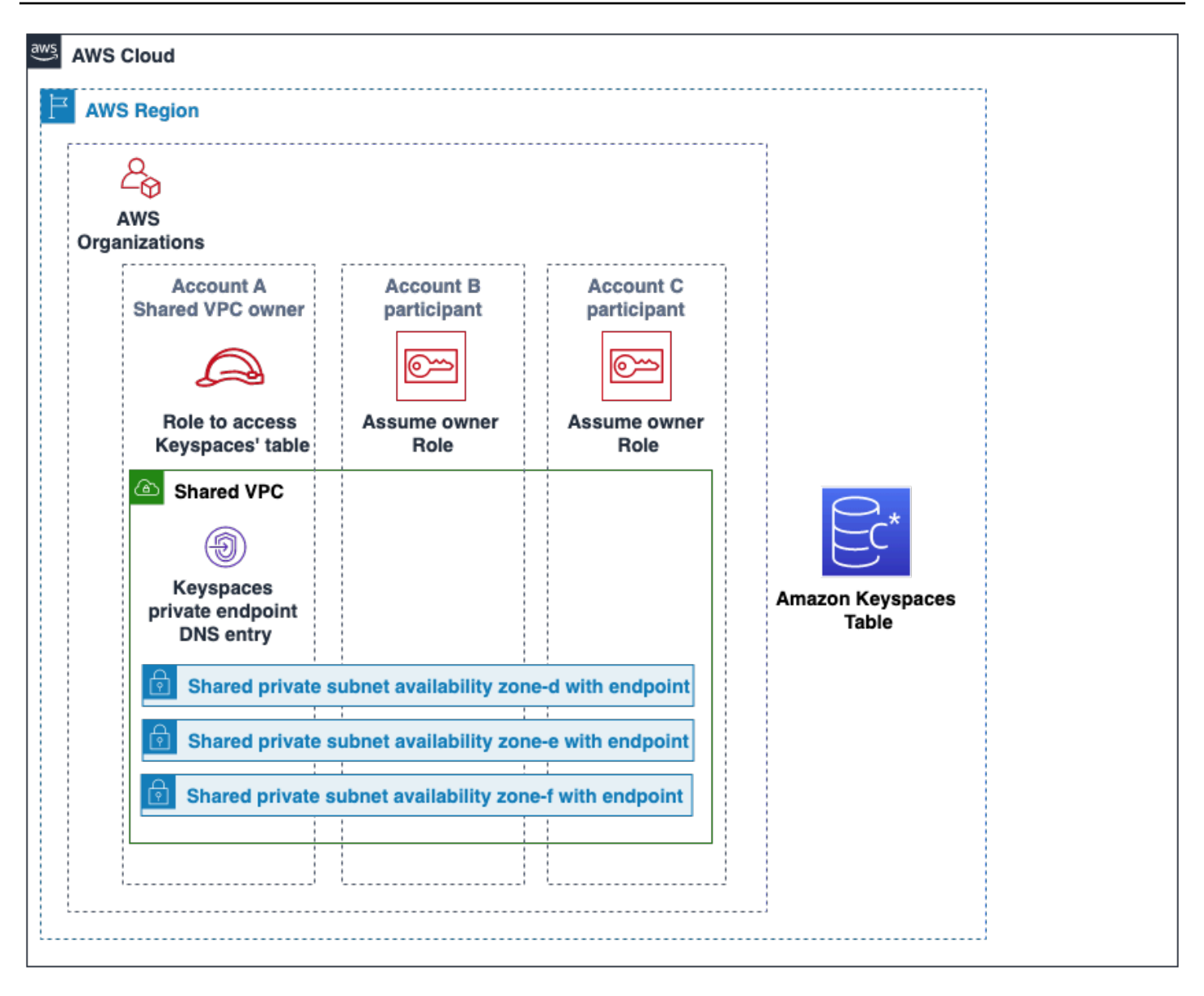

Account Aè l'account che contiene le risorse aAccount C cuiAccount B e a cui devono accedere, così comeAccount A l'account attendibile. Account BeAccount C sono gli account con i responsabili che devono accedere alle risorseAccount A, così comeAccount C sonoAccount B gli account attendibili. L'account attendibile concede le autorizzazioni agli account attendibili condividendo un ruolo IAM. La procedura seguente descrive le fasi di configurazione richieste inAccount A.

Configurazione per**Account A**

1. AWS Resource Access ManagerDa utilizzare per creare una condivisione di risorse per la sottorete e condividere la sottorete privata conAccount B eAccount C.
Account Be oraAccount C possono vedere e creare risorse nella sottorete che è stata condivisa con loro.

- 2. Crea un endpoint VPC privato Amazon Keyspaces basato suAWS PrivateLink. Questo crea più endpoint attraverso sottoreti condivise e voci DNS per l'endpoint del servizio Amazon Keyspaces.
- 3. Crea uno spazio chiave e una tabella Amazon Keyspaces.
- 4. Crea un ruolo IAM con accesso completo alla tabella Amazon Keyspaces, leggi l'accesso alle tabelle di sistema di Amazon Keyspaces e sia in grado di descrivere le risorse VPC di Amazon EC2 come mostrato nel seguente esempio di policy.

```
{ 
     "Version": "2012-10-17", 
     "Statement": [ 
          { 
               "Sid": "CrossAccountAccess", 
               "Effect": "Allow", 
               "Action": [ 
                   "ec2:DescribeNetworkInterfaces", 
                   "ec2:DescribeVpcEndpoints", 
                    "cassandra:*" 
               ], 
               "Resource": "*" 
          } 
     ]
}
```
5. Configura la politica di attendibilità dei ruoli IAM cheAccount B eAccount C può assumere come account attendibili, come mostrato nell'esempio seguente.

```
{ 
     "Version": "2012-10-17", 
     "Statement": [ 
         { 
              "Effect": "Allow", 
              "Principal": { 
                  "AWS": "arn:aws:iam::111111111111:root" 
              }, 
              "Action": "sts:AssumeRole", 
              "Condition": {} 
 }
```
}

 $\mathbf{I}$ 

Per ulteriori informazioni sulle policy IAM multiaccount, consulta [Policy multiaccount](https://docs.aws.amazon.com/IAM/latest/UserGuide/reference_policies_evaluation-logic-cross-account.html) nella Guida per l'utente di IAM.

#### Configurazione in**Account B** e**Account C**

1. InAccount B eAccount C, crea nuovi ruoli e allega la seguente politica che consenta al preside di assumere il ruolo condiviso creato inAccount A.

```
{ 
      "Version": "2012-10-17", 
      "Statement": [ 
           { 
               "Effect": "Allow", 
               "Principal": { 
                     "Service": "ec2.amazonaws.com" 
               }, 
               "Action": "sts:AssumeRole" 
          } 
     \mathbf 1}
```
Consentire al committente di assumere il ruolo condiviso viene implementato utilizzando l'AssumeRoleAPI diAWS Security Token Service (AWS STS). Per ulteriori informazioni, consulta [Fornire l'accesso a un utente IAM in un altroAccount AWS che si possiede](https://docs.aws.amazon.com/IAM/latest/UserGuide/id_roles_common-scenarios_aws-accounts.html) nella Guida per l'utente di IAM.

2. InAccount B eAccount C, puoi creare applicazioni che utilizzano il plug-in di autenticazione SIGV4, che consente a un'applicazione di assumere il ruolo condiviso per connettersi alla tabella Amazon Keyspaces situataAccount A tramite l'endpoint VPC nel VPC condiviso. Per ulteriori informazioni sul plugin di autenticazione SIGV4, consulta[the section called "Creazione di](#page-43-0)  [credenziali"](#page-43-0).

# Configurazione dell'accesso multiaccount per Amazon Keyspaces senza un VPC condiviso

Se la tabella Amazon Keyspaces e l'endpoint privato VPC sono di proprietà di account diversi ma non condividono un cloud privato virtuale, le applicazioni possono comunque connettersi tra account utilizzando endpoint VPC. Perché gli account non condividono gli endpoint VPC eAccount C richiedono i propri endpoint VPC.Account AAccount B Al driver del client Cassandra, Amazon Keyspaces appare come un singolo nodo anziché un cluster a più nodi. Al momento della connessione, il driver del client raggiunge il server DNS che restituisce uno degli endpoint disponibili nel VPC dell'account.

Puoi anche accedere alle tabelle Amazon Keyspaces su diversi account senza un endpoint VPC condiviso utilizzando l'endpoint pubblico o distribuendo un endpoint VPC privato in ogni account. Quando non si utilizza un cloud privato virtuale condiviso, ogni account richiede il proprio endpoint VPC. In questo esempioAccount AAccount B, eAccount C richiedono i propri endpoint VPC per accedere alla tabella inAccount A. Quando si utilizzano endpoint VPC in questa configurazione, Amazon Keyspaces appare come un cluster a nodo singolo sul driver del client Cassandra anziché come cluster multinodo. Al momento della connessione, il driver del client raggiunge il server DNS che restituisce uno degli endpoint disponibili nel VPC dell'account. Ma il driver del client non è in grado di accedere allasystem.peers tabella per scoprire endpoint aggiuntivi. Poiché ci sono meno host disponibili, il driver effettua meno connessioni. Per regolare questa impostazione, aumentate l'impostazione del pool di connessioni del driver di un fattore tre.

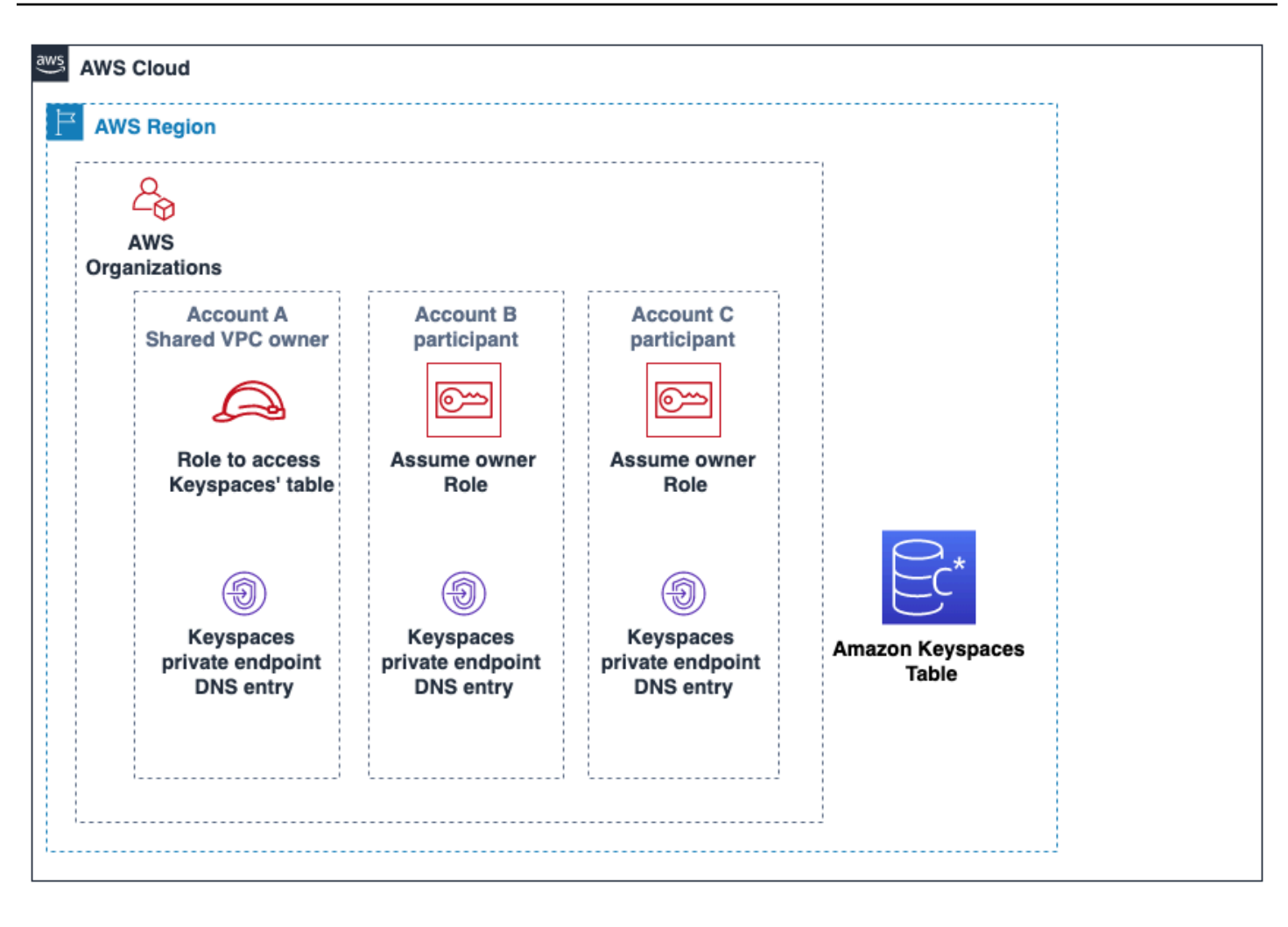

# Guida introduttiva ad Amazon Keyspaces (per Apache Cassandra)

Questo tutorial è per te se non conosci Apache Cassandra e Amazon Keyspaces (per Apache Cassandra). In questo tutorial, installerai tutti i programmi e i driver necessari per utilizzare correttamente Amazon Keyspaces.

Per i tutorial sulla connessione programmatica ad Amazon Keyspaces utilizzando diversi driver client Cassandra, consulta. [the section called "Utilizzo di un driver client Cassandra"](#page-72-0)

### Argomenti

- [Prerequisiti e considerazioni del tutorial](#page-148-0)
- [Fase 1 del tutorial: creare un keyspace e una tabella in Amazon Keyspaces](#page-148-1)
- [Fase 2 del tutorial: Creare, leggere, aggiornare ed eliminare i dati \(CRUD\)](#page-155-0)
- [Fase 3 del tutorial: Eliminare una tabella e un keyspace in Amazon Keyspaces](#page-163-0)

# <span id="page-148-0"></span>Prerequisiti e considerazioni del tutorial

Prima di iniziare questo tutorial, segui le istruzioni di AWS configurazione riportate in. [Accesso ad](#page-36-0)  [Amazon Keyspaces \(per Apache Cassandra\)](#page-36-0) Questi passaggi includono la registrazione AWS e la creazione di un utente AWS Identity and Access Management (IAM) con accesso ad Amazon Keyspaces.

Inoltre, se stai completando il tutorial utilizzando cqlsh o un driver client Cassandra con licenza Apache 2.0, completa le istruzioni di configurazione riportate in. Utilizzo cqlsh [per connettersi ad](#page-59-0) [Amazon Keyspaces](#page-59-0)

Dopo aver completato i passaggi preliminari, procedi a. [Fase 1 del tutorial: creare un keyspace e una](#page-148-1)  [tabella in Amazon Keyspaces](#page-148-1)

# <span id="page-148-1"></span>Fase 1 del tutorial: creare un keyspace e una tabella in Amazon Keyspaces

In questa sezione, crei uno spazio chiave e aggiungi una tabella ad esso utilizzando la console.

#### **a** Note

Prima di iniziare, assicuratevi di aver configurato tutti i [prerequisiti del tutorial.](#page-148-0)

#### Argomenti

- [Creare un keyspace](#page-149-0)
- [Creazione di una tabella](#page-151-0)

## <span id="page-149-0"></span>Creare un keyspace

Uno spazio di chiavi raggruppa tabelle correlate rilevanti per una o più applicazioni. Uno spazio di chiavi contiene una o più tabelle e definisce la strategia di replica per tutte le tabelle che contiene. Per ulteriori informazioni sugli spazi chiave, consultate i seguenti argomenti:

- Lavorare con gli spazi chiave: [the section called "Creazione di spazi chiave"](#page-405-0)
- Istruzioni DDL (Data Definition Language): [Keyspaces](#page-703-0)
- [Quote per Amazon Keyspaces \(per Apache Cassandra\)](#page-728-0)

Quando si crea uno spazio chiave, è necessario specificare il nome dello spazio chiave.

#### **a** Note

La strategia di replica del keyspace deve essere. SingleRegionStrategy SingleRegionStrategyreplica i dati su tre zone di disponibilità al suo interno. Regione AWS

#### Utilizzo della console

Per creare uno spazio di chiavi utilizzando la console

- 1. [Accedi a e apri AWS Management Console la console Amazon Keyspaces all'indirizzo https://](https://console.aws.amazon.com/keyspaces/home) [console.aws.amazon.com/keyspaces/home.](https://console.aws.amazon.com/keyspaces/home)
- 2. Nel riquadro di navigazione, scegli Keyspaces.
- 3. Scegli Crea spazio chiave.

4. Nella casella Nome keyspace, immetti **myGSGKeyspace** come nome per il tuo keyspace.

Vincoli relativi al nome:

- Non può essere vuoto.
- Caratteri consentiti: caratteri alfanumerici e trattino basso (). \_
- La lunghezza massima è di 48 caratteri.
- 5. Per creare lo spazio chiave, scegli Crea spazio chiave.
- 6. Verifica che lo spazio chiave sia myGSGKeyspace stato creato effettuando le seguenti operazioni:
	- a. Nel riquadro di navigazione, scegli Keyspaces.
	- b. Individua il tuo spazio chiave myGSGKeyspace nell'elenco degli spazi chiave.

#### Usare CQL

La procedura seguente crea uno spazio chiave utilizzando CQL.

Per creare uno spazio chiave utilizzando CQL

1. Apri una shell di comando e inserisci quanto segue:

#### **cqlsh**

2. Crea il tuo keyspace usando il seguente comando CQL.

```
CREATE KEYSPACE IF NOT EXISTS "myGSGKeyspace"
   WITH REPLICATION = {'class': 'SingleRegionStrategy'};
```
SingleRegionStrategyutilizza un fattore di replica pari a tre e replica i dati in tre zone di AWS disponibilità della propria regione.

#### **a** Note

Amazon Keyspaces imposta per impostazione predefinita tutti gli input in lettere minuscole, a meno che non vengano racchiusi tra virgolette. In questo caso, nota. "myGSGKeyspace"

3. Verifica che il tuo keyspace sia stato creato.

SELECT \* from system schema.keyspaces ;

Il tuo keyspace dovrebbe essere elencato.

## <span id="page-151-0"></span>Creazione di una tabella

Una tabella è il luogo in cui i dati vengono organizzati e archiviati. La chiave primaria della tabella determina il modo in cui i dati verranno partizionati nella tabella. La chiave primaria è composta da una chiave di partizione richiesta e da una o più colonne di clustering opzionali. I valori combinati che compongono la chiave primaria devono essere univoci per tutti i dati della tabella. Per ulteriori informazioni sulle tabelle, consulta i seguenti argomenti:

- Lavorare con le tabelle: [the section called "Creazione di tabelle"](#page-406-0)
- Istruzioni DDL: [Tabelle](#page-705-0)
- Tabella di gestione delle risorse: [Gestione delle risorse senza server](#page-364-0)
- Monitoraggio dell'utilizzo delle risorse della tabella: [the section called "Monitoraggio con](#page-576-0) [CloudWatch"](#page-576-0)
- [Quote per Amazon Keyspaces \(per Apache Cassandra\)](#page-728-0)

Quando si crea una tabella, si specifica quanto segue:

- Nome della tabella.
- Il nome e il tipo di dati di ogni colonna della tabella.
- La chiave primaria per la tabella.
	- Chiave di partizione: obbligatoria
	- Colonne di raggruppamento: facoltativo

Utilizzare la procedura seguente per creare una tabella con le colonne, i tipi di dati, la chiave di partizione e la colonna di clustering specificati.

#### Utilizzo della console

La procedura seguente crea la tabella employees\_tbl con queste colonne e questi tipi di dati.

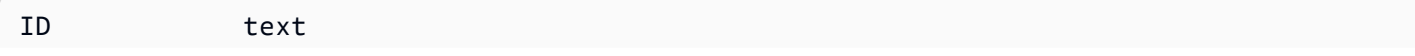

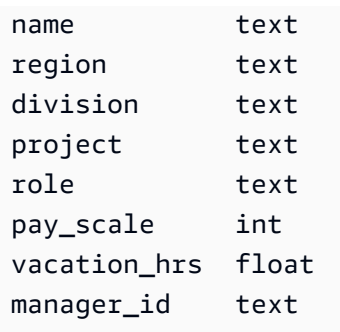

#### Per creare una tabella utilizzando la console

- 1. [Accedi a e apri AWS Management Console la console Amazon Keyspaces all'indirizzo https://](https://console.aws.amazon.com/keyspaces/home) [console.aws.amazon.com/keyspaces/home.](https://console.aws.amazon.com/keyspaces/home)
- 2. Nel riquadro di navigazione, scegli Keyspaces.
- 3. Scegli myGSGKeyspace come spazio chiave in cui vuoi creare questa tabella.
- 4. Scegliere Create table (Crea tabella).
- 5. Nella casella Nome tabella, immetti **employees\_tbl** un nome per la tua tabella.

Vincoli relativi al nome:

- Non può essere vuoto.
- Caratteri consentiti: caratteri alfanumerici e trattino basso (). \_
- La lunghezza massima è di 48 caratteri.
- 6. Nella sezione Colonne, ripeti i passaggi seguenti per ogni colonna che desideri aggiungere a questa tabella.

Aggiungi le colonne e i tipi di dati seguenti.

id text name text region text division text project text role text pay\_scale int vacation\_hrs float manager\_id text

a. Nome: inserisci un nome per la colonna.

Vincoli relativi al nome:

- Non può essere vuoto.
- Caratteri consentiti: caratteri alfanumerici e trattino basso (). \_
- La lunghezza massima è di 48 caratteri.
- b. Tipo: nell'elenco dei tipi di dati, scegli il tipo di dati per questa colonna.
- c. Se vuoi aggiungere un'altra colonna, scegli Aggiungi colonna.
- 7. Scegli id come chiave di partizione in Partition Key. È necessaria una chiave di partizione per ogni tabella. Una chiave di partizione può essere composta da una o più colonne.
- 8. Aggiungi division come colonna di raggruppamento. Le colonne di clustering sono facoltative e determinano l'ordinamento all'interno di ciascuna partizione.
	- a. Per aggiungere una colonna di clustering, scegli Aggiungi colonna di clustering.
	- b. Nell'elenco Colonna, scegli divisione. Nell'elenco Ordine, scegliete ASC per ordinare in ordine crescente i valori di questa colonna. (Scegliete DESC per l'ordine decrescente).
- 9. Nella sezione Impostazioni tabella, scegli Impostazioni predefinite.
- 10. Scegliere Create table (Crea tabella).
- 11. Verifica che la tabella sia stata creata.
	- a. Nel pannello di navigazione, seleziona Tabelle.
	- b. Verifica che la tua tabella sia nell'elenco delle tabelle.
	- c. Scegli il nome del tuo tavolo.
	- d. Verifica che tutte le colonne e i tipi di dati siano corretti.

#### **a** Note

Le colonne potrebbero non essere elencate nello stesso ordine in cui le hai aggiunte alla tabella.

e. Nella colonna di raggruppamento, verifica che la divisione sia identificata con true. Tutte le altre colonne della tabella devono essere false.

#### Usare CQL

La procedura seguente crea una tabella con le seguenti colonne e tipi di dati utilizzando CQL. La id colonna deve essere la chiave di partizione.

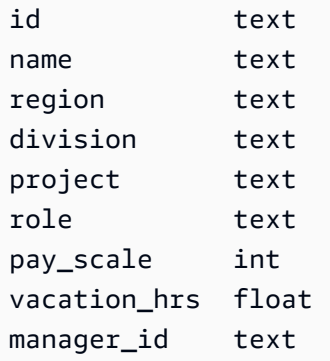

Per creare una tabella usando CQL

1. Apri una shell di comando e inserisci quanto segue:

#### **cqlsh**

2. Al cqlsh prompt (cqlsh>), specificate uno spazio di chiavi in cui creare la tabella.

```
USE "myGSGKeyspace" ;
```
3. Al prompt del keyspace (cqlsh:keyspace\_name>), create la tabella inserendo il codice seguente nella finestra di comando.

```
CREATE TABLE IF NOT EXISTS "myGSGKeyspace".employees_tbl ( 
    id text, 
    name text, 
    region text, 
    division text, 
    project text, 
    role text, 
    pay_scale int, 
    vacation_hrs float, 
    manager_id text, 
    PRIMARY KEY (id,division)) 
    WITH CLUSTERING ORDER BY (division ASC) ;
```
### **a** Note

ASCè l'ordine di raggruppamento predefinito. È inoltre possibile specificare DESC l'ordine decrescente.

Nota che la id colonna deve essere la chiave di partizione. Quindi, la colonna di raggruppamento division è ordinata in ordine crescente (). ASC

4. Verifica che la tabella sia stata creata.

SELECT \* from system\_schema.tables WHERE keyspace\_name='myGSGKeyspace' ;

La tua tabella dovrebbe essere elencata.

5. Verifica la struttura della tabella.

```
SELECT * FROM system_schema.columns WHERE keyspace_name = 'myGSGKeyspace' AND 
  table_name = 'employees_tbl' ;
```
Verifica che tutte le colonne e i tipi di dati siano quelli previsti. L'ordine delle colonne potrebbe essere diverso da quello dell'CREATEistruzione.

Per eseguire operazioni CRUD (creazione, lettura, aggiornamento ed eliminazione) sui dati della tabella, procedi [athe section called "Fase 2: Operazioni CRUD".](#page-155-0)

# <span id="page-155-0"></span>Fase 2 del tutorial: Creare, leggere, aggiornare ed eliminare i dati (CRUD)

In questa sezione, utilizzi l'editor CQL sulla console per eseguire operazioni CRUD (creazione, lettura, aggiornamento ed eliminazione) sui dati della tabella. È inoltre possibile eseguire i comandi utilizzando. cqlsh

Argomenti

- [Tutorial: Inserimento e caricamento di dati in una tabella Amazon Keyspaces](#page-156-0)
- [Tutorial: lettura da una tabella Amazon Keyspaces](#page-157-0)
- [Tutorial: aggiornamento dei dati in una tabella Amazon Keyspaces](#page-160-0)

• [Tutorial: eliminare i dati in una tabella Amazon Keyspaces](#page-161-0)

# <span id="page-156-0"></span>Tutorial: Inserimento e caricamento di dati in una tabella Amazon Keyspaces

Per creare dati nella employees\_tbl tabella, usa l'INSERTistruzione per aggiungere una singola riga.

1. Prima di poter scrivere dati sulla tabella Amazon Keyspaces utilizzando cqlsh, devi impostare la consistenza di scrittura per la sessione cqlsh corrente su. LOCAL\_QUORUM Per ulteriori informazioni sui livelli di coerenza supportati, consulta. [the section called "Livelli di coerenza](#page-32-0) [della scrittura"](#page-32-0) Si noti che questo passaggio non è necessario se si utilizza l'editor CQL in. AWS Management Console

CONSISTENCY LOCAL\_QUORUM;

2. Per inserire un singolo record, esegui il seguente comando nell'editor CQL.

```
INSERT INTO "myGSGKeyspace".employees_tbl (id, name, project, region, division, 
 role, pay_scale, vacation_hrs, manager_id)
VALUES ('012-34-5678','Russ','NightFlight','US','Engineering','IC',3,12.5, 
  '234-56-7890') ;
```
3. Verifica che i dati siano stati aggiunti correttamente alla tabella eseguendo il comando seguente.

SELECT \* FROM "myGSGKeyspace".employees\_tbl ;

Per inserire più record da un file usando cqlsh

1. [Scarica il file di dati di esempio \(employees.csv\) contenuto nel seguente file di archivio](samples/sampledata.zip)  [sampledata.zip.](samples/sampledata.zip) Questo file CSV (valori separati da virgole) contiene i seguenti dati. Ricorda il percorso in cui salvi il file.

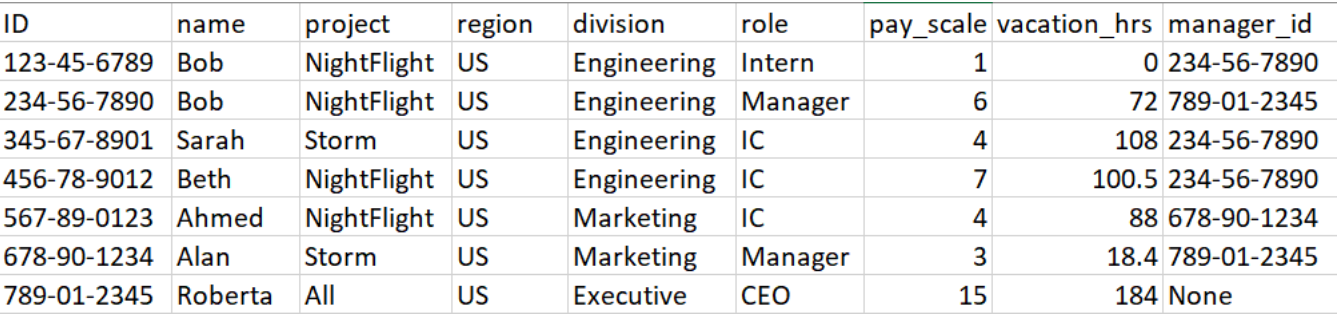

2. Apri una shell di comando e inserisci quanto segue:

#### **cqlsh**

3. Al cqlsh prompt (cqlsh>), specificate un keyspace.

```
USE "myGSGKeyspace" ;
```
4. Imposta la coerenza di scrittura su. LOCAL\_QUORUM Per ulteriori informazioni sui livelli di coerenza supportati, consulta[the section called "Livelli di coerenza della scrittura".](#page-32-0)

CONSISTENCY LOCAL\_QUORUM;

5. Al prompt del keyspace (cqlsh:keyspace\_name>), eseguite la seguente query.

```
COPY employees_tbl 
  (id,name,project,region,division,role,pay_scale,vacation_hrs,manager_id) 
FROM 'path-to-the-csv-file/employees.csv' WITH delimiter=',' AND header=TRUE ;
```
6. Verificate che i dati siano stati aggiunti correttamente alla tabella eseguendo la seguente query.

SELECT \* FROM employees\_tbl ;

## <span id="page-157-0"></span>Tutorial: lettura da una tabella Amazon Keyspaces

Nella [Tutorial: Inserimento e caricamento di dati in una tabella Amazon Keyspaces](#page-156-0) sezione, hai utilizzato l'SELECTistruzione per verificare di aver aggiunto correttamente i dati alla tabella. In questa sezione, si perfeziona l'uso di SELECT per visualizzare colonne specifiche e solo le righe che soddisfano criteri specifici.

La forma generale della SELECT dichiarazione è la seguente.

SELECT *column\_list* FROM *table\_name* [WHERE *condition* [ALLOW FILTERING]] ;

#### Argomenti

- [Selezione di tutti i dati nella tabella](#page-158-0)
- [Selezione di un sottoinsieme di colonne](#page-158-1)
- [Selezione di un sottoinsieme di righe](#page-159-0)

#### <span id="page-158-0"></span>Selezione di tutti i dati nella tabella

La forma più semplice dell'SELECTistruzione restituisce tutti i dati della tabella.

#### **A** Important

In un ambiente di produzione, in genere non è consigliabile eseguire questo comando, che restituisce tutti i dati della tabella.

Per selezionare tutti i dati della tabella

• Esegui la seguente query.

SELECT \* FROM "myGSGKeyspace".employees\_tbl ;

Usando il carattere jolly (\*) per column\_list selezionare tutte le colonne.

<span id="page-158-1"></span>Selezione di un sottoinsieme di colonne

Per eseguire una query per un sottoinsieme di colonne

Per recuperare solo le manager\_id colonneid, ename,, esegui la seguente query.

SELECT name, id, manager\_id FROM "myGSGKeyspace".employees\_tbl ;

L'output conterrà solo le colonne specificate nell'ordine elencato nell'SELECTistruzione.

## <span id="page-159-0"></span>Selezione di un sottoinsieme di righe

Quando si esegue una query su un set di dati di grandi dimensioni, è possibile che si desiderino solo record che soddisfino determinati criteri. A tale scopo, puoi aggiungere una WHERE clausola alla fine della nostra dichiarazione. SELECT

Per eseguire una ricerca su un sottoinsieme di righe

• Per recuperare solo il record del dipendente con l'id'234-56-7890', esegui la seguente query.

SELECT \* FROM "myGSGKeyspace".employees\_tbl WHERE id='234-56-7890' ;

L'SELECTistruzione precedente restituisce solo le righe in cui èid. 234-56-7890

#### Comprensione della clausola **WHERE**

La WHERE clausola viene utilizzata per filtrare i dati e restituire solo i dati che soddisfano i criteri specificati. I criteri specificati possono essere una condizione semplice o una condizione composta.

Come utilizzare le condizioni in una **WHERE** clausola

• Una condizione semplice: una singola colonna.

WHERE column\_name=value

È possibile utilizzare una condizione semplice in una WHERE clausola se viene soddisfatta una delle seguenti condizioni:

- La colonna è l'unica colonna nella chiave primaria della tabella.
- Si aggiunge ALLOW FILTERING dopo la condizione nella WHERE clausola.

Tieni presente che l'utilizzo ALLOW FILTERING può comportare prestazioni incoerenti, specialmente con tabelle di grandi dimensioni e multipartizionate.

• Una condizione composta: più condizioni semplici collegate da. AND

WHERE column\_name1=value1 AND column\_name2=value2 AND column\_name3=value3...

È possibile utilizzare condizioni composte in una WHERE clausola se viene soddisfatta una delle seguenti condizioni:

- Le colonne della WHERE clausola corrispondono esattamente alle colonne della chiave primaria della tabella, né più né meno.
- Si aggiunge ALLOW FILTERING dopo la condizione composta nella WHERE clausola, come nell'esempio seguente.

SELECT \* FROM my\_table WHERE col1=5 AND col2='Bob' ALLOW FILTERING ;

Tieni presente che l'utilizzo ALLOW FILTERING può comportare prestazioni incoerenti, specialmente con tabelle di grandi dimensioni e multipartizionate.

#### Provalo

Crea le tue query CQL per trovare quanto segue dalla tua employees\_tbl tabella:

- Trova il nameproject, e id di tutti i dipendenti.
- Scopri a quale progetto sta lavorando Bob lo stagista (includi almeno il suo nome, il suo progetto e il suo ruolo nell'output).
- Avanzato: crea un'applicazione per trovare tutti i dipendenti che hanno lo stesso manager Bob del tirocinante. SUGGERIMENTO: Questa operazione potrebbe richiedere più di una domanda.
- Avanzato: crea un'applicazione per trovare le colonne selezionate di tutti i dipendenti che lavorano al progettoNightFlight. SUGGERIMENTO: La risoluzione di questo problema potrebbe richiedere più dichiarazioni.

## <span id="page-160-0"></span>Tutorial: aggiornamento dei dati in una tabella Amazon Keyspaces

Per aggiornare i dati nella employees\_tbl tabella, usa l'UPDATEistruzione.

La forma generale della UPDATE dichiarazione è la seguente.

```
UPDATE table_name SET column_name=new_value WHERE primary_key=value ;
```
## **1** Tip

• È possibile aggiornare più colonne utilizzando un elenco di valori column\_names e separati da virgole, come nell'esempio seguente.

```
UPDATE my table SET col1='new value 1', col2='new value2' WHERE id='12345' ;
```
- Se la chiave primaria è composta da più colonne, tutte le colonne della chiave primaria e i relativi valori devono essere inclusi nella clausola. WHERE
- Non è possibile aggiornare alcuna colonna nella chiave primaria perché ciò modificherebbe la chiave primaria del record.

Per aggiornare una singola cella

Usando il tuo employees tbl tavolo, dai 567-89-0123 un aumento al dipendente con ID.

```
UPDATE "myGSGKeyspace".employees_tbl SET pay_scale=5 WHERE id='567-89-0123' AND 
  division='Marketing' ;
```
Verifica che la scala retributiva del dipendente sia quella attuale5.

SELECT \* FROM "myGSGKeyspace".employees\_tbl WHERE id='567-89-0123' ;

### Provalo

Avanzato: la tua azienda ha assunto Bob, lo stagista. Cambia il suo curriculum in modo che il suo ruolo 'IC' e la sua scala retributiva siano uguali. 2

## <span id="page-161-0"></span>Tutorial: eliminare i dati in una tabella Amazon Keyspaces

Per eliminare i dati nella employees\_tbl tabella, usa l'DELETEistruzione.

È possibile eliminare i dati da una riga o da una partizione. Fai attenzione quando elimini i dati, poiché le eliminazioni sono irreversibili.

L'eliminazione di una o tutte le righe da una tabella non elimina la tabella. In questo modo è possibile ripopolarla con i dati. L'eliminazione di una tabella comporta l'eliminazione della tabella e di tutti i dati in essa contenuti. Per utilizzare nuovamente la tabella, è necessario ricrearla e aggiungervi dati. L'eliminazione di uno spazio chiave elimina lo spazio chiave e tutte le tabelle al suo interno. Per utilizzare lo spazio chiave e le tabelle, è necessario ricrearli e quindi popolarli con i dati.

### Eliminazione di celle

L'eliminazione di una colonna da una riga rimuove i dati dalla cella specificata. Quando si visualizza la colonna utilizzando un'SELECTistruzione, i dati vengono visualizzati come *nulli*, sebbene in quella posizione non venga memorizzato un valore nullo.

La sintassi generale per eliminare una o più colonne specifiche è la seguente.

DELETE column\_name1[, column\_name2...] FROM table\_name WHERE condition ;

Nella tua employees\_tbl tabella, puoi vedere che il CEO ha scelto "None" un manager. Innanzitutto, elimina quella cella in modo da non contenere dati.

Per eliminare una cella specifica

1. Esegui la seguente DELETE interrogazione.

```
DELETE manager_id FROM "myGSGKeyspace".employees_tbl WHERE id='789-01-2345' AND 
  division='Executive';
```
2. Verificate che l'eliminazione sia stata effettuata come previsto.

```
SELECT * FROM "myGSGKeyspace".employees_tbl WHERE id='789-01-2345' AND 
  division='Executive';
```
### Eliminazione di righe

In un momento potrebbe essere necessario eliminare un'intera riga, ad esempio quando un dipendente va in pensione. La sintassi generale per l'eliminazione di una riga è la seguente.

DELETE FROM table\_name WHERE condition ;

Per eliminare una riga

1. Esegui la seguente DELETE interrogazione.

```
DELETE FROM "myGSGKeyspace".employees_tbl WHERE id='456-78-9012' AND 
  division='Engineering';
```
2. Verificate che l'eliminazione sia stata effettuata come previsto.

```
SELECT * FROM "myGSGKeyspace".employees tbl WHERE id='456-78-9012' AND
  division='Engineering';
```
# <span id="page-163-0"></span>Fase 3 del tutorial: Eliminare una tabella e un keyspace in Amazon Keyspaces

Per evitare che ti vengano addebitati costi per tabelle e dati che non ti servono, elimina tutte le tabelle e i keyspace che non utilizzi. Quando elimini una tabella, la tabella e i relativi dati vengono eliminati e non ti vengono più addebitati costi per essi. Tuttavia, lo spazio delle chiavi rimane. Quando si elimina uno spazio chiave, lo spazio chiave e tutte le relative tabelle vengono eliminati e si interrompe l'addebito per tali spazi.

## Eliminazione di una tabella

È possibile eliminare una tabella utilizzando la console o CQL. Quando si elimina una tabella, la tabella e tutti i relativi dati vengono eliminati.

Utilizzo della console

La procedura seguente elimina una tabella e tutti i relativi dati utilizzando il AWS Management Console.

Per eliminare una tabella utilizzando la console

- 1. [Accedi a e apri AWS Management Console la console Amazon Keyspaces all'indirizzo https://](https://console.aws.amazon.com/keyspaces/home) [console.aws.amazon.com/keyspaces/home.](https://console.aws.amazon.com/keyspaces/home)
- 2. Nel pannello di navigazione, seleziona Tabelle.
- 3. Scegli la casella a sinistra del nome di ogni tabella che desideri eliminare.
- 4. Scegli Elimina.
- 5. Nella schermata Elimina tabella, inserisci **Delete** la casella. Quindi, scegli Elimina tabella.
- 6. Per verificare che la tabella sia stata eliminata, scegli Tabelle nel riquadro di navigazione e conferma che la employees\_tbl tabella non è più elencata.

Usare CQL

La procedura seguente elimina una tabella e tutti i relativi dati utilizzando CQL.

Per eliminare una tabella utilizzando CQL

1. Apri una shell di comando e inserisci quanto segue:

#### **cqlsh**

2. Eliminate la tabella inserendo il seguente comando al prompt del keyspace ()cqlsh:*keyspace\_name*>.

DROP TABLE IF EXISTS *"myGSGKeyspace"*.employees\_tbl ;

3. Verifica che la tabella sia stata eliminata.

SELECT \* FROM system\_schema.tables WHERE keyspace\_name = 'myGSGKeyspace' ;

La tua tabella non dovrebbe essere elencata.

## Eliminazione di un keyspace

È possibile eliminare uno spazio chiave utilizzando o CQL. AWS Management Console Quando si elimina uno spazio chiave, lo spazio chiave e tutte le relative tabelle e dati vengono eliminati.

Utilizzo di AWS Management Console

La procedura seguente elimina uno spazio chiave e tutte le relative tabelle e dati utilizzando il. AWS Management Console

Per eliminare uno spazio chiave utilizzando la console

- 1. [Accedi a e apri AWS Management Console la console Amazon Keyspaces all'indirizzo https://](https://console.aws.amazon.com/keyspaces/home) [console.aws.amazon.com/keyspaces/home.](https://console.aws.amazon.com/keyspaces/home)
- 2. Nel riquadro di navigazione, scegli Keyspaces.
- 3. Scegli la casella a sinistra del nome di ogni keyspace che desideri eliminare.
- 4. Scegli Elimina.
- 5. Nella schermata Elimina spazio chiave, inserisci **Delete** nella casella. Quindi, scegli Elimina spazio chiave.
- 6. Per verificare che il keyspace sia myGSGKeyspace stato eliminato, scegli Keyspaces nel riquadro di navigazione e conferma che non è più elencato. Poiché ne hai eliminato lo spazio chiave, anche la employees\_tbl tabella in Tabelle non dovrebbe essere elencata.

#### Usare CQL

La procedura seguente elimina uno spazio di chiavi e tutte le relative tabelle e dati utilizzando CQL.

Per eliminare uno spazio chiave utilizzando CQL

1. Apri una shell di comando e inserisci quanto segue:

### **cqlsh**

2. Eliminate il keyspace immettendo il seguente comando al prompt dello spazio chiave (). cqlsh:*keyspace\_name*>

DROP KEYSPACE IF EXISTS *"myGSGKeyspace"* ;

3. Verifica che il tuo keyspace sia stato eliminato.

SELECT \* from system\_schema.keyspaces ;

Il tuo keyspace non dovrebbe essere elencato. Nota che, poiché si tratta di un'operazione asincrona, può verificarsi un ritardo prima che il keyspace venga eliminato.

# Migrazione ad Amazon Keyspaces

La migrazione ad Amazon Keyspaces (per Apache Cassandra) offre una serie di vantaggi interessanti per aziende e organizzazioni. Ecco alcuni vantaggi chiave che rendono Amazon Keyspaces una scelta interessante per la migrazione.

- Scalabilità: Amazon Keyspaces è progettato per gestire carichi di lavoro enormi e scalare senza problemi per soddisfare volumi e traffico di dati in crescita. Con Cassandra tradizionale, la scalabilità non viene eseguita su richiesta e richiede la pianificazione per i picchi futuri. Con Amazon Keyspaces, puoi scalare facilmente le tabelle verso l'alto o verso il basso in base alla domanda, assicurando che le tue applicazioni siano in grado di gestire picchi improvvisi di traffico senza compromettere le prestazioni.
- Prestazioni: Amazon Keyspaces offre un accesso ai dati a bassa latenza, consentendo alle applicazioni di recuperare ed elaborare i dati con una velocità eccezionale. La sua architettura distribuita garantisce che le operazioni di lettura e scrittura siano distribuite su più nodi, offrendo tempi di risposta coerenti a una cifra di millisecondi anche a frequenze di richieste elevate.
- Completamente gestito: Amazon Keyspaces è un servizio completamente gestito fornito da. AWS Ciò significa che AWS gestisce gli aspetti operativi della gestione del database, tra cui il provisioning, la configurazione, l'applicazione di patch, i backup e la scalabilità. Ciò consente di concentrarsi maggiormente sullo sviluppo delle applicazioni e meno sulle attività di amministrazione del database.
- Architettura serverless: Amazon Keyspaces è serverless. Paghi solo per la capacità consumata e non è richiesto alcun provisioning anticipato della capacità. Non hai server da gestire o istanze tra cui scegliere. Questo pay-per-request modello offre efficienza in termini di costi e spese operative minime, in quanto si paga solo per le risorse consumate senza la necessità di fornire e monitorare la capacità.
- Flessibilità NoSQL con schema: Amazon Keyspaces segue un modello di dati NoSQL, offrendo flessibilità nella progettazione dello schema. Con Amazon Keyspaces, puoi archiviare dati strutturati, semistrutturati e non strutturati, rendendoli ideali per la gestione di tipi di dati diversi e in evoluzione. Inoltre, Amazon Keyspaces esegue la convalida dello schema in scrittura, consentendo un'evoluzione centralizzata del modello di dati. Questa flessibilità consente cicli di sviluppo più rapidi e un adattamento più semplice alle mutevoli esigenze aziendali.
- Disponibilità e durabilità elevate: Amazon Keyspaces replica i dati su più [zone di disponibilità](https://aws.amazon.com/about-aws/global-infrastructure/regions_az/) all'interno di un'unica area Regione AWS, garantendo elevata disponibilità e durabilità dei dati. Gestisce automaticamente la replica, il failover e il ripristino, riducendo al minimo il rischio di

perdita dei dati o interruzioni del servizio. Amazon Keyspaces offre uno SLA di disponibilità fino al 99,999%. [Per una resilienza ancora maggiore e letture locali a bassa latenza, Amazon Keyspaces](#page-501-0)  [offre la replica in più regioni.](#page-501-0)

- Sicurezza e conformità: Amazon Keyspaces si integra AWS Identity and Access Management per un controllo granulare degli accessi. Fornisce la crittografia a riposo e in transito, contribuendo a migliorare la sicurezza dei dati. Amazon Keyspaces è inoltre conforme agli standard di sicurezza e alle leggi sulla privacy, tra cui HIPAA, PCI DSS e GDPR, consentendoti di soddisfare i requisiti normativi.
- Integrazione con l' AWS ecosistema: come parte dell' AWS ecosistema, Amazon Keyspaces si integra perfettamente con altri Servizi AWS, ad esempio AWS CloudFormation Amazon e. CloudWatch AWS CloudTrail Questa integrazione consente di creare architetture serverless, sfruttare l'infrastruttura come codice e creare applicazioni basate sui dati in tempo reale.

Considerazioni generali per le migrazioni ad Amazon Keyspaces

• Suddividi la migrazione in componenti più piccoli.

Considerate le seguenti unità di migrazione e il loro potenziale impatto in termini di dimensioni dei dati grezzi. La migrazione di piccole quantità di dati in una o più fasi può contribuire a semplificare la migrazione.

- Per cluster: migra tutti i dati di Cassandra contemporaneamente. Questo approccio può essere utile per i cluster più piccoli.
- Per spazio di chiavi o tabella: suddividi la migrazione in gruppi di spazi chiave o tabelle. Questo approccio può aiutarti a migrare i dati in fasi in base ai requisiti per ogni carico di lavoro.
- Per dati: valuta la possibilità di migrare i dati per un gruppo specifico di utenti o prodotti, per ridurre ulteriormente le dimensioni dei dati.
- Dai priorità ai dati da migrare per primi in base alla semplicità.

Valuta se disponi di dati che potrebbero essere migrati per primi più facilmente, ad esempio dati che non cambiano in orari specifici, dati provenienti da processi in batch notturni, dati non utilizzati durante le ore offline o dati provenienti da app interne.

#### Argomenti

- [Linee guida per la migrazione dei dati da Apache Cassandra](#page-168-0)
- [Strumenti per la migrazione dei dati su Amazon Keyspaces](#page-181-0)

# <span id="page-168-0"></span>Linee guida per la migrazione dei dati da Apache Cassandra

Per una migrazione di successo da Apache Cassandra ad Amazon Keyspaces, consigliamo una pianificazione e un confronto accurati delle opzioni disponibili. Questo argomento descrive come funziona il processo di migrazione, quali strumenti sono disponibili e come valutare diverse strategie di migrazione per selezionare quella che meglio soddisfa i requisiti.

### Argomenti

- [Compatibilità funzionale](#page-168-1)
- [Stima dei prezzi di Amazon Keyspaces](#page-169-0)
- [Scegli una strategia di migrazione](#page-178-0)
- [Migrazione offline ad Amazon Keyspaces](#page-178-1)

# <span id="page-168-1"></span>Compatibilità funzionale

Valuta attentamente le differenze funzionali tra Apache Cassandra e Amazon Keyspaces prima della migrazione. Amazon Keyspaces supporta tutte le operazioni sul piano dati Cassandra di uso comune, come la creazione di keyspace e tabelle, la lettura e la scrittura di dati. Tuttavia, ci sono alcune API Cassandra che Amazon Keyspaces non supporta. Per ulteriori informazioni sulle API supportate, consulta. [the section called "API, operazioni, funzioni e tipi di dati di Cassandra supportati"](#page-27-0) Per una panoramica di tutte le differenze funzionali tra Amazon Keyspaces e Apache Cassandra, consulta. [the section called "Differenze funzionali con Apache Cassandra"](#page-21-0)

Per confrontare le API e lo schema di Cassandra che stai utilizzando con le funzionalità supportate in Amazon Keyspaces, puoi eseguire uno script di compatibilità disponibile nel toolkit Amazon Keyspaces su. [GitHub](https://github.com/aws-samples/amazon-keyspaces-toolkit/blob/master/bin/toolkit-compat-tool.py)

Come usare lo script di compatibilità

- 1. Scarica lo script Python di compatibilità da [GitHub](https://github.com/aws-samples/amazon-keyspaces-toolkit/blob/master/bin/toolkit-compat-tool.py)e spostalo in una posizione che abbia accesso al tuo cluster Apache Cassandra esistente.
- 2. Lo script di compatibilità utilizza parametri simili a. CQLSH Cerca --host e --port inserisci l'indirizzo IP e la porta che usi per connetterti ed eseguire query su uno dei nodi Cassandra del tuo cluster. Se il tuo cluster Cassandra utilizza l'autenticazione, devi anche fornire e. -username -password Per eseguire lo script di compatibilità, puoi usare il seguente comando.

python toolkit-compat-tool.py --host *hostname or IP* -u "*username*" -p "*password*" - port *native transport port*

## <span id="page-169-0"></span>Stima dei prezzi di Amazon Keyspaces

Questa sezione fornisce una panoramica delle informazioni che devi raccogliere dalle tabelle Apache Cassandra per calcolare il costo stimato per Amazon Keyspaces. Ciascuna tabella richiede tipi di dati diversi, deve supportare diverse query CQL e mantiene un traffico di lettura/scrittura distintivo. Pensare ai tuoi requisiti in base alle tabelle è in linea con le modalità di isolamento delle risorse a livello di tabella di Amazon Keyspaces [e](#page-365-0) capacità di velocità effettiva di lettura/scrittura. Con Amazon Keyspaces, puoi definire la capacità di lettura/scrittura e le politiche di [scalabilità automatica per le](#page-371-0)  [tabelle in modo indipendente.](#page-371-0) La comprensione dei requisiti delle tabelle ti aiuta a dare priorità alle tabelle per la migrazione in base a funzionalità, costi e sforzi di migrazione.

Raccogli le seguenti metriche della tabella Cassandra prima di una migrazione. Queste informazioni aiutano a stimare il costo del carico di lavoro su Amazon Keyspaces.

- Nome della tabella: il nome del keyspace completo e del nome della tabella.
- Descrizione: una descrizione della tabella, ad esempio come viene utilizzata o che tipo di dati vi sono memorizzati.
- Letture medie al secondo: il numero medio di letture a livello di coordinate sulla tabella in un ampio intervallo di tempo.
- Scritture medie al secondo: il numero medio di scritture a livello di coordinate sulla tabella in un ampio intervallo di tempo.
- Dimensione media delle righe in byte: la dimensione media delle righe in byte.
- Dimensione di archiviazione in GB: la dimensione di archiviazione non elaborata per una tabella.
- Ripartizione della coerenza di lettura: la percentuale di letture che utilizzano una coerenza finale (LOCAL\_ONEoONE) rispetto a una consistenza forte (). LOCAL\_QUORUM

Questa tabella mostra un esempio delle informazioni sulle tabelle che è necessario raccogliere durante la pianificazione di una migrazione.

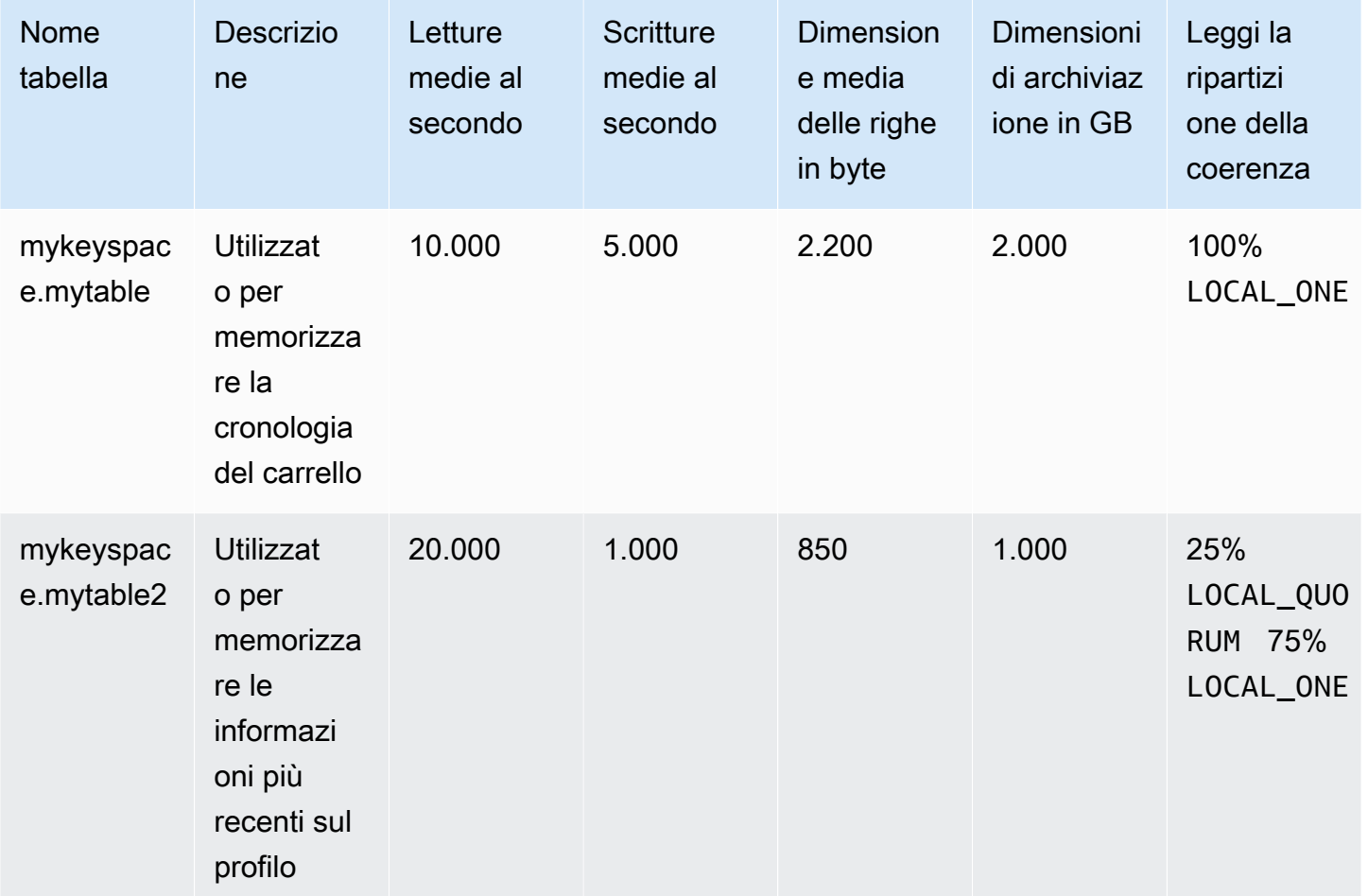

### Come raccogliere le metriche delle tabelle

Questa sezione fornisce istruzioni dettagliate su come raccogliere le metriche di tabella necessarie dal cluster Cassandra esistente. Queste metriche includono la dimensione delle righe, la dimensione della tabella e le richieste di lettura/scrittura al secondo (RPS). Ti consentono di valutare i requisiti di capacità di throughput per una tabella Amazon Keyspaces e stimare i prezzi.

Come raccogliere i parametri della tabella nella tabella dei sorgenti di Cassandra

1. Determina la dimensione delle righe

La dimensione delle righe è importante per determinare la capacità di lettura e l'utilizzo della capacità di scrittura in Amazon Keyspaces. Il diagramma seguente mostra la distribuzione tipica dei dati su un intervallo di token Cassandra.

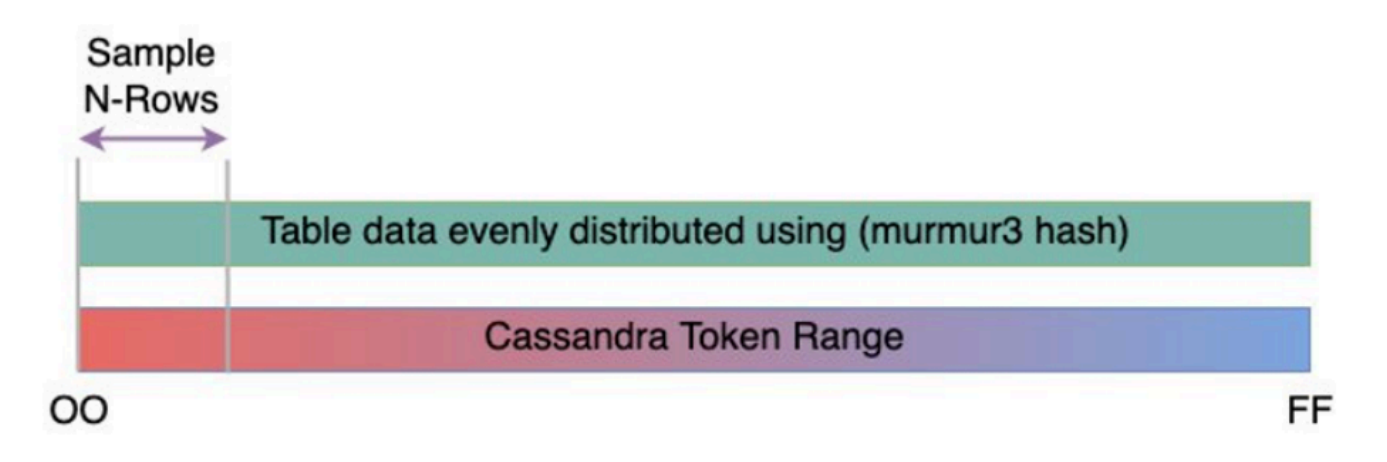

È possibile utilizzare uno script di campionamento delle dimensioni delle righe disponibile su [GitHub](https://github.com/aws-samples/amazon-keyspaces-toolkit/blob/master/bin/row-size-sampler.sh)per raccogliere le metriche delle dimensioni delle righe per ogni tabella del cluster Cassandra. Lo script esporta i dati della tabella da Apache Cassandra utilizzando cqlsh e awk calcolando la deviazione minima, massima, media e standard della dimensione delle righe su un set di dati di tabella di esempio configurabile. Il campionatore della dimensione delle righe passa gli argomenti acqlsh, quindi è possibile utilizzare gli stessi parametri per connettersi e leggere dal cluster Cassandra.

La seguente dichiarazione ne è un esempio.

```
./row-size-sampler.sh 10.22.33.44 9142 \\ 
   -u "username" -p "password" --ssl
```
Per ulteriori informazioni su come viene calcolata la dimensione delle righe in Amazon Keyspaces, consulta. [the section called "Calcolo della dimensione delle righe"](#page-412-0)

2. Determina le dimensioni della tabella

Con Amazon Keyspaces, non è necessario effettuare il provisioning dello storage in anticipo. Amazon Keyspaces monitora continuamente le dimensioni fatturabili delle tabelle per determinare i costi di archiviazione. Lo storage viene fatturato per GB al mese. La dimensione della tabella Amazon Keyspaces si basa sulla dimensione raw (non compressa) di una singola replica. Per monitorare la dimensione della tabella in Amazon Keyspaces, puoi utilizzare la metricaBillableTableSizeInBytes, che viene visualizzata per ogni tabella in. AWS Management Console

Per stimare la dimensione fatturabile della tabella Amazon Keyspaces, puoi utilizzare uno di questi due metodi:

• Usa la dimensione media delle righe e moltiplica per il numero o le righe.

Puoi stimare la dimensione della tabella Amazon Keyspaces moltiplicando la dimensione media delle righe per il numero di righe della tabella sorgente di Cassandra. Utilizza lo script di esempio relativo alla dimensione delle righe della sezione precedente per acquisire la dimensione media delle righe. Per acquisire il conteggio delle righe, puoi utilizzare strumenti come dsbulk count determinare il numero totale di righe nella tabella di origine.

• Usa nodetool per raccogliere i metadati della tabella.

Nodetoolè uno strumento amministrativo fornito nella distribuzione Apache Cassandra che fornisce informazioni sullo stato del processo Cassandra e restituisce i metadati della tabella. Puoi utilizzarli nodetool per campionare i metadati sulla dimensione della tabella e quindi estrapolare la dimensione della tabella in Amazon Keyspaces. Il comando da usare è. nodetool tablestats Tablestats restituisce le dimensioni e il rapporto di compressione della tabella. La dimensione della tabella viene memorizzata come riferimento tablelivespace per la tabella ed è possibile dividerla per. compression ratio Quindi moltiplica questo valore di dimensione per il numero di nodi. Infine dividi per il fattore di replica (in genere tre). Questa è la formula completa per il calcolo che puoi usare per valutare le dimensioni della tabella.

```
((tablelivespace / compression ratio) * (total number of nodes))/ (replication 
  factor)
```
Supponiamo che il cluster Cassandra abbia 12 nodi. L'esecuzione del nodetool tablestats comando restituisce un valore tablelivespace di 200 GB e uno compression ratio di 0,5. Il keyspace ha un fattore di replica pari a tre. Ecco come appare il calcolo per questo esempio.

```
(200 GB / 0.5) * (12 nodes)/ (replication factor of 3) 
                        = 4,800 GB / 3 = 1,600 GB is the table size estimate for Amazon 
  Keyspaces
```
3. Registra il numero di letture e scritture

Per determinare i requisiti di capacità e scalabilità per le tabelle Amazon Keyspaces, acquisisci la frequenza di richiesta di lettura e scrittura delle tabelle Cassandra prima della migrazione.

Amazon Keyspaces è serverless e paghi solo per ciò che usi. In generale, il prezzo del throughput di lettura/scrittura in Amazon Keyspaces si basa sul numero e sulla dimensione delle richieste. Esistono due modalità di capacità in Amazon Keyspaces: modalità di capacità [su richiesta](#page-365-1) e modalità di capacità [fornita.](#page-368-0) La modalità di capacità on demand è un'opzione di fatturazione flessibile in grado di soddisfare migliaia di richieste al secondo senza la necessità di pianificare la capacità. Questa opzione offre pay-per-request prezzi per le richieste di lettura e scrittura in modo da pagare solo per ciò che si utilizza. Se si sceglie la modalità di capacità di trasmissione assegnata, si specifica il numero di letture e scritture al secondo necessarie per l'applicazione. Questo ti aiuta a gestire l'utilizzo di Amazon Keyspaces in modo da rimanere pari o inferiore a un tasso di richiesta definito per ottimizzare il prezzo e mantenere la prevedibilità. La modalità Provisioned offre [la scalabilità automatica](#page-371-0) per regolare automaticamente la tariffa assegnata per aumentare o diminuire per migliorare l'efficienza operativa. Per ulteriori informazioni sulla gestione delle risorse senza server, vedere. [Gestione delle risorse senza](#page-364-0)  [server](#page-364-0)

Poiché la capacità di throughput di lettura e scrittura viene fornita separatamente in Amazon Keyspaces, è necessario misurare la frequenza di richieste di lettura e scrittura nelle tabelle esistenti in modo indipendente.

Per raccogliere i parametri di utilizzo più accurati dal cluster Cassandra esistente, acquisisci la media delle richieste al secondo (RPS) per le operazioni di lettura e scrittura a livello di coordinatore per un periodo di tempo prolungato per una tabella aggregata su tutti i nodi di un singolo data center. L'acquisizione dell'RPS medio in un periodo di almeno diverse settimane consentirà di rilevare picchi e valli nei modelli di traffico, come illustrato nel diagramma seguente.

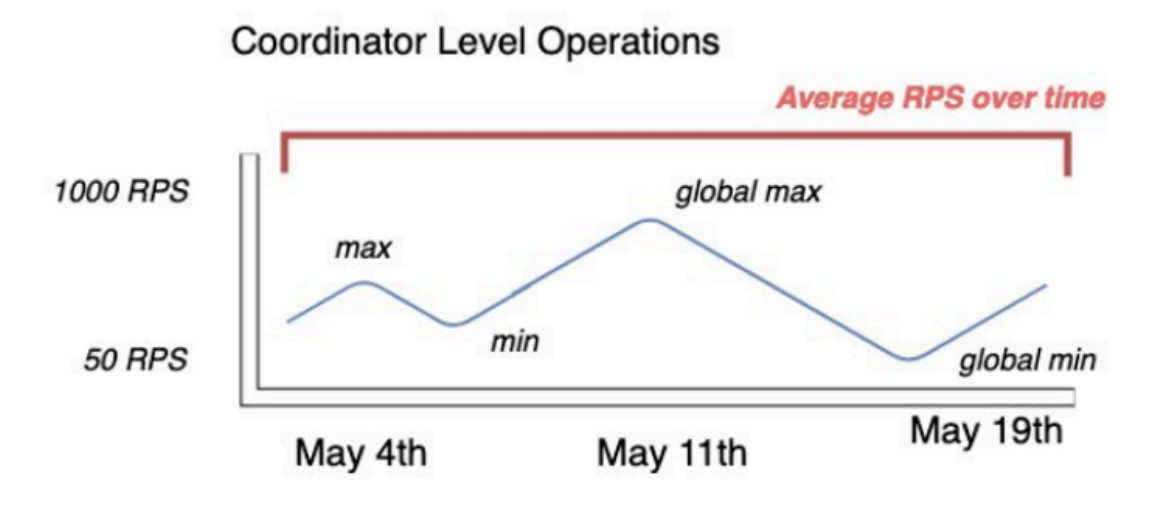

Sono disponibili due opzioni per determinare la frequenza delle richieste di lettura e scrittura della tabella Cassandra.

Usa il monitoraggio Cassandra esistente

Puoi utilizzare le metriche mostrate nella tabella seguente per osservare le richieste di lettura e scrittura. Tieni presente che i nomi delle metriche possono cambiare in base allo strumento di monitoraggio che stai utilizzando.

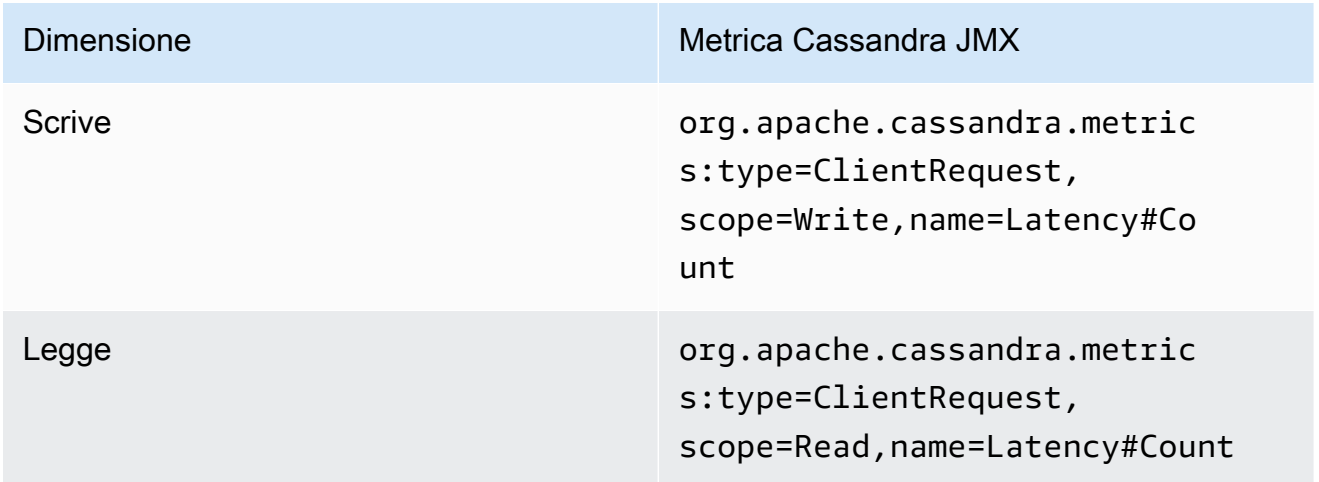

• Utilizzo dell'nodetool

Usa nodetool tablestats e nodetool info acquisisce le operazioni medie di lettura e scrittura dalla tabella. tablestatsrestituisce il conteggio totale di letture e scritture dal momento in cui il nodo è stato avviato. nodetool infofornisce l'uptime di un nodo in secondi. Per ottenere la media delle letture e delle scritture al secondo, dividi il conteggio

delle letture e delle scritture per il tempo di attività del nodo in secondi. Quindi, per le letture si divide per il livello di coerenza e per le scritture si divide per il fattore di replica. Questi calcoli sono espressi nelle seguenti formule.

Formula per la media delle letture al secondo:

```
((number of reads * number of nodes in cluster) / read consistency quorum 
  (2)) / uptime
```
Formula per la media delle scritture al secondo:

```
((number of writes * number of nodes in cluster) / replication factor of 3) / 
  uptime
```
Supponiamo di avere un cluster a 12 nodi attivo da 4 settimane. nodetool inforestituisce 2.419.200 secondi di uptime e nodetool tablestats restituisce 1 miliardo di scritture e 2 miliardi di letture. Questo esempio comporterebbe il seguente calcolo.

```
((2 billion reads * 12 in cluster) / read consistency quorum (2)) / 2,419,200 
 seconds
= 12 billion reads / 2,419,200 seconds
= 4,960 read request per second 
                         ((1 billion writes * 12 in cluster) / replication 
 factor of 3) / 2,419,200 seconds
= 4 billion writes / 2,419,200 seconds
= 1,653 write request per second
```
4. Determinare l'utilizzo della capacità della tabella

Per stimare l'utilizzo medio della capacità, inizia con i tassi di richiesta medi e la dimensione media delle righe della tabella dei sorgenti di Cassandra.

Amazon Keyspaces utilizza unità di capacità di lettura (RCU) e unità di capacità di scrittura (WCU) per misurare la capacità di throughput assegnata per le letture e le scritture per le tabelle. Per questa stima utilizziamo queste unità per calcolare le esigenze di capacità di lettura e scrittura della nuova tabella Amazon Keyspaces dopo la migrazione. Più avanti in questo argomento vedremo in che modo la scelta tra la modalità di capacità fornita e quella con capacità su richiesta influisce sulla fatturazione. Tuttavia, per la stima dell'utilizzo della capacità, supponiamo che la tabella sia in modalità provisioning.

Una RCU rappresenta una richiesta di LOCAL\_QUORUM lettura o due richieste di LOCAL\_ONE lettura per una riga di dimensioni fino a 4 KB. Se è necessario leggere una riga di dimensioni superiori a 4 KB, l'operazione di lettura utilizza RCU aggiuntive. Il numero totale di RCU richiesti dipende dalla dimensione della riga e dal fatto che si desideri utilizzare LOCAL\_QUORUM o LOCAL\_ONE leggere la coerenza. Ad esempio, la lettura di una riga da 8 KB richiede 2 RCU che utilizzano la coerenza di LOCAL\_QUORUM lettura e 1 RCU se si sceglie la coerenza di lettura. LOCAL\_ONE

Una WCU rappresenta una scrittura per una riga di dimensioni fino a 1 KB. Tutte le scritture utilizzano LOCAL\_QUORUM la coerenza e non sono previsti costi aggiuntivi per l'utilizzo di transazioni leggere (LWT). Se è necessario scrivere una riga più grande di 1 KB, l'operazione di scrittura utilizza WCU aggiuntive. Il numero totale di WCU richieste dipende dalla dimensione della riga. Ad esempio, se la dimensione della riga è di 2 KB, sono necessarie 2 WCU per eseguire una richiesta di scrittura.

La formula seguente può essere utilizzata per stimare le RCU e le WCU richieste. La capacità di lettura negli RCU può essere determinata moltiplicando le letture al secondo per il numero di righe lette per lettura moltiplicate per la dimensione media delle righe divisa per 4 KB e arrotondata al numero intero più vicino.

La capacità di scrittura nelle WCU può essere determinata moltiplicando il numero di richieste per la dimensione media delle righe divisa per 1 KB e arrotondata al numero intero più vicino. Ciò è espresso nelle seguenti formule.

```
Read requests per second * ROUNDUP((Average Row Size)/4096 per unit) = RCUs per 
  second 
Write requests per second * ROUNDUP(Average Row Size/1024 per unit) = WCUs per 
  second
```
Ad esempio, se stai eseguendo 4.960 richieste di lettura con una dimensione di riga di 2,5 KB sulla tabella Cassandra, hai bisogno di 4.960 RCU in Amazon Keyspaces. Se attualmente stai eseguendo 1.653 richieste di scrittura al secondo con una dimensione di riga di 2,5 KB sulla tua tabella Cassandra, hai bisogno di 4.959 WCU al secondo in Amazon Keyspaces. Questo esempio è espresso nelle seguenti formule.

```
4,960 read requests per second * ROUNDUP( 2.5KB /4KB bytes per unit)
= 4,960 read requests per second * 1 RCU
```

```
= 4,960 RCUs
1,653 write requests per second * ROUNDUP(2.5KB/1KB per unit) 
= 1,653 requests per second * 3 WCUs
= 4,959 WCUs
```
L'utilizzo eventual consistency consente di risparmiare fino alla metà della capacità di throughput per ogni richiesta di lettura. Ogni lettura coerente alla fine può consumare fino a 8 KB. È possibile calcolare eventuali letture coerenti moltiplicando il calcolo precedente per 0,5, come illustrato nella formula seguente.

```
4,960 read requests per second * ROUNDUP( 2.5KB /4KB per unit) * .5 
= 2,480 read request per second * 1 RCU
= 2,480 RCUs
```
5. Calcola la stima mensile dei prezzi per Amazon Keyspaces

Per stimare la fatturazione mensile della tabella in base alla velocità effettiva di lettura/scrittura, puoi calcolare i prezzi per la modalità on-demand e quella per la modalità provisioning utilizzando diverse formule e confrontare le opzioni disponibili per la tabella.

Modalità di provisioning: il consumo di capacità di lettura e scrittura viene fatturato in base a una tariffa oraria basata sulle unità di capacità al secondo. Innanzitutto, dividi tale percentuale per 0,7 per rappresentare l'obiettivo di utilizzo predefinito del 70% per la scalabilità automatica. Quindi moltiplica per 30 giorni di calendario, 24 ore al giorno e tariffazione regionale. Questo calcolo è riassunto nelle seguenti formule.

```
(read capacity per second / .7) * 24 hours * 30 days * regional rate 
                 (write capacity per second / .7) * 24 hours * 30 days * regional 
  rate
```
Modalità su richiesta: la capacità di lettura e scrittura viene fatturata in base a una tariffa per richiesta. Innanzitutto, moltiplica la frequenza delle richieste per 30 giorni di calendario e 24 ore al giorno. Quindi dividi per un milione di unità di richiesta. Infine, moltiplicare per la tariffa regionale. Questo calcolo è riassunto nelle seguenti formule.

((read capacity per second \* 30 \* 24 \* 60 \* 60) / 1 Million read request units) \* regional rate

```
((write capacity per second * 30 * 24 * 60 * 60) / 1 Million write
 request units) * regional rate
```
## <span id="page-178-0"></span>Scegli una strategia di migrazione

In generale, puoi scegliere tra tre diverse strategie di migrazione durante la migrazione da Apache Cassandra ad Amazon Keyspaces:

• Offline: questa migrazione prevede la copia di un set di dati da Cassandra ad Amazon Keyspaces con una distribuzione di migrazione delle applicazioni in stile blu/verde. Se l'applicazione può tollerare alcuni tempi di inattività durante la migrazione, questa opzione può semplificare il processo di migrazione. Per ulteriori informazioni sulla migrazione offline, consulta

### [the section called "Migrazione offline".](#page-178-1)

- Online: si tratta di una distribuzione in stile Canary che in genere include doppie scritture scritte direttamente nella logica dell'applicazione. Le applicazioni che non richiedono tempi di inattività durante la migrazione richiedono che i dati vengano copiati mentre le operazioni di lettura e scrittura in tempo reale vengono spostate da una fonte di dati all'altra.
- Ibrido: questo approccio consente di replicare le modifiche quasi in tempo reale, ma l'applicazione è responsabile del passaggio da lettura a scrittura.

Dopo aver esaminato più dettagliatamente le strategie di migrazione disponibili, è possibile inserire le opzioni in un albero decisionale per semplificare il processo in base ai requisiti e alle risorse disponibili.

# <span id="page-178-1"></span>Migrazione offline ad Amazon Keyspaces

Le migrazioni offline sono adatte quando ci si può permettere tempi di inattività necessari per eseguire la migrazione. È comune tra le aziende disporre di finestre di manutenzione per l'applicazione di patch, rilasci di grandi dimensioni o tempi di inattività per aggiornamenti hardware o aggiornamenti importanti. La migrazione offline può utilizzare questa finestra per copiare i dati e trasferire il traffico delle applicazioni da Apache Cassandra ad Amazon Keyspaces. La migrazione offline riduce le modifiche all'applicazione perché non richiede la comunicazione simultanea con Cassandra e Amazon Keyspaces. Inoltre, con il flusso di dati in pausa, è possibile copiare lo stato esatto senza mantenere le mutazioni.

In questo esempio, utilizzi Amazon Simple Storage Service (Amazon S3) come area di gestione temporanea per i dati durante la migrazione offline per ridurre al minimo i tempi di inattività. Puoi importare automaticamente i dati archiviati in formato Parquet in Amazon S3 in una tabella Amazon Keyspaces utilizzando il connettore Spark Cassandra e. AWS Glue La sezione seguente mostrerà una panoramica di alto livello del processo. Puoi trovare esempi di codice per questo processo su [Github](https://github.com/aws-samples/amazon-keyspaces-examples/tree/main/scala/datastax-v4/aws-glue).

Il processo di migrazione offline da Apache Cassandra ad Amazon Keyspaces utilizza Amazon S3 e richiede i seguenti processi. AWS Glue AWS Glue

- 1. Un processo ETL che estrae e trasforma i dati CQL e li archivia in un bucket Amazon S3.
- 2. Un secondo processo che importa i dati dal bucket in Amazon Keyspaces.
- 3. Un terzo lavoro per importare dati incrementali.

Come eseguire una migrazione offline verso Amazon Keyspaces da Cassandra in esecuzione su Amazon EC2 in un Amazon Virtual Private Cloud

1. Innanzitutto devi AWS Glue esportare i dati della tabella da Cassandra in formato Parquet e salvarli in un bucket Amazon S3. È necessario eseguire un AWS Glue processo utilizzando un AWS Glue connettore a un VPC in cui risiede l'istanza Amazon EC2 che esegue Cassandra. Quindi, utilizzando l'endpoint privato Amazon S3, puoi salvare i dati nel bucket Amazon S3. Il diagramma seguente illustra questi passaggi.
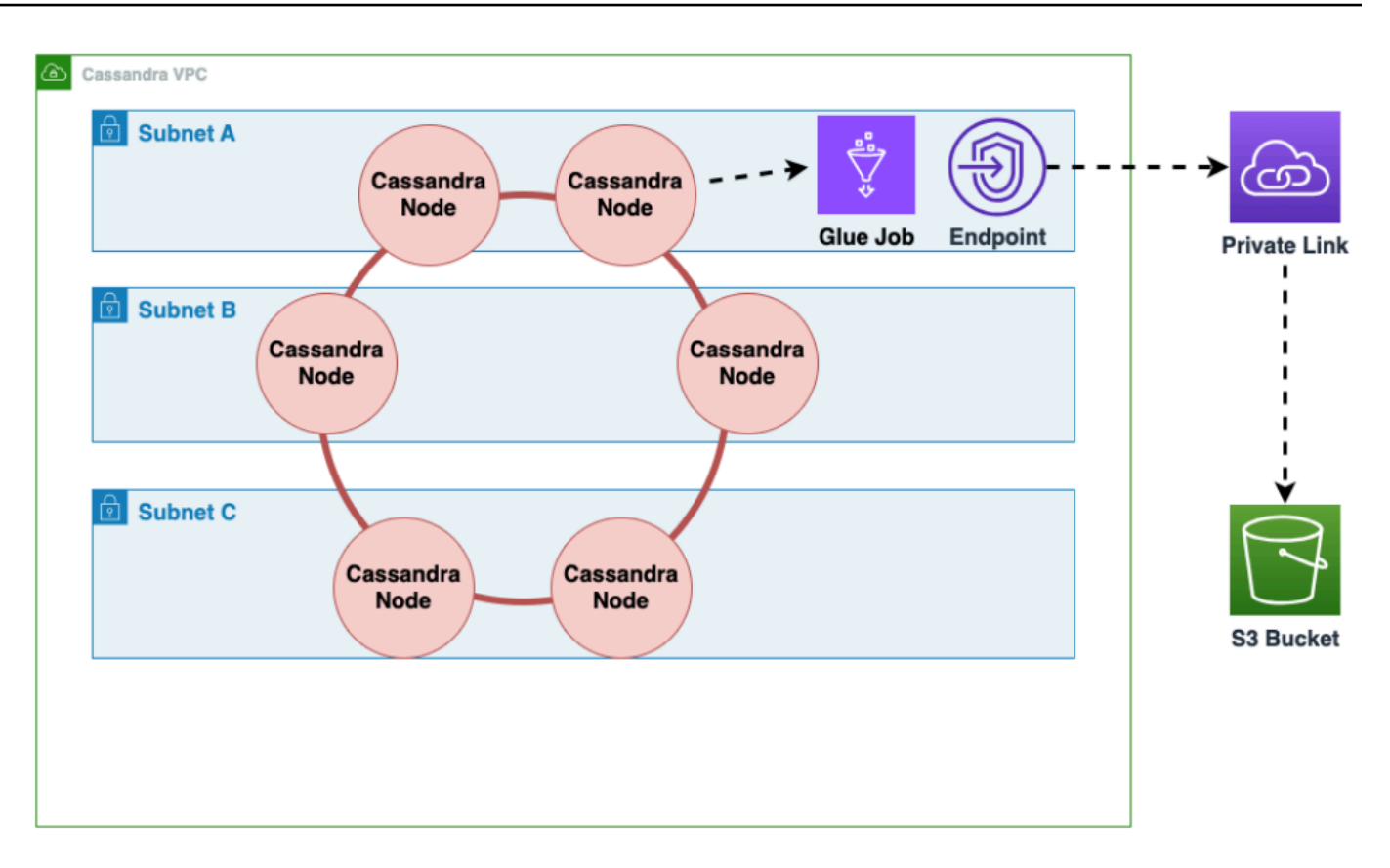

2. Mescola i dati nel bucket Amazon S3 per migliorare la randomizzazione dei dati. I dati importati in modo uniforme consentono una maggiore distribuzione del traffico nella tabella di destinazione. Questo passaggio è necessario quando si esportano dati da Cassandra con partizioni di grandi dimensioni (partizioni con più di 1000 righe) per evitare schemi di tasti di scelta rapida durante l'inserimento dei dati in Amazon Keyspaces. I problemi relativi ai tasti di scelta rapida si verificano WriteThrottleEvents in Amazon Keyspaces e comportano un aumento del tempo di caricamento.

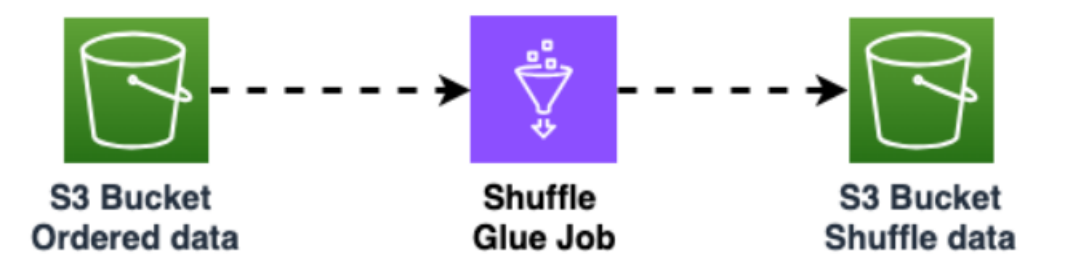

3. Usa un altro AWS Glue processo per importare dati dal bucket Amazon S3 in Amazon Keyspaces. I dati mischiati nel bucket Amazon S3 vengono archiviati in formato Parquet.

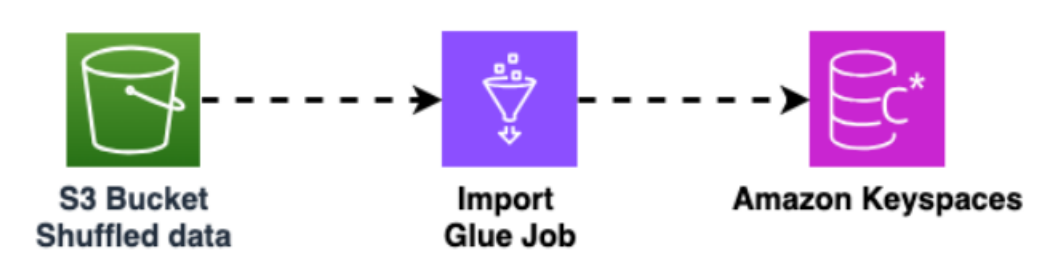

# Strumenti per la migrazione dei dati su Amazon Keyspaces

Sono disponibili diversi strumenti per migrare i dati verso Amazon Keyspaces

- Strumenti di migrazione
	- Per migrazioni di grandi dimensioni, prendi in considerazione l'utilizzo di uno strumento di estrazione, trasformazione e caricamento (ETL). È possibile utilizzarlo AWS Glue per eseguire migrazioni di trasformazione dei dati in modo rapido ed efficace.
	- Per informazioni su come utilizzare il connettore Apache Cassandra Spark per scrivere dati su Amazon Keyspaces, consulta. [Integrazione con Apache Spark](#page-324-0)
	- Inizia rapidamente a caricare dati in Amazon Keyspaces utilizzando il COPY FROM comando cqlsh. cqlsh è incluso in Apache Cassandra ed è più adatto per caricare piccoli set di dati o dati di test. step-by-step Per istruzioni, consulta. [the section called "Caricamento dei dati utilizzando](#page-181-0) [cqlsh"](#page-181-0)
	- Puoi anche utilizzare DataStax Bulk Loader per Apache Cassandra per caricare dati in Amazon Keyspaces utilizzando il comando. dsbulk [DSBulk offre funzionalità di importazione più solide](https://github.com/datastax/dsbulk) [rispetto a cqlsh ed è disponibile dal repository. GitHub](https://github.com/datastax/dsbulk) Per istruzioni, vedere. step-by-step [the](#page-193-0)  [section called "Caricamento dei dati utilizzando DSBulk"](#page-193-0)

## Argomenti

- [Tutorial: caricamento di dati in Amazon Keyspaces utilizzando cqlsh](#page-181-0)
- [Tutorial: caricamento di dati in Amazon Keyspaces utilizzando DSBulk](#page-193-0)

## <span id="page-181-0"></span>Tutorial: caricamento di dati in Amazon Keyspaces utilizzando cqlsh

Questo step-by-step tutorial ti guida nella migrazione dei dati da Apache Cassandra ad Amazon Keyspaces utilizzando il comando. cqlsh COPY In questo tutorial, esegui quanto indicato di seguito:

## Argomenti

- [Prerequisiti](#page-182-0)
- [Passaggio 1: creare il file CSV di origine e la tabella di destinazione](#page-182-1)
- [Fase 2: Preparare i dati](#page-184-0)
- [Fase 3: Impostare la capacità di throughput per la tabella](#page-186-0)
- [Fase 4: Configurare cqlsh COPY FROM le impostazioni](#page-187-0)
- [Passaggio 5: Esegui il cqlsh COPY FROM comando](#page-190-0)
- [Risoluzione dei problemi](#page-191-0)

## <span id="page-182-0"></span>**Prerequisiti**

È necessario completare le seguenti attività prima di iniziare questo tutorial.

- 1. Se non l'hai già fatto, iscriviti a un account Account AWS seguendo i passaggi riportati i[nthe](#page-36-0) [section called "Configurazione AWS Identity and Access Management".](#page-36-0)
- 2. Crea credenziali specifiche per il servizio seguendo i passaggi riportati in. [the section called](#page-45-0) ["Genera credenziali specifiche del servizio utilizzando la console"](#page-45-0)
- 3. Configura la connessione shell Cassandra Query Language (cqlsh) e conferma di poterti connettere ad Amazon Keyspaces seguendo i passaggi indicati. [the section called "Uso di](#page-59-0) [cqlsh](#page-59-0)"

## <span id="page-182-1"></span>Passaggio 1: creare il file CSV di origine e la tabella di destinazione

Per questo tutorial, utilizziamo un file con valori separati da virgole (CSV) con il nome keyspaces\_sample\_table.csv come file di origine per la migrazione dei dati. Il file di esempio fornito contiene alcune righe di dati per una tabella con il nome. book\_awards

- 1. Crea il file sorgente. Puoi scegliere una delle seguenti opzioni:
	- Scaricate il file CSV di esempio (keyspaces\_sample\_table.csv) contenuto nel seguente file di archivio [samplemigration.zip](samples/samplemigration.zip). Decomprimi l'archivio e prendi nota del percorso verso. keyspaces\_sample\_table.csv
	- Per compilare un file CSV con i propri dati memorizzati in un database Apache Cassandra, è possibile compilare il file CSV di origine utilizzando l'cqlshCOPY TOistruzione, come illustrato nell'esempio seguente.

cqlsh localhost 9042 -u "*username*" -p "*password*" --execute "COPY *mykeyspace.mytable* TO 'keyspaces\_sample\_table.csv' WITH HEADER=true"

Assicurati che il file CSV che crei soddisfi i seguenti requisiti:

- La prima riga contiene i nomi delle colonne.
- I nomi delle colonne nel file CSV di origine corrispondono ai nomi delle colonne nella tabella di destinazione.
- I dati sono delimitati da una virgola.
- Tutti i valori dei dati sono tipi di dati Amazon Keyspaces validi. Per informazioni, consulta [the section called "Tipi di dati".](#page-694-0)
- 2. Crea lo spazio chiave e la tabella di destinazione in Amazon Keyspaces.
	- a. Connettiti ad Amazon Keyspaces utilizzando cqlsh e sostituendo l'endpoint del servizio, il nome utente e la password nell'esempio seguente con i tuoi valori.

```
cqlsh cassandra.us-east-2.amazonaws.com 9142 -u "111122223333" -
p "wJalrXUtnFEMI/K7MDENG/bPxRfiCYEXAMPLEKEY" --ssl
```
b. Crea un nuovo keyspace con il nome mostrato nell'catalogesempio seguente.

```
CREATE KEYSPACE catalog WITH REPLICATION = {'class': 'SingleRegionStrategy'};
```
c. Quando il nuovo keyspace è disponibile, utilizzate il codice seguente per creare la tabella di destinazione. book\_awards

```
CREATE TABLE "catalog.book_awards" ( 
    year int, 
    award text, 
    rank int, 
    category text, 
    book_title text, 
    author text, 
    publisher text, 
    PRIMARY KEY ((year, award), category, rank) 
    );
```
Se Apache Cassandra è la tua fonte di dati originale, un modo semplice per creare la tabella di destinazione di Amazon Keyspaces con intestazioni corrispondenti consiste nel generare l'CREATE TABLEistruzione dalla tabella di origine, come illustrato nell'istruzione seguente.

```
cqlsh localhost 9042 -u "username" -p "password" --execute "DESCRIBE 
  TABLE mykeyspace.mytable;"
```
Quindi crea la tabella di destinazione in Amazon Keyspaces con i nomi delle colonne e i tipi di dati che corrispondono alla descrizione della tabella di origine di Cassandra.

## <span id="page-184-0"></span>Fase 2: Preparare i dati

La preparazione dei dati di origine per un trasferimento efficiente è un processo in due fasi. Innanzitutto, i dati vengono randomizzati. Nella seconda fase, si analizzano i dati per determinare i valori dei cqlsh parametri appropriati e le impostazioni della tabella richieste.

## Randomizza i dati

Il cqlsh COPY FROM comando legge e scrive i dati nello stesso ordine in cui appaiono nel file CSV. Se si utilizza il cqlsh COPY TO comando per creare il file sorgente, i dati vengono scritti in ordine di chiave nel file CSV. Internamente, Amazon Keyspaces partiziona i dati utilizzando chiavi di partizione. Sebbene Amazon Keyspaces disponga di una logica integrata per aiutare a bilanciare il carico delle richieste per la stessa chiave di partizione, il caricamento dei dati è più rapido ed efficiente se si rende casuale l'ordine. Questo perché puoi sfruttare il bilanciamento del carico integrato che si verifica quando Amazon Keyspaces scrive su partizioni diverse.

Per distribuire le scritture tra le partizioni in modo uniforme, devi randomizzare i dati nel file sorgente. [È possibile scrivere un'applicazione per eseguire questa operazione o utilizzare uno strumento](https://en.wikipedia.org/wiki/Shuf)  [open source, come Shuf.](https://en.wikipedia.org/wiki/Shuf) Shuf è disponibile gratuitamente sulle distribuzioni Linux, su macOS (installando coreutils in [homebrew](https://brew.sh)) e su Windows (utilizzando Windows Subsystem for Linux (WSL)). È necessario un passaggio aggiuntivo per evitare che la riga di intestazione con i nomi delle colonne venga mescolata in questo passaggio.

Per rendere casuale il file sorgente preservando l'intestazione, inserisci il codice seguente.

tail -n +2 keyspaces\_sample\_table.csv | shuf -o keyspace.table.csv && (head -1 keyspaces\_sample\_table.csv && cat keyspace.table.csv ) > keyspace.table.csv1 && mv keyspace.table.csv1 keyspace.table.csv

Shuf riscrive i dati in un nuovo file CSV chiamato. keyspace.table.csv Ora puoi eliminare il keyspaces\_sample\_table.csv file, non è più necessario.

#### Analizza i dati

Determina la dimensione media e massima delle righe analizzando i dati.

Lo fai per i seguenti motivi:

- La dimensione media delle righe aiuta a stimare la quantità totale di dati da trasferire.
- È necessaria la dimensione media delle righe per fornire la capacità di scrittura necessaria per il caricamento dei dati.
- Puoi assicurarti che ogni riga abbia una dimensione inferiore a 1 MB, che è la dimensione massima delle righe in Amazon Keyspaces.

## **a** Note

Questa quota si riferisce alla dimensione della riga, non alla dimensione della partizione. A differenza delle partizioni Apache Cassandra, le partizioni Amazon Keyspaces possono avere dimensioni praticamente illimitate. Le chiavi di partizione e le colonne di clustering richiedono spazio di archiviazione aggiuntivo per i metadati, che è necessario aggiungere alla dimensione grezza delle righe. Per ulteriori informazioni, consulta [the section called "Calcolo](#page-412-0)  [della dimensione delle righe".](#page-412-0)

Il codice seguente utilizza [AWK](https://en.wikipedia.org/wiki/AWK) per analizzare un file CSV e stampare la dimensione media e massima delle righe.

```
awk -F, 'BEGIN {samp=10000;max=-1;}{if(NR>1){len=length($0);t+=len;avg=t/
NR;max=(len>max ? len : max)}}NR==samp{exit}END{printf("{lines: %d, average: %d bytes, 
  max: %d bytes}\n",NR,avg,max);}' keyspace.table.csv
```
L'esecuzione di questo codice produce il seguente risultato.

```
using 10,000 samples:
```
{lines: 10000, avg: 123 bytes, max: 225 bytes}

Utilizzerai la dimensione media delle righe nel passaggio successivo di questo tutorial per fornire la capacità di scrittura per la tabella.

## <span id="page-186-0"></span>Fase 3: Impostare la capacità di throughput per la tabella

Questo tutorial mostra come ottimizzare cqlsh per caricare i dati entro un intervallo di tempo prestabilito. Poiché sapete quante letture e scritture eseguite in anticipo, utilizzate la modalità di capacità fornita. Al termine del trasferimento dei dati, è necessario impostare la modalità di capacità della tabella in modo che corrisponda ai modelli di traffico dell'applicazione. Per ulteriori informazioni sulla gestione della capacità, consult[aGestione delle risorse senza server](#page-364-0).

Con la modalità di capacità fornita, è possibile specificare in anticipo la quantità di capacità di lettura e scrittura che si desidera fornire alla tabella. La capacità di scrittura viene fatturata ogni ora e misurata in unità di capacità di scrittura (WCU). Ogni WCU ha una capacità di scrittura sufficiente per supportare la scrittura di 1 KB di dati al secondo. Quando si caricano i dati, la velocità di scrittura deve essere inferiore al numero massimo di WCU (parametro:write\_capacity\_units) impostato nella tabella di destinazione.

Per impostazione predefinita, puoi fornire fino a 40.000 WCU su una tabella e 80.000 WCU in tutte le tabelle del tuo account. Se hai bisogno di capacità aggiuntiva, puoi richiedere un aumento della quota nella console [Service Quotas](https://console.aws.amazon.com/servicequotas/home#!/services/cassandra/quotas). Per ulteriori informazioni sulle quote, consulta [Quote.](#page-728-0)

Calcola il numero medio di WCU necessarie per un inserto

L'inserimento di 1 KB di dati al secondo richiede 1 WCU. Se il tuo file CSV ha 360.000 righe e desideri caricare tutti i dati in un'ora, devi scrivere 100 righe al secondo (360.000 righe/60 minuti/60 secondi = 100 righe al secondo). Se ogni riga contiene fino a 1 KB di dati, per inserire 100 righe al secondo, devi fornire 100 WCU alla tabella. Se ogni riga contiene 1,5 KB di dati, sono necessarie due WCU per inserire una riga al secondo. Pertanto, per inserire 100 righe al secondo, è necessario fornire 200 WCU.

Per determinare quante WCU è necessario inserire una riga al secondo, dividi la dimensione media delle righe in byte per 1024 e arrotonda al numero intero più vicino.

Ad esempio, se la dimensione media delle righe è 3000 byte, sono necessarie tre WCU per inserire una riga al secondo.

 $ROUNDUP(3000 / 1024) = ROUNDUP(2.93) = 3 WCUs$ 

Calcola il tempo e la capacità di caricamento dei dati

Ora che conosci la dimensione e il numero medi di righe del tuo file CSV, puoi calcolare quante WCU ti servono per caricare i dati in un determinato periodo di tempo e il tempo approssimativo necessario per caricare tutti i dati nel file CSV utilizzando diverse impostazioni WCU.

Ad esempio, se ogni riga del file è di 1 KB e il file CSV contiene 1.000.000 di righe, per caricare i dati in un'ora, è necessario fornire almeno 278 WCU alla tabella per quell'ora.

```
1,000,000 rows * 1 KBs = 1,000,000 KBs
1,000,000 KBs / 3600 seconds =277.8 KBs / second = 278 WCUs
```
Configura le impostazioni della capacità assegnata

È possibile impostare le impostazioni della capacità di scrittura di una tabella al momento della creazione della tabella o utilizzando il comando ALTER TABLE CQL. Di seguito è riportata la sintassi per modificare le impostazioni della capacità assegnata a una tabella con l'istruzione CQL. ALTER TABLE

```
ALTER TABLE mykeyspace.mytable WITH custom_properties={'capacity_mode':
{'throughput_mode': 'PROVISIONED', 'read_capacity_units': 100, 
  'write_capacity_units': 278}} ;
```
<span id="page-187-0"></span>Per il riferimento completo alla lingua, vedere. [the section called "ALTER TABLE"](#page-713-0)

## Fase 4: Configurare **cqlsh COPY FROM** le impostazioni

Questa sezione descrive come determinare i valori dei parametri percqlsh COPY FROM. Il cqlsh COPY FROM comando legge il file CSV preparato in precedenza e inserisce i dati in Amazon Keyspaces utilizzando CQL. Il comando divide le righe e distribuisce le operazioni tra un insieme di lavoratori. INSERT Ogni lavoratore stabilisce una connessione con Amazon Keyspaces e INSERT invia richieste attraverso questo canale.

Il cqlsh COPY comando non ha una logica interna per distribuire il lavoro in modo uniforme tra i suoi lavoratori. Tuttavia, puoi configurarlo manualmente per assicurarti che il lavoro sia distribuito in modo uniforme. Inizia esaminando questi parametri chiave di cqlsh:

• DELIMITATORE: se hai utilizzato un delimitatore diverso da una virgola, puoi impostare questo parametro, che per impostazione predefinita è la virgola.

- INGESTRATE: il numero target di righe che tenta di elaborare al secondo. cqlsh COPY FROM Se non è impostato, il valore predefinito è 100.000.
- NUMPROCESSES: il numero di processi di lavoro minorile che cqlsh crea per le attività. COPY FROM Il massimo per questa impostazione è 16, l'impostazione predefinita ènum\_cores - 1, num\_cores dov'è il numero di core di elaborazione sull'host che esegue cqlsh.
- MAXBATCHSIZE La dimensione del batch determina il numero massimo di righe inserite nella tabella di destinazione in un singolo batch. Se non è impostato, cqlsh utilizza batch di 20 righe inserite.
- CHUNKSIZE La dimensione dell'unità di lavoro che passa al lavoratore minorile. Per impostazione predefinita, è impostata su 5.000.
- MAXTENTEMENTS Il numero massimo di volte in cui riprovare un blocco di lavoro non riuscito. Una volta raggiunto il tentativo massimo, i record non riusciti vengono scritti in un nuovo file CSV che è possibile eseguire nuovamente in un secondo momento dopo aver esaminato l'errore.

INGESTRATEImpostato in base al numero di WCU che hai fornito alla tabella di destinazione. Il INGESTRATE valore del cqlsh COPY FROM comando non è un limite, ma una media target. Ciò significa che può (e spesso succede) superare il numero impostato. Per consentire l'insorgenza di interruzioni e assicurarvi che sia disponibile una capacità sufficiente per gestire le richieste di caricamento dei dati, impostate INGESTRATE il 90% della capacità di scrittura della tabella.

INGESTRATE = WCUs \* .90

Quindi, impostate il NUMPROCESSES parametro in modo che sia uguale a uno in meno rispetto al numero di core del sistema. Per scoprire qual è il numero di core del sistema, è possibile eseguire il codice seguente.

```
python -c "import multiprocessing; print(multiprocessing.cpu_count())"
```
Per questo tutorial, utilizziamo il seguente valore.

NUMPROCESSES = 4

Ogni processo crea un lavoratore e ogni lavoratore stabilisce una connessione ad Amazon Keyspaces. Amazon Keyspaces può supportare fino a 3.000 richieste CQL al secondo su ogni connessione. Ciò significa che devi assicurarti che ogni lavoratore elabori meno di 3.000 richieste al secondo.

Al contrarioINGESTRATE, i lavoratori spesso superano il numero impostato e non sono limitati dai secondi. Pertanto, per tenere conto delle interruzioni, impostate i parametri cqlsh in modo che ciascun lavoratore elabori 2.500 richieste al secondo. Per calcolare la quantità di lavoro distribuita a un lavoratore, utilizzate le seguenti linee guida.

- Dividi INGESTRATE perNUMPROCESSES.
- SeINGESTRATE/NUMPROCESSES> 2.500, abbassa il valore INGESTRATE per rendere vera questa formula.

INGESTRATE / NUMPROCESSES <= 2,500

Prima di configurare le impostazioni per ottimizzare il caricamento dei nostri dati di esempio, esaminiamo le impostazioni cqlsh predefinite e vediamo come il loro utilizzo influisce sul processo di caricamento dei dati. Poiché cqlsh COPY FROM utilizza il CHUNKSIZE per creare blocchi di lavoro (INSERTrendiconti) da distribuire ai lavoratori, il lavoro non viene distribuito automaticamente in modo uniforme. Alcuni lavoratori potrebbero rimanere inattivi, a seconda dell'impostazione. INGESTRATE

Per distribuire il lavoro in modo uniforme tra i lavoratori e mantenere per ogni lavoratore la frequenza ottimale di 2.500 richieste al secondo, è necessario impostare CHUNKSIZE e modificare i INGESTRATE parametri di input. MAXBATCHSIZE Per ottimizzare l'utilizzo del traffico di rete durante il caricamento dei dati, scegliete un valore vicino al valore massimo di 30. MAXBATCHSIZE Passando CHUNKSIZE a 100 e MAXBATCHSIZE a 25, le 10.000 righe vengono distribuite uniformemente tra i quattro lavoratori (10.000/2500 = 4).

Il seguente esempio di codice lo illustra.

```
INGESTRATE = 10,000
NUMPROCESSES = 4
CHUNKSIZE = 100
MAXBATCHSIZE. = 25
Work Distribution:
Connection 1 / Worker 1 : 2,500 Requests per second
Connection 2 / Worker 2 : 2,500 Requests per second
Connection 3 / Worker 3 : 2,500 Requests per second
Connection 4 / Worker 4 : 2,500 Requests per second
```
Per riassumere, utilizzate le seguenti formule per impostare i parametri: cqlsh COPY FROM

• INGESTRATE = write\_capacity\_units \* .90

- NUMPROCESSES = num\_cores -1 (impostazione predefinita)
- INGESTRATE/NUMPROCESSES = 2.500 (deve essere una dichiarazione vera).
- MAXBATCHSIZE = 30 (il valore predefinito è 20. Amazon Keyspaces accetta batch fino a 30.)
- CHUNKSIZE = (INGESTRATE/NUMPROCESSES)/MAXBATCHSIZE

Ora che hai calcolato e CHUNKSIZE sei pronto per NUMPROCESSES caricare INGESTRATE i tuoi dati.

## <span id="page-190-0"></span>Passaggio 5: Esegui il **cqlsh COPY FROM** comando

Per eseguire il cqlsh COPY FROM comando, completare i passaggi seguenti.

- 1. Connect ad Amazon Keyspaces utilizzando cqlsh.
- 2. Scegli il tuo keyspace con il codice seguente.

USE *catalog*;

3. Imposta la coerenza di scrittura suLOCAL\_QUORUM. Per garantire la durabilità dei dati, Amazon Keyspaces non consente altre impostazioni di coerenza di scrittura. Vedi il codice seguente.

CONSISTENCY LOCAL\_QUORUM;

4. Preparate la cqlsh COPY FROM sintassi utilizzando il seguente esempio di codice.

```
COPY book_awards FROM './keyspace.table.csv' WITH HEADER=true 
AND INGESTRATE=calculated ingestrate
AND NUMPROCESSES=calculated numprocess
AND MAXBATCHSIZE=20 
AND CHUNKSIZE=calculated chunksize;
```
- 5. Esegui l'istruzione preparata nel passaggio precedente. cqlsh riporta tutte le impostazioni che hai configurato.
	- a. Assicurati che le impostazioni corrispondano ai dati immessi. Guarda l'esempio seguente.

```
Reading options from the command line: {'chunksize': '120', 'header': 'true', 
  'ingestrate': '36000', 'numprocesses': '15', 'maxbatchsize': '20'}
Using 15 child processes
```
b. Controlla il numero di righe trasferite e il tasso medio corrente, come mostrato nell'esempio seguente.

Processed: 57834 rows; Rate: 6561 rows/s; Avg. rate: 31751 rows/s

c. Quando cqlsh ha finito di caricare i dati, esamina il riepilogo delle statistiche di caricamento dei dati (il numero di file letti, di runtime e le righe ignorate) come mostrato nell'esempio seguente.

15556824 rows imported from 1 files in 8 minutes and 8.321 seconds (0 skipped).

In questo passaggio finale del tutorial, hai caricato i dati su Amazon Keyspaces.

#### **A** Important

Ora che hai trasferito i dati, modifica le impostazioni della modalità di capacità della tabella di destinazione in modo che corrispondano ai normali modelli di traffico dell'applicazione. Fino a quando non la modifichi, ti verranno addebitati i costi in base alla tariffa oraria per la capacità assegnata.

## <span id="page-191-0"></span>Risoluzione dei problemi

Una volta completato il caricamento dei dati, controlla se le righe sono state saltate. Per farlo, accedi alla directory dei sorgenti del file CSV di origine e cerca un file con il nome seguente.

```
import_yourcsvfilename.err.timestamp.csv
```
cqlsh scrive tutte le righe di dati saltate in un file con quel nome. Se il file esiste nella tua directory di origine e contiene dati, queste righe non sono state caricate su Amazon Keyspaces. Per riprovare queste righe, verifica innanzitutto la presenza di eventuali errori riscontrati durante il caricamento e modifica i dati di conseguenza. Per riprovare queste righe, puoi eseguire nuovamente il processo.

#### Errori comuni

I motivi più comuni per cui le righe non vengono caricate sono gli errori di capacità e gli errori di analisi.

Errori di richiesta non validi durante il caricamento di dati su Amazon Keyspaces

Nell'esempio seguente, la tabella di origine contiene una colonna counter, che genera chiamate batch registrate dal comando cqlsh. COPY Le chiamate batch registrate non sono supportate da Amazon Keyspaces.

Failed to import 10 rows: InvalidRequest - Error from server: code=2200 [Invalid query] message="Only UNLOGGED Batches are supported at this time.", will retry later, attempt 22 of 25

Per risolvere questo errore, usa DSBulk per migrare i dati. Per ulteriori informazioni, consulta [the](#page-193-0)  [section called "Caricamento dei dati utilizzando DSBulk"](#page-193-0).

Errori del parser durante il caricamento di dati su Amazon Keyspaces

L'esempio seguente mostra una riga saltata a causa di un. ParseError

Failed to import 1 rows: ParseError - Invalid ... –

Per risolvere questo errore, devi assicurarti che i dati da importare corrispondano allo schema della tabella in Amazon Keyspaces. Controlla il file di importazione per verificare eventuali errori di analisi. Puoi provare a utilizzare una singola riga di dati utilizzando un'INSERTistruzione per isolare l'errore.

Errori di capacità durante il caricamento dei dati su Amazon Keyspaces

```
Failed to import 1 rows: WriteTimeout - Error from server: code=1100 [Coordinator node 
 timed out waiting for replica nodes' responses] 
 message="Operation timed out - received only 0 responses." info={'received_responses': 
 0, 'required_responses': 2, 'write_type': 'SIMPLE', 'consistency': 
  'LOCAL_QUORUM'}, will retry later, attempt 1 of 100
```
Amazon Keyspaces utilizza le WriteTimeout eccezioni ReadTimeout e per indicare quando una richiesta di scrittura non riesce a causa di una capacità di throughput insufficiente. Per aiutare a diagnosticare eccezioni di capacità insufficienti, Amazon Keyspaces pubblica parametri e WriteThrottleEvents parametri in Amazon. ReadThrottledEvents CloudWatch Per ulteriori informazioni, consulta [the section called "Monitoraggio con CloudWatch".](#page-576-0)

errori cqlsh durante il caricamento di dati su Amazon Keyspaces

Per facilitare la risoluzione degli errori cqlsh, esegui nuovamente il comando che ha avuto esito negativo con il flag. --debug

Quando si utilizza una versione incompatibile di cqlsh, viene visualizzato il seguente errore.

AttributeError: 'NoneType' object has no attribute 'is\_up' Failed to import 3 rows: AttributeError - 'NoneType' object has no attribute 'is\_up', given up after 1 attempts

Verificare che sia installata la versione corretta di cqlsh eseguendo il comando seguente.

cqlsh --version

Dovreste vedere qualcosa di simile a quanto segue per l'output.

cqlsh 5.0.1

Se usi Windows, sostituisci tutte le istanze di cqlsh withcqlsh.bat. Ad esempio, per verificare la versione di cqlsh in Windows, esegui il comando seguente.

cqlsh.bat --version

La connessione ad Amazon Keyspaces fallisce dopo che il client cqlsh riceve tre errori consecutivi di qualsiasi tipo dal server. Il client cqlsh ha esito negativo e viene visualizzato il seguente messaggio.

Failed to import 1 rows: NoHostAvailable - , will retry later, attempt 3 of 100

Per risolvere questo errore, devi assicurarti che i dati da importare corrispondano allo schema della tabella in Amazon Keyspaces. Controlla il file di importazione per verificare eventuali errori di analisi. Puoi provare a utilizzare una singola riga di dati utilizzando un'istruzione INSERT per isolare l'errore.

Il client tenta automaticamente di ristabilire la connessione.

## <span id="page-193-0"></span>Tutorial: caricamento di dati in Amazon Keyspaces utilizzando DSBulk

Questo step-by-step tutorial ti guida nella migrazione dei dati da Apache Cassandra ad Amazon Keyspaces utilizzando il DataStax Bulk Loader (DSBulk) disponibile su. [GitHub](https://github.com/datastax/dsbulk.git) In questo tutorial vengono completate le fasi seguenti:

Argomenti

- [Prerequisiti](#page-194-0)
- [Passaggio 1: Creare il file CSV di origine e la tabella di destinazione](#page-196-0)
- [Fase 2: Preparare i dati](#page-198-0)
- [Fase 3: Impostare la capacità di throughput per la tabella](#page-200-0)
- [Fase 4: Configurare DSBulk le impostazioni](#page-201-0)
- [Passaggio 5: Esegui il comando DSBulk load](#page-204-0)

## <span id="page-194-0"></span>**Prerequisiti**

È necessario completare le seguenti attività prima di iniziare questo tutorial.

- 1. Se non l'hai ancora fatto, crea un AWS account seguendo i passaggi riportati in[the section called](#page-36-0)  ["Configurazione AWS Identity and Access Management".](#page-36-0)
- 2. Crea le credenziali seguendo i passaggi riportati in[the section called "Credenziali IAM per](#page-46-0)  [l'autenticazione AWS "](#page-46-0).
- 3. Crea un file di trust store JKS.
	- a. Scaricate il certificato digitale Starfield utilizzando il seguente comando e salvatelo sfclass2-root.crt localmente o nella vostra home directory.

curl https://certs.secureserver.net/repository/sf-class2-root.crt -O

#### **a** Note

Puoi anche utilizzare il certificato digitale Amazon per connetterti ad Amazon Keyspaces e puoi continuare a farlo se il tuo client si connette ad Amazon Keyspaces con successo. Il certificato Starfield offre un'ulteriore compatibilità con le versioni precedenti per i client che utilizzano autorità di certificazione precedenti.

b. Converti il certificato digitale Starfield in un file TrustStore.

```
openssl x509 -outform der -in sf-class2-root.crt -out temp_file.der
keytool -import -alias cassandra -keystore cassandra_truststore.jks -file 
  temp_file.der
```
In questo passaggio, devi creare una password per il keystore e fidarti di questo certificato. Il comando interattivo ha questo aspetto.

```
Enter keystore password:
Re-enter new password:
```

```
Owner: OU=Starfield Class 2 Certification Authority, O="Starfield Technologies, 
 Inc.", C=US
Issuer: OU=Starfield Class 2 Certification Authority, O="Starfield 
 Technologies, Inc.", C=US
Serial number: 0
Valid from: Tue Jun 29 17:39:16 UTC 2004 until: Thu Jun 29 17:39:16 UTC 2034
Certificate fingerprints: 
   MD5: 32:4A:4B:BB:C8:63:69:9B:BE:74:9A:C6:DD:1D:46:24 
   SHA1: AD:7E:1C:28:B0:64:EF:8F:60:03:40:20:14:C3:D0:E3:37:0E:B5:8A 
   SHA256: 
 14:65:FA:20:53:97:B8:76:FA:A6:F0:A9:95:8E:55:90:E4:0F:CC:7F:AA:4F:B7:C2:C8:67:75:21:FB:5F:B6:58
Signature algorithm name: SHA1withRSA
Subject Public Key Algorithm: 2048-bit RSA key
Version: 3
Extensions:
#1: ObjectId: 2.5.29.35 Criticality=false
AuthorityKeyIdentifier [
KeyIdentifier [
0000: BF 5F B7 D1 CE DD 1F 86 F4 5B 55 AC DC D7 10 C2 ._.......[U.....
0010: 0E A9 88 E7 ....
]
[OU=Starfield Class 2 Certification Authority, O="Starfield Technologies, 
 Inc.", C=US]
SerialNumber: [ 00]
\mathbb{1}#2: ObjectId: 2.5.29.19 Criticality=false
BasicConstraints:[ 
  CA:true 
   PathLen:2147483647
]
#3: ObjectId: 2.5.29.14 Criticality=false
SubjectKeyIdentifier [
KeyIdentifier [
0000: BF 5F B7 D1 CE DD 1F 86  F4 5B 55 AC DC D7 10 C2 . .......[U.....
0010: 0E A9 88 E7 ....
]
]
Trust this certificate? [no]: y
```
- 4. Configura la connessione shell Cassandra Query Language (cqlsh) e conferma di poterti connettere ad Amazon Keyspaces seguendo i passaggi indicati. [the section called "Uso di](#page-59-0) [cqlsh](#page-59-0)"
- 5. Scarica e installa DSBulk.

a. Per scaricare DSBulk, puoi usare il seguente codice.

```
curl -OL https://downloads.datastax.com/dsbulk/dsbulk-1.8.0.tar.gz
```
b. Quindi decomprimi il file tar e aggiungi DSBulk al tuo PATH come mostrato nell'esempio seguente.

```
tar -zxvf dsbulk-1.8.0.tar.gz
# add the DSBulk directory to the path
export PATH=$PATH:./dsbulk-1.8.0/bin
```
c. Crea un application.conf file per memorizzare le impostazioni che devono essere utilizzate da DSBulk. È possibile salvare il seguente esempio come. ./ dsbulk\_keyspaces.conf Sostituiscilo localhost con il punto di contatto del cluster Cassandra locale se non ti trovi sul nodo locale, ad esempio il nome DNS o l'indirizzo IP. Prendi nota del nome e del percorso del file, poiché dovrai specificarlo più avanti nel dsbulk load comando.

```
datastax-java-driver { 
   basic.contact-points = [ "localhost"] 
   advanced.auth-provider { 
         class = software.aws.mcs.auth.SigV4AuthProvider 
         aws-region = us-east-1
   }
}
```
d. Per abilitare il supporto SigV4, scaricate il jar file ombreggiato da [GitHub](https://github.com/aws/aws-sigv4-auth-cassandra-java-driver-plugin/releases/)e inseritelo nella lib cartella DSBulk come mostrato nell'esempio seguente.

curl -O -L https://github.com/aws/aws-sigv4-auth-cassandra-java-driver-plugin/ releases/download/4.0.6-shaded-v2/aws-sigv4-auth-cassandra-java-driverplugin-4.0.6-shaded.jar

## <span id="page-196-0"></span>Passaggio 1: Creare il file CSV di origine e la tabella di destinazione

Per questo tutorial, utilizziamo un file con valori separati da virgole (CSV) con il nome keyspaces\_sample\_table.csv come file di origine per la migrazione dei dati. Il file di esempio fornito contiene alcune righe di dati per una tabella con il nome. book\_awards

- 1. Crea il file sorgente. Puoi scegliere una delle seguenti opzioni:
	- Scaricate il file CSV di esempio (keyspaces sample table.csv) contenuto nel seguente file di archivio [samplemigration.zip](samples/samplemigration.zip). Decomprimi l'archivio e prendi nota del percorso verso. keyspaces\_sample\_table.csv
	- Per compilare un file CSV con i propri dati memorizzati in un database Apache Cassandra, è possibile compilare il file CSV di origine utilizzando dsbulk unload quanto illustrato nell'esempio seguente.

```
dsbulk unload -k mykeyspace -t mytable -f ./my_application.conf 
  > keyspaces_sample_table.csv
```
Assicurati che il file CSV che crei soddisfi i seguenti requisiti:

- La prima riga contiene i nomi delle colonne.
- I nomi delle colonne nel file CSV di origine corrispondono ai nomi delle colonne nella tabella di destinazione.
- I dati sono delimitati da una virgola.
- Tutti i valori dei dati sono tipi di dati Amazon Keyspaces validi. Per informazioni, consulta [the section called "Tipi di dati".](#page-694-0)
- 2. Crea lo spazio chiave e la tabella di destinazione in Amazon Keyspaces.
	- a. Connettiti ad Amazon Keyspaces utilizzando cqlsh e sostituendo l'endpoint del servizio, il nome utente e la password nell'esempio seguente con i tuoi valori.

```
cqlsh cassandra.us-east-2.amazonaws.com 9142 -u "111122223333" -
p "wJalrXUtnFEMI/K7MDENG/bPxRfiCYEXAMPLEKEY" --ssl
```
b. Crea un nuovo keyspace con il nome mostrato nell'catalogesempio seguente.

```
CREATE KEYSPACE catalog WITH REPLICATION = {'class': 'SingleRegionStrategy'};
```
c. Dopo che il nuovo keyspace ha lo stato di disponibile, utilizzate il codice seguente per creare la tabella di destinazione. book\_awards Per ulteriori informazioni sulla creazione asincrona di risorse e su come verificare se una risorsa è disponibile, consulta. [the section called](#page-405-0)  ["Creazione di spazi chiave"](#page-405-0)

```
CREATE TABLE catalog.book_awards ( 
    year int,
```

```
 award text, 
 rank int, 
 category text, 
 book_title text, 
 author text, 
 publisher text, 
 PRIMARY KEY ((year, award), category, rank) 
 );
```
Se Apache Cassandra è la tua fonte di dati originale, un modo semplice per creare la tabella di destinazione di Amazon Keyspaces con intestazioni corrispondenti consiste nel generare l'CREATE TABLEistruzione dalla tabella di origine, come mostrato nell'istruzione seguente.

```
cqlsh localhost 9042 -u "username" -p "password" --execute "DESCRIBE 
 TABLE mykeyspace.mytable;"
```
Quindi crea la tabella di destinazione in Amazon Keyspaces con i nomi delle colonne e i tipi di dati che corrispondono alla descrizione della tabella di origine di Cassandra.

## <span id="page-198-0"></span>Fase 2: Preparare i dati

La preparazione dei dati di origine per un trasferimento efficiente è un processo in due fasi. Innanzitutto, i dati vengono randomizzati. Nella seconda fase, si analizzano i dati per determinare i valori dei dsbulk parametri appropriati e le impostazioni della tabella richieste.

## Randomizza i dati

Il dsbulk comando legge e scrive i dati nello stesso ordine in cui appaiono nel file CSV. Se si utilizza il dsbulk comando per creare il file sorgente, i dati vengono scritti in ordine di chiave nel file CSV. Internamente, Amazon Keyspaces partiziona i dati utilizzando chiavi di partizione. Sebbene Amazon Keyspaces disponga di una logica integrata per aiutare a bilanciare il carico delle richieste per la stessa chiave di partizione, il caricamento dei dati è più rapido ed efficiente se si rende casuale l'ordine. Questo perché puoi sfruttare il bilanciamento del carico integrato che si verifica quando Amazon Keyspaces scrive su partizioni diverse.

Per distribuire le scritture tra le partizioni in modo uniforme, devi randomizzare i dati nel file sorgente. [È possibile scrivere un'applicazione per eseguire questa operazione o utilizzare uno strumento](https://en.wikipedia.org/wiki/Shuf)  [open source, come Shuf.](https://en.wikipedia.org/wiki/Shuf) Shuf è disponibile gratuitamente sulle distribuzioni Linux, su macOS

(installando coreutils in [homebrew](https://brew.sh)) e su Windows (utilizzando Windows Subsystem for Linux (WSL)). È necessario un passaggio aggiuntivo per evitare che la riga di intestazione con i nomi delle colonne venga mescolata in questo passaggio.

Per rendere casuale il file sorgente preservando l'intestazione, inserisci il codice seguente.

```
tail -n +2 keyspaces_sample_table.csv | shuf -o keyspace.table.csv && (head 
  -1 keyspaces_sample_table.csv && cat keyspace.table.csv ) > keyspace.table.csv1 && 
  mv keyspace.table.csv1 keyspace.table.csv
```
Shuf riscrive i dati in un nuovo file CSV chiamato. keyspace.table.csv Ora puoi eliminare il keyspaces\_sample\_table.csv file, non ti serve più.

#### Analizza i dati

Determina la dimensione media e massima delle righe analizzando i dati.

Lo fai per i seguenti motivi:

- La dimensione media delle righe aiuta a stimare la quantità totale di dati da trasferire.
- È necessaria la dimensione media delle righe per fornire la capacità di scrittura necessaria per il caricamento dei dati.
- Puoi assicurarti che ogni riga abbia una dimensione inferiore a 1 MB, che è la dimensione massima delle righe in Amazon Keyspaces.

## **a** Note

Questa quota si riferisce alla dimensione della riga, non alla dimensione della partizione. A differenza delle partizioni Apache Cassandra, le partizioni Amazon Keyspaces possono avere dimensioni praticamente illimitate. Le chiavi di partizione e le colonne di clustering richiedono spazio di archiviazione aggiuntivo per i metadati, che è necessario aggiungere alla dimensione grezza delle righe. Per ulteriori informazioni, consulta [the section called "Calcolo](#page-412-0)  [della dimensione delle righe".](#page-412-0)

Il codice seguente utilizza [AWK](https://en.wikipedia.org/wiki/AWK) per analizzare un file CSV e stampare la dimensione media e massima delle righe.

```
awk -F, 'BEGIN {samp=10000;max=-1;}{if(NR>1){len=length($0);t+=len;avg=t/
NR;max=(len>max ? len : max)}}NR==samp{exit}END{printf("{lines: %d, average: %d bytes, 
  max: %d bytes}\n",NR,avg,max);}' keyspace.table.csv
```
L'esecuzione di questo codice produce il seguente risultato.

```
using 10,000 samples:
{lines: 10000, avg: 123 bytes, max: 225 bytes}
```
Assicurati che la dimensione massima delle righe non superi 1 MB. In tal caso, devi suddividere la riga o comprimere i dati per portare la dimensione della riga al di sotto di 1 MB. Nel passaggio successivo di questo tutorial, utilizzerai la dimensione media delle righe per fornire la capacità di scrittura per la tabella.

## <span id="page-200-0"></span>Fase 3: Impostare la capacità di throughput per la tabella

Questo tutorial mostra come ottimizzare DSBulk per caricare i dati entro un intervallo di tempo prestabilito. Poiché sapete quante letture e scritture eseguite in anticipo, utilizzate la modalità di capacità fornita. Al termine del trasferimento dei dati, è necessario impostare la modalità di capacità della tabella in modo che corrisponda ai modelli di traffico dell'applicazione. Per ulteriori informazioni sulla gestione della capacità, consult[aGestione delle risorse senza server](#page-364-0).

Con la modalità di capacità fornita, è possibile specificare in anticipo la quantità di capacità di lettura e scrittura che si desidera fornire alla tabella. La capacità di scrittura viene fatturata ogni ora e misurata in unità di capacità di scrittura (WCU). Ogni WCU ha una capacità di scrittura sufficiente per supportare la scrittura di 1 KB di dati al secondo. Quando si caricano i dati, la velocità di scrittura deve essere inferiore al numero massimo di WCU (parametro:write\_capacity\_units) impostato nella tabella di destinazione.

Per impostazione predefinita, puoi fornire fino a 40.000 WCU su una tabella e 80.000 WCU in tutte le tabelle del tuo account. Se hai bisogno di capacità aggiuntiva, puoi richiedere un aumento della quota nella console [Service Quotas](https://console.aws.amazon.com/servicequotas/home#!/services/cassandra/quotas). Per ulteriori informazioni sulle quote, consulta [Quote.](#page-728-0)

Calcola il numero medio di WCU necessarie per un inserto

L'inserimento di 1 KB di dati al secondo richiede 1 WCU. Se il tuo file CSV ha 360.000 righe e desideri caricare tutti i dati in un'ora, devi scrivere 100 righe al secondo (360.000 righe/60 minuti/60 secondi = 100 righe al secondo). Se ogni riga contiene fino a 1 KB di dati, per inserire 100 righe al secondo, devi fornire 100 WCU alla tabella. Se ogni riga contiene 1,5 KB di dati, sono necessarie

due WCU per inserire una riga al secondo. Pertanto, per inserire 100 righe al secondo, è necessario fornire 200 WCU.

Per determinare quante WCU è necessario inserire una riga al secondo, dividi la dimensione media delle righe in byte per 1024 e arrotonda al numero intero più vicino.

Ad esempio, se la dimensione media delle righe è 3000 byte, sono necessarie tre WCU per inserire una riga al secondo.

```
ROUNDUP(3000 / 1024) = ROUNDUP(2.93) = 3 WCUs
```
Calcola il tempo e la capacità di caricamento dei dati

Ora che conosci la dimensione e il numero medi di righe del tuo file CSV, puoi calcolare quante WCU ti servono per caricare i dati in un determinato periodo di tempo e il tempo approssimativo necessario per caricare tutti i dati nel file CSV utilizzando diverse impostazioni WCU.

Ad esempio, se ogni riga del file è di 1 KB e il file CSV contiene 1.000.000 di righe, per caricare i dati in un'ora, è necessario fornire almeno 278 WCU alla tabella per quell'ora.

1,000,000 rows \* 1 KBs = 1,000,000 KBs 1,000,000 KBs / 3600 seconds =277.8 KBs / second = 278 WCUs

Configura le impostazioni della capacità assegnata

È possibile impostare le impostazioni della capacità di scrittura di una tabella al momento della creazione della tabella o utilizzando il ALTER TABLE comando. Di seguito è riportata la sintassi per modificare le impostazioni della capacità assegnata a una tabella con il comando. ALTER TABLE

```
ALTER TABLE catalog.book_awards WITH custom_properties={'capacity_mode':
{'throughput_mode': 'PROVISIONED', 'read_capacity_units': 100, 'write_capacity_units': 
  278}} ;
```
Per il riferimento completo alla lingua, vedere e. [the section called "CREATE TABLE"](#page-706-0) [the section](#page-713-0)  [called "ALTER TABLE"](#page-713-0)

## <span id="page-201-0"></span>Fase 4: Configurare **DSBulk** le impostazioni

Questa sezione descrive i passaggi necessari per configurare DSBulk per il caricamento dei dati su Amazon Keyspaces. Si configura DSBulk utilizzando un file di configurazione. Il file di configurazione viene specificato direttamente dalla riga di comando.

- 1. Crea un file di configurazione DSBulk per la migrazione ad Amazon Keyspaces, in questo esempio utilizziamo il nome del file. dsbulk\_keyspaces.conf Specificare le seguenti impostazioni nel file di configurazione DSBulk.
	- a. *PlainTextAuthProvider* Creare il provider di autenticazione con la PlainTextAuthProvider classe. ServiceUserNamee ServicePassword deve corrispondere al nome utente e alla password ottenuti al momento della generazione delle credenziali specifiche del servizio seguendo la procedura riportata in. [the section called](#page-43-0)  ["Creazione di credenziali"](#page-43-0)
	- b. *local-datacenter* Imposta il valore local-datacenter per il quale Regione AWS ti stai connettendo. Ad esempio, se l'applicazione si connette acassandra.useast-2.amazonaws.com, imposta il data center locale suus-east-2. Per tutte le opzioni disponibili Regioni AWS, vedi[the section called "Endpoint del servizio".](#page-55-0) Per evitare repliche, imposta suslow-replica-avoidance. false
	- c. *SSLEngineFactory* Per configurare SSL/TLS, inizializza SSLEngineFactory aggiungendo una sezione nel file di configurazione con una sola riga che specifica la classe con. class = DefaultSslEngineFactory Fornisci il percorso cassandra\_truststore.jks e la password che hai creato in precedenza.
	- d. *consistency* Imposta il livello di coerenza suLOCAL QUORUM. Altri livelli di coerenza di scrittura non sono supportati, per ulteriori informazioni, veder[ethe section called "Livelli di](#page-32-0)  [coerenza di Cassandra supportati"](#page-32-0).
	- e. Il numero di connessioni per pool è configurabile nel driver Java. Per questo esempio, imposta su advanced.connection.pool.local.size 3.

Di seguito è riportato il file di configurazione di esempio completo.

```
datastax-java-driver {
basic.contact-points = [ "cassandra.us-east-2.amazonaws.com:9142"]
advanced.auth-provider { 
     class = PlainTextAuthProvider 
     username = "ServiceUserName" 
     password = "ServicePassword"
}
basic.load-balancing-policy { 
     local-datacenter = "us-east-2" 
     slow-replica-avoidance = false 
}
```
Caricamento dei dati utilizzando DSBulk 191

```
basic.request { 
     consistency = LOCAL_QUORUM 
     default-idempotence = true
}
advanced.ssl-engine-factory { 
     class = DefaultSslEngineFactory 
     truststore-path = "./cassandra_truststore.jks" 
     truststore-password = "my_password" 
     hostname-validation = false 
   }
advanced.connection.pool.local.size = 3
}
```
- 2. Esamina i parametri per il comando DSBulk. load
	- a. *executor.maxPerSecond* Il numero massimo di righe che il comando load tenta di elaborare contemporaneamente al secondo. Se non è impostata, questa impostazione viene disabilitata con -1.

Impostata in executor.maxPerSecond base al numero di WCU assegnate alla tabella di destinazione. Il valore executor.maxPerSecond del load comando non è un limite, ma una media obiettivo. Ciò significa che può (e spesso succede) superare il numero impostato. Per consentire l'insorgenza di interruzioni e assicurarvi che sia disponibile una capacità sufficiente per gestire le richieste di caricamento dei dati, impostate executor.maxPerSecond il 90% della capacità di scrittura della tabella.

executor.maxPerSecond = WCUs \* .90

In questo tutorial, abbiamo impostato su executor.maxPerSecond 5.

#### **a** Note

Se stai usando DSBulk 1.6.0 o versioni successive, puoi usare invece. dsbulk.engine.maxConcurrentQueries

b. Configura questi parametri aggiuntivi per il comando DSBulk. load

- *batch-mode* Questo parametro indica al sistema di raggruppare le operazioni per chiave di partizione. Si consiglia di disabilitare la modalità batch, poiché può causare scenari e cause WriteThrottleEvents con tasti di scelta rapida.
- *driver.advanced.retry-policy-max-retries* Ciò determina quante volte riprovare una query non riuscita. Se non è impostata, l'impostazione predefinita è 10. È possibile modificare questo valore in base alle esigenze.
- *driver.basic.request.timeout* Il tempo in minuti in cui il sistema attende la restituzione di una query. Se non è impostata, l'impostazione predefinita è «5 minuti». È possibile modificare questo valore in base alle esigenze.

## <span id="page-204-0"></span>Passaggio 5: Esegui il comando DSBulk **load**

Nella fase finale di questo tutorial, carichi i dati in Amazon Keyspaces.

Per eseguire il load comando DSBulk, completa i seguenti passaggi.

1. Esegui il codice seguente per caricare i dati dal tuo file csv nella tabella Amazon Keyspaces. Assicurati di aggiornare il percorso del file di configurazione dell'applicazione creato in precedenza.

```
dsbulk load -f ./dsbulk_keyspaces.conf --connector.csv.url keyspace.table.csv 
 -header true --batch.mode DISABLED --executor.maxPerSecond 5 --
driver.basic.request.timeout "5 minutes" --driver.advanced.retry-policy.max-
retries 10 -k catalog -t book_awards
```
2. L'output include la posizione di un file di registro che riporta i dettagli delle operazioni riuscite e non riuscite. Il file è memorizzato nella seguente directory.

Operation directory: /home/user\_name/logs/UNLOAD\_20210308-202317-801911

3. Le voci del file di registro includeranno le metriche, come nell'esempio seguente. Assicurati che il numero di righe sia coerente con il numero di righe del tuo file csv.

total | failed | rows/s | p50ms | p99ms | p999ms 200 | 0 | 200 | 21.63 | 21.89 | 21.89

## **A** Important

Ora che hai trasferito i dati, regola le impostazioni della modalità di capacità della tabella di destinazione in modo che corrispondano ai normali modelli di traffico dell'applicazione. Fino a quando non la modifichi, ti verranno addebitati i costi in base alla tariffa oraria per la capacità assegnata. Per ulteriori informazioni, consulta [the section called "Modalità di capacità di](#page-365-0)  [lettura/scrittura"](#page-365-0).

# Esempi di codice per Amazon Keyspaces che utilizzano SDK AWS

I seguenti esempi di codice mostrano come usare Amazon Keyspaces con un kit di sviluppo AWS software (SDK).

Le operazioni sono estratti di codice da programmi più grandi e devono essere eseguite nel contesto. Sebbene le operazioni mostrino come richiamare le singole funzioni del servizio, è possibile visualizzarle contestualizzate negli scenari correlati e negli esempi tra servizi.

Scenari: esempi di codice che mostrano come eseguire un'attività specifica richiamando più funzioni all'interno dello stesso servizio.

Per un elenco completo di guide ed esempi di codice per sviluppatori AWS SDK, consulta. [Utilizzo](#page-71-0)  [di Amazon Keyspaces con un SDK AWS](#page-71-0) Questo argomento include anche informazioni su come iniziare e dettagli sulle versioni precedenti dell'SDK.

Nozioni di base

Salve Amazon Keyspaces

I seguenti esempi di codice mostrano come iniziare a utilizzare Amazon Keyspaces.

.NET

AWS SDK for .NET

**a** Note

C'è altro su. GitHub Trova l'esempio completo e scopri di più sulla configurazione e l'esecuzione nel [Repository di esempi di codice AWS.](https://github.com/awsdocs/aws-doc-sdk-examples/tree/main/dotnetv3/Keyspaces#code-examples)

```
namespace KeyspacesActions;
```

```
public class HelloKeyspaces
{ 
     private static ILogger logger = null!;
```

```
 static async Task Main(string[] args) 
     { 
         // Set up dependency injection for Amazon Keyspaces (for Apache 
  Cassandra). 
         using var host = Host.CreateDefaultBuilder(args) 
              .ConfigureLogging(logging => 
                  logging.AddFilter("System", LogLevel.Debug) 
                      .AddFilter<DebugLoggerProvider>("Microsoft", 
  LogLevel.Information) 
                      .AddFilter<ConsoleLoggerProvider>("Microsoft", 
  LogLevel.Trace)) 
             .ConfigureServices((_, services) => 
                  services.AddAWSService<IAmazonKeyspaces>() 
                  .AddTransient<KeyspacesWrapper>() 
) .Build(); 
         logger = LoggerFactory.Create(builder => { builder.AddConsole(); }) 
              .CreateLogger<HelloKeyspaces>(); 
         var keyspacesClient = 
  host.Services.GetRequiredService<IAmazonKeyspaces>(); 
         var keyspacesWrapper = new KeyspacesWrapper(keyspacesClient); 
         Console.WriteLine("Hello, Amazon Keyspaces! Let's list your keyspaces:"); 
         await keyspacesWrapper.ListKeyspaces(); 
     }
}
```
• Per i dettagli sull'API, consulta la [ListKeyspaces](https://docs.aws.amazon.com/goto/DotNetSDKV3/keyspaces-2022-02-10/ListKeyspaces)sezione AWS SDK for .NET API Reference.

#### Java

SDK per Java 2.x

#### **a** Note

C'è altro su GitHub. Trova l'esempio completo e scopri di più sulla configurazione e l'esecuzione nel [Repository di esempi di codice AWS.](https://github.com/awsdocs/aws-doc-sdk-examples/tree/main/javav2/example_code/keyspaces#readme)

```
import software.amazon.awssdk.regions.Region;
import software.amazon.awssdk.services.keyspaces.KeyspacesClient;
import software.amazon.awssdk.services.keyspaces.model.KeyspaceSummary;
import software.amazon.awssdk.services.keyspaces.model.KeyspacesException;
import software.amazon.awssdk.services.keyspaces.model.ListKeyspacesRequest;
import software.amazon.awssdk.services.keyspaces.model.ListKeyspacesResponse;
import java.util.List;
/** 
  * Before running this Java (v2) code example, set up your development 
  * environment, including your credentials. 
 * 
  * For more information, see the following documentation topic: 
 * 
 * https://docs.aws.amazon.com/sdk-for-java/latest/developer-guide/get-
started.html 
  */
public class HelloKeyspaces { 
     public static void main(String[] args) { 
         Region region = Region.US_EAST_1; 
         KeyspacesClient keyClient = KeyspacesClient.builder() 
                 .region(region) 
                .buid() listKeyspaces(keyClient); 
     } 
     public static void listKeyspaces(KeyspacesClient keyClient) { 
         try { 
             ListKeyspacesRequest keyspacesRequest = 
  ListKeyspacesRequest.builder() 
                     .maxResults(10) 
                     .build(); 
             ListKeyspacesResponse response = 
  keyClient.listKeyspaces(keyspacesRequest); 
            List<KeyspaceSummary> keyspaces = response.keyspaces();
             for (KeyspaceSummary keyspace : keyspaces) { 
                 System.out.println("The name of the keyspace is " + 
  keyspace.keyspaceName()); 
 } 
         } catch (KeyspacesException e) {
```

```
 System.err.println(e.awsErrorDetails().errorMessage()); 
              System.exit(1); 
         } 
     }
}
```
• Per i dettagli sull'API, consulta la [ListKeyspaces](https://docs.aws.amazon.com/goto/SdkForJavaV2/keyspaces-2022-02-10/ListKeyspaces)sezione AWS SDK for Java 2.x API Reference.

## Kotlin

SDK per Kotlin

## **a** Note

C'è altro su GitHub. Trova l'esempio completo e scopri di più sulla configurazione e l'esecuzione nel [Repository di esempi di codice AWS.](https://github.com/awsdocs/aws-doc-sdk-examples/tree/main/kotlin/services/keyspaces#code-examples)

```
/**
Before running this Kotlin code example, set up your development environment, 
  including your credentials.
For more information, see the following documentation topic:
https://docs.aws.amazon.com/sdk-for-kotlin/latest/developer-guide/setup.html
*/
suspend fun main() { 
     listKeyspaces()
}
suspend fun listKeyspaces() { 
     val keyspacesRequest = 
         ListKeyspacesRequest { 
             maxResults = 10 
         } 
     KeyspacesClient { region = "us-east-1" }.use { keyClient ->
```

```
val response = keyClient.listKeyspaces(keyspacesRequest)
         response.keyspaces?.forEach { keyspace -> 
             println("The name of the keyspace is ${keyspace.keyspaceName}") 
         } 
     }
}
```
• Per i dettagli sull'API, [ListKeyspacesc](https://sdk.amazonaws.com/kotlin/api/latest/index.html)onsulta AWS SDK for Kotlin API reference.

## Python

SDK per Python (Boto3)

## **a** Note

C'è di più su. GitHub Trova l'esempio completo e scopri di più sulla configurazione e l'esecuzione nel [Repository di esempi di codice AWS.](https://github.com/awsdocs/aws-doc-sdk-examples/tree/main/python/example_code/keyspaces#code-examples)

```
import boto3
def hello_keyspaces(keyspaces_client): 
    "" "
     Use the AWS SDK for Python (Boto3) to create an Amazon Keyspaces (for Apache 
  Cassandra) 
     client and list the keyspaces in your account. 
     This example uses the default settings specified in your shared credentials 
     and config files. 
     :param keyspaces_client: A Boto3 Amazon Keyspaces Client object. This object 
  wraps 
                               the low-level Amazon Keyspaces service API. 
     """ 
     print("Hello, Amazon Keyspaces! Let's list some of your keyspaces:\n") 
     for ks in keyspaces_client.list_keyspaces(maxResults=5).get("keyspaces", []): 
         print(ks["keyspaceName"]) 
         print(f"\t{ks['resourceArn']}")
if \_name  == "__main__":
```
hello\_keyspaces(boto3.client("keyspaces"))

• Per i dettagli sull'API, consulta [ListKeyspaces AWS](https://docs.aws.amazon.com/goto/boto3/keyspaces-2022-02-10/ListKeyspaces)SDK for Python (Boto3) API Reference.

Esempi di codice

- [Azioni per Amazon Keyspaces tramite SDK AWS](#page-211-0)
	- [Utilizzo CreateKeyspace con un AWS SDK o una CLI](#page-212-0)
	- [Utilizzo CreateTable con un AWS SDK o una CLI](#page-216-0)
	- [Utilizzo DeleteKeyspace con un AWS SDK o una CLI](#page-222-0)
	- [Utilizzo DeleteTable con un AWS SDK o una CLI](#page-226-0)
	- [Utilizzo GetKeyspace con un AWS SDK o una CLI](#page-230-0)
	- [Utilizzo GetTable con un AWS SDK o una CLI](#page-234-0)
	- [Utilizzo ListKeyspaces con un AWS SDK o una CLI](#page-239-0)
	- [Utilizzo ListTables con un AWS SDK o una CLI](#page-243-0)
	- [Utilizzo RestoreTable con un AWS SDK o una CLI](#page-247-0)
	- [Utilizzo UpdateTable con un AWS SDK o una CLI](#page-251-0)
- [Scenari per Amazon Keyspaces che utilizzano SDK AWS](#page-256-0)
	- [Inizia a usare gli spazi chiave e le tabelle di Amazon Keyspaces utilizzando un SDK AWS](#page-256-1)

# <span id="page-211-0"></span>Azioni per Amazon Keyspaces tramite SDK AWS

I seguenti esempi di codice mostrano come eseguire singole azioni Amazon Keyspaces con AWS gli SDK. Questi estratti chiamano l'API Amazon Keyspaces e sono estratti di codice da programmi più grandi che devono essere eseguiti nel contesto. Ogni esempio include un collegamento a GitHub, dove puoi trovare le istruzioni per la configurazione e l'esecuzione del codice.

Gli esempi seguenti includono solo le operazioni più comunemente utilizzate. Per un elenco completo, consulta il riferimento all'API [Amazon Keyspaces \(for Apache Cassandra\)](https://docs.aws.amazon.com/keyspaces/latest/APIReference/Welcome.html).

## Esempi

- [Utilizzo CreateKeyspace con un AWS SDK o una CLI](#page-212-0)
- [Utilizzo CreateTable con un AWS SDK o una CLI](#page-216-0)
- [Utilizzo DeleteKeyspace con un AWS SDK o una CLI](#page-222-0)
- [Utilizzo DeleteTable con un AWS SDK o una CLI](#page-226-0)
- [Utilizzo GetKeyspace con un AWS SDK o una CLI](#page-230-0)
- [Utilizzo GetTable con un AWS SDK o una CLI](#page-234-0)
- [Utilizzo ListKeyspaces con un AWS SDK o una CLI](#page-239-0)
- [Utilizzo ListTables con un AWS SDK o una CLI](#page-243-0)
- [Utilizzo RestoreTable con un AWS SDK o una CLI](#page-247-0)
- [Utilizzo UpdateTable con un AWS SDK o una CLI](#page-251-0)

## <span id="page-212-0"></span>Utilizzo **CreateKeyspace** con un AWS SDK o una CLI

I seguenti esempi di codice mostrano come utilizzareCreateKeyspace.

Gli esempi di operazioni sono estratti di codice da programmi più grandi e devono essere eseguiti nel contesto. È possibile visualizzare questa operazione nel contesto nel seguente esempio di codice:

• [Inizia a usare gli spazi chiave e le tabelle](#page-256-1)

## .NET

AWS SDK for .NET

#### **a** Note

C'è altro su. GitHub Trova l'esempio completo e scopri di più sulla configurazione e l'esecuzione nel [Repository di esempi di codice AWS.](https://github.com/awsdocs/aws-doc-sdk-examples/tree/main/dotnetv3/Keyspaces#code-examples)

```
 /// <summary> 
 /// Create a new keyspace. 
 /// </summary> 
 /// <param name="keyspaceName">The name for the new keyspace.</param> 
 /// <returns>The Amazon Resource Name (ARN) of the new keyspace.</returns> 
 public async Task<string> CreateKeyspace(string keyspaceName) 
 { 
     var response = 
         await _amazonKeyspaces.CreateKeyspaceAsync( 
             new CreateKeyspaceRequest { KeyspaceName = keyspaceName });
```
}

return response.ResourceArn;

• Per i dettagli sull'API, consulta la [CreateKeyspaces](https://docs.aws.amazon.com/goto/DotNetSDKV3/keyspaces-2022-02-10/CreateKeyspace)ezione AWS SDK for .NET API Reference.

#### Java

SDK per Java 2.x

```
a Note
```
C'è altro su GitHub. Trova l'esempio completo e scopri di più sulla configurazione e l'esecuzione nel [Repository di esempi di codice AWS.](https://github.com/awsdocs/aws-doc-sdk-examples/tree/main/javav2/example_code/keyspaces#readme)

```
 public static void createKeySpace(KeyspacesClient keyClient, String 
 keyspaceName) { 
        try { 
            CreateKeyspaceRequest keyspaceRequest = 
 CreateKeyspaceRequest.builder() 
                     .keyspaceName(keyspaceName) 
                     .build(); 
            CreateKeyspaceResponse response = 
 keyClient.createKeyspace(keyspaceRequest); 
            System.out.println("The ARN of the KeySpace is " + 
 response.resourceArn()); 
        } catch (KeyspacesException e) { 
            System.err.println(e.awsErrorDetails().errorMessage()); 
            System.exit(1); 
        } 
    }
```
• Per i dettagli sull'API, consulta la [CreateKeyspaces](https://docs.aws.amazon.com/goto/SdkForJavaV2/keyspaces-2022-02-10/CreateKeyspace)ezione AWS SDK for Java 2.x API Reference.

#### Kotlin

## SDK per Kotlin

## **a** Note

C'è altro su GitHub. Trova l'esempio completo e scopri di più sulla configurazione e l'esecuzione nel [Repository di esempi di codice AWS.](https://github.com/awsdocs/aws-doc-sdk-examples/tree/main/kotlin/services/keyspaces#code-examples)

```
suspend fun createKeySpace(keyspaceNameVal: String) { 
     val keyspaceRequest = 
         CreateKeyspaceRequest { 
             keyspaceName = keyspaceNameVal 
         } 
     KeyspacesClient { region = "us-east-1" }.use { keyClient -> 
         val response = keyClient.createKeyspace(keyspaceRequest) 
         println("The ARN of the KeySpace is ${response.resourceArn}") 
     }
}
```
• Per i dettagli sull'API, [CreateKeyspacec](https://sdk.amazonaws.com/kotlin/api/latest/index.html)onsulta AWS SDK for Kotlin API reference.

## Python

SDK per Python (Boto3)

## **a** Note

C'è di più su. GitHub Trova l'esempio completo e scopri di più sulla configurazione e l'esecuzione nel [Repository di esempi di codice AWS.](https://github.com/awsdocs/aws-doc-sdk-examples/tree/main/python/example_code/keyspaces#code-examples)

```
class KeyspaceWrapper:
```
 """Encapsulates Amazon Keyspaces (for Apache Cassandra) keyspace and table actions."""

def \_\_init\_\_(self, keyspaces\_client):

"" "

```
 :param keyspaces_client: A Boto3 Amazon Keyspaces client. 
 """ 
         self.keyspaces_client = keyspaces_client 
         self.ks_name = None 
         self.ks_arn = None 
         self.table_name = None 
    @classmethod 
    def from_client(cls): 
         keyspaces_client = boto3.client("keyspaces") 
         return cls(keyspaces_client) 
    def create_keyspace(self, name): 
 """ 
         Creates a keyspace. 
         :param name: The name to give the keyspace. 
         :return: The Amazon Resource Name (ARN) of the new keyspace. 
        \cdots try: 
             response = self.keyspaces_client.create_keyspace(keyspaceName=name) 
             self.ks_name = name 
            self.ks arn = response["resourceArn"]
         except ClientError as err: 
             logger.error( 
                 "Couldn't create %s. Here's why: %s: %s", 
                 name, 
                 err.response["Error"]["Code"], 
                 err.response["Error"]["Message"], 
) raise 
         else: 
             return self.ks_arn
```
• Per i dettagli sull'API, consulta [CreateKeyspace AWSS](https://docs.aws.amazon.com/goto/boto3/keyspaces-2022-02-10/CreateKeyspace)DK for Python (Boto3) API Reference.
Per un elenco completo delle guide per sviluppatori AWS SDK e degli esempi di codice, consulta. [Utilizzo di Amazon Keyspaces con un SDK AWS](#page-71-0) Questo argomento include anche informazioni su come iniziare e dettagli sulle versioni precedenti dell'SDK.

# Utilizzo **CreateTable** con un AWS SDK o una CLI

I seguenti esempi di codice mostrano come utilizzareCreateTable.

Gli esempi di operazioni sono estratti di codice da programmi più grandi e devono essere eseguiti nel contesto. È possibile visualizzare questa operazione nel contesto nel seguente esempio di codice:

• [Inizia a usare gli spazi chiave e le tabelle](#page-256-0)

# .NET

AWS SDK for .NET

# **a** Note

```
 /// <summary> 
    /// Create a new Amazon Keyspaces table. 
    /// </summary> 
   /// <param name="keyspaceName">The keyspace where the table will be 
 created.</param> 
   /// <param name="schema">The schema for the new table.</param> 
   /// <param name="tableName">The name of the new table.</param> 
   /// <returns>The Amazon Resource Name (ARN) of the new table.</returns>
    public async Task<string> CreateTable(string keyspaceName, SchemaDefinition 
 schema, string tableName) 
   \{ var request = new CreateTableRequest 
       \{ KeyspaceName = keyspaceName, 
            SchemaDefinition = schema, 
            TableName = tableName, 
            PointInTimeRecovery = new PointInTimeRecovery { Status = 
 PointInTimeRecoveryStatus.ENABLED }
```
};

```
var response = await _amazonKeyspaces.CreateTableAsync(request);
     return response.ResourceArn; 
 }
```
• Per i dettagli sull'API, consulta la [CreateTables](https://docs.aws.amazon.com/goto/DotNetSDKV3/keyspaces-2022-02-10/CreateTable)ezione AWS SDK for .NET API Reference.

#### Java

SDK per Java 2.x

#### **a** Note

```
 public static void createTable(KeyspacesClient keyClient, String keySpace, 
 String tableName) { 
        try { 
            // Set the columns. 
             ColumnDefinition defTitle = ColumnDefinition.builder() 
                      .name("title") 
                      .type("text") 
                      .build(); 
             ColumnDefinition defYear = ColumnDefinition.builder() 
                      .name("year") 
                      .type("int") 
                      .build(); 
             ColumnDefinition defReleaseDate = ColumnDefinition.builder() 
                      .name("release_date") 
                      .type("timestamp") 
                     .build();
             ColumnDefinition defPlot = ColumnDefinition.builder() 
                      .name("plot") 
                      .type("text")
```

```
 .build();
```

```
 List<ColumnDefinition> colList = new ArrayList<>(); 
     colList.add(defTitle); 
     colList.add(defYear); 
     colList.add(defReleaseDate); 
     colList.add(defPlot); 
     // Set the keys. 
     PartitionKey yearKey = PartitionKey.builder() 
              .name("year") 
              .build(); 
     PartitionKey titleKey = PartitionKey.builder() 
              .name("title") 
              .build(); 
     List<PartitionKey> keyList = new ArrayList<>(); 
     keyList.add(yearKey); 
     keyList.add(titleKey); 
     SchemaDefinition schemaDefinition = SchemaDefinition.builder() 
              .partitionKeys(keyList) 
              .allColumns(colList) 
              .build(); 
     PointInTimeRecovery timeRecovery = PointInTimeRecovery.builder() 
              .status(PointInTimeRecoveryStatus.ENABLED) 
              .build(); 
     CreateTableRequest tableRequest = CreateTableRequest.builder() 
              .keyspaceName(keySpace) 
              .tableName(tableName) 
              .schemaDefinition(schemaDefinition) 
              .pointInTimeRecovery(timeRecovery) 
              .build(); 
     CreateTableResponse response = keyClient.createTable(tableRequest); 
     System.out.println("The table ARN is " + response.resourceArn()); 
 } catch (KeyspacesException e) { 
     System.err.println(e.awsErrorDetails().errorMessage()); 
     System.exit(1); 
 }
```
}

• Per i dettagli sull'API, consulta la [CreateTables](https://docs.aws.amazon.com/goto/SdkForJavaV2/keyspaces-2022-02-10/CreateTable)ezione AWS SDK for Java 2.x API Reference.

# Kotlin

SDK per Kotlin

#### **G** Note

```
suspend fun createTable( 
     keySpaceVal: String?, 
     tableNameVal: String?,
) { 
     // Set the columns. 
     val defTitle = 
          ColumnDefinition { 
              name = "title" 
              type = "text" 
          } 
     val defYear = 
          ColumnDefinition { 
              name = "year" 
              type = "int" 
          } 
     val defReleaseDate = 
          ColumnDefinition { 
              name = "release_date" 
              type = "timestamp" 
          } 
     val defPlot = 
          ColumnDefinition {
```

```
 name = "plot" 
          type = "text" 
     } 
 val colList = ArrayList<ColumnDefinition>() 
 colList.add(defTitle) 
 colList.add(defYear) 
 colList.add(defReleaseDate) 
 colList.add(defPlot) 
 // Set the keys. 
 val yearKey = 
     PartitionKey { 
          name = "year" 
     } 
 val titleKey = 
     PartitionKey { 
          name = "title" 
     } 
 val keyList = ArrayList<PartitionKey>() 
 keyList.add(yearKey) 
 keyList.add(titleKey) 
 val schemaDefinitionOb = 
     SchemaDefinition { 
          partitionKeys = keyList 
          allColumns = colList 
     } 
 val timeRecovery = 
     PointInTimeRecovery { 
          status = PointInTimeRecoveryStatus.Enabled 
     } 
 val tableRequest = 
     CreateTableRequest { 
          keyspaceName = keySpaceVal 
          tableName = tableNameVal 
          schemaDefinition = schemaDefinitionOb 
          pointInTimeRecovery = timeRecovery 
     }
```

```
 KeyspacesClient { region = "us-east-1" }.use { keyClient -> 
         val response = keyClient.createTable(tableRequest) 
         println("The table ARN is ${response.resourceArn}") 
     }
}
```
• Per i dettagli sull'API, [CreateTable](https://sdk.amazonaws.com/kotlin/api/latest/index.html)consulta AWS SDK for Kotlin API reference.

# Python

SDK per Python (Boto3)

```
a Note
```

```
class KeyspaceWrapper: 
     """Encapsulates Amazon Keyspaces (for Apache Cassandra) keyspace and table 
 actions.""" 
     def __init__(self, keyspaces_client): 
         """ 
         :param keyspaces_client: A Boto3 Amazon Keyspaces client. 
        ^{\rm{m}} ""
         self.keyspaces_client = keyspaces_client 
         self.ks_name = None 
         self.ks_arn = None 
         self.table_name = None 
     @classmethod 
     def from_client(cls): 
         keyspaces_client = boto3.client("keyspaces") 
         return cls(keyspaces_client) 
     def create_table(self, table_name): 
        "" ""
         Creates a table in the keyspace. 
         The table is created with a schema for storing movie data
```

```
 and has point-in-time recovery enabled. 
        : param table name: The name to give the table.
         :return: The ARN of the new table. 
 """ 
        try: 
             response = self.keyspaces_client.create_table( 
                 keyspaceName=self.ks_name, 
                 tableName=table_name, 
                 schemaDefinition={ 
                     "allColumns": [ 
                         {"name": "title", "type": "text"}, 
                         {"name": "year", "type": "int"}, 
                         {"name": "release_date", "type": "timestamp"}, 
                         {"name": "plot", "type": "text"}, 
 ], 
                     "partitionKeys": [{"name": "year"}, {"name": "title"}], 
                 }, 
                 pointInTimeRecovery={"status": "ENABLED"}, 
) except ClientError as err: 
             logger.error( 
                 "Couldn't create table %s. Here's why: %s: %s", 
                 table_name, 
                 err.response["Error"]["Code"], 
                 err.response["Error"]["Message"], 
) raise 
        else: 
            return response["resourceArn"]
```
• Per i dettagli sull'API, consulta [CreateTable AWSS](https://docs.aws.amazon.com/goto/boto3/keyspaces-2022-02-10/CreateTable)DK for Python (Boto3) API Reference.

Per un elenco completo delle guide per sviluppatori AWS SDK e degli esempi di codice, consulta. [Utilizzo di Amazon Keyspaces con un SDK AWS](#page-71-0) Questo argomento include anche informazioni su come iniziare e dettagli sulle versioni precedenti dell'SDK.

# Utilizzo **DeleteKeyspace** con un AWS SDK o una CLI

I seguenti esempi di codice mostrano come utilizzareDeleteKeyspace.

Gli esempi di operazioni sono estratti di codice da programmi più grandi e devono essere eseguiti nel contesto. È possibile visualizzare questa operazione nel contesto nel seguente esempio di codice:

• [Inizia a usare gli spazi chiave e le tabelle](#page-256-0)

# .NET

AWS SDK for .NET

# **a** Note

C'è altro su. GitHub Trova l'esempio completo e scopri di più sulla configurazione e l'esecuzione nel [Repository di esempi di codice AWS.](https://github.com/awsdocs/aws-doc-sdk-examples/tree/main/dotnetv3/Keyspaces#code-examples)

```
 /// <summary> 
 /// Delete an existing keyspace. 
 /// </summary> 
 /// <param name="keyspaceName"></param> 
 /// <returns>A Boolean value indicating the success of the action.</returns> 
public async Task<bool> DeleteKeyspace(string keyspaceName)
\{ var response = await _amazonKeyspaces.DeleteKeyspaceAsync( 
         new DeleteKeyspaceRequest { KeyspaceName = keyspaceName }); 
     return response.HttpStatusCode == HttpStatusCode.OK; 
 }
```
• Per i dettagli sull'API, consulta la [DeleteKeyspace](https://docs.aws.amazon.com/goto/DotNetSDKV3/keyspaces-2022-02-10/DeleteKeyspace)sezione AWS SDK for .NET API Reference.

#### Java

#### SDK per Java 2.x

#### **a** Note

C'è altro su GitHub. Trova l'esempio completo e scopri di più sulla configurazione e l'esecuzione nel [Repository di esempi di codice AWS.](https://github.com/awsdocs/aws-doc-sdk-examples/tree/main/javav2/example_code/keyspaces#readme)

```
 public static void deleteKeyspace(KeyspacesClient keyClient, String 
 keyspaceName) { 
        try { 
            DeleteKeyspaceRequest deleteKeyspaceRequest = 
 DeleteKeyspaceRequest.builder() 
                     .keyspaceName(keyspaceName) 
                     .build(); 
            keyClient.deleteKeyspace(deleteKeyspaceRequest); 
        } catch (KeyspacesException e) { 
            System.err.println(e.awsErrorDetails().errorMessage()); 
            System.exit(1); 
        } 
    }
```
• Per i dettagli sull'API, consulta la [DeleteKeyspace](https://docs.aws.amazon.com/goto/SdkForJavaV2/keyspaces-2022-02-10/DeleteKeyspace)sezione AWS SDK for Java 2.x API Reference.

# Kotlin

# SDK per Kotlin

# **a** Note

```
suspend fun deleteKeyspace(keyspaceNameVal: String?) { 
     val deleteKeyspaceRequest = 
         DeleteKeyspaceRequest { 
             keyspaceName = keyspaceNameVal 
         } 
     KeyspacesClient { region = "us-east-1" }.use { keyClient -> 
         keyClient.deleteKeyspace(deleteKeyspaceRequest) 
     }
}
```
• Per i dettagli sull'API, [DeleteKeyspacec](https://sdk.amazonaws.com/kotlin/api/latest/index.html)onsulta AWS SDK for Kotlin API reference.

#### Python

# SDK per Python (Boto3)

#### **a** Note

```
class KeyspaceWrapper: 
     """Encapsulates Amazon Keyspaces (for Apache Cassandra) keyspace and table 
 actions.""" 
     def __init__(self, keyspaces_client): 
 """ 
         :param keyspaces_client: A Boto3 Amazon Keyspaces client. 
         """ 
         self.keyspaces_client = keyspaces_client 
         self.ks_name = None 
         self.ks_arn = None 
         self.table_name = None 
     @classmethod 
     def from_client(cls): 
         keyspaces_client = boto3.client("keyspaces") 
         return cls(keyspaces_client)
```

```
 def delete_keyspace(self): 
        "" ""
         Deletes the keyspace. 
 """ 
        try: 
             self.keyspaces_client.delete_keyspace(keyspaceName=self.ks_name) 
             self.ks_name = None 
         except ClientError as err: 
             logger.error( 
                 "Couldn't delete keyspace %s. Here's why: %s: %s", 
                 self.ks_name, 
                 err.response["Error"]["Code"], 
                 err.response["Error"]["Message"], 
) raise
```
• Per i dettagli sull'API, consulta [DeleteKeyspace AWS](https://docs.aws.amazon.com/goto/boto3/keyspaces-2022-02-10/DeleteKeyspace)SDK for Python (Boto3) API Reference.

Per un elenco completo delle guide per sviluppatori AWS SDK e degli esempi di codice, consulta. [Utilizzo di Amazon Keyspaces con un SDK AWS](#page-71-0) Questo argomento include anche informazioni su come iniziare e dettagli sulle versioni precedenti dell'SDK.

# Utilizzo **DeleteTable** con un AWS SDK o una CLI

I seguenti esempi di codice mostrano come utilizzareDeleteTable.

Gli esempi di operazioni sono estratti di codice da programmi più grandi e devono essere eseguiti nel contesto. È possibile visualizzare questa operazione nel contesto nel seguente esempio di codice:

• [Inizia a usare gli spazi chiave e le tabelle](#page-256-0)

#### .NET

# AWS SDK for .NET

# **a** Note

C'è altro su. GitHub Trova l'esempio completo e scopri di più sulla configurazione e l'esecuzione nel [Repository di esempi di codice AWS.](https://github.com/awsdocs/aws-doc-sdk-examples/tree/main/dotnetv3/Keyspaces#code-examples)

```
 /// <summary> 
    /// Delete an Amazon Keyspaces table. 
    /// </summary> 
    /// <param name="keyspaceName">The keyspace containing the table.</param> 
    /// <param name="tableName">The name of the table to delete.</param> 
    /// <returns>A Boolean value indicating the success of the action.</returns> 
   public async Task<bool> DeleteTable(string keyspaceName, string tableName)
    { 
        var response = await _amazonKeyspaces.DeleteTableAsync( 
            new DeleteTableRequest { KeyspaceName = keyspaceName, TableName = 
 tableName }); 
        return response.HttpStatusCode == HttpStatusCode.OK; 
    }
```
• Per i dettagli sull'API, consulta la [DeleteTables](https://docs.aws.amazon.com/goto/DotNetSDKV3/keyspaces-2022-02-10/DeleteTable)ezione AWS SDK for .NET API Reference.

#### Java

SDK per Java 2.x

# **a** Note

C'è altro su GitHub. Trova l'esempio completo e scopri di più sulla configurazione e l'esecuzione nel [Repository di esempi di codice AWS.](https://github.com/awsdocs/aws-doc-sdk-examples/tree/main/javav2/example_code/keyspaces#readme)

 public static void deleteTable(KeyspacesClient keyClient, String keyspaceName, String tableName) {

```
 try { 
         DeleteTableRequest tableRequest = DeleteTableRequest.builder() 
                  .keyspaceName(keyspaceName) 
                  .tableName(tableName) 
                  .build(); 
         keyClient.deleteTable(tableRequest); 
     } catch (KeyspacesException e) { 
         System.err.println(e.awsErrorDetails().errorMessage()); 
         System.exit(1); 
     } 
 }
```
• Per i dettagli sull'API, consulta la [DeleteTables](https://docs.aws.amazon.com/goto/SdkForJavaV2/keyspaces-2022-02-10/DeleteTable)ezione AWS SDK for Java 2.x API Reference.

# Kotlin

SDK per Kotlin

**a** Note

```
suspend fun deleteTable( 
     keyspaceNameVal: String?, 
     tableNameVal: String?,
) { 
     val tableRequest = 
         DeleteTableRequest { 
              keyspaceName = keyspaceNameVal 
              tableName = tableNameVal 
         } 
     KeyspacesClient { region = "us-east-1" }.use { keyClient -> 
         keyClient.deleteTable(tableRequest) 
     }
}
```
• Per i dettagli sull'API, [DeleteTablec](https://sdk.amazonaws.com/kotlin/api/latest/index.html)onsulta AWS SDK for Kotlin API reference.

#### Python

SDK per Python (Boto3)

#### **a** Note

```
class KeyspaceWrapper: 
     """Encapsulates Amazon Keyspaces (for Apache Cassandra) keyspace and table 
 actions.""" 
     def __init__(self, keyspaces_client): 
 """ 
         :param keyspaces_client: A Boto3 Amazon Keyspaces client. 
         """ 
         self.keyspaces_client = keyspaces_client 
         self.ks_name = None 
         self.ks_arn = None 
         self.table_name = None 
     @classmethod 
     def from_client(cls): 
         keyspaces_client = boto3.client("keyspaces") 
         return cls(keyspaces_client) 
     def delete_table(self): 
        "" "
         Deletes the table from the keyspace. 
        ^{\rm{m}} ""
         try: 
             self.keyspaces_client.delete_table( 
                  keyspaceName=self.ks_name, tableName=self.table_name 
) self.table_name = None
```

```
 except ClientError as err: 
             logger.error( 
                 "Couldn't delete table %s. Here's why: %s: %s", 
                 self.table_name, 
                 err.response["Error"]["Code"], 
                 err.response["Error"]["Message"], 
) raise
```
• Per i dettagli sull'API, consulta [DeleteTable AWS](https://docs.aws.amazon.com/goto/boto3/keyspaces-2022-02-10/DeleteTable)SDK for Python (Boto3) API Reference.

Per un elenco completo delle guide per sviluppatori AWS SDK e degli esempi di codice, consulta. [Utilizzo di Amazon Keyspaces con un SDK AWS](#page-71-0) Questo argomento include anche informazioni su come iniziare e dettagli sulle versioni precedenti dell'SDK.

# Utilizzo **GetKeyspace** con un AWS SDK o una CLI

I seguenti esempi di codice mostrano come utilizzareGetKeyspace.

Gli esempi di operazioni sono estratti di codice da programmi più grandi e devono essere eseguiti nel contesto. È possibile visualizzare questa operazione nel contesto nel seguente esempio di codice:

• [Inizia a usare gli spazi chiave e le tabelle](#page-256-0)

.NET

AWS SDK for .NET

**a** Note

C'è altro su. GitHub Trova l'esempio completo e scopri di più sulla configurazione e l'esecuzione nel [Repository di esempi di codice AWS.](https://github.com/awsdocs/aws-doc-sdk-examples/tree/main/dotnetv3/Keyspaces#code-examples)

 /// <summary> /// Get data about a keyspace. /// </summary>

```
 /// <param name="keyspaceName">The name of the keyspace.</param> 
/// <returns>The Amazon Resource Name (ARN) of the keyspace.</returns>
 public async Task<string> GetKeyspace(string keyspaceName) 
 { 
     var response = await _amazonKeyspaces.GetKeyspaceAsync( 
        new GetKeyspaceRequest { KeyspaceName = keyspaceName });
     return response.ResourceArn; 
 }
```
• Per i dettagli sull'API, consulta la [GetKeyspaces](https://docs.aws.amazon.com/goto/DotNetSDKV3/keyspaces-2022-02-10/GetKeyspace)ezione AWS SDK for .NET API Reference.

#### Java

SDK per Java 2.x

#### **a** Note

```
 public static void checkKeyspaceExistence(KeyspacesClient keyClient, String 
 keyspaceName) { 
        try { 
            GetKeyspaceRequest keyspaceRequest = GetKeyspaceRequest.builder() 
                     .keyspaceName(keyspaceName) 
                     .build(); 
            GetKeyspaceResponse response = 
 keyClient.getKeyspace(keyspaceRequest); 
            String name = response.keyspaceName(); 
            System.out.println("The " + name + " KeySpace is ready"); 
        } catch (KeyspacesException e) { 
            System.err.println(e.awsErrorDetails().errorMessage()); 
            System.exit(1); 
        } 
    }
```
• Per i dettagli sull'API, consulta la [GetKeyspaces](https://docs.aws.amazon.com/goto/SdkForJavaV2/keyspaces-2022-02-10/GetKeyspace)ezione AWS SDK for Java 2.x API Reference.

#### Kotlin

SDK per Kotlin

# **a** Note

C'è altro su GitHub. Trova l'esempio completo e scopri di più sulla configurazione e l'esecuzione nel [Repository di esempi di codice AWS.](https://github.com/awsdocs/aws-doc-sdk-examples/tree/main/kotlin/services/keyspaces#code-examples)

```
suspend fun checkKeyspaceExistence(keyspaceNameVal: String?) { 
     val keyspaceRequest = 
         GetKeyspaceRequest { 
             keyspaceName = keyspaceNameVal 
         } 
     KeyspacesClient { region = "us-east-1" }.use { keyClient -> 
         val response: GetKeyspaceResponse = 
  keyClient.getKeyspace(keyspaceRequest) 
         val name = response.keyspaceName 
         println("The $name KeySpace is ready") 
     }
}
```
• Per i dettagli sull'API, [GetKeyspace](https://sdk.amazonaws.com/kotlin/api/latest/index.html)consulta AWS SDK for Kotlin API reference.

# Python

SDK per Python (Boto3)

# **a** Note

```
class KeyspaceWrapper: 
     """Encapsulates Amazon Keyspaces (for Apache Cassandra) keyspace and table 
  actions.""" 
     def __init__(self, keyspaces_client): 
 """ 
         :param keyspaces_client: A Boto3 Amazon Keyspaces client. 
         """ 
         self.keyspaces_client = keyspaces_client 
         self.ks_name = None 
         self.ks_arn = None 
        self.table name = None
     @classmethod 
     def from_client(cls): 
         keyspaces_client = boto3.client("keyspaces") 
         return cls(keyspaces_client) 
     def exists_keyspace(self, name): 
 """ 
         Checks whether a keyspace exists. 
         :param name: The name of the keyspace to look up. 
         :return: True when the keyspace exists. Otherwise, False. 
        ^{\mathrm{m}} ""
         try: 
             response = self.keyspaces_client.get_keyspace(keyspaceName=name) 
             self.ks_name = response["keyspaceName"] 
             self.ks_arn = response["resourceArn"] 
             exists = True 
         except ClientError as err: 
             if err.response["Error"]["Code"] == "ResourceNotFoundException": 
                 logger.info("Keyspace %s does not exist.", name) 
                 exists = False 
             else: 
                 logger.error( 
                      "Couldn't verify %s exists. Here's why: %s: %s", 
                      name, 
                      err.response["Error"]["Code"], 
                      err.response["Error"]["Message"], 
) raise
```
return exists

• Per i dettagli sull'API, consulta [GetKeyspace AWSS](https://docs.aws.amazon.com/goto/boto3/keyspaces-2022-02-10/GetKeyspace)DK for Python (Boto3) API Reference.

Per un elenco completo delle guide per sviluppatori AWS SDK e degli esempi di codice, consulta. [Utilizzo di Amazon Keyspaces con un SDK AWS](#page-71-0) Questo argomento include anche informazioni su come iniziare e dettagli sulle versioni precedenti dell'SDK.

# Utilizzo **GetTable** con un AWS SDK o una CLI

I seguenti esempi di codice mostrano come utilizzareGetTable.

Gli esempi di operazioni sono estratti di codice da programmi più grandi e devono essere eseguiti nel contesto. È possibile visualizzare questa operazione nel contesto nel seguente esempio di codice:

- [Inizia a usare gli spazi chiave e le tabelle](#page-256-0)
- .NET

AWS SDK for NFT

```
a Note
```

```
 /// <summary> 
    /// Get information about an Amazon Keyspaces table. 
    /// </summary> 
    /// <param name="keyspaceName">The keyspace containing the table.</param> 
    /// <param name="tableName">The name of the Amazon Keyspaces table.</param> 
   /// <returns>The response containing data about the table.</returns>
    public async Task<GetTableResponse> GetTable(string keyspaceName, string 
 tableName) 
    { 
        var response = await _amazonKeyspaces.GetTableAsync(
```

```
 new GetTableRequest { KeyspaceName = keyspaceName, TableName = 
 tableName }); 
        return response; 
    }
```
• Per i dettagli sull'API, consulta la [GetTable](https://docs.aws.amazon.com/goto/DotNetSDKV3/keyspaces-2022-02-10/GetTable)sezione AWS SDK for .NET API Reference.

#### Java

SDK per Java 2.x

#### **a** Note

```
 public static void checkTable(KeyspacesClient keyClient, String keyspaceName, 
 String tableName) 
             throws InterruptedException { 
        try { 
             boolean tableStatus = false; 
             String status; 
             GetTableResponse response = null; 
             GetTableRequest tableRequest = GetTableRequest.builder() 
                     .keyspaceName(keyspaceName) 
                     .tableName(tableName) 
                     .build(); 
             while (!tableStatus) { 
                 response = keyClient.getTable(tableRequest); 
                 status = response.statusAsString(); 
                 System.out.println(". The table status is " + status); 
                 if (status.compareTo("ACTIVE") == 0) { 
                     tableStatus = true; 
 } 
                 Thread.sleep(500); 
 }
```

```
 List<ColumnDefinition> cols = 
 response.schemaDefinition().allColumns(); 
             for (ColumnDefinition def : cols) { 
                 System.out.println("The column name is " + def.name()); 
                 System.out.println("The column type is " + def.type()); 
 } 
         } catch (KeyspacesException e) { 
             System.err.println(e.awsErrorDetails().errorMessage()); 
             System.exit(1); 
        } 
     }
```
• Per i dettagli sull'API, consulta la [GetTable](https://docs.aws.amazon.com/goto/SdkForJavaV2/keyspaces-2022-02-10/GetTable)sezione AWS SDK for Java 2.x API Reference.

#### Kotlin

#### SDK per Kotlin

#### **a** Note

```
suspend fun checkTable( 
     keyspaceNameVal: String?, 
     tableNameVal: String?,
) { 
     var tableStatus = false 
     var status: String 
     var response: GetTableResponse? = null 
     val tableRequest = 
         GetTableRequest { 
              keyspaceName = keyspaceNameVal 
              tableName = tableNameVal 
         } 
     KeyspacesClient { region = "us-east-1" }.use { keyClient -> 
         while (!tableStatus) { 
              response = keyClient.getTable(tableRequest)
```

```
 status = response!!.status.toString() 
             println(". The table status is $status") 
             if (status.compareTo("ACTIVE") == 0) { 
                 tableStatus = true 
 } 
             delay(500) 
         } 
        val cols: List<ColumnDefinition>? =
  response!!.schemaDefinition?.allColumns 
         if (cols != null) { 
             for (def in cols) { 
                 println("The column name is ${def.name}") 
                 println("The column type is ${def.type}") 
 } 
         } 
     }
}
```
• Per i dettagli sull'API, [GetTablec](https://sdk.amazonaws.com/kotlin/api/latest/index.html)onsulta AWS SDK for Kotlin API reference.

#### Python

SDK per Python (Boto3)

# **a** Note

```
class KeyspaceWrapper: 
     """Encapsulates Amazon Keyspaces (for Apache Cassandra) keyspace and table 
 actions.""" 
     def __init__(self, keyspaces_client): 
 """ 
         :param keyspaces_client: A Boto3 Amazon Keyspaces client. 
        "" ""
         self.keyspaces_client = keyspaces_client 
         self.ks_name = None 
         self.ks_arn = None
```

```
 self.table_name = None 
    @classmethod 
    def from_client(cls): 
         keyspaces_client = boto3.client("keyspaces") 
        return cls(keyspaces_client) 
    def get_table(self, table_name): 
 """ 
        Gets data about a table in the keyspace. 
         :param table_name: The name of the table to look up. 
         :return: Data about the table. 
 """ 
        try: 
             response = self.keyspaces_client.get_table( 
                 keyspaceName=self.ks_name, tableName=table_name 
) self.table_name = table_name 
        except ClientError as err: 
             if err.response["Error"]["Code"] == "ResourceNotFoundException": 
                 logger.info("Table %s does not exist.", table_name) 
                self.table name = None
                 response = None 
             else: 
                 logger.error( 
                     "Couldn't verify %s exists. Here's why: %s: %s", 
                    table name,
                     err.response["Error"]["Code"], 
                     err.response["Error"]["Message"], 
) raise 
        return response
```
• Per i dettagli sull'API, consulta [GetTable AWS](https://docs.aws.amazon.com/goto/boto3/keyspaces-2022-02-10/GetTable)SDK for Python (Boto3) API Reference.

Per un elenco completo delle guide per sviluppatori AWS SDK e degli esempi di codice, consulta. [Utilizzo di Amazon Keyspaces con un SDK AWS](#page-71-0) Questo argomento include anche informazioni su come iniziare e dettagli sulle versioni precedenti dell'SDK.

# Utilizzo **ListKeyspaces** con un AWS SDK o una CLI

I seguenti esempi di codice mostrano come utilizzareListKeyspaces.

Gli esempi di operazioni sono estratti di codice da programmi più grandi e devono essere eseguiti nel contesto. È possibile visualizzare questa operazione nel contesto nel seguente esempio di codice:

• [Inizia a usare gli spazi chiave e le tabelle](#page-256-0)

#### .NET

AWS SDK for .NET

#### **a** Note

C'è altro su. GitHub Trova l'esempio completo e scopri di più sulla configurazione e l'esecuzione nel [Repository di esempi di codice AWS.](https://github.com/awsdocs/aws-doc-sdk-examples/tree/main/dotnetv3/Keyspaces#code-examples)

```
 /// <summary> 
    /// Lists all keyspaces for the account. 
    /// </summary> 
   /// <returns>Async task.</returns>
    public async Task ListKeyspaces() 
    { 
        var paginator = _amazonKeyspaces.Paginators.ListKeyspaces(new 
 ListKeyspacesRequest()); 
        Console.WriteLine("{0, -30}\t{1}", "Keyspace name", "Keyspace ARN"); 
        Console.WriteLine(new string('-', Console.WindowWidth)); 
        await foreach (var keyspace in paginator.Keyspaces) 
        { 
 Console.WriteLine($"{keyspace.KeyspaceName,-30}\t{keyspace.ResourceArn}"); 
        } 
    }
```
• Per i dettagli sull'API, consulta la [ListKeyspaces](https://docs.aws.amazon.com/goto/DotNetSDKV3/keyspaces-2022-02-10/ListKeyspaces)sezione AWS SDK for .NET API Reference.

#### Java

#### SDK per Java 2.x

#### **a** Note

C'è altro su GitHub. Trova l'esempio completo e scopri di più sulla configurazione e l'esecuzione nel [Repository di esempi di codice AWS.](https://github.com/awsdocs/aws-doc-sdk-examples/tree/main/javav2/example_code/keyspaces#readme)

```
 public static void listKeyspacesPaginator(KeyspacesClient keyClient) { 
        try { 
            ListKeyspacesRequest keyspacesRequest = 
 ListKeyspacesRequest.builder() 
                     .maxResults(10) 
                     .build(); 
            ListKeyspacesIterable listRes = 
 keyClient.listKeyspacesPaginator(keyspacesRequest); 
            listRes.stream() 
                     .flatMap(r -> r.keyspaces().stream()) 
                     .forEach(content -> System.out.println(" Name: " + 
 content.keyspaceName())); 
        } catch (KeyspacesException e) { 
            System.err.println(e.awsErrorDetails().errorMessage()); 
            System.exit(1); 
        } 
    }
```
• Per i dettagli sull'API, consulta la [ListKeyspaces](https://docs.aws.amazon.com/goto/SdkForJavaV2/keyspaces-2022-02-10/ListKeyspaces)sezione AWS SDK for Java 2.x API Reference.

#### Kotlin

#### SDK per Kotlin

# **a** Note

C'è altro su GitHub. Trova l'esempio completo e scopri di più sulla configurazione e l'esecuzione nel [Repository di esempi di codice AWS.](https://github.com/awsdocs/aws-doc-sdk-examples/tree/main/kotlin/services/keyspaces#code-examples)

```
suspend fun listKeyspacesPaginator() { 
     KeyspacesClient { region = "us-east-1" }.use { keyClient -> 
         keyClient 
              .listKeyspacesPaginated(ListKeyspacesRequest {}) 
              .transform { it.keyspaces?.forEach { obj -> emit(obj) } } 
              .collect { obj -> 
                  println("Name: ${obj.keyspaceName}") 
             } 
     }
}
```
• Per i dettagli sull'API, [ListKeyspacesc](https://sdk.amazonaws.com/kotlin/api/latest/index.html)onsulta AWS SDK for Kotlin API reference.

#### Python

SDK per Python (Boto3)

#### **a** Note

```
class KeyspaceWrapper: 
     """Encapsulates Amazon Keyspaces (for Apache Cassandra) keyspace and table 
 actions.""" 
     def __init__(self, keyspaces_client): 
        "" "
```

```
 :param keyspaces_client: A Boto3 Amazon Keyspaces client. 
        "" "
         self.keyspaces_client = keyspaces_client 
         self.ks_name = None 
         self.ks_arn = None 
        self.table name = None
    @classmethod 
     def from_client(cls): 
         keyspaces_client = boto3.client("keyspaces") 
         return cls(keyspaces_client) 
     def list_keyspaces(self, limit): 
 """ 
         Lists the keyspaces in your account. 
         :param limit: The maximum number of keyspaces to list. 
         """ 
         try: 
             ks_paginator = self.keyspaces_client.get_paginator("list_keyspaces") 
             for page in ks_paginator.paginate(PaginationConfig={"MaxItems": 
 limit}): 
                 for ks in page["keyspaces"]: 
                      print(ks["keyspaceName"]) 
                      print(f"\t{ks['resourceArn']}") 
         except ClientError as err: 
             logger.error( 
                 "Couldn't list keyspaces. Here's why: %s: %s", 
                 err.response["Error"]["Code"], 
                 err.response["Error"]["Message"], 
) raise
```
• Per i dettagli sull'API, consulta [ListKeyspaces AWS](https://docs.aws.amazon.com/goto/boto3/keyspaces-2022-02-10/ListKeyspaces)SDK for Python (Boto3) API Reference.

Per un elenco completo delle guide per sviluppatori AWS SDK e degli esempi di codice, consulta. [Utilizzo di Amazon Keyspaces con un SDK AWS](#page-71-0) Questo argomento include anche informazioni su come iniziare e dettagli sulle versioni precedenti dell'SDK.

# Utilizzo **ListTables** con un AWS SDK o una CLI

I seguenti esempi di codice mostrano come utilizzareListTables.

Gli esempi di operazioni sono estratti di codice da programmi più grandi e devono essere eseguiti nel contesto. È possibile visualizzare questa operazione nel contesto nel seguente esempio di codice:

• [Inizia a usare gli spazi chiave e le tabelle](#page-256-0)

#### .NET

AWS SDK for .NET

#### **a** Note

C'è altro su. GitHub Trova l'esempio completo e scopri di più sulla configurazione e l'esecuzione nel [Repository di esempi di codice AWS.](https://github.com/awsdocs/aws-doc-sdk-examples/tree/main/dotnetv3/Keyspaces#code-examples)

```
 /// <summary> 
    /// Lists the Amazon Keyspaces tables in a keyspace. 
    /// </summary> 
    /// <param name="keyspaceName">The name of the keyspace.</param> 
    /// <returns>A list of TableSummary objects.</returns> 
    public async Task<List<TableSummary>> ListTables(string keyspaceName) 
   \{ var response = await _amazonKeyspaces.ListTablesAsync(new 
 ListTablesRequest { KeyspaceName = keyspaceName }); 
        response.Tables.ForEach(table => 
        { 
 Console.WriteLine($"{table.KeyspaceName}\t{table.TableName}\t{table.ResourceArn}"); 
        }); 
        return response.Tables; 
    }
```
• Per i dettagli sull'API, consulta la [ListTabless](https://docs.aws.amazon.com/goto/DotNetSDKV3/keyspaces-2022-02-10/ListTables)ezione AWS SDK for .NET API Reference.

#### Java

#### SDK per Java 2.x

#### **a** Note

C'è altro su GitHub. Trova l'esempio completo e scopri di più sulla configurazione e l'esecuzione nel [Repository di esempi di codice AWS.](https://github.com/awsdocs/aws-doc-sdk-examples/tree/main/javav2/example_code/keyspaces#readme)

```
 public static void listTables(KeyspacesClient keyClient, String keyspaceName) 
 { 
        try { 
            ListTablesRequest tablesRequest = ListTablesRequest.builder() 
                     .keyspaceName(keyspaceName) 
                     .build(); 
            ListTablesIterable listRes = 
 keyClient.listTablesPaginator(tablesRequest); 
            listRes.stream() 
                     .flatMap(r -> r.tables().stream()) 
                     .forEach(content -> System.out.println(" ARN: " + 
 content.resourceArn() + 
                              " Table name: " + content.tableName())); 
        } catch (KeyspacesException e) { 
            System.err.println(e.awsErrorDetails().errorMessage()); 
            System.exit(1); 
        } 
    }
```
• Per i dettagli sull'API, consulta la [ListTabless](https://docs.aws.amazon.com/goto/SdkForJavaV2/keyspaces-2022-02-10/ListTables)ezione AWS SDK for Java 2.x API Reference.

#### Kotlin

#### SDK per Kotlin

# **a** Note

C'è altro su GitHub. Trova l'esempio completo e scopri di più sulla configurazione e l'esecuzione nel [Repository di esempi di codice AWS.](https://github.com/awsdocs/aws-doc-sdk-examples/tree/main/kotlin/services/keyspaces#code-examples)

```
suspend fun listTables(keyspaceNameVal: String?) { 
     val tablesRequest = 
         ListTablesRequest { 
             keyspaceName = keyspaceNameVal 
         } 
     KeyspacesClient { region = "us-east-1" }.use { keyClient -> 
         keyClient 
             .listTablesPaginated(tablesRequest) 
             .transform { it.tables?.forEach { obj -> emit(obj) } } 
             .collect { obj -> 
                 println(" ARN: ${obj.resourceArn} Table name: ${obj.tableName}") 
 } 
     }
}
```
• Per i dettagli sull'API, [ListTablesc](https://sdk.amazonaws.com/kotlin/api/latest/index.html)onsulta AWS SDK for Kotlin API reference.

# Python

SDK per Python (Boto3)

#### **a** Note

C'è di più su. GitHub Trova l'esempio completo e scopri di più sulla configurazione e l'esecuzione nel [Repository di esempi di codice AWS.](https://github.com/awsdocs/aws-doc-sdk-examples/tree/main/python/example_code/keyspaces#code-examples)

class KeyspaceWrapper:

```
 """Encapsulates Amazon Keyspaces (for Apache Cassandra) keyspace and table 
 actions.""" 
    def __init__(self, keyspaces_client): 
 """ 
         :param keyspaces_client: A Boto3 Amazon Keyspaces client. 
        "''" self.keyspaces_client = keyspaces_client 
         self.ks_name = None 
         self.ks_arn = None 
         self.table_name = None 
    @classmethod 
    def from_client(cls): 
         keyspaces_client = boto3.client("keyspaces") 
         return cls(keyspaces_client) 
    def list_tables(self): 
 """ 
        Lists the tables in the keyspace. 
 """ 
        try: 
             table_paginator = self.keyspaces_client.get_paginator("list_tables") 
             for page in table_paginator.paginate(keyspaceName=self.ks_name): 
                 for table in page["tables"]: 
                     print(table["tableName"]) 
                     print(f"\t{table['resourceArn']}") 
         except ClientError as err: 
             logger.error( 
                 "Couldn't list tables in keyspace %s. Here's why: %s: %s", 
                 self.ks_name, 
                 err.response["Error"]["Code"], 
                 err.response["Error"]["Message"], 
) raise
```
• Per i dettagli sull'API, consulta [ListTables AWS](https://docs.aws.amazon.com/goto/boto3/keyspaces-2022-02-10/ListTables)SDK for Python (Boto3) API Reference.

Per un elenco completo delle guide per sviluppatori AWS SDK e degli esempi di codice, consulta. [Utilizzo di Amazon Keyspaces con un SDK AWS](#page-71-0) Questo argomento include anche informazioni su come iniziare e dettagli sulle versioni precedenti dell'SDK.

# Utilizzo **RestoreTable** con un AWS SDK o una CLI

I seguenti esempi di codice mostrano come utilizzareRestoreTable.

Gli esempi di operazioni sono estratti di codice da programmi più grandi e devono essere eseguiti nel contesto. È possibile visualizzare questa operazione nel contesto nel seguente esempio di codice:

• [Inizia a usare gli spazi chiave e le tabelle](#page-256-0)

# .NET

AWS SDK for .NET

# **a** Note

```
 /// <summary> 
     /// Restores the specified table to the specified point in time. 
     /// </summary> 
    /// <param name="keyspaceName">The keyspace containing the table.</param> 
     /// <param name="tableName">The name of the table to restore.</param> 
    /// <param name="timestamp">The time to which the table will be restored.</
param> 
     /// <returns>The Amazon Resource Name (ARN) of the restored table.</returns> 
     public async Task<string> RestoreTable(string keyspaceName, string tableName, 
  string restoredTableName, DateTime timestamp) 
    \{ var request = new RestoreTableRequest 
         { 
             RestoreTimestamp = timestamp, 
             SourceKeyspaceName = keyspaceName, 
             SourceTableName = tableName, 
             TargetKeyspaceName = keyspaceName, 
             TargetTableName = restoredTableName
```
};

```
 var response = await _amazonKeyspaces.RestoreTableAsync(request); 
     return response.RestoredTableARN; 
 }
```
• Per i dettagli sull'API, consulta la [RestoreTables](https://docs.aws.amazon.com/goto/DotNetSDKV3/keyspaces-2022-02-10/RestoreTable)ezione AWS SDK for .NET API Reference.

#### Java

SDK per Java 2.x

#### **a** Note

```
 public static void restoreTable(KeyspacesClient keyClient, String 
 keyspaceName, ZonedDateTime utc) { 
        try { 
            Instant myTime = utc.toInstant(); 
            RestoreTableRequest restoreTableRequest = 
 RestoreTableRequest.builder() 
                     .restoreTimestamp(myTime) 
                     .sourceTableName("Movie") 
                     .targetKeyspaceName(keyspaceName) 
                     .targetTableName("MovieRestore") 
                     .sourceKeyspaceName(keyspaceName) 
                    .build();
            RestoreTableResponse response = 
 keyClient.restoreTable(restoreTableRequest); 
             System.out.println("The ARN of the restored table is " + 
 response.restoredTableARN()); 
        } catch (KeyspacesException e) { 
            System.err.println(e.awsErrorDetails().errorMessage()); 
            System.exit(1); 
        }
```
}

• Per i dettagli sull'API, consulta la [RestoreTables](https://docs.aws.amazon.com/goto/SdkForJavaV2/keyspaces-2022-02-10/RestoreTable)ezione AWS SDK for Java 2.x API Reference.

#### Kotlin

#### SDK per Kotlin

#### **a** Note

C'è altro su GitHub. Trova l'esempio completo e scopri di più sulla configurazione e l'esecuzione nel [Repository di esempi di codice AWS.](https://github.com/awsdocs/aws-doc-sdk-examples/tree/main/kotlin/services/keyspaces#code-examples)

```
suspend fun restoreTable( 
     keyspaceName: String?, 
     utc: ZonedDateTime,
) { 
     // Create an aws.smithy.kotlin.runtime.time.Instant value. 
     val timeStamp = 
         aws.smithy.kotlin.runtime.time 
              .Instant(utc.toInstant()) 
     val restoreTableRequest = 
         RestoreTableRequest { 
             restoreTimestamp = timeStamp 
             sourceTableName = "MovieKotlin" 
             targetKeyspaceName = keyspaceName 
             targetTableName = "MovieRestore" 
             sourceKeyspaceName = keyspaceName 
         } 
     KeyspacesClient { region = "us-east-1" }.use { keyClient -> 
         val response = keyClient.restoreTable(restoreTableRequest) 
         println("The ARN of the restored table is ${response.restoredTableArn}") 
     }
}
```
• Per i dettagli sull'API, [RestoreTable](https://sdk.amazonaws.com/kotlin/api/latest/index.html)consulta AWS SDK for Kotlin API reference.

#### Python

# SDK per Python (Boto3)

#### **a** Note

```
class KeyspaceWrapper: 
     """Encapsulates Amazon Keyspaces (for Apache Cassandra) keyspace and table 
 actions.""" 
     def __init__(self, keyspaces_client): 
 """ 
         :param keyspaces_client: A Boto3 Amazon Keyspaces client. 
        "" "
         self.keyspaces_client = keyspaces_client 
         self.ks_name = None 
         self.ks_arn = None 
         self.table_name = None 
     @classmethod 
     def from_client(cls): 
         keyspaces_client = boto3.client("keyspaces") 
         return cls(keyspaces_client) 
     def restore_table(self, restore_timestamp): 
        "''" Restores the table to a previous point in time. The table is restored 
         to a new table in the same keyspace. 
         :param restore_timestamp: The point in time to restore the table. This 
 time 
                                     must be in UTC format. 
         :return: The name of the restored table. 
         """ 
         try: 
             restored_table_name = f"{self.table_name}_restored" 
             self.keyspaces_client.restore_table(
```

```
 sourceKeyspaceName=self.ks_name, 
                sourceTableName=self.table_name,
                 targetKeyspaceName=self.ks_name, 
                 targetTableName=restored_table_name, 
                 restoreTimestamp=restore_timestamp, 
) except ClientError as err: 
             logger.error( 
                 "Couldn't restore table %s. Here's why: %s: %s", 
                 restore_timestamp, 
                 err.response["Error"]["Code"], 
                 err.response["Error"]["Message"], 
) raise 
        else: 
             return restored_table_name
```
• Per i dettagli sull'API, consulta [RestoreTable AWSS](https://docs.aws.amazon.com/goto/boto3/keyspaces-2022-02-10/RestoreTable)DK for Python (Boto3) API Reference.

Per un elenco completo delle guide per sviluppatori AWS SDK e degli esempi di codice, consulta. [Utilizzo di Amazon Keyspaces con un SDK AWS](#page-71-0) Questo argomento include anche informazioni su come iniziare e dettagli sulle versioni precedenti dell'SDK.

# Utilizzo **UpdateTable** con un AWS SDK o una CLI

I seguenti esempi di codice mostrano come utilizzareUpdateTable.

Gli esempi di operazioni sono estratti di codice da programmi più grandi e devono essere eseguiti nel contesto. È possibile visualizzare questa operazione nel contesto nel seguente esempio di codice:

• [Inizia a usare gli spazi chiave e le tabelle](#page-256-0)
## .NET

# AWS SDK for .NET

# **a** Note

C'è altro su. GitHub Trova l'esempio completo e scopri di più sulla configurazione e l'esecuzione nel [Repository di esempi di codice AWS.](https://github.com/awsdocs/aws-doc-sdk-examples/tree/main/dotnetv3/Keyspaces#code-examples)

```
 /// <summary> 
   /// Updates the movie table to add a boolean column named watched. 
   /// </summary> 
   /// <param name="keyspaceName">The keyspace containing the table.</param> 
    /// <param name="tableName">The name of the table to change.</param> 
  /// <returns>The Amazon Resource Name (ARN) of the updated table.</returns>
    public async Task<string> UpdateTable(string keyspaceName, string tableName) 
   \{ var newColumn = new ColumnDefinition { Name = "watched", Type = 
 "boolean" }; 
        var request = new UpdateTableRequest 
       \left\{ \right. KeyspaceName = keyspaceName, 
            TableName = tableName, 
            AddColumns = new List<ColumnDefinition> { newColumn } 
        }; 
        var response = await _amazonKeyspaces.UpdateTableAsync(request); 
        return response.ResourceArn; 
    }
```
• Per i dettagli sull'API, consulta la [UpdateTables](https://docs.aws.amazon.com/goto/DotNetSDKV3/keyspaces-2022-02-10/UpdateTable)ezione AWS SDK for .NET API Reference.

#### Java

## SDK per Java 2.x

## **a** Note

C'è altro su GitHub. Trova l'esempio completo e scopri di più sulla configurazione e l'esecuzione nel [Repository di esempi di codice AWS.](https://github.com/awsdocs/aws-doc-sdk-examples/tree/main/javav2/example_code/keyspaces#readme)

```
 public static void updateTable(KeyspacesClient keyClient, String keySpace, 
 String tableName) { 
        try { 
             ColumnDefinition def = ColumnDefinition.builder() 
                      .name("watched") 
                      .type("boolean") 
                      .build(); 
             UpdateTableRequest tableRequest = UpdateTableRequest.builder() 
                      .keyspaceName(keySpace) 
                      .tableName(tableName) 
                      .addColumns(def) 
                      .build(); 
             keyClient.updateTable(tableRequest); 
        } catch (KeyspacesException e) { 
             System.err.println(e.awsErrorDetails().errorMessage()); 
             System.exit(1); 
        } 
    }
```
• Per i dettagli sull'API, consulta la [UpdateTables](https://docs.aws.amazon.com/goto/SdkForJavaV2/keyspaces-2022-02-10/UpdateTable)ezione AWS SDK for Java 2.x API Reference.

## Kotlin

## SDK per Kotlin

## **a** Note

C'è altro su GitHub. Trova l'esempio completo e scopri di più sulla configurazione e l'esecuzione nel [Repository di esempi di codice AWS.](https://github.com/awsdocs/aws-doc-sdk-examples/tree/main/kotlin/services/keyspaces#code-examples)

```
suspend fun updateTable( 
     keySpace: String?, 
     tableNameVal: String?,
) { 
     val def = 
         ColumnDefinition { 
              name = "watched" 
              type = "boolean" 
         } 
     val tableRequest = 
         UpdateTableRequest { 
              keyspaceName = keySpace 
              tableName = tableNameVal 
              addColumns = listOf(def) 
         } 
     KeyspacesClient { region = "us-east-1" }.use { keyClient -> 
          keyClient.updateTable(tableRequest) 
     }
}
```
• Per i dettagli sull'API, [UpdateTablec](https://sdk.amazonaws.com/kotlin/api/latest/index.html)onsulta AWS SDK for Kotlin API reference.

## Python

# SDK per Python (Boto3)

## **a** Note

C'è di più su. GitHub Trova l'esempio completo e scopri di più sulla configurazione e l'esecuzione nel [Repository di esempi di codice AWS.](https://github.com/awsdocs/aws-doc-sdk-examples/tree/main/python/example_code/keyspaces#code-examples)

```
class KeyspaceWrapper: 
     """Encapsulates Amazon Keyspaces (for Apache Cassandra) keyspace and table 
 actions.""" 
     def __init__(self, keyspaces_client): 
 """ 
         :param keyspaces_client: A Boto3 Amazon Keyspaces client. 
        "" "
         self.keyspaces_client = keyspaces_client 
         self.ks_name = None 
         self.ks_arn = None 
         self.table_name = None 
     @classmethod 
     def from_client(cls): 
         keyspaces_client = boto3.client("keyspaces") 
         return cls(keyspaces_client) 
     def update_table(self): 
 """ 
         Updates the schema of the table. 
         This example updates a table of movie data by adding a new column 
         that tracks whether the movie has been watched. 
         """ 
         try: 
             self.keyspaces_client.update_table( 
                 keyspaceName=self.ks_name, 
                 tableName=self.table_name, 
                 addColumns=[{"name": "watched", "type": "boolean"}], 
)
```

```
 except ClientError as err: 
            logger.error( 
                 "Couldn't update table %s. Here's why: %s: %s", 
                 self.table_name, 
                 err.response["Error"]["Code"], 
                err.response["Error"]["Message"],
) raise
```
• Per i dettagli sull'API, consulta [UpdateTable AWS](https://docs.aws.amazon.com/goto/boto3/keyspaces-2022-02-10/UpdateTable)SDK for Python (Boto3) API Reference.

Per un elenco completo delle guide per sviluppatori AWS SDK e degli esempi di codice, consulta. [Utilizzo di Amazon Keyspaces con un SDK AWS](#page-71-0) Questo argomento include anche informazioni su come iniziare e dettagli sulle versioni precedenti dell'SDK.

# Scenari per Amazon Keyspaces che utilizzano SDK AWS

I seguenti esempi di codice mostrano come implementare scenari comuni in Amazon Keyspaces con AWS SDK. Questi scenari mostrano come eseguire attività specifiche richiamando più funzioni all'interno di Amazon Keyspaces. Ogni scenario include un collegamento a GitHub, dove puoi trovare istruzioni su come configurare ed eseguire il codice.

# Esempi

• [Inizia a usare gli spazi chiave e le tabelle di Amazon Keyspaces utilizzando un SDK AWS](#page-256-0)

# <span id="page-256-0"></span>Inizia a usare gli spazi chiave e le tabelle di Amazon Keyspaces utilizzando un SDK AWS

Gli esempi di codice seguenti mostrano come:

- Crea uno spazio di chiavi e una tabella. Lo schema della tabella contiene i dati dei film e il point-intime ripristino è abilitato.
- Connect al keyspace utilizzando una connessione TLS sicura con autenticazione SigV4.
- Esegui una query sulla tabella. Aggiungi, recupera e aggiorna i dati dei film.
- Aggiorna la tabella. Aggiungi una colonna per tenere traccia dei film guardati.

• Ripristina lo stato precedente della tabella e ripulisci le risorse.

## .NET

AWS SDK for .NET

## **a** Note

C'è altro su. GitHub Trova l'esempio completo e scopri di più sulla configurazione e l'esecuzione nel [Repository di esempi di codice AWS.](https://github.com/awsdocs/aws-doc-sdk-examples/tree/main/dotnetv3/Keyspaces#code-examples)

```
global using System.Security.Cryptography.X509Certificates;
global using Amazon.Keyspaces;
global using Amazon.Keyspaces.Model;
global using KeyspacesActions;
global using KeyspacesScenario;
global using Microsoft.Extensions.Configuration;
global using Microsoft.Extensions.DependencyInjection;
global using Microsoft.Extensions.Hosting;
global using Microsoft.Extensions.Logging;
global using Microsoft.Extensions.Logging.Console;
global using Microsoft.Extensions.Logging.Debug;
global using Newtonsoft.Json;
namespace KeyspacesBasics;
/// <summary>
/// Amazon Keyspaces (for Apache Cassandra) scenario. Shows some of the basic
/// actions performed with Amazon Keyspaces.
/// </summary>
public class KeyspacesBasics
{ 
     private static ILogger logger = null!; 
     static async Task Main(string[] args) 
     { 
         // Set up dependency injection for the Amazon service. 
         using var host = Host.CreateDefaultBuilder(args) 
             .ConfigureLogging(logging => 
                 logging.AddFilter("System", LogLevel.Debug)
```

```
 .AddFilter<DebugLoggerProvider>("Microsoft", 
 LogLevel.Information) 
                      .AddFilter<ConsoleLoggerProvider>("Microsoft", 
 LogLevel.Trace)) 
             .ConfigureServices((_, services) => 
             services.AddAWSService<IAmazonKeyspaces>() 
             .AddTransient<KeyspacesWrapper>() 
             .AddTransient<CassandraWrapper>() 
) .Build(); 
         logger = LoggerFactory.Create(builder => { builder.AddConsole(); }) 
             .CreateLogger<KeyspacesBasics>(); 
         var configuration = new ConfigurationBuilder() 
             .SetBasePath(Directory.GetCurrentDirectory()) 
             .AddJsonFile("settings.json") // Load test settings from .json file. 
             .AddJsonFile("settings.local.json", 
                 true) // Optionally load local settings. 
             .Build(); 
         var keyspacesWrapper = 
 host.Services.GetRequiredService<KeyspacesWrapper>(); 
        var uiMethods = new UiMethods();
         var keyspaceName = configuration["KeyspaceName"]; 
         var tableName = configuration["TableName"]; 
         bool success; // Used to track the results of some operations. 
         uiMethods.DisplayOverview(); 
         uiMethods.PressEnter(); 
         // Create the keyspace. 
         var keyspaceArn = await keyspacesWrapper.CreateKeyspace(keyspaceName); 
         // Wait for the keyspace to be available. GetKeyspace results in a 
         // resource not found error until it is ready for use. 
         try 
         { 
             var getKeyspaceArn = ""; 
             Console.Write($"Created {keyspaceName}. Waiting for it to become 
 available. "); 
             do
```

```
\{\hspace{.1cm} \} getKeyspaceArn = await 
 keyspacesWrapper.GetKeyspace(keyspaceName); 
                  Console.Write(". "); 
             } while (getKeyspaceArn != keyspaceArn); 
         } 
         catch (ResourceNotFoundException) 
         { 
             Console.WriteLine("Waiting for keyspace to be created."); 
         } 
         Console.WriteLine($"\nThe keyspace {keyspaceName} is ready for use."); 
         uiMethods.PressEnter(); 
         // Create the table. 
         // First define the schema. 
         var allColumns = new List<ColumnDefinition> 
         { 
             new ColumnDefinition { Name = "title", Type = "text" }, 
             new ColumnDefinition { Name = "year", Type = "int" }, 
             new ColumnDefinition { Name = "release_date", Type = "timestamp" }, 
             new ColumnDefinition { Name = "plot", Type = "text" }, 
         }; 
         var partitionKeys = new List<PartitionKey> 
         { 
             new PartitionKey { Name = "year", }, 
             new PartitionKey { Name = "title" }, 
         }; 
         var tableSchema = new SchemaDefinition 
         { 
             AllColumns = allColumns, 
             PartitionKeys = partitionKeys, 
         }; 
         var tableArn = await keyspacesWrapper.CreateTable(keyspaceName, 
 tableSchema, tableName); 
         // Wait for the table to be active. 
         try 
         { 
             var resp = new GetTableResponse();
```

```
 Console.Write("Waiting for the new table to be active. "); 
             do 
\{\hspace{.1cm} \} try 
\overline{a} resp = await keyspacesWrapper.GetTable(keyspaceName, 
 tableName); 
                     Console.Write("."); 
 } 
                 catch (ResourceNotFoundException) 
\overline{a} Console.Write("."); 
 } 
             } while (resp.Status != TableStatus.ACTIVE); 
             // Display the table's schema. 
             Console.WriteLine($"\nTable {tableName} has been created in 
 {keyspaceName}"); 
             Console.WriteLine("Let's take a look at the schema."); 
             uiMethods.DisplayTitle("All columns"); 
             resp.SchemaDefinition.AllColumns.ForEach(column => 
\{\hspace{.1cm} \} Console.WriteLine($"{column.Name,-40}\t{column.Type,-20}"); 
             }); 
             uiMethods.DisplayTitle("Cluster keys"); 
             resp.SchemaDefinition.ClusteringKeys.ForEach(clusterKey => 
\{\hspace{.1cm} \} Console.WriteLine($"{clusterKey.Name,-40}\t{clusterKey.OrderBy,-20}"); 
             }); 
             uiMethods.DisplayTitle("Partition keys"); 
             resp.SchemaDefinition.PartitionKeys.ForEach(partitionKey => 
\{\hspace{.1cm} \} Console.WriteLine($"{partitionKey.Name}"); 
             }); 
             uiMethods.PressEnter(); 
         } 
         catch (ResourceNotFoundException ex) 
         { 
             Console.WriteLine($"Error: {ex.Message}"); 
         }
```

```
 // Access Apache Cassandra using the Cassandra drive for C#. 
        var cassandraWrapper = 
 host.Services.GetRequiredService<CassandraWrapper>(); 
        var movieFilePath = configuration["MovieFile"]; 
        Console.WriteLine("Let's add some movies to the table we created."); 
        var inserted = await cassandraWrapper.InsertIntoMovieTable(keyspaceName, 
 tableName, movieFilePath); 
        uiMethods.PressEnter(); 
        Console.WriteLine("Added the following movies to the table:"); 
        var rows = await cassandraWrapper.GetMovies(keyspaceName, tableName); 
        uiMethods.DisplayTitle("All Movies"); 
        foreach (var row in rows) 
       \{ var title = row.GetValue<string>("title"); 
           var year = row.GetValue<int>("year");
            var plot = row.GetValue<string>("plot"); 
            var release_date = row.GetValue<DateTime>("release_date"); 
            Console.WriteLine($"{release_date}\t{title}\t{year}\n{plot}"); 
            Console.WriteLine(uiMethods.SepBar); 
        } 
        // Update the table schema 
        uiMethods.DisplayTitle("Update table schema"); 
        Console.WriteLine("Now we will update the table to add a boolean field 
 called watched."); 
        // First save the current time as a UTC Date so the original 
        // table can be restored later. 
        var timeChanged = DateTime.UtcNow; 
        // Now update the schema. 
        var resourceArn = await keyspacesWrapper.UpdateTable(keyspaceName, 
 tableName); 
        uiMethods.PressEnter(); 
        Console.WriteLine("Now let's mark some of the movies as watched."); 
        // Pick some files to mark as watched. 
        var movieToWatch = rows[2].GetValue<string>("title");
```

```
var watchedMovieYear = rows[2].GetValue<int>("year");
         var changedRows = await cassandraWrapper.MarkMovieAsWatched(keyspaceName, 
 tableName, movieToWatch, watchedMovieYear); 
        movieToWatch = rows[6].GetValue<string>("title"); 
       watchedMovieYear = rows[6].GetValue<int>("year");
         changedRows = await cassandraWrapper.MarkMovieAsWatched(keyspaceName, 
 tableName, movieToWatch, watchedMovieYear); 
        movieToWatch = rows[9].GetValue<string>("title"); 
        watchedMovieYear = rows[9].GetValue<int>("year");
         changedRows = await cassandraWrapper.MarkMovieAsWatched(keyspaceName, 
 tableName, movieToWatch, watchedMovieYear); 
         movieToWatch = rows[10].GetValue<string>("title"); 
       watchedMovieYear = rows[10].GetValue<int>("year");
         changedRows = await cassandraWrapper.MarkMovieAsWatched(keyspaceName, 
 tableName, movieToWatch, watchedMovieYear); 
        movieToWatch = rows[13].GetValue<string>("title"); 
        watchedMovieYear = rows[13].GetValue<int>("year");
         changedRows = await cassandraWrapper.MarkMovieAsWatched(keyspaceName, 
 tableName, movieToWatch, watchedMovieYear); 
         uiMethods.DisplayTitle("Watched movies"); 
         Console.WriteLine("These movies have been marked as watched:"); 
         rows = await cassandraWrapper.GetWatchedMovies(keyspaceName, tableName); 
         foreach (var row in rows) 
         { 
             var title = row.GetValue<string>("title"); 
            var year = row.GetValue<int>("year");
             Console.WriteLine($"{title,-40}\t{year,8}"); 
 } 
         uiMethods.PressEnter(); 
         Console.WriteLine("We can restore the table to its previous state but 
 that can take up to 20 minutes to complete."); 
         string answer; 
        do 
         { 
             Console.WriteLine("Do you want to restore the table? (y/n)"); 
             answer = Console.ReadLine(); 
        \} while (answer.ToLower() != "y" && answer.ToLower() != "n");
```

```
if (answer == "v") { 
              var restoredTableName = $"{tableName}_restored"; 
              var restoredTableArn = await keyspacesWrapper.RestoreTable( 
                  keyspaceName, 
                  tableName, 
                  restoredTableName, 
                  timeChanged); 
              // Loop and call GetTable until the table is gone. Once it has been 
              // deleted completely, GetTable will raise a 
 ResourceNotFoundException. 
              bool wasRestored = false; 
              try 
\{\hspace{.1cm} \}do de la contrado do la contrado de la contrado de la contrado de la contrado de la contrado de la contrado de
\overline{a} var resp = await keyspacesWrapper.GetTable(keyspaceName, 
 restoredTableName); 
                       wasRestored = (resp.Status == TableStatus.ACTIVE); 
                  } while (!wasRestored); 
 } 
              catch (ResourceNotFoundException) 
\{\hspace{.1cm} \} // If the restored table raised an error, it isn't 
                  // ready yet. 
                  Console.Write("."); 
 } 
         } 
         uiMethods.DisplayTitle("Clean up resources."); 
         // Delete the table. 
         success = await keyspacesWrapper.DeleteTable(keyspaceName, tableName); 
         Console.WriteLine($"Table {tableName} successfully deleted from 
 {keyspaceName}."); 
         Console.WriteLine("Waiting for the table to be removed completely. "); 
         // Loop and call GetTable until the table is gone. Once it has been 
         // deleted completely, GetTable will raise a ResourceNotFoundException. 
         bool wasDeleted = false; 
         try
```
{

```
 do 
\{\hspace{.1cm} \} var resp = await keyspacesWrapper.GetTable(keyspaceName, 
  tableName); 
              } while (!wasDeleted); 
         } 
         catch (ResourceNotFoundException ex) 
        \sqrt{ } wasDeleted = true; 
              Console.WriteLine($"{ex.Message} indicates that the table has been 
  deleted."); 
         } 
         // Delete the keyspace. 
         success = await keyspacesWrapper.DeleteKeyspace(keyspaceName); 
         Console.WriteLine("The keyspace has been deleted and the demo is now 
  complete."); 
     }
}
```

```
namespace KeyspacesActions;
/// <summary>
/// Performs Amazon Keyspaces (for Apache Cassandra) actions.
/// </summary>
public class KeyspacesWrapper
{ 
     private readonly IAmazonKeyspaces _amazonKeyspaces; 
     /// <summary> 
     /// Constructor for the KeyspaceWrapper. 
     /// </summary> 
     /// <param name="amazonKeyspaces">An Amazon Keyspaces client object.</param> 
     public KeyspacesWrapper(IAmazonKeyspaces amazonKeyspaces) 
     { 
         _amazonKeyspaces = amazonKeyspaces; 
     } 
     /// <summary> 
     /// Create a new keyspace.
```

```
 /// </summary> 
    /// <param name="keyspaceName">The name for the new keyspace.</param> 
    /// <returns>The Amazon Resource Name (ARN) of the new keyspace.</returns> 
    public async Task<string> CreateKeyspace(string keyspaceName) 
   \mathcal{L} var response = 
            await _amazonKeyspaces.CreateKeyspaceAsync( 
                 new CreateKeyspaceRequest { KeyspaceName = keyspaceName }); 
        return response.ResourceArn; 
    } 
    /// <summary> 
    /// Create a new Amazon Keyspaces table. 
    /// </summary> 
    /// <param name="keyspaceName">The keyspace where the table will be 
 created.</param> 
    /// <param name="schema">The schema for the new table.</param> 
    /// <param name="tableName">The name of the new table.</param> 
   /// <returns>The Amazon Resource Name (ARN) of the new table.</returns>
    public async Task<string> CreateTable(string keyspaceName, SchemaDefinition 
 schema, string tableName) 
    { 
        var request = new CreateTableRequest 
       \{ KeyspaceName = keyspaceName, 
            SchemaDefinition = schema, 
            TableName = tableName, 
            PointInTimeRecovery = new PointInTimeRecovery { Status = 
 PointInTimeRecoveryStatus.ENABLED } 
        }; 
       var response = await _amazonKeyspaces.CreateTableAsync(request);
        return response.ResourceArn; 
    } 
    /// <summary> 
    /// Delete an existing keyspace. 
    /// </summary> 
    /// <param name="keyspaceName"></param> 
    /// <returns>A Boolean value indicating the success of the action.</returns> 
   public async Task<bool> DeleteKeyspace(string keyspaceName)
    {
```

```
 var response = await _amazonKeyspaces.DeleteKeyspaceAsync( 
            new DeleteKeyspaceRequest { KeyspaceName = keyspaceName }); 
        return response.HttpStatusCode == HttpStatusCode.OK; 
    } 
    /// <summary> 
    /// Delete an Amazon Keyspaces table. 
    /// </summary> 
    /// <param name="keyspaceName">The keyspace containing the table.</param> 
    /// <param name="tableName">The name of the table to delete.</param> 
    /// <returns>A Boolean value indicating the success of the action.</returns> 
   public async Task<bool> DeleteTable(string keyspaceName, string tableName)
    { 
        var response = await _amazonKeyspaces.DeleteTableAsync( 
            new DeleteTableRequest { KeyspaceName = keyspaceName, TableName = 
 tableName }); 
        return response.HttpStatusCode == HttpStatusCode.OK; 
    } 
    /// <summary> 
    /// Get data about a keyspace. 
    /// </summary> 
    /// <param name="keyspaceName">The name of the keyspace.</param> 
    /// <returns>The Amazon Resource Name (ARN) of the keyspace.</returns> 
    public async Task<string> GetKeyspace(string keyspaceName) 
    { 
        var response = await _amazonKeyspaces.GetKeyspaceAsync( 
            new GetKeyspaceRequest { KeyspaceName = keyspaceName }); 
        return response.ResourceArn; 
    } 
    /// <summary> 
    /// Get information about an Amazon Keyspaces table. 
    /// </summary> 
    /// <param name="keyspaceName">The keyspace containing the table.</param> 
    /// <param name="tableName">The name of the Amazon Keyspaces table.</param> 
   /// <returns>The response containing data about the table.</returns>
    public async Task<GetTableResponse> GetTable(string keyspaceName, string 
 tableName) 
    { 
        var response = await _amazonKeyspaces.GetTableAsync(
```

```
 new GetTableRequest { KeyspaceName = keyspaceName, TableName = 
 tableName }); 
        return response; 
    } 
    /// <summary> 
    /// Lists all keyspaces for the account. 
    /// </summary> 
   /// <returns>Async task.</returns>
    public async Task ListKeyspaces() 
    { 
        var paginator = _amazonKeyspaces.Paginators.ListKeyspaces(new 
 ListKeyspacesRequest()); 
        Console.WriteLine("{0, -30}\t{1}", "Keyspace name", "Keyspace ARN"); 
        Console.WriteLine(new string('-', Console.WindowWidth)); 
        await foreach (var keyspace in paginator.Keyspaces) 
        { 
 Console.WriteLine($"{keyspace.KeyspaceName,-30}\t{keyspace.ResourceArn}"); 
        } 
    } 
   /// <summary> 
    /// Lists the Amazon Keyspaces tables in a keyspace. 
    /// </summary> 
    /// <param name="keyspaceName">The name of the keyspace.</param> 
   /// <returns>A list of TableSummary objects.</returns>
    public async Task<List<TableSummary>> ListTables(string keyspaceName) 
    { 
        var response = await _amazonKeyspaces.ListTablesAsync(new 
ListTablesRequest { KeyspaceName = keyspaceName });
        response.Tables.ForEach(table => 
        { 
 Console.WriteLine($"{table.KeyspaceName}\t{table.TableName}\t{table.ResourceArn}"); 
        }); 
        return response.Tables; 
    }
```

```
 /// <summary> 
     /// Restores the specified table to the specified point in time. 
     /// </summary> 
    /// <param name="keyspaceName">The keyspace containing the table.</param> 
    /// <param name="tableName">The name of the table to restore.</param> 
    /// <param name="timestamp">The time to which the table will be restored.</
param> 
   /// <returns>The Amazon Resource Name (ARN) of the restored table.</returns>
     public async Task<string> RestoreTable(string keyspaceName, string tableName, 
  string restoredTableName, DateTime timestamp) 
     { 
         var request = new RestoreTableRequest 
        \{ RestoreTimestamp = timestamp, 
             SourceKeyspaceName = keyspaceName, 
             SourceTableName = tableName, 
             TargetKeyspaceName = keyspaceName, 
             TargetTableName = restoredTableName 
         }; 
         var response = await _amazonKeyspaces.RestoreTableAsync(request); 
         return response.RestoredTableARN; 
     } 
    /// <summary> 
     /// Updates the movie table to add a boolean column named watched. 
     /// </summary> 
    /// <param name="keyspaceName">The keyspace containing the table.</param> 
    /// <param name="tableName">The name of the table to change.</param> 
     /// <returns>The Amazon Resource Name (ARN) of the updated table.</returns> 
     public async Task<string> UpdateTable(string keyspaceName, string tableName) 
     { 
         var newColumn = new ColumnDefinition { Name = "watched", Type = 
  "boolean" }; 
         var request = new UpdateTableRequest 
         { 
             KeyspaceName = keyspaceName, 
             TableName = tableName, 
             AddColumns = new List<ColumnDefinition> { newColumn } 
         }; 
         var response = await _amazonKeyspaces.UpdateTableAsync(request); 
         return response.ResourceArn; 
     }
```

```
using System.Net;
using Cassandra;
namespace KeyspacesScenario;
/// <summary>
/// Class to perform CRUD methods on an Amazon Keyspaces (for Apache Cassandra) 
  database.
///
/// NOTE: This sample uses a plain text authenticator for example purposes only.
/// Recommended best practice is to use a SigV4 authentication plugin, if 
  available.
/// </summary>
public class CassandraWrapper
{ 
     private readonly IConfiguration _configuration; 
     private readonly string _localPathToFile; 
     private const string _certLocation = "https://certs.secureserver.net/
repository/sf-class2-root.crt"; 
     private const string _certFileName = "sf-class2-root.crt"; 
     private readonly X509Certificate2Collection _certCollection; 
     private X509Certificate2 _amazoncert; 
    private Cluster cluster;
     // User name and password for the service. 
     private string _userName = null!; 
     private string _pwd = null!; 
     public CassandraWrapper() 
     { 
         _configuration = new ConfigurationBuilder() 
              .SetBasePath(Directory.GetCurrentDirectory()) 
              .AddJsonFile("settings.json") // Load test settings from .json file. 
              .AddJsonFile("settings.local.json", 
                  true) // Optionally load local settings. 
              .Build(); 
         _localPathToFile = Path.GetTempPath();
```

```
 // Get the Starfield digital certificate and save it locally. 
        var client = new WebClient();
         client.DownloadFile(_certLocation, $"{_localPathToFile}/
{_certFileName}"); 
         //var httpClient = new HttpClient(); 
         //var httpResult = httpClient.Get(fileUrl); 
         //using var resultStream = await httpResult.Content.ReadAsStreamAsync(); 
         //using var fileStream = File.Create(pathToSave); 
         //resultStream.CopyTo(fileStream); 
         _certCollection = new X509Certificate2Collection(); 
        amazoncert = new X509Certificate2($"{ localPathToFile}/
{_certFileName}"); 
         // Get the user name and password stored in the configuration file. 
         _userName = _configuration["UserName"]!; 
         _pwd = _configuration["Password"]!; 
         // For a list of Service Endpoints for Amazon Keyspaces, see: 
         // https://docs.aws.amazon.com/keyspaces/latest/devguide/
programmatic.endpoints.html 
         var awsEndpoint = _configuration["ServiceEndpoint"]; 
         _cluster = Cluster.Builder() 
              .AddContactPoints(awsEndpoint) 
              .WithPort(9142) 
            .WithAuthProvider(new PlainTextAuthProvider( userName, pwd))
             .WithSSL(new SSLOptions().SetCertificateCollection(_certCollection)) 
             .WithQueryOptions( 
                  new QueryOptions() 
                      .SetConsistencyLevel(ConsistencyLevel.LocalQuorum) 
                      .SetSerialConsistencyLevel(ConsistencyLevel.LocalSerial)) 
              .Build(); 
     } 
     /// <summary> 
     /// Loads the contents of a JSON file into a list of movies to be 
     /// added to the Apache Cassandra table. 
     /// </summary> 
     /// <param name="movieFileName">The full path to the JSON file.</param> 
     /// <returns>A list of movie objects.</returns>
```

```
 public List<Movie> ImportMoviesFromJson(string movieFileName, int numToImport 
= 0) { 
        if (!File.Exists(movieFileName)) 
        { 
            return null!; 
        } 
        using var sr = new StreamReader(movieFileName); 
        string json = sr.ReadToEnd(); 
        var allMovies = JsonConvert.DeserializeObject<List<Movie>>(json); 
        // If numToImport = 0, return all movies in the collection. 
       if (numToImport == 0) { 
            // Now return the entire list of movies. 
            return allMovies; 
        } 
        else 
       \sqrt{ } // Now return the first numToImport entries. 
            return allMovies.GetRange(0, numToImport); 
        } 
    } 
    /// <summary> 
    /// Insert movies into the movie table. 
    /// </summary> 
    /// <param name="keyspaceName">The keyspace containing the table.</param> 
    /// <param name="movieTableName">The Amazon Keyspaces table.</param> 
    /// <param name="movieFilePath">The path to the resource file containing 
    /// movie data to insert into the table.</param> 
    /// <returns>A Boolean value indicating the success of the action.</returns> 
   public async Task<bool> InsertIntoMovieTable(string keyspaceName, string
 movieTableName, string movieFilePath, int numToImport = 20) 
    { 
        // Get some movie data from the movies.json file 
        var movies = ImportMoviesFromJson(movieFilePath, numToImport); 
        var session = _cluster.Connect(keyspaceName); 
        string insertCql;
```

```
 RowSet rs; 
        // Now we insert the numToImport movies into the table. 
        foreach (var movie in movies) 
       \mathcal{L} // Escape single quote characters in the plot. 
            insertCql = $"INSERT INTO {keyspaceName}.{movieTableName} 
 (title, year, release_date, plot) values($${movie.Title}$$, {movie.Year}, 
 '{movie.Info.Release_Date.ToString("yyyy-MM-dd")}', $${movie.Info.Plot}$$)"; 
            rs = await session.ExecuteAsync(new SimpleStatement(insertCql)); 
        } 
        return true; 
    } 
    /// <summary> 
    /// Gets all of the movies in the movies table. 
    /// </summary> 
    /// <param name="keyspaceName">The keyspace containing the table.</param> 
    /// <param name="tableName">The name of the table.</param> 
    /// <returns>A list of row objects containing movie data.</returns> 
    public async Task<List<Row>> GetMovies(string keyspaceName, string tableName) 
    { 
        var session = _cluster.Connect(); 
        RowSet rs; 
        try 
       \sqrt{ } rs = await session.ExecuteAsync(new SimpleStatement($"SELECT * FROM 
 {keyspaceName}.{tableName}")); 
            // Extract the row data from the returned RowSet. 
            var rows = rs.GetRows().ToList(); 
            return rows; 
        } 
        catch (Exception ex) 
        { 
            Console.WriteLine(ex.Message); 
            return null!; 
        } 
    } 
    /// <summary> 
    /// Mark a movie in the movie table as watched. 
    /// </summary>
```

```
 /// <param name="keyspaceName">The keyspace containing the table.</param> 
    /// <param name="tableName">The name of the table.</param> 
    /// <param name="title">The title of the movie to mark as watched.</param> 
    /// <param name="year">The year the movie was released.</param> 
   /// <returns>A set of rows containing the changed data.</returns>
    public async Task<List<Row>> MarkMovieAsWatched(string keyspaceName, string 
 tableName, string title, int year) 
    { 
       var session = cluster.Connect();
        string updateCql = $"UPDATE {keyspaceName}.{tableName} SET watched=true 
WHERE title = $f_{tilte} = \var rs = await session.ExecuteAsync(new SimpleStatement(updateCql));
        var rows = rs.GetRows().ToList(); 
        return rows; 
    } 
    /// <summary> 
    /// Retrieve the movies in the movies table where watched is true. 
    /// </summary> 
    /// <param name="keyspaceName">The keyspace containing the table.</param> 
    /// <param name="tableName">The name of the table.</param> 
    /// <returns>A list of row objects containing information about movies 
   /// where watched is true.</returns>
    public async Task<List<Row>> GetWatchedMovies(string keyspaceName, string 
 tableName) 
    { 
       var session = _cluster.Connect();
        RowSet rs; 
        try 
       \mathcal{L} rs = await session.ExecuteAsync(new SimpleStatement($"SELECT 
 title, year, plot FROM {keyspaceName}.{tableName} WHERE watched = true ALLOW 
 FILTERING")); 
            // Extract the row data from the returned RowSet. 
            var rows = rs.GetRows().ToList(); 
            return rows; 
        } 
        catch (Exception ex) 
       \{ Console.WriteLine(ex.Message); 
            return null!; 
        }
```
- Per informazioni dettagliate sull'API, consulta i seguenti argomenti nella Documentazione di riferimento delle API AWS SDK for .NET .
	- [CreateKeyspace](https://docs.aws.amazon.com/goto/DotNetSDKV3/keyspaces-2022-02-10/CreateKeyspace)
	- [CreateTable](https://docs.aws.amazon.com/goto/DotNetSDKV3/keyspaces-2022-02-10/CreateTable)
	- [DeleteKeyspace](https://docs.aws.amazon.com/goto/DotNetSDKV3/keyspaces-2022-02-10/DeleteKeyspace)
	- [DeleteTable](https://docs.aws.amazon.com/goto/DotNetSDKV3/keyspaces-2022-02-10/DeleteTable)
	- [GetKeyspace](https://docs.aws.amazon.com/goto/DotNetSDKV3/keyspaces-2022-02-10/GetKeyspace)
	- [GetTable](https://docs.aws.amazon.com/goto/DotNetSDKV3/keyspaces-2022-02-10/GetTable)
	- [ListKeyspaces](https://docs.aws.amazon.com/goto/DotNetSDKV3/keyspaces-2022-02-10/ListKeyspaces)
	- [ListTables](https://docs.aws.amazon.com/goto/DotNetSDKV3/keyspaces-2022-02-10/ListTables)
	- [RestoreTable](https://docs.aws.amazon.com/goto/DotNetSDKV3/keyspaces-2022-02-10/RestoreTable)
	- [UpdateTable](https://docs.aws.amazon.com/goto/DotNetSDKV3/keyspaces-2022-02-10/UpdateTable)

### Java

SDK per Java 2.x

## **a** Note

C'è dell'altro GitHub. Trova l'esempio completo e scopri di più sulla configurazione e l'esecuzione nel [Repository di esempi di codice AWS.](https://github.com/awsdocs/aws-doc-sdk-examples/tree/main/javav2/example_code/keyspaces#readme)

```
/** 
  * Before running this Java (v2) code example, set up your development 
  * environment, including your credentials. 
 * 
  * For more information, see the following documentation topic: 
 * 
  * https://docs.aws.amazon.com/sdk-for-java/latest/developer-guide/get-
started.html 
 * 
  * Before running this Java code example, you must create a
```

```
 * Java keystore (JKS) file and place it in your project's resources folder. 
 * 
  * This file is a secure file format used to hold certificate information for 
  * Java applications. This is required to make a connection to Amazon Keyspaces. 
  * For more information, see the following documentation topic: 
 * 
  * https://docs.aws.amazon.com/keyspaces/latest/devguide/using_java_driver.html 
 * 
  * This Java example performs the following tasks: 
 * 
  * 1. Create a keyspace. 
  * 2. Check for keyspace existence. 
  * 3. List keyspaces using a paginator. 
  * 4. Create a table with a simple movie data schema and enable point-in-time 
  * recovery. 
  * 5. Check for the table to be in an Active state. 
  * 6. List all tables in the keyspace. 
  * 7. Use a Cassandra driver to insert some records into the Movie table. 
  * 8. Get all records from the Movie table. 
  * 9. Get a specific Movie. 
  * 10. Get a UTC timestamp for the current time. 
  * 11. Update the table schema to add a 'watched' Boolean column. 
  * 12. Update an item as watched. 
  * 13. Query for items with watched = True. 
 * 14. Restore the table back to the previous state using the timestamp. 
  * 15. Check for completion of the restore action. 
  * 16. Delete the table. 
  * 17. Confirm that both tables are deleted. 
  * 18. Delete the keyspace. 
 */
public class ScenarioKeyspaces { 
    public static final String DASHES = new String(new char[80]).replace("\0",
  "-"); 
     /* 
      * Usage: 
      * fileName - The name of the JSON file that contains movie data. (Get this 
 file 
      * from the GitHub repo at resources/sample_file.) 
      * keyspaceName - The name of the keyspace to create. 
      */ 
     public static void main(String[] args) throws InterruptedException, 
  IOException {
```

```
 String fileName = "<Replace with the JSON file that contains movie 
 data>"; 
        String keyspaceName = "<Replace with the name of the keyspace to 
 create>"; 
        String titleUpdate = "The Family"; 
        int yearUpdate = 2013; 
        String tableName = "Movie"; 
        String tableNameRestore = "MovieRestore"; 
        Region region = Region.US_EAST_1; 
        KeyspacesClient keyClient = KeyspacesClient.builder() 
                 .region(region) 
                 .build(); 
        DriverConfigLoader loader = 
 DriverConfigLoader.fromClasspath("application.conf"); 
        CqlSession session = CqlSession.builder() 
                 .withConfigLoader(loader) 
                .build();
        System.out.println(DASHES); 
        System.out.println("Welcome to the Amazon Keyspaces example scenario."); 
        System.out.println(DASHES); 
        System.out.println(DASHES); 
        System.out.println("1. Create a keyspace."); 
        createKeySpace(keyClient, keyspaceName); 
        System.out.println(DASHES); 
        System.out.println(DASHES); 
        Thread.sleep(5000); 
        System.out.println("2. Check for keyspace existence."); 
        checkKeyspaceExistence(keyClient, keyspaceName); 
        System.out.println(DASHES); 
        System.out.println(DASHES); 
        System.out.println("3. List keyspaces using a paginator."); 
        listKeyspacesPaginator(keyClient); 
        System.out.println(DASHES); 
        System.out.println(DASHES); 
        System.out.println("4. Create a table with a simple movie data schema and 
 enable point-in-time recovery."); 
        createTable(keyClient, keyspaceName, tableName); 
        System.out.println(DASHES);
```

```
 System.out.println(DASHES); 
        System.out.println("5. Check for the table to be in an Active state."); 
        Thread.sleep(6000); 
        checkTable(keyClient, keyspaceName, tableName); 
        System.out.println(DASHES); 
        System.out.println(DASHES); 
        System.out.println("6. List all tables in the keyspace."); 
        listTables(keyClient, keyspaceName); 
        System.out.println(DASHES); 
        System.out.println(DASHES); 
        System.out.println("7. Use a Cassandra driver to insert some records into 
 the Movie table."); 
        Thread.sleep(6000); 
        loadData(session, fileName, keyspaceName); 
        System.out.println(DASHES); 
        System.out.println(DASHES); 
        System.out.println("8. Get all records from the Movie table."); 
        getMovieData(session, keyspaceName); 
        System.out.println(DASHES); 
        System.out.println(DASHES); 
        System.out.println("9. Get a specific Movie."); 
        getSpecificMovie(session, keyspaceName); 
        System.out.println(DASHES); 
        System.out.println(DASHES); 
        System.out.println("10. Get a UTC timestamp for the current time."); 
        ZonedDateTime utc = ZonedDateTime.now(ZoneOffset.UTC); 
        System.out.println("DATETIME = " + Date.from(utc.toInstant())); 
        System.out.println(DASHES); 
        System.out.println(DASHES); 
        System.out.println("11. Update the table schema to add a watched Boolean 
 column."); 
        updateTable(keyClient, keyspaceName, tableName); 
        System.out.println(DASHES); 
        System.out.println(DASHES); 
        System.out.println("12. Update an item as watched."); 
        Thread.sleep(10000); // Wait 10 secs for the update.
```

```
 updateRecord(session, keyspaceName, titleUpdate, yearUpdate); 
        System.out.println(DASHES); 
        System.out.println(DASHES); 
        System.out.println("13. Query for items with watched = True."); 
        getWatchedData(session, keyspaceName); 
        System.out.println(DASHES); 
        System.out.println(DASHES); 
        System.out.println("14. Restore the table back to the previous state 
 using the timestamp."); 
        System.out.println("Note that the restore operation can take up to 20 
 minutes."); 
        restoreTable(keyClient, keyspaceName, utc); 
        System.out.println(DASHES); 
        System.out.println(DASHES); 
        System.out.println("15. Check for completion of the restore action."); 
        Thread.sleep(5000); 
        checkRestoredTable(keyClient, keyspaceName, "MovieRestore"); 
        System.out.println(DASHES); 
        System.out.println(DASHES); 
        System.out.println("16. Delete both tables."); 
        deleteTable(keyClient, keyspaceName, tableName); 
        deleteTable(keyClient, keyspaceName, tableNameRestore); 
        System.out.println(DASHES); 
        System.out.println(DASHES); 
        System.out.println("17. Confirm that both tables are deleted."); 
        checkTableDelete(keyClient, keyspaceName, tableName); 
        checkTableDelete(keyClient, keyspaceName, tableNameRestore); 
        System.out.println(DASHES); 
        System.out.println(DASHES); 
        System.out.println("18. Delete the keyspace."); 
        deleteKeyspace(keyClient, keyspaceName); 
        System.out.println(DASHES); 
        System.out.println(DASHES); 
        System.out.println("The scenario has completed successfully."); 
        System.out.println(DASHES); 
    }
```

```
 public static void deleteKeyspace(KeyspacesClient keyClient, String 
 keyspaceName) { 
         try { 
             DeleteKeyspaceRequest deleteKeyspaceRequest = 
 DeleteKeyspaceRequest.builder() 
                      .keyspaceName(keyspaceName) 
                      .build(); 
             keyClient.deleteKeyspace(deleteKeyspaceRequest); 
         } catch (KeyspacesException e) { 
             System.err.println(e.awsErrorDetails().errorMessage()); 
             System.exit(1); 
         } 
     } 
     public static void checkTableDelete(KeyspacesClient keyClient, String 
 keyspaceName, String tableName) 
             throws InterruptedException { 
         try { 
             String status; 
             GetTableResponse response; 
             GetTableRequest tableRequest = GetTableRequest.builder() 
                      .keyspaceName(keyspaceName) 
                      .tableName(tableName) 
                      .build(); 
             // Keep looping until table cannot be found and a 
 ResourceNotFoundException is 
             // thrown. 
             while (true) { 
                  response = keyClient.getTable(tableRequest); 
                  status = response.statusAsString(); 
                  System.out.println(". The table status is " + status); 
                 Thread.sleep(500); 
 } 
         } catch (ResourceNotFoundException e) { 
             System.err.println(e.awsErrorDetails().errorMessage()); 
         } 
         System.out.println("The table is deleted"); 
     }
```

```
 public static void deleteTable(KeyspacesClient keyClient, String 
 keyspaceName, String tableName) { 
         try { 
             DeleteTableRequest tableRequest = DeleteTableRequest.builder() 
                      .keyspaceName(keyspaceName) 
                      .tableName(tableName) 
                      .build(); 
             keyClient.deleteTable(tableRequest); 
         } catch (KeyspacesException e) { 
             System.err.println(e.awsErrorDetails().errorMessage()); 
             System.exit(1); 
         } 
    } 
     public static void checkRestoredTable(KeyspacesClient keyClient, String 
 keyspaceName, String tableName) 
             throws InterruptedException { 
         try { 
             boolean tableStatus = false; 
             String status; 
             GetTableResponse response = null; 
             GetTableRequest tableRequest = GetTableRequest.builder() 
                      .keyspaceName(keyspaceName) 
                      .tableName(tableName) 
                      .build(); 
             while (!tableStatus) { 
                 response = keyClient.getTable(tableRequest); 
                 status = response.statusAsString(); 
                 System.out.println("The table status is " + status); 
                 if (status.compareTo("ACTIVE") == 0) { 
                     tableStatus = true; 
 } 
                 Thread.sleep(500); 
 } 
             List<ColumnDefinition> cols = 
 response.schemaDefinition().allColumns(); 
             for (ColumnDefinition def : cols) { 
                 System.out.println("The column name is " + def.name()); 
                 System.out.println("The column type is " + def.type());
```

```
 } catch (KeyspacesException e) { 
            System.err.println(e.awsErrorDetails().errorMessage()); 
            System.exit(1); 
        } 
    } 
    public static void restoreTable(KeyspacesClient keyClient, String 
 keyspaceName, ZonedDateTime utc) { 
        try { 
            Instant myTime = utc.toInstant(); 
            RestoreTableRequest restoreTableRequest = 
 RestoreTableRequest.builder() 
                     .restoreTimestamp(myTime) 
                     .sourceTableName("Movie") 
                     .targetKeyspaceName(keyspaceName) 
                     .targetTableName("MovieRestore") 
                     .sourceKeyspaceName(keyspaceName) 
                    .build();
            RestoreTableResponse response = 
 keyClient.restoreTable(restoreTableRequest); 
            System.out.println("The ARN of the restored table is " + 
 response.restoredTableARN()); 
        } catch (KeyspacesException e) { 
            System.err.println(e.awsErrorDetails().errorMessage()); 
            System.exit(1); 
        } 
    } 
    public static void getWatchedData(CqlSession session, String keyspaceName) { 
        ResultSet resultSet = session 
                 .execute("SELECT * FROM \"" + keyspaceName + "\".\"Movie\" WHERE 
 watched = true ALLOW FILTERING;"); 
        resultSet.forEach(item -> { 
            System.out.println("The Movie title is " + item.getString("title")); 
            System.out.println("The Movie year is " + item.getInt("year")); 
            System.out.println("The plot is " + item.getString("plot")); 
        }); 
    }
```

```
 public static void updateRecord(CqlSession session, String keySpace, String 
 titleUpdate, int yearUpdate) { 
        String sqlStatement = "UPDATE \"" + keySpace 
                 + "\".\"Movie\" SET watched=true WHERE title = :k0 AND year 
= :k1;";
        BatchStatementBuilder builder = 
 BatchStatement.builder(DefaultBatchType.UNLOGGED); 
        builder.setConsistencyLevel(ConsistencyLevel.LOCAL_QUORUM); 
        PreparedStatement preparedStatement = session.prepare(sqlStatement); 
        builder.addStatement(preparedStatement.boundStatementBuilder() 
                 .setString("k0", titleUpdate) 
                 .setInt("k1", yearUpdate) 
                .build();
        BatchStatement batchStatement = builder.build(); 
        session.execute(batchStatement); 
    } 
    public static void updateTable(KeyspacesClient keyClient, String keySpace, 
 String tableName) { 
        try { 
            ColumnDefinition def = ColumnDefinition.builder() 
                     .name("watched") 
                     .type("boolean") 
                     .build(); 
            UpdateTableRequest tableRequest = UpdateTableRequest.builder() 
                     .keyspaceName(keySpace) 
                     .tableName(tableName) 
                     .addColumns(def) 
                    .build();
            keyClient.updateTable(tableRequest); 
        } catch (KeyspacesException e) { 
            System.err.println(e.awsErrorDetails().errorMessage()); 
            System.exit(1); 
        } 
    } 
    public static void getSpecificMovie(CqlSession session, String keyspaceName) 
 { 
        ResultSet resultSet = session.execute(
```

```
 "SELECT * FROM \"" + keyspaceName + "\".\"Movie\" WHERE title = 
 'The Family' ALLOW FILTERING ;"); 
        resultSet.forEach(item -> { 
            System.out.println("The Movie title is " + item.getString("title")); 
            System.out.println("The Movie year is " + item.getInt("year")); 
            System.out.println("The plot is " + item.getString("plot")); 
        }); 
    } 
    // Get records from the Movie table. 
    public static void getMovieData(CqlSession session, String keyspaceName) { 
       ResultSet resultSet = session.execute("SELECT * FROM \"" + keyspaceName +
 "\".\"Movie\";"); 
        resultSet.forEach(item -> { 
            System.out.println("The Movie title is " + item.getString("title")); 
            System.out.println("The Movie year is " + item.getInt("year")); 
            System.out.println("The plot is " + item.getString("plot")); 
        }); 
    } 
    // Load data into the table. 
    public static void loadData(CqlSession session, String fileName, String 
 keySpace) throws IOException { 
        String sqlStatement = "INSERT INTO \"" + keySpace + "\".\"Movie\" (title, 
 year, plot) values (:k0, :k1, :k2)"; 
       JsonParser parser = new JsonFactory().createParser(new File(fileName));
        com.fasterxml.jackson.databind.JsonNode rootNode = new 
 ObjectMapper().readTree(parser); 
        Iterator<JsonNode> iter = rootNode.iterator(); 
        ObjectNode currentNode; 
       int t = 0;
        while (iter.hasNext()) { 
            // Add 20 movies to the table. 
           if (t == 20) break; 
            currentNode = (ObjectNode) iter.next(); 
            int year = currentNode.path("year").asInt(); 
            String title = currentNode.path("title").asText(); 
            String plot = currentNode.path("info").path("plot").toString(); 
            // Insert the data into the Amazon Keyspaces table.
```

```
 BatchStatementBuilder builder = 
 BatchStatement.builder(DefaultBatchType.UNLOGGED); 
            builder.setConsistencyLevel(ConsistencyLevel.LOCAL_QUORUM); 
           PreparedStatement preparedStatement = session.prepare(sqlStatement);
            builder.addStatement(preparedStatement.boundStatementBuilder() 
                     .setString("k0", title) 
                     .setInt("k1", year) 
                     .setString("k2", plot) 
                    .build();
            BatchStatement batchStatement = builder.build(); 
            session.execute(batchStatement); 
            t++; 
        } 
        System.out.println("You have added " + t + " records successfully!"); 
    } 
    public static void listTables(KeyspacesClient keyClient, String keyspaceName) 
 { 
        try { 
            ListTablesRequest tablesRequest = ListTablesRequest.builder() 
                     .keyspaceName(keyspaceName) 
                     .build(); 
            ListTablesIterable listRes = 
 keyClient.listTablesPaginator(tablesRequest); 
            listRes.stream() 
                     .flatMap(r -> r.tables().stream()) 
                     .forEach(content -> System.out.println(" ARN: " + 
 content.resourceArn() + 
                              " Table name: " + content.tableName())); 
        } catch (KeyspacesException e) { 
            System.err.println(e.awsErrorDetails().errorMessage()); 
            System.exit(1); 
        } 
    } 
    public static void checkTable(KeyspacesClient keyClient, String keyspaceName, 
 String tableName) 
            throws InterruptedException { 
        try { 
            boolean tableStatus = false;
```

```
 String status; 
             GetTableResponse response = null; 
             GetTableRequest tableRequest = GetTableRequest.builder() 
                     .keyspaceName(keyspaceName) 
                     .tableName(tableName) 
                    .build();
             while (!tableStatus) { 
                 response = keyClient.getTable(tableRequest); 
                 status = response.statusAsString(); 
                 System.out.println(". The table status is " + status); 
                 if (status.compareTo("ACTIVE") == 0) { 
                     tableStatus = true; 
 } 
                 Thread.sleep(500); 
 } 
             List<ColumnDefinition> cols = 
 response.schemaDefinition().allColumns(); 
             for (ColumnDefinition def : cols) { 
                 System.out.println("The column name is " + def.name()); 
                 System.out.println("The column type is " + def.type()); 
 } 
         } catch (KeyspacesException e) { 
             System.err.println(e.awsErrorDetails().errorMessage()); 
             System.exit(1); 
         } 
    } 
     public static void createTable(KeyspacesClient keyClient, String keySpace, 
 String tableName) { 
         try { 
             // Set the columns. 
             ColumnDefinition defTitle = ColumnDefinition.builder() 
                     .name("title") 
                     .type("text") 
                     .build(); 
             ColumnDefinition defYear = ColumnDefinition.builder() 
                     .name("year") 
                     .type("int") 
                      .build();
```

```
 ColumnDefinition defReleaseDate = ColumnDefinition.builder() 
          .name("release_date") 
         .type("timestamp") 
         .build(); 
 ColumnDefinition defPlot = ColumnDefinition.builder() 
         .name("plot") 
         .type("text") 
         .build(); 
 List<ColumnDefinition> colList = new ArrayList<>(); 
 colList.add(defTitle); 
 colList.add(defYear); 
 colList.add(defReleaseDate); 
 colList.add(defPlot); 
 // Set the keys. 
 PartitionKey yearKey = PartitionKey.builder() 
          .name("year") 
        .build():
 PartitionKey titleKey = PartitionKey.builder() 
          .name("title") 
        .build();
 List<PartitionKey> keyList = new ArrayList<>(); 
 keyList.add(yearKey); 
 keyList.add(titleKey); 
 SchemaDefinition schemaDefinition = SchemaDefinition.builder() 
         .partitionKeys(keyList) 
          .allColumns(colList) 
        .build();
 PointInTimeRecovery timeRecovery = PointInTimeRecovery.builder() 
          .status(PointInTimeRecoveryStatus.ENABLED) 
         .build(); 
 CreateTableRequest tableRequest = CreateTableRequest.builder() 
         .keyspaceName(keySpace) 
         .tableName(tableName) 
          .schemaDefinition(schemaDefinition) 
          .pointInTimeRecovery(timeRecovery)
```

```
 .build(); 
            CreateTableResponse response = keyClient.createTable(tableRequest); 
            System.out.println("The table ARN is " + response.resourceArn()); 
        } catch (KeyspacesException e) { 
            System.err.println(e.awsErrorDetails().errorMessage()); 
            System.exit(1); 
        } 
    } 
    public static void listKeyspacesPaginator(KeyspacesClient keyClient) { 
        try { 
            ListKeyspacesRequest keyspacesRequest = 
 ListKeyspacesRequest.builder() 
                     .maxResults(10) 
                    .build();
            ListKeyspacesIterable listRes = 
 keyClient.listKeyspacesPaginator(keyspacesRequest); 
            listRes.stream() 
                     .flatMap(r -> r.keyspaces().stream()) 
                     .forEach(content -> System.out.println(" Name: " + 
 content.keyspaceName())); 
        } catch (KeyspacesException e) { 
            System.err.println(e.awsErrorDetails().errorMessage()); 
            System.exit(1); 
        } 
    } 
    public static void checkKeyspaceExistence(KeyspacesClient keyClient, String 
 keyspaceName) { 
        try { 
            GetKeyspaceRequest keyspaceRequest = GetKeyspaceRequest.builder() 
                     .keyspaceName(keyspaceName) 
                     .build(); 
            GetKeyspaceResponse response = 
 keyClient.getKeyspace(keyspaceRequest); 
            String name = response.keyspaceName(); 
            System.out.println("The " + name + " KeySpace is ready"); 
        } catch (KeyspacesException e) {
```
```
 System.err.println(e.awsErrorDetails().errorMessage()); 
              System.exit(1); 
         } 
     } 
     public static void createKeySpace(KeyspacesClient keyClient, String 
  keyspaceName) { 
         try { 
              CreateKeyspaceRequest keyspaceRequest = 
  CreateKeyspaceRequest.builder() 
                      .keyspaceName(keyspaceName) 
                     .build();
             CreateKeyspaceResponse response = 
  keyClient.createKeyspace(keyspaceRequest); 
              System.out.println("The ARN of the KeySpace is " + 
  response.resourceArn()); 
         } catch (KeyspacesException e) { 
              System.err.println(e.awsErrorDetails().errorMessage()); 
              System.exit(1); 
         } 
     }
}
```
- Per informazioni dettagliate sull'API, consulta i seguenti argomenti nella Documentazione di riferimento delle API AWS SDK for Java 2.x .
	- [CreateKeyspace](https://docs.aws.amazon.com/goto/SdkForJavaV2/keyspaces-2022-02-10/CreateKeyspace)
	- [CreateTable](https://docs.aws.amazon.com/goto/SdkForJavaV2/keyspaces-2022-02-10/CreateTable)
	- [DeleteKeyspace](https://docs.aws.amazon.com/goto/SdkForJavaV2/keyspaces-2022-02-10/DeleteKeyspace)
	- [DeleteTable](https://docs.aws.amazon.com/goto/SdkForJavaV2/keyspaces-2022-02-10/DeleteTable)
	- [GetKeyspace](https://docs.aws.amazon.com/goto/SdkForJavaV2/keyspaces-2022-02-10/GetKeyspace)
	- [GetTable](https://docs.aws.amazon.com/goto/SdkForJavaV2/keyspaces-2022-02-10/GetTable)
	- [ListKeyspaces](https://docs.aws.amazon.com/goto/SdkForJavaV2/keyspaces-2022-02-10/ListKeyspaces)
	- [ListTables](https://docs.aws.amazon.com/goto/SdkForJavaV2/keyspaces-2022-02-10/ListTables)
	- [RestoreTable](https://docs.aws.amazon.com/goto/SdkForJavaV2/keyspaces-2022-02-10/RestoreTable)
	- [UpdateTable](https://docs.aws.amazon.com/goto/SdkForJavaV2/keyspaces-2022-02-10/UpdateTable)

#### Kotlin

#### SDK per Kotlin

#### **a** Note

C'è dell'altro GitHub. Trova l'esempio completo e scopri di più sulla configurazione e l'esecuzione nel [Repository di esempi di codice AWS.](https://github.com/awsdocs/aws-doc-sdk-examples/tree/main/kotlin/services/keyspaces#code-examples)

/\*\*

 Before running this Kotlin code example, set up your development environment, including your credentials.

For more information, see the following documentation topic:

https://docs.aws.amazon.com/sdk-for-kotlin/latest/developer-guide/setup.html

 This example uses a secure file format to hold certificate information for Kotlin applications. This is required to make a connection to Amazon Keyspaces. For more information, see the following documentation topic:

https://docs.aws.amazon.com/keyspaces/latest/devguide/using\_java\_driver.html

This Kotlin example performs the following tasks:

- 1. Create a keyspace.
- 2. Check for keyspace existence.
- 3. List keyspaces using a paginator.

 4. Create a table with a simple movie data schema and enable point-in-time recovery.

5. Check for the table to be in an Active state.

- 6. List all tables in the keyspace.
- 7. Use a Cassandra driver to insert some records into the Movie table.
- 8. Get all records from the Movie table.
- 9. Get a specific Movie.
- 10. Get a UTC timestamp for the current time.
- 11. Update the table schema to add a 'watched' Boolean column.
- 12. Update an item as watched.
- 13. Query for items with watched = True.
- 14. Restore the table back to the previous state using the timestamp.

```
 15. Check for completion of the restore action. 
  16. Delete the table. 
  17. Confirm that both tables are deleted. 
  18. Delete the keyspace. 
  */
/* 
    Usage: 
      fileName - The name of the JSON file that contains movie data. (Get this 
file from the GitHub repo at resources/sample file.)
      keyspaceName - The name of the keyspace to create. 
  */
val DASHES: String = String(CharArray(80)).replace("\u0000", "-")
suspend fun main() { 
     val fileName = "<Replace with the JSON file that contains movie data>" 
     val keyspaceName = "<Replace with the name of the keyspace to create>" 
     val titleUpdate = "The Family" 
     val yearUpdate = 2013 
     val tableName = "MovieKotlin" 
     val tableNameRestore = "MovieRestore" 
     val loader = DriverConfigLoader.fromClasspath("application.conf") 
     val session = 
         CqlSession 
              .builder() 
              .withConfigLoader(loader) 
              .build() 
     println(DASHES) 
     println("Welcome to the Amazon Keyspaces example scenario.") 
     println(DASHES) 
     println(DASHES) 
     println("1. Create a keyspace.") 
     createKeySpace(keyspaceName) 
     println(DASHES) 
     println(DASHES) 
     delay(5000) 
     println("2. Check for keyspace existence.") 
     checkKeyspaceExistence(keyspaceName) 
     println(DASHES)
```

```
 println(DASHES) 
     println("3. List keyspaces using a paginator.") 
     listKeyspacesPaginator() 
     println(DASHES) 
     println(DASHES) 
     println("4. Create a table with a simple movie data schema and enable point-
in-time recovery.") 
     createTable(keyspaceName, tableName) 
     println(DASHES) 
     println(DASHES) 
     println("5. Check for the table to be in an Active state.") 
     delay(6000) 
     checkTable(keyspaceName, tableName) 
     println(DASHES) 
     println(DASHES) 
     println("6. List all tables in the keyspace.") 
     listTables(keyspaceName) 
     println(DASHES) 
     println(DASHES) 
     println("7. Use a Cassandra driver to insert some records into the Movie 
  table.") 
     delay(6000) 
     loadData(session, fileName, keyspaceName) 
     println(DASHES) 
     println(DASHES) 
     println("8. Get all records from the Movie table.") 
     getMovieData(session, keyspaceName) 
     println(DASHES) 
     println(DASHES) 
     println("9. Get a specific Movie.") 
     getSpecificMovie(session, keyspaceName) 
     println(DASHES) 
     println(DASHES) 
     println("10. Get a UTC timestamp for the current time.") 
     val utc = ZonedDateTime.now(ZoneOffset.UTC) 
     println("DATETIME = ${Date.from(utc.toInstant())}") 
     println(DASHES)
```

```
 println(DASHES) 
    println("11. Update the table schema to add a watched Boolean column.") 
    updateTable(keyspaceName, tableName) 
    println(DASHES) 
    println(DASHES) 
    println("12. Update an item as watched.") 
    delay(10000) // Wait 10 seconds for the update. 
    updateRecord(session, keyspaceName, titleUpdate, yearUpdate) 
    println(DASHES) 
    println(DASHES) 
    println("13. Query for items with watched = True.") 
    getWatchedData(session, keyspaceName) 
    println(DASHES) 
    println(DASHES) 
    println("14. Restore the table back to the previous state using the 
 timestamp.") 
    println("Note that the restore operation can take up to 20 minutes.") 
    restoreTable(keyspaceName, utc) 
    println(DASHES) 
    println(DASHES) 
    println("15. Check for completion of the restore action.") 
    delay(5000) 
    checkRestoredTable(keyspaceName, "MovieRestore") 
    println(DASHES) 
    println(DASHES) 
    println("16. Delete both tables.") 
    deleteTable(keyspaceName, tableName) 
    deleteTable(keyspaceName, tableNameRestore) 
    println(DASHES) 
    println(DASHES) 
    println("17. Confirm that both tables are deleted.") 
    checkTableDelete(keyspaceName, tableName) 
    checkTableDelete(keyspaceName, tableNameRestore) 
    println(DASHES) 
    println(DASHES) 
    println("18. Delete the keyspace.")
```

```
 deleteKeyspace(keyspaceName) 
     println(DASHES) 
     println(DASHES) 
     println("The scenario has completed successfully.") 
     println(DASHES)
}
suspend fun deleteKeyspace(keyspaceNameVal: String?) { 
     val deleteKeyspaceRequest = 
         DeleteKeyspaceRequest { 
              keyspaceName = keyspaceNameVal 
         } 
     KeyspacesClient { region = "us-east-1" }.use { keyClient -> 
         keyClient.deleteKeyspace(deleteKeyspaceRequest) 
     }
}
suspend fun checkTableDelete( 
     keyspaceNameVal: String?, 
     tableNameVal: String?,
) { 
     var status: String 
     var response: GetTableResponse 
     val tableRequest = 
         GetTableRequest { 
              keyspaceName = keyspaceNameVal 
              tableName = tableNameVal 
         } 
     try { 
         KeyspacesClient { region = "us-east-1" }.use { keyClient -> 
              // Keep looping until the table cannot be found and a 
  ResourceNotFoundException is thrown. 
             while (true) { 
                  response = keyClient.getTable(tableRequest) 
                  status = response.status.toString() 
                  println(". The table status is $status") 
                  delay(500) 
             } 
 } 
     } catch (e: ResourceNotFoundException) { 
         println(e.message)
```

```
 } 
     println("The table is deleted")
}
suspend fun deleteTable( 
     keyspaceNameVal: String?, 
     tableNameVal: String?,
) { 
     val tableRequest = 
         DeleteTableRequest { 
              keyspaceName = keyspaceNameVal 
              tableName = tableNameVal 
         } 
     KeyspacesClient { region = "us-east-1" }.use { keyClient -> 
         keyClient.deleteTable(tableRequest) 
     }
}
suspend fun checkRestoredTable( 
     keyspaceNameVal: String?, 
     tableNameVal: String?,
) { 
     var tableStatus = false 
     var status: String 
     var response: GetTableResponse? = null 
     val tableRequest = 
         GetTableRequest { 
              keyspaceName = keyspaceNameVal 
              tableName = tableNameVal 
         } 
     KeyspacesClient { region = "us-east-1" }.use { keyClient -> 
         while (!tableStatus) { 
              response = keyClient.getTable(tableRequest) 
              status = response!!.status.toString() 
              println("The table status is $status") 
              if (status.compareTo("ACTIVE") == 0) { 
                  tableStatus = true 
 } 
              delay(500) 
         }
```

```
 val cols = response!!.schemaDefinition?.allColumns 
        if (cols != null) {
             for (def in cols) { 
                  println("The column name is ${def.name}") 
                  println("The column type is ${def.type}") 
             } 
         } 
     }
}
suspend fun restoreTable( 
     keyspaceName: String?, 
     utc: ZonedDateTime,
) {
     // Create an aws.smithy.kotlin.runtime.time.Instant value. 
     val timeStamp = 
         aws.smithy.kotlin.runtime.time 
              .Instant(utc.toInstant()) 
     val restoreTableRequest = 
         RestoreTableRequest { 
             restoreTimestamp = timeStamp 
             sourceTableName = "MovieKotlin" 
             targetKeyspaceName = keyspaceName 
             targetTableName = "MovieRestore" 
             sourceKeyspaceName = keyspaceName 
         } 
     KeyspacesClient { region = "us-east-1" }.use { keyClient -> 
         val response = keyClient.restoreTable(restoreTableRequest) 
         println("The ARN of the restored table is ${response.restoredTableArn}") 
     }
}
fun getWatchedData( 
     session: CqlSession, 
     keyspaceName: String,
) { 
     val resultSet = session.execute("SELECT * FROM \"$keyspaceName\".
\"MovieKotlin\" WHERE watched = true ALLOW FILTERING;") 
     resultSet.forEach { item: Row -> 
         println("The Movie title is ${item.getString("title")}") 
         println("The Movie year is ${item.getInt("year")}") 
         println("The plot is ${item.getString("plot")}")
```

```
 }
}
fun updateRecord( 
     session: CqlSession, 
     keySpace: String, 
     titleUpdate: String?, 
     yearUpdate: Int,
) { 
     val sqlStatement = 
          "UPDATE \"$keySpace\".\"MovieKotlin\" SET watched=true WHERE title = :k0 
 AND year = :k1;"
     val builder = BatchStatement.builder(DefaultBatchType.UNLOGGED) 
     builder.setConsistencyLevel(ConsistencyLevel.LOCAL_QUORUM) 
    val preparedStatement = session.prepare(sqlStatement)
     builder.addStatement( 
         preparedStatement 
              .boundStatementBuilder() 
              .setString("k0", titleUpdate) 
              .setInt("k1", yearUpdate) 
              .build(), 
    \lambdaval batchStatement = builder.build()
     session.execute(batchStatement)
}
suspend fun updateTable( 
     keySpace: String?, 
     tableNameVal: String?,
) { 
     val def = 
         ColumnDefinition { 
              name = "watched" 
              type = "boolean" 
         } 
     val tableRequest = 
         UpdateTableRequest { 
              keyspaceName = keySpace 
              tableName = tableNameVal 
              addColumns = listOf(def) 
         } 
     KeyspacesClient { region = "us-east-1" }.use { keyClient ->
```

```
 keyClient.updateTable(tableRequest) 
     }
}
fun getSpecificMovie( 
     session: CqlSession, 
     keyspaceName: String,
) { 
     val resultSet = 
         session.execute("SELECT * FROM \"$keyspaceName\".\"MovieKotlin\" WHERE 
  title = 'The Family' ALLOW FILTERING ;") 
     resultSet.forEach { item: Row -> 
         println("The Movie title is ${item.getString("title")}") 
         println("The Movie year is ${item.getInt("year")}") 
         println("The plot is ${item.getString("plot")}") 
     }
}
// Get records from the Movie table.
fun getMovieData( 
     session: CqlSession, 
     keyspaceName: String,
) { 
     val resultSet = session.execute("SELECT * FROM \"$keyspaceName\".
\"MovieKotlin\";") 
     resultSet.forEach { item: Row -> 
         println("The Movie title is ${item.getString("title")}") 
         println("The Movie year is ${item.getInt("year")}") 
         println("The plot is ${item.getString("plot")}") 
     }
}
// Load data into the table.
fun loadData( 
     session: CqlSession, 
     fileName: String, 
     keySpace: String,
) { 
     val sqlStatement = 
         "INSERT INTO \"$keySpace\".\"MovieKotlin\" (title, year, plot) values 
  (:k0, :k1, :k2)" 
     val parser = JsonFactory().createParser(File(fileName)) 
     val rootNode = ObjectMapper().readTree<JsonNode>(parser)
```

```
 val iter: Iterator<JsonNode> = rootNode.iterator() 
     var currentNode: ObjectNode 
    var t = 0 while (iter.hasNext()) { 
        if (t == 50) {
             break 
         } 
         currentNode = iter.next() as ObjectNode 
         val year = currentNode.path("year").asInt() 
         val title = currentNode.path("title").asText() 
         val info = currentNode.path("info").toString() 
         // Insert the data into the Amazon Keyspaces table. 
         val builder = BatchStatement.builder(DefaultBatchType.UNLOGGED) 
         builder.setConsistencyLevel(ConsistencyLevel.LOCAL_QUORUM) 
         val preparedStatement: PreparedStatement = session.prepare(sqlStatement) 
         builder.addStatement( 
             preparedStatement 
                  .boundStatementBuilder() 
                  .setString("k0", title) 
                  .setInt("k1", year) 
                  .setString("k2", info) 
                  .build(), 
        \lambdaval batchStatement = builder.build()
         session.execute(batchStatement) 
        t++ }
suspend fun listTables(keyspaceNameVal: String?) { 
     val tablesRequest = 
         ListTablesRequest { 
              keyspaceName = keyspaceNameVal 
         } 
     KeyspacesClient { region = "us-east-1" }.use { keyClient -> 
         keyClient 
              .listTablesPaginated(tablesRequest) 
              .transform { it.tables?.forEach { obj -> emit(obj) } } 
              .collect { obj ->
```
}

```
 println(" ARN: ${obj.resourceArn} Table name: ${obj.tableName}") 
 } 
     }
}
suspend fun checkTable( 
     keyspaceNameVal: String?, 
     tableNameVal: String?,
) { 
     var tableStatus = false 
     var status: String 
     var response: GetTableResponse? = null 
     val tableRequest = 
         GetTableRequest { 
             keyspaceName = keyspaceNameVal 
             tableName = tableNameVal 
         } 
     KeyspacesClient { region = "us-east-1" }.use { keyClient -> 
         while (!tableStatus) { 
             response = keyClient.getTable(tableRequest) 
             status = response!!.status.toString() 
             println(". The table status is $status") 
             if (status.compareTo("ACTIVE") == 0) { 
                 tableStatus = true 
 } 
             delay(500) 
         } 
        val cols: List<ColumnDefinition>? =
  response!!.schemaDefinition?.allColumns 
         if (cols != null) { 
             for (def in cols) { 
                 println("The column name is ${def.name}") 
                 println("The column type is ${def.type}") 
 } 
         } 
     }
}
suspend fun createTable( 
     keySpaceVal: String?, 
     tableNameVal: String?,
) { 
     // Set the columns.
```

```
 val defTitle = 
     ColumnDefinition { 
          name = "title" 
          type = "text" 
     } 
 val defYear = 
     ColumnDefinition { 
          name = "year" 
         type = "int" } 
 val defReleaseDate = 
     ColumnDefinition { 
          name = "release_date" 
          type = "timestamp" 
     } 
 val defPlot = 
     ColumnDefinition { 
          name = "plot" 
          type = "text" 
     } 
 val colList = ArrayList<ColumnDefinition>() 
 colList.add(defTitle) 
 colList.add(defYear) 
 colList.add(defReleaseDate) 
 colList.add(defPlot) 
 // Set the keys. 
 val yearKey = 
     PartitionKey { 
          name = "year" 
     } 
 val titleKey = 
     PartitionKey { 
          name = "title" 
     } 
 val keyList = ArrayList<PartitionKey>() 
 keyList.add(yearKey) 
 keyList.add(titleKey)
```

```
 val schemaDefinitionOb = 
         SchemaDefinition { 
             partitionKeys = keyList 
             allColumns = colList 
         } 
     val timeRecovery = 
         PointInTimeRecovery { 
             status = PointInTimeRecoveryStatus.Enabled 
         } 
     val tableRequest = 
         CreateTableRequest { 
              keyspaceName = keySpaceVal 
             tableName = tableNameVal 
             schemaDefinition = schemaDefinitionOb 
             pointInTimeRecovery = timeRecovery 
         } 
     KeyspacesClient { region = "us-east-1" }.use { keyClient -> 
         val response = keyClient.createTable(tableRequest) 
         println("The table ARN is ${response.resourceArn}") 
     }
}
suspend fun listKeyspacesPaginator() { 
     KeyspacesClient { region = "us-east-1" }.use { keyClient -> 
         keyClient 
              .listKeyspacesPaginated(ListKeyspacesRequest {}) 
              .transform { it.keyspaces?.forEach { obj -> emit(obj) } } 
              .collect { obj -> 
                  println("Name: ${obj.keyspaceName}") 
 } 
     }
}
suspend fun checkKeyspaceExistence(keyspaceNameVal: String?) { 
     val keyspaceRequest = 
         GetKeyspaceRequest { 
             keyspaceName = keyspaceNameVal 
 } 
     KeyspacesClient { region = "us-east-1" }.use { keyClient ->
```

```
 val response: GetKeyspaceResponse = 
  keyClient.getKeyspace(keyspaceRequest) 
         val name = response.keyspaceName 
         println("The $name KeySpace is ready") 
     }
}
suspend fun createKeySpace(keyspaceNameVal: String) { 
     val keyspaceRequest = 
         CreateKeyspaceRequest { 
              keyspaceName = keyspaceNameVal 
         } 
     KeyspacesClient { region = "us-east-1" }.use { keyClient -> 
         val response = keyClient.createKeyspace(keyspaceRequest) 
         println("The ARN of the KeySpace is ${response.resourceArn}") 
     }
}
```
- Per informazioni dettagliate sull'API, consulta i seguenti argomenti nella Documentazione di riferimento delle API SDK AWS per Kotlin.
	- [CreateKeyspace](https://sdk.amazonaws.com/kotlin/api/latest/index.html)
	- [CreateTable](https://sdk.amazonaws.com/kotlin/api/latest/index.html)
	- [DeleteKeyspace](https://sdk.amazonaws.com/kotlin/api/latest/index.html)
	- [DeleteTable](https://sdk.amazonaws.com/kotlin/api/latest/index.html)
	- [GetKeyspace](https://sdk.amazonaws.com/kotlin/api/latest/index.html)
	- [GetTable](https://sdk.amazonaws.com/kotlin/api/latest/index.html)
	- [ListKeyspaces](https://sdk.amazonaws.com/kotlin/api/latest/index.html)
	- [ListTables](https://sdk.amazonaws.com/kotlin/api/latest/index.html)
	- [RestoreTable](https://sdk.amazonaws.com/kotlin/api/latest/index.html)
	- [UpdateTable](https://sdk.amazonaws.com/kotlin/api/latest/index.html)

#### Python

#### SDK per Python (Boto3)

#### **a**) Note

C'è dell'altro GitHub. Trova l'esempio completo e scopri di più sulla configurazione e l'esecuzione nel [Repository di esempi di codice AWS.](https://github.com/awsdocs/aws-doc-sdk-examples/tree/main/python/example_code/keyspaces#code-examples)

Esegui uno scenario interattivo al prompt dei comandi.

```
class KeyspaceScenario: 
     """Runs an interactive scenario that shows how to get started using Amazon 
  Keyspaces.""" 
     def __init__(self, ks_wrapper): 
 """ 
         :param ks_wrapper: An object that wraps Amazon Keyspace actions. 
        "" "
         self.ks_wrapper = ks_wrapper 
     @demo_func 
     def create_keyspace(self): 
         """ 
         1. Creates a keyspace. 
         2. Lists up to 10 keyspaces in your account. 
        "''" print("Let's create a keyspace.") 
        ks_name = q.ask( "Enter a name for your new keyspace.\nThe name can contain only 
 letters, " 
              "numbers and underscores: ", 
             q.non_empty, 
\overline{\phantom{a}} if self.ks_wrapper.exists_keyspace(ks_name): 
             print(f"A keyspace named {ks_name} exists.") 
         else: 
             ks_arn = self.ks_wrapper.create_keyspace(ks_name) 
              ks_exists = False 
             while not ks_exists: 
                  wait(3) 
                  ks_exists = self.ks_wrapper.exists_keyspace(ks_name)
```

```
 print(f"Created a new keyspace.\n\t{ks_arn}.") 
         print("The first 10 keyspaces in your account are:\n") 
        self.ks wrapper.list keyspaces(10)
    @demo_func 
    def create_table(self): 
 """ 
         1. Creates a table in the keyspace. The table is configured with a schema 
 to hold 
            movie data and has point-in-time recovery enabled. 
         2. Waits for the table to be in an active state. 
         3. Displays schema information for the table. 
         4. Lists tables in the keyspace. 
         """ 
         print("Let's create a table for movies in your keyspace.") 
         table_name = q.ask("Enter a name for your table: ", q.non_empty) 
         table = self.ks_wrapper.get_table(table_name) 
         if table is not None: 
             print( 
                 f"A table named {table_name} already exists in keyspace " 
                 f"{self.ks_wrapper.ks_name}." 
) else: 
             table_arn = self.ks_wrapper.create_table(table_name) 
            print(f"Created table {table name}:\n\t{table arn}")
             table = {"status": None} 
             print("Waiting for your table to be ready...") 
             while table["status"] != "ACTIVE": 
                 wait(5) 
                 table = self.ks_wrapper.get_table(table_name) 
         print(f"Your table is {table['status']}. Its schema is:") 
         pp(table["schemaDefinition"]) 
         print("\nThe tables in your keyspace are:\n") 
         self.ks_wrapper.list_tables() 
    @demo_func 
     def ensure_tls_cert(self): 
        "" "
         Ensures you have a TLS certificate available to use to secure the 
 connection 
         to the keyspace. This function downloads a default certificate or lets 
 you 
         specify your own. 
 """
```

```
 print("To connect to your keyspace, you must have a TLS certificate.") 
         print("Checking for TLS certificate...") 
        cert path = os.path.join( os.path.dirname(__file__), QueryManager.DEFAULT_CERT_FILE 
\overline{\phantom{a}} if not os.path.exists(cert_path): 
             cert_choice = q.ask( 
                  f"Press enter to download a certificate from 
 {QueryManager.CERT_URL} " 
                 f"or enter the full path to the certificate you want to use: " 
) if cert_choice: 
                 cert_path = cert_choice 
             else: 
                  cert = requests.get(QueryManager.CERT_URL).text 
                 with open(cert_path, "w") as cert_file: 
                      cert_file.write(cert) 
         else: 
             q.ask(f"Certificate {cert_path} found. Press Enter to continue.") 
         print( 
             f"Certificate {cert_path} will be used to secure the connection to 
 your keyspace." 
         ) 
         return cert_path 
     @demo_func 
     def query_table(self, qm, movie_file): 
 """ 
         1. Adds movies to the table from a sample movie data file. 
         2. Gets a list of movies from the table and lets you select one. 
         3. Displays more information about the selected movie. 
         """ 
         qm.add_movies(self.ks_wrapper.table_name, movie_file) 
         movies = qm.get_movies(self.ks_wrapper.table_name) 
         print(f"Added {len(movies)} movies to the table:") 
         sel = q.choose("Pick one to learn more about it: ", [m.title for m in 
 movies]) 
         movie_choice = qm.get_movie( 
             self.ks_wrapper.table_name, movies[sel].title, movies[sel].year 
\overline{\phantom{a}} print(movie_choice.title) 
         print(f"\tReleased: {movie_choice.release_date}") 
         print(f"\tPlot: {movie_choice.plot}")
```

```
 @demo_func 
     def update_and_restore_table(self, qm): 
 """ 
         1. Updates the table by adding a column to track watched movies. 
         2. Marks some of the movies as watched. 
         3. Gets the list of watched movies from the table. 
         4. Restores to a movies_restored table at a previous point in time. 
         5. Gets the list of movies from the restored table. 
         """ 
         print("Let's add a column to record which movies you've watched.") 
         pre_update_timestamp = datetime.utcnow() 
         print( 
             f"Recorded the current UTC time of {pre_update_timestamp} so we can 
 restore the table later." 
\overline{\phantom{a}} self.ks_wrapper.update_table() 
         print("Waiting for your table to update...") 
         table = {"status": "UPDATING"} 
         while table["status"] != "ACTIVE": 
            wait(5) table = self.ks_wrapper.get_table(self.ks_wrapper.table_name) 
         print("Column 'watched' added to table.") 
         q.ask( 
             "Let's mark some of the movies as watched. Press Enter when you're 
 ready.\n" 
        \mathcal{L} movies = qm.get_movies(self.ks_wrapper.table_name) 
         for movie in movies[:10]: 
             qm.watched_movie(self.ks_wrapper.table_name, movie.title, movie.year) 
             print(f"Marked {movie.title} as watched.") 
         movies = qm.get_movies(self.ks_wrapper.table_name, watched=True) 
         print("-" * 88) 
         print("The watched movies in our table are:\n") 
         for movie in movies: 
             print(movie.title) 
         print("-" * 88) 
         if q.ask( 
             "Do you want to restore the table to the way it was before all of 
 these\n" 
            "updates? Keep in mind, this can take up to 20 minutes. (y/n) ",
             q.is_yesno, 
         ): 
             starting_table_name = self.ks_wrapper.table_name
```

```
 table_name_restored = 
 self.ks_wrapper.restore_table(pre_update_timestamp) 
             table = {"status": "RESTORING"} 
             while table["status"] != "ACTIVE": 
                wait(10) table = self.ks_wrapper.get_table(table_name_restored) 
             print( 
                 f"Restored {starting_table_name} to {table_name_restored} " 
                 f"at a point in time of {pre_update_timestamp}." 
) movies = qm.get_movies(table_name_restored) 
             print("Now the movies in our table are:") 
             for movie in movies: 
                 print(movie.title) 
    def cleanup(self, cert_path): 
 """ 
         1. Deletes the table and waits for it to be removed. 
         2. Deletes the keyspace. 
         :param cert_path: The path of the TLS certificate used in the demo. If 
 the 
                           certificate was downloaded during the demo, it is 
 removed. 
 """ 
        if q.ask( 
             f"Do you want to delete your {self.ks_wrapper.table_name} table and " 
             f"{self.ks_wrapper.ks_name} keyspace? (y/n) ", 
             q.is_yesno, 
         ): 
             table_name = self.ks_wrapper.table_name 
            self.ks wrapper.delete table()
             table = self.ks_wrapper.get_table(table_name) 
             print("Waiting for the table to be deleted.") 
             while table is not None: 
                wait(5) table = self.ks_wrapper.get_table(table_name) 
             print("Table deleted.") 
             self.ks_wrapper.delete_keyspace() 
             print( 
                 "Keyspace deleted. If you chose to restore your table during the 
^{\prime} "demo, the original table is also deleted." 
)
```

```
 if cert_path == os.path.join( 
                  os.path.dirname(__file__), QueryManager.DEFAULT_CERT_FILE 
             ) and os.path.exists(cert_path): 
                  os.remove(cert_path) 
                  print("Removed certificate that was downloaded for this demo.") 
     def run_scenario(self): 
         logging.basicConfig(level=logging.INFO, format="%(levelname)s: 
  %(message)s") 
         print("-" * 88) 
         print("Welcome to the Amazon Keyspaces (for Apache Cassandra) demo.") 
         print("-" * 88) 
         self.create_keyspace() 
         self.create_table() 
         cert_file_path = self.ensure_tls_cert() 
         # Use a context manager to ensure the connection to the keyspace is 
  closed. 
         with QueryManager( 
            cert file path, boto3.DEFAULT SESSION, self.ks wrapper.ks name
         ) as qm: 
             self.query_table(qm, "../../../resources/sample_files/movies.json") 
             self.update_and_restore_table(qm) 
         self.cleanup(cert_file_path) 
         print("\nThanks for watching!") 
         print("-" * 88)
if name == " main ":
     try: 
         scenario = KeyspaceScenario(KeyspaceWrapper.from_client()) 
        scenario.run scenario()
     except Exception: 
         logging.exception("Something went wrong with the demo.")
```
Definisci una classe che racchiude le azioni dello spazio delle chiavi e delle tabelle.

```
class KeyspaceWrapper: 
     """Encapsulates Amazon Keyspaces (for Apache Cassandra) keyspace and table 
  actions."""
```

```
 def __init__(self, keyspaces_client): 
 """ 
         :param keyspaces_client: A Boto3 Amazon Keyspaces client. 
        ^{\mathrm{m}} ""
         self.keyspaces_client = keyspaces_client 
         self.ks_name = None 
         self.ks_arn = None 
        self.table name = None
     @classmethod 
     def from_client(cls): 
         keyspaces_client = boto3.client("keyspaces") 
         return cls(keyspaces_client) 
     def create_keyspace(self, name): 
 """ 
         Creates a keyspace. 
         :param name: The name to give the keyspace. 
         :return: The Amazon Resource Name (ARN) of the new keyspace. 
         """ 
         try: 
             response = self.keyspaces_client.create_keyspace(keyspaceName=name) 
             self.ks_name = name 
             self.ks_arn = response["resourceArn"] 
         except ClientError as err: 
             logger.error( 
                 "Couldn't create %s. Here's why: %s: %s", 
                 name, 
                 err.response["Error"]["Code"], 
                 err.response["Error"]["Message"], 
) raise 
         else: 
             return self.ks_arn 
     def exists_keyspace(self, name): 
 """ 
         Checks whether a keyspace exists. 
         :param name: The name of the keyspace to look up.
```

```
 :return: True when the keyspace exists. Otherwise, False. 
 """ 
         try: 
             response = self.keyspaces_client.get_keyspace(keyspaceName=name) 
             self.ks_name = response["keyspaceName"] 
            self.ks arn = response["resourceArn"]
             exists = True 
         except ClientError as err: 
             if err.response["Error"]["Code"] == "ResourceNotFoundException": 
                 logger.info("Keyspace %s does not exist.", name) 
                 exists = False 
             else: 
                 logger.error( 
                     "Couldn't verify %s exists. Here's why: %s: %s", 
                     name, 
                     err.response["Error"]["Code"], 
                     err.response["Error"]["Message"], 
) raise 
         return exists 
    def list_keyspaces(self, limit): 
 """ 
        Lists the keyspaces in your account. 
         :param limit: The maximum number of keyspaces to list. 
         """ 
        try: 
             ks_paginator = self.keyspaces_client.get_paginator("list_keyspaces") 
             for page in ks_paginator.paginate(PaginationConfig={"MaxItems": 
 limit}): 
                 for ks in page["keyspaces"]: 
                     print(ks["keyspaceName"]) 
                     print(f"\t{ks['resourceArn']}") 
         except ClientError as err: 
             logger.error( 
                 "Couldn't list keyspaces. Here's why: %s: %s", 
                 err.response["Error"]["Code"], 
                 err.response["Error"]["Message"], 
) raise
```

```
 def create_table(self, table_name): 
 """ 
        Creates a table in the keyspace. 
        The table is created with a schema for storing movie data 
         and has point-in-time recovery enabled. 
         :param table_name: The name to give the table. 
         :return: The ARN of the new table. 
        "" "" ""
        try: 
             response = self.keyspaces_client.create_table( 
                 keyspaceName=self.ks_name, 
                 tableName=table_name, 
                 schemaDefinition={ 
                     "allColumns": [ 
                          {"name": "title", "type": "text"}, 
                          {"name": "year", "type": "int"}, 
                          {"name": "release_date", "type": "timestamp"}, 
                          {"name": "plot", "type": "text"}, 
 ], 
                     "partitionKeys": [{"name": "year"}, {"name": "title"}], 
                 }, 
                 pointInTimeRecovery={"status": "ENABLED"}, 
) except ClientError as err: 
             logger.error( 
                 "Couldn't create table %s. Here's why: %s: %s", 
                table name,
                 err.response["Error"]["Code"], 
                 err.response["Error"]["Message"], 
) raise 
         else: 
             return response["resourceArn"] 
    def get_table(self, table_name): 
        .....
        Gets data about a table in the keyspace. 
         :param table_name: The name of the table to look up. 
         :return: Data about the table. 
        "" "
         try:
```

```
 response = self.keyspaces_client.get_table( 
                 keyspaceName=self.ks_name, tableName=table_name 
) self.table_name = table_name 
        except ClientError as err: 
             if err.response["Error"]["Code"] == "ResourceNotFoundException": 
                 logger.info("Table %s does not exist.", table_name) 
                 self.table_name = None 
                 response = None 
             else: 
                 logger.error( 
                     "Couldn't verify %s exists. Here's why: %s: %s", 
                    table name,
                     err.response["Error"]["Code"], 
                     err.response["Error"]["Message"], 
) raise 
        return response 
    def list_tables(self): 
 """ 
        Lists the tables in the keyspace. 
 """ 
        try: 
             table_paginator = self.keyspaces_client.get_paginator("list_tables") 
             for page in table_paginator.paginate(keyspaceName=self.ks_name): 
                 for table in page["tables"]: 
                     print(table["tableName"]) 
                     print(f"\t{table['resourceArn']}") 
        except ClientError as err: 
             logger.error( 
                 "Couldn't list tables in keyspace %s. Here's why: %s: %s", 
                 self.ks_name, 
                 err.response["Error"]["Code"], 
                 err.response["Error"]["Message"], 
) raise 
    def update_table(self): 
 """ 
        Updates the schema of the table.
```

```
 This example updates a table of movie data by adding a new column 
        that tracks whether the movie has been watched. 
 """ 
        try: 
             self.keyspaces_client.update_table( 
                 keyspaceName=self.ks_name, 
                 tableName=self.table_name, 
                 addColumns=[{"name": "watched", "type": "boolean"}], 
) except ClientError as err: 
             logger.error( 
                 "Couldn't update table %s. Here's why: %s: %s", 
                 self.table_name, 
                 err.response["Error"]["Code"], 
                 err.response["Error"]["Message"], 
) raise 
    def restore_table(self, restore_timestamp): 
 """ 
        Restores the table to a previous point in time. The table is restored 
        to a new table in the same keyspace. 
        : param restore timestamp: The point in time to restore the table. This
 time 
                                   must be in UTC format. 
         :return: The name of the restored table. 
 """ 
        try: 
            restored table name = f"{self.table name} restored"
            self.keyspaces client.restore table(
                 sourceKeyspaceName=self.ks_name, 
                 sourceTableName=self.table_name, 
                 targetKeyspaceName=self.ks_name, 
                 targetTableName=restored_table_name, 
                 restoreTimestamp=restore_timestamp, 
) except ClientError as err: 
             logger.error( 
                 "Couldn't restore table %s. Here's why: %s: %s", 
                 restore_timestamp, 
                 err.response["Error"]["Code"], 
                 err.response["Error"]["Message"],
```

```
) raise 
        else: 
            return restored_table_name 
    def delete_table(self): 
 """ 
        Deletes the table from the keyspace. 
        """ 
        try: 
             self.keyspaces_client.delete_table( 
                 keyspaceName=self.ks_name, tableName=self.table_name 
) self.table_name = None 
        except ClientError as err: 
             logger.error( 
                 "Couldn't delete table %s. Here's why: %s: %s", 
                 self.table_name, 
                 err.response["Error"]["Code"], 
                 err.response["Error"]["Message"], 
) raise 
    def delete_keyspace(self): 
        "" "
        Deletes the keyspace. 
       "''" try: 
             self.keyspaces_client.delete_keyspace(keyspaceName=self.ks_name) 
             self.ks_name = None 
        except ClientError as err: 
             logger.error( 
                 "Couldn't delete keyspace %s. Here's why: %s: %s", 
                 self.ks_name, 
                 err.response["Error"]["Code"], 
                 err.response["Error"]["Message"], 
) raise
```
Definisci una classe che crea una connessione TLS a un keyspace, si autentica con SigV4 e invia query CQL a una tabella nello spazio delle chiavi.

```
class QueryManager: 
     """ 
     Manages queries to an Amazon Keyspaces (for Apache Cassandra) keyspace. 
     Queries are secured by TLS and authenticated by using the Signature V4 
  (SigV4) 
     AWS signing protocol. This is more secure than sending username and password 
     with a plain-text authentication provider. 
     This example downloads a default certificate to secure TLS, or lets you 
 specify 
     your own. 
     This example uses a table of movie data to demonstrate basic queries. 
    "" "
     DEFAULT_CERT_FILE = "sf-class2-root.crt" 
     CERT_URL = f"https://certs.secureserver.net/repository/sf-class2-root.crt" 
     def __init__(self, cert_file_path, boto_session, keyspace_name): 
        "" "
         :param cert_file_path: The path and file name of the certificate used for 
 TLS. 
         :param boto_session: A Boto3 session. This is used to acquire your AWS 
  credentials. 
         :param keyspace_name: The name of the keyspace to connect. 
         """ 
         self.cert_file_path = cert_file_path 
         self.boto_session = boto_session 
         self.ks_name = keyspace_name 
         self.cluster = None 
         self.session = None 
     def __enter__(self): 
         """ 
         Creates a session connection to the keyspace that is secured by TLS and 
         authenticated by SigV4. 
         """ 
         ssl_context = SSLContext(PROTOCOL_TLSv1_2)
```

```
 ssl_context.load_verify_locations(self.cert_file_path) 
         ssl_context.verify_mode = CERT_REQUIRED 
        auth provider = SigV4AuthProvider(self.boto session)
         contact_point = f"cassandra.
{self.boto_session.region_name}.amazonaws.com" 
         exec_profile = ExecutionProfile( 
              consistency_level=ConsistencyLevel.LOCAL_QUORUM, 
             load_balancing_policy=DCAwareRoundRobinPolicy(), 
\overline{\phantom{a}} self.cluster = Cluster( 
             [contact_point], 
             ssl_context=ssl_context, 
             auth_provider=auth_provider, 
             port=9142, 
             execution_profiles={EXEC_PROFILE_DEFAULT: exec_profile}, 
             protocol_version=4, 
        \lambda self.cluster.__enter__() 
         self.session = self.cluster.connect(self.ks_name) 
         return self 
     def __exit__(self, *args): 
 """ 
         Exits the cluster. This shuts down all existing session connections. 
 """ 
         self.cluster.__exit__(*args) 
     def add_movies(self, table_name, movie_file_path): 
 """ 
         Gets movies from a JSON file and adds them to a table in the keyspace. 
        : param table name: The name of the table.
         :param movie_file_path: The path and file name of a JSON file that 
  contains movie data. 
        "" "" ""
         with open(movie_file_path, "r") as movie_file: 
             movies = json.loads(movie_file.read()) 
         stmt = self.session.prepare( 
             f"INSERT INTO {table_name} (year, title, release_date, plot) VALUES 
  (?, ?, ?, ?);" 
\overline{\phantom{a}} for movie in movies[:20]: 
             self.session.execute( 
                  stmt,
```

```
 parameters=[ 
                     movie["year"], 
                     movie["title"], 
                     date.fromisoformat(movie["info"]
["release_date"].partition("T")[0]), 
                     movie["info"]["plot"], 
                 ], 
) def get_movies(self, table_name, watched=None): 
        "" ""
         Gets the title and year of the full list of movies from the table. 
         :param table_name: The name of the movie table. 
         :param watched: When specified, the returned list of movies is filtered 
 to 
                         either movies that have been watched or movies that have 
 not 
                         been watched. Otherwise, all movies are returned. 
         :return: A list of movies in the table. 
 """ 
         if watched is None: 
             stmt = SimpleStatement(f"SELECT title, year from {table_name}") 
             params = None 
         else: 
             stmt = SimpleStatement( 
                 f"SELECT title, year from {table_name} WHERE watched = %s ALLOW 
 FILTERING" 
) params = [watched] 
         return self.session.execute(stmt, parameters=params).all() 
     def get_movie(self, table_name, title, year): 
 """ 
         Gets a single movie from the table, by title and year. 
         :param table_name: The name of the movie table. 
         :param title: The title of the movie. 
         :param year: The year of the movie's release. 
         :return: The requested movie. 
 """ 
         return self.session.execute( 
             SimpleStatement( 
                 f"SELECT * from {table_name} WHERE title = %s AND year = %s"
```

```
 ), 
              parameters=[title, year], 
          ).one() 
     def watched_movie(self, table_name, title, year): 
 """ 
         Updates a movie as having been watched. 
          :param table_name: The name of the movie table. 
          :param title: The title of the movie. 
          :param year: The year of the movie's release. 
        ^{\mathrm{m}} ""
         self.session.execute( 
              SimpleStatement( 
                  f"UPDATE {table_name} SET watched=true WHERE title = %s AND year 
= %s"
              ), 
              parameters=[title, year], 
\overline{\phantom{a}}
```
- Per informazioni dettagliate sull'API, consulta i seguenti argomenti nella Documentazione di riferimento delle API SDK AWS per Python (Boto3).
	- [CreateKeyspace](https://docs.aws.amazon.com/goto/boto3/keyspaces-2022-02-10/CreateKeyspace)
	- [CreateTable](https://docs.aws.amazon.com/goto/boto3/keyspaces-2022-02-10/CreateTable)
	- [DeleteKeyspace](https://docs.aws.amazon.com/goto/boto3/keyspaces-2022-02-10/DeleteKeyspace)
	- [DeleteTable](https://docs.aws.amazon.com/goto/boto3/keyspaces-2022-02-10/DeleteTable)
	- [GetKeyspace](https://docs.aws.amazon.com/goto/boto3/keyspaces-2022-02-10/GetKeyspace)
	- [GetTable](https://docs.aws.amazon.com/goto/boto3/keyspaces-2022-02-10/GetTable)
	- [ListKeyspaces](https://docs.aws.amazon.com/goto/boto3/keyspaces-2022-02-10/ListKeyspaces)
	- [ListTables](https://docs.aws.amazon.com/goto/boto3/keyspaces-2022-02-10/ListTables)
	- [RestoreTable](https://docs.aws.amazon.com/goto/boto3/keyspaces-2022-02-10/RestoreTable)
	- [UpdateTable](https://docs.aws.amazon.com/goto/boto3/keyspaces-2022-02-10/UpdateTable)

Per un elenco completo delle guide per sviluppatori SDK e degli esempi di AWS codice, consulta. [Utilizzo di Amazon Keyspaces con un SDK AWS](#page-71-0) Questo argomento include anche informazioni su come iniziare e dettagli sulle versioni precedenti dell'SDK.

# Librerie e strumenti Amazon Keyspaces (per Apache Cassandra)

Questa sezione fornisce informazioni sulle librerie, sugli esempi di codice e sugli strumenti di Amazon Keyspaces (per Apache Cassandra).

#### Argomenti

- [Librerie ed esempi](#page-320-0)
- [Esempi di esempi e repository di strumenti per sviluppatori evidenziati](#page-321-0)

## <span id="page-320-0"></span>Librerie ed esempi

[Puoi trovare le librerie open source e gli strumenti per sviluppatori di Amazon Keyspaces nei](https://github.com/aws-samples)  [repository A](https://github.com/aws-samples)[W](https://github.com/aws)[Se GitHub AWS negli esempi.](https://github.com/aws-samples)

### Toolkit per sviluppatori Amazon Keyspaces (per Apache Cassandra)

Questo repository fornisce un'immagine docker con utili strumenti di sviluppo per Amazon Keyspaces. Ad esempio, include un file CQLSHRC con le migliori pratiche, un'espansione di AWS autenticazione opzionale per cqlsh e strumenti di supporto per eseguire attività comuni. Il toolkit è ottimizzato per Amazon Keyspaces, ma funziona anche con i cluster Apache Cassandra.

[https://github.com/aws-samples/amazon-keyspaces-toolkit.](https://github.com/aws-samples/amazon-keyspaces-toolkit)

### Esempi di Amazon Keyspaces (per Apache Cassandra)

Questo repository è il nostro elenco ufficiale di codice di esempio di Amazon Keyspaces. Il repository è suddiviso in sezioni per lingua (vedi [Esempi\)](https://github.com/aws-samples/amazon-keyspaces-examples#Examples/). Ogni lingua ha una propria sottosezione di esempi. Questi esempi dimostrano le implementazioni e i modelli comuni dei servizi Amazon Keyspaces che puoi utilizzare per creare applicazioni.

<https://github.com/aws-samples/amazon-keyspaces-examples/>.

### AWSPlugin di autenticazione Signature Version 4 (SigV4)

I plugin consentono di gestire l'accesso ad Amazon Keyspaces utilizzando utenti e ruoli AWS Identity and Access Management (IAM).

Giava:<https://github.com/aws/aws-sigv4-auth-cassandra-java-driver-plugin>.

Node.js:[https://github.com/aws/aws-sigv4-auth-cassandra-nodejs-driver-plugin.](https://github.com/aws/aws-sigv4-auth-cassandra-nodejs-driver-plugin)

Python: [https://github.com/aws/aws-sigv4-auth-cassandra-python-driver-plugin.](https://github.com/aws/aws-sigv4-auth-cassandra-python-driver-plugin)

<span id="page-321-0"></span>Vai:[https://github.com/aws/aws-sigv4-auth-cassandra-gocql-driver-plugin.](https://github.com/aws/aws-sigv4-auth-cassandra-gocql-driver-plugin)

## Esempi di esempi e repository di strumenti per sviluppatori evidenziati

Di seguito è riportata una selezione di utili strumenti di community per Amazon Keyspaces (per Apache Cassandra).

#### Buffer del protocollo Amazon Keyspaces

Puoi utilizzare Protocol Buffers (Protobuf) con Amazon Keyspaces per fornire un'alternativa ai tipi definiti dall'utente (UDT) di Apache Cassandra. Protobuf è un formato di dati multipiattaforma gratuito e open source che viene utilizzato per serializzare dati strutturati. È possibile archiviare i dati Protobuf utilizzando il tipo di dati CQL BLOB e gli UDT di refactoring, preservando i dati strutturati tra applicazioni e linguaggi di programmazione.

Questo repository fornisce un esempio di codice che si connette ad Amazon Keyspaces, crea una nuova tabella e inserisce una riga contenente un messaggio Protobuf. Quindi la riga viene letta con una forte consistenza.

[https://github.com/aws-samples/amazon-keyspaces-examples/tree/main/java/datastax-v4/protobuf](https://github.com/aws-samples/amazon-keyspaces-examples/tree/main/java/datastax-v4/protobuf-user-defined-types)[user-defined-types](https://github.com/aws-samples/amazon-keyspaces-examples/tree/main/java/datastax-v4/protobuf-user-defined-types)

## AWS CloudFormationmodello per creare una CloudWatch dashboard Amazon per le metriche di Amazon Keyspaces (per Apache Cassandra)

Questo repository fornisce AWS CloudFormation modelli per configurare rapidamente le CloudWatch metriche per Amazon Keyspaces. L'utilizzo di questo modello ti consentirà di iniziare più facilmente fornendo CloudWatch dashboard preconfigurate distribuibili con metriche di uso comune.

<https://github.com/aws-samples/amazon-keyspaces-cloudwatch-cloudformation-templates>.

### Utilizzo di Amazon Keyspaces (per Apache Cassandra) con AWS Lambda

Il repository contiene esempi che mostrano come connettersi ad Amazon Keyspaces da Lambda. Di seguito sono riportati alcuni esempi.

C#/.NET:. [https://github.com/aws-samples/amazon-keyspaces-examples/tree/main/dotnet/datastax](https://github.com/aws-samples/amazon-keyspaces-examples/tree/main/dotnet/datastax-v3/connection-lambda)[v3/connection-lambda](https://github.com/aws-samples/amazon-keyspaces-examples/tree/main/dotnet/datastax-v3/connection-lambda)

Giava:[https://github.com/aws-samples/amazon-keyspaces-examples/tree/main/java/datastax-v4/](https://github.com/aws-samples/amazon-keyspaces-examples/tree/main/java/datastax-v4/connection-lambda)  [connection-lambda](https://github.com/aws-samples/amazon-keyspaces-examples/tree/main/java/datastax-v4/connection-lambda).

Un altro esempio di Lambda che mostra come distribuire e utilizzare Amazon Keyspaces da Python Lambda è disponibile nel seguente repository.

<https://github.com/aws-samples/aws-keyspaces-lambda-python>

### Utilizzo di Amazon Keyspaces (per Apache Cassandra) con Spring

Questo è un esempio che mostra come utilizzare Amazon Keyspaces con Spring Boot.

<https://github.com/aws-samples/amazon-keyspaces-examples/tree/main/java/datastax-v4/spring>

### Utilizzo di Amazon Keyspaces (per Apache Cassandra) con Scala

Questo è un esempio che mostra come connettersi ad Amazon Keyspaces utilizzando il plug-in di autenticazione SigV4 con Scala.

[https://github.com/aws-samples/amazon-keyspaces-examples/tree/main/scala/datastax-v4/](https://github.com/aws-samples/amazon-keyspaces-examples/tree/main/scala/datastax-v4/connection-sigv4) [connection-sigv4](https://github.com/aws-samples/amazon-keyspaces-examples/tree/main/scala/datastax-v4/connection-sigv4)

### Utilizzo di Amazon Keyspaces (per Apache Cassandra) con AWS Glue

Questo è un esempio che mostra come utilizzare Amazon Keyspaces conAWS Glue.

<https://github.com/aws-samples/amazon-keyspaces-examples/tree/main/scala/datastax-v4/aws-glue>

## Amazon Keyspaces (per Apache Cassandra) da linguaggio di interrogazione Cassandra (CQL) a convertitore AWS CloudFormation

Questo pacchetto implementa uno strumento da riga di comando per convertire gli script di Apache Cassandra Query Language (CQL) in modelli (), che consente di AWS CloudFormation gestire CloudFormation facilmente gli schemi Amazon Keyspaces in stack. CloudFormation

<https://github.com/aws/amazon-keyspaces-cql-to-cfn-converter>.

## Amazon Keyspaces (per Apache Cassandra): aiutanti per il driver Apache Cassandra per Java

Questo repository contiene politiche di driver, esempi e best practice per l'utilizzo del driver DataStax Java con Amazon Keyspaces (per Apache Cassandra).

<https://github.com/aws-samples/amazon-keyspaces-java-driver-helpers>.

## Dimostrazione rapida della compressione di Amazon Keyspaces (per Apache Cassandra)

Questo repository dimostra come comprimere, archiviare e leggere/scrivere oggetti di grandi dimensioni per prestazioni più veloci e ridurre i costi di throughput e storage.

<https://github.com/aws-samples/amazon-keyspaces-compression-example>.

## Demo di Amazon Keyspaces (per Apache Cassandra) e del codec Amazon S3

Il codec Amazon S3 personalizzato supporta la mappatura trasparente e configurabile dall'utente di puntatori UUID su oggetti Amazon S3.

<https://github.com/aws-samples/amazon-keyspaces-large-object-s3-demo>.
## Integrazione di Amazon Keyspaces con Apache Spark

Apache Spark è un motore open source per l'analisi dei dati su larga scala. Apache Spark ti consente di eseguire analisi sui dati archiviati in Amazon Keyspaces in modo più efficiente. Puoi anche utilizzare Amazon Keyspaces per fornire applicazioni coerenti,single-digit-millisecondleggi l'accesso ai dati di analisi di Spark. Lo Spark Cassandra Connector open source semplifica la lettura e la scrittura di dati tra Amazon Keyspaces e Spark.

Il supporto di Amazon Keyspaces per Spark Cassandra Connector semplifica l'esecuzione dei carichi di lavoro Cassandra nelle pipeline di analisi basate su Spark utilizzando un servizio di database completamente gestito e senza server. Con Amazon Keyspaces, non devi preoccuparti che Spark possa competere per le stesse risorse dell'infrastruttura sottostante dei tuoi tavoli. Le tabelle di Amazon Keyspaces aumentano e diminuiscono automaticamente in base al traffico dell'applicazione.

Il seguente tutorial illustra i passaggi e le best practice necessari per leggere e scrivere dati su Amazon Keyspaces utilizzando Spark Cassandra Connector. Il tutorial dimostra come migrare i dati su Amazon Keyspaces caricando i dati da un file con Spark Cassandra Connector e scrivendoli su una tabella Amazon Keyspaces. Quindi, il tutorial mostra come leggere i dati da Amazon Keyspaces utilizzando Spark Cassandra Connector. Lo faresti per eseguire i carichi di lavoro di Cassandra in pipeline di analisi basate su Spark.

#### Argomenti

- [Prerequisiti per stabilire connessioni ad Amazon Keyspaces con Spark Cassandra Connector](#page-325-0)
- [Fase 1: configurare Amazon Keyspaces per l'integrazione con Apache Cassandra Spark](#page-325-1)  **[Connector](#page-325-1)**
- [Fase 2: Configurazione del connettore Apache Cassandra Spark](#page-327-0)
- [Fase 3: Creare il file di configurazione dell'applicazione](#page-329-0)
- [Fase 4: Preparare i dati di origine e la tabella di destinazione in Amazon Keyspaces](#page-331-0)
- [Passaggio 5: scrivere e leggere i dati di Amazon Keyspaces utilizzando il connettore Apache](#page-333-0) [Cassandra Spark](#page-333-0)
- [Risoluzione degli errori più comuni quando si utilizza il connettore Spark Cassandra con Amazon](#page-336-0) [Keyspaces](#page-336-0)

## <span id="page-325-0"></span>Prerequisiti per stabilire connessioni ad Amazon Keyspaces con Spark Cassandra Connector

Prima di connetterti ad Amazon Keyspaces con Spark Cassandra Connector, devi assicurarti di aver installato quanto segue. La compatibilità di Amazon Keyspaces con Spark Cassandra Connector è stata testata con le seguenti versioni consigliate:

- Java versione 8
- Scala 2.12
- Spark 3.4
- Cassandra Connector 2.5 e versioni successive
- Cassandra driver 4.12
- 1. Per installare Scala, segui le istruzioni all'indirizzo[https://www.scala-lang.org/download/](https://www.scala-lang.org/download/scala2.html) [scala2.html.](https://www.scala-lang.org/download/scala2.html)
- 2. Per installare Spark 3.4.1, segui questo esempio.

```
curl -o spark-3.4.1-bin-hadoop3.tgz -k https://dlcdn.apache.org/spark/spark-3.4.1/
spark-3.4.1-bin-hadoop3.tgz
# now to untar
tar -zxvf spark-3.4.1-bin-hadoop3.tgz
# set this variable.
export SPARK_HOME=$PWD/spark-3.4.1-bin-hadoop3
\ddot{\phantom{0}}
```
## <span id="page-325-1"></span>Fase 1: configurare Amazon Keyspaces per l'integrazione con Apache Cassandra Spark Connector

In questo passaggio, confermi che il partizionatore del tuo account è compatibile con Apache Spark Connector e configuri le autorizzazioni IAM richieste. Le seguenti best practice consentono di fornire una capacità di lettura/scrittura sufficiente per la tabella.

- 1. Conferma cheMurmur3Partitionerpartizionatore è il partizionatore predefinito per il tuo account. Questo partizionatore è compatibile con Spark Cassandra Connector. Per ulteriori informazioni sui partizionatori e su come modificarli, vedere[the section called "Lavorare con i](#page-423-0)  [partizionatori".](#page-423-0)
- 2. Configura le tue autorizzazioni IAM per Amazon Keyspaces, utilizzando gli endpoint di interfaccia VPC, con Apache Spark.
	- Assegna l'accesso di lettura/scrittura alla tabella utente e l'accesso in lettura alle tabelle di sistema come mostrato nell'esempio di policy IAM elencato di seguito.
	- È necessario compilare la tabella system.peers con l'interfaccia disponibile (endpoint VPC) per i client che accedono ad Amazon Keyspaces con Spark over[Endpoint VPC](https://docs.aws.amazon.com/keyspaces/latest/devguide/vpc-endpoints.html).

```
{ 
    "Version":"2012-10-17", 
    "Statement":[ 
        { 
           "Effect":"Allow", 
           "Action":[ 
               "cassandra:Select", 
               "cassandra:Modify" 
           ], 
           "Resource":[ 
               "arn:aws:cassandra:us-east-1:111122223333:/keyspace/mykeyspace/table/
mytable", 
               "arn:aws:cassandra:us-east-1:111122223333:/keyspace/system*" 
          \mathbf{I} }, 
        { 
           "Sid":"ListVPCEndpoints", 
           "Effect":"Allow", 
           "Action":[ 
               "ec2:DescribeNetworkInterfaces", 
               "ec2:DescribeVpcEndpoints" 
           ], 
           "Resource":"*" 
        } 
    ]
}
```
- 3. Considera le seguenti best practice per configurare una capacità di throughput di lettura/scrittura sufficiente per la tua tabella Amazon Keyspaces per supportare il traffico proveniente da Spark Cassandra Connector.
	- Inizia a utilizzare la capacità su richiesta per aiutarti a testare lo scenario.
	- Per ottimizzare il costo della velocità di trasmissione delle tabelle per gli ambienti di produzione, utilizzate un limitatore di velocità per il traffico proveniente dal connettore e configurate la tabella in modo da utilizzare la capacità fornita con scalabilità automatica. Per ulteriori informazioni, consulta [the section called "Gestisci la capacità di throughput con la](#page-371-0)  [scalabilità automatica".](#page-371-0)
	- È possibile utilizzare un limitatore di velocità fisso fornito con il driver Cassandra. Ce ne sono alcun[ilimitatori di frequenza personalizzati per Amazon Keyspacesn](https://github.com/aws-samples/amazon-keyspaces-java-driver-helpers)el[AWScampioni](https://github.com/aws-samples)pronti contro termine.
	- Per ulteriori informazioni sulla gestione della capacità, vedere[the section called "Modalità di](#page-365-0)  [capacità di lettura/scrittura".](#page-365-0)

## <span id="page-327-0"></span>Fase 2: Configurazione del connettore Apache Cassandra Spark

Apache Spark è una piattaforma di elaborazione generica che puoi configurare in diversi modi. Per configurare Spark e Spark Cassandra Connector per l'integrazione con Amazon Keyspaces, ti consigliamo di iniziare con le impostazioni di configurazione minime descritte nella sezione seguente e di aumentarle successivamente in base al tuo carico di lavoro.

• Crea partizioni Spark di dimensioni inferiori a 8 MB.

In Spark,partizionirappresentano un blocco atomico di dati che può essere eseguito in parallelo. Quando scrivi dati su Amazon Keyspaces con Spark Cassandra Connector, più piccola è la partizione Spark, minore è la quantità di record che l'attività scriverà. Se un'attività Spark incontra più errori, fallisce dopo aver esaurito il numero di tentativi designato. Per evitare di ripetere attività di grandi dimensioni e di rielaborare molti dati, mantieni piccole le dimensioni della partizione Spark.

• Usa un numero basso di scritture simultanee per esecutore con un numero elevato di tentativi.

Amazon Keyspaces restituisce gli errori di capacità insufficienti ai driver Cassandra come timeout operativi. Non è possibile risolvere i timeout causati da una capacità insufficiente modificando la durata del timeout configurata, poiché Spark Cassandra Connector tenta di riprovare le richieste in modo trasparente utilizzando ilMultipleRetryPolicy. Per assicurarti che i nuovi tentativi non

sovraccarichino il pool di connessioni del driver, utilizza un numero basso di scritture simultanee per esecutore con un numero elevato di tentativi. Il seguente frammento di codice ne è un esempio.

```
spark.cassandra.query.retry.count = 500
spark.cassandra.output.concurrent.writes = 3
```
- Suddividi il throughput totale e distribuiscilo su più sessioni di Cassandra.
	- Cassandra Spark Connector crea una sessione per ogni esecutore Spark. Considerate questa sessione come l'unità di scala per determinare la velocità effettiva richiesta e il numero di connessioni richieste.
	- Quando definisci il numero di core per esecutore e il numero di core per attività, inizia con un livello basso e aumenta secondo necessità.
	- Imposta gli errori delle attività di Spark per consentire l'elaborazione in caso di errori transitori. Dopo aver acquisito familiarità con le caratteristiche e i requisiti di traffico della tua applicazione, ti consigliamo di impostarespark.task.maxFailuresa un valore limitato.
	- Ad esempio, la seguente configurazione può gestire due attività simultanee per esecutore, per sessione:

```
spark.executor.instances = configurable -> number of executors for the session.
spark.executor.cores = 2 -> Number of cores per executor.
spark.task.cpus = 1 -> Number of cores per task.
spark.task.maxFailures = -1
```
- Disattiva il batching.
	- Ti consigliamo di disattivare il batch per migliorare i modelli di accesso casuali. Il seguente frammento di codice ne è un esempio.

```
spark.cassandra.output.batch.size.rows = 1 (Default = None)
spark.cassandra.output.batch.grouping.key = none (Default = Partition)
spark.cassandra.output.batch.grouping.buffer.size = 100 (Default = 1000)
```
- Set**SPARK\_LOCAL\_DIRS**su un disco locale veloce con spazio sufficiente.
	- Per impostazione predefinita, Spark salva i file di output delle mappe e i set di dati distribuiti resilienti (RDD) su un/tmp cartella. A seconda della configurazione del tuo host Spark, ciò può comportarenessuno spazio rimasto sul dispositivoerrori di stile.
	- Per impostare ilSPARK\_LOCAL\_DIRSvariabile di ambiente in una directory chiamata/example/ spark-dir, è possibile utilizzare il seguente comando.

export SPARK\_LOCAL\_DIRS=/example/spark-dir

## <span id="page-329-0"></span>Fase 3: Creare il file di configurazione dell'applicazione

Per utilizzare il connettore open source Spark Cassandra con Amazon Keyspaces, devi fornire un file di configurazione dell'applicazione che contenga le impostazioni necessarie per connetterti conDataStaxDriver Java. Puoi utilizzare le credenziali specifiche del servizio o il plugin SigV4 per connetterti.

Se non l'hai già fatto, devi convertire il certificato digitale Starfield in un file TrustStore. Puoi seguire i passaggi dettagliati all'indirizz[othe section called "Prima di iniziare"d](#page-75-0)al tutorial sulla connessione del driver Java. Prendi nota del percorso e della password del file TrustStore perché hai bisogno di queste informazioni quando crei il file di configurazione dell'applicazione.

### Connettiti con l'autenticazione SigV4

Questa sezione mostra un esempioapplication.conffile che puoi usare per connetterti conAWScredenziali e il plugin SigV4. Se non l'hai già fatto, devi generare le tue chiavi di accesso IAM (un ID chiave di accesso e una chiave di accesso segreta) e salvarle nel tuoAWSfile di configurazione o come variabili di ambiente. Per istruzioni dettagliate, consulta [the section called "Credenziali](#page-47-0)  [richieste per l'autenticazione AWS ".](#page-47-0)

Nell'esempio seguente, sostituisci il percorso del file del tuo file TrustStore e sostituisci la password.

```
datastax-java-driver { 
         basic.contact-points = ["cassandra.us-east-1.amazonaws.com:9142"] 
         basic.load-balancing-policy { 
             class = DefaultLoadBalancingPolicy 
             local-datacenter = us-east-1
             slow-replica-avoidance = false 
         } 
         basic.request { 
               consistency = LOCAL_QUORUM 
         } 
         advanced { 
                auth-provider = \{ class = software.aws.mcs.auth.SigV4AuthProvider 
                    aws-region = us-east-1
 }
```

```
 ssl-engine-factory { 
                 class = DefaultSslEngineFactory 
                 truststore-path = "path_to_file/cassandra_truststore.jks" 
                 truststore-password = "password" 
         hostname-validation=false 
 } 
    } 
         advanced.connection.pool.local.size = 3 
}
```
Aggiorna e salva questo file di configurazione come/home/user1/application.conf. Gli esempi seguenti utilizzano questo percorso.

### Connettiti con credenziali specifiche del servizio

Questa sezione mostra un esempioapplication.conffile che puoi usare per connetterti con credenziali specifiche del servizio. Se non l'hai già fatto, devi generare credenziali specifiche del servizio per Amazon Keyspaces. Per istruzioni dettagliate, consulta [the section called "Credenziali](#page-44-0)  [specifiche del servizio".](#page-44-0)

Nell'esempio seguente, sostituisciusernameepasswordcon le tue credenziali. Inoltre, sostituisci il percorso del file del tuo file TrustStore e sostituisci la password.

```
datastax-java-driver { 
         basic.contact-points = ["cassandra.us-east-1.amazonaws.com:9142"] 
         basic.load-balancing-policy { 
             class = DefaultLoadBalancingPolicy 
             local-datacenter = us-east-1 
         } 
         basic.request { 
                consistency = LOCAL_QUORUM 
         } 
         advanced { 
            auth-provider = \{ class = PlainTextAuthProvider 
                      username = "username" 
                      password = "password" 
                      aws-region = "us-east-1" 
 } 
              ssl-engine-factory { 
                  class = DefaultSslEngineFactory 
                  truststore-path = "path_to_file/cassandra_truststore.jks"
```

```
 truststore-password = "password" 
              hostname-validation=false 
 } 
          metadata = \{ schema { 
                   token-map.enabled = true 
 } 
 } 
        } 
}
```
Aggiorna e salva questo file di configurazione come/home/user1/application.confda utilizzare con l'esempio di codice.

### Connettiti con una tariffa fissa

Per imporre una frequenza fissa per ogni esecutore Spark, puoi definire un limitatore di richieste. Questo limitatore di richieste limita la velocità delle richieste al secondo. Spark Cassandra Connector distribuisce una sessione Cassandra per esecutore. L'utilizzo della seguente formula può aiutarvi a ottenere una produttività costante rispetto a una tabella.

max-request-per-second \* numberOfExecutors = total throughput against a table

È possibile aggiungere questo esempio al file di configurazione dell'applicazione creato in precedenza.

```
datastax-java-driver { 
   advanced.throttler { 
     class = RateLimitingRequestThrottler 
     max-requests-per-second = 3000 
     max-queue-size = 30000 
     drain-interval = 1 millisecond 
   }
}
```
## <span id="page-331-0"></span>Fase 4: Preparare i dati di origine e la tabella di destinazione in Amazon Keyspaces

In questo passaggio, crei un file sorgente con dati di esempio e una tabella Amazon Keyspaces.

- 1. Crea il file sorgente. Puoi scegliere una delle seguenti opzioni:
	- Per questo tutorial, usi un file con valori separati da virgole (CSV) con il nomekeyspaces\_sample\_table.csvcome file di origine per la migrazione dei dati. Il file di esempio fornito contiene alcune righe di dati per una tabella con il nomebook\_awards.
		- Scarica il file CSV di esempio (keyspaces\_sample\_table.csv) che è contenuto nel seguente file di archivi[osamplemigration.zip.](samples/samplemigration.zip) Decomprimi l'archivio e prendi nota del percorsokeyspaces\_sample\_table.csv.
	- Se desideri utilizzare il tuo file CSV per scrivere dati su Amazon Keyspaces, assicurati che i dati siano randomizzati. I dati letti direttamente da un database o esportati in file flat vengono in genere ordinati in base alla partizione e alla chiave primaria. L'importazione di dati ordinati su Amazon Keyspaces può causare la scrittura su segmenti più piccoli delle partizioni Amazon Keyspaces, con conseguente distribuzione non uniforme del traffico. Ciò può comportare prestazioni più lente e tassi di errore più elevati.

Al contrario, la randomizzazione dei dati aiuta a sfruttare le funzionalità di bilanciamento del carico integrate di Amazon Keyspaces distribuendo il traffico tra le partizioni in modo più uniforme. Esistono vari strumenti che è possibile utilizzare per la randomizzazione dei dati. Ad esempio che utilizza lo strumento open source[Shuf](https://en.wikipedia.org/wiki/Shuf), vedi[the section called "Fase 2:](#page-198-0)  [Preparare i dati"n](#page-198-0)el tutorial sulla migrazione dei dati. Di seguito è riportato un esempio che mostra come rimescolare i dati comeDataFrame.

```
import org.apache.spark.sql.functions.randval
shuffledDF = dataframe.orderBy(rand())
```
- 2. Crea lo spazio chiave e la tabella di destinazione in Amazon Keyspaces.
	- a. Connettiti ad Amazon Keyspaces utilizzandocqlshe sostituisci l'endpoint del servizio, il nome utente e la password nell'esempio seguente con i tuoi valori.

```
cqlsh cassandra.us-east-2.amazonaws.com 9142 -u "111122223333" -
p "wJalrXUtnFEMI/K7MDENG/bPxRfiCYEXAMPLEKEY" --ssl
```
b. Crea un nuovo keyspace con il nomecatalogcome illustrato nell'esempio seguente.

```
CREATE KEYSPACE catalog WITH REPLICATION = {'class': 'SingleRegionStrategy'};
```
c. Dopo che il nuovo keyspace ha lo stato di disponibile, usa il seguente codice per creare la tabella di destinazionebook\_awards. Per ulteriori informazioni sulla creazione asincrona

di risorse e su come verificare se una risorsa è disponibile, consult[athe section called](#page-405-0)  ["Creazione di spazi chiave".](#page-405-0)

```
CREATE TABLE catalog.book_awards ( 
    year int, 
    award text, 
    rank int, 
    category text, 
    book_title text, 
    author text, 
    publisher text, 
    PRIMARY KEY ((year, award), category, rank) 
    );
```
## <span id="page-333-0"></span>Passaggio 5: scrivere e leggere i dati di Amazon Keyspaces utilizzando il connettore Apache Cassandra Spark

In questo passaggio, iniziate caricando i dati dal file di esempio in unDataFramecon il connettore Spark Cassandra. Successivamente, scrivi i dati dalDataFramenella tua tabella Amazon Keyspaces. Puoi anche utilizzare questa parte in modo indipendente, ad esempio, per migrare i dati in una tabella Amazon Keyspaces. Infine, leggi i dati della tua tabella in unDataFrameutilizzando il connettore Spark Cassandra. Puoi anche utilizzare questa parte in modo indipendente, ad esempio, per leggere i dati da una tabella Amazon Keyspaces per eseguire analisi dei dati con Apache Spark.

1. Avvia Spark Shell come mostrato nell'esempio seguente. Nota che questo esempio utilizza l'autenticazione SigV4.

```
./spark-shell --files application.conf --conf 
 spark.cassandra.connection.config.profile.path=application.conf 
  --packages software.aws.mcs:aws-sigv4-auth-cassandra-java-driver-
plugin:4.0.5,com.datastax.spark:spark-cassandra-connector_2.12:3.1.0 --conf 
  spark.sql.extensions=com.datastax.spark.connector.CassandraSparkExtensions
```
2. Importa il connettore Spark Cassandra con il seguente codice.

import org.apache.spark.sql.cassandra.\_

3. Per leggere i dati dal file CSV e archiviarli in unDataFrame, puoi usare il seguente esempio di codice.

```
var df = 
 spark.read.option("header","true").option("inferSchema","true").csv("keyspaces_sample_tabl
```
È possibile visualizzare il risultato con il seguente comando.

```
scala> df.show();
```
L'output dovrebbe essere simile a questo.

```
+----------------+----+-----------+----+------------------+--------------------
+-------------+
          award|year| category|rank| author| book_title|
 publisher|
+----------------+----+-----------+----+------------------+--------------------
+-------------+
|Kwesi Manu Prize|2020| Fiction| 1| Akua Mansa| Where did you go?|
SomePublisher|
|Kwesi Manu Prize|2020| Fiction| 2| John Stiles| Yesterday|
Example Books|
|Kwesi Manu Prize|2020| Fiction| 3| Nikki Wolf|Moving to the Cha...| 
 AnyPublisher|
| Wolf|2020|Non-Fiction| 1| Wang Xiulan| History of Ideas|
Example Books|
| Wolf|2020|Non-Fiction| 2|Ana Carolina Silva| Science Today|
SomePublisher|
           | Wolf|2020|Non-Fiction| 3| Shirley Rodriguez|The Future of Sea...| 
 AnyPublisher|
| Richard Roe|2020| Fiction| 1| Alejandro Rosalez| Long Summer|
SomePublisher|
| Richard Roe|2020| Fiction| 2| Arnav Desai| The Key|
Example Books|
     | Richard Roe|2020| Fiction| 3| Mateo Jackson| Inside the Whale| 
 AnyPublisher|
+----------------+----+-----------+----+------------------+--------------------
+-------------+
```
Puoi confermare lo schema dei dati nelDataFramecome illustrato nell'esempio seguente.

scala> df.printSchema

L'output dovrebbe assomigliare a questo.

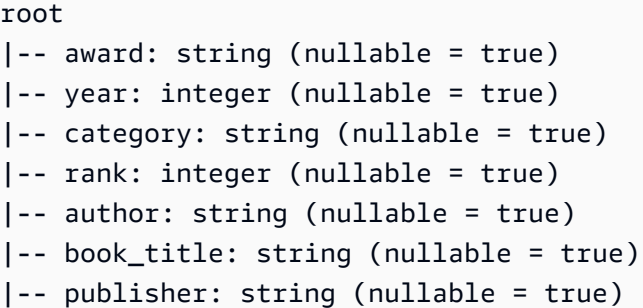

4. Usare il seguente comando per scrivere i dati nelDataFramealla tabella Amazon Keyspaces.

```
df.write.cassandraFormat("book_awards", "catalog").mode("APPEND").save()
```
5. Per confermare che i dati sono stati salvati, puoi rileggerli in un dataframe, come mostrato nell'esempio seguente.

```
var newDf = spark.read.cassandraFormat("book_awards", "catalog").load()
```
Quindi puoi mostrare i dati che ora sono contenuti nel dataframe.

```
scala> newDf.show()
```
L'output di quel comando dovrebbe assomigliare a questo.

```
+--------------------+------------------+----------------+-----------+-------------
+----+----+
| book_title| author| award| category| 
 publisher|rank|year|
+--------------------+------------------+----------------+-----------+-------------
+----+----+
| Long Summer| Alejandro Rosalez| Richard Roe| Fiction|
SomePublisher| 1|2020|
| History of Ideas| Wang Xiulan| Wolf|Non-Fiction|Example 
 Books| 1|2020|
| Where did you go?| Akua Mansa|Kwesi Manu Prize| Fiction|
SomePublisher| 1|2020|
| Inside the Whale| Mateo Jackson| Richard Roe| Fiction| 
 AnyPublisher| 3|2020|
```
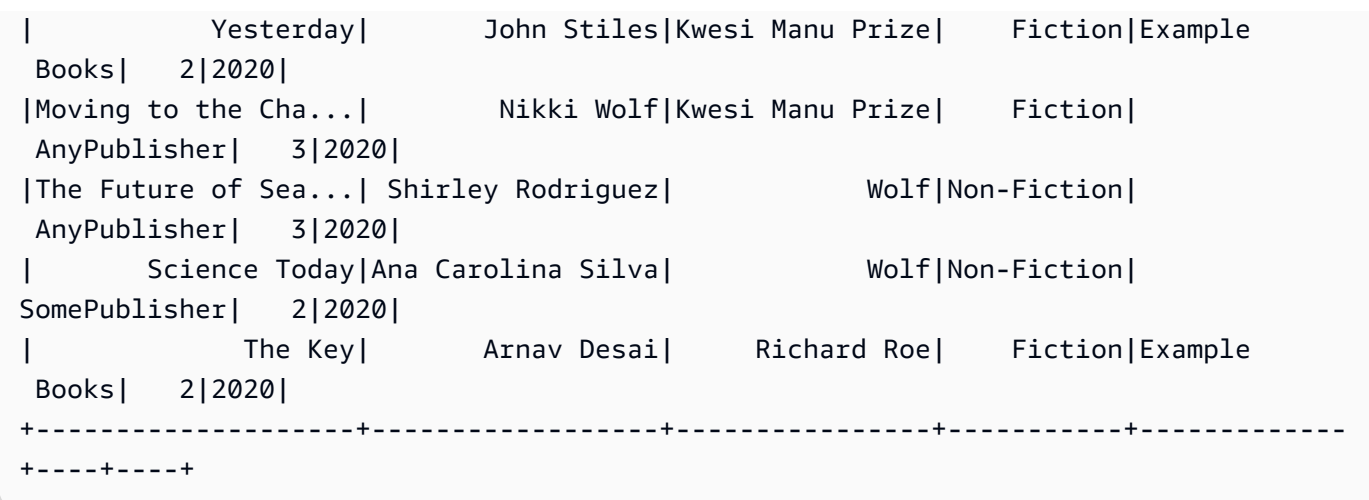

## <span id="page-336-0"></span>Risoluzione degli errori più comuni quando si utilizza il connettore Spark Cassandra con Amazon Keyspaces

Se utilizzi Amazon Virtual Private Cloud e ti connetti ad Amazon Keyspaces, gli errori più comuni che si verificano durante l'utilizzo del connettore Spark sono causati dai seguenti problemi di configurazione.

- L'utente o il ruolo IAM utilizzato nel VPC non dispone delle autorizzazioni necessarie per accedere alsystem.peerstabella in Amazon Keyspaces. Per ulteriori informazioni, consulta [the section](#page-682-0)  called "Inserimento delle voci della system.peers [tabella con informazioni sugli endpoint VPC](#page-682-0)  [dell'interfaccia".](#page-682-0)
- L'utente o il ruolo IAM non dispongono delle autorizzazioni di lettura/scrittura richieste per la tabella utente e dell'accesso di lettura alle tabelle di sistema in Amazon Keyspaces. Per ulteriori informazioni, consulta [the section called "Fase 1: Configurazione di Amazon Keyspaces"](#page-325-1).
- La configurazione del driver Java non disabilita la verifica del nome host durante la creazione della connessione SSL/TLS. Per alcuni esempi, consulta [the section called "Fase 2: Configurare il](#page-77-0)  [driver".](#page-77-0)

Per i passaggi dettagliati per la risoluzione dei problemi di connessione, vedere[the section called](#page-348-0)  ["Errori di connessione agli endpoint VPC".](#page-348-0)

Inoltre, puoi usare AmazonCloudWatchmetriche per aiutarti a risolvere i problemi con la configurazione del connettore Spark Cassandra in Amazon Keyspaces. Per saperne di più sull'utilizzo di Amazon Keyspaces conCloudWatch, ved[ithe section called "Monitoraggio con CloudWatch".](#page-576-0)

La sezione seguente descrive le metriche più utili da osservare quando si utilizza il connettore Spark Cassandra.

#### PerConnectionRequestRateExceeded

Amazon Keyspaces ha una quota di 3.000 richieste al secondo, per connessione. Ogni esecutore Spark stabilisce una connessione con Amazon Keyspaces. L'esecuzione di più tentativi può esaurire la quota di frequenza richiesta per connessione. Se superi questa quota, Amazon Keyspaces emette unPerConnectionRequestRateExceededunità metricheCloudWatch.

Se vediPerConnectionRequestRateExceededeventi presenti insieme ad altri errori del sistema o dell'utente, è probabile che Spark stia eseguendo più tentativi oltre il numero di richieste assegnato per connessione.

Se vediPerConnectionRequestRateExceededeventi senza altri errori, quindi potrebbe essere necessario aumentare il numero di connessioni nelle impostazioni del driver per consentire una maggiore velocità effettiva, oppure potrebbe essere necessario aumentare il numero di esecutori nel job Spark.

StoragePartitionThroughputCapacityExceeded

Amazon Keyspaces ha una quota di 1.000 WCU o WRU al secondo/3.000 RCU o RRU al secondo, per partizione. Se stai vedendoStoragePartitionThroughputCapacityExceeded CloudWatcheventi, potrebbe indicare che i dati non sono randomizzati al caricamento. Per esempi su come rimescolare i dati, vedi[the section called "Fase 4: Preparare i dati di origine e la tabella di](#page-331-0) [destinazione"](#page-331-0).

### Errori e avvertenze comuni

Se utilizzi Amazon Virtual Private Cloud e ti connetti ad Amazon Keyspaces, il driver Cassandra potrebbe emettere un messaggio di avviso relativo al nodo di controllo stesso nelsystem.peerstavolo. Per ulteriori informazioni, consulta [the section called "Errori e avvertenze](#page-687-0) [comuni".](#page-687-0) Puoi tranquillamente ignorare questo avviso.

# Risoluzione dei problemi di Amazon Keyspaces (per Apache Cassandra)

Le seguenti sezioni forniscono informazioni su come risolvere i problemi di configurazione più comuni che potresti riscontrare quando usi Amazon Keyspaces (per Apache Cassandra).

Per una guida alla risoluzione dei problemi specifica per l'accesso IAM, consulta. [the section called](#page-667-0) ["Risoluzione dei problemi"](#page-667-0)

Per ulteriori informazioni sulle best practice di sicurezza, consulta[the section called "Best practice di](#page-688-0)  [sicurezza".](#page-688-0)

#### Argomenti

- [Risoluzione degli errori generali in Amazon Keyspaces](#page-338-0)
- [Risoluzione dei problemi di connessione in Amazon Keyspaces](#page-340-0)
- [Risoluzione dei problemi di gestione della capacità in Amazon Keyspaces](#page-352-0)
- [Risoluzione dei problemi relativi al linguaggio di definizione dei dati in Amazon Keyspaces](#page-358-0)

## <span id="page-338-0"></span>Risoluzione degli errori generali in Amazon Keyspaces

Stai riscontrando errori generali? Ecco alcuni problemi comuni e come risolverli.

### Errori generali

Stai riscontrando una delle seguenti eccezioni di primo livello che possono verificarsi per molte ragioni diverse.

- NoNodeAvailableException
- NoHostAvailableException
- AllNodesFailedException

Queste eccezioni sono generate dal driver client e possono verificarsi quando si stabilisce la connessione di controllo o quando si eseguono richieste di lettura/scrittura/preparazione/esecuzione/ batch.

Quando l'errore si verifica mentre stai stabilendo la connessione di controllo, è segno che tutti i punti di contatto specificati nell'applicazione non sono raggiungibili. Quando l'errore si verifica durante l'esecuzione di interrogazioni di lettura/scrittura/preparazione/esecuzione, indica che tutti i tentativi per quella richiesta sono stati esauriti. Ogni nuovo tentativo viene tentato su un nodo diverso quando si utilizza la politica di ripetizione dei tentativi predefinita.

#### Come isolare l'errore sottostante dalle eccezioni dei driver Java di primo livello

Questi errori generali possono essere causati da problemi di connessione o dall'esecuzione di operazioni di lettura/scrittura/preparazione/esecuzione. Nei sistemi distribuiti sono prevedibili guasti temporanei, che devono essere risolti riprovando a eseguire la richiesta. Il driver Java non riprova automaticamente quando si verificano errori di connessione, quindi si consiglia di implementare la politica dei nuovi tentativi quando si stabilisce la connessione del driver nell'applicazione. Per una panoramica dettagliata delle migliori pratiche di connessione, vedere. [the section called](#page-437-0)  ["Connessioni"](#page-437-0)

Per impostazione predefinita, il driver Java è impostato su false idempotence per tutte le richieste, il che significa che il driver Java non riprova automaticamente la richiesta di lettura/scrittura/ preparazione non riuscita. Per impostare true e indicare idempotence al driver di riprovare le richieste non riuscite, puoi farlo in diversi modi. Ecco un esempio di come è possibile impostare l'idempotenza a livello di codice per una singola richiesta nell'applicazione Java.

```
Statement s = new SimpleStatement("SELECT * FROM my_table WHERE id = 1");
s.setIdempotent(true);
```
Oppure potete impostare l'idempotenza predefinita per l'intera applicazione Java a livello di codice, come illustrato nell'esempio seguente.

```
// Make all statements idempotent by default:
cluster.getConfiguration().getQueryOptions().setDefaultIdempotence(true);
//Set the default idempotency to true in your Cassandra configuration
basic.request.default-idempotence = true
```
Un'altra raccomandazione è quella di creare una politica di riprova a livello di applicazione. In questo caso, l'applicazione deve catturare NoNodeAvailableException e riprovare la richiesta. Si consigliano 10 nuovi tentativi con backoff esponenziale a partire da 10 ms e fino a 100 ms con un tempo totale di 1 secondo per tutti i tentativi.

[Un'altra opzione consiste nell'applicare la politica di riprova esponenziale di Amazon Keyspaces](https://github.com/aws-samples/amazon-keyspaces-java-driver-helpers/blob/main/src/main/java/com/aws/ssa/keyspaces/retry/AmazonKeyspacesExponentialRetryPolicy.java)  [quando si stabilisce la connessione al driver Java disponibile su Github.](https://github.com/aws-samples/amazon-keyspaces-java-driver-helpers/blob/main/src/main/java/com/aws/ssa/keyspaces/retry/AmazonKeyspacesExponentialRetryPolicy.java)

Verifica di aver stabilito connessioni a più di un nodo quando utilizzi la politica di ripetizione dei tentativi predefinita. Puoi farlo utilizzando la seguente query in Amazon Keyspaces.

SELECT \* FROM system.peers;

Se la risposta a questa query è vuota, significa che stai lavorando con un singolo nodo per Amazon Keyspaces. Se utilizzi la politica di riprova predefinita, non ci saranno nuovi tentativi perché il nuovo tentativo predefinito si verifica sempre su un nodo diverso. Per ulteriori informazioni su come stabilire connessioni tramite endpoint VPC, consulta. [the section called "Connessioni endpoint VPC"](#page-440-0)

Per un step-by-step tutorial che mostra come stabilire una connessione ad Amazon Keyspaces utilizzando il driver Datastax 4.x Cassandra, consulta. [the section called "Plugin di autenticazione per](#page-80-0) [Java 4.x"](#page-80-0)

### <span id="page-340-0"></span>Risoluzione dei problemi di connessione in Amazon Keyspaces

Problemi di connessione? Ecco alcuni problemi comuni e come risolverli.

### Errori di connessione a un endpoint Amazon Keyspaces

Le connessioni non riuscite e gli errori di connessione possono generare messaggi di errore diversi. La sezione seguente illustra gli scenari più comuni.

#### Argomenti

- [Non riesco a connettermi ad Amazon Keyspaces con cqlsh](#page-340-1)
- [Non riesco a connettermi ad Amazon Keyspaces utilizzando un driver client Cassandra](#page-346-0)

#### <span id="page-340-1"></span>Non riesco a connettermi ad Amazon Keyspaces con cqlsh

Stai tentando di connetterti a un endpoint Amazon Keyspaces utilizzando cqlsh e la connessione fallisce con un. **Connection error**

Se tenti di connetterti a una tabella Amazon Keyspaces e cqlsh non è stato configurato correttamente, la connessione non riesce. La sezione seguente fornisce esempi dei problemi di configurazione più comuni che provocano errori di connessione quando si tenta di stabilire una connessione utilizzando cqlsh.

**a** Note

Se stai tentando di connetterti ad Amazon Keyspaces da un VPC, sono necessarie autorizzazioni aggiuntive. Per configurare correttamente una connessione utilizzando gli endpoint VPC, segui i passaggi indicati in. [the section called "Connessione con endpoint](#page-123-0)  [VPC"](#page-123-0)

Stai tentando di connetterti ad Amazon Keyspaces usando cqlsh, ma ricevi un errore di connessione. **timed out**

Questo potrebbe accadere se non hai fornito la porta corretta, con il risultato del seguente errore.

```
# cqlsh cassandra.us-east-1.amazonaws.com 9140 -u "USERNAME" -p "PASSWORD" --ssl
Connection error: ('Unable to connect to any servers', {'3.234.248.199': error(None, 
  "Tried connecting to [('3.234.248.199', 9140)]. Last error: timed out")})
```
Per risolvere il problema, verifica di utilizzare la porta 9142 per la connessione.

Stai tentando di connetterti ad Amazon Keyspaces usando cqlsh, ma ricevi un errore. **Name or service not known**

Questo potrebbe accadere se hai utilizzato un endpoint con errori di ortografia o inesistente. Nell'esempio seguente, il nome dell'endpoint è scritto in modo errato.

```
# cqlsh cassandra.us-east-1.amazon.com 9142 -u "USERNAME" -p "PASSWORD" --ssl
Traceback (most recent call last): 
   File "/usr/bin/cqlsh.py", line 2458, in >module> 
    main(*read options(sys.argv[1:], os.environ))
   File "/usr/bin/cqlsh.py", line 2436, in main 
     encoding=options.encoding) 
  File "/usr/bin/cqlsh.py", line 484, in __init_
    load balancing policy=WhiteListRoundRobinPolicy([self.hostname]),
   File "/usr/share/cassandra/lib/cassandra-driver-internal-only-3.11.0-bb96859b.zip/
cassandra-driver-3.11.0-bb96859b/cassandra/policies.py", line 417, in __init__
socket.gaierror: [Errno -2] Name or service not known
```
Per risolvere questo problema quando utilizzi endpoint pubblici per connetterti, seleziona un endpoint disponibile e verifica che il nome dell'endpoint non contenga errori. [the section called "Endpoint del](#page-55-0) 

[servizio"](#page-55-0) Se utilizzi gli endpoint VPC per la connessione, verifica che le informazioni sull'endpoint VPC siano corrette nella configurazione cqlsh.

Stai tentando di connetterti ad Amazon Keyspaces usando cqlsh, ma ricevi un errore.

#### **OperationTimedOut**

Amazon Keyspaces richiede che SSL sia abilitato per le connessioni per garantire una maggiore sicurezza. Il parametro SSL potrebbe mancare se ricevi il seguente errore.

```
# cqlsh cassandra.us-east-1.amazonaws.com -u "USERNAME" -p "PASSWORD"
Connection error: ('Unable to connect to any servers', {'3.234.248.192': 
 OperationTimedOut('errors=Timed out creating connection (5 seconds), 
last host=None',)})
#
```
Per risolvere questo problema, aggiungi il seguente flag al comando cqlsh connection.

--ssl

Stai tentando di connetterti ad Amazon Keyspaces usando cqlsh e ricevi un errore. **SSL transport factory requires a valid certfile to be specified**

In questo caso, manca il percorso del certificato SSL/TLS, il che genera il seguente errore.

```
# cat .cassandra/cqlshrc
[connection]
port = 9142
factory = cqlshlib.ssl.ssl_transport_factory
#
# cqlsh cassandra.us-east-1.amazonaws.com -u "USERNAME" -p "PASSWORD" --ssl
Validation is enabled; SSL transport factory requires a valid certfile to be specified. 
  Please provide path to the certfile in [ssl] section as 'certfile' option in /
root/.cassandra/cqlshrc (or use [certfiles] section) or set SSL_CERTFILE environment 
  variable.
#
```
Per risolvere questo problema, aggiungi il percorso al certfile sul tuo computer.

```
certfile = path_to_file/sf-class2-root.crt
```
Stai tentando di connetterti ad Amazon Keyspaces usando cqlsh, ma ricevi un errore. **No such file or directory**

Questo potrebbe accadere se il percorso del file del certificato sul tuo computer è errato, il che genera il seguente errore.

```
# cat .cassandra/cqlshrc
[connection]
port = 9142
factory = cqlshlib.ssl.ssl_transport_factory
[ssl]
validate = true
certfile = /root/wrong_path/sf-class2-root.crt
#
# cqlsh cassandra.us-east-1.amazonaws.com -u "USERNAME" -p "PASSWORD" --ssl
Connection error: ('Unable to connect to any servers', {'3.234.248.192': IOError(2, 'No 
  such file or directory')})
#
```
Per risolvere questo problema, verifica che il percorso del certfile sul tuo computer sia corretto.

Stai tentando di connetterti ad Amazon Keyspaces usando cqlsh, ma ricevi un errore. **[X509] PEM lib**

Questo potrebbe accadere se il file del certificato SSL/TLS non sf-class2-root.crt è valido, con il risultato del seguente errore.

```
# cqlsh cassandra.us-east-1.amazonaws.com -u "USERNAME" -p "PASSWORD" --ssl
Connection error: ('Unable to connect to any servers', {'3.234.248.241': 
  error(185090057, u"Tried connecting to [('3.234.248.241', 9142)]. Last error: [X509] 
  PEM lib (_ssl.c:3063)")})
#
```
Per risolvere questo problema, scaricate il certificato digitale Starfield utilizzando il seguente comando. Salva sf-class2-root.crt localmente o nella tua home directory.

curl https://certs.secureserver.net/repository/sf-class2-root.crt -O

Stai tentando di connetterti ad Amazon Keyspaces usando cqlsh, ma ricevi un errore SSL. **unknown**

Questo potrebbe accadere se il file del certificato SSL/TLS sf-class2-root.crt è vuoto, il che genera il seguente errore.

```
# cqlsh cassandra.us-east-1.amazonaws.com -u "USERNAME" -p "PASSWORD" --ssl
Connection error: ('Unable to connect to any servers', {'3.234.248.220': error(0, 
  u"Tried connecting to [('3.234.248.220', 9142)]. Last error: unknown error 
  (_ssl.c:3063)")})
#
```
Per risolvere questo problema, scaricate il certificato digitale Starfield utilizzando il seguente comando. Salva sf-class2-root.crt localmente o nella tua home directory.

curl https://certs.secureserver.net/repository/sf-class2-root.crt -O

Stai tentando di connetterti ad Amazon Keyspaces usando cqlsh, ma ricevi un errore. **SSL: CERTIFICATE\_VERIFY\_FAILED**

Questo potrebbe accadere se non è possibile verificare il file del certificato SSL/TLS, con il risultato del seguente errore.

```
Connection error: ('Unable to connect to any servers', {'3.234.248.223': 
  error(1, u"Tried connecting to [('3.234.248.223', 9142)]. Last error: [SSL: 
  CERTIFICATE_VERIFY_FAILED] certificate verify failed (_ssl.c:727)")})
```
Per risolvere questo problema, scarica nuovamente il file del certificato utilizzando il comando seguente. Salva sf-class2-root.crt localmente o nella tua home directory.

curl https://certs.secureserver.net/repository/sf-class2-root.crt -O

Stai tentando di connetterti ad Amazon Keyspaces usando cqlsh, ma ricevi un errore. **Last error: timed out**

Questo potrebbe verificarsi se non hai configurato una regola in uscita per Amazon Keyspaces nel tuo gruppo di sicurezza Amazon EC2, con il risultato del seguente errore.

```
# cqlsh cassandra.us-east-1.amazonaws.com 9142 -u "USERNAME" -p "PASSWORD" --ssl
Connection error: ('Unable to connect to any servers', {'3.234.248.206': error(None, 
  "Tried connecting to [('3.234.248.206', 9142)]. Last error: timed out")})
```
#

Per confermare che questo problema è causato dalla configurazione dell'istanza Amazon EC2 e noncqlsh, puoi provare a connetterti al tuo keyspace utilizzando, ad esempio AWS CLI, il seguente comando.

```
aws keyspaces list-tables --keyspace-name 'my_keyspace'
```
Se anche questo comando scade, l'istanza Amazon EC2 non è configurata correttamente.

Per confermare di disporre di autorizzazioni sufficienti per accedere ad Amazon Keyspaces, puoi utilizzare AWS CloudShell il comando per connetterti con. cqlsh Se tali connessioni vengono stabilite, è necessario configurare l'istanza Amazon EC2.

Per risolvere questo problema, verifica che la tua istanza Amazon EC2 disponga di una regola in uscita che consenta il traffico verso Amazon Keyspaces. In caso contrario, devi creare un nuovo gruppo di sicurezza per l'istanza EC2 e aggiungere una regola che consenta il traffico in uscita verso le risorse di Amazon Keyspaces. Per aggiornare la regola in uscita per consentire il traffico verso Amazon Keyspaces, scegli CQLSH/CASSANDRA dal menu a discesa Tipo.

Dopo aver creato il nuovo gruppo di sicurezza con la regola del traffico in uscita, devi aggiungerlo all'istanza. Seleziona l'istanza, quindi scegli Azioni, Sicurezza e quindi Modifica gruppi di sicurezza. Aggiungi il nuovo gruppo di sicurezza con la regola in uscita, ma assicurati che rimanga disponibile anche il gruppo predefinito.

Per ulteriori informazioni su come visualizzare e modificare le regole in uscita EC2, consulta [Add](https://docs.aws.amazon.com/AWSEC2/latest/UserGuide/working-with-security-groups.html#adding-security-group-rule)  [rules to a security group nella Amazon EC2](https://docs.aws.amazon.com/AWSEC2/latest/UserGuide/working-with-security-groups.html#adding-security-group-rule) User Guide.

Stai tentando di connetterti ad Amazon Keyspaces usando cqlsh, ma ricevi un errore. **Unauthorized**

Questo potrebbe verificarsi se non disponi delle autorizzazioni Amazon Keyspaces nella policy utente di IAM, il che genera il seguente errore.

```
# cqlsh cassandra.us-east-1.amazonaws.com 9142 -u "testuser-at-12345678910" -p 
  "PASSWORD" --ssl
Connection error: ('Unable to connect to any servers', {'3.234.248.241': 
  AuthenticationFailed('Failed to authenticate to 3.234.248.241: Error from server: 
  code=2100 [Unauthorized] message="User arn:aws:iam::12345678910:user/testuser has no 
  permissions."',)})
```
#

Per risolvere questo problema, assicurati che l'utente IAM testuser-at-12345678910 disponga delle autorizzazioni per accedere ad Amazon Keyspaces. Per esempi di policy IAM che concedono l'accesso ad Amazon Keyspaces, consulta. [the section called "Esempi di policy basate su identità"](#page-651-0)

Per una guida alla risoluzione dei problemi specifica per l'accesso IAM, consulta[the section called](#page-667-0)  ["Risoluzione dei problemi".](#page-667-0)

Stai tentando di connetterti ad Amazon Keyspaces usando cqlsh, ma ricevi un errore. **Bad credentials**

Questo potrebbe accadere se il nome utente o la password sono errati, con il risultato del seguente errore.

```
# cqlsh cassandra.us-east-1.amazonaws.com 9142 -u "USERNAME" -p "PASSWORD" --ssl
Connection error: ('Unable to connect to any servers', {'3.234.248.248': 
 AuthenticationFailed('Failed to authenticate to 3.234.248.248: Error from server:
  code=0100 [Bad credentials] message="Provided username USERNAME and/or password are 
  incorrect"',)})
#
```
Per risolvere questo problema, verifica che il *NOME UTENTE* e la *PASSWORD contenuti* nel codice corrispondano al nome utente e alla password ottenuti durante la generazione delle credenziali [specifiche del servizio.](#page-44-0)

**A** Important

Se continui a riscontrare errori durante il tentativo di connessione con cqlsh, esegui nuovamente il comando con l'--debugopzione e includi l'output dettagliato durante il contatto. AWS Support

<span id="page-346-0"></span>Non riesco a connettermi ad Amazon Keyspaces utilizzando un driver client Cassandra

Le sezioni seguenti mostrano gli errori più comuni durante la connessione con un driver client Cassandra.

Stai tentando di connetterti a una tabella Amazon Keyspaces utilizzando il driver DataStax Java, ma ricevi un **NodeUnavailableException** errore.

Se la connessione su cui viene tentata la richiesta viene interrotta, si verifica il seguente errore.

```
[com.datastax.oss.driver.api.core.NodeUnavailableException: No connection 
 was available to Node(endPoint=vpce-22ff22f2f22222fff-aa1bb234.cassandra.us-
west-2.vpce.amazonaws.com/11.1.1111.222:9142, hostId=1a23456b-
c77d-8888-9d99-146cb22d6ef6, hashCode=123ca4567)]
```
Per risolvere il problema, individuate il valore del battito cardiaco e abbassatelo a 30 secondi se è più alto.

```
advanced.heartbeat.interval = 30 seconds
```
Quindi cerca il timeout associato e assicurati che il valore sia impostato su almeno 5 secondi.

```
advanced.connection.init-query-timeout = 5 seconds
```
Stai tentando di connetterti a una tabella Amazon Keyspaces utilizzando un driver e il plug-in SigV4, ma ricevi un errore. **AttributeError**

Se le credenziali non sono configurate correttamente, si verifica il seguente errore.

```
cassandra.cluster.NoHostAvailable: ('Unable to connect to any servers', 
  {'44.234.22.154:9142': AttributeError("'NoneType' object has no attribute 
  'access_key'")})
```
Per risolvere questo problema, verifica di passare le credenziali associate al tuo utente o ruolo IAM quando usi il plug-in SigV4. Il plugin SigV4 richiede le seguenti credenziali.

- AWS\_ACCESS\_KEY\_ID— Specifica una chiave di AWS accesso associata a un utente o ruolo IAM.
- AWS\_SECRET\_ACCESS\_KEY— Speciifica la chiave segreta associata alla chiave di accesso. Si tratta essenzialmente della "password" per la chiave di accesso.

Per ulteriori informazioni sulle chiavi di accesso e sul plug-in SigV4, consulta. [the section called](#page-46-0) ["Credenziali IAM per l'autenticazione AWS "](#page-46-0)

Stai tentando di connetterti a una tabella Amazon Keyspaces utilizzando un driver, ma ricevi un **PartialCredentialsError** errore.

Se AWS\_SECRET\_ACCESS\_KEY manca, può verificarsi il seguente errore.

```
cassandra.cluster.NoHostAvailable: ('Unable to connect to any servers', 
  {'44.234.22.153:9142': 
 PartialCredentialsError('Partial credentials found in config-file, missing: 
 aws_secret_access_key')})
```
Per risolvere questo problema, verifica di aver passato AWS\_ACCESS\_KEY\_ID sia il che AWS\_SECRET\_ACCESS\_KEY quando usi il plugin SigV4. Per ulteriori informazioni sulle chiavi di accesso e sul plug-in SigV4, consulta. [the section called "Credenziali IAM per l'autenticazione AWS "](#page-46-0)

Stai tentando di connetterti a una tabella Amazon Keyspaces utilizzando un driver, ma ricevi un **Invalid signature** errore.

Questo potrebbe accadere se hai utilizzato credenziali errate, con il risultato del seguente errore.

```
cassandra.cluster.NoHostAvailable: ('Unable to connect to any servers', 
  {'44.234.22.134:9142': 
  AuthenticationFailed('Failed to authenticate to 44.234.22.134:9142: Error from server: 
  code=0100 
  [Bad credentials] message="Authentication failure: Invalid signature"')})
```
Per risolvere questo problema, verifica che le credenziali che stai trasmettendo siano associate all'utente o al ruolo IAM che hai configurato per accedere ad Amazon Keyspaces. Per ulteriori informazioni sulle chiavi di accesso e sul plug-in SigV4, consulta. [the section called "Credenziali IAM](#page-46-0)  [per l'autenticazione AWS "](#page-46-0)

<span id="page-348-0"></span>La mia connessione endpoint VPC non funziona correttamente

Stai tentando di connetterti ad Amazon Keyspaces utilizzando endpoint VPC, ma ricevi errori nella mappa dei token o stai riscontrando un throughput ridotto.

Questo potrebbe accadere se la connessione dell'endpoint VPC non è configurata correttamente.

Per risolvere questi problemi, verifica i seguenti dettagli di configurazione. Per seguire un step-bystep tutorial su come configurare una connessione tramite endpoint VPC di interfaccia per Amazon Keyspaces, consulta. [the section called "Connessione con endpoint VPC"](#page-123-0)

1. Verifica che l'entità IAM utilizzata per connettersi ad Amazon Keyspaces disponga dell'accesso in lettura/scrittura alla tabella utente e dell'accesso in lettura alle tabelle di sistema, come illustrato nell'esempio seguente.

```
{ 
    "Version":"2012-10-17", 
    "Statement":[ 
       { 
           "Effect":"Allow", 
           "Action":[ 
              "cassandra:Select", 
              "cassandra:Modify" 
          ], 
           "Resource":[ 
              "arn:aws:cassandra:us-east-1:111122223333:/keyspace/mykeyspace/table/
mytable", 
              "arn:aws:cassandra:us-east-1:111122223333:/keyspace/system*" 
 ] 
       } 
    ]
}
```
2. Verifica che l'entità IAM utilizzata per connettersi ad Amazon Keyspaces disponga delle autorizzazioni di lettura necessarie per accedere alle informazioni sugli endpoint VPC sulla tua istanza Amazon EC2, come mostrato nell'esempio seguente.

```
{ 
    "Version":"2012-10-17", 
    "Statement":[ 
        { 
            "Sid":"ListVPCEndpoints", 
            "Effect":"Allow", 
            "Action":[ 
               "ec2:DescribeNetworkInterfaces", 
               "ec2:DescribeVpcEndpoints" 
            ], 
            "Resource":"*" 
        } 
   \mathbf{I}}
```
#### **a** Note

Le policy gestite AmazonKeyspacesFullAccess includono AmazonKeyspacesReadOnlyAccess\_v2 le autorizzazioni necessarie per consentire

ad Amazon Keyspaces di accedere all'istanza Amazon EC2 per leggere informazioni sugli endpoint VPC di interfaccia disponibili.

Per ulteriori informazioni sugli endpoint VPC, consulta [the section called "Utilizzo degli endpoint](#page-682-1)  [VPC dell'interfaccia per Amazon Keyspaces"](#page-682-1)

3. Verifica che la configurazione SSL del driver Java imposti la convalida del nome host su false, come mostrato in questo esempio.

```
hostname-validation = false
```
Per ulteriori informazioni sulla configurazione dei driver, vedere. [the section called "Fase 2:](#page-77-0) [Configurare il driver"](#page-77-0)

4. Per confermare che l'endpoint VPC è stato configurato correttamente, puoi eseguire la seguente istruzione dall'interno del tuo VPC.

#### **a** Note

Non puoi utilizzare l'ambiente di sviluppo locale o l'editor CQL di Amazon Keyspaces per confermare questa configurazione, perché utilizzano l'endpoint pubblico.

```
SELECT peer FROM system.peers;
```
L'output dovrebbe essere simile a questo esempio e restituire da 2 a 6 nodi con indirizzi IP privati, a seconda della configurazione e AWS della regione del VPC.

peer --------------- 192.0.2.0.15 192.0.2.0.24 192.0.2.0.13 192.0.2.0.7 192.0.2.0.8 (5 rows)

#### Non riesco a connettermi tramite **cassandra-stress**

Stai tentando di connetterti ad Amazon Keyspaces usando il **cassandra-stress** comando, ma ricevi un **SSL context** errore.

Ciò accade se provi a connetterti ad Amazon Keyspaces, ma non hai configurato correttamente il TrustStore. Amazon Keyspaces richiede l'uso di Transport Layer Security (TLS) per proteggere le connessioni con i client.

In questo caso, viene visualizzato il seguente errore.

Error creating the initializing the SSL Context

Per risolvere questo problema, segui le istruzioni per configurare un TrustStore, come illustrato in questo argomento[the section called "Prima di iniziare".](#page-75-0)

Una volta configurato il TrustStore, dovresti essere in grado di connetterti con il seguente comando.

```
./cassandra-stress user profile=./profile.yaml n=100 "ops(insert=1,select=1)" 
 cl=LOCAL_QUORUM -node "cassandra.eu-north-1.amazonaws.com" -port native=9142 
 -transport ssl-alg="PKIX" truststore="./cassandra_truststore.jks" truststore-
password="trustStore_pw" -mode native cql3 user="user_name" password="password"
```
Non riesco a connettermi utilizzando le identità IAM

Stai tentando di connetterti a una tabella Amazon Keyspaces utilizzando un'identità IAM, ma ricevi un **Unauthorized** errore.

Ciò accade se tenti di connetterti a una tabella Amazon Keyspaces utilizzando un'identità IAM (ad esempio, un utente IAM) senza implementare la policy e fornire prima all'utente le autorizzazioni richieste.

In questo caso, viene visualizzato il seguente errore.

```
Connection error: ('Unable to connect to any servers', {'3.234.248.202': 
  AuthenticationFailed('Failed to authenticate to 3.234.248.202: 
Error from server: code=2100 [Unauthorized] message="User 
  arn:aws:iam::1234567890123:user/testuser has no permissions."',)})
```
Per risolvere questo problema, verifica le autorizzazioni dell'utente IAM. Per connettersi con un driver standard, un utente deve avere almeno SELECT accesso alle tabelle di sistema, poiché la maggior parte dei driver legge gli spazi chiave/le tabelle di sistema quando stabilisce la connessione.

Ad esempio, le politiche IAM che concedono l'accesso al sistema Amazon Keyspaces e alle tabelle utente, vedi. [the section called "Accesso alle tabelle Amazon Keyspaces"](#page-655-0)

Per consultare la sezione sulla risoluzione dei problemi specifica di IAM, consulta[the section called](#page-667-0) ["Risoluzione dei problemi".](#page-667-0)

Sto cercando di importare dati con cqlsh e la connessione alla mia tabella Amazon Keyspaces si interrompe

Stai cercando di caricare dati su Amazon Keyspaces con cqlsh, ma ricevi errori di connessione.

La connessione ad Amazon Keyspaces fallisce dopo che il client cqlsh riceve tre errori consecutivi di qualsiasi tipo dal server. Il client cqlsh fallisce con il seguente messaggio.

```
Failed to import 1 rows: NoHostAvailable - , will retry later, attempt 3 of 100
```
Per risolvere questo errore, devi assicurarti che i dati da importare corrispondano allo schema della tabella in Amazon Keyspaces. Controlla il file di importazione per verificare eventuali errori di analisi. Puoi provare a utilizzare una singola riga di dati utilizzando un'istruzione INSERT per isolare l'errore.

<span id="page-352-0"></span>Il client tenta automaticamente di ristabilire la connessione.

## Risoluzione dei problemi di gestione della capacità in Amazon Keyspaces

Hai problemi con la capacità serverless? Ecco alcuni problemi comuni e come risolverli.

### Errori di capacità serverless

Questa sezione descrive come riconoscere gli errori relativi alla gestione della capacità senza server e come risolverli. Ad esempio, è possibile che si verifichino eventi di capacità insufficiente quando l'applicazione supera la capacità di throughput assegnata.

Poiché Apache Cassandra è un software basato su cluster progettato per funzionare su una flotta di nodi, non presenta eccezioni relative a funzionalità serverless come la capacità di trasmissione. La maggior parte dei driver comprende solo i codici di errore disponibili in Apache Cassandra, quindi Amazon Keyspaces utilizza lo stesso set di codici di errore per mantenere la compatibilità.

Per mappare gli errori di Cassandra agli eventi di capacità sottostanti, puoi utilizzare Amazon CloudWatch per monitorare i parametri pertinenti di Amazon Keyspaces. Gli eventi di capacità insufficiente che provocano errori sul lato client possono essere classificati in questi tre gruppi in base alla risorsa che causa l'evento:

- Tabella: se si sceglie la modalità Provisioned capacity per una tabella e l'applicazione supera il throughput assegnato, è possibile che si verifichino errori di capacità insufficiente. Per ulteriori informazioni, consulta [the section called "Modalità di capacità di lettura/scrittura".](#page-365-0)
- Partizione: potrebbero verificarsi eventi di capacità insufficiente se il traffico verso una determinata partizione supera le 3.000 RCU o 1.000 WCU. Come best practice, consigliamo di distribuire il traffico in modo uniforme tra le partizioni. Per ulteriori informazioni, consulta [the section called](#page-442-0)  ["Modellazione dei dati".](#page-442-0)
- Connessione: la velocità effettiva potrebbe essere insufficiente se si supera la quota per il numero massimo di operazioni al secondo, per connessione. Per aumentare la velocità effettiva, è possibile aumentare il numero di connessioni predefinite durante la configurazione della connessione con il driver.

Per informazioni su come configurare le connessioni per Amazon Keyspaces, consulta. [the](#page-438-0)  [section called "Come configurare le connessioni"](#page-438-0) Per ulteriori informazioni sull'ottimizzazione delle connessioni sugli endpoint VPC, consulta. [the section called "Connessioni endpoint VPC"](#page-440-0)

Per determinare quale risorsa sta causando l'evento di capacità insufficiente che restituisce l'errore lato client, puoi controllare la dashboard nella console Amazon Keyspaces. Per impostazione predefinita, la console fornisce una visualizzazione aggregata delle metriche più comuni relative alla capacità e al traffico nella sezione Capacità e CloudWatch metriche correlate della scheda Capacità relativa alla tabella.

Per creare la tua dashboard con Amazon CloudWatch, controlla le seguenti metriche di Amazon Keyspaces.

- PerConnectionRequestRateExceeded— Richieste ad Amazon Keyspaces che superano la quota per la frequenza di richieste per connessione. Ogni connessione client ad Amazon Keyspaces può supportare fino a 3000 richieste CQL al secondo. Puoi eseguire più di 3000 richieste al secondo creando più connessioni.
- ReadThrottleEvents— Richieste ad Amazon Keyspaces che superano la capacità di lettura di una tabella.
- StoragePartitionThroughputCapacityExceeded— Richieste a una partizione di storage Amazon Keyspaces che superano la capacità di throughput della partizione. Le partizioni di storage Amazon Keyspaces possono supportare fino a 1000 WCU/WRU al secondo e 3000 RCU/RRU

al secondo. Per mitigare queste eccezioni, ti consigliamo di rivedere il tuo modello di dati per distribuire il traffico di lettura/scrittura su più partizioni.

• WriteThrottleEvents— Richieste ad Amazon Keyspaces che superano la capacità di scrittura di una tabella.

Per ulteriori informazioni CloudWatch, consult[athe section called "Monitoraggio con CloudWatch".](#page-576-0) Per un elenco di tutte le CloudWatch metriche disponibili per Amazon Keyspaces, consulta. [the section](#page-578-0)  [called "Parametri e dimensioni"](#page-578-0)

#### **a** Note

[Per iniziare con una dashboard personalizzata che mostra tutte le metriche comunemente](https://github.com/aws-samples/amazon-keyspaces-cloudwatch-cloudformation-templates) [osservate per Amazon Keyspaces, puoi utilizzare un modello CloudWatch predefinito](https://github.com/aws-samples/amazon-keyspaces-cloudwatch-cloudformation-templates)  [disponibile nell'AWS archivio degli GitHub esempi.](https://github.com/aws-samples/amazon-keyspaces-cloudwatch-cloudformation-templates)

#### Argomenti

- [Ricevo errori di capacità NoHostAvailable insufficiente dal driver del mio client](#page-354-0)
- [Ricevo errori di timeout di scrittura durante l'importazione dei dati](#page-357-0)
- [Non riesco a vedere le dimensioni effettive di archiviazione di un keyspace o di una tabella](#page-358-1)

### <span id="page-354-0"></span>Ricevo errori di capacità **NoHostAvailable** insufficiente dal driver del mio client

#### Stai **Read\_Timeout** visualizzando delle eccezioni per una tabella. **Write\_Timeout**

Il tentativo ripetuto di scrivere o leggere da una tabella Amazon Keyspaces con capacità insufficiente può causare errori lato client specifici del driver.

Utilizzalo CloudWatch per monitorare i parametri di throughput assegnati ed effettivi e gli eventi di capacità insufficiente per la tabella. Ad esempio, una richiesta di lettura che non ha una capacità di throughput sufficiente ha esito negativo con un'Read\_Timeouteccezione e viene registrata nella metrica. ReadThrottleEvents Una richiesta di scrittura che non ha una capacità di throughput sufficiente ha esito negativo con un'Write\_Timeouteccezione e viene registrata nella metrica. WriteThrottleEvents Per ulteriori informazioni su questi parametri, consulta [the section called](#page-578-0) ["Parametri e dimensioni".](#page-578-0)

Per risolvere questi problemi, considera una delle seguenti opzioni.

- Aumentate il throughput assegnato per la tabella, ovvero la quantità massima di capacità di throughput che un'applicazione può consumare. Per ulteriori informazioni, consulta [the section](#page-368-0) [called "Unità di capacità in lettura e unità di capacità in scrittura"](#page-368-0).
- Consenti al servizio di gestire la capacità di throughput per tuo conto con la scalabilità automatica. Per ulteriori informazioni, consulta [the section called "Gestisci la capacità di throughput con la](#page-371-0)  [scalabilità automatica".](#page-371-0)
- Scegli la modalità di capacità su richiesta per la tabella. Per ulteriori informazioni, consulta the [section called "Modalità di capacità on demand"](#page-365-1).

Se devi aumentare la quota di capacità predefinita per il tuo account, consulta[Quote](#page-728-0).

Stai riscontrando errori relativi al superamento della capacità di partizione.

#### Quando viene visualizzato l'errore, la capacità

StoragePartitionThroughputCapacityExceeded della partizione viene temporaneamente superata. Ciò potrebbe essere gestito automaticamente dalla capacità adattiva o dalla capacità su richiesta. Ti consigliamo di rivedere il modello di dati per distribuire il traffico di lettura/scrittura su più partizioni per mitigare questi errori. Le partizioni di storage Amazon Keyspaces possono supportare fino a 1000 WCU/WRU al secondo e 3000 RCU/RRU al secondo. Per ulteriori informazioni su come migliorare il modello di dati per distribuire il traffico di lettura/scrittura su più partizioni, consulta. [the](#page-442-0) [section called "Modellazione dei dati"](#page-442-0)

Write Timeoutle eccezioni possono anche essere causate da una frequenza elevata di operazioni di scrittura simultanee che includono dati statici e non statici nella stessa partizione logica. Se si prevede che il traffico esegua più operazioni di scrittura simultanee che includono dati statici e non statici all'interno della stessa partizione logica, si consiglia di scrivere i dati statici e non statici separatamente. La scrittura dei dati separatamente aiuta anche a ottimizzare i costi di throughput.

Stai riscontrando errori relativi al superamento della frequenza di richiesta di connessione.

Stai vedendo qualcosa a PerConnectionRequestRateExceeded causa di una delle seguenti cause.

- Potresti non avere abbastanza connessioni configurate per sessione.
- Potresti ricevere meno connessioni rispetto ai peer disponibili, perché le autorizzazioni degli endpoint VPC non sono configurate correttamente. Per ulteriori informazioni sulle policy degli endpoint VPC, consulta. [the section called "Utilizzo degli endpoint VPC dell'interfaccia per Amazon](#page-682-1)  [Keyspaces"](#page-682-1)

• Se utilizzi un driver 4.x, controlla se la convalida del nome host è abilitata. Il driver abilita la verifica del nome host TLS per impostazione predefinita. Questa configurazione fa sì che Amazon Keyspaces appaia come un cluster a nodo singolo per il driver. Ti consigliamo di disattivare la verifica del nome host.

Ti consigliamo di seguire queste best practice per assicurarti che le connessioni e il throughput siano ottimizzati:

• Configura l'ottimizzazione del throughput delle query CQL.

Amazon Keyspaces supporta fino a 3.000 query CQL per connessione TCP al secondo, ma non c'è limite al numero di connessioni che un driver può stabilire.

La maggior parte dei driver Cassandra open source stabilisce un pool di connessioni con Cassandra e bilancia il carico delle query su quel pool di connessioni. Amazon Keyspaces espone 9 indirizzi IP peer ai driver. Il comportamento predefinito della maggior parte dei driver consiste nello stabilire una singola connessione a ciascun indirizzo IP peer. Pertanto, la velocità massima di trasmissione delle query CQL di un driver che utilizza le impostazioni predefinite sarà di 27.000 query CQL al secondo.

Per aumentare questo numero, si consiglia di aumentare il numero di connessioni per indirizzo IP che il driver mantiene nel proprio pool di connessioni. Ad esempio, impostando il numero massimo di connessioni per indirizzo IP su 2, la velocità effettiva massima del driver raddoppierà fino a 54.000 query CQL al secondo.

• Ottimizza le connessioni a nodo singolo.

Per impostazione predefinita, la maggior parte dei driver Cassandra open source stabilisce una o più connessioni a ogni indirizzo IP pubblicizzato nella system.peers tabella quando si stabilisce una sessione. Tuttavia, alcune configurazioni possono comportare la connessione di un driver a un singolo indirizzo IP Amazon Keyspaces. Ciò può accadere se il driver sta tentando la convalida del nome host SSL dei nodi peer (ad esempio, i driver DataStax Java) o quando si connette tramite un endpoint VPC.

Per ottenere la stessa disponibilità e le stesse prestazioni di un driver con connessioni a più indirizzi IP, ti consigliamo di fare quanto segue:

• Aumentate il numero di connessioni per IP a 9 o più, a seconda della velocità effettiva del client desiderata.

- Crea una politica di nuovi tentativi personalizzata che garantisca che i nuovi tentativi vengano eseguiti sullo stesso nodo.
- Se utilizzi endpoint VPC, concedi all'entità IAM utilizzata per la connessione ad Amazon Keyspaces le autorizzazioni di accesso per interrogare il tuo VPC per le informazioni sull'endpoint e sull'interfaccia di rete. Ciò migliora il bilanciamento del carico e aumenta il throughput di lettura/scrittura. Per ulteriori informazioni, consulta [???](#page-682-0).

#### <span id="page-357-0"></span>Ricevo errori di timeout di scrittura durante l'importazione dei dati

Stai ricevendo un errore di timeout durante il caricamento dei dati utilizzando il comando. **cqlsh COPY**

```
Failed to import 1 rows: WriteTimeout - Error from server: code=1100 [Coordinator node 
  timed out waiting for replica nodes' responses] 
  message="Operation timed out - received only 0 responses." info={'received_responses': 
  0, 'required_responses': 2, 'write_type': 'SIMPLE', 'consistency': 
  'LOCAL_QUORUM'}, will retry later, attempt 1 of 100
```
Amazon Keyspaces utilizza le WriteTimeout eccezioni ReadTimeout e per indicare quando una richiesta di scrittura non riesce a causa di una capacità di throughput insufficiente. Per aiutare a diagnosticare eccezioni di capacità insufficienti, Amazon Keyspaces pubblica le seguenti metriche su Amazon. CloudWatch

- WriteThrottleEvents
- ReadThrottledEvents
- StoragePartitionThroughputCapacityExceeded

Per risolvere gli errori di capacità insufficiente durante il caricamento dei dati, riduci la velocità di scrittura per lavoratore o la velocità di acquisizione totale, quindi riprova a caricare le righe. Per ulteriori informazioni, consulta [the section called "Fase 4: Configurare](#page-187-0) cqlsh COPY FROM le [impostazioni".](#page-187-0) [Per un'opzione di caricamento dei dati più solida, prendi in considerazione l'utilizzo](https://github.com/datastax/dsbulk)  [di DSBulk, disponibile nel repository. GitHub](https://github.com/datastax/dsbulk) Per step-by-step istruzioni, vedi. [the section called](#page-193-0)  ["Caricamento dei dati utilizzando DSBulk"](#page-193-0)

<span id="page-358-1"></span>Non riesco a vedere le dimensioni effettive di archiviazione di un keyspace o di una tabella

Non è possibile visualizzare la dimensione di archiviazione effettiva del keyspace o della tabella.

Per ulteriori informazioni sulle dimensioni di archiviazione della tabella, consulta[the section](#page-446-0)  [called "Valutazione dei costi a livello di tabella"](#page-446-0). Puoi anche stimare le dimensioni dello spazio di archiviazione iniziando a calcolare la dimensione delle righe in una tabella. Istruzioni dettagliate per il calcolo della dimensione delle righe sono disponibili all'indirizzo[the section called "Calcolo della](#page-412-0)  [dimensione delle righe"](#page-412-0).

## <span id="page-358-0"></span>Risoluzione dei problemi relativi al linguaggio di definizione dei dati in Amazon Keyspaces

Hai problemi a creare risorse? Ecco alcuni problemi comuni e come risolverli.

### Errori del linguaggio di definizione dei dati

Amazon Keyspaces esegue operazioni DDL (Data Definition Language) in modo asincrono, ad esempio creando ed eliminando keyspace e tabelle. Se un'applicazione sta tentando di utilizzare la risorsa prima che sia pronta, l'operazione non riesce.

È possibile monitorare lo stato di creazione di nuovi spazi chiave e tabelle in AWS Management Console, che indica quando uno spazio chiave o una tabella è in sospeso o attivo. È inoltre possibile monitorare lo stato di creazione di un nuovo keyspace o di una nuova tabella a livello di codice interrogando la tabella dello schema di sistema. Uno spazio chiave o una tabella diventano visibili nello schema di sistema quando sono pronti per l'uso.

#### **a** Note

Per ottimizzare la creazione di keyspace utilizzando AWS CloudFormation, è possibile utilizzare questa utilità per convertire gli script CQL in modelli. CloudFormation [Lo strumento](https://github.com/aws/amazon-keyspaces-cql-to-cfn-converter) [è disponibile nel repository. GitHub](https://github.com/aws/amazon-keyspaces-cql-to-cfn-converter)

#### Argomenti

• [Ho creato un nuovo keyspace, ma non riesco a visualizzarlo o accedervi](#page-359-0)

- [Ho creato una nuova tabella, ma non riesco a visualizzarla o accedervi](#page-359-1)
- [Sto cercando di ripristinare una tabella utilizzando Amazon Keyspaces point-in-time recovery](#page-360-0)  [\(PITR\), ma il ripristino non riesce](#page-360-0)
- [Sto cercando di utilizzare INSERT/UPDATE per modificare le impostazioni Time to Live \(TTL\)](#page-361-0) [personalizzate, ma l'operazione non riesce](#page-361-0)
- [Sto cercando di caricare dati sulla mia tabella Amazon Keyspaces e ricevo un errore sul](#page-361-1)  [superamento del numero di colonne](#page-361-1)
- [Sto cercando di eliminare i dati nella mia tabella Amazon Keyspaces e l'eliminazione non riesce per](#page-362-0)  [l'intervallo](#page-362-0)

<span id="page-359-0"></span>Ho creato un nuovo keyspace, ma non riesco a visualizzarlo o accedervi

Stai ricevendo errori dalla tua applicazione che sta tentando di accedere a un nuovo keyspace.

Se tenti di accedere a uno spazio di chiavi Amazon Keyspaces appena creato che viene ancora creato in modo asincrono, riceverai un errore. L'errore seguente è un esempio.

InvalidRequest: Error from server: code=2200 [Invalid query] message="unconfigured keyspace mykeyspace"

Il modello di progettazione consigliato per verificare quando un nuovo keyspace è pronto per l'uso consiste nell'eseguire il polling delle tabelle dello schema di sistema Amazon Keyspaces (system\_schema\_mcs.\*).

Per ulteriori informazioni, consulta [the section called "Creazione di spazi chiave".](#page-405-0)

<span id="page-359-1"></span>Ho creato una nuova tabella, ma non riesco a visualizzarla o accedervi

Stai ricevendo errori dalla tua applicazione che sta tentando di accedere a una nuova tabella.

Se tenti di accedere a una tabella Amazon Keyspaces appena creata che viene ancora creata in modo asincrono, riceverai un errore. Ad esempio, il tentativo di interrogare una tabella che non è ancora disponibile non riesce e genera un errore. unconfigured table

InvalidRequest: Error from server: code=2200 [Invalid query] message="unconfigured table mykeyspace.mytable"

Il tentativo di visualizzare la tabella sync\_table() non riesce con unKeyError.
KeyError: 'mytable'

Il modello di progettazione consigliato per verificare quando una nuova tabella è pronta per l'uso consiste nel polling delle tabelle dello schema del sistema Amazon Keyspaces (system\_schema\_mcs.\*).

Questo è l'output di esempio per una tabella in fase di creazione.

```
user-at-123@cqlsh:system_schema_mcs> select table_name,status from 
  system_schema_mcs.tables where keyspace_name='example_keyspace' and 
  table_name='example_table';
table_name | status
------------+----------
example_table | CREATING
(1 rows)
```
Questo è l'output di esempio per una tabella attiva.

```
user-at-123@cqlsh:system_schema_mcs> select table_name,status from 
  system_schema_mcs.tables where keyspace_name='example_keyspace' and 
 table name='example table';
table_name | status
  ------------+----------
example_table | ACTIVE
(1 rows)
```
Per ulteriori informazioni, consulta [the section called "Creazione di tabelle".](#page-406-0)

Sto cercando di ripristinare una tabella utilizzando Amazon Keyspaces point-in-time recovery (PITR), ma il ripristino non riesce

Se stai cercando di ripristinare una tabella Amazon Keyspaces con point-in-time ripristino (PITR) e vedi che il processo di ripristino inizia ma non viene completato correttamente, potresti non

aver configurato tutte le autorizzazioni richieste necessarie per il processo di ripristino per questa particolare tabella.

Oltre alle autorizzazioni utente, Amazon Keyspaces potrebbe richiedere le autorizzazioni per eseguire azioni durante il processo di ripristino per conto del tuo principale. Questo è il caso se la tabella è crittografata con una chiave gestita dal cliente o se utilizzi politiche IAM che limitano il traffico in entrata.

Ad esempio, se utilizzi le chiavi di condizione nella tua policy IAM per limitare il traffico di origine a endpoint o intervalli IP specifici, l'operazione di ripristino non riesce. Per consentire ad Amazon Keyspaces di eseguire l'operazione di ripristino della tabella per conto del tuo principale, devi aggiungere una chiave di condizione aws:ViaAWSService globale nella policy IAM.

Per ulteriori informazioni sulle autorizzazioni per ripristinare le tabelle, consulta. [the section called](#page-538-0)  ["Ripristina le autorizzazioni"](#page-538-0)

Sto cercando di utilizzare INSERT/UPDATE per modificare le impostazioni Time to Live (TTL) personalizzate, ma l'operazione non riesce

Se stai tentando di inserire o aggiornare un valore TTL personalizzato, l'operazione potrebbe non riuscire con il seguente errore.

TTL is not yet supported.

Per specificare valori TTL personalizzati per righe o colonne utilizzando INSERT le nostre UPDATE operazioni, devi prima abilitare TTL per la tabella. È possibile abilitare il TTL per una tabella utilizzando la ttl proprietà personalizzata.

Per ulteriori informazioni sull'attivazione delle impostazioni TTL personalizzate per le tabelle, vedere. [the section called "Come abilitare Time \(TTL\) sulle tabelle esistenti utilizzando proprietà](#page-561-0)  [personalizzate"](#page-561-0)

Sto cercando di caricare dati sulla mia tabella Amazon Keyspaces e ricevo un errore sul superamento del numero di colonne

Stai caricando dati e hai superato il numero di colonne che possono essere aggiornate contemporaneamente.

Questo errore si verifica quando lo schema della tabella supera la dimensione massima di 350 KB. Per ulteriori informazioni, consulta [Quote.](#page-728-0)

Sto cercando di eliminare i dati nella mia tabella Amazon Keyspaces e l'eliminazione non riesce per l'intervallo

Stai tentando di eliminare i dati tramite chiave di partizione e ricevi un errore di eliminazione dell'intervallo.

Questo errore si verifica quando si tenta di eliminare più di 1.000 righe in un'unica operazione di eliminazione.

Range delete requests are limited by the amount of items that can be deleted in a single range.

Per ulteriori informazioni, consulta [the section called "Eliminazione dell'intervallo"](#page-26-0).

Per eliminare più di 1.000 righe all'interno di una singola partizione, considera le seguenti opzioni.

- Elimina per partizione: se la maggior parte delle partizioni è inferiore a 1.000 righe, puoi provare a eliminare i dati per partizione. Se le partizioni contengono più di 1.000 righe, prova invece a eliminarli tramite la colonna di clustering.
- Elimina per colonna di raggruppamento: se il modello contiene più colonne di clustering, puoi utilizzare la gerarchia di colonne per eliminare più righe. Le colonne di clustering sono una struttura annidata ed è possibile eliminare molte righe agendo sulla colonna di primo livello.
- Elimina per singola riga: è possibile scorrere le righe ed eliminare ogni riga utilizzando la relativa chiave primaria completa (colonne di partizione e colonne di raggruppamento).
- Come best practice, valuta la possibilità di suddividere le righe tra le partizioni: in Amazon Keyspaces, ti consigliamo di distribuire la velocità effettiva tra le partizioni delle tabelle. In questo modo i dati e l'accesso vengono distribuiti in modo uniforme tra le risorse fisiche, garantendo la migliore velocità di trasmissione. Per ulteriori informazioni, consulta [the section called](#page-442-0) ["Modellazione dei dati".](#page-442-0)

Prendi in considerazione anche i seguenti consigli quando pianifichi operazioni di eliminazione per carichi di lavoro pesanti.

• Con Amazon Keyspaces, le partizioni possono contenere un numero praticamente illimitato di righe. Ciò consente di scalare le partizioni in modo «più ampio» rispetto alla tradizionale guida di Cassandra di 100 MB. Non è raro che le serie temporali o i registri crescano nel tempo oltre un gigabyte di dati.

• Con Amazon Keyspaces, non ci sono strategie di compattazione o lapidi da prendere in considerazione quando è necessario eseguire operazioni di eliminazione per carichi di lavoro pesanti. Puoi eliminare tutti i dati che desideri senza influire sulle prestazioni di lettura.

# Gestione delle risorse senza server in Amazon Keyspaces (per Apache Cassandra)

Amazon Keyspaces (per Apache Cassandra) è serverless. Invece di distribuire, gestire e mantenere le risorse di storage e di calcolo per il carico di lavoro attraverso i nodi di un cluster, Amazon Keyspaces alloca le risorse di storage e di velocità effettiva di lettura/scrittura direttamente alle tabelle.

Questo capitolo fornisce dettagli sulla gestione delle risorse serverless in Amazon Keyspaces. Per scoprire come monitorare le risorse serverless con Amazon CloudWatch, consulta[the section called](#page-576-0)  ["Monitoraggio con CloudWatch".](#page-576-0)

### Argomenti

- [Archiviazione in Amazon Keyspaces](#page-364-0)
- [Modalità di capacità di lettura/scrittura in Amazon Keyspaces](#page-365-0)
- [Gestisci automaticamente la capacità di throughput con la scalabilità automatica di Amazon](#page-371-0) [Keyspaces](#page-371-0)
- [Utilizzo efficace della capacità burst in Amazon Keyspaces](#page-393-0)
- [Come stimare il consumo di capacità in Amazon Keyspaces](#page-393-1)

# <span id="page-364-0"></span>Archiviazione in Amazon Keyspaces

Amazon Keyspaces (per Apache Cassandra) fornisce automaticamente lo storage alle tabelle in base ai dati effettivi memorizzati nella tabella. Non è necessario fornire in anticipo lo storage alle tabelle. Amazon Keyspaces aumenta e riduce automaticamente lo storage delle tabelle man mano che l'applicazione scrive, aggiorna ed elimina i dati. A differenza dei cluster Apache Cassandra tradizionali, Amazon Keyspaces non richiede storage aggiuntivo per supportare operazioni di sistema di basso livello come la compattazione. Paghi solo per lo spazio di archiviazione che utilizzi.

Amazon Keyspaces configura gli spazi chiave con un fattore di replica di tre per impostazione predefinita. Non è possibile modificare il fattore di replica. Amazon Keyspaces replica i dati delle tabelle tre volte automaticamente in più zone di disponibilità per un'elevata AWS disponibilità. Il prezzo per GB dello storage Amazon Keyspaces include già la replica. Per ulteriori informazioni, consulta i [prezzi di Amazon Keyspaces \(per Apache Cassandra\).](https://aws.amazon.com/keyspaces/pricing)

Amazon Keyspaces monitora continuamente le dimensioni delle tabelle per determinare i costi di storage. Per ulteriori informazioni su come Amazon Keyspaces calcola la dimensione fatturabile dei dati, consulta. [the section called "Calcolo della dimensione delle righe"](#page-412-0)

# <span id="page-365-0"></span>Modalità di capacità di lettura/scrittura in Amazon Keyspaces

Amazon Keyspaces offre due modalità di capacità di lettura/scrittura per l'elaborazione di letture e scritture sulle tabelle:

- Su richiesta (impostazione predefinita)
- Assegnata

La modalità di capacità di lettura/scrittura scelta controlla il modo in cui ti viene addebitato il throughput di lettura e scrittura e come viene gestita la capacità di throughput delle tabelle.

#### Argomenti

- [Modalità di capacità on demand](#page-365-1)
- [Modalità di capacità di throughput fornita](#page-368-0)
- [Gestione e visualizzazione delle modalità di capacità](#page-370-0)
- [Considerazioni relative alla modifica delle modalità di capacità](#page-371-1)

## <span id="page-365-1"></span>Modalità di capacità on demand

La modalità di capacità on demand di Amazon Keyspaces (per Apache Cassandra) è un'opzione di fatturazione flessibile in grado di soddisfare migliaia di richieste al secondo senza pianificazione della capacità. Questa opzione offre pay-per-request prezzi per le richieste di lettura e scrittura in modo da pagare solo per ciò che usi.

Quando scegli la modalità on-demand, Amazon Keyspaces può scalare istantaneamente la capacità di throughput della tabella fino a qualsiasi livello di traffico raggiunto in precedenza, per poi ridurla quando il traffico delle applicazioni diminuisce. Se il livello di traffico di un carico di lavoro raggiunge un nuovo picco, il servizio si adatta rapidamente per aumentare la capacità di throughput della tabella. Puoi abilitare la modalità di capacità su richiesta sia per le tabelle nuove che per quelle esistenti.

La modalità su richiesta è una buona opzione se si verifica una delle seguenti condizioni:

- Si creano nuove tabelle con carichi di lavoro non noti.
- Si dispone di un traffico delle applicazioni non prevedibile.
- Si preferisce la facilità di pagamento per l'utilizzo effettivo.

Per iniziare con la modalità on demand, puoi creare una nuova tabella o aggiornare una tabella esistente per utilizzare la modalità di capacità su richiesta utilizzando la console o con alcune righe di codice Cassandra Query Language (CQL). Per ulteriori informazioni, consulta [the section called](#page-705-0)  ["Tabelle"](#page-705-0).

#### Argomenti

- [Unità di richiesta di lettura e unità di richiesta di scrittura](#page-366-0)
- [Proprietà di dimensionamento e picco di traffico](#page-367-0)
- [Velocità di trasmissione effettiva iniziale per la modalità di capacità on demand](#page-367-1)

### <span id="page-366-0"></span>Unità di richiesta di lettura e unità di richiesta di scrittura

Con le tabelle in modalità di capacità on demand, non è necessario specificare in anticipo la velocità di lettura e scrittura che si prevede venga utilizzata dall'applicazione. Amazon Keyspaces ti addebita le spese di lettura e scrittura eseguite sulle tabelle in termini di unità di richiesta di lettura (RU) e unità di richiesta di scrittura (WRU).

- Una RRU rappresenta una richiesta di LOCAL OUORUM lettura o due richieste di LOCAL ONE lettura per una riga di dimensioni fino a 4 KB. Se è necessario leggere una riga di dimensioni superiori a 4 KB, l'operazione di lettura utilizza RRU aggiuntive. Il numero totale di RRU richieste dipende dalla dimensione della riga e dal fatto che si desideri utilizzare LOCAL\_QUORUM o LOCAL\_ONE leggere la coerenza. Ad esempio, la lettura di una riga da 8 KB richiede 2 RRU con coerenza di LOCAL\_QUORUM lettura e 1 RRU se si sceglie LOCAL\_ONE la coerenza di lettura.
- Una WRU rappresenta una scrittura per una riga di dimensioni fino a 1 KB. Tutte le scritture utilizzano LOCAL\_QUORUM la coerenza e non sono previsti costi aggiuntivi per l'utilizzo di transazioni leggere (LWT). Se è necessario scrivere una riga più grande di 1 KB, l'operazione di scrittura utilizza WRU aggiuntive. Il numero totale di WRU richieste dipende dalla dimensione della riga. Ad esempio, se la dimensione della riga è di 2 KB, sono necessarie 2 WRU per eseguire una richiesta di scrittura.

Per informazioni sui livelli di coerenza supportati, veder[ethe section called "Livelli di coerenza di](#page-32-0) [Cassandra supportati"](#page-32-0).

### <span id="page-367-0"></span>Proprietà di dimensionamento e picco di traffico

Le tabelle Amazon Keyspaces che utilizzano la modalità di capacità su richiesta si adattano automaticamente al volume di traffico dell'applicazione. La modalità di capacità on demand adatta automaticamente fino al doppio del precedente picco di traffico su una tabella. Ad esempio, lo schema di traffico dell'applicazione potrebbe variare tra 5.000 e 10.000 LOCAL\_QUORUM letture al secondo, dove 10.000 letture al secondo era il picco di traffico precedente.

Con questo modello, la modalità di capacità su richiesta supporta istantaneamente un traffico sostenuto fino a 20.000 letture al secondo. Se l'applicazione registra un traffico di 20.000 letture al secondo, tale picco diventa il nuovo picco precedente, che consente al traffico successivo di raggiungere fino a 40.000 letture al secondo.

Se hai bisogno di più del doppio del picco precedente su una tabella, Amazon Keyspaces alloca automaticamente più capacità all'aumentare del volume di traffico. Questo aiuta a garantire che la tabella abbia una capacità di throughput sufficiente per elaborare le richieste aggiuntive. Tuttavia, è possibile che si verifichino errori di capacità di throughput insufficiente se si supera il doppio del picco precedente entro 30 minuti.

Ad esempio, supponete che lo schema di traffico dell'applicazione vari tra 5.000 e 10.000 letture al secondo con elevata coerenza, dove 20.000 letture al secondo rappresentavano il picco di traffico raggiunto in precedenza. In questo caso, il servizio consiglia di distanziare la crescita del traffico su almeno 30 minuti prima di aumentare fino a 40.000 letture al secondo.

Per informazioni su come stimare il consumo di capacità di lettura e scrittura di una tabella, consulta. [the section called "Stima del consumo di capacità"](#page-393-1)

Per ulteriori informazioni sulle quote predefinite per il tuo account e su come aumentarle, consulta[Quote](#page-728-0).

### <span id="page-367-1"></span>Velocità di trasmissione effettiva iniziale per la modalità di capacità on demand

Se crei una nuova tabella con la modalità di capacità su richiesta abilitata o passi una tabella esistente alla modalità di capacità su richiesta per la prima volta, la tabella presenta le seguenti impostazioni di picco precedenti, anche se in precedenza non serviva traffico utilizzando la modalità di capacità su richiesta:

- Tabella appena creata con modalità di capacità su richiesta: il picco precedente era di 2.000 WRU e 6.000 RRU. Puoi guidare immediatamente fino al doppio del picco precedente. In questo modo, le tabelle on-demand appena create possono servire fino a 4.000 WRU e 12.000 RRU.
- Tabella esistente passata alla modalità di capacità su richiesta: il picco precedente era la metà delle WCU e RCU precedenti fornite per la tabella o delle impostazioni per una tabella appena creata con modalità di capacità su richiesta, a seconda di quale sia la più alta.

# <span id="page-368-0"></span>Modalità di capacità di throughput fornita

Se si sceglie la modalità di capacità di throughput assegnata, si specifica il numero di letture e scritture al secondo necessarie per l'applicazione. Questo ti aiuta a gestire l'utilizzo di Amazon Keyspaces in modo da rimanere pari o inferiore a un tasso di richiesta definito per ottimizzare il prezzo e mantenere la prevedibilità. Per ulteriori informazioni sulla scalabilità automatica per il throughput assegnato, consulta. [the section called "Gestisci la capacità di throughput con la](#page-371-0)  [scalabilità automatica"](#page-371-0)

La modalità Provisioned Throughput Capacity è una buona opzione se si verifica una delle seguenti condizioni:

- Si dispone di un traffico delle applicazioni prevedibile.
- Si eseguono applicazioni il cui traffico è costante o aumenta gradualmente.
- È possibile prevedere i requisiti di capacità per ottimizzare i prezzi.

Unità di capacità in lettura e unità di capacità in scrittura

Per le tabelle delle modalità di capacità di throughput assegnate, è necessario specificare la capacità di throughput in termini di unità di capacità di lettura (RCU) e unità di capacità di scrittura (WCU):

• Una RCU rappresenta una LOCAL\_QUORUM lettura al secondo, o due LOCAL\_ONE letture al secondo, per una riga di dimensioni fino a 4 KB. Se è necessario leggere una riga di dimensioni superiori a 4 KB, l'operazione di lettura utilizza RCU aggiuntive.

Il numero totale di RCU richiesti dipende dalla dimensione della riga e dal tipo di unità desiderata LOCAL\_QUORUM o LOCAL\_ONE di lettura. Ad esempio, se la dimensione della riga è di 8 KB, sono necessarie 2 RCU per supportare una LOCAL\_QUORUM lettura al secondo e 1 RCU se si sceglie la modalità di lettura. LOCAL\_ONE

• Una WCU rappresenta una scrittura al secondo per una riga di dimensioni fino a 1 KB. Tutte le scritture utilizzano LOCAL QUORUM la coerenza e non sono previsti costi aggiuntivi per l'utilizzo di transazioni leggere (LWT). Se è necessario scrivere una riga più grande di 1 KB, l'operazione di scrittura utilizza WCU aggiuntive.

Il numero totale di WCU richieste dipende dalla dimensione della riga. Ad esempio, se la dimensione della riga è di 2 KB, sono necessarie 2 WCU per supportare una richiesta di scrittura al secondo. Per ulteriori informazioni su come stimare il consumo di capacità di lettura e scrittura di una tabella, vedere. [the section called "Stima del consumo di capacità"](#page-393-1)

Se l'applicazione legge o scrive righe più grandi (fino alla dimensione massima delle righe di Amazon Keyspaces di 1 MB), consuma più unità di capacità. Per ulteriori informazioni su come stimare la dimensione delle righe, consulta. [the section called "Calcolo della dimensione delle righe"](#page-412-0) Ad esempio, supponiamo di creare una tabella con provisioning con 6 RCU e 6 WCU. Con queste impostazioni, la tua applicazione può eseguire le seguenti operazioni:

- Esegue LOCAL\_QUORUM letture fino a 24 KB al secondo (4 KB × 6 RCU).
- Esegui LOCAL\_ONE letture fino a 48 KB al secondo (il doppio della velocità di lettura).
- Scrivi fino a 6 KB al secondo (1 KB × 6 WCU).

Il throughput assegnato è la quantità massima di capacità di throughput che un'applicazione può consumare da una tabella. Se l'applicazione supera la capacità di throughput assegnata, è possibile che si verifichino errori di capacità insufficiente.

Ad esempio, una richiesta di lettura che non ha una capacità di throughput sufficiente ha esito negativo con un'Read\_Timeouteccezione e viene registrata nella metrica. ReadThrottleEvents Una richiesta di scrittura che non ha una capacità di throughput sufficiente ha esito negativo con un'Write\_Timeouteccezione e viene registrata nella metrica. WriteThrottleEvents

Puoi utilizzare Amazon CloudWatch per monitorare le metriche di throughput fornite ed effettive e gli eventi di capacità insufficiente. Per ulteriori informazioni su questi parametri, consulta [the section](#page-578-0)  [called "Parametri e dimensioni"](#page-578-0).

#### **G** Note

Errori ripetuti dovuti a una capacità insufficiente possono portare a eccezioni specifiche dei driver lato client, ad esempio il DataStax driver Java non funziona con un. NoHostAvailableException

Per modificare le impostazioni della capacità di throughput per le tabelle, è possibile utilizzare l'istruzione AWS Management Console o l'ALTER TABLEistruzione using CQL. Per ulteriori informazioni, vedere. [the section called "ALTER TABLE"](#page-713-0)

Per ulteriori informazioni sulle quote predefinite per il tuo account e su come aumentarle, consulta. [Quote](#page-728-0)

### <span id="page-370-0"></span>Gestione e visualizzazione delle modalità di capacità

Puoi interrogare la tabella di sistema nello spazio delle chiavi di sistema Amazon Keyspaces per esaminare le informazioni sulla modalità di capacità relative a una tabella. Puoi anche verificare se una tabella utilizza la modalità di capacità di throughput su richiesta o fornita. Se la tabella è configurata con la modalità di capacità di throughput assegnata, è possibile visualizzare la capacità di throughput fornita per la tabella.

Esempio

```
SELECT * from system_schema_mcs.tables where keyspace_name = 'mykeyspace' and 
  table_name = 'mytable';
```
Una tabella configurata con la modalità di capacità su richiesta restituisce quanto segue.

```
\{ \} 'capacity_mode': { 
                      'last_update_to_pay_per_request_timestamp': 
 '1579551547603', 
                      'throughput_mode': 'PAY_PER_REQUEST' 
 } 
 }
```
Una tabella configurata con la modalità di capacità di throughput assegnata restituisce quanto segue.

```
\{ 'capacity_mode': { 
                        'last_update_to_pay_per_request_timestamp': 
 '1579048006000', 
                        'read_capacity_units': '5000', 
                        'throughput_mode': 'PROVISIONED', 
                        'write_capacity_units': '6000' 
 } 
 }
```
Il last\_update\_to\_pay\_per\_request\_timestamp valore viene misurato in millisecondi.

Per modificare la capacità di throughput assegnata per una tabella, utilizzare. [the section called](#page-713-0)  ["ALTER TABLE"](#page-713-0)

# <span id="page-371-1"></span>Considerazioni relative alla modifica delle modalità di capacità

Quando passi una tabella dalla modalità di capacità fornita alla modalità di capacità su richiesta, Amazon Keyspaces apporta diverse modifiche alla struttura della tabella e delle partizioni. Questo processo può richiedere alcuni minuti. Durante il periodo di passaggio, la tabella offre un throughput coerente con gli importi di WCU e RCU precedentemente forniti.

Quando si passa dalla modalità di capacità su richiesta alla modalità di capacità fornita, la tabella offre un throughput coerente con il picco precedente raggiunto quando la tabella era impostata sulla modalità di capacità su richiesta.

### **a** Note

È possibile cambiare la modalità di capacità dalla modalità di approvvigionamento a quella su richiesta solo una volta nell'arco di 24 ore.

# <span id="page-371-0"></span>Gestisci automaticamente la capacità di throughput con la scalabilità automatica di Amazon Keyspaces

Molti carichi di lavoro dei database sono ciclici per natura o sono difficili da prevedere in anticipo. Ad esempio, considera un'app di social network in cui la maggior parte degli utenti sono attivi durante le ore diurne. Il database deve essere in grado di gestire l'attività diurna e ciò non è necessario per gli stessi livelli di throughput durante la notte.

Un altro esempio potrebbe essere una nuova app di gioco per dispositivi mobili che sta registrando una nuova adozione. Se il gioco diventasse molto popolare, potrebbe superare le risorse di database disponibili, il che comporterebbe prestazioni lente e clienti infelici. Questi tipi di carichi di lavoro richiedono spesso l'intervento manuale per aumentare o diminuire le risorse di database in risposta alla variazione dei livelli di utilizzo.

Amazon Keyspaces (per Apache Cassandra) ti aiuta a fornire la capacità di throughput in modo efficiente per carichi di lavoro variabili regolando automaticamente la capacità di throughput in risposta al traffico effettivo delle applicazioni. Amazon Keyspaces utilizza il servizio Application Auto Scaling per aumentare e diminuire la capacità di lettura e scrittura di una tabella per tuo conto. Per ulteriori informazioni su Application Auto Scaling, consultate la [Application Auto Scaling](https://docs.aws.amazon.com/autoscaling/application/userguide/) User Guide.

**a** Note

Per iniziare rapidamente a usare la scalabilità automatica di Amazon Keyspaces, consulta. [the section called "Utilizzo della console"](#page-376-0) Per gestire le politiche di scalabilità di Amazon Keyspaces con Cassandra Query Language (CQL), consulta. [the section called "Utilizzo](#page-380-0)  [di CQL"](#page-380-0) Per informazioni su come gestire le politiche di scalabilità di Amazon Keyspaces utilizzando la CLI, consulta. [the section called "Utilizzo della CLI "](#page-387-0)

## Come funziona il ridimensionamento automatico di Amazon Keyspaces

Il diagramma seguente fornisce una panoramica di alto livello di come il ridimensionamento automatico di Amazon Keyspaces gestisce la capacità di throughput per una tabella.

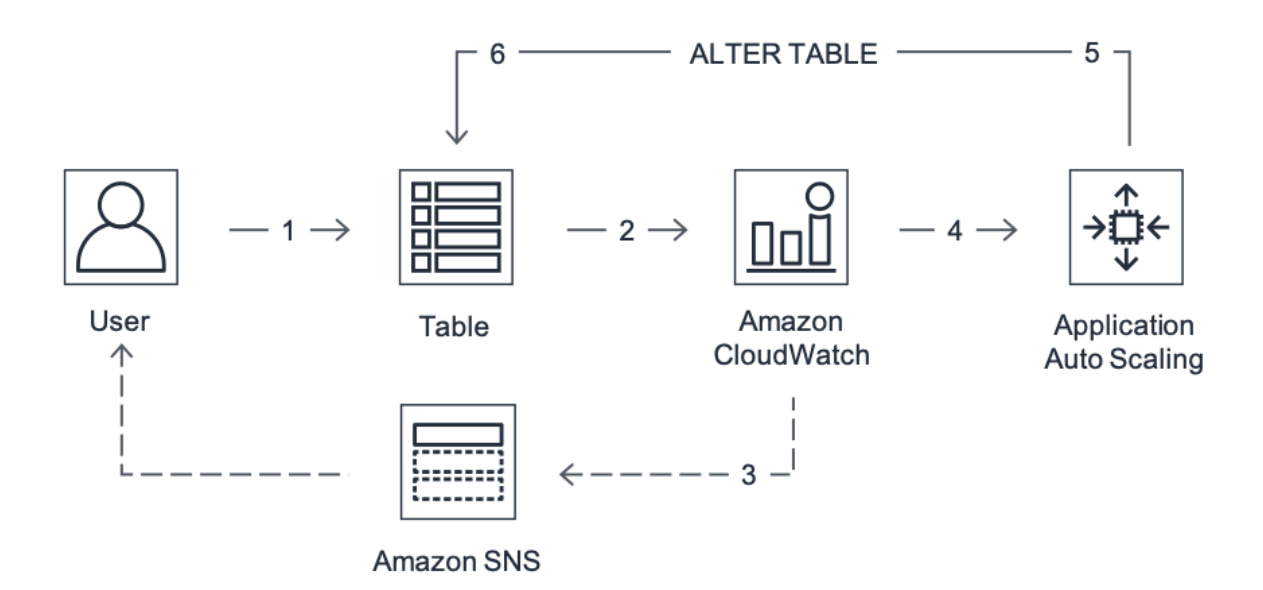

Per abilitare il ridimensionamento automatico per una tabella, crei una politica di ridimensionamento. La politica di scalabilità specifica se si desidera scalare la capacità di lettura o di scrittura (o entrambe) e le impostazioni dell'unità di capacità minima e massima assegnata per la tabella.

La politica di scalabilità definisce anche l'utilizzo previsto. L'utilizzo obiettivo è il rapporto tra le unità di capacità consumate e le unità di capacità fornite in un determinato momento, espresso in percentuale. Il ridimensionamento automatico utilizza un algoritmo di tracciamento del target per regolare il throughput assegnato della tabella verso l'alto o verso il basso in risposta ai carichi di lavoro effettivi. Lo fa in modo che l'utilizzo effettivo della capacità rimanga pari o vicino all'utilizzo previsto.

È possibile impostare i valori di utilizzo target di scalabilità automatica tra il 20 e il 90 percento per la capacità di lettura e scrittura. Il tasso di utilizzo target predefinito è del 70 percento. È possibile impostare l'utilizzo target su una percentuale inferiore se il traffico cambia rapidamente e si desidera che la capacità inizi a crescere prima. È inoltre possibile impostare il tasso di utilizzo target su un tasso più elevato se il traffico delle applicazioni cambia più lentamente e si desidera ridurre il costo del throughput.

Per ulteriori informazioni sulle politiche di scalabilità, consulta [Target tracking scaling policy for](https://docs.aws.amazon.com/autoscaling/application/userguide/application-auto-scaling-target-tracking.html)  [Application Auto Scaling nella Application Auto](https://docs.aws.amazon.com/autoscaling/application/userguide/application-auto-scaling-target-tracking.html) Scaling [User Guide.](https://docs.aws.amazon.com/autoscaling/application/userguide/)

Quando crei una politica di scalabilità, Amazon Keyspaces crea due coppie di allarmi CloudWatch Amazon per tuo conto. Ogni coppia rappresenta i limiti superiore e inferiore per le impostazioni di throughput assegnate e consumate. Questi CloudWatch allarmi vengono attivati quando l'utilizzo

effettivo della tabella si discosta dall'utilizzo previsto per un periodo di tempo prolungato. Per ulteriori informazioni su Amazon CloudWatch, consulta la [Amazon CloudWatch User Guide.](https://docs.aws.amazon.com/AmazonCloudWatch/latest/monitoring/)

Quando viene attivato uno degli CloudWatch allarmi, Amazon Simple Notification Service (Amazon SNS) ti invia una notifica (se l'hai abilitata). L' CloudWatch allarme richiama quindi Application Auto Scaling per valutare la politica di scalabilità. Questo a sua volta invia una richiesta Alter Table ad Amazon Keyspaces per aumentare o diminuire la capacità fornita della tabella, a seconda dei casi. Per ulteriori informazioni sulle notifiche di Amazon SNS, consulta [Configurazione delle notifiche](https://docs.aws.amazon.com/AmazonCloudWatch/latest/monitoring/US_SetupSNS.html) [Amazon SNS.](https://docs.aws.amazon.com/AmazonCloudWatch/latest/monitoring/US_SetupSNS.html)

Amazon Keyspaces elabora la richiesta Alter Table aumentando (o diminuendo) la capacità di throughput assegnata alla tabella in modo che si avvicini all'utilizzo previsto.

### **a** Note

La scalabilità automatica di Amazon Keyspaces modifica le impostazioni di throughput assegnate solo quando il carico di lavoro effettivo rimane elevato (o ridotto) per un periodo prolungato di diversi minuti. L'algoritmo di monitoraggio obiettivi di cerca di tenere l'utilizzo di destinazione pari o vicino al valore scelto a lungo termine. I picchi di attività improvvisi e di breve durata sono soddisfatti dalla capacità di ottimizzazione integrata della tabella.

# Come funziona la scalabilità automatica per le tabelle multiregionali

Per garantire che ci sia sempre una capacità di lettura e scrittura sufficiente per tutte le repliche di tabella in una tabella multiregionale in modalità Regioni AWS di capacità fornita, ti consigliamo di configurare la scalabilità automatica di Amazon Keyspaces.

Quando si utilizza una tabella multiarea in modalità provisioning con ridimensionamento automatico, non è possibile disabilitare il ridimensionamento automatico per una singola replica di tabella. Ma puoi regolare le impostazioni di ridimensionamento automatico di lettura della tabella per diverse regioni. Ad esempio, è possibile specificare diverse impostazioni di capacità di lettura e di ridimensionamento automatico di lettura per ogni regione in cui viene replicata la tabella.

Le impostazioni di lettura automatica configurate per una replica di tabella in una regione specificata sovrascrivono le impostazioni generali di ridimensionamento automatico della tabella. La capacità di scrittura, tuttavia, deve rimanere sincronizzata su tutte le repliche delle tabelle per garantire una capacità sufficiente per replicare le scritture in tutte le regioni.

La scalabilità automatica di Amazon Keyspaces aggiorna in modo indipendente la capacità fornita della tabella in ciascuna regione in Regione AWS base all'utilizzo in quella regione. Di conseguenza, la capacità fornita in ciascuna regione per una tabella multiarea potrebbe essere diversa quando la scalabilità automatica è attiva.

Puoi configurare le impostazioni di ridimensionamento automatico di una tabella multiregionale e delle relative repliche utilizzando la console Amazon Keyspaces, l'API o CQL. AWS CLI Per ulteriori informazioni su come creare e aggiornare le impostazioni di ridimensionamento automatico per le tabelle multiregionali, vedere. [the section called "Come utilizzare la replica multiregionale"](#page-509-0)

### **a** Note

Se utilizzi la scalabilità automatica per tabelle multiregionali, devi sempre utilizzare le operazioni dell'API Amazon Keyspaces per configurare le impostazioni di auto scaling. Se utilizzi direttamente le operazioni dell'API Application Auto Scaling per configurare le impostazioni di auto scaling, non hai la possibilità Regioni AWS di specificare la tabella Multiregione. Ciò può comportare configurazioni non supportate.

## Note per l'utilizzo

Prima di iniziare a utilizzare il ridimensionamento automatico di Amazon Keyspaces, è necessario tenere presente quanto segue:

- La scalabilità automatica di Amazon Keyspaces può aumentare la capacità di lettura o scrittura ogni volta che è necessario, in conformità con la tua politica di scalabilità. Tutte le quote di Amazon Keyspaces rimangono in vigore, come descritto in. [Quote](#page-728-0)
- Il ridimensionamento automatico di Amazon Keyspaces non impedisce di modificare manualmente le impostazioni di throughput assegnate. Queste regolazioni manuali non influiscono sugli CloudWatch allarmi esistenti associati alla politica di scalabilità.
- Se utilizzi la console per creare una tabella con capacità di throughput assegnata, la scalabilità automatica di Amazon Keyspaces è abilitata per impostazione predefinita. Puoi modificare le impostazioni di ridimensionamento automatico in qualsiasi momento. Per ulteriori informazioni, consulta [the section called "Utilizzo della console".](#page-376-0)
- Se utilizzi AWS CloudFormation per creare policy di scalabilità, dovresti gestire le policy di scalabilità in AWS CloudFormation modo che lo stack sia sincronizzato con il modello di stack. Se

modifichi le politiche di scalabilità da Amazon Keyspaces, queste verranno sovrascritte con i valori originali del modello di stack quando AWS CloudFormation lo stack viene reimpostato.

• Se utilizzi la scalabilità automatica di Amazon Keyspaces CloudTrail per monitorare la scalabilità automatica di Amazon Keyspaces, potresti ricevere avvisi per le chiamate effettuate da Application Auto Scaling come parte del processo di convalida della configurazione. Puoi filtrare questi avvisi utilizzando il invokedBy campo che contiene questi controlli di convalida. applicationautoscaling.amazonaws.com

# <span id="page-376-0"></span>Gestione delle politiche di scalabilità automatica di Amazon Keyspaces con la console

Puoi utilizzare la console per abilitare il ridimensionamento automatico di Amazon Keyspaces per tabelle nuove ed esistenti. Puoi anche utilizzare la console per modificare le impostazioni di ridimensionamento automatico o disabilitare il ridimensionamento automatico.

#### **a** Note

Per funzionalità più avanzate come l'impostazione dei tempi di cooldown scale-in e scale-out, usa CQL o the () AWS Command Line Interface per AWS CLI gestire le policy di scalabilità di Amazon Keyspaces a livello di codice. Per ulteriori informazioni, consulta [Gestione della](#page-380-0)  [scalabilità automatica di Amazon Keyspaces con Cassandra Query Language \(CQL\)](#page-380-0) o [Gestione delle politiche di scalabilità di Amazon Keyspaces con la CLI.](#page-387-0)

### Argomenti

- [Prima di iniziare: concessione delle autorizzazioni utente per il ridimensionamento automatico di](#page-377-0) [Amazon Keyspaces](#page-377-0)
- [Creazione di una nuova tabella con la scalabilità automatica di Amazon Keyspaces abilitata](#page-377-1)
- [Abilitazione del ridimensionamento automatico di Amazon Keyspaces su tabelle esistenti](#page-379-0)
- [Modifica o disabilitazione delle impostazioni di ridimensionamento automatico di Amazon](#page-380-1) [Keyspaces](#page-380-1)
- [Visualizzazione delle attività di scalabilità automatica di Amazon Keyspaces sulla console](#page-380-2)

# <span id="page-377-0"></span>Prima di iniziare: concessione delle autorizzazioni utente per il ridimensionamento automatico di Amazon Keyspaces

Per iniziare, verifica che l'utente disponga delle autorizzazioni appropriate per creare e gestire le impostazioni di ridimensionamento automatico. In AWS Identity and Access Management (IAM), la policy AWS gestita AmazonKeyspacesFullAccess è necessaria per gestire le policy di scalabilità di Amazon Keyspaces.

### **A** Important

application-autoscaling:\*sono necessarie autorizzazioni per disabilitare il ridimensionamento automatico su una tabella. È necessario disattivare il ridimensionamento automatico per una tabella prima di poterla eliminare.

Per configurare un utente IAM per l'accesso alla console Amazon Keyspaces e la scalabilità automatica di Amazon Keyspaces, aggiungi la seguente policy.

Per allegare la policy **AmazonKeyspacesFullAccess**

- 1. Accedi AWS Management Console e apri la console IAM all'[indirizzo https://](https://console.aws.amazon.com/iam/) [console.aws.amazon.com/iam/.](https://console.aws.amazon.com/iam/)
- 2. Nel pannello di controllo della console IAM, seleziona Utenti, quindi scegli l'utente IAM dall'elenco.
- 3. Nella pagina Summary (Riepilogo), scegli Add permissions (Aggiungi autorizzazioni).
- 4. Scegli Attach existing policies directly (Collega direttamente le policy esistenti).
- 5. Dall'elenco delle politiche, scegli AmazonKeyspacesFullAccess, quindi scegli Avanti: revisione.
- 6. Scegli Aggiungi autorizzazioni.

<span id="page-377-1"></span>Creazione di una nuova tabella con la scalabilità automatica di Amazon Keyspaces abilitata

### **a** Note

La scalabilità automatica di Amazon Keyspaces richiede la presenza di un ruolo collegato al servizio (AWSServiceRoleForApplicationAutoScaling\_CassandraTable) che

esegue azioni di ridimensionamento automatico per tuo conto. Questo ruolo viene creato automaticamente per te. Per ulteriori informazioni, consulta [the section called "Uso di ruoli](#page-670-0)  [collegati ai servizi".](#page-670-0)

Per creare una nuova tabella con il ridimensionamento automatico abilitato

- 1. [Accedi a e apri AWS Management Console la console Amazon Keyspaces all'indirizzo https://](https://console.aws.amazon.com/keyspaces/home) [console.aws.amazon.com/keyspaces/home.](https://console.aws.amazon.com/keyspaces/home)
- 2. Nel pannello di navigazione, scegli Tabelle, quindi seleziona Crea tabella.
- 3. Nella pagina Crea tabella nella sezione Dettagli della tabella, seleziona uno spazio chiave e fornisci un nome per la nuova tabella.
- 4. Nella sezione Colonne, crea lo schema per la tua tabella.
- 5. Nella sezione Chiave primaria, definisci la chiave primaria della tabella e seleziona le colonne di clustering opzionali.
- 6. Nella sezione Impostazioni tabella, scegli Personalizza impostazioni.
- 7. Continua con le impostazioni della capacità di lettura/scrittura.
- 8. Per la modalità Capacity, scegli Provisioned.
- 9. Nella sezione Capacità di lettura, conferma che l'opzione Scale automaticamente sia selezionata.

In questo passaggio, si selezionano le unità di capacità di lettura minima e massima per la tabella, nonché l'utilizzo previsto.

- Unità di capacità minima: immettete il valore per il livello minimo di velocità effettiva che la tabella deve essere sempre pronta a supportare. Il valore deve essere compreso tra 1 e la quota massima di throughput al secondo prevista per l'account (40.000 per impostazione predefinita).
- Unità di capacità massima: inserisci la quantità massima di velocità effettiva che desideri fornire per la tabella. Il valore deve essere compreso tra 1 e la quota massima di throughput al secondo prevista per l'account (40.000 per impostazione predefinita).
- Utilizzo obiettivo: inserisci un tasso di utilizzo obiettivo compreso tra il 20% e il 90%. Quando il traffico supera il tasso di utilizzo target definito, la capacità viene automaticamente aumentata. Quando il traffico scende al di sotto dell'obiettivo definito, viene nuovamente ridimensionato automaticamente.

#### **a** Note

Per ulteriori informazioni sulle quote predefinite per il tuo account e su come aumentarle, consulta. [Quote](#page-728-0)

- 10. Nella sezione Capacità di scrittura, scegli le stesse impostazioni definite nel passaggio precedente per la capacità di lettura o configura i valori della capacità manualmente.
- 11. Scegliere Create table (Crea tabella). La tabella viene creata con i parametri di ridimensionamento automatico specificati.

<span id="page-379-0"></span>Abilitazione del ridimensionamento automatico di Amazon Keyspaces su tabelle esistenti

#### **a** Note

La scalabilità automatica di Amazon Keyspaces richiede la presenza di un ruolo collegato al servizio (AWSServiceRoleForApplicationAutoScaling\_CassandraTable) che esegue azioni di ridimensionamento automatico per tuo conto. Questo ruolo viene creato automaticamente per te. Per ulteriori informazioni, consulta [the section called "Uso di ruoli](#page-670-0)  [collegati ai servizi".](#page-670-0)

Per abilitare il ridimensionamento automatico di Amazon Keyspaces per una tabella esistente

- 1. [Accedi a e apri AWS Management Console la console Amazon Keyspaces all'indirizzo https://](https://console.aws.amazon.com/keyspaces/home) [console.aws.amazon.com/keyspaces/home.](https://console.aws.amazon.com/keyspaces/home)
- 2. Scegli la tabella su cui vuoi lavorare e vai alla scheda Capacità.
- 3. Nella sezione Impostazioni di capacità, scegli Modifica.
- 4. In modalità Capacity, assicurati che la tabella utilizzi la modalità Provisioned capacity.
- 5. Seleziona Scale automaticamente e consulta il passaggio 6 [Creazione di una nuova tabella con](#page-377-1) [la scalabilità automatica di Amazon Keyspaces abilitata](#page-377-1) per modificare la capacità di lettura e scrittura.
- 6. Una volta definite le impostazioni di ridimensionamento automatico, scegli Salva.

# <span id="page-380-1"></span>Modifica o disabilitazione delle impostazioni di ridimensionamento automatico di Amazon Keyspaces

Puoi utilizzarlo AWS Management Console per modificare le impostazioni di ridimensionamento automatico di Amazon Keyspaces. Per fare ciò, scegli la tabella che desideri modificare e vai alla scheda Capacità. Nella sezione Impostazioni di capacità, scegli Modifica. Ora puoi modificare le impostazioni nelle sezioni Capacità di lettura o Capacità di scrittura. Per ulteriori informazioni su queste impostazioni, consultare [Creazione di una nuova tabella con la scalabilità automatica di](#page-377-1)  [Amazon Keyspaces abilitata.](#page-377-1)

Per disabilitare il ridimensionamento automatico di Amazon Keyspaces, deseleziona la casella di controllo Scala automaticamente. La disabilitazione del ridimensionamento automatico annulla la registrazione della tabella come destinazione scalabile con Application Auto Scaling. Per eliminare il ruolo collegato al servizio utilizzato da Application Auto Scaling per accedere alla tabella Amazon Keyspaces, segui la procedura riportata di seguito. [the section called "Eliminazione di un ruolo](#page-673-0)  [collegato al servizio per Amazon Keyspaces"](#page-673-0)

### **a** Note

Per eliminare il ruolo collegato al servizio utilizzato da Application Auto Scaling, è necessario disabilitare il ridimensionamento automatico su tutte le tabelle dell'account in tutto. Regioni AWS

## <span id="page-380-2"></span>Visualizzazione delle attività di scalabilità automatica di Amazon Keyspaces sulla console

Puoi monitorare il modo in cui la scalabilità automatica di Amazon Keyspaces utilizza le risorse utilizzando Amazon CloudWatch, che genera metriche sull'utilizzo e sulle prestazioni. Segui i passaggi indicati nella [Guida per l'Application Auto Scaling utente](https://docs.aws.amazon.com/autoscaling/application/userguide/monitoring-cloudwatch.html) per creare una dashboard. **CloudWatch** 

# <span id="page-380-0"></span>Gestione della scalabilità automatica di Amazon Keyspaces con Cassandra Query Language (CQL)

Per creare e gestire le impostazioni di ridimensionamento automatico per le tabelle Amazon Keyspaces con Cassandra Query Language (CQL), puoi usare. cqlsh Questo argomento offre una panoramica delle attività di auto scaling che è possibile gestire a livello di codice utilizzando CQL.

Per ulteriori informazioni sulle istruzioni CQL descritte in questo argomento, vedere. [the section called](#page-702-0)  ["Istruzioni DDL"](#page-702-0)

### Argomenti

- [Prima di iniziare](#page-381-0)
- [Crea una nuova tabella con ridimensionamento automatico utilizzando CQL](#page-381-1)
- [Abilita il ridimensionamento automatico su una tabella esistente utilizzando CQL](#page-384-0)
- [Visualizza la configurazione di scalabilità automatica di Amazon Keyspaces della tua tabella](#page-386-0)  [utilizzando CQL](#page-386-0)
- [Disattiva la scalabilità automatica di Amazon Keyspaces per una tabella utilizzando CQL](#page-386-1)

### <span id="page-381-0"></span>Prima di iniziare

È necessario completare le seguenti attività prima di iniziare.

Configurazione delle autorizzazioni

Se non l'hai ancora fatto, devi configurare le autorizzazioni appropriate per consentire all'utente di creare e gestire le impostazioni di ridimensionamento automatico. In AWS Identity and Access Management (IAM), la policy AWS gestita AmazonKeyspacesFullAccess è necessaria per gestire le policy di scalabilità di Amazon Keyspaces. Per informazioni dettagliate sulle fasi, consulta [the](#page-377-0) [section called "Prima di iniziare: concessione delle autorizzazioni utente per il ridimensionamento](#page-377-0)  [automatico di Amazon Keyspaces".](#page-377-0)

### Configurare **cqlsh**

Se non l'hai già fatto, devi installarlo e configurarlo. cqlsh A tale scopo, segui le istruzioni riportate all'indirizz[othe section called "Utilizzo di](#page-60-0) cqlsh-expansion". È quindi possibile utilizzare il AWS CloudShell per eseguire i comandi nelle sezioni seguenti.

### <span id="page-381-1"></span>Crea una nuova tabella con ridimensionamento automatico utilizzando CQL

Quando crei una nuova tabella Amazon Keyspaces, puoi abilitare automaticamente la scalabilità automatica per la capacità di scrittura o lettura della tabella nell'istruzione. CREATE TABLE Ciò consente ad Amazon Keyspaces di contattare Application Auto Scaling per tuo conto per registrare la tabella come destinazione scalabile e regolare la capacità di scrittura o lettura fornita.

Per ulteriori informazioni su come creare una tabella multiregionale e configurare diverse impostazioni di ridimensionamento automatico per le repliche di tabelle, vedere. [the section called](#page-518-0)  ["Creazione di una tabella multiregionale con impostazioni predefinite \(CQL\)"](#page-518-0)

### **a** Note

La scalabilità automatica di Amazon Keyspaces richiede la presenza di un ruolo collegato al servizio (AWSServiceRoleForApplicationAutoScaling\_CassandraTable) per eseguire azioni di ridimensionamento automatico per tuo conto. Questo ruolo viene creato automaticamente per te. Per ulteriori informazioni, consulta [the section called "Uso di ruoli](#page-670-0)  [collegati ai servizi".](#page-670-0)

Per configurare le impostazioni di auto scaling per una tabella a livello di codice, usi l'AUTOSCALING\_SETTINGSistruzione che contiene i parametri per la scalabilità automatica di Amazon Keyspaces. I parametri definiscono le condizioni che spingono Amazon Keyspaces a modificare il throughput assegnato alla tabella e quali azioni opzionali aggiuntive intraprendere. In questo esempio, definisci le impostazioni di ridimensionamento automatico per mytable.

La policy contiene i seguenti elementi:

- AUTOSCALING\_SETTINGS— Indica se Amazon Keyspaces è autorizzato a modificare la capacità di throughput per tuo conto. Sono obbligatori i seguenti valori:
	- provisioned\_write\_capacity\_autoscaling\_update:
		- minimum\_units
		- maximum\_units
	- provisioned\_read\_capacity\_autoscaling\_update:
		- minimum\_units
		- maximum\_units
	- scaling policy— Amazon Keyspaces supporta la politica di tracciamento degli obiettivi. Per definire la politica di tracciamento degli obiettivi, configuri i seguenti parametri.
		- target\_value— La scalabilità automatica di Amazon Keyspaces assicura che il rapporto tra capacità consumata e capacità fornita rimanga pari o vicino a questo valore. target\_value viene definito in percentuale.
		- disableScaleIn: (Facoltativo) A boolean che specifica se scale-in è disabilitato o abilitato per la tabella. Questo parametro è disabilitato per impostazione predefinita. Per

attivarloscale-in, imposta il boolean valore suFALSE. Ciò significa che la capacità viene automaticamente ridotta per una tabella per conto dell'utente.

- scale\_out\_cooldown— Un'attività di scalabilità orizzontale aumenta la velocità effettiva assegnata alla tabella. Per aggiungere un periodo di recupero per le attività con scalabilità orizzontale, specifica un valore, in secondi, per. scale\_out\_cooldown Se non specifichi un valore, il valore predefinito è 0. Per ulteriori informazioni sul tracciamento del target e sui periodi di cooldown, consulta [Target Tracking Scaling Policies](https://docs.aws.amazon.com/autoscaling/application/userguide/application-auto-scaling-target-tracking.html) nella Application Auto Scaling User Guide.
- scale\_in\_cooldown— Un'attività scalabile riduce il throughput assegnato alla tabella. Per aggiungere un periodo di recupero per le attività scalabili, specifica un valore, in secondi, per. scale\_in\_cooldown Se non specificate un valore, il valore predefinito è 0. Per ulteriori informazioni sul tracciamento del target e sui periodi di cooldown, consulta [Target Tracking](https://docs.aws.amazon.com/autoscaling/application/userguide/application-auto-scaling-target-tracking.html)  [Scaling Policies](https://docs.aws.amazon.com/autoscaling/application/userguide/application-auto-scaling-target-tracking.html) nella Application Auto Scaling User Guide.

#### **a** Note

Per capire meglio come funziona target\_value, supponiamo di avere una tabella con un'impostazione di velocità effettiva assegnata pari a 200 unità di capacità in scrittura. Si decide di creare una policy di dimensionamento per questa tabella, con un target\_value del 70%.

Si supponga ora di iniziare a guidare il traffico di scrittura verso la tabella in modo che la velocità effettiva di scrittura sia di 150 unità di capacità. Il consumed-to-provisioned rapporto è ora (150/ 200), ovvero il 75 percento. Questo rapporto supera l'obiettivo, quindi la scalabilità automatica aumenta la capacità di scrittura assegnata a 215 in modo che il rapporto sia (150/ 215), ovvero il 69,77 percento, il più vicino target\_value possibile, ma senza superarlo.

Per mytable, hai impostato la capacità di lettura e scrittura al TargetValue 50%. La scalabilità automatica di Amazon Keyspaces regola il throughput assegnato dalla tabella entro un intervallo di 5-10 unità di capacità in modo che il rapporto rimanga pari o vicino al consumed-to-provisioned 50%. Per quanto riguarda la capacità di lettura, si impostano i valori per e fino a 60 secondi. ScaleOutCooldown ScaleInCooldown

Puoi utilizzare la seguente istruzione per creare una nuova tabella Amazon Keyspaces con la scalabilità automatica abilitata.

CREATE TABLE mykeyspace.mytable(pk int, ck int, PRIMARY KEY (pk, ck))

```
WITH CUSTOM PROPERTIES = {f} 'capacity_mode': { 
         'throughput_mode': 'PROVISIONED', 
         'read_capacity_units': 1, 
         'write_capacity_units': 1 
     }
} AND AUTOSCALING_SETTINGS = { 
     'provisioned_write_capacity_autoscaling_update': { 
         'maximum units': 10,
        'minimum units': 5,
         'scaling_policy': { 
              'target_tracking_scaling_policy_configuration': { 
                  'target_value': 50 
 } 
         } 
     }, 
     'provisioned_read_capacity_autoscaling_update': { 
         'maximum_units': 10, 
         'minimum_units': 5, 
         'scaling_policy': { 
              'target_tracking_scaling_policy_configuration': { 
                  'target_value': 50, 
                  'scale_in_cooldown': 60, 
                 'scale out cooldown': 60
 } 
         } 
     }
};
```
## <span id="page-384-0"></span>Abilita il ridimensionamento automatico su una tabella esistente utilizzando CQL

Per una tabella Amazon Keyspaces esistente, puoi attivare la scalabilità automatica per la capacità di scrittura o lettura della tabella utilizzando l'istruzione. ALTER TABLE Se stai aggiornando una tabella che è attualmente in modalità di capacity\_mode capacità su richiesta, è necessario. Se la tabella è già in modalità di capacità assegnata, questo campo può essere omesso.

### **a** Note

La scalabilità automatica di Amazon Keyspaces richiede la presenza di un ruolo collegato al servizio (AWSServiceRoleForApplicationAutoScaling\_CassandraTable) che esegue azioni di ridimensionamento automatico per tuo conto. Questo ruolo viene creato

automaticamente per te. Per ulteriori informazioni, consulta [the section called "Uso di ruoli](#page-670-0)  [collegati ai servizi".](#page-670-0)

Nell'esempio seguente, l'istruzione aggiorna la tabella mytable, che è in modalità di capacità su richiesta. L'istruzione modifica la modalità di capacità della tabella in modalità provisioning con la scalabilità automatica abilitata.

La capacità di scrittura è configurata nell'intervallo di 5-10 unità di capacità con un valore target del 50%. La capacità di lettura è inoltre configurata nell'intervallo di 5-10 unità di capacità con un valore obiettivo del 50%. Per la capacità di lettura, si impostano i valori per scale\_out\_cooldown e scale in cooldown fino a 60 secondi.

```
ALTER TABLE mykeyspace.mytable
WITH CUSTOM PROPERTIES = {f} 'capacity_mode': { 
         'throughput_mode': 'PROVISIONED', 
         'read_capacity_units': 1, 
          'write_capacity_units': 1 
     }
} AND AUTOSCALING_SETTINGS = { 
     'provisioned_write_capacity_autoscaling_update': { 
          'maximum_units': 10, 
         'minimum_units': 5, 
         'scaling_policy': { 
              'target_tracking_scaling_policy_configuration': { 
                 'target value': 50
 } 
         } 
     }, 
     'provisioned_read_capacity_autoscaling_update': { 
          'maximum_units': 10, 
         'minimum units': 5,
         'scaling_policy': { 
              'target_tracking_scaling_policy_configuration': { 
                  'target_value': 50, 
                 'scale in cooldown': 60,
                 'scale out cooldown': 60
             } 
         } 
     }
```
};

<span id="page-386-0"></span>Visualizza la configurazione di scalabilità automatica di Amazon Keyspaces della tua tabella utilizzando CQL

Per visualizzare i dettagli della configurazione di ridimensionamento automatico di una tabella, utilizzare il comando seguente.

```
SELECT * FROM system_schema_mcs.autoscaling WHERE keyspace_name = 'mykeyspace' AND 
  table_name = 'mytable';
```
L'output di questo comando è simile al seguente.

```
 keyspace_name | table_name | provisioned_read_capacity_autoscaling_update 
 | 
 provisioned_write_capacity_autoscaling_update
     ---------------+------------
+----------------------------------------------------------------------------------------------------
+---------------------------------------------------------------------------------------------------- 
 mykeyspace | mytable | {'minimum_units': 5, 'maximum_units': 
 10, 'scaling_policy': {'target_tracking_scaling_policy_configuration': 
 {'scale_out_cooldown': 60, 'disable_scale_in': false, 'target_value': 
 50, 'scale_in_cooldown': 60}}} | {'minimum_units': 5, 'maximum_units': 
 10, 'scaling_policy': {'target_tracking_scaling_policy_configuration': 
 {'scale_out_cooldown': 0, 'disable_scale_in': false, 'target_value': 50, 
  'scale_in_cooldown': 0}}}
```
<span id="page-386-1"></span>Disattiva la scalabilità automatica di Amazon Keyspaces per una tabella utilizzando CQL

Puoi disattivare la scalabilità automatica di Amazon Keyspaces per la tua tabella in qualsiasi momento. Se non hai più bisogno di ridimensionare la capacità di lettura o scrittura della tabella, dovresti prendere in considerazione la possibilità di disattivare la scalabilità automatica in modo che Amazon Keyspaces non continui a modificare le impostazioni della capacità di lettura o scrittura della tabella. Puoi aggiornare la tabella con una dichiarazione. ALTER TABLE

L'istruzione seguente disattiva la scalabilità automatica per la capacità di scrittura della tabella mytable. Elimina anche gli CloudWatch allarmi che sono stati creati per tuo conto.

```
ALTER TABLE mykeyspace.mytable
WITH AUTOSCALING_SETTINGS = { 
     'provisioned_write_capacity_autoscaling_update': { 
         'autoscaling_disabled': true 
     }
};
```
#### **a** Note

Per eliminare il ruolo collegato al servizio utilizzato da Application Auto Scaling, è necessario disabilitare il ridimensionamento automatico su tutte le tabelle dell'account in tutto. Regioni AWS

# <span id="page-387-0"></span>Gestione delle politiche di scalabilità di Amazon Keyspaces con la CLI

Per aggiornare e gestire le impostazioni di scalabilità automatica di Amazon Keyspaces a livello di codice, puoi utilizzare AWS Command Line Interface () AWS CLI o l'API. AWS Per gestire le policy di auto scaling di Amazon Keyspaces utilizzando Cassandra Query Language (CQL), consulta. [the section called "Utilizzo di CQL"](#page-380-0) Questo argomento offre una panoramica delle attività di ridimensionamento automatico che è possibile gestire a livello di programmazione utilizzando. AWS CLI

Per ulteriori informazioni sui AWS CLI comandi Amazon Keyspaces descritti in questo argomento, consulta il [AWS CLI Command](https://awscli.amazonaws.com/v2/documentation/api/latest/reference/keyspaces/index.html) Reference.

#### Argomenti

- [Prima di iniziare](#page-387-1)
- [Crea una nuova tabella con ridimensionamento automatico utilizzando il AWS CLI](#page-388-0)
- [Abilita il ridimensionamento automatico su una tabella esistente utilizzando il AWS CLI](#page-390-0)
- [Visualizza la configurazione di scalabilità automatica di Amazon Keyspaces della tua tabella](#page-391-0)  [utilizzando il AWS CLI](#page-391-0)
- [Disattiva la scalabilità automatica di Amazon Keyspaces per una tabella utilizzando il AWS CLI](#page-392-0)

### <span id="page-387-1"></span>Prima di iniziare

È necessario completare le seguenti attività prima di iniziare.

#### Configurazione delle autorizzazioni

Se non l'hai ancora fatto, devi configurare le autorizzazioni appropriate per consentire all'utente di creare e gestire le impostazioni di ridimensionamento automatico. In AWS Identity and Access Management (IAM), la policy AWS gestita AmazonKeyspacesFullAccess è necessaria per gestire le policy di scalabilità di Amazon Keyspaces. Per informazioni dettagliate sulle fasi, consulta [the](#page-377-0) [section called "Prima di iniziare: concessione delle autorizzazioni utente per il ridimensionamento](#page-377-0)  [automatico di Amazon Keyspaces".](#page-377-0)

#### Installazione di AWS CLI

Se non l'hai ancora fatto, installa e configura AWS CLI. Per farlo, vai alla Guida per l' AWS Command Line Interface utente e segui queste istruzioni:

- [Installazione dell' AWS CLI](https://docs.aws.amazon.com/cli/latest/userguide/installing.html)
- [Configurazione della AWS CLI](https://docs.aws.amazon.com/cli/latest/userguide/cli-chap-getting-started.html)

### <span id="page-388-0"></span>Crea una nuova tabella con ridimensionamento automatico utilizzando il AWS CLI

Quando crei una nuova tabella Amazon Keyspaces, puoi abilitare automaticamente la scalabilità automatica per la capacità di scrittura o lettura della tabella durante l'operazione. CreateTable Ciò consente ad Amazon Keyspaces di contattare Application Auto Scaling per tuo conto per registrare la tabella specificata come destinazione scalabile e regolare la capacità di scrittura o lettura fornita.

Per ulteriori informazioni su come creare una tabella multiregionale con configurazione di ridimensionamento automatico, vedere. [the section called "Creazione di una nuova tabella](#page-527-0)  [multiregione in modalità provisioning con scalabilità automatica \(CLI\)"](#page-527-0)

### **a** Note

La scalabilità automatica di Amazon Keyspaces richiede la presenza di un ruolo collegato al servizio (AWSServiceRoleForApplicationAutoScaling\_CassandraTable) per eseguire azioni di ridimensionamento automatico per tuo conto. Questo ruolo viene creato automaticamente per te. Per ulteriori informazioni, consulta [the section called "Uso di ruoli](#page-670-0)  [collegati ai servizi".](#page-670-0)

Per configurare le impostazioni di auto scaling per una tabella a livello di codice, usi l'autoScalingSpecificationazione che definisce i parametri per la scalabilità automatica di Amazon Keyspaces. I parametri definiscono le condizioni che spingono Amazon Keyspaces a modificare il throughput assegnato alla tabella e quali azioni opzionali aggiuntive intraprendere. In questo esempio, definisci le impostazioni di ridimensionamento automatico per mytable.

La policy contiene i seguenti elementi:

- autoScalingSpecification— Indica se Amazon Keyspaces è autorizzato a regolare la capacità di trasmissione per tuo conto. È possibile abilitare la scalabilità automatica per la capacità di lettura e scrittura separatamente. Quindi è necessario specificare i seguenti parametri perautoScalingSpecification:
	- writeCapacityAutoScaling— Le unità con capacità di scrittura massima e minima.
	- readCapacityAutoScaling— Le unità con capacità di lettura massima e minima.
	- scalingPolicy— Amazon Keyspaces supporta la politica di tracciamento degli obiettivi. Per definire la politica di tracciamento degli obiettivi, configuri i seguenti parametri.
		- targetValue— La scalabilità automatica di Amazon Keyspaces assicura che il rapporto tra capacità consumata e capacità fornita rimanga pari o vicino a questo valore. targetValue viene definito in percentuale.
		- disableScaleIn: (Facoltativo) A boolean che specifica se scale-in è disabilitato o abilitato per la tabella. Questo parametro è disabilitato per impostazione predefinita. Per attivarloscale-in, imposta il boolean valore suFALSE. Ciò significa che la capacità viene automaticamente ridotta per una tabella per conto dell'utente.
		- scaleOutCooldown— Un'attività di scalabilità orizzontale aumenta la velocità effettiva assegnata alla tabella. Per aggiungere un periodo di recupero per le attività con scalabilità orizzontale, specifica un valore, in secondi, per. ScaleOutCooldown Il valore predefinito è 0. Per ulteriori informazioni sul tracciamento del target e sui periodi di cooldown, consulta [Target](https://docs.aws.amazon.com/autoscaling/application/userguide/application-auto-scaling-target-tracking.html) [Tracking Scaling Policies](https://docs.aws.amazon.com/autoscaling/application/userguide/application-auto-scaling-target-tracking.html) nella Application Auto Scaling User Guide.
		- scaleInCooldown— Un'attività scalabile riduce il throughput assegnato alla tabella. Per aggiungere un periodo di recupero per le attività scalabili, specifica un valore, in secondi, per. ScaleInCooldown Il valore predefinito è 0. Per ulteriori informazioni sul tracciamento del target e sui periodi di cooldown, consulta [Target Tracking Scaling Policies](https://docs.aws.amazon.com/autoscaling/application/userguide/application-auto-scaling-target-tracking.html) nella Application Auto Scaling User Guide.

#### **a** Note

Per capire meglio come funziona TargetValue, supponiamo di avere una tabella con un'impostazione di velocità effettiva assegnata pari a 200 unità di capacità in scrittura. Si decide di creare una policy di dimensionamento per questa tabella, con un TargetValue del 70%.

Si supponga ora di iniziare a guidare il traffico di scrittura verso la tabella in modo che la velocità effettiva di scrittura sia di 150 unità di capacità. Il consumed-to-provisioned rapporto è ora (150/ 200), ovvero il 75 percento. Questo rapporto supera l'obiettivo, quindi la scalabilità automatica aumenta la capacità di scrittura assegnata a 215 in modo che il rapporto sia (150/ 215), ovvero il 69,77 percento, il più vicino TargetValue possibile, ma senza superarlo.

Per mytable, hai impostato la capacità di lettura e scrittura al TargetValue 50%. La scalabilità automatica di Amazon Keyspaces regola il throughput assegnato dalla tabella entro un intervallo di 5-10 unità di capacità in modo che il rapporto rimanga pari o vicino al consumed-toprovisioned 50%. Per quanto riguarda la capacità di lettura, imposti i valori per e fino a 60 secondi. ScaleOutCooldown ScaleInCooldown

Quando si creano tabelle con impostazioni di ridimensionamento automatico complesse, è utile caricare le impostazioni di ridimensionamento automatico da un file JSON. Per l'esempio seguente, puoi scaricare il file JSON di esempio da [auto-scaling.zip](samples/auto-scaling.zip) ed estrarloauto-scaling.json, prendendo nota del percorso del file. In questo esempio, il file JSON si trova nella directory corrente. Per diverse opzioni di percorso del file, consultate [Come caricare i parametri da un file](https://docs.aws.amazon.com/cli/latest/userguide/cli-usage-parameters-file.html#cli-usage-parameters-file-how).

```
aws keyspaces create-table --keyspace-name mykeyspace --table-name mytable 
             \ --schema-definition 'allColumns=[{name=pk,type=int},
{name=ck,type=int}],partitionKeys=[{name=pk},{name=ck}]' 
             \ --capacity-specification 
 throughputMode=PROVISIONED,readCapacityUnits=1,writeCapacityUnits=1 
             \ --auto-scaling-specification file://auto-scaling.json
```
### <span id="page-390-0"></span>Abilita il ridimensionamento automatico su una tabella esistente utilizzando il AWS CLI

Per una tabella Amazon Keyspaces esistente, puoi attivare la scalabilità automatica per la capacità di scrittura o lettura della tabella utilizzando l'operazione. UpdateTable Per ulteriori informazioni su come aggiornare le impostazioni di ridimensionamento automatico per una tabella multiregionale, vedere. [the section called "Aggiornamento della capacità fornita e delle impostazioni](#page-528-0)  [di ridimensionamento automatico di una tabella multiregionale \(CLI\)"](#page-528-0)

#### **a** Note

La scalabilità automatica di Amazon Keyspaces richiede la presenza di un ruolo collegato al servizio (AWSServiceRoleForApplicationAutoScaling\_CassandraTable) che esegue azioni di ridimensionamento automatico per tuo conto. Questo ruolo viene creato automaticamente per te. Per ulteriori informazioni, consulta [the section called "Uso di ruoli](#page-670-0)  [collegati ai servizi".](#page-670-0)

Puoi utilizzare il seguente comando per attivare la scalabilità automatica di Amazon Keyspaces per una tabella esistente. Le impostazioni di ridimensionamento automatico per la tabella vengono caricate da un file JSON. Per l'esempio seguente, puoi scaricare il file JSON di esempio da [auto](samples/auto-scaling.zip)[scaling.zip](samples/auto-scaling.zip) ed estrarloauto-scaling.json, prendendo nota del percorso del file. In questo esempio, il file JSON si trova nella directory corrente. Per diverse opzioni di percorso del file, consultate [Come caricare i parametri da un file.](https://docs.aws.amazon.com/cli/latest/userguide/cli-usage-parameters-file.html#cli-usage-parameters-file-how)

Per ulteriori informazioni sulle impostazioni di ridimensionamento automatico utilizzate nell'esempio seguente, vedere[the section called "Crea una nuova tabella con ridimensionamento automatico](#page-388-0) [utilizzando il AWS CLI".](#page-388-0)

```
aws keyspaces update-table --keyspace-name mykeyspace --table-name mytable 
             \ --capacity-specification 
 throughputMode=PROVISIONED,readCapacityUnits=1,writeCapacityUnits=1 
             \ --auto-scaling-specification file://auto-scaling.json
```
<span id="page-391-0"></span>Visualizza la configurazione di scalabilità automatica di Amazon Keyspaces della tua tabella utilizzando il AWS CLI

Per visualizzare la configurazione di ridimensionamento automatico di una tabella, è possibile utilizzare l'get-table-auto-scaling-settingsoperazione. Il seguente comando CLI ne è un esempio.

```
aws keyspaces get-table-auto-scaling-settings --keyspace-name mykeyspace --table-name 
 mytable
```
L'output di questo comando è simile al seguente.

{

```
 "keyspaceName": "mykeyspace", 
     "tableName": "mytable", 
     "resourceArn": "arn:aws:cassandra:us-east-1:5555-5555-5555:/keyspace/mykeyspace/
table/mytable", 
     "autoScalingSpecification": { 
         "writeCapacityAutoScaling": { 
             "autoScalingDisabled": false, 
             "minimumUnits": 5, 
             "maximumUnits": 10, 
             "scalingPolicy": { 
                 "targetTrackingScalingPolicyConfiguration": { 
                     "disableScaleIn": false, 
                     "scaleInCooldown": 0, 
                     "scaleOutCooldown": 0, 
                     "targetValue": 50.0 
 } 
 } 
         }, 
         "readCapacityAutoScaling": { 
             "autoScalingDisabled": false, 
             "minimumUnits": 5, 
             "maximumUnits": 10, 
             "scalingPolicy": { 
                 "targetTrackingScalingPolicyConfiguration": { 
                     "disableScaleIn": false, 
                     "scaleInCooldown": 60, 
                     "scaleOutCooldown": 60, 
                     "targetValue": 50.0 
 } 
 } 
         } 
     }
}
```
<span id="page-392-0"></span>Disattiva la scalabilità automatica di Amazon Keyspaces per una tabella utilizzando il AWS CLI

Puoi disattivare la scalabilità automatica di Amazon Keyspaces per la tua tabella in qualsiasi momento. Se non hai più bisogno di ridimensionare la capacità di lettura o scrittura della tabella, dovresti prendere in considerazione la possibilità di disattivare la scalabilità automatica in modo che Amazon Keyspaces non continui a modificare le impostazioni della capacità di lettura o scrittura della tabella. Puoi aggiornare la tabella con un'operazione. UpdateTable

Il comando seguente disattiva il ridimensionamento automatico per la capacità di lettura della tabella. Elimina anche gli CloudWatch allarmi che sono stati creati per tuo conto.

```
aws keyspaces update-table --keyspace-name mykeyspace --table-name mytable 
             \ --auto-scaling-specification 
 readCapacityAutoScaling={autoScalingDisabled=true}
```
### **a** Note

Per eliminare il ruolo collegato al servizio utilizzato da Application Auto Scaling, è necessario disabilitare il ridimensionamento automatico su tutte le tabelle dell'account in tutto. Regioni AWS

# <span id="page-393-0"></span>Utilizzo efficace della capacità burst in Amazon Keyspaces

Amazon Keyspaces offre una certa flessibilità nel provisioning del throughput per partizione fornendo capacità burst. Ogni volta che non utilizzi appieno il throughput di una partizione, Amazon Keyspaces riserva una parte di quella capacità inutilizzata per successivi aumenti di throughput per gestire i picchi di utilizzo.

Amazon Keyspaces conserva attualmente fino a 5 minuti (300 secondi) di capacità di lettura e scrittura inutilizzata. Durante un'attività occasionale di lettura o scrittura, queste unità di capacità aggiuntiva possono essere consumate rapidamente, anche più velocemente della capacità di throughput al secondo prevista per la tabella.

Amazon Keyspaces può inoltre consumare capacità burst per la manutenzione in background e altre attività senza preavviso.

<span id="page-393-1"></span>Tieni presente che tali dettagli della capacità di ottimizzazione in futuro potrebbero cambiare.

# Come stimare il consumo di capacità in Amazon Keyspaces

Quando leggi o scrivi dati in Amazon Keyspaces, la quantità di unità di richiesta di lettura/scrittura (RRUS/WRUS) o unità di capacità di lettura/scrittura (RCU/WCU) consumate dalla query dipende

dalla quantità totale di dati che Amazon Keyspaces deve elaborare per eseguire la query. In alcuni casi, i dati restituiti al client possono essere un sottoinsieme dei dati che Amazon Keyspaces ha dovuto leggere per elaborare la query. Per le scritture condizionali, Amazon Keyspaces consuma capacità di scrittura anche se il controllo condizionale fallisce.

Per stimare la quantità totale di dati elaborati per una richiesta, devi considerare la dimensione codificata di una riga e il numero totale di righe. Questo argomento illustra alcuni esempi di scenari e modelli di accesso comuni per mostrare come Amazon Keyspaces elabora le query e come ciò influisca sul consumo di capacità. Puoi seguire gli esempi per stimare i requisiti di capacità delle tue tabelle e utilizzare Amazon CloudWatch per osservare il consumo di capacità di lettura e scrittura per questi casi d'uso.

Per informazioni su come calcolare la dimensione codificata delle righe in Amazon Keyspaces, consulta. [the section called "Calcolo della dimensione delle righe"](#page-412-0)

#### Argomenti

- [Interrogazioni sull'intervallo](#page-394-0)
- [Limita le interrogazioni](#page-395-0)
- [Scansioni delle tabelle](#page-396-0)
- [Transazioni leggere](#page-396-1)
- [Stima del consumo di capacità di lettura e scrittura con Amazon CloudWatch](#page-397-0)

## <span id="page-394-0"></span>Interrogazioni sull'intervallo

Per esaminare il consumo di capacità di lettura di una query con intervallo, utilizziamo la seguente tabella di esempio che utilizza la modalità di capacità su richiesta.

pk1 | pk2 | pk3 | ck1 | ck2 | ck3 | value -----+-----+-----+-----+-----+-----+------ a | b | 1 | a | b | 50 | <any value that results in a row size larger than  $4KB$ a | b | 1 | a | b | 60 | value\_1 a | b | 1 | a | b | 70 |  $\epsilon$ any value that results in a row size larger than  $4KB$ 

Ora esegui la seguente query su questa tabella.

SELECT \* FROM amazon\_keyspaces.example\_table\_1 WHERE pk1='a' AND pk2='b' AND pk3=1 AND ck1='a' AND ck2='b' AND ck3 > 50 AND ck3 < 70;

Riceverai il seguente set di risultati dalla query e l'operazione di lettura eseguita da Amazon Keyspaces consuma 2 RRU in modalità di coerenza. LOCAL\_QUORUM

```
pk1 | pk2 | pk3 | ck1 | ck2 | ck3 | value
         -----+-----+-----+-----+-----+-----+-------
a | b | 1 | a | b | 60 | value_1
```
Amazon Keyspaces utilizza 2 RRU per valutare le righe con i valori ck3=60 ed ck3=70 elaborare la query. Tuttavia, Amazon Keyspaces restituisce solo la riga in cui la WHERE condizione specificata nella query è vera, ovvero la riga con valore. ck3=60 Per valutare l'intervallo specificato nella query, Amazon Keyspaces legge la riga che corrisponde al limite superiore dell'intervallo, in questo casock3 = 70, ma non restituisce quella riga nel risultato. Il consumo di capacità di lettura si basa sui dati letti durante l'elaborazione della query, non sui dati restituiti.

## <span id="page-395-0"></span>Limita le interrogazioni

Durante l'elaborazione di una query che utilizza la LIMIT clausola, Amazon Keyspaces legge le righe fino alla dimensione massima della pagina quando cerca di soddisfare la condizione specificata nella query. Se Amazon Keyspaces non riesce a trovare dati corrispondenti sufficienti che soddisfino il LIMIT valore nella prima pagina, potrebbero essere necessarie una o più chiamate impaginate. Per continuare le letture nella pagina successiva, puoi utilizzare un token di impaginazione. La dimensione predefinita della pagina è 1 MB. Per ridurre la capacità di lettura quando si utilizzano le LIMIT clausole, è possibile ridurre le dimensioni della pagina. Per ulteriori informazioni sull'impaginazione, vedere. [the section called "Impaginazione dei risultati"](#page-422-0)

Per un esempio, diamo un'occhiata alla seguente query.

```
SELECT * FROM my_table WHERE partition_key=1234 LIMIT 1;"
```
Se non imposti la dimensione della pagina, Amazon Keyspaces legge 1 MB di dati anche se ti restituisce solo 1 riga. Per fare in modo che Amazon Keyspaces legga solo una riga, puoi impostare la dimensione della pagina su 1 per questa query. In questo caso, Amazon Keyspaces leggerebbe solo una riga, a condizione che non ci siano righe scadute in base alle ime-to-live impostazioni T o ai timestamp sul lato client. Per consumare meno capacità di lettura, consigliamo di impostare la dimensione della pagina uguale al LIMIT valore per ridurre la quantità di dati letti da Amazon Keyspaces.
### Scansioni delle tabelle

Le interrogazioni che generano scansioni complete della tabella, ad esempio le query che utilizzano l'ALLOW FILTERINGopzione, sono un altro esempio di query che elaborano più letture di quelle restituite come risultati. Inoltre, il consumo di capacità di lettura si basa sui dati letti, non sui dati restituiti.

Per l'esempio di scansione delle tabelle, utilizziamo la seguente tabella di esempio in modalità di capacità su richiesta.

```
pk | ck | value
---+----+---------
pk | 10 | <any value that results in a row size larger than 4KB>
pk | 20 | value_1 
pk | 30 | <any value that results in a row size larger than 4KB>
```
Amazon Keyspaces crea una tabella in modalità di capacità su richiesta con quattro partizioni per impostazione predefinita. In questa tabella di esempio, tutti i dati sono archiviati in una partizione e le tre partizioni rimanenti sono vuote.

Ora esegui la seguente query sulla tabella.

```
SELECT * from amazon_keyspaces.example_table_2;
```
Questa query genera un'operazione di scansione della tabella in cui Amazon Keyspaces analizza tutte e quattro le partizioni della tabella e utilizza 6 RRU in modalità di coerenza. LOCAL\_QUORUM Innanzitutto, Amazon Keyspaces utilizza 3 RRU per la lettura delle tre righe. pk='pk' Quindi, Amazon Keyspaces utilizza le 3 RRU aggiuntive per la scansione delle tre partizioni vuote della tabella. Poiché questa query genera una scansione della tabella, Amazon Keyspaces analizza tutte le partizioni della tabella, incluse le partizioni senza dati.

### Transazioni leggere

Le transazioni leggere (LWT) consentono di eseguire operazioni di scrittura condizionali sui dati della tabella. Le operazioni di aggiornamento condizionale sono utili per l'inserimento, l'aggiornamento e l'eliminazione dei record in base a condizioni che valutano lo stato corrente.

In Amazon Keyspaces, tutte le operazioni di scrittura richiedono la coerenza LOCAL\_QUORUM e non sono previsti costi aggiuntivi per l'utilizzo di LWT. La differenza per le LWT è che quando un controllo

delle condizioni LWT restituisce FALSE, consuma unità di capacità di scrittura. Il numero di unità di capacità di scrittura utilizzate dipende dalla dimensione della riga. Se la dimensione della riga è 2 KB, la scrittura condizionale non riuscita consuma due unità di capacità di scrittura. Se la riga non esiste attualmente nella tabella, l'operazione consuma un'unità di capacità di scrittura. Monitorando la ConditionalCheckFailed metrica in CloudWatch è possibile determinare la capacità consumata dagli errori del controllo delle condizioni LWT.

## Stima del consumo di capacità di lettura e scrittura con Amazon **CloudWatch**

Per stimare e monitorare il consumo di capacità di lettura e scrittura, puoi utilizzare una CloudWatch dashboard. Per ulteriori informazioni sui parametri disponibili per Amazon Keyspaces, consulta. [the](#page-578-0)  [section called "Parametri e dimensioni"](#page-578-0)

Per monitorare le unità di capacità di lettura e scrittura utilizzate da una dichiarazione specifica con CloudWatch, puoi seguire questi passaggi.

- 1. Crea una nuova tabella con dati di esempio
- 2. Configura un CloudWatch pannello di controllo Amazon Keyspaces per la tabella. Per iniziare, puoi utilizzare un modello di dashboard disponibile su [Github](https://github.com/aws-samples/amazon-keyspaces-cloudwatch-cloudformation-templates).
- 3. Esegui l'istruzione CQL, ad esempio utilizzando l'ALLOW FILTERINGopzione, e controlla le unità di capacità di lettura utilizzate per la scansione completa della tabella nella dashboard.

# Utilizzo di keyspace, tabelle e righe in Amazon Keyspaces (per Apache Cassandra)

Questo capitolo fornisce dettagli sull'utilizzo di keyspace, tabelle, righe e altro in Amazon Keyspaces (per Apache Cassandra). Per informazioni su come monitorare gli spazi chiave e le tabelle con Amazon CloudWatch, consulta[the section called "Monitoraggio con CloudWatch".](#page-576-0)

#### Argomenti

- [Utilizzo degli spazi chiave in Amazon Keyspaces](#page-398-0)
- [Utilizzo delle tabelle in Amazon Keyspaces](#page-406-0)
- [Utilizzo delle righe in Amazon Keyspaces](#page-412-0)
- [Utilizzo delle query in Amazon Keyspaces](#page-416-0)
- [Utilizzo dei partizionatori in Amazon Keyspaces](#page-423-0)
- [Utilizzo di tag ed etichette per le risorse Amazon Keyspaces](#page-425-0)

## <span id="page-398-0"></span>Utilizzo degli spazi chiave in Amazon Keyspaces

Questa sezione fornisce dettagli sull'utilizzo degli spazi chiave in Amazon Keyspaces (per Apache Cassandra).

#### Argomenti

- [Utilizzo degli spazi chiave di sistema in Amazon Keyspaces](#page-398-1)
- [Creazione di spazi chiave in Amazon Keyspaces](#page-405-0)

### <span id="page-398-1"></span>Utilizzo degli spazi chiave di sistema in Amazon Keyspaces

Amazon Keyspaces utilizza quattro keyspace di sistema:

- system
- system\_schema
- system\_schema\_mcs
- system\_multiregion\_info

Le seguenti sezioni forniscono dettagli sugli spazi chiave di sistema e sulle tabelle di sistema supportati in Amazon Keyspaces.

#### **system**

Si tratta di un keyspace di Cassandra. Amazon Keyspaces utilizza le seguenti tabelle.

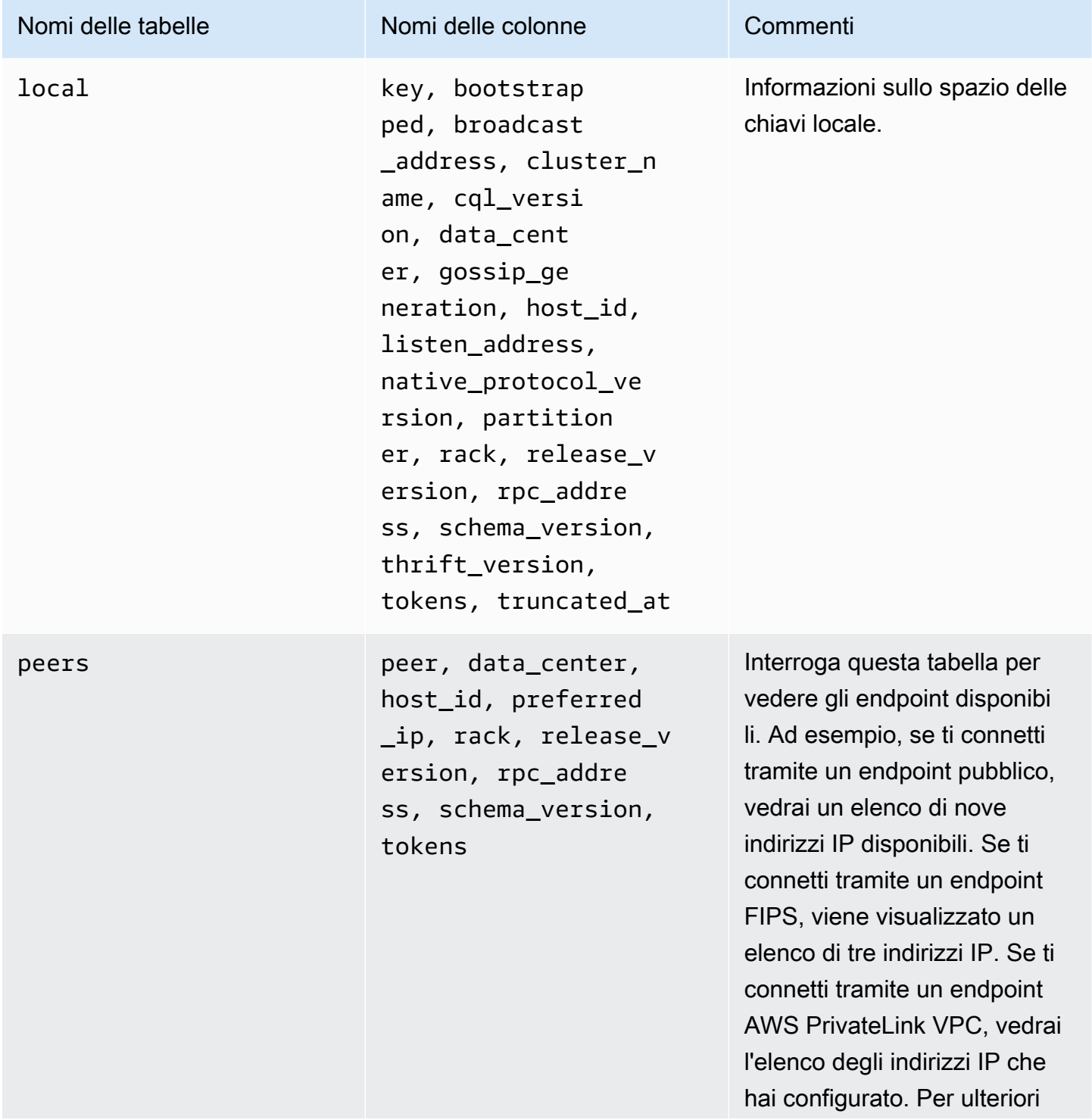

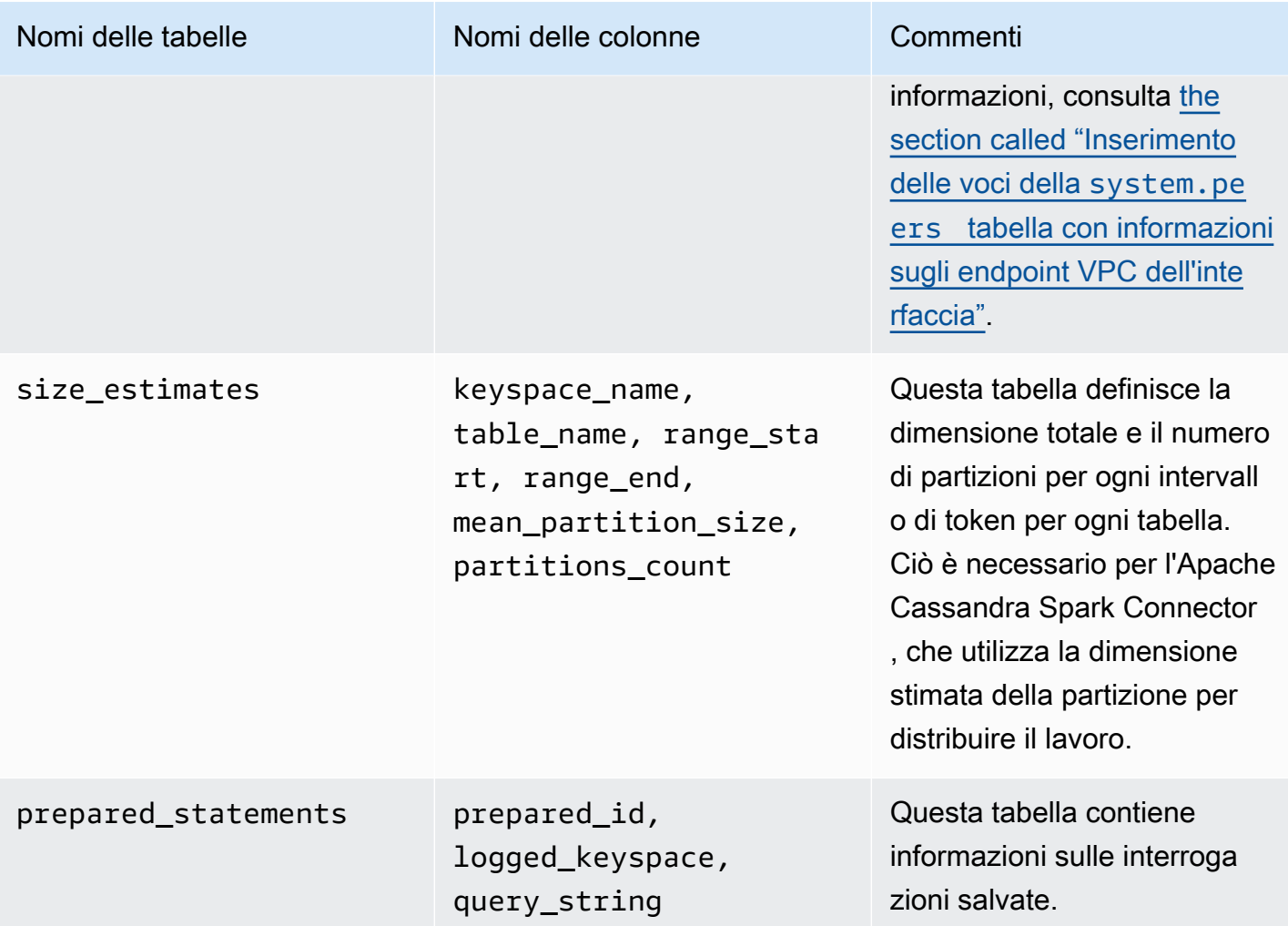

### **system\_schema**

Questo è un keyspace di Cassandra. Amazon Keyspaces utilizza le seguenti tabelle.

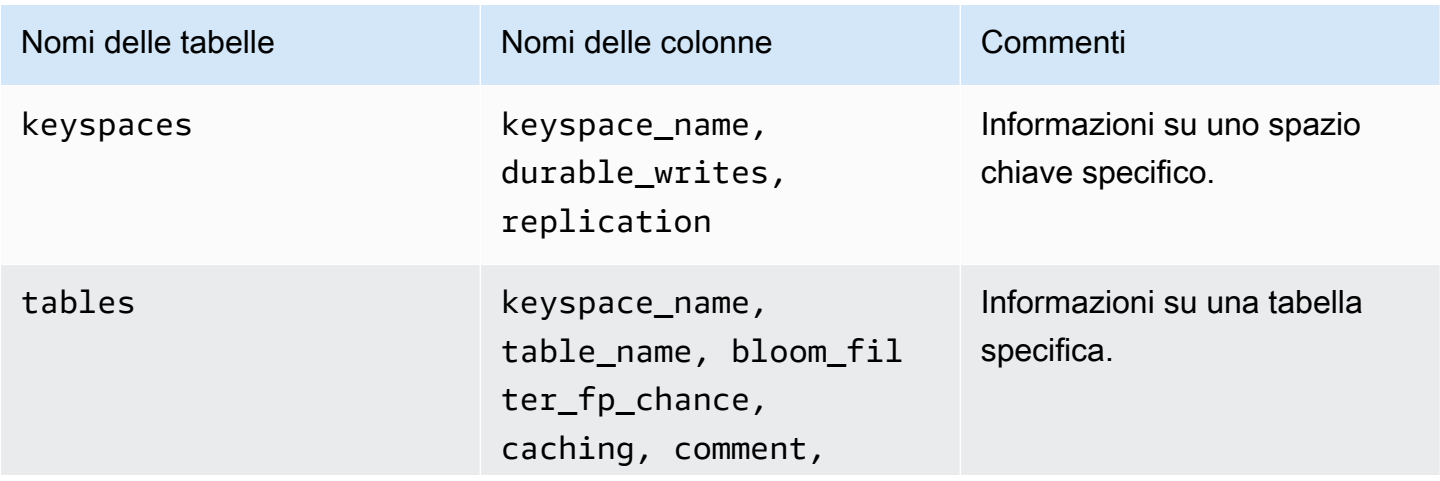

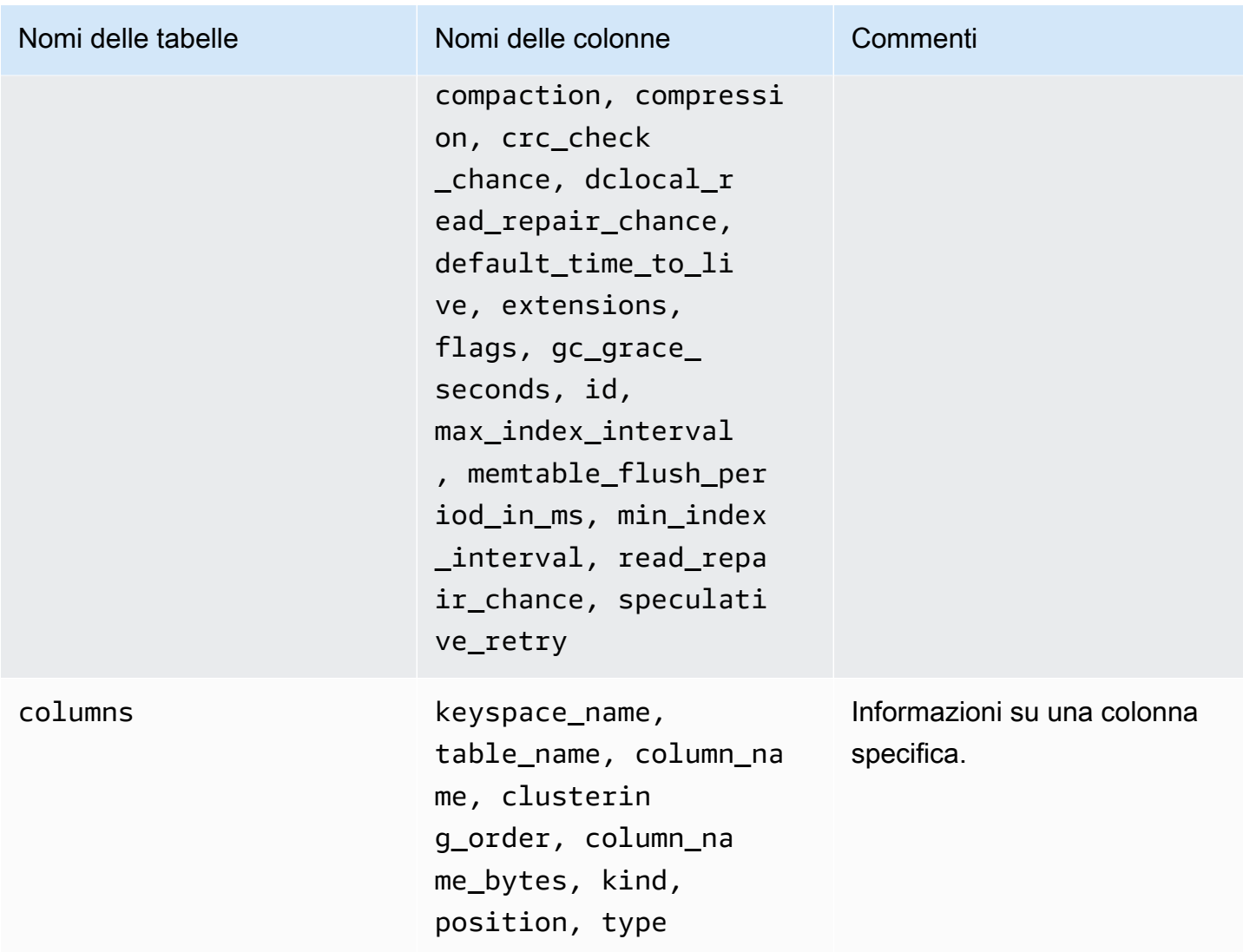

### **system\_schema\_mcs**

Si tratta di uno spazio di chiavi Amazon Keyspaces che memorizza informazioni su impostazioni specifiche di AWS Amazon Keyspaces.

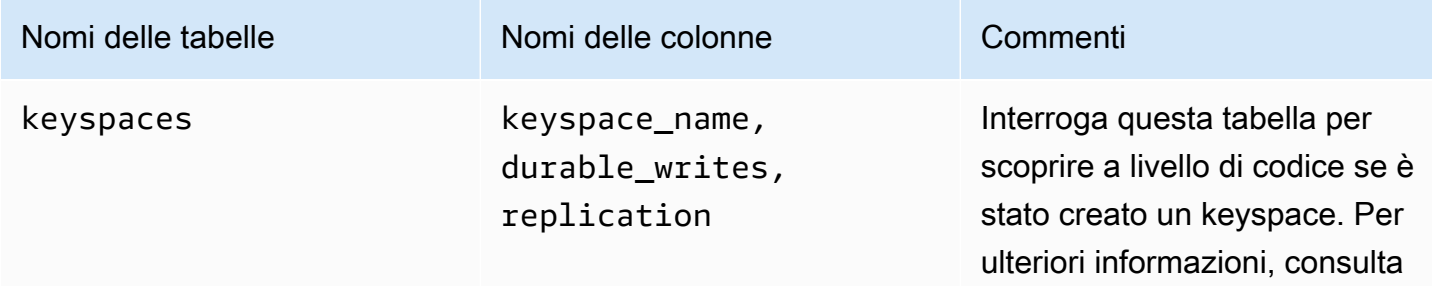

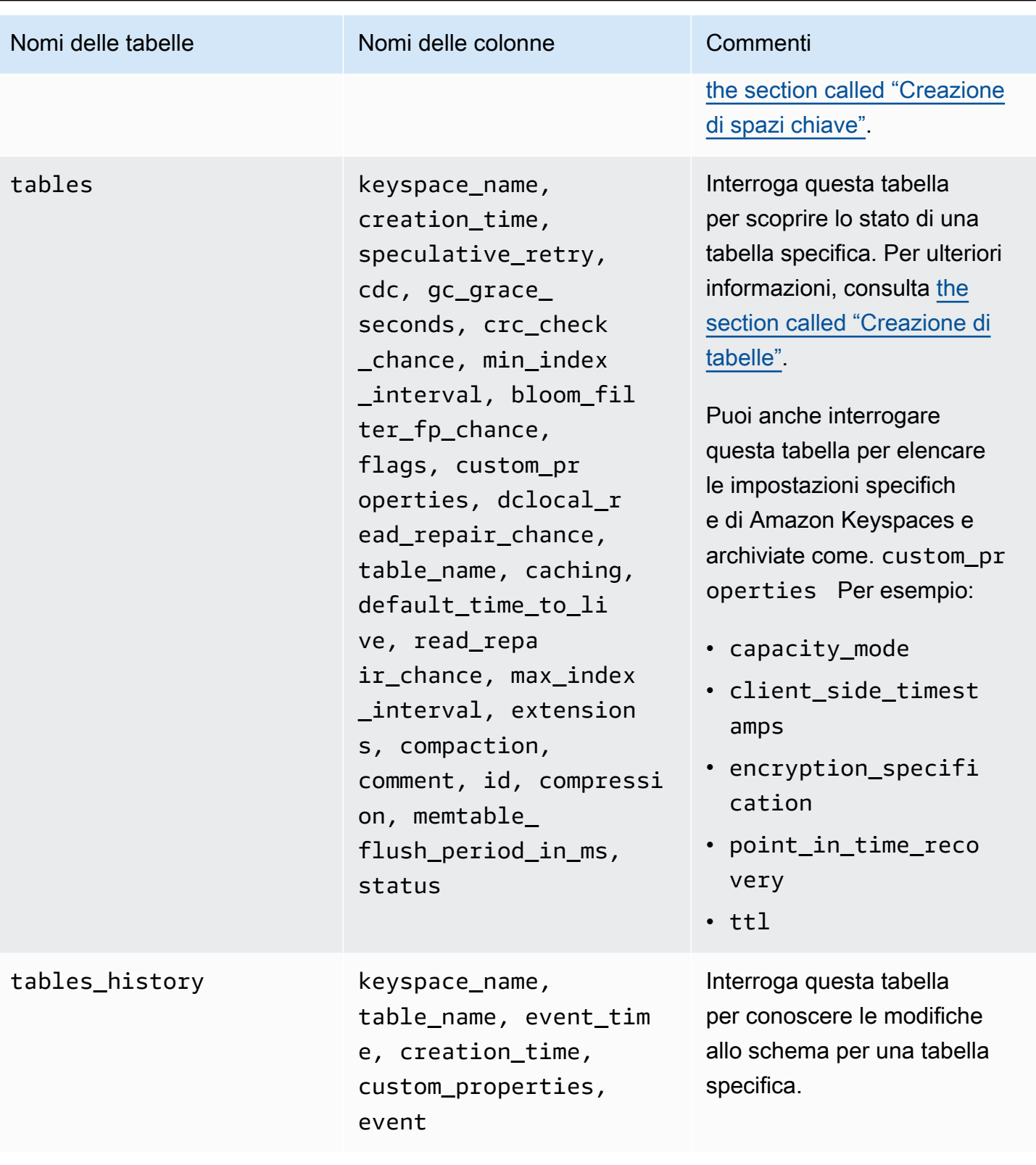

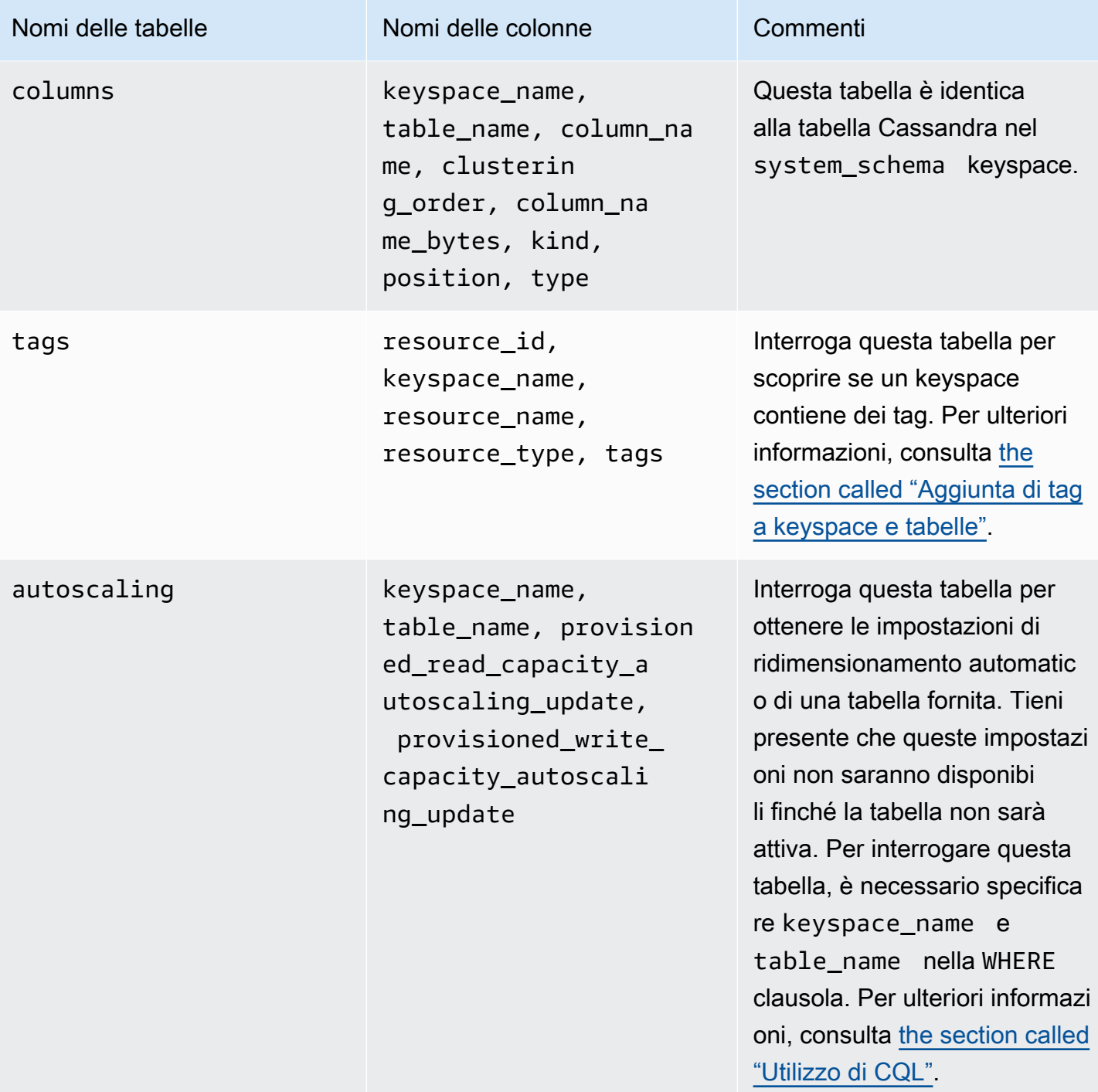

### **system\_multiregion\_info**

Si tratta di uno spazio di chiavi Amazon Keyspaces che memorizza informazioni sulla replica multiregionale.

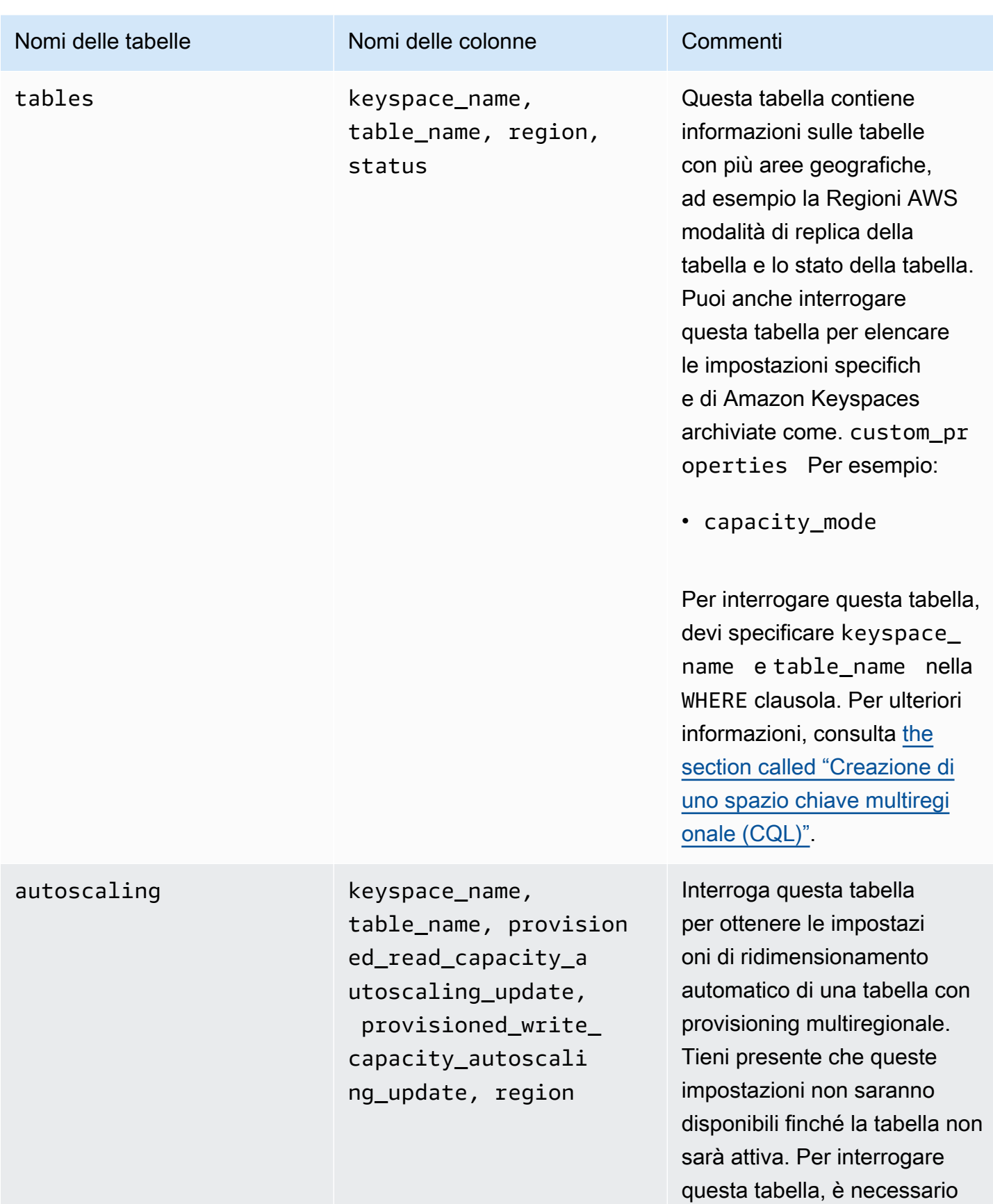

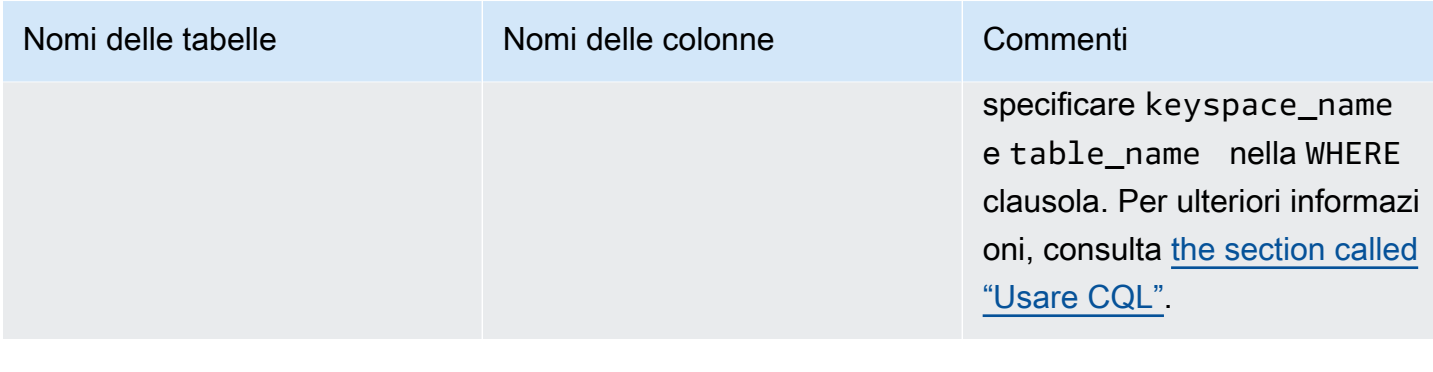

### <span id="page-405-0"></span>Creazione di spazi chiave in Amazon Keyspaces

Amazon Keyspaces esegue operazioni DDL (Data Definition Language), come la creazione e l'eliminazione di keyspace, in modo asincrono.

Puoi monitorare lo stato di creazione di nuovi keyspace in AWS Management Console, che indica quando uno spazio chiave è in sospeso o attivo. È inoltre possibile monitorare lo stato di creazione di un nuovo keyspace a livello di codice utilizzando lo spazio chiave. system\_schema\_mcs Uno spazio chiave diventa visibile nella system\_schema\_mcs keyspaces tabella quando è pronto per l'uso.

Il modello di progettazione consigliato per verificare quando un nuovo keyspace è pronto per l'uso consiste nel polling della system\_schema\_mcs keyspaces tabella Amazon Keyspaces (system\_schema\_mcs.\*). Per un elenco di istruzioni DDL per gli spazi chiave, consulta la sezione nella guida di riferimento al linguaggio CQL. [the section called "Keyspaces"](#page-703-0)

La seguente query mostra se un keyspace è stato creato con successo.

```
SELECT * FROM system_schema_mcs.keyspaces WHERE keyspace_name = 'mykeyspace';
```
Per uno spazio chiave che è stato creato correttamente, l'output della query è simile al seguente.

```
keyspace_name | durable_writes | replication
   --------------+-----------------+-------------- 
  mykeyspace | true | {...} 1 item
```
## <span id="page-406-0"></span>Utilizzo delle tabelle in Amazon Keyspaces

Questa sezione fornisce dettagli sull'utilizzo delle tabelle in Amazon Keyspaces (per Apache Cassandra).

#### Argomenti

- [Creazione di tabelle in Amazon Keyspaces](#page-406-1)
- [Utilizzo di tabelle multiregionali in Amazon Keyspaces](#page-407-0)
- [Colonne statiche in Amazon Keyspaces](#page-408-0)

### <span id="page-406-1"></span>Creazione di tabelle in Amazon Keyspaces

Amazon Keyspaces esegue operazioni DDL (Data Definition Language), come la creazione e l'eliminazione di tabelle, in modo asincrono. Puoi monitorare lo stato di creazione di nuove tabelle in AWS Management Console, che indica quando una tabella è in sospeso o attiva. È inoltre possibile monitorare lo stato di creazione di una nuova tabella a livello di codice utilizzando la tabella dello schema di sistema.

Una tabella mostra come attiva nello schema di sistema quando è pronta per l'uso. Il modello di progettazione consigliato per verificare quando una nuova tabella è pronta per l'uso consiste nel polling delle tabelle system\_schema\_mcs.\* dello schema del sistema Amazon Keyspaces (). Per un elenco di istruzioni DDL per le tabelle, consulta la [the section called "Tabelle"](#page-705-0) sezione nella guida di riferimento al linguaggio CQL.

La seguente query mostra lo stato di una tabella.

```
SELECT keyspace_name, table_name, status FROM system_schema_mcs.tables WHERE 
  keyspace_name = 'mykeyspace' AND table_name = 'mytable';
```
Per una tabella ancora in fase di creazione e in sospeso, l'output della query è simile al seguente.

```
keyspace_name | table_name | status
      --------------+------------+-------- 
    mykeyspace | mytable | CREATING
```
Per una tabella che è stata creata correttamente ed è attiva, l'output della query è simile al seguente.

```
keyspace_name | table_name | status
               --------------+------------+-------- 
    mykeyspace | mytable | ACTIVE
```
#### <span id="page-407-0"></span>Utilizzo di tabelle multiregionali in Amazon Keyspaces

Una tabella multiregionale deve avere la capacità di throughput di scrittura configurata in due modi:

- modalità di capacità su richiesta, misurata in unità di richiesta di scrittura (WRU)
- Modalità di capacità fornita con scalabilità automatica, misurata in unità di capacità di scrittura (WCU)

È possibile utilizzare la modalità di capacità assegnata con scalabilità automatica o la modalità di capacità su richiesta per garantire che una tabella multiarea abbia una capacità sufficiente per eseguire scritture replicate su tutti. Regioni AWS

#### **a** Note

La modifica della modalità di capacità della tabella in una delle regioni modifica la modalità di capacità per tutte le repliche.

Per impostazione predefinita, Amazon Keyspaces utilizza la modalità on-demand per tabelle multiregionali. Con la modalità on demand, non è necessario specificare la velocità effettiva di lettura e scrittura che si prevede che l'applicazione esegua. Amazon Keyspaces si adatta istantaneamente ai tuoi carichi di lavoro man mano che aumentano o diminuiscono fino a qualsiasi livello di traffico raggiunto in precedenza. Se il livello di traffico di un carico di lavoro raggiunge un nuovo picco, Amazon Keyspaces si adatta rapidamente per adattarsi al carico di lavoro.

Se scegli la modalità di capacità fornita per una tabella, devi configurare il numero di unità di capacità di lettura (RCU) e unità di capacità di scrittura (WCU) al secondo richieste dall'applicazione.

Per pianificare le esigenze di capacità di throughput di una tabella multiregionale, è innanzitutto necessario stimare il numero di WCU al secondo necessarie per ciascuna regione. Quindi aggiungi le scritture da tutte le regioni in cui viene replicata la tabella e usa la somma per fornire la capacità per ciascuna regione. Ciò è necessario perché ogni scrittura eseguita in una regione deve essere ripetuta anche in ogni regione di replica.

Se la tabella non ha una capacità sufficiente per gestire le scritture da tutte le regioni, si verificheranno delle eccezioni di capacità. Inoltre, aumenteranno i tempi di attesa per la replica interregionale.

Ad esempio, se disponi di una tabella multiregionale in cui sono previste 5 scritture al secondo negli Stati Uniti orientali (Virginia settentrionale), 10 scritture al secondo negli Stati Uniti orientali (Ohio) e 5 scritture al secondo in Europa (Irlanda), dovresti aspettarti che la tabella consumi 20 WCU in ciascuna regione: Stati Uniti orientali (Virginia settentrionale), Stati Uniti orientali (Ohio) ed Europa (Irlanda). Ciò significa che in questo esempio è necessario effettuare il provisioning di 20 WCU per ciascuna replica della tabella. Puoi monitorare il consumo di capacità della tua tabella utilizzando Amazon CloudWatch. Per ulteriori informazioni, consulta [the section called "Monitoraggio con](#page-576-0) [CloudWatch"](#page-576-0).

Poiché ogni scrittura in più regioni viene fatturata come 1,25 volte le WCU, in questo esempio vedresti un totale di 75 WCU fatturate. Per ulteriori informazioni sui prezzi, consulta i prezzi di [Amazon Keyspaces \(per Apache Cassandra](https://aws.amazon.com/keyspaces/pricing)).

Per ulteriori informazioni sulla capacità fornita con la [the section called "Gestisci la capacità di](#page-371-0)  [throughput con la scalabilità automatica"](#page-371-0) scalabilità automatica di Amazon Keyspaces, consulta.

#### **a** Note

Se una tabella è in esecuzione in modalità di capacità fornita con scalabilità automatica, la capacità di scrittura assegnata può fluttuare all'interno delle impostazioni di ridimensionamento automatico per ciascuna regione.

### <span id="page-408-0"></span>Colonne statiche in Amazon Keyspaces

In una tabella Amazon Keyspaces con colonne di clustering, puoi utilizzare la STATIC parola chiave per creare una colonna statica. Il valore memorizzato in una colonna statica è condiviso tra tutte le righe di una partizione logica. Quando aggiorni il valore di questa colonna, Amazon Keyspaces applica automaticamente la modifica a tutte le righe della partizione.

Questa sezione descrive come calcolare la dimensione codificata dei dati quando scrivi su colonne statiche. Questo processo viene gestito separatamente dal processo di scrittura dei dati nelle colonne non statiche di una riga. Oltre alle quote di dimensione per i dati statici, le operazioni di lettura e scrittura sulle colonne statiche influiscono anche sulla capacità di misurazione e di velocità effettiva delle tabelle in modo indipendente.

### <span id="page-409-0"></span>Calcolo della dimensione statica delle colonne per partizione logica in Amazon Keyspaces

Questa sezione fornisce dettagli su come stimare la dimensione codificata delle colonne statiche in Amazon Keyspaces. La dimensione codificata viene utilizzata per il calcolo della fattura e dell'utilizzo delle quote. È inoltre necessario utilizzare la dimensione codificata quando si calcolano i requisiti di capacità di throughput assegnati per le tabelle. Per calcolare la dimensione codificata delle colonne statiche in Amazon Keyspaces, puoi utilizzare le seguenti linee guida.

- Le chiavi di partizione possono contenere fino a 2048 byte di dati. Ogni colonna chiave nella chiave di partizione richiede fino a 3 byte di metadati. Questi byte di metadati vengono conteggiati ai fini della quota di dimensione dei dati statici di 1 MB per partizione. Quando si calcola la dimensione dei dati statici, è necessario presupporre che ogni colonna chiave di partizione utilizzi tutti i 3 byte di metadati.
- Utilizza la dimensione grezza dei valori dei dati della colonna statica in base al tipo di dati. Per ulteriori informazioni sui tipi di dati, consulta [the section called "Tipi di dati"](#page-694-0).
- Aggiungi 104 byte alla dimensione dei dati statici per i metadati.
- Le colonne di clustering e le colonne con chiavi non primarie regolari non vengono conteggiate ai fini della dimensione dei dati statici. Per informazioni su come stimare la dimensione dei dati non statici all'interno delle righe, consulta. [the section called "Calcolo della dimensione delle righe"](#page-412-1)

La dimensione totale codificata di una colonna statica si basa sulla seguente formula:

partition key columns + static columns + metadata = **total encoded size of static data**

Considerate il seguente esempio di tabella in cui tutte le colonne sono di tipo intero. La tabella ha due colonne chiave di partizione, due colonne di clustering, una colonna normale e una colonna statica.

CREATE TABLE mykeyspace.mytable(pk\_col1 int, pk\_col2 int, ck\_col1 int, ck\_col2 int, reg\_col1 int, static\_col1 int static, primary key((pk\_col1, pk\_col2),ck\_col1, ck\_col2));

In questo esempio, calcoliamo la dimensione dei dati statici della seguente dichiarazione:

INSERT INTO mykeyspace.mytable (pk\_col1, pk\_col2, static\_col1) values(1,2,6);

Per stimare i byte totali richiesti da questa operazione di scrittura, è possibile utilizzare i seguenti passaggi.

- 1. Calcola la dimensione di una colonna chiave di partizione aggiungendo i byte per il tipo di dati archiviato nella colonna e i byte dei metadati. Ripeti questa operazione per tutte le colonne chiave di partizione.
	- a. Calcola la dimensione della prima colonna della chiave di partizione (pk\_col1):

```
4 bytes for the integer data type + 3 bytes for partition key metadata = 7
  bytes
```
b. Calcola la dimensione della seconda colonna della chiave di partizione (pk\_col2):

```
4 bytes for the integer data type + 3 bytes for partition key metadata = 7
  bytes
```
c. Aggiungi entrambe le colonne per ottenere la dimensione totale stimata delle colonne chiave di partizione:

7 bytes + 7 bytes = 14 bytes for the partition key columns

- 2. Aggiungi la dimensione delle colonne statiche. In questo esempio, abbiamo solo una colonna statica che memorizza un numero intero (che richiede 4 byte).
- 3. Infine, per ottenere la dimensione totale codificata dei dati delle colonne statiche, sommate i byte per le colonne chiave primarie e le colonne statiche e aggiungete i 104 byte aggiuntivi per i metadati:

14 bytes for the partition key columns + 4 bytes for the static column + 104 bytes for metadata = 122 bytes.

È inoltre possibile aggiornare dati statici e non statici con la stessa istruzione. Per stimare la dimensione totale dell'operazione di scrittura, è necessario innanzitutto calcolare la dimensione dell'aggiornamento dei dati non statici. Quindi calcola la dimensione dell'aggiornamento della riga come mostrato nell'esempio in [the section called "Calcolo della dimensione delle righe"](#page-412-1) e aggiungi i risultati.

In questo caso, è possibile scrivere un totale di 2 MB: 1 MB è la quota massima per la dimensione delle righe e 1 MB è la quota per la dimensione massima dei dati statici per partizione logica.

Per calcolare la dimensione totale di un aggiornamento di dati statici e non statici nella stessa istruzione, è possibile utilizzare la formula seguente:

```
(partition key columns + static columns + metadata = total encoded size of static data) 
  + (partition key columns + clustering columns + regular columns + row metadata = total 
  encoded size of row)
= total encoded size of data written
```
Considerate il seguente esempio di tabella in cui tutte le colonne sono di tipo intero. La tabella ha due colonne chiave di partizione, due colonne di clustering, una colonna normale e una colonna statica.

```
CREATE TABLE mykeyspace.mytable(pk_col1 int, pk_col2 int, ck_col1 int, ck_col2 
  int, reg_col1 int, static_col1 int static, primary key((pk_col1, pk_col2),ck_col1, 
  ck_col2));
```
In questo esempio, calcoliamo la dimensione dei dati quando scriviamo una riga nella tabella, come illustrato nella seguente dichiarazione:

```
INSERT INTO mykeyspace.mytable (pk_col1, pk_col2, ck_col1, ck_col2, reg_col1, 
  static_col1) values(2,3,4,5,6,7);
```
Per stimare i byte totali richiesti da questa operazione di scrittura, è possibile utilizzare i seguenti passaggi.

- 1. Calcola la dimensione totale codificata dei dati statici come mostrato in precedenza. In questo esempio, sono 122 byte.
- 2. Aggiungi la dimensione della dimensione totale codificata della riga in base all'aggiornamento dei dati non statici, seguendo i passaggi indicati in. [the section called "Calcolo della dimensione delle](#page-412-1) [righe"](#page-412-1) In questo esempio, la dimensione totale dell'aggiornamento della riga è di 134 byte.

122 bytes for static data + 134 bytes for nonstatic data = 256 bytes.

Misurazione delle operazioni di lettura/scrittura di dati statici in Amazon Keyspaces

I dati statici sono associati alle partizioni logiche in Cassandra, non a singole righe. Le partizioni logiche in Amazon Keyspaces possono avere dimensioni praticamente illimitate se si estendono su più partizioni di storage fisiche. Di conseguenza, i contatori di Amazon Keyspaces scrivono le operazioni su dati statici e non statici separatamente. Inoltre, le scritture che includono dati statici e non statici richiedono operazioni sottostanti aggiuntive per garantire la coerenza dei dati.

Se si esegue un'operazione di scrittura mista di dati statici e non statici, si ottengono due operazioni di scrittura separate, una per dati non statici e una per dati statici. Ciò vale sia per le modalità di capacità di lettura/scrittura su richiesta che per quelle predisposte.

L'esempio seguente fornisce dettagli su come stimare le unità di capacità di lettura (RCU) e le unità di capacità di scrittura (WCU) richieste quando si calcolano i requisiti di capacità di throughput assegnata per le tabelle in Amazon Keyspaces con colonne statiche. Puoi stimare la capacità necessaria alla tabella per elaborare scritture che includono dati statici e non statici utilizzando la seguente formula:

```
2 x WCUs required for nonstatic data + 2 x WCUs required for static data
```
Ad esempio, se l'applicazione scrive 27 KB di dati al secondo e ogni scrittura include 25,5 KB di dati non statici e 1,5 KB di dati statici, la tabella richiede 56 WCU (2 x 26 WCU + 2 x 2 WCU).

Amazon Keyspaces misura le letture di dati statici e non statici allo stesso modo delle letture di più righe. Di conseguenza, il prezzo della lettura di dati statici e non statici nella stessa operazione si basa sulla dimensione aggregata dei dati elaborati per eseguire la lettura.

Per scoprire come monitorare le risorse serverless con Amazon CloudWatch, consulta[the section](#page-576-0)  [called "Monitoraggio con CloudWatch"](#page-576-0).

## <span id="page-412-0"></span>Utilizzo delle righe in Amazon Keyspaces

Questa sezione fornisce dettagli sull'utilizzo delle righe in Amazon Keyspaces (per Apache Cassandra). Le tabelle sono le strutture di dati principali in Amazon Keyspaces e i dati nelle tabelle sono organizzati in colonne e righe.

#### Argomenti

• [Calcolo della dimensione delle righe in Amazon Keyspaces](#page-412-1)

### <span id="page-412-1"></span>Calcolo della dimensione delle righe in Amazon Keyspaces

Amazon Keyspaces fornisce uno storage completamente gestito che offre prestazioni di lettura e scrittura a una cifra di millisecondi e archivia i dati in modo duraturo su più zone di disponibilità. AWS Amazon Keyspaces allega i metadati a tutte le righe e le colonne chiave primarie per supportare un accesso efficiente ai dati e un'elevata disponibilità.

Questa sezione fornisce dettagli su come stimare la dimensione codificata delle righe in Amazon Keyspaces. La dimensione codificata delle righe viene utilizzata per il calcolo della fattura e dell'utilizzo della quota. È inoltre necessario utilizzare la dimensione delle righe codificate per il calcolo dei requisiti di capacità di throughput assegnati per le tabelle. Per calcolare la dimensione codificata delle righe in Amazon Keyspaces, puoi utilizzare le seguenti linee guida.

- Per le colonne normali, che sono colonne che non sono chiavi primarie, colonne di clustering o STATIC colonne, usa la dimensione grezza dei dati della cella in base al tipo di dati e aggiungi i metadati richiesti. Per ulteriori informazioni sui tipi di dati supportati in Amazon Keyspaces, consulta. [the section called "Tipi di dati"](#page-694-0) Di seguito sono elencate alcune differenze chiave nel modo in cui Amazon Keyspaces archivia i valori dei tipi di dati e i metadati.
- Lo spazio richiesto per ogni nome di colonna viene memorizzato utilizzando un identificatore di colonna e aggiunto a ciascun valore di dati memorizzato nella colonna. Il valore di archiviazione dell'identificatore di colonna dipende dal numero complessivo di colonne della tabella:
	- 1—62 colonne: 1 byte
	- 63-124 colonne: 2 byte
	- 125-186 colonne: 3 byte

Per ogni 62 colonne aggiuntive aggiungere 1 byte. Tieni presente che in Amazon Keyspaces, è possibile modificare fino a 225 colonne regolari con una singola istruzione INSERT orUPDATE. Per ulteriori informazioni, consulta [the section called "Quote di servizio Amazon Keyspaces".](#page-728-0)

- Le chiavi di partizione possono contenere fino a 2048 byte di dati. Ogni colonna chiave nella chiave di partizione richiede fino a 3 byte di metadati. Quando si calcola la dimensione della riga, è necessario presupporre che ogni colonna della chiave di partizione utilizzi tutti i 3 byte di metadati.
- Le colonne di clustering possono memorizzare fino a 850 byte di dati. Oltre alla dimensione del valore dei dati, ogni colonna di clustering richiede fino al 20% della dimensione del valore dei dati per i metadati. Quando si calcola la dimensione della riga, è necessario aggiungere 1 byte di metadati per ogni 5 byte di valore dei dati della colonna di clustering.
- Amazon Keyspaces memorizza due volte il valore dei dati di ogni chiave di partizione e colonna chiave di clustering. L'overhead aggiuntivo viene utilizzato per interrogazioni efficienti e indicizzazione integrata.
- I tipi di dati Cassandra ASCII e VARCHAR string sono tutti archiviati in Amazon Keyspaces utilizzando Unicode con codifica binaria UTF-8. TEXT La dimensione di una stringa in Amazon Keyspaces è uguale al numero di byte con codifica UTF-8.
- CassandraINT, BIGINTSMALLINT, e TINYINT i tipi di dati vengono archiviati in Amazon Keyspaces come valori di dati a lunghezza variabile, con un massimo di 38 cifre significative. Gli zero iniziali e finali vengono tagliati. La dimensione di ognuno di questi tipi di dati è di circa 1 byte per due cifre significative + 1 byte.
- Un BLOB in Amazon Keyspaces viene memorizzato con la lunghezza in byte grezza del valore.
- La dimensione di un Null valore o di un Boolean valore è di 1 byte.
- Una colonna che memorizza tipi di dati di raccolta come LIST o MAP richiede 3 byte di metadati, indipendentemente dal contenuto. La dimensione di un LIST or MAP è (id della colonna) + sum (dimensione degli elementi annidati) + (3 byte). La dimensione di un LIST or vuoto MAP è (id di colonna) + (3 byte). Ogni singolo LIST MAP elemento richiede anche 1 byte di metadati.
- STATICi dati delle colonne non vengono conteggiati ai fini della dimensione massima della riga di 1 MB. Per calcolare la dimensione dei dati delle colonne statiche, ved[ithe section called "Calcolo](#page-409-0) [della dimensione statica delle colonne per partizione logica".](#page-409-0)
- I timestamp lato client vengono memorizzati per ogni colonna di ogni riga quando la funzione è attivata. Questi timestamp occupano circa 20-40 byte (a seconda dei dati) e contribuiscono ai costi di archiviazione e velocità effettiva della riga. Per ulteriori informazioni, consulta [the section called](#page-565-0) ["Timestamp lato client in Amazon Keyspaces"](#page-565-0).
- Aggiungi 100 byte alla dimensione di ogni riga per i metadati delle righe.

La dimensione totale di una riga di dati codificata si basa sulla seguente formula:

partition key columns + clustering columns + regular columns + row metadata = **total encoded size of row**

#### **A** Important

Tutti i metadati delle colonne, ad esempio gli ID delle colonne, i metadati delle chiavi di partizione, i metadati delle colonne di clustering, nonché i timestamp e i metadati di riga sul lato client, vengono conteggiati ai fini della dimensione massima delle righe di 1 MB.

Considerate il seguente esempio di tabella in cui tutte le colonne sono di tipo intero. La tabella ha due colonne chiave di partizione, due colonne di clustering e una colonna normale. Poiché questa tabella ha cinque colonne, lo spazio richiesto per l'identificatore del nome della colonna è di 1 byte.

```
CREATE TABLE mykeyspace.mytable(pk_col1 int, pk_col2 int, ck_col1 int, ck_col2 int, 
  reg_col1 int, primary key((pk_col1, pk_col2),ck_col1, ck_col2));
```
In questo esempio, calcoliamo la dimensione dei dati quando scriviamo una riga nella tabella, come illustrato nella seguente dichiarazione:

```
INSERT INTO mykeyspace.mytable (pk_col1, pk_col2, ck_col1, ck_col2, reg_col1) 
  values(1,2,3,4,5);
```
Per stimare i byte totali richiesti da questa operazione di scrittura, è possibile utilizzare i seguenti passaggi.

- 1. Calcola la dimensione di una colonna chiave di partizione aggiungendo i byte per il tipo di dati archiviato nella colonna e i byte dei metadati. Ripeti questa operazione per tutte le colonne chiave di partizione.
	- a. Calcola la dimensione della prima colonna della chiave di partizione (pk\_col1):

(2 bytes for the integer data type)  $x$  2 + 1 byte for the column id + 3 bytes for partition key metadata =  $8$  bytes

b. Calcola la dimensione della seconda colonna della chiave di partizione (pk\_col2):

(2 bytes for the integer data type)  $x$  2 + 1 byte for the column id + 3 bytes for partition key metadata =  $8$  bytes

c. Aggiungi entrambe le colonne per ottenere la dimensione totale stimata delle colonne chiave di partizione:

8 bytes + 8 bytes = 16 bytes for the partition key columns

- 2. Calcola la dimensione della colonna di clustering aggiungendo i byte per il tipo di dati archiviato nella colonna e i byte dei metadati. Ripeti l'operazione per tutte le colonne di clustering.
	- a. Calcola la dimensione della prima colonna della colonna di clustering (ck\_col1):

(2 bytes for the integer data type)  $x + 20$ % of the data value (2 bytes) for clustering column metadata + 1 byte for the column id = 6 bytes

b. Calcola la dimensione della seconda colonna della colonna di clustering (ck\_col2):

```
(2 bytes for the integer data type) x 2 + 20% of the data value (2 bytes) for
 clustering column metadata +1 byte for the column id = 6 bytes
```
c. Aggiungi entrambe le colonne per ottenere la dimensione totale stimata delle colonne di clustering:

6 bytes  $+$  6 bytes = 12 bytes for the clustering columns

- 3. Aggiungi la dimensione delle colonne normali. In questo esempio abbiamo solo una colonna che memorizza un numero intero a una cifra, che richiede 2 byte con 1 byte per l'ID della colonna.
- 4. Infine, per ottenere la dimensione totale delle righe codificate, sommate i byte per tutte le colonne e aggiungete i 100 byte aggiuntivi per i metadati delle righe:

```
16 bytes for the partition key columns + 12 bytes for clustering columns + 3 bytes 
 for the regular column + 100 bytes for row metadata = 131 bytes.
```
Per scoprire come monitorare le risorse serverless con Amazon CloudWatch, consulta[the section](#page-576-0)  [called "Monitoraggio con CloudWatch"](#page-576-0).

## <span id="page-416-0"></span>Utilizzo delle query in Amazon Keyspaces

Questa sezione fornisce un'introduzione all'utilizzo delle query in Amazon Keyspaces (per Apache Cassandra). Le istruzioni CQL disponibili per interrogare, trasformare e gestire i dati sonoSELECT,, e. INSERT UPDATE DELETE Negli argomenti seguenti vengono descritte alcune delle opzioni più complesse disponibili quando si lavora con le query. Per la sintassi completa del linguaggio con esempi, vedere. [the section called "Istruzioni DML"](#page-718-0)

Argomenti

- [Utilizzo dell'INoperatore con l'SELECTistruzione in Amazon Keyspaces](#page-417-0)
- [Ordinazione dei risultati in Amazon Keyspaces](#page-421-0)
- [Risultati di impaginazione in Amazon Keyspaces](#page-422-0)

### <span id="page-417-0"></span>Utilizzo dell'**IN**operatore con l'**SELECT**istruzione in Amazon Keyspaces

#### SELEZIONA IN

È possibile interrogare i dati dalle tabelle utilizzando l'SELECTistruzione, che legge una o più colonne per una o più righe in una tabella e restituisce un set di risultati contenente le righe corrispondenti alla richiesta. Un'SELECTistruzione contiene un'istruzione select\_clause che determina quali colonne leggere e restituire nel set di risultati. La clausola può contenere istruzioni per trasformare i dati prima di restituirli. La WHERE clausola facoltativa specifica quali righe devono essere interrogate ed è composta da relazioni sulle colonne che fanno parte della chiave primaria. Amazon Keyspaces supporta la IN parola chiave nella clausola. WHERE Questa sezione utilizza esempi per mostrare come Amazon Keyspaces elabora SELECT le istruzioni con la IN parola chiave.

Questo esempio dimostra come Amazon Keyspaces suddivide *SELECT* l'istruzione con *IN* la parola chiave in sottoquery. In questo esempio utilizziamo una tabella con il nome. my\_keyspace.customers La tabella ha una colonna chiave primariadepartment\_id, due colonne sales\_region\_id di clustering e e una colonna che contiene il nome del cliente nella customer\_name colonna. sales\_representative\_id

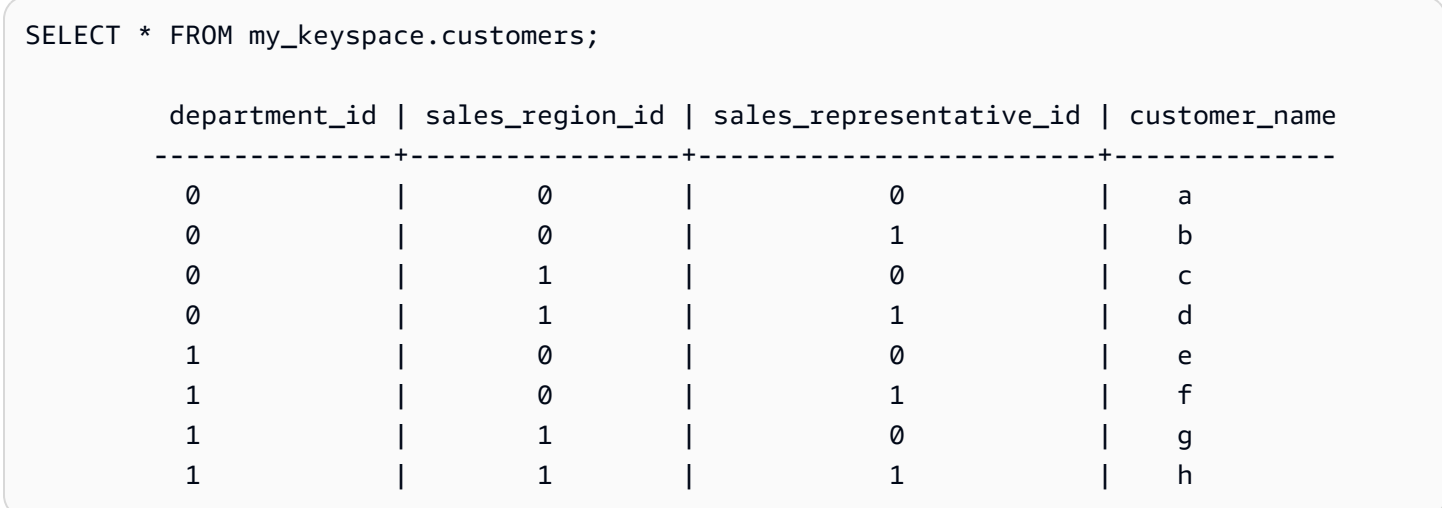

Utilizzando questa tabella, è possibile eseguire la seguente SELECT istruzione per trovare i clienti nei reparti e nelle aree di vendita a cui si è interessati con la IN parola chiave contenuta nella WHERE clausola. La seguente dichiarazione ne è un esempio.

SELECT \* FROM my\_keyspace.customers WHERE department\_id IN (0, 1) AND sales\_region\_id IN (0, 1);

Amazon Keyspaces divide questa dichiarazione in quattro sottoquery, come illustrato nell'output seguente.

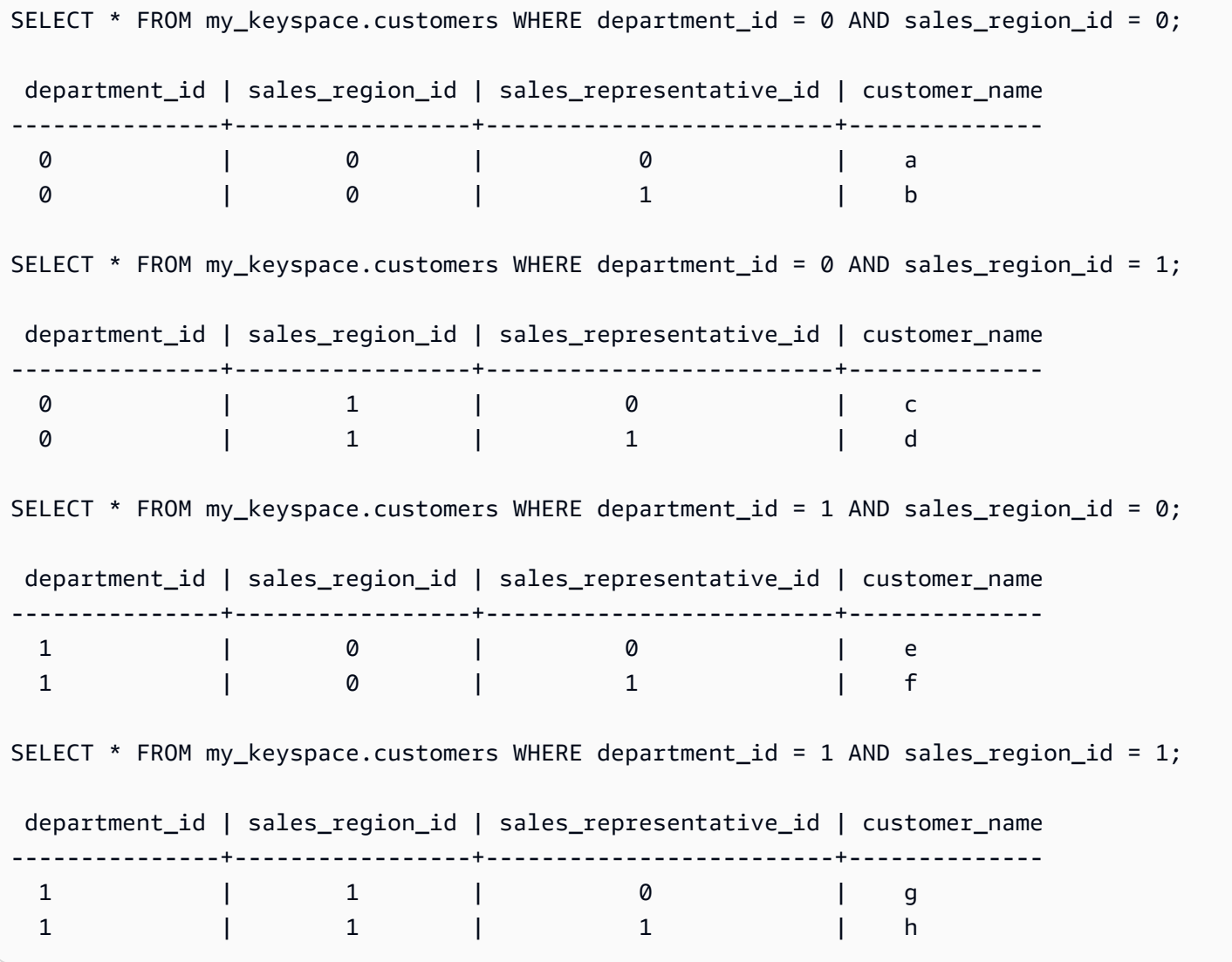

Quando viene utilizzata la IN parola chiave, Amazon Keyspaces impagina automaticamente i risultati in uno dei seguenti casi:

- Dopo l'elaborazione di ogni decima sottoquery.
- Dopo aver elaborato 1 MB di IO logico.
- Se hai configurato aPAGE SIZE, Amazon Keyspaces impagina dopo aver letto il numero di query da elaborare in base al set. PAGE SIZE
- Quando usi la LIMIT parola chiave per ridurre il numero di righe restituite, Amazon Keyspaces impagina dopo aver letto il numero di query da elaborare in base al set. LIMIT

La tabella seguente viene utilizzata per illustrare questo aspetto con un esempio.

Per ulteriori informazioni sull'impaginazione, vedere. [the section called "Impaginazione dei risultati"](#page-422-0)

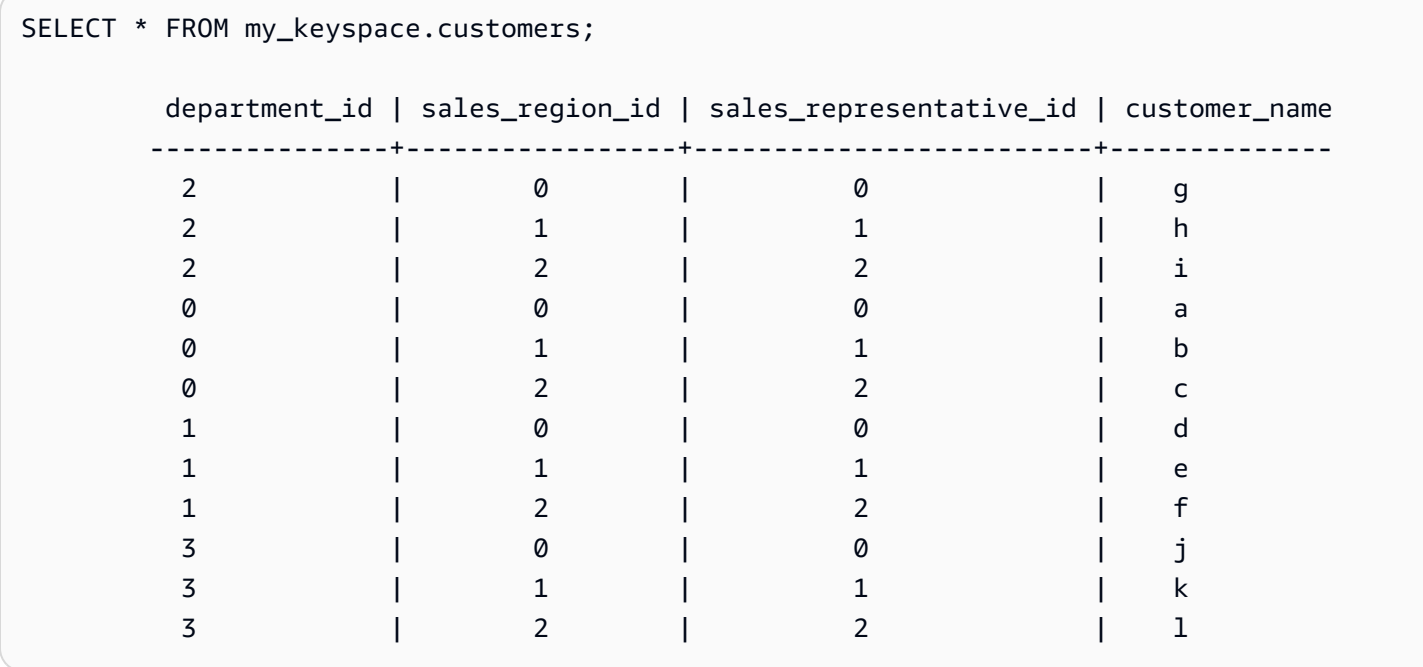

È possibile eseguire la seguente istruzione in questa tabella per vedere come funziona l'impaginazione.

SELECT \* FROM my\_keyspace.customers WHERE department\_id IN (0, 1, 2, 3) AND sales\_region\_id IN (0, 1, 2) AND sales\_representative\_id IN (0, 1);

Amazon Keyspaces elabora questa dichiarazione come 24 sottoquery, poiché la cardinalità del prodotto cartesiano di tutti i IN termini contenuti in questa query è 24.

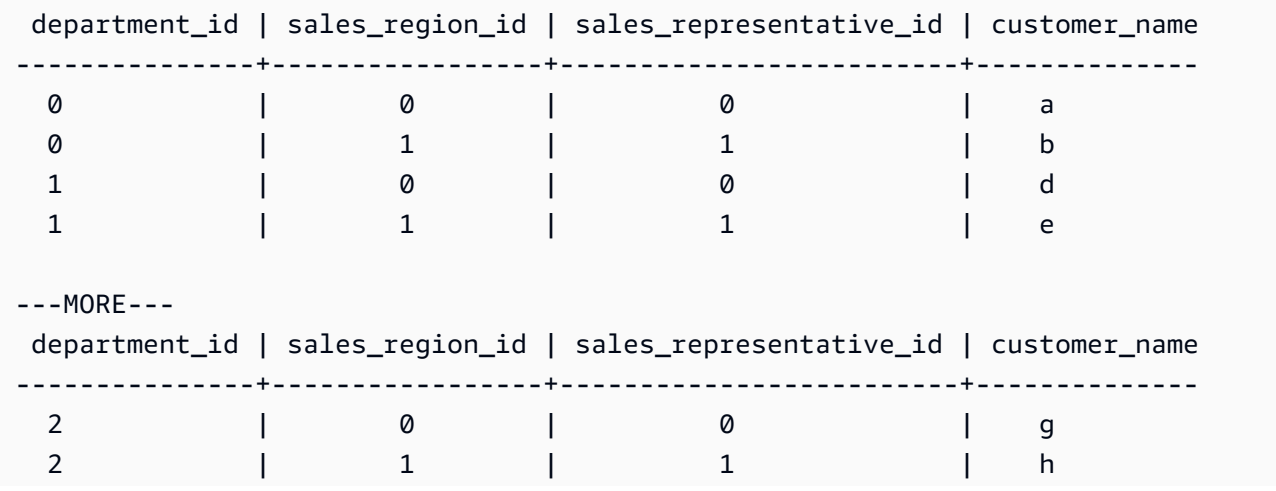

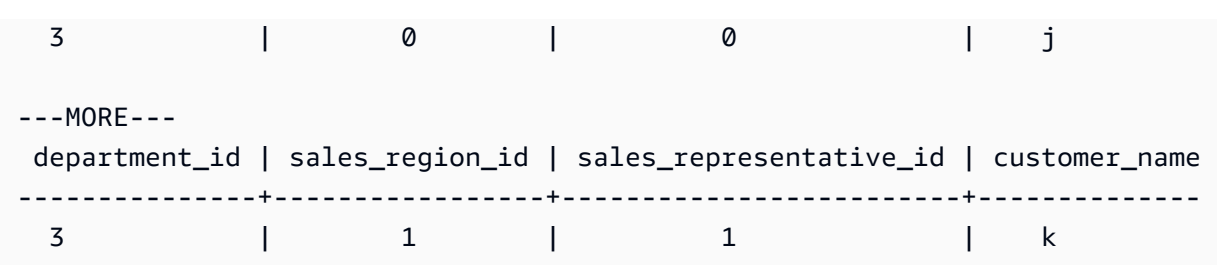

Questo esempio mostra come utilizzare la ORDER BY clausola in un'istruzione con la parola chiave. SELECT IN

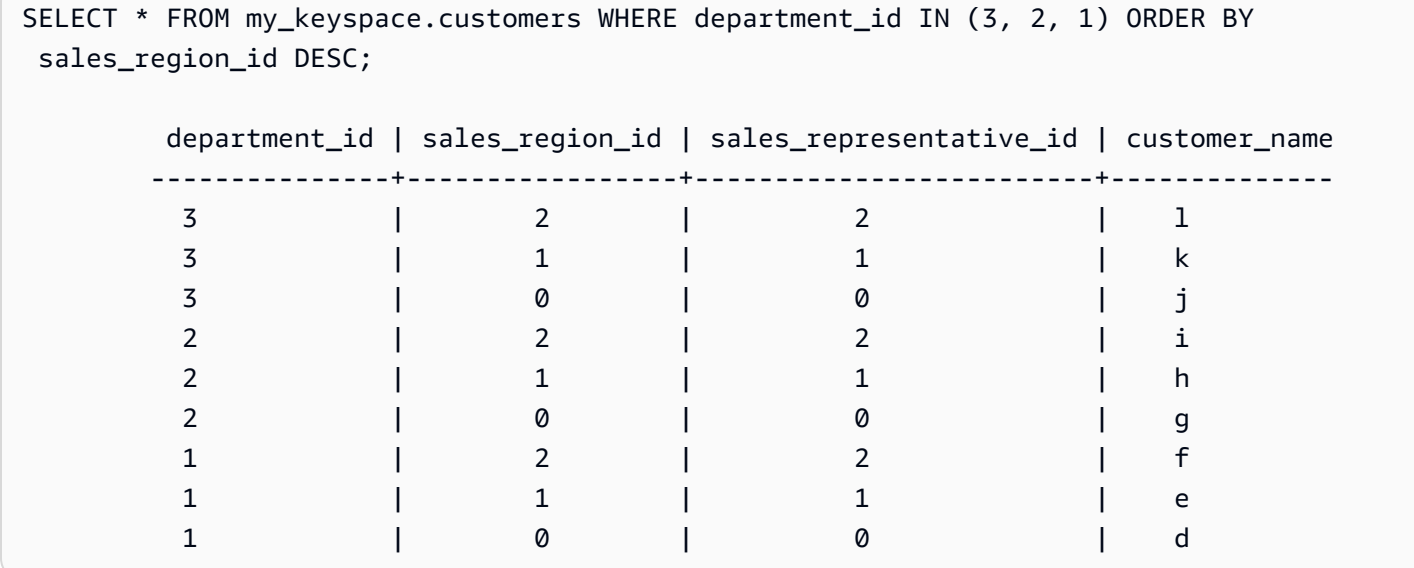

Le sottoquery vengono elaborate nell'ordine in cui le colonne della chiave di partizione e della chiave di clustering vengono presentate nella query. Nell'esempio seguente, le sottoquery per il valore della chiave di partizione» 2 «vengono elaborate per prime, seguite dalle sottoquery per il valore della chiave di partizione» 3 «e» 1». I risultati di una determinata sottoquery vengono ordinati in base alla clausola di ordinamento della query, se presente, o all'ordine di clustering della tabella definito durante la creazione della tabella.

```
SELECT * FROM my_keyspace.customers WHERE department_id IN (2, 3, 1) ORDER BY 
 sales_region_id DESC; 
     department_id | sales_region_id | sales_representative_id | customer_name 
 ---------------+-----------------+-------------------------+-------------- 
2 | 2 | 2 | i
2 | 1 | 1 | h
2 | 0 | 0 | g
 3 | 2 | 2 | l 
3 | 1 | 1 | k
```
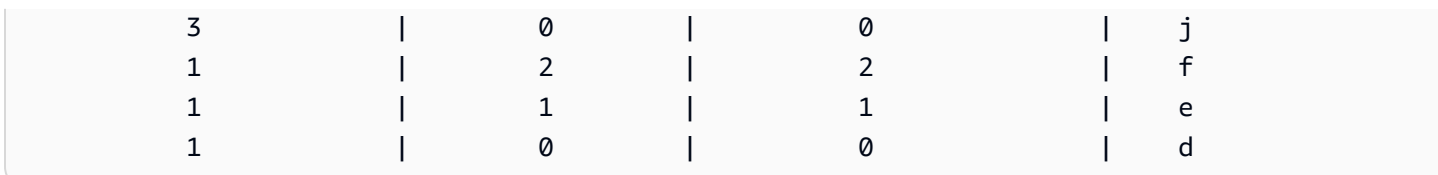

#### <span id="page-421-0"></span>Ordinazione dei risultati in Amazon Keyspaces

La ORDER BY clausola specifica l'ordinamento dei risultati restituiti in un'istruzione. SELECT L'istruzione accetta un elenco di nomi di colonna come argomenti e per ogni colonna è possibile specificare l'ordinamento dei dati. È possibile specificare solo colonne di raggruppamento nelle clausole di ordinamento, le colonne non raggruppate non sono consentite.

Le due opzioni di ordinamento disponibili per i risultati restituiti sono l'ordinamento crescente e l'ASCordinamento decrescente. DESC

```
SELECT * FROM my_keyspace.my_table ORDER BY (col1 ASC, col2 DESC, col3 ASC); 
        col1 | col2 | col3 
       ------+------+------ 
         0 | 6 | a 
 1 | 5 | b 
         2 | 4 | c 
         3 | 3 | d 
         4 | 2 | e 
         5 | 1 | f 
 6 | 0 | g
```
SELECT \* FROM my\_keyspace.my\_table ORDER BY (col1 DESC, col2 ASC, col3 DESC);

```
 col1 | col2 | col3 
 ------+------+------ 
  6 | 0 | g 
  5 | 1 | f 
  4 | 2 | e 
  3 | 3 | d 
  2 | 4 | c 
  1 | 5 | b 
  0 | 6 | a
```
Se non si specifica il criterio di ordinamento nell'istruzione di query, viene utilizzato l'ordinamento predefinito della colonna di clustering.

I possibili criteri di ordinamento che è possibile utilizzare in una clausola di ordinamento dipendono dall'ordinamento assegnato a ciascuna colonna di raggruppamento al momento della creazione della tabella. I risultati delle query possono essere ordinati solo nell'ordine definito per tutte le colonne di clustering al momento della creazione della tabella o nell'ordine inverso del criterio di ordinamento definito. Non sono consentite altre combinazioni possibili.

Ad esempio, se la tabella CLUSTERING ORDER è (col1 ASC, col2 DESC, col3 ASC), i parametri validi per ORDER BY sono (col1 ASC, col2 DESC, col3 ASC) o (col1 DESC, col2 ASC, col3 DESC). Per ulteriori informazioni su, vedere sotto. CLUSTERING ORDER table\_options [the section called](#page-706-0)  ["CREATE TABLE"](#page-706-0)

### <span id="page-422-0"></span>Risultati di impaginazione in Amazon Keyspaces

Amazon Keyspaces impagina automaticamente i risultati delle SELECT istruzioni quando i dati letti per elaborare l'SELECTistruzione superano 1 MB. Con l'impaginazione, i risultati dell'SELECTistruzione sono suddivisi in «pagine» di dati di dimensioni pari o inferiori a 1 MB. Un'applicazione può elaborare la prima pagina dei risultati, quindi la seconda pagina e così via. I client devono sempre verificare la presenza di token di impaginazione durante l'elaborazione di SELECT query che restituiscono più righe.

Se un client fornisce un messaggio PAGE SIZE che richiede la lettura di più di 1 MB di dati, Amazon Keyspaces suddivide automaticamente i risultati in più pagine in base agli incrementi di lettura dei dati di 1 MB.

Ad esempio, se la dimensione media di una riga è di 100 KB e si specifica un valore PAGE SIZE di 20, Amazon Keyspaces impagina automaticamente i dati dopo aver letto 10 righe (1000 KB di dati letti).

Poiché Amazon Keyspaces impagina i risultati in base al numero di righe lette per elaborare una richiesta e non al numero di righe restituite nel set di risultati, alcune pagine potrebbero non contenere alcuna riga se si eseguono query filtrate.

Ad esempio, se PAGE SIZE imposti su 10 e Keyspaces valuta 30 righe per elaborare la tua querySELECT, Amazon Keyspaces restituirà tre pagine. Se solo un sottoinsieme di righe corrisponde alla tua query, alcune pagine potrebbero avere meno di 10 righe. Per un esempio di come le LIMIT query possono influire sulla capacità PAGE SIZE di lettura, vedere. [the section called "Limita le](#page-395-0) [interrogazioni"](#page-395-0)

## <span id="page-423-0"></span>Utilizzo dei partizionatori in Amazon Keyspaces

In Apache Cassandra, i partizionatori controllano su quali nodi sono archiviati i dati nel cluster. I partizionatori creano un token numerico utilizzando un valore hash della chiave di partizione. Cassandra utilizza questo token per distribuire i dati tra i nodi. I client possono utilizzare questi token anche in SELECT operazioni e WHERE clausole per ottimizzare le operazioni di lettura e scrittura. Ad esempio, i client possono eseguire in modo efficiente query parallele su tabelle di grandi dimensioni specificando intervalli di token distinti da interrogare in ogni processo parallelo.

Amazon Keyspaces fornisce tre diversi partizionatori.

Murmur3 Partitioner (impostazione predefinita)

Compatibile con Apache CassandraMurmur3Partitioner. Murmur3PartitionerÈ il partizionatore Cassandra predefinito in Amazon Keyspaces e in Cassandra 1.2 e versioni successive.

RandomPartitioner

RandomPartitionerCompatibile con Apache Cassandra. RandomPartitionerÈ il partizionatore Cassandra predefinito per le versioni precedenti a Cassandra 1.2.

Partizionatore predefinito di Keyspaces

DefaultPartitionerRestituisce gli stessi risultati di token funzione di. RandomPartitioner

L'impostazione del partizionatore viene applicata per regione a livello di account. Ad esempio, se si modifica il partizionatore negli Stati Uniti orientali (Virginia settentrionale), la modifica viene applicata a tutte le tabelle dello stesso account in questa regione. È possibile modificare il partizionatore in tutta sicurezza in qualsiasi momento. Tieni presente che il completamento della modifica della configurazione richiede circa 10 minuti. Non è necessario ricaricare i dati di Amazon Keyspaces quando si modifica l'impostazione del partizionatore. I client utilizzeranno automaticamente la nuova impostazione del partizionatore la prossima volta che si connetteranno.

È possibile modificare il partizionatore utilizzando AWS Management Console o Cassandra Query Language (CQL).

#### AWS Management Console

Per modificare il partizionatore utilizzando la console Amazon Keyspaces

- 1. [Accedi a e apri AWS Management Console la console Amazon Keyspaces all'indirizzo](https://console.aws.amazon.com/keyspaces/home)  [https://console.aws.amazon.com/keyspaces/home.](https://console.aws.amazon.com/keyspaces/home)
- 2. Nel riquadro di navigazione, seleziona Configuration (Configurazione).
- 3. Nella pagina di configurazione, vai a Modifica partitioner.
- 4. Seleziona il partizionatore compatibile con la tua versione di Cassandra. La modifica del partizionatore richiede circa 10 minuti per essere applicata.

#### **a** Note

Una volta completata la modifica della configurazione, devi disconnetterti e riconnetterti ad Amazon Keyspaces per richiedere l'utilizzo del nuovo partizionatore.

#### Cassandra Query Language (CQL)

1. Per vedere quale partizionatore è configurato per l'account, puoi utilizzare la seguente query.

SELECT partitioner from system.local;

Se il partizionatore non è stato modificato, la query ha il seguente risultato.

```
partitioner
    --------------------------------------------
com.amazonaws.cassandra.DefaultPartitioner
```
2. Per aggiornare il partizionatore al Murmur3 partizionatore, è possibile utilizzare la seguente istruzione.

```
UPDATE system.local set 
  partitioner='org.apache.cassandra.dht.Murmur3Partitioner' where key='local';
```
3. Si noti che il completamento di questa modifica alla configurazione richiede circa 10 minuti. Per confermare che il partizionatore è stato impostato, è possibile eseguire nuovamente la SELECT query. Si noti che, a causa dell'eventuale coerenza di lettura, la risposta potrebbe non riflettere ancora i risultati della modifica del partizionatore recentemente completata. Se si ripete nuovamente l'SELECToperazione dopo poco tempo, la risposta dovrebbe restituire i dati più recenti.

SELECT partitioner from system.local;

**a** Note

Devi disconnetterti e riconnetterti ad Amazon Keyspaces in modo che le richieste utilizzino il nuovo partizionatore.

## <span id="page-425-0"></span>Utilizzo di tag ed etichette per le risorse Amazon Keyspaces

Puoi etichettare le risorse di Amazon Keyspaces (per Apache Cassandra) utilizzando i tag. I tag consentono di classificare le risorse in diversi modi, ad esempio per scopo, proprietario, ambiente o altri criteri. I tag consentono di eseguire le seguenti operazioni:

- identificare rapidamente una risorsa in base ai tag a questa assegnati.
- Visualizza le AWS fatture suddivise per tag.
- Controlla l'accesso alle risorse Amazon Keyspaces in base ai tag. Per esempi di policy IAM che utilizzano i tag, consult[athe section called "Autorizzazione basata sui tag Amazon Keyspaces"](#page-650-0).

Il tagging è supportato da AWS servizi come Amazon Elastic Compute Cloud (Amazon EC2), Amazon Simple Storage Service (Amazon S3), Amazon Keyspaces e molti altri. Un tagging efficiente può fornire informazioni dettagliate sui costi abilitando la creazione di report su servizi che recano tag specifici.

Per iniziare a utilizzare il tagging, procedi come segue:

- 1. comprendere [Restrizioni per l'utilizzo dei tag per Amazon Keyspaces](#page-426-0);
- 2. creare tag utilizzando [Operazioni azioni azioni azioni azioni azioni azioni azioni azioni azioni azioni](#page-426-1) [azioni;](#page-426-1)
- 3. Utilizzalo [Report di allocazione Keyspaces](#page-431-0) per tenere traccia dei costi per tag attivo. AWS

Infine, è buona norma seguire strategie di tagging ottimali. Per informazioni, consulta [Strategie di](https://d0.awsstatic.com/aws-answers/AWS_Tagging_Strategies.pdf)  [assegnazione di tag di AWS.](https://d0.awsstatic.com/aws-answers/AWS_Tagging_Strategies.pdf)

### <span id="page-426-0"></span>Restrizioni per l'utilizzo dei tag per Amazon Keyspaces

Ogni tag consiste di una chiave e di un valore, entrambi personalizzabili. Le restrizioni si applicano come segue:

- Ogni spazio o tabella Amazon Keyspaces può avere solo un tag con la stessa chiave. Se provi ad aggiungere un tag esistente (con la stessa chiave), il valore del tag esistente viene caricato al nuovo valore;
- I tag applicati a un keyspace non si applicano automaticamente alle tabelle all'interno di tale spazio chiave. Per applicare lo stesso tag a un keyspace e a tutte le relative tabelle, ogni risorsa deve essere contrassegnata singolarmente.
- Quando crei uno spazio chiave o una tabella multiregionale, tutti i tag definiti durante il processo di creazione vengono applicati automaticamente a tutti gli spazi chiave e alle tabelle in tutte le regioni. Quando modifichi i tag esistenti utilizzando ALTER KEYSPACE orALTER TABLE, l'aggiornamento viene applicato solo allo spazio chiave o alla tabella nella regione in cui stai apportando la modifica.
- Un valore agisce come descrittore all'interno di una categoria di tag (chiave). In Amazon Keyspaces, il valore non può essere vuoto o nullo.
- i valori e le chiavi dei tag rispettano la distinzione tra maiuscole e minuscole;
- La lunghezza massima della chiave è di 128 caratteri Unicode.
- La lunghezza massima del valore è di 256 caratteri Unicode.
- $\cdot$  i caratteri consentiti sono lettere, spazi vuoti, numeri e i seguenti caratteri speciali:  $+ =$ . \_ : /
- Il numero massimo di tag per risorsa è 50.
- AWSI nomi e i valori dei tag contrassegnati automaticamente con il aws: prefisso, che tu non puoi assegnare. AWS-i nomi dei tag assegnati non contano ai fini del limite di 50 tag. I nomi dei tag assegnati dall'utente hanno il prefisso user: nel report di allocazione dei costi;
- Non puoi retrodatare l'applicazione di un tag.

## <span id="page-426-1"></span>Operazioni azioni azioni azioni azioni azioni azioni azioni azioni azioni azioni azioni

Puoi aggiungere, elencare, modificare o eliminare tag per keyspace e tabelle utilizzando la console Amazon Keyspaces (per Apache Cassandra), laAWS CLI o Cassandra Query Language (CQL). Puoi quindi attivare questi tag definiti dall'utente in modo che vengano visualizzati nella console AWS

Billing and Cost Management per il tracciamento dell'allocazione dei costi. Per ulteriori informazioni, consulta [Report di allocazione Keyspaces](#page-431-0).

Per la modifica in blocco, è inoltre possibile utilizzare Tag Editor. Per ulteriori informazioni, consulta [Lavorare con il Tag Editor](https://docs.aws.amazon.com/awsconsolehelpdocs/latest/gsg/tag-editor.html) nella Guida per l'utente di AWS Resource Groups.

#### Argomenti

- [Aggiunta di tag a keyazioni e tabelle](#page-427-0)
- [Aggiunta di tag a keyspace e tabelleAWS](#page-428-0)
- [Aggiunta di tag a keyspace e tabelle](#page-429-0)

#### <span id="page-427-0"></span>Aggiunta di tag a keyazioni e tabelle

È possibile utilizzare la console Amazon Keyspaces per aggiungere tag a nuovi keyspace e tabelle durante la loro creazione. È inoltre possibile aggiungere, modificare o eliminare i tag per le tabelle esistenti.

Per etichettare gli spazi chiave durante la loro creazione (console)

- 1. Accedi alla e apri la console Amazon Keyspaces all'[indirizzo https://console.aws.amazon.com/](https://console.aws.amazon.com/keyspaces/home) [keyspaces/home](https://console.aws.amazon.com/keyspaces/home).AWS Management Console
- 2. Nel riquadro di navigazione, scegliere Keyspace.
- 3. Nella pagina Crea keyspace, fornisci un nome per il keyspace. Immettere una chiave e un valore per il tag, quindi scegliere Aggiungi nuovo tag.
- 4. Scegli Crea spazio chiave.

Per etichettare le tabelle durante la loro creazione (console)

- 1. Accedi alla e apri la console Amazon Keyspaces all'[indirizzo https://console.aws.amazon.com/](https://console.aws.amazon.com/keyspaces/home) [keyspaces/home](https://console.aws.amazon.com/keyspaces/home).AWS Management Console
- 2. Nel pannello di navigazione, scegli Tabelle, quindi seleziona Crea tabella.
- 3. Nella pagina Crea tabella nella sezione Dettagli della tabella, seleziona uno spazio chiave e fornisci un nome per la tabella.
- 4. Nella sezione Schema, crea lo schema per la tua tabella.
- 5. Nella sezione Impostazioni della tabella, scegli Personalizza impostazioni.
- 6. Passa alla sezione Table tags opzionale e scegli Aggiungi nuovo tag per creare nuovi tag.

7. Scegliere Create table (Crea tabella).

Per assegnare tag alle risorse esistenti (console)

- 1. Accedi alla e apri la console Amazon Keyspaces all'[indirizzo https://console.aws.amazon.com/](https://console.aws.amazon.com/keyspaces/home) [keyspaces/home](https://console.aws.amazon.com/keyspaces/home).AWS Management Console
- 2. Nel riquadro di navigazione, scegliere Keyspaces o Tabelle.
- 3. Scegliere un keyspace o una tabella. Quindi seleziona Gestisci i tag.

Per informazioni sulla struttura dei tag, consulta [Restrizioni per l'utilizzo dei tag per Amazon](#page-426-0)  [Keyspaces.](#page-426-0)

#### <span id="page-428-0"></span>Aggiunta di tag a keyspace e tabelleAWS

Gli esempi in questa sezione mostrano come utilizzare laAWS CLI per specificare i tag quando si creano spazi chiave e tabelle, come aggiungere o rimuovere tag dalle risorse esistenti e come elencare i tag.

Nell'esempio seguente viene mostrato come creare una nuova tabella Il comando crea una tabella MyTable in un keyspace MyKeySpace già esistente. Nota che il comando è stato suddiviso in diverse righe per facilitare la leggibilità.

```
aws keyspaces create-table --keyspace-name 'myKeyspace' --table-name 'myTable' 
             --schema-definition 'allColumns=[{name=id,type=int},{name=name,type=text},
{name=date,type=timestamp}],partitionKeys=[{name=id}]' 
             --tags 'key=key1,value=val1' 'key=key2,value=val2'
```
Nell'esempio seguente viene mostrato come aggiungere nuovi tag a una tabella esistente.

```
aws keyspaces tag-resource --resource-arn 'arn:aws:cassandra:us-east-1:111222333444:/
keyspace/myKeyspace/table/myTable' --tags 'key=key3,value=val3' 'key=key4,value=val4'
```
Nell'esempio seguente viene mostrato come elencare i tag della risorsa specificata.

```
aws keyspaces list-tags-for-resource --resource-arn 'arn:aws:cassandra:us-
east-1:111222333444:/keyspace/myKeyspace/table/myTable'
```
L'output dell'ultimo comando è simile al seguente.

```
{ 
      "tags": [ 
            { 
                  "key": "key1", 
                  "value": "val1" 
            }, 
            { 
                  "key": "key2", 
                  "value": "val2" 
            }, 
            { 
                 "key": "key3", 
                 "value": "val3" 
            }, 
            { 
                  "key": "key4", 
                  "value": "val4" 
            } 
     \mathbf{I}}
```
#### <span id="page-429-0"></span>Aggiunta di tag a keyspace e tabelle

I seguenti esempi illustrano come utilizzare la CQL per specificare i tag al momento della creazione di tag e tabelle, come applicare tag alle risorse esistenti e come leggere i tag.

Nell'esempio seguente viene creato un nuovo keyspace

```
CREATE KEYSPACE mykeyspace WITH TAGS = {'key1':'val1', 'key2':'val2'} ;
```
Nell'esempio seguente viene creato una nuova tabella

```
CREATE TABLE mytable(...) WITH TAGS = {'key1':'val1', 'key2':'val2'};
```
Per etichettare le risorse in una dichiarazione con altri comandi.

```
CREATE KEYSPACE mykeyspace WITH REPLICATION = {'class': 'Simple Strategy'} AND TAGS 
  = {'key1':'val1', 'key2':'val2'};
```
Nell'esempio seguente viene mostrato come aggiungere o rimuovere i tag delle keyspace e le tabelle esistenti.

```
ALTER KEYSPACE mykeyspace ADD TAGS {'key1':'val1', 'key2':'val2'};
```
ALTER TABLE **mytable** DROP TAGS **{'key1':'val1', 'key2':'val2'}**;

Per leggere i tag allegati a una risorsa, utilizzare la seguente istruzione CQL.

SELECT \* FROM system\_schema\_mcs.tags WHERE *valid\_where\_clause*;

LaWHERE clausola è obbligatoria e deve essere in uno dei seguenti formati:

- keyspace\_name = **'mykeyspace'** AND resource\_type = 'keyspace'
- keyspace\_name = **'mykeyspace'** AND resource\_name = **'mytable'**
- resource\_id = *arn*

Esempi:

La seguente query mostra se un keyspace ha dei tag.

```
SELECT * FROM system_schema_mcs.tags WHERE keyspace_name = 'mykeyspace' AND 
  resource_type = 'keyspace';
```
L'output della query è simile al seguente.

```
resource_id | keyspace_name | 
 resource_name | resource_type | tags
  -----------------------------------------------------------------+---------------
+---------------+---------------+------
arn:aws:cassandra:us-east-1:123456789:/keyspace/mykeyspace/ | mykeyspace |
 mykeyspace | keyspace | {'key1': 'val1', 'key2': 'val2'}
```
La seguente query mostra i tag di una tabella.

SELECT \* FROM system\_schema\_mcs.tags WHERE keyspace\_name = **'mykeyspace'** AND resource\_name = **'mytable'**;

L'output della query è simile al seguente.

```
resource_id | 
  keyspace_name | resource_name | resource_type | tags
                            ----------------------------------------------------------------------------
      +---------------+---------------+---------------+------
arn:aws:cassandra:us-east-1:123456789:/keyspace/mykeyspace/table/mytable | 
mykeyspace | mytable | table | {'key1': 'val1', 'key2': 'val2'}
```
### <span id="page-431-0"></span>Report di allocazione Keyspaces

AWS utilizza tag per organizzare i costi delle risorse nel report di allocazione dei costi. AWS fornisce due tipi di tag per l'allocazione dei costi:

- Un tag generato da AWS. AWS definisce, crea e applica questo tag per conto tuo.
- Tag definiti dall'utente. L'utente definisce, crea e applica questi tag.

È necessario attivare entrambi i tipi di tag separatamente per poterli visualizzare in Cost Explorer o in un report di allocazione dei costi.

Per attivare i tag generati da AWS:

- 1. Accedi alla AWS Management Console, quindi apri la console di gestione fatturazione e costi all'indirizzo<https://console.aws.amazon.com/billing/home#/>.
- 2. Nel riquadro di navigazione scegli Cost Allocation Tags (Tag per l'allocazione dei costi).
- 3. In Tag per l'allocazione dei costi generati da AWS scegli Attiva.

Per attivare i tag definiti dall'utente:

1. Accedi alla AWS Management Console, quindi apri la console di gestione fatturazione e costi all'indirizzo<https://console.aws.amazon.com/billing/home#/>.
- 2. Nel riquadro di navigazione scegli Cost Allocation Tags (Tag per l'allocazione dei costi).
- 3. In Tag per l'allocazione dei costi definiti dall'utente scegli Attiva.

Dopo aver creato e attivato i tag, AWS genera un report di allocazione dei costi con utilizzo e costi raggruppati in base ai tag attivi. Il report di allocazione dei costi include tutti i costi AWS per ciascun periodo di fatturazione. Il report include sia le risorse taggate, sia quelle non taggate, per permetterti di organizzare in modo chiaro le spese per le risorse.

#### **a** Note

Attualmente, tutti i dati trasferiti da Amazon Keyspaces non saranno suddivisi per tag nei report di allocazione dei costi.

Per ulteriori informazioni, consulta [Utilizzo dei tag per l'allocazione dei costi](https://docs.aws.amazon.com/awsaccountbilling/latest/aboutv2/cost-alloc-tags.html).

# Le migliori pratiche per la progettazione e l'architettura con Amazon Keyspaces

Utilizza questa sezione per trovare rapidamente consigli per massimizzare le prestazioni e ridurre al minimo i costi di throughput quando lavori con Amazon Keyspaces.

Indice

- [Progettazione NoSQL per Amazon Keyspaces](#page-434-0)
	- [Differenze tra la progettazione di dati relazionali e NoSQL.](#page-435-0)
	- [Due concetti chiave per la progettazione di NoSQL.](#page-435-1)
	- [Approccio alla progettazione NoSQL.](#page-436-0)
- [Connessioni del driver client ad Amazon Keyspaces \(per Apache Cassandra\)](#page-437-0)
	- [Come funzionano le connessioni in Amazon Keyspaces](#page-437-1)
	- [Come configurare le connessioni in Amazon Keyspaces](#page-438-0)
	- [Come configurare le connessioni tramite endpoint VPC in Amazon Keyspaces](#page-440-0)
	- [Come monitorare le connessioni in Amazon Keyspaces](#page-441-0)
	- [Come gestire gli errori di connessione in Amazon Keyspaces](#page-442-0)
- [Modellazione dei dati in Amazon Keyspaces \(per Apache Cassandra\)](#page-442-1)
	- [Come utilizzare le chiavi di partizione in modo efficace in Amazon Keyspaces](#page-443-0)
		- [Utilizzo dello sharding di scrittura per distribuire i carichi di lavoro in modo uniforme in](#page-443-1)  [Amazon Keyspaces](#page-443-1)
			- [Sharding utilizzando chiavi di partizione composte e valori casuali](#page-444-0)
			- [Sharding utilizzando chiavi di partizione composte e valori calcolati](#page-445-0)
- [Ottimizzazione dei costi delle tabelle Amazon Keyspaces](#page-445-1)
	- [Valutazione dei costi a livello di tabella](#page-446-0)
		- [Come visualizzare i costi di una singola tabella Amazon Keyspaces](#page-446-1)
		- [Visualizzazione predefinita di Esploratore dei costi](#page-447-0)
		- [Come utilizzare e applicare i tag di tabella in Esploratore dei costi](#page-447-1)
	- [Valuta la modalità di capacità della tua tabella](#page-448-0)
		- [Modalità di capacità della tabella disponibili](#page-448-1)
		- [Quando selezionare la modalità di capacità on demand](#page-449-0)
- [Quando selezionare la modalità di capacità assegnata](#page-450-0)
- [Fattori aggiuntivi da valutare nella scelta di una modalità di capacità della tabella](#page-451-0)
- [Valuta le impostazioni di Application Auto Scaling della tua tabella](#page-452-0)
	- [Informazioni sulle impostazioni dell'Application Auto Scaling](#page-453-0)
	- [Come identificare le tabelle con un basso utilizzo di destinazione \(<=50%\)](#page-453-1)
	- [Come gestire i carichi di lavoro con varianza stagionale](#page-455-0)
	- [Come affrontare carichi di lavoro con picchi di lavoro con pattern sconosciuti](#page-459-0)
	- [Come gestire i carichi di lavoro con applicazioni collegate](#page-460-0)
- [Identifica le risorse inutilizzate](#page-460-1)
	- [Come identificare le risorse inutilizzate](#page-460-2)
	- [Identificazione delle risorse non utilizzate della tabella](#page-461-0)
	- [Pulizia delle risorse non utilizzate della tabella](#page-464-0)
	- [Pulizia dei backup di point-in-time ripristino inutilizzati \(PITR\)](#page-465-0)
- [Valutazione dei modelli di utilizzo delle tabelle](#page-465-1)
	- [Riduzione del numero di operazioni ad elevata consistenza di lettura](#page-466-0)
	- [Abilitazione del Time to Live \(TTL\)](#page-466-1)
- [Valutare la capacità fornita per un provisioning di dimensioni adeguate](#page-466-2)
	- [Come recuperare i parametri di consumo dalle tabelle Amazon Keyspaces](#page-467-0)
	- [Come identificare tabelle Amazon Keyspaces il cui provisioning è insufficiente](#page-474-0)
	- [Come identificare tabelle Amazon Keyspaces sovrafornite](#page-475-0)

## <span id="page-434-0"></span>Progettazione NoSQL per Amazon Keyspaces

I sistemi di database NoSQL come Amazon Keyspaces utilizzano modelli alternativi per la gestione dei dati, come coppie chiave-valore o archiviazione di documenti. Quando si passa da un sistema di gestione di database relazionali a un sistema di database NoSQL come Amazon Keyspaces, è importante comprendere le differenze principali e gli approcci di progettazione specifici.

#### Argomenti

- [Differenze tra la progettazione di dati relazionali e NoSQL.](#page-435-0)
- [Due concetti chiave per la progettazione di NoSQL.](#page-435-1)
- [Approccio alla progettazione NoSQL.](#page-436-0)

## <span id="page-435-0"></span>Differenze tra la progettazione di dati relazionali e NoSQL.

I sistemi di gestione dei database relazionali (RDBMS) e i database NoSQL, hanno diversi vantaggi e svantaggi:

- Nei sistemi RDBMS, si possono eseguire query sui dati in modo flessibile ma le query sono relativamente costose e non si ridimensionano bene in situazioni di traffico elevato (consulta the [section called "Modellazione dei dati"\)](#page-442-1).
- In un database NoSQL come Amazon Keyspaces, i dati possono essere interrogati in modo efficiente in un numero limitato di modi, al di fuori dei quali le query possono essere costose e lente.

Queste differenze rendono la progettazione del database diversa tra i due sistemi:

- Nei sistemi RDBMS, si progetta tenendo a mente la flessibilità senza doversi preoccupare dei dettagli dell'implementazione o delle prestazioni. L'ottimizzazione delle query in genere non ha ripercussioni sulla progettazione dello schema, ma la normalizzazione è importante.
- In Amazon Keyspaces, progetti lo schema in modo specifico per rendere le query più comuni e importanti il più velocemente ed economiche possibile. Le tue strutture di dati sono programmate per i requisiti specifici dei casi d'uso del tuo business.

## <span id="page-435-1"></span>Due concetti chiave per la progettazione di NoSQL.

La progettazione di un NoSQL richiede un approccio diverso rispetto alla progettazione di un RDBMS. Per un sistema RDBMS puoi creare un modello di dati normalizzati senza pensare ai modelli di accesso. Puoi estenderlo in seguito quando si presentano nuovi quesiti e requisiti di query. Puoi organizzare ogni tipo di dati nella sua tabella.

In che modo la progettazione NoSQL è diversa

- Al contrario, non dovresti iniziare a progettare il tuo schema per Amazon Keyspaces finché non conosci le domande a cui deve rispondere. È essenziale capire da subito i problemi di business e i casi d'uso dell'applicazione.
- È necessario mantenere il minor numero possibile di tabelle in un'applicazione Amazon Keyspaces. Avere meno tabelle mantiene le cose più scalabili, richiede una minore gestione delle autorizzazioni e riduce il sovraccarico per l'applicazione Amazon Keyspaces. Può anche aiutare a mantenere i costi di backup complessivi più bassi.

## <span id="page-436-0"></span>Approccio alla progettazione NoSQL.

Il primo passaggio nella progettazione di un'applicazione Amazon Keyspaces consiste nell'identificare i modelli di query specifici che il sistema deve soddisfare.

In particolare, è importante capire le tre proprietà fondamentali dei modelli di accesso all'applicazione prima di iniziare:

- Dimensione dei dati: sapere quanti dati verranno archiviati e richiesti contemporaneamente aiuta a determinare il modo più efficace per partizionare i dati.
- Forma dei dati: invece di modificare i dati quando viene elaborata una query (come nei sistemi RDBMS)., un database NoSQL organizza i dati in modo che la loro forma nel database corrisponda al soggetto della query. Questo è un fattore chiave nell'aumentare la velocità e la scalabilità.
- Velocità dei dati: Amazon Keyspaces si ridimensiona aumentando il numero di partizioni fisiche disponibili per elaborare le query e distribuendo in modo efficiente i dati tra tali partizioni. Sapere in anticipo quali saranno i carichi di picco delle query potrebbe aiutare a determinare come partizionare i dati per utilizzare al meglio la capacità di I/O.

Dopo aver identificato i requisiti specifici della query, puoi organizzare i dati in casi ai principi generali che definiscono le prestazioni:

• Raggruppamento dei dati correlati. Studi di ricerca sull'ottimizzazione della tabella di routing effettuati 20 anni fa hanno dimostrato che "l'ubicazione di riferimento" era il fattore più importante nel velocizzare il tempo di risposta, ovvero mantenere i dati correlati in un'unica posizione. Al giorno d'oggi, ciò vale anche nei sistemi NoSQL, dove tenere i dati correlati a distanza ravvicinata ha un impatto importante sui costi e sulle prestazioni. Invece di distribuire gli elementi con dati correlati su tabelle multiple, devi tenere gli elementi correlati il più vicino possibile nel tuo sistema NoSQL.

Come regola generale, è necessario mantenere il minor numero possibile di tabelle in un'applicazione Amazon Keyspaces.

Le eccezioni sono i casi in cui sono coinvolti dati di serie temporali a volumi elevati o i set di dati che hanno modelli di accesso molto diversi. Una tabella singola con indici invertiti possono solitamente abilitare query semplici per creare ed estrarre strutture di dati gerarchici complesse richieste dalla tua applicazione.

- Utilizzo dell'ordine di selezione. Gli elementi correlati possono essere raggruppati e le query possono essere eseguite facilmente se la progettazione della chiave prevede che siano raggruppati. Questa è una strategia di progettazione NoSQL importante.
- Distribuzione delle query. È inoltre importante che non vi sia una concentrazione di un volume alto di query in una parte di database, dove possono eccedere la capacità di I/O. Invece, devi progettare chiavi di dati per distribuire il traffico il più possibile in maniera uniforme tra le partizioni, evitando "hot spot".

Questi principi generali si traducono in alcuni modelli di progettazione comuni che puoi utilizzare per modellare i dati in modo efficiente in Amazon Keyspaces.

# <span id="page-437-0"></span>Connessioni del driver client ad Amazon Keyspaces (per Apache Cassandra)

Per comunicare con Amazon Keyspaces, puoi utilizzare uno qualsiasi dei driver client Apache Cassandra esistenti di tua scelta. Poiché Amazon Keyspaces è un servizio serverless, ti consigliamo di ottimizzare la configurazione della connessione del driver client per le esigenze di throughput della tua applicazione. Questo argomento introduce le migliori pratiche, tra cui il calcolo del numero di connessioni richieste dall'applicazione, nonché il monitoraggio e la gestione degli errori delle connessioni.

#### Argomenti

- [Come funzionano le connessioni in Amazon Keyspaces](#page-437-1)
- [Come configurare le connessioni in Amazon Keyspaces](#page-438-0)
- [Come configurare le connessioni tramite endpoint VPC in Amazon Keyspaces](#page-440-0)
- [Come monitorare le connessioni in Amazon Keyspaces](#page-441-0)
- [Come gestire gli errori di connessione in Amazon Keyspaces](#page-442-0)

## <span id="page-437-1"></span>Come funzionano le connessioni in Amazon Keyspaces

Questa sezione offre una panoramica di come funzionano le connessioni dei driver client in Amazon Keyspaces. Poiché una configurazione errata del driver client Cassandra può causare PerConnectionRequestExceeded eventi in Amazon Keyspaces, è necessario configurare la giusta quantità di connessioni nella configurazione del driver client per evitare questi e altri errori di connessione simili.

Quando ci si connette ad Amazon Keyspaces, il driver richiede un endpoint seed per stabilire una connessione iniziale. Amazon Keyspaces utilizza DNS per instradare la connessione iniziale verso uno dei tanti endpoint disponibili. Gli endpoint sono collegati a sistemi di bilanciamento del carico di rete che a loro volta stabiliscono una connessione a uno dei gestori di richieste del parco macchine. Dopo aver stabilito la connessione iniziale, il driver client raccoglie informazioni su tutti gli endpoint disponibili dalla tabella. system.peers Con queste informazioni, il driver client può creare connessioni aggiuntive agli endpoint elencati. Il numero di connessioni che il driver client può creare è limitato dal numero di connessioni locali specificate nelle impostazioni del driver client. Per impostazione predefinita, la maggior parte dei driver client stabilisce una connessione per endpoint e stabilisce un pool di connessioni con Cassandra e bilancia il carico delle query su quel pool di connessioni. Sebbene sia possibile stabilire più connessioni allo stesso endpoint, tramite il sistema di bilanciamento del carico di rete queste possono essere connesse a molti gestori di richieste diversi. Quando ci si connette tramite l'endpoint pubblico, stabilendo una connessione a ciascuno dei nove endpoint elencati nella system.peers tabella si ottengono nove connessioni a diversi gestori di richieste.

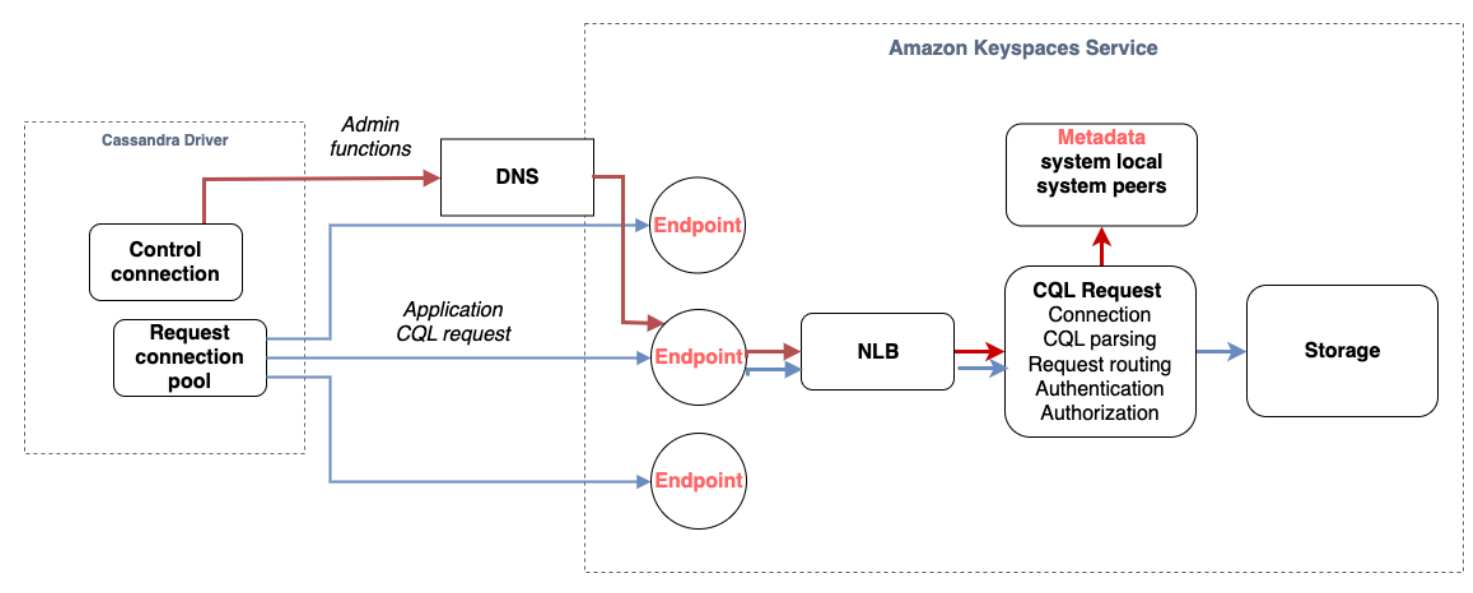

## <span id="page-438-0"></span>Come configurare le connessioni in Amazon Keyspaces

Amazon Keyspaces supporta fino a 3.000 query CQL per connessione TCP al secondo. Poiché non esiste un limite al numero di connessioni che un driver può stabilire, consigliamo di utilizzare come target solo 500 richieste CQL al secondo per connessione per evitare sovraccarichi, picchi di traffico e un migliore bilanciamento del carico. Segui questi passaggi per assicurarti che la connessione del driver sia configurata correttamente per le esigenze dell'applicazione.

Aumenta il numero di connessioni per indirizzo IP che il driver mantiene nel suo pool di connessioni.

- La maggior parte dei driver Cassandra stabilisce un pool di connessioni con Cassandra e bilancia il carico delle query su quel pool di connessioni. Il comportamento predefinito della maggior parte dei driver consiste nello stabilire una singola connessione a ciascun endpoint. Amazon Keyspaces espone nove indirizzi IP peer ai driver, quindi, in base al comportamento predefinito della maggior parte dei driver, si ottengono 9 connessioni. Amazon Keyspaces supporta fino a 3.000 query CQL per connessione TCP al secondo, pertanto il throughput massimo di query CQL di un driver che utilizza le impostazioni predefinite è di 27.000 query CQL al secondo. Se utilizzi le impostazioni predefinite del driver, una singola connessione potrebbe dover elaborare più del throughput massimo di query CQL di 3.000 query CQL al secondo. Ciò potrebbe causare eventi. PerConnectionRequestExceeded
- Per evitare PerConnectionRequestExceeded eventi, è necessario configurare il driver in modo da creare connessioni aggiuntive per endpoint per distribuire il throughput.
- Come best practice in Amazon Keyspaces, supponiamo che ogni connessione possa supportare 500 query CQL al secondo.
- Ciò significa che per un'applicazione di produzione che deve supportare circa 27.000 query CQL al secondo distribuite sui nove endpoint disponibili, è necessario configurare sei connessioni per endpoint. Ciò garantisce che ogni connessione elabori non più di 500 richieste al secondo.

Calcola il numero di connessioni per indirizzo IP che devi configurare per il tuo driver in base alle esigenze dell'applicazione.

Per determinare il numero di connessioni da configurare per endpoint per l'applicazione, considera l'esempio seguente. Hai un'applicazione che deve supportare 20.000 query CQL al secondo costituite da 10.000 INSERTSELECT, 5.000 e 5.000 operazioni. DELETE L'applicazione Java è in esecuzione su tre istanze su Amazon Elastic Container Service (Amazon ECS), dove ogni istanza stabilisce una singola sessione su Amazon Keyspaces. Il calcolo che puoi utilizzare per stimare quante connessioni devi configurare per il tuo driver utilizza il seguente input.

- 1. Il numero di richieste al secondo che l'applicazione deve supportare.
- 2. Il numero di istanze disponibili a cui viene sottratta una per tenere conto della manutenzione o dell'errore.
- 3. Il numero di endpoint disponibili. Se ti connetti tramite endpoint pubblici, hai nove endpoint disponibili. Se utilizzi endpoint VPC, hai da due a cinque endpoint disponibili, a seconda della regione.
- 4. Utilizza 500 query CQL al secondo per connessione come best practice per Amazon Keyspaces.
- 5. Arrotonda il risultato.

In questo esempio, la formula ha il seguente aspetto.

```
20,000 CQL queries / (3 instances - 1 failure) / 9 public endpoints / 500 CQL queries 
 per second = ROUND(2.22) = 3
```
In base a questo calcolo, è necessario specificare tre connessioni locali per endpoint nella configurazione del driver. Per le connessioni remote, configura solo una connessione per endpoint.

## <span id="page-440-0"></span>Come configurare le connessioni tramite endpoint VPC in Amazon Keyspaces

Quando ti connetti tramite endpoint VPC privati, molto probabilmente hai 3 endpoint disponibili. Il numero di endpoint VPC può variare per regione, in base al numero di zone di disponibilità e al numero di sottoreti nel VPC assegnato. La regione Stati Uniti orientali (Virginia settentrionale) ha cinque zone di disponibilità e puoi avere fino a cinque endpoint Amazon Keyspaces. La regione Stati Uniti occidentali (California settentrionale) ha due zone di disponibilità e puoi avere fino a due endpoint Amazon Keyspaces. Il numero di endpoint non influisce sulla scalabilità, ma aumenta il numero di connessioni da stabilire nella configurazione del driver. Analizza l'esempio seguente. La tua applicazione deve supportare 20.000 query CQL ed è in esecuzione su tre istanze su Amazon ECS, dove ogni istanza stabilisce una singola sessione su Amazon Keyspaces. L'unica differenza è il numero di endpoint disponibili nei diversi sistemi. Regioni AWS

Connessioni richieste nella regione Stati Uniti orientali (Virginia settentrionale):

```
20,000 CQL queries / (3 instances - 1 failure) / 5 private VPC endpoints / 500 CQL 
  queries per second = 4 local connections
```
Connessioni richieste nella regione Stati Uniti occidentali (California settentrionale):

20,000 CQL queries / (3 instances - 1 failure) / 2 private VPC endpoints / 500 CQL queries per second = 10 local connections

#### **A** Important

Quando si utilizzano endpoint VPC privati, sono necessarie autorizzazioni aggiuntive per Amazon Keyspaces per rilevare dinamicamente gli endpoint VPC disponibili e popolare la tabella. system.peers Per ulteriori informazioni, consulta [the section called "Inserimento](#page-682-0) delle voci della system.peers [tabella con informazioni sugli endpoint VPC dell'interfaccia".](#page-682-0) Quando si accede ad Amazon Keyspaces tramite un endpoint VPC privato utilizzando un altro Account AWS, è probabile che venga visualizzato un solo endpoint Amazon Keyspaces. Anche in questo caso ciò non influisce sulla portata del throughput possibile verso Amazon Keyspaces, ma potrebbe richiedere un aumento del numero di connessioni nella configurazione del driver. Questo esempio mostra lo stesso calcolo per un singolo endpoint disponibile.

20,000 CQL queries / (3 instances - 1 failure) / 1 private VPC endpoints / 500 CQL queries per second = 20 local connections

Per ulteriori informazioni sull'accesso tra account ad Amazon Keyspaces utilizzando un VPC condiviso, consulta. [the section called "Accesso multiaccount in un VPC condiviso"](#page-142-0)

### <span id="page-441-0"></span>Come monitorare le connessioni in Amazon Keyspaces

Per identificare il numero di endpoint a cui è connessa l'applicazione, è possibile registrare il numero di peer rilevati nella system.peers tabella. L'esempio seguente è un esempio di codice Java che stampa il numero di peer dopo che la connessione è stata stabilita.

ResultSet result = session.execute(new SimpleStatement("SELECT \* FROM system.peers"));

logger.info("number of Amazon Keyspaces endpoints:" + result.all().stream().count());

**a** Note

La console o AWS la console CQL non sono distribuite all'interno di un VPC e quindi utilizzano l'endpoint pubblico. Di conseguenza, l'esecuzione della system.peers query da applicazioni situate all'esterno del VPCE spesso dà come risultato 9 peer. Può anche essere utile stampare gli indirizzi IP di ciascun peer.

Puoi anche osservare il numero di peer quando usi un endpoint VPC configurando i parametri di Amazon VPCE. CloudWatch In CloudWatch, puoi vedere il numero di connessioni stabilite all'endpoint VPC. I driver Cassandra stabiliscono una connessione per ciascun endpoint per inviare query CQL e una connessione di controllo per raccogliere informazioni sulla tabella di sistema. L'immagine seguente mostra i CloudWatch parametri degli endpoint VPC dopo la connessione ad Amazon Keyspaces con 1 connessione configurata nelle impostazioni del driver. La metrica mostra sei connessioni attive costituite da una connessione di controllo e cinque connessioni (1 per endpoint nelle zone di disponibilità).

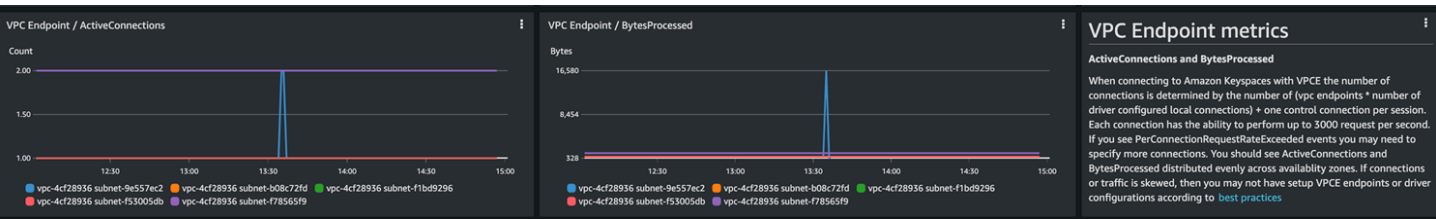

Per iniziare a monitorare il numero di connessioni utilizzando un CloudWatch grafico, puoi distribuire questo AWS CloudFormation modello disponibile GitHub nell'archivio dei modelli di [Amazon](https://github.com/aws-samples/amazon-keyspaces-cloudwatch-cloudformation-templates)  [Keyspaces.](https://github.com/aws-samples/amazon-keyspaces-cloudwatch-cloudformation-templates)

## <span id="page-442-0"></span>Come gestire gli errori di connessione in Amazon Keyspaces

Quando si supera la quota di 3.000 richieste per connessione, Amazon Keyspaces restituisce un PerConnectionRequestExceeded evento e il driver Cassandra riceve un'eccezione or. WriteTimeout ReadTimeout Dovresti riprovare questa eccezione con un backoff esponenziale nella tua politica sui tentativi di riprova di Cassandra o nella tua applicazione. È necessario fornire un backoff esponenziale per evitare di inviare richieste aggiuntive.

La politica di riprova predefinita tenta di accedere al piano di try next host interrogazione. Poiché Amazon Keyspaces può avere da uno a tre endpoint disponibili durante la connessione all'endpoint VPC, è possibile che NoHostAvailableException nei log delle applicazioni vengano visualizzate anche le eccezioni aggiuntive WriteTimeout e ReadTimeout le eccezioni. Puoi utilizzare le politiche di riprova fornite da Amazon Keyspaces, che riprovano sullo stesso endpoint ma su connessioni diverse.

Puoi trovare esempi di politiche di ripetizione esponenziale per Java nel repository di esempi di codice GitHub Java di Amazon [Keyspaces.](https://github.com/aws-samples/amazon-keyspaces-java-driver-helpers/blob/main/src/main/java/com/aws/ssa/keyspaces/retry/AmazonKeyspacesExponentialRetryPolicy.java) Puoi trovare esempi di linguaggio aggiuntivi su Github nel repository degli esempi di codice di Amazon [Keyspaces.](https://github.com/aws-samples/amazon-keyspaces-examples)

# <span id="page-442-1"></span>Modellazione dei dati in Amazon Keyspaces (per Apache Cassandra)

Questo argomento introduce i concetti di modellazione dei dati in Amazon Keyspaces (per Apache Cassandra). Usa questa sezione per trovare consigli per progettare modelli di dati in linea con i modelli di accesso ai dati della tua applicazione. L'implementazione delle migliori pratiche di modellazione dei dati migliora le prestazioni e riduce al minimo i costi di throughput quando si lavora con Amazon Keyspaces.

Per visualizzare e progettare modelli di dati più facilmente, puoi utilizzare [NoSQL](#page-476-0) Workbench.

#### Argomenti

• [Come utilizzare le chiavi di partizione in modo efficace in Amazon Keyspaces](#page-443-0)

## <span id="page-443-0"></span>Come utilizzare le chiavi di partizione in modo efficace in Amazon Keyspaces

La chiave primaria che identifica in modo univoco ogni riga in una tabella Amazon Keyspaces può essere costituita da una o più colonne chiave di partizione, che determinano in quali partizioni sono archiviati i dati, e una o più colonne di clustering opzionali, che definiscono il modo in cui i dati vengono raggruppati e ordinati all'interno di una partizione.

Poiché la chiave di partizione stabilisce il numero di partizioni in cui sono archiviati i dati e il modo in cui i dati vengono distribuiti tra queste partizioni, il modo in cui è stata scelta la chiave di partizione può avere un impatto significativo sulle prestazioni delle query. In generale, è consigliabile progettare l'applicazione in modo da garantire un'attività uniforme su tutte le partizioni del disco.

La distribuzione uniforme delle attività di lettura e scrittura dell'applicazione su tutte le partizioni consente di ridurre al minimo i costi di throughput e ciò vale sia per le modalità di lettura e scrittura su richiesta che per quelle con capacità di lettura/scrittura predisposte. Ad esempio, se si utilizza la modalità di capacità fornita, è possibile determinare i modelli di accesso richiesti dall'applicazione e stimare le unità di capacità di lettura totale (RCU) e le unità di capacità di scrittura (WCU) richieste da ciascuna tabella. Amazon Keyspaces supporta i tuoi modelli di accesso utilizzando il throughput che hai fornito, purché il traffico verso una determinata partizione non superi 3.000 RCU e 1.000 WCU.

Amazon Keyspaces offre maggiore flessibilità nel provisioning del throughput per partizione fornendo capacità burst, per ulteriori informazioni, consulta. [the section called "Capacità di ottimizzazione"](#page-393-0)

#### Argomenti

• [Utilizzo dello sharding di scrittura per distribuire i carichi di lavoro in modo uniforme in Amazon](#page-443-1)  [Keyspaces](#page-443-1)

<span id="page-443-1"></span>Utilizzo dello sharding di scrittura per distribuire i carichi di lavoro in modo uniforme in Amazon Keyspaces

Un modo per distribuire meglio le scritture su una partizione in Amazon Keyspaces consiste nell'espandere lo spazio. Questa operazione può essere eseguita in modi diversi. Puoi aggiungere una colonna aggiuntiva di chiavi di partizione in cui scrivere numeri casuali per distribuire le righe tra le partizioni. In alternativa, puoi usare un numero calcolato in base al risultato di una query.

<span id="page-444-0"></span>Sharding utilizzando chiavi di partizione composte e valori casuali

Una strategia per distribuire i carichi in modo più uniforme su una partizione consiste nell'aggiungere un'ulteriore colonna chiave di partizione in cui scrivere numeri casuali. In seguito scegli in modo casuale le scritture nello spazio di dimensioni maggiori.

Ad esempio, si consideri la tabella seguente che contiene una singola chiave di partizione che rappresenta una data.

```
CREATE TABLE IF NOT EXISTS tracker.blogs ( 
    publish_date date, 
    title text, 
    description int, 
    PRIMARY KEY (publish_date));
```
Per distribuire in modo più uniforme questa tabella tra le partizioni, è possibile includere una colonna di chiavi di partizione aggiuntiva shard che memorizza numeri casuali. Per esempio:

```
CREATE TABLE IF NOT EXISTS tracker.blogs ( 
    publish_date date, 
    shard int, 
    title text, 
    description int, 
    PRIMARY KEY ((publish_date, shard)));
```
Quando si inseriscono dati, è possibile scegliere un numero casuale tra 1 e 200 per la colonna. shard In questo modo si ottengono valori di chiave di partizione composti come (2020-07-09, 1)(2020-07-09, 2), e così via. (2020-07-09, 200) In quanto stai scegliendo in modo casuale la chiave di partizione, le scritture alla tabella ogni giorno vengono distribuite in modo uniforme tra le partizioni multiple. Ciò risulta in parallelismo migliore e throughput complessivo maggiore.

Tuttavia, per leggere tutte le righe di un determinato giorno, è necessario interrogare le righe per tutti i frammenti e quindi unire i risultati. Ad esempio, è necessario innanzitutto emettere un'SELECTistruzione per il valore della chiave di partizione. (2020-07-09, 1) Quindi emettete un'altra SELECT dichiarazione per(2020-07-09, 2), e così via, attraverso(2020-07-09, 200). Infine, la tua applicazione dovrebbe unire i risultati di tutte quelle SELECT dichiarazioni.

#### <span id="page-445-0"></span>Sharding utilizzando chiavi di partizione composte e valori calcolati

Una strategia di scelta casuale può migliorare molto il throughput di scrittura. Tuttavia, è difficile leggere una riga specifica perché non si sa quale valore è stato scritto shard nella colonna al momento della scrittura della riga. Per facilitare la lettura delle singole righe, puoi utilizzare una strategia diversa. Invece di usare un numero casuale per distribuire le righe tra le partizioni, usa un numero che puoi calcolare in base a qualcosa su cui vuoi eseguire una query.

Guarda l'esempio precedente, dove una tabella utilizza la giornata di oggi nella chiave di partizione. Supponiamo ora che ogni riga abbia una title colonna accessibile e che molto spesso sia necessario trovare le righe per titolo oltre che per data. Prima di scrivere la riga nella tabella, l'applicazione potrebbe calcolare un valore hash in base al titolo e utilizzarlo per popolare la colonna. shard Il calcolo potrebbe dare come risultato un numero compreso tra 1 e 200 distribuito in modo abbastanza uniforme, in maniera simile a cosa viene prodotto dalla strategia casuale.

Probabilmente sarebbe sufficiente un semplice calcolo, ad esempio il prodotto dei valori dei punti di codice UTF-8 per i caratteri del titolo, modulo 200, + 1. Il valore della chiave di partizione composta sarebbe quindi la combinazione della data e del risultato del calcolo.

Con questa strategia, le scritture vengono distribuite in modo uniforme tra i valori delle chiavi di partizione e quindi tra le partizioni fisiche. È possibile eseguire facilmente un'SELECTistruzione per una riga e una data particolari perché è possibile calcolare il valore della chiave di partizione per un valore specificotitle.

Per leggere tutte le righe di un determinato giorno, è comunque necessario utilizzare SELECT ciascuna (2020-07-09, N) chiave (dove N è compresa tra 1 e 200) e l'applicazione deve quindi unire tutti i risultati. Il beneficio è che eviterai che un singolo valore di chiave di partizione "hot" prenda tutto il carico di lavoro.

## <span id="page-445-1"></span>Ottimizzazione dei costi delle tabelle Amazon Keyspaces

Questa sezione illustra le best practice su come ottimizzare i costi per le tabelle Amazon Keyspaces esistenti. Esaminare le seguenti strategie per vedere quale strategia di ottimizzazione dei costi si adatta meglio alle proprie esigenze e affrontarle in modo iterativo. Ogni strategia fornisce una panoramica di ciò che potrebbe influire sui costi, su come cercare opportunità per ottimizzare i costi e linee guida prescrittive su come implementare queste best practice per aiutarti a risparmiare.

#### Argomenti

• [Valutazione dei costi a livello di tabella](#page-446-0)

- [Valuta la modalità di capacità della tua tabella](#page-448-0)
- [Valuta le impostazioni di Application Auto Scaling della tua tabella](#page-452-0)
- [Identifica le risorse inutilizzate](#page-460-1)
- [Valutazione dei modelli di utilizzo delle tabelle](#page-465-1)
- [Valutare la capacità fornita per un provisioning di dimensioni adeguate](#page-466-2)

## <span id="page-446-0"></span>Valutazione dei costi a livello di tabella

Lo strumento Cost Explorer disponibile all'interno AWS Management Console di consente di visualizzare i costi suddivisi per tipo, ad esempio i costi di lettura, scrittura, archiviazione e backup. Puoi anche visualizzare questi costi riepilogati per periodo, ad esempio per mese o per giorno.

Un problema comune con Cost Explorer è che non è possibile rivedere facilmente i costi di una sola tabella particolare, perché Cost Explorer non consente di filtrare o raggruppare in base ai costi di una tabella specifica. Puoi visualizzare la metrica Billable table size (Byte) di ogni tabella nella console Amazon Keyspaces nella scheda Monitor della tabella. Se sono necessarie ulteriori informazioni relative ai costi per tabella, questa sezione mostra come utilizzare i [tag](#page-425-0) per eseguire l'analisi dei costi delle singole tabelle in Cost Explorer.

#### Argomenti

- [Come visualizzare i costi di una singola tabella Amazon Keyspaces](#page-446-1)
- [Visualizzazione predefinita di Esploratore dei costi](#page-447-0)
- [Come utilizzare e applicare i tag di tabella in Esploratore dei costi](#page-447-1)

#### <span id="page-446-1"></span>Come visualizzare i costi di una singola tabella Amazon Keyspaces

Puoi visualizzare le informazioni di base su una tabella Amazon Keyspaces nella console, tra cui lo schema della chiave primaria, la dimensione fatturabile della tabella e i parametri relativi alla capacità. Puoi utilizzare la dimensione della tabella per calcolare il costo di archiviazione mensile della tabella. Ad esempio, 0,25 USD per GB negli Stati Uniti orientali (Virginia settentrionale). Regione AWS

Se la tabella utilizza la modalità di capacità fornita, vengono restituite anche le impostazioni correnti dell'unità di capacità di lettura (RCU) e dell'unità di capacità di scrittura (WCU). È possibile utilizzare queste informazioni per calcolare i costi correnti di lettura e scrittura per la tabella. Tieni presente che questi costi potrebbero cambiare, soprattutto se hai configurato la tabella con la scalabilità automatica di Amazon Keyspaces.

### <span id="page-447-0"></span>Visualizzazione predefinita di Esploratore dei costi

La visualizzazione predefinita in Cost Explorer fornisce grafici che mostrano il costo delle risorse consumate, ad esempio velocità effettiva e archiviazione. È possibile scegliere di raggruppare questi costi per periodo, ad esempio i totali per mese o per giorno. È inoltre possibile suddividere e confrontare i costi di archiviazione, lettura, scrittura e altre categorie.

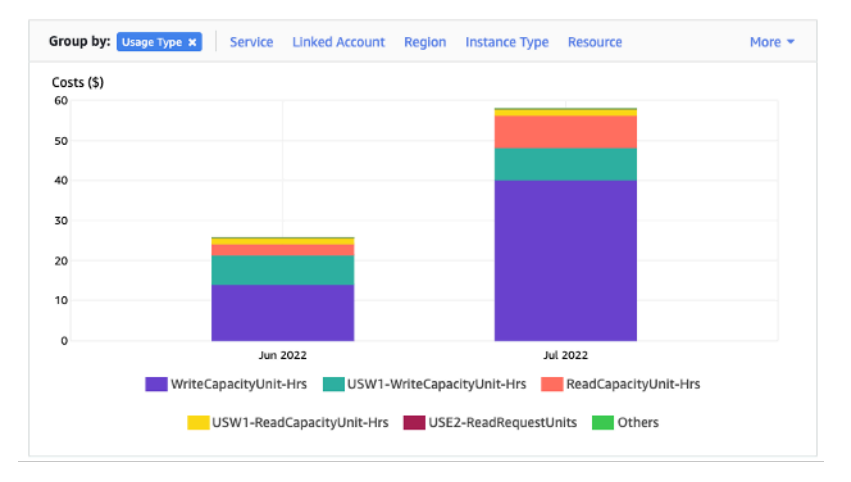

## <span id="page-447-1"></span>Come utilizzare e applicare i tag di tabella in Esploratore dei costi

Per impostazione predefinita, Cost Explorer non fornisce un riepilogo dei costi per nessuna tabella specifica, poiché combina i costi di più tabelle in un totale. Tuttavia, puoi utilizzare l'[assegnazione](https://docs.aws.amazon.com/general/latest/gr/aws_tagging.html)  [di tag alle risorse AWS](https://docs.aws.amazon.com/general/latest/gr/aws_tagging.html) per identificare ogni tabella tramite un tag di metadati. I tag sono coppie chiave-valore che è possibile utilizzare per diversi scopi, ad esempio per identificare tutte le risorse appartenenti a un progetto o a un reparto. Per ulteriori informazioni, consulta [the section called](#page-425-0)  ["Lavorare con i tag".](#page-425-0)

Per questo esempio, utilizziamo una tabella con il nome. MyTable

- 1. Imposta un tag con la chiave di table\_name e il valore di. MyTable
- 2. [Attiva il tag in Esploratore dei costi](https://docs.aws.amazon.com/awsaccountbilling/latest/aboutv2/activating-tags.html), quindi filtra il valore del tag per ottenere maggiore visibilità sui costi di ogni tabella.

#### **G** Note

Potrebbero essere necessari uno o due giorni prima che il tag inizi a comparire in Esploratore dei costi

Puoi impostare i tag dei metadati tu stesso nella console o a livello di codice con CQL, the o SDK. AWS CLI AWS Valuta la possibilità di richiedere l'impostazione di un tag table\_name come parte del nuovo processo di creazione delle tabelle dell'organizzazione. Per ulteriori informazioni, consulta [the](#page-431-0) [section called "Report di allocazione Keyspaces"](#page-431-0).

## <span id="page-448-0"></span>Valuta la modalità di capacità della tua tabella

Questa sezione fornisce una panoramica su come selezionare la modalità di capacità appropriata per la tabella Amazon Keyspaces. Ogni modalità è ottimizzata per soddisfare le esigenze di un carico di lavoro diverso in termini di capacità di risposta alle variazioni della velocità di trasmissione effettiva e di fatturazione dell'utilizzo. È necessario bilanciare questi fattori quando si prende una decisione.

#### Argomenti

- [Modalità di capacità della tabella disponibili](#page-448-1)
- [Quando selezionare la modalità di capacità on demand](#page-449-0)
- [Quando selezionare la modalità di capacità assegnata](#page-450-0)
- [Fattori aggiuntivi da valutare nella scelta di una modalità di capacità della tabella](#page-451-0)

#### <span id="page-448-1"></span>Modalità di capacità della tabella disponibili

Quando crei una tabella Amazon Keyspaces, devi selezionare la modalità di capacità on demand o provisioning. Per ulteriori informazioni, consulta [the section called "Modalità di capacità di lettura/](#page-365-0) [scrittura".](#page-365-0)

Modalità di capacità on demand

La modalità di capacità su richiesta è progettata per eliminare la necessità di pianificare o fornire la capacità della tabella Amazon Keyspaces. In questa modalità, la tabella soddisfa istantaneamente le richieste senza la necessità di aumentare o ridurre le risorse (fino al doppio del precedente picco di throughput della tabella).

Le tabelle on demand vengono fatturate contando il numero di richieste effettive rispetto alla tabella, quindi paghi solo per ciò che utilizzi anziché per ciò che è stato fornito.

#### Modalità di capacità assegnata

La modalità di capacità fornita è un modello più tradizionale in cui è possibile definire la capacità disponibile nella tabella per le richieste direttamente o con l'assistenza di Application Auto Scaling. Poiché per la tabella viene assegnata una capacità specifica in un dato momento, la fatturazione si basa sulla capacità assegnata anziché sul numero di richieste. Il superamento della capacità allocata può inoltre far sì che la tabella rifiuti le richieste e riduca l'esperienza degli utenti dell'applicazione.

La modalità di capacità fornita richiede un equilibrio tra il non sovra-provisioning o l'insufficiente provisioning della tabella per ottenere entrambi i vantaggi, una bassa incidenza di errori di capacità di throughput insufficiente e l'ottimizzazione dei costi.

#### <span id="page-449-0"></span>Quando selezionare la modalità di capacità on demand

Per l'ottimizzazione dei costi, la modalità on demand è la scelta migliore in presenza di un carico di lavoro imprevedibile simile a quello illustrato nel grafico seguente.

Questi fattori contribuiscono a questo tipo di carico di lavoro:

- Tempi imprevedibili delle richieste (con conseguenti picchi di traffico)
- Volume variabile di richieste (derivante da carichi di lavoro in batch)
- scende a zero o al di sotto del 18% del picco per una determinata ora (derivante da ambienti di sviluppo o test)

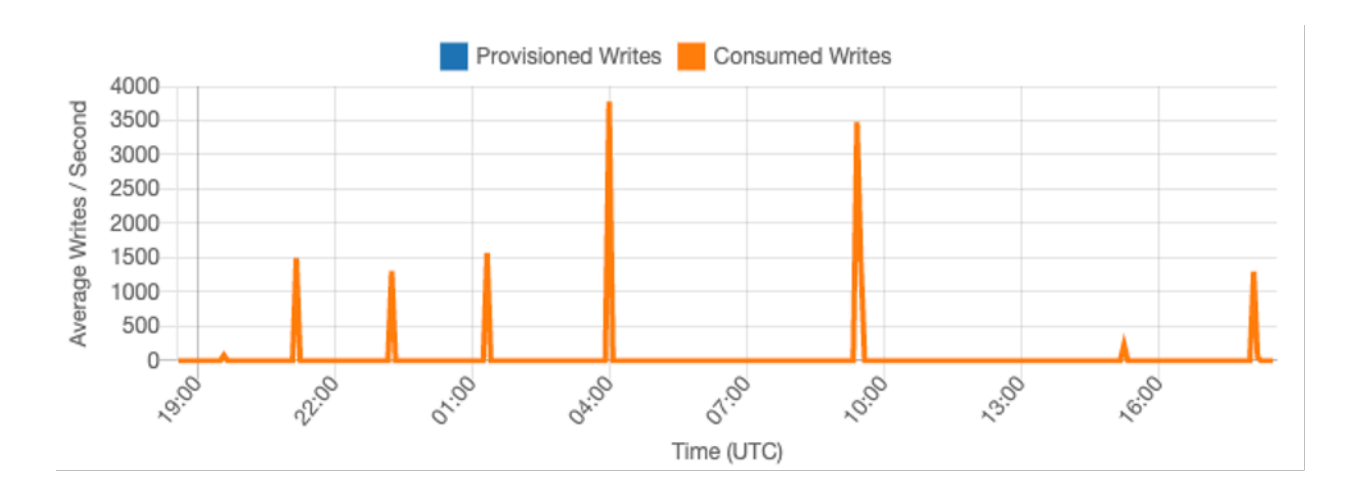

Per i carichi di lavoro con le caratteristiche sopra riportate, l'utilizzo di Application Auto Scaling per mantenere una capacità sufficiente per consentire alla tabella di rispondere ai picchi di traffico può portare a risultati indesiderati. È possibile che la tabella abbia un numero eccessivo di risorse e costi più del necessario, oppure che il provisioning della tabella sia insufficiente e le richieste generino inutili errori di throughput a bassa capacità. In casi come questo, le tabelle su richiesta sono la scelta migliore.

Poiché le tabelle su richiesta vengono fatturate su richiesta, non è necessario fare altro a livello di tabella per ottimizzare i costi. È consigliabile valutare regolarmente le tabelle su richiesta per verificare che il carico di lavoro abbia ancora le caratteristiche sopra indicate. Se il carico di lavoro si è stabilizzato, valuta la possibilità di passare alla modalità provisioning per mantenere l'ottimizzazione dei costi.

### <span id="page-450-0"></span>Quando selezionare la modalità di capacità assegnata

Un carico di lavoro ideale per la modalità di provisioning capacity è quello con un modello di utilizzo più prevedibile, come illustrato nel grafico seguente.

I seguenti fattori contribuiscono a un carico di lavoro prevedibile:

- Traffico prevedibile/ciclico per una determinata ora o giorno
- Picchi di traffico limitati e di breve durata

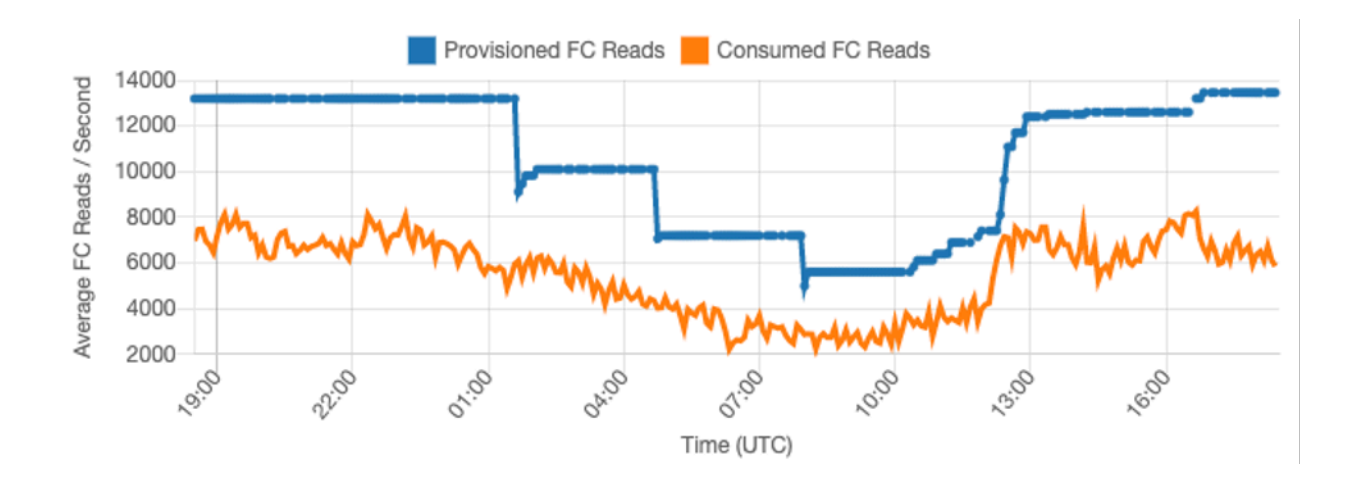

Poiché i volumi di traffico in una determinata ora o giorno sono più stabili, è possibile impostare la capacità assegnata in modo relativamente simile alla capacità effettivamente consumata della tabella. L'ottimizzazione dei costi di una tabella della capacità assegnata consiste in ultima analisi nell'avvicinare il più possibile la capacità fornita (linea blu) alla capacità consumata (linea

arancione) senza aumentare ThrottledRequests gli eventi della tabella. Lo spazio tra le due linee rappresenta sia uno spreco di capacità che un'assicurazione contro un'esperienza utente negativa dovuta a errori di capacità di throughput insufficiente.

Amazon Keyspaces fornisce Application Auto Scaling per le tabelle di capacità assegnate, che bilancia automaticamente questo valore per tuo conto. Puoi tenere traccia della capacità consumata durante il giorno e configurare la capacità fornita della tabella in base a una manciata di variabili.

#### Unità di capacità minima

È possibile impostare la capacità minima di una tabella per limitare il verificarsi di errori di capacità di throughput insufficiente, ma ciò non riduce il costo della tabella. Se la tabella presenta periodi di utilizzo ridotto seguiti da un'improvvisa esplosione di utilizzo elevato, l'impostazione del minimo può impedire che Application Auto Scaling imposti la capacità della tabella su un valore troppo basso.

#### Unità di capacità massima

È possibile impostare la capacità massima di una tabella per limitare un dimensionamento della tabella maggiore del previsto. Valuta la possibilità di applicare un valore massimo alle tabelle di sviluppo o di test, dove non è consigliabile eseguire test di carico su larga scala. È possibile impostare un valore massimo per qualsiasi tabella, ma assicuratevi di valutare regolarmente questa impostazione rispetto alla tabella di base quando la utilizzate in produzione, per evitare errori accidentali di capacità di throughput insufficiente.

#### Utilizzo di destinazione

L'impostazione dell'utilizzo di destinazione della tabella è il mezzo principale per l'ottimizzazione dei costi per una tabella con capacità assegnata. Se si imposta qui un valore percentuale inferiore, si aumenta il livello di approvvigionamento eccessivo della tabella, con un conseguente aumento dei costi, ma si riduce il rischio di errori di capacità di throughput insufficiente. L'impostazione di un valore percentuale più elevato consente di ridurre il livello di sovra-provisioning della tabella, ma aumenta il rischio di errori di capacità di throughput insufficiente.

#### <span id="page-451-0"></span>Fattori aggiuntivi da valutare nella scelta di una modalità di capacità della tabella

Al momento di decidere tra le due modalità di capacità, vi sono alcuni fattori aggiuntivi che vale la pena considerare.

Quando decidi tra le due modalità di tavolo, considera quanto questo sconto aggiuntivo influisca sul costo del tavolo. In molti casi, anche un carico di lavoro relativamente imprevedibile può essere più conveniente se eseguito su una tabella di capacità assegnata in eccesso con capacità riservata.

#### Miglioramento della prevedibilità del carico di lavoro

In alcune situazioni, un carico di lavoro può apparentemente avere sia uno schema prevedibile che uno imprevedibile. Sebbene ciò possa essere facilmente supportato con una tabella su richiesta, i costi sarebbero probabilmente inferiori se si riuscissero a migliorare gli schemi imprevedibili del carico di lavoro.

Una delle cause più comuni di questi modelli sono le importazioni in batch. Questo tipo di traffico può spesso superare la capacità di base della tabella a tal punto che si verificherebbero errori di capacità di trasmissione insufficiente se la stessa venisse eseguita. Per mantenere un carico di lavoro come questo in esecuzione su una tabella con capacità assegnata, valuta le seguenti opzioni:

- Se il batch viene eseguito in orari pianificati, è possibile pianificare un aumento della capacità di auto scalabilità dell'applicazione prima dell'esecuzione.
- Se il batch viene eseguito in modo casuale, è consigliabile provare a prolungare il tempo necessario per l'esecuzione anziché eseguirlo il più velocemente possibile.
- Aggiungete un periodo di accelerazione all'importazione, in cui la velocità di importazione inizia in modo ridotto ma aumenta lentamente nell'arco di alcuni minuti fino a quando Application Auto Scaling non ha avuto l'opportunità di iniziare a regolare la capacità della tabella.

## <span id="page-452-0"></span>Valuta le impostazioni di Application Auto Scaling della tua tabella

Questa sezione fornisce una panoramica su come valutare le impostazioni di Application Auto Scaling sulle tabelle Amazon Keyspaces. [Amazon Keyspaces Application Auto](#page-371-0) Scaling è una funzionalità che gestisce il throughput delle tabelle in base al traffico dell'applicazione e alla metrica di utilizzo prevista. Ciò garantisce che le tabelle abbiano la capacità richiesta per i modelli applicativi.

Il servizio Application Auto Scaling monitora l'utilizzo corrente della tabella e lo confronta con il valore di utilizzo target:. TargetValue Ti avvisa se è il momento di aumentare o diminuire la capacità allocata.

#### Argomenti

- [Informazioni sulle impostazioni dell'Application Auto Scaling](#page-453-0)
- [Come identificare le tabelle con un basso utilizzo di destinazione \(<=50%\)](#page-453-1)
- [Come gestire i carichi di lavoro con varianza stagionale](#page-455-0)
- [Come affrontare carichi di lavoro con picchi di lavoro con pattern sconosciuti](#page-459-0)
- [Come gestire i carichi di lavoro con applicazioni collegate](#page-460-0)

### <span id="page-453-0"></span>Informazioni sulle impostazioni dell'Application Auto Scaling

La definizione del valore corretto per l'utilizzo di destinazione, la fase iniziale e i valori finali è un'attività che richiede il coinvolgimento del team operativo. Ciò consente di definire correttamente i valori in base all'utilizzo storico dell'applicazione, utilizzato per attivare le politiche di Application Auto Scaling. L'obiettivo di utilizzo è la percentuale della capacità totale che deve essere soddisfatta durante un periodo di tempo prima che si applichino le regole dell'Application Auto Scaling.

Quando imposti un obiettivo di utilizzo elevato (un obiettivo intorno al 90%), significa che il traffico deve essere superiore al 90% per un periodo di tempo prima che l'Application Auto Scaling venga attivato. Non dovresti utilizzare un target di utilizzo elevato a meno che l'applicazione non sia molto costante e non riceva picchi di traffico.

Quando si imposta un utilizzo molto basso (un obiettivo inferiore al 50%), significa che l'applicazione deve raggiungere il 50% della capacità fornita prima di attivare una policy di Application Auto Scaling. A meno che il traffico delle applicazioni non cresca a un ritmo molto aggressivo, questo di solito si traduce in capacità inutilizzata e risorse sprecate.

<span id="page-453-1"></span>Come identificare le tabelle con un basso utilizzo di destinazione (<=50%)

Puoi utilizzare AWS CLI o AWS Management Console per monitorare e identificare le TargetValues politiche di Application Auto Scaling nelle tue risorse Amazon Keyspaces:

AWS CLI

1. Restituisce l'intero elenco di risorse eseguendo il seguente comando:

aws application-autoscaling describe-scaling-policies --service-namespace cassandra

Questo comando restituirà l'elenco completo delle politiche di Application Auto Scaling emesse per qualsiasi risorsa Amazon Keyspaces. Se desideri recuperare solo le risorse da una particolare tabella, puoi aggiungere –resource-id parameter. Per esempio:

```
aws application-autoscaling describe-scaling-policies --service-namespace 
  cassandra --resource-id "keyspace/keyspace-name/table/table-name"
```
2. Restituisce solo le politiche di ridimensionamento automatico per una particolare tabella eseguendo il seguente comando

```
aws application-autoscaling describe-scaling-policies --service-namespace 
  cassandra --resource-id "keyspace/keyspace-name/table/table-name"
```
I valori per le policy di Application Auto Scaling sono evidenziati di seguito. È necessario assicurarsi che il valore target sia superiore al 50% per evitare un eccesso di provisioning. Viene visualizzato un risultato simile al seguente:

```
{ 
     "ScalingPolicies": [ 
         { 
             "PolicyARN": "arn:aws:autoscaling:<region>:<account-
id>:scalingPolicy:<uuid>:resource/keyspaces/table/table-name-scaling-policy", 
             "PolicyName": $<full-gsi-name>", 
             "ServiceNamespace": "cassandra", 
             "ResourceId": "keyspace/keyspace-name/table/table-name", 
             "ScalableDimension": "cassandra:index:WriteCapacityUnits", 
             "PolicyType": "TargetTrackingScaling", 
             "TargetTrackingScalingPolicyConfiguration": { 
                 "TargetValue": 70.0, 
                 "PredefinedMetricSpecification": { 
                      "PredefinedMetricType": "KeyspacesWriteCapacityUtilization" 
 } 
             }, 
             "Alarms": [ 
 ... 
             ], 
             "CreationTime": "2022-03-04T16:23:48.641000+10:00" 
         }, 
         { 
             "PolicyARN": "arn:aws:autoscaling:<region>:<account-
id>:scalingPolicy:<uuid>:resource/keyspaces/table/table-name/index/<index-
name>:policyName/$<full-gsi-name>-scaling-policy", 
             "PolicyName":$<full-table-name>", 
             "ServiceNamespace": "cassandra", 
             "ResourceId": "keyspace/keyspace-name/table/table-name", 
             "ScalableDimension": "cassandra:index:ReadCapacityUnits", 
             "PolicyType": "TargetTrackingScaling", 
             "TargetTrackingScalingPolicyConfiguration": { 
                 "TargetValue": 70.0, 
                 "PredefinedMetricSpecification": { 
                      "PredefinedMetricType": "CassandraReadCapacityUtilization"
```

```
 } 
              }, 
              "Alarms": [ 
                   ... 
              ], 
              "CreationTime": "2022-03-04T16:23:47.820000+10:00" 
          } 
    \mathbf{I}}
```
#### AWS Management Console

- 1. Accedi a AWS Management Console e vai alla pagina del CloudWatch servizio in [Getting](https://docs.aws.amazon.com/awsconsolehelpdocs/latest/gsg/getting-started.html)  [Started with](https://docs.aws.amazon.com/awsconsolehelpdocs/latest/gsg/getting-started.html) the. AWS Management Console Seleziona quello appropriato, Regione AWS se necessario.
- 2. Nel riquadro di navigazione sinistro selezionare Tables (Tabelle). Nella pagina Tables (Tabelle), selezionare il nome della tabella.
- 3. Nella pagina Dettagli tabella della scheda Capacità, rivedi le impostazioni Application Auto Scaling della tabella.

Se i valori di utilizzo di destinazione sono inferiori o uguali al 50%, è consigliabile esaminare le metriche di utilizzo della tabella per vedere se il [provisioning è insufficiente o eccessivo](#page-466-2).

#### <span id="page-455-0"></span>Come gestire i carichi di lavoro con varianza stagionale

Si consideri il seguente scenario: l'applicazione funziona con un valore medio minimo per la maggior parte del tempo, ma il target di utilizzo è basso, quindi l'applicazione può reagire rapidamente agli eventi che si verificano in determinate ore del giorno e la capacità è sufficiente ed evitare limitazioni della larghezza di banda della rete. Questo scenario è comune quando un'applicazione è molto impegnata durante il normale orario di ufficio (dalle 9:00 alle 17:00) ma funziona a un livello base nelle altre ore. Poiché alcuni utenti iniziano a connettersi prima delle 9:00, l'applicazione utilizza questa soglia bassa per aumentare rapidamente e raggiungere la capacità richiesta nelle ore di punta.

Lo scenario potrebbe essere simile al seguente:

• Tra le 17:00 e le 9:00, le unità ConsumedWriteCapacityUnits sono comprese tra 90 e 100

- Gli utenti iniziano a connettersi all'applicazione prima delle 9:00 e le unità di capacità aumentano considerevolmente (il valore massimo che rilevato è 1500 WCU)
- In media, l'utilizzo delle applicazioni varia tra 800 e 1.200 durante l'orario di ufficio

Se lo scenario precedente si applica alla tua applicazione, prendi in considerazione l'utilizzo della [scalabilità automatica dell'applicazione pianificata,](https://docs.aws.amazon.com/autoscaling/application/userguide/examples-scheduled-actions.html) in cui nella tabella potrebbe ancora essere configurata una regola Application Auto Scaling, ma con un utilizzo del target meno aggressivo che fornisca la capacità aggiuntiva solo agli intervalli specifici richiesti.

È possibile utilizzare il AWS CLI per eseguire i seguenti passaggi per creare una regola di ridimensionamento automatico pianificata che viene eseguita in base all'ora del giorno e al giorno della settimana.

1. Registra la tua tabella Amazon Keyspaces come destinazione scalabile con. Application Auto Scaling Un target scalabile è una risorsa che Application Auto Scaling può aumentare ridurre orizzontalmente.

```
aws application-autoscaling register-scalable-target \ 
     --service-namespace cassandra \ 
     --scalable-dimension cassandra:table:WriteCapacityUnits \ 
     --resource-id keyspace/keyspace-name/table/table-name \ 
     --min-capacity 90 \ 
     --max-capacity 1500
```
2. Impostazione delle operazioni pianificate in base ai requisiti.

Sono necessarie due regole per coprire lo scenario: una per la scalabilità verso l'alto e l'altra per la scalabilità verso il basso. La prima regola per aumentare l'azione pianificata è mostrata nell'esempio seguente.

```
aws application-autoscaling put-scheduled-action \ 
     --service-namespace cassandra \ 
     --scalable-dimension cassandra:table:WriteCapacityUnits \ 
     --resource-id keyspace/keyspace-name/table/table-name \ 
     --scheduled-action-name my-8-5-scheduled-action \ 
    --scalable-target-action MinCapacity=800,MaxCapacity=1500 \
    --schedule "cron(45 8 ? * MON-FRI *)" \setminus --timezone "Australia/Brisbane"
```
In questo esempio viene mostrata la seconda regola per ridurre l'azione pianificata.

```
aws application-autoscaling put-scheduled-action \ 
     --service-namespace cassandra \ 
     --scalable-dimension cassandra:table:WriteCapacityUnits \ 
     --resource-id keyspace/keyspace-name/table/table-name \ 
     --scheduled-action-name my-5-8-scheduled-down-action \ 
     --scalable-target-action MinCapacity=90,MaxCapacity=1500 \ 
    --schedule "cron(15 17 ? * MON-FRI *)" \
     --timezone "Australia/Brisbane"
```
3. Esegui il comando seguente per convalidare che entrambe le regole siano state attivate:

```
aws application-autoscaling describe-scheduled-actions --service-namespace 
  cassandra
```
Si dovrebbe ottenere un risultato simile a questo:

```
{ 
     "ScheduledActions": [ 
         { 
             "ScheduledActionName": "my-5-8-scheduled-down-action", 
              "ScheduledActionARN": 
  "arn:aws:autoscaling:<region>:<account>:scheduledAction:<uuid>:resource/keyspaces/
table/table-name:scheduledActionName/my-5-8-scheduled-down-action", 
             "ServiceNamespace": "cassandra", 
             "Schedule": "cron(15 17 ? * MON-FRI *)", 
             "Timezone": "Australia/Brisbane", 
             "ResourceId": "keyspace/keyspace-name/table/table-name", 
              "ScalableDimension": "cassandra:table:WriteCapacityUnits", 
             "ScalableTargetAction": { 
                  "MinCapacity": 90, 
                  "MaxCapacity": 1500 
             }, 
             "CreationTime": "2022-03-15T17:30:25.100000+10:00" 
         }, 
         { 
             "ScheduledActionName": "my-8-5-scheduled-action", 
             "ScheduledActionARN": 
  "arn:aws:autoscaling:<region>:<account>:scheduledAction:<uuid>:resource/keyspaces/
table/table-name:scheduledActionName/my-8-5-scheduled-action", 
              "ServiceNamespace": "cassandra", 
             "Schedule": "cron(45 8 ? * MON-FRI *)", 
              "Timezone": "Australia/Brisbane",
```

```
 "ResourceId": "keyspace/keyspace-name/table/table-name", 
              "ScalableDimension": "cassandra:table:WriteCapacityUnits", 
              "ScalableTargetAction": { 
                  "MinCapacity": 800, 
                  "MaxCapacity": 1500 
              }, 
              "CreationTime": "2022-03-15T17:28:57.816000+10:00" 
         } 
     ]
}
```
L'immagine seguente mostra un carico di lavoro di esempio che mantiene sempre il 70% di utilizzo di destinazione. Notate come le regole di autoscaling siano ancora valide e la velocità effettiva non venga ridotta.

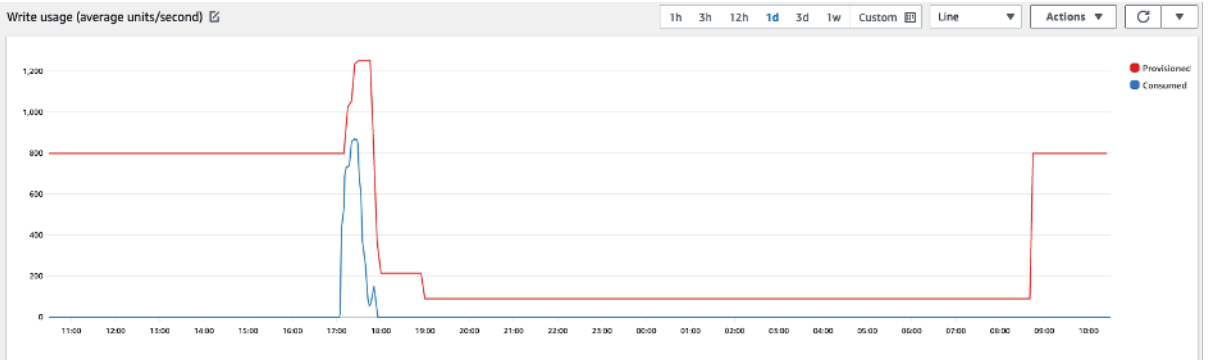

Ingrandendo, possiamo notare che c'è stato un picco nell'applicazione che ha attivato la soglia di dimensionamento automatico del 70%, forzandolo ad attivarsi e a fornire la capacità aggiuntiva richiesta per la tabella. L'azione di ridimensionamento automatico pianificata influirà sui valori massimi e minimi ed è tua responsabilità configurarli.

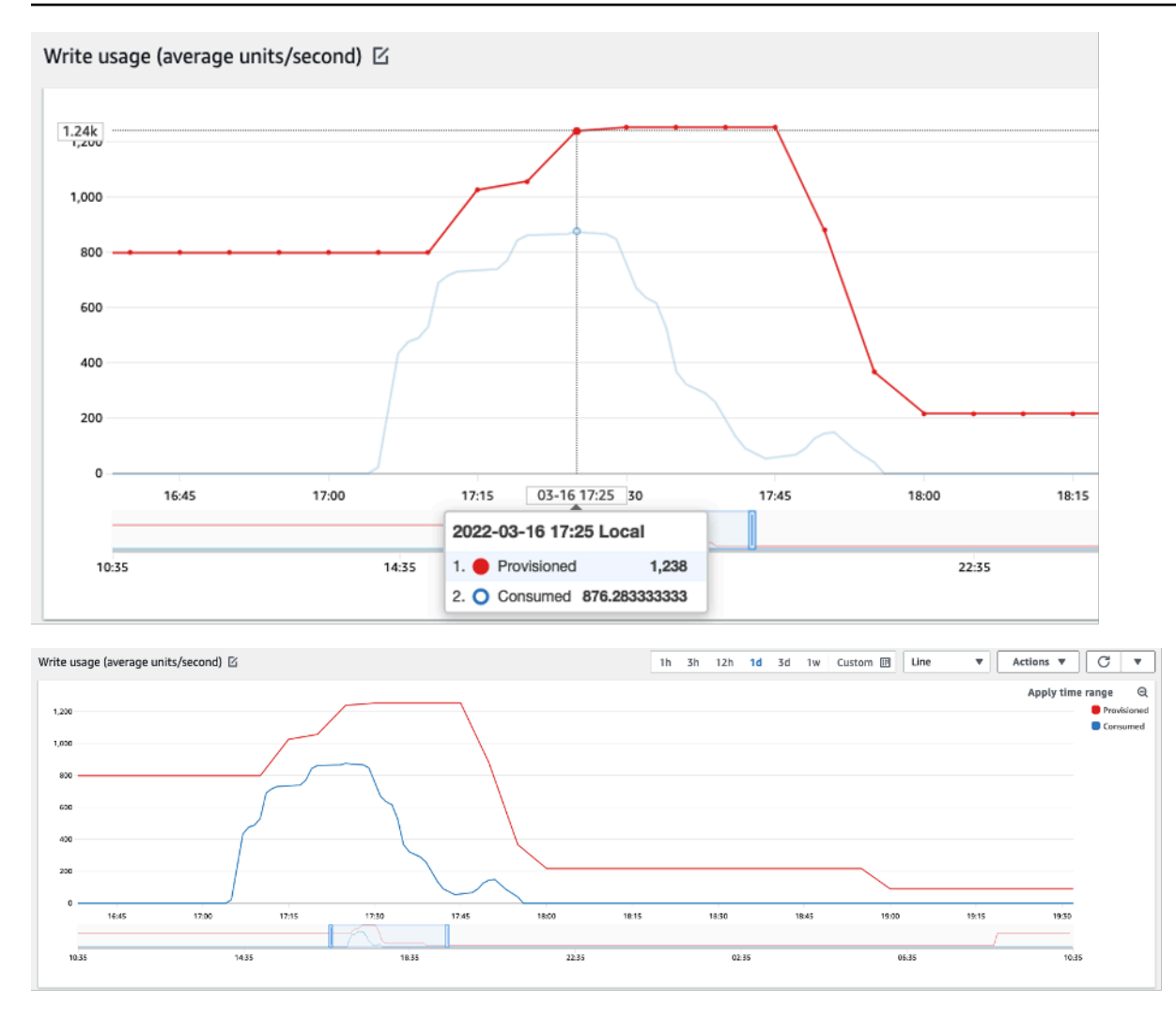

#### <span id="page-459-0"></span>Come affrontare carichi di lavoro con picchi di lavoro con pattern sconosciuti

In questo scenario, l'applicazione utilizza un obiettivo di utilizzo molto basso, perché non si conoscono ancora i modelli applicativi e si desidera assicurarsi che il carico di lavoro non subisca errori di velocità effettiva a bassa capacità.

Si consiglia invece di utilizzare la [modalità di capacità on demand](#page-365-1). Le tabelle on demand sono perfette per carichi di lavoro con picchi di lavoro di cui non si conoscono i pattern di traffico. Con la modalità di capacità on demand, si paga in base alla richiesta per le letture e le scritture dei dati che l'applicazione esegue sulle tabelle. Non è necessario specificare la velocità di lettura e scrittura prevista per l'applicazione, poiché Amazon Keyspaces si adatta istantaneamente ai carichi di lavoro man mano che aumentano o diminuiscono.

### <span id="page-460-0"></span>Come gestire i carichi di lavoro con applicazioni collegate

In questo scenario, l'applicazione dipende da altri sistemi, ad esempio scenari di elaborazione in batch in cui è possibile avere grandi picchi di traffico in base agli eventi nella logica dell'applicazione.

Prendi in considerazione lo sviluppo di una logica di auto-scaling delle applicazioni personalizzata che reagisca a quegli eventi in cui puoi aumentare la capacità delle tabelle TargetValues e in base alle tue esigenze specifiche. Potresti trarre vantaggio Amazon EventBridge e utilizzare una combinazione di AWS servizi come λ e Step Functions per rispondere alle tue esigenze applicative specifiche.

## <span id="page-460-1"></span>Identifica le risorse inutilizzate

In questa sezione viene fornita una panoramica su come valutare regolarmente le risorse inutilizzate. Man mano che i requisiti delle applicazioni evolvono, devi assicurarti che nessuna risorsa venga inutilizzata e contribuisca a costi non necessari di Amazon Keyspaces. Le procedure descritte di seguito utilizzano i CloudWatch parametri di Amazon per identificare le risorse inutilizzate e intraprendere azioni per ridurre i costi.

Puoi monitorare Amazon Keyspaces utilizzando CloudWatch, che raccoglie ed elabora dati grezzi da Amazon Keyspaces in metriche leggibili e quasi in tempo reale. Queste statistiche vengono conservate per un determinato periodo di tempo, così da consentire l'accesso a informazioni cronologiche per comprendere meglio l'utilizzo. Per impostazione predefinita, i dati metrici di Amazon Keyspaces vengono inviati automaticamente a. CloudWatch Per ulteriori informazioni, consulta [What](https://docs.aws.amazon.com/AmazonCloudWatch/latest/monitoring/WhatIsCloudWatch.html)  [is Amazon CloudWatch?](https://docs.aws.amazon.com/AmazonCloudWatch/latest/monitoring/WhatIsCloudWatch.html) e [conservazione dei parametri](https://docs.aws.amazon.com/AmazonCloudWatch/latest/monitoring/cloudwatch_concepts.html#metrics-retention) nella Amazon CloudWatch User Guide.

#### Argomenti

- [Come identificare le risorse inutilizzate](#page-460-2)
- [Identificazione delle risorse non utilizzate della tabella](#page-461-0)
- [Pulizia delle risorse non utilizzate della tabella](#page-464-0)
- [Pulizia dei backup di point-in-time ripristino inutilizzati \(PITR\)](#page-465-0)

## <span id="page-460-2"></span>Come identificare le risorse inutilizzate

Per identificare le tabelle inutilizzate, puoi dare un'occhiata alle seguenti CloudWatch metriche per un periodo di 30 giorni per capire se ci sono letture o scritture attive su una tabella specifica:

#### **ConsumedReadCapacityUnits**

Il numero di unità di capacità di lettura utilizzate nel periodo di tempo specificato, per permettere di tenere traccia di quanta capacità viene utilizzata. Puoi recuperare la capacità di lettura totale consumata per una tabella.

#### **ConsumedWriteCapacityUnits**

Il numero di unità di capacità di scrittura utilizzate nel periodo di tempo specificato, per permettere di tenere traccia di quanta capacità viene utilizzata. È possibile recuperare la capacità di scrittura totale consumata per una tabella.

#### <span id="page-461-0"></span>Identificazione delle risorse non utilizzate della tabella

Amazon CloudWatch è un servizio di monitoraggio e osservabilità che fornisce le metriche della tabella Amazon Keyspaces che puoi utilizzare per identificare le risorse non utilizzate. CloudWatch le metriche possono essere visualizzate sia tramite. AWS Management Console AWS Command Line Interface

#### AWS Command Line Interface

Per visualizzare le metriche delle tabelle tramite AWS Command Line Interface, puoi utilizzare i seguenti comandi.

1. Per prima cosa, valuta le letture della tabella:

#### **a** Note

Se il nome della tabella non è univoco all'interno del tuo account, devi specificare anche il nome del keyspace.

```
aws cloudwatch get-metric-statistics --metric-name
ConsumedReadCapacityUnits --start-time <start-time> --end-time <end-
time> --period <period> --namespace AWS/Cassandra --statistics Sum --
dimensions Name=TableName,Value=<table-name>
```
Per evitare di identificare erroneamente una tabella come non utilizzata, valutare i parametri per un periodo più lungo. Scegliete un intervallo di inizio e fine appropriato, ad esempio 30 giorni, e un periodo appropriato, ad esempio 86400.

Nei dati restituiti, qualsiasi somma superiore a 0 indica che la tabella che stai valutando ha ricevuto traffico di lettura durante quel periodo.

Il risultato seguente mostra una tabella che riceve traffico di lettura nel periodo valutato:

```
 { 
     "Timestamp": "2022-08-25T19:40:00Z", 
     "Sum": 36023355.0, 
     "Unit": "Count" 
 }, 
 { 
     "Timestamp": "2022-08-12T19:40:00Z", 
     "Sum": 38025777.5, 
     "Unit": "Count" 
 },
```
Il risultato seguente mostra una tabella che non riceve traffico di lettura nel periodo valutato:

```
 { 
     "Timestamp": "2022-08-01T19:50:00Z", 
     "Sum": 0.0, 
     "Unit": "Count" 
 }, 
 { 
     "Timestamp": "2022-08-20T19:50:00Z", 
     "Sum": 0.0, 
     "Unit": "Count" 
 },
```
2. Quindi, valuta le scritture della tabella:

```
aws cloudwatch get-metric-statistics --metric-name
ConsumedWriteCapacityUnits --start-time <start-time> --end-time <end-
time> --period <period> --namespace AWS/Cassandra --statistics Sum --
dimensions Name=TableName,Value=<table-name>
```
Per evitare di identificare erroneamente una tabella come non utilizzata, consigliamo di valutare i parametri per un periodo più lungo. Scegli un intervallo appropriato di inizio e fine, ad esempio 30 giorni, e un periodo appropriato, ad esempio 86400.

Nei dati restituiti, qualsiasi somma superiore a 0 indica che la tabella che stai valutando ha ricevuto traffico di scrittura durante quel periodo.

Il risultato seguente mostra una tabella che riceve traffico di scrittura nel periodo valutato:

```
 { 
     "Timestamp": "2022-08-19T20:15:00Z", 
     "Sum": 41014457.0, 
     "Unit": "Count" 
 }, 
 { 
     "Timestamp": "2022-08-18T20:15:00Z", 
     "Sum": 40048531.0, 
     "Unit": "Count" 
 },
```
Il risultato seguente mostra una tabella che non riceve traffico di scrittura nel periodo valutato:

```
 { 
     "Timestamp": "2022-07-31T20:15:00Z", 
     "Sum": 0.0, 
     "Unit": "Count" 
 }, 
 { 
     "Timestamp": "2022-08-19T20:15:00Z", 
     "Sum": 0.0, 
     "Unit": "Count" 
 },
```
#### AWS Management Console

I passaggi seguenti consentono di valutare l'utilizzo delle risorse tramite. AWS Management Console

- 1. Accedi AWS Management Console e vai alla pagina del CloudWatch servizio all'[indirizzo](https://console.aws.amazon.com/cloudwatch/)  [https://console.aws.amazon.com/cloudwatch/.](https://console.aws.amazon.com/cloudwatch/) Se necessario, seleziona l'opzione appropriata Regione AWS in alto a destra della console.
- 2. Nella barra di navigazione a sinistra, individua la sezione Metriche e scegli Tutte le metriche.
- 3. L'azione sopra riportata apre una dashboard con due pannelli. Nel pannello superiore, puoi vedere le metriche attualmente rappresentate graficamente. In basso puoi selezionare le metriche disponibili per il grafico. Scegli Amazon Keyspaces nel pannello inferiore.
- 4. Nel pannello di selezione delle metriche di Amazon Keyspaces, scegli la categoria Table Metrics per mostrare le metriche per le tue tabelle nella regione corrente.
- 5. Identifica il nome della tabella scorrendo il menu verso il basso, quindi scegli le metriche ConsumedReadCapacityUnits e per la tabella. ConsumedWriteCapacityUnits
- 6. Scegli la scheda Metriche grafiche (2) e imposta la colonna Statistica su Somma.
- 7. Per evitare di identificare erroneamente una tabella come inutilizzata, valuta le metriche della tabella per un periodo più lungo. Nella parte superiore del pannello grafico, scegliete un periodo di tempo appropriato, ad esempio 1 mese, per valutare la tabella. Scegli Personalizzato, scegli 1 mese nel menu a discesa e scegli Applica.
- 8. Valuta i parametri nel grafico della tabella per determinare se viene utilizzata. Parametri superiori a 0 indicano che durante il periodo di tempo preso in considerazione la tabella è stata utilizzata. Un grafico piatto con 0 sia in lettura che in scrittura indica che una tabella non è utilizzata.

#### <span id="page-464-0"></span>Pulizia delle risorse non utilizzate della tabella

Se sono state identificate risorse non utilizzate della tabella, è possibile ridurne i costi correnti nei seguenti modi.

#### **a** Note

Se hai identificato una tabella non utilizzata ma desideri comunque mantenerla disponibile nel caso in cui sia necessario accedervi in futuro, valuta la possibilità di passare alla modalità on demand. Altrimenti, puoi prendere in considerazione l'eliminazione della tabella.

#### Modalità di capacità

Amazon Keyspaces addebita i costi per la lettura, la scrittura e l'archiviazione dei dati nelle tabelle Amazon Keyspaces.

Amazon Keyspaces offre [due modalità di capacità,](#page-365-0) che includono opzioni di fatturazione specifiche per l'elaborazione di letture e scritture sulle tabelle: su richiesta e con provisioning. La modalità di

capacità in lettura/scrittura controlla la modalità di addebito per il throughput di lettura e scrittura e di gestione della capacità.

Per le tabelle in modalità on demand, non è necessario specificare la velocità effettiva di lettura e scrittura che si prevede l'applicazione esegua. Amazon Keyspaces ti addebita le spese di lettura e scrittura eseguite dall'applicazione sulle tue tabelle in termini di unità di richiesta di lettura e unità di richiesta di scrittura. Se non c'è alcuna attività sul tavolo, non pagherai per la velocità effettiva, ma dovrai comunque sostenere un costo di archiviazione.

#### Eliminazione delle tabelle

Se hai scoperto una tabella inutilizzata e desideri eliminarla, valuta la possibilità di eseguire prima un backup o esportare i dati.

I backup eseguiti AWS Backup possono sfruttare lo storage a freddo su più livelli, riducendo ulteriormente i costi. Consulta la documentazione sulla [gestione dei piani di backup](https://docs.aws.amazon.com/aws-backup/latest/devguide/about-backup-plans) per informazioni su come utilizzare un ciclo di vita per spostare il backup nella conservazione a freddo.

Dopo aver eseguito il backup della tabella, puoi scegliere di eliminarla tramite la AWS Management Console o tramite l' AWS Command Line Interface.

<span id="page-465-0"></span>Pulizia dei backup di point-in-time ripristino inutilizzati (PITR)

Amazon Keyspaces offre P oint-in-time Recovery, che fornisce backup continui per 35 giorni per aiutarti a proteggerti da scritture o eliminazioni accidentali. I backup PITR hanno dei costi associati.

Consulta la documentazione all'indirizzo [oint-in-time Recupero del PC](#page-534-0) per determinare se nelle tabelle sono abilitati backup che potrebbero non essere più necessari.

## <span id="page-465-1"></span>Valutazione dei modelli di utilizzo delle tabelle

Questa sezione fornisce una panoramica su come valutare se stai utilizzando in modo efficiente le tabelle Amazon Keyspaces. Esistono alcuni modelli di utilizzo che non sono ottimali per Amazon Keyspaces e consentono l'ottimizzazione sia dal punto di vista delle prestazioni che dei costi.

#### Argomenti

- [Riduzione del numero di operazioni ad elevata consistenza di lettura](#page-466-0)
- [Abilitazione del Time to Live \(TTL\)](#page-466-1)

#### <span id="page-466-0"></span>Riduzione del numero di operazioni ad elevata consistenza di lettura

Amazon Keyspaces ti consente di configurare la [coerenza di lettura](#page-33-0) in base alla richiesta. Le richieste di lettura sono a consistenza finale per impostazione predefinita. Alla fine, le letture coerenti vengono addebitate a 0,5 RCU per un massimo di 4 KB di dati.

La maggior parte dei carichi di lavoro distribuiti sono flessibili e possono tollerare la consistenza finale. Tuttavia, possono esserci schemi di accesso che richiedono elevata consistenza di lettura. Le letture estremamente coerenti vengono addebitate a 1 RCU per un massimo di 4 KB di dati, raddoppiando sostanzialmente i costi di lettura. Amazon Keyspaces ti offre la flessibilità necessaria per utilizzare entrambi i modelli di coerenza sulla stessa tabella.

È possibile valutare il carico di lavoro e il codice dell'applicazione per verificare se vengono utilizzate letture ad elevata consistenza solo dove necessario.

### <span id="page-466-1"></span>Abilitazione del Time to Live (TTL)

[Time to Live \(TTL\)](#page-554-0) ti aiuta a semplificare la logica delle applicazioni e a ottimizzare il prezzo dello storage facendo scadere automaticamente i dati dalle tabelle. I dati che non ti servono più vengono eliminati automaticamente dalla tabella in base al valore Time to Live che hai impostato.

## <span id="page-466-2"></span>Valutare la capacità fornita per un provisioning di dimensioni adeguate

Questa sezione fornisce una panoramica su come valutare se il provisioning è della giusta dimensione sulle tabelle Amazon Keyspaces. Man mano che il carico di lavoro si evolve, è necessario modificare le procedure operative in modo appropriato, soprattutto quando la tabella Amazon Keyspaces è configurata in modalità provisioning e si corre il rischio di un provisioning eccessivo o insufficiente delle tabelle.

Le procedure descritte in questa sezione richiedono informazioni statistiche che devono essere acquisite dalle tabelle Amazon Keyspaces che supportano l'applicazione di produzione. Per comprendere il comportamento dell'applicazione, è necessario definire un periodo di tempo sufficientemente significativo da acquisire la stagionalità dei dati dell'applicazione. Ad esempio, se l'applicazione mostra pattern settimanali, l'utilizzo di un periodo di tre settimane dovrebbe fornire spazio sufficiente per analizzare le esigenze di velocità di trasmissione effettiva dell'applicazione.

Se non sai da dove iniziare, utilizza almeno un mese di utilizzo dei dati per i calcoli seguenti.

Durante la valutazione della capacità, per le tabelle Amazon Keyspaces puoi configurare le unità di capacità di lettura (RCU) e le unità di capacità di scrittura (WCU) in modo indipendente.

#### Argomenti

- [Come recuperare i parametri di consumo dalle tabelle Amazon Keyspaces](#page-467-0)
- [Come identificare tabelle Amazon Keyspaces il cui provisioning è insufficiente](#page-474-0)
- [Come identificare tabelle Amazon Keyspaces sovrafornite](#page-475-0)

<span id="page-467-0"></span>Come recuperare i parametri di consumo dalle tabelle Amazon Keyspaces

Per valutare la capacità della tabella, monitora le seguenti CloudWatch metriche e seleziona la dimensione appropriata per recuperare le informazioni della tabella:

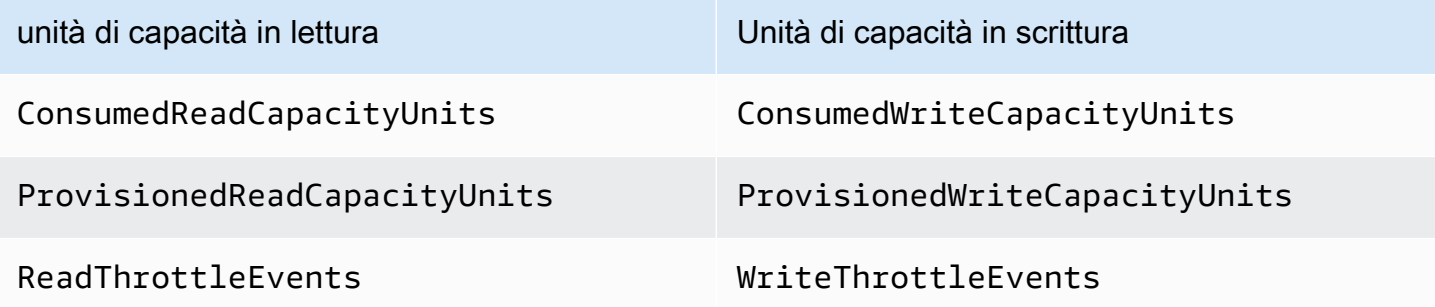

È possibile eseguire questa operazione tramite AWS CLI o il. AWS Management Console

AWS CLI

Prima di recuperare le metriche di consumo della tabella, devi iniziare acquisendo alcuni punti dati storici utilizzando l'API. CloudWatch

Inizia creando due file: write-calc.json e read-calc.json. Questi file rappresentano i calcoli per la tabella. È necessario aggiornare alcuni campi, come indicato nella tabella seguente, in modo che corrispondano all'ambiente in uso.

**a** Note

Se il nome della tabella non è univoco all'interno del tuo account, devi specificare anche il nome del keyspace.
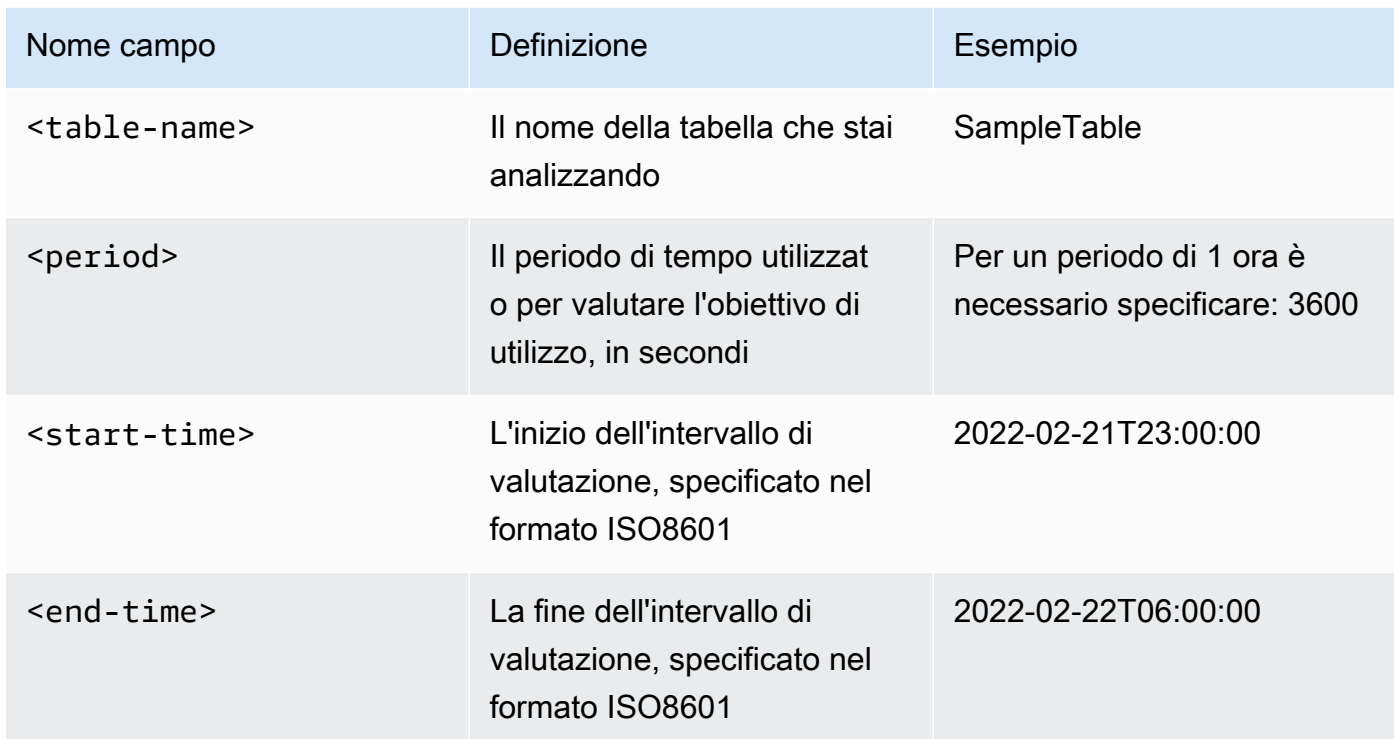

Il file di calcolo di scrittura recupera il numero di WCU fornita e consumata nel periodo di tempo per l'intervallo di date specificato. Genera inoltre una percentuale di utilizzo che può essere utilizzata per l'analisi. Il contenuto completo del write-calc.json file dovrebbe apparire come nell'esempio seguente.

```
{ 
   "MetricDataQueries": [ 
     { 
       "Id": "provisionedWCU", 
       "MetricStat": { 
          "Metric": { 
            "Namespace": "AWS/Cassandra", 
            "MetricName": "ProvisionedWriteCapacityUnits", 
            "Dimensions": [ 
              { 
                "Name": "TableName", 
                "Value": "<table-name>" 
 } 
           ] 
         }, 
         "Period": <period>,
          "Stat": "Average"
```

```
 }, 
     "Label": "Provisioned", 
     "ReturnData": false 
   }, 
  \mathcal{L} "Id": "consumedWCU", 
     "MetricStat": { 
        "Metric": { 
          "Namespace": "AWS/Cassandra", 
          "MetricName": "ConsumedWriteCapacityUnits", 
          "Dimensions": [ 
            { 
               "Name": "TableName", 
               "Value": "<table-name>"" 
            } 
          ] 
        }, 
        "Period": <period>, 
        "Stat": "Sum" 
     }, 
     "Label": "", 
     "ReturnData": false 
   }, 
  \mathcal{L} "Id": "m1", 
     "Expression": "consumedWCU/PERIOD(consumedWCU)", 
     "Label": "Consumed WCUs", 
     "ReturnData": false 
   }, 
   { 
     "Id": "utilizationPercentage", 
     "Expression": "100*(m1/provisionedWCU)", 
     "Label": "Utilization Percentage", 
     "ReturnData": true 
   } 
 ], 
 "StartTime": "<start-time>", 
 "EndTime": "<end-time>", 
 "ScanBy": "TimestampDescending", 
 "MaxDatapoints": 24
```
}

Il file di calcolo di lettura utilizza metriche simili. Questo file recupera quante RCU sono state fornite e consumate durante il periodo di tempo per l'intervallo di date specificato. Il contenuto del read-calc.json file dovrebbe apparire come in questo esempio.

```
{ 
   "MetricDataQueries": [ 
     { 
        "Id": "provisionedRCU", 
        "MetricStat": { 
          "Metric": { 
             "Namespace": "AWS/Cassandra", 
             "MetricName": "ProvisionedReadCapacityUnits", 
             "Dimensions": [ 
               { 
                 "Name": "TableName", 
                 "Value": "<table-name>" 
               } 
            ] 
          }, 
          "Period": <period>, 
          "Stat": "Average" 
        }, 
        "Label": "Provisioned", 
        "ReturnData": false 
     }, 
    \{ "Id": "consumedRCU", 
        "MetricStat": { 
          "Metric": { 
             "Namespace": "AWS/Cassandra", 
             "MetricName": "ConsumedReadCapacityUnits", 
             "Dimensions": [ 
               { 
                 "Name": "TableName", 
                 "Value": "<table-name>" 
               } 
           \mathbf{I} }, 
         "Period": <period>,
          "Stat": "Sum" 
        }, 
        "Label": "", 
        "ReturnData": false
```

```
 }, 
     { 
        "Id": "m1", 
        "Expression": "consumedRCU/PERIOD(consumedRCU)", 
        "Label": "Consumed RCUs", 
        "ReturnData": false 
     }, 
     { 
        "Id": "utilizationPercentage", 
        "Expression": "100*(m1/provisionedRCU)", 
        "Label": "Utilization Percentage", 
        "ReturnData": true 
     } 
   ], 
   "StartTime": "<start-time>", 
   "EndTime": "<end-time>", 
   "ScanBy": "TimestampDescending", 
   "MaxDatapoints": 24
}
```
Dopo aver creato i file, puoi iniziare a recuperare i dati di utilizzo.

1. Per recuperare i dati di utilizzo della scrittura, emettete il seguente comando:

```
aws cloudwatch get-metric-data --cli-input-json file://write-calc.json
```
2. Per recuperare i dati di utilizzo in lettura, emettete il seguente comando:

aws cloudwatch get-metric-data --cli-input-json file://read-calc.json

Il risultato per entrambe le query è una serie di punti dati in formato JSON che possono essere utilizzati per l'analisi. I risultati dipendono dal numero di punti dati specificati, dal periodo e dai dati specifici del carico di lavoro. Potrebbe essere come nell'esempio seguente.

```
{ 
     "MetricDataResults": [ 
          { 
              "Id": "utilizationPercentage", 
              "Label": "Utilization Percentage", 
              "Timestamps": [ 
                   "2022-02-22T05:00:00+00:00",
```

```
 "2022-02-22T04:00:00+00:00", 
                   "2022-02-22T03:00:00+00:00", 
                   "2022-02-22T02:00:00+00:00", 
                   "2022-02-22T01:00:00+00:00", 
                   "2022-02-22T00:00:00+00:00", 
                   "2022-02-21T23:00:00+00:00" 
               ], 
               "Values": [ 
                   91.55364583333333, 
                   55.066631944444445, 
                   2.6114930555555556, 
                   24.9496875, 
                   40.94725694444445, 
                   25.61819444444444, 
                   0.0 
               ], 
               "StatusCode": "Complete" 
          } 
     ], 
     "Messages": []
}
```
#### **a** Note

Se si specifica un periodo breve e un intervallo di tempo lungo, potrebbe essere necessario modificare il MaxDatapoints valore, che per impostazione predefinita è impostato su 24 nello script. Ciò rappresenta un punto dati per ora e 24 al giorno.

#### AWS Management Console

- 1. Accedi a AWS Management Console e vai alla pagina del CloudWatch servizio in [Getting](https://docs.aws.amazon.com/awsconsolehelpdocs/latest/gsg/getting-started.html)  [Started with the AWS Management Console.](https://docs.aws.amazon.com/awsconsolehelpdocs/latest/gsg/getting-started.html) Seleziona quello appropriato, Regione AWS se necessario.
- 2. Individua la sezione Metriche nella barra di navigazione a sinistra e scegli Tutte le metriche.
- 3. Si apre una dashboard con due pannelli. Il pannello superiore mostra l'immagine e il pannello inferiore contiene le metriche che desideri rappresentare graficamente. Scegli il pannello Amazon Keyspaces.
- 4. Scegli la categoria Table Metrics dai pannelli secondari. Questo ti mostra le tabelle nella tua cartella corrente. Regione AWS

5. Identificare il nome della tabella scorrendo il menu verso il basso e selezionare le metriche dell'operazione di scrittura: ConsumedWriteCapacityUnits e ProvisionedWriteCapacityUnits

### **a** Note

Questo esempio illustra le metriche delle operazioni di scrittura, ma puoi anche utilizzare questi passaggi per visualizzare graficamente le metriche delle operazioni di lettura.

- 6. Seleziona la scheda Graphed metrics (2) (Metriche nel grafico) per modificare le formule. Per impostazione predefinita, CloudWatch sceglie la funzione statistica Average per i grafici.
- 7. Dopo aver selezionato entrambe le metriche nel grafico (la casella di controllo a sinistra), selezionare il menu Add math (Aggiungi matematica), seguito da Common (Comune), quindi selezionare la funzione Percentage (Percentuale). Ripetere la procedura due volte.

È la prima volta che si seleziona la funzione Percentuale.

Seconda volta che si seleziona la funzione Percentuale.

- 8. A questo punto dovresti avere quattro metriche nel menu in basso. Lavoriamo sul calcolo ConsumedWriteCapacityUnits. Per essere coerenti, devi abbinare i nomi a quelli che hai usato nella AWS CLI sezione. Fare clic su m1 ID e modificare questo valore in consumedWCU.
- 9. Modifica della statistica da Average (Media) a Sum (Somma). Questa azione crea automaticamente un'altra metrica chiamata ANOMALY\_DETECTION\_BAND. Nell'ambito di questa procedura, puoi ignorarla rimuovendo la casella di controllo sulla metrica ad1 appena generata.
- 10. Ripetere il passaggio 8 per rinominare m2 ID in provisionedWCU. Lasciare la statistica impostata su Average (Media).
- 11. Scegli l'etichetta Expression1 e aggiorna il valore a m1 e l'etichetta a Consumed WCUs.

#### **a** Note

Assicurati di aver selezionato solo m1 (casella di controllo a sinistra) e provisionedWCU per visualizzare correttamente i dati. Aggiorna la formula facendo clic su Details (Dettagli) e modificando la formula in consumedWCU/ PERIOD(consumedWCU). Questo passaggio potrebbe anche generare un'altra metrica ANOMALY\_DETECTION\_BAND, ma nell'ambito di questa procedura puoi ignorarla.

- 12. Ora dovresti avere due grafici: uno che indichi le WCU a cui hai effettuato il provisioning sulla tabella e l'altro che indichi le WCU consumate.
- 13. Aggiornare la formula percentuale selezionando il grafico Expression2 (e2). Rinominare le etichette e gli ID in utilizationPercentage. Rinominare la formula in modo che corrisponda a 100\*(m1/provisionedWCU).
- 14. Rimuovi la casella di controllo da tutte le metriche tranne utilizationPercentage per visualizzare i tuoi modelli di utilizzo. L'intervallo predefinito è impostato su 1 minuto, ma sentitevi liberi di modificarlo se necessario.

I risultati ottenuti dipendono dai dati effettivi del carico di lavoro. Gli intervalli con un utilizzo superiore al 100% sono soggetti a eventi di errore relativi alla bassa capacità di throughput. Amazon Keyspaces offre una capacità di [burst, ma non appena la capacità](#page-393-0) di burst viene esaurita, qualsiasi elemento superiore al 100% presenta eventi di errore di bassa capacità di throughput.

### Come identificare tabelle Amazon Keyspaces il cui provisioning è insufficiente

Per la maggior parte dei carichi di lavoro, una tabella viene considerata sottodimensionata quando consuma costantemente più dell'80% della capacità assegnata.

La [capacità burst](#page-393-0) è una funzionalità di Amazon Keyspaces che consente ai clienti di consumare temporaneamente più RCU/WCU di quelle originariamente fornite (più del throughput al secondo assegnato per la tabella). La capacità di espansione è stata creata per assorbire improvvisi aumenti di traffico dovuti a eventi speciali o picchi di utilizzo. Questa capacità di burst è limitata, per ulteriori informazioni, consulta. [the section called "Capacità di ottimizzazione"](#page-393-0) Non appena le RCU e le WCU non utilizzate si esauriscono, si possono verificare degli errori di throughput a bassa capacità se si tenta di consumare più capacità di quella fornita. Quando il traffico delle applicazioni si avvicina al tasso di utilizzo dell'80%, il rischio di incorrere in eventi di errore di throughput a bassa capacità è notevolmente maggiore.

La regola del tasso di utilizzo dell'80% varia in base alla stagionalità dei dati e alla crescita del traffico. Considerare i seguenti scenari:

• Se il traffico è rimasto stabile a un tasso di utilizzo di circa il 90% negli ultimi 12 mesi, la tabella ha la capacità corretta

- Se il traffico delle applicazioni aumenta a un tasso dell'8% mensile in meno di 3 mesi, si arriverà al 100%
- Se il traffico delle applicazioni aumenta a un tasso dell'5% mensile in meno di 4 mesi, si arriverà al 100%

I risultati delle query precedenti forniscono un'immagine del tasso di utilizzo. Utilizzali come guida per valutare ulteriormente altre metriche che possono aiutarti a scegliere di aumentare la capacità della tabella in base alle esigenze (ad esempio: un tasso di crescita mensile o settimanale). Collabora con il tuo team operativo per definire qual è una buona percentuale per il carico di lavoro e le tabelle.

Esistono scenari speciali in cui i dati sono distorti quando vengono analizzati su base giornaliera o settimanale. Ad esempio, con le applicazioni stagionali che presentano picchi di utilizzo durante l'orario di lavoro (ma che poi scendono quasi a zero al di fuori dell'orario di lavoro), è possibile trarre vantaggio dalla [pianificazione dell'auto-scaling](https://docs.aws.amazon.com/autoscaling/application/userguide/examples-scheduled-actions.html) delle applicazioni, in cui si specificano le ore del giorno (e i giorni della settimana) per aumentare la capacità fornita, nonché quando ridurla. Invece di puntare a una maggiore capacità per coprire le ore di punta, puoi anche trarre vantaggio dalle configurazioni di [auto-scaling delle tabelle di Amazon Keyspaces](#page-371-0) se la stagionalità è meno pronunciata.

### Come identificare tabelle Amazon Keyspaces sovrafornite

I risultati delle query ottenuti dagli script precedenti forniscono i dati necessari per eseguire alcune analisi iniziali. Se il set di dati presenta valori di utilizzo inferiori al 20% per diversi intervalli, è possibile che la tabella presenti un provisioning eccessivo. Per definire ulteriormente se è necessario ridurre il numero di WCU e RCU, è necessario riesaminare le altre letture negli intervalli.

Quando la tabella contiene diversi intervalli di utilizzo ridotti, è possibile trarre vantaggio dall'utilizzo delle politiche di Application Auto Scaling, pianificando Application Auto Scaling o semplicemente configurando le politiche di Application Auto Scaling predefinite per la tabella basate sull'utilizzo.

Se hai un carico di lavoro con un basso utilizzo rispetto a un elevato rapporto di accelerazione (Max (ThrottleEvents) /Min (ThrottleEvents) nell'intervallo), ciò potrebbe accadere quando hai un carico di lavoro molto intenso in cui il traffico aumenta in modo significativo in giorni (o ore del giorno) specifici, ma per il resto è costantemente basso. In questi scenari, potrebbe essere utile utilizzare l'[Application](https://docs.aws.amazon.com/autoscaling/application/userguide/examples-scheduled-actions.html)  [Auto Scaling pianificato.](https://docs.aws.amazon.com/autoscaling/application/userguide/examples-scheduled-actions.html)

# Utilizzo di NoSQL Workbench con Amazon Keyspaces (per Apache Cassandra)

NoSQL Workbench è un'applicazione lato client che consente di progettare e visualizzare più facilmente modelli di dati non relazionali per Amazon Keyspaces. I client NoSQL Workbench sono disponibili per Windows, macOS e Linux.

Progettazione automatica di modelli di dati e creazione automatica di risorse

NoSQL Workbench fornisce un' point-and-click interfaccia per progettare e creare modelli di dati Amazon Keyspaces. Puoi creare facilmente nuovi modelli di dati da zero definendo spazi chiave, tabelle e colonne. È inoltre possibile importare modelli di dati esistenti e apportare modifiche (ad esempio aggiungere, modificare o rimuovere colonne) per adattare i modelli di dati a nuove applicazioni. NoSQL Workbench consente quindi di salvare i modelli di dati su Amazon Keyspaces o Apache Cassandra e di creare automaticamente gli spazi chiave e le tabelle. Per scoprire come creare modelli di dati, consulta[the section called "Data modeler".](#page-479-0)

Visualizzazione di modelli di dati

Utilizzando NoSQL Workbench, puoi visualizzare i tuoi modelli di dati per garantire che i modelli di dati siano in grado di supportare le query e i modelli di accesso dell'applicazione. Puoi anche salvare ed esportare i tuoi modelli di dati in una varietà di formati per la collaborazione, la documentazione e le presentazioni. Per ulteriori informazioni, consulta [the section called](#page-484-0) ["Visualizzatore dati"](#page-484-0).

#### Argomenti

- **[Scarica NoSQL Workbench](#page-477-0)**
- [Guida introduttiva a NoSQL Workbench](#page-477-1)
- [Come creare modelli di dati](#page-479-0)
- [Come visualizzare i modelli di dati](#page-484-0)
- [Come inviare modelli di dati ad Amazon Keyspaces e Apache Cassandra](#page-487-0)
- [Modelli di dati di esempio in NoSQL Workbench](#page-498-0)
- [Cronologia delle versioni di NoSQL Workbench](#page-499-0)

## <span id="page-477-0"></span>Scarica NoSQL Workbench

Seguire queste istruzioni per scaricare e installare NoSQL Workbench.

Per scaricare e installare NoSQL Workbench

1. Utilizzare uno dei collegamenti seguenti per scaricare gratuitamente NoSQL Workbench.

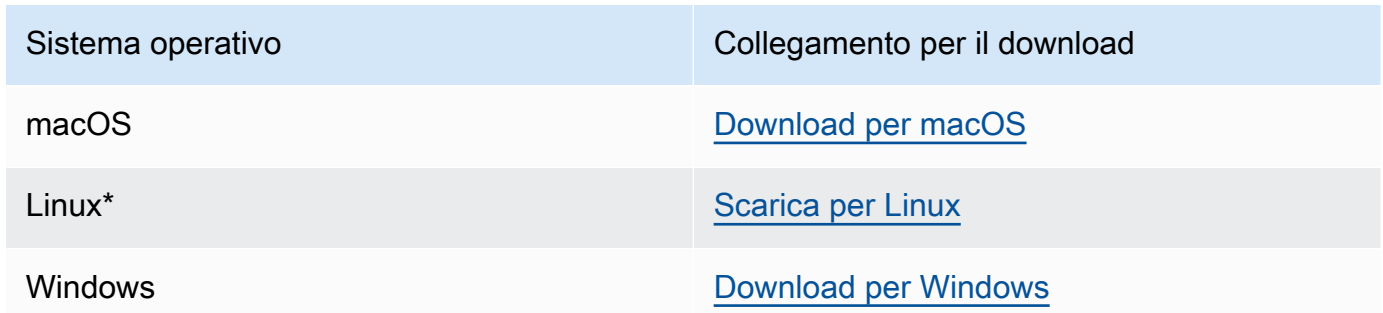

\* NoSQL Workbench supporta Ubuntu 12.04, Fedora 21 e Debian 8 o qualsiasi versione più recente di queste distribuzioni Linux.

2. Al termine del download, avvia l'applicazione e segui le istruzioni sullo schermo per completare l'installazione.

## <span id="page-477-1"></span>Guida introduttiva a NoSQL Workbench

Per iniziare a usare NoSQL Workbench, nella pagina Database Catalog di NoSQL Workbench, scegli Amazon Keyspaces, quindi scegli Launch.

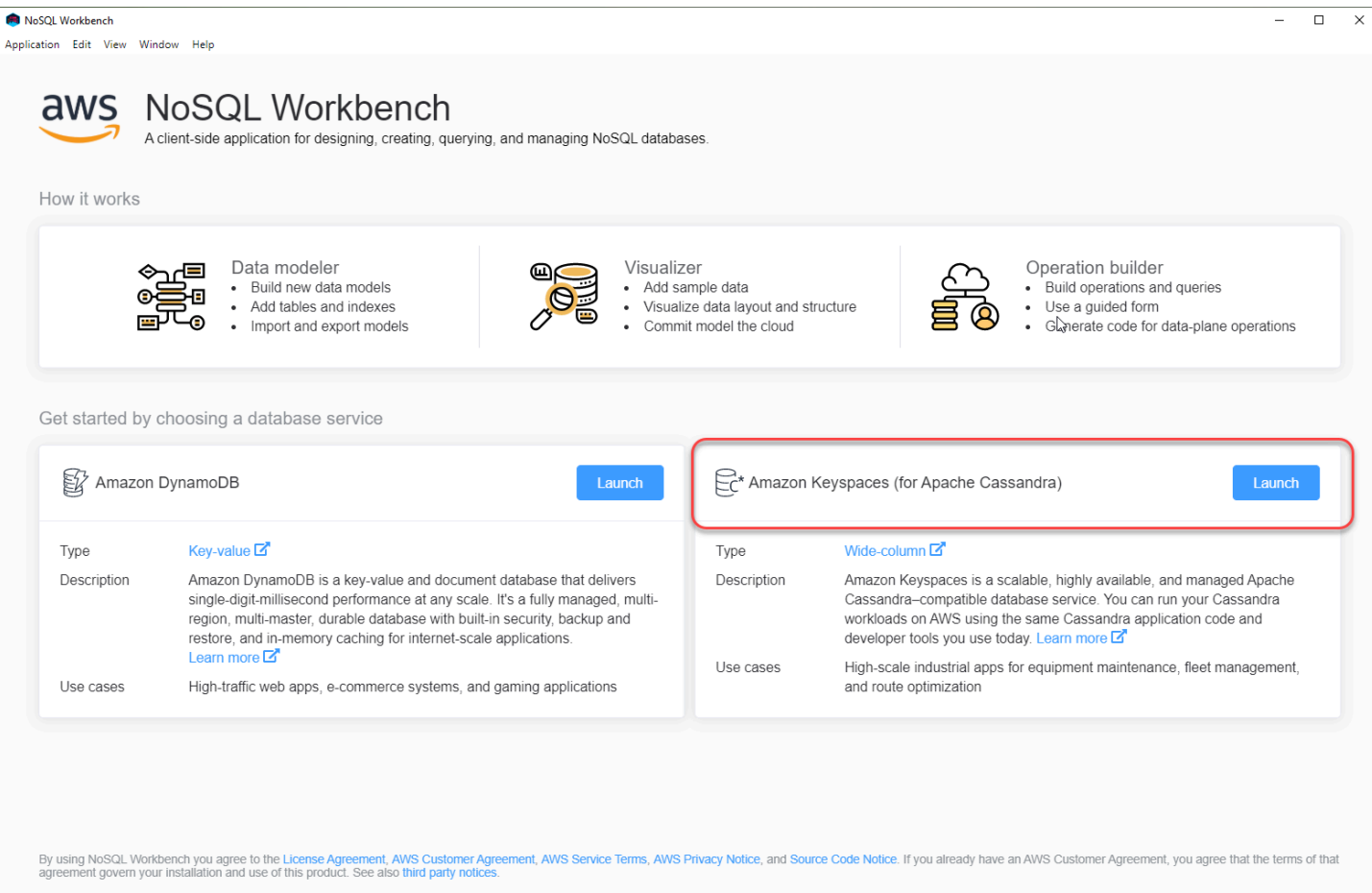

Si apre la home page di NoSQL Workbench per Amazon Keyspaces, dove sono disponibili le seguenti opzioni per iniziare:

- 1. Creazione di un nuovo modello di dati.
- 2. Importa un modello di dati esistente in formato JSON.
- 3. Aprire un modello di dati modificato di recente.
- 4. Apri uno dei modelli di esempio disponibili.

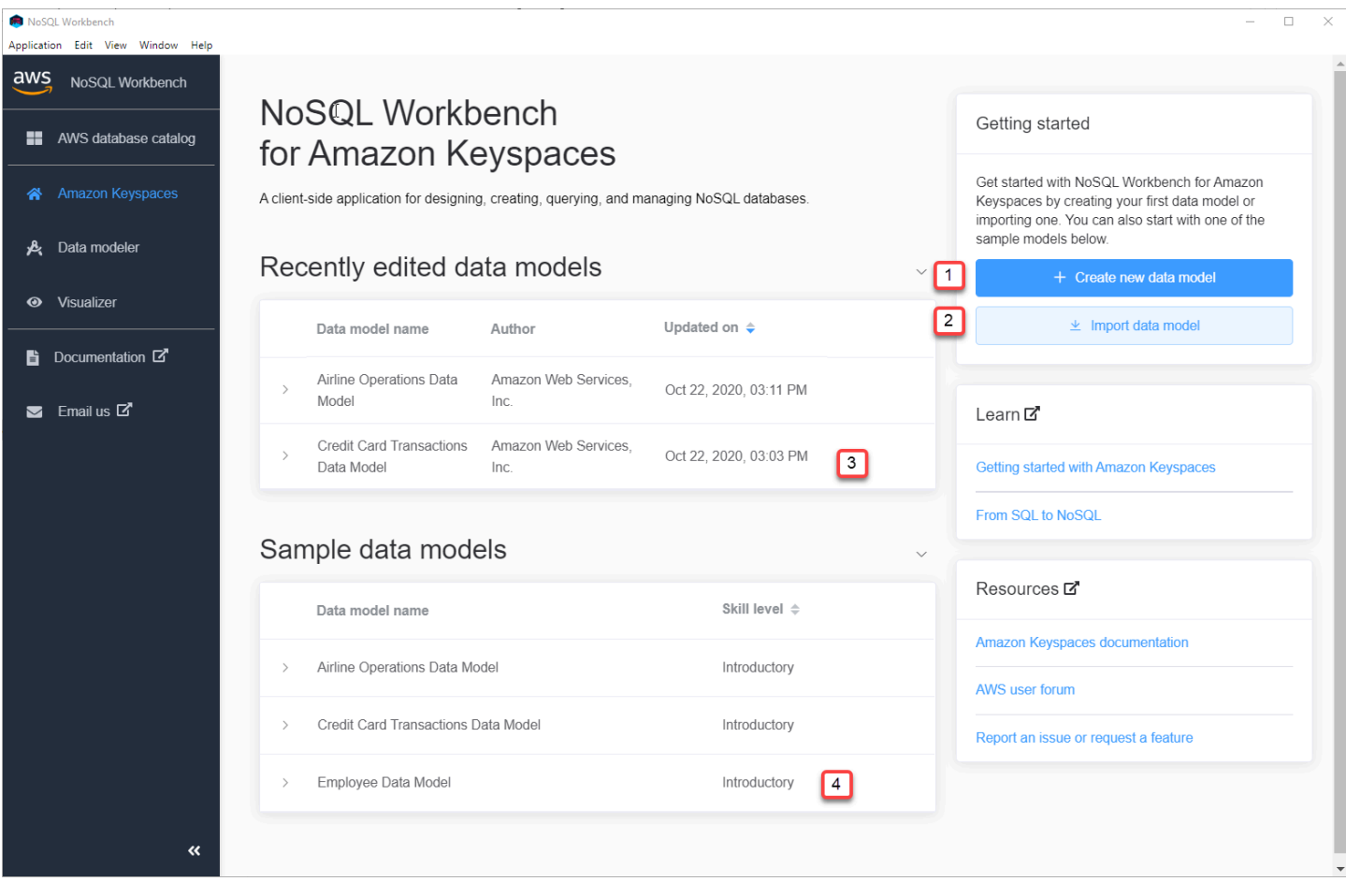

Ciascuna delle opzioni apre il modellatore di dati NoSQL Workbench. Per continuare a creare un nuovo modello di dati, consulta[the section called "Creazione di di di di di di dati".](#page-480-0) Per modificare un modello di dati esistente, vedere[the section called "Modifica di di di di di di di di".](#page-482-0)

## <span id="page-479-0"></span>Come creare modelli di dati

È possibile utilizzare il modellatore di dati NoSQL Workbench per progettare nuovi modelli di dati in base ai modelli di accesso ai dati dell'applicazione. È possibile utilizzare il modellatore di dati per progettare nuovi modelli di dati o importare e modificare modelli di dati esistenti creati utilizzando NoSQL Workbench. Il modellatore di dati include anche alcuni modelli di dati di esempio per aiutarti a iniziare con la modellazione dei dati.

#### Argomenti

- [Creazione di di di dati con NoSQL Workbench](#page-480-0)
- [Commit di di di di di dati esistenti con NoSQL Workbench](#page-482-0)

## <span id="page-480-0"></span>Creazione di di di dati con NoSQL Workbench

Per creare un nuovo modello di dati per Amazon Keyspaces, puoi utilizzare il modellatore di dati NoSQL Workbench per creare spazi chiave, tabelle e colonne. Seguire questi passaggi per creare un nuovo modello di di di di di di di di di di di dati

1. Per creare un nuovo keyspace, scegli il segno più sotto Keyspace.

In questo passaggio, scegli le seguenti proprietà e impostazioni.

- Nome keyspace: inserisci il nome del nuovo keyspace.
- Strategia di replica: scegli la strategia di replica per il keyspace. Amazon Keyspaces li utilizza SingleRegionStrategyper replicare i dati tre volte automaticamente in più zone diAWS disponibilità. Se hai intenzione di salvare il modello di dati in un cluster Apache Cassandra, puoi scegliere SimpleStrategyo NetworkTopologyStrategy.
- Tag Keyspaces: i tag delle risorse sono opzionali e consentono di categorizzare le tue risorse in modi diversi, ad esempio, per scopo,,,,,, ambiente o altri criteri. Per ulteriori informazioni sui tag per le risorse di Amazon Keyspaces, consulta[the section called "Lavorare con i tag".](#page-425-0)
- 2. Scegli Aggiungi definizione dello spazio chiave per creare il keyspace.

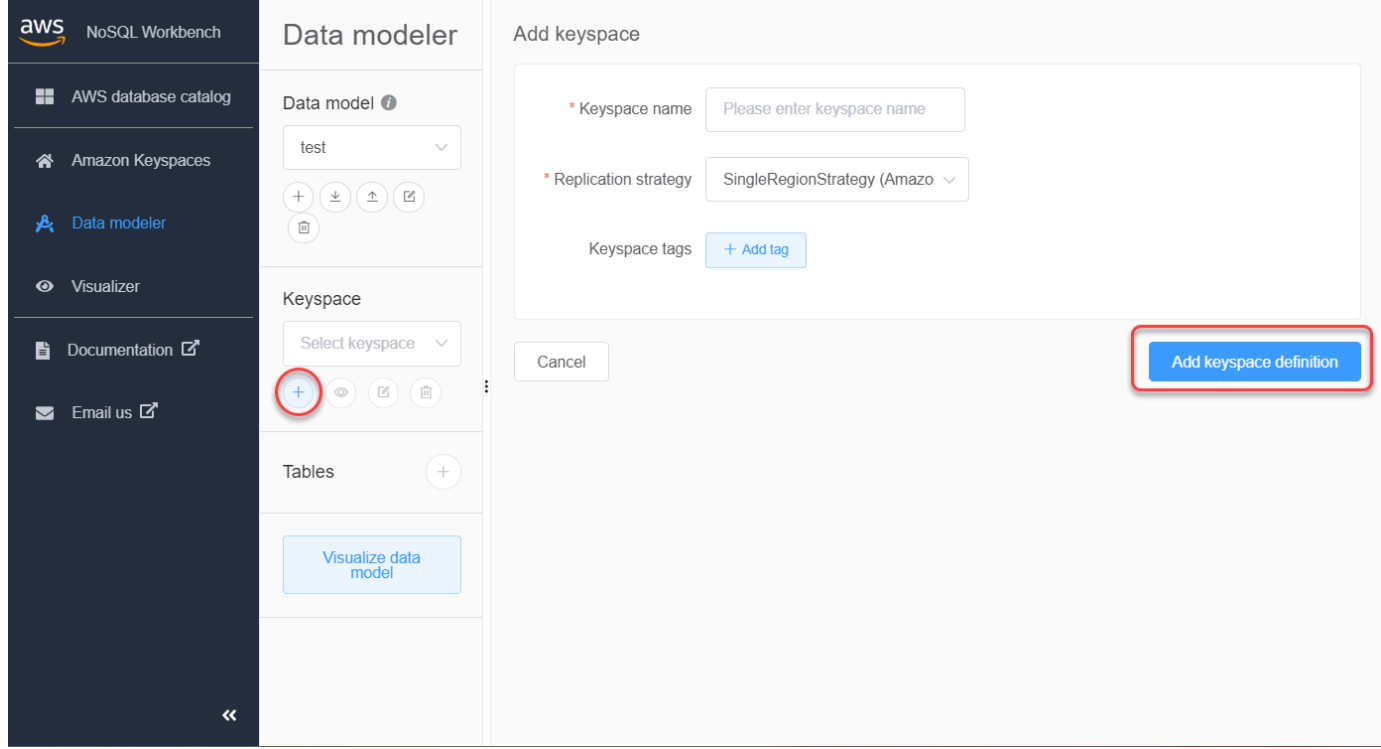

3. Per creare una nuova tabella, scegli il segno più accanto a Tabelle. In questo passaggio, si definiscono le proprietà e le impostazioni seguenti.

- Nome tabella: il nome della nuova tabella.
- Colonne: aggiungi un nome di colonna e scegli il tipo di dati. Ripeti questi passaggi per ogni colonna dello schema.
- Chiave di partizione: scegli le colonne per la chiave di partizione.
- Colonne di raggruppamento: scegli le colonne di raggruppamento (opzionale).
- Modalità di capacità: selezionare la modalità di capacità di lettura/scrittura per la tabella. Puoi scegliere la capacità fornita o su richiesta. Per ulteriori informazioni sulle modalità di capacità, consulta[the section called "Modalità di capacità di lettura/scrittura".](#page-365-0)
- Tag delle tue risorse sono opzionali e consentono di categorizzare le tue risorse in modi diversi, ad esempio, per scopo,,,,,,, ambiente o altri criteri. Per ulteriori informazioni sui tag per le risorse di Amazon Keyspaces, consulta[the section called "Lavorare con i tag".](#page-425-0)
- 4. Scegli Aggiungi definizione di tabella per creare la nuova tabella.
- 5. Ripeti questi passaggi per creare tabelle aggiuntive.
- 6. Continu[athe section called "Visualizzazione di un modello di dati"](#page-484-1) a visualizzare il modello di dati che hai creato.

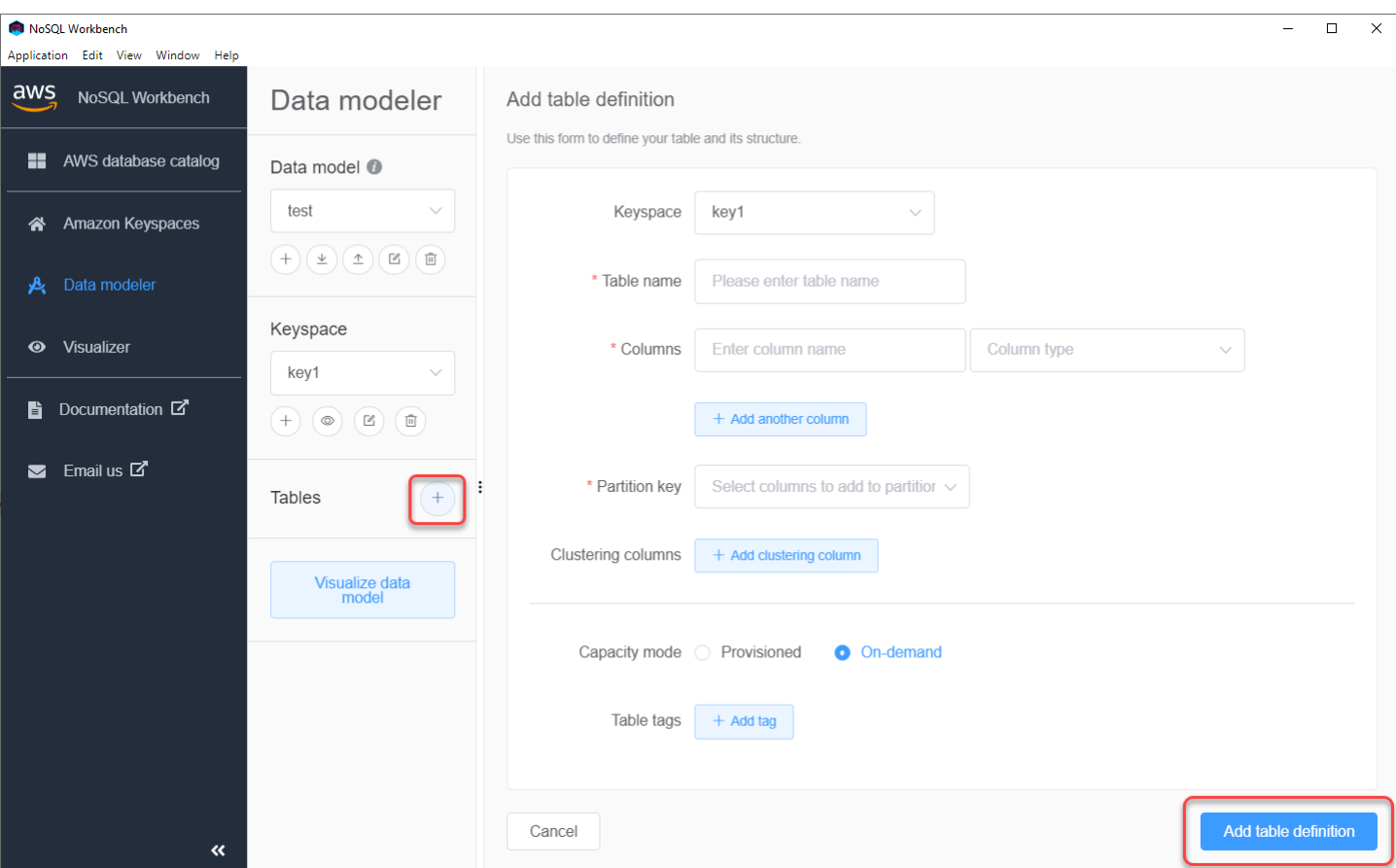

### <span id="page-482-0"></span>Commit di di di di di dati esistenti con NoSQL Workbench

Con il modellatore di dati NoSQL Workbench, puoi modificare i modelli di dati esistenti in Amazon Keyspaces. Questi possono essere modelli di dati importati da un file, modelli di dati di esempio forniti o modelli di dati creati in precedenza.

1. Per modificare un keyspace, scegli il simbolo di modifica sotto Keyspace.

In questo passaggio, puoi modificare le seguenti proprietà e impostazioni.

- Nome keyspace: inserisci il nome del nuovo keyspace.
- Strategia di replica: scegli la strategia di replica per il keyspace. Amazon Keyspaces li utilizza SingleRegionStrategyper replicare i dati tre volte automaticamente in più zone diAWS disponibilità. Se hai intenzione di salvare il modello di dati in un cluster Apache Cassandra, puoi scegliere SimpleStrategyo NetworkTopologyStrategy.
- Tag Keyspaces: i tag delle risorse sono opzionali e consentono di categorizzare le tue risorse in modi diversi, ad esempio, per scopo,,,,,, ambiente o altri criteri. Per ulteriori informazioni sui tag per le risorse di Amazon Keyspaces, consulta[the section called "Lavorare con i tag".](#page-425-0)

#### 2. Scegli Salva modifiche per aggiornare il keyspace.

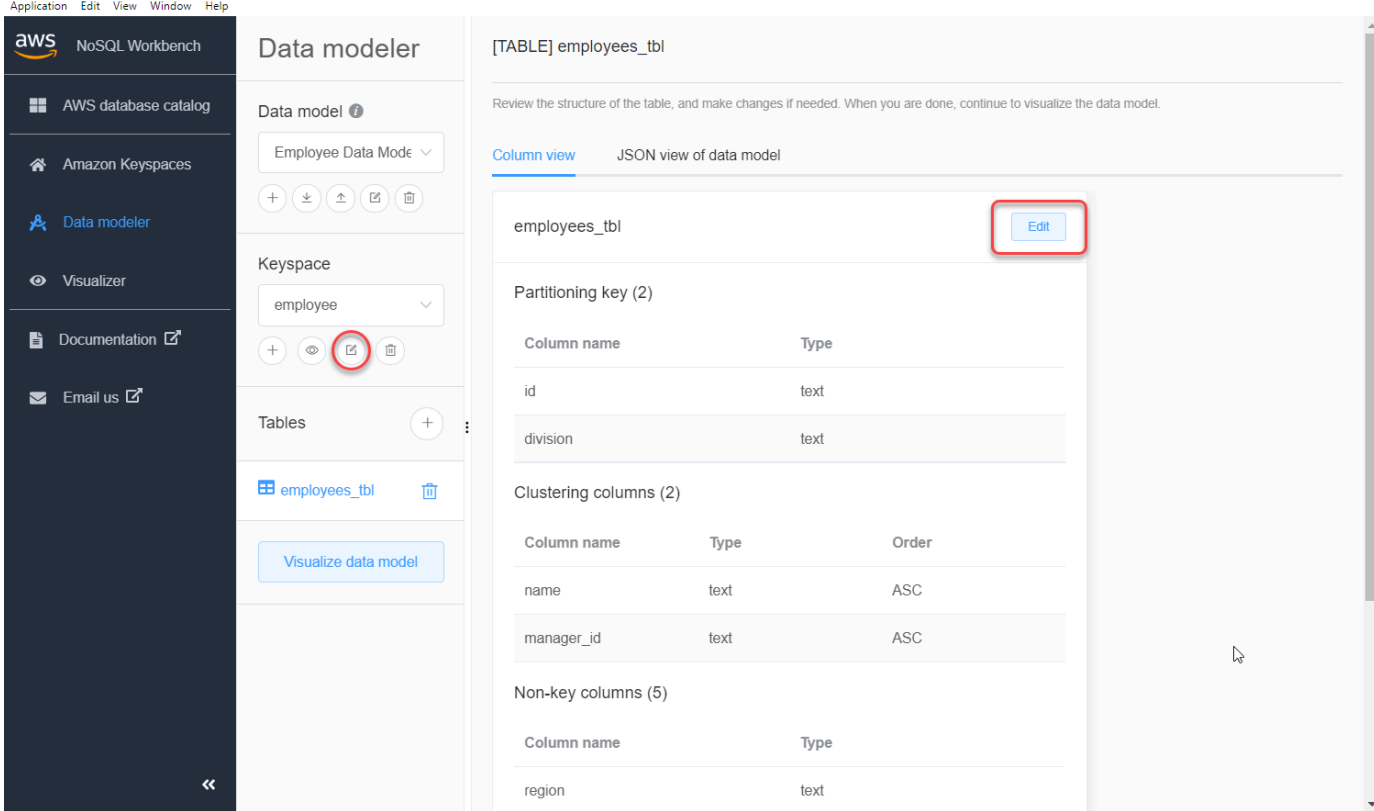

- 3. Per modificare una tabella, seleziona Modifica accanto al nome tabella. In questo passaggio, puoi aggiornare le seguenti proprietà e impostazioni.
	- Nome tabella: il nome della nuova tabella.
	- Colonne: aggiungi un nome di colonna e scegli il tipo di dati. Ripeti questi passaggi per ogni colonna dello schema.
	- Chiave di partizione: scegli le colonne per la chiave di partizione.
	- Colonne di raggruppamento: scegli le colonne di raggruppamento (opzionale).
	- Modalità di capacità: selezionare la modalità di capacità di lettura/scrittura per la tabella. Puoi scegliere la capacità fornita o su richiesta. Per ulteriori informazioni sulle modalità di capacità, consulta[the section called "Modalità di capacità di lettura/scrittura".](#page-365-0)
	- Tag delle tue risorse sono opzionali e consentono di categorizzare le tue risorse in modi diversi, ad esempio, per scopo,,,,,,, ambiente o altri criteri. Per ulteriori informazioni sui tag per le risorse di Amazon Keyspaces, consulta[the section called "Lavorare con i tag".](#page-425-0)
- 4. Scegli Salva modifiche per aggiornare la tabella.
- 5. Continu[athe section called "Visualizzazione di un modello di dati"](#page-484-1) a visualizzare il modello di dati che hai aggiornato.

## <span id="page-484-0"></span>Come visualizzare i modelli di dati

Utilizzando NoSQL Workbench, puoi visualizzare i tuoi modelli di dati per garantire che siano in grado di supportare le query e i modelli di accesso dell'applicazione. Puoi anche salvare ed esportare i tuoi modelli di dati in una varietà di formati per la collaborazione, la documentazione e le presentazioni.

Dopo aver creato un nuovo modello di dati o modificato un modello di dati esistente, è possibile visualizzare il modello.

## <span id="page-484-1"></span>Visualizzazione di modelli di dati con NoSQL Workbench

Dopo aver completato il modello di dati nel modellatore di dati, scegli Visualizza modello di dati.

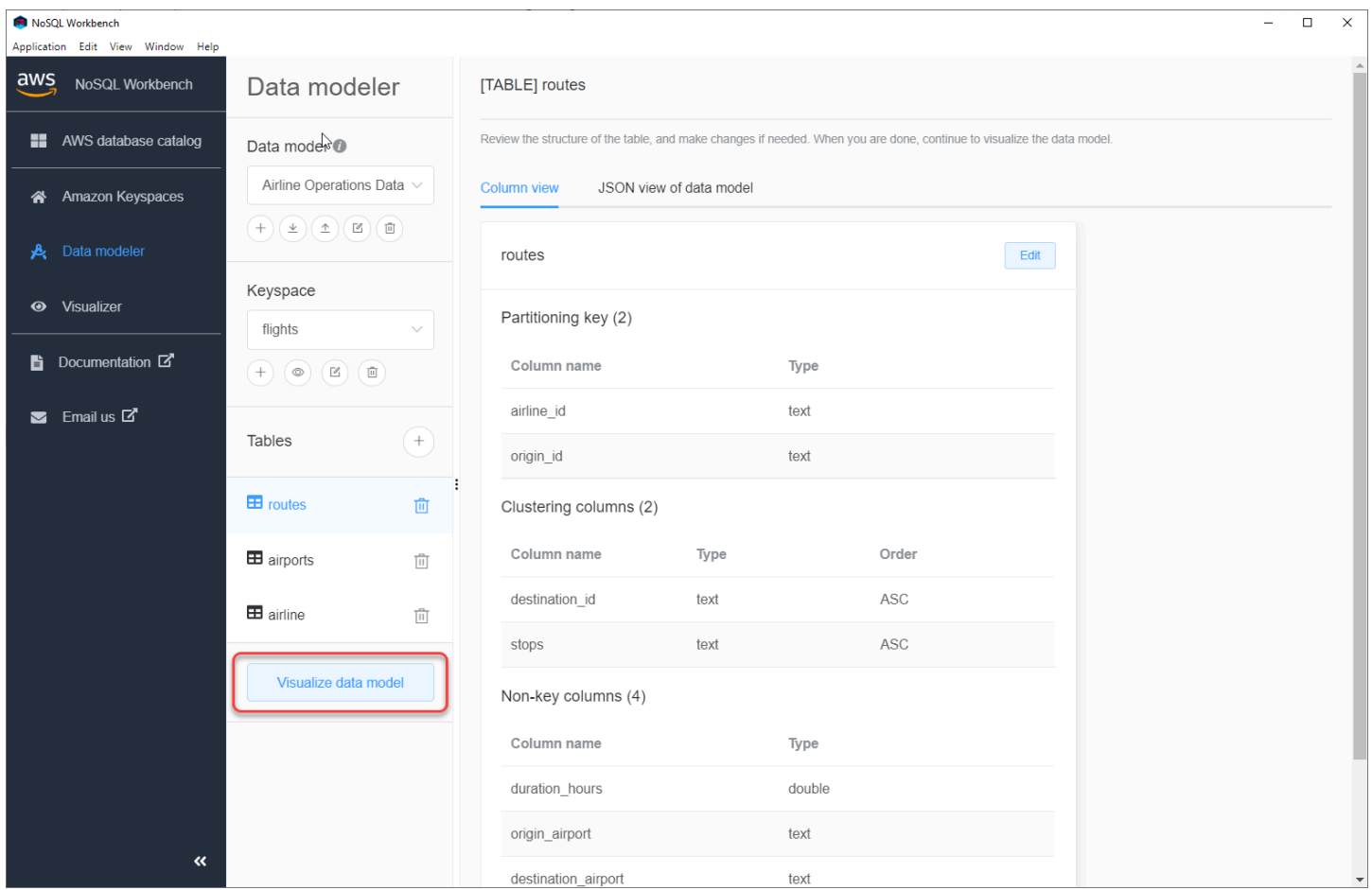

Si accede al visualizzatore di dati in NoSQL Workbench. Il visualizzatore di dati fornisce una rappresentazione visiva dello schema della tabella e consente di aggiungere dati di esempio. Per aggiungere dati di esempio a una tabella, scegliete una tabella dal modello, quindi scegliete Modifica. Per aggiungere una nuova riga di dati, scegli Aggiungi nuova riga nella parte inferiore dello schermo. Al termine, scegliere Save (Salva).

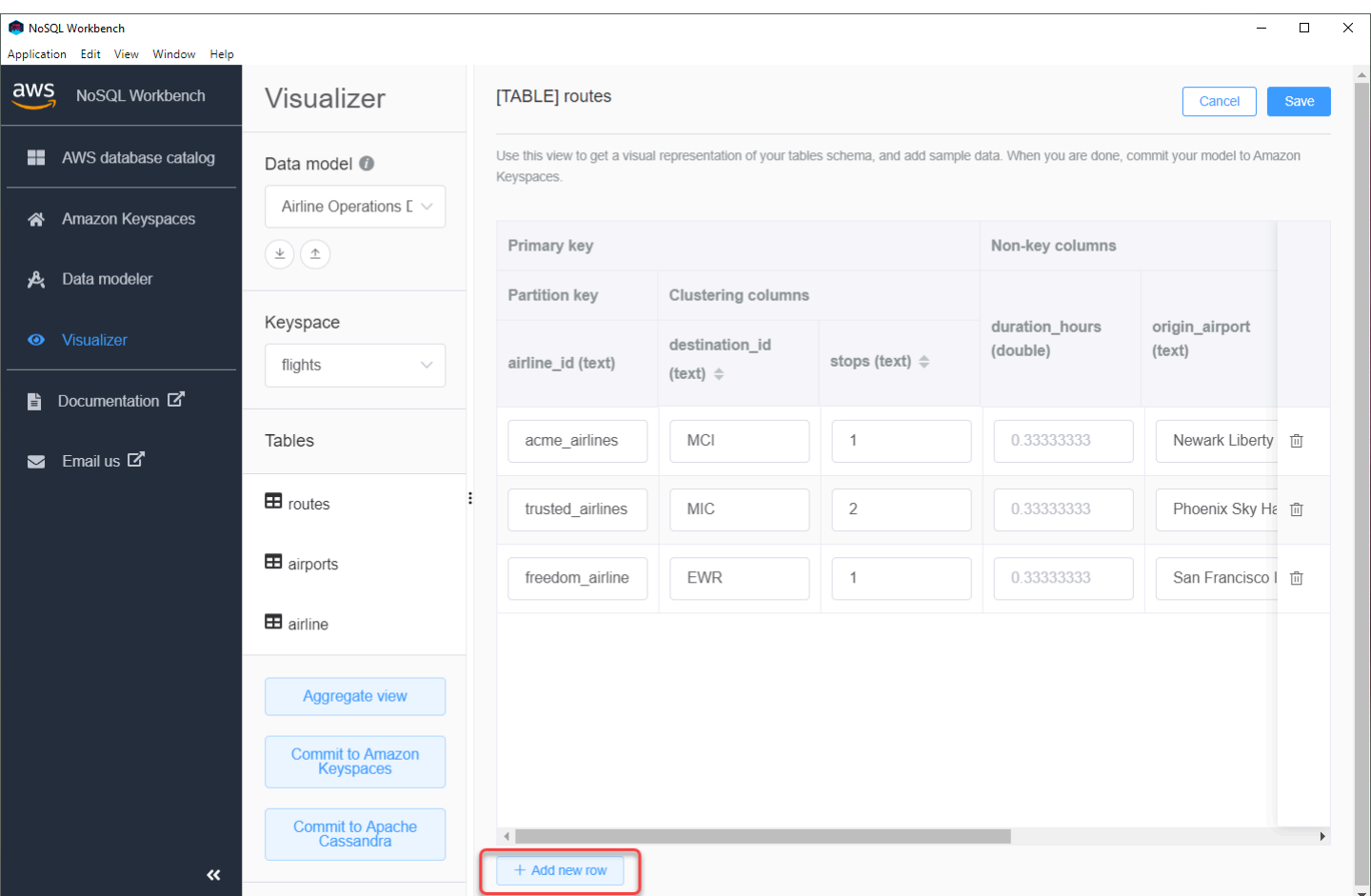

## Visualizzazione aggregata

Dopo aver confermato lo schema della tabella, puoi aggregare le visualizzazioni del modello di dati.

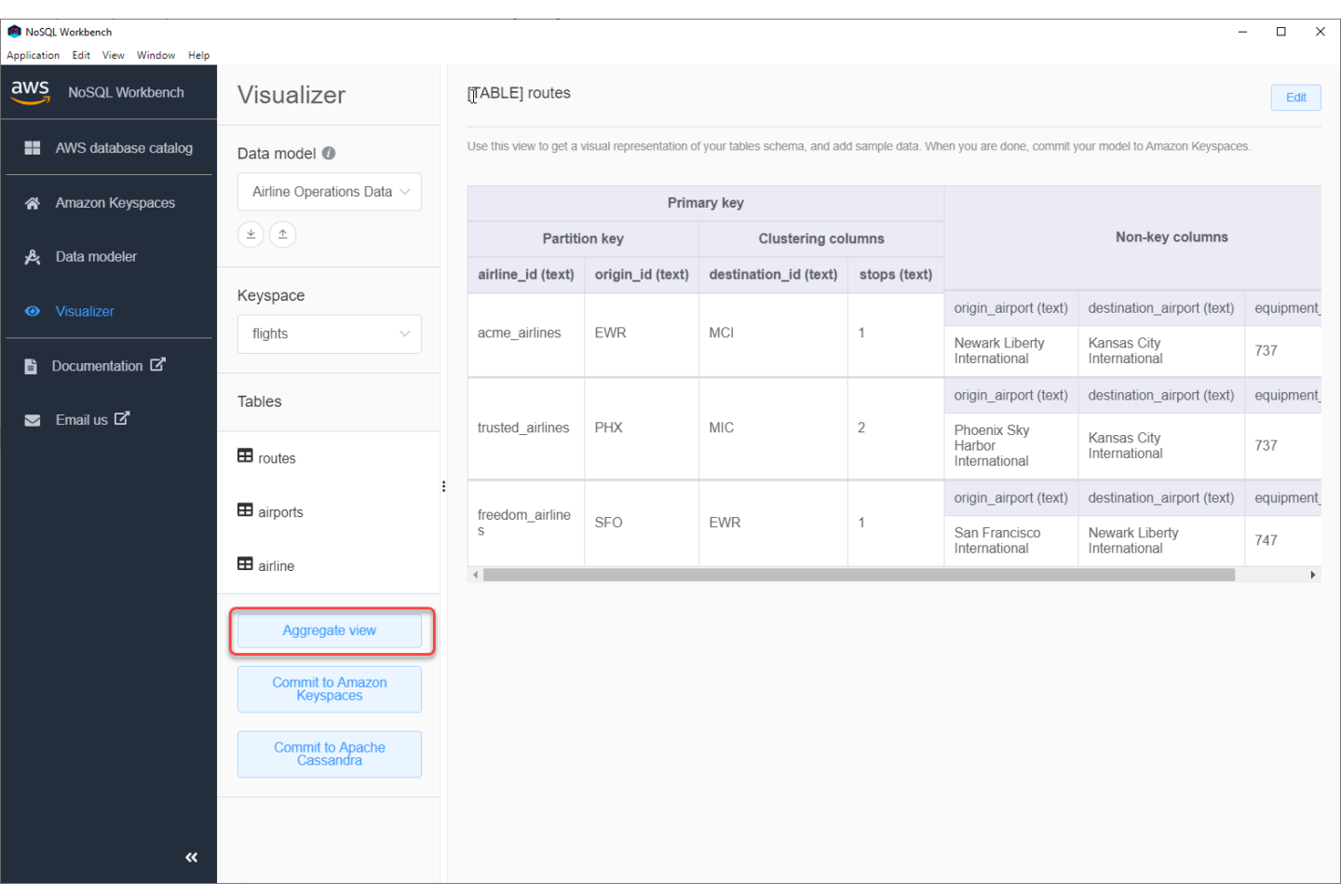

Dopo aver aggregato la vista del modello di dati, è possibile esportare la vista in un file PNG. Per esportare il modello di dati in un file JSON, scegliete il segno di caricamento sotto il nome del modello di dati.

### **a** Note

Puoi esportare il modello di dati in formato JSON in qualsiasi momento del processo di progettazione.

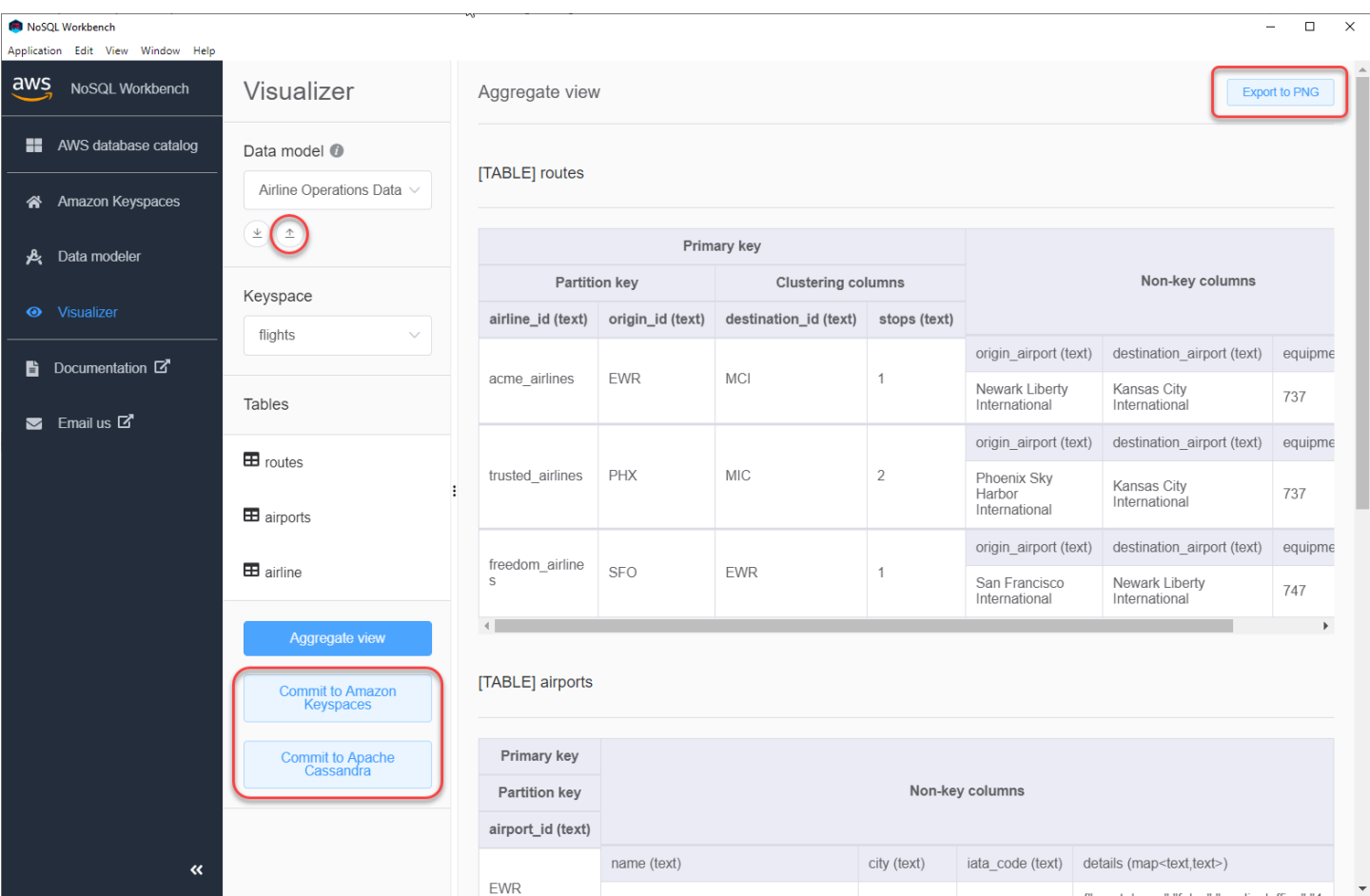

Sono disponibili le seguenti opzioni per confermare le modifiche:

- Impegnati a utilizzare Amazon Keyspaces
- Effettua il commit in un cluster Apache Cassandra

Per ulteriori informazioni su come eseguire il commit delle modifiche, consulta. [the section called](#page-487-0)  ["Commit di un modello di dati"](#page-487-0)

## <span id="page-487-0"></span>Come inviare modelli di dati ad Amazon Keyspaces e Apache Cassandra

Questa sezione mostra come eseguire il commit di modelli di dati completati nei cluster Amazon Keyspaces e Apache Cassandra. Questo processo crea automaticamente le risorse lato server per i keyspace e le tabelle in base alle impostazioni definite nel modello di dati.

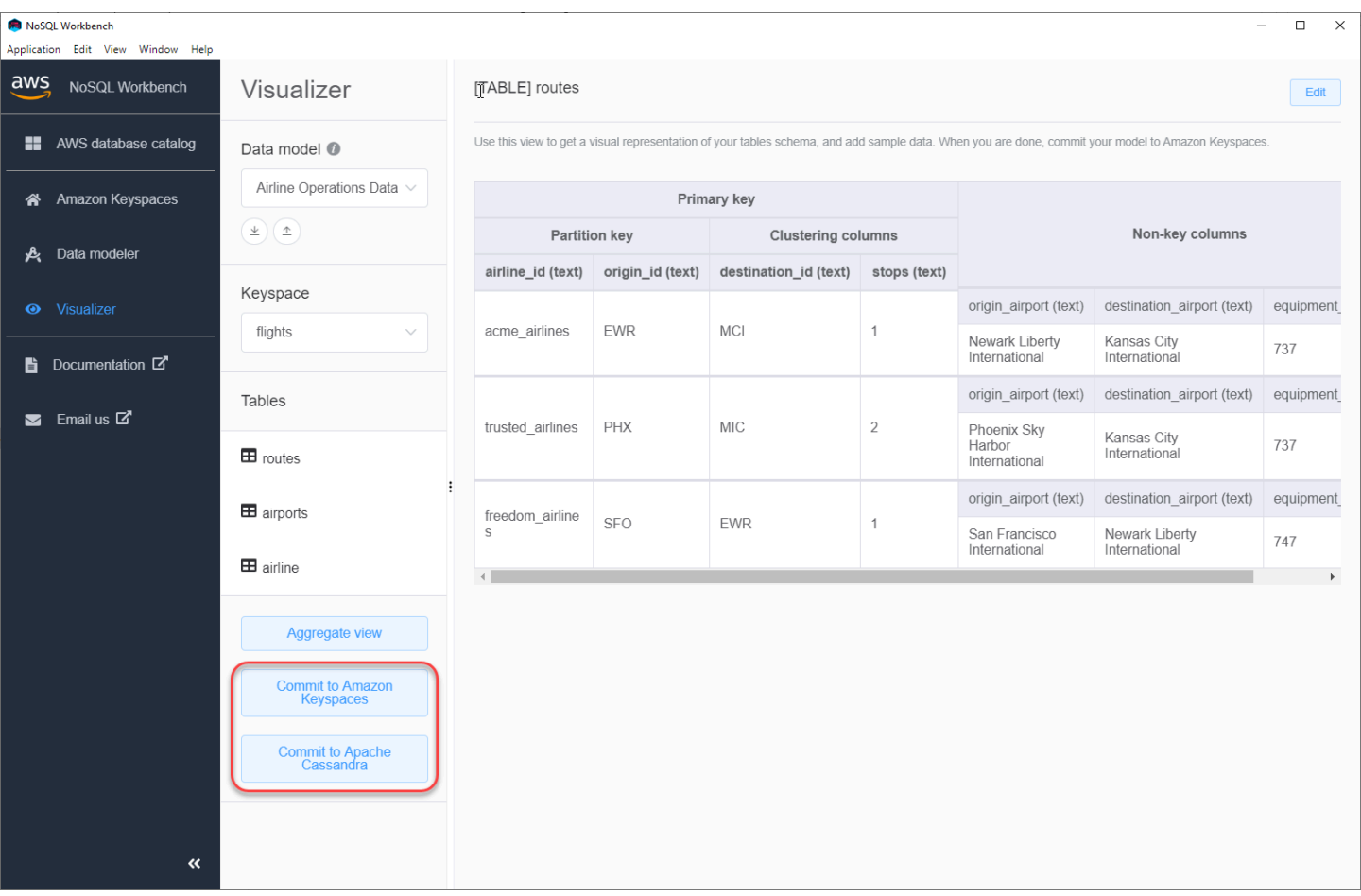

#### Argomenti

- [Prima di iniziare](#page-488-0)
- [Connessione ad Amazon Keyspaces con credenziali specifiche del servizio](#page-489-0)
- [Connessione ad Amazon Keyspaces con AWS Identity and Access Management credenziali \(IAM\)](#page-492-0)
- [Utilizzo di una connessione salvata](#page-495-0)
- [Impegnarsi con Apache Cassandra](#page-495-1)

### <span id="page-488-0"></span>Prima di iniziare

Amazon Keyspaces richiede l'uso di Transport Layer Security (TLS) per proteggere le connessioni con i clienti. Per connetterti ad Amazon Keyspaces tramite TLS, devi completare la seguente attività prima di poter iniziare.

• Scarica il certificato digitale Starfield utilizzando il seguente comando e salvalo sf-class2 root.crt localmente o nella tua home directory.

#### curl https://certs.secureserver.net/repository/sf-class2-root.crt -O

#### **G** Note

Puoi anche utilizzare il certificato digitale Amazon per connetterti ad Amazon Keyspaces e continuare a farlo se il tuo cliente si connette correttamente ad Amazon Keyspaces. Il certificato Starfield fornisce un'ulteriore compatibilità con le versioni precedenti per i clienti che utilizzano autorità di certificazione meno recenti.

curl https://certs.secureserver.net/repository/sf-class2-root.crt -O

Dopo aver salvato il file del certificato, puoi connetterti ad Amazon Keyspaces. Un'opzione è quella di connettersi utilizzando credenziali specifiche del servizio. Le credenziali specifiche del servizio sono un nome utente e una password associati a un utente IAM specifico e possono essere utilizzati solo con il servizio specificato. La seconda opzione consiste nel connettersi con le credenziali IAM che utilizzano il [processo AWS Signature Version 4 \(SigV4\)](https://docs.aws.amazon.com/general/latest/gr/signature-version-4.html). Per ulteriori informazioni su queste due opzioni, consult[athe section called "Creazione di credenziali"](#page-43-0).

Per connettersi con credenziali specifiche del servizio, vedere. [the section called "Connessione con](#page-489-0)  [credenziali specifiche del servizio"](#page-489-0)

<span id="page-489-0"></span>Per connetterti con le credenziali IAM, consulta[the section called "Connessione con credenziali IAM".](#page-492-0)

### Connessione ad Amazon Keyspaces con credenziali specifiche del servizio

Questa sezione mostra come utilizzare le credenziali specifiche del servizio per eseguire il commit del modello di dati creato o modificato con NoSQL Workbench.

- 1. Per creare una nuova connessione utilizzando credenziali specifiche del servizio, scegli la scheda Connetti utilizzando nome utente e password.
	- Prima di iniziare, è necessario creare credenziali specifiche del servizio utilizzando la procedura documentata in. [the section called "Credenziali specifiche del servizio"](#page-44-0)

Dopo aver ottenuto le credenziali specifiche del servizio, puoi continuare a configurare la connessione. Continua con una delle seguenti operazioni:

- Nome utente: inserisci il nome utente.
- Password: inserisci la password.
- Regione AWS— Per le regioni disponibili, vedere[the section called "Endpoint del servizio"](#page-55-0).
- Porta: Amazon Keyspaces utilizza la porta 9142.

In alternativa, puoi importare le credenziali salvate da un file.

2. Scegli Commit per aggiornare Amazon Keyspaces con il modello di dati.

## Commit to Amazon Keyspaces On this page, you can create server-side resources such as keyspaces and tables for the chosen  $\bullet$ data model. B Connect by using IAM credentials Use saved connections Connect by using user name >  $\overline{\left\langle \right\rangle }$ You can generate service-specific credentials to allow your users to access Amazon Keyspaces using AWS Management Console or AWS CLI. How to generate Amazon Keyspaces credentials \* User Name anika \* Password ⊙ \* AWS Region us-east-1 \* Port 9142 OR  $\pm$  Import from credential file Cancel Reset Commit

## <span id="page-492-0"></span>Connessione ad Amazon Keyspaces con AWS Identity and Access Management credenziali (IAM)

Questa sezione mostra come utilizzare le credenziali IAM per eseguire il commit del modello di dati creato o modificato con NoSQL Workbench.

- 1. Per creare una nuova connessione utilizzando le credenziali IAM, scegli la scheda Connetti utilizzando le credenziali IAM.
	- Prima di iniziare, devi creare le credenziali IAM utilizzando uno dei seguenti metodi.
		- Per l'accesso alla console, usa il tuo nome utente e la tua password IAM per accedere alla pagina [AWS Management Console](https://console.aws.amazon.com/console/home)di accesso IAM. Per informazioni sulle credenziali AWS di sicurezza, incluso l'accesso programmatico e le alternative alle credenziali a lungo termine, consulta le [credenziali AWS di sicurezza](https://docs.aws.amazon.com/IAM/latest/UserGuide/security-creds.html) nella Guida per l'utente IAM. Per informazioni dettagliate sull'accesso al tuoAccount AWS, consulta [Come effettuare](https://docs.aws.amazon.com/signin/latest/userguide/how-to-sign-in.html) [l'accesso AWS nella](https://docs.aws.amazon.com/signin/latest/userguide/how-to-sign-in.html) Guida per l'Accedi ad AWSutente.
		- Per l'accesso alla CLI, sono necessari un ID chiave di accesso e una chiave di accesso segreta. Utilizza credenziali temporanee al posto delle chiavi di accesso a lungo termine quando possibile. Le credenziali temporanee includono un ID della chiave di accesso, una chiave di accesso segreta e un token di sicurezza che ne indica la scadenza. Per ulteriori informazioni, consulta [Utilizzo di credenziali temporanee con AWS risorse](https://docs.aws.amazon.com/IAM/latest/UserGuide/id_credentials_temp_use-resources.html) nella Guida per l'utente IAM.
		- Per l'accesso alle API sono necessari un ID chiave di accesso e una chiave di accesso segreta. Utilizza le chiavi di accesso utente IAM invece delle chiavi di accesso Utente root dell'account AWS. Per ulteriori informazioni sulla creazione di chiavi di accesso, consulta [Gestione delle chiavi di accesso per gli utenti IAM](https://docs.aws.amazon.com/IAM/latest/UserGuide/id_credentials_access-keys.html) nella Guida per l'utente di IAM.

Per ulteriori informazioni, consulta [Gestione delle chiavi di accesso per gli utenti IAM.](https://docs.aws.amazon.com/IAM/latest/UserGuide/id_credentials_access-keys.html)

Dopo aver ottenuto le credenziali IAM, puoi continuare a configurare la connessione.

- Nome connessione: il nome della connessione.
- Regione AWS— Per le regioni disponibili, vedere[the section called "Endpoint del servizio"](#page-55-0).
- ID chiave di accesso: inserisci l'ID della chiave di accesso.
- Chiave di accesso segreta: inserisci la chiave di accesso segreta.
- Porta: Amazon Keyspaces utilizza la porta 9142.
- AWScertificato pubblico: indica il AWS certificato che è stato scaricato nel primo passaggio.
- Connessione permanente: seleziona questa casella di controllo se desideri salvare i segreti della AWS connessione localmente.
- 2. Scegli Commit per aggiornare Amazon Keyspaces con il modello di dati.

On this page, you can create server-side resources such as keyspaces and tables for the chosen data model.

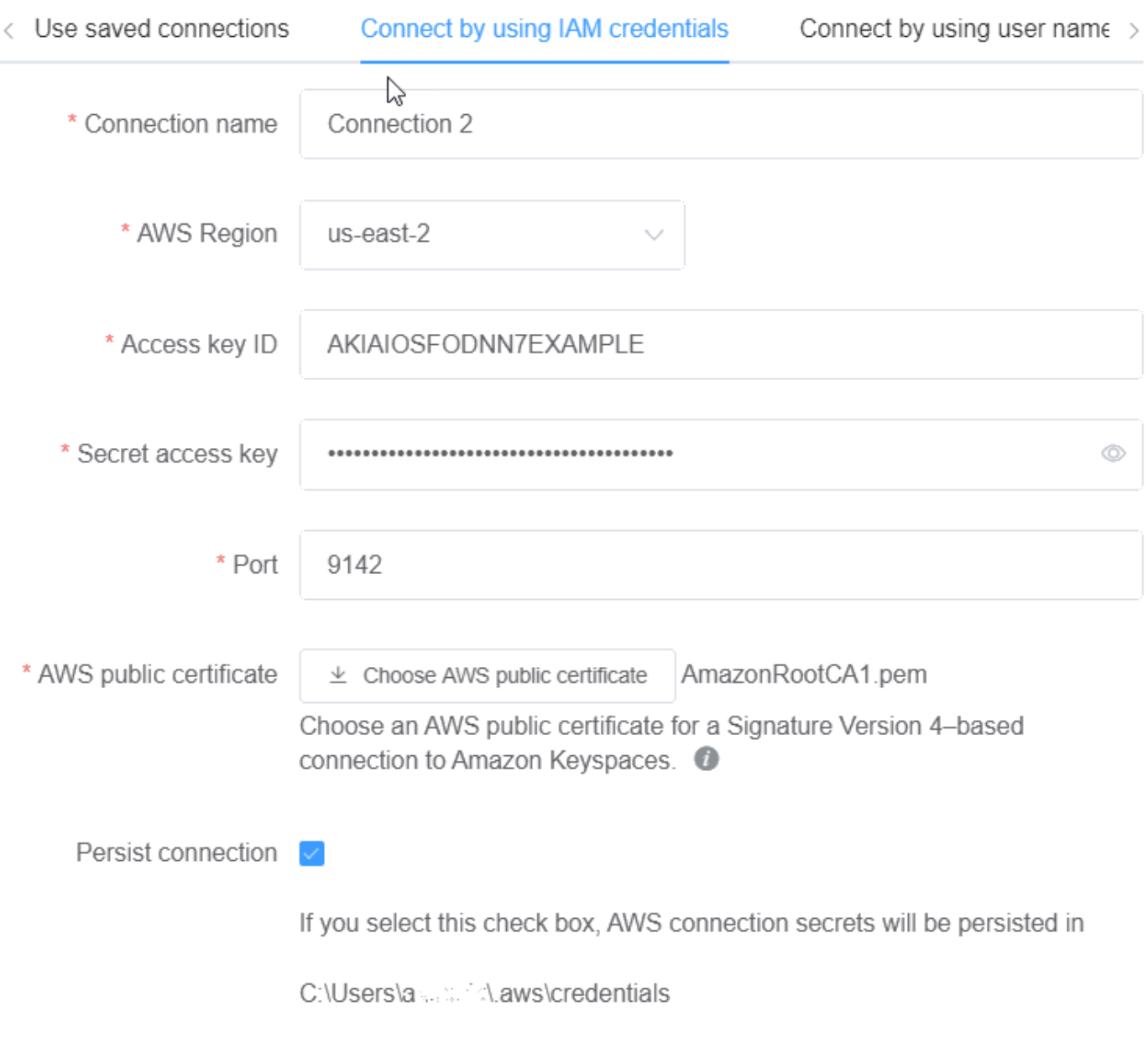

Cancel

Commit Reset

### <span id="page-495-0"></span>Utilizzo di una connessione salvata

Se in precedenza hai configurato una connessione ad Amazon Keyspaces, puoi utilizzarla come connessione predefinita per confermare le modifiche al modello di dati. Scegli la scheda Usa connessioni salvate e continua a salvare gli aggiornamenti.

### Commit to Amazon Keyspaces

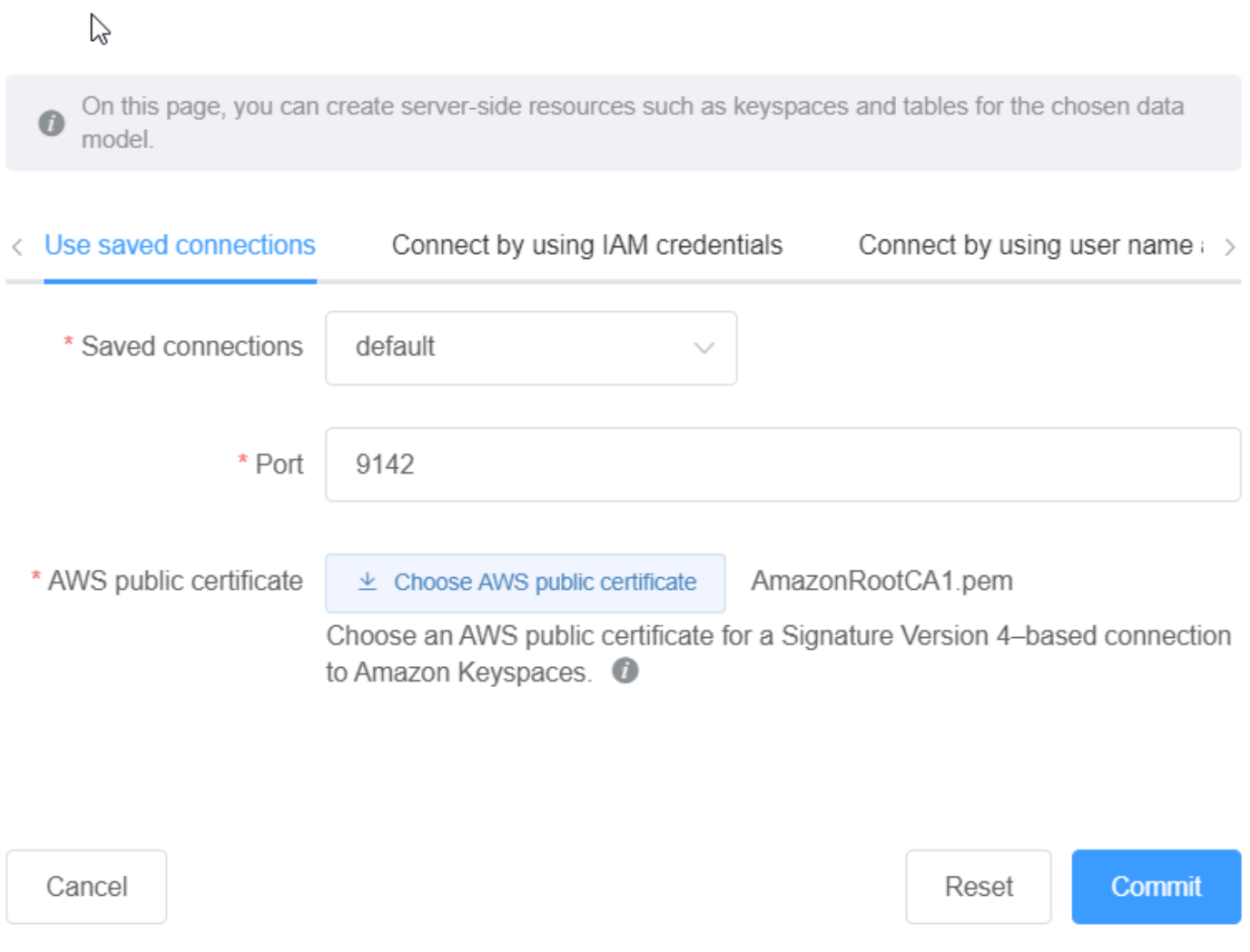

### <span id="page-495-1"></span>Impegnarsi con Apache Cassandra

Questa sezione illustra come effettuare le connessioni a un cluster Apache Cassandra per eseguire il commit del modello di dati creato o modificato con NoSQL Workbench.

### **a** Note

Solo i modelli di dati che sono stati creati con SimpleStrategy o NetworkTopologyStrategy possono essere salvati nei cluster Apache Cassandra. Per modificare la strategia di replica, modifica lo spazio chiave nel modellatore di dati.

- 1. Nome utente: immettere il nome utente se l'autenticazione è abilitata nel cluster.
	- Password: immettere la password se l'autenticazione è abilitata nel cluster.
	- Punti di contatto: inserisci i punti di contatto.
	- Data center locale: inserisci il nome del data center locale.
	- Porta: la connessione utilizza la porta 9042.
- 2. Scegli Commit per aggiornare il cluster Apache Cassandra con il modello di dati.

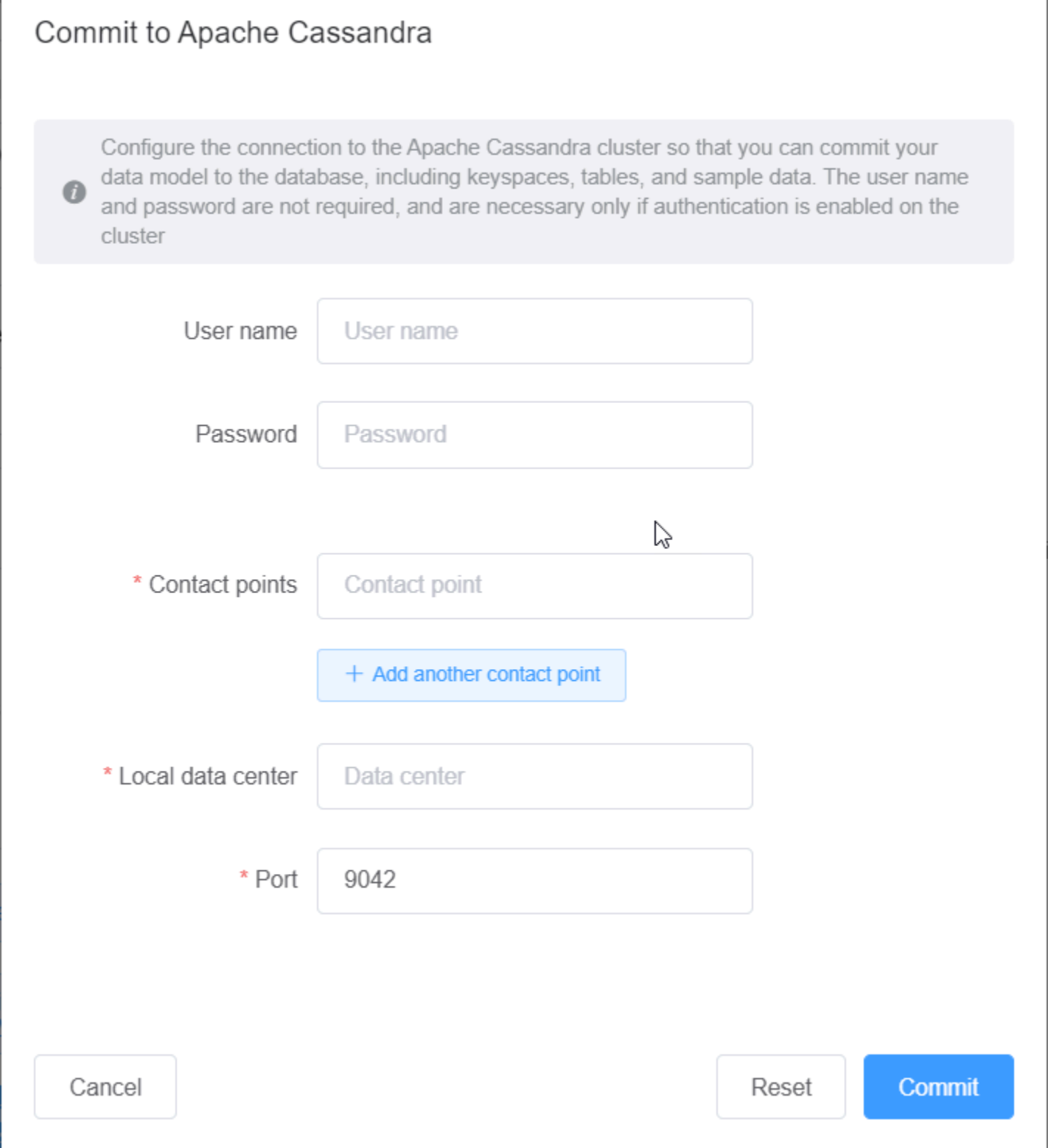

## <span id="page-498-0"></span>Modelli di dati di esempio in NoSQL Workbench

La home page del modellatore e del visualizzatore mostra una serie di modelli di esempio forniti con NoSQL Workbench. In questa sezione vengono descritti questi modelli e i loro potenziali utilizzi.

#### Argomenti

- [Modello di dati del dipendente](#page-498-1)
- [Modello di dati delle transazioni con carta di credito](#page-498-2)
- [Modello di dati delle operazioni delle compagnie aeree](#page-499-1)

### <span id="page-498-1"></span>Modello di dati del dipendente

Questo modello di dati rappresenta uno schema Amazon Keyspaces per un'applicazione di database per dipendenti.

Le applicazioni che accedono alle informazioni dei dipendenti di una determinata azienda possono utilizzare questo modello di dati.

I modelli di accesso supportati da questo modello di dati sono:

- Recupero del record di un dipendente con un determinato ID.
- Recupero del record di un dipendente con un determinato ID e divisione.
- Recupero del record di un dipendente con un determinato ID e nome.

### <span id="page-498-2"></span>Modello di dati delle transazioni con carta di credito

Questo modello di dati rappresenta uno schema Amazon Keyspaces per le transazioni con carta di credito nei negozi al dettaglio.

L'archiviazione delle transazioni con carta di credito non solo aiuta i negozi a tenere la contabilità, ma aiuta anche i responsabili dei negozi ad analizzare le tendenze di acquisto, il che può aiutarli nella previsione e nella pianificazione.

I modelli di accesso supportati da questo modello di dati sono:

• Recupero delle transazioni per numero di carta di credito, mese, anno e data.

- Recupero delle transazioni per numero, categoria e data della carta di credito.
- Recupero delle transazioni per categoria, ubicazione e numero di carta di credito.
- Recupero delle transazioni in base al numero della carta di credito e allo stato della controversia.

### <span id="page-499-1"></span>Modello di dati delle operazioni delle compagnie aeree

Questo modello di dati mostra i dati sui voli aerei, inclusi aeroporti, compagnie aeree e rotte di volo.

I componenti chiave della modellazione Amazon Keyspaces che vengono dimostrati sono coppie chiave-valore, archivi di dati a colonne larghe, chiavi composite e tipi di dati complessi come le mappe per dimostrare i modelli comuni di accesso ai dati NoSQL.

I modelli di accesso supportati da questo modello di dati sono:

- Recupero di rotte provenienti da una determinata compagnia aerea in un determinato aeroporto.
- Recupero di rotte con un determinato aeroporto di destinazione.
- Recupero di aeroporti con voli diretti.
- Recupero dei dati dell'aeroporto e della compagnia aerea.

## <span id="page-499-0"></span>Cronologia delle versioni di NoSQL Workbench

La tabella seguente descrive le modifiche importanti apportate a ogni versione dell'applicazione sul lato client NoSQL Workbench.

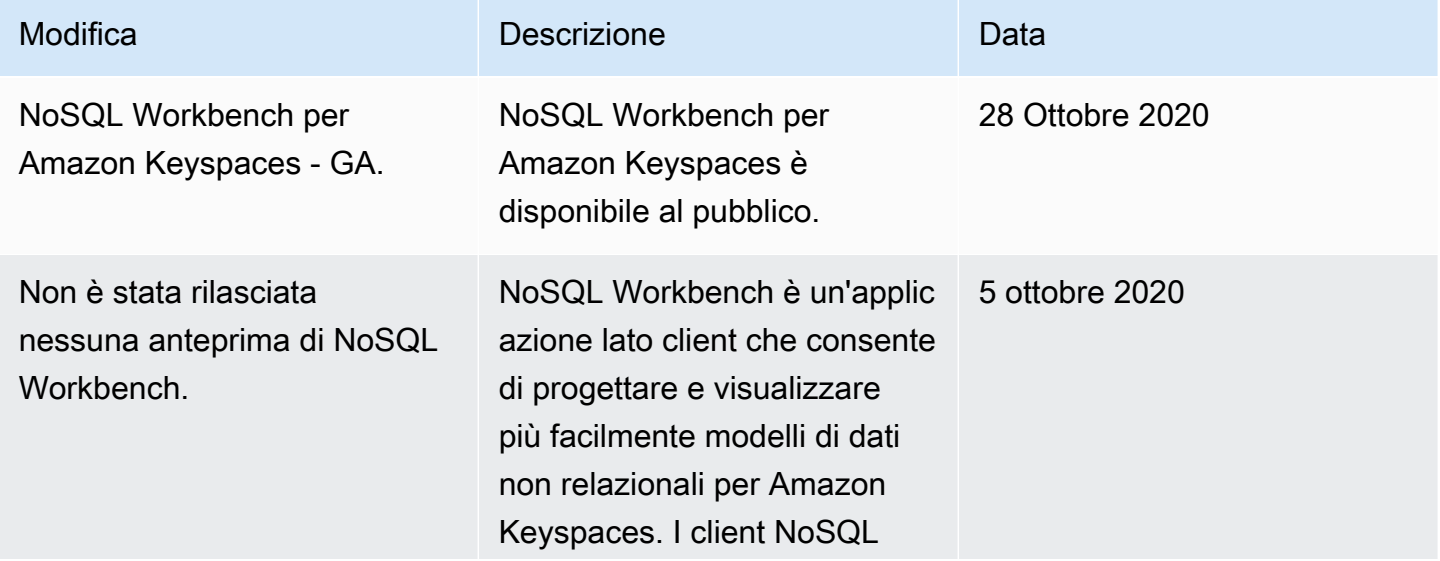

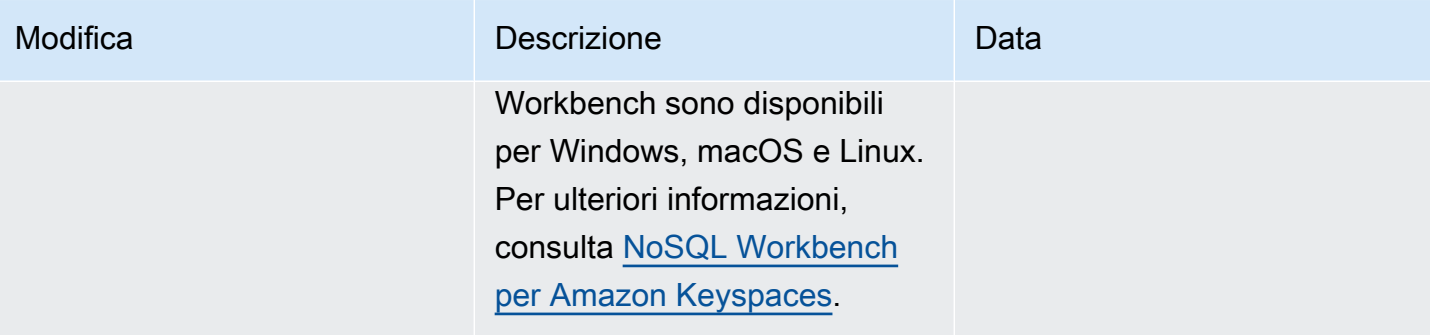

# Replica multiregionale per Amazon Keyspaces (per Apache Cassandra)

Puoi utilizzare Amazon Keyspaces Multi-Region Replication per replicare i tuoi dati con una replica automatizzata, completamente gestita e attiva-attiva su qualsiasi piattaforma di tua scelta. Regioni AWS Con la replica attiva-attiva, ogni regione è in grado di eseguire letture e scritture in modo isolato. È possibile migliorare sia la disponibilità che la resilienza in caso di degrado regionale, sfruttando al contempo le operazioni di lettura e scrittura locali a bassa latenza per applicazioni globali.

Con la replica multiregionale, Amazon Keyspaces replica in modo asincrono i dati tra le regioni e in genere i dati vengono propagati tra le regioni entro un secondo. Inoltre, con la replica multiregionale, non avrai più il difficile compito di risolvere i conflitti e correggere i problemi di divergenza dei dati, così puoi concentrarti sulla tua applicazione.

Per impostazione predefinita, Amazon Keyspaces replica i dati su tre [zone di disponibilità](https://aws.amazon.com/about-aws/global-infrastructure/regions_az/) all'interno della stessa Regione AWS per garantire durabilità e disponibilità elevata. Con la replica multiregionale, puoi creare spazi chiave multiregionali che replicano le tabelle in un massimo di sei aree geografiche diverse a tua scelta. Regioni AWS

#### Argomenti

- [Vantaggi dell'utilizzo della replica in più regioni](#page-501-0)
- [Capacità, modalità e prezzi](#page-502-0)
- [Come funziona la replica multiregionale in Amazon Keyspaces](#page-503-0)
- [Note sull'utilizzo della replica multiregionale di Amazon Keyspaces](#page-507-0)
- [Come utilizzare la replica multiregionale](#page-509-0)

## <span id="page-501-0"></span>Vantaggi dell'utilizzo della replica in più regioni

La replica multiregionale offre i seguenti vantaggi.

• Letture e scritture globali con latenza di un millisecondo: in Amazon Keyspaces, la replica è attivaattiva. Puoi eseguire operazioni di lettura e scrittura localmente dalle regioni più vicine ai tuoi clienti con una latenza di un millisecondo su qualsiasi scala. Puoi utilizzare le tabelle multiregionali di Amazon Keyspaces per applicazioni globali che richiedono tempi di risposta rapidi in qualsiasi parte del mondo.

• Continuità aziendale e protezione migliorate dal degrado in un'unica regione: con la replica multiregionale, puoi ripristinare il sistema dal degrado in un'unica area reindirizzando l'applicazione in un' Regione AWS altra regione del tuo keyspace multiregionale. Poiché Amazon Keyspaces offre una replica attiva-attiva, non vi è alcun impatto sulle operazioni di lettura e scrittura.

Amazon Keyspaces tiene traccia di tutte le scritture che sono state eseguite sul tuo keyspace multiregionale ma non sono state propagate a tutte le regioni di replica. Una volta che la regione è tornata online, Amazon Keyspaces sincronizza automaticamente tutte le modifiche mancanti in modo da consentirti il ripristino senza alcun impatto sulle applicazioni.

• Replica ad alta velocità tra regioni: la replica multiregionale utilizza la replica fisica rapida e basata sullo storage dei dati tra le regioni, con un ritardo di replica che in genere è inferiore a 1 secondo.

La replica in Amazon Keyspaces ha un impatto minimo o nullo sulle query del database perché non condivide le risorse di elaborazione con l'applicazione. Ciò significa che puoi affrontare casi d'uso con throughput di scrittura elevato o casi d'uso con picchi o picchi improvvisi di throughput senza alcun impatto sull'applicazione.

• Coerenza e risoluzione dei conflitti: tutte le modifiche apportate ai dati in qualsiasi regione vengono replicate nelle altre regioni in uno spazio chiave multiregionale. Se le applicazioni aggiornano gli stessi dati in regioni diverse contemporaneamente, possono verificarsi conflitti.

Per garantire la coerenza finale, Amazon Keyspaces utilizza timestamp a livello di cella e un last writer consente la riconciliazione tra gli aggiornamenti simultanei. La risoluzione dei conflitti è completamente gestita e avviene in background senza alcun impatto sulle applicazioni.

Per ulteriori informazioni sulle configurazioni e sulle funzionalità supportate, vedere[the section called](#page-507-0)  ["Note per l'utilizzo".](#page-507-0)

## <span id="page-502-0"></span>Capacità, modalità e prezzi

Per uno spazio di chiavi multiregionale, è possibile utilizzare la modalità di capacità su richiesta o la modalità di capacità fornita. Per ulteriori informazioni, consulta [the section called "Modalità di capacità](#page-365-0) [di lettura/scrittura".](#page-365-0)

Per la modalità on demand, ti verranno fatturate 1,25 unità di richiesta di scrittura (WRU) per scrivere fino a 1 KB di dati per riga. Ti vengono addebitate le spese di scrittura in ogni regione del tuo spazio chiave multiregionale. Ad esempio, la scrittura di una riga di 3 KB di dati in uno spazio chiave

multiregionale con due regioni richiede 7,5 WRU:  $3*1,25*2 = 7,5$  WRU. Inoltre, le scritture che includono dati statici e non statici richiedono operazioni di scrittura aggiuntive.

Per la modalità provisioning, ti vengono fatturate 1,25 unità di capacità di scrittura (WCU) per scrivere fino a 1 KB di dati per riga. Ti vengono addebitate le spese di scrittura in ogni regione del tuo spazio chiave multiregionale. Ad esempio, la scrittura di una riga di 3 KB di dati al secondo in uno spazio chiave multiregionale con due regioni richiede 7,5 WCU: 3\* 1,25 \* 2 = 7,5 WCU. Inoltre, le scritture che includono dati statici e non statici richiedono operazioni di scrittura aggiuntive.

<span id="page-503-0"></span>Per ulteriori informazioni sui prezzi, consulta i prezzi di [Amazon Keyspaces \(per Apache Cassandra\)](https://aws.amazon.com/keyspaces/pricing).

## Come funziona la replica multiregionale in Amazon Keyspaces

Questa sezione fornisce una panoramica di come funziona la replica multiregionale di Amazon Keyspaces. Per ulteriori informazioni sui prezzi, consulta i prezzi di [Amazon Keyspaces \(per Apache](https://aws.amazon.com/keyspaces/pricing)  [Cassandra](https://aws.amazon.com/keyspaces/pricing)).

#### Argomenti

- [Come funziona la replica multiregionale in Amazon Keyspaces](#page-503-1)
- [Risoluzione dei conflitti di replica in più regioni](#page-504-0)
- [Replica in più regioni e disaster recovery](#page-505-0)
- [Autorizzazioni IAM necessarie per creare spazi chiave e tabelle multiregionali](#page-506-0)
- [Replica in più regioni e integrazione con ripristino \(PITR\) point-in-time](#page-507-1)
- [Replica in più regioni e integrazione con i servizi AWS](#page-507-2)

### <span id="page-503-1"></span>Come funziona la replica multiregionale in Amazon Keyspaces

Amazon Keyspaces Multi-Region Replication implementa un'architettura di resilienza dei dati che distribuisce i dati in modo indipendente e distribuito geograficamente. Regioni AWS Utilizza la replica attiva-attiva, che fornisce una bassa latenza locale e ciascuna regione è in grado di eseguire letture e scritture in modo isolato.

Quando crei uno spazio di chiavi multiregionale Amazon Keyspaces, puoi selezionare fino a cinque regioni aggiuntive in cui replicare i dati. Ogni tabella creata in uno spazio di chiavi multiregione è composta da più tabelle di replica (una per regione) che Amazon Keyspaces considera come una singola unità.
Ogni replica ha lo stesso nome di tabella e lo stesso schema di chiave primaria. Quando un'applicazione scrive dati su una tabella locale in una regione, i dati vengono scritti in modo duraturo utilizzando il livello di coerenza. LOCAL\_QUORUM Amazon Keyspaces replica automaticamente i dati in modo asincrono nelle altre regioni di replica. Il ritardo di replica tra le regioni è in genere inferiore a un secondo e non influisce sulle prestazioni o sulla velocità effettiva dell'applicazione.

Dopo aver scritto i dati, è possibile leggerli dalla tabella multiregionale in un'altra regione di replica con i livelli di coerenza. LOCAL\_ONE/LOCAL\_QUORUM Per ulteriori informazioni sulle configurazioni e sulle funzionalità supportate, consulta. [the section called "Note per l'utilizzo"](#page-507-0)

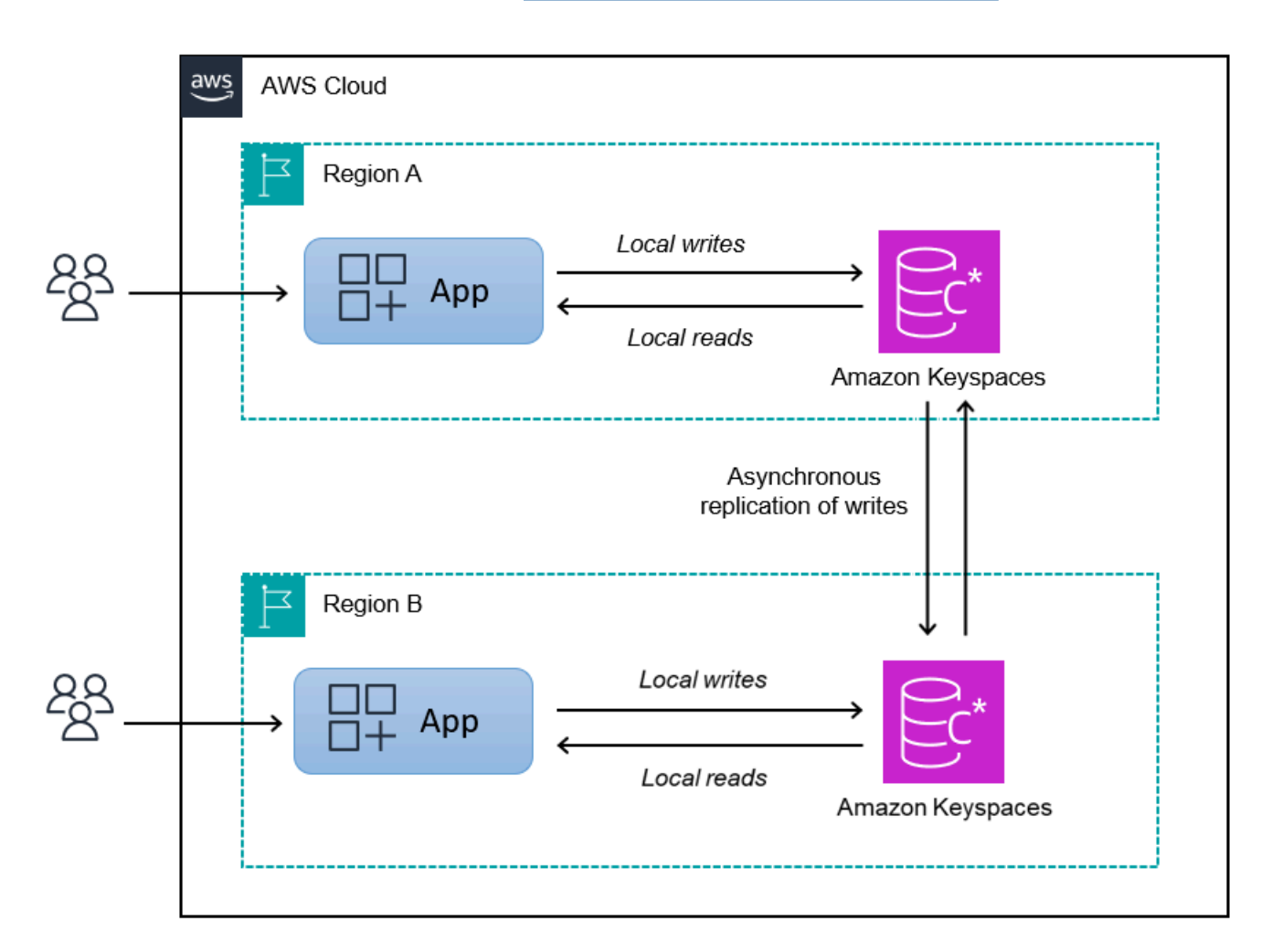

# Risoluzione dei conflitti di replica in più regioni

La replica multiregionale di Amazon Keyspaces è completamente gestita, il che significa che non è necessario eseguire attività di replica come eseguire regolarmente operazioni di riparazione per risolvere i problemi di sincronizzazione dei dati. Amazon Keyspaces monitora la coerenza dei dati tra tabelle diverse Regioni AWS rilevando e riparando i conflitti e sincronizza automaticamente le repliche.

Amazon Keyspaces utilizza il metodo last writer wins per la riconciliazione dei dati. Con questo meccanismo di risoluzione dei conflitti, tutte le regioni di uno spazio chiave multiregionale concordano sull'ultimo aggiornamento e convergono verso uno stato in cui dispongono tutte di dati identici. Il processo di riconciliazione non ha alcun impatto sulle prestazioni delle applicazioni. Per supportare la risoluzione dei conflitti, i timestamp lato client vengono attivati automaticamente per le tabelle multiregionali e non possono essere disattivati. Per ulteriori informazioni, consulta [Timestamp lato](#page-564-0)  [client.](#page-564-0)

# Replica in più regioni e disaster recovery

Con Amazon Keyspaces Multi-Region Replication, le scritture vengono replicate in modo asincrono in ogni regione. Nel raro caso di deterioramento o guasto di una singola regione, la replica multiregionale ti aiuta a ripristinare in caso di emergenza con un impatto minimo o nullo sull'applicazione. Il ripristino in caso di emergenza viene in genere misurato utilizzando i valori di Recovery time objective (RTO) e Recovery point objective (RPO).

Obiettivo relativo al tempo di ripristino: il tempo impiegato da un sistema per tornare allo stato operativo dopo un disastro. L'RTO misura la quantità di downtime tollerabile dal carico di lavoro, misurata in termini di tempo. Per i piani di disaster recovery che utilizzano la replica multiregionale per eseguire il failover in una regione non interessata, l'RTO può essere quasi pari a zero. L'RTO è limitato dalla rapidità con cui l'applicazione è in grado di rilevare la condizione di errore e reindirizzare il traffico verso un'altra regione.

Obiettivo del punto di ripristino: la quantità di dati che è possibile perdere (misurata in termini di tempo). Per i piani di disaster recovery che utilizzano la replica multiregionale per eseguire il failover in una regione non interessata, l'RPO è in genere di secondi a una cifra. L'RPO è limitato dalla latenza di replica alla replica di destinazione del failover.

In caso di guasto o deterioramento regionale, non è necessario promuovere una regione secondaria o eseguire procedure di failover del database perché la replica in Amazon Keyspaces è attiva-attiva. Puoi invece utilizzare Amazon Route 53 per indirizzare la tua applicazione verso la regione integra più vicina. Per ulteriori informazioni su Route 53, consulta [Cos'è Amazon Route 53?](https://docs.aws.amazon.com/Route53/latest/DeveloperGuide/Welcome.html) .

Se una singola unità Regione AWS viene isolata o danneggiata, l'applicazione può reindirizzare il traffico verso un'altra regione utilizzando Route 53 per eseguire letture e scritture su una tabella di replica diversa. È inoltre possibile applicare una logica aziendale personalizzata per determinare

quando reindirizzare le richieste verso altre regioni. Un esempio di ciò è rendere l'applicazione consapevole dei molteplici endpoint disponibili.

Quando la regione torna online, Amazon Keyspaces riprende a propagare le scritture in sospeso da quella regione alle tabelle di replica in altre regioni. Riprende inoltre la propagazione delle scritture da altre tabelle di replica alla regione che è ora di nuovo online.

# Autorizzazioni IAM necessarie per creare spazi chiave e tabelle multiregionali

Per creare correttamente spazi chiave e tabelle multiregionali, il responsabile IAM deve essere in grado di creare un ruolo collegato ai servizi. Questo ruolo collegato ai servizi è un tipo unico di ruolo IAM predefinito da Amazon Keyspaces. Include tutte le autorizzazioni richieste da Amazon Keyspaces per eseguire azioni per tuo conto. Per ulteriori informazioni sul ruolo collegato al servizio, consulta [the section called "Replica in più regioni"](#page-674-0).

Per creare il ruolo collegato ai servizi richiesto da Multi-Region Replication, la policy per il principale IAM richiede i seguenti elementi:

- iam:CreateServiceLinkedRole— L'azione che il principale può eseguire.
- arn:aws:iam::\*:role/aws-service-role/replication.cassandra.amazonaws.com/ AWSServiceRoleForKeyspacesReplication— La risorsa su cui è possibile eseguire l'azione.
- iam:AWSServiceName": "replication.cassandra.amazonaws.com— L'unico AWS servizio a cui è possibile collegare questo ruolo è Amazon Keyspaces.

Di seguito è riportato un esempio della politica che concede le autorizzazioni minime richieste a un principale per creare spazi chiave e tabelle multiregionali.

```
{ 
             "Effect": "Allow", 
             "Action": "iam:CreateServiceLinkedRole", 
             "Resource": "arn:aws:iam::*:role/aws-service-role/
replication.cassandra.amazonaws.com/AWSServiceRoleForKeyspacesReplication", 
             "Condition": {"StringLike": {"iam:AWSServiceName": 
  "replication.cassandra.amazonaws.com"}}
}
```
Per ulteriori autorizzazioni IAM per keyspace e tabelle multiregionali, consulta le [Azioni, risorse e](https://docs.aws.amazon.com/service-authorization/latest/reference/list_amazonkeyspacesforapachecassandra.html)  [chiavi di condizione per Amazon Keyspaces \(per Apache Cassandra](https://docs.aws.amazon.com/service-authorization/latest/reference/list_amazonkeyspacesforapachecassandra.html)) nel Service Authorization Reference.

# Replica in più regioni e integrazione con ripristino (PITR) point-in-time

oint-in-time Il ripristino P è supportato nelle tabelle multiregionali. Per ripristinare correttamente una tabella multiregionale con PITR, devono essere soddisfatte le seguenti condizioni.

- La tabella di origine e quella di destinazione devono essere configurate come tabelle multiregionali.
- Le regioni di replica per lo spazio chiave della tabella di origine e per lo spazio chiave della tabella di destinazione devono essere le stesse.

È possibile eseguire l'istruzione di ripristino da qualsiasi regione in cui è disponibile la tabella di origine. Amazon Keyspaces ripristina automaticamente la tabella di destinazione in ogni regione. Per ulteriori informazioni su PITR, consulta [the section called "Come funziona"](#page-534-0).

# <span id="page-507-1"></span>Replica in più regioni e integrazione con i servizi AWS

Puoi monitorare le prestazioni di replica tra tabelle diverse Regioni AWS utilizzando i CloudWatch parametri di Amazon. La seguente metrica fornisce il monitoraggio continuo degli spazi chiave multiregionali.

• ReplicationLatency— Questa metrica misura il tempo impiegato per la replica o deletes dal passaggio da una tabella di updates replica a un'altra tabella di replica in uno spazio chiave multiregionale. inserts

Per ulteriori informazioni su come monitorare le metriche, vedere. CloudWatch [the section called](#page-576-0)  ["Monitoraggio con CloudWatch"](#page-576-0)

# <span id="page-507-0"></span>Note sull'utilizzo della replica multiregionale di Amazon Keyspaces

Considera quanto segue quando utilizzi la replica multiregionale con Amazon Keyspaces.

• [Puoi selezionare fino a sei tra quelli pubblici disponibili.](#page-55-0) Regioni AWS AWS GovCloud (US) Regions, Le regioni cinesi e Regioni AWS [quelle disattivate per impostazione predefinita](https://docs.aws.amazon.com/general/latest/gr/rande-manage.html#rande-manage-enable) non sono supportate.

- Seleziona attentamente le regioni di replica per il keyspace perché non puoi aggiungerle o rimuoverle in un secondo momento.
- Finalizzate lo schema della tabella prima di creare una tabella con più regioni, perché non potete aggiungere nuove colonne in un secondo momento.
- Per la crittografia a riposo, usa una chiave AWS proprietaria. Le chiavi gestite dal cliente non sono supportate per le tabelle multiregionali. Per ulteriori informazioni, consulta la pagina

## [the section called "Come funziona".](#page-617-0)

• Quando utilizzi la gestione della capacità assegnata con Amazon Keyspaces auto Scaling, assicurati di utilizzare le operazioni dell'API Amazon Keyspaces per creare e configurare le tabelle multiregionali. Le operazioni API Application Auto Scaling sottostanti che Amazon Keyspaces chiama per tuo conto non hanno funzionalità multiregionali.

Per ulteriori informazioni, consulta [the section called "Come utilizzare la replica multiregionale".](#page-509-0) Per ulteriori informazioni su come stimare la velocità effettiva della capacità di scrittura delle tabelle multiregionali predisposte, consulta. [the section called "Tabelle multiregionali"](#page-407-0)

- Decidi se la tabella richiede Time to Live (TTL). Non potrai accenderlo più tardi. Per ulteriori informazioni, consulta [Scadenza dei dati con Time to Live.](#page-554-0)
- Sebbene i dati vengano replicati automaticamente nelle regioni selezionate di una tabella multiregionale, quando un client si connette a un endpoint in una regione e interroga la system.peers tabella, la query restituisce solo informazioni locali. Il risultato della query appare al client come un singolo cluster di data center.
- La replica multiregionale di Amazon Keyspaces è asincrona e supporta la coerenza per le scritture. LOCAL\_QUORUM LOCAL\_QUORUMla coerenza richiede che un aggiornamento di una riga venga mantenuto in modo duraturo su due repliche nella regione locale prima di restituire l'esito positivo al client. La propagazione delle scritture nella regione (o nelle regioni) replicate viene quindi eseguita in modo asincrono.

La replica multiregionale di Amazon Keyspaces non supporta la replica o la coerenza sincrona. QUORUM

• Quando crei uno spazio chiave o una tabella multiregionale, tutti i tag definiti durante il processo di creazione vengono applicati automaticamente a tutti gli spazi chiave e le tabelle in tutte le regioni. Quando modificate i tag esistenti utilizzando ALTER KEYSPACE oALTER TABLE, l'aggiornamento viene applicato solo allo spazio chiave o alla tabella nella regione in cui state apportando la modifica.

• Amazon CloudWatch fornisce una ReplicationLatency metrica per ogni regione replicata. Calcola questa metrica tracciando le righe in arrivo, confrontando l'ora di arrivo con il tempo di scrittura iniziale e calcolando una media. Le tempistiche vengono memorizzate CloudWatch nella regione di origine. Per ulteriori informazioni, consulta [the section called "Monitoraggio con](#page-576-0) [CloudWatch"](#page-576-0).

Può essere utile visualizzare i tempi medi e massimi per determinare il ritardo di replica medio e peggiore dei casi. Non esiste alcun Accordo sul livello di servizio (SLA) per questa latenza.

- Quando si utilizza una tabella multiregionale in modalità on demand, è possibile osservare un aumento della latenza per la replica asincrona delle scritture se una replica di tabella registra un nuovo picco di traffico. Analogamente a come Amazon Keyspaces adatta automaticamente la capacità di una tabella on-demand a regione singola al traffico dell'applicazione che riceve, Amazon Keyspaces adatta automaticamente la capacità di una replica di tabella on-demand multiregionale al traffico che riceve. L'aumento della latenza di replica è transitorio perché Amazon Keyspaces alloca automaticamente più capacità all'aumentare del volume di traffico. Una volta che tutte le repliche si saranno adattate al volume di traffico, la latenza di replica dovrebbe tornare alla normalità. Per ulteriori informazioni, consulta [the section called "Proprietà di dimensionamento e](#page-367-0) [picco di traffico".](#page-367-0)
- Quando si utilizza una tabella multiregionale in modalità provisioning, se l'applicazione supera la capacità di throughput assegnata, è possibile che si verifichino errori di capacità insufficienti e un aumento della latenza di replica. Per garantire che ci sia sempre una capacità di lettura e scrittura sufficiente per tutte le repliche Regioni AWS di tabella in una tabella multiregionale, ti consigliamo di configurare la scalabilità automatica di Amazon Keyspaces. La scalabilità automatica di Amazon Keyspaces ti aiuta a fornire la capacità di throughput in modo efficiente per carichi di lavoro variabili regolando automaticamente la capacità di throughput in risposta al traffico effettivo delle applicazioni. Per ulteriori informazioni, consulta [the section called "Come funziona la scalabilità](#page-374-0)  [automatica per le tabelle multiregionali".](#page-374-0)

# <span id="page-509-0"></span>Come utilizzare la replica multiregionale

Puoi creare e gestire spazi chiave e tabelle multiregionali utilizzando la console Amazon Keyspaces (per Apache Cassandra), Cassandra Query Language (CQL), l'SDK e (). AWS AWS Command Line Interface AWS CLI

Questa sezione fornisce esempi di come creare spazi chiave e tabelle multiregionali con la console, con CQL e con, utilizzando sia la modalità di capacità on-demand che quella di capacità fornita.

AWS CLI Tutte le tabelle create in uno spazio chiave multiregione ereditano automaticamente le impostazioni multiregione dallo spazio chiave.

Questa sezione include anche esempi su come utilizzare la console, CQL e AWS CLI gestire le impostazioni di scalabilità automatica di Amazon Keyspaces delle tabelle multiregionali fornite. Per ulteriori informazioni sulle opzioni generali di configurazione della scalabilità automatica e sul loro funzionamento, veder[ethe section called "Gestisci la capacità di throughput con la scalabilità](#page-371-0) [automatica".](#page-371-0)

Tieni presente che se utilizzi la modalità di capacità fornita per tabelle multiregionali, devi sempre utilizzare le chiamate API Amazon Keyspaces per configurare la scalabilità automatica. Questo perché le operazioni sottostanti dell'API Application Auto Scaling non riconoscono la regione.

Per ulteriori informazioni su come stimare la velocità effettiva della capacità di scrittura delle tabelle multiregionali predisposte, vedere. [the section called "Tabelle multiregionali"](#page-407-0)

Per ulteriori informazioni sull'API Amazon Keyspaces, consulta Amazon [Keyspaces](https://docs.aws.amazon.com/keyspaces/latest/APIReference/Welcome.html) API Reference.

Per ulteriori informazioni sulle configurazioni supportate e sulle funzionalità di replica multiregionale, consulta. [the section called "Note per l'utilizzo"](#page-507-0)

## Argomenti

- [Utilizzo della console per creare e gestire tabelle multiregionali](#page-510-0)
- [Utilizzo di CQL per creare e gestire tabelle multiregionali](#page-516-0)
- [Utilizzo di AWS CLI per creare e gestire tabelle multiregionali](#page-524-0)

# <span id="page-510-0"></span>Utilizzo della console per creare e gestire tabelle multiregionali

Questa sezione fornisce esempi di come creare spazi chiave e tabelle multiregionali in modalità ondemand e con capacità fornita utilizzando la console Amazon Keyspaces (per Apache Cassandra). Tutte le tabelle che crei in uno spazio chiave multiregionale ereditano automaticamente le impostazioni multiregionali dallo spazio chiave.

Per esempi di CQL, vedere. [the section called "Usare CQL"](#page-516-0) Per AWS CLI alcuni esempi, vedere[the](#page-524-0)  [section called "Utilizzando il AWS CLI".](#page-524-0)

#### Argomenti

• [Creazione di uno spazio chiave multiregionale \(console\)](#page-511-0)

- [Creazione di una tabella multiregionale con impostazioni predefinite \(console\)](#page-511-1)
- [Creazione di una tabella multiregionale in modalità provisioning con ridimensionamento automatico](#page-512-0) [abilitato \(console\)](#page-512-0)
- [Abilitazione della scalabilità automatica per una tabella multiregionale esistente \(console\)](#page-515-0)
- [Disattivazione del ridimensionamento automatico per una tabella multiregionale \(console\)](#page-515-1)
- [Visualizzazione delle attività di auto scaling di Amazon Keyspaces sulla console](#page-516-1)

<span id="page-511-0"></span>Creazione di uno spazio chiave multiregionale (console)

Segui questi passaggi per creare un nuovo keyspace multiregionale utilizzando la console Amazon Keyspaces.

Per creare uno spazio chiave multiregionale (console)

- 1. [Accedi a e apri AWS Management Console la console Amazon Keyspaces all'indirizzo https://](https://console.aws.amazon.com/keyspaces/home) [console.aws.amazon.com/keyspaces/home.](https://console.aws.amazon.com/keyspaces/home)
- 2. Nel riquadro di navigazione, scegli Keyspaces, quindi scegli Crea keyspace.
- 3. Per il nome dello spazio chiave, inserisci il nome per lo spazio chiave.
- 4. Nella sezione Replica multiregione, è possibile aggiungere fino a cinque regioni aggiuntive disponibili nell'elenco.
- 5. Per finire, scegli Crea spazio chiave.

### **a** Note

Quando crei uno spazio di chiavi multiregionale, Amazon Keyspaces crea un ruolo collegato al servizio con il nome nel tuo account. AWSServiceRoleForAmazonKeyspacesReplication Questo ruolo consente ad Amazon Keyspaces di replicare le scritture su tutte le repliche di una tabella multiregionale per tuo conto. Per ulteriori informazioni, vedi [the section called "Replica in](#page-674-0)  [più regioni"](#page-674-0).

<span id="page-511-1"></span>Creazione di una tabella multiregionale con impostazioni predefinite (console)

Segui questi passaggi per creare una tabella multiregionale utilizzando la console Amazon Keyspaces.

Per creare una tabella multiregionale (console)

- 1. [Accedi a e apri AWS Management Console la console Amazon Keyspaces all'indirizzo https://](https://console.aws.amazon.com/keyspaces/home) [console.aws.amazon.com/keyspaces/home.](https://console.aws.amazon.com/keyspaces/home)
- 2. Scegli uno spazio di chiavi multiregionale.
- 3. Nella scheda Tabelle, scegli Crea tabella.
- 4. In Nome tabella, inserisci il nome della tabella. Le informazioni in Regioni AWS cui questa tabella viene replicata sono mostrate nella casella delle informazioni.
- 5. Continuate con lo schema della tabella.
- 6. In Impostazioni tabella, continua con l'opzione Impostazioni predefinite. Nota le seguenti impostazioni predefinite per le tabelle con più regioni.
	- Modalità di capacità: la modalità di capacità predefinita è On-demand. Per ulteriori informazioni sulla configurazione della modalità provisioned, vedere. [the section called "Creazione di una](#page-512-0)  [tabella multiregionale in modalità provisioning con ridimensionamento automatico abilitato](#page-512-0)  [\(console\)"](#page-512-0)
	- Gestione delle chiavi di crittografia: è supportata solo l'Chiave di proprietà di AWSopzione.
	- Timestamp lato client: questa funzionalità è richiesta per le tabelle multiregionali.
	- Scegli Personalizza impostazioni se devi attivare Time to Live (TTL) per la tabella e tutte le sue repliche.
		- **a** Note

Non sarai in grado di modificare le impostazioni TTL su una tabella multiregionale esistente.

7. Per finire, scegli Crea tabella.

<span id="page-512-0"></span>Creazione di una tabella multiregionale in modalità provisioning con ridimensionamento automatico abilitato (console)

## **a** Note

La scalabilità automatica di Amazon Keyspaces richiede la presenza di un ruolo collegato al servizio (AWSServiceRoleForApplicationAutoScaling\_CassandraTable) che

esegue azioni di ridimensionamento automatico per tuo conto. Questo ruolo viene creato automaticamente per te. Per ulteriori informazioni, consulta [the section called "Uso di ruoli](#page-670-0)  [collegati ai servizi".](#page-670-0)

Per creare una nuova tabella multiregionale con il ridimensionamento automatico abilitato

- 1. [Accedi a e apri AWS Management Console la console Amazon Keyspaces all'indirizzo https://](https://console.aws.amazon.com/keyspaces/home) [console.aws.amazon.com/keyspaces/home.](https://console.aws.amazon.com/keyspaces/home)
- 2. Scegli uno spazio di chiavi multiregionale.
- 3. Nella scheda Tabelle, scegli Crea tabella.
- 4. Nella pagina Crea tabella nella sezione Dettagli tabella, seleziona uno spazio chiave e fornisci un nome per la nuova tabella.
- 5. Nella sezione Colonne, crea lo schema per la tua tabella.
- 6. Nella sezione Chiave primaria, definisci la chiave primaria della tabella e seleziona le colonne di clustering opzionali.
- 7. Nella sezione Impostazioni tabella, scegli Personalizza impostazioni.
- 8. Continua con le impostazioni della capacità di lettura/scrittura.
- 9. Per la modalità Capacity, scegli Provisioned.
- 10. Nella sezione Capacità di lettura, conferma che l'opzione Scale automaticamente sia selezionata.

È possibile scegliere di configurare le stesse unità di capacità di lettura per tutte le unità in Regioni AWS cui viene replicata la tabella. In alternativa, è possibile deselezionare la casella di controllo e configurare la capacità di lettura per ciascuna regione in modo diverso.

Se si sceglie di configurare ogni regione in modo diverso, si selezionano le unità di capacità di lettura minima e massima per ogni replica della tabella, nonché l'utilizzo previsto.

- Unità di capacità minima: immettete il valore per il livello minimo di velocità effettiva che la tabella deve essere sempre pronta a supportare. Il valore deve essere compreso tra 1 e la quota massima di throughput al secondo prevista per l'account (40.000 per impostazione predefinita).
- Unità di capacità massima: inserisci la quantità massima di velocità effettiva che desideri fornire per la tabella. Il valore deve essere compreso tra 1 e la quota massima di throughput al secondo prevista per l'account (40.000 per impostazione predefinita).
- Utilizzo obiettivo: inserisci un tasso di utilizzo obiettivo compreso tra il 20% e il 90%. Quando il traffico supera il tasso di utilizzo target definito, la capacità viene automaticamente aumentata. Quando il traffico scende al di sotto dell'obiettivo definito, viene nuovamente ridimensionato automaticamente.
- Deselezionate la casella di controllo Ridimensiona automaticamente se desiderate assegnare manualmente la capacità di lettura della tabella. Questa impostazione si applica a tutte le repliche della tabella.

### **a** Note

Per garantire una capacità di lettura sufficiente per tutte le repliche, consigliamo la scalabilità automatica di Amazon Keyspaces per tabelle multiregionali fornite.

## **a** Note

Per ulteriori informazioni sulle quote predefinite per il tuo account e su come aumentarle, consulta. [Quote](#page-728-0)

- 11. Nella sezione Capacità di scrittura, conferma che sia selezionata l'opzione Scala automaticamente. Quindi configura le unità di capacità per la tabella. Le unità di capacità di scrittura rimangono sincronizzate in tutte le Regioni AWS regioni per garantire una capacità sufficiente per replicare gli eventi di scrittura tra le regioni.
	- Clear Scale automaticamente se si desidera fornire manualmente la capacità di scrittura della tabella. Questa impostazione si applica a tutte le repliche della tabella.

## **a** Note

Per garantire una capacità di scrittura sufficiente per tutte le repliche, consigliamo la scalabilità automatica di Amazon Keyspaces per tabelle multiregionali fornite.

12. Scegliere Create table (Crea tabella). La tabella viene creata con i parametri di ridimensionamento automatico specificati.

# <span id="page-515-0"></span>Abilitazione della scalabilità automatica per una tabella multiregionale esistente (console)

Segui questi passaggi per abilitare la scalabilità automatica per una tabella multiregionale in modalità provisioning con la console Amazon Keyspaces.

### **a** Note

La scalabilità automatica di Amazon Keyspaces richiede la presenza di un ruolo collegato al servizio (AWSServiceRoleForApplicationAutoScaling\_CassandraTable) che esegue azioni di ridimensionamento automatico per tuo conto. Questo ruolo viene creato automaticamente per te. Per ulteriori informazioni, consulta [the section called "Uso di ruoli](#page-670-0)  [collegati ai servizi".](#page-670-0)

Per abilitare il ridimensionamento automatico di Amazon Keyspaces per una tabella multiregionale esistente

- 1. [Accedi a e apri AWS Management Console la console Amazon Keyspaces all'indirizzo https://](https://console.aws.amazon.com/keyspaces/home) [console.aws.amazon.com/keyspaces/home.](https://console.aws.amazon.com/keyspaces/home)
- 2. Scegli la tabella su cui vuoi lavorare e vai alla scheda Capacità.
- 3. Nella sezione Impostazioni di capacità, scegli Modifica.
- 4. In modalità Capacity, assicurati che la tabella utilizzi la modalità Provisioned capacity.
- 5. Seleziona Scale automaticamente e consulta il passaggio 9 [Creazione di una tabella](#page-512-0)  [multiregionale in modalità provisioning con ridimensionamento automatico abilitato \(console\)](#page-512-0) per modificare la capacità di lettura e scrittura.
- 6. Una volta definite le impostazioni di ridimensionamento automatico, scegli Salva.

<span id="page-515-1"></span>Disattivazione del ridimensionamento automatico per una tabella multiregionale (console)

Segui questi passaggi per disattivare la scalabilità automatica per una tabella multiregionale in modalità provisioning con la console Amazon Keyspaces.

Per disattivare il ridimensionamento automatico di Amazon Keyspaces per una tabella multiregionale esistente

- 1. [Accedi a e apri AWS Management Console la console Amazon Keyspaces all'indirizzo https://](https://console.aws.amazon.com/keyspaces/home) [console.aws.amazon.com/keyspaces/home.](https://console.aws.amazon.com/keyspaces/home)
- 2. Scegli la tabella su cui vuoi lavorare e scegli la scheda Capacità.
- 3. Nella sezione Impostazioni di capacità, scegli Modifica.
- 4. Per disabilitare il ridimensionamento automatico di Amazon Keyspaces, deseleziona la casella di controllo Scala automaticamente. La disabilitazione del ridimensionamento automatico annulla la registrazione della tabella come destinazione scalabile con Application Auto Scaling. Per eliminare il ruolo collegato al servizio utilizzato da Application Auto Scaling per accedere alla tabella Amazon Keyspaces, segui la procedura riportata di seguito. [the section called](#page-673-0) ["Eliminazione di un ruolo collegato al servizio per Amazon Keyspaces"](#page-673-0)

# **a** Note

Per eliminare il ruolo collegato al servizio utilizzato da Application Auto Scaling, è necessario disabilitare il ridimensionamento automatico su tutte le tabelle dell'account in tutto. Regioni AWS

5. Una volta definite le impostazioni di ridimensionamento automatico, scegli Salva.

# <span id="page-516-1"></span>Visualizzazione delle attività di auto scaling di Amazon Keyspaces sulla console

Puoi monitorare il modo in cui la scalabilità automatica di Amazon Keyspaces utilizza le risorse utilizzando Amazon CloudWatch, che genera metriche sull'utilizzo e sulle prestazioni. Segui i passaggi indicati nella [Guida per l'Application Auto Scaling utente](https://docs.aws.amazon.com/autoscaling/application/userguide/monitoring-cloudwatch.html) per creare una dashboard. **CloudWatch** 

# <span id="page-516-0"></span>Utilizzo di CQL per creare e gestire tabelle multiregionali

Puoi usare Cassandra Query Language (CQL) per creare e gestire spazi chiave e tabelle multiregionali in Amazon Keyspaces.

Questa sezione fornisce esempi di come creare e gestire tabelle multiregionali con CQL. Tutte le tabelle create in uno spazio chiave multiarea ereditano automaticamente le impostazioni multiregione dallo spazio chiave. Per ulteriori informazioni su CQL, consulta il riferimento al linguaggio [CQL di](#page-693-0)  [Amazon Keyspaces](#page-693-0).

Per ulteriori informazioni sulle configurazioni e sulle funzionalità supportate, consulta. [the section](#page-507-0)  [called "Note per l'utilizzo"](#page-507-0)

### Argomenti

- [Creazione di uno spazio chiave multiregionale \(CQL\)](#page-517-0)
- [Creazione di una tabella multiregionale con impostazioni predefinite \(CQL\)](#page-518-0)
- [Creazione di una tabella multiregionale con modalità di capacità assegnata e scalabilità automatica](#page-519-0)  [\(CQL\)](#page-519-0)
- [Aggiornamento della capacità fornita e delle impostazioni di ridimensionamento automatico di una](#page-520-0)  [tabella multiregionale \(CQL\)](#page-520-0)
- [Visualizzazione della capacità fornita e delle impostazioni di ridimensionamento automatico di una](#page-522-0)  [tabella multiregionale \(CQL\)](#page-522-0)
- [Disattivazione della scalabilità automatica per una tabella multiregione \(CQL\)](#page-523-0)
- [Impostazione manuale della capacità fornita di una tabella multiregionale \(CQL\)](#page-523-1)

<span id="page-517-0"></span>Creazione di uno spazio chiave multiregionale (CQL)

Per creare uno spazio chiave multiregione, utilizzare NetworkTopologyStrategy per specificare in Regioni AWS che modo verrà replicato lo spazio chiave. È necessario includere la regione corrente e almeno una regione aggiuntiva. La seguente istruzione CQL ne è un esempio.

```
CREATE KEYSPACE mykeyspace
WITH REPLICATION = {'class':'NetworkTopologyStrategy', 'us-east-1':'3', 'ap-
southeast-1':'3','eu-west-1':'3' };
```
Tutte le tabelle nel keyspace utilizzano la stessa strategia di replica del keyspace. Non è possibile modificare la strategia di replica a livello di tabella.

NetworkTopologyStrategy— Il fattore di replica per ogni regione è tre perché Amazon Keyspaces replica i dati su [tre zone di disponibilità](https://aws.amazon.com/about-aws/global-infrastructure/regions_az/) all'interno della Regione AWS stessa, per impostazione predefinita.

#### **a** Note

Quando crei uno spazio di chiavi multiregionale, Amazon Keyspaces crea un ruolo collegato al servizio con il nome nel tuo account.

AWSServiceRoleForAmazonKeyspacesReplication Questo ruolo consente ad Amazon Keyspaces di replicare le scritture su tutte le repliche di una tabella multiregionale per tuo conto. Per ulteriori informazioni, vedi [the section called "Replica in più regioni".](#page-674-0)

Puoi utilizzare un'istruzione CQL per interrogare la tables tabella system\_multiregion\_info nello spazio delle chiavi per elencare in modo programmatico le regioni e lo stato della tabella multiregionale specificata. Il codice seguente ne è un esempio.

```
SELECT * from system_multiregion_info.tables WHERE keyspace_name = 'mykeyspace' AND 
  table_name = 'mytable';
```
L'output dell'istruzione è simile al seguente:

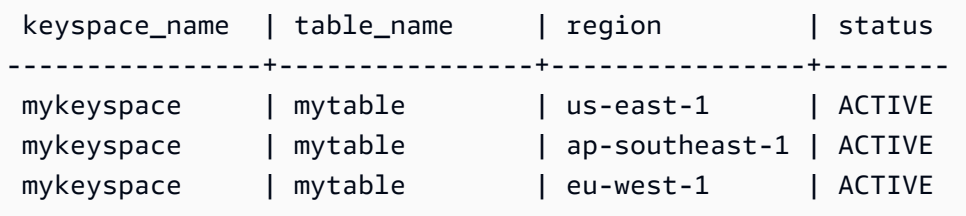

<span id="page-518-0"></span>Creazione di una tabella multiregionale con impostazioni predefinite (CQL)

Per creare una tabella multiregionale con impostazioni predefinite, è possibile utilizzare l'esempio seguente.

```
CREATE TABLE mykeyspace.mytable(pk int, ck int, PRIMARY KEY (pk, ck)) 
     WITH CUSTOM_PROPERTIES = { 
  'capacity_mode':{ 
   'throughput_mode':'PAY_PER_REQUEST' 
  }, 
  'point_in_time_recovery':{ 
   'status':'enabled' 
  }, 
  'encryption_specification':{ 
   'encryption_type':'AWS_OWNED_KMS_KEY' 
  }, 
  'client_side_timestamps':{ 
   'status':'enabled' 
  }
};
```
# <span id="page-519-0"></span>Creazione di una tabella multiregionale con modalità di capacità assegnata e scalabilità automatica (CQL)

Per creare una tabella multiregione in modalità provisioning con ridimensionamento automatico, è necessario innanzitutto specificare la modalità di capacità definendo CUSTOM\_PROPERTIES per la tabella. Dopo aver specificato la modalità di capacità assegnata, è possibile configurare le impostazioni di ridimensionamento automatico per la tabella utilizzando. AUTOSCALING\_SETTINGS

Per informazioni dettagliate sulle impostazioni di ridimensionamento automatico, sulla politica di tracciamento degli obiettivi, sul valore target e sulle impostazioni opzionali, veder[ethe section called](#page-381-0)  ["Crea una nuova tabella con ridimensionamento automatico utilizzando CQL"](#page-381-0).

Quando crei una tabella multiregionale, puoi anche specificare diverse impostazioni di capacità di lettura e ridimensionamento automatico di lettura per ogni replica della tabella. Le impostazioni specificate sovrascrivono le impostazioni generali della tabella per quanto specificato. Regione AWS La capacità di scrittura, tuttavia, rimane sincronizzata tra tutte le repliche per garantire una capacità sufficiente per replicare le scritture in tutte le regioni.

Per definire la capacità di lettura per una replica di tabella in una regione specifica, puoi configurare i seguenti parametri come parte della tabella: replica\_updates

- La regione
- Le unità di capacità di lettura fornite (opzionali)
- Impostazioni di ridimensionamento automatico per la capacità di lettura (opzionale)

L'esempio seguente mostra un'CREATE TABLEistruzione per una tabella multiregionale in modalità provisioning. Le impostazioni generali di autoscaling della capacità di scrittura e lettura sono le stesse. Tuttavia, le impostazioni di lettura automatica specificano periodi di recupero aggiuntivi di 60 secondi prima di aumentare o ridurre la capacità di lettura della tabella. Inoltre, le impostazioni di ridimensionamento automatico della capacità di lettura per la regione Stati Uniti orientali (Virginia settentrionale) sono superiori a quelle di altre repliche. Inoltre, il valore target è impostato al 70% anziché al 50%.

```
CREATE TABLE mykeyspace.mytable(pk int, ck int, PRIMARY KEY (pk, ck))
WITH CUSTOM_PROPERTIES = { 
     'capacity_mode': { 
         'throughput_mode': 'PROVISIONED', 
         'read_capacity_units': 5,
```

```
 'write_capacity_units': 5 
     }
\} AND AUTOSCALING SETTINGS = {
     'provisioned_write_capacity_autoscaling_update': { 
         'maximum_units': 10, 
        'minimum units': 5,
         'scaling_policy': { 
             'target_tracking_scaling_policy_configuration': { 
                'target value': 50
 } 
         } 
     }, 
     'provisioned_read_capacity_autoscaling_update': { 
         'maximum_units': 10, 
         'minimum_units': 5, 
         'scaling_policy': { 
             'target_tracking_scaling_policy_configuration': { 
                 'target_value': 50, 
                 'scale_in_cooldown': 60, 
                 'scale_out_cooldown': 60 
 } 
         } 
     }, 
     'replica_updates': { 
         'us-east-1': { 
             'provisioned_read_capacity_autoscaling_update': { 
                 'maximum_units': 20, 
                'minimum units': 5,
                 'scaling_policy': { 
                      'target_tracking_scaling_policy_configuration': { 
                         'target value': 70
1 1 1 1 1 1 1
 } 
 } 
         } 
     }
};
```
<span id="page-520-0"></span>Aggiornamento della capacità fornita e delle impostazioni di ridimensionamento automatico di una tabella multiregionale (CQL)

È possibile utilizzare ALTER TABLE per aggiornare la modalità di capacità e le impostazioni di ridimensionamento automatico di una tabella esistente. Se stai aggiornando una tabella che è

attualmente in modalità di capacità su richiesta, capacity\_mode è obbligatorio. Se la tabella è già in modalità di capacità assegnata, questo campo può essere omesso.

Per informazioni dettagliate sulle impostazioni di ridimensionamento automatico, sulla politica di tracciamento degli obiettivi, sul valore target e sulle impostazioni opzionali, veder[ethe section called](#page-381-0)  ["Crea una nuova tabella con ridimensionamento automatico utilizzando CQL"](#page-381-0).

Nella stessa istruzione, puoi anche aggiornare la capacità di lettura e le impostazioni di ridimensionamento automatico delle repliche di tabella in regioni specifiche aggiornando la proprietà della replica\_updates tabella. La seguente dichiarazione ne è un esempio.

```
ALTER TABLE mykeyspace.mytable
WITH CUSTOM_PROPERTIES = { 
     'capacity_mode': { 
          'throughput_mode': 'PROVISIONED', 
         'read_capacity_units': 1, 
         'write_capacity_units': 1 
     }
} AND AUTOSCALING_SETTINGS = { 
     'provisioned_write_capacity_autoscaling_update': { 
          'maximum_units': 10, 
         'minimum_units': 5, 
         'scaling_policy': { 
              'target_tracking_scaling_policy_configuration': { 
                  'target_value': 50 
 } 
         } 
     }, 
     'provisioned_read_capacity_autoscaling_update': { 
          'maximum_units': 10, 
         'minimum_units': 5, 
         'scaling_policy': { 
              'target_tracking_scaling_policy_configuration': { 
                  'target_value': 50, 
                  'scale_in_cooldown': 60, 
                  'scale_out_cooldown': 60 
 } 
         } 
     }, 
     'replica_updates': { 
          'us-east-1': { 
              'provisioned_read_capacity_autoscaling_update': { 
                  'maximum_units': 20,
```

```
 'minimum_units': 5, 
               'scaling_policy': { 
                  'target tracking scaling policy configuration': {
                      'target_value': 70 
1 1 1 1 1 1 1
 } 
 } 
        } 
    }
};
```
<span id="page-522-0"></span>Visualizzazione della capacità fornita e delle impostazioni di ridimensionamento automatico di una tabella multiregionale (CQL)

Per visualizzare la configurazione di ridimensionamento automatico di una tabella multiregione, utilizzare il comando seguente.

```
SELECT * FROM system_multiregion_info.autoscaling WHERE keyspace_name = 'mykeyspace' 
  AND table_name = 'mytable';
```
L'output di questo comando è simile al seguente:

```
 keyspace_name | table_name | region | 
 provisioned_read_capacity_autoscaling_update 
                                       | provisioned_write_capacity_autoscaling_update
                  ----------------+------------+----------------
+----------------------------------------------------------------------------------------------------
+---------------------------------------------------------------------------------------------------- 
  mykeyspace | mytable | ap-southeast-1 | {'minimum_units': 5, 'maximum_units': 
 10, 'scaling_policy': {'target_tracking_scaling_policy_configuration': 
 {'scale_out_cooldown': 60, 'disable_scale_in': false, 'target_value': 
 50, 'scale_in_cooldown': 60}}} | {'minimum_units': 5, 'maximum_units': 
 10, 'scaling_policy': {'target_tracking_scaling_policy_configuration': 
 {'scale_out_cooldown': 0, 'disable_scale_in': false, 'target_value': 50, 
 'scale_in_cooldown': 0}}} 
  mykeyspace | mytable | us-east-1 | {'minimum_units': 5, 'maximum_units': 
 20, 'scaling_policy': {'target_tracking_scaling_policy_configuration': 
 {'scale_out_cooldown': 60, 'disable_scale_in': false, 'target_value': 
 70, 'scale_in_cooldown': 60}}} | {'minimum_units': 5, 'maximum_units': 
 10, 'scaling_policy': {'target_tracking_scaling_policy_configuration':
```

```
 {'scale_out_cooldown': 0, 'disable_scale_in': false, 'target_value': 50, 
 'scale_in_cooldown': 0}}} 
 mykeyspace | mytable | eu-west-1 | {'minimum_units': 5, 'maximum_units':
 10, 'scaling_policy': {'target_tracking_scaling_policy_configuration': 
 {'scale_out_cooldown': 60, 'disable_scale_in': false, 'target_value': 
 50, 'scale_in_cooldown': 60}}} | {'minimum_units': 5, 'maximum_units': 
 10, 'scaling_policy': {'target_tracking_scaling_policy_configuration': 
 {'scale_out_cooldown': 0, 'disable_scale_in': false, 'target_value': 50, 
'scale in cooldown': 0}}}
```
<span id="page-523-0"></span>Disattivazione della scalabilità automatica per una tabella multiregione (CQL)

È possibile utilizzare ALTER TABLE per disattivare il ridimensionamento automatico per una tabella esistente. Tieni presente che non puoi disattivare il ridimensionamento automatico per una singola replica di tabella.

Nell'esempio seguente, la scalabilità automatica è disattivata per la capacità di lettura della tabella.

```
ALTER TABLE mykeyspace.mytable
WITH AUTOSCALING_SETTINGS = { 
     'provisioned_read_capacity_autoscaling_update': { 
         'autoscaling_disabled': true 
     }
};
```
#### **a** Note

Per eliminare il ruolo collegato al servizio utilizzato da Application Auto Scaling, è necessario disabilitare il ridimensionamento automatico su tutte le tabelle dell'account in generale. Regioni AWS

<span id="page-523-1"></span>Impostazione manuale della capacità fornita di una tabella multiregionale (CQL)

Se è necessario disattivare la scalabilità automatica per una tabella multiregionale, è possibile utilizzare per ALTER TABLE fornire manualmente la capacità di lettura della tabella per una tabella di replica.

```
ALTER TABLE mykeyspace.mytable
WITH CUSTOM_PROPERTIES = {
```

```
 'capacity_mode': { 
          'throughput_mode': 'PROVISIONED', 
          'read_capacity_units': 1, 
          'write_capacity_units': 1 
     }, 
     'replica_updates': { 
          'us-east-1': { 
              'read_capacity_units': 2 
 } 
     }
};
```
## **a** Note

Si consiglia di utilizzare la scalabilità automatica per le tabelle multiregionali che utilizzano la capacità assegnata. Per ulteriori informazioni, consulta [the section called "Tabelle](#page-407-0)  [multiregionali".](#page-407-0)

# <span id="page-524-0"></span>Utilizzo di AWS CLI per creare e gestire tabelle multiregionali

Puoi utilizzare AWS Command Line Interface (AWS CLI) per creare e gestire spazi chiave e tabelle multiregionali in Amazon Keyspaces.

Questa sezione fornisce esempi di come creare e gestire tabelle multiregionali con. AWS CLI Tutte le tabelle create in uno spazio chiave multiarea ereditano automaticamente le impostazioni multiarea dallo spazio chiave.

Per ulteriori informazioni sui AWS CLI comandi Amazon Keyspaces descritti in questo argomento, consulta il [AWS CLI Command Reference for Amazon Keyspaces.](https://awscli.amazonaws.com/v2/documentation/api/latest/reference/keyspaces/index.html)

## Argomenti

- [Creazione di un nuovo keyspace multiregione \(CLI\)](#page-525-0)
- [Creazione di una nuova tabella multiregione con impostazioni predefinite \(CLI\)](#page-525-1)
- [Creazione di una nuova tabella multiregione in modalità provisioning con scalabilità automatica](#page-527-0) [\(CLI\)](#page-527-0)
- [Aggiornamento della capacità fornita e delle impostazioni di ridimensionamento automatico di una](#page-528-0)  [tabella multiregionale \(CLI\)](#page-528-0)
- [Visualizzazione della capacità assegnata e delle impostazioni di ridimensionamento automatico di](#page-529-0)  [una tabella multiregionale \(CLI\)](#page-529-0)
- [Disattivazione della scalabilità automatica per una tabella multiregione \(CLI\)](#page-532-0)
- [Impostazione manuale della capacità fornita di una tabella multiregionale \(CLI\)](#page-532-1)

# <span id="page-525-0"></span>Creazione di un nuovo keyspace multiregione (CLI)

Per creare uno spazio di chiavi multiregione, puoi utilizzare la seguente istruzione CLI. Specificate la regione corrente e almeno una regione aggiuntiva in. regionList

```
aws keyspaces create-keyspace --keyspace-name mykeyspace
              \ --replication-specification 
 replicationStrategy=MULTI_REGION,regionList=us-east-1,eu-west-1
```
**a** Note

Quando crei uno spazio di chiavi multiregionale, Amazon Keyspaces crea un ruolo collegato al servizio con il nome nel tuo account. AWSServiceRoleForAmazonKeyspacesReplication Questo ruolo consente ad Amazon Keyspaces di replicare le scritture su tutte le repliche di una tabella multiregionale per tuo conto. Per ulteriori informazioni, vedi [the section called "Replica in più regioni".](#page-674-0)

<span id="page-525-1"></span>Creazione di una nuova tabella multiregione con impostazioni predefinite (CLI)

Per creare una tabella multiregionale con impostazioni predefinite, è sufficiente specificare lo schema. È possibile utilizzare l'esempio seguente.

```
aws keyspaces create-table --keyspace-name mykeyspace --table-name mytable 
             \ --schema-definition 'allColumns=[{name=pk,type=int}],partitionKeys={name= 
  pk}'
```
L'output del comando è:

```
{ 
     "resourceArn": "arn:aws:cassandra:us-east-1:111122223333:/keyspace/mykeyspace/
table/mytable"
```
}

Per confermare le impostazioni della tabella, puoi usare la seguente dichiarazione.

```
aws keyspaces get-table --keyspace-name mykeyspace --table-name mytable
```
L'output mostra tutte le impostazioni predefinite di una tabella multiregionale.

```
{ 
     "keyspaceName": "mykeyspace", 
     "tableName": "mytable", 
     "resourceArn": "arn:aws:cassandra:us-east-1:111122223333:/keyspace/mykeyspace/
table/mytable", 
     "creationTimestamp": "2023-12-19T16:50:37.639000+00:00", 
     "status": "ACTIVE", 
     "schemaDefinition": { 
         "allColumns": [ 
\{\hspace{.1cm} \} "name": "pk", 
                  "type": "int" 
 } 
         ], 
         "partitionKeys": [ 
\{\hspace{.1cm} \} "name": "pk" 
 } 
         ], 
         "clusteringKeys": [], 
         "staticColumns": [] 
     }, 
     "capacitySpecification": { 
         "throughputMode": "PAY_PER_REQUEST", 
         "lastUpdateToPayPerRequestTimestamp": "2023-12-19T16:50:37.639000+00:00" 
     }, 
     "encryptionSpecification": { 
         "type": "AWS_OWNED_KMS_KEY" 
     }, 
     "pointInTimeRecovery": { 
         "status": "DISABLED" 
     }, 
     "defaultTimeToLive": 0, 
     "comment": { 
         "message": ""
```

```
 }, 
     "clientSideTimestamps": { 
          "status": "ENABLED" 
     }, 
     "replicaSpecifications": [ 
         \{ "region": "us-east-1", 
              "status": "ACTIVE", 
              "capacitySpecification": { 
                   "throughputMode": "PAY_PER_REQUEST", 
                   "lastUpdateToPayPerRequestTimestamp": 1702895811.469 
              } 
          }, 
          { 
              "region": "eu-north-1", 
              "status": "ACTIVE", 
              "capacitySpecification": { 
                   "throughputMode": "PAY_PER_REQUEST", 
                   "lastUpdateToPayPerRequestTimestamp": 1702895811.121 
 } 
          } 
    \overline{1}}
```
<span id="page-527-0"></span>Creazione di una nuova tabella multiregione in modalità provisioning con scalabilità automatica (CLI)

Per creare una tabella multiregione in modalità provisioning con configurazione di ridimensionamento automatico, è possibile utilizzare il. AWS CLI Tieni presente che è necessario utilizzare il createtable comando CLI di Amazon Keyspaces per configurare le impostazioni di autoscaling multiregionale. Questo perché Application Auto Scaling, il servizio che Amazon Keyspaces utilizza per eseguire l'auto scaling per tuo conto, non supporta più regioni.

Per ulteriori informazioni sulle impostazioni di ridimensionamento automatico, sulla politica di tracciamento del target, sul valore target e sulle impostazioni opzionali, vedere[the section called](#page-388-0)  ["Crea una nuova tabella con ridimensionamento automatico utilizzando il AWS CLI".](#page-388-0)

Quando si crea una nuova tabella multiarea in modalità provisioning con impostazioni di ridimensionamento automatico, è possibile specificare le impostazioni generali per la tabella valide per tutto Regioni AWS ciò in cui la tabella viene replicata. È quindi possibile sovrascrivere le impostazioni della capacità di lettura e leggere le impostazioni di ridimensionamento automatico per ogni replica. La capacità di scrittura, tuttavia, rimane sincronizzata tra tutte le repliche per garantire una capacità sufficiente per replicare le scritture in tutte le regioni.

Per definire la capacità di lettura per una replica di tabella in una regione specifica, puoi configurare i seguenti parametri come parte della tabella: replicaSpecifications

- La regione
- Le unità di capacità di lettura fornite (opzionali)
- Impostazioni di ridimensionamento automatico per la capacità di lettura (opzionale)

Quando crei tabelle multiregione predisposte con impostazioni di ridimensionamento automatico complesse e configurazioni diverse per le repliche di tabelle, è utile caricare le impostazioni di ridimensionamento automatico della tabella e le configurazioni di replica dai file JSON.

Per utilizzare il seguente esempio di codice, è possibile scaricare i file JSON di esempio da [auto](samples/auto-scaling.zip)[scaling.zip](samples/auto-scaling.zip) ed estrarre auto-scaling.json ereplication.json. Prendi nota del percorso dei file.

In questo esempio, i file JSON si trovano nella directory corrente. Per le diverse opzioni relative al percorso dei file, consultate [Come caricare i parametri da un file](https://docs.aws.amazon.com/cli/latest/userguide/cli-usage-parameters-file.html#cli-usage-parameters-file-how).

```
aws keyspaces create-table --keyspace-name mykeyspace --table-name mytable 
            \ --schema-definition 'allColumns=[{name=pk,type=int},
{name=ck,type=int}],partitionKeys=[{name=pk},{name=ck}]' 
            \ --capacity-specification 
  throughputMode=PROVISIONED,readCapacityUnits=1,writeCapacityUnits=1 
            \ --auto-scaling-specification file://auto-scaling.json 
            \ --replica-specifications file://replication.json
```
<span id="page-528-0"></span>Aggiornamento della capacità fornita e delle impostazioni di ridimensionamento automatico di una tabella multiregionale (CLI)

Per aggiornare la modalità di provisioning e la configurazione di ridimensionamento automatico di una tabella esistente, è possibile utilizzare il AWS CLI update-table comando.

Tieni presente che devi utilizzare i comandi CLI di Amazon Keyspaces per creare o modificare le impostazioni di auto scaling multiregionale. Questo perché Application Auto Scaling, il servizio che Amazon Keyspaces utilizza per eseguire la scalabilità automatica della capacità delle tabelle per tuo conto, non supporta più di una tabella. Regioni AWS

Quando si aggiornano le impostazioni della modalità di provisioning o della scalabilità automatica di una tabella multiregione, è possibile aggiornare le impostazioni della capacità di lettura e la configurazione di scalabilità automatica in lettura per ogni replica della tabella.

La capacità di scrittura, tuttavia, rimane sincronizzata tra tutte le repliche per garantire una capacità sufficiente per replicare le scritture in tutte le regioni. Per aggiornare la capacità di lettura di una replica di tabella in una regione specifica, puoi modificare uno dei seguenti parametri opzionali della tabella: replicaSpecifications

- Le unità di capacità di lettura fornite (facoltative)
- Impostazioni di ridimensionamento automatico per la capacità di lettura (opzionale)

Quando aggiorni tabelle multiregionali con impostazioni di ridimensionamento automatico complesse e configurazioni diverse per le repliche delle tabelle, è utile caricare le impostazioni di ridimensionamento automatico della tabella e le configurazioni di replica dai file JSON.

Per utilizzare il seguente esempio di codice, è possibile scaricare i file JSON di esempio da [auto](samples/auto-scaling.zip)[scaling.zip](samples/auto-scaling.zip) ed estrarre auto-scaling.json ereplication.json. Prendi nota del percorso dei file.

In questo esempio, i file JSON si trovano nella directory corrente. Per le diverse opzioni relative al percorso dei file, consultate [Come caricare i parametri da un file](https://docs.aws.amazon.com/cli/latest/userguide/cli-usage-parameters-file.html#cli-usage-parameters-file-how).

```
aws keyspaces update-table --keyspace-name mykeyspace --table-name mytable 
            \ --capacity-specification 
  throughputMode=PROVISIONED,readCapacityUnits=1,writeCapacityUnits=1 
            \ --auto-scaling-specification file://auto-scaling.json 
            \ --replica-specifications file://replication.json
```
<span id="page-529-0"></span>Visualizzazione della capacità assegnata e delle impostazioni di ridimensionamento automatico di una tabella multiregionale (CLI)

Per visualizzare la configurazione di ridimensionamento automatico di una tabella multiregione, è possibile utilizzare l'get-table-auto-scaling-settingsoperazione. Il seguente comando CLI ne è un esempio.

```
aws keyspaces get-table-auto-scaling-settings --keyspace-name mykeyspace --table-name 
 mytable
```
#### Vedrai il seguente output.

```
{ 
     "keyspaceName": "mykeyspace", 
     "tableName": "mytable", 
     "resourceArn": "arn:aws:cassandra:us-east-1:777788889999:/keyspace/mykeyspace/
table/mytable", 
     "autoScalingSpecification": { 
         "writeCapacityAutoScaling": { 
             "autoScalingDisabled": false, 
             "minimumUnits": 5, 
             "maximumUnits": 10, 
             "scalingPolicy": { 
                  "targetTrackingScalingPolicyConfiguration": { 
                      "disableScaleIn": false, 
                      "scaleInCooldown": 0, 
                      "scaleOutCooldown": 0, 
                      "targetValue": 50.0 
 } 
 } 
         }, 
         "readCapacityAutoScaling": { 
             "autoScalingDisabled": false, 
             "minimumUnits": 5, 
             "maximumUnits": 20, 
             "scalingPolicy": { 
                  "targetTrackingScalingPolicyConfiguration": { 
                      "disableScaleIn": false, 
                      "scaleInCooldown": 60, 
                      "scaleOutCooldown": 60, 
                      "targetValue": 70.0 
 } 
             } 
         } 
     }, 
     "replicaSpecifications": [ 
         { 
             "region": "us-east-1", 
             "autoScalingSpecification": { 
                  "writeCapacityAutoScaling": { 
                      "autoScalingDisabled": false, 
                      "minimumUnits": 5, 
                      "maximumUnits": 10, 
                      "scalingPolicy": {
```

```
 "targetTrackingScalingPolicyConfiguration": { 
                            "disableScaleIn": false, 
                            "scaleInCooldown": 0, 
                            "scaleOutCooldown": 0, 
                            "targetValue": 50.0 
 } 
1 1 1 1 1 1 1
                }, 
                "readCapacityAutoScaling": { 
                    "autoScalingDisabled": false, 
                    "minimumUnits": 5, 
                    "maximumUnits": 20, 
                    "scalingPolicy": { 
                        "targetTrackingScalingPolicyConfiguration": { 
                            "disableScaleIn": false, 
                            "scaleInCooldown": 60, 
                            "scaleOutCooldown": 60, 
                            "targetValue": 70.0 
 } 
1 1 1 1 1 1 1
 } 
            } 
        }, 
        { 
            "region": "eu-north-1", 
            "autoScalingSpecification": { 
                "writeCapacityAutoScaling": { 
                    "autoScalingDisabled": false, 
                    "minimumUnits": 5, 
                    "maximumUnits": 10, 
                    "scalingPolicy": { 
                        "targetTrackingScalingPolicyConfiguration": { 
                            "disableScaleIn": false, 
                            "scaleInCooldown": 0, 
                            "scaleOutCooldown": 0, 
                            "targetValue": 50.0 
 } 
1 1 1 1 1 1 1
                }, 
                "readCapacityAutoScaling": { 
                    "autoScalingDisabled": false, 
                    "minimumUnits": 5, 
                    "maximumUnits": 10, 
                    "scalingPolicy": {
```

```
 "targetTrackingScalingPolicyConfiguration": { 
                         "disableScaleIn": false, 
                         "scaleInCooldown": 60, 
                         "scaleOutCooldown": 60, 
                         "targetValue": 50.0 
 } 
1 1 1 1 1 1 1
 } 
 } 
       } 
   \mathbf{I}}
```
<span id="page-532-0"></span>Disattivazione della scalabilità automatica per una tabella multiregione (CLI)

È possibile utilizzare il AWS CLI update-table comando per disattivare il ridimensionamento automatico per una tabella esistente. Tieni presente che non puoi disattivare il ridimensionamento automatico per una singola replica di tabella.

Nell'esempio seguente, la scalabilità automatica è disattivata per la capacità di lettura della tabella.

```
aws keyspaces update-table --keyspace-name mykeyspace --table-name mytable 
            \ --auto-scaling-specification 
 readCapacityAutoScaling={autoScalingDisabled=true}
```
**a** Note

Per eliminare il ruolo collegato al servizio utilizzato da Application Auto Scaling, devi disabilitare il ridimensionamento automatico su tutte le tabelle dell'account in tutto. Regioni AWS

<span id="page-532-1"></span>Impostazione manuale della capacità fornita di una tabella multiregionale (CLI)

Se è necessario disattivare la scalabilità automatica per una tabella multiregionale, è possibile utilizzare per update-table fornire manualmente la capacità di lettura della tabella per una tabella di replica.

```
aws keyspaces update-table --keyspace-name mykeyspace --table-name mytable 
            \ --capacity-specification 
 throughputMode=PROVISIONED,readCapacityUnits=1,writeCapacityUnits=1
```
\ --replica-specifications region="us-east-1",readCapacityUnits=5

# **a** Note

Si consiglia di utilizzare la scalabilità automatica per le tabelle multiregionali che utilizzano la capacità assegnata. Per ulteriori informazioni, consulta [the section called "Tabelle](#page-407-0)  [multiregionali".](#page-407-0)

# oint-in-time Ripristino del IP per Amazon Keyspaces (per Apache Cassandra)

Point-in-time recovery (PITR) aiuta a proteggere le tabelle Amazon Keyspaces da operazioni di scrittura o eliminazione accidentali fornendo backup continui dei dati delle tabelle.

Ad esempio, supponiamo che uno script di test scriva accidentalmente su una tabella Amazon Keyspaces di produzione. Con point-in-time il ripristino, è possibile ripristinare i dati di quella tabella in qualsiasi secondo da quando PITR è stato abilitato negli ultimi 35 giorni. Se elimini una tabella con il point-in-time ripristino abilitato, puoi interrogare i dati della tabella eliminata per 35 giorni (senza costi aggiuntivi) e ripristinarli allo stato in cui si trovavano appena prima del punto di eliminazione.

Puoi ripristinare una tabella Amazon Keyspaces in un determinato momento utilizzando la console, l'AWSSDK eAWS Command Line Interface (AWS CLI) o Cassandra Query Language (CQL). Per ulteriori informazioni, consulta [Ripristino point-in-time di una tabella.](#page-545-0)

oint-in-time Le operazioni P non hanno alcun impatto sulle prestazioni o sulla disponibilità sulla tabella di base e il ripristino di una tabella non consuma una velocità effettiva aggiuntiva.

Per informazioni sulle quote PITR, consulta[Quote.](#page-728-0)

Per informazioni sui prezzi, consulta i [prezzi di Amazon Keyspaces \(per Apache Cassandra\)](https://aws.amazon.com/keyspaces/pricing).

# Argomenti

- [Come funziona point-in-time il ripristino in Amazon Keyspaces](#page-534-0)
- [Ripristino point-in-time di una tabella](#page-545-0)

# <span id="page-534-0"></span>Come funziona point-in-time il ripristino in Amazon Keyspaces

Questa sezione fornisce una panoramica di come funziona il point-in-time ripristino di Amazon Keyspaces (PITR). Per ulteriori informazioni sui prezzi, consulta i prezzi di [Amazon Keyspaces \(per](https://aws.amazon.com/keyspaces/pricing)  [Apache Cassandra](https://aws.amazon.com/keyspaces/pricing)).

## Argomenti

- [Abilitazione del point-in-time ripristino \(PITR\)](#page-535-0)
- [Autorizzazioni necessarie per ripristinare una tabella](#page-538-0)
- [Finestra temporale per i backup continui PITR](#page-540-0)
- [Impostazioni di ripristino PITR](#page-541-0)
- [Ripristino PITR di tabelle crittografate](#page-542-0)
- [Ripristino PITR di tabelle multiregionali](#page-543-0)
- [Tempo di ripristino delle tabelle con PITR](#page-544-0)
- [Amazon Keyspaces PITR e integrazione con i servizi AWS](#page-507-1)

# <span id="page-535-0"></span>Abilitazione del point-in-time ripristino (PITR)

È possibile abilitare PITR utilizzando la console oppure abilitarlo a livello di codice.

## Abilitare PITR con la console

Le impostazioni PITR per le nuove tabelle possono essere gestite nell'opzione Impostazioni personalizzate. Per impostazione predefinita, PITR è abilitato sulle nuove tabelle create tramite la console.

Per abilitare PITR per una tabella esistente, completa i passaggi seguenti.

- 1. [Accedi a e apri AWS Management Console la console Amazon Keyspaces all'indirizzo https://](https://console.aws.amazon.com/keyspaces/home) [console.aws.amazon.com/keyspaces/home.](https://console.aws.amazon.com/keyspaces/home)
- 2. Nel pannello di navigazione, scegli Tabelle e seleziona la tabella che desideri modificare.
- 3. Nella scheda Backup, scegli Modifica.
- 4. Nella sezione Modifica impostazioni di point-in-time ripristino, seleziona Abilita oint-in-time ripristino P.

Puoi disabilitare PITR su una tabella in qualsiasi momento con i seguenti passaggi.

- 1. [Accedi a e apri AWS Management Console la console Amazon Keyspaces all'indirizzo https://](https://console.aws.amazon.com/keyspaces/home) [console.aws.amazon.com/keyspaces/home.](https://console.aws.amazon.com/keyspaces/home)
- 2. Nel pannello di navigazione, scegli Tabelle e seleziona la tabella che desideri modificare.
- 3. Nella scheda Backup, scegli Modifica.
- 4. Nella sezione Modifica impostazioni di point-in-time ripristino, deseleziona la casella di controllo Abilita oint-in-time ripristino P.

#### **A** Important

La disattivazione di PITR comporta l'eliminazione immediata della cronologia di backup, anche se si riattiva PITR sulla tabella entro 35 giorni.

Per informazioni su come ripristinare una tabella utilizzando la console, consulta. [the section called](#page-545-1)  ["Ripristino point-in-time di una tabella"](#page-545-1)

Abilitazione di PITR utilizzando il AWS CLI

È possibile gestire le impostazioni PITR per le tabelle utilizzando l'UpdateTableAPI.

Quando si crea una nuova tabella utilizzandoAWS CLI, è necessario abilitare esplicitamente PITR quando si crea la nuova tabella.

Per abilitare PITR durante la creazione di una nuova tabella, è possibile utilizzare il AWS CLI comando seguente come esempio. Il comando è stato suddiviso in righe separate per migliorare la leggibilità.

```
aws keyspaces create-table --keyspace-name 'myKeyspace' --table-name 'myTable' 
             --schema-definition 'allColumns=[{name=id,type=int},{name=name,type=text},
{name=date,type=timestamp}],partitionKeys=[{name=id}]' 
             --point-in-time-recovery 'status=ENABLED'
```
#### **a** Note

Se non viene specificato alcun valore di point-in-time ripristino, point-in-time il ripristino è disabilitato per impostazione predefinita.

Per confermare l'impostazione di point-in-time ripristino per una tabella, è possibile utilizzare il seguente AWS CLI comando.

```
aws keyspaces get-table --keyspace-name 'myKeyspace' --table-name 'myTable'
```
Per abilitare PITR per una tabella esistente utilizzando ilAWS CLI, esegui il comando seguente.

aws keyspaces update-table --keyspace-name 'myKeyspace' --table-name 'myTable' --pointin-time-recovery 'status=ENABLED'

Per disabilitare PITR su una tabella esistente, eseguite il comando seguenteAWS CLI.

```
aws keyspaces update-table --keyspace-name 'myKeyspace' --table-name 'myTable' --point-
in-time-recovery 'status=DISABLED'
```
#### **A** Important

La disattivazione di PITR comporta l'eliminazione immediata della cronologia di backup, anche se si riattiva PITR sulla tabella entro 35 giorni.

## Abilitazione di PITR tramite CQL

È possibile gestire le impostazioni PITR per le tabelle utilizzando la proprietà point\_in\_time\_recovery personalizzata.

Quando si crea una nuova tabella utilizzando CQL, è necessario abilitare esplicitamente PITR quando si crea la nuova tabella.

Per abilitare PITR durante la creazione di una nuova tabella, è possibile utilizzare il seguente comando CQL come esempio.

```
CREATE TABLE "my_keyspace1"."my_table1"( 
  "id" int, 
  "name" ascii, 
  "date" timestamp, 
  PRIMARY KEY("id"))
WITH CUSTOM_PROPERTIES = { 
  'capacity_mode':{'throughput_mode':'PAY_PER_REQUEST'}, 
  'point_in_time_recovery':{'status':'enabled'}
}
```
#### **a** Note

Se non viene specificata alcuna proprietà personalizzata di point-in-time ripristino, il point-intime ripristino è disabilitato per impostazione predefinita.

Per abilitare PITR per una tabella esistente utilizzando CQL, esegui il seguente comando CQL.

```
ALTER TABLE mykeyspace.mytable
WITH custom_properties = {'point_in_time_recovery': {'status': 'enabled'}}
```
Per disabilitare PITR su una tabella esistente, esegui il seguente comando CQL.

```
ALTER TABLE mykeyspace.mytable
WITH custom_properties = {'point_in_time_recovery': {'status': 'disabled'}}
```
#### **A** Important

La disattivazione di PITR comporta l'eliminazione immediata della cronologia di backup, anche se si riattiva PITR sulla tabella entro 35 giorni.

Per ulteriori informazioni nel CQL Language Reference, vedere e. [the section called "CREATE](#page-706-0)  [TABLE"](#page-706-0) [the section called "ALTER TABLE"](#page-713-0) Per informazioni su come ripristinare una tabella utilizzando CQL, vedere. [the section called "Ripristino point-in-time di una tabella"](#page-549-0)

# <span id="page-538-0"></span>Autorizzazioni necessarie per ripristinare una tabella

Per ripristinare correttamente una tabella, l'utente o il ruolo IAM necessita delle seguenti autorizzazioni minime:

- cassandra:Restore— L'azione di ripristino è necessaria per ripristinare la tabella di destinazione.
- cassandra:Select— L'azione di selezione è necessaria per leggere dalla tabella di origine.
- cassandra:TagResource— L'azione tag è facoltativa e richiesta solo se l'operazione di ripristino aggiunge tag.

Di seguito è riportato un esempio di policy che concede le autorizzazioni minime richieste a un utente per ripristinare le tabelle nel keyspace. mykeyspace

```
{ 
    "Version":"2012-10-17", 
    "Statement":[
```

```
 { 
           "Effect":"Allow", 
           "Action":[ 
               "cassandra:Restore", 
               "cassandra:Select" 
           ], 
           "Resource":[ 
               "arn:aws:cassandra:us-east-1:111122223333:/keyspace/mykeyspace/*", 
               "arn:aws:cassandra:us-east-1:111122223333:/keyspace/system*" 
           ] 
        } 
   \mathbf{I}}
```
Potrebbero essere necessarie autorizzazioni aggiuntive per ripristinare una tabella in base ad altre funzionalità selezionate. Ad esempio, se la tabella di origine è crittografata a riposo con una chiave gestita dal cliente, Amazon Keyspaces deve disporre delle autorizzazioni per accedere alla chiave gestita dal cliente della tabella di origine per ripristinare correttamente la tabella. Per ulteriori informazioni, consulta [the section called "Tabelle PITR e crittografate".](#page-542-0)

Se utilizzi policy IAM con [chiavi di condizione](https://docs.aws.amazon.com/IAM/latest/UserGuide/reference_policies_condition-keys.html) per limitare il traffico in entrata a fonti specifiche, devi assicurarti che Amazon Keyspaces sia autorizzato a eseguire un'operazione di ripristino per conto del tuo principale. Devi aggiungere una chiave di aws:ViaAWSService condizione alla tua policy IAM se la policy limita il traffico in entrata a uno dei seguenti fattori:

- Endpoint VPC con aws:SourceVpce
- Intervalli IP con aws: SourceIp
- VPC con aws:SourceVpc

La chiave di aws:ViaAWSService condizione consente l'accesso quando un AWS servizio effettua una richiesta utilizzando le credenziali del principale. Per ulteriori informazioni, consulta [IAM JSON](https://docs.aws.amazon.com/IAM/latest/UserGuide/reference_policies_condition-keys.html)  [Policy elements: Condition key](https://docs.aws.amazon.com/IAM/latest/UserGuide/reference_policies_condition-keys.html) nella IAM User Guide.

Di seguito è riportato un esempio di policy che limita il traffico di origine a un indirizzo IP specifico e consente ad Amazon Keyspaces di ripristinare una tabella per conto del principale.

```
{ 
    "Version":"2012-10-17", 
    "Statement":[ 
        {
```
```
 "Sid":"CassandraAccessForCustomIp", 
          "Effect":"Allow", 
          "Action":"cassandra:*", 
          "Resource":"*", 
          "Condition":{ 
             "Bool":{ 
                "aws:ViaAWSService":"false" 
             }, 
             "ForAnyValue:IpAddress":{ 
                "aws:SourceIp":[ 
                    "123.45.167.89" 
 ] 
 } 
 } 
       }, 
       { 
          "Sid":"CassandraAccessForAwsService", 
          "Effect":"Allow", 
          "Action":"cassandra:*", 
          "Resource":"*", 
          "Condition":{ 
             "Bool":{ 
                 "aws:ViaAWSService":"true" 
 } 
 } 
       } 
   \mathbf{I}}
```
Per un esempio di politica che utilizza la chiave aws:ViaAWSService global condition, vedi. [the](#page-686-0) [section called "Policy degli endpoint VPC e ripristino di Amazon point-in-time Keyspaces \(PITR\)"](#page-686-0)

## Finestra temporale per i backup continui PITR

Amazon Keyspaces PITR utilizza due timestamp per mantenere l'intervallo di tempo per il quale sono disponibili backup ripristinabili per una tabella.

- Data del primo ripristino: indica l'ora del primo backup ripristinabile. Il primo backup ripristinabile risale a 35 giorni o quando PITR è stato abilitato, a seconda di quale delle due date sia più recente. La finestra di backup massima di 35 giorni non può essere modificata.
- Ora corrente: il timestamp dell'ultimo backup ripristinabile è l'ora corrente. Se durante il ripristino non viene fornito alcun timestamp, viene utilizzata l'ora corrente.

Quando PITR è abilitato, è possibile eseguire il ripristino in qualsiasi momento compreso tra e. EarliestRestorableDateTime CurrentTime È possibile ripristinare i dati della tabella solo in un momento in cui PITR era abilitato.

Se si disattiva PITR e successivamente lo si riattiva nuovamente, si reimposta l'ora di inizio del primo backup disponibile a quando PITR è stato riattivato. Ciò significa che la disattivazione di PITR cancella la cronologia dei backup.

#### **a** Note

Le operazioni DDL (Data Definition Language) sulle tabelle, come le modifiche allo schema, vengono eseguite in modo asincrono. È possibile visualizzare solo le operazioni completate nei dati della tabella ripristinata, ma è possibile visualizzare azioni aggiuntive nella tabella di origine se erano in corso al momento del ripristino. Per un elenco delle istruzioni DDL, vedere[the section called "Istruzioni DDL".](#page-702-0)

Non è necessario che una tabella sia attiva per essere ripristinata. Puoi anche ripristinare le tabelle eliminate se PITR era abilitato sulla tabella eliminata e l'eliminazione è avvenuta nella finestra di backup (o negli ultimi 35 giorni).

#### **a** Note

Se viene creata una nuova tabella con lo stesso nome qualificato (ad esempio, mykeyspace.mytable) di una tabella eliminata in precedenza, la tabella eliminata non sarà più ripristinabile. Se si tenta di eseguire questa operazione dalla console, viene visualizzato un avviso.

### <span id="page-541-0"></span>Impostazioni di ripristino PITR

Quando ripristini una tabella utilizzando PITR, Amazon Keyspaces ripristina lo schema e i dati della tabella di origine allo stato in base al timestamp selezionato day:hour:minute:second () su una nuova tabella. PITR non sovrascrive le tabelle esistenti.

Oltre allo schema e ai dati della tabella, PITR ripristina i dati custom\_properties dalla tabella di origine. A differenza dei dati della tabella, che vengono ripristinati in base al timestamp selezionato tra la prima ora di ripristino e l'ora corrente, le proprietà personalizzate vengono sempre ripristinate in base alle impostazioni della tabella all'ora corrente.

Le impostazioni della tabella ripristinata corrispondono alle impostazioni della tabella di origine con il timestamp di quando è stato avviato il ripristino. Se desideri sovrascrivere queste impostazioni durante il ripristino, puoi farlo utilizzando. WITH custom\_properties Le proprietà personalizzate includono le seguenti impostazioni.

- Modalità di capacità in lettura/scrittura
- Impostazioni della capacità di throughput fornite
- Impostazioni PITR

Se la tabella è in modalità di capacità fornita con ridimensionamento automatico abilitato, l'operazione di ripristino ripristina anche le impostazioni di ridimensionamento automatico della tabella. È possibile sovrascriverli utilizzando il autoscaling\_settings parametro in CQL o autoScalingSpecification con la CLI. Per ulteriori informazioni sulle impostazioni di ridimensionamento automatico, vedere[the section called "Gestisci la capacità di throughput con la](#page-371-0)  [scalabilità automatica".](#page-371-0)

Quando esegui un ripristino completo della tabella, tutte le impostazioni per la tabella ripristinata provengono dalle impostazioni correnti della tabella di origine al momento del ripristino.

Ad esempio, supponi che il throughput assegnato di una tabella sia stato recentemente abbassato a 50 unità di capacità in lettura e 50 unità di capacità in scrittura. Quindi ripristini lo stato della tabella a tre settimane fa. In quel momento, la velocità effettiva assegnata era impostata su 100 unità di capacità di lettura e 100 unità di capacità di scrittura. In questo caso, Amazon Keyspaces ripristina i dati della tabella a quel momento, ma utilizza le impostazioni di throughput attualmente fornite (50 unità di capacità di lettura e 50 unità di capacità di scrittura).

Le seguenti impostazioni non vengono ripristinate ed è necessario configurarle manualmente per la nuova tabella.

- Policy AWS Identity and Access Management (IAM)
- Parametri e CloudWatch allarmi di Amazon
- Tag (possono essere aggiunti all'istruzione CQL utilizzando) RESTORE WITH TAGS

### Ripristino PITR di tabelle crittografate

Quando ripristini una tabella utilizzando PITR, Amazon Keyspaces ripristina le impostazioni di crittografia della tabella di origine. Se la tabella è stata crittografata con un Chiave di proprietà di AWS (impostazione predefinita), la tabella viene ripristinata automaticamente con la stessa impostazione. Se la tabella che desideri ripristinare è stata crittografata utilizzando una chiave gestita dal cliente, la stessa chiave gestita dal cliente deve essere accessibile ad Amazon Keyspaces per ripristinare i dati della tabella.

Puoi modificare le impostazioni di crittografia della tabella al momento del ripristino. Per passare da una chiave gestita dal cliente Chiave di proprietà di AWS a una chiave gestita dal cliente, è necessario fornire una chiave gestita dal cliente valida e accessibile al momento del ripristino.

Se desideri passare da una chiave gestita dal cliente a unaChiave di proprietà di AWS, verifica che Amazon Keyspaces abbia accesso alla chiave gestita dal cliente della tabella di origine per ripristinare la tabella con un. Chiave di proprietà di AWS Per ulteriori informazioni sulle impostazioni di crittografia a riposo per le tabelle, consulta[the section called "Come funziona".](#page-617-0)

#### **a** Note

Se la tabella è stata eliminata perché Amazon Keyspaces ha perso l'accesso alla tua chiave gestita dal cliente, devi assicurarti che la chiave gestita dal cliente sia accessibile ad Amazon Keyspaces prima di provare a ripristinare la tabella. Una tabella crittografata con una chiave gestita dal cliente non può essere ripristinata se Amazon Keyspaces non ha accesso a tale chiave. Per ulteriori informazioni, consulta [Risoluzione dei problemi di accesso tramite chiave](https://docs.aws.amazon.com/kms/latest/developerguide/policy-evaluation.html) nella Guida per gli AWS Key Management Service sviluppatori.

### Ripristino PITR di tabelle multiregionali

È possibile ripristinare una tabella multiregionale utilizzando PITR. Affinché l'operazione di ripristino abbia esito positivo, è necessario replicare sia la tabella di origine che quella di destinazione nella stessa tabella. Regioni AWS

Amazon Keyspaces ripristina le impostazioni della tabella di origine in ciascuna delle regioni replicate che fanno parte del keyspace. Puoi anche sovrascrivere le impostazioni durante l'operazione di ripristino. Per ulteriori informazioni sulle impostazioni che possono essere modificate durante il ripristino, vedere[the section called "Ripristina le impostazioni"](#page-541-0).

Per ulteriori informazioni sulla replica in più regioni, vedere. [the section called "Come funziona"](#page-503-0)

## Tempo di ripristino delle tabelle con PITR

Il tempo necessario per ripristinare una tabella si basa su molteplici fattori e non è sempre direttamente correlato alle dimensioni della tabella.

Di seguito sono riportate alcune considerazioni relative ai tempi di ripristino.

- I backup vengono ripristinati in una nuova tabella. Le operazioni necessarie per la creazione di una nuova tabella e l'avvio del processo di ripristino possono richiedere fino a 20 minuti (anche se la tabella è vuota).
- I tempi di ripristino per tabelle di grandi dimensioni con modelli di dati ben distribuiti possono essere di diverse ore o più.
- Se la tabella di origine contiene dati notevolmente distorti, il tempo di ripristino potrebbe aumentare. Ad esempio, se la chiave primaria della tabella utilizza il mese dell'anno come chiave di partizione e tutti i dati provengono dal mese di dicembre, i dati sono distorti.

Una best practice quando si pianifica un ripristino di emergenza consiste nel documentare regolarmente i tempi medi di completamento del ripristino e stabilire in che modo questi tempi influiscono sull'obiettivo del tempo di ripristino complessivo.

### Amazon Keyspaces PITR e integrazione con i servizi AWS

Le seguenti operazioni PITR vengono registrate utilizzando AWS CloudTrail per consentire il monitoraggio e il controllo continui.

- Crea una nuova tabella con PITR abilitato o disabilitato.
- Abilita o disabilita PITR su una tabella esistente.
- Ripristina una tabella attiva o eliminata.

Per ulteriori informazioni, consulta [Registrazione delle chiamate API Amazon Keyspaces con AWS](#page-600-0) [CloudTrail.](#page-600-0)

È possibile eseguire le seguenti azioni PITR utilizzandoAWS CloudFormation.

- Crea una nuova tabella con PITR abilitato o disabilitato.
- Abilita o disabilita PITR su una tabella esistente.

Per ulteriori informazioni, consulta [Cassandra Resource Type Reference nella Guida](https://docs.aws.amazon.com/AWSCloudFormation/latest/UserGuide/AWS_Cassandra.html) per l'[AWS](https://docs.aws.amazon.com/AWSCloudFormation/latest/UserGuide/)  [CloudFormationutente.](https://docs.aws.amazon.com/AWSCloudFormation/latest/UserGuide/)

## Ripristino point-in-time di una tabella

Amazon Keyspaces (per Apache Cassandra) point-in-time recovery (PITR) consente di ripristinare i dati della tabella Amazon Keyspaces in qualsiasi momento negli ultimi 35 giorni. La prima parte di questo tutorial mostra come ripristinare una tabella in un determinato momento utilizzando la console Amazon Keyspaces, theAWS Command Line Interface (AWS CLI) e Cassandra Query Language (CQL). La seconda parte mostra come ripristinare una tabella eliminata utilizzandoAWS CLI and CQL.

#### Argomenti

- [Prima di iniziare](#page-545-0)
- [Ripristino point-in-time di una tabella](#page-545-1)
- [Ripristino point-in-time di una tabellaAWS CLI](#page-547-0)
- [Ripristino point-in-time di una tabella](#page-549-0)
- [Ripristino di una tabella eliminata conAWS CLI](#page-552-0)
- [Ripristino di una tabella eliminata con CQL](#page-552-1)

## <span id="page-545-0"></span>Prima di iniziare

Se non è già stato fatto, è necessario configurare i permessi appropriati per consentire all'utente di ripristinare le tabelle Amazon Keyspaces. InAWS Identity and Access Management (IAM), la policyAWS gestitaAmazonKeyspacesFullAccess include le autorizzazioni per ripristinare le tabelle Amazon Keyspaces. Per i passaggi dettagliati per implementare una politica con le autorizzazioni minime richieste, consulta[the section called "Ripristina le autorizzazioni"](#page-538-0).

## <span id="page-545-1"></span>Ripristino point-in-time di una tabella

L'esempio seguente mostra come utilizzare la console Amazon Keyspaces per ripristinare una tabella esistente denominatamytable in un point-in-time.

#### **G** Note

In questa procedura si presuppone la disponibilità di un point-in-time ripristino. Per abilitare PITR per lamytable tabella, segui i passaggi indicati in[the section called "Utilizzo della](#page-535-0)  [console"](#page-535-0).

- 1. Accedi alla e apri la console Amazon Keyspaces all'[indirizzo https://console.aws.amazon.com/](https://console.aws.amazon.com/keyspaces/home) [keyspaces/home](https://console.aws.amazon.com/keyspaces/home).AWS Management Console
- 2. Nel riquadro di navigazione sul lato sinistro della console scegli Tables (Tabelle).
- 3. Nell'elenco delle tabelle, seleziona mytable.
- 4. Nella scheda Backup dellamytable tabella, nella sezione oint-in-time Ripristino P, scegli Ripristina.
- 5. Per il nome tabella, immetti **mytable\_restored**.
- 6. Per definire il momento dell'operazione di ripristino, è possibile scegliere tra due opzioni:
	- Seleziona il primo orario preconfigurato.
	- Seleziona Specifica data e ora e specifica la data e l'ora in cui desideri ripristinare la nuova tabella.

#### **a** Note

Puoi eseguire il ripristino in qualsiasi momento all'interno dell'intervallo Prima data e l'ora corrente. Keyspaces Keyminute:second).

7. Scegli Ripristina per avviare il processo di ripristino.

La tabella in fase di ripristino è visualizzata con lo stato Restoring (Ripristino). Al termine del processo di ripristino, lo stato della tabella mytable\_restored cambia in Active (Attivo).

#### **A** Important

Durante il ripristino, non modificare o eliminare le policy AWS Identity and Access Management (IAM) che concedono all'entità IAM (ad esempio, utente, gruppo o ruolo) l'autorizzazione a eseguire il ripristino. Diversamente, si potrebbero verificare comportamenti imprevisti. Ad esempio, supponiamo di aver rimosso i permessi di scrittura per una tabella durante il ripristino della tabella. In questo caso, l'operazione RestoreTableToPointInTime sottostante non è in grado di scrivere i dati ripristinati nella tabella.

Puoi modificare o eliminare le autorizzazioni solo dopo il completamento dell'operazione di ripristino.

### <span id="page-547-0"></span>Ripristino point-in-time di una tabellaAWS CLI

La procedura mostra come utilizzare l'AWS CLI per eseguire il ripristino point-in-time di una tabella esistente denominata myTable.

1. Nel primo passaggio, si crea una semplice tabella denominatamyTable con PITR abilitato. Il comando è stato suddiviso in righe separate per garantire la leggibilità.

```
aws keyspaces create-table --keyspace-name 'myKeyspace' --table-name 'myTable' 
             --schema-definition 'allColumns=[{name=id,type=int},
{name=name,type=text},{name=date,type=timestamp}],partitionKeys=[{name=id}]' 
             --point-in-time-recovery 'status=ENABLED'
```
2. Confermate le proprietà della nuova tabella ed esaminatelaearliestRestorableTimestamp per PITR.

```
aws keyspaces get-table --keyspace-name 'myKeyspace' --table-name 'myTable'
```
L'output di questo comando restituisce i seguenti risultati:

```
{ 
     "keyspaceName": "myKeyspace", 
     "tableName": "myTable", 
     "resourceArn": "arn:aws:cassandra:us-east-1:111222333444:/keyspace/myKeyspace/
table/myTable", 
     "creationTimestamp": "2022-06-20T14:34:57.049000-07:00", 
     "status": "ACTIVE", 
     "schemaDefinition": { 
         "allColumns": [ 
\{\hspace{.1cm} \} "name": "id", 
                  "type": "int" 
              }, 
\{\hspace{.1cm} \}
```

```
 "name": "date", 
                  "type": "timestamp" 
              }, 
              { 
                  "name": "name", 
                  "type": "text" 
 } 
         ], 
          "partitionKeys": [ 
\{\hspace{.1cm} \} "name": "id" 
 } 
         ], 
          "clusteringKeys": [], 
          "staticColumns": [] 
     }, 
     "capacitySpecification": { 
          "throughputMode": "PAY_PER_REQUEST", 
          "lastUpdateToPayPerRequestTimestamp": "2022-06-20T14:34:57.049000-07:00" 
     }, 
     "encryptionSpecification": { 
          "type": "AWS_OWNED_KMS_KEY" 
     }, 
     "pointInTimeRecovery": { 
          "status": "ENABLED", 
          "earliestRestorableTimestamp": "2022-06-20T14:35:13.693000-07:00" 
     }, 
     "defaultTimeToLive": 0, 
     "comment": { 
          "message": "" 
     }
}
```
È possibile ripristinare una tabella attiva a qualsiasi ora point-in-time compresa tra l'oraearliestRestorableTimestamp e l'ora corrente a intervalli di un secondo. L'ora corrente è l'impostazione predefinita.

3. Per ripristinare una tabella, specificarestore\_timestamp a un point-in-time di una tabella Puoi scegliere qualsiasi momento degli ultimi 35 giorni a intervalli di un secondo. Ad esempio, il comando seguente ripristina la tabella a EarliestRestorableDateTime.

```
aws keyspaces restore-table --source-keyspace-name 'myKeyspace' --source-
table-name 'myTable' --target-keyspace-name 'myKeyspace' --target-table-name 
  'myTable_restored' --restore-timestamp "2022-06-20 21:35:14.693"
```
L'output di questo comando restituisce l'ARN della tabella ripristina l'ARN della tabella ripristina.

```
 "restoredTableARN": "arn:aws:cassandra:us-east-1:111222333444:/keyspace/
myKeyspace/table/myTable_restored"
}
```
Per ripristinare la tabella all'ora corrente, puoi omettere ilrestore-timestamp.

```
aws keyspaces restore-table --source-keyspace-name 'myKeyspace' --source-
table-name 'myTable' --target-keyspace-name 'myKeyspace' --target-table-name 
  'myTable_restored1'"
```
#### **A** Important

{

Durante il ripristino, non modificare o eliminare le policy AWS Identity and Access Management (IAM) che concedono all'entità IAM (ad esempio, utente, gruppo o ruolo) l'autorizzazione a eseguire il ripristino. Diversamente, si potrebbero verificare comportamenti imprevisti. Ad esempio, supponiamo di aver rimosso i permessi di scrittura per una tabella durante il ripristino della tabella. In questo caso, l'operazione RestoreTableToPointInTime sottostante non è in grado di scrivere i dati ripristinati nella tabella.

Puoi modificare o eliminare le autorizzazioni solo dopo il completamento dell'operazione di ripristino.

#### <span id="page-549-0"></span>Ripristino point-in-time di una tabella

La procedura seguente mostra come utilizzare CQL per ripristinare una tabella esistente denominatamytable in un determinato momento.

#### **a** Note

In questa procedura si presuppone la disponibilità di un point-in-time ripristino. Per abilitare PITR sul tavolo, segui i passaggi indicati i[nthe section called "CQL".](#page-537-0)

1. È possibile ripristinare una tabella attiva a un valore point-in-time compreso traearliest\_restorable\_timestamp e l'ora corrente. L'ora corrente è l'impostazione predefinita.

Per confermare che point-in-time il ripristino è abilitato per lamytable tabella, esegui una querysystem\_schema\_mcs.tables come segue.

```
SELECT custom_properties
FROM system_schema_mcs.tables
WHERE keyspace_name = 'mykeyspace' AND table_name = 'mytable';
```
Iloint-in-time ripristino point-in-time di una data

```
custom_properties
-----------------
{ 
   ..., 
     "point_in_time_recovery": { 
     "earliest_restorable_timestamp":"2020-06-30T19:19:21.175Z" 
     "status":"enabled" 
   }
}
```
2. Ripristina la tabella in un momento, specificato da arestore\_timestamp in formato ISO 8601. In questo caso, lamytable tabella viene ripristina l'ora corrente. Puoi omettere laWITH restore\_timestamp = ... clausola. Senza la clausola, viene utilizzato il timestamp corrente.

```
RESTORE TABLE mykeyspace.mytable_restored
FROM TABLE mykeyspace.mytable;
```
Puoi anche eseguire il ripristino a un momento specifico nel tempo. Puoi specificare un momento qualsiasi negli ultimi 35 giorni. Ad esempio, il comando seguente ripristina la tabella a EarliestRestorableDateTime.

```
RESTORE TABLE mykeyspace.mytable_restored
FROM TABLE mykeyspace.mytable
WITH restore_timestamp = '2020-06-30T19:19:21.175Z';
```
Per una descrizione completa della sintassi[,the section called "RIPRISTINARE LA TABELLA"](#page-716-0) consulta il riferimento alla lingua.

Per verificare che il ripristino della tabella abbia avuto esito positivo, interroga il filesystem\_schema\_mcs.tables per confermare lo stato della tabella.

```
SELECT status
FROM system_schema_mcs.tables
WHERE keyspace_name = 'mykeyspace' AND table_name = 'mytable_restored'
```
La query mostra i seguenti risultati:

status ------ RESTORING

La tabella in fase di ripristino è visualizzata con lo stato Restoring (Ripristino). Al termine del processo di ripristino, lo stato della tabella mytable\_restored cambia in Active (Attivo).

#### **A** Important

Durante il ripristino, non modificare o eliminare le policy AWS Identity and Access Management (IAM) che concedono all'entità IAM (ad esempio, utente, gruppo o ruolo) l'autorizzazione a eseguire il ripristino. Diversamente, si potrebbero verificare comportamenti imprevisti. Ad esempio, supponiamo di aver rimosso i permessi di scrittura per una tabella durante il ripristino della tabella. In questo caso, l'operazione RestoreTableToPointInTime sottostante non è in grado di scrivere i dati ripristinati nella tabella.

Puoi modificare o eliminare le autorizzazioni solo dopo il completamento dell'operazione di ripristino.

### <span id="page-552-0"></span>Ripristino di una tabella eliminata conAWS CLI

La procedura seguente mostra come utilizzare ilAWS CLI per ripristinare una tabella eliminata denominatamyTable al momento dell'eliminazione.

**a** Note

Questa procedura presuppone che PITR sia stato abilitato nella tabella eliminata.

1. Elimina la tabella creata nel tutorial precedente.

aws keyspaces delete-table --keyspace-name 'myKeyspace' --table-name 'myTable'

2. Ripristina la tabella eliminata al momento dell'eliminazione con il seguente comando.

```
aws keyspaces restore-table --source-keyspace-name 'myKeyspace' --source-
table-name 'myTable' --target-keyspace-name 'myKeyspace' --target-table-name 
  'myTable_restored2'
```
L'output di questo comando restituisce l'ARN della tabella ripristina l'ARN della tabella ripristina.

{ "restoredTableARN": "arn:aws:cassandra:us-east-1:111222333444:/keyspace/ myKeyspace/table/myTable\_restored2" }

### <span id="page-552-1"></span>Ripristino di una tabella eliminata con CQL

La procedura seguente mostra come utilizzare CQL per ripristinare una tabella eliminata denominatamytable al momento dell'eliminazione.

#### **a** Note

Questa procedura presuppone che PITR sia stato abilitato nella tabella eliminata.

1. Per confermare che point-in-time il ripristino è abilitato per una tabella eliminata, interroga la tabella di sistema. Vengono visualizzate solo le tabelle con point-in-time il ripristino abilitato.

```
SELECT custom_properties
FROM system_schema_mcs.tables_history 
WHERE keyspace_name = 'mykeyspace' AND table_name = 'my_table';
```
La query mostra i seguenti risultati:

```
custom_properties
------------------
{ 
     ..., 
    "point_in_time_recovery":{ 
       "restorable_until_time":"2020-08-04T00:48:58.381Z", 
       "status":"enabled" 
    }
}
```
2. Ripristina la tabella al momento dell'eliminazione con la seguente dichiarazione di esempio.

RESTORE TABLE mykeyspace.mytable\_restored FROM TABLE mykeyspace.mytable;

# Scadenza dei dati utilizzando il Time to Live (TTL) di Amazon Keyspaces

Time-toLive (TTL) di Amazon Keyspaces (per Apache Cassandra) ti aiuta a semplificare la logica dell'applicazione e a ottimizzare il prezzo dello storage facendo scadere i dati dalle tabelle in modo automatico. I dati che non ti servono più vengono eliminati automaticamente dalla tabella in base al valore Time to Live che hai impostato. Ciò semplifica la conformità alle politiche di conservazione dei dati basate su requisiti aziendali, di settore o normativi che definiscono per quanto tempo i dati devono essere conservati o specificano quando i dati devono essere eliminati.

Ad esempio, puoi utilizzare il TTL in un' AdTech applicazione per pianificare quando i dati di annunci specifici scadono e non sono più visibili ai clienti. Puoi anche utilizzare il TTL per ritirare automaticamente i dati più vecchi e risparmiare sui costi di archiviazione. È possibile impostare un valore TTL predefinito per l'intera tabella e sovrascrivere tale valore per singole righe e colonne. Le operazioni TTL non influiscono sulle prestazioni dell'applicazione. Inoltre, il numero di righe e colonne contrassegnate come scadute con TTL non influisce sulla disponibilità della tabella.

Amazon Keyspaces filtra automaticamente i dati scaduti in modo che i dati scaduti non vengano restituiti nei risultati delle query o non siano disponibili per l'uso nelle istruzioni DML (Data Manipulation Language). Amazon Keyspaces in genere elimina i dati scaduti dallo storage entro 10 giorni dalla data di scadenza. In rari casi, Amazon Keyspaces potrebbe non essere in grado di eliminare i dati entro 10 giorni in caso di attività sostenuta sulla partizione di storage sottostante per proteggere la disponibilità. In questi casi, Amazon Keyspaces continua a tentare di eliminare i dati scaduti una volta diminuito il traffico sulla partizione. Una volta eliminati definitivamente i dati dall'archiviazione, non dovrai più incorrere in costi di archiviazione. Per ulteriori informazioni, consulta [the section called "Come funziona".](#page-555-0)

È possibile impostare, modificare o disabilitare le impostazioni TTL predefinite per le tabelle nuove ed esistenti utilizzando la console o Cassandra Query Language (CQL). Nelle tabelle con TTL predefinito configurato, è possibile utilizzare Cassandra Query Language (CQL) per sovrascrivere le impostazioni TTL predefinite e applicare valori TTL personalizzati a righe e colonne. Per ulteriori informazioni, consulta [the section called "Come utilizzare Time To Live".](#page-558-0)

I prezzi TTL si basano sulla dimensione delle righe che vengono eliminate o aggiornate utilizzando Time to Live. Le operazioni TTL sono misurate in unità diTTL deletes. Viene utilizzata un'eliminazione TTL per KB di dati per riga eliminata o aggiornata. Ad esempio, per aggiornare una riga che memorizza 2,5 KB di dati ed eliminare una o più colonne all'interno della riga

contemporaneamente sono necessarie tre eliminazioni TTL. Oppure, per eliminare un'intera riga contenente 3,5 KB di dati sono necessarie quattro eliminazioni TTL. Viene consumata un'eliminazione TTL per ogni KB di dati eliminati per riga. Per maggiori informazioni sui prezzi, consulta i [prezzi di Amazon Keyspaces \(per Apache Cassandra\).](https://aws.amazon.com/keyspaces/pricing)

#### Argomenti

- [Come funziona: Time to Live \(TTL\) \(Amazon Keyspaces\)](#page-555-0)
- [Come utilizzare Time \(TTL\)](#page-558-0)

## <span id="page-555-0"></span>Come funziona: Time to Live (TTL) (Amazon Keyspaces)

Time to Live (TTL) (Amazon Keyspaces) è completamente gestito. Non è necessario gestire impostazioni di sistema di basso livello come le strategie di compattazione. I dati scadono nel momento specificato e Amazon Keyspaces rimuove i dati scaduti automaticamente (in genere entro 10 giorni) senza influire sulle prestazioni o sulla disponibilità dell'applicazione.

I dati scadono mai mai mai mai e non sono disponibili per le istruzioni DML (Data Manipulation Language). Man mano che si continuano a eseguire operazioni di lettura e scrittura su righe contenenti dati scaduti, i dati scaduti continuano a essere conteggiati per le unità di capacità di lettura (RCU) e le unità di capacità di scrittura (WCU) fino a quando non vengono eliminati dall'archiviazione.

#### Argomenti

- [Impostazione del valore TTL predefinito per una tabella](#page-555-1)
- [Impostazione di valori TTL personalizzati per righe e colonne](#page-556-0)
- [Attivazione del TTL sulle tabelle](#page-557-0)
- [Amazon Keyspaces Time to Live e integrazione conAWS i servizi](#page-557-1)

### <span id="page-555-1"></span>Impostazione del valore TTL predefinito per una tabella

In Amazon Keyspaces, puoi impostare un valore TTL predefinito per tutte le righe di una tabella al momento della creazione della tabella. È inoltre possibile modificare una tabella esistente per impostare o modificare il valore TTL predefinito per le nuove righe inserite nella tabella. La modifica del valore TTL predefinito di una tabella non modifica il valore TTL di alcun dato esistente nella tabella. Il valore TTL predefinito per una tabella è zero, il che significa che i dati non scadono mai mai mai mai mai mai mai mai mai mai mai mai mai mai mai mai mai mai mai mai mai mai mai Se il

valore TTL predefinito per una tabella è maggiore di zero, a ogni riga viene aggiunto un timestamp di scadenza.

Amazon Keyspaces calcola un nuovo timestamp TTL ogni volta che i dati vengono aggiornati. I valori TTL sono impostati in secondi e il valore massimo configurabile è 630.720.000 secondi, che equivale a 20 anni. Per ulteriori informazioni su come impostare, modificare e disabilitare il valore TTL predefinito per le tabelle utilizzandoAWS Management Console o CQL, vedere[the section called](#page-558-0)  ["Come utilizzare Time To Live"](#page-558-0).

### <span id="page-556-0"></span>Impostazione di valori TTL personalizzati per righe e colonne

#### **a** Note

Prima di impostare valori TTL personalizzati per righe e colonne, il TTL deve essere prima abilitato nella tabella. Per ulteriori informazioni, consulta [the section called "Come abilitare](#page-561-0)  [Time \(TTL\) sulle tabelle esistenti utilizzando proprietà personalizzate".](#page-561-0)

Per sovrascrivere il valore TTL predefinito di una tabella o per impostare date di scadenza per singole righe, è possibile utilizzare le seguenti istruzioni DML (Data Manipulation Language) CQL:

- INSERT— Da utilizzare per inserire una nuova riga di dati con un set di valori TTL.
- UPDATE— Utilizzato per modificare una riga di dati esistente con un nuovo valore TTL.

L'impostazione dei valori TTL per le righe ha la precedenza sull'impostazione TTL predefinita per la tabella.

Per la sintassi e alcuni esempi del CQL, consultare[the section called "Da utilizzare](#page-561-1) INSERT per [modificare le impostazioni Time \(TTL\) personalizzate \(TTL\) utilizzando CQL".](#page-561-1)

Per sovrascrivere o impostare valori TTL per singole colonne, è possibile aggiornare l'impostazione TTL per un sottoinsieme di colonne all'interno di righe esistenti utilizzando la seguente istruzione DML CQL:

• UPDATE— Utilizzato per aggiornare una colonna di dati.

L'impostazione dei valori TTL per le colonne ha la precedenza sull'impostazione TTL predefinita per la tabella e su qualsiasi impostazione TTL personalizzata per la riga. Per la sintassi e alcuni esempi del CQL, consultarethe section called "Da utilizzare UPDATE [per modificare le impostazioni Time](#page-562-0) [\(TTL\) personalizzate \(TTL\) utilizzando CQL".](#page-562-0)

### <span id="page-557-0"></span>Attivazione del TTL sulle tabelle

Il TTL viene abilitato automaticamente per le tabelle quando si specifica undefault\_time\_to\_live valore maggiore di 0 in unaCREATE TABLEALTER TABLE delle istruzioni. Se non si specifica un valoredefault\_time\_to\_live per la tabella, ma si desidera specificare valori TTL personalizzati per righe o colonne utilizzandoUPDATE le operazioniINSERT or, è necessario prima abilitare il TTL per la tabella. È possibile abilitare il TTL per una tabella utilizzando la proprietàttl personalizzata.

Quando abiliti il TTL su una tabella, Amazon Keyspaces inizia a memorizzare metadati aggiuntivi relativi al TTL per ogni riga. Inoltre, TTL utilizza i timestamp di scadenza per tenere traccia della scadenza di righe o colonne. I timestamp vengono archiviati come metadati di riga e contribuiscono al costo di archiviazione della riga.

Dopo aver abilitato la funzionalità TTL, non è possibile disabilitarla per una tabella. L'impostazione della tabelladefault\_time\_to\_live su 0 disabilita i tempi di scadenza predefiniti per i nuovi dati, ma non disattiva la funzionalità TTL né ripristina la tabella ai metadati di archiviazione o al comportamento di scrittura originali di Amazon Keyspaces.

### <span id="page-557-1"></span>Amazon Keyspaces Time to Live e integrazione conAWS i servizi

La seguente metrica TTL è disponibile in Amazon CloudWatch per consentire il monitoraggio continuo.

• TTLDeletes— Le unità utilizzate per eliminare o aggiornare i dati di una riga utilizzando Time to Live (TTL).

Per ulteriori informazioni su come monitorare i CloudWatch parametri, consulta[the section called](#page-576-0) ["Monitoraggio con CloudWatch".](#page-576-0)

Quando lo usiAWS CloudFormation, puoi attivare il TTL quando crei una tabella Amazon Keyspaces. Per ulteriori informazioni, consulta la [Guida per l'utente AWS CloudFormation](https://docs.aws.amazon.com/AWSCloudFormation/latest/UserGuide/aws-resource-cassandra-table.html).

# <span id="page-558-0"></span>Come utilizzare Time (TTL)

Puoi utilizzare la console di Amazon Keyspaces (per Apache Cassandra) o CQL per abilitare, aggiornare e disabilitazione delle impostazioni Time To Live.

#### Argomenti

- [Per creare una nuova tabella Time \(TTL\) predefinite \(TTL\) di Time \(TTL\) predefinite \(TTL\) di default](#page-558-1)  [\(TTL\) di default \(TTL](#page-558-1)
- [Per aggiornare le impostazioni Time \(TTL\) predefinite \(TTL\) sulle tabelle esistenti \(console\)](#page-559-0)
- [Per disabilitazione delle impostazioni Time \(TTL\) predefinite \(TTL\) sulle tabelle esistenti \(console\)](#page-559-1)
- [Per creare una nuova tabella Time \(TTL\) predefinite \(TTL\) di Time \(TTL\) predefinite \(TTL\) di default](#page-560-0)  [\(TTL\) utilizzando CQL](#page-560-0)
- [Da utilizzare per ALTER TABLE modificare le impostazioni Time \(TTL\) predefinite \(TTL\) utilizzando](#page-560-1)  **[CQL](#page-560-1)**
- [Come abilitare Time \(TTL\) su nuove tabelle utilizzando proprietà personalizzate](#page-561-2)
- [Come abilitare Time \(TTL\) sulle tabelle esistenti utilizzando proprietà personalizzate](#page-561-0)
- [Da utilizzare INSERT per modificare le impostazioni Time \(TTL\) personalizzate \(TTL\) utilizzando](#page-561-1) **[CQL](#page-561-1)**
- [Da utilizzare UPDATE per modificare le impostazioni Time \(TTL\) personalizzate \(TTL\) utilizzando](#page-562-0)  **[CQL](#page-562-0)**

<span id="page-558-1"></span>Per creare una nuova tabella Time (TTL) predefinite (TTL) di Time (TTL) predefinite (TTL) di default (TTL) di default (TTL

Segui questi passaggi per creare una nuova tabella con le impostazioni Time To Live abilitate utilizzando la console di Amazon Keyspaces.

- 1. Accedi alla e apri AWS Management Console la console di Amazon Keyspaces all'[indirizzo](https://console.aws.amazon.com/keyspaces/home)  <https://console.aws.amazon.com/keyspaces/home>.
- 2. Nel pannello di navigazione, scegli Tabelle, quindi seleziona Crea tabella.
- 3. Nella pagina Crea tabella nella sezione Dettagli della tabella, seleziona uno spazio chiave e fornisci un nome per la nuova tabella.
- 4. Nella sezione Schema, crea lo schema per la tua tabella.
- 5. Nella sezione Impostazioni tabella, scegli Personalizza impostazioni.

#### 6. Continua a Time (TTL).

In questo passaggio, selezionate le impostazioni TTL predefinite per la tabella.

Per il periodo TTL predefinito, inserisci l'ora di scadenza e scegli l'unità di tempo inserita, ad esempio secondi, giorni o anni. Amazon Keyspaces memorizzerà il valore in pochi secondi.

7. Scegliere Create table (Crea tabella). La tabella viene creata con il valore TTL predefinito specificato.

#### **a** Note

È possibile sovrascrivere l'impostazione TTL predefinita della tabella per righe o colonne specifiche utilizzando il linguaggio di manipolazione dei dati (DML) nell'editor CQL.

## <span id="page-559-0"></span>Per aggiornare le impostazioni Time (TTL) predefinite (TTL) sulle tabelle esistenti (console)

Segui questi passaggi per aggiornare le impostazioni di Time to Live per le tabelle esistenti utilizzando la console Amazon Keyspaces.

- 1. Accedi alla e apri AWS Management Console la console di Amazon Keyspaces all'[indirizzo](https://console.aws.amazon.com/keyspaces/home)  <https://console.aws.amazon.com/keyspaces/home>.
- 2. Scegli la tabella che desideri aggiornare, quindi seleziona la scheda Impostazioni aggiuntive.
- 3. Continua su Time to Live (TTL) e scegli Modifica.
- 4. Per il periodo TTL predefinito, inserisci l'ora di scadenza e scegli l'unità di tempo inserita, ad esempio secondi, giorni o anni. Amazon Keyspaces memorizzerà il valore in pochi secondi. Questo non modifica il valore TTL delle righe esistenti.
- 5. Una volta definite le impostazioni TTL, scegli Salva modifiche.

## <span id="page-559-1"></span>Per disabilitazione delle impostazioni Time (TTL) predefinite (TTL) sulle tabelle esistenti (console)

Segui questi passaggi per disattivare le impostazioni Time to Live per le tabelle esistenti utilizzando Amazon KeyspacesAWS Management Console.

- 1. Accedi alla e apri AWS Management Console la console di Amazon Keyspaces all'[indirizzo](https://console.aws.amazon.com/keyspaces/home)  <https://console.aws.amazon.com/keyspaces/home>.
- 2. Scegli la tabella che desideri aggiornare, quindi seleziona la scheda Impostazioni aggiuntive.
- 3. Continua su Time to Live (TTL) e scegli Modifica.
- 4. Seleziona Periodo TTL predefinito e imposta il valore su zero. Questo disabilita il TTL per la tabella per impostazione predefinita per i dati future. Non modifica il valore TTL per le righe esistenti.
- 5. Una volta definite le impostazioni TTL, scegli Salva modifiche.

<span id="page-560-0"></span>Per creare una nuova tabella Time (TTL) predefinite (TTL) di Time (TTL) predefinite (TTL) di default (TTL) utilizzando CQL

Abilita il TTL quando crei una nuova tabella con il valore TTL predefinito impostato su 3.024.000 secondi, che rappresenta 35 giorni.

```
CREATE TABLE my_table ( 
                   userid uuid, 
                   time timeuuid, 
                   subject text, 
                   body text, 
                   user inet, 
                   PRIMARY KEY (userid, time) 
                   ) WITH default_time_to_live = 3024000;
```
Per confermare le impostazioni TTL per la nuova tabella, utilizzate l'cqlshdescribeistruzione come illustrato nell'esempio seguente. L'output mostra l'impostazione TTL predefinita per la tabella comedefault time to live.

```
describe my_table;
```
<span id="page-560-1"></span>Da utilizzare per **ALTER TABLE** modificare le impostazioni Time (TTL) predefinite (TTL) utilizzando CQL

Aggiorna le impostazioni TTL della tabella esistente a 2.592.000 secondi, ovvero 30 giorni.

```
ALTER TABLE my_table WITH default_time_to_live = 2592000;
```
Per confermare le impostazioni TTL per la tabella aggiornata, utilizzate l'cqlshdescribeistruzione come illustrato nell'esempio seguente. L'output mostra l'impostazione TTL predefinita per la tabella comedefault time to live.

describe *my\_table*;

## <span id="page-561-2"></span>Come abilitare Time (TTL) su nuove tabelle utilizzando proprietà personalizzate

Per abilitare le impostazioni personalizzate di Time to Live che possono essere applicate a righe e colonne senza abilitare le impostazioni predefinite TTL per l'intera tabella, puoi utilizzare la seguente istruzione CQL.

```
CREATE TABLE my_keyspace.my_table (id int primary key) WITH CUSTOM_PROPERTIES={'ttl':
{'status': 'enabled'}};
```
<span id="page-561-0"></span>Una volta abilitato, non ttl è possibile disabilitarlo per la tabella.

## Come abilitare Time (TTL) sulle tabelle esistenti utilizzando proprietà personalizzate

Per abilitare le impostazioni personalizzate di Time to Live che possono essere applicate a righe e colonne senza abilitare le impostazioni predefinite TTL per l'intera tabella, puoi utilizzare la seguente istruzione CQL.

```
ALTER TABLE my_table WITH CUSTOM_PROPERTIES={'ttl':{'status': 'enabled'}};
```
<span id="page-561-1"></span>Una volta abilitato, non ttl è possibile disabilitarlo per la tabella.

## Da utilizzare **INSERT** per modificare le impostazioni Time (TTL) personalizzate (TTL) utilizzando CQL

La seguente istruzione CQL inserisce una riga di dati nella tabella e modifica l'impostazione TTL predefinita su 259.200 secondi (equivalente a 3 giorni).

```
INSERT INTO my_table (userid, time, subject, body, user)
```

```
 VALUES (B79CB3BA-745E-5D9A-8903-4A02327A7E09, 96a29100-5e25-11ec-90d7-
b5d91eceda0a, 'Message', 'Hello','205.212.123.123') 
         USING TTL 259200;
```
Per confermare le impostazioni TTL per la riga inserita, utilizzare la seguente dichiarazione.

SELECT TTL (subject) from *my\_table*;

## <span id="page-562-0"></span>Da utilizzare **UPDATE** per modificare le impostazioni Time (TTL) personalizzate (TTL) utilizzando CQL

Per modificare le impostazioni TTL della colonna «oggetto» inserita in precedenza da 259.200 secondi (3 giorni) a 86.400 secondi (un giorno), utilizza la seguente dichiarazione.

```
UPDATE my_table USING TTL 86400 set subject = 'Updated Message' WHERE userid = 
  B79CB3BA-745E-5D9A-8903-4A02327A7E09 and time = 96a29100-5e25-11ec-90d7-b5d91eceda0a;
```
È possibile eseguire una semplice query di selezione per visualizzare il record aggiornato prima della scadenza.

```
SELECT * from my_table;
```
La query mostra il seguente risultato:

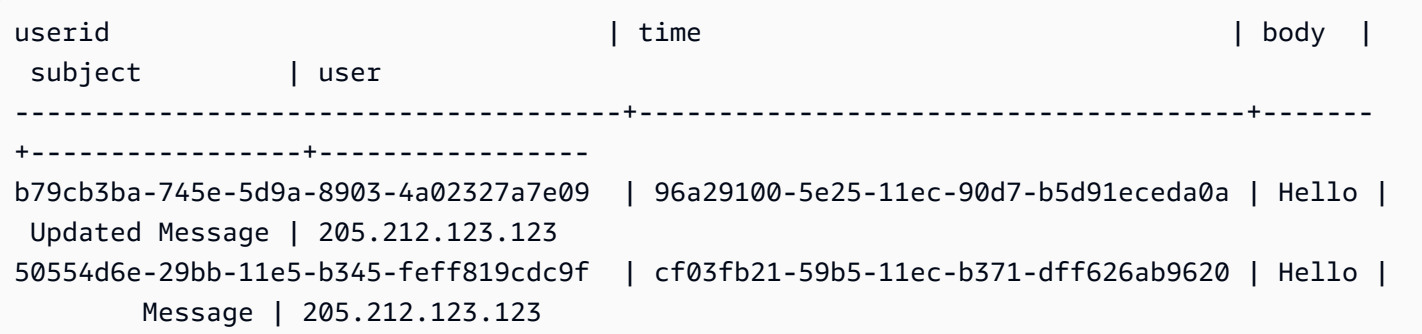

Per confermare che la scadenza è avvenuta correttamente, esegui nuovamente la stessa query dopo la scadenza configurata.

SELECT \* from *my\_table*;

La query mostra il seguente output dopo la scadenza della colonna «oggetto».

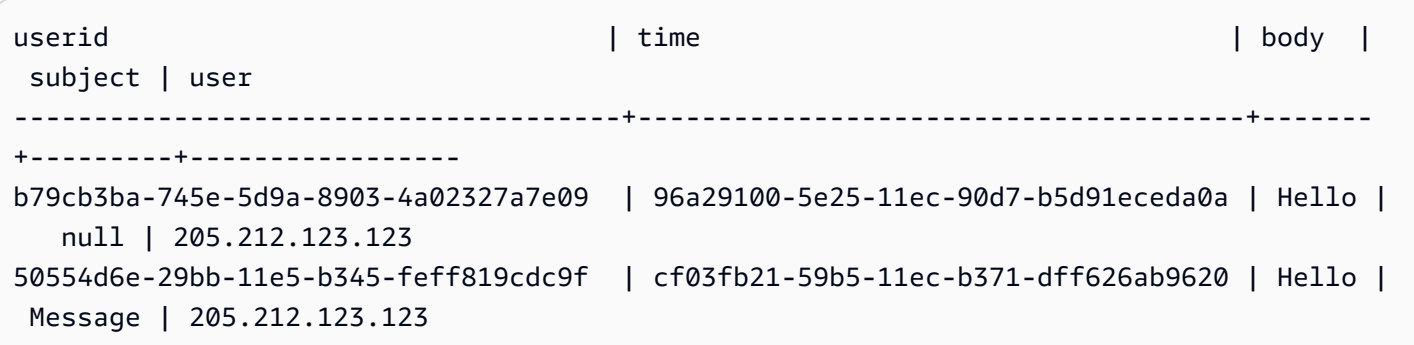

# Utilizzo dei timestamp lato client in Amazon Keyspaces

In Amazon Keyspaces, i timestamp lato client sono timestamp compatibili con Cassandra che vengono mantenuti per ogni cella della tabella. È possibile utilizzare i timestamp sul lato client per la risoluzione dei conflitti lasciando che le applicazioni client determinino l'ordine delle scritture. Ad esempio, quando i client di un'applicazione distribuita a livello globale aggiornano gli stessi dati, i timestamp sul lato client persistono nell'ordine in cui sono stati effettuati gli aggiornamenti sui client. Amazon Keyspaces utilizza questi timestamp per elaborare le scritture. Per ulteriori informazioni, consulta [the section called "Come funziona".](#page-564-0)

Dopo aver attivato i timestamp sul lato client per una tabella, è possibile specificare un timestamp con laUSING TIMESTAMP clausola nella query CQL (Data Manipulation Language). Se non specifichi un timestamp nella tua query CQL, Amazon Keyspaces utilizza il timestamp passato dal driver del client. Se il driver del client non fornisce timestamp, Amazon Keyspaces assegna automaticamente un timestamp a livello di cella. Per richiedere i timestamp, puoi utilizzare laWRITETIME funzione nella tua istruzione DML. Per ulteriori informazioni, consulta [the section called "Come utilizzare i timestamp](#page-566-0)  [lato client".](#page-566-0)

Amazon Keyspaces non addebita costi aggiuntivi per attivare i timestamp lato client. Tuttavia, con i timestamp sul lato client è possibile archiviare e scrivere dati aggiuntivi per ogni valore nella riga. Ciò può comportare un ulteriore utilizzo dello storage e, in alcuni casi, un ulteriore utilizzo della velocità effettiva. Per ulteriori informazioni sulla stima dell'impatto sulla dimensione delle righe, consult[athe](#page-564-0)  [section called "Come funziona".](#page-564-0) Per ulteriori informazioni sui prezzi di Amazon Keyspaces, consulta i prezzi di [Amazon Keyspaces \(per Apache Cassandra\)](https://aws.amazon.com/keyspaces/pricing).

#### Argomenti

- [Come funzionano i timestamp lato client in Amazon Keyspaces](#page-564-0)
- [Utilizzo dei timestamp lato client in Amazon Keyspaces](#page-566-0)

## <span id="page-564-0"></span>Come funzionano i timestamp lato client in Amazon Keyspaces

I timestamp lato client di Amazon Keyspaces sono completamente gestiti. Non è necessario gestire impostazioni di sistema di basso livello come le strategie di pulizia e compattazione.

Quando si eliminano i dati, le istruzioni per l'eliminazione lato. Amazon Keyspaces rimuove automaticamente i dati bloccati (in genere entro 10 giorni) senza influire sulle prestazioni o sulla disponibilità delle applicazioni. I istruzioni DML (Data Manipulation Language). Man mano che si continuano a eseguire operazioni di lettura e scrittura su righe che contengono dati bloccati, i dati bloccati continuano a essere conteggiati nell'archiviazione, nelle unità di capacità di lettura (RCU) e nelle unità di capacità di scrittura (WCU) fino a quando non vengono eliminati dall'archiviazione.

#### Argomenti

- [Come funzionano i timestamp lato client in Amazon Keyspaces](#page-565-0)
- [Timestamp lato client di Amazon Keyspaces e integrazione conAWS i servizi](#page-565-1)

## <span id="page-565-0"></span>Come funzionano i timestamp lato client in Amazon Keyspaces

Quando i timestamp lato client sono attivati in Amazon Keyspaces, ogni colonna di ogni riga memorizza un timestamp. Questi timestamp occupano circa 20-40 byte (a seconda dei dati) e contribuiscono al costo di archiviazione e produttività della riga. Questi byte di metadati vengono conteggiati anche ai fini della quota di 1 MB di dimensione delle righe. Per determinare l'aumento complessivo dello spazio di archiviazione (per garantire che la dimensione delle righe rimanga inferiore a 1 MB), considera il numero di colonne nella tabella e il numero di elementi della raccolta in ogni riga. Ad esempio, se una tabella ha 20 colonne, con ogni colonna che memorizza 40 byte di dati, la dimensione della riga aumenta da 800 byte a 1200 byte. Per ulteriori informazioni su come stimare la dimensione di una riga, consulta[the section called "Calcolo della dimensione delle righe".](#page-412-0) Oltre ai 400 byte aggiuntivi per l'archiviazione, in questo esempio, il numero di unità di capacità di scrittura (WCU) consumate per scrittura aumenta da 1 WCU a 2 WCU. Per ulteriori informazioni su come calcolare la capacità di lettura e scrittura, veder[ethe section called "Modalità di capacità di lettura/](#page-365-0) [scrittura".](#page-365-0)

Dopo aver attivato i timestamp sul lato client per una tabella, non è possibile disattivarla. Inoltre, i timestamp non possono esserloNULL, quindi se l'istruzione CQL o il driver del client non forniscono timestamp sul lato client, viene aggiunto automaticamente un timestamp generato da Amazon Keyspaces.

## <span id="page-565-1"></span>Timestamp lato client di Amazon Keyspaces e integrazione conAWS i servizi

La seguente metrica dei timestamp lato client è disponibile in Amazon CloudWatch per consentire il monitoraggio continuo.

• SystemReconciliationDeletes— Il numero di operazioni di eliminazione necessarie per rimuovere i dati bloccati.

Per ulteriori informazioni su come monitorare i CloudWatch parametri, consulta[the section called](#page-576-0) ["Monitoraggio con CloudWatch".](#page-576-0)

## <span id="page-566-0"></span>Utilizzo dei timestamp lato client in Amazon Keyspaces

Puoi utilizzare la console Amazon Keyspaces (per Apache Cassandra), Cassandra Query Language (CQL), l'AWSSDK eAWS Command Line Interface (AWS CLI) per attivare i timestamp lato client. Questa sezione fornisce esempi di come attivare i timestamp sul lato client su tabelle nuove ed esistenti e come utilizzare i timestamp lato client nelle query. Per ulteriori informazioni sull'API, consulta [Amazon Keyspaces API Reference](https://docs.aws.amazon.com/keyspaces/latest/APIReference/Welcome.html).

#### **A** Important

I timestamp sul lato client non possono essere disattivati. L'attivazione dei timestamp sul lato client è una modifica una tantum. Amazon Keyspaces non offre un'opzione per disattivarlo senza eliminare la tabella.

#### Argomenti

- [Creazione di una nuova tabella con i timestamp sul lato client attivati \(console\)](#page-566-1)
- [Attivazione dei timestamp lato client sulle tabelle esistenti \(console\)](#page-567-0)
- [Creazione di una nuova tabella con i timestamp sul lato client attivati \(CQL\)](#page-567-1)
- [Attivazione dei timestamp lato client per le tabelle esistenti utilizzandoALTER TABLE \(CQL\)](#page-568-0)
- [Creazione di una nuova tabella con i timestamp sul lato client attivati \(CLI\)](#page-569-0)
- [Attivazione dei timestamp lato client su una tabella esistente \(CLI\)](#page-570-0)
- [Utilizzo dei timestamp sul lato client nelle istruzioni DML \(Data Manipulation Language\)](#page-572-0)

## <span id="page-566-1"></span>Creazione di una nuova tabella con i timestamp sul lato client attivati (console)

Segui questi passaggi per creare una nuova tabella con i timestamp lato client attivati con la console Amazon Keyspaces.

Per creare una nuova tabella con timestamp lato client (console)

- 1. Accedi alla e apri la console Amazon Keyspaces all'[indirizzo https://console.aws.amazon.com/](https://console.aws.amazon.com/keyspaces/home) [keyspaces/home](https://console.aws.amazon.com/keyspaces/home).AWS Management Console
- 2. Nel pannello di navigazione, scegli Tabelle, quindi seleziona Crea tabella.
- 3. Nella pagina Crea tabella nella sezione Dettagli della tabella, seleziona uno spazio chiave e fornisci un nome per la nuova tabella.
- 4. Nella sezione Schema, crea lo schema per la tua tabella.
- 5. Nella sezione Impostazioni della tabella, scegli Personalizza impostazioni.
- 6. Continua con i timestamp sul lato client.

Scegli Attiva i timestamp lato client per attivare i timestamp lato client per la tabella.

7. Scegliere Create table (Crea tabella). La tabella viene creata con i timestamp sul lato client attivati.

### <span id="page-567-0"></span>Attivazione dei timestamp lato client sulle tabelle esistenti (console)

Segui questi passaggi per attivare i timestamp lato client per le tabelle esistenti utilizzando Amazon KeyspacesAWS Management Console.

Per attivare i timestamp sul lato client per una tabella esistente (console)

- 1. Accedi alla e apri la console Amazon Keyspaces all'[indirizzo https://console.aws.amazon.com/](https://console.aws.amazon.com/keyspaces/home) [keyspaces/home](https://console.aws.amazon.com/keyspaces/home).AWS Management Console
- 2. Scegli la tabella che desideri aggiornare, quindi seleziona la scheda Impostazioni aggiuntive.
- 3. Nella scheda Impostazioni aggiuntive, vai a Modifica i timestamp sul lato client e seleziona Attiva i timestamp sul lato client
- 4. Scegli Salva modifiche per modificare le impostazioni della tabella.

### <span id="page-567-1"></span>Creazione di una nuova tabella con i timestamp sul lato client attivati (CQL)

Per attivare i timestamp sul lato client quando si crea una nuova tabella, è possibile utilizzare la seguente istruzione CQL.

```
CREATE TABLE my_table ( 
    userid uuid,
```

```
 time timeuuid, 
    subject text, 
    body text, 
    user inet, 
    PRIMARY KEY (userid, time)
) WITH CUSTOM_PROPERTIES = {'client_side_timestamps': {'status': 'enabled'}};
```
Per confermare le impostazioni dei timestamp sul lato client per la nuova tabella, utilizza un'SELECTistruzione percustom\_properties esaminarle come mostrato nell'esempio seguente.

```
SELECT custom_properties from system_schema_mcs.tables where keyspace_name = 
  'my_keyspace' and table_name = 'my_table';
```
L'output di questa istruzione mostra lo stato dei timestamp sul lato client.

'client\_side\_timestamps': {'status': 'enabled'}

## <span id="page-568-0"></span>Attivazione dei timestamp lato client per le tabelle esistenti utilizzando**ALTER TABLE** (CQL)

Per attivare i timestamp sul lato client per una tabella esistente, è possibile utilizzare la seguente istruzione CQL.

```
ALTER TABLE my_table WITH custom_properties = {'client_side_timestamps': {'status': 
  'enabled'}};;
```
Per confermare le impostazioni dei timestamp sul lato client per la nuova tabella, utilizza un'SELECTistruzione percustom\_properties esaminarle come mostrato nell'esempio seguente.

```
SELECT custom_properties from system_schema_mcs.tables where keyspace_name = 
  'my_keyspace' and table_name = 'my_table';
```
L'output di questa istruzione mostra lo stato dei timestamp sul lato client.

```
'client_side_timestamps': {'status': 'enabled'}
```
## <span id="page-569-0"></span>Creazione di una nuova tabella con i timestamp sul lato client attivati (CLI)

Per attivare i timestamp lato client quando crei una nuova tabella, puoi utilizzare la seguente istruzione CLI.

```
./aws keyspaces create-table \
--keyspace-name my_keyspace \
--table-name my_table \
--client-side-timestamps 'status=ENABLED' \
--schema-definition 'allColumns=[{name=id,type=int},{name=date,type=timestamp},
{name=name,type=text}],partitionKeys=[{name=id}]'
```
Per confermare che i timestamp sul lato client siano attivati per la nuova tabella, esegui il codice seguente.

```
./aws keyspaces get-table \
--keyspace-name my_keyspace \
--table-name my_table
```
L'output dovrebbe essere simile a quanto segue:

```
{ 
     "keyspaceName": "my_keyspace", 
     "tableName": "my_table", 
     "resourceArn": "arn:aws:cassandra:us-east-2:555555555555:/keyspace/my_keyspace/
table/my_table", 
     "creationTimestamp": 1662681206.032, 
     "status": "ACTIVE", 
     "schemaDefinition": { 
          "allColumns": [ 
              { 
                  "name": "id", 
                  "type": "int" 
              }, 
\{\hspace{.1cm} \} "name": "date", 
                  "type": "timestamp" 
              }, 
\{\hspace{.1cm} \} "name": "name", 
                  "type": "text" 
 }
```

```
 ], 
          "partitionKeys": [ 
\{\hspace{.1cm} \} "name": "id" 
 } 
          ], 
          "clusteringKeys": [], 
          "staticColumns": [] 
     }, 
     "capacitySpecification": { 
          "throughputMode": "PAY_PER_REQUEST", 
          "lastUpdateToPayPerRequestTimestamp": 1662681206.032 
     }, 
     "encryptionSpecification": { 
          "type": "AWS_OWNED_KMS_KEY" 
     }, 
     "pointInTimeRecovery": { 
          "status": "DISABLED" 
     }, 
     "clientSideTimestamps": { 
          "status": "ENABLED" 
     }, 
     "ttl": { 
          "status": "ENABLED" 
     }, 
     "defaultTimeToLive": 0, 
     "comment": { 
          "message": "" 
     }
}
```
### <span id="page-570-0"></span>Attivazione dei timestamp lato client su una tabella esistente (CLI)

Per attivare i timestamp sul lato client per una tabella esistente utilizzando la CLI, puoi utilizzare il seguente codice.

```
./aws keyspaces update-table \
--keyspace-name my_keyspace \
--table-name my_table \
--client-side-timestamps 'status=ENABLED'
```
Per confermare che i timestamp sul lato client siano attivati per la tabella, esegui il codice seguente.

```
./aws keyspaces get-table \
--keyspace-name my_keyspace \
--table-name my_table
```
L'output dovrebbe essere simile a quanto segue:

```
{ 
     "keyspaceName": "my_keyspace", 
     "tableName": "my_table", 
     "resourceArn": "arn:aws:cassandra:us-east-2:555555555555:/keyspace/my_keyspace/
table/my_table", 
     "creationTimestamp": 1662681312.906, 
     "status": "ACTIVE", 
     "schemaDefinition": { 
          "allColumns": [ 
              { 
                   "name": "id", 
                   "type": "int" 
              }, 
              { 
                   "name": "date", 
                   "type": "timestamp" 
              }, 
\{\hspace{.1cm} \} "name": "name", 
                   "type": "text" 
              } 
          ], 
          "partitionKeys": [ 
              { 
                   "name": "id" 
 } 
          ], 
          "clusteringKeys": [], 
          "staticColumns": [] 
     }, 
     "capacitySpecification": { 
          "throughputMode": "PAY_PER_REQUEST", 
          "lastUpdateToPayPerRequestTimestamp": 1662681312.906 
     }, 
     "encryptionSpecification": { 
          "type": "AWS_OWNED_KMS_KEY" 
     },
```

```
 "pointInTimeRecovery": { 
          "status": "DISABLED" 
     }, 
     "clientSideTimestamps": { 
          "status": "ENABLED" 
     }, 
     "ttl": { 
          "status": "ENABLED" 
     }, 
     "defaultTimeToLive": 0, 
     "comment": { 
          "message": "" 
     }
}
```
## <span id="page-572-0"></span>Utilizzo dei timestamp sul lato client nelle istruzioni DML (Data Manipulation Language)

Dopo aver attivato i timestamp sul lato client, puoi passare il timestamp nelle tueINSERTDELETE dichiarazioni e con laUSING TIMESTAMP clausola.UPDATE Il valore del timestampbigint rappresenta un numero di microsecondi dall'ora base standard nota comeepoch: 1 gennaio 1970 alle 00:00:00 GMT. Un timestamp fornito dal cliente deve essere compreso tra 2 giorni passati e 5 minuti future rispetto all'ora corrente dell'orologio da parete. Amazon Keyspaces conserva i metadati del timestamp per tutta la durata dei dati. È possibile utilizzare laWRITETIME funzione per cercare i timestamp che si sono verificati anni fa. Per ulteriori informazioni sulla sintassi CQL, consulta[the](#page-718-0) [section called "Istruzioni DML".](#page-718-0)

La seguente dichiarazione CQL è un esempio di come utilizzare un timestamp comeupdate\_parameter.

```
INSERT INTO catalog.book_awards (year, award, rank, category, book_title, author, 
  publisher) 
    VALUES (2022, 'Wolf', 4, 'Non-Fiction', 'Science Update', 'Ana Carolina Silva', 
  'SomePublisher') 
    USING TIMESTAMP 1669069624;
```
Se non specifichi un timestamp nella tua query CQL, Amazon Keyspaces utilizza il timestamp passato dal driver del client. Se il driver del client non fornisce alcun timestamp, Amazon Keyspaces assegna un timestamp sul lato server per l'operazione di scrittura.

Per visualizzare il valore del timestamp memorizzato per una colonna specifica, è possibile utilizzare laWRITETIME funzione in un'SELECTistruzione, come illustrato nell'esempio seguente.

```
SELECT year, award, rank, category, book_title, author, publisher, WRITETIME(year), 
 WRITETIME(award), WRITETIME(rank), 
  WRITETIME(category), WRITETIME(book_title), WRITETIME(author), WRITETIME(publisher) 
 from catalog.book_awards;
```
# Creazione di risorse Amazon Keyspaces conAWS CloudFormation

Amazon Keyspaces (per Apache Cassandra) è integrato conAWS CloudFormation, un servizio che ti consente di modellare e configurare leAWS risorse in modo da dedicare meno tempo alla creazione e alla gestione delle risorse e dell'infrastruttura. É possibile creare un modello che descriva tutte leAWS risorse che desideri (ad esempio, le tabelle e le aree chiave) eAWS CloudFormation si occuperà di allestire e configurare le risorse per tuo conto.

Quando usiAWS CloudFormation, puoi riutilizzare il modello per configurare le risorse Amazon Keyspaces in modo coerente e continuo. Descrivi le risorse una volta e quindi allestisci le stesse risorse più volte in più RegioniAccount AWS e.

## Spazi eAWS CloudFormation modelli Amazon Keyspace

Prima di poter effettuare il provisioning e la configurazione delle risorse per Amazon Keyspaces, devi conoscere [AWS CloudFormationi modelli.](https://docs.aws.amazon.com/AWSCloudFormation/latest/UserGuide/template-guide.html) I modelli sono file di testo formattati in JSON o YAML. Questi modelli descrivono le risorse di cui intendi effettuare il provisioning negli stack AWS CloudFormation. Se non hai familiarità con JSON o YAML, puoi usare AWS CloudFormation Designer per iniziare a utilizzare i modelli AWS CloudFormation. Per [AWS CloudFormation?](https://docs.aws.amazon.com/AWSCloudFormation/latest/UserGuide/working-with-templates-cfn-designer.html) nella Guida per l'AWS CloudFormationutente.

Amazon Keyspaces supporta la creazione di keyspace e tabelle inAWS CloudFormation. Per le tabelle create utilizzando iAWS CloudFormation modelli, è possibile specificare lo schema, la modalità di lettura/scrittura e le impostazioni di velocità effettiva fornite. Per ulteriori informazioni, inclusi esempi di modelli JSON e YAML per le tabelle, consulti [Riferimento dei tipi di risorse](https://docs.aws.amazon.com/AWSCloudFormation/latest/UserGuide/AWS_Cassandra.html)  [Cassandra](https://docs.aws.amazon.com/AWSCloudFormation/latest/UserGuide/AWS_Cassandra.html) nella Guida per l'AWS CloudFormationutente.

## Ulteriori informazioni su AWS CloudFormation

Per ulteriori informazioni su AWS CloudFormation, consulta le seguenti risorse:

- [AWS CloudFormation](https://aws.amazon.com/cloudformation/)
- [Guida per l'utente di AWS CloudFormation](https://docs.aws.amazon.com/AWSCloudFormation/latest/UserGuide/Welcome.html)
- [AWS CloudFormationGuida per l'utente dell'interfaccia a riga di comando](https://docs.aws.amazon.com/cloudformation-cli/latest/userguide/what-is-cloudformation-cli.html)

# Monitoraggio di Amazon Keyspaces (per Apache Cassandra)

Il monitoraggio è una parte importante per mantenere l'affidabilità, la disponibilità e le prestazioni di Amazon Keyspaces e delle altre AWS soluzioni. AWSfornisce i seguenti strumenti di monitoraggio per monitorare Amazon Keyspaces, segnalare quando qualcosa non va e intraprendere azioni automatiche se necessario:

- Amazon Keyspaces offre una dashboard preconfigurata AWS Management Console che mostra la latenza e gli errori aggregati in tutte le tabelle dell'account.
- Amazon CloudWatch monitora AWS le tue risorse e le applicazioni su cui esegui in tempo reale. AWS Puoi raccogliere e monitorare i parametri con dashboard personalizzati. Ad esempio, puoi creare una linea di base per le normali prestazioni di Amazon Keyspaces nel tuo ambiente misurando le prestazioni in diversi momenti e in diverse condizioni di carico. Durante il monitoraggio di Amazon Keyspaces, archivia i dati di monitoraggio storici in modo da poterli confrontare con i dati sulle prestazioni correnti, identificare modelli di prestazioni normali e anomalie prestazionali e ideare metodi per risolvere i problemi. Per stabilire una linea di base, è necessario monitorare almeno gli errori di sistema. Per ulteriori informazioni, consulta la [Amazon](https://docs.aws.amazon.com/AmazonCloudWatch/latest/monitoring/)  [CloudWatch User Guide](https://docs.aws.amazon.com/AmazonCloudWatch/latest/monitoring/).
- Amazon CloudWatch Alarms monitora una singola metrica in un periodo di tempo specificato ed esegue una o più azioni in base al valore della metrica rispetto a una determinata soglia per diversi periodi di tempo. Ad esempio, se utilizzi Amazon Keyspaces in modalità provisioning con scaling automatico dell'applicazione, l'azione è una notifica inviata da Amazon Simple Notification Service (Amazon SNS) per valutare una politica di Application Auto Scaling.

CloudWatch gli allarmi non richiamano azioni semplicemente perché si trovano in uno stato particolare. Lo stato deve essere cambiato e restare costante per un numero specificato di periodi. Per ulteriori informazioni, consulta [Monitoraggio di Amazon Keyspaces con Amazon CloudWatch.](#page-576-0)

- Amazon CloudWatch Logs ti consente di monitorare, archiviare e accedere ai tuoi file di log da tabelle Amazon Keyspaces e CloudTrail altre fonti. CloudWatch I log possono monitorare le informazioni nei file di registro e avvisarti quando vengono raggiunte determinate soglie. Puoi inoltre archiviare i dati del log in storage estremamente durevole. Per ulteriori informazioni, consulta la [Amazon CloudWatch Logs](https://docs.aws.amazon.com/AmazonCloudWatch/latest/logs/) User Guide.
- AWS CloudTrail acquisisce le chiamate API e gli eventi correlati effettuati da o per conto del tuo Account AWS e fornisce i file di log a un bucket Simple Storage Service (Amazon S3) specificato.
Puoi identificare quali utenti e account hanno richiamato AWS, l'indirizzo IP di origine da cui sono state effettuate le chiamate e quando sono avvenute. Per ulteriori informazioni, consultare la [Guida](https://docs.aws.amazon.com/awscloudtrail/latest/userguide/)  [per l'utente AWS CloudTrail.](https://docs.aws.amazon.com/awscloudtrail/latest/userguide/)

Amazon EventBridge è un servizio di bus eventi senza server che semplifica la connessione delle applicazioni con dati provenienti da una varietà di fonti. EventBridge fornisce un flusso di dati in tempo reale dalle tue applicazioni, dalle applicazioni oftware-as-a S-Service (SaaS) e dai servizi AWS e indirizza tali dati verso destinazioni come Lambda. In questo modo puoi monitorare gli eventi che si verificano nei servizi e creare architetture basate su eventi. Per ulteriori informazioni, consulta la [Amazon EventBridge](https://docs.aws.amazon.com/eventbridge/latest/userguide/) User Guide.

#### Argomenti

- [Monitoraggio di Amazon Keyspaces con Amazon CloudWatch](#page-576-0)
- [Registrazione delle chiamate API Amazon Keyspaces con AWS CloudTrail](#page-600-0)

# <span id="page-576-0"></span>Monitoraggio di Amazon Keyspaces con Amazon CloudWatch

Puoi monitorare Amazon Keyspaces utilizzando Amazon CloudWatch, che raccoglie dati grezzi e li elabora in parametri leggibili quasi in tempo reale. Queste statistiche vengono conservate per un periodo di 15 mesi, per permettere l'accesso alle informazioni storiche e offrire una prospettiva migliore sulle prestazioni del servizio o dell'applicazione web.

È anche possibile impostare allarmi che controllano determinate soglie e inviare notifiche o intraprendere azioni quando queste soglie vengono raggiunte. Per ulteriori informazioni, consulta la [Amazon CloudWatch User Guide.](https://docs.aws.amazon.com/AmazonCloudWatch/latest/monitoring/)

#### **a** Note

Per iniziare rapidamente con una CloudWatch dashboard preconfigurata che mostra metriche comuni per Amazon Keyspaces, puoi utilizzare un AWS CloudFormation modello disponibile da. <https://github.com/aws-samples/amazon-keyspaces-cloudwatch-cloudformation-templates>

### Argomenti

- [Come posso usare i parametri di Amazon Keyspaces?](#page-577-0)
- [Metriche e dimensioni di Amazon Keyspaces](#page-578-0)

Amazon Keyspaces (per Apache Cassandra) Guida per gli sviluppatori

#### • [Creazione di CloudWatch allarmi per monitorare Amazon Keyspaces](#page-599-0)

## <span id="page-577-0"></span>Come posso usare i parametri di Amazon Keyspaces?

Le metriche riportate da Amazon Keyspaces forniscono informazioni che puoi analizzare in diversi modi. L'elenco seguente mostra alcuni usi comuni dei parametri. Questi suggerimenti sono solo introduttivi e non costituiscono un elenco completo. [Per ulteriori informazioni sui parametri e sulla](https://docs.aws.amazon.com/AmazonCloudWatch/latest/monitoring/cloudwatch_concepts.html#Metric)  [fidelizzazione, consulta Metrics.](https://docs.aws.amazon.com/AmazonCloudWatch/latest/monitoring/cloudwatch_concepts.html#Metric)

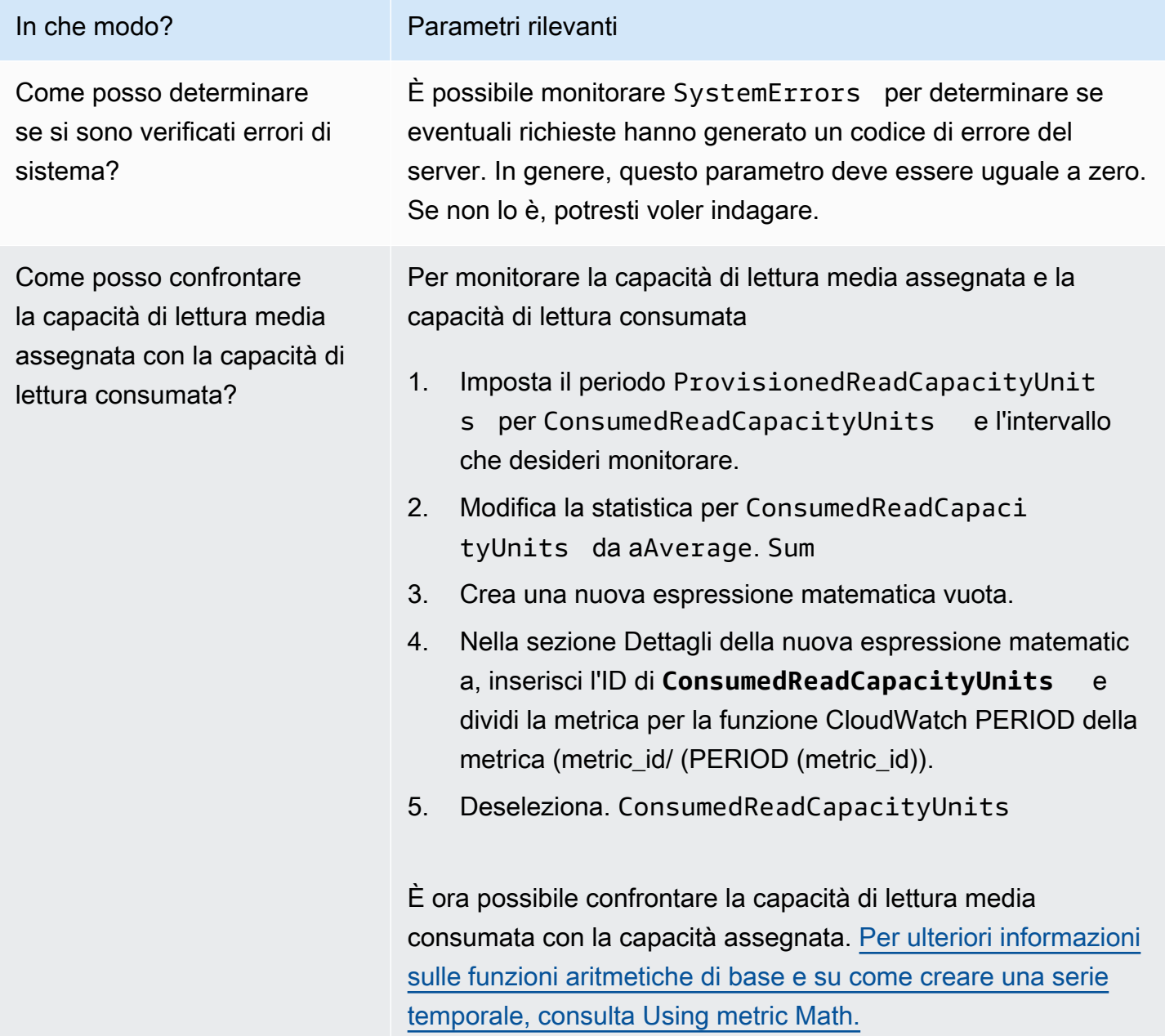

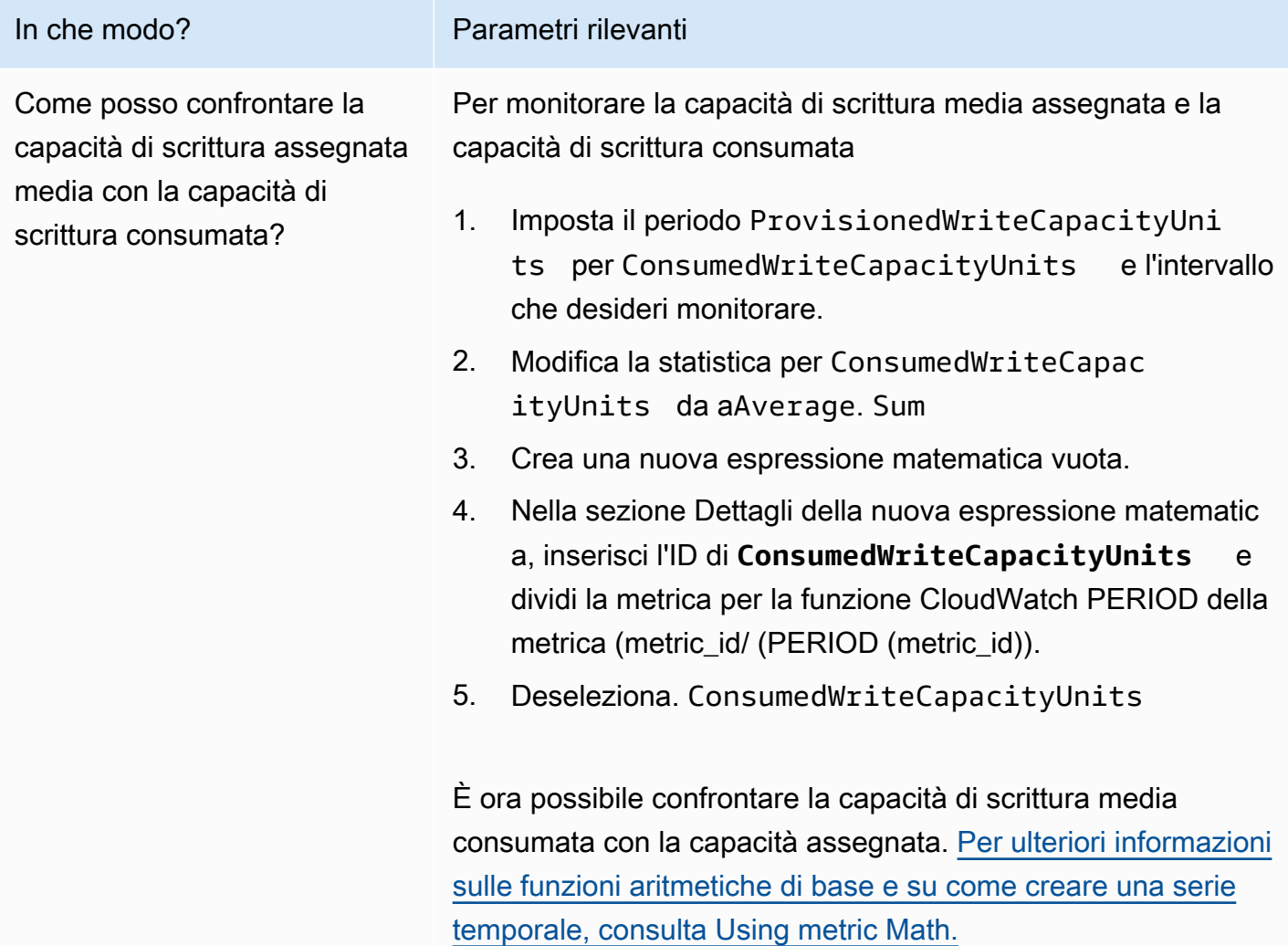

## <span id="page-578-0"></span>Metriche e dimensioni di Amazon Keyspaces

Quando interagisci con Amazon Keyspaces, invia le seguenti metriche e dimensioni ad Amazon. CloudWatch Tutte le metriche vengono aggregate e riportate ogni minuto. Puoi utilizzare le seguenti procedure per visualizzare i parametri per Amazon Keyspaces.

Per visualizzare le metriche utilizzando la console CloudWatch

I parametri vengono raggruppati prima in base allo spazio dei nomi del servizio e successivamente in base alle diverse combinazioni di dimensioni all'interno di ogni spazio dei nomi.

- 1. Apri la CloudWatch console all'indirizzo [https://console.aws.amazon.com/cloudwatch/.](https://console.aws.amazon.com/cloudwatch/)
- 2. Se necessario, modificare la regione . Nella barra di navigazione, scegli la regione in cui risiedono AWS le tue risorse. Per ulteriori informazioni, consulta [Endpoint del servizio AWS](https://docs.aws.amazon.com/general/latest/gr/rande.html).
- 3. Nel riquadro di navigazione, seleziona Parametri.
- 4. Nella scheda Tutte le metriche, scegli AWS/Cassandra.

Per visualizzare le metriche utilizzando la CLI AWS

• Al prompt dei comandi utilizza il comando seguente.

**aws cloudwatch list-metrics --namespace "AWS/Cassandra"**

### Metriche e dimensioni di Amazon Keyspaces

Le metriche e le dimensioni che Amazon Keyspaces invia ad CloudWatch Amazon sono elencate qui.

Parametri di Amazon Keyspaces

Amazon CloudWatch aggrega i parametri di Amazon Keyspaces a intervalli di un minuto.

Non tutte le statistiche, come Average o Sum, si applicano a tutti i parametri. Tuttavia, tutti questi valori sono disponibili tramite la console Amazon Keyspaces o utilizzando la CloudWatch console o gli AWS SDK per tutte le metriche. AWS CLI Nella tabella seguente ciascun parametro presenta un elenco di statistiche valide applicabile a quel parametro.

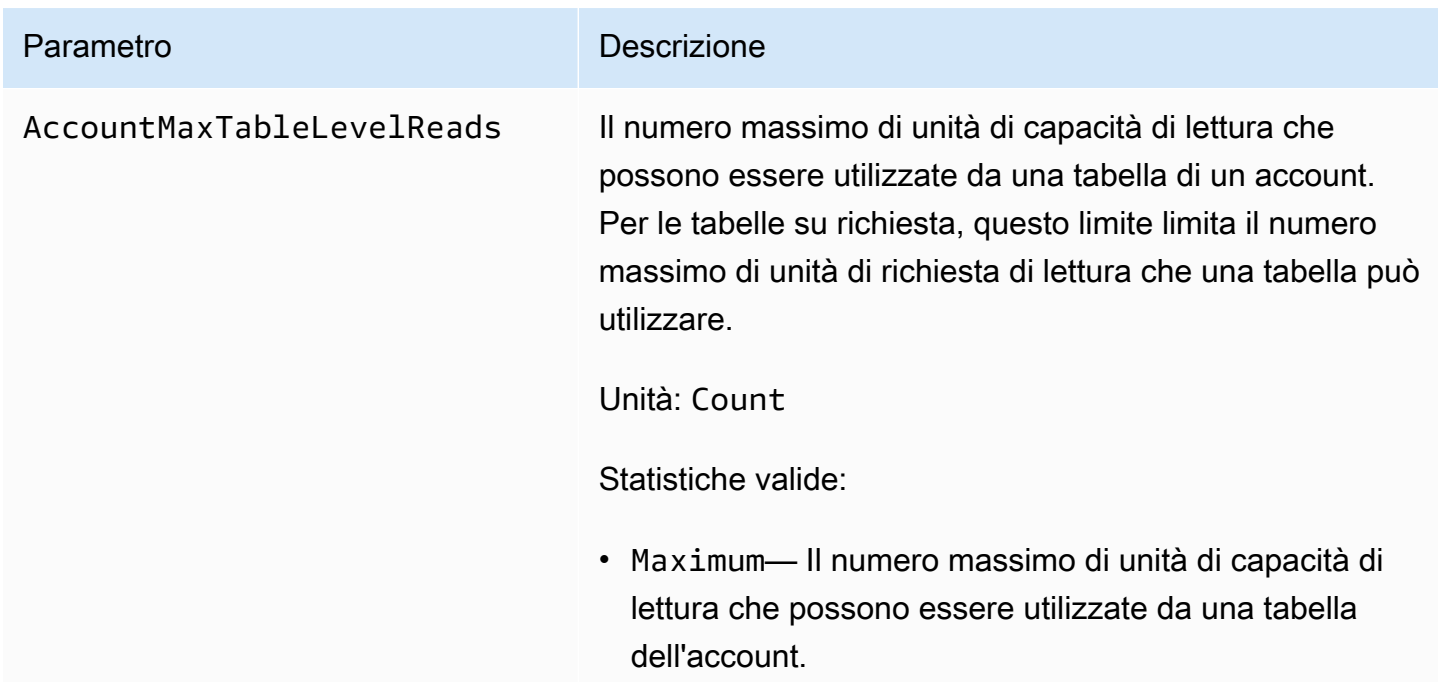

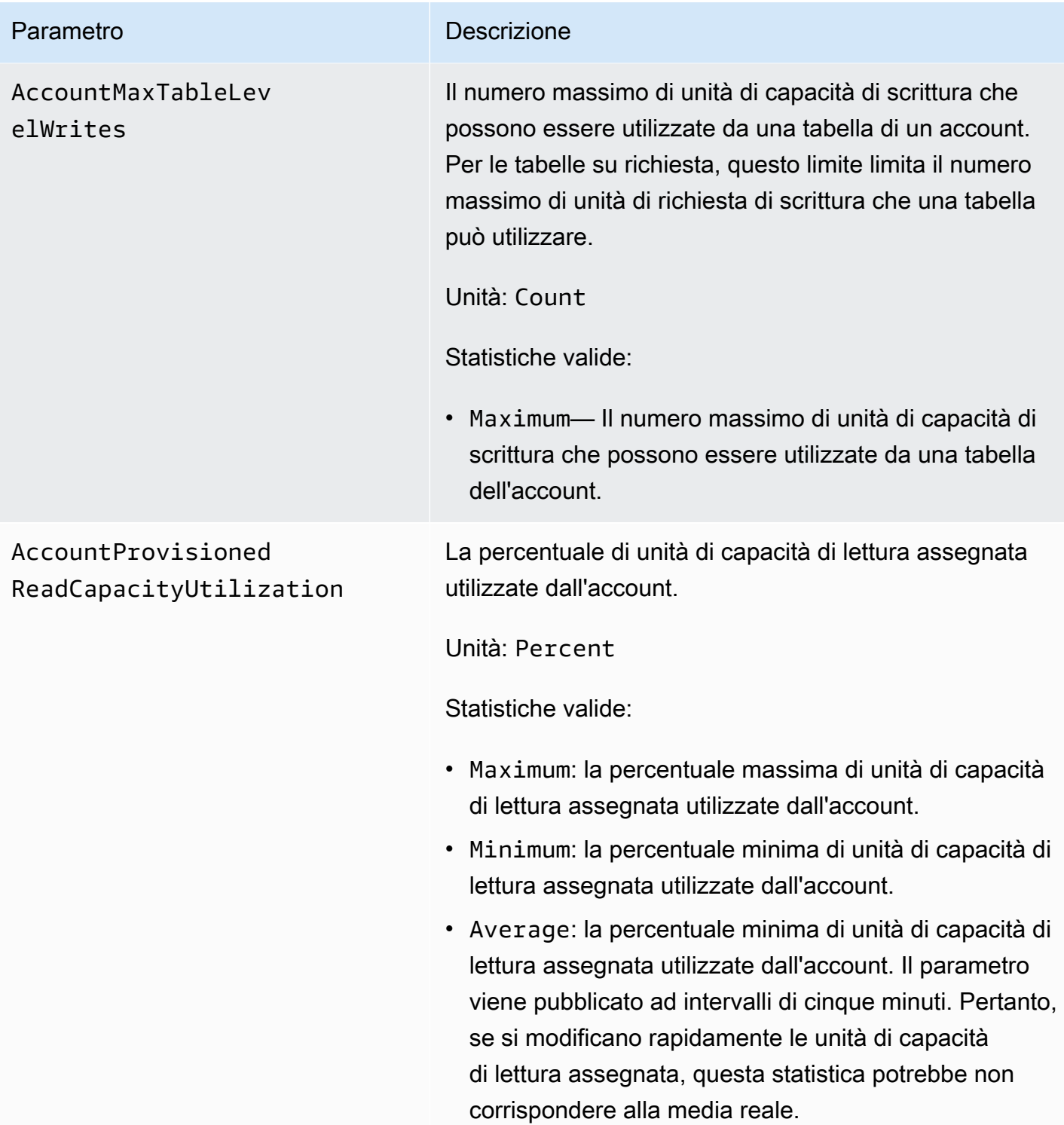

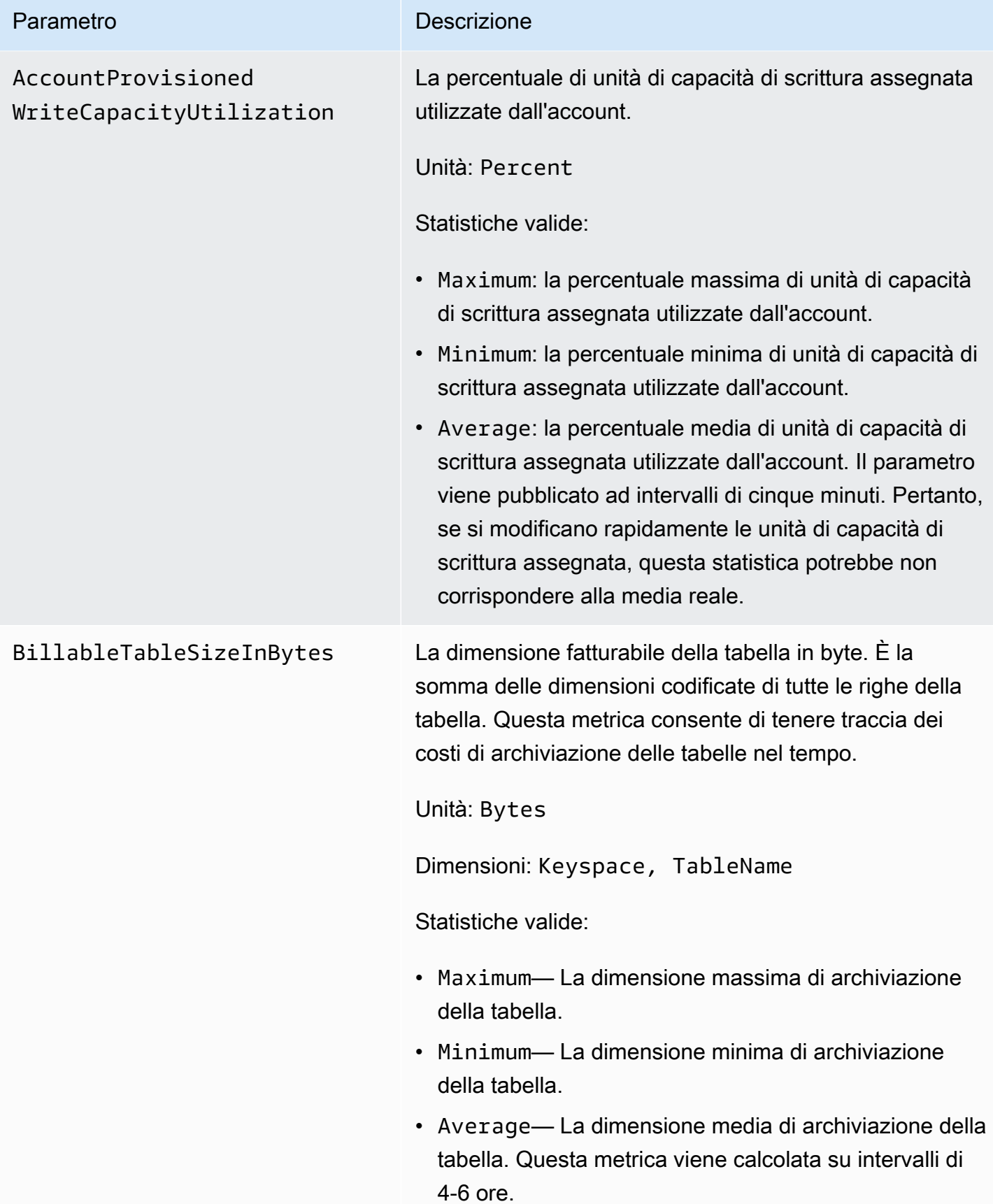

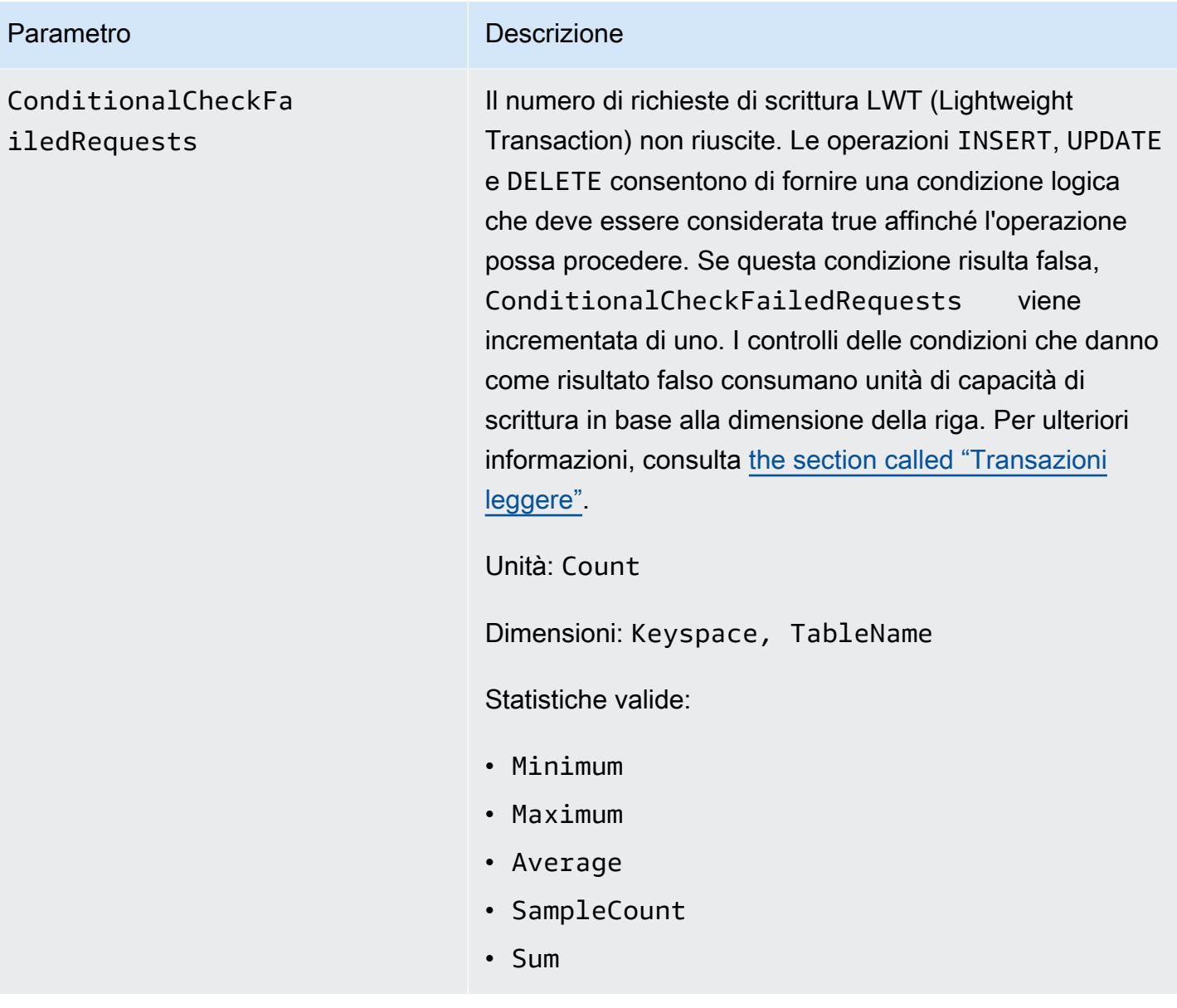

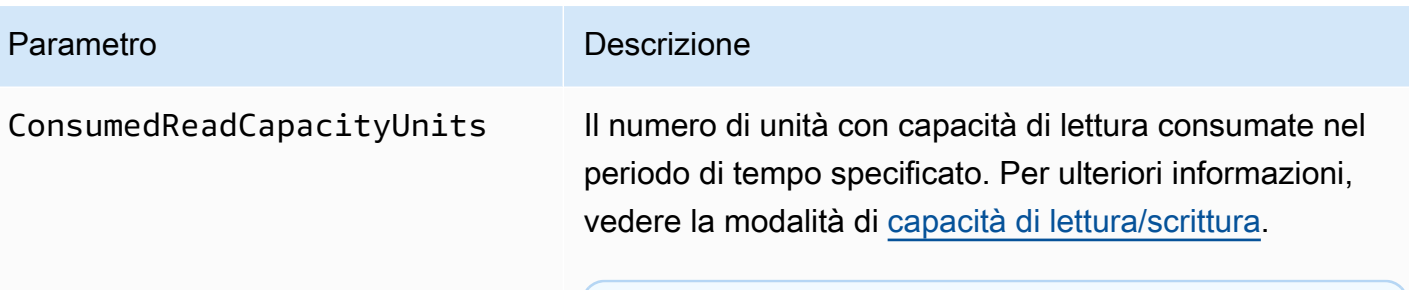

#### **a** Note

Per comprendere l'utilizzo medio del throughput al secondo, utilizza la Sum statistica per calcolare la velocità effettiva consumata per il periodo di un minuto. Quindi dividi la somma per il numero di secondi in un minuto (60) per calcolare la media ConsumedReadCapacityUnits al secondo (riconoscendo che questa media non evidenzia eventuali picchi ampi ma brevi nell'atti vità di lettura verificatisi durante quel minuto). Per ulteriori informazioni sul confronto della capacità di lettura media consumata con la capacità di lettura assegnata, vedere [the section called](#page-577-0) ["Utilizzo delle metriche"](#page-577-0)

Unità: Count

Dimensioni: Keyspace, TableName

Statistiche valide:

- Minimum— Il numero minimo di unità di capacità di lettura utilizzate da ogni singola richiesta alla tabella.
- Maximum— Il numero massimo di unità di capacità di lettura consumate da ogni singola richiesta alla tabella.
- Average: la capacità di lettura media per richiesta consumata.

Parametro Descrizione

### **a** Note

Il valore Average è influenzato dai periodi di inattività in cui il valore del campione sarà zero.

- Sum: le unità di capacità di lettura totali consumate . Questa è la statistica più utile per il parametro ConsumedReadCapacityUnits .
- SampleCount Il numero di richieste ad Amazon Keyspaces, anche se non è stata consumata alcuna capacità di lettura.

### **a** Note

Il valore SampleCount è influenzato dai periodi di inattività in cui il valore del campione sarà zero.

ConsumedWriteCapac

ityUnits

#### Parametro **Descrizione**

Il numero di unità con capacità di scrittura consumate nel periodo di tempo specificato. È possibile recuperare la capacità di scrittura totale consumata per una tabella. Per ulteriori informazioni, vedete la modalità di capacità di [lettura/scrittura](https://docs.aws.amazon.com/keyspaces/latest/devguide/ReadWriteCapacityMode.html).

#### **a** Note

Per comprendere l'utilizzo medio del throughput al secondo, utilizza la Sum statistica per calcolare la velocità effettiva consumata per il periodo di un minuto. Quindi dividi la somma per il numero di secondi in un minuto (60) per calcolare la media ConsumedWriteCapacityUnits al secondo (riconoscendo che questa media non evidenzia eventuali picchi ampi ma brevi nell'attività di scrittura verificatisi durante quel minuto). Per ulteriori informazioni sul confronto della capacità di scrittura media consumata con la capacità di scrittura assegnata, vedere [the section called](#page-577-0) ["Utilizzo delle metriche"](#page-577-0)

Unità: Count

Dimensioni: Keyspace, TableName

Statistiche valide:

- Minimum— Il numero minimo di unità con capacità di scrittura utilizzate da ogni singola richiesta alla tabella.
- Maximum— Il numero massimo di unità di capacità di scrittura utilizzate da ogni singola richiesta alla tabella.
- Average: la capacità di scrittura media per richiesta consumata.

# Parametro Descrizione **a** Note Il valore Average è influenzato dai periodi di inattività in cui il valore del campione sarà zero. • Sum: le unità di capacità di scrittura totali consumate . Questa è la statistica più utile per il parametro ConsumedWriteCapacityUnits . • SampleCount — Il numero di richieste ad Amazon Keyspaces, anche se non è stata consumata alcuna capacità di scrittura. **a** Note Il valore SampleCount è influenzato dai periodi di inattività in cui il valore del campione sarà zero.

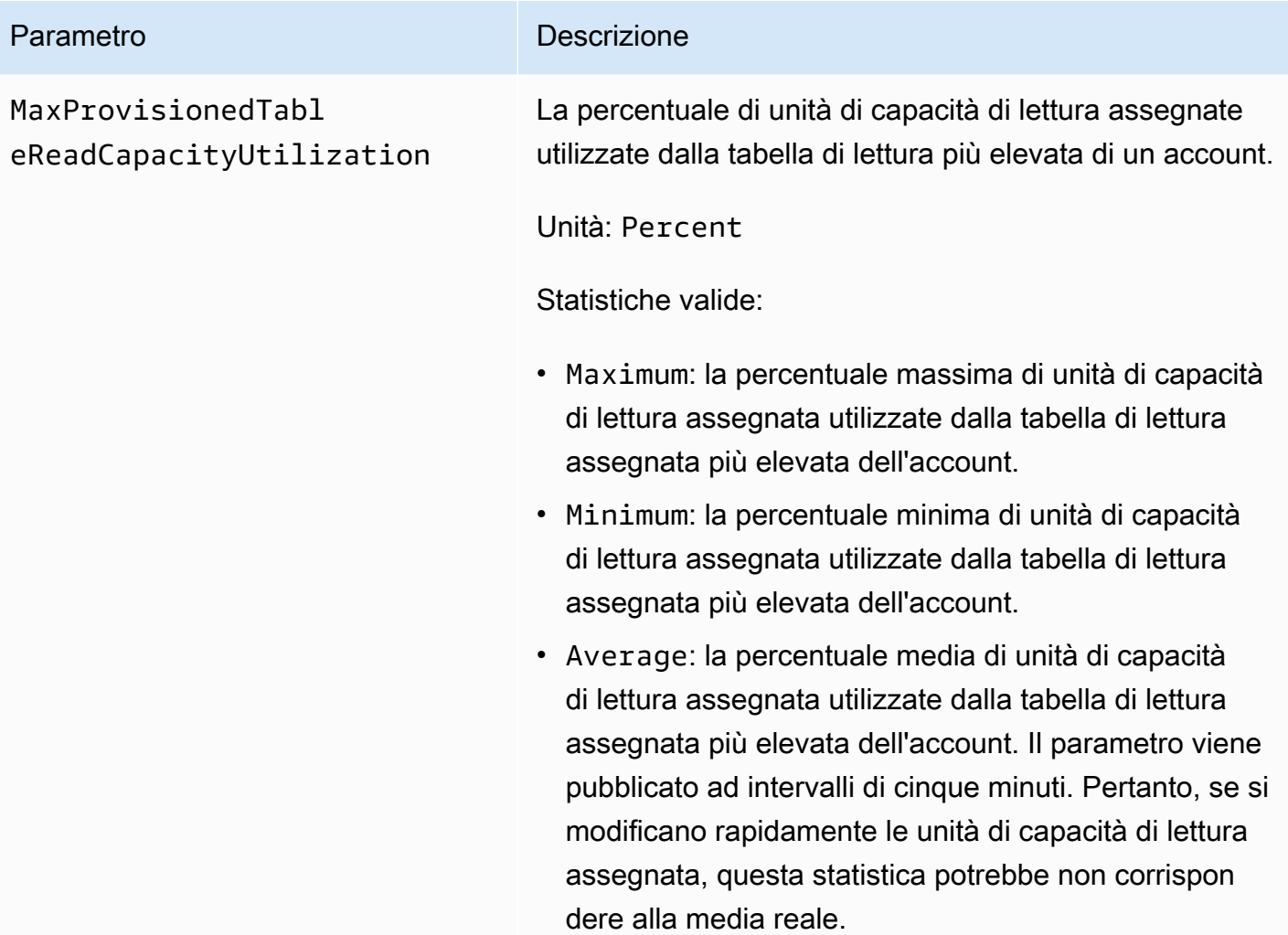

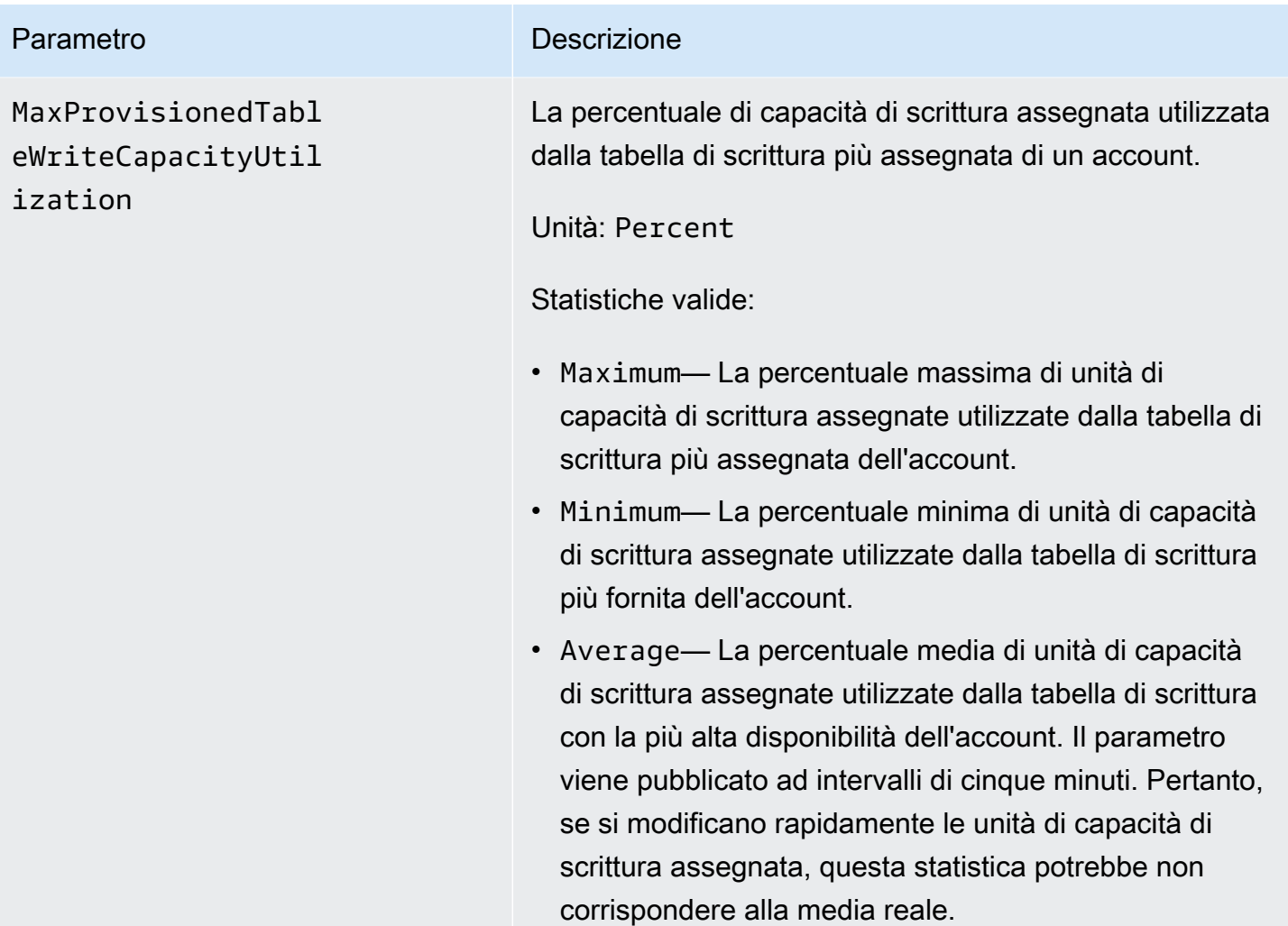

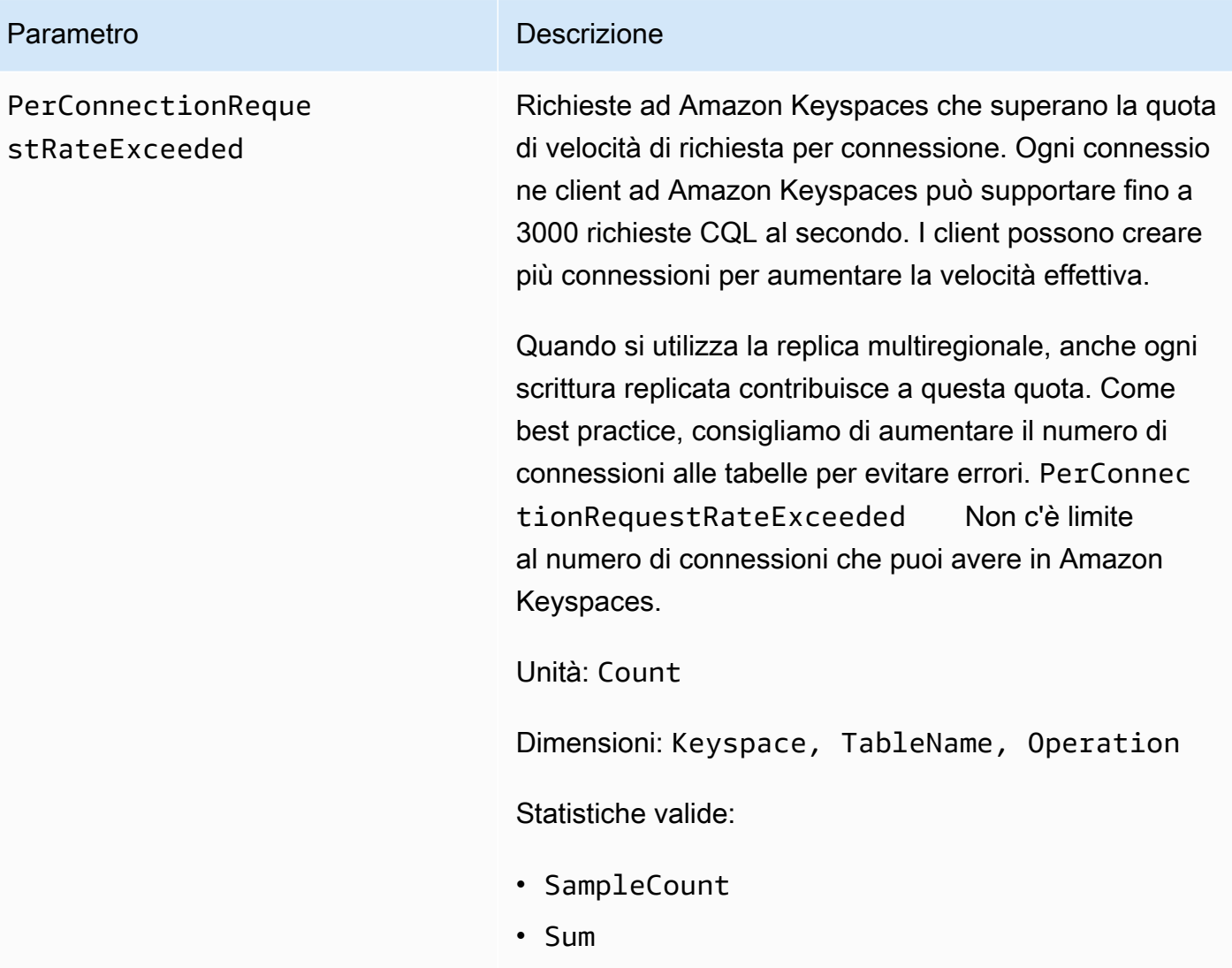

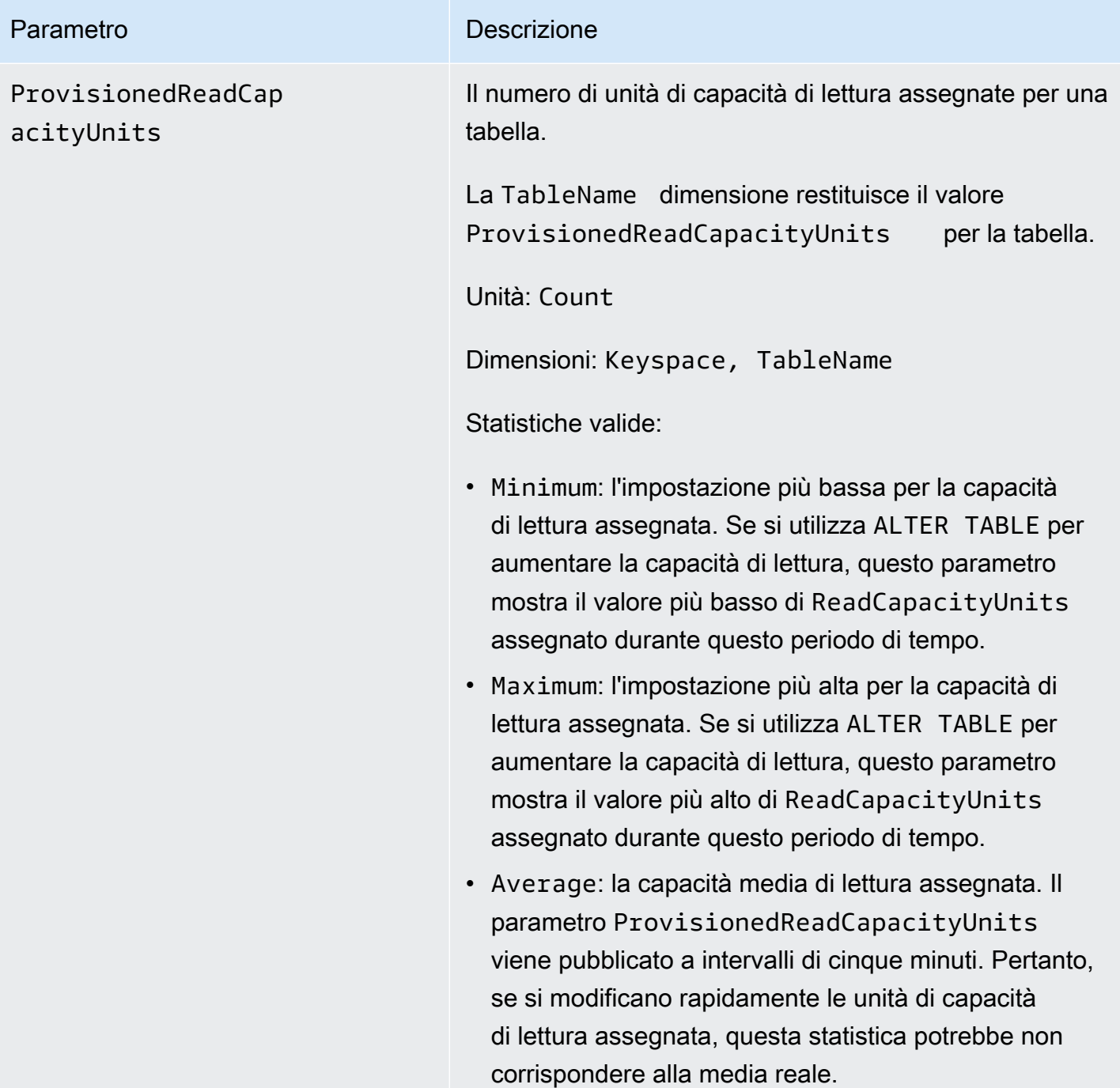

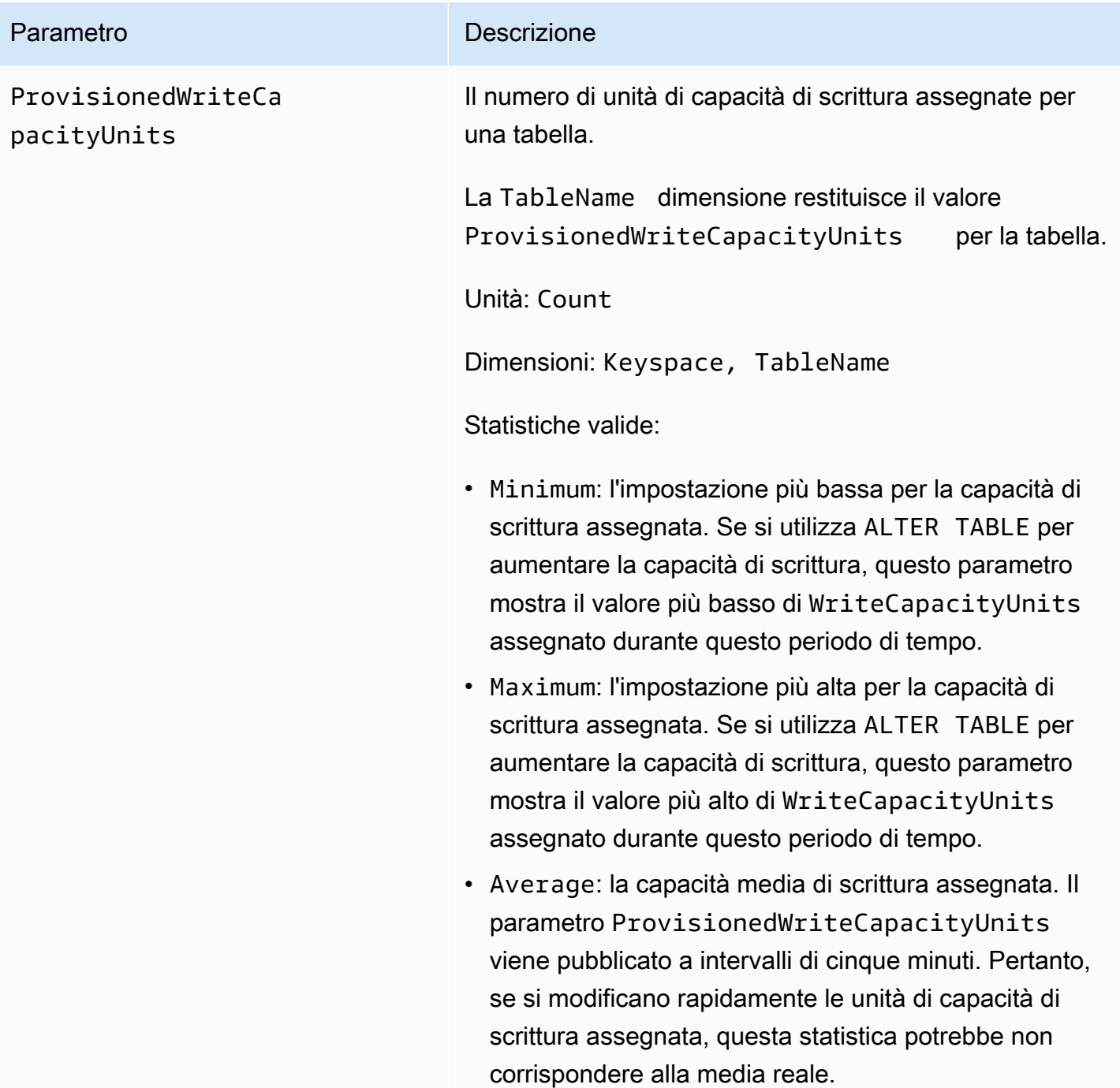

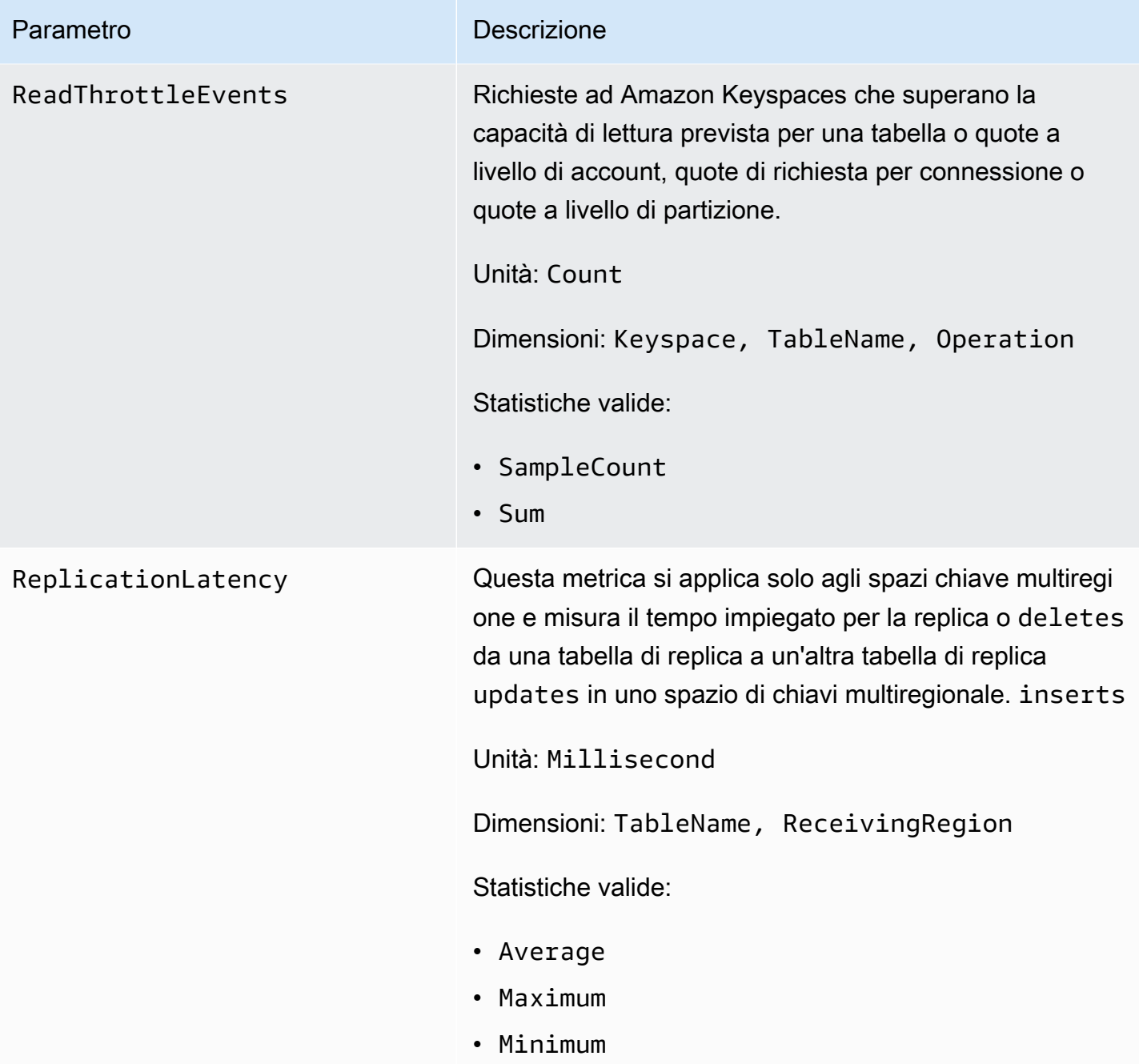

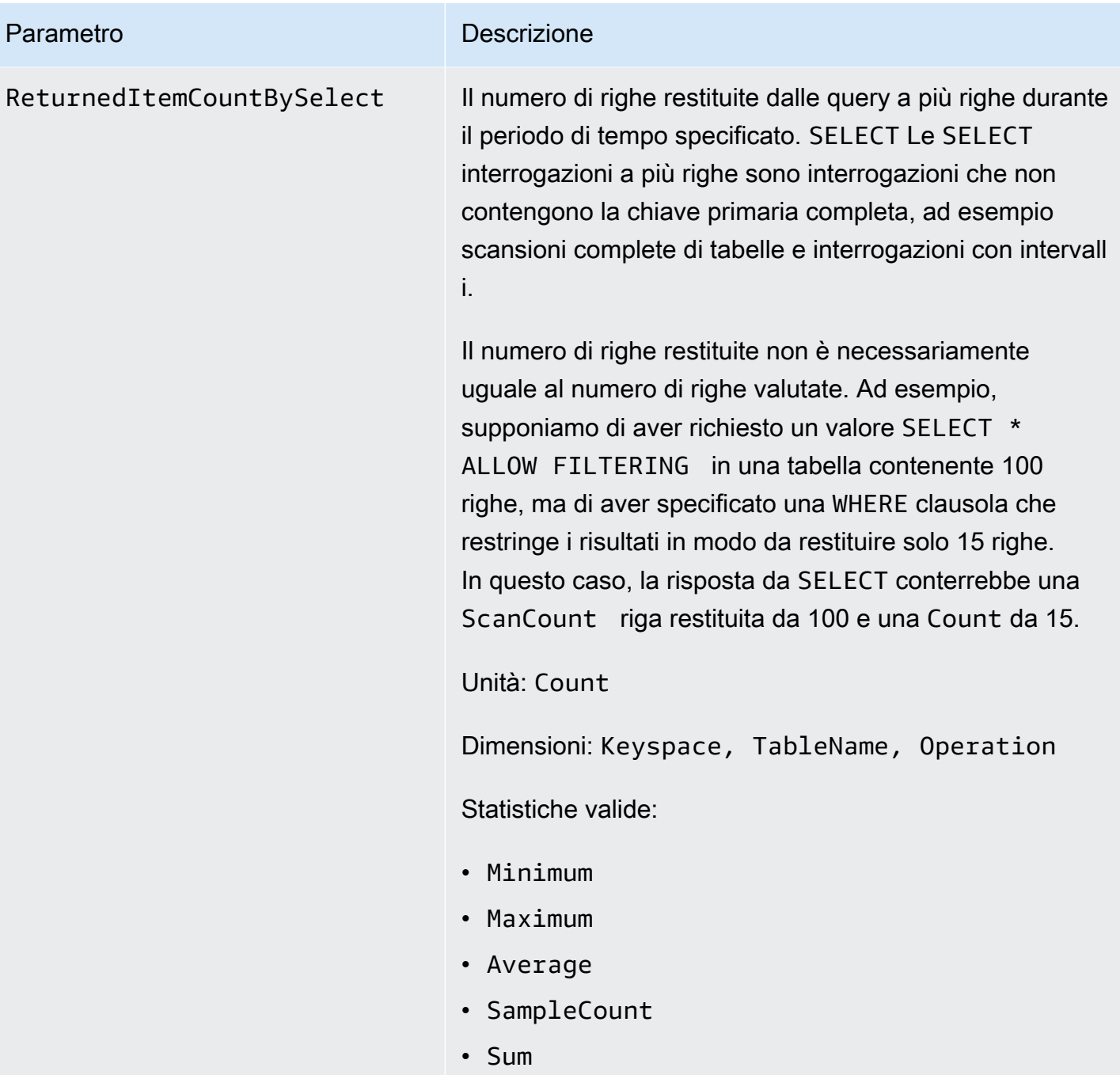

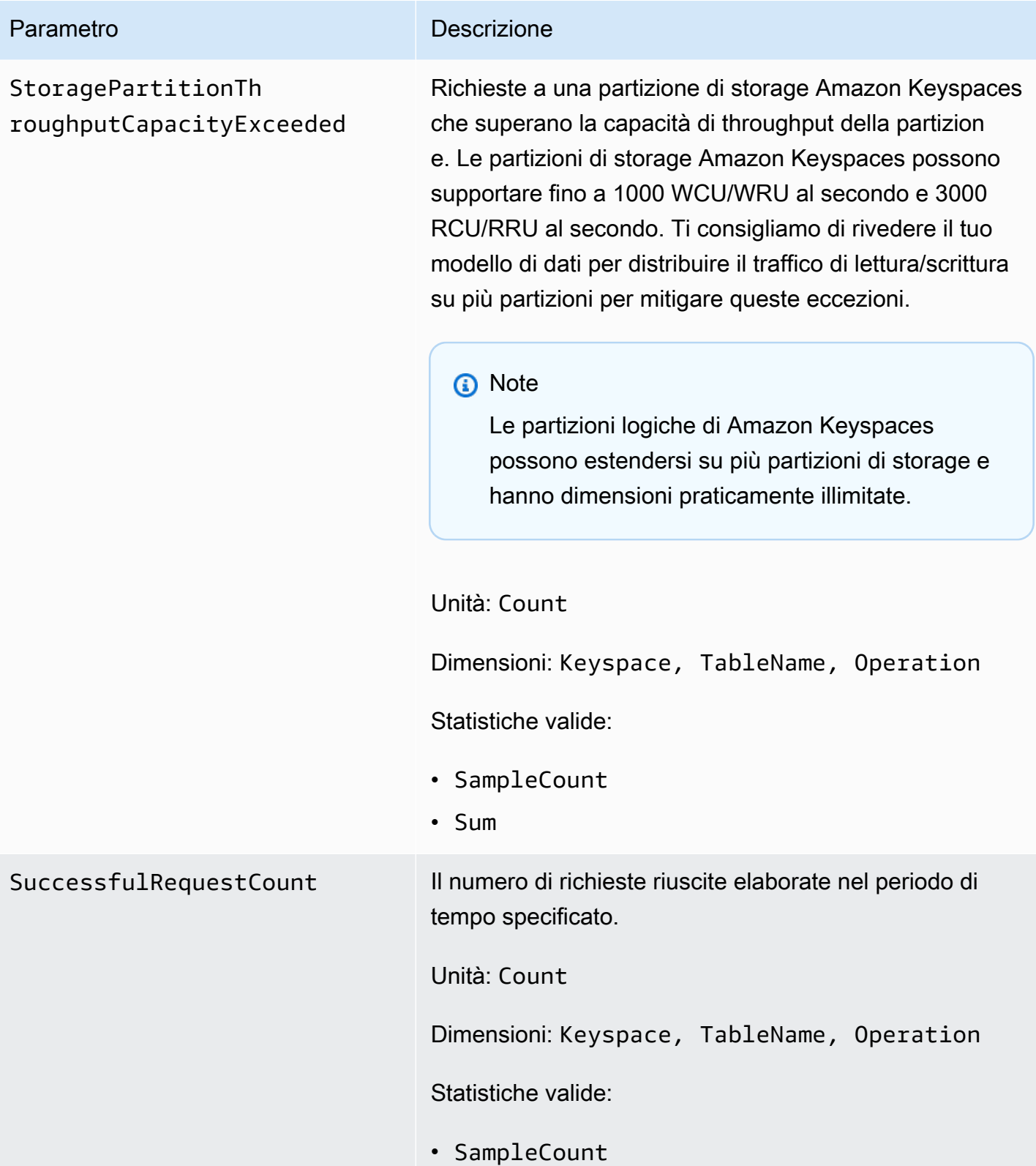

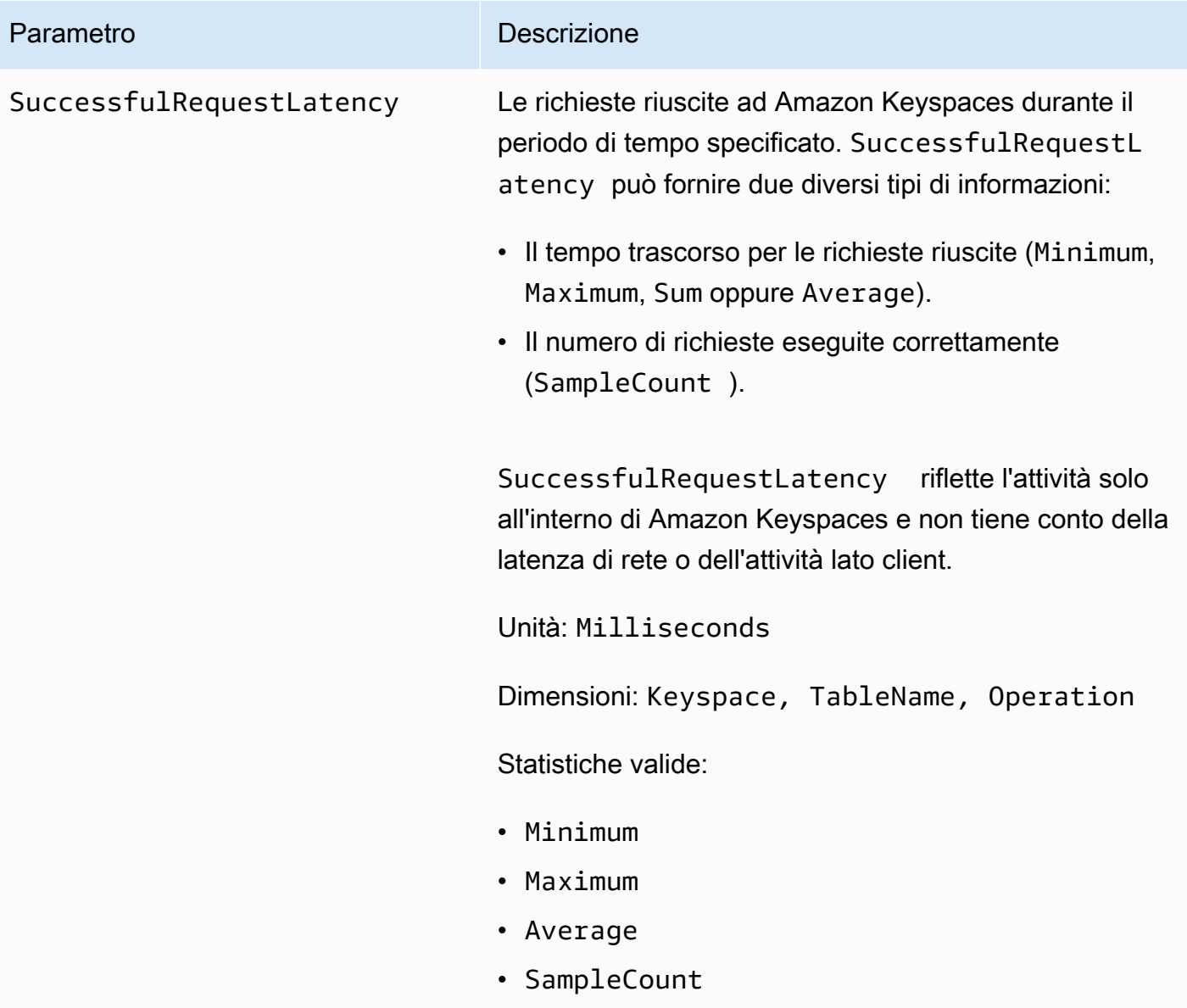

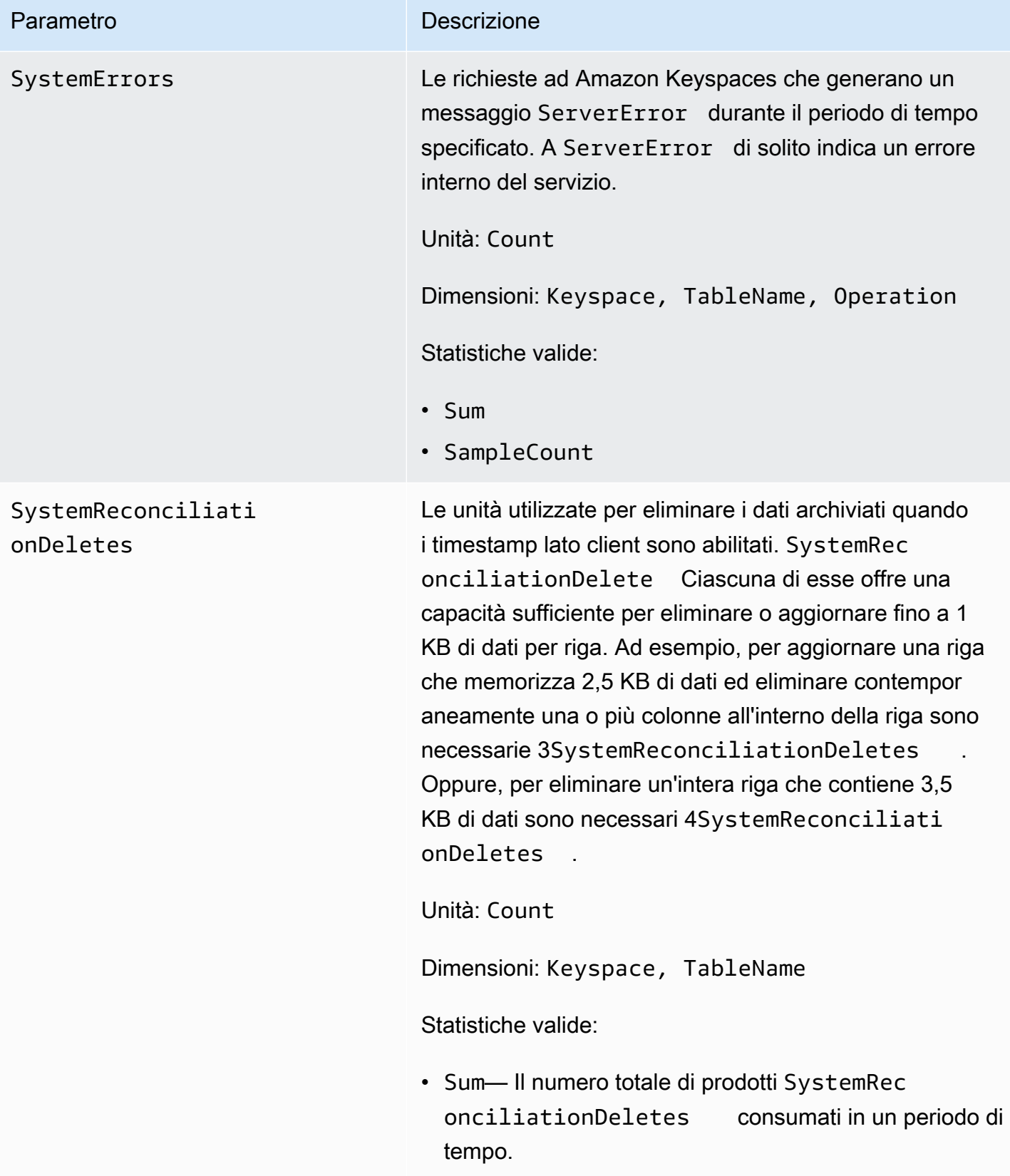

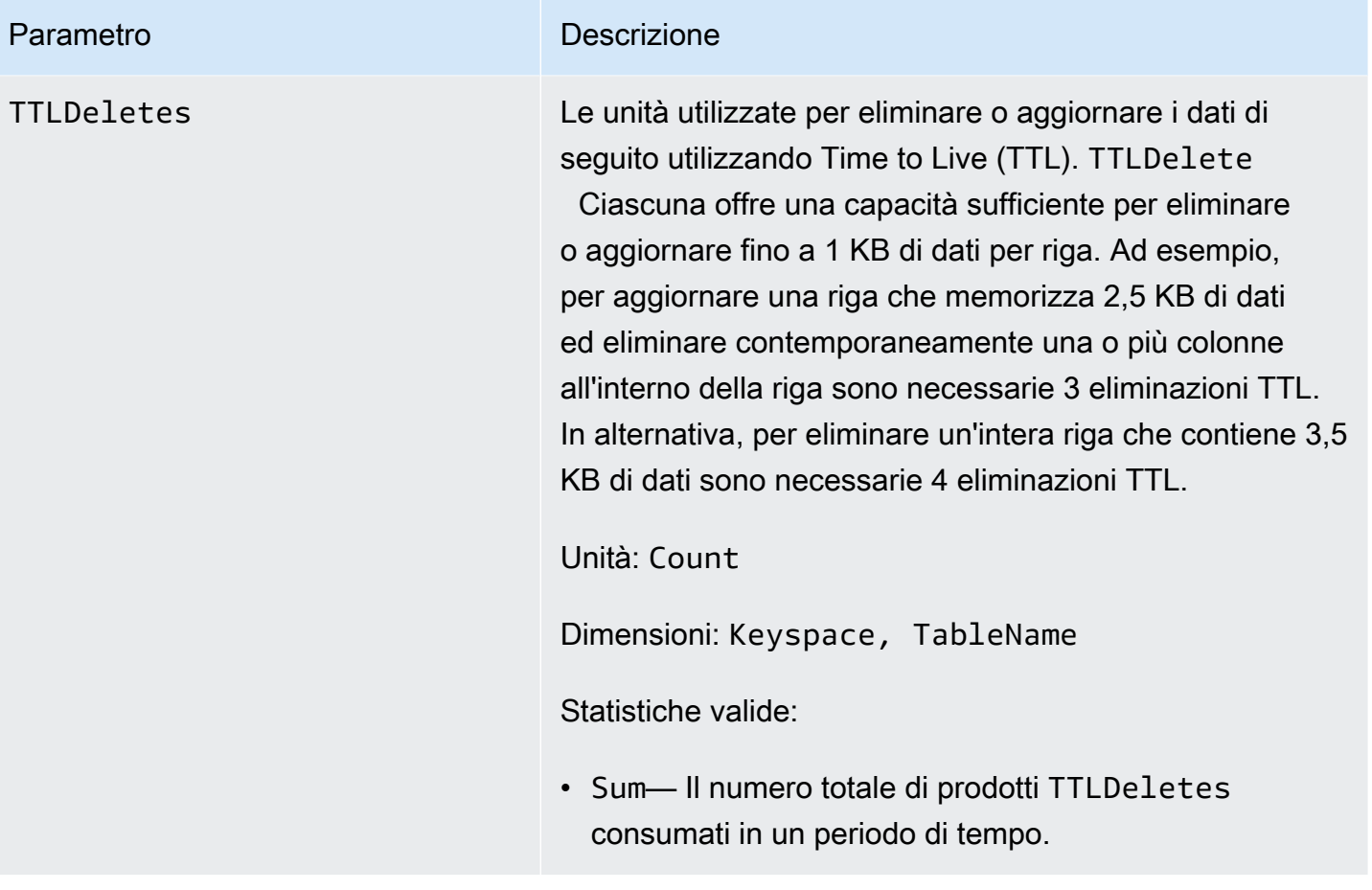

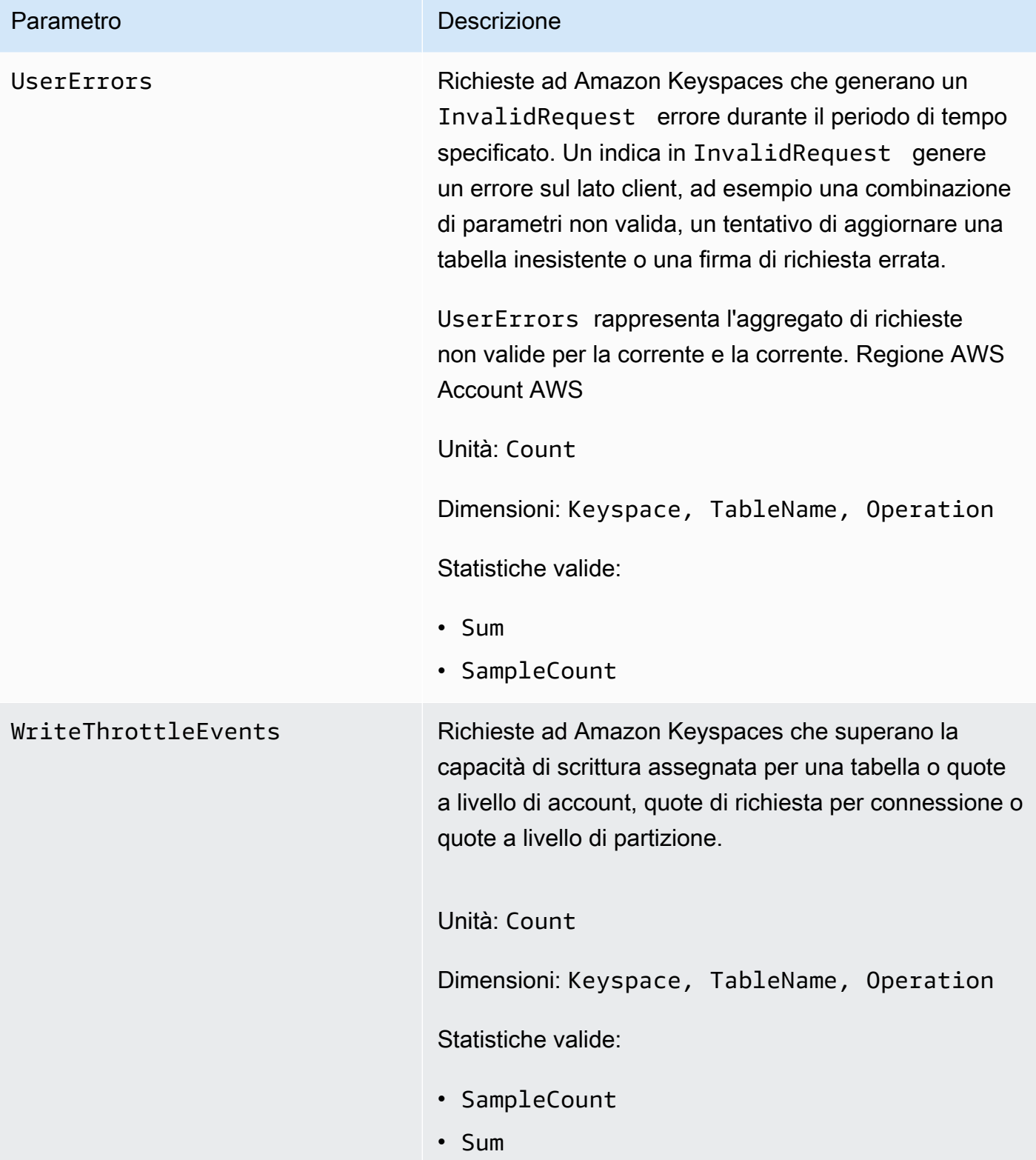

#### Dimensioni per i parametri di Amazon Keyspaces

Le metriche per Amazon Keyspaces sono qualificate in base ai valori dell'account, del nome della tabella o dell'operazione. Puoi utilizzare la CloudWatch console per recuperare i dati di Amazon Keyspaces lungo una qualsiasi delle dimensioni nella tabella seguente.

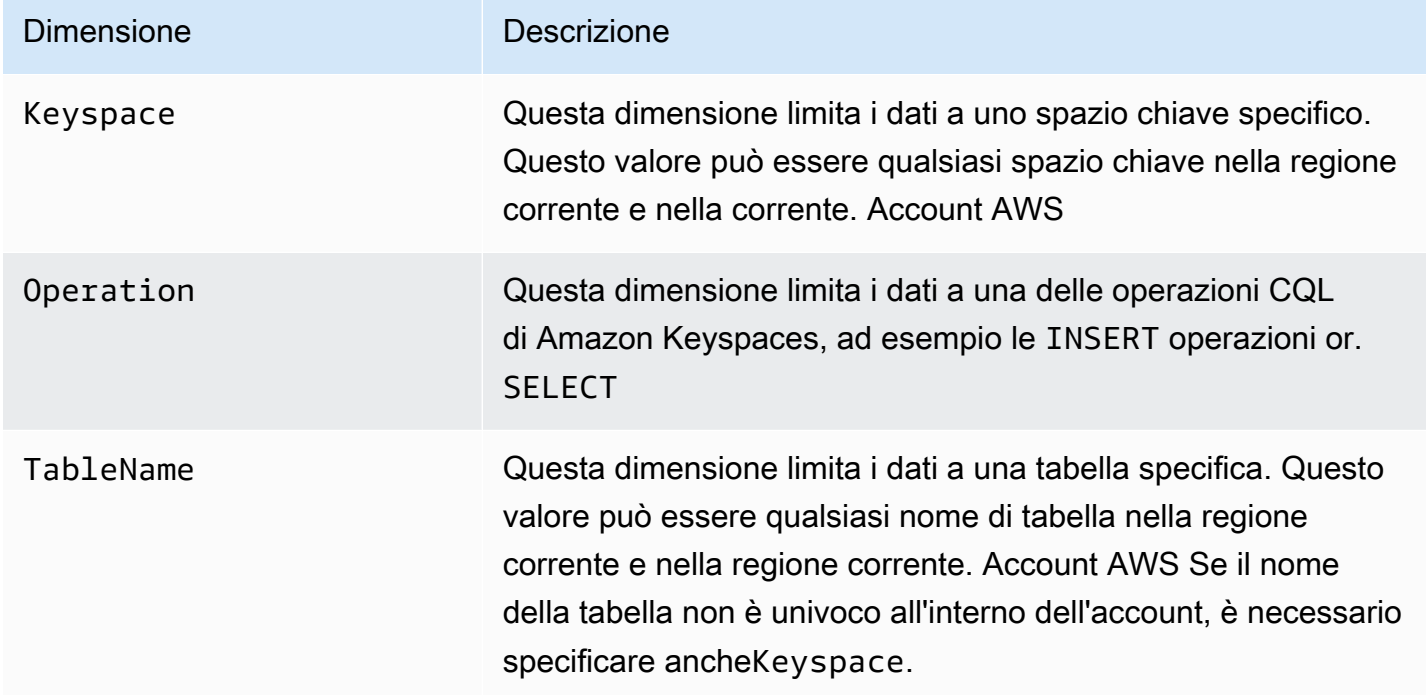

## <span id="page-599-0"></span>Creazione di CloudWatch allarmi per monitorare Amazon Keyspaces

Puoi creare un CloudWatch allarme Amazon per Amazon Keyspaces che invia un messaggio Amazon Simple Notification Service (Amazon SNS) quando l'allarme cambia stato. Un allarme monitora un singolo parametro per un periodo di tempo specificato. L'allarme esegue una o più operazioni basate sul valore del parametro relativo a una soglia prestabilita per un certo numero di periodi. L'azione è una notifica inviata a un argomento di Amazon SNS o a una policy di Application Auto Scaling.

Quando utilizzi Amazon Keyspaces in modalità provisioning con Application Auto Scaling, il servizio crea due coppie CloudWatch di allarmi per tuo conto. Ogni coppia rappresenta i limiti superiore e inferiore per le impostazioni di throughput assegnate e consumate. Questi CloudWatch allarmi vengono attivati quando l'utilizzo effettivo della tabella si discosta dall'utilizzo previsto per un periodo di tempo prolungato. Per ulteriori informazioni sugli CloudWatch allarmi creati da Application Auto Scaling, consulta. [the section called "Come funziona il ridimensionamento automatico di Amazon](#page-372-0) [Keyspaces"](#page-372-0)

Gli allarmi richiamano azioni solo per cambiamenti di stato sostenuti. CloudWatch gli allarmi non richiamano azioni semplicemente perché si trovano in uno stato particolare. Lo stato deve essere cambiato e restare costante per un numero specificato di periodi.

Per ulteriori informazioni sulla creazione di CloudWatch allarmi, consulta [Using Amazon CloudWatch](https://docs.aws.amazon.com/AmazonCloudWatch/latest/monitoring/AlarmThatSendsEmail.html)  [alarms](https://docs.aws.amazon.com/AmazonCloudWatch/latest/monitoring/AlarmThatSendsEmail.html) nella Amazon CloudWatch User Guide.

# <span id="page-600-0"></span>Registrazione delle chiamate API Amazon Keyspaces con AWS **CloudTrail**

Amazon Keyspaces è integrato con AWS CloudTrail un servizio che fornisce una registrazione delle azioni intraprese da un utente, un ruolo o un AWS servizio in Amazon Keyspaces. CloudTrail acquisisce le chiamate API Data Definition Language (DDL) e le chiamate API Data Manipulation Language (DML) per Amazon Keyspaces come eventi. Le chiamate acquisite includono chiamate dalla console Amazon Keyspaces e chiamate programmatiche alle operazioni dell'API Amazon Keyspaces.

Se crei un trail, puoi abilitare la distribuzione continua di CloudTrail eventi a un bucket Amazon Simple Storage Service (Amazon S3), inclusi gli eventi per Amazon Keyspaces.

Se non configuri un percorso, puoi comunque visualizzare gli eventi supportati più recenti sulla CloudTrail console nella cronologia degli eventi. Utilizzando le informazioni raccolte da CloudTrail, puoi determinare la richiesta che è stata effettuata ad Amazon Keyspaces, l'indirizzo IP da cui è stata effettuata la richiesta, chi ha effettuato la richiesta, quando è stata effettuata e ulteriori dettagli.

Per ulteriori informazioni CloudTrail, consulta la [Guida per l'AWS CloudTrail utente](https://docs.aws.amazon.com/awscloudtrail/latest/userguide/).

### Argomenti

- [Configurazione delle voci dei file di log di Amazon Keyspaces in CloudTrail](#page-600-1)
- [Informazioni su Amazon Keyspaces Data Definition Language \(DDL\) in CloudTrail](#page-601-0)
- [Informazioni su Amazon Keyspaces Data Manipulation Language \(DML\) in CloudTrail](#page-602-0)
- [Comprendere le voci dei file di log di Amazon Keyspaces](#page-603-0)

## <span id="page-600-1"></span>Configurazione delle voci dei file di log di Amazon Keyspaces in CloudTrail

Ogni azione dell'API Amazon Keyspaces registrata CloudTrail include parametri di richiesta espressi nel linguaggio di query CQL. Per ulteriori informazioni, consulta [Riferimento al linguaggio CQL.](#page-693-0)

Puoi visualizzare, cercare e scaricare gli eventi recenti in Account AWS. Per ulteriori informazioni, consulta [Visualizzazione degli eventi con CloudTrail la cronologia degli eventi.](https://docs.aws.amazon.com/awscloudtrail/latest/userguide/view-cloudtrail-events.html)

Per una registrazione continua degli eventi nel tuo Account AWS, compresi gli eventi per Amazon Keyspaces, crea un percorso. Un trail consente di CloudTrail inviare file di log a un bucket Amazon S3. Per impostazione predefinita, quando crei un percorso nella console, il percorso si applica a tutte le AWS regioni. Il trail registra gli eventi di tutte le regioni della AWS partizione e consegna i file di log al bucket Amazon S3 specificato. Inoltre, puoi configurare altri AWS servizi per analizzare ulteriormente e agire in base ai dati sugli eventi raccolti nei log. CloudTrail

Per ulteriori informazioni, consulta gli argomenti seguenti nella Guida per l'utente di AWS CloudTrail :

- [Panoramica della creazione di un percorso](https://docs.aws.amazon.com/awscloudtrail/latest/userguide/cloudtrail-create-and-update-a-trail.html)
- [CloudTrail servizi e integrazioni supportati](https://docs.aws.amazon.com/awscloudtrail/latest/userguide/cloudtrail-aws-service-specific-topics.html#cloudtrail-aws-service-specific-topics-integrations)
- [Configurazione delle notifiche Amazon SNS per CloudTrail](https://docs.aws.amazon.com/awscloudtrail/latest/userguide/configure-sns-notifications-for-cloudtrail.html)
- [Ricezione di file di CloudTrail registro da più regioni](https://docs.aws.amazon.com/awscloudtrail/latest/userguide/receive-cloudtrail-log-files-from-multiple-regions.html)
- [Ricezione di file di CloudTrail registro da più account](https://docs.aws.amazon.com/awscloudtrail/latest/userguide/cloudtrail-receive-logs-from-multiple-accounts.html)

Ogni evento o voce di log contiene informazioni sull'utente che ha generato la richiesta. Le informazioni di identità consentono di determinare quanto segue:

- Se la richiesta è stata effettuata con credenziali utente root o AWS Identity and Access Management (IAM).
- Se la richiesta è stata effettuata con le credenziali di sicurezza temporanee per un ruolo o un utente federato.
- Se la richiesta è stata effettuata da un altro AWS servizio.

Per ulteriori informazioni, vedete l'elemento [CloudTrail userIdentity.](https://docs.aws.amazon.com/awscloudtrail/latest/userguide/cloudtrail-event-reference-user-identity.html)

# <span id="page-601-0"></span>Informazioni su Amazon Keyspaces Data Definition Language (DDL) in **CloudTrail**

CloudTrail è abilitato sul tuo account al Account AWS momento della creazione dell'account. Quando si verifica un'attività DDL in Amazon Keyspaces, tale attività viene automaticamente registrata come CloudTrail evento insieme AWS ad altri eventi di servizio nella cronologia degli eventi. La tabella seguente mostra le istruzioni DDL registrate per Amazon Keyspaces.

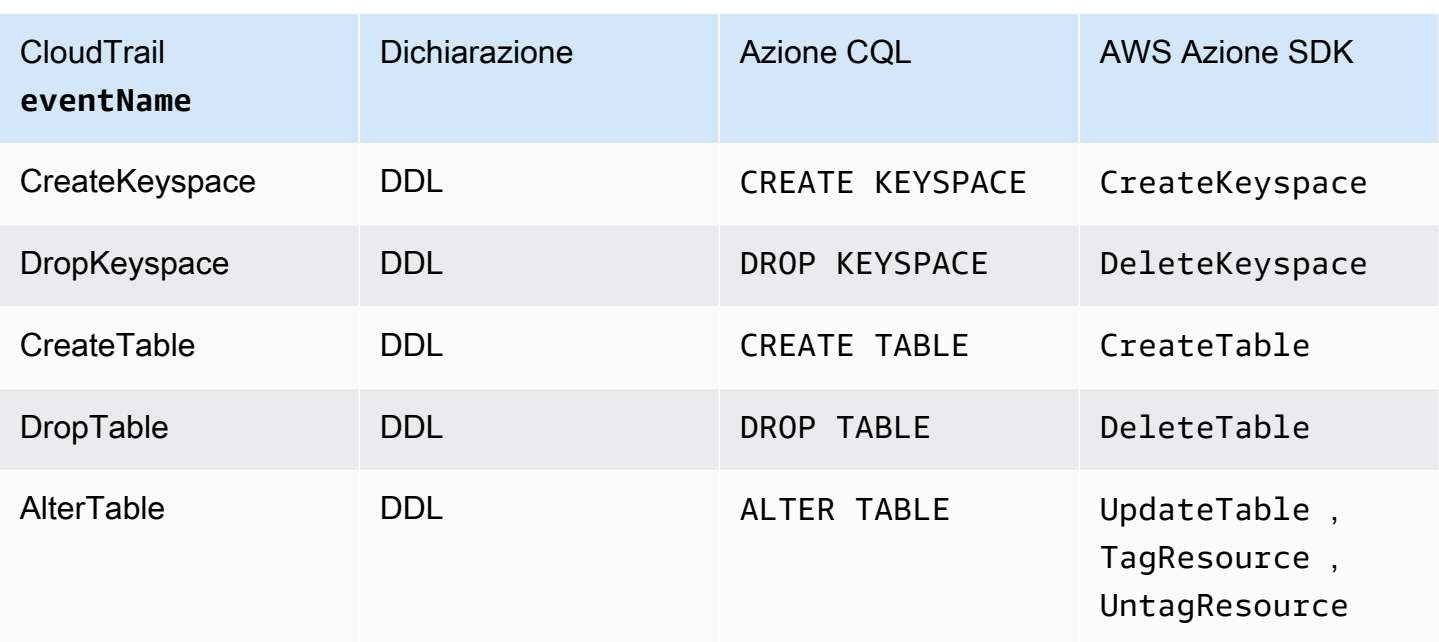

# <span id="page-602-0"></span>Informazioni su Amazon Keyspaces Data Manipulation Language (DML) in **CloudTrail**

Per abilitare la registrazione delle istruzioni DML di Amazon Keyspaces CloudTrail con, devi prima abilitare la registrazione dell'attività dell'API del piano dati. CloudTrail Puoi iniziare a registrare gli eventi DML di Amazon Keyspaces in percorsi nuovi o esistenti scegliendo di registrare l'attività per la tabella Cassandra del tipo di evento dati utilizzando CloudTrail la console o impostando il valore AWS::Cassandra::Table utilizzando resources.type la AWS CLI o le operazioni API. CloudTrail Per ulteriori informazioni, consulta [Registrazione degli eventi di dati.](https://docs.aws.amazon.com/awscloudtrail/latest/userguide/logging-data-events-with-cloudtrail.html)

La tabella seguente mostra gli eventi relativi ai dati per cui vengono registrati. CloudTrail Cassandra table

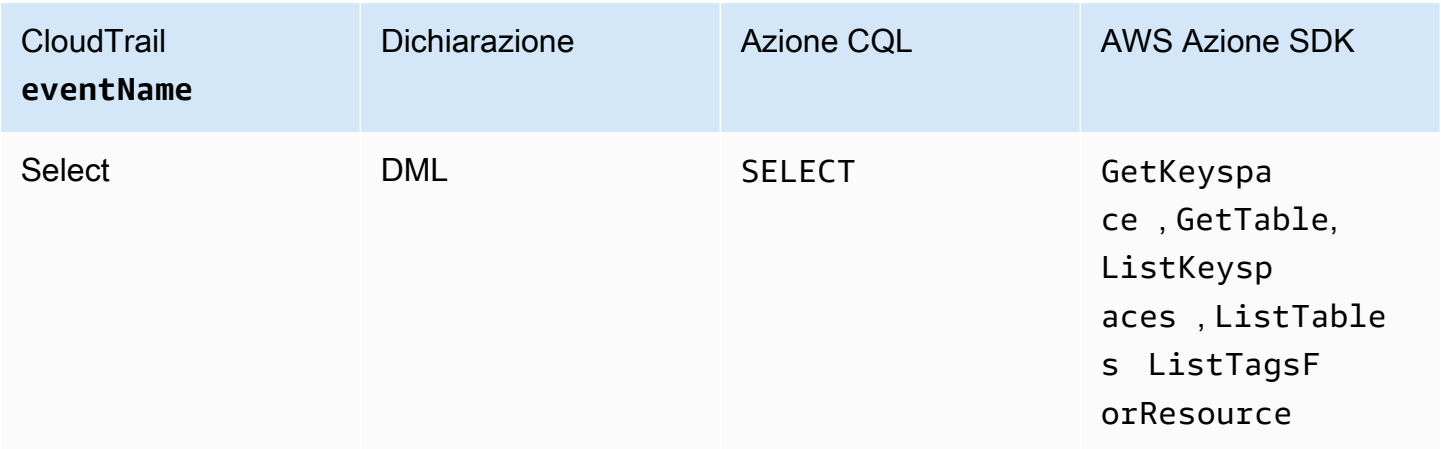

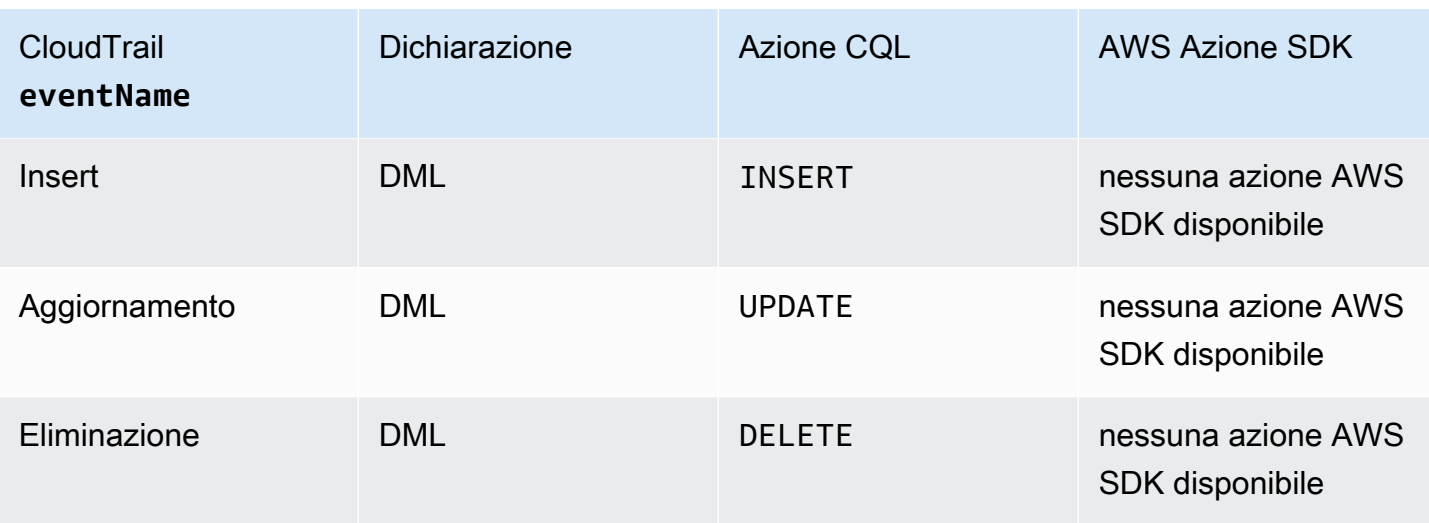

## <span id="page-603-0"></span>Comprendere le voci dei file di log di Amazon Keyspaces

CloudTrail i file di registro contengono una o più voci di registro. Un evento rappresenta una singola richiesta proveniente da qualsiasi fonte e include informazioni sull'azione richiesta, la data e l'ora dell'azione, i parametri della richiesta e così via. CloudTrail i file di registro non sono una traccia ordinata dello stack delle chiamate API pubbliche, quindi non vengono visualizzati in un ordine specifico.

L'esempio seguente mostra una voce di CloudTrail registro che mostra le azioniCreateKeyspace, DropKeyspaceCreateTable, eDropTable:

```
{ 
   "Records": [ 
     { 
       "eventVersion": "1.05", 
       "userIdentity": { 
         "type": "AssumedRole", 
         "principalId": "AKIAIOSFODNN7EXAMPLE:alice", 
         "arn": "arn:aws:sts::111122223333:assumed-role/users/alice", 
         "accountId": "111122223333", 
         "sessionContext": { 
            "sessionIssuer": { 
              "type": "Role", 
              "principalId": "AKIAIOSFODNN7EXAMPLE", 
              "arn": "arn:aws:iam::111122223333:role/Admin", 
              "accountId": "111122223333", 
              "userName": "Admin" 
            },
```

```
 "webIdFederationData": {}, 
           "attributes": { 
              "mfaAuthenticated": "false", 
              "creationDate": "2020-01-15T18:47:56Z" 
 } 
         } 
       }, 
       "eventTime": "2020-01-15T18:53:04Z", 
       "eventSource": "cassandra.amazonaws.com", 
       "eventName": "CreateKeyspace", 
       "awsRegion": "us-east-1", 
       "sourceIPAddress": "10.24.34.01", 
       "userAgent": "Cassandra Client/ProtocolV4", 
       "requestParameters": { 
         "rawQuery": "\n\tCREATE KEYSPACE \"mykeyspace\"\n\tWITH\n\t\tREPLICATION = 
 {'class': 'SingleRegionStrategy'}\n\t\t", 
         "keyspaceName": "mykeyspace" 
       }, 
       "responseElements": null, 
       "requestID": "bfa3e75d-bf4d-4fc0-be5e-89d15850eb41", 
       "eventID": "d25beae8-f611-4229-877a-921557a07bb9", 
       "readOnly": false, 
       "resources": [ 
        \mathcal{L} "accountId": "111122223333", 
           "type": "AWS::Cassandra::Keyspace", 
           "ARN": "arn:aws:cassandra:us-east-1:111122223333:/keyspace/mykeyspace/" 
         } 
       ], 
       "eventType": "AwsApiCall", 
       "apiVersion": "3.4.4", 
       "recipientAccountId": "111122223333", 
       "managementEvent": true, 
       "eventCategory": "Management", 
       "tlsDetails": { 
           "tlsVersion": "TLSv1.2", 
           "cipherSuite": "ECDHE-RSA-AES128-GCM-SHA256", 
           "clientProvidedHostHeader": "cassandra.us-east-1.amazonaws.com" 
     }, 
     { 
       "eventVersion": "1.05", 
       "userIdentity": { 
         "type": "AssumedRole", 
         "principalId": "AKIAIOSFODNN7EXAMPLE:alice",
```

```
 "arn": "arn:aws:sts::111122223333:assumed-role/users/alice", 
   "accountId": "111122223333", 
   "sessionContext": { 
     "sessionIssuer": { 
       "type": "Role", 
       "principalId": "AKIAIOSFODNN7EXAMPLE", 
       "arn": "arn:aws:iam::111122223333:role/Admin", 
       "accountId": "111122223333", 
       "userName": "Admin" 
     }, 
     "webIdFederationData": {}, 
     "attributes": { 
       "mfaAuthenticated": "false", 
       "creationDate": "2020-01-15T18:47:56Z" 
     } 
   } 
 }, 
 "eventTime": "2020-01-15T19:28:39Z", 
 "eventSource": "cassandra.amazonaws.com", 
 "eventName": "DropKeyspace", 
 "awsRegion": "us-east-1", 
 "sourceIPAddress": "10.24.34.01", 
 "userAgent": "Cassandra Client/ProtocolV4", 
 "requestParameters": { 
   "rawQuery": "DROP KEYSPACE \"mykeyspace\"", 
   "keyspaceName": "mykeyspace" 
 }, 
 "responseElements": null, 
 "requestID": "66f3d86a-56ae-4c29-b46f-abcd489ed86b", 
 "eventID": "e5aebeac-e1dd-41e3-a515-84fe6aaabd7b", 
 "readOnly": false, 
 "resources": [ 
  \mathcal{L} "accountId": "111122223333", 
     "type": "AWS::Cassandra::Keyspace", 
     "ARN": "arn:aws:cassandra:us-east-1:111122223333:/keyspace/mykeyspace/" 
   } 
 ], 
 "eventType": "AwsApiCall", 
 "apiVersion": "3.4.4", 
 "recipientAccountId": "111122223333", 
 "managementEvent": true, 
 "eventCategory": "Management", 
 "tlsDetails": {
```

```
 "tlsVersion": "TLSv1.2", 
            "cipherSuite": "ECDHE-RSA-AES128-GCM-SHA256", 
            "clientProvidedHostHeader": "cassandra.us-east-1.amazonaws.com" 
     }, 
    \mathcal{L} "eventVersion": "1.05", 
       "userIdentity": { 
          "type": "AssumedRole", 
          "principalId": "AKIAIOSFODNN7EXAMPLE:alice", 
          "arn": "arn:aws:sts::111122223333:assumed-role/users/alice", 
          "accountId": "111122223333", 
          "sessionContext": { 
            "sessionIssuer": { 
              "type": "Role", 
              "principalId": "AKIAIOSFODNN7EXAMPLE", 
              "arn": "arn:aws:iam::111122223333:role/Admin", 
              "accountId": "111122223333", 
              "userName": "Admin" 
            }, 
            "webIdFederationData": {}, 
            "attributes": { 
              "mfaAuthenticated": "false", 
              "creationDate": "2020-01-15T18:47:56Z" 
            } 
         } 
       }, 
       "eventTime": "2020-01-15T18:55:24Z", 
       "eventSource": "cassandra.amazonaws.com", 
       "eventName": "CreateTable", 
       "awsRegion": "us-east-1", 
       "sourceIPAddress": "10.24.34.01", 
       "userAgent": "Cassandra Client/ProtocolV4", 
       "requestParameters": { 
          "rawQuery": "\n\tCREATE TABLE \"mykeyspace\".\"mytable\"(\n\t\t\"ID\" int,
\n\t\t\"username\" text,\n\t\t\"email\" text,\n\t\t\"post_type\" text,\n\t\tPRIMARY 
 KEY((\lceil "ID\rceil", \lceil "usename\rceil", \lceil "email\rceil"))". "keyspaceName": "mykeyspace", 
          "tableName": "mytable" 
       }, 
       "responseElements": null, 
       "requestID": "5f845963-70ea-4988-8a7a-2e66d061aacb", 
       "eventID": "fe0dbd2b-7b34-4675-a30c-740f9d8d73f9", 
       "readOnly": false, 
       "resources": [
```

```
 { 
            "accountId": "111122223333", 
            "type": "AWS::Cassandra::Table", 
            "ARN": "arn:aws:cassandra:us-east-1:111122223333:/keyspace/mykeyspace/table/
mytable" 
         } 
       ], 
       "eventType": "AwsApiCall", 
       "apiVersion": "3.4.4", 
       "recipientAccountId": "111122223333", 
       "managementEvent": true, 
       "eventCategory": "Management", 
       "tlsDetails": { 
            "tlsVersion": "TLSv1.2", 
            "cipherSuite": "ECDHE-RSA-AES128-GCM-SHA256", 
            "clientProvidedHostHeader": "cassandra.us-east-1.amazonaws.com" 
     }, 
     { 
       "eventVersion": "1.05", 
       "userIdentity": { 
          "type": "AssumedRole", 
          "principalId": "AKIAIOSFODNN7EXAMPLE:alice", 
          "arn": "arn:aws:sts::111122223333:assumed-role/users/alice", 
          "accountId": "111122223333", 
          "sessionContext": { 
            "sessionIssuer": { 
              "type": "Role", 
              "principalId": "AKIAIOSFODNN7EXAMPLE", 
              "arn": "arn:aws:iam::111122223333:role/Admin", 
              "accountId": "111122223333", 
              "userName": "Admin" 
            }, 
            "webIdFederationData": {}, 
            "attributes": { 
              "mfaAuthenticated": "false", 
              "creationDate": "2020-01-15T18:47:56Z" 
            } 
         } 
       }, 
       "eventTime": "2020-01-15T19:27:59Z", 
       "eventSource": "cassandra.amazonaws.com", 
       "eventName": "DropTable", 
       "awsRegion": "us-east-1", 
       "sourceIPAddress": "10.24.34.01",
```

```
 "userAgent": "Cassandra Client/ProtocolV4", 
       "requestParameters": { 
         "rawQuery": "DROP TABLE \"mykeyspace\".\"mytable\"", 
         "keyspaceName": "mykeyspace", 
         "tableName": "mytable" 
       }, 
       "responseElements": null, 
       "requestID": "025501b0-3582-437e-9d18-8939e9ef262f", 
       "eventID": "1a5cbedc-4e38-4889-8475-3eab98de0ffd", 
       "readOnly": false, 
       "resources": [ 
        \sqrt{ } "accountId": "111122223333", 
            "type": "AWS::Cassandra::Table", 
            "ARN": "arn:aws:cassandra:us-east-1:111122223333:/keyspace/mykeyspace/table/
mytable" 
         } 
       ], 
       "eventType": "AwsApiCall", 
       "apiVersion": "3.4.4", 
       "recipientAccountId": "111122223333", 
       "managementEvent": true, 
       "eventCategory": "Management", 
       "tlsDetails": { 
            "tlsVersion": "TLSv1.2", 
            "cipherSuite": "ECDHE-RSA-AES128-GCM-SHA256", 
            "clientProvidedHostHeader": "cassandra.us-east-1.amazonaws.com" 
     } 
   ]
}
```
Il seguente file di registro mostra un esempio di SELECT istruzione.

```
{ 
     "eventVersion": "1.09", 
     "userIdentity": { 
         "type": "IAMUser", 
         "principalId": "AKIAIOSFODNN7EXAMPLE", 
         "arn": "arn:aws:iam::111122223333:user/alice", 
         "accountId": "111122223333", 
         "userName": "alice" 
     }, 
     "eventTime": "2023-11-17T10:38:04Z",
```

```
 "eventSource": "cassandra.amazonaws.com", 
     "eventName": "Select", 
     "awsRegion": "us-east-1", 
     "sourceIPAddress": "10.24.34.01", 
     "userAgent": "Cassandra Client/ProtocolV4", 
     "requestParameters": { 
            "keyspaceName": "my_keyspace", 
            "tableName": "my_table", 
            "conditions": [ 
               "pk = **(Redacted)",
               "ck < 3**(Redacted)0",
                "region = 't**(Redacted)t'" 
            ], 
            "select": [ 
                "pk", 
                "ck", 
                "region" 
            ], 
            "allowFiltering": true 
     }, 
     "responseElements": null, 
     "requestID": "6d83bbf0-a3d0-4d49-b1d9-e31779a28628", 
     "eventID": "e00552d3-34e9-4092-931a-912c4e08ba17", 
     "readOnly": true, 
     "resources": [ 
          { 
              "accountId": "111122223333", 
              "type": "AWS::Cassandra::Table", 
              "ARN": "arn:aws:cassandra:us-east-1:111122223333:/keyspace/my_keyspace/
table/my_table" 
         } 
     ], 
     "eventType": "AwsApiCall", 
     "apiVersion": "3.4.4", 
     "managementEvent": false, 
     "recipientAccountId": "111122223333", 
     "eventCategory": "Data", 
     "tlsDetails": { 
          "tlsVersion": "TLSv1.3", 
          "cipherSuite": "TLS_AES_128_GCM_SHA256", 
         "clientProvidedHostHeader": "cassandra.us-east-1.amazonaws.com" 
     }
}
```
Il seguente file di registro mostra un esempio di INSERT istruzione.

```
{ 
     "eventVersion": "1.09", 
     "userIdentity": { 
          "type": "IAMUser", 
          "principalId": "AKIAIOSFODNN7EXAMPLE", 
          "arn": "arn:aws:iam::111122223333:user/alice", 
          "accountId": "111122223333", 
          "userName": "alice" 
     }, 
     "eventTime": "2023-12-01T22:11:43Z", 
     "eventSource": "cassandra.amazonaws.com", 
     "eventName": "Insert", 
     "awsRegion": "us-east-1", 
     "sourceIPAddress": "10.24.34.01", 
     "userAgent": "Cassandra Client/ProtocolV4", 
     "requestParameters": { 
            "keyspaceName": "my_keyspace", 
            "tableName": "my_table", 
            "primaryKeys": { 
                "pk": "**(Redacted)", 
                "ck": "1**(Redacted)8" 
            }, 
            "columnNames": [ 
                "pk", 
                "ck", 
                "region" 
            ], 
            "updateParameters": { 
                "TTL": "2**(Redacted)0" 
            } 
       } 
     }, 
     "responseElements": null, 
     "requestID": "edf8af47-2f87-4432-864d-a960ac35e471", 
     "eventID": "81b56a1c-9bdd-4c92-bb8e-92776b5a3bf1", 
     "readOnly": false, 
     "resources": [ 
         \{ "accountId": "111122223333", 
            "type": "AWS::Cassandra::Table", 
            "ARN": "arn:aws:cassandra:us-east-1:111122223333:/keyspace/my_keyspace/table/
my_table"
```

```
 } 
     ], 
     "eventType": "AwsApiCall", 
     "apiVersion": "3.4.4", 
     "managementEvent": false, 
     "recipientAccountId": "111122223333", 
     "eventCategory": "Data", 
     "tlsDetails": { 
         "tlsVersion": "TLSv1.3", 
         "cipherSuite": "TLS_AES_128_GCM_SHA256", 
         "clientProvidedHostHeader": "cassandra.us-east-1.amazonaws.com" 
     }
}
```
Il seguente file di registro mostra un esempio di UPDATE istruzione.

```
{ 
     "eventVersion": "1.09", 
     "userIdentity": { 
            "type": "IAMUser", 
            "principalId": "AKIAIOSFODNN7EXAMPLE", 
            "arn": "arn:aws:iam::111122223333:user/alice", 
            "accountId": "111122223333", 
            "userName": "alice" 
     }, 
     "eventTime": "2023-12-01T22:11:43Z", 
     "eventSource": "cassandra.amazonaws.com", 
     "eventName": "Update", 
     "awsRegion": "us-east-1", 
     "sourceIPAddress": "10.24.34.01", 
     "userAgent": "Cassandra Client/ProtocolV4", 
     "requestParameters": { 
            "keyspaceName": "my_keyspace", 
            "tableName": "my_table", 
            "primaryKeys": { 
                 "pk": "'t**(Redacted)t'", 
                "ck": "'s**(Redacted)g'" 
            }, 
            "assignmentColumnNames": [ 
               "nonkey" 
            ], 
            "conditions": [ 
                 "nonkey < 1**(Redacted)7"
```
```
 ] 
     }, 
     "responseElements": null, 
     "requestID": "edf8af47-2f87-4432-864d-a960ac35e471", 
     "eventID": "81b56a1c-9bdd-4c92-bb8e-92776b5a3bf1", 
     "readOnly": false, 
     "resources": [ 
         { 
            "accountId": "111122223333", 
            "type": "AWS::Cassandra::Table", 
            "ARN": "arn:aws:cassandra:us-east-1:111122223333:/keyspace/my_keyspace/table/
my_table" 
         } 
     ], 
     "eventType": "AwsApiCall", 
     "apiVersion": "3.4.4", 
     "managementEvent": false, 
     "recipientAccountId": "111122223333", 
     "eventCategory": "Data", 
     "tlsDetails": { 
            "tlsVersion": "TLSv1.3", 
            "cipherSuite": "TLS_AES_128_GCM_SHA256", 
            "clientProvidedHostHeader": "cassandra.us-east-1.amazonaws.com" 
     }
}
```
Il seguente file di registro mostra un esempio di DELETE istruzione.

```
{ 
     "eventVersion": "1.09", 
     "userIdentity": { 
         "type": "IAMUser", 
         "principalId": "AKIAIOSFODNN7EXAMPLE", 
         "arn": "arn:aws:iam::111122223333:user/alice", 
         "accountId": "111122223333", 
         "userName": "alice", 
     }, 
     "eventTime": "2023-10-23T13:59:05Z", 
     "eventSource": "cassandra.amazonaws.com", 
     "eventName": "Delete", 
     "awsRegion": "us-east-1", 
     "sourceIPAddress": "10.24.34.01", 
     "userAgent": "Cassandra Client/ProtocolV4",
```

```
 "requestParameters": { 
          "keyspaceName": "my_keyspace", 
          "tableName": "my_table", 
          "primaryKeys": { 
              "pk": "**(Redacted)", 
              "ck": "**(Redacted)" 
          }, 
          "conditions": [], 
          "deleteColumnNames": [ 
              "m", 
              "s" 
          ], 
          "updateParameters": {} 
     }, 
     "responseElements": null, 
     "requestID": "3d45e63b-c0c8-48e2-bc64-31afc5b4f49d", 
     "eventID": "499da055-c642-4762-8775-d91757f06512", 
     "readOnly": false, 
     "resources": [ 
        { 
          "accountId": "111122223333", 
          "type": "AWS::Cassandra::Table", 
          "ARN": "arn:aws:cassandra:us-east-1:111122223333:/keyspace/my_keyspace/table/
my_table" 
       } 
     ], 
     "eventType": "AwsApiCall", 
     "apiVersion": "3.4.4", 
     "managementEvent": false, 
     "recipientAccountId": "111122223333", 
     "eventCategory": "Data", 
     "tlsDetails": { 
          "tlsVersion": "TLSv1.3", 
          "cipherSuite": "TLS_AES_128_GCM_SHA256", 
          "clientProvidedHostHeader": "cassandra.us-east-1.amazonaws.com" 
     }
}
```
# Sicurezza in Amazon Keyspaces (per Apache Cassandra)

LaPer AWS, la sicurezza del cloud inhalaèmassimaprioritaria.priorità. In quanto cliente AWS, è possibile trarre vantaggio da un'architettura di data center e di rete progettata per soddisfare i requisiti delle organizzazioni più esigenti a livello di sicurezza.

La sicurezza è una responsabilità condivisa tra te e AWS. Il [modello di responsabilità condivisa](https://aws.amazon.com/compliance/shared-responsibility-model/) fa riferimento ad una sicurezza del cloud e nel cloud:

- Sicurezza del cloud: AWS è responsabile della protezione dell'infrastruttura che esegue i servizi AWS in Cloud AWS. AWS fornisce inoltre i servizi che è possibile utilizzare in modo sicuro. L'efficacia della nostra sicurezza è regolarmente testata e verificata da revisori di terze parti come parte dei [programmi di conformità AWS.](https://aws.amazon.com/compliance/programs/) Per ulteriori informazioni sui programmi di conformità che si applicano ad Amazon Keyspaces, consulta la sezione [AWSServizi rientranti nell'ambito del](https://aws.amazon.com/compliance/services-in-scope/)  [programma di conformità](https://aws.amazon.com/compliance/services-in-scope/).
- Sicurezza nel cloud: la tua responsabilità è determinata dal servizio AWS che viene utilizzato. L'utente è anche responsabile per altri fattori, tra cui la riservatezza dei dati, i requisiti dell'azienda e leggi e normative applicabili.

Questa documentazione ti aiuterà a capire come applicare il modello di responsabilità condivisa quando usi Amazon Keyspaces. I seguenti argomenti mostrano come configurare Amazon Keyspaces per soddisfare i tuoi obiettivi di sicurezza e conformità. Imparerai anche come utilizzare altri AWS servizi che possono aiutarti a monitorare e proteggere le tue risorse Amazon Keyspaces.

#### Argomenti

- [Protezione dei dati in Amazon Keyspaces](#page-615-0)
- [AWS Identity and Access Management per Amazon Keyspaces](#page-639-0)
- [Convalida della conformità per Amazon Keyspaces \(per Apache Cassandra\)](#page-678-0)
- [Resilienza e ripristino di Amazon KeyB offre Amazon Keyspaces](#page-679-0)
- [Sicurezza dell'infrastruttura in Amazon Keyspaces](#page-680-0)
- [Analisi della configurazione e delle vulnerabilità per Amazon Keyspaces](#page-688-0)
- [Best relative alla sicurezza per Amazon Keyspaces](#page-688-1)

# <span id="page-615-0"></span>Protezione dei dati in Amazon Keyspaces

Il modello di [responsabilità AWS condivisa modello](https://aws.amazon.com/compliance/shared-responsibility-model/) di di si applica alla protezione dei dati in Amazon Keyspaces (per Apache Cassandra). Come descritto in questo modello, AWSè responsabile della protezione dell'infrastruttura globale che esegue tutto l'Cloud AWS. L'utente è responsabile del controllo dei contenuti ospitati su questa infrastruttura. Inoltre, sei responsabile della configurazione della protezione e delle attività di gestione per i Servizi AWS che utilizzi. Per ulteriori informazioni sulla privacy dei dati, vedi le [Domande frequenti sulla privacy dei dati.](https://aws.amazon.com/compliance/data-privacy-faq) Per informazioni sulla protezione dei dati in Europa, consulta il post del blog relativo al [Modello di responsabilità condivisa](https://aws.amazon.com/blogs/security/the-aws-shared-responsibility-model-and-gdpr/) [AWS e GDPR](https://aws.amazon.com/blogs/security/the-aws-shared-responsibility-model-and-gdpr/) nel Blog sulla sicurezza AWS.

Per garantire la protezione dei dati, ti suggeriamo di proteggere le credenziali Account AWS e di configurare singoli utenti con AWS IAM Identity Center o AWS Identity and Access Management (IAM). In tal modo, a ogni utente verranno assegnate solo le autorizzazioni necessarie per svolgere i suoi compiti. Ti suggeriamo, inoltre, di proteggere i dati nei seguenti modi:

- Utilizza l'autenticazione a più fattori (MFA) con ogni account.
- Utilizza SSL/TLS per comunicare con le risorse AWS. È richiesto TLS 1.2 ed è consigliato TLS 1.3.
- Configura l'API e la registrazione delle attività degli utenti con AWS CloudTrail.
- Utilizza le soluzioni di crittografia AWS, insieme a tutti i controlli di sicurezza predefiniti in Servizi AWS.
- Utilizza i servizi di sicurezza gestiti avanzati, come Amazon Macie, che aiutano a individuare e proteggere i dati sensibili archiviati in Amazon S3.
- Se necessiti di moduli crittografici convalidati FIPS 140-2 quando accedi ad AWSattraverso un'interfaccia a riga di comando o un'API, utilizza un endpoint FIPS. Per ulteriori informazioni sugli endpoint FIPS disponibili, consulta il [Federal Information Processing Standard \(FIPS\) 140-2.](https://aws.amazon.com/compliance/fips/)

Ti consigliamo vivamente di non inserire mai informazioni riservate o sensibili, ad esempio gli indirizzi e-mail dei clienti, nei tag o nei campi di testo in formato libero, ad esempio nel campo Nome. Ciò include quando lavori con Amazon Keyspaces o altro Servizi AWS utilizzando la console, l'API o AWS gli AWS CLI SDK. I dati inseriti nei tag o nei campi di testo in formato libero utilizzati per i nomi possono essere utilizzati per i la fatturazione o i log di diagnostica. Quando fornisci un URL a un server esterno, ti suggeriamo vivamente di non includere informazioni sulle credenziali nell'URL per convalidare la tua richiesta al server.

#### Argomenti

- [Crittografia a riposo in Amazon Keyspaces](#page-616-0)
- [Crittografia dei dati in transito in Amazon Keyspaces](#page-637-0)
- [Privacy del traffico Internet in Amazon Keyspaces](#page-638-0)

# <span id="page-616-0"></span>Crittografia a riposo in Amazon Keyspaces

La crittografia a riposo di Amazon Keyspaces (per Apache Cassandra) offre sicurezza avanzata grazie alla crittografia dei dati inattivi utilizzando le chiavi di crittografia archiviate in [AWS Key](https://aws.amazon.com/kms/)  [Management Service\(AWS KMS\).](https://aws.amazon.com/kms/) Questa funzionalità consente di ridurre gli oneri operativi e la complessità associati alla protezione dei dati sensibili. Con la crittografia inattiva, puoi creare applicazioni sensibili alla sicurezza che soddisfano rigorosi requisiti di conformità e normativi per la protezione dei dati.

La crittografia a riposo di Amazon Keyspaces crittografa i dati mediante Advanced Standard (AES-256). Questo aiuta a proteggere i dati dall'accesso non autorizzato all'archiviazione sottostante.

Amazon Keyspaces crittografa e decrittografa i dati della tabella in modo trasparente. Amazon Keyspaces utilizza la crittografia delle buste e una gerarchia di chiavi per proteggere le chiavi di crittografia dei dati. Si integra conAWS KMS per l'archiviazione e la gestione della chiave di crittografia principale. Per ulteriori informazioni sulla gerarchia delle chiavi di crittografia, consulta[the](#page-617-0)  [section called "Come funziona".](#page-617-0) Per ulteriori informazioni suAWS KMS concetti come la crittografia delle buste, consulta [i concettiAWS KMS dei servizi di gestione](https://docs.aws.amazon.com/kms/latest/developerguide/concepts.html) nella Guida per gliAWS Key Management Service sviluppatori.

Quando crei una nuova tabella, puoi scegliere una delle seguenti AWS KMSchiavi (chiavi KMS):

- Chiave di proprietà di AWS— Questo è il tipo di crittografia predefinito. La chiave è di proprietà di Amazon Keyspaces (nessun costo aggiuntivo).
- Chiave gestita dal cliente: questa chiave è archiviata nel tuo account ed è creata da te, di tua proprietà e gestita da te. Hai il controllo completo della chiave gestita dal cliente (si applicano iAWS KMS costi di).

È possibile passare dallaChiave di proprietà di AWS alla chiave gestita dal cliente in qualsiasi momento. È possibile specificare una chiave gestita dal cliente quando si crea una nuova tabella o si passa da una chiave KMS all'altra di una tabella esistente utilizzando la console o a livello di codice utilizzando la chiave CQL. Per scoprire come fare, consulta [Crittografia inattiva: come utilizzare le](#page-623-0) [chiavi gestite dal cliente per crittografare le tabelle in Amazon Keyspaces.](#page-623-0)

La crittografia a riposo con l'opzione predefinitaChiavi di proprietà di AWS di non prevede alcun costo aggiuntivo. Tuttavia, si applicano iAWS KMS costi di per le chiavi gestite dal cliente. Per ulteriori informazioni sui prezzi, consulta [Prezzi di AWS KMS](https://aws.amazon.com/kms/pricing).

La crittografia a riposo di Amazon Keyspaces è disponibile in tutte leRegioni AWS regioniAWS Cina (Pechino) eAWS Cina (Ningxia). Per ulteriori informazioni, consulta [Crittografia didei dati inattivi:](#page-617-0) [come funziona in Amazon Keyspaces](#page-617-0).

#### Argomenti

- [Crittografia didei dati inattivi: come funziona in Amazon Keyspaces](#page-617-0)
- [Crittografia inattiva: come utilizzare le chiavi gestite dal cliente per crittografare le tabelle in](#page-623-0) [Amazon Keyspaces](#page-623-0)

### <span id="page-617-0"></span>Crittografia didei dati inattivi: come funziona in Amazon Keyspaces

La crittografia a riposo di Amazon Keyspaces (per Apache Cassandra) crittografa i dati inattivi utilizzando Advanced Encryption Standard (AES-256) a 256 bit. Questa aiuta a proteggere i dati dagli accessi non autorizzati nello storage sottostante. Tutti i dati dei clienti nelle tabelle Amazon Keyspaces sono crittografati per impostazione predefinita e la crittografia lato server è trasparente, il che significa che non sono necessarie modifiche alle applicazioni.

La crittografia dei dati inattivi si integra con AWS Key Management Service (AWS KMS) per la gestione della chiave di crittografia utilizzata per criptare le tabelle. Quando crei una nuova tabella o aggiornhi una tabella esistente, puoi scegliere una delle seguenti opzioni della AWS KMSchiave della tabella.

- Chiave di proprietà di AWS— Questo è il tipo di crittografia predefinito. La chiave è di proprietà di Amazon Keyspaces (nessun costo aggiuntivo).
- Chiave gestita dal cliente: questa chiave è archiviata nel tuo account ed è creata da te, di tua proprietà e gestita da te. Hai il controllo completo della chiave gestita dal cliente (si applicano iAWS KMS costi di).

AWS KMSchiave (chiave KMS)

La crittografia inattiva protegge tutti i dati di Amazon Keyspaces con unaAWS KMS chiave. Per impostazione predefinita, Amazon Keyspaces utilizza una [Chiave di proprietà di AWS](https://docs.aws.amazon.com/kms/latest/developerguide/concepts.html#aws-owned-cmk), una chiave di crittografia multi-tenant creata e gestita in un account del servizio Amazon Keyspaces.

Tuttavia, puoi crittografare le tabelle Amazon Keyspaces utilizzando una [chiave gestita dal cliente](https://docs.aws.amazon.com/kms/latest/developerguide/concepts.html#customer-cmk) nel tuoAccount AWS. È possibile selezionare una chiave KMS differente per ogni tabella in un keyspace. La chiave KMS selezionata per una tabella viene anche utilizzata per crittografare tutti i metadati e i backup ripristinabili.

Quando si crea o si aggiorna la tabella, si seleziona la chiave KMS per una tabella. È possibile modificare la chiave KMS per una tabella in qualsiasi momento, nella console Amazon Keyspaces oppure utilizzando l'istruzione [ALTER TABLE](#page-704-0). Il processo di cambio delle chiavi KMS è semplice e non richiede tempi di inattività né causa un degrado del servizio.

Gerarchia della chiave della chiave

Amazon Keyspaces utilizza una gerarchia di chiavi per crittografare i dati. In questa gerarchia di chiavi, la chiave KMS è la chiave radice. È utilizzato per crittografare e decrittografare la chiave di crittografia della tabella Amazon Keyspaces. La chiave di crittografia della tabella viene utilizzata per crittografare le chiavi di crittografia utilizzate internamente da Amazon Keyspaces per crittografare e decrittografare i dati durante le operazioni di lettura e scrittura.

Con la gerarchia delle chiavi di crittografia, puoi apportare modifiche alla chiave KMS senza dover ricrittografare i dati o influire sulle applicazioni e sulle operazioni in corso sui dati.

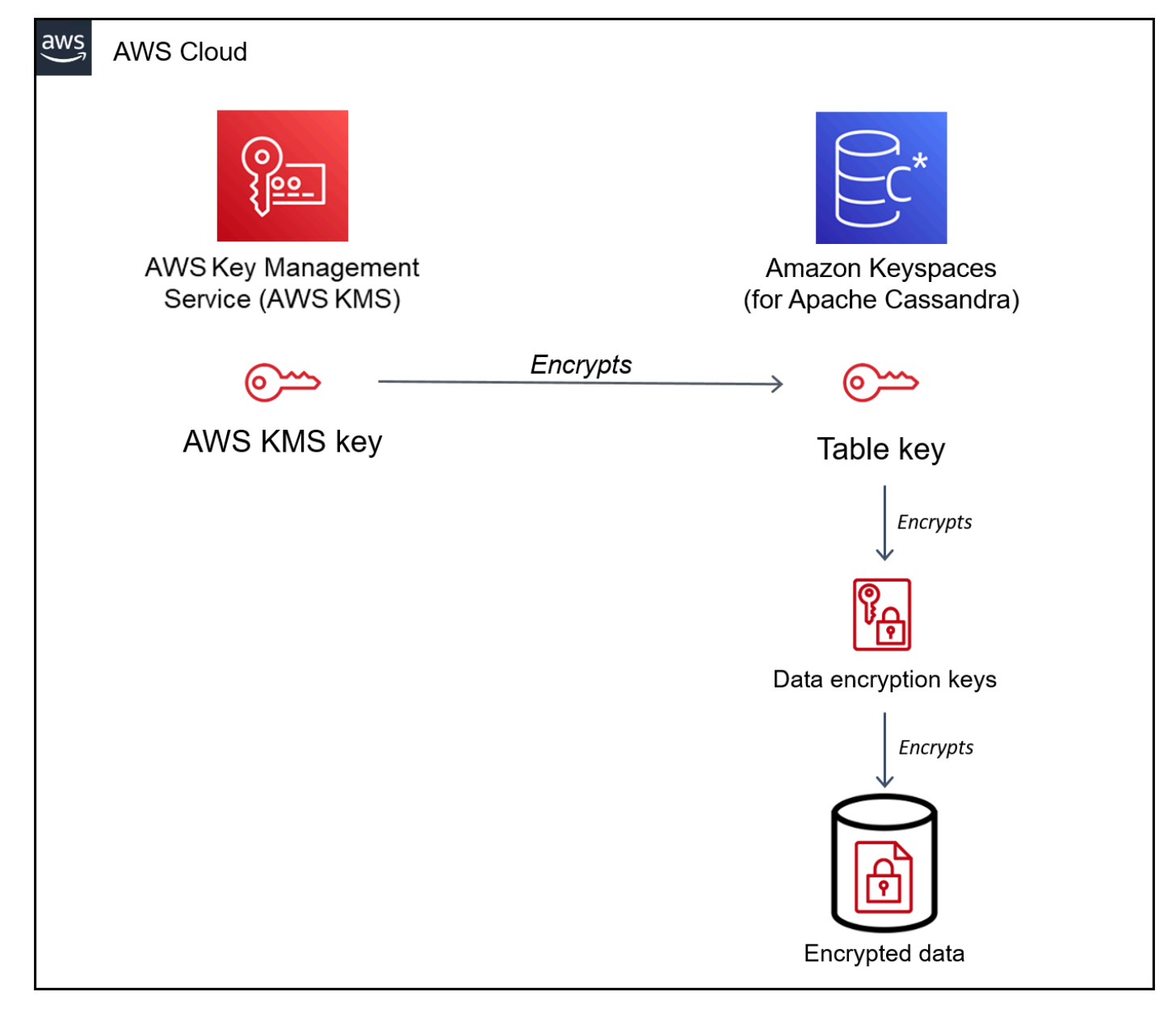

Chidella chiave della tabella

La chiave della tabella Amazon Keyspaces viene utilizzata come chiave di crittografia. Amazon Keyspaces utilizza la chiave della tabella per proteggere le chiavi di crittografia dei dati interne utilizzate per crittografare i dati archiviati in tabelle, file di registro e backup ripristinabili. Amazon Keyspaces genera una chiave di crittografia dei dati univoca per ogni struttura sottostante in una tabella. Tuttavia, più righe della tabella potrebbero essere protette dalla stessa chiave di crittografia dei dati.

Quando imposti per la prima volta la chiave KMS su una chiave gestita dal cliente,AWS KMS genera una chiave dati. La chiaveAWS KMS dati si riferisce alla chiave della tabella in Amazon Keyspaces.

Quando accedi a una tabella crittografata, Amazon Keyspaces invia una richiestaAWS KMS a per utilizzare la chiave KMS per decrittare la chiave della tabella. Quindi, utilizza la chiave della tabella in testo normale per decrittografare le chiavi di crittografia dei dati Amazon Keyspaces e le chiavi di crittografia dei dati in testo normale per decrittografare i dati della tabella.

Amazon Keyspaces utilizza e archivia la chiave della tabella e le chiavi di crittografia dei dati all'esterno diAWS KMS. Protegge tutte le chiavi con la crittografia [Advanced Encryption](https://en.wikipedia.org/wiki/Advanced_Encryption_Standard) [Standard](https://en.wikipedia.org/wiki/Advanced_Encryption_Standard) (AES) e le chiavi di crittografia a 256 bit. Quindi, archivia le chiavi crittografate con i dati crittografati in modo che siano disponibili per decrittografare i dati della tabella on demand.

#### Caching della chiave della tabella

Per evitare di chiamareAWS KMS per ogni operazione Amazon Keyspaces, Caching della chiave della tabella in testo normale per ogni connessione in memoria. Quando Amazon Keyspaces riceve una richiesta per la chiave della tabella memorizzata nella cache dopo cinque minuti di inattività, invia una nuova richiestaAWS KMS a per decrittografare la chiave della tabella. Questa chiamata acquisisce tutte le modifiche apportate alle policy di accesso della chiave KMS inAWS KMS oAWS Identity and Access Management (IAM) dall'ultima richiesta per decrittare la chiave della tabella.

#### Crittografia envelope

Quando viene modificata la chiave gestita dal cliente per la tabella, Amazon Keyspaces genera una nuova chiave della tabella. Quindi, utilizza la nuova chiave della tabella per crittografare nuovamente le chiavi di crittografia dei dati. Utilizza anche la nuova chiave della tabella per crittografare le chiavi della tabella precedenti utilizzate per proteggere i backup ripristinabili. Questa procedura è chiamata crittografia envelope. In questo modo è possibile accedere ai backup ripristinabili anche ruotando la chiave gestita dal cliente. Per ulteriori informazioni sulla crittografia envelope, consulta [Crittografia envelope](https://docs.aws.amazon.com/kms/latest/developerguide/concepts.html#enveloping) nella Guida perAWS Key Management Service sviluppatori di.

#### Argomenti

- [AWSchiavi di proprietà](#page-621-0)
- [Chiavi gestite dal cliente](#page-621-1)
- [Note per l'utilizzo della crittografia a riposo](#page-622-0)

#### <span id="page-621-0"></span>AWSchiavi di proprietà

Chiavi di proprietà di AWSnon sono memorizzati nel tuoAccount AWS. Fanno parte di una raccolta di KMS cheAWS possiede e gestisce per l'utilizzo in piùAccount AWS. AWSi servizi che puoi utilizzareChiavi di proprietà di AWS per proteggere i tuoi dati.

Non puoi visualizzare, gestire o verificarne l'utilizzo.Chiavi di proprietà di AWS Tuttavia, non è necessario eseguire alcuna procedura o modificare alcun programma per proteggere le chiavi che eseguono la crittografia dei dati.

Per l'uso delle, non viene addebitata una tariffa mensile né una tariffa diChiavi di proprietà di AWS utilizzo e non sono conteggiate perAWS KMS quanto riguarda le quote di per l'account.

#### <span id="page-621-1"></span>Chiavi gestite dal cliente

Le chiavi gestite dal cliente sono chiaviAccount AWS che crei, possedute e gestite dall'utente. Hai il pieno controllo di queste chiavi KMS.

Utilizza una chiave gestita dal cliente per ottenere le seguenti caratteristiche:

- Crei e gestisci la chiave gestita dal cliente, inclusa l'impostazione e la gestione delle [politiche](https://docs.aws.amazon.com/kms/latest/developerguide/key-policies.html) [chiave,](https://docs.aws.amazon.com/kms/latest/developerguide/key-policies.html) [delle politiche IAM](https://docs.aws.amazon.com/kms/latest/developerguide/iam-policies.html) e delle [sovvenzioni](https://docs.aws.amazon.com/kms/latest/developerguide/grants.html) per controllare l'accesso alla chiave gestita dal cliente. È possibile [abilitare e disabilitare](https://docs.aws.amazon.com/kms/latest/developerguide/enabling-keys.html) la chiave gestita dal cliente, abilitare e disabilitare la [rotazione automatica](https://docs.aws.amazon.com/kms/latest/developerguide/rotate-keys.html) delle chiavi e [pianificare l'eliminazione della chiave gestita dal cliente](https://docs.aws.amazon.com/kms/latest/developerguide/deleting-keys.html) quando non è più in uso. Puoi creare tag e alias per le chiavi gestite dai clienti che gestisci.
- Puoi utilizzare una chiave gestita dal cliente con [materiale di chiave importato](https://docs.aws.amazon.com/kms/latest/developerguide/importing-keys.html) o una chiave gestita dal cliente in un [archivio delle chiavi personalizzate](https://docs.aws.amazon.com/kms/latest/developerguide/custom-key-store-overview.html) di cui sei proprietario e gestore.
- Puoi utilizzareAWS CloudTrail e Amazon CloudWatch Logs per tenere traccia delle richieste inviate da Amazon KeyspacesAWS KMS a tuo nome. Per ulteriori informazioni, consulta [the section called](#page-631-0)  ["Fase 6: configura il monitoraggio conAWS CloudTrail".](#page-631-0)

Le chiavi gestite dal cliente sono [soggette a un addebito](https://aws.amazon.com/kms/pricing/) per ogni chiamata API e a tali chiavi KMS vengono applicate leAWS KMS quote. Per ulteriori informazioni, consulta [Quote diAWS KMS risorse](https://docs.aws.amazon.com/kms/latest/developerguide/limits.html)  [o richieste.](https://docs.aws.amazon.com/kms/latest/developerguide/limits.html)

Quando specifichi una chiave di crittografia principale per una tabella, i backup ripristinabili vengono crittografati con la stessa chiave di crittografia specificata per la tabella al momento della creazione del backup. Se la chiave KMS per la tabella viene ruotata, l'involucro dei tasti garantisce che la chiave KMS più recente abbia accesso a tutti i backup ripristinabili.

Amazon Keyspaces deve avere accesso alla chiave gestita dal cliente per consentirti di accedere ai dati della tua tabella. Se lo stato della chiave di crittografia è impostato su disabilitato o è pianificata l'eliminazione, Amazon Keyspaces non è in grado di crittografare o decrittografare i dati. Di conseguenza, non è possibile eseguire operazioni di lettura e scrittura sulla tabella. Non appena il servizio rileva che la chiave di crittografia non è accessibile, Amazon Keyspaces invia una notifica email come avviso.

È necessario ripristinare l'accesso alla chiave di crittografia entro sette giorni, altrimenti Amazon Keyspaces eliminerà automaticamente la tabella. Per precauzione, Amazon Keyspaces crea un backup ripristinabile dei dati della tabella prima di eliminarla. Amazon Keyspaces mantiene il backup ripristinabile per 35 giorni. Dopo 35 giorni, non è più possibile ripristinare i dati della tabella. Non ti viene fatturato il backup ripristinabile, ma [si applicano i costi di ripristino](https://aws.amazon.com/keyspaces/pricing) standard.

È possibile utilizzare questo backup ripristinabile per ripristinare i dati in una nuova tabella. Per avviare il ripristino, è necessario abilitare l'ultima chiave gestita dal cliente per la tabella e Amazon Keyspaces deve potervi accedere.

#### **a** Note

Quando si crea una tabella crittografata utilizzando una chiave gestita dal cliente inaccessibile o programmata per l'eliminazione prima del completamento del processo di creazione, si verifica un errore. L'operazione di creazione della tabella non riesce e ti viene inviata una notifica e-mail.

<span id="page-622-0"></span>Note per l'utilizzo della crittografia a riposo

Quando si utilizza la crittografia a riposo di Amazon Keyspaces, tenere in considerazione quanto riportato di seguito.

- La crittografia a riposo sul lato server è abilitata su tutte le tabelle Amazon Keyspaces e non può essere disabilitata. L'intera tabella è crittografata quando è inattiva, non è possibile selezionare colonne o righe specifiche per la crittografia.
- Per impostazione predefinita, Amazon Keyspaces utilizza una chiave predefinita a servizio singolo (Chiave di proprietà di AWS) per crittografare tutte le tabelle. Se questa chiave non esiste, viene creata per te. Le chiavi predefinite del servizio non possono essere disabilitate.
- La crittografia a riposo crittografa i dati solo quando sono statici (a riposo) su un supporto di archiviazione persistente. Se la sicurezza dei dati è un problema per i dati in transito o per i dati in uso, è necessario adottare misure aggiuntive:
	- Dati in transito: tutti i dati in Amazon Keyspaces vengono crittografati durante il transito. Per impostazione predefinita, le comunicazioni da e verso Amazon Keyspaces sono protette utilizzando la crittografia Secure Sockets Layer (SSL) /Transport Layer Security (TLS).
	- Dati in uso: proteggere i dati prima di inviarli ad Amazon Keyspaces utilizzando la crittografia lato client.
	- Chiavi gestite dal cliente: i dati inattivi nelle tabelle vengono sempre crittografati utilizzando le chiavi gestite dal cliente. Tuttavia, le operazioni che eseguono aggiornamenti atomici di più righe crittografano temporaneamente i dati utilizzatiChiavi di proprietà di AWS durante l'elaborazione. Ciò include le operazioni di eliminazione degli intervalli e le operazioni che accedono simultaneamente a dati statici e non statici.
- Una singola chiave gestita dal cliente può avere fino a 50.000 [sovvenzioni.](https://docs.aws.amazon.com/kms/latest/developerguide/grants.html) Ogni tabella Amazon Keyspaces associata a una chiave gestita dal cliente consuma 2 sovvenzioni. Una sovvenzione viene rilasciata quando la tabella viene eliminata. La seconda sovvenzione viene utilizzata per creare un'istantanea automatica della tabella per proteggere dalla perdita di dati nel caso in cui Amazon Keyspaces perdesse involontariamente l'accesso alla chiave gestita dal cliente. Questa sovvenzione viene rilasciata 42 giorni dopo la cancellazione della tabella.

# <span id="page-623-0"></span>Crittografia inattiva: come utilizzare le chiavi gestite dal cliente per crittografare le tabelle in Amazon Keyspaces

È possibile utilizzare la console o le istruzioni CQL per specificare leAWS KMS key per le nuove tabelle e aggiornare le chiavi di crittografia delle tabelle esistenti in Amazon Keyspaces. L'argomento seguente illustra come implementare le chiavi gestite dal cliente per tabelle nuove ed esistenti.

#### Argomenti

- [Prerequisiti: creare una chiave gestita dal cliente utilizzandoAWS KMS e concedere le](#page-624-0)  [autorizzazioni ad Amazon Keyspaces](#page-624-0)
- [Fase 3: specificare una chiave gestita dal cliente per una nuova tabella](#page-627-0)
- [Fase 4: Aggiornare la chiave di crittografia di una tabella esistente](#page-629-0)
- [Passaggio 5: utilizza il contesto di crittografia Amazon Keyspaces nei log](#page-630-0)
- [Fase 6: configura il monitoraggio conAWS CloudTrail](#page-631-0)

<span id="page-624-0"></span>Prerequisiti: creare una chiave gestita dal cliente utilizzandoAWS KMS e concedere le autorizzazioni ad Amazon Keyspaces

Prima di poter proteggere una tabella Amazon Keyspaces con una [chiave gestita dal cliente](#page-621-1), devi prima creare la chiave inAWS Key Management Service (AWS KMS) e quindi autorizzare Amazon Keyspaces a utilizzare quella chiave.

Fase 1: creazione di una chiave gestita dal cliente utilizzandoAWS KMS

Per creare una chiave gestita dal cliente da utilizzare per proteggere una tabella Amazon Keyspaces, puoi seguire i passaggi in [Creazione di chiavi KMS con crittografia simmetrica](https://docs.aws.amazon.com/kms/latest/developerguide/create-keys.html#create-symmetric-cmk) utilizzando la console o l'AWSAPI.

Fase 2: Autorizza l'uso della chiave gestita dal cliente

Prima di poter scegliere una [chiave gestita dal cliente](#page-621-1) per proteggere una tabella Amazon Keyspaces, è necessario che le policy su tale chiave gestita dal cliente forniscano ad Amazon Keyspaces l'autorizzazione per usarla per tuo conto. Hai il pieno controllo sulle policy e sulle concessioni sulla chiave gestita dal cliente. È possibile fornire queste autorizzazioni in una [policy chiave,](https://docs.aws.amazon.com/kms/latest/developerguide/key-policies.html) in una [policy](https://docs.aws.amazon.com/kms/latest/developerguide/iam-policies.html)  [IAM](https://docs.aws.amazon.com/kms/latest/developerguide/iam-policies.html) o mediante una [concessione](https://docs.aws.amazon.com/kms/latest/developerguide/grants.html).

Amazon Keyspaces non ha bisogno di ulteriori autorizzazioni per utilizzare la predefinita [Chiave di](#page-621-0)  [proprietà di AWSp](#page-621-0)er proteggere le tabelle Amazon Keyspaces nel tuoAWS account.

I seguenti argomenti mostrano come configurare le autorizzazioni richieste utilizzando politiche e sovvenzioni IAM che consentono alle tabelle Amazon Keyspaces di utilizzare una chiave gestita dal cliente.

#### Argomenti

- [Policy delle chiavi gestite dal cliente](#page-624-1)
- [Esempi di policy delle chiavi](#page-625-0)
- [Utilizzo di concessioni per autorizzare Amazon Keyspaces](#page-627-1)

#### <span id="page-624-1"></span>Policy delle chiavi gestite dal cliente

Quando selezioni una [chiave gestita dal cliente](#page-621-1) per proteggere una tabella Amazon Keyspaces, Amazon Keyspaces ottiene l'autorizzazione per utilizzare la chiave gestita dal cliente per conto del principale che effettua la selezione. Tale principale, un utente o un ruolo, deve disporre delle autorizzazioni per la chiave gestita dal cliente richiesta da Amazon Keyspaces.

Le autorizzazioni minime richieste da Amazon Keyspaces per una chiave gestita dal cliente sono:

- [kms:Encrypt](https://docs.aws.amazon.com/kms/latest/APIReference/API_Encrypt.html)
- [kms:Decrypt](https://docs.aws.amazon.com/kms/latest/APIReference/API_Decrypt.html)
- [km:ReEncrypt](https://docs.aws.amazon.com/kms/latest/APIReference/API_ReEncrypt.html) \* (per km:ReEncryptFrom e km:ReEncryptTo)
- km:GenerateDataKey \* (per [km:GenerateDataKey](https://docs.aws.amazon.com/kms/latest/APIReference/API_GenerateDataKey.html) e [km:GenerateDataKeyWithoutPlaintext\)](https://docs.aws.amazon.com/kms/latest/APIReference/API_GenerateDataKeyWithoutPlaintext.html)
- [km:DescribeKey](https://docs.aws.amazon.com/kms/latest/APIReference/API_DescribeKey.html)
- [km:CreateGrant](https://docs.aws.amazon.com/kms/latest/APIReference/API_CreateGrant.html)

#### <span id="page-625-0"></span>Esempi di policy delle chiavi

Ad esempio, la policy di chiave di esempio riportata di seguito fornisce solo le autorizzazioni necessarie. La policy ha i seguenti effetti:

- Consente ad Amazon Keyspaces di utilizzare la chiave gestita dal cliente nelle operazioni di crittografia e di creare concessioni, ma solo quando agisce per conto dei principali dell'account dotati dell'autorizzazione per l'utilizzo di Amazon Keyspaces. Se le entità specificate nell'istruzione della policy non dispongono dell'autorizzazione per l'utilizzo di Amazon Keyspaces, la chiamata non riesce, anche quando proviene dal servizio Amazon Keyspaces.
- La chiave kms: ViaService condition consente le autorizzazioni solo quando la richiesta proviene da Amazon Keyspaces per conto delle entità principali elencate nell'istruzione della policy. Tali entità non possono chiamare direttamente queste operazioni. Nota: il valore kms:ViaService,cassandra.**\***.amazonaws.com, ha un asterisco (\*) nella posizione Regione. Amazon Keyspaces richiede l'autorizzazione per essere indipendente da qualsiasi particolareRegione AWS.
- Fornisce agli amministratori delle chiavi gestite da clienti (utenti che possono assumere ildbteam ruolo) l'accesso in sola lettura alla chiave gestita da clienti e l'autorizzazione per revocare le concessioni, incluse [le concessioni richieste da Amazon Keyspaces](#page-627-1) per proteggere la tabella.
- Fornisce ad Amazon Keyspaces l'accesso in sola lettura alla chiave gestita dal cliente. In questo caso, Amazon Keyspaces può chiamare direttamente queste operazioni. Non deve agire per conto di un account di entità principale.

Prima di utilizzare una policy di chiave di esempio, sostituisci le entità principali di esempio con le entità effettive nel tuo Account AWS.

```
 "Id": "key-policy-cassandra", 
   "Version":"2012-10-17", 
   "Statement": [ 
     { 
        "Sid" : "Allow access through Amazon Keyspaces for all principals in the account 
  that are authorized to use Amazon Keyspaces", 
        "Effect": "Allow", 
        "Principal": {"AWS": "arn:aws:iam::111122223333:user/db-lead"}, 
        "Action": [ 
          "kms:Encrypt", 
          "kms:Decrypt", 
          "kms:ReEncrypt*", 
          "kms:GenerateDataKey*", 
          "kms:DescribeKey", 
          "kms:CreateGrant" 
        ], 
        "Resource": "*", 
        "Condition": { 
           "StringLike": { 
             "kms:ViaService" : "cassandra.*.amazonaws.com" 
           } 
       } 
     }, 
     { 
        "Sid": "Allow administrators to view the customer managed key and revoke 
  grants", 
        "Effect": "Allow", 
        "Principal": { 
          "AWS": "arn:aws:iam::111122223333:role/db-team" 
        }, 
        "Action": [ 
          "kms:Describe*", 
          "kms:Get*", 
          "kms:List*", 
          "kms:RevokeGrant" 
        ], 
        "Resource": "*" 
     } 
  \mathbf{I}}
```
#### <span id="page-627-1"></span>Utilizzo di concessioni per autorizzare Amazon Keyspaces

Oltre alle policy delle chiavi, Amazon Keyspaces usa le concessioni per impostare le autorizzazioni per una chiave gestita dal cliente. Per visualizzare le concessioni per una chiave gestita dal cliente nel tuo account, utilizza l'[ListGrantso](https://docs.aws.amazon.com/kms/latest/APIReference/API_ListGrants.html)perazione. Amazon Keyspaces non ha bisogno di concessioni o di autorizzazioni aggiuntive per utilizzare la [Chiave di proprietà di AWS](#page-621-0)per proteggere la tabella.

Amazon Keyspaces usa le autorizzazioni per la concessione quando esegue la manutenzione dei sistemi in background e le attività di protezione dei dati continuative nel tempo. Utilizza inoltre concessioni per generare le chiavi delle tabelle.

Ogni concessione è specifica di una tabella. Se l'account include più tabelle crittografate con la stessa chiave gestita dal cliente, è prevista una concessione di ciascun tipo per ogni tabella. La concessione è vincolata dal [contesto di crittografia Amazon Keyspaces,](https://docs.aws.amazon.com/kms/latest/developerguide/encryption-context.html) che include il nome della tabella e l'Account AWSID. La concessione include il permesso di [ritirare la sovvenzione](https://docs.aws.amazon.com/kms/latest/APIReference/API_RetireGrant.html) se non è più necessaria.

Per creare le concessioni, Amazon Keyspaces deve disporre dell'autorizzazione per chiamare perCreateGrant conto dell'utente che ha creato la tabella crittografata.

La policy delle chiavi può anche consentire all'account di [revocare la concessione](https://docs.aws.amazon.com/kms/latest/APIReference/API_RevokeGrant.html) sulla chiave gestita dal cliente. Tuttavia, se revochi la concessione sulla tabella crittografata attiva, Amazon Keyspaces non sarà in grado di proteggere e mantenere la tabella.

<span id="page-627-0"></span>Fase 3: specificare una chiave gestita dal cliente per una nuova tabella

Completare la procedura riportata di seguito per specificare la chiave gestita dal cliente su una nuova tabella utilizzando la console Amazon Keyspaces o la chiave CQL.

Creazione di una tabella criptata utilizzando una chiave gestita dal cliente (console)

- 1. Accedi alla e apri la console Amazon Keyspaces all'[indirizzo https://console.aws.amazon.com/](https://console.aws.amazon.com/keyspaces/home) [keyspaces/home](https://console.aws.amazon.com/keyspaces/home).AWS Management Console
- 2. Nel pannello di navigazione, scegli Tabelle, quindi seleziona Crea tabella.
- 3. Nella pagina Crea tabella nella sezione Dettagli della tabella, seleziona uno spazio chiave e fornisci un nome per la nuova tabella.
- 4. Nella sezione Schema, crea lo schema per la tua tabella.
- 5. Nella sezione Impostazioni della tabella, scegli Personalizza impostazioni.

6. Continua con le impostazioni di crittografia.

In questo passaggio, si selezionano le impostazioni di crittografia per la tabella.

Nella sezione Crittografia inattiva sotto Scegli unAWS KMS key, scegli l'opzione Scegli una chiave KMS diversa (avanzata) e nel campo di ricerca, scegliAWS KMS key o inserisci un Amazon Resource Name (ARN).

**a** Note

Se la chiave selezionata non è accessibile o non dispone delle autorizzazioni richieste, consulta [Risoluzione dei problemi di accesso con le chiavi](https://docs.aws.amazon.com/kms/latest/developerguide/policy-evaluation.html) nella Guida per gliAWS Key Management Service sviluppatori.

7. Scegli Create (Crea) per creare la tabella crittografata.

Crea una nuova tabella utilizzando una chiave gestita dal cliente per la crittografia dei dati inattivi (CQL)

Per creare una nuova tabella che utilizza una chiave gestita dal cliente per la crittografia dei dati inattivi, puoi utilizzare l'CREATE TABLEistruzione come riportato nell'esempio che segue: Assicurati di sostituire la chiave ARN con un ARN per una chiave valida con autorizzazioni concesse ad Amazon Keyspaces.

```
CREATE TABLE my_keyspace.my_table(id bigint, name text, place text STATIC, PRIMARY 
 KEY(id, name)) WITH CUSTOM_PROPERTIES = {
         'encryption_specification':{ 
                 'encryption_type': 'CUSTOMER_MANAGED_KMS_KEY', 
                 'kms_key_identifier':'arn:aws:kms:eu-
west-1:5555555555555:key/11111111-1111-111-1111-111111111111' 
 } 
     };
```
Se ricevi unaInvalid Request Exception, devi confermare che la chiave gestita dal cliente sia valida e che Amazon Keyspaces disponga delle autorizzazioni richieste. Per confermare che la chiave è stata configurata correttamente, consulta [Risoluzione dei problemi di accesso con le chiavi](https://docs.aws.amazon.com/kms/latest/developerguide/policy-evaluation.html) nella Guida per gliAWS Key Management Service sviluppatori.

<span id="page-629-0"></span>Fase 4: Aggiornare la chiave di crittografia di una tabella esistente

Puoi utilizzare la console Amazon Keyspaces o la CQL per modificare le chiavi di crittografia di una tabella esistente tra una chiave KMS gestita dal clienteChiave di proprietà di AWS e una chiave KMS gestita dal cliente in qualsiasi momento.

Aggiorna una tabella esistente con la nuova chiave gestita dal cliente (console)

- 1. Accedi alla e apri la console Amazon Keyspaces all'[indirizzo https://console.aws.amazon.com/](https://console.aws.amazon.com/keyspaces/home) [keyspaces/home](https://console.aws.amazon.com/keyspaces/home).AWS Management Console
- 2. Nel pannello di navigazione, seleziona Tabelle.
- 3. Scegli la tabella che desideri aggiornare, quindi seleziona la scheda Impostazioni aggiuntive.
- 4. Nella sezione Crittografia inattiva, scegli Gestisci crittografia per modificare le impostazioni di crittografia per la tabella.

In Scegli unAWS KMS key, scegli l'opzione Scegli una chiave KMS diversa (avanzata) e nel campo di ricerca, scegliAWS KMS key o inserisci un Amazon Resource Name (ARN).

#### **a** Note

Se la chiave selezionata non è valida, consulta [Risoluzione dei problemi di accesso con](https://docs.aws.amazon.com/kms/latest/developerguide/policy-evaluation.html) [le chiavi](https://docs.aws.amazon.com/kms/latest/developerguide/policy-evaluation.html) nella Guida per gliAWS Key Management Service sviluppatori.

In alternativa, puoi scegliere unaChiave di proprietà di AWS per una tabella crittografata con una chiave gestita dal cliente.

5. Scegli Salva modifiche per salvare le modifiche alla tabella.

Aggiornamento della chiave di crittografia utilizzata per una tabella esistente

Per modificare la chiave di crittografia di una tabella esistente, si utilizza l'ALTER TABLEistruzione per specificare una chiave gestita dal cliente per la crittografia inattiva. Assicurati di sostituire la chiave ARN con un ARN per una chiave valida con autorizzazioni concesse ad Amazon Keyspaces.

```
ALTER TABLE my_keyspace.my_table WITH CUSTOM_PROPERTIES = { 
                'encryption_specification':{ 
                        'encryption_type': 'CUSTOMER_MANAGED_KMS_KEY', 
                        'kms_key_identifier':'arn:aws:kms:eu-
west-1:5555555555555:key/11111111-1111-111-1111-111111111111'
```
 } };

Se ricevi unaInvalid Request Exception, devi confermare che la chiave gestita dal cliente sia valida e che Amazon Keyspaces disponga delle autorizzazioni richieste. Per confermare che la chiave è stata configurata correttamente, consulta [Risoluzione dei problemi di accesso con le chiavi](https://docs.aws.amazon.com/kms/latest/developerguide/policy-evaluation.html) nella Guida per gliAWS Key Management Service sviluppatori.

Per ripristinare la chiave di crittografia all'opzione di crittografia predefinita conChiavi di proprietà di AWS, è possibile utilizzare l'ALTER TABLEistruzione come illustrato nell'esempio seguente.

```
ALTER TABLE my_keyspace.my_table WITH CUSTOM_PROPERTIES = { 
                'encryption_specification':{ 
                      'encryption_type' : 'AWS_OWNED_KMS_KEY' 
 } 
         };
```
<span id="page-630-0"></span>Passaggio 5: utilizza il contesto di crittografia Amazon Keyspaces nei log

Un [contesto di crittografia](https://docs.aws.amazon.com/kms/latest/developerguide/encrypt_context.html) è un set di coppie chiave-valore che contiene dati arbitrari non segreti. Quando includi un contesto di crittografia in una richiesta di crittografia dei dati, AWS KMS lega il contesto di crittografia ai dati crittografati, in modo che lo stesso contesto di crittografia sia necessario per decrittografare i dati.

Amazon Keyspaces usa lo stesso contesto di crittografia in tutte le operazioni diAWS KMS crittografia di. Se utilizzi una [chiave gestita dal cliente](#page-621-1) per proteggere la tabella Amazon Keyspaces, puoi utilizzare il contesto di crittografia per identificare l'utilizzo della chiave gestita dal cliente nei record e nei log di audit. Viene inoltre visualizzato nei log in testo chiaro, ad esempio nei log per [AWS](https://docs.aws.amazon.com/awscloudtrail/latest/userguide/cloudtrail-user-guide.html) [CloudTraile](https://docs.aws.amazon.com/awscloudtrail/latest/userguide/cloudtrail-user-guide.html) [Amazon CloudWatch Logs.](https://docs.aws.amazon.com/AmazonCloudWatch/latest/logs/WhatIsCloudWatchLogs.html)

Nelle sue richieste aAWS KMS, Amazon Keyspaces utilizza un contesto di crittografia con tre coppie chiave-valore.

```
"encryptionContextSubset": { 
     "aws:cassandra:keyspaceName": "my_keyspace", 
     "aws:cassandra:tableName": "mytable" 
     "aws:cassandra:subscriberId": "111122223333"
}
```
• Keyspace — La prima coppia chiave-valore identificherà lo spazio delle chiavi che include la tabella che Amazon Keyspaces sta crittografando. La chiave è aws:cassandra:keyspaceName. Il valore è il nome del keyspace.

"aws:cassandra:keyspaceName": "*<keyspace-name>*"

Ad esempio:

"aws:cassandra:keyspaceName": "*my\_keyspace*"

• Tabella — La seconda coppia chiave-valore identificherà la tabella che Amazon Keyspaces sta crittografando. La chiave è aws:cassandra:tableName. Il valore è il nome della tabella.

"aws:cassandra:tableName": "*<table-name>*"

Ad esempio:

"aws:cassandra:tableName": "*my\_table*"

• Account — La terza coppia chiave-valore identificherà l'Account AWS. La chiave è aws:cassandra:subscriberId. Il valore è l'ID dell'account.

"aws:cassandra:subscriberId": "*<account-id>*"

Ad esempio:

"aws:cassandra:subscriberId": "111122223333"

<span id="page-631-0"></span>Fase 6: configura il monitoraggio conAWS CloudTrail

Se utilizzi una [chiave gestita dal cliente](#page-621-1) per proteggere le tabelle Amazon Keyspaces, puoi utilizzareAWS CloudTrail i log per monitorare le richieste inviate da Amazon Keyspaces per tuoAWS KMS conto.

LeGenerateDataKeyDescribeKeyDecrypt, eCreateGrant le richieste sono discusse in questa sezione. Inoltre, Amazon Keyspaces utilizza un'[RetireGrant](https://docs.aws.amazon.com/kms/latest/APIReference/API_RetireGrant.html)operazione per rimuovere una concessione quando si elimina una tabella.

#### GenerateDataKey

Amazon Keyspaces crea una chiave di tabella univoca per crittografare i dati inattivi. Invia una [GenerateDataKey](https://docs.aws.amazon.com/kms/latest/APIReference/API_GenerateDataKey.html)richiestaAWS KMS che specifica la chiave KMS per la tabella.

L'evento che registra l'operazione GenerateDataKey è simile a quello del seguente evento di esempio. L'utente è l'account di servizio Amazon Keyspaces. I parametri includono l'Amazon Resource Name (ARN) della chiave gestita dal cliente, un identificatore della chiave che richiede una chiave a 256 bit e il [contesto di crittografia](#page-630-0) che identifica il keyspace, la tabella e ilAccount AWS.

```
{ 
     "eventVersion": "1.08", 
     "userIdentity": { 
          "type": "AWSService", 
         "invokedBy": "AWS Internal" 
     }, 
     "eventTime": "2021-04-16T04:56:05Z", 
     "eventSource": "kms.amazonaws.com", 
     "eventName": "GenerateDataKey", 
     "awsRegion": "us-east-1", 
     "sourceIPAddress": "AWS Internal", 
     "userAgent": "AWS Internal", 
     "requestParameters": { 
          "keySpec": "AES_256", 
          "encryptionContext": { 
              "aws:cassandra:keyspaceName": "my_keyspace", 
              "aws:cassandra:tableName": "my_table", 
              "aws:cassandra:subscriberId": "123SAMPLE012" 
         }, 
         "keyId": "arn:aws:kms:eu-
west-1:5555555555555:key/11111111-1111-111-1111-111111111111" 
     }, 
     "responseElements": null, 
     "requestID": "5e8e9cb5-9194-4334-aacc-9dd7d50fe246", 
     "eventID": "49fccab9-2448-4b97-a89d-7d5c39318d6f", 
     "readOnly": true, 
     "resources": [ 
        \{ "accountId": "123SAMPLE012", 
              "type": "AWS::KMS::Key", 
              "ARN": "arn:aws:kms:eu-
west-1:5555555555555:key/11111111-1111-111-1111-111111111111"
```

```
 } 
     ], 
     "eventType": "AwsApiCall", 
     "managementEvent": true, 
     "eventCategory": "Management", 
     "recipientAccountId": "123SAMPLE012", 
     "sharedEventID": "84fbaaf0-9641-4e32-9147-57d2cb08792e"
}
```
#### **DescribeKey**

Amazon Keyspaces utilizza un'[DescribeKeyo](https://docs.aws.amazon.com/kms/latest/APIReference/API_DescribeKey.html)perazione per stabilire se la chiave KMS che hai selezionato esiste nell'account e nella regione.

L'evento che registra l'operazione DescribeKey è simile a quello del seguente evento di esempio. L'utente è l'account di servizio Amazon Keyspaces. I parametri includono l'ARN della chiave gestita dal cliente e un identificatore della chiave che richiede una chiave a 256 bit.

```
{ 
     "eventVersion": "1.08", 
     "userIdentity": { 
         "type": "IAMUser", 
          "principalId": "AIDAZ3FNIIVIZZ6H7CFQG", 
         "arn": "arn:aws:iam::123SAMPLE012:user/admin", 
          "accountId": "123SAMPLE012", 
          "accessKeyId": "AKIAIOSFODNN7EXAMPLE", 
          "userName": "admin", 
          "sessionContext": { 
              "sessionIssuer": {}, 
              "webIdFederationData": {}, 
              "attributes": { 
                  "mfaAuthenticated": "false", 
                  "creationDate": "2021-04-16T04:55:42Z" 
 } 
         }, 
         "invokedBy": "AWS Internal" 
     }, 
     "eventTime": "2021-04-16T04:55:58Z", 
     "eventSource": "kms.amazonaws.com", 
     "eventName": "DescribeKey", 
     "awsRegion": "us-east-1", 
     "sourceIPAddress": "AWS Internal", 
     "userAgent": "AWS Internal",
```

```
 "requestParameters": { 
          "keyId": "arn:aws:kms:eu-
west-1:5555555555555:key/11111111-1111-111-1111-111111111111" 
     }, 
     "responseElements": null, 
     "requestID": "c25a8105-050b-4f52-8358-6e872fb03a6c", 
     "eventID": "0d96420e-707e-41b9-9118-56585a669658", 
     "readOnly": true, 
     "resources": [ 
         { 
              "accountId": "123SAMPLE012", 
             "type": "AWS::KMS::Key",
              "ARN": "arn:aws:kms:eu-
west-1:5555555555555:key/11111111-1111-111-1111-111111111111" 
         } 
     ], 
     "eventType": "AwsApiCall", 
     "managementEvent": true, 
     "eventCategory": "Management", 
     "recipientAccountId": "123SAMPLE012"
}
```
#### Decrypt

Quando si accede a una tabella Amazon Keyspaces, Amazon Keyspaces deve decrittografare la chiave della tabella per poter decrittografare le chiavi sottostanti nella gerarchia. Quindi decrittografa i dati nella tabella. Per decrittografare la chiave della tabella, Amazon Keyspaces invia una richiesta di [decrittografia](https://docs.aws.amazon.com/kms/latest/APIReference/API_Decrypt.html) aAWS KMS che specifica la chiave KMS per la tabella.

L'evento che registra l'operazione Decrypt è simile a quello del seguente evento di esempio. L'utente è il principale nel tuo Account AWS che accede alla tabella. I parametri includono la chiave della tabella crittografata (come blob di testo cifrato) e il [contesto di crittografia](#page-630-0) che identifica la tabella e ilAccount AWS. AWS KMSricava l'ID della chiave gestita dal cliente dal testo cifrato.

```
{ 
     "eventVersion": "1.08", 
     "userIdentity": { 
          "type": "AWSService", 
          "invokedBy": "AWS Internal" 
     }, 
     "eventTime": "2021-04-16T05:29:44Z",
```

```
 "eventSource": "kms.amazonaws.com", 
     "eventName": "Decrypt", 
     "awsRegion": "us-east-1", 
     "sourceIPAddress": "AWS Internal", 
     "userAgent": "AWS Internal", 
     "requestParameters": { 
          "encryptionContext": { 
              "aws:cassandra:keyspaceName": "my_keyspace", 
              "aws:cassandra:tableName": "my_table", 
              "aws:cassandra:subscriberId": "123SAMPLE012" 
         }, 
          "encryptionAlgorithm": "SYMMETRIC_DEFAULT" 
     }, 
     "responseElements": null, 
     "requestID": "50e80373-83c9-4034-8226-5439e1c9b259", 
     "eventID": "8db9788f-04a5-4ae2-90c9-15c79c411b6b", 
     "readOnly": true, 
     "resources": [ 
         { 
              "accountId": "123SAMPLE012", 
             "type": "AWS::KMS::Key",
              "ARN": "arn:aws:kms:eu-
west-1:5555555555555:key/11111111-1111-111-1111-111111111111" 
         } 
     ], 
     "eventType": "AwsApiCall", 
     "managementEvent": true, 
     "eventCategory": "Management", 
     "recipientAccountId": "123SAMPLE012", 
     "sharedEventID": "7ed99e2d-910a-4708-a4e3-0180d8dbb68e"
}
```
#### **CreateGrant**

Quando utilizzi una [chiave gestita dal cliente](#page-621-1) per proteggere la tabella Amazon Keyspaces, Amazon Keyspaces usa le [concessioni](#page-627-1) per consentire al servizio di eseguire la protezione continua dei dati e le attività di manutenzione e durabilità. Queste sovvenzioni non sono richieste su [Chiavi di proprietà di AWS.](#page-621-0)

Le concessioni che Amazon Keyspaces crea sono specifiche per una tabella. Il principale nella [CreateGrantr](https://docs.aws.amazon.com/kms/latest/APIReference/API_CreateGrant.html)ichiesta è l'utente che ha creato la tabella.

L'evento che registra l'operazione CreateGrant è simile a quello del seguente evento di esempio. I parametri includono l'ARN della chiave gestita dal cliente per la tabella, il principale dell'assegnatario e il principale pianificato per il ritiro (il servizio Amazon Keyspaces), nonché le operazioni coperte dalla concessione. Include anche un vincolo che richiede che tutte le operazioni di crittografia utilizzino il [contesto di crittografia](#page-630-0) specificato.

```
{ 
     "eventVersion": "1.08", 
     "userIdentity": { 
          "type": "IAMUser", 
          "principalId": "AIDAZ3FNIIVIZZ6H7CFQG", 
          "arn": "arn:aws:iam::arn:aws:kms:eu-
west-1:5555555555555:key/11111111-1111-111-1111-111111111111:user/admin", 
          "accountId": "arn:aws:kms:eu-
west-1:5555555555555:key/11111111-1111-111-1111-111111111111", 
          "accessKeyId": "AKIAI44QH8DHBEXAMPLE", 
          "userName": "admin", 
          "sessionContext": { 
              "sessionIssuer": {}, 
              "webIdFederationData": {}, 
              "attributes": { 
                  "mfaAuthenticated": "false", 
                  "creationDate": "2021-04-16T04:55:42Z" 
              } 
         }, 
          "invokedBy": "AWS Internal" 
     }, 
     "eventTime": "2021-04-16T05:11:10Z", 
     "eventSource": "kms.amazonaws.com", 
     "eventName": "CreateGrant", 
     "awsRegion": "us-east-1", 
     "sourceIPAddress": "AWS Internal", 
     "userAgent": "AWS Internal", 
     "requestParameters": { 
          "keyId": "a7d328af-215e-4661-9a69-88c858909f20", 
          "operations": [ 
              "DescribeKey", 
              "GenerateDataKey", 
              "Decrypt", 
              "Encrypt", 
              "ReEncryptFrom", 
              "ReEncryptTo", 
              "RetireGrant"
```

```
 ], 
         "constraints": { 
              "encryptionContextSubset": { 
                  "aws:cassandra:keyspaceName": "my_keyspace", 
                  "aws:cassandra:tableName": "my_table", 
                  "aws:cassandra:subscriberId": "123SAMPLE012" 
 } 
         }, 
         "retiringPrincipal": "cassandratest.us-east-1.amazonaws.com", 
         "granteePrincipal": "cassandratest.us-east-1.amazonaws.com" 
     }, 
     "responseElements": { 
         "grantId": 
  "18e4235f1b07f289762a31a1886cb5efd225f069280d4f76cd83b9b9b5501013" 
     }, 
     "requestID": "b379a767-1f9b-48c3-b731-fb23e865e7f7", 
     "eventID": "29ee1fd4-28f2-416f-a419-551910d20291", 
     "readOnly": false, 
     "resources": [ 
         { 
              "accountId": "123SAMPLE012", 
            "type": "AWS::KMS::Key",
             "ARN": "arn:aws:kms:eu-
west-1:5555555555555:key/11111111-1111-111-1111-111111111111" 
         } 
     ], 
     "eventType": "AwsApiCall", 
     "managementEvent": true, 
     "eventCategory": "Management", 
     "recipientAccountId": "123SAMPLE012"
}
```
# <span id="page-637-0"></span>Crittografia dei dati in transito in Amazon Keyspaces

Amazon Keyspaces accetta connessioni sicure solo connessioni sicure utilizzando Transport Layer Security (TLS). La crittografia in transito fornisce un ulteriore livello di protezione dei dati crittografando i dati mentre viaggiano da e verso Amazon Keyspaces. Le politiche organizzative, le normative di settore o governative e i requisiti di conformità richiedono spesso l'uso della crittografia in transito per aumentare la sicurezza dei dati delle applicazioni quando trasmettono dati sulla rete.

Per scoprire come crittografarecqlsh le connessioni ad Amazon Keyspaces utilizzando TLS, consulta[the section called "Come configurare manualmente le](#page-65-0) cqlsh connessioni per TLS". Per come utilizzare la crittografia TLS con i driver client client, consult[athe section called "Utilizzo di un](#page-72-0) [driver client Cassandra".](#page-72-0)

# <span id="page-638-0"></span>Privacy del traffico Internet in Amazon Keyspaces

Questo argomento descrive come Amazon Keyspaces (per Apache Cassandra) protegge le connessioni dalle applicazioni locali ad Amazon Keyspaces e tra Amazon Keyspaces e altre risorse all'interno dello stesso. AWS Regione AWS

Traffico tra servizio e applicazioni e client locali

Sono disponibili due opzioni di connettività tra la rete privata e AWS:

- Una connessione AWS Site-to-Site VPN. Per ulteriori informazioni, consulta [Che cos'è AWS Site](https://docs.aws.amazon.com/vpn/latest/s2svpn/VPC_VPN.html)[to-Site VPN?](https://docs.aws.amazon.com/vpn/latest/s2svpn/VPC_VPN.html) nella Guida per l'utente di AWS Site-to-Site VPN.
- Una connessione AWS Direct Connect. Per ulteriori informazioni, consulta [Che cos'è AWS Direct](https://docs.aws.amazon.com/directconnect/latest/UserGuide/Welcome.html)  [Connect?](https://docs.aws.amazon.com/directconnect/latest/UserGuide/Welcome.html) nella Guida per l'utente di AWS Direct Connect.

Come servizio gestito, Amazon Keyspaces (per Apache Cassandra) è protetto dalla sicurezza di rete AWS globale. Per informazioni sui servizi di sicurezza AWS e su come AWS protegge l'infrastruttura, consulta la pagina [Sicurezza del cloud AWS.](https://aws.amazon.com/security/) Per progettare l'ambiente AWS utilizzando le best practice per la sicurezza dell'infrastruttura, consulta la pagina [Protezione dell'infrastruttura](https://docs.aws.amazon.com/wellarchitected/latest/security-pillar/infrastructure-protection.html) nel Pilastro della sicurezza di AWS Well‐Architected Framework.

Utilizzi le chiamate API AWS pubblicate per accedere ad Amazon Keyspaces tramite la rete. I clienti devono supportare quanto segue:

- Transport Layer Security (TLS). È richiesto TLS 1.2 ed è consigliato TLS 1.3.
- Suite di cifratura con Perfect Forward Secrecy (PFS), ad esempio Ephemeral Diffie-Hellman (DHE) o Elliptic Curve Ephemeral Diffie-Hellman (ECDHE). La maggior parte dei sistemi moderni, come Java 7 e versioni successive, supporta tali modalità.

Inoltre, le richieste devono essere firmate utilizzando un ID chiave di accesso e una chiave di accesso segreta associata a un principale IAM. In alternativa, è possibile utilizzare [AWS Security](https://docs.aws.amazon.com/STS/latest/APIReference/Welcome.html)  [Token Service](https://docs.aws.amazon.com/STS/latest/APIReference/Welcome.html) (AWS STS) per generare le credenziali di sicurezza temporanee per sottoscrivere le richieste.

Amazon Keyspaces supporta due metodi di autenticazione delle richieste dei clienti. Il primo metodo utilizza credenziali specifiche del servizio, che sono credenziali basate su password generate per uno specifico utente IAM. Puoi creare e gestire la password utilizzando la console IAMAWS CLI, l'API o l'AWSAPI. Per ulteriori informazioni, consulta [Utilizzo di IAM con Amazon Keyspaces](https://docs.aws.amazon.com/IAM/latest/UserGuide/id_credentials_mcs.html).

Il secondo metodo utilizza un plugin di autenticazione per il driver DataStax Java open source per Cassandra. Questo plugin consente [agli utenti, ai ruoli e alle identità federate IAM](https://docs.aws.amazon.com/IAM/latest/UserGuide/id_roles.html) di aggiungere informazioni di autenticazione alle richieste API di Amazon Keyspaces (per Apache Cassandra) utilizzando il processo [AWSSignature Version 4 \(SigV4\)](https://docs.aws.amazon.com/general/latest/gr/signature-version-4.html). Per ulteriori informazioni, consulta [the](#page-46-0)  [section called "Credenziali IAM per l'autenticazione AWS ".](#page-46-0)

# Traffico tra risorse AWS nella stessa Regione

Gli endpoint VPC di interfaccia consentono la comunicazione privata tra il tuo cloud privato virtuale (VPC) in esecuzione in Amazon VPC e Amazon Keyspaces. Interface Gli endpoint VPC sono alimentati daAWS PrivateLink, un AWS servizio che consente la comunicazione privata tra VPC e servizi. AWS AWS PrivateLinkabilita questa funzionalità utilizzando un'interfaccia di rete elastica con IP privati nel tuo VPC in modo che il traffico di rete non lasci la rete Amazon. Gli endpoint VPC dell'interfaccia non richiedono gateway Internet, dispositivo NAT, connessione VPN o connessione AWS Direct Connect. Per ulteriori informazioni, consulta [Amazon Virtual Private Cloud](https://docs.aws.amazon.com/vpc/latest/userguide/) and [Interface](https://docs.aws.amazon.com/vpc/latest/privatelink/vpce-interface.html) [VPC Endpoint \(\) AWS PrivateLink.](https://docs.aws.amazon.com/vpc/latest/privatelink/vpce-interface.html) Per esempi di policy, consulta [the section called "Utilizzo degli](#page-682-0)  [endpoint VPC dell'interfaccia per Amazon Keyspaces".](#page-682-0)

# <span id="page-639-0"></span>AWS Identity and Access Management per Amazon Keyspaces

AWS Identity and Access Management (IAM) è uno strumento Servizio AWS che aiuta un amministratore a controllare in modo sicuro l'accesso alle risorse. AWS Gli amministratori IAM controllano chi può essere autenticato (effettuato l'accesso) e autorizzato (disporre delle autorizzazioni) a utilizzare le risorse Amazon Keyspaces. IAM è uno strumento Servizio AWS che puoi utilizzare senza costi aggiuntivi.

Argomenti

- [Destinatari](#page-640-0)
- [Autenticazione con identità](#page-640-1)
- [Gestione dell'accesso con policy](#page-644-0)
- [Come funziona Amazon Keyspaces con IAM](#page-646-0)
- [Esempi di policy basate sull'identità di Amazon Keyspaces](#page-651-0)
- [AWSpolitiche gestite per Amazon Keyspaces](#page-659-0)
- [Risoluzione dei problemi relativi all'identità e all'accesso ad Amazon Keyspaces](#page-667-0)
- [Utilizzo di ruoli collegati ai servizi per Amazon Keyspaces](#page-670-0)

# <span id="page-640-0"></span>**Destinatari**

Il modo in cui utilizzi AWS Identity and Access Management (IAM) varia a seconda del lavoro svolto in Amazon Keyspaces.

Utente del servizio: se utilizzi il servizio Amazon Keyspaces per svolgere il tuo lavoro, l'amministratore ti fornisce le credenziali e le autorizzazioni necessarie. Man mano che utilizzi più funzionalità di Amazon Keyspaces per svolgere il tuo lavoro, potresti aver bisogno di autorizzazioni aggiuntive. La comprensione della gestione dell'accesso ti consente di richiedere le autorizzazioni corrette all'amministratore. Se non riesci ad accedere a una funzionalità in Amazon Keyspaces, consulta. [Risoluzione dei problemi relativi all'identità e all'accesso ad Amazon Keyspaces](#page-667-0)

Amministratore del servizio: se sei responsabile delle risorse Amazon Keyspaces della tua azienda, probabilmente hai pieno accesso ad Amazon Keyspaces. È tuo compito determinare a quali funzionalità e risorse di Amazon Keyspaces devono accedere gli utenti del servizio. Devi inviare le richieste all'amministratore IAM per cambiare le autorizzazioni degli utenti del servizio. Esamina le informazioni contenute in questa pagina per comprendere i concetti di base relativi a IAM. Per ulteriori informazioni su come la tua azienda può utilizzare IAM con Amazon Keyspaces, consulta. [Come](#page-646-0)  [funziona Amazon Keyspaces con IAM](#page-646-0)

Amministratore IAM: se sei un amministratore IAM, potresti voler saperne di più su come scrivere policy per gestire l'accesso ad Amazon Keyspaces. Per visualizzare esempi di policy basate sull'identità di Amazon Keyspaces che puoi utilizzare in IAM, consulta. [Esempi di policy basate](#page-651-0)  [sull'identità di Amazon Keyspaces](#page-651-0)

# <span id="page-640-1"></span>Autenticazione con identità

L'autenticazione è il modo in cui accedi AWS utilizzando le tue credenziali di identità. Devi essere autenticato (aver effettuato l' Utente root dell'account AWS accesso AWS) come utente IAM o assumendo un ruolo IAM.

Puoi accedere AWS come identità federata utilizzando le credenziali fornite tramite una fonte di identità. AWS IAM Identity Center Gli utenti (IAM Identity Center), l'autenticazione Single Sign-On della tua azienda e le tue credenziali di Google o Facebook sono esempi di identità federate. Se

accedi come identità federata, l'amministratore ha configurato in precedenza la federazione delle identità utilizzando i ruoli IAM. Quando accedi AWS utilizzando la federazione, assumi indirettamente un ruolo.

A seconda del tipo di utente, puoi accedere al AWS Management Console o al portale di AWS accesso. Per ulteriori informazioni sull'accesso a AWS, vedi [Come accedere al tuo Account AWS](https://docs.aws.amazon.com/signin/latest/userguide/how-to-sign-in.html)  [nella](https://docs.aws.amazon.com/signin/latest/userguide/how-to-sign-in.html) Guida per l'Accedi ad AWS utente.

Se accedi a AWS livello di codice, AWS fornisce un kit di sviluppo software (SDK) e un'interfaccia a riga di comando (CLI) per firmare crittograficamente le tue richieste utilizzando le tue credenziali. Se non utilizzi AWS strumenti, devi firmare tu stesso le richieste. Per ulteriori informazioni sull'utilizzo del metodo consigliato per firmare autonomamente le richieste, consulta [Signing AWS API request](https://docs.aws.amazon.com/IAM/latest/UserGuide/reference_aws-signing.html) nella IAM User Guide.

A prescindere dal metodo di autenticazione utilizzato, potrebbe essere necessario specificare ulteriori informazioni sulla sicurezza. Ad esempio, ti AWS consiglia di utilizzare l'autenticazione a più fattori (MFA) per aumentare la sicurezza del tuo account. Per ulteriori informazioni, consulta [Autenticazione](https://docs.aws.amazon.com/singlesignon/latest/userguide/enable-mfa.html) [a più fattori](https://docs.aws.amazon.com/singlesignon/latest/userguide/enable-mfa.html) nella Guida per l'utente di AWS IAM Identity Center e [Utilizzo dell'autenticazione a più](https://docs.aws.amazon.com/IAM/latest/UserGuide/id_credentials_mfa.html)  [fattori \(MFA\) in AWSn](https://docs.aws.amazon.com/IAM/latest/UserGuide/id_credentials_mfa.html)ella Guida per l'utente IAM.

### Account AWS utente root

Quando si crea un account Account AWS, si inizia con un'identità di accesso che ha accesso completo a tutte Servizi AWS le risorse dell'account. Questa identità è denominata utente Account AWS root ed è accessibile effettuando l'accesso con l'indirizzo e-mail e la password utilizzati per creare l'account. Si consiglia vivamente di non utilizzare l'utente root per le attività quotidiane. Conserva le credenziali dell'utente root e utilizzale per eseguire le operazioni che solo l'utente root può eseguire. Per un elenco completo delle attività che richiedono l'accesso come utente root, consulta la sezione [Attività che richiedono le credenziali dell'utente root](https://docs.aws.amazon.com/IAM/latest/UserGuide/root-user-tasks.html) nella Guida per l'utente IAM.

# Utenti e gruppi IAM

Un [utente IAM](https://docs.aws.amazon.com/IAM/latest/UserGuide/id_users.html) è un'identità interna Account AWS che dispone di autorizzazioni specifiche per una singola persona o applicazione. Ove possibile, consigliamo di fare affidamento a credenziali temporanee invece di creare utenti IAM con credenziali a lungo termine come le password e le chiavi di accesso. Tuttavia, se si hanno casi d'uso specifici che richiedono credenziali a lungo termine con utenti IAM, si consiglia di ruotare le chiavi di accesso. Per ulteriori informazioni, consulta la pagina [Rotazione periodica delle chiavi di accesso per casi d'uso che richiedono credenziali a lungo termine](https://docs.aws.amazon.com/IAM/latest/UserGuide/best-practices.html#rotate-credentials) nella Guida per l'utente IAM.

Un [gruppo IAM](https://docs.aws.amazon.com/IAM/latest/UserGuide/id_groups.html) è un'identità che specifica un insieme di utenti IAM. Non è possibile eseguire l'accesso come gruppo. È possibile utilizzare gruppi per specificare le autorizzazioni per più utenti alla volta. I gruppi semplificano la gestione delle autorizzazioni per set di utenti di grandi dimensioni. Ad esempio, è possibile avere un gruppo denominato IAMAdmins e concedere a tale gruppo le autorizzazioni per amministrare le risorse IAM.

Gli utenti sono diversi dai ruoli. Un utente è associato in modo univoco a una persona o un'applicazione, mentre un ruolo è destinato a essere assunto da chiunque ne abbia bisogno. Gli utenti dispongono di credenziali a lungo termine permanenti, mentre i ruoli forniscono credenziali temporanee. Per ulteriori informazioni, consulta [Quando creare un utente IAM \(invece di un ruolo\)](https://docs.aws.amazon.com/IAM/latest/UserGuide/id.html#id_which-to-choose) nella Guida per l'utente IAM.

### Ruoli IAM

Un [ruolo IAM](https://docs.aws.amazon.com/IAM/latest/UserGuide/id_roles.html) è un'identità interna all'utente Account AWS che dispone di autorizzazioni specifiche. È simile a un utente IAM, ma non è associato a una persona specifica. Puoi assumere temporaneamente un ruolo IAM in AWS Management Console [cambiando ruolo.](https://docs.aws.amazon.com/IAM/latest/UserGuide/id_roles_use_switch-role-console.html) Puoi assumere un ruolo chiamando un'operazione AWS CLI o AWS API o utilizzando un URL personalizzato. Per ulteriori informazioni sui metodi per l'utilizzo dei ruoli, consulta [Utilizzo di ruoli IAM](https://docs.aws.amazon.com/IAM/latest/UserGuide/id_roles_use.html) nella Guida per l'utente IAM.

I ruoli IAM con credenziali temporanee sono utili nelle seguenti situazioni:

- Accesso utente federato: per assegnare le autorizzazioni a una identità federata, è possibile creare un ruolo e definire le autorizzazioni per il ruolo. Quando un'identità federata viene autenticata, l'identità viene associata al ruolo e ottiene le autorizzazioni da esso definite. Per ulteriori informazioni sulla federazione dei ruoli, consulta [Creazione di un ruolo per un provider di](https://docs.aws.amazon.com/IAM/latest/UserGuide/id_roles_create_for-idp.html)  [identità di terza parte](https://docs.aws.amazon.com/IAM/latest/UserGuide/id_roles_create_for-idp.html) nella Guida per l'utente IAM. Se utilizzi IAM Identity Center, configura un set di autorizzazioni. IAM Identity Center mette in correlazione il set di autorizzazioni con un ruolo in IAM per controllare a cosa possono accedere le identità dopo l'autenticazione. Per informazioni sui set di autorizzazioni, consulta [Set di autorizzazioni](https://docs.aws.amazon.com/singlesignon/latest/userguide/permissionsetsconcept.html) nella Guida per l'utente di AWS IAM Identity Center .
- Autorizzazioni utente IAM temporanee: un utente IAM o un ruolo può assumere un ruolo IAM per ottenere temporaneamente autorizzazioni diverse per un'attività specifica.
- Accesso multi-account: è possibile utilizzare un ruolo IAM per permettere a un utente (un principale affidabile) con un account diverso di accedere alle risorse nell'account. I ruoli sono lo strumento principale per concedere l'accesso multi-account. Tuttavia, con alcuni Servizi AWS, è possibile allegare una policy direttamente a una risorsa (anziché utilizzare un ruolo come proxy). Per

conoscere la differenza tra ruoli e politiche basate sulle risorse per l'accesso tra account diversi, consulta [Cross Account Resource Access in IAM nella IAM](https://docs.aws.amazon.com/IAM/latest/UserGuide/access_policies-cross-account-resource-access.html) User Guide.

- Accesso tra servizi: alcuni Servizi AWS utilizzano funzionalità in altri. Servizi AWS Ad esempio, quando effettui una chiamata in un servizio, è comune che tale servizio esegua applicazioni in Amazon EC2 o archivi oggetti in Amazon S3. Un servizio può eseguire questa operazione utilizzando le autorizzazioni dell'entità chiamante, utilizzando un ruolo di servizio o utilizzando un ruolo collegato al servizio.
	- Sessioni di accesso diretto (FAS): quando utilizzi un utente o un ruolo IAM per eseguire azioni AWS, sei considerato un principale. Quando si utilizzano alcuni servizi, è possibile eseguire un'operazione che attiva un'altra operazione in un servizio diverso. FAS utilizza le autorizzazioni del principale che chiama an Servizio AWS, combinate con la richiesta Servizio AWS per effettuare richieste ai servizi downstream. Le richieste FAS vengono effettuate solo quando un servizio riceve una richiesta che richiede interazioni con altri Servizi AWS o risorse per essere completata. In questo caso è necessario disporre delle autorizzazioni per eseguire entrambe le azioni. Per i dettagli delle policy relative alle richieste FAS, consulta la pagina [Forward access](https://docs.aws.amazon.com/IAM/latest/UserGuide/access_forward_access_sessions.html) [sessions.](https://docs.aws.amazon.com/IAM/latest/UserGuide/access_forward_access_sessions.html)
	- Ruolo di servizio: un ruolo di servizio è un [ruolo IAM](https://docs.aws.amazon.com/IAM/latest/UserGuide/id_roles.html) che un servizio assume per eseguire azioni per tuo conto. Un amministratore IAM può creare, modificare ed eliminare un ruolo di servizio dall'interno di IAM. Per ulteriori informazioni, consulta la sezione [Creazione di un ruolo per](https://docs.aws.amazon.com/IAM/latest/UserGuide/id_roles_create_for-service.html)  [delegare le autorizzazioni a un Servizio AWS](https://docs.aws.amazon.com/IAM/latest/UserGuide/id_roles_create_for-service.html)nella Guida per l'utente IAM.
	- Ruolo collegato al servizio: un ruolo collegato al servizio è un tipo di ruolo di servizio collegato a un. Servizio AWS Il servizio può assumere il ruolo per eseguire un'azione per tuo conto. I ruoli collegati al servizio vengono visualizzati nel tuo account Account AWS e sono di proprietà del servizio. Un amministratore IAM può visualizzare le autorizzazioni per i ruoli collegati ai servizi, ma non modificarle.
- Applicazioni in esecuzione su Amazon EC2: puoi utilizzare un ruolo IAM per gestire le credenziali temporanee per le applicazioni in esecuzione su un'istanza EC2 e che AWS CLI effettuano richieste API. AWS Ciò è preferibile all'archiviazione delle chiavi di accesso nell'istanza EC2. Per assegnare un AWS ruolo a un'istanza EC2 e renderlo disponibile per tutte le sue applicazioni, crei un profilo di istanza collegato all'istanza. Un profilo dell'istanza contiene il ruolo e consente ai programmi in esecuzione sull'istanza EC2 di ottenere le credenziali temporanee. Per ulteriori informazioni, consulta [Utilizzo di un ruolo IAM per concedere autorizzazioni ad applicazioni in](https://docs.aws.amazon.com/IAM/latest/UserGuide/id_roles_use_switch-role-ec2.html)  [esecuzione su istanze di Amazon EC2](https://docs.aws.amazon.com/IAM/latest/UserGuide/id_roles_use_switch-role-ec2.html) nella Guida per l'utente IAM.

Per informazioni sull'utilizzo dei ruoli IAM, consulta [Quando creare un ruolo IAM \(invece di un utente\)](https://docs.aws.amazon.com/IAM/latest/UserGuide/id.html#id_which-to-choose_role) nella Guida per l'utente IAM.

# <span id="page-644-0"></span>Gestione dell'accesso con policy

Puoi controllare l'accesso AWS creando policy e collegandole a AWS identità o risorse. Una policy è un oggetto AWS che, se associato a un'identità o a una risorsa, ne definisce le autorizzazioni. AWS valuta queste politiche quando un principale (utente, utente root o sessione di ruolo) effettua una richiesta. Le autorizzazioni nelle policy determinano l'approvazione o il rifiuto della richiesta. La maggior parte delle politiche viene archiviata AWS come documenti JSON. Per ulteriori informazioni sulla struttura e sui contenuti dei documenti delle policy JSON, consulta [Panoramica delle policy](https://docs.aws.amazon.com/IAM/latest/UserGuide/access_policies.html#access_policies-json)  [JSON](https://docs.aws.amazon.com/IAM/latest/UserGuide/access_policies.html#access_policies-json) nella Guida per l'utente IAM.

Gli amministratori possono utilizzare le policy AWS JSON per specificare chi ha accesso a cosa. In altre parole, quale principale può eseguire azioni su quali risorse e in quali condizioni.

Per impostazione predefinita, utenti e ruoli non dispongono di autorizzazioni. Per concedere agli utenti l'autorizzazione a eseguire operazioni sulle risorse di cui hanno bisogno, un amministratore IAM può creare policy IAM. L'amministratore può quindi aggiungere le policy IAM ai ruoli e gli utenti possono assumere i ruoli.

Le policy IAM definiscono le autorizzazioni relative a un'operazione, a prescindere dal metodo utilizzato per eseguirla. Ad esempio, supponiamo di disporre di una policy che consente l'operazione iam:GetRole. Un utente con tale policy può ottenere informazioni sul ruolo dall' AWS Management Console AWS CLI, dall'o dall' AWS API.

# Policy basate su identità

Le policy basate su identità sono documenti di policy di autorizzazione JSON che è possibile allegare a un'identità (utente, gruppo di utenti o ruolo IAM). Tali policy definiscono le azioni che utenti e ruoli possono eseguire, su quali risorse e in quali condizioni. Per informazioni su come creare una policy basata su identità, consulta [Creazione di policy IAM](https://docs.aws.amazon.com/IAM/latest/UserGuide/access_policies_create.html) nella Guida per l'utente IAM.

Le policy basate su identità possono essere ulteriormente classificate come policy inline o policy gestite. Le policy inline sono integrate direttamente in un singolo utente, gruppo o ruolo. Le politiche gestite sono politiche autonome che puoi allegare a più utenti, gruppi e ruoli nel tuo Account AWS. Le politiche gestite includono politiche AWS gestite e politiche gestite dai clienti. Per informazioni su come scegliere tra una policy gestita o una policy inline, consulta [Scelta fra policy gestite e policy](https://docs.aws.amazon.com/IAM/latest/UserGuide/access_policies_managed-vs-inline.html#choosing-managed-or-inline)  [inline](https://docs.aws.amazon.com/IAM/latest/UserGuide/access_policies_managed-vs-inline.html#choosing-managed-or-inline) nella Guida per l'utente IAM.

### Policy basate su risorse

Le policy basate su risorse sono documenti di policy JSON che è possibile collegare a una risorsa. Gli esempi più comuni di policy basate su risorse sono le policy di attendibilità dei ruoli IAM e le policy dei bucket Amazon S3. Nei servizi che supportano policy basate sulle risorse, gli amministratori dei servizi possono utilizzarli per controllare l'accesso a una risorsa specifica. Quando è collegata a una risorsa, una policy definisce le azioni che un principale può eseguire su tale risorsa e a quali condizioni. È necessario [specificare un principale](https://docs.aws.amazon.com/IAM/latest/UserGuide/reference_policies_elements_principal.html) in una policy basata sulle risorse. I principali possono includere account, utenti, ruoli, utenti federati o. Servizi AWS

Le policy basate sulle risorse sono policy inline che si trovano in tale servizio. Non puoi utilizzare le policy AWS gestite di IAM in una policy basata sulle risorse.

# Liste di controllo degli accessi (ACL)

Le liste di controllo degli accessi (ACL) controllano quali principali (membri, utenti o ruoli dell'account) hanno le autorizzazioni per accedere a una risorsa. Le ACL sono simili alle policy basate su risorse, sebbene non utilizzino il formato del documento di policy JSON.

Amazon S3 e Amazon VPC sono esempi di servizi che supportano gli ACL. AWS WAF Per maggiori informazioni sulle ACL, consulta [Panoramica delle liste di controllo degli accessi \(ACL\)](https://docs.aws.amazon.com/AmazonS3/latest/dev/acl-overview.html) nella Guida per gli sviluppatori di Amazon Simple Storage Service.

# Altri tipi di policy

AWS supporta tipi di policy aggiuntivi e meno comuni. Questi tipi di policy possono impostare il numero massimo di autorizzazioni concesse dai tipi di policy più comuni.

- Limiti delle autorizzazioni: un limite delle autorizzazioni è una funzionalità avanzata nella quale si imposta il numero massimo di autorizzazioni che una policy basata su identità può concedere a un'entità IAM (utente o ruolo IAM). È possibile impostare un limite delle autorizzazioni per un'entità. Le autorizzazioni risultanti sono l'intersezione delle policy basate su identità dell'entità e i relativi limiti delle autorizzazioni. Le policy basate su risorse che specificano l'utente o il ruolo nel campo Principalsono condizionate dal limite delle autorizzazioni. Un rifiuto esplicito in una qualsiasi di queste policy sostituisce l'autorizzazione. Per ulteriori informazioni sui limiti delle autorizzazioni, consulta [Limiti delle autorizzazioni per le entità IAM](https://docs.aws.amazon.com/IAM/latest/UserGuide/access_policies_boundaries.html) nella Guida per l'utente IAM.
- Politiche di controllo dei servizi (SCP): le SCP sono politiche JSON che specificano le autorizzazioni massime per un'organizzazione o un'unità organizzativa (OU) in. AWS Organizations

AWS Organizations è un servizio per il raggruppamento e la gestione centralizzata di più Account AWS di proprietà dell'azienda. Se abiliti tutte le funzionalità in un'organizzazione, puoi applicare le policy di controllo dei servizi (SCP) a uno o tutti i tuoi account. L'SCP limita le autorizzazioni per le entità negli account dei membri, inclusa ciascuna. Utente root dell'account AWS Per ulteriori informazioni su organizzazioni e policy SCP, consulta la pagina sulle [Policy di controllo dei servizi](https://docs.aws.amazon.com/organizations/latest/userguide/orgs_manage_policies_about-scps.html) nella Guida per l'utente di AWS Organizations .

• Policy di sessione: le policy di sessione sono policy avanzate che vengono trasmesse come parametro quando si crea in modo programmatico una sessione temporanea per un ruolo o un utente federato. Le autorizzazioni della sessione risultante sono l'intersezione delle policy basate su identità del ruolo o dell'utente e le policy di sessione. Le autorizzazioni possono anche provenire da una policy basata su risorse. Un rifiuto esplicito in una qualsiasi di queste policy sostituisce l'autorizzazione. Per ulteriori informazioni, consulta [Policy di sessione](https://docs.aws.amazon.com/IAM/latest/UserGuide/access_policies.html#policies_session) nella Guida per l'utente IAM.

# Più tipi di policy

Quando più tipi di policy si applicano a una richiesta, le autorizzazioni risultanti sono più complicate da comprendere. Per scoprire come si AWS determina se consentire una richiesta quando sono coinvolti più tipi di policy, consulta [Logica di valutazione delle policy](https://docs.aws.amazon.com/IAM/latest/UserGuide/reference_policies_evaluation-logic.html) nella IAM User Guide.

# <span id="page-646-0"></span>Come funziona Amazon Keyspaces con IAM

Prima di utilizzare IAM per gestire l'accesso ad Amazon Keyspaces, è necessario comprendere quali funzionalità IAM sono disponibili per l'uso con Amazon Keyspaces. Per avere una visione di alto livello di come Amazon Keyspaces e AWS altri servizi funzionano con IAM, [AWS consulta i servizi](https://docs.aws.amazon.com/IAM/latest/UserGuide/reference_aws-services-that-work-with-iam.html)  [che funzionano con](https://docs.aws.amazon.com/IAM/latest/UserGuide/reference_aws-services-that-work-with-iam.html) IAM nella IAM User Guide.

# Argomenti

- [Politiche basate sull'identità di Amazon Keyspaces](#page-646-1)
- [Politiche basate sulle risorse di Amazon Keyspaces](#page-650-0)
- [Autorizzazione basata sui tag Amazon Keyspaces](#page-650-1)
- [Ruoli IAM di Amazon Keyspaces](#page-651-1)

# <span id="page-646-1"></span>Politiche basate sull'identità di Amazon Keyspaces

Con le policy basate su identità di IAM, è possibile specificare quali azioni e risorse sono consentite o rifiutate, nonché le condizioni in base alle quali le azioni sono consentite o rifiutate. Amazon

Keyspaces supporta azioni e risorse specifiche e chiavi di condizione. Per informazioni su tutti gli elementi utilizzati in una policy JSON, consulta [Documentazione di riferimento degli elementi delle](https://docs.aws.amazon.com/IAM/latest/UserGuide/reference_policies_elements.html)  [policy JSON IAM](https://docs.aws.amazon.com/IAM/latest/UserGuide/reference_policies_elements.html) nella Guida per l'utente IAM.

Per visualizzare le risorse e le azioni specifiche del servizio Amazon Keyspaces e le chiavi contestuali delle condizioni che possono essere utilizzate per le policy di autorizzazione IAM, consulta [Actions, resources and condition keys per Amazon Keyspaces \(per Apache](https://docs.aws.amazon.com/service-authorization/latest/reference/list_amazonkeyspacesforapachecassandra.html) Cassandra) nel Service Authorization Reference.

#### Azioni

Gli amministratori possono utilizzare le policy AWS JSON per specificare chi ha accesso a cosa. Cioè, quale principale può eseguire azioni su quali risorse, e in quali condizioni.

L'elemento Actiondi una policy JSON descrive le azioni che è possibile utilizzare per consentire o negare l'accesso a un criterio. Le azioni politiche in genere hanno lo stesso nome dell'operazione AWS API associata. Ci sono alcune eccezioni, ad esempio le azioni di sola autorizzazione che non hanno un'operazione API corrispondente. Esistono anche alcune operazioni che richiedono più operazioni in una policy. Queste operazioni aggiuntive sono denominate operazioni dipendenti.

Includi le operazioni in una policy per concedere le autorizzazioni a eseguire l'operazione associata.

Le azioni politiche in Amazon Keyspaces utilizzano il seguente prefisso prima dell'azione:. cassandra: Ad esempio, per concedere a qualcuno l'autorizzazione a creare uno spazio di chiavi Amazon Keyspaces con l'istruzione CREATE CQL di Amazon Keyspaces, includi l'azione nella sua politica. cassandra:Create Le istruzioni della policy devono includere un elemento Action o NotAction. Amazon Keyspaces definisce il proprio set di azioni che descrivono le attività che puoi eseguire con questo servizio.

Per specificare più azioni in una sola istruzione, separa ciascuna di esse con una virgola come mostrato di seguito:

```
"Action": [ 
       "cassandra:CREATE", 
      "cassandra:MODIFY" 
 ]
```
Per visualizzare un elenco delle azioni di Amazon Keyspaces, consulta [Actions Defined by Amazon](https://docs.aws.amazon.com/service-authorization/latest/reference/list_amazonkeyspacesforapachecassandra.html#amazonkeyspacesforapachecassandra-actions-as-permissions) [Keyspaces \(per Apache Cassandra\)](https://docs.aws.amazon.com/service-authorization/latest/reference/list_amazonkeyspacesforapachecassandra.html#amazonkeyspacesforapachecassandra-actions-as-permissions) nel Service Authorization Reference.
#### Risorse

Gli amministratori possono utilizzare le policy AWS JSON per specificare chi ha accesso a cosa. Cioè, quale principale può eseguire operazioni su quali risorse, e in quali condizioni.

L'elemento JSON Resourcedella policy specifica l'oggetto o gli oggetti ai quali si applica l'operazione. Le istruzioni devono includere un elemento Resourceo un elemento NotResource. Come best practice, specifica una risorsa utilizzando il suo [nome della risorsa Amazon \(ARN\).](https://docs.aws.amazon.com/general/latest/gr/aws-arns-and-namespaces.html) Puoi eseguire questa operazione per azioni che supportano un tipo di risorsa specifico, note come autorizzazioni a livello di risorsa.

Per le azioni che non supportano le autorizzazioni a livello di risorsa, ad esempio le operazioni di elenco, utilizza un carattere jolly (\*) per indicare che l'istruzione si applica a tutte le risorse.

"Resource": "\*"

In Amazon Keyspaces, gli spazi chiave e le tabelle possono essere utilizzati nell'Resourceelemento delle autorizzazioni IAM.

La risorsa keyspace di Amazon Keyspaces ha il seguente ARN:

arn:\${Partition}:cassandra:\${Region}:\${Account}:/keyspace/\${KeyspaceName}/

La risorsa della tabella Amazon Keyspaces ha il seguente ARN:

```
arn:${Partition}:cassandra:${Region}:${Account}:/keyspace/${KeyspaceName}/table/
${tableName}
```
Per ulteriori informazioni sul formato degli ARN, consulta [Amazon Resource Names \(ARNs\) e AWS](https://docs.aws.amazon.com/general/latest/gr/aws-arns-and-namespaces.html) [service](https://docs.aws.amazon.com/general/latest/gr/aws-arns-and-namespaces.html) namespace.

Ad esempio, per specificare mykeyspace lo spazio delle chiavi nella tua dichiarazione, usa il seguente ARN:

"Resource": "arn:aws:cassandra:us-east-1:123456789012:/keyspace/mykeyspace/"

Per specificare tutti gli spazi chiave che appartengono a un account specifico, usa il carattere jolly (\*):

```
"Resource": "arn:aws:cassandra:us-east-1:123456789012:/keyspace/*"
```
Alcune azioni di Amazon Keyspaces, come quelle per la creazione di risorse, non possono essere eseguite su una risorsa specifica. In questi casi, è necessario utilizzare il carattere jolly (\*).

"Resource": "\*"

Per connettersi ad Amazon Keyspaces in modo programmatico con un driver standard, un principale deve avere accesso SELECT alle tabelle di sistema, poiché la maggior parte dei driver legge gli spazi e le tabelle di sistema durante la connessione. Ad esempio, per concedere SELECT le autorizzazioni a un utente IAM for mytable inmykeyspace, il principale deve disporre delle autorizzazioni per leggere sia il. mytable system keyspace Per specificare più risorse in una singola istruzione, separa gli ARN con le virgole.

```
"Resource": "arn:aws:cassandra:us-east-1:111122223333:/keyspace/mykeyspace/table/
mytable", 
             "arn:aws:cassandra:us-east-1:111122223333:/keyspace/system*"
```
Per visualizzare un elenco dei tipi di risorse Amazon Keyspaces e dei relativi ARN, consulta [Resources Defined by Amazon Keyspaces \(per Apache Cassandra](https://docs.aws.amazon.com/service-authorization/latest/reference/list_amazonkeyspacesforapachecassandra.html#amazonkeyspacesforapachecassandra-resources-for-iam-policies)) nel Service Authorization Reference. Per sapere con quali azioni puoi specificare l'ARN di ogni risorsa, consulta [Actions](https://docs.aws.amazon.com/service-authorization/latest/reference/list_amazonkeyspacesforapachecassandra.html#amazonkeyspacesforapachecassandra-actions-as-permissions)  [Defined by Amazon Keyspaces \(per](https://docs.aws.amazon.com/service-authorization/latest/reference/list_amazonkeyspacesforapachecassandra.html#amazonkeyspacesforapachecassandra-actions-as-permissions) Apache Cassandra).

### Chiavi di condizione

Gli amministratori possono utilizzare le policy AWS JSON per specificare chi ha accesso a cosa. Cioè, quale principale può eseguire azioni su quali risorse, e in quali condizioni.

L'elemento Condition(o blocco Condition) consente di specificare le condizioni in cui un'istruzione è in vigore. L'elemento Conditionè facoltativo. Puoi compilare espressioni condizionali che utilizzano [operatori di condizione,](https://docs.aws.amazon.com/IAM/latest/UserGuide/reference_policies_elements_condition_operators.html) ad esempio uguale a o minore di, per soddisfare la condizione nella policy con i valori nella richiesta.

Se specifichi più elementi Conditionin un'istruzione o più chiavi in un singolo elemento Condition, questi vengono valutati da AWS utilizzando un'operazione ANDlogica. Se si specificano più valori per una singola chiave di condizione, AWS valuta la condizione utilizzando un'operazione logica. OR Tutte le condizioni devono essere soddisfatte prima che le autorizzazioni dell'istruzione vengano concesse.

Puoi anche utilizzare variabili segnaposto quando specifichi le condizioni. Ad esempio, puoi autorizzare un utente IAM ad accedere a una risorsa solo se è stata taggata con il relativo nome utente IAM. Per ulteriori informazioni, consulta [Elementi delle policy IAM: variabili e tag](https://docs.aws.amazon.com/IAM/latest/UserGuide/reference_policies_variables.html) nella Guida per l'utente di IAM.

AWS supporta chiavi di condizione globali e chiavi di condizione specifiche del servizio. Per visualizzare tutte le chiavi di condizione AWS globali, consulta le chiavi di [contesto delle condizioni](https://docs.aws.amazon.com/IAM/latest/UserGuide/reference_policies_condition-keys.html)  [AWS globali nella Guida](https://docs.aws.amazon.com/IAM/latest/UserGuide/reference_policies_condition-keys.html) per l'utente IAM.

Amazon Keyspaces definisce il proprio set di chiavi di condizione e supporta anche l'utilizzo di alcune chiavi di condizione globali. Per visualizzare tutte le chiavi di condizione AWS globali, consulta le chiavi di [contesto delle condizioni AWS globali](https://docs.aws.amazon.com/IAM/latest/UserGuide/reference_policies_condition-keys.html) nella Guida per l'utente IAM.

Tutte le azioni di Amazon Keyspaces supportano le chiavi aws:RequestTag/ \${TagKey}aws:ResourceTag/\${TagKey}, the e aws:TagKeys condition. Per ulteriori informazioni, consulta [the section called " Accesso alle risorse Amazon Keyspaces basato su tag".](#page-657-0)

Per visualizzare un elenco delle chiavi di condizione di Amazon Keyspaces, consulta Condition [Keys](https://docs.aws.amazon.com/service-authorization/latest/reference/list_amazonkeyspacesforapachecassandra.html#amazonkeyspacesforapachecassandra-policy-keys) [for Amazon Keyspaces \(per Apache Cassandra\)](https://docs.aws.amazon.com/service-authorization/latest/reference/list_amazonkeyspacesforapachecassandra.html#amazonkeyspacesforapachecassandra-policy-keys) nel Service Authorization Reference. Per sapere con quali azioni e risorse puoi utilizzare una chiave di condizione, consulta [Actions Defined by Amazon](https://docs.aws.amazon.com/service-authorization/latest/reference/list_amazonkeyspacesforapachecassandra.html#amazonkeyspacesforapachecassandra-actions-as-permissions)  [Keyspaces \(per Apache](https://docs.aws.amazon.com/service-authorization/latest/reference/list_amazonkeyspacesforapachecassandra.html#amazonkeyspacesforapachecassandra-actions-as-permissions) Cassandra).

### Esempi

Per visualizzare esempi di policy basate sull'identità di Amazon Keyspaces, consulta. [Esempi di](#page-651-0)  [policy basate sull'identità di Amazon Keyspaces](#page-651-0)

### Politiche basate sulle risorse di Amazon Keyspaces

Amazon Keyspaces non supporta politiche basate sulle risorse. Per visualizzare un esempio di una pagina di policy basata su risorse dettagliata, consulta [https://docs.aws.amazon.com/lambda/latest/](https://docs.aws.amazon.com/lambda/latest/dg/access-control-resource-based.html)  [dg/access-control-resource-based.html](https://docs.aws.amazon.com/lambda/latest/dg/access-control-resource-based.html).

### Autorizzazione basata sui tag Amazon Keyspaces

Puoi gestire l'accesso alle tue risorse Amazon Keyspaces utilizzando i tag. Per gestire l'accesso alle risorse in base ai tag, fornisci le informazioni sui tag nell'[elemento condition](https://docs.aws.amazon.com/IAM/latest/UserGuide/reference_policies_elements_condition.html) di una policy utilizzando i tasti cassandra:ResourceTag/*key-name*aws:RequestTag/*key-name*, o aws:TagKeys condition. Per ulteriori informazioni sull'etichettatura delle risorse Amazon Keyspaces, consulta. [the](#page-425-0)  [section called "Lavorare con i tag"](#page-425-0)

Per visualizzare policy basate sulle identità di esempio per limitare l'accesso a una risorsa basata su tag su tale risorsa, consulta [Accesso alle risorse Amazon Keyspaces basato su tag.](#page-657-0)

### Ruoli IAM di Amazon Keyspaces

Un [ruolo IAM](https://docs.aws.amazon.com/IAM/latest/UserGuide/id_roles.html) è un'entità interna all'utente Account AWS che dispone di autorizzazioni specifiche.

Utilizzo di credenziali temporanee con Amazon Keyspaces

Puoi utilizzare credenziali temporanee per effettuare l'accesso utilizzando la federazione, per assumere un ruolo IAM o per assumere un ruolo multi-account. [Puoi ottenere credenziali di sicurezza](https://docs.aws.amazon.com/STS/latest/APIReference/API_GetFederationToken.html) [temporanee chiamando operazioni AWS STS API come A](https://docs.aws.amazon.com/STS/latest/APIReference/API_GetFederationToken.html)[ssumeRole](https://docs.aws.amazon.com/STS/latest/APIReference/API_AssumeRole.html)[o Token. GetFederation](https://docs.aws.amazon.com/STS/latest/APIReference/API_GetFederationToken.html)

Amazon Keyspaces supporta l'uso di credenziali temporanee con il plug-in di autenticazione AWS Signature Version 4 (SigV4) disponibile nel repository Github per le seguenti lingue:

- [https://github.com/aws/aws-sigv4-auth-cassandra-java-driver-pluginJ](https://github.com/aws/aws-sigv4-auth-cassandra-java-driver-plugin)ava:.
- Node.js:[https://github.com/aws/aws-sigv4-auth-cassandra-nodejs-driver-plugin.](https://github.com/aws/aws-sigv4-auth-cassandra-nodejs-driver-plugin)
- Python: [https://github.com/aws/aws-sigv4-auth-cassandra-python-driver-plugin.](https://github.com/aws/aws-sigv4-auth-cassandra-python-driver-plugin)
- Vai:[https://github.com/aws/aws-sigv4-auth-cassandra-gocql-driver-plugin.](https://github.com/aws/aws-sigv4-auth-cassandra-gocql-driver-plugin)

Per esempi e tutorial che implementano il plug-in di autenticazione per accedere ad Amazon Keyspaces a livello di codice, consulta. [the section called "Utilizzo di un driver client Cassandra"](#page-72-0)

### Ruoli collegati ai servizi

[I ruoli collegati ai](https://docs.aws.amazon.com/IAM/latest/UserGuide/id_roles_terms-and-concepts.html#iam-term-service-linked-role) AWS servizi consentono ai servizi di accedere alle risorse di altri servizi per completare un'azione per tuo conto. I ruoli collegati ai servizi sono visualizzati nell'account IAM e sono di proprietà del servizio. Un amministratore IAM può visualizzare le autorizzazioni per i ruoli collegati ai servizi, ma non può modificarle.

Per dettagli sulla creazione o la gestione di ruoli collegati ai servizi Amazon Keyspaces, consulta. [the](#page-670-0) [section called "Uso di ruoli collegati ai servizi"](#page-670-0)

#### Ruoli di servizio

Amazon Keyspaces non supporta i ruoli di servizio.

# <span id="page-651-0"></span>Esempi di policy basate sull'identità di Amazon Keyspaces

Per impostazione predefinita, gli utenti e i ruoli IAM non dispongono dell'autorizzazione per creare o modificare risorse Amazon Keyspaces. Inoltre, non possono eseguire attività utilizzando la console, CQLSH o l'API AWS CLI. AWS Un amministratore IAM deve creare policy IAM che concedono a

utenti e ruoli l'autorizzazione per eseguire operazioni API specifiche sulle risorse specificate di cui hanno bisogno. L'amministratore deve quindi allegare queste policy a utenti o IAM che richiedono tali autorizzazioni.

Per informazioni su come creare una policy basata su identità IAM utilizzando questi documenti di policy JSON di esempio, consultare [Creazione di policy nella scheda JSON](https://docs.aws.amazon.com/IAM/latest/UserGuide/access_policies_create.html#access_policies_create-json-editor) nella Guida per l'utente di IAM.

### Argomenti

- [Best practice delle policy](#page-652-0)
- [Utilizzo della console Amazon Keyspaces](#page-653-0)
- [Consentire agli utenti di visualizzare le loro autorizzazioni](#page-654-0)
- [Accesso alle tabelle Amazon Keyspaces](#page-655-0)
- [Accesso alle risorse Amazon Keyspaces basato su tag](#page-657-0)

# <span id="page-652-0"></span>Best practice delle policy

Le policy basate sull'identità determinano se qualcuno può creare, accedere o eliminare risorse Amazon Keyspaces nel tuo account. Queste azioni possono comportare costi aggiuntivi per l' Account AWS. Quando crei o modifichi policy basate su identità, segui queste linee guida e raccomandazioni:

- Inizia con le policy AWS gestite e passa alle autorizzazioni con privilegi minimi: per iniziare a concedere autorizzazioni a utenti e carichi di lavoro, utilizza le politiche gestite che concedono le autorizzazioni per molti casi d'uso comuni.AWS Sono disponibili nel tuo. Account AWS Ti consigliamo di ridurre ulteriormente le autorizzazioni definendo politiche gestite dai AWS clienti specifiche per i tuoi casi d'uso. Per ulteriori informazioni, consulta [Policy gestite da AWS](https://docs.aws.amazon.com/IAM/latest/UserGuide/access_policies_managed-vs-inline.html#aws-managed-policies)o [Policy](https://docs.aws.amazon.com/IAM/latest/UserGuide/access_policies_job-functions.html) [gestite da AWS per le funzioni dei processi](https://docs.aws.amazon.com/IAM/latest/UserGuide/access_policies_job-functions.html) nella Guida per l'utente IAM.
- Applica le autorizzazioni con privilegio minimo: quando imposti le autorizzazioni con le policy IAM, concedi solo le autorizzazioni richieste per eseguire un'attività. Puoi farlo definendo le azioni che possono essere intraprese su risorse specifiche in condizioni specifiche, note anche come autorizzazioni con privilegi minimi. Per ulteriori informazioni sull'utilizzo di IAM per applicare le autorizzazioni, consulta [Policy e autorizzazioni in IAM](https://docs.aws.amazon.com/IAM/latest/UserGuide/access_policies.html) nella Guida per l'utente IAM.
- Condizioni d'uso nelle policy IAM per limitare ulteriormente l'accesso: per limitare l'accesso a operazioni e risorse puoi aggiungere una condizione alle tue policy. Ad esempio, è possibile scrivere una condizione di policy per specificare che tutte le richieste devono essere inviate

utilizzando SSL. Puoi anche utilizzare le condizioni per concedere l'accesso alle azioni del servizio se vengono utilizzate tramite uno specifico Servizio AWS, ad esempio AWS CloudFormation. Per ulteriori informazioni, consulta la sezione [Elementi delle policy JSON di IAM: condizione](https://docs.aws.amazon.com/IAM/latest/UserGuide/reference_policies_elements_condition.html) nella Guida per l'utente IAM.

- Utilizzo di IAM Access Analyzer per convalidare le policy IAM e garantire autorizzazioni sicure e funzionali: IAM Access Analyzer convalida le policy nuove ed esistenti in modo che aderiscano alla sintassi della policy IAM (JSON) e alle best practice di IAM. IAM Access Analyzer offre oltre 100 controlli delle policy e consigli utili per creare policy sicure e funzionali. Per ulteriori informazioni, consulta [Convalida delle policy per IAM Access Analyzer](https://docs.aws.amazon.com/IAM/latest/UserGuide/access-analyzer-policy-validation.html) nella Guida per l'utente IAM.
- Richiedi l'autenticazione a più fattori (MFA): se hai uno scenario che richiede utenti IAM o un utente root nel Account AWS tuo, attiva l'MFA per una maggiore sicurezza. Per richiedere la MFA quando vengono chiamate le operazioni API, aggiungi le condizioni MFA alle policy. Per ulteriori informazioni, consulta [Configurazione dell'accesso alle API protetto con MFA](https://docs.aws.amazon.com/IAM/latest/UserGuide/id_credentials_mfa_configure-api-require.html) nella Guida per l'utente IAM.

Per maggiori informazioni sulle best practice in IAM, consulta [Best practice di sicurezza in IAM](https://docs.aws.amazon.com/IAM/latest/UserGuide/best-practices.html) nella Guida per l'utente di IAM.

<span id="page-653-0"></span>Utilizzo della console Amazon Keyspaces

Amazon Keyspaces non richiede autorizzazioni specifiche per accedere alla console Amazon Keyspaces. Sono necessarie almeno autorizzazioni di sola lettura per elencare e visualizzare i dettagli sulle risorse Amazon Keyspaces presenti nel tuo. Account AWS Se crei una policy basata su identità più restrittiva rispetto alle autorizzazioni minime richieste, la console non funzionerà nel modo previsto per le entità (utenti e ruoli IAM) associate a tale policy.

Le entità hanno a disposizione due policy AWS gestite per l'accesso alla console Amazon Keyspaces.

- [AmazonKeyspacesReadOnlyAccess\\_v2](https://docs.aws.amazon.com/aws-managed-policy/latest/reference/AmazonKeyspacesReadOnlyAccess_v2.html): questa policy garantisce l'accesso in sola lettura ad Amazon Keyspaces.
- [AmazonKeyspacesFullAccess—](https://docs.aws.amazon.com/aws-managed-policy/latest/reference/AmazonKeyspacesFullAccess.html) Questa politica concede le autorizzazioni per utilizzare Amazon Keyspaces con accesso completo a tutte le funzionalità.

Per ulteriori informazioni sulle politiche gestite di Amazon Keyspaces, consulta. [the section called](#page-659-0)  ["Policy gestite da AWS"](#page-659-0)

## <span id="page-654-0"></span>Consentire agli utenti di visualizzare le loro autorizzazioni

Questo esempio mostra in che modo è possibile creare una policy che consente agli utenti IAM di visualizzare le policy inline e gestite che sono cpllegate alla relativa identità utente. Questa politica include le autorizzazioni per completare questa azione sulla console o utilizzando l'API o a livello di codice. AWS CLI AWS

```
{ 
     "Version": "2012-10-17", 
     "Statement": [ 
          { 
               "Sid": "ViewOwnUserInfo", 
               "Effect": "Allow", 
               "Action": [ 
                   "iam:GetUserPolicy", 
                   "iam:ListGroupsForUser", 
                   "iam:ListAttachedUserPolicies", 
                   "iam:ListUserPolicies", 
                   "iam:GetUser" 
              ], 
               "Resource": ["arn:aws:iam::*:user/${aws:username}"] 
          }, 
          { 
               "Sid": "NavigateInConsole", 
               "Effect": "Allow", 
               "Action": [ 
                   "iam:GetGroupPolicy", 
                   "iam:GetPolicyVersion", 
                   "iam:GetPolicy", 
                   "iam:ListAttachedGroupPolicies", 
                   "iam:ListGroupPolicies", 
                   "iam:ListPolicyVersions", 
                   "iam:ListPolicies", 
                   "iam:ListUsers" 
              ], 
               "Resource": "*" 
          } 
     ]
}
```
### <span id="page-655-0"></span>Accesso alle tabelle Amazon Keyspaces

Di seguito è riportato un esempio di policy che concede l'accesso in sola lettura (SELECT) alle tabelle di sistema Amazon Keyspaces. Per tutti gli esempi, sostituisci la regione e l'ID dell'account nell'Amazon Resource Name (ARN) con i tuoi.

### **a** Note

Per connettersi con un driver standard, un utente deve avere almeno SELECT accesso alle tabelle di sistema, poiché la maggior parte dei driver legge gli spazi chiave/le tabelle di sistema durante la connessione.

```
{ 
    "Version":"2012-10-17", 
    "Statement":[ 
        { 
            "Effect":"Allow", 
            "Action":[ 
                "cassandra:Select" 
            ], 
            "Resource":[ 
                "arn:aws:cassandra:us-east-1:111122223333:/keyspace/system*" 
           \mathbf{I} } 
    ]
}
```
La seguente politica di esempio aggiunge l'accesso in sola lettura alla tabella utente nel keyspace. mytable mykeyspace

```
{ 
    "Version":"2012-10-17", 
    "Statement":[ 
       \{ "Effect":"Allow", 
            "Action":[ 
               "cassandra:Select" 
            ], 
            "Resource":[
```

```
 "arn:aws:cassandra:us-east-1:111122223333:/keyspace/mykeyspace/table/
mytable", 
               "arn:aws:cassandra:us-east-1:111122223333:/keyspace/system*" 
           \mathbf{I} } 
   \mathbf{I}}
```
La seguente politica di esempio assegna l'accesso in lettura/scrittura a una tabella utente e l'accesso in lettura alle tabelle di sistema.

### a Note

Le tabelle di sistema sono sempre di sola lettura.

```
{ 
    "Version":"2012-10-17", 
    "Statement":[ 
       { 
           "Effect":"Allow", 
           "Action":[ 
              "cassandra:Select", 
              "cassandra:Modify" 
           ], 
           "Resource":[ 
              "arn:aws:cassandra:us-east-1:111122223333:/keyspace/mykeyspace/table/
mytable", 
              "arn:aws:cassandra:us-east-1:111122223333:/keyspace/system*" 
 ] 
       } 
    ]
}
```
La seguente politica di esempio consente a un utente di creare tabelle nel keyspace. mykeyspace

```
{ 
    "Version":"2012-10-17", 
    "Statement":[ 
        { 
            "Effect":"Allow",
```

```
 "Action":[ 
               "cassandra:Create", 
               "cassandra:Select" 
           ], 
           "Resource":[ 
               "arn:aws:cassandra:us-east-1:111122223333:/keyspace/mykeyspace/*", 
               "arn:aws:cassandra:us-east-1:111122223333:/keyspace/system*" 
          \mathbf{I} } 
    ]
}
```
### <span id="page-657-0"></span>Accesso alle risorse Amazon Keyspaces basato su tag

Puoi utilizzare le condizioni della tua policy basata sull'identità per controllare l'accesso alle risorse di Amazon Keyspaces in base ai tag. Queste politiche controllano la visibilità degli spazi chiave e delle tabelle nell'account. Tieni presente che le autorizzazioni basate su tag per le tabelle di sistema si comportano in modo diverso quando le richieste vengono effettuate utilizzando l' AWS SDK rispetto alle chiamate API Cassandra Query Language (CQL) tramite i driver Cassandra e gli strumenti di sviluppo.

- Per effettuare List richieste di Get risorse con l' AWS SDK quando si utilizza l'accesso basato su tag, il chiamante deve avere accesso in lettura alle tabelle di sistema. Ad esempio, sono necessarie le autorizzazioni di Select azione per leggere i dati dalle tabelle di sistema tramite l'operazione. GetTable Se il chiamante dispone solo dell'accesso basato su tag a una tabella specifica, un'operazione che richiede un accesso aggiuntivo a una tabella di sistema avrà esito negativo.
- Per motivi di compatibilità con il comportamento consolidato dei driver Cassandra, le politiche di autorizzazione basate su tag non vengono applicate quando si eseguono operazioni sulle tabelle di sistema utilizzando chiamate API Cassandra Query Language (CQL) tramite driver Cassandra e strumenti di sviluppo.

L'esempio seguente mostra come è possibile creare una politica che conceda a un utente le autorizzazioni per visualizzare una tabella se la tabella Owner contiene il valore del nome utente di quell'utente. In questo esempio si fornisce anche l'accesso in lettura alle tabelle di sistema.

```
{ 
    "Version":"2012-10-17", 
    "Statement":[
```

```
 { 
           "Sid":"ReadOnlyAccessTaggedTables", 
           "Effect":"Allow", 
           "Action":"cassandra:Select", 
           "Resource":[ 
              "arn:aws:cassandra:us-east-1:111122223333:/keyspace/mykeyspace/table/*", 
              "arn:aws:cassandra:us-east-1:111122223333:/keyspace/system*" 
           ], 
           "Condition":{ 
              "StringEquals":{ 
                  "aws:ResourceTag/Owner":"${aws:username}" 
              } 
           } 
       } 
    ]
}
```
Puoi allegare questa policy agli utenti IAM nel tuo account. Se un utente denominato richardroe tenta di visualizzare una tabella Amazon Keyspaces, la tabella deve essere contrassegnata con Owner=richard-roe o. owner=richard-roe In caso contrario, gli viene negato l'accesso. La chiave di tag di condizione Owner corrisponde a Owner e owner perché i nomi delle chiavi di condizione non effettuano la distinzione tra maiuscole e minuscole. Per ulteriori informazioni, consulta la sezione [Elementi delle policy JSON di IAM: condizione](https://docs.aws.amazon.com/IAM/latest/UserGuide/reference_policies_elements_condition.html) nella Guida per l'utente IAM.

La seguente politica concede le autorizzazioni a un utente per creare tabelle con tag se la tabella Owner contiene il valore del nome utente di quell'utente.

```
{ 
     "Version": "2012-10-17", 
     "Statement": [ 
        { 
            "Sid": "CreateTagTableUser", 
            "Effect": "Allow", 
            "Action": [ 
                "cassandra:Create", 
                "cassandra:TagResource" 
            ], 
            "Resource": "arn:aws:cassandra:us-east-1:111122223333:/keyspace/mykeyspace/
table/*", 
            "Condition":{ 
               "StringEquals":{ 
                   "aws:RequestTag/Owner":"${aws:username}"
```
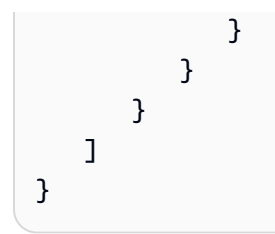

# <span id="page-659-0"></span>AWSpolitiche gestite per Amazon Keyspaces

Una policy gestita da AWS è una policy autonoma creata e amministrata da AWS. Le policy gestite da AWS sono progettate per fornire autorizzazioni per molti casi d'uso comuni in modo da poter iniziare ad assegnare autorizzazioni a utenti, gruppi e ruoli.

Ricorda che le policy gestite da AWS potrebbero non concedere autorizzazioni con privilegi minimi per i tuoi casi d'uso specifici perché possono essere utilizzate da tutti i clienti AWS. Consigliamo pertanto di ridurre ulteriormente le autorizzazioni definendo [policy gestite dal cliente](https://docs.aws.amazon.com/IAM/latest/UserGuide/access_policies_managed-vs-inline.html#customer-managed-policies) specifiche per i tuoi casi d'uso.

Non è possibile modificare le autorizzazioni definite nelle policy gestite da AWS. Se AWS aggiorna le autorizzazioni definite in una policy gestita da AWS, l'aggiornamento riguarda tutte le identità principali (utenti, gruppi e ruoli) a cui è collegata la policy. È molto probabile che AWS aggiorni una policy gestita da AWS quando viene lanciato un nuovo Servizio AWS o nuove operazioni API diventano disponibili per i servizi esistenti.

Per ulteriori informazioni, consultare [Policy gestite da AWS](https://docs.aws.amazon.com/IAM/latest/UserGuide/access_policies_managed-vs-inline.html#aws-managed-policies) nella Guida per l'utente di IAM.

## AWSpolitica gestita: \_v2 AmazonKeyspacesReadOnlyAccess

È possibile allegare la policy AmazonKeyspacesReadOnlyAccess\_v2 alle identità IAM.

Questa policy garantisce l'accesso in sola lettura ad Amazon Keyspaces e include le autorizzazioni necessarie per la connessione tramite endpoint VPC privati.

#### Dettagli dell'autorizzazione

Questa policy include le seguenti autorizzazioni:

- Amazon Keyspaces— Fornisce accesso in sola lettura ad Amazon Keyspaces.
- Application Auto Scaling— Consente ai mandanti di visualizzare le configurazioni da Application Auto Scaling. Ciò è necessario per consentire agli utenti di visualizzare le politiche di ridimensionamento automatico allegate a una tabella.
- CloudWatch— Consente ai responsabili di visualizzare i dati metrici e gli allarmi configurati in. CloudWatch Ciò è necessario per consentire agli utenti di visualizzare le dimensioni fatturabili della tabella e gli CloudWatch allarmi configurati per una tabella.
- AWS KMS— Consente ai presidi di visualizzare le chiavi configurate in. AWS KMS Ciò è necessario affinché gli utenti possano visualizzare AWS KMS le chiavi che creano e gestiscono nel proprio account per confermare che la chiave assegnata ad Amazon Keyspaces è una chiave di crittografia simmetrica abilitata.
- Amazon EC2— Consente ai responsabili di connettersi ad Amazon Keyspaces tramite endpoint VPC di interrogare il VPC sulla tua istanza Amazon EC2 per ottenere informazioni sull'endpoint e sull'interfaccia di rete. Questo accesso in sola lettura all'istanza Amazon EC2 è necessario per consentire ad Amazon Keyspaces di cercare e archiviare gli endpoint VPC dell'interfaccia disponibili nella tabella utilizzata per il bilanciamento del carico di connessione. system.peers

### <span id="page-660-0"></span>[Per rivedere il formato della policy, consulta \\_v2.](https://docs.aws.amazon.com/aws-managed-policy/latest/reference/AmazonKeyspacesReadOnlyAccess_v2.html) JSON AmazonKeyspacesReadOnlyAccess

### AWSpolitica gestita: AmazonKeyspacesReadOnlyAccess

È possibile allegare la policy AmazonKeyspacesReadOnlyAccess alle identità IAM.

Questa policy garantisce l'accesso in sola lettura ad Amazon Keyspaces.

Dettagli dell'autorizzazione

Questa policy include le seguenti autorizzazioni:

- Amazon Keyspaces— Fornisce accesso in sola lettura ad Amazon Keyspaces.
- Application Auto Scaling— Consente ai mandanti di visualizzare le configurazioni da Application Auto Scaling. Ciò è necessario per consentire agli utenti di visualizzare le politiche di ridimensionamento automatico allegate a una tabella.
- CloudWatch— Consente ai responsabili di visualizzare i dati metrici e gli allarmi configurati in. CloudWatch Ciò è necessario per consentire agli utenti di visualizzare le dimensioni fatturabili della tabella e gli CloudWatch allarmi configurati per una tabella.
- AWS KMS— Consente ai presidi di visualizzare le chiavi configurate in. AWS KMS Ciò è necessario affinché gli utenti possano visualizzare AWS KMS le chiavi che creano e gestiscono nel proprio account per confermare che la chiave assegnata ad Amazon Keyspaces è una chiave di crittografia simmetrica abilitata.

Per rivedere il JSON formato della policy, consulta. [AmazonKeyspacesReadOnlyAccess](https://docs.aws.amazon.com/aws-managed-policy/latest/reference/AmazonKeyspacesReadOnlyAccess.html)

## <span id="page-661-0"></span>AWSPolicy gestita: AmazonKeyspacesFullAccess

È possibile allegare la policy AmazonKeyspacesFullAccess alle identità IAM.

Questa politica concede autorizzazioni amministrative che consentono agli amministratori l'accesso illimitato ad Amazon Keyspaces.

### Dettagli dell'autorizzazione

Questa policy include le seguenti autorizzazioni:

- Amazon Keyspaces— Consente ai mandanti di accedere a qualsiasi risorsa Amazon Keyspaces ed eseguire tutte le azioni.
- Application Auto Scaling— Consente ai responsabili di creare, visualizzare ed eliminare politiche di ridimensionamento automatico per le tabelle Amazon Keyspaces. Ciò è necessario per consentire agli amministratori di gestire le politiche di scalabilità automatica per le tabelle Amazon Keyspaces.
- CloudWatch— Consente ai responsabili di visualizzare le dimensioni fatturabili della tabella e di creare, visualizzare ed eliminare CloudWatch allarmi per le politiche di scalabilità automatica di Amazon Keyspaces. Ciò è necessario per consentire agli amministratori di visualizzare le dimensioni fatturabili della tabella e creare una dashboard. CloudWatch
- IAM— Consente ad Amazon Keyspaces di creare automaticamente ruoli collegati ai servizi con IAM quando sono attivate le seguenti funzionalità:
	- Application Auto Scaling— Quando un amministratore abilita Application Auto Scaling per una tabella, Amazon Keyspaces crea un ruolo collegato al servizio per eseguire azioni di ridimensionamento automatico per tuo conto.
	- Amazon Keyspaces Multi-Region Replication— Quando un amministratore crea uno spazio di chiavi multiregionale, viene creato automaticamente un ruolo collegato al servizio per eseguire la replica dei dati tra quelli selezionati per tuo conto. Regioni AWS

Per ulteriori informazioni sui ruoli collegati al servizio, consulta [the section called "Uso di ruoli](#page-670-0)  [collegati ai servizi".](#page-670-0)

- AWS KMS— Consente ai responsabili di visualizzare le chiavi configurate in. AWS KMS Ciò è necessario affinché gli utenti possano visualizzare AWS KMS le chiavi che creano e gestiscono nel proprio account per confermare che la chiave assegnata ad Amazon Keyspaces è una chiave di crittografia simmetrica abilitata.
- Amazon EC2— Consente ai responsabili di connettersi ad Amazon Keyspaces tramite endpoint VPC di interrogare il VPC sulla tua istanza Amazon EC2 per ottenere informazioni sull'endpoint e sull'interfaccia di rete. Questo accesso in sola lettura all'istanza Amazon EC2 è necessario per consentire ad Amazon Keyspaces di cercare e archiviare gli endpoint VPC dell'interfaccia disponibili nella tabella utilizzata per il bilanciamento del carico di connessione. system.peers

Per rivedere il formato della policy, consulta. JSON [AmazonKeyspacesFullAccess](https://docs.aws.amazon.com/aws-managed-policy/latest/reference/AmazonKeyspacesFullAccess.html)

### Aggiornamenti di Amazon Keyspaces alle AWS policy gestite

Visualizza i dettagli sugli aggiornamenti delle politiche AWS gestite per Amazon Keyspaces da quando questo servizio ha iniziato a tracciare queste modifiche. Per gli avvisi automatici sulle modifiche apportate alla pagina, iscriviti al feed RSS alla pagina [Cronologia dei documenti](#page-736-0).

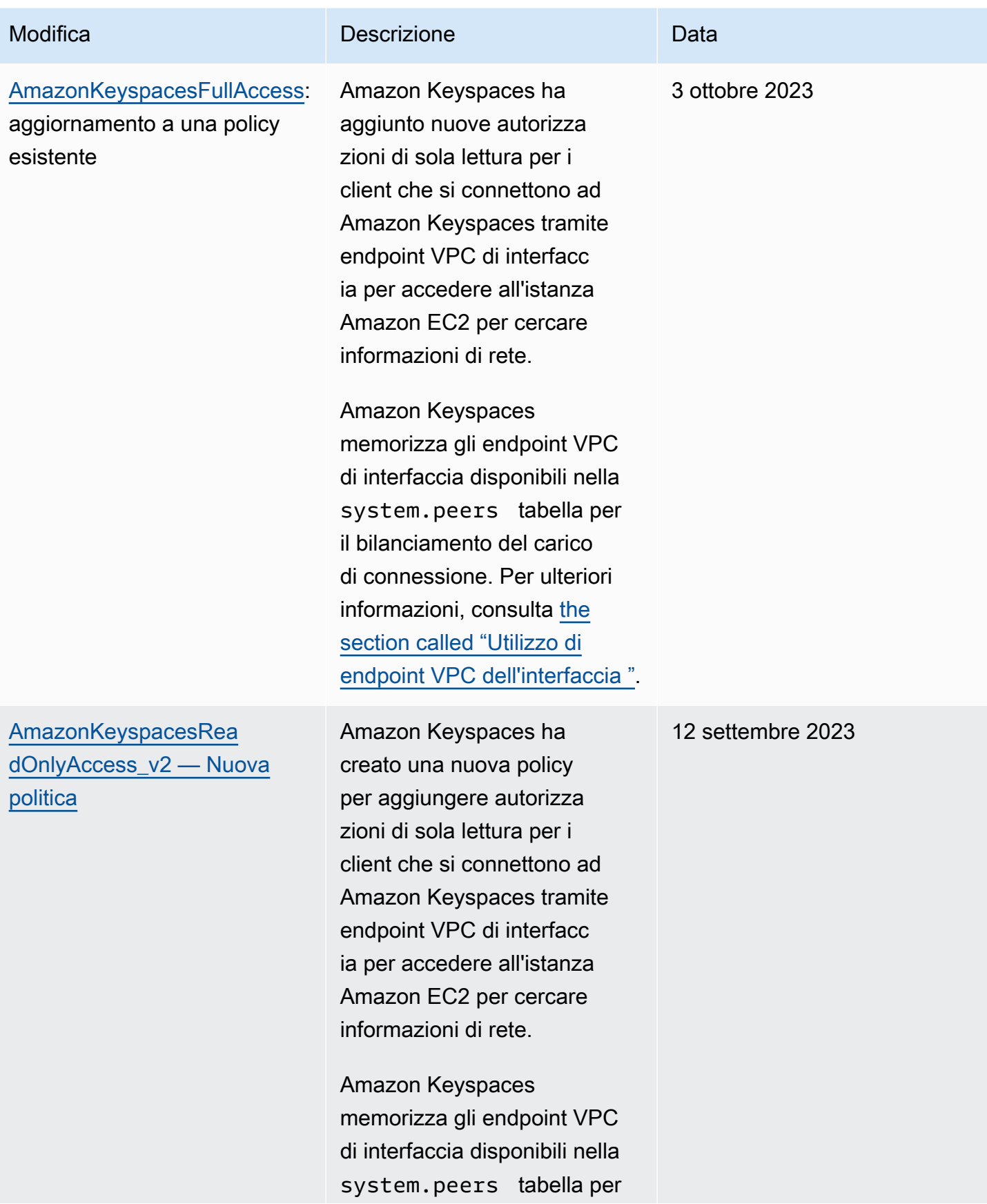

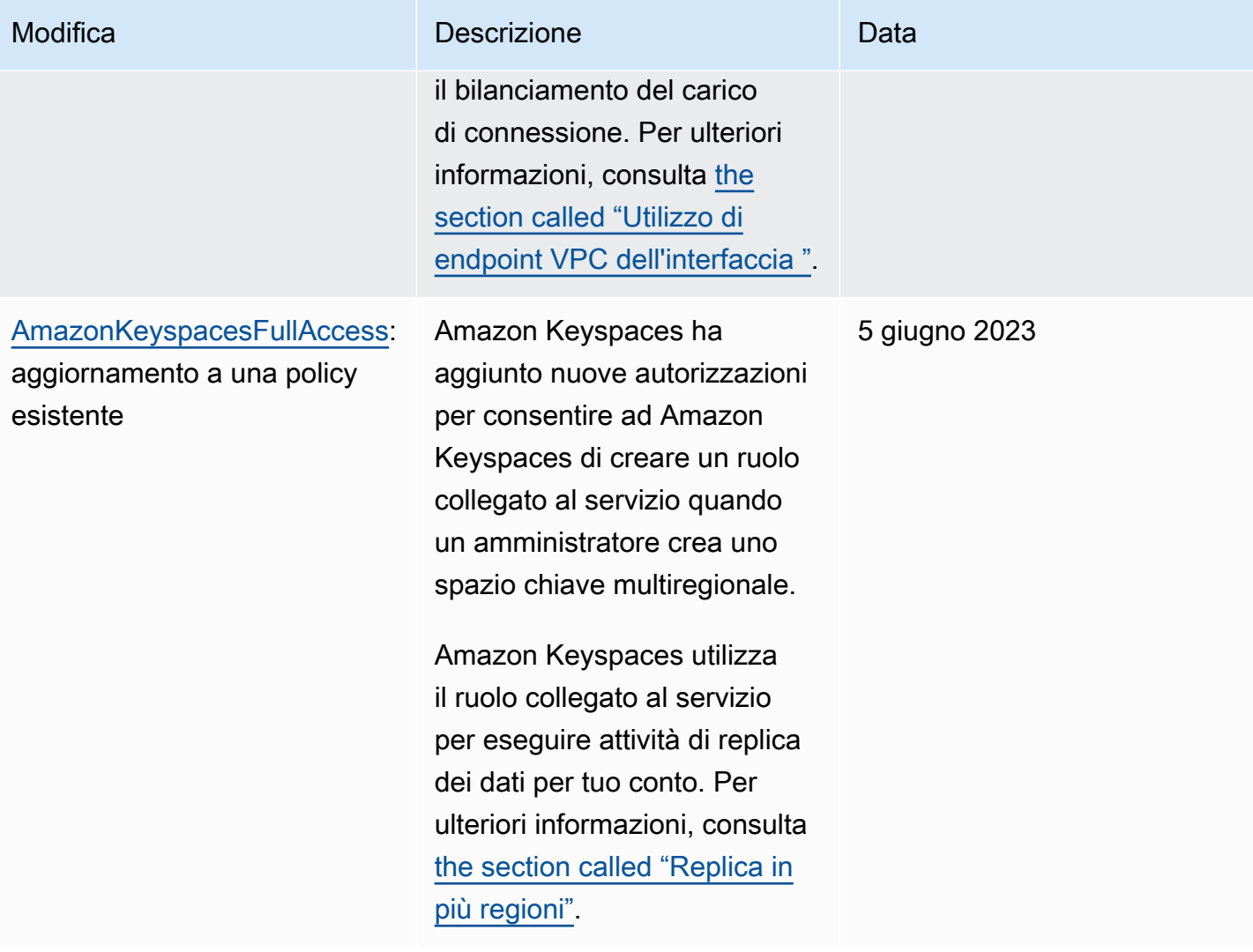

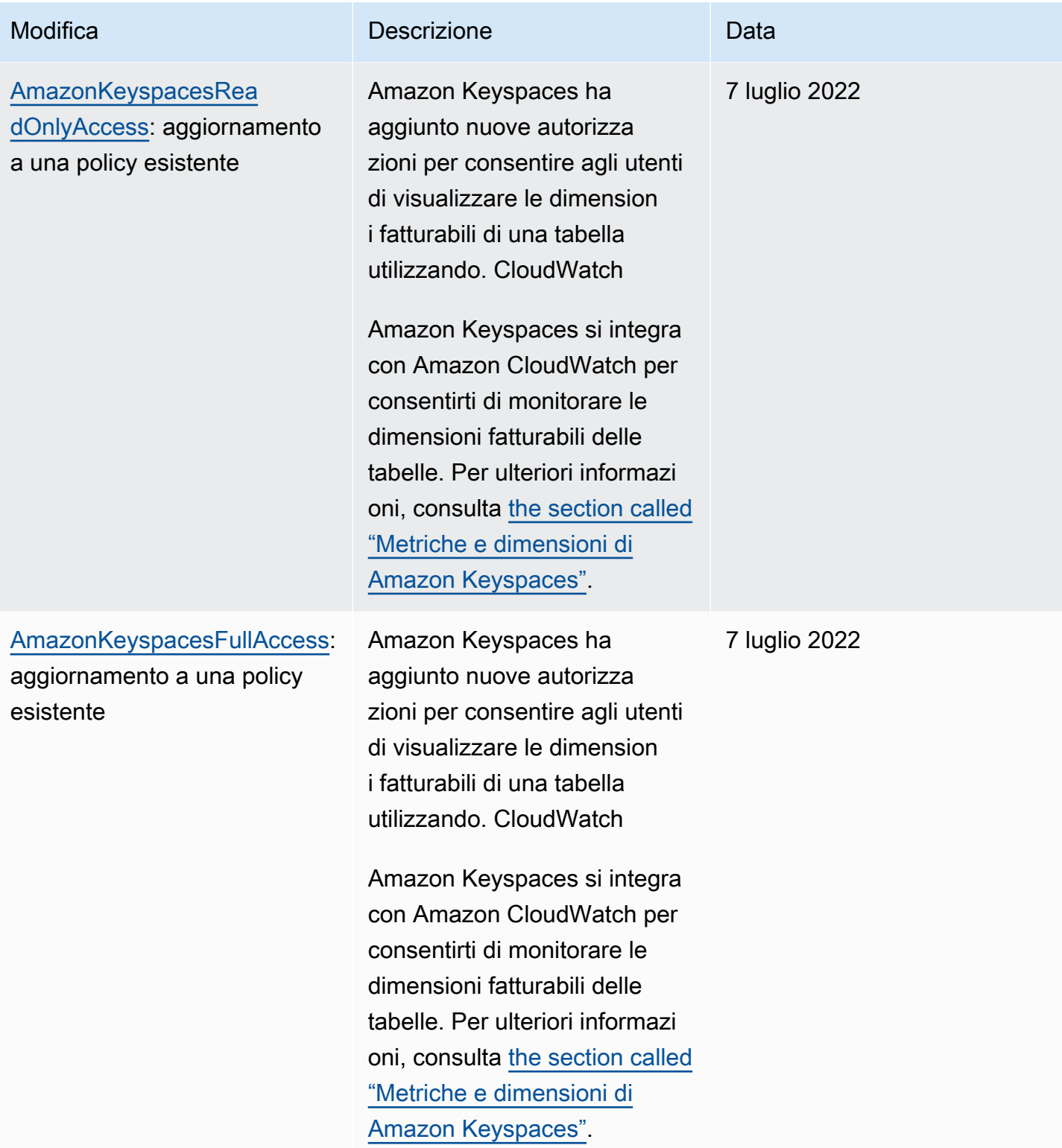

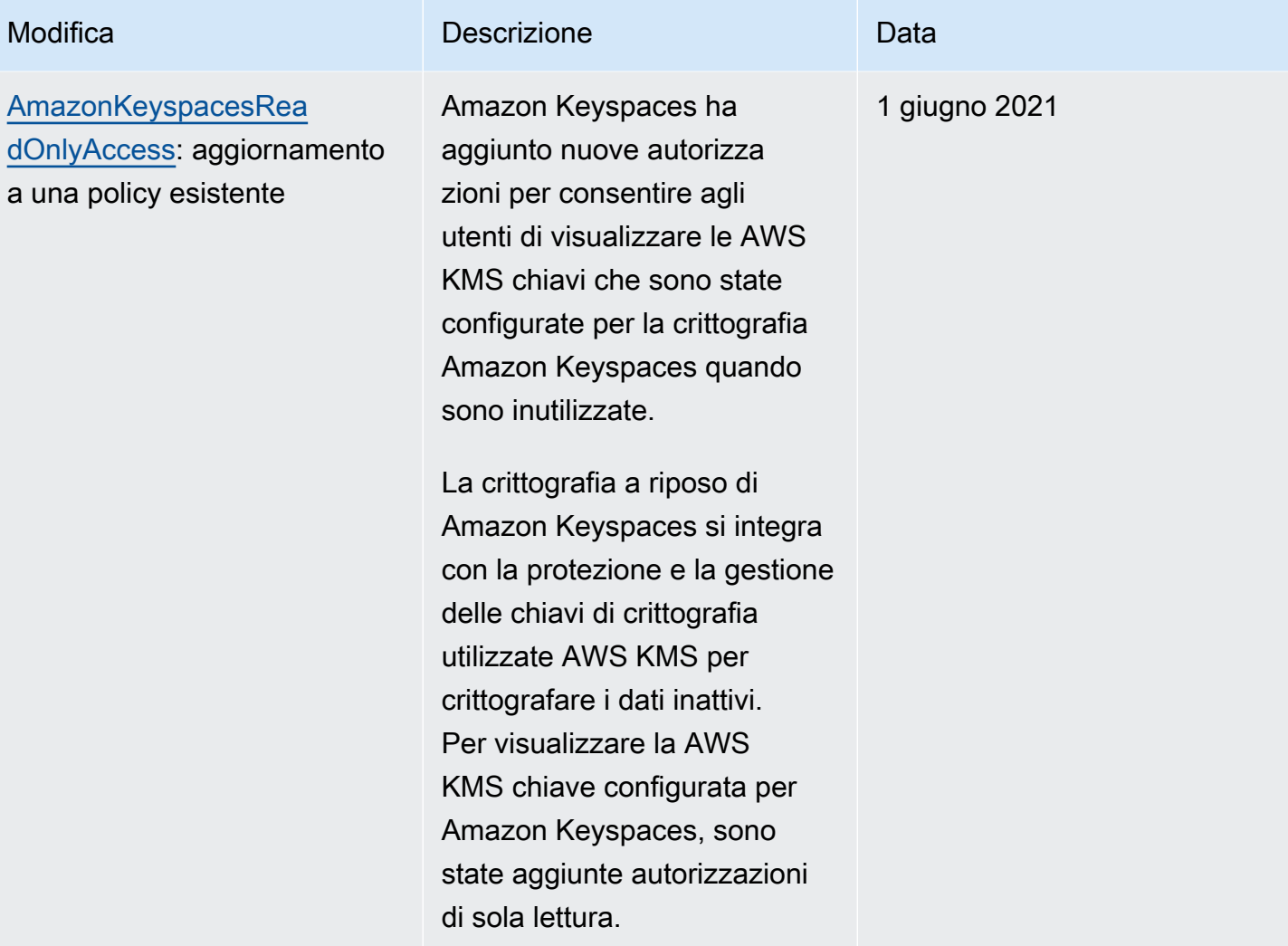

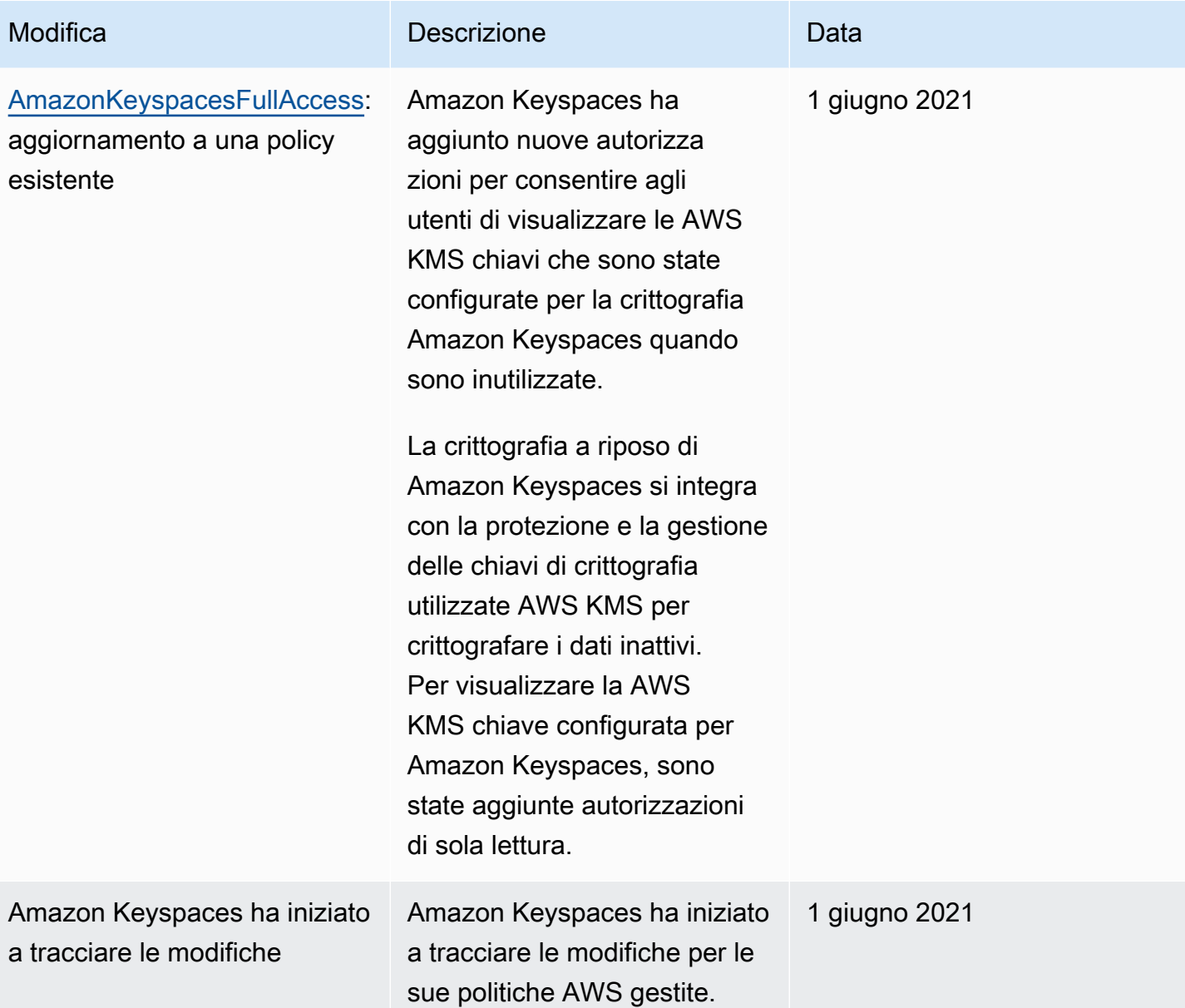

# Risoluzione dei problemi relativi all'identità e all'accesso ad Amazon Keyspaces

Utilizza le seguenti informazioni per aiutarti a diagnosticare e risolvere i problemi più comuni che potresti riscontrare quando lavori con Amazon Keyspaces e IAM.

### Argomenti

- [Non sono autorizzato a eseguire un'azione in Amazon Keyspaces](#page-668-0)
- [Ho modificato un utente o un ruolo IAM e le modifiche non hanno avuto effetto immediato](#page-668-1)
- [Non riesco a ripristinare una tabella utilizzando Amazon Keyspaces point-in-time recovery \(PITR\)](#page-668-2)
- [Non sono autorizzato a eseguire iam: PassRole](#page-669-0)
- [Sono un amministratore e desidero consentire ad altri di accedere ad Amazon Keyspaces](#page-670-1)
- [Voglio consentire a persone esterne a me di accedere Account AWS alle mie risorse Amazon](#page-670-2)  [Keyspaces](#page-670-2)

<span id="page-668-0"></span>Non sono autorizzato a eseguire un'azione in Amazon Keyspaces

Se ti AWS Management Console dice che non sei autorizzato a eseguire un'azione, devi contattare l'amministratore per ricevere assistenza. L'amministratore è la persona da cui si sono ricevuti il nome utente e la password.

L'errore di esempio seguente si verifica quando l'utente mateojackson IAM tenta di utilizzare la console per visualizzare i dettagli di una *tabella* ma non dispone cassandra:*Select* delle autorizzazioni per la tabella.

User: arn:aws:iam::123456789012:user/mateojackson is not authorized to perform: cassandra:*Select* on resource: *mytable*

In questo caso, Mateo richiede al suo amministratore di aggiornare le policy per poter accedere alla risorsa *mytable* utilizzando l'azione cassandra:*Select*.

<span id="page-668-1"></span>Ho modificato un utente o un ruolo IAM e le modifiche non hanno avuto effetto immediato

Le modifiche alle policy IAM possono richiedere fino a 10 minuti per avere effetto per le applicazioni con connessioni esistenti e stabilite ad Amazon Keyspaces. Le modifiche alle policy IAM hanno effetto immediato quando le applicazioni stabiliscono una nuova connessione. Se hai apportato modifiche a un utente o a un ruolo IAM esistente e non hanno avuto effetto immediato, attendi 10 minuti o disconnettiti e riconnettiti ad Amazon Keyspaces.

<span id="page-668-2"></span>Non riesco a ripristinare una tabella utilizzando Amazon Keyspaces point-in-time recovery (PITR)

Se stai tentando di ripristinare una tabella Amazon Keyspaces con point-in-time ripristino (PITR) e vedi che il processo di ripristino inizia, ma non viene completato correttamente, potresti non aver configurato tutte le autorizzazioni richieste necessarie per il processo di ripristino. Devi contattare il tuo amministratore per ricevere assistenza e chiedere a quella persona di aggiornare le tue politiche per consentirti di ripristinare una tabella in Amazon Keyspaces.

Oltre alle autorizzazioni utente, Amazon Keyspaces può richiedere le autorizzazioni per eseguire azioni durante il processo di ripristino per conto del tuo principale. Questo è il caso se la tabella è crittografata con una chiave gestita dal cliente o se utilizzi politiche IAM che limitano il traffico in entrata. Ad esempio, se utilizzi le chiavi di condizione nella tua policy IAM per limitare il traffico di origine a endpoint o intervalli IP specifici, l'operazione di ripristino non riesce. Per consentire ad Amazon Keyspaces di eseguire l'operazione di ripristino della tabella per conto del tuo principale, devi aggiungere una chiave di condizione aws:ViaAWSService globale nella policy IAM.

Per ulteriori informazioni sulle autorizzazioni per ripristinare le tabelle, consulta. [the section called](#page-538-0)  ["Ripristina le autorizzazioni"](#page-538-0)

### <span id="page-669-0"></span>Non sono autorizzato a eseguire iam: PassRole

Se ricevi un messaggio di errore indicante che non sei autorizzato a eseguire l'iam:PassRoleazione, le tue politiche devono essere aggiornate per consentirti di trasferire un ruolo ad Amazon Keyspaces.

Alcuni Servizi AWS consentono di trasferire un ruolo esistente a quel servizio invece di creare un nuovo ruolo di servizio o un ruolo collegato al servizio. Per eseguire questa operazione, è necessario disporre delle autorizzazioni per trasmettere il ruolo al servizio.

Il seguente errore di esempio si verifica quando un utente IAM denominato marymajor tenta di utilizzare la console per eseguire un'azione in Amazon Keyspaces. Tuttavia, l'azione richiede che il servizio disponga delle autorizzazioni concesse da un ruolo di servizio. Mary non dispone delle autorizzazioni per passare il ruolo al servizio.

```
User: arn:aws:iam::123456789012:user/marymajor is not authorized to perform: 
  iam:PassRole
```
In questo caso, le policy di Mary devono essere aggiornate per poter eseguire l'operazione iam:PassRole.

Se hai bisogno di aiuto, contatta il tuo AWS amministratore. L'amministratore è la persona che ti ha fornito le credenziali di accesso.

# <span id="page-670-1"></span>Sono un amministratore e desidero consentire ad altri di accedere ad Amazon Keyspaces

Per consentire ad altri di accedere ad Amazon Keyspaces, devi creare un'entità IAM (utente o ruolo) per la persona o l'applicazione che deve accedere. Tale utente o applicazione utilizzerà le credenziali dell'entità per accedere ad AWS. Devi quindi allegare una policy all'entità che concede loro le autorizzazioni corrette in Amazon Keyspaces.

Per iniziare immediatamente, consulta [Creazione dei primi utenti e gruppi delegati IAM](https://docs.aws.amazon.com/IAM/latest/UserGuide/getting-started_create-delegated-user.html) nella Guida per l'utente di IAM.

# <span id="page-670-2"></span>Voglio consentire a persone esterne a me di accedere Account AWS alle mie risorse Amazon Keyspaces

È possibile creare un ruolo con il quale utenti in altri account o persone esterne all'organizzazione possono accedere alle tue risorse. È possibile specificare chi è attendibile per l'assunzione del ruolo. Per servizi che supportano policy basate su risorse o liste di controllo degli accessi (ACL), utilizza tali policy per concedere alle persone l'accesso alle tue risorse.

Per ulteriori informazioni, consulta gli argomenti seguenti:

- Per sapere se Amazon Keyspaces supporta queste funzionalità, consulta. [Come funziona Amazon](#page-646-0) [Keyspaces con IAM](#page-646-0)
- Per sapere come fornire l'accesso alle tue risorse su tutto Account AWS ciò che possiedi, consulta [Fornire l'accesso a un utente IAM in un altro Account AWS di tua proprietà](https://docs.aws.amazon.com/IAM/latest/UserGuide/id_roles_common-scenarios_aws-accounts.html) nella IAM User Guide.
- Per scoprire come fornire l'accesso alle tue risorse a terze parti Account AWS, consulta [Fornire](https://docs.aws.amazon.com/IAM/latest/UserGuide/id_roles_common-scenarios_third-party.html)  [l'accesso a soggetti Account AWS di proprietà di terze parti](https://docs.aws.amazon.com/IAM/latest/UserGuide/id_roles_common-scenarios_third-party.html) nella Guida per l'utente IAM.
- Per informazioni su come fornire l'accesso tramite la federazione delle identità, consulta [Fornire](https://docs.aws.amazon.com/IAM/latest/UserGuide/id_roles_common-scenarios_federated-users.html) [l'accesso a utenti autenticati esternamente \(Federazione delle identità\)](https://docs.aws.amazon.com/IAM/latest/UserGuide/id_roles_common-scenarios_federated-users.html) nella Guida per l'utente IAM.
- Per scoprire la differenza tra l'utilizzo di ruoli e politiche basate sulle risorse per l'accesso tra account diversi, consulta [Cross Account Resource Access in IAM nella IAM](https://docs.aws.amazon.com/IAM/latest/UserGuide/access_policies-cross-account-resource-access.html) User Guide.

# <span id="page-670-0"></span>Utilizzo di ruoli collegati ai servizi per Amazon Keyspaces

[Amazon Keyspaces \(per Apache Cassandra\) utilizza ruoli collegati ai servizi AWS Identity and](https://docs.aws.amazon.com/IAM/latest/UserGuide/id_roles_terms-and-concepts.html#iam-term-service-linked-role) [Access Management \(IAM\).](https://docs.aws.amazon.com/IAM/latest/UserGuide/id_roles_terms-and-concepts.html#iam-term-service-linked-role) Un ruolo collegato ai servizi è un tipo unico di ruolo IAM collegato

direttamente ad Amazon Keyspaces. I ruoli collegati ai servizi sono predefiniti da Amazon Keyspaces e includono tutte le autorizzazioni richieste dal servizio per chiamare altri servizi per tuo conto. AWS

### Argomenti

- [Utilizzo dei ruoli per la scalabilità automatica delle applicazioni Amazon Keyspaces](#page-671-0)
- [Utilizzo dei ruoli per la replica multiregionale di Amazon Keyspaces](#page-674-0)

### <span id="page-671-0"></span>Utilizzo dei ruoli per la scalabilità automatica delle applicazioni Amazon Keyspaces

[Amazon Keyspaces \(per Apache Cassandra\) utilizza ruoli collegati ai servizi AWS Identity and](https://docs.aws.amazon.com/IAM/latest/UserGuide/id_roles_terms-and-concepts.html#iam-term-service-linked-role) [Access Management \(IAM\).](https://docs.aws.amazon.com/IAM/latest/UserGuide/id_roles_terms-and-concepts.html#iam-term-service-linked-role) Un ruolo collegato ai servizi è un tipo unico di ruolo IAM collegato direttamente ad Amazon Keyspaces. I ruoli collegati ai servizi sono predefiniti da Amazon Keyspaces e includono tutte le autorizzazioni richieste dal servizio per chiamare altri servizi per tuo conto. AWS

Un ruolo collegato al servizio semplifica la configurazione di Amazon Keyspaces perché non è necessario aggiungere manualmente le autorizzazioni necessarie. Amazon Keyspaces definisce le autorizzazioni dei suoi ruoli collegati ai servizi e, se non diversamente definito, solo Amazon Keyspaces può assumerne i ruoli. Le autorizzazioni definite includono la policy di attendibilità e la policy delle autorizzazioni che non può essere collegata a nessun'altra entità IAM.

È possibile eliminare un ruolo collegato ai servizi solo dopo aver eliminato le risorse correlate. In questo modo proteggi le tue risorse Amazon Keyspaces perché non puoi rimuovere inavvertitamente l'autorizzazione ad accedere alle risorse.

Per informazioni sugli altri servizi che supportano i ruoli collegati al servizio, consulta [Servizi AWS](https://docs.aws.amazon.com/IAM/latest/UserGuide/reference_aws-services-that-work-with-iam.html)  [che funzionano con IAM](https://docs.aws.amazon.com/IAM/latest/UserGuide/reference_aws-services-that-work-with-iam.html) e cerca i servizi che riportano Sì nella colonna Ruoli collegati al servizio. Scegli Sì in corrispondenza di un link per visualizzare la documentazione relativa al ruolo collegato al servizio per tale servizio.

Autorizzazioni di ruolo collegate ai servizi per Amazon Keyspaces

Amazon Keyspaces utilizza il ruolo collegato al servizio denominato AWSServiceRoleForApplicationAutoScaling\_CassandraTableper consentire ad Application Auto Scaling di chiamare Amazon Keyspaces e Amazon per tuo conto. CloudWatch

Il ruolo AWSServiceRoleForApplicationAutoScaling\_CassandraTable collegato al servizio prevede che i seguenti servizi assumano il ruolo:

• cassandra.application-autoscaling.amazonaws.com

La politica di autorizzazione dei ruoli consente ad Application Auto Scaling di completare le seguenti azioni sulle risorse Amazon Keyspaces specificate:

- Operazione: cassandra:Select su arn:\*:cassandra:\*:\*:/keyspace/system/table/\*
- Operazione: cassandra:Select sulla risorsa arn:\*:cassandra:\*:\*:/keyspace/ system\_schema/table/\*
- Operazione: cassandra:Select sulla risorsa arn:\*:cassandra:\*:\*:/keyspace/ system schema mcs/table/\*
- Operazione: cassandra:Alter sulla risorsa arn:\*:cassandra:\*:\*:"\*"

Creazione di un ruolo collegato ai servizi per Amazon Keyspaces

Non è necessario creare manualmente un ruolo collegato ai servizi per la scalabilità automatica di Amazon Keyspaces. Quando abiliti la scalabilità automatica di Amazon Keyspaces su una tabella conAWS Management Console, CQL, o l'AWS CLIAWSAPI, Application Auto Scaling crea il ruolo collegato al servizio per te.

Se elimini questo ruolo collegato ai servizi, puoi ricrearlo seguendo lo stesso processo utilizzato per ricreare il ruolo nell'account. Quando abiliti la scalabilità automatica di Amazon Keyspaces per una tabella, Application Auto Scaling crea nuovamente il ruolo collegato al servizio per te.

### **A** Important

Questo ruolo collegato al servizio può apparire nell'account, se è stata completata un'operazione in un altro servizio che utilizza le caratteristiche supportate da questo ruolo. Per ulteriori informazioni, consulta [Un nuovo ruolo appare nel mio Account AWS](https://docs.aws.amazon.com/IAM/latest/UserGuide/troubleshoot_roles.html#troubleshoot_roles_new-role-appeared).

Se elimini questo ruolo collegato ai servizi, puoi ricrearlo seguendo lo stesso processo utilizzato per ricreare il ruolo nell'account. Quando abiliti il ridimensionamento automatico delle applicazioni di Amazon Keyspaces per una tabella, Application Auto Scaling crea nuovamente il ruolo collegato al servizio per te.

Modifica di un ruolo collegato al servizio per Amazon Keyspaces

Amazon Keyspaces non consente di modificare il ruolo collegato al AWSServiceRoleForApplicationAutoScaling\_CassandraTable servizio. Dopo aver creato un ruolo collegato al servizio, non potrai modificarne il nome perché varie entità potrebbero farvi riferimento. È possibile tuttavia modificarne la descrizione utilizzando IAM. Per ulteriori informazioni, consulta [Modifica di un ruolo collegato ai servizi](https://docs.aws.amazon.com/IAM/latest/UserGuide/using-service-linked-roles.html#edit-service-linked-role) nella Guida per l'utente di IAM.

Eliminazione di un ruolo collegato al servizio per Amazon Keyspaces

Se non è più necessario utilizzare una funzionalità o un servizio che richiede un ruolo collegato al servizio, ti consigliamo di eliminare il ruolo. In questo modo non hai un'entità non utilizzata che non viene monitorata o gestita attivamente. Tuttavia, devi prima disabilitare il ridimensionamento automatico su tutte le tabelle dell'account Regioni AWS prima di poter eliminare manualmente il ruolo collegato al servizio. Per disabilitare il ridimensionamento automatico sulle tabelle di Amazon Keyspaces, [consulta Modificare o disabilitare le impostazioni di scalabilità automatica di Amazon](https://docs.aws.amazon.com/keyspaces/latest/devguide/AutoScaling.Console.html#AutoScaling.Console.Modifying)  [Keyspaces.](https://docs.aws.amazon.com/keyspaces/latest/devguide/AutoScaling.Console.html#AutoScaling.Console.Modifying)

#### **a** Note

Se il ridimensionamento automatico di Amazon Keyspaces utilizza il ruolo quando tenti di modificare le risorse, l'annullamento della registrazione potrebbe non riuscire. In questo caso, attendi alcuni minuti e quindi ripeti l'operazione.

Per eliminare manualmente il ruolo collegato ai servizi mediante IAM

Utilizza la console IAMAWS CLI, o l'AWSAPI per eliminare il ruolo collegato al servizio. AWSServiceRoleForApplicationAutoScaling\_CassandraTable Per ulteriori informazioni, consulta [Eliminazione del ruolo collegato ai servizi](https://docs.aws.amazon.com/IAM/latest/UserGuide/using-service-linked-roles.html#delete-service-linked-role) nella Guida per l'utente di IAM.

### **a** Note

Per eliminare il ruolo collegato al servizio utilizzato dalla scalabilità automatica di Amazon Keyspaces, devi prima disabilitare la scalabilità automatica su tutte le tabelle dell'account.

Regioni supportate per i ruoli collegati ai servizi Amazon Keyspaces

Amazon Keyspaces supporta l'utilizzo di ruoli collegati ai servizi in tutte le regioni in cui il servizio è disponibile. Per ulteriori informazioni, consulta [Service endpoints for Amazon Keyspaces](https://docs.aws.amazon.com/keyspaces/latest/devguide/programmatic.endpoints.html).

# <span id="page-674-0"></span>Utilizzo dei ruoli per la replica multiregionale di Amazon Keyspaces

### [Amazon Keyspaces \(per Apache Cassandra\) utilizza ruoli collegati ai servizi AWS Identity and](https://docs.aws.amazon.com/IAM/latest/UserGuide/id_roles_terms-and-concepts.html#iam-term-service-linked-role)

[Access Management \(IAM\).](https://docs.aws.amazon.com/IAM/latest/UserGuide/id_roles_terms-and-concepts.html#iam-term-service-linked-role) Un ruolo collegato ai servizi è un tipo unico di ruolo IAM collegato direttamente ad Amazon Keyspaces. I ruoli collegati ai servizi sono predefiniti da Amazon Keyspaces e includono tutte le autorizzazioni richieste dal servizio per chiamare altri servizi per tuo conto. AWS

Un ruolo collegato al servizio semplifica la configurazione di Amazon Keyspaces perché non è necessario aggiungere manualmente le autorizzazioni necessarie. Amazon Keyspaces definisce le autorizzazioni dei suoi ruoli collegati ai servizi e, se non diversamente definito, solo Amazon Keyspaces può assumerne i ruoli. Le autorizzazioni definite includono la policy di attendibilità e la policy delle autorizzazioni che non può essere collegata a nessun'altra entità IAM.

È possibile eliminare un ruolo collegato ai servizi solo dopo aver eliminato le risorse correlate. In questo modo proteggi le tue risorse Amazon Keyspaces perché non puoi rimuovere inavvertitamente l'autorizzazione ad accedere alle risorse.

Per informazioni sugli altri servizi che supportano i ruoli collegati al servizio, consulta [Servizi AWS](https://docs.aws.amazon.com/IAM/latest/UserGuide/reference_aws-services-that-work-with-iam.html)  [che funzionano con IAM](https://docs.aws.amazon.com/IAM/latest/UserGuide/reference_aws-services-that-work-with-iam.html) e cerca i servizi che riportano Sì nella colonna Ruoli collegati al servizio. Scegli Sì in corrispondenza di un link per visualizzare la documentazione relativa al ruolo collegato al servizio per tale servizio.

Autorizzazioni di ruolo collegate ai servizi per Amazon Keyspaces

Amazon Keyspaces utilizza il ruolo collegato al servizio denominato per consentire ad AWSServiceRoleForAmazonKeyspacesReplicationAmazon Keyspaces di replicare le scritture su tutte le repliche di una tabella multiregionale per tuo conto.

Il ruolo AWSServiceRoleForAmazonKeyspacesReplication collegato al servizio prevede che i seguenti servizi assumano il ruolo:

• replication.cassandra.amazonaws.com

La politica di autorizzazione dei ruoli denominata KeyspacesReplicationServiceRolePolicy consente ad Amazon Keyspaces di completare le seguenti azioni:

- Operazione: cassandra:Select
- Operazione: cassandra:SelectMultiRegionResource
- Operazione: cassandra: Modify

### • Operazione: cassandra:ModifyMultiRegionResource

### Sebbene il ruolo collegato al servizio Amazon Keyspaces

AWSServiceRoleForAmazonKeyspacesReplication fornisca le autorizzazioni: «Action:» per l'Amazon Resource Name (ARN) «arn: \*» specificato nella policy, Amazon Keyspaces fornisce l'ARN del tuo account.

Per consentire a utenti, gruppi o ruoli di creare, modificare o eliminare un ruolo orientato ai servizi, devi configurare le autorizzazioni. Per ulteriori informazioni, consulta [Autorizzazioni del ruolo](https://docs.aws.amazon.com/IAM/latest/UserGuide/using-service-linked-roles.html#service-linked-role-permissions) [collegato ai servizi](https://docs.aws.amazon.com/IAM/latest/UserGuide/using-service-linked-roles.html#service-linked-role-permissions) nella Guida per l'utente di IAM.

Creazione di un ruolo collegato ai servizi per Amazon Keyspaces

Non puoi creare manualmente un ruolo collegato al servizio. Quando crei uno spazio chiave multiregionale nellaAWS Management Console, o nell'AWSAPIAWS CLI, Amazon Keyspaces crea il ruolo collegato al servizio per te.

Se elimini questo ruolo collegato ai servizi, puoi ricrearlo seguendo lo stesso processo utilizzato per ricreare il ruolo nell'account. Quando crei uno spazio di chiavi multiregionale, Amazon Keyspaces crea nuovamente il ruolo collegato al servizio per te.

Modifica di un ruolo collegato al servizio per Amazon Keyspaces

Amazon Keyspaces non consente di modificare il ruolo collegato al

AWSServiceRoleForAmazonKeyspacesReplication servizio. Dopo aver creato un ruolo collegato al servizio, non potrai modificarne il nome perché varie entità potrebbero farvi riferimento. È possibile tuttavia modificarne la descrizione utilizzando IAM. Per ulteriori informazioni, consulta [Modifica di un](https://docs.aws.amazon.com/IAM/latest/UserGuide/using-service-linked-roles.html#edit-service-linked-role)  [ruolo collegato ai servizi](https://docs.aws.amazon.com/IAM/latest/UserGuide/using-service-linked-roles.html#edit-service-linked-role) nella Guida per l'utente di IAM.

Eliminazione di un ruolo collegato al servizio per Amazon Keyspaces

Se non è più necessario utilizzare una funzionalità o un servizio che richiede un ruolo collegato al servizio, ti consigliamo di eliminare il ruolo. In questo modo non sarà più presente un'entità non utilizzata che non viene monitorata e gestita attivamente. Tuttavia, devi prima eliminare tutti gli spazi chiave multiregionali dell'account Regioni AWS prima di poter eliminare manualmente il ruolo collegato al servizio.

Pulizia di un ruolo collegato ai servizi

Prima di poter utilizzare IAM per eliminare un ruolo collegato al servizio, devi prima eliminare tutti gli spazi chiave e le tabelle multiregionali utilizzati dal ruolo.

#### **a** Note

Se il servizio Amazon Keyspaces utilizza il ruolo quando tenti di eliminare le risorse, l'eliminazione potrebbe non riuscire. In questo caso, attendi alcuni minuti e quindi ripeti l'operazione.

Per eliminare le risorse Amazon Keyspaces utilizzate da AWSServiceRoleForAmazonKeyspacesReplication (console)

- 1. [Accedi a e apri AWS Management Console la console Amazon Keyspaces all'indirizzo https://](https://console.aws.amazon.com/keyspaces/home) [console.aws.amazon.com/keyspaces/home.](https://console.aws.amazon.com/keyspaces/home)
- 2. Scegliete Keyspaces dal pannello a sinistra.
- 3. Seleziona tutti gli spazi chiave multiregionali dall'elenco.
- 4. Scegliete Elimina, confermate l'eliminazione e scegliete Elimina spazi chiave.

Puoi anche eliminare gli spazi chiave multiregione a livello di codice utilizzando uno dei seguenti metodi.

- L'istruzione Cassandra Query Language (CQL). [???](#page-705-0)
- L'operazione [delete-keyspace](https://docs.aws.amazon.com/cli/latest/reference/keyspaces/delete-keyspace.html) della CLI. AWS
- Il [DeleteKeyspacef](https://docs.aws.amazon.com/keyspaces/latest/APIReference/API_DeleteKeyspace.html)unzionamento dell'API Amazon Keyspaces.

Eliminazione manuale del ruolo collegato ai servizi

Utilizzare la console IAM, AWS CLI, la AWS o l'API per eliminare i ruoli collegati ai servizi AWSServiceRoleForAmazonKeyspacesReplication. Per ulteriori informazioni, consulta [Eliminazione](https://docs.aws.amazon.com/IAM/latest/UserGuide/using-service-linked-roles.html#delete-service-linked-role)  [del ruolo collegato al servizio](https://docs.aws.amazon.com/IAM/latest/UserGuide/using-service-linked-roles.html#delete-service-linked-role) nella Guida per l'utente di IAM.

Regioni supportate per i ruoli collegati ai servizi Amazon Keyspaces

Amazon Keyspaces non supporta l'utilizzo di ruoli collegati ai servizi in tutte le regioni in cui il servizio è disponibile. Puoi utilizzare il AWSServiceRoleForAmazonKeyspacesReplication ruolo nelle seguenti regioni.

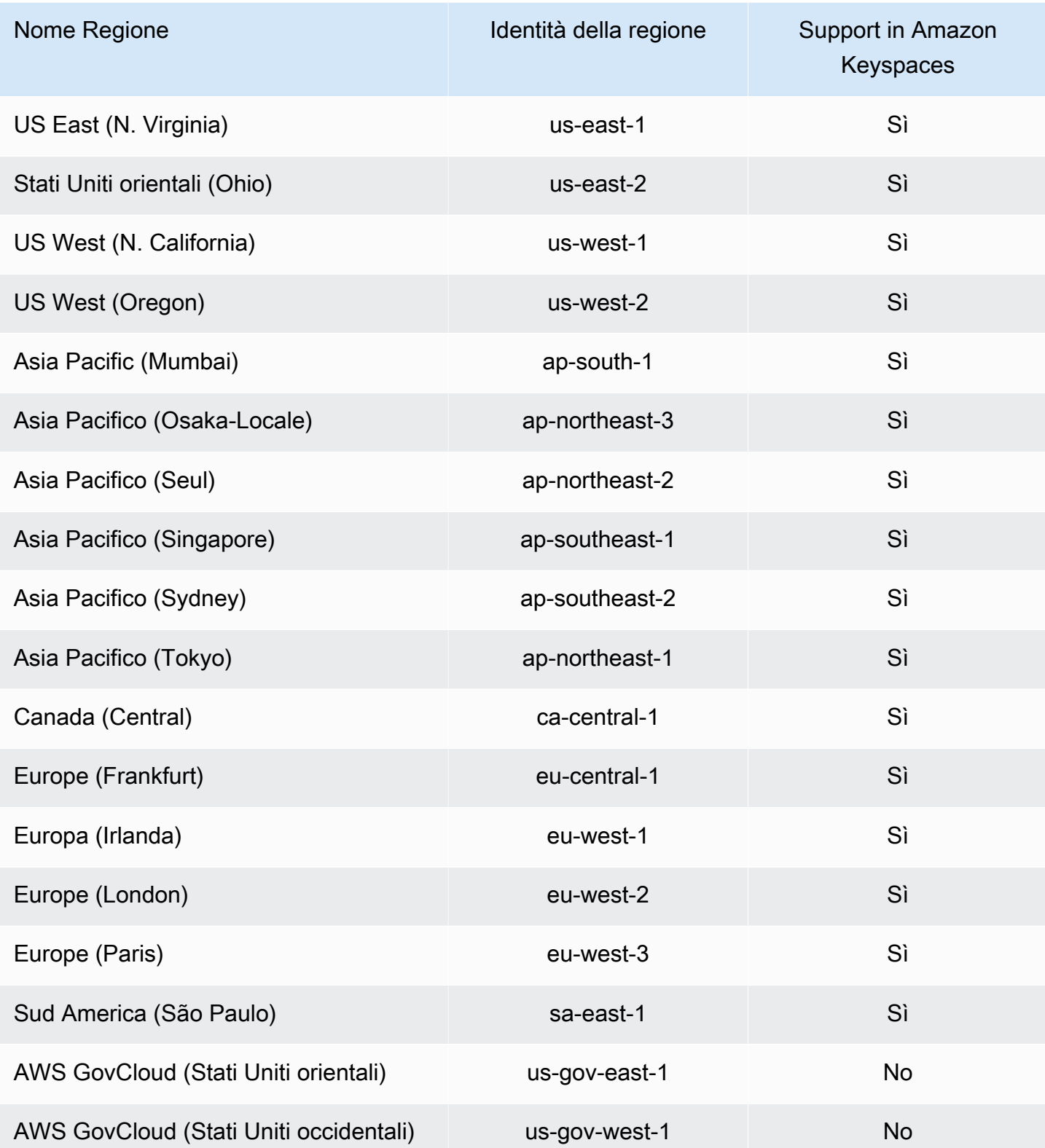

# Convalida della conformità per Amazon Keyspaces (per Apache Cassandra)

I revisori di terze parti valutano la sicurezza e la conformità di Amazon Keyspaces (per Apache Cassandra) come parte di più programmi di conformità. AWS Ciò include:

- ISO/IEC 27001:2013, 27017:2015, 27018:2019 e ISO/IEC 9001:2015. Per ulteriori informazioni, consulta le certificazioni e i servizi [AWS ISO](https://aws.amazon.com/compliance/iso-certified/) e CSA STAR.
- System and Organization Controls (SOC)
- Payment Card Industry (PCI)
- Programma federale di gestione dei rischi e delle autorizzazioni (FedRAMP) High
- Health Insurance Portability and Accountability Act (HIPAA)

Per sapere se un Servizio AWS programma rientra nell'ambito di specifici programmi di conformità, consulta Servizi AWS la sezione [Scope by Compliance Program Servizi AWS](https://aws.amazon.com/compliance/services-in-scope/) e scegli il programma di conformità che ti interessa. Per informazioni generali, consulta Programmi di [AWS conformità](https://aws.amazon.com/compliance/programs/)  [Programmi](https://aws.amazon.com/compliance/programs/) di di .

È possibile scaricare report di audit di terze parti utilizzando AWS Artifact. Per ulteriori informazioni, consulta [Scaricamento dei report in AWS Artifact](https://docs.aws.amazon.com/artifact/latest/ug/downloading-documents.html) .

La vostra responsabilità di conformità durante l'utilizzo Servizi AWS è determinata dalla sensibilità dei dati, dagli obiettivi di conformità dell'azienda e dalle leggi e dai regolamenti applicabili. AWS fornisce le seguenti risorse per contribuire alla conformità:

- [Guide introduttive su sicurezza e conformità](https://aws.amazon.com/quickstart/?awsf.filter-tech-category=tech-category%23security-identity-compliance): queste guide all'implementazione illustrano considerazioni sull'architettura e forniscono passaggi per implementare ambienti di base incentrati sulla AWS sicurezza e la conformità.
- [Progettazione per la sicurezza e la conformità HIPAA su Amazon Web Services](https://docs.aws.amazon.com/whitepapers/latest/architecting-hipaa-security-and-compliance-on-aws/welcome.html): questo white paper descrive in che modo le aziende possono utilizzare AWS per creare applicazioni idonee all'HIPAA.

**a** Note

Non Servizi AWS tutte sono idonee all'HIPAA. Per ulteriori informazioni, consulta la sezione [Riferimenti sui servizi conformi ai requisiti HIPAA](https://aws.amazon.com/compliance/hipaa-eligible-services-reference/).

- [AWS Risorse per](https://aws.amazon.com/compliance/resources/) la per la conformità: questa raccolta di cartelle di lavoro e guide potrebbe essere valida per il tuo settore e la tua località.
- [AWS Guide alla conformità dei clienti](https://d1.awsstatic.com/whitepapers/compliance/AWS_Customer_Compliance_Guides.pdf): comprendi il modello di responsabilità condivisa attraverso la lente della conformità. Le guide riassumono le migliori pratiche per la protezione Servizi AWS e mappano le linee guida per i controlli di sicurezza su più framework (tra cui il National Institute of Standards and Technology (NIST), il Payment Card Industry Security Standards Council (PCI) e l'International Organization for Standardization (ISO)).
- [Valutazione delle risorse con regole](https://docs.aws.amazon.com/config/latest/developerguide/evaluate-config.html) nella Guida per gli AWS Config sviluppatori: il AWS Config servizio valuta la conformità delle configurazioni delle risorse alle pratiche interne, alle linee guida e alle normative del settore.
- [AWS Security Hub](https://docs.aws.amazon.com/securityhub/latest/userguide/what-is-securityhub.html) Ciò Servizio AWS fornisce una visione completa dello stato di sicurezza interno. AWS La Centrale di sicurezza utilizza i controlli di sicurezza per valutare le risorse AWS e verificare la conformità agli standard e alle best practice del settore della sicurezza. Per un elenco dei servizi e dei controlli supportati, consulta la pagina [Documentazione di riferimento sui controlli](https://docs.aws.amazon.com/securityhub/latest/userguide/securityhub-controls-reference.html)  [della Centrale di sicurezza.](https://docs.aws.amazon.com/securityhub/latest/userguide/securityhub-controls-reference.html)
- [Amazon GuardDuty](https://docs.aws.amazon.com/guardduty/latest/ug/what-is-guardduty.html): Servizio AWS rileva potenziali minacce ai tuoi carichi di lavoro Account AWS, ai contenitori e ai dati monitorando l'ambiente alla ricerca di attività sospette e dannose. GuardDuty può aiutarti a soddisfare vari requisiti di conformità, come lo standard PCI DSS, soddisfacendo i requisiti di rilevamento delle intrusioni imposti da determinati framework di conformità.
- [AWS Audit Manager—](https://docs.aws.amazon.com/audit-manager/latest/userguide/what-is.html) Ciò Servizio AWS consente di verificare continuamente l' AWS utilizzo per semplificare la gestione del rischio e la conformità alle normative e agli standard di settore.

# Resilienza e ripristino di Amazon KeyB offre Amazon Keyspaces

L'infrastruttura globale di AWS è progettata attorno a Regioni AWS e zone di disponibilità. Regioni AWS fornisce più zone di disponibilità fisicamente separate e isolate che sono connesse tramite reti altamente ridondanti, a bassa latenza e velocità effettiva elevata. Con le zone di disponibilità, è possibile progettare e gestire le applicazioni e database che eseguono il failover automatico tra zone di disponibilità senza interruzioni. Le zone di disponibilità sono più disponibili, fault tolerant e scalabili rispetto alle infrastrutture a data center singolo o multiplo.

Amazon Keyspaces replica automaticamente i dati tre volte in più zone di AWS disponibilità all'interno della stessa Regione AWS per garantire durata e disponibilità elevata.

Per ulteriori informazioni sulle Regioni AWS e le zone di disponibilità, consulta [Infrastruttura globale di](https://aws.amazon.com/about-aws/global-infrastructure/)  [AWS](https://aws.amazon.com/about-aws/global-infrastructure/).

Oltre all'infrastruttura AWS globale, Amazon Keyspaces numerose funzionalità per supportare la resilienza dei dati e le esigenze di backup.

Replica in più regioni

Amazon Keyspaces offre la replica in più regioni se occorre replicare icare icare icare icare icare icare icare regioni geografiche, Amazon Keyspaces offre la replica in più regioni regioni, Amazon Keyspaces offre la replica di Puoi replicare le tue tabelle Amazon Keyspaces su un massimo di sei diverse tabelle a tua Regioni AWS scelta. Per ulteriori informazioni, consulta [Replica in più](#page-501-0)  [regioni](#page-501-0).

oint-in-timeRipristino del PC (PITR)

PITR aiuta a proteggere le tabelle Amazon Keyspaces da operazioni di scrittura o eliminazione accidentali fornendo backup continui dei dati delle tabelle. Per ulteriori informazioni, consulta [P](https://docs.aws.amazon.com/keyspaces/latest/devguide/PointInTimeRecovery.html)  [oint-in-time recovery for Amazon Keyspaces](https://docs.aws.amazon.com/keyspaces/latest/devguide/PointInTimeRecovery.html).

# Sicurezza dell'infrastruttura in Amazon Keyspaces

Come servizio gestito, Amazon Keyspaces (per Apache Cassandra) è protetto dalla sicurezza di rete AWS globale. Per informazioni sui servizi di sicurezza AWS e su come AWS protegge l'infrastruttura, consulta la pagina [Sicurezza del cloud AWS.](https://aws.amazon.com/security/) Per progettare l'ambiente AWS utilizzando le best practice per la sicurezza dell'infrastruttura, consulta la pagina [Protezione dell'infrastruttura](https://docs.aws.amazon.com/wellarchitected/latest/security-pillar/infrastructure-protection.html) nel Pilastro della sicurezza di AWS Well‐Architected Framework.

Utilizzi le chiamate API AWS pubblicate per accedere ad Amazon Keyspaces tramite la rete. I clienti devono supportare quanto segue:

- Transport Layer Security (TLS). È richiesto TLS 1.2 ed è consigliato TLS 1.3.
- Suite di cifratura con Perfect Forward Secrecy (PFS), ad esempio Ephemeral Diffie-Hellman (DHE) o Elliptic Curve Ephemeral Diffie-Hellman (ECDHE). La maggior parte dei sistemi moderni, come Java 7 e versioni successive, supporta tali modalità.

Inoltre, le richieste devono essere firmate utilizzando un ID chiave di accesso e una chiave di accesso segreta associata a un principale IAM. In alternativa, è possibile utilizzare [AWS Security](https://docs.aws.amazon.com/STS/latest/APIReference/Welcome.html)  [Token Service](https://docs.aws.amazon.com/STS/latest/APIReference/Welcome.html) (AWS STS) per generare le credenziali di sicurezza temporanee per sottoscrivere le richieste.

Amazon Keyspaces supporta due metodi di autenticazione delle richieste dei clienti. Il primo metodo utilizza credenziali specifiche del servizio, che sono credenziali basate su password generate per uno specifico utente IAM. Puoi creare e gestire la password utilizzando la console IAMAWS CLI, l'API o l'AWSAPI. Per ulteriori informazioni, consulta [Utilizzo di IAM con Amazon Keyspaces](https://docs.aws.amazon.com/IAM/latest/UserGuide/id_credentials_mcs.html).

Il secondo metodo utilizza un plugin di autenticazione per il driver DataStax Java open source per Cassandra. Questo plugin consente [agli utenti, ai ruoli e alle identità federate IAM](https://docs.aws.amazon.com/IAM/latest/UserGuide/id_roles.html) di aggiungere informazioni di autenticazione alle richieste API di Amazon Keyspaces (per Apache Cassandra) utilizzando il processo [AWSSignature Version 4 \(SigV4\)](https://docs.aws.amazon.com/general/latest/gr/signature-version-4.html). Per ulteriori informazioni, consulta [the](#page-46-0)  [section called "Credenziali IAM per l'autenticazione AWS ".](#page-46-0)

Puoi utilizzare un endpoint VPC di interfaccia per impedire che il traffico tra Amazon VPC e Amazon Keyspaces esca dalla rete Amazon. Interfaccia Gli endpoint VPC sono basati su AWS PrivateLink una AWS tecnologia che consente la comunicazione privata tra AWS i servizi utilizzando un'interfaccia di rete elastica con IP privati in Amazon VPC. Per ulteriori informazioni, consulta [the](#page-681-0)  [section called "Utilizzo di endpoint VPC dell'interfaccia ".](#page-681-0)

# <span id="page-681-0"></span>Utilizzo di Amazon Keyspaces con endpoint VPC di interfaccia

Gli endpoint VPC di interfaccia consentono la comunicazione privata tra il tuo cloud privato virtuale (VPC) in esecuzione su Amazon VPC e Amazon Keyspaces. Gli endpoint VPC di interfaccia sono alimentati da AWS PrivateLink, un AWS servizio che consente la comunicazione privata tra VPC e servizi. AWS

AWS PrivateLink consente ciò utilizzando un'interfaccia di rete elastica con indirizzi IP privati nel tuo VPC in modo che il traffico di rete non lasci la rete Amazon. Gli endpoint VPC dell'interfaccia non richiedono gateway Internet, dispositivo NAT, connessione VPN o connessione AWS Direct Connect . Per ulteriori informazioni, consulta [Amazon Virtual Private Cloud](https://docs.aws.amazon.com/vpc/latest/userguide/) and [Interface VPC endpoint \(\).](https://docs.aws.amazon.com/vpc/latest/privatelink/vpce-interface.html)AWS **PrivateLink** 

### Argomenti

- [Utilizzo degli endpoint VPC dell'interfaccia per Amazon Keyspaces](#page-682-0)
- [Inserimento delle voci della system.peers tabella con informazioni sugli endpoint VPC](#page-682-1)  [dell'interfaccia](#page-682-1)
- [Controllo dell'accesso agli endpoint VPC di interfaccia per Amazon Keyspaces](#page-684-0)
- [Disponibilità](#page-686-0)
- [Policy degli endpoint VPC e ripristino di Amazon point-in-time Keyspaces \(PITR\)](#page-686-1)

### • [Errori e avvertenze comuni](#page-687-0)

# <span id="page-682-0"></span>Utilizzo degli endpoint VPC dell'interfaccia per Amazon Keyspaces

Puoi creare un endpoint VPC di interfaccia in modo che il traffico tra Amazon Keyspaces e le tue risorse Amazon VPC inizi a fluire attraverso l'endpoint VPC dell'interfaccia. [Per iniziare, segui i](https://docs.aws.amazon.com/vpc/latest/privatelink/vpce-interface.html#create-interface-endpoint) [passaggi per creare un endpoint di interfaccia.](https://docs.aws.amazon.com/vpc/latest/privatelink/vpce-interface.html#create-interface-endpoint) Successivamente, modifica il gruppo di sicurezza associato all'endpoint creato nel passaggio precedente e configura una regola in entrata per la porta 9142. Per ulteriori informazioni, consulta [Aggiungere, rimuovere e](https://docs.aws.amazon.com/vpc/latest/userguide/VPC_SecurityGroups.html#AddRemoveRules) aggiornare le regole.

Per un step-by-step tutorial su come configurare una connessione ad Amazon Keyspaces tramite un endpoint VPC, consulta. [the section called "Connessione con endpoint VPC"](#page-123-0) Per informazioni su come configurare l'accesso tra account diversi per le risorse Amazon Keyspaces separate dalle applicazioni in modo Account AWS diverso in un VPC, consulta. [the section called "Accesso multi](#page-142-0)[account"](#page-142-0)

# <span id="page-682-1"></span>Inserimento delle voci della **system.peers** tabella con informazioni sugli endpoint VPC dell'interfaccia

I driver Apache Cassandra utilizzano la system.peers tabella per richiedere informazioni sui nodi relative al cluster. I driver Cassandra utilizzano le informazioni sui nodi per bilanciare il carico delle connessioni e riprovare le operazioni. Amazon Keyspaces inserisce automaticamente nove voci nella system.peers tabella per i client che si connettono tramite l'endpoint pubblico.

Per fornire ai client che si connettono tramite endpoint VPC di interfaccia con funzionalità simili, Amazon Keyspaces compila la system.peers tabella del tuo account con una voce per ogni zona di disponibilità in cui è disponibile un endpoint VPC. Per cercare e archiviare gli endpoint VPC di interfaccia disponibili nella tabellasystem.peers, Amazon Keyspaces richiede che tu conceda all'entità IAM utilizzata per connettersi ad Amazon Keyspaces le autorizzazioni di accesso per interrogare il tuo VPC per le informazioni sull'endpoint e sull'interfaccia di rete.

### **A** Important

La compilazione della system.peers tabella con gli endpoint VPC dell'interfaccia disponibili migliora il bilanciamento del carico e aumenta il throughput di lettura/scrittura. È consigliato a tutti i client che accedono ad Amazon Keyspaces utilizzando endpoint VPC di interfaccia ed è necessario per Apache Spark.

Per concedere all'entità IAM utilizzata per connettersi ad Amazon Keyspaces le autorizzazioni per cercare le informazioni necessarie sugli endpoint VPC dell'interfaccia, puoi aggiornare il ruolo o la policy utente IAM esistente o creare una nuova policy IAM come mostrato nell'esempio seguente.

```
{ 
    "Version":"2012-10-17", 
    "Statement":[ 
        { 
            "Sid":"ListVPCEndpoints", 
            "Effect":"Allow", 
            "Action":[ 
                "ec2:DescribeNetworkInterfaces", 
                "ec2:DescribeVpcEndpoints" 
            ], 
            "Resource":"*" 
        } 
   \mathbf{I}}
```
#### **a** Note

Le policy gestite AmazonKeyspacesFullAccess includono AmazonKeyspacesReadOnlyAccess\_v2 le autorizzazioni necessarie per consentire ad Amazon Keyspaces di accedere all'istanza Amazon EC2 per leggere informazioni sugli endpoint VPC di interfaccia disponibili.

Per confermare che la policy sia stata impostata correttamente, consulta la system.peers tabella per visualizzare le informazioni di rete. Se la system.peers tabella è vuota, potrebbe indicare che la policy non è stata configurata correttamente o che hai superato la quota di frequenza delle richieste DescribeNetworkInterfaces e le azioni DescribeVPCEndpoints API. DescribeVPCEndpointsrientra nella Describe\* categoria ed è considerata un'azione non mutante. DescribeNetworkInterfacesrientra nel sottoinsieme delle azioni non mutanti non filtrate e non impaginate e si applicano quote diverse. Per ulteriori informazioni, consulta le [dimensioni dei bucket di token e le frequenze di ricarica](https://docs.aws.amazon.com/AWSEC2/latest/APIReference/throttling.html#throttling-limits-rate-based) nell'Amazon EC2 API Reference.

Se vedi una tabella vuota, riprova qualche minuto dopo per escludere problemi relativi alla quota delle tariffe di richiesta. Per verificare di aver configurato correttamente gli endpoint VPC, consulta.
[the section called "Errori di connessione agli endpoint VPC"](#page-348-0) Se la tua query restituisce risultati dalla tabella, la tua policy è stata configurata correttamente.

Controllo dell'accesso agli endpoint VPC di interfaccia per Amazon Keyspaces

Con le policy degli endpoint VPC, puoi controllare l'accesso alle risorse in due modi:

- Policy IAM: puoi controllare le richieste, gli utenti o i gruppi autorizzati ad accedere ad Amazon Keyspaces tramite un endpoint VPC specifico. Puoi farlo utilizzando una [chiave di condizione](https://docs.aws.amazon.com/IAM/latest/UserGuide/reference_policies_condition-keys.html) nella policy associata a un utente, gruppo o ruolo IAM.
- Policy VPC: puoi controllare quali endpoint VPC hanno accesso alle tue risorse Amazon Keyspaces associando loro delle policy. Per limitare l'accesso a uno spazio chiave o a una tabella specifici per consentire il traffico proveniente solo da un endpoint VPC specifico, modifica la policy IAM esistente che limita l'accesso alle risorse e aggiungi quell'endpoint VPC.

Di seguito sono riportati alcuni esempi di policy sugli endpoint per l'accesso alle risorse di Amazon Keyspaces.

• Esempio di policy IAM: limita tutti gli accessi a una tabella Amazon Keyspaces specifica a meno che il traffico non provenga dall'endpoint VPC specificato: questa policy di esempio può essere associata a un utente, ruolo o gruppo IAM. Limita l'accesso a una tabella Amazon Keyspaces specificata a meno che il traffico in entrata non provenga da un endpoint VPC specificato.

```
{ 
    "Version": "2012-10-17", 
    "Statement": [ 
       { 
           "Sid": "UserOrRolePolicyToDenyAccess", 
           "Action": "cassandra:*", 
           "Effect": "Deny", 
           "Resource": [ 
                           "arn:aws:cassandra:us-east-1:111122223333:/keyspace/
mykeyspace/table/mytable", 
                           "arn:aws:cassandra:us-east-1:111122223333:/keyspace/system*" 
             ], 
           "Condition": { "StringNotEquals" : { "aws:sourceVpce": "vpce-abc123" } } 
       } 
    ]
```
#### **a** Note

}

Per limitare l'accesso a una tabella specifica, devi includere anche l'accesso alle tabelle di sistema. Le tabelle di sistema sono di sola lettura.

• Esempio di policy VPC: accesso in sola lettura: questa policy di esempio può essere collegata a un endpoint VPC. (Per ulteriori informazioni, consulta [Controllare l'accesso alle risorse Amazon VPC\)](https://docs.aws.amazon.com/vpc/latest/userguide/vpc-endpoints-access.html#vpc-endpoint-policies). Limita le azioni all'accesso in sola lettura alle risorse Amazon Keyspaces tramite l'endpoint VPC a cui è collegato.

```
{ 
   "Version": "2012-10-17", 
   "Statement": [ 
      { 
        "Sid": "ReadOnly", 
        "Principal": "*", 
        "Action": [ 
           "cassandra:Select" 
        ], 
        "Effect": "Allow", 
        "Resource": "*" 
     } 
   ]
}
```
• Esempio di policy VPC: limita l'accesso a una tabella Amazon Keyspaces specifica: questa policy di esempio può essere collegata a un endpoint VPC. Limita l'accesso a una tabella specifica tramite l'endpoint VPC a cui è collegata.

```
{ 
    "Version": "2012-10-17", 
    "Statement": [ 
          { 
              "Sid": "RestrictAccessToTable", 
              "Principal": "*", 
              "Action": "cassandra:*", 
              "Effect": "Allow", 
              "Resource": [
```

```
 "arn:aws:cassandra:us-east-1:111122223333:/keyspace/
mykeyspace/table/mytable", 
                         "arn:aws:cassandra:us-east-1:111122223333:/keyspace/system*" 
 ] 
         } 
    ]
}
```
#### **a** Note

Per limitare l'accesso a una tabella specifica, è necessario includere anche l'accesso alle tabelle di sistema. Le tabelle di sistema sono di sola lettura.

### Disponibilità

Amazon Keyspaces supporta l'utilizzo di endpoint VPC di interfaccia in tutti i luoghi in Regioni AWS cui il servizio è disponibile. Per ulteriori informazioni, consulta [???.](#page-55-0)

Policy degli endpoint VPC e ripristino di Amazon point-in-time Keyspaces (PITR)

Se utilizzi policy IAM con [chiavi di condizione](https://docs.aws.amazon.com/IAM/latest/UserGuide/reference_policies_condition-keys.html) per limitare il traffico in entrata, l'operazione di ripristino della tabella potrebbe non riuscire. Ad esempio, se limiti il traffico di origine a endpoint VPC specifici utilizzando chiavi di aws:SourceVpce condizione, l'operazione di ripristino della tabella ha esito negativo. Per consentire ad Amazon Keyspaces di eseguire un'operazione di ripristino per conto del tuo principale, devi aggiungere una chiave di aws:ViaAWSService condizione alla tua policy IAM. La chiave di aws:ViaAWSService condizione consente l'accesso quando un AWS servizio effettua una richiesta utilizzando le credenziali del principale. Per ulteriori informazioni, consulta [IAM JSON](https://docs.aws.amazon.com/IAM/latest/UserGuide/reference_policies_condition-keys.html)  [Policy elements: Condition key](https://docs.aws.amazon.com/IAM/latest/UserGuide/reference_policies_condition-keys.html) nella IAM User Guide. La seguente policy ne è un esempio.

```
{ 
    "Version":"2012-10-17", 
    "Statement":[ 
        { 
           "Sid":"CassandraAccessForVPCE", 
           "Effect":"Allow", 
           "Action":"cassandra:*", 
           "Resource":"*", 
           "Condition":{ 
               "Bool":{
```

```
 "aws:ViaAWSService":"false" 
             }, 
             "StringEquals":{ 
                "aws:SourceVpce":[ 
                    "vpce-12345678901234567" 
 ] 
 } 
          } 
       }, 
       { 
          "Sid":"CassandraAccessForAwsService", 
          "Effect":"Allow", 
          "Action":"cassandra:*", 
          "Resource":"*", 
          "Condition":{ 
             "Bool":{ 
                "aws:ViaAWSService":"true" 
 } 
          } 
       } 
    ]
}
```
### Errori e avvertenze comuni

Se utilizzi Amazon Virtual Private Cloud e ti connetti ad Amazon Keyspaces, potresti visualizzare il seguente avviso.

```
Control node cassandra.us-east-1.amazonaws.com/1.111.111.111:9142 has an entry 
 for itself in system.peers: this entry will be ignored. This is likely due to a 
 misconfiguration; 
please verify your rpc_address configuration in cassandra.yaml on all nodes in your 
  cluster.
```
Questo avviso si verifica perché la system.peers tabella contiene le voci per tutti gli endpoint Amazon VPC che Amazon Keyspaces dispone delle autorizzazioni per la visualizzazione, incluso l'endpoint Amazon VPC tramite il quale sei connesso. Puoi tranquillamente ignorare questo avviso.

Per altri errori, vedere[the section called "Errori di connessione agli endpoint VPC".](#page-348-0)

# Analisi della configurazione e delle vulnerabilità per Amazon Keyspaces

AWS gestisce le attività di sicurezza di base, ad esempio l'applicazione di patch al sistema operativo guest e ai database, la configurazione dei firewall e il disaster recovery. Queste procedure sono state riviste e certificate dalle terze parti appropriate. Per ulteriori dettagli, consulta le seguenti risorse :

- Modello di [responsabilità condivisa Modello](https://aws.amazon.com/compliance/shared-responsibility-model/)
- [Amazon Web Services: panoramica dei processi di sicurezza](https://d0.awsstatic.com/whitepapers/Security/AWS_Security_Whitepaper.pdf) (whitepaper)

## Best relative alla sicurezza per Amazon Keyspaces

Amazon Keyspaces alla sicurezza per Apache Cassandra) fornisce una serie di caratteristiche di sicurezza che occorre valutare durante lo sviluppo e l'implementazione delle policy di sicurezza. Le seguenti best practice sono linee guida generali e non rappresentano una soluzione di sicurezza completa. Dato che queste best practice potrebbero non essere appropriate o sufficienti nel proprio ambiente, si considerino come riflessioni utili più che istruzioni.

#### Argomenti

- [Best relative alla Keyspaces](#page-688-0)
- [Best relative alla sicurezza di Detective](#page-690-0)

### <span id="page-688-0"></span>Best relative alla Keyspaces

Le best relative alla sicurezza in Amazon Keyrelative alla sicurezza in Amazon Keyspaces.

Utilizzo di crittografia dei dati a riposo

Amazon Keyrelative alla sicurezza per tutti i dati utente archiviati nelle tabelle utilizzando chiavi di crittografia archiviate in [AWS Key Management Service\(AWS KMS\).](https://aws.amazon.com/kms/) Questo fornisce un livello aggiuntivo di protezione dei dati dagli accessi non autorizzati allo storage sottostante.

Per impostazione predefinita, Amazon Keyspaces utilizza anChiave di proprietà di AWS per crittografare tutte le tabelle. Se questa chiave non esiste, viene creata per te. Le chiavi predefinite del servizio non possono essere disabilitate.

In alternativa, puoi utilizzare una [chiave gestita dal cliente](https://docs.aws.amazon.com/kms/latest/developerguide/concepts.html#customer-cmk) per la sicurezza dei dati inattivi. Per ulteriori informazioni, consulta [Amazon Keyrelative alla sicurezza.](https://docs.aws.amazon.com/keyspaces/latest/devguide/EncryptionAtRest.html)

Utilizzo di ruoli IAM per autenticare l'accesso ad Amazon Keyrelative alla sicurezza di Amazon

Per consentire a utenti, applicazioni e altriAWS servizi di accedere ad Amazon Keyspaces alla sicurezza, è necessario includereAWS credenziali valide nelle richiesteAWS API. Non è consigliabile archiviare le credenziali AWS direttamente nell'applicazione o nell'istanza EC2. Si tratta di credenziali a lungo termine che non vengono automaticamente ruotate e, pertanto, potrebbero avere un impatto aziendale significativo se compromesse. Un ruolo IAM consente di ottenere le chiavi di accesso temporanee che possono essere utilizzate per accedere ai servizi e alle risorse AWS.

Per ulteriori informazioni, consulta [IAM Roles](https://docs.aws.amazon.com/IAM/latest/UserGuide/id_roles.html) (Ruoli IAM).

Utilizzo di policy IAM per autorizzazione di base di Amazon Keyrelative alla sicurezza di

Quando si concedono le autorizzazioni, è necessario stabilire chi le riceverà, quali API Amazon Keyrelative alla sicurezza e le operazioni specifiche da consentire su tali risorse. L'implementazione del privilegio minimo è fondamentale per ridurre i rischi di sicurezza e l'impatto risultante da errori o intenzioni dannose.

Collegare policy di autorizzazione a identità IAM (ovvero, utenti, gruppi e ruoli) e concedere in tal modo le autorizzazioni per eseguire operazioni sulle risorse di Amazon Keyrelative alla sicurezza.

Puoi farlo usando quanto segue:

- [AWSPolicy \(predefinite\) gestite](https://docs.aws.amazon.com/IAM/latest/UserGuide/access_policies_managed-vs-inline.html#aws-managed-policies)
- [Policy gestite dal cliente](https://docs.aws.amazon.com/IAM/latest/UserGuide/access_policies_managed-vs-inline.html#customer-managed-policies)

Utilizzo di condizioni di policy IAM per il controllo granulare degli accessi

Quando concedi le autorizzazioni in Amazon Keyspaces, puoi specificare le condizioni che determinano il modo in cui una policy di autorizzazioni viene applicata. L'implementazione del privilegio minimo è fondamentale per ridurre i rischi di sicurezza e l'impatto risultante da errori o intenzioni dannose.

Puoi specificare le condizioni durante la concessione delle autorizzazioni utilizzando una policy IAM. Ad esempio, puoi eseguire le operazioni seguenti:

• Concedi le autorizzazioni per consentire agli utenti di accedere in sola lettura a spazi chiave o tabelle specifiche.

• Concedi le autorizzazioni per consentire a un utente di scrivere l'accesso a una determinata tabella, in base all'identità di quell'utente.

Per ulteriori informazioni, consulta [Esempi di policy basate sull'identità](https://docs.aws.amazon.com/keyspaces/latest/devguide/security_iam_id-based-policy-examples.html).

Valutazione della crittografia lato client

Se in Amazon Keyrelative alla sicurezza per tutto il loro ciclo di vita, potrebbe essere necessario criptare i dati il più vicino possibile all'origine in modo che siano protetti per tutto il loro ciclo di vita. Grazie alla crittografia dei dati sensibili in transito e inattivi, puoi accertarti che i dati di testo non crittografato non siano disponibili per terze parti.

### <span id="page-690-0"></span>Best relative alla sicurezza di Detective

Le best relative alla sicurezza sono considerate di sicurezza in sicurezza.

UsaAWS CloudTrail per monitorare l'utilizzo deiAWS KMS tastiAWS Key Management Service (AWS KMS)

Se per la sicurezza a riposo stai utilizzando una [AWS KMSchiave gestita dal cliente,](https://docs.aws.amazon.com/kms/latest/developerguide/concepts.html#customer-cmk) l'utilizzo di questa chiave è registrato inAWS CloudTrail. CloudTrail fornisce visibilità sulle attività degli utenti registrando le azioni eseguite con il tuo account. CloudTrail registra le informazioni importanti su ciascuna operazione, incluso chi ha effettuato la richiesta, i servizi utilizzati, le operazioni eseguite, i parametri per le operazioni e gli elementi di risposta restituiti dalAWS servizio. Queste informazioni consentono di tenere traccia delle modifiche apportate alleAWS risorse e di risolvere i problemi operativi. CloudTrail consente di garantire in modo semplice la sicurezza con le policy interne e gli standard normat

È possibile utilizzare CloudTrail per verificare l'uso della chiave. CloudTrail crea i file di log che contengono una cronologia delle chiamateAWS API e degli eventi correlati per il tuo account. Questi file di log includono tutte le richiesteAWS KMS API effettuate con la console, gliAWS SDK e gli strumenti a riga di comando, oltre a quelle effettuate tramiteAWS servizi integrati. Puoi utilizzare questi file di log per ottenere informazioni su quando laAWS KMS chiave è stata usata, l'operazione richiesta, l'identità del richiedente, l'indirizzo IP da cui proviene la richiesta e così via. Per ulteriori informazioni, consulta [Registrazione di chiamate API di AWS Key Management](https://docs.aws.amazon.com/kms/latest/developerguide/logging-using-cloudtrail.html) [Service con AWS CloudTrail](https://docs.aws.amazon.com/kms/latest/developerguide/logging-using-cloudtrail.html) nella [Guida per l'utente di AWS CloudTrail.](https://docs.aws.amazon.com/awscloudtrail/latest/userguide/)

Utilizzo CloudTrail per monitorare le operazioni DDL (Data Definition Language) di Amazon Keyrelative alla sicurezza

CloudTrail fornisce visibilità sulle attività degli utenti registrando le azioni eseguite con il tuo account. CloudTrail registra le informazioni importanti su ciascuna operazione, incluso chi ha effettuato la richiesta, i servizi utilizzati, le operazioni eseguite, i parametri per le operazioni e gli elementi di risposta restituiti dalAWS servizio. Queste informazioni consentono di tenere traccia delle modifiche apportate alleAWS risorse e di risolvere i problemi operativi. CloudTrail consente di garantire in modo semplice la sicurezza con le policy interne e gli standard normat

Tutte le [operazioni DDL](#page-702-0) di Amazon Keyspaces vengono registrate CloudTrail automaticamente. Le operazioni DDL consentono di creare e gestire Keyspaces e le tabelle Amazon Keyrelative alla sicurezza.

Quando si verifica un'attività in Amazon Keyrelative alla sicurezza, questa viene registrata in un CloudTrail evento insieme ad altri eventi diAWS servizio nella cronologia eventi. Per ulteriori informazioni, consulta [Registrazione delle operazioni di Amazon Keyspaces utilizzandoAWS](https://docs.aws.amazon.com/keyspaces/latest/devguide/logging-using-cloudtrail.html) [CloudTrail.](https://docs.aws.amazon.com/keyspaces/latest/devguide/logging-using-cloudtrail.html) Puoi visualizzare, cercare e scaricare gli eventi recenti nell'Account AWS. Per ulteriori informazioni, vedere [Visualizzazione degli eventi con la cronologia degli CloudTrail eventi](https://docs.aws.amazon.com/awscloudtrail/latest/userguide/view-cloudtrail-events.html) nella Guida per l'AWS CloudTrailutente.

Per una registrazione continua degli eventi nel tuoAccount AWS, inclusi gli eventi per Amazon Keyspaces sicurezza, crea un [percorso](https://docs.aws.amazon.com/awscloudtrail/latest/userguide/cloudtrail-create-and-update-a-trail.html). Un trail consente di CloudTrail distribuire i file di log in un bucket Amazon Simple Storage Service (Amazon S3). Per impostazione predefinita, quando crei un trail sulla console, il trail sarà valido in tuttiRegioni AWS. Il percorso registra gli eventi di tutte le regioni nella partizione AWS e distribuisce i file di log nel bucket S3 specificato. Inoltre, puoi configurare altriAWS servizi per analizzare con maggiore dettaglio e usare i dati raccolti nei CloudTrail log.

Assegnazione di tag alle risorse Amazon Keyrelative alla sicurezza e automazione

Puoi assegnare i metadati alle risorse di AWS sotto forma di tag. Ogni tag è una semplice etichetta che consiste di una chiave definita dal cliente e un valore facoltativo che consente di gestire, cercare e filtrare le risorse in modo semplice.

Il tagging consente l'implementazione di gruppi controllati. Anche se non ci sono tipi di tag inerenti, è possibile suddividere le risorse in base a scopo, proprietario, ambiente o altri criteri. Di seguito vengono mostrati alcuni esempi:

Best practice relative alla sicurezza di rilevamento 680

- Accesso: utilizzato per controllare l'accesso alle risorse Amazon Keyspaces alla sicurezza in base ai tag. Per ulteriori informazioni, consulta [the section called "Autorizzazione basata sui tag](#page-650-0)  [Amazon Keyspaces"](#page-650-0).
- Sicurezza: utilizzata per determinare requisiti quali le impostazioni di protezione dei dati.
- Riservatezza: un identificatore per il livello di riservatezza dei dati specifico supportato da una risorsa.
- Ambiente: utilizzato per differenziare tra infrastruttura di sviluppo, test e produzione.

Per ulteriori informazioni, consulta [StrategieAWS di etichettatura](https://aws.amazon.com/answers/account-management/aws-tagging-strategies/) e [Aggiungere tag ed etichette](https://docs.aws.amazon.com/keyspaces/latest/devguide/tagging-keyspaces.html) [alle risorse.](https://docs.aws.amazon.com/keyspaces/latest/devguide/tagging-keyspaces.html)

# Riferimento al linguaggio CQL per Amazon Keyspaces (per Apache Cassandra)

Dopo esserti connesso a un endpoint Amazon Keyspaces (per Apache Cassandra), usi Cassandra Query Language (CQL) per lavorare con il tuo database. CQL è simile in molti modi a Structured Query Language (SQL).

#### Argomenti

- [Elementi del Cassandra Query Language \(CQL\) in Amazon Keyspaces](#page-693-0)
- [Istruzioni DDL \(linguaggio di definizione dei dati\) in Amazon Keyspaces](#page-702-0)
- [Istruzioni DML \(linguaggio di manipolazione dei dati\) in Amazon Keyspaces](#page-718-0)
- [Funzioni integrate in Amazon Keyspaces](#page-725-0)

# <span id="page-693-0"></span>Elementi del Cassandra Query Language (CQL) in Amazon Keyspaces

Scopri gli elementi del Cassandra Query Language (CQL) supportati da Amazon Keyspaces, inclusi identificatori, costanti, termini e tipi di dati.

#### Argomenti

- [Identificatori](#page-693-1)
- [Costanti](#page-694-0)
- **[Termini](#page-694-1)**
- [Tipi di dati](#page-694-2)
- [Codifica JSON dei tipi di dati Amazon Keyspaces](#page-698-0)

### <span id="page-693-1"></span>Identificatori

Gli identificatori (o nomi) vengono utilizzati per identificare tabelle, colonne e altri oggetti. Un identificatore può essere citato o non citato. Vale quanto segue.

identifier ::= unquoted\_identifier | quoted\_identifier unquoted\_identifier ::= re('[a-zA-Z][a-zA-Z0-9\_]\*')

quoted\_identifier ::= '"' (any character where " can appear if doubled)+ '"'

### <span id="page-694-0"></span>Costanti

Sono definite le seguenti costanti.

```
constant ::= string | integer | float | boolean | uuid | blob | NULL
string ::= '\'' (any character where ' can appear if doubled)+ '\''
               '$$' (any character other than '$$') '$$'
integer ::= re('-?[0-9]+')
float ::= re(' - ?[0-9] + (\n \cdot [0-9]*)?([eE][-]-] ?[0-9+])?') | NAN | INFINITY
boolean ::= TRUE | FALSE
uuid ::= hex{8}-hex{4}-hex{4}-hex{4}-hex{4}-hex{12}hex ::= re("[0-9a-fA-F]")
blob ::= '0' ('x' | 'X') hex+
```
### <span id="page-694-1"></span>Termini

Un termine indica il tipo di valori supportati. I termini sono definiti come segue.

```
term ::= constant | literal | function_call | arithmetic_operation |
 type_hint | bind_marker
literal ::= collection_literal | tuple_literal
function_call ::= identifier '(' [ term (',' term)* ] ')'
arithmetic_operation ::= '-' term | term ('+' | '-' | '*' | '/' | '%') term
```
### <span id="page-694-2"></span>Tipi di dati

Amazon Keyspaces supporta i seguenti tipi di dati:

Tipo stringa

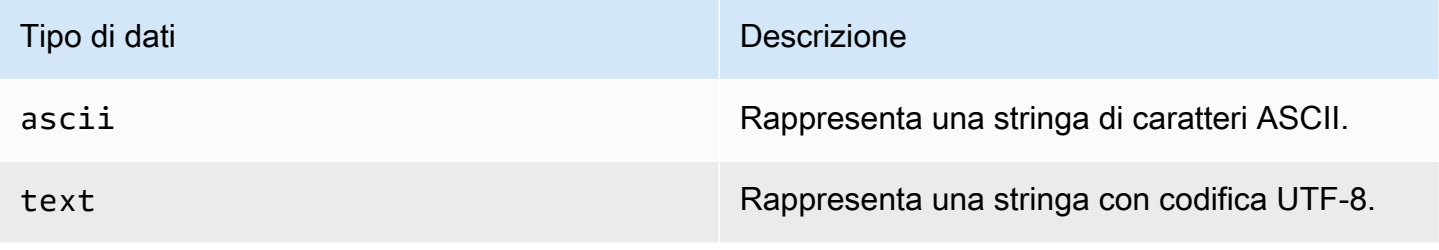

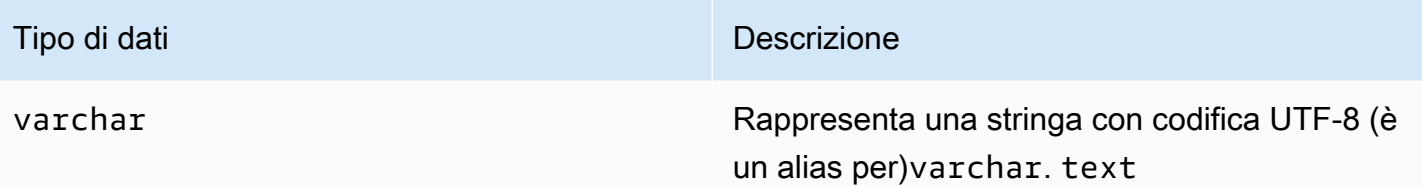

### Tipi numerici

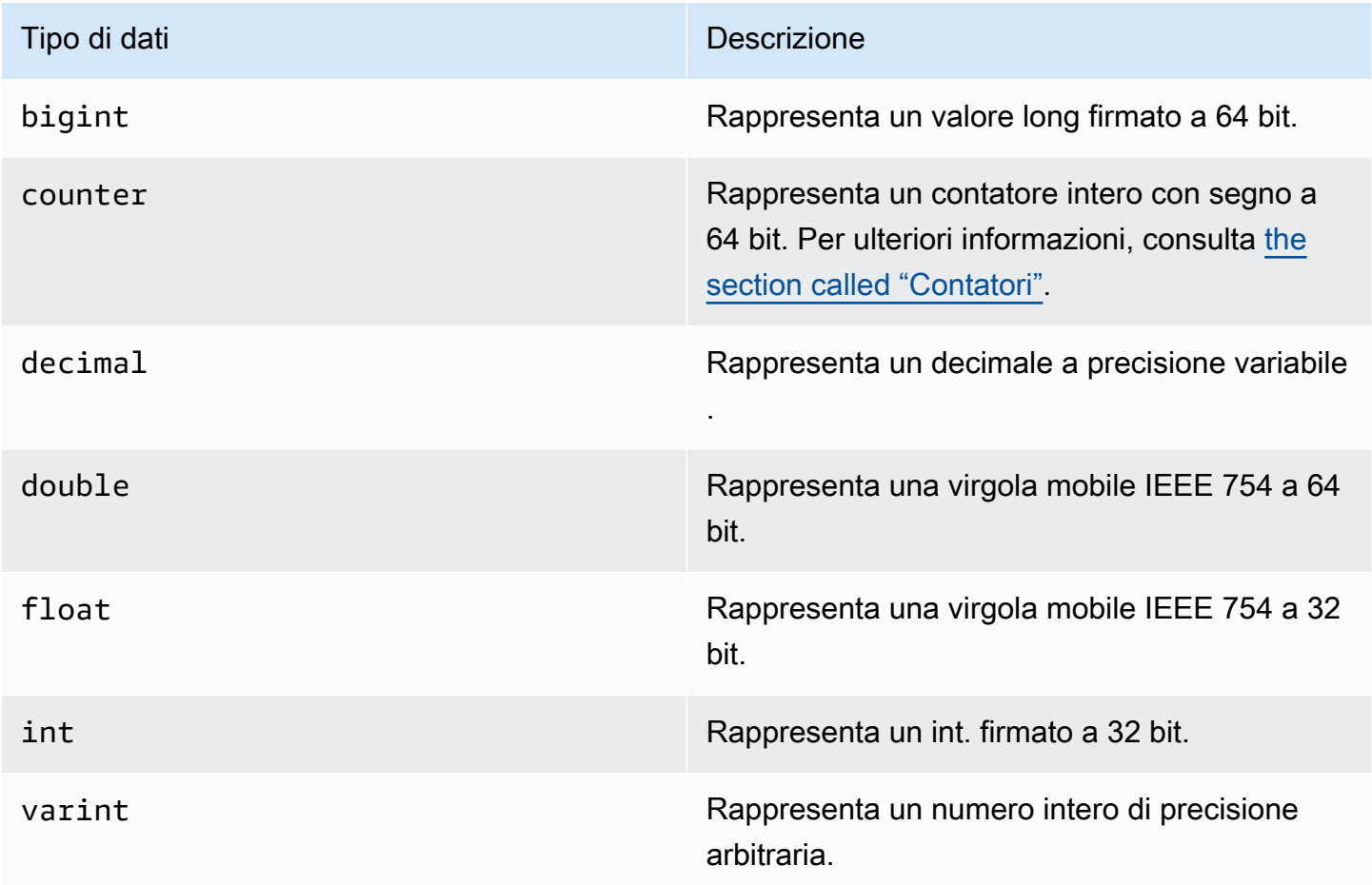

#### <span id="page-695-0"></span>Contatori

Una counter colonna contiene un numero intero con segno a 64 bit. Il valore del contatore viene incrementato o diminuito utilizzando l'[the section called "UPDATE"i](#page-723-0)struzione e non può essere impostato direttamente. Ciò rende counter le colonne utili per tenere traccia dei conteggi. Ad esempio, puoi utilizzare i contatori per tenere traccia del numero di voci in un file di registro o del numero di volte in cui un post è stato visualizzato su un social network. Le seguenti restrizioni si applicano alle counter colonne:

- Una colonna di tipo counter non può far parte primary key di una tabella.
- In una tabella che contiene una o più colonne di tipocounter, tutte le colonne della tabella devono essere di tipocounter.

Nei casi in cui un controaggiornamento fallisce (ad esempio, a causa di timeout o perdita di connessione con Amazon Keyspaces), il client non sa se il valore del contatore è stato aggiornato. Se l'aggiornamento viene riprovato, l'aggiornamento al valore del contatore potrebbe essere applicato una seconda volta.

Tipo di BLOB

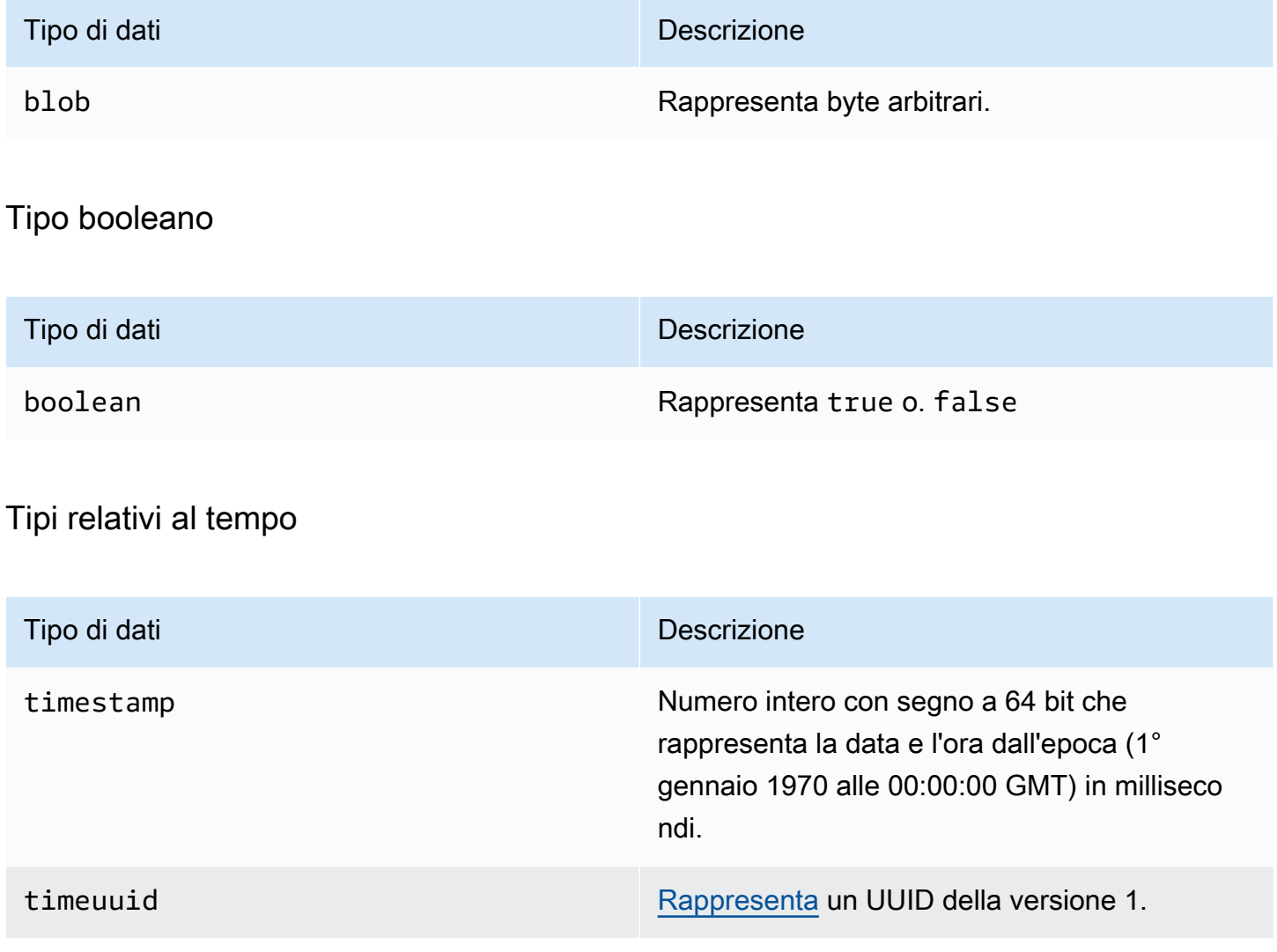

### <span id="page-697-0"></span>Tipi di raccolta

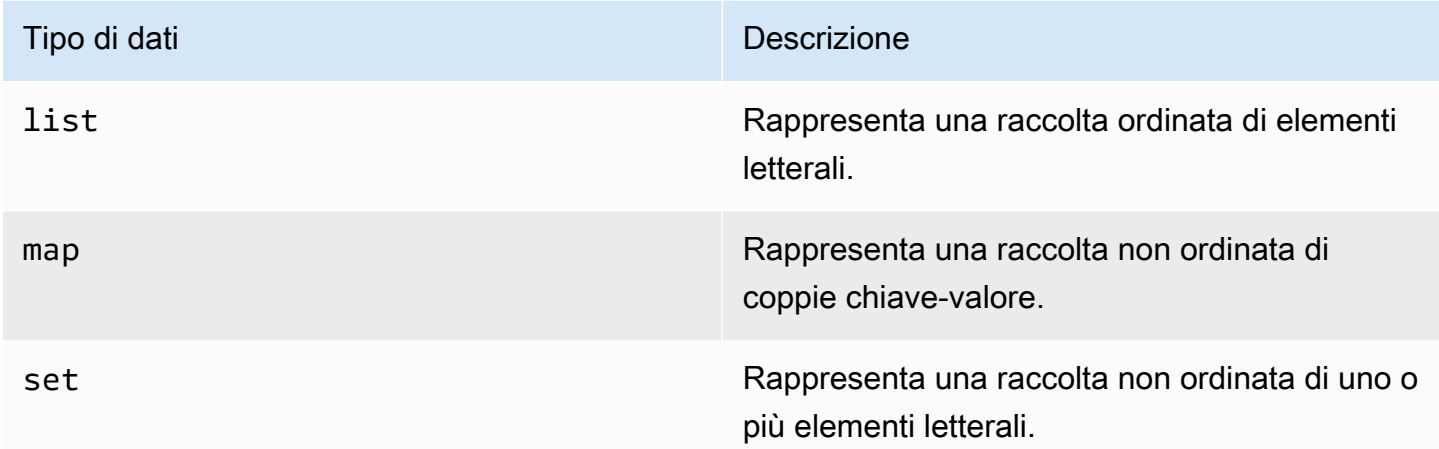

Si dichiara una colonna di raccolta utilizzando il tipo di raccolta seguito da un altro tipo di dati (ad esempio TEXT oINT) tra parentesi angolate. È possibile creare una colonna con un SET of TEXT oppure creare una coppia MAP di TEXT e INT chiave-valore, come illustrato nell'esempio seguente.

SET <TEXT> MAP <TEXT, INT>

Una raccolta non congelata consente di aggiornare ogni singolo elemento della raccolta. I timestamp sul lato client e le impostazioni Time to Live (TTL) vengono memorizzati per i singoli elementi.

Quando utilizzi la FROZEN parola chiave su un tipo di raccolta, i valori della raccolta vengono serializzati in un unico valore immutabile e Amazon Keyspaces li tratta come un. BLOB Questa è una collezione congelata. Un'UPDATEistruzione INSERT or sovrascrive l'intera raccolta congelata. Non è possibile aggiornare singoli elementi all'interno di una raccolta congelata.

I timestamp sul lato client e le impostazioni Time to Live (TTL) si applicano all'intera raccolta congelata, non ai singoli elementi. Frozenle colonne della raccolta possono far parte di una tabella. PRIMARY KEY

Puoi annidare raccolte congelate. Ad esempio, potete definire a MAP entro a SET se MAP sta utilizzando la FROZEN parola chiave, come illustrato nell'esempio seguente.

```
SET <FROZEN> <MAP <TEXT, INT>>>
```
Amazon Keyspaces supporta l'annidamento di un massimo di cinque livelli di raccolte congelate per impostazione predefinita. Per ulteriori informazioni, consulta [the section called "Quote di servizio](#page-728-0)  [Amazon Keyspaces"](#page-728-0). Per ulteriori informazioni sulle differenze funzionali con Apache Cassandra, consulta. [the section called "](#page-24-0)FROZENcollezioni" Per ulteriori informazioni sulla sintassi CQL, vedere e. [the section called "CREATE TABLE"](#page-706-0) [the section called "ALTER TABLE"](#page-713-0)

### Tipo di tupla

Il tipo di tuple dati rappresenta un gruppo limitato di elementi letterali. Puoi usare una tupla come alternativa a. user defined type Non è necessario utilizzare la FROZEN parola chiave per le tuple. Questo perché una tupla è sempre bloccata e non è possibile aggiornare gli elementi singolarmente.

### Altri tipi

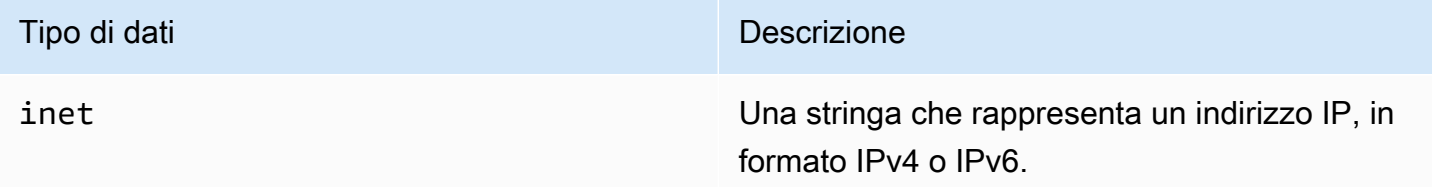

### **Statico**

In una tabella Amazon Keyspaces con colonne di clustering, puoi utilizzare la STATIC parola chiave per creare una colonna statica di qualsiasi tipo.

La seguente dichiarazione ne è un esempio.

```
my_column INT STATIC
```
Per ulteriori informazioni sull'utilizzo delle colonne statiche, vedere[the section called "Colonne](#page-408-0) [statiche"](#page-408-0).

### <span id="page-698-0"></span>Codifica JSON dei tipi di dati Amazon Keyspaces

Amazon Keyspaces offre le stesse mappature dei tipi di dati JSON di Apache Cassandra. La tabella seguente descrive i tipi di dati che Amazon Keyspaces accetta nelle INSERT JSON istruzioni e i tipi di dati utilizzati da Amazon Keyspaces quando restituisce dati con l'istruzione. SELECT JSON

Per tipi di dati a campo singolo comefloat,int, e UUIDdate, puoi anche inserire dati come file. string Per i tipi di dati e le raccolte composti, ad esempio tuplemap, elist, puoi anche inserire dati come JSON o come codificati. JSON string

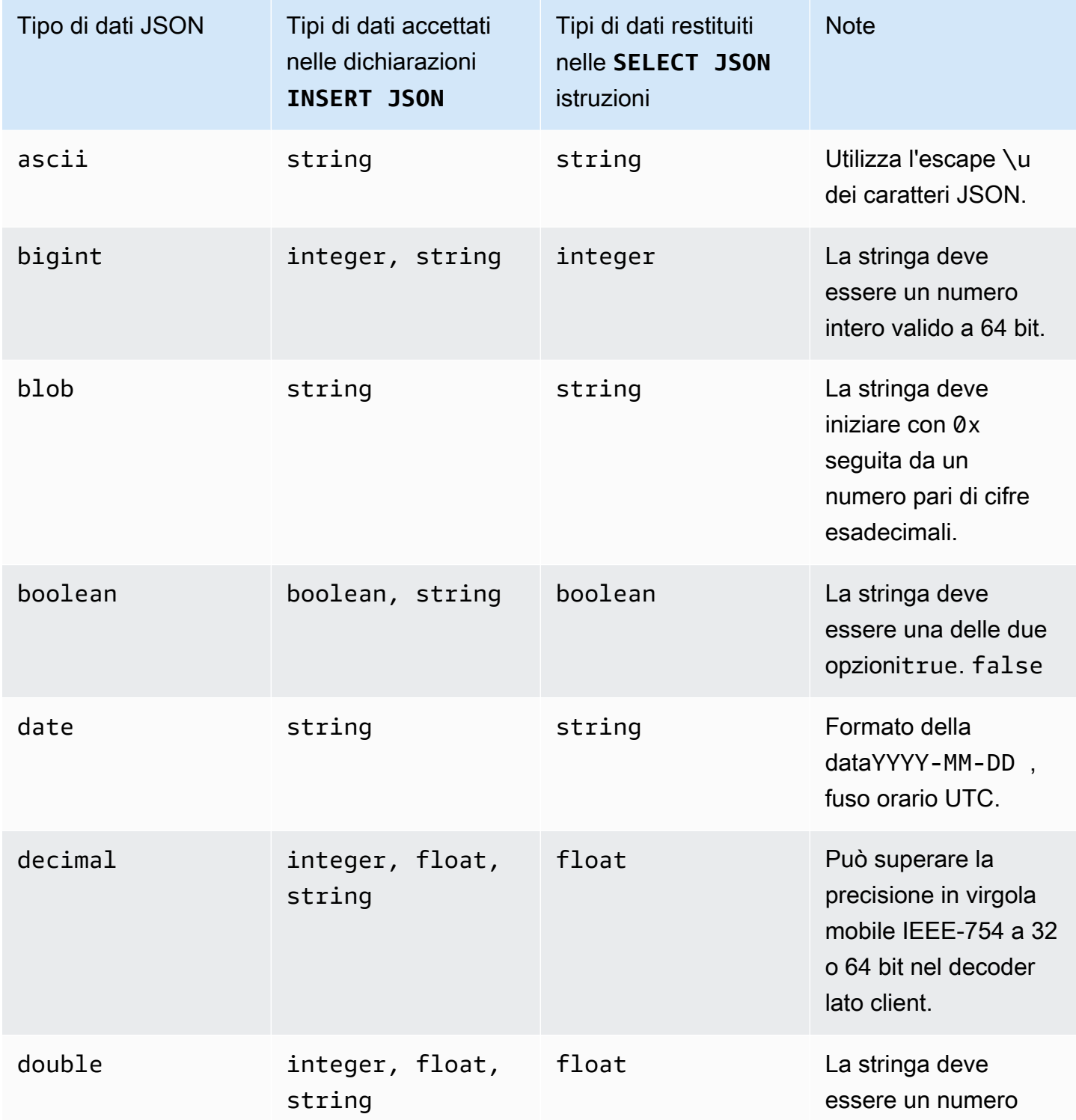

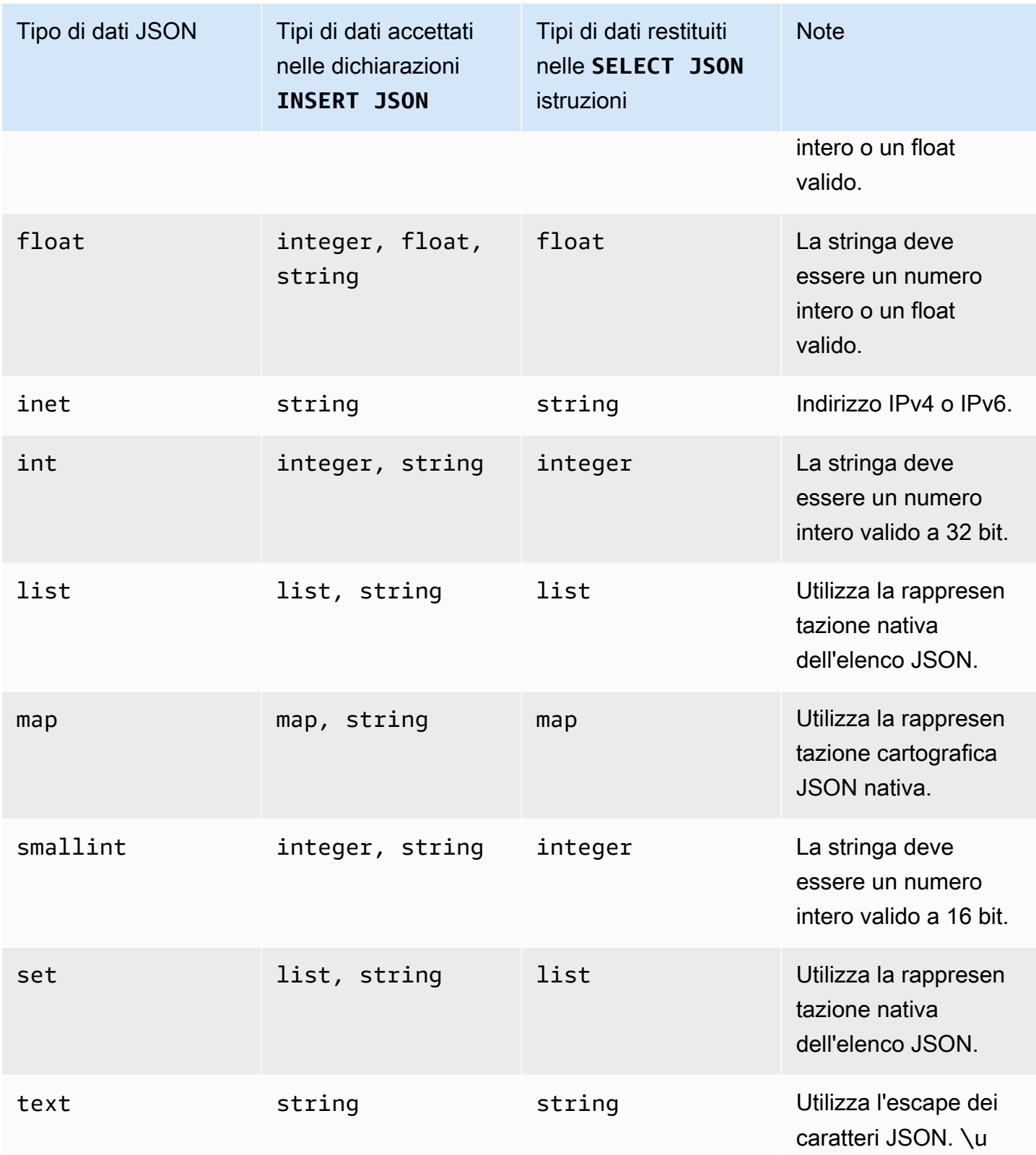

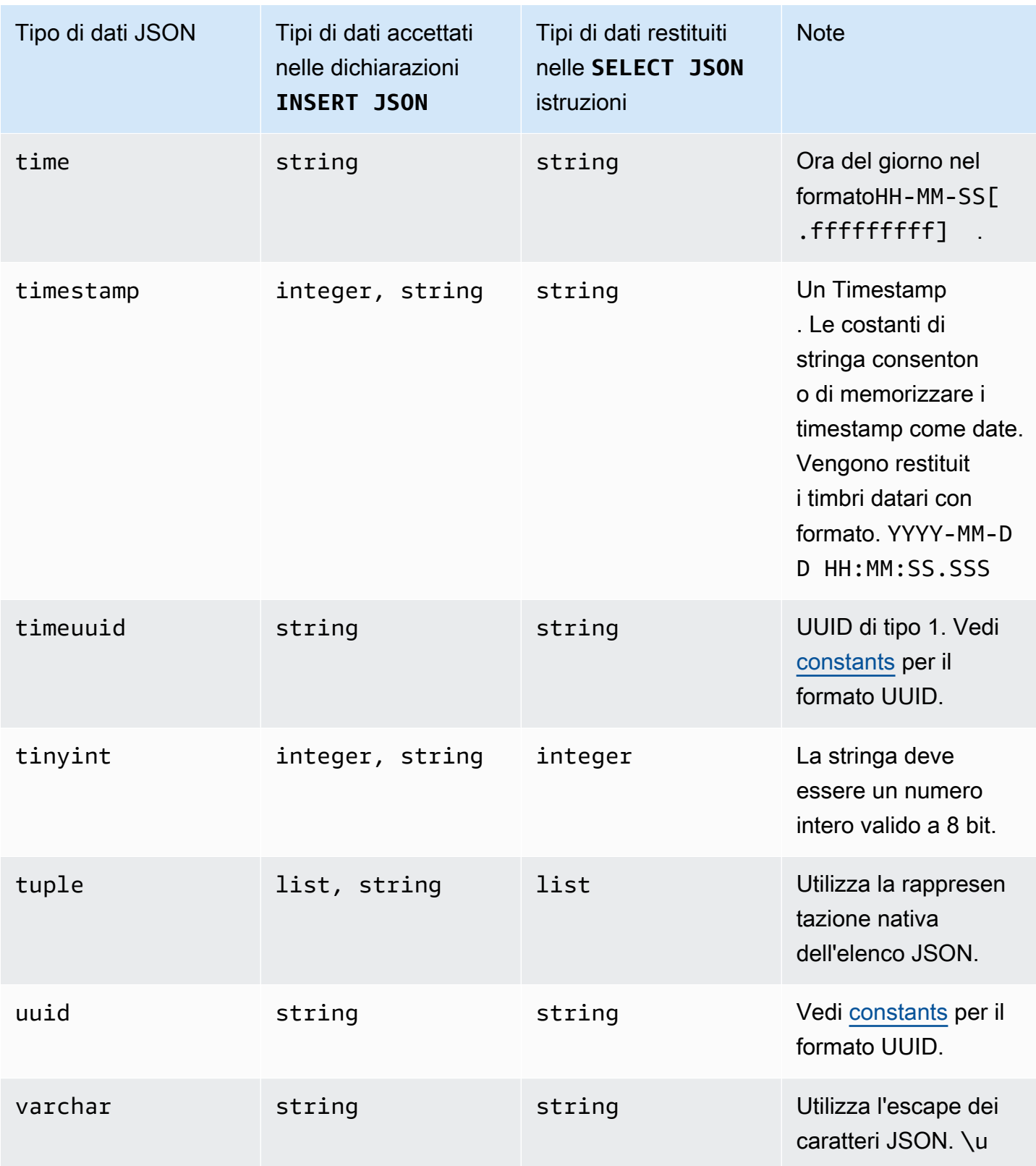

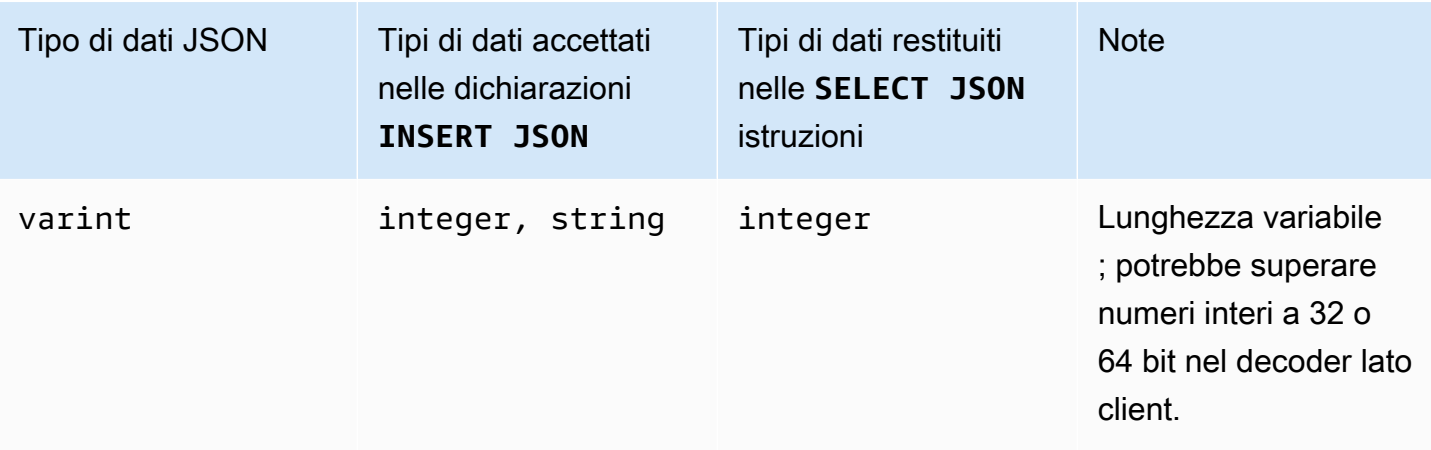

# <span id="page-702-0"></span>Istruzioni DDL (linguaggio di definizione dei dati) in Amazon Keyspaces

Il linguaggio di definizione dei dati (DDL) è l'insieme di istruzioni Cassandra Query Language (CQL) che usi per gestire le strutture di dati in Amazon Keyspaces (per Apache Cassandra), come keyspace e tabelle. Utilizzi DDL per creare queste strutture di dati, modificarle dopo la creazione e rimuoverle quando non sono più in uso. Amazon Keyspaces esegue operazioni DDL in modo asincrono. Per ulteriori informazioni su come confermare il completamento di un'operazione asincrona, consulta. [the](#page-22-0)  [section called "Creazione ed eliminazione asincrone di spazi chiave e tabelle"](#page-22-0)

Sono supportate le seguenti istruzioni DDL:

- [CREA KEYSPACE](#page-703-0)
- [MODIFICA KEYSPACE](#page-704-0)
- [ELIMINA KEYSPACE](#page-705-0)
- [CREA TABELLA](#page-706-0)
- [ALTER TABLE](#page-713-0)
- [RIPRISTINA TABELLA](#page-716-0)
- **[DROP TABLE](#page-718-1)**

#### Argomenti

- **[Keyspaces](#page-703-1)**
- [Tabelle](#page-705-1)

### <span id="page-703-1"></span>Keyspaces

Un keyspace raggruppa tabelle correlate rilevanti per una o più applicazioni. In termini di sistema di gestione di database relazionali (RDBMS), gli spazi chiave sono più o meno simili a database, tablespace o costrutti simili.

#### **a** Note

In Apache Cassandra, i keyspace determinano il modo in cui i dati vengono replicati tra più nodi di storage. Tuttavia, Amazon Keyspaces è un servizio completamente gestito: i dettagli del relativo livello di storage vengono gestiti per tuo conto. Per questo motivo, gli spazi chiave in Amazon Keyspaces sono solo costrutti logici e non sono correlati allo storage fisico sottostante.

Per informazioni sui limiti e i vincoli di quota per gli spazi chiave di Amazon Keyspaces, consulta. **[Quote](#page-728-1)** 

Dichiarazioni per gli spazi chiave

- [CREA KEYSPACE](#page-703-0)
- [ALTERA LO SPAZIO DEI TASTI](#page-704-0)
- [RILASCIA KEYSPACE](#page-705-0)

<span id="page-703-0"></span>CREA KEYSPACE

Usa l'CREATE KEYSPACEistruzione per creare un nuovo keyspace.

Sintassi

```
create_keyspace_statement ::= 
     CREATE KEYSPACE [ IF NOT EXISTS ] keyspace_name
     WITH options
```
Dove:

- *keyspace\_name*è il nome dello spazio chiave da creare.
- le opzioni sono una o più delle seguenti:
	- REPLICATION— Una mappa che indica la strategia di replica per il keyspace:
- SingleRegionStrategy— Per uno spazio chiave a regione singola. (Obbligatorio)
- NetworkTopologyStrategy— Specificarne almeno due e fino a sei. Regioni AWS II fattore di replica per ogni regione è tre. (Facoltativo)
- DURABLE WRITES— Le scritture su Amazon Keyspaces sono sempre durevoli, quindi questa opzione non è richiesta. Tuttavia, se specificato, il valore deve esseretrue.
- TAGS— Un elenco di tag di coppia chiave-valore da allegare alla risorsa al momento della creazione. (Facoltativo)

#### Esempio

Create uno spazio chiave come segue.

```
CREATE KEYSPACE my_keyspace
     WITH REPLICATION = {'class': 'SingleRegionStrategy'} and TAGS ={'key1':'val1', 
  'key2':'val2'} ;
```
Per creare uno spazio chiave multiregionale, specificatene NetworkTopologyStrategy e includetene almeno due e fino a sei. Regioni AWS Il fattore di replica per ogni regione è tre.

```
CREATE KEYSPACE my_keyspace
     WITH REPLICATION = {'class':'NetworkTopologyStrategy', 'us-east-1':'3', 'ap-
southeast-1':'3','eu-west-1':'3'};
```
### <span id="page-704-0"></span>ALTERA LO SPAZIO DEI TASTI

Usa il ALTER KEYSPACE per aggiungere o rimuovere tag da un keyspace.

Sintassi

```
alter_keyspace_statement ::= 
     ALTER KEYSPACE keyspace_name
     [[ADD | DROP] TAGS
```
Dove:

- *keyspace\_name*è il nome dello spazio chiave da modificare.
- TAGS— Un elenco di tag di coppia chiave-valore da aggiungere o rimuovere dallo spazio delle chiavi.

#### Esempio

Modificate uno spazio chiave come segue.

```
ALTER KEYSPACE "myGSGKeyspace" ADD TAGS {'key1':'val1', 'key2':'val2'};
```
### <span id="page-705-0"></span>RILASCIA KEYSPACE

Utilizzate l'DROP KEYSPACEistruzione per rimuovere uno spazio chiave, inclusi tutti i suoi contenuti, ad esempio le tabelle.

Sintassi

```
drop_keyspace_statement ::= 
     DROP KEYSPACE [ IF EXISTS ] keyspace_name
```
#### Dove:

• keyspace\_name è il nome dello spazio chiave da eliminare.

#### Esempio

DROP KEYSPACE "myGSGKeyspace";

### <span id="page-705-1"></span>**Tabelle**

Le tabelle sono le strutture di dati principali in Amazon Keyspaces. I dati in una tabella sono organizzati in righe e colonne. Un sottoinsieme di queste colonne viene utilizzato per determinare il partizionamento (e in ultima analisi il posizionamento dei dati) mediante la specifica di una chiave di partizione.

Un altro set di colonne può essere definito in colonne di clustering, il che significa che possono partecipare come predicati all'esecuzione delle query.

Per impostazione predefinita, vengono create nuove tabelle con capacità di throughput su richiesta. È possibile modificare la modalità di capacità per tabelle nuove ed esistenti. Per ulteriori informazioni sulle modalità di throughput della capacità di lettura/scrittura, vedere. [the section called "Modalità di](#page-365-0)  [capacità di lettura/scrittura"](#page-365-0)

Per le tabelle in modalità provisioning, è possibile configurare opzioni opzionali. AUTOSCALING\_SETTINGS Per ulteriori informazioni sulla scalabilità automatica di Amazon Keyspaces e sulle opzioni disponibili, consulta. [the section called "Utilizzo di CQL"](#page-380-0)

Per informazioni sui limiti e i vincoli di quota per le tabelle Amazon Keyspaces, consulta. [Quote](#page-728-1)

Dichiarazioni per le tabelle

- [CREATE TABLE](#page-706-0)
- [ALTER TABLE](#page-713-0)
- [RIPRISTINARE LA TABELLA](#page-716-0)
- [DROP TABLE](#page-718-1)

### <span id="page-706-0"></span>CREATE TABLE

Utilizzate l'CREATE TABLEistruzione per creare una nuova tabella.

**Sintassi** 

```
create_table_statement ::= CREATE TABLE [ IF NOT EXISTS ] table_name
     '(' 
        column_definition
        ( ',' column_definition )* 
        [ ',' PRIMARY KEY '(' primary_key ')' ] 
     ')' [ WITH table_options ]
column_definition ::= column_name cql_type [ FROZEN ][ STATIC ][ PRIMARY KEY]
primary_key ::= partition_key [ ',' clustering_columns ]
partition_key ::= column_name
                              | '(' column_name ( ',' column_name )* ')'
clustering_columns ::= column_name ( ',' column_name )*
table_options ::= [table_options] 
                              | CLUSTERING ORDER BY '(' clustering_order
  ')' [ AND table_options ] 
                              | options
                              | CUSTOM_PROPERTIES 
                              | AUTOSCALING_SETTINGS 
                              | default_time_to_live
```
| TAGS

**clustering\_order** ::= *column\_name* (ASC | DESC) ( ',' *column\_name* (ASC | DESC) )\*

Dove:

- *table\_name*è il nome della tabella da creare.
- *column\_definition*è composto da quanto segue:
	- *column\_name* Il nome della colonna.
	- *cql\_type* Un tipo di dati Amazon Keyspaces (vedi[Tipi di dati\)](#page-694-2).
	- *FROZEN* Indica questa colonna di tipo collection (ad esempio, LISTSET, oMAP) come congelata. Una raccolta congelata viene serializzata in un unico valore immutabile e trattata come una. BLOB Per ulteriori informazioni, consulta [the section called "Tipi di raccolta".](#page-697-0)
	- *STATIC* Indica questa colonna come statica. Le colonne statiche memorizzano i valori condivisi da tutte le righe della stessa partizione.
	- *PRIMARY KEY* Indica questa colonna come chiave primaria della tabella.
- *primary\_key*è composto da quanto segue:
	- partition\_key
	- clustering\_columns
- *partition\_key*:
	- La chiave di partizione può essere una singola colonna o un valore composto da due o più colonne. La parte relativa alla chiave di partizione della chiave primaria è obbligatoria e determina in che modo Amazon Keyspaces archivia i dati.
- *clustering\_columns*:
	- La parte opzionale della colonna di clustering della chiave primaria determina il modo in cui i dati vengono raggruppati e ordinati all'interno di ciascuna partizione.
- *table\_options*sono costituite da quanto segue:
	- *CLUSTERING ORDER BY* Il CLUSTERING ORDER predefinito su una tabella è composto dalle chiavi di raggruppamento nella direzione di ordinamento ASC (crescente). Specificalo per ignorare il comportamento di ordinamento predefinito.
	- *CUSTOM\_PROPERTIES* Una mappa di impostazioni specifiche di Amazon Keyspaces.
		- capacity\_mode: specifica la modalità di capacità di velocità effettiva di lettura/ scrittura per la tabella. Le opzioni sono throughput\_mode:PAY\_PER\_REQUEST e throughput\_mode:PROVISIONED. La modalità di capacità fornita richiede e come

input. read capacity units write capacity units Il valore predefinito è throughput\_mode:PAY\_PER\_REQUEST.

- client\_side\_timestamps: specifica se i timestamp lato client sono abilitati o disabilitati per la tabella. Le opzioni sono {'status': 'enabled'} e {'status': 'disabled'}. Se non è specificato, l'impostazione predefinita è. status:disabled Dopo aver abilitato i timestamp lato client per una tabella, questa impostazione non può essere disabilitata.
- encryption\_specification: specifica le opzioni di crittografia per la crittografia a riposo. Se non è specificato, l'impostazione predefinita è encryption type:AWS OWNED KMS KEY. L'opzione di crittografia la chiave gestita dal cliente richiede la AWS KMS chiave in formato Amazon Resource Name (ARN) come input::kms\_key\_identifier:ARN. kms\_key\_identifier:ARN
- point\_in\_time\_recovery: specifica se il point-in-time ripristino è abilitato o disabilitato per la tabella. Le opzioni sono status:enabled e status:disabled. Se non è specificato, l'impostazione predefinita èstatus:disabled.
- replica updates: specifica le impostazioni di una tabella multiarea specifiche di un. Regione AWS Per una tabella con più regioni, è possibile configurare la capacità di lettura della tabella in modo diverso per. Regione AWSÈ possibile farlo configurando i seguenti parametri. Per maggiori informazioni ed esempi, consulta [the section called "Creazione di una](#page-519-0) [tabella multiregionale con modalità di capacità assegnata e scalabilità automatica \(CQL\)".](#page-519-0)
	- region— La replica Regione AWS della tabella con le seguenti impostazioni:
		- read\_capacity\_units
- TTL: abilita le impostazioni personalizzate Time to Live per la tabella. Per abilitare, usastatus:enabled. Il valore predefinito è status:disabled. Dopo averlo TTL abilitato, non puoi disabilitarlo per la tabella.
- *AUTOSCALING\_SETTINGS*include le seguenti impostazioni opzionali per le tabelle in modalità provisioning. Per maggiori informazioni ed esempi, consulta [the section called "Crea una nuova](#page-381-0) [tabella con ridimensionamento automatico utilizzando CQL".](#page-381-0)
	- provisioned\_write\_capacity\_autoscaling\_update:
		- autoscaling disabled— Per abilitare la scalabilità automatica per la capacità di scrittura, impostare il valore su. false Il valore predefinito è true. (Facoltativo)
		- minimum units— Il livello minimo di velocità di scrittura che la tabella dovrebbe essere sempre pronta a supportare. Il valore deve essere compreso tra 1 e la quota massima di throughput al secondo prevista per l'account (40.000 per impostazione predefinita).
- maximum units— Il livello massimo di velocità di scrittura che la tabella dovrebbe essere sempre pronta a supportare. Il valore deve essere compreso tra 1 e la quota massima di throughput al secondo prevista per l'account (40.000 per impostazione predefinita).
- scaling\_policy— Amazon Keyspaces supporta la politica di tracciamento degli obiettivi. L'obiettivo di auto scaling è la capacità di scrittura assegnata alla tabella.
	- target\_tracking\_scaling\_policy\_configuration— Per definire la politica di tracciamento del target, è necessario definire il valore target. Per ulteriori informazioni sul tracciamento del target e sui periodi di cooldown, consulta [Target Tracking Scaling](https://docs.aws.amazon.com/autoscaling/application/userguide/application-auto-scaling-target-tracking.html)  [Policies](https://docs.aws.amazon.com/autoscaling/application/userguide/application-auto-scaling-target-tracking.html) nella Application Auto Scaling User Guide.
		- target\_value— Il tasso di utilizzo previsto della tabella. La scalabilità automatica di Amazon Keyspaces assicura che il rapporto tra capacità consumata e capacità fornita rimanga pari o vicino a questo valore. target\_value viene definito in percentuale. Un doppio tra 20 e 90. (Obbligatorio)
		- scale in cooldown— Un periodo di recupero in secondi tra le attività di ridimensionamento che consente alla tabella di stabilizzarsi prima che inizi un'altra scala di attività. Se non viene fornito alcun valore, il valore predefinito è 0. (Facoltativo)
		- scale out cooldown— Un periodo di recupero in secondi tra le attività di ridimensionamento che consente alla tabella di stabilizzarsi prima che inizi un'altra attività di scalabilità orizzontale. Se non viene fornito alcun valore, il valore predefinito è 0. (Facoltativo)
		- disable scale in: A boolean che specifica se scale-in è disabilitato o abilitato per la tabella. Questo parametro è disabilitato per impostazione predefinita. Per attivarloscale-in, imposta il boolean valore suFALSE. Ciò significa che la capacità viene automaticamente ridotta per una tabella per conto dell'utente. (Facoltativo)
- provisioned\_read\_capacity\_autoscaling\_update:
	- autoscaling\_disabled— Per abilitare la scalabilità automatica per la capacità di lettura, impostare il valore su. false Il valore predefinito è true. (Facoltativo)
	- minimum\_units— Il livello minimo di velocità effettiva che la tabella dovrebbe essere sempre pronta a supportare. Il valore deve essere compreso tra 1 e la quota massima di throughput al secondo prevista per l'account (40.000 per impostazione predefinita).
	- maximum\_units— Il livello massimo di velocità effettiva che la tabella dovrebbe essere sempre pronta a supportare. Il valore deve essere compreso tra 1 e la quota massima di throughput al secondo prevista per l'account (40.000 per impostazione predefinita).
- scaling policy— Amazon Keyspaces supporta la politica di tracciamento degli obiettivi. L'obiettivo della scalabilità automatica è la capacità di lettura assegnata alla tabella.
	- target\_tracking\_scaling\_policy\_configuration— Per definire la politica di tracciamento del target, è necessario definire il valore target. Per ulteriori informazioni sul tracciamento del target e sui periodi di cooldown, consulta [Target Tracking Scaling](https://docs.aws.amazon.com/autoscaling/application/userguide/application-auto-scaling-target-tracking.html)  [Policies](https://docs.aws.amazon.com/autoscaling/application/userguide/application-auto-scaling-target-tracking.html) nella Application Auto Scaling User Guide.
		- target\_value— Il tasso di utilizzo previsto della tabella. La scalabilità automatica di Amazon Keyspaces assicura che il rapporto tra capacità consumata e capacità fornita rimanga pari o vicino a questo valore. target\_value viene definito in percentuale. Un doppio tra 20 e 90. (Obbligatorio)
		- scale in cooldown— Un periodo di recupero in secondi tra le attività di ridimensionamento che consente alla tabella di stabilizzarsi prima che inizi un'altra scala di attività. Se non viene fornito alcun valore, il valore predefinito è 0. (Facoltativo)
		- scale out cooldown— Un periodo di recupero in secondi tra le attività di ridimensionamento che consente alla tabella di stabilizzarsi prima che inizi un'altra attività di scalabilità orizzontale. Se non viene fornito alcun valore, il valore predefinito è 0. (Facoltativo)
		- disable scale in: A boolean che specifica se scale-in è disabilitato o abilitato per la tabella. Questo parametro è disabilitato per impostazione predefinita. Per attivarloscale-in, imposta il boolean valore suFALSE. Ciò significa che la capacità viene automaticamente ridotta per una tabella per conto dell'utente. (Facoltativo)
- replica\_updates: specifica le impostazioni di ridimensionamento automatico Regione AWS specifiche di una tabella multiregione. Per una tabella con più regioni, è possibile configurare la capacità di lettura della tabella in modo diverso per. Regione AWSÈ possibile farlo configurando i seguenti parametri. Per maggiori informazioni ed esempi, consulta [the](#page-519-0) [section called "Creazione di una tabella multiregionale con modalità di capacità assegnata e](#page-519-0) [scalabilità automatica \(CQL\)".](#page-519-0)
	- region— La replica Regione AWS della tabella con le seguenti impostazioni:
		- provisioned\_read\_capacity\_autoscaling\_update
			- autoscaling disabled— Per abilitare il ridimensionamento automatico per la capacità di lettura della tabella, impostare il valore su. false Il valore predefinito è true. (Facoltativo)

#### **G** Note

Il ridimensionamento automatico per una tabella con più regioni deve essere abilitato o disabilitato per tutte le repliche della tabella.

- minimum units— Il livello minimo di velocità di lettura che la tabella dovrebbe essere sempre pronta a supportare. Il valore deve essere compreso tra 1 e la quota massima di throughput al secondo prevista per l'account (40.000 per impostazione predefinita).
- maximum units— Il livello massimo di velocità di lettura che la tabella dovrebbe essere sempre pronta a supportare. Il valore deve essere compreso tra 1 e la quota massima di throughput al secondo prevista per l'account (40.000 per impostazione predefinita).
- scaling\_policy— Amazon Keyspaces supporta la politica di tracciamento degli obiettivi. L'obiettivo della scalabilità automatica è la capacità di lettura assegnata alla tabella.
	- target\_tracking\_scaling\_policy\_configuration— Per definire la politica di tracciamento del target, è necessario definire il valore target. Per ulteriori informazioni sul tracciamento del target e sui periodi di cooldown, consulta [Target](https://docs.aws.amazon.com/autoscaling/application/userguide/application-auto-scaling-target-tracking.html)  [Tracking Scaling Policies](https://docs.aws.amazon.com/autoscaling/application/userguide/application-auto-scaling-target-tracking.html) nella Application Auto Scaling User Guide.
		- target\_value— Il tasso di utilizzo previsto della tabella. La scalabilità automatica di Amazon Keyspaces assicura che il rapporto tra la capacità di lettura consumata e la capacità di lettura assegnata rimanga pari o vicino a questo valore. target\_value viene definito in percentuale. Un doppio tra 20 e 90. (Obbligatorio)
		- scale\_in\_cooldown— Un periodo di recupero in secondi tra le attività di ridimensionamento che consente alla tabella di stabilizzarsi prima che inizi un'altra scala di attività. Se non viene fornito alcun valore, il valore predefinito è 0. (Facoltativo)
		- scale out cooldown— Un periodo di recupero in secondi tra le attività di ridimensionamento che consente alla tabella di stabilizzarsi prima che inizi un'altra attività di scalabilità orizzontale. Se non viene fornito alcun valore, il valore predefinito è 0. (Facoltativo)
		- disable\_scale\_in: A boolean che specifica se scale-in è disabilitato o abilitato per la tabella. Questo parametro è disabilitato per impostazione predefinita. Per attivarloscale-in, imposta il boolean valore suFALSE. Ciò significa che

la capacità di lettura viene automaticamente ridotta per una tabella per conto dell'utente. (Facoltativo)

- default\_time\_to\_live— L'impostazione predefinita del Time to Live in secondi per il tavolo.
- TAGS— Un elenco di tag di coppia chiave-valore da allegare alla risorsa al momento della creazione.
- *clustering\_order*è composto da quanto segue:
	- *column\_name* Il nome della colonna.
	- *ASC | DESC* Imposta il modificatore di ordine ascendente (ASC) o discendente (DESC). Se non è specificato, l'ordine predefinito è ASC.

#### Esempio

```
CREATE TABLE IF NOT EXISTS "my_keyspace".my_table ( 
                                        id text, 
                                        name text, 
                                        region text, 
                                        division text, 
                                        project text, 
                                        role text, 
                                        pay_scale int, 
                                        vacation_hrs float, 
                                        manager_id text, 
                                        PRIMARY KEY (id,division)) 
                                        WITH CUSTOM_PROPERTIES={ 
                                            'capacity_mode':{ 
                                                   'throughput_mode': 
  'PROVISIONED', 'read_capacity_units': 10, 'write_capacity_units': 20 
\}, \{ 'point_in_time_recovery':{'status': 
  'enabled'}, 
                                            'encryption_specification':{ 
                                                   'encryption_type': 
  'CUSTOMER_MANAGED_KMS_KEY', 
  'kms_key_identifier':'arn:aws:kms:eu-
west-1:5555555555555:key/11111111-1111-111-1111-111111111111' 
 } 
 } 
                                        AND CLUSTERING ORDER BY (division ASC) 
                                        AND TAGS={'key1':'val1', 'key2':'val2'}
```
AND default\_time\_to\_live = 3024000;

In una tabella che utilizza colonne di clustering, le colonne non raggruppate possono essere dichiarate statiche nella definizione della tabella. Per ulteriori informazioni sulle colonne statiche, vedere. [the section called "Colonne statiche"](#page-408-0)

Esempio

```
CREATE TABLE "my_keyspace".my_table (
```
 id int, name text, region text, division text, project text STATIC, PRIMARY KEY (id,division));

#### <span id="page-713-0"></span>ALTER TABLE

Utilizzate l'ALTER TABLEistruzione per aggiungere nuove colonne, aggiungere tag o modificare le proprietà personalizzate della tabella.

Sintassi

```
alter_table_statement ::= ALTER TABLE table_name 
         [ ADD ( column_definition | column_definition_list) ] 
         [[ADD | DROP] TAGS {'key1':'val1', 'key2':'val2'}] 
        [ WITH table_options [ , \ldots ] ] ;
column_definition ::= column_name cql_type
```
Dove:

- *table\_name*è il nome della tabella da modificare.
- *column\_definition*è il nome della colonna e del tipo di dati da aggiungere.
- *column\_definition\_list*è un elenco di colonne separate da virgole inserite tra parentesi.
- *table\_options*sono costituiti da quanto segue:
	- *CUSTOM\_PROPERTIES* Una mappa di impostazioni specifiche per Amazon Keyspaces.
- capacity mode: specifica la modalità di capacità di velocità effettiva di lettura/ scrittura per la tabella. Le opzioni sono throughput\_mode:PAY\_PER\_REQUEST e throughput\_mode:PROVISIONED. La modalità di capacità fornita richiede e come input. read\_capacity\_units write\_capacity\_units Il valore predefinito è throughput\_mode:PAY\_PER\_REQUEST.
- client\_side\_timestamps: specifica se i timestamp lato client sono abilitati o disabilitati per la tabella. Le opzioni sono {'status': 'enabled'} e {'status': 'disabled'}. Se non è specificato, l'impostazione predefinita è. status:disabled Dopo aver abilitato i timestamp lato client per una tabella, questa impostazione non può essere disabilitata.
- encryption\_specification: specifica l'opzione di crittografia per la crittografia a riposo. Le opzioni sono encryption\_type:AWS\_OWNED\_KMS\_KEY e encryption\_type:CUSTOMER\_MANAGED\_KMS\_KEY. L'opzione di crittografia la chiave gestita dal cliente richiede la AWS KMS chiave in formato Amazon Resource Name (ARN) come input:. kms\_key\_identifier:ARN
- point\_in\_time\_recovery: specifica se il point-in-time ripristino è abilitato o disabilitato per la tabella. Le opzioni sono status:enabled e status:disabled. Il valore predefinito è status:disabled.
- replica updates: specifica le impostazioni Regione AWS specifiche di una tabella con più regioni. Per una tabella con più regioni, è possibile configurare la capacità di lettura della tabella in modo diverso per. Regione AWSÈ possibile farlo configurando i seguenti parametri. Per maggiori informazioni ed esempi, consulta [the section called "Aggiornamento](#page-520-0)  [della capacità fornita e delle impostazioni di ridimensionamento automatico di una tabella](#page-520-0)  [multiregionale \(CQL\)".](#page-520-0)
	- region— La replica Regione AWS della tabella con le seguenti impostazioni:
		- read\_capacity\_units
- ttl: abilita le impostazioni personalizzate Time to Live per la tabella. Per abilitare, usastatus:enabled. Il valore predefinito è status:disabled. Dopo averlo ttl abilitato, non puoi disabilitarlo per la tabella.
- *AUTOSCALING\_SETTINGS*include le impostazioni di ridimensionamento automatico opzionali per le tabelle predisposte. Per la sintassi e le descrizioni dettagliate, vedere. [the section called](#page-706-0) ["CREATE TABLE"](#page-706-0) Per alcuni esempi, consulta [the section called "Abilita il ridimensionamento](#page-384-0) [automatico su una tabella esistente utilizzando CQL".](#page-384-0)
- default\_time\_to\_live: L'impostazione predefinita Time to Live in secondi per la tabella.
- *TAGS*è un elenco di tag di coppia chiave-valore da allegare alla risorsa.

**a** Note

Con ALTER TABLE, puoi modificare solo una singola proprietà personalizzata. Non è possibile combinare più di un comando ALTER TABLE nella stessa istruzione.

Examples (Esempi)

L'istruzione seguente mostra come aggiungere una colonna a una tabella esistente.

ALTER TABLE *mykeyspace.mytable* ADD (ID int);

Questa istruzione mostra come aggiungere due colonne di raccolta a una tabella esistente:

- Una colonna di raccolta congelata col\_frozen\_list che contiene una raccolta congelata annidata
- Una colonna di raccolta non congelata col\_map che contiene una raccolta congelata annidata

```
ALTER TABLE my_Table ADD(col_frozen_list FROZEN<LIST<FROZEN<SET<TEXT>>>>, col_map
MAP<INT, FROZEN<SET<INT>>>);
```
Per modificare la modalità di capacità di una tabella e specificare le unità di capacità di lettura e scrittura, è possibile utilizzare la seguente istruzione.

```
ALTER TABLE mykeyspace.mytable WITH CUSTOM_PROPERTIES={'capacity_mode':
{'throughput_mode': 'PROVISIONED', 'read_capacity_units': 10, 'write_capacity_units': 
  20}};
```
L'istruzione seguente specifica una chiave KMS gestita dal cliente per la tabella.

```
ALTER TABLE mykeyspace.mytable WITH CUSTOM_PROPERTIES={ 
               'encryption_specification':{ 
                       'encryption_type': 'CUSTOMER_MANAGED_KMS_KEY', 
                       'kms_key_identifier':'arn:aws:kms:eu-
west-1:5555555555555:key/11111111-1111-111-1111-111111111111' 
1999 B B B B
          };
```
Per abilitare point-in-time il ripristino di una tabella, è possibile utilizzare la seguente istruzione.

```
ALTER TABLE mykeyspace.mytable WITH CUSTOM_PROPERTIES={'point_in_time_recovery': 
  {'status': 'enabled'}};
```
Per impostare un valore Time to Live predefinito in secondi per una tabella, puoi utilizzare la seguente istruzione.

```
ALTER TABLE my_table WITH default_time_to_live = 2592000;
```
Questa istruzione abilita le impostazioni Time to Live personalizzate per una tabella.

```
ALTER TABLE mytable WITH CUSTOM_PROPERTIES={'ttl':{'status': 'enabled'}};
```
### <span id="page-716-0"></span>RIPRISTINARE LA TABELLA

Usa l'RESTORE TABLEistruzione per ripristinare una tabella in un determinato momento. Questa istruzione richiede che point-in-time il ripristino sia abilitato su una tabella. Per ulteriori informazioni, consulta [oint-in-time Recupero del PC.](#page-534-0)

Sintassi

```
restore_table_statement ::= 
     RESTORE TABLE restored_table_name FROM TABLE source_table_name
                     [ WITH table_options [ , \ldots ] ];
```
Dove:

- *restored\_table\_name*è il nome della tabella ripristinata.
- *source\_table\_name*è il nome della tabella di origine.
- *table\_options*è composto da quanto segue:
	- *restore\_timestamp*è l'ora del punto di ripristino in formato ISO 8601. Se non è specificato, viene utilizzato il timestamp corrente.
	- *CUSTOM\_PROPERTIES* Una mappa di impostazioni specifiche per Amazon Keyspaces.
		- capacity\_mode: specifica la modalità di capacità di velocità effettiva di lettura/ scrittura per la tabella. Le opzioni sono throughput\_mode:PAY\_PER\_REQUEST e

throughput\_mode:PROVISIONED. La modalità di capacità fornita richiede e come input. read capacity units write capacity units L'impostazione predefinita è l'impostazione corrente della tabella di origine.

- encryption\_specification: specifica l'opzione di crittografia per la crittografia a riposo. Le opzioni sono encryption\_type:AWS\_OWNED\_KMS\_KEY e encryption\_type:CUSTOMER\_MANAGED\_KMS\_KEY. L'opzione di crittografia la chiave gestita dal cliente richiede la AWS KMS chiave in formato Amazon Resource Name (ARN) come input:. kms\_key\_identifier:ARN Per ripristinare una tabella crittografata con una chiave gestita dal cliente su una tabella crittografata con un Chiave di proprietà di AWS, Amazon Keyspaces richiede l'accesso alla AWS KMS chiave della tabella di origine.
- point in time recovery: specifica se il point-in-time ripristino è abilitato o disabilitato per la tabella. Le opzioni sono status:enabled e status:disabled. A differenza di quando si creano nuove tabelle, lo stato predefinito per le tabelle ripristinate è status:enabled dovuto al fatto che l'impostazione viene ereditata dalla tabella di origine. Per disabilitare PITR per le tabelle ripristinate, è necessario status:disabled impostarlo in modo esplicito.
- replica\_updates: specifica le impostazioni Regione AWS specifiche di una tabella multiregionale. Per una tabella con più regioni, è possibile configurare la capacità di lettura della tabella in modo diverso per. Regione AWSÈ possibile farlo configurando i seguenti parametri.
	- region— La replica Regione AWS della tabella con le seguenti impostazioni:
		- read\_capacity\_units
- *AUTOSCALING\_SETTINGS*include le impostazioni di ridimensionamento automatico opzionali per le tabelle predisposte. Per la sintassi e le descrizioni dettagliate, vedere. [the section called](#page-706-0) ["CREATE TABLE"](#page-706-0)
- *TAGS*è un elenco di tag di coppia chiave-valore da allegare alla risorsa.

#### **a** Note

Le tabelle eliminate possono essere ripristinate solo al momento dell'eliminazione.

#### Esempio

```
RESTORE TABLE mykeyspace.mytable_restored from table mykeyspace.my_table 
WITH restore_timestamp = '2020-06-30T04:05:00+0000'
```

```
AND custom_properties = {'point_in_time_recovery':{'status':'disabled'}, 
  'capacity_mode':{'throughput_mode': 'PROVISIONED', 'read_capacity_units': 10, 
 'write capacity units': 20}}
AND TAGS={'key1':'val1', 'key2':'val2'};
```
### <span id="page-718-1"></span>DROP TABLE

Utilizzate l'DROP TABLEistruzione per rimuovere una tabella dallo spazio delle chiavi.

Sintassi

```
drop_table_statement ::= 
     DROP TABLE [ IF EXISTS ] table_name
```
Dove:

- IF EXISTSDROP TABLEimpedisce di fallire se la tabella non esiste. (Facoltativo)
- *table\_name*è il nome della tabella da eliminare.

#### Esempio

```
DROP TABLE "myGSGKeyspace".employees_tbl;
```
# <span id="page-718-0"></span>Istruzioni DML (linguaggio di manipolazione dei dati) in Amazon Keyspaces

Il linguaggio di manipolazione dei dati (DML) è l'insieme di istruzioni Cassandra Query Language (CQL) che usi per gestire i dati nelle tabelle Amazon Keyspaces (per Apache Cassandra). Le istruzioni DML vengono utilizzate per aggiungere, modificare o eliminare i dati in una tabella.

Utilizzi anche istruzioni DML per interrogare i dati in una tabella. (Nota che CQL non supporta join o sottoquery.)

Argomenti

- [SELECT](#page-719-0)
- [INSERT](#page-721-0)
- [UPDATE](#page-723-0)

#### • [DELETE](#page-724-0)

### <span id="page-719-0"></span>**SELECT**

Utilizzate un'istruzione SELECT per interrogare i dati.

Sintassi

```
select_statement ::= SELECT [ JSON ] ( select_clause | '*' ) 
                      FROM table_name 
                      [ WHERE 'where_clause' ] 
                      [ ORDER BY 'ordering_clause' ] 
                      [ LIMIT (integer | bind_marker) ] 
                      [ ALLOW FILTERING ]
select_clause ::= selector [ AS identifier ] ( ',' selector [ AS identifier ] )
selector ::= column_name 
                      | term
                      | CAST '(' selector AS cql_type ')' 
                      | function_name '(' [ selector ( ',' selector )* ] ')'
where_clause ::= relation ( AND relation )*
relation ::= column_name operator term 
                     TOKEN
operator ::= '=' | '<' | '>' | '<=' | '>=' | IN | CONTAINS | CONTAINS KEY
ordering_clause ::= column_name [ ASC | DESC ] ( ',' column_name [ ASC | DESC ] )*
```
Examples (Esempi)

```
SELECT name, id, manager_id FROM "myGSGKeyspace".employees_tbl ;
SELECT JSON name, id, manager_id FROM "myGSGKeyspace".employees_tbl ;
```
Per una tabella che mappa i tipi di dati con codifica JSON ai tipi di dati Amazon Keyspaces, consulta. [the section called "Codifica JSON dei tipi di dati Amazon Keyspaces"](#page-698-0)

Utilizzo della parola chiave **IN**

La IN parola chiave specifica l'uguaglianza per uno o più valori. Può essere applicata alla chiave di partizione e alla colonna di clustering. I risultati vengono restituiti nell'ordine in cui le chiavi sono presentate nell'SELECTistruzione.

Examples (Esempi)
```
SELECT * from mykeyspace.mytable WHERE primary.key1 IN (1,2) and clustering.key1 = 2;
SELECT * from mykeyspace.mytable WHERE primary.key1 IN (1,2) and clustering.key1 <= 2;
SELECT * from mykeyspace.mytable WHERE primary.key1 = 1 and clustering.key1 IN (1, 2);
SELECT * from mykeyspace.mytable WHERE primary.key1 <= 2 and clustering.key1 IN (1, 2) 
  ALLOW FILTERING;
```
Per ulteriori informazioni sulla IN parola chiave e su come Amazon Keyspaces elabora l'istruzione, consulta. [the section called "](#page-417-0)INSELECTDichiarazione"

#### Ordinamento dei risultati

La ORDER BY clausola specifica l'ordinamento dei risultati restituiti. Prende come argomenti un elenco di nomi di colonna insieme all'ordinamento per ogni colonna. È possibile specificare le colonne di raggruppamento solo nelle clausole di ordinamento. Le colonne non raggruppate non sono consentite. Le opzioni di ordinamento sono ASC per l'ordinamento crescente e DESC per l'ordinamento decrescente. Se l'ordinamento viene omesso, viene utilizzato l'ordinamento predefinito della colonna di raggruppamento. Per i possibili tipi di ordinamento, vedere. [the section called](#page-421-0)  ["Ordinamento dei risultati"](#page-421-0)

#### Esempio

```
SELECT name, id, division, manager_id FROM "myGSGKeyspace".employees_tbl WHERE id = 
  '012-34-5678' ORDER BY division;
```
Quando si utilizza ORDER BY con la IN parola chiave, i risultati vengono ordinati all'interno di una pagina. Il riordino completo con impaginazione disabilitata non è supportato.

#### **TOKEN**

È possibile applicare la TOKEN funzione alla PARTITION KEY colonna SELECT e alle WHERE clausole. Con la TOKEN funzione, Amazon Keyspaces restituisce le righe in base al valore del token mappato di PARTITION\_KEY anziché al valore di. PARTITION KEY

TOKENle relazioni non sono supportate con la IN parola chiave.

#### Examples (Esempi)

```
SELECT TOKEN(id) from my_table;
```

```
SELECT TOKEN(id) from my_table WHERE TOKEN(id) > 100 and TOKEN(id) < 10000;
```
#### funzione TTL

È possibile utilizzare la TTL funzione con l'SELECTistruzione per recuperare il tempo di scadenza in secondi memorizzato per una colonna. Se non è impostato alcun TTL valore, la funzione restituiscenull.

#### Esempio

SELECT TTL(*my\_column*) from *my\_table*;

La TTL funzione non può essere utilizzata su colonne a celle multiple come le raccolte.

#### Funzione WRITETIME

È possibile utilizzare la WRITETIME funzione con l'SELECTistruzione per recuperare il timestamp archiviato come metadati per il valore di una colonna solo se la tabella utilizza timestamp sul lato client. Per ulteriori informazioni, consulta [Timestamp lato client.](#page-564-0)

```
SELECT WRITETIME(my_column) from my_table;
```
La WRITETIME funzione non può essere utilizzata su colonne a celle multiple come le raccolte.

#### **a** Note

Per motivi di compatibilità con il comportamento consolidato dei driver Cassandra, le politiche di autorizzazione basate su tag non vengono applicate quando si eseguono operazioni sulle tabelle di sistema utilizzando le chiamate API Cassandra Query Language (CQL) tramite i driver Cassandra e gli strumenti di sviluppo. Per ulteriori informazioni, consulta [the section](#page-657-0)  [called " Accesso alle risorse Amazon Keyspaces basato su tag"](#page-657-0).

## INSERT

Utilizzate l'INSERTistruzione per aggiungere una riga a una tabella.

#### Sintassi

**insert\_statement** ::= INSERT INTO table\_name ( names\_values | json\_clause ) [ IF NOT EXISTS ] [ USING update\_parameter ( AND update\_parameter )\* ]

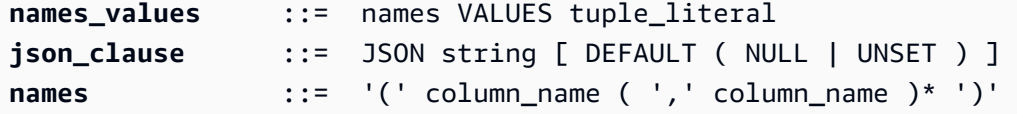

Esempio

```
INSERT INTO "myGSGKeyspace".employees_tbl (id, name, project, region, division, role, 
  pay_scale, vacation_hrs, manager_id)
VALUES ('012-34-5678','Russ','NightFlight','US','Engineering','IC',3,12.5, 
  '234-56-7890') ;
```
Aggiorna i parametri

INSERTsupporta i seguenti valori comeupdate\_parameter:

- TTL— Un valore temporale in secondi. Il valore massimo configurabile è 630.720.000 secondi, che equivale a 20 anni.
- TIMESTAMP— Un bigint valore che rappresenta il numero di microsecondi dall'ora base standard nota comeepoch: 1° gennaio 1970 alle 00:00:00 GMT. Un timestamp in Amazon Keyspaces deve essere compreso tra 2 giorni passati e 5 minuti futuri.

Esempio

```
INSERT INTO my_table (userid, time, subject, body, user) 
         VALUES (B79CB3BA-745E-5D9A-8903-4A02327A7E09, 96a29100-5e25-11ec-90d7-
b5d91eceda0a, 'Message', 'Hello','205.212.123.123') 
         USING TTL 259200;
```
Supporto JSON

Per una tabella che mappa i tipi di dati con codifica JSON ai tipi di dati Amazon Keyspaces, consulta. [the section called "Codifica JSON dei tipi di dati Amazon Keyspaces"](#page-698-0)

Puoi usare la JSON parola chiave per inserire una mappa con JSON codifica in una singola riga. Per le colonne che esistono nella tabella ma sono omesse nell'istruzione JSON insert, utilizza DEFAULT UNSET per preservare i valori esistenti. DEFAULT NULLUtilizzatelo per scrivere un valore NULL in ogni riga di colonne omesse e sovrascrivere i valori esistenti (si applicano le tariffe di scrittura standard). DEFAULT NULLè l'opzione predefinita.

#### Esempio

```
INSERT INTO "myGSGKeyspace".employees_tbl JSON '{"id":"012-34-5678", 
                                                       "name": "Russ", 
                                                       "project": "NightFlight", 
                                                       "region": "US", 
                                                       "division": "Engineering", 
                                                       "role": "IC", 
                                                       "pay_scale": 3, 
                                                       "vacation_hrs": 12.5, 
                                                       "manager_id": "234-56-7890"}';
```
Se i dati JSON contengono chiavi duplicate, Amazon Keyspaces memorizza l'ultimo valore per la chiave (simile a Apache Cassandra). Nell'esempio seguente, dove si trova la chiave duplicata, viene id utilizzato il valore. 234-56-7890

Esempio

```
INSERT INTO "myGSGKeyspace".employees_tbl JSON '{"id":"012-34-5678", 
                                                       "name": "Russ", 
                                                       "project": "NightFlight", 
                                                       "region": "US", 
                                                       "division": "Engineering", 
                                                       "role": "IC", 
                                                       "pay_scale": 3, 
                                                       "vacation_hrs": 12.5, 
                                                       "id": "234-56-7890"}';
```
## UPDATE

Utilizzate l'UPDATEistruzione per modificare una riga in una tabella.

Sintassi

```
update_statement ::= UPDATE table_name 
                       [ USING update_parameter ( AND update_parameter )* ] 
                       SET assignment ( ',' assignment )* 
                       WHERE where_clause 
                       [ IF ( EXISTS | condition ( AND condition )*) ]
update_parameter ::= ( integer | bind_marker )
assignment ::= simple_selection '=' term 
                      | column_name '=' column_name ( '+' | '-' ) term
```

```
 | column_name '=' list_literal '+' column_name
simple_selection ::= column_name 
                      | column_name '[' term ']' 
                      | column_name '.' `field_name
condition ::= simple_selection operator term
```
Esempio

```
UPDATE "myGSGKeyspace".employees_tbl SET pay_scale = 5 WHERE id = '567-89-0123' AND 
  division = 'Marketing' ;
```
Per incrementare acounter, utilizzare la seguente sintassi. Per ulteriori informazioni, consulta [the](#page-695-0) [section called "Contatori".](#page-695-0)

```
UPDATE ActiveUsers SET counter = counter + 1 WHERE user = A70FE1C0-5408-4AE3-
BE34-8733E5K09F14 AND action = 'click';
```
Aggiorna i parametri

UPDATEsupporta i seguenti valori comeupdate\_parameter:

- TTL— Un valore temporale in secondi. Il valore massimo configurabile è 630.720.000 secondi, che equivale a 20 anni.
- TIMESTAMP— Un bigint valore che rappresenta il numero di microsecondi dall'ora base standard nota comeepoch: 1° gennaio 1970 alle 00:00:00 GMT. Un timestamp in Amazon Keyspaces deve essere compreso tra 2 giorni passati e 5 minuti futuri.

Esempio

```
UPDATE my_table (userid, time, subject, body, user) 
         VALUES (B79CB3BA-745E-5D9A-8903-4A02327A7E09, 96a29100-5e25-11ec-90d7-
b5d91eceda0a, 'Message', 'Hello again','205.212.123.123') 
         USING TIMESTAMP '2022-11-03 13:30:54+0400';
```
### DELETE

Usa l'DELETEistruzione per rimuovere una riga da una tabella.

Sintassi

```
delete_statement ::= DELETE [ simple_selection ( ',' simple_selection ) ] 
                       FROM table_name 
                       [ USING update_parameter ( AND update_parameter )* ] 
                      WHERE where clause
                       [ IF ( EXISTS | condition ( AND condition )*) ]
simple_selection ::= column_name 
                      | column_name '[' term ']' 
                      | column_name '.' `field_name
condition ::= simple_selection operator term
```
Dove:

• *table\_name*è la tabella che contiene la riga che si desidera eliminare.

#### Esempio

```
DELETE manager_id FROM "myGSGKeyspace".employees_tbl WHERE id='789-01-2345' AND 
  division='Executive' ;
```
DELETEsupporta il seguente valore comeupdate\_parameter:

• TIMESTAMP— Un bigint valore che rappresenta il numero di microsecondi trascorsi dall'ora base standard nota comeepoch: 1° gennaio 1970 alle 00:00:00 GMT.

# Funzioni integrate in Amazon Keyspaces

Amazon Keyspaces (per Apache Cassandra) supporta una varietà di funzioni integrate che puoi usare nelle istruzioni Cassandra Query Language (CQL).

#### Argomenti

• [Funzioni scalari](#page-725-0)

### <span id="page-725-0"></span>Funzioni scalari

Una funzione scalare esegue un calcolo su un singolo valore e restituisce il risultato come valore singolo. Amazon Keyspaces supporta le seguenti funzioni scalari.

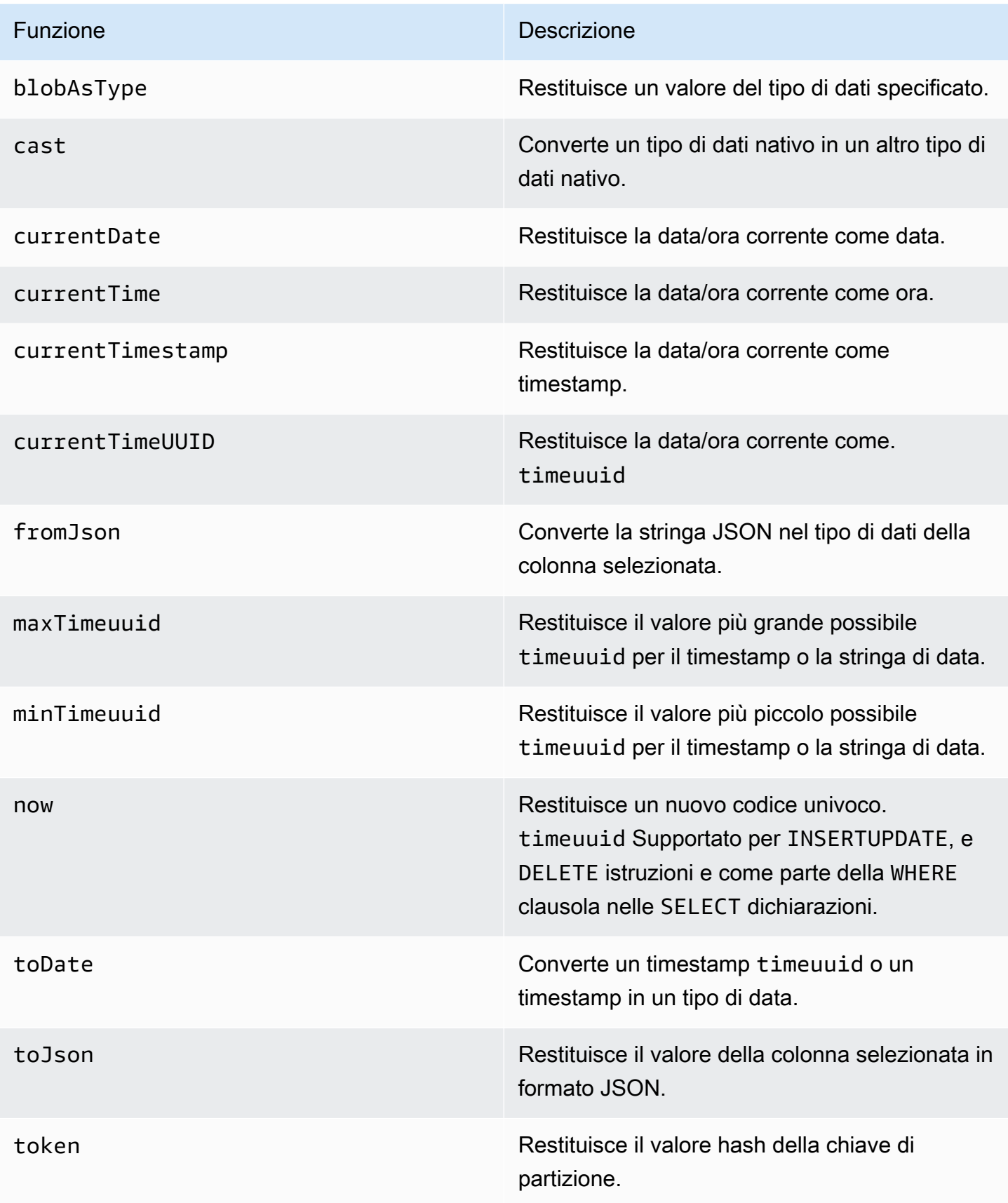

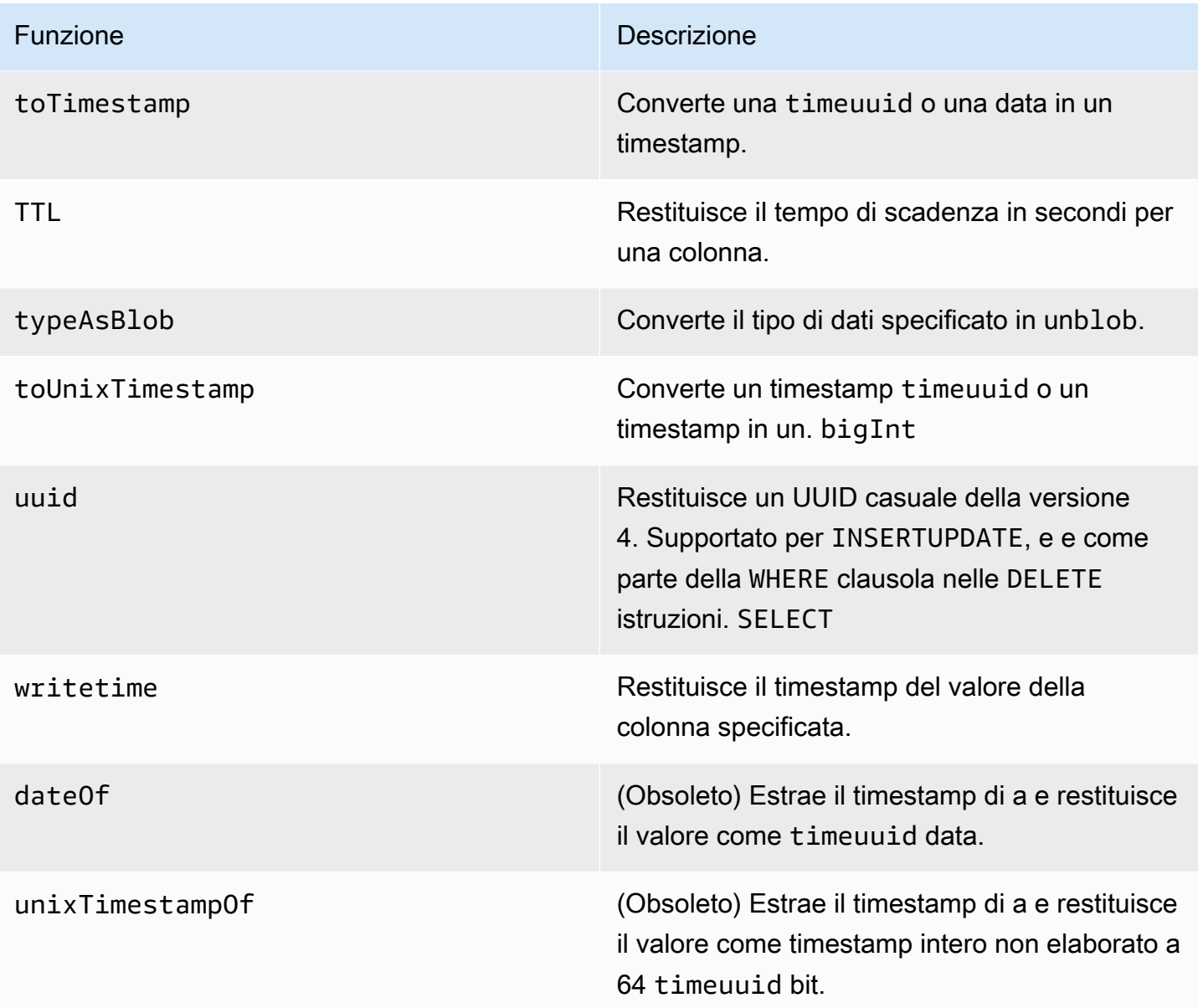

# Quote per Amazon Keyspaces (per Apache Cassandra)

Questa sezione descrive le quote correnti e i valori predefiniti per Amazon Keyspaces (per Apache Cassandra).

#### Argomenti

- [Quote di servizio Amazon Keyspaces](#page-728-0)
- [Aumento o diminuzione della velocità di trasmissione effettiva \(per tabelle assegnate\)](#page-734-0)
- [Crittografia Amazon Keyspaces a riposo](#page-734-1)

# <span id="page-728-0"></span>Quote di servizio Amazon Keyspaces

La tabella seguente contiene le quote di Amazon Keyspaces (per Apache Cassandra) e i valori predefiniti. Le informazioni su quali quote possono essere modificate sono disponibili nella console [Service](https://console.aws.amazon.com/servicequotas/home#!/services/cassandra/quotas) Quotas, dove puoi anche richiedere aumenti delle quote. Per ulteriori informazioni sulle quote, contatta. AWS Support

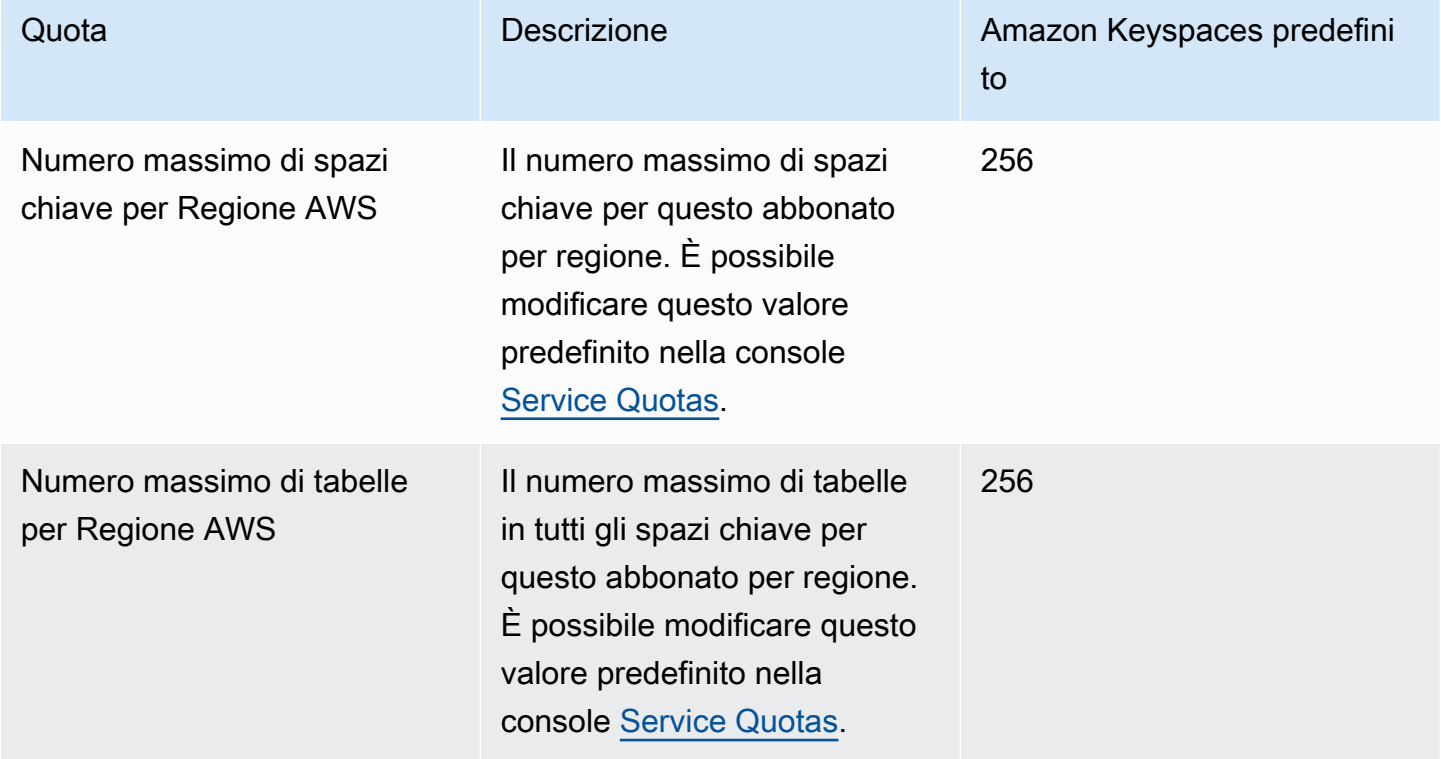

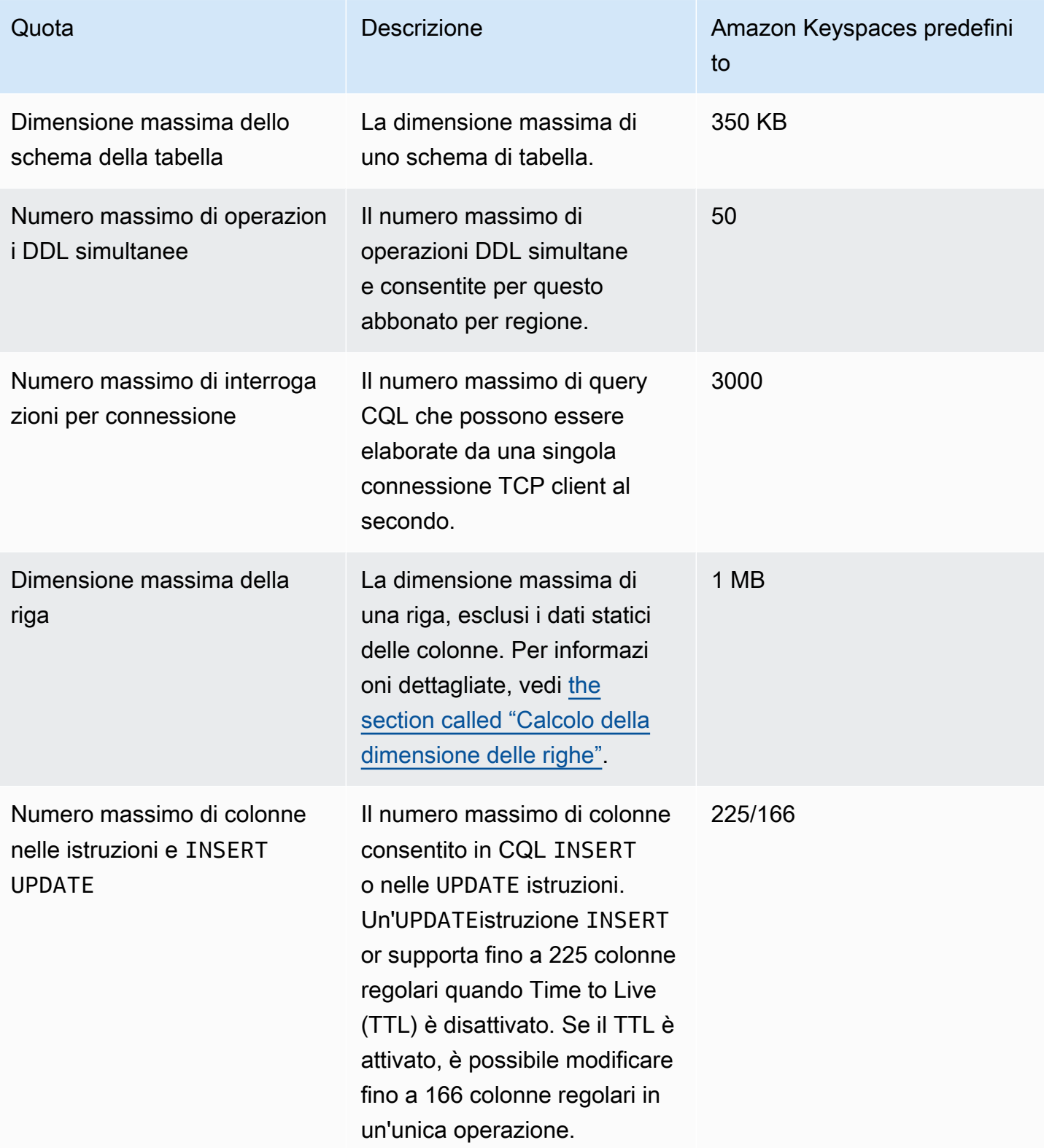

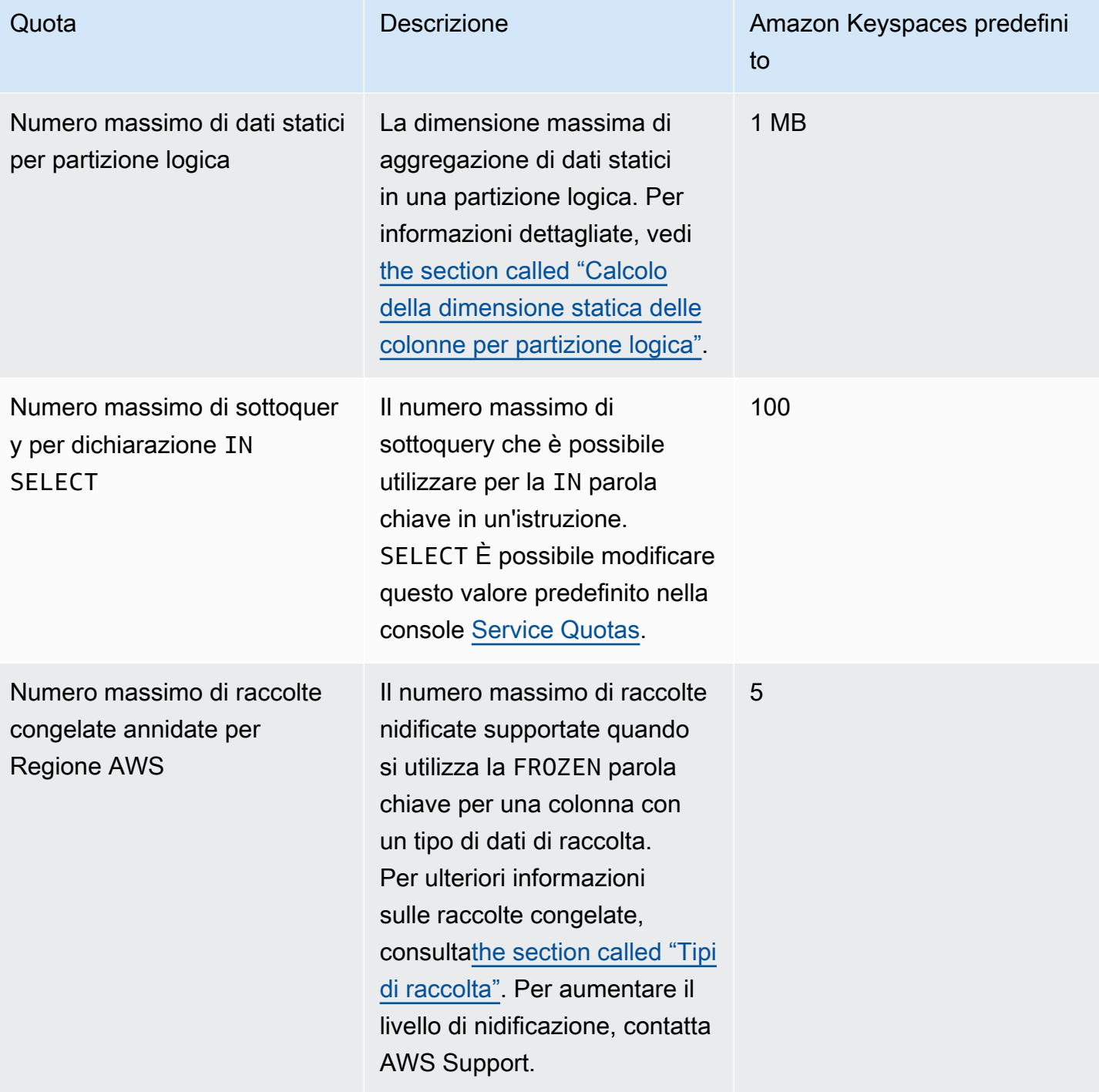

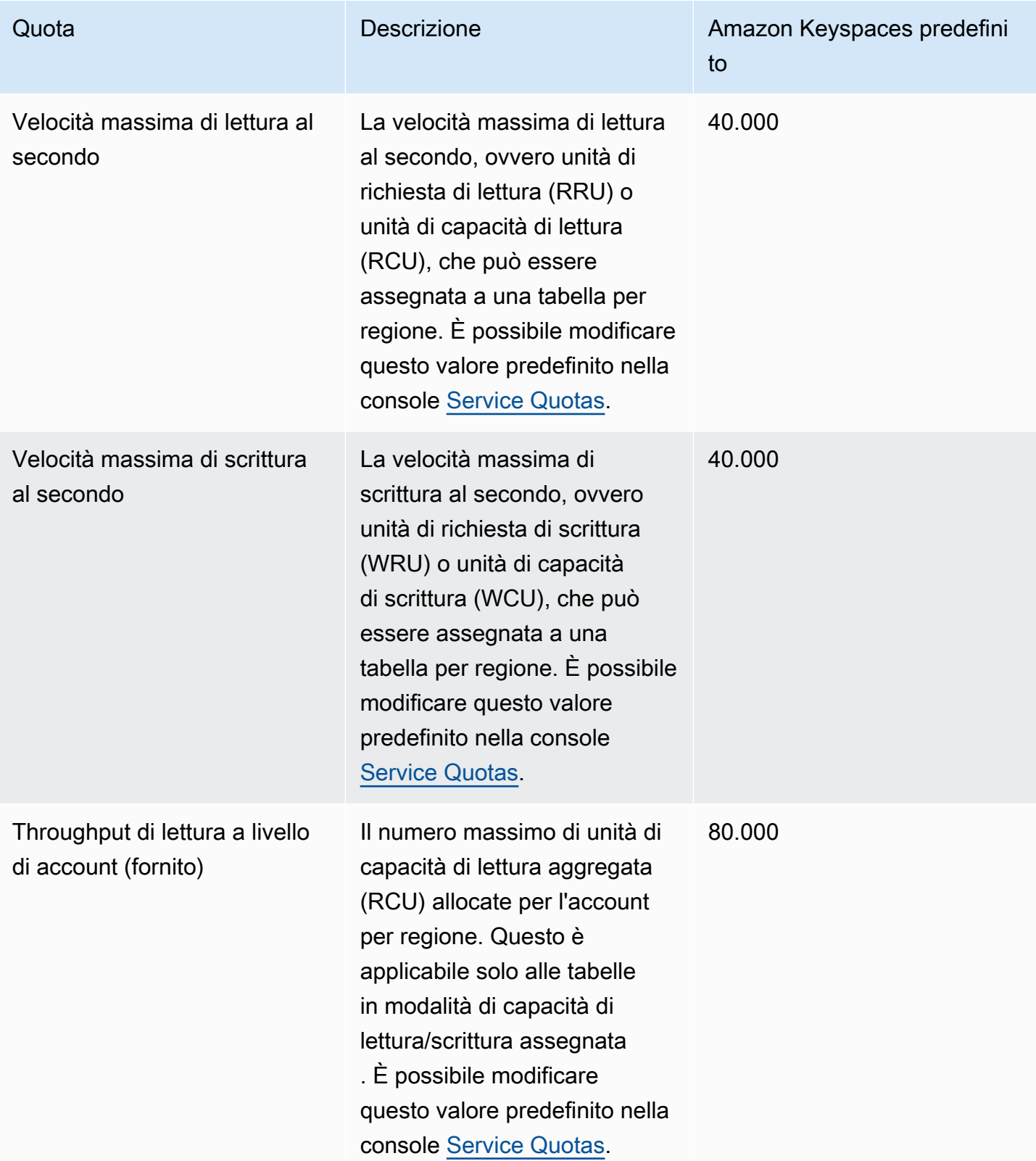

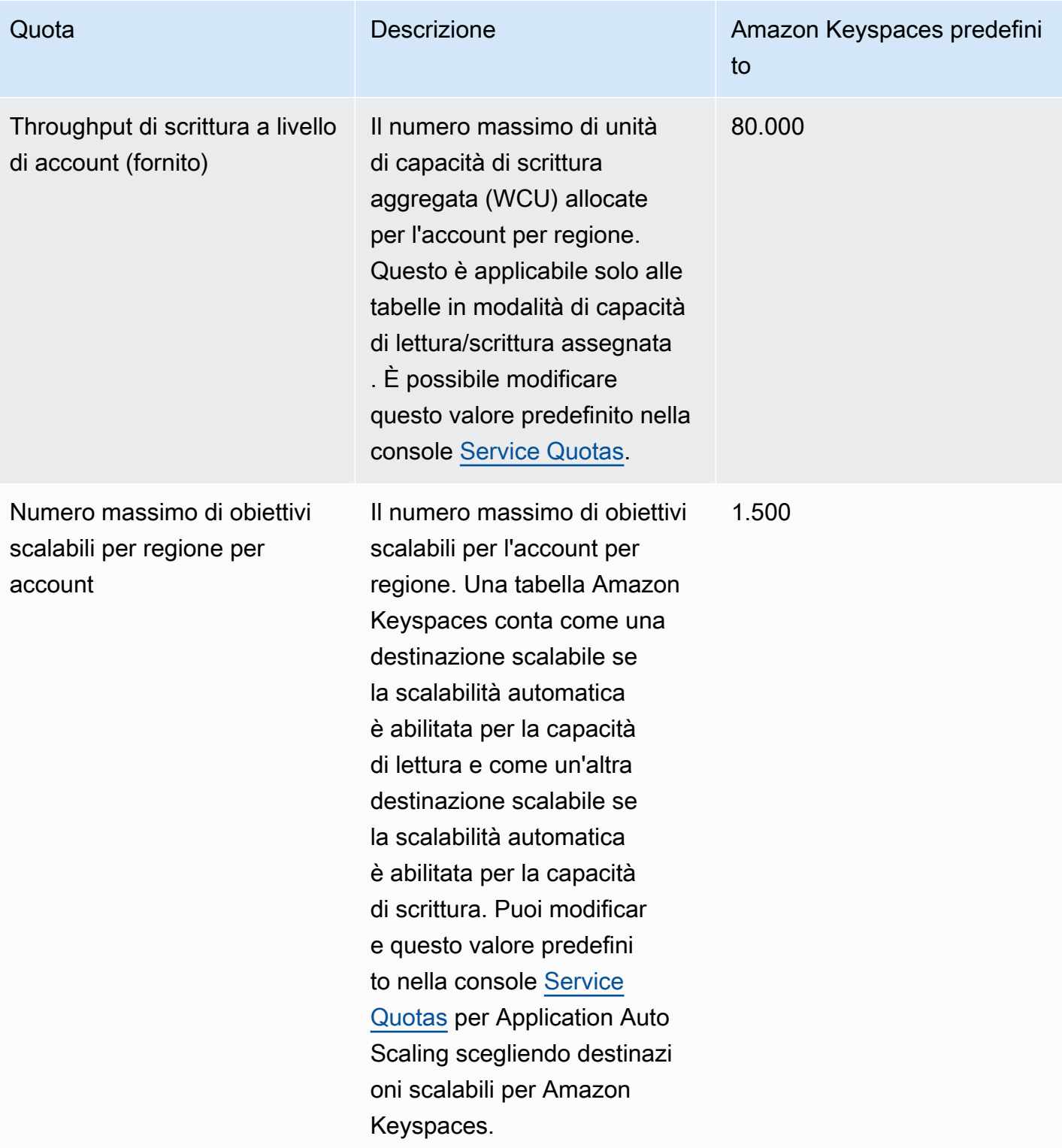

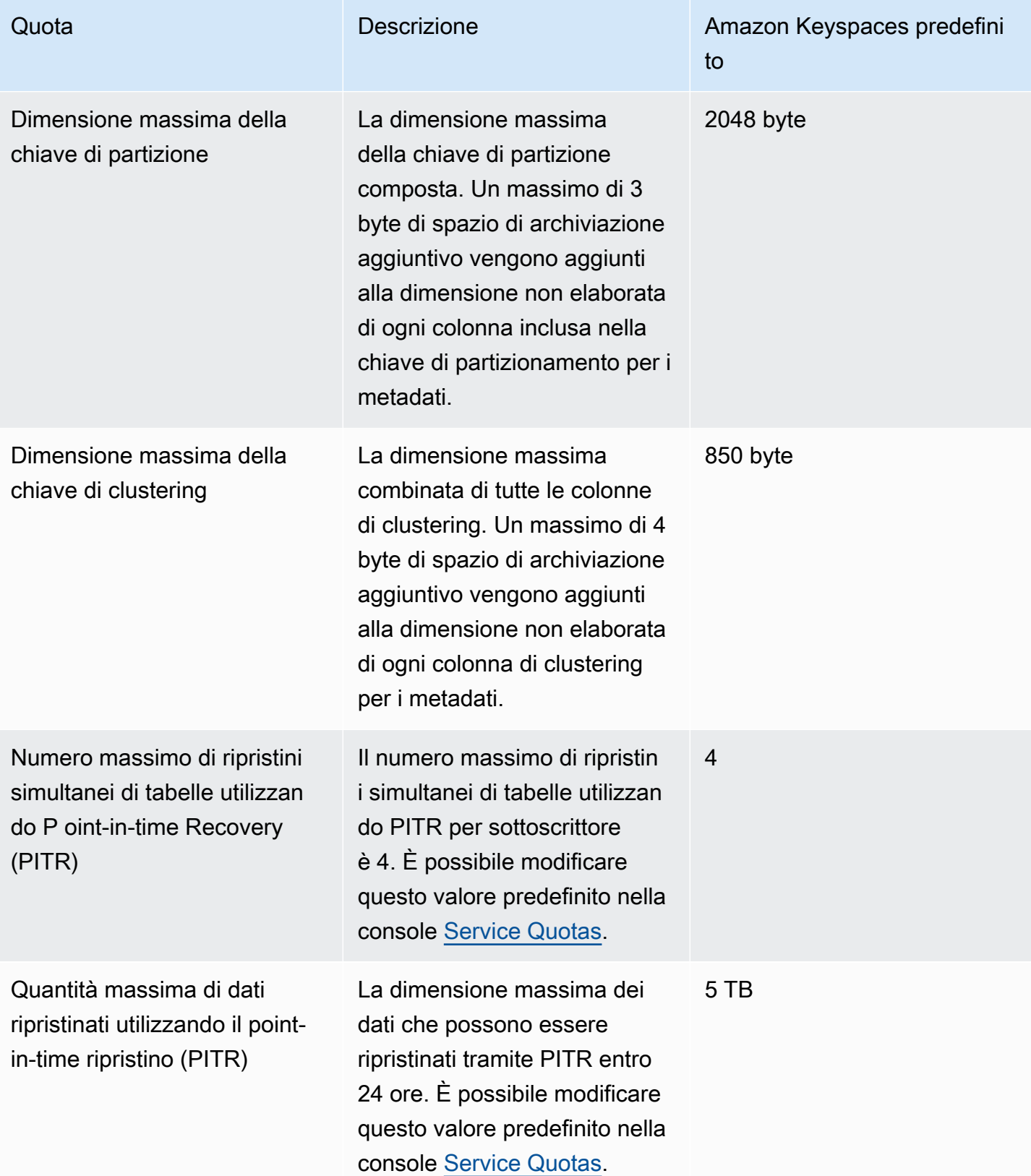

# <span id="page-734-0"></span>Aumento o diminuzione della velocità di trasmissione effettiva (per tabelle assegnate)

## Aumento della velocità di trasmissione effettiva assegnata

È possibile aumentare ReadCapacityUnits o WriteCapacityUnits con la frequenza necessaria utilizzando la console o l'ALTER TABLEistruzione. Le nuove impostazioni non hanno effetto fino a quando l'operazione ALTER TABLE non è terminata.

Non puoi superare le quote per account quando aggiungi la capacità assegnata. Inoltre, è possibile aumentare la capacità assegnata per i tavoli in base alle proprie esigenze. Per ulteriori informazioni sulle quote di ogni account, consulta la sezione precedente, [the section called "Quote di servizio](#page-728-0)  [Amazon Keyspaces"](#page-728-0).

### Riduzione della velocità di trasmissione effettiva assegnata

Per ogni tabella di una ALTER TABLE dichiarazione, puoi diminuire ReadCapacityUnits o WriteCapacityUnits (o entrambi). Le nuove impostazioni non hanno effetto fino a quando l'operazione ALTER TABLE non è terminata.

La riduzione è consentita fino a un massimo di quattro volte al giorno. Un giorno è definito in base a Universal Coordinated Time (UTC). Inoltre, se non vi sono state riduzioni nell'ultima ora, sarà concessa una ulteriore riduzione. Ciò porta effettivamente a 27 il numero massimo di riduzioni in un giorno (4 diminuzioni nella prima ora e 1 diminuzione per ciascuna delle successive finestre di 1 ora in un giorno).

# <span id="page-734-1"></span>Crittografia Amazon Keyspaces a riposo

Puoi modificare le opzioni di crittografia tra una AWS KMS chiave AWS di proprietà e una AWS KMS chiave gestita dal cliente fino a quattro volte nell'arco di 24 ore, per tabella, a partire dal momento in cui è stata creata la tabella. E se non vi sono state modifiche nelle ultime 6 ore, sarà consentita un'ulteriore modifica. Ciò porta effettivamente a otto il numero massimo di modifiche in un giorno (quattro modifiche nelle prime sei ore e una modifica per ciascuna delle successive finestre di sei ore in un giorno).

È possibile modificare l'opzione di crittografia per utilizzare una AWS KMS chiave AWS proprietaria tutte le volte che è necessario, anche se la quota precedente è stata esaurita.

A meno che tu non ne richieda una quantità maggiore, le quote sono le seguenti. Per richiedere un aumento della quota di servizio, vedere [AWS Support.](https://console.aws.amazon.com/support/home#/)

# Cronologia dei documenti per Amazon Keyspaces (per Apache Cassandra)

La tabella seguente descrive le modifiche importanti alla documentazione dall'ultima versione di Amazon Keyspaces (per Apache Cassandra). Per ricevere notifiche sugli aggiornamenti di questa documentazione, puoi abbonarti a un feed RSS.

• Ultimo aggiornamento della documentazione: 7 febbraio 2024

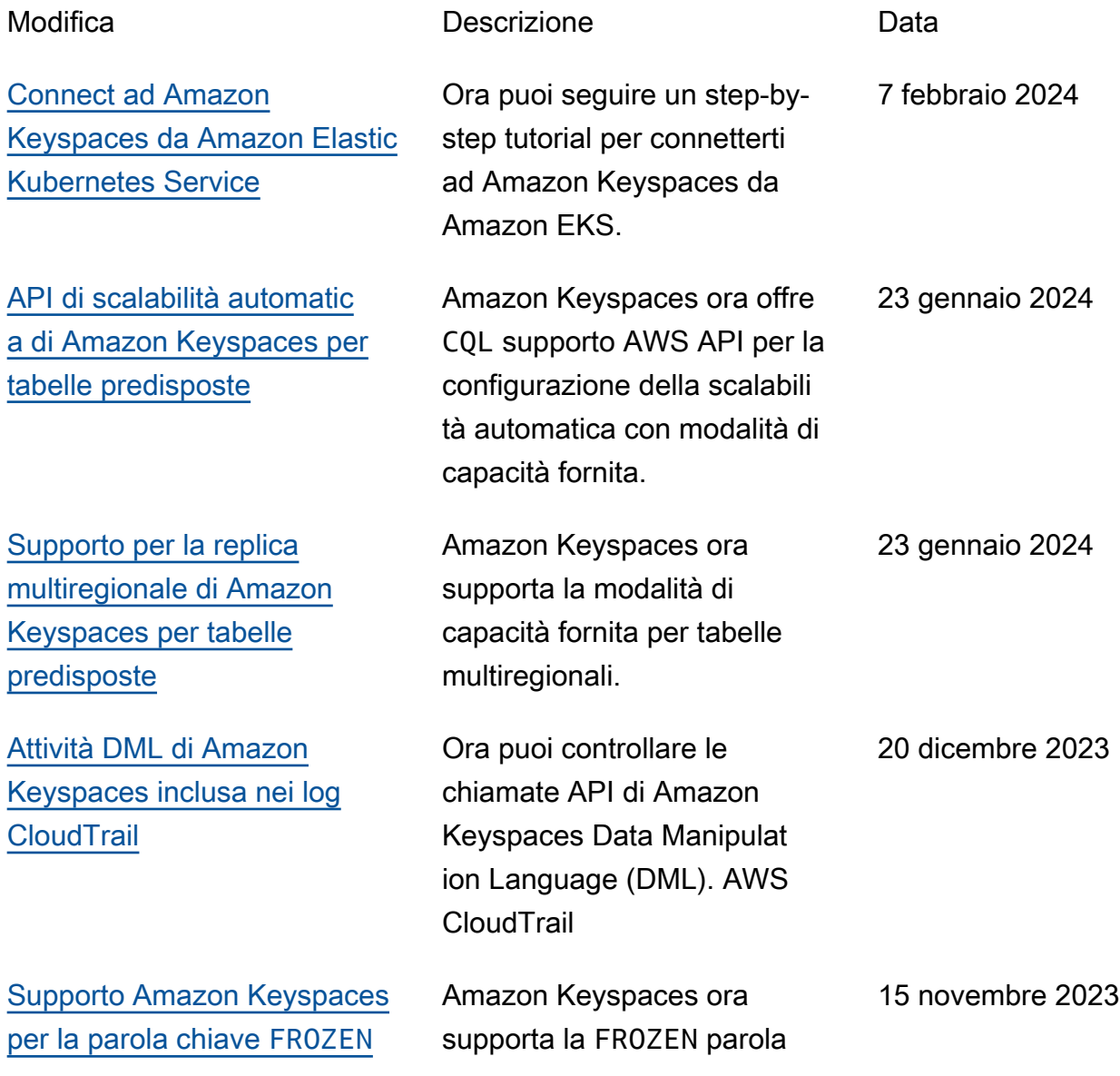

chiave per i tipi di dati di raccolta.

[Aggiornamento delle policy](https://docs.aws.amazon.com/keyspaces/latest/devguide/security-iam-awsmanpol.html)  [gestite da Amazon Keyspaces](https://docs.aws.amazon.com/keyspaces/latest/devguide/security-iam-awsmanpol.html)

[Aggiornamento delle policy](https://docs.aws.amazon.com/keyspaces/latest/devguide/security-iam-awsmanpol.html)  [gestite da Amazon Keyspaces](https://docs.aws.amazon.com/keyspaces/latest/devguide/security-iam-awsmanpol.html)

[Le migliori pratiche per creare](https://docs.aws.amazon.com/keyspaces/latest/devguide/connections.html) [connessioni in Amazon](https://docs.aws.amazon.com/keyspaces/latest/devguide/connections.html) **[Keyspaces](https://docs.aws.amazon.com/keyspaces/latest/devguide/connections.html)** 

Amazon Keyspaces ha aggiunto nuove autorizza zioni alla policy AmazonKey spacesFullAccess gestita per consentire ai client che si connettono ad Amazon Keyspaces tramite gli endpoint dell'interfaccia VPC di accedere all'istanza Amazon EC2 di aggiornare la tabella Amazon system.peers Keyspaces con le informazioni di rete dal VPC.

Amazon Keyspaces ha creato una nuova policy AmazonKey spacesReadOnlyAcce ss\_v2 gestita per consentire ai client che si connettono ad Amazon Keyspaces tramite gli endpoint dell'interfaccia VPC di accedere all'istanza Amazon EC2 di aggiornare la tabella Amazon system.peers Keyspaces con le informazioni di rete dal VPC.

Scopri come migliorare e ottimizzare le configurazioni dei driver client in Amazon

Keyspaces.

30 giugno 2023

12 settembre 2023

3 ottobre 2023

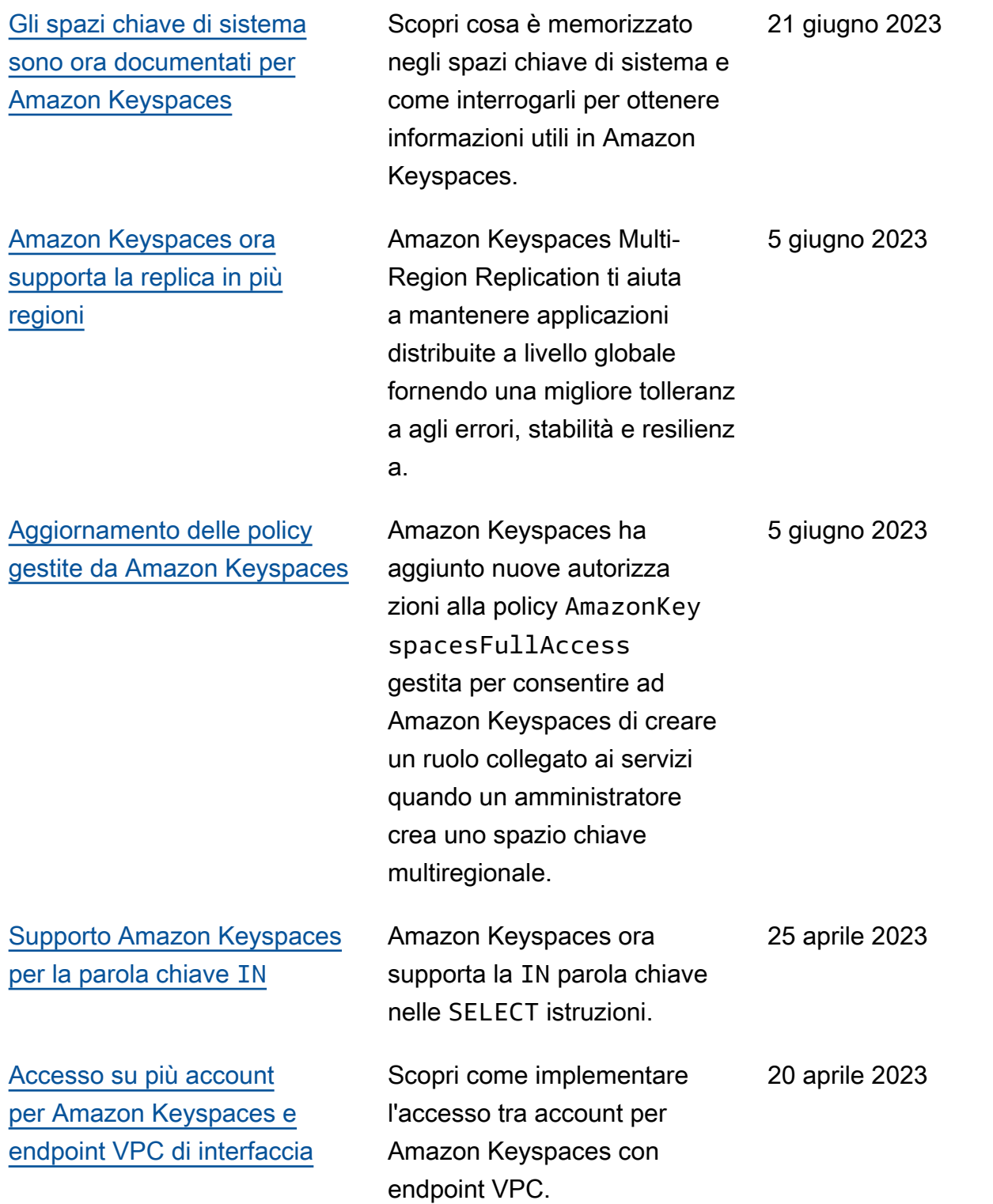

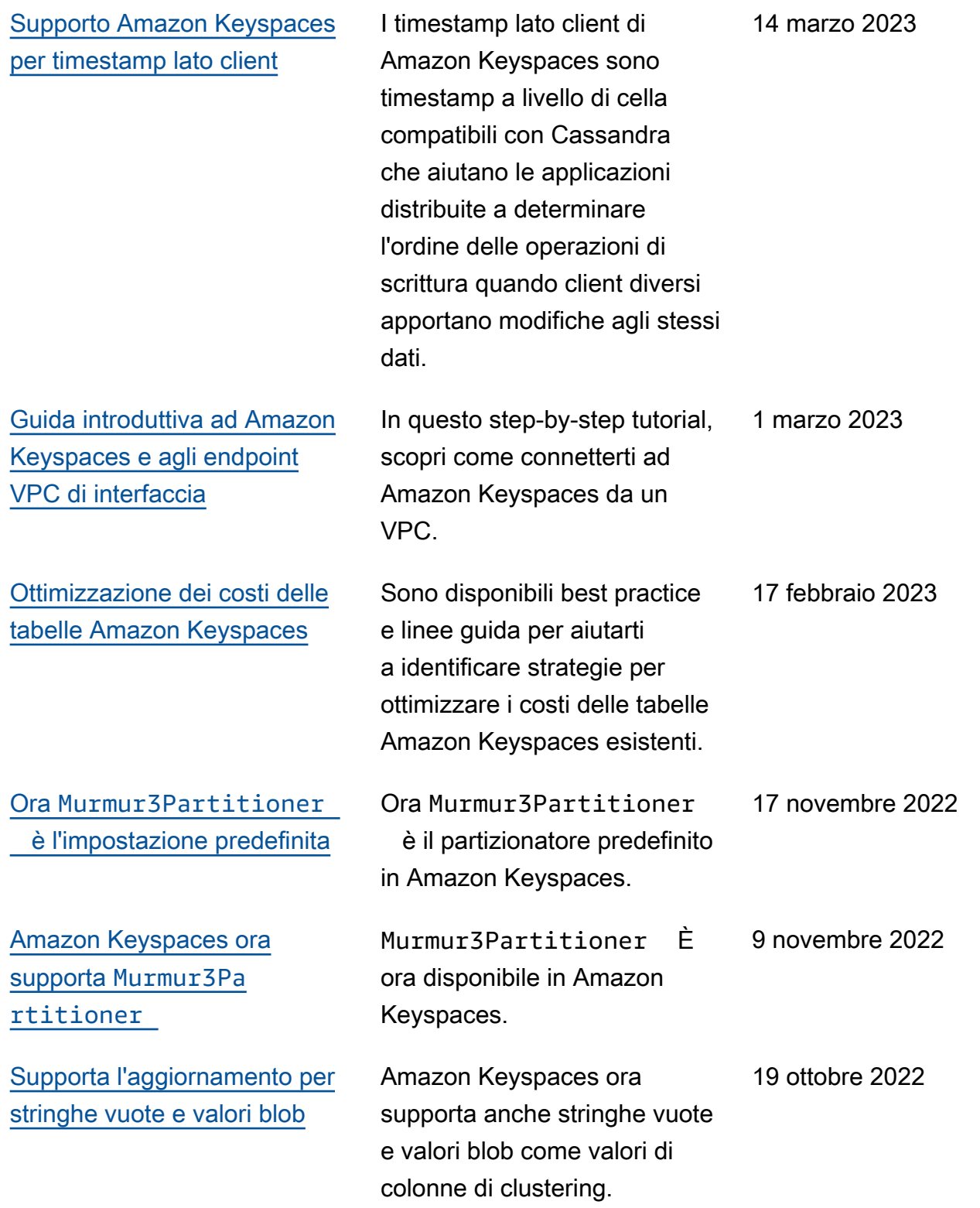

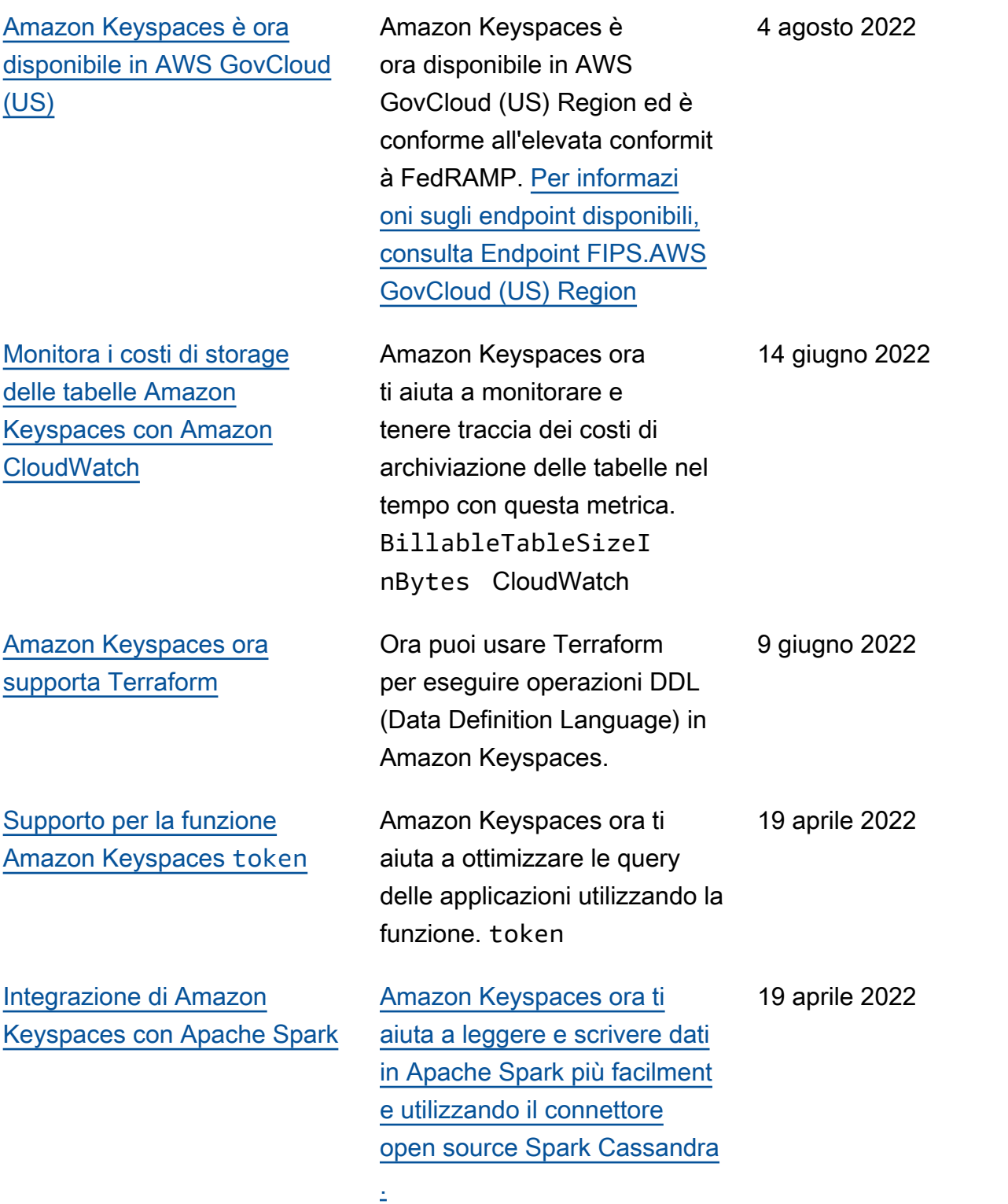

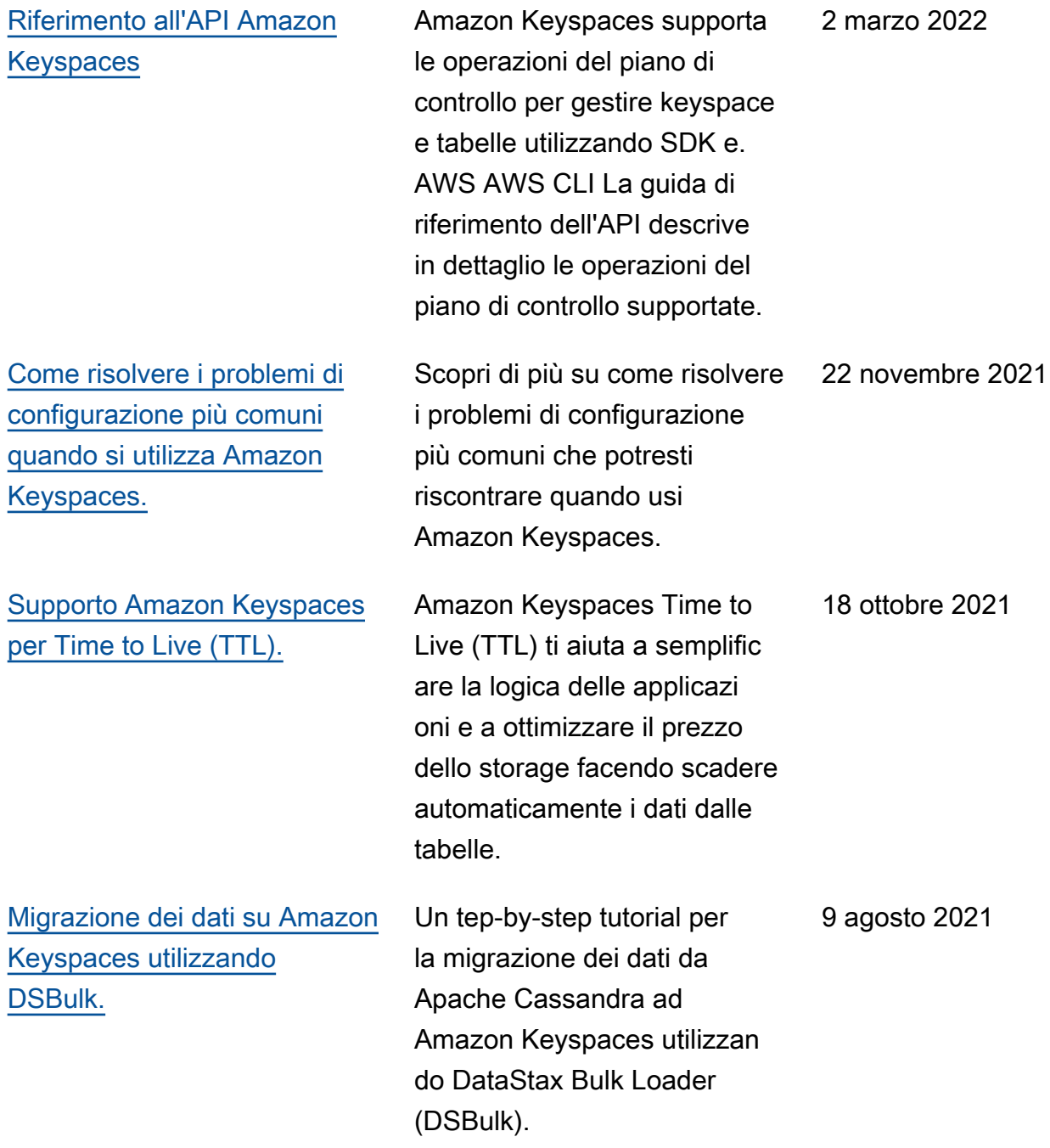

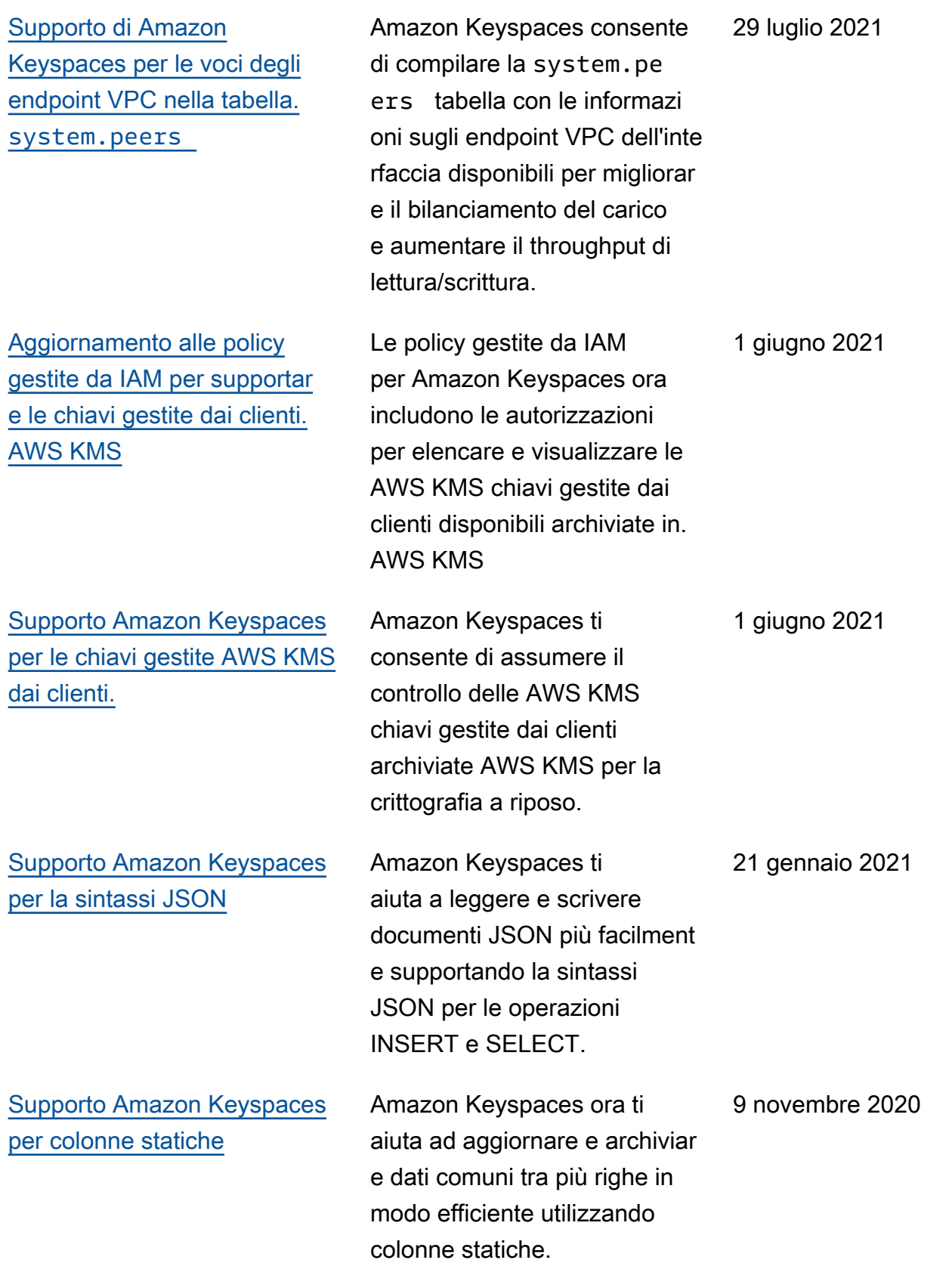

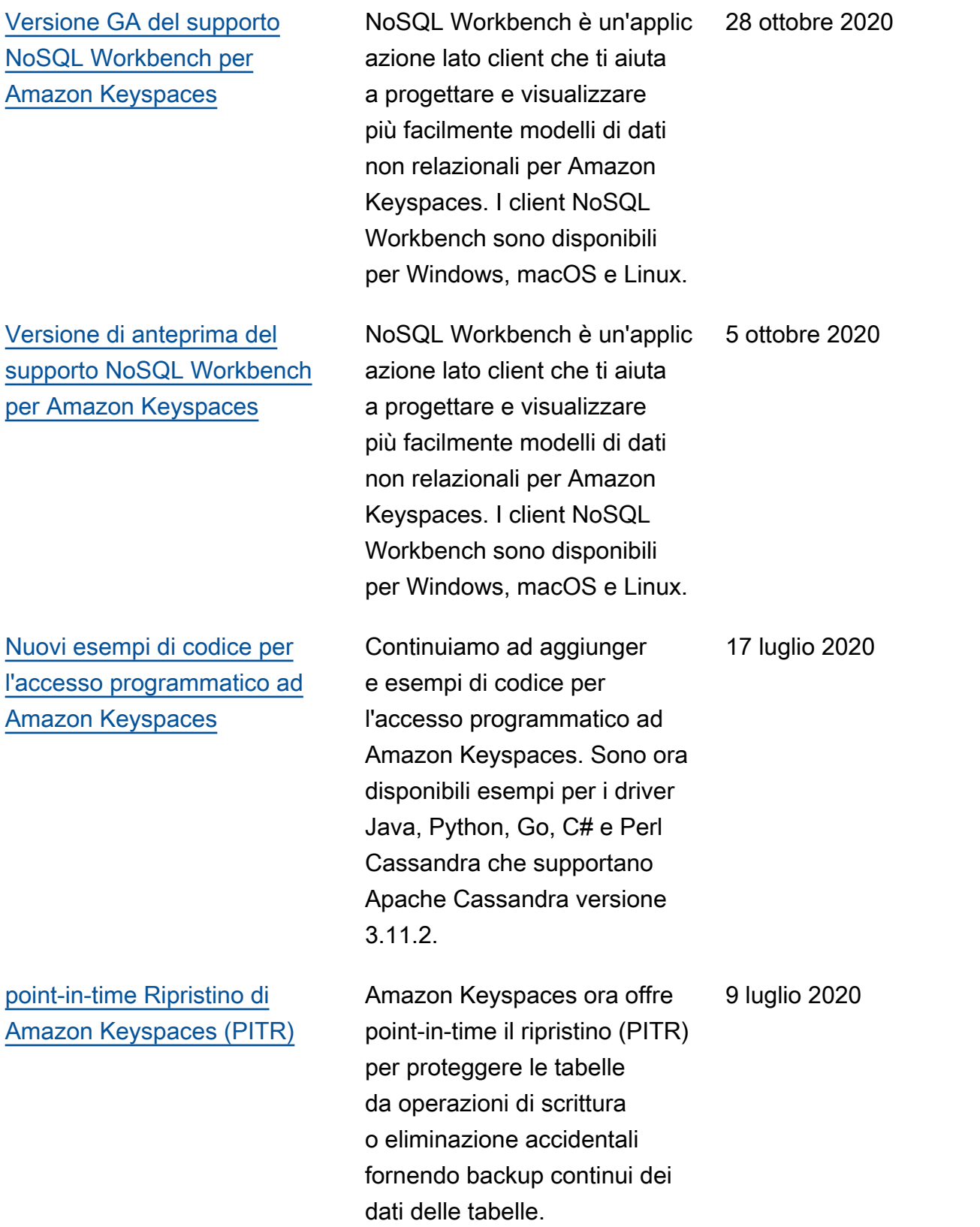

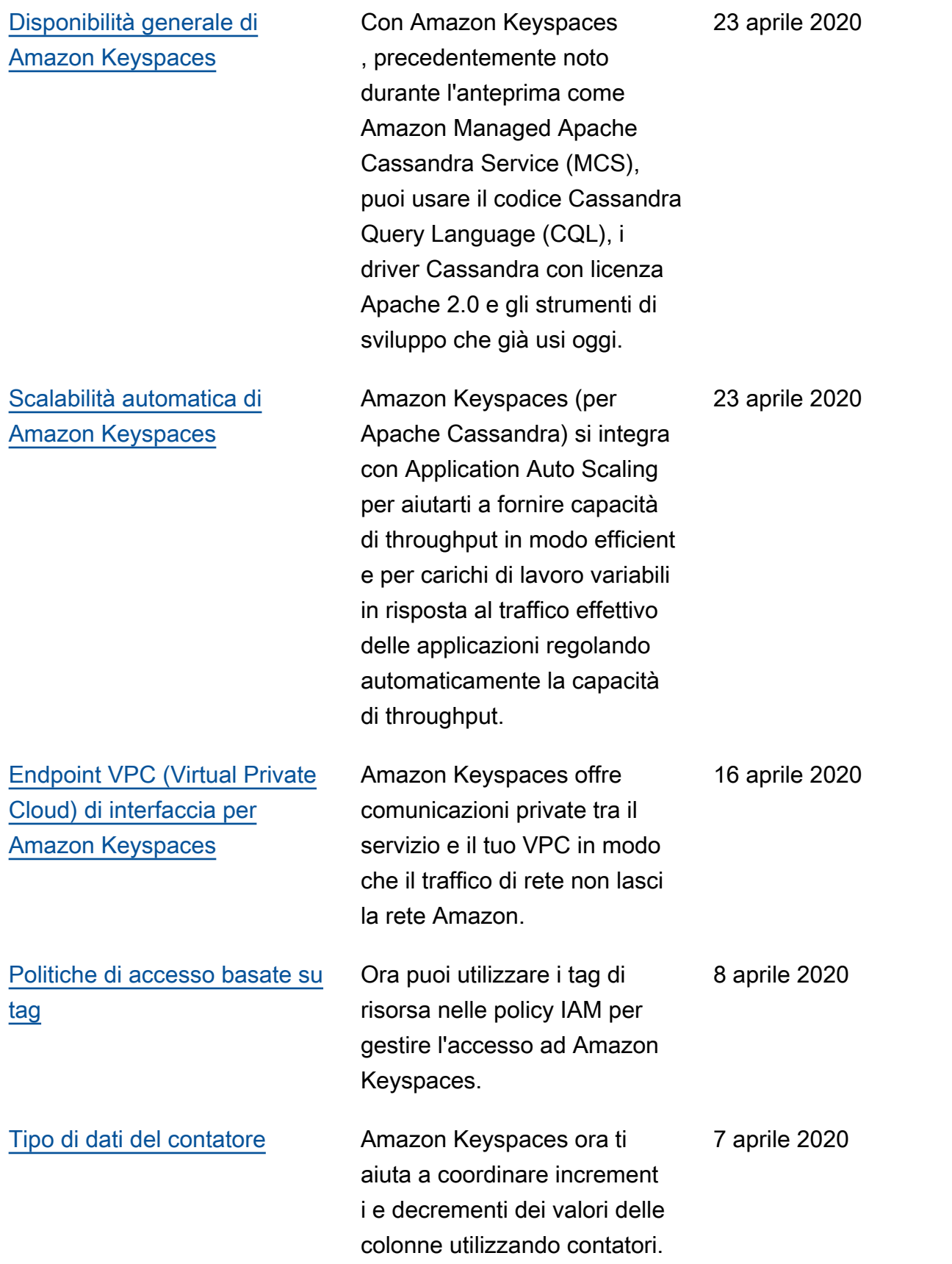

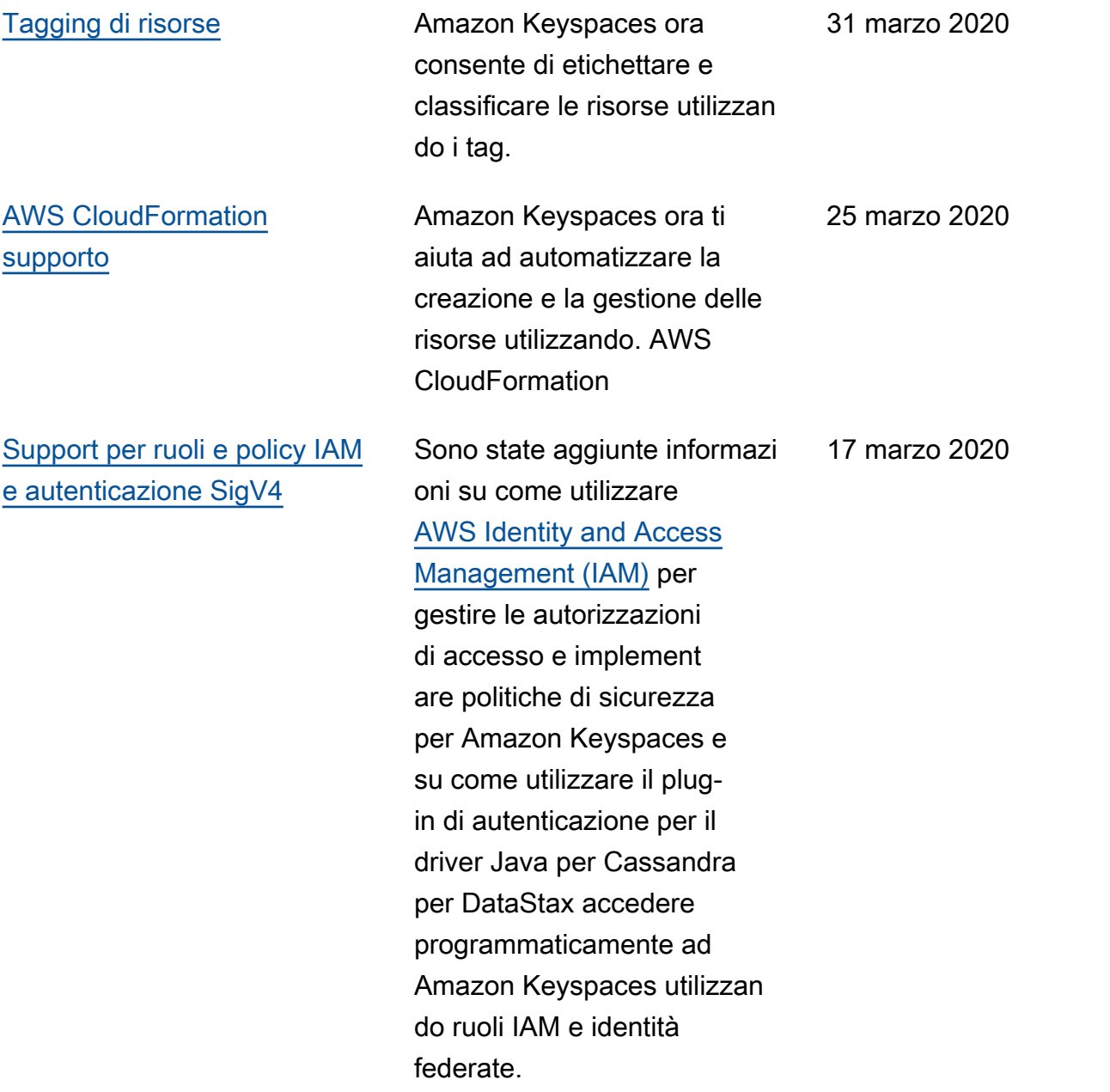

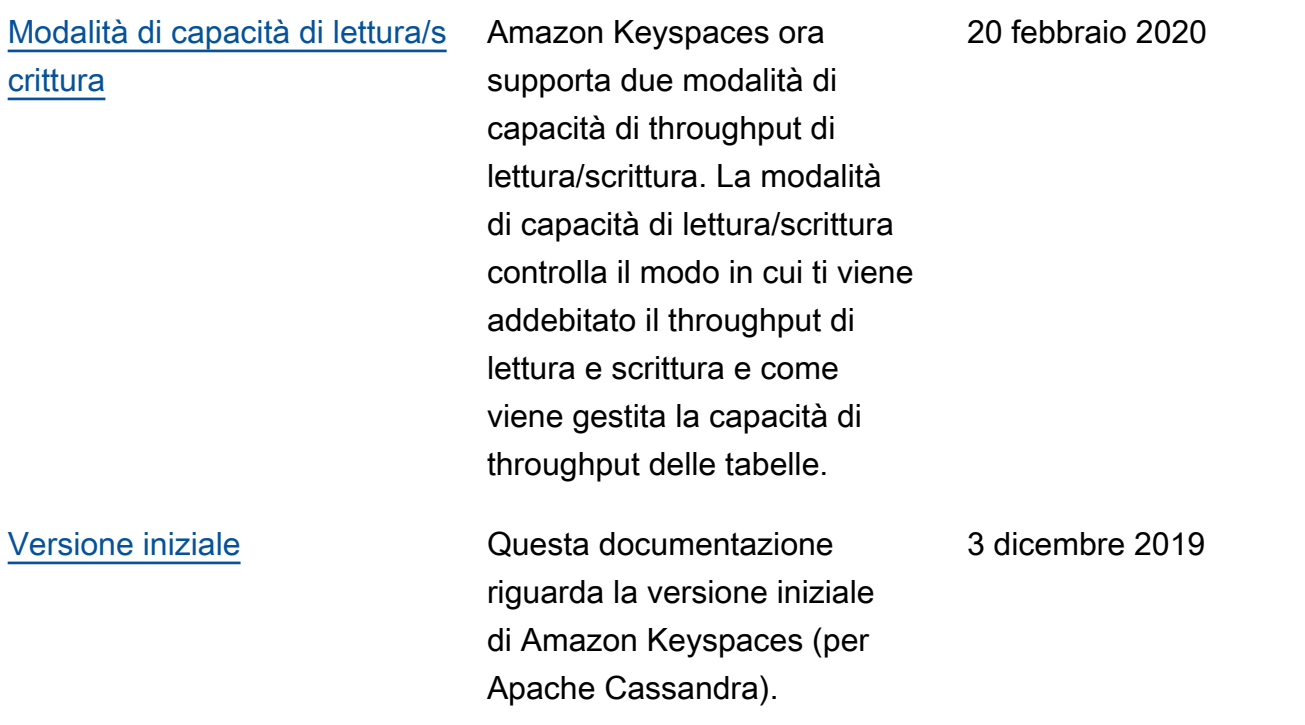

Le traduzioni sono generate tramite traduzione automatica. In caso di conflitto tra il contenuto di una traduzione e la versione originale in Inglese, quest'ultima prevarrà.